$\mathbf{I}$ 

# **Table of Contents**

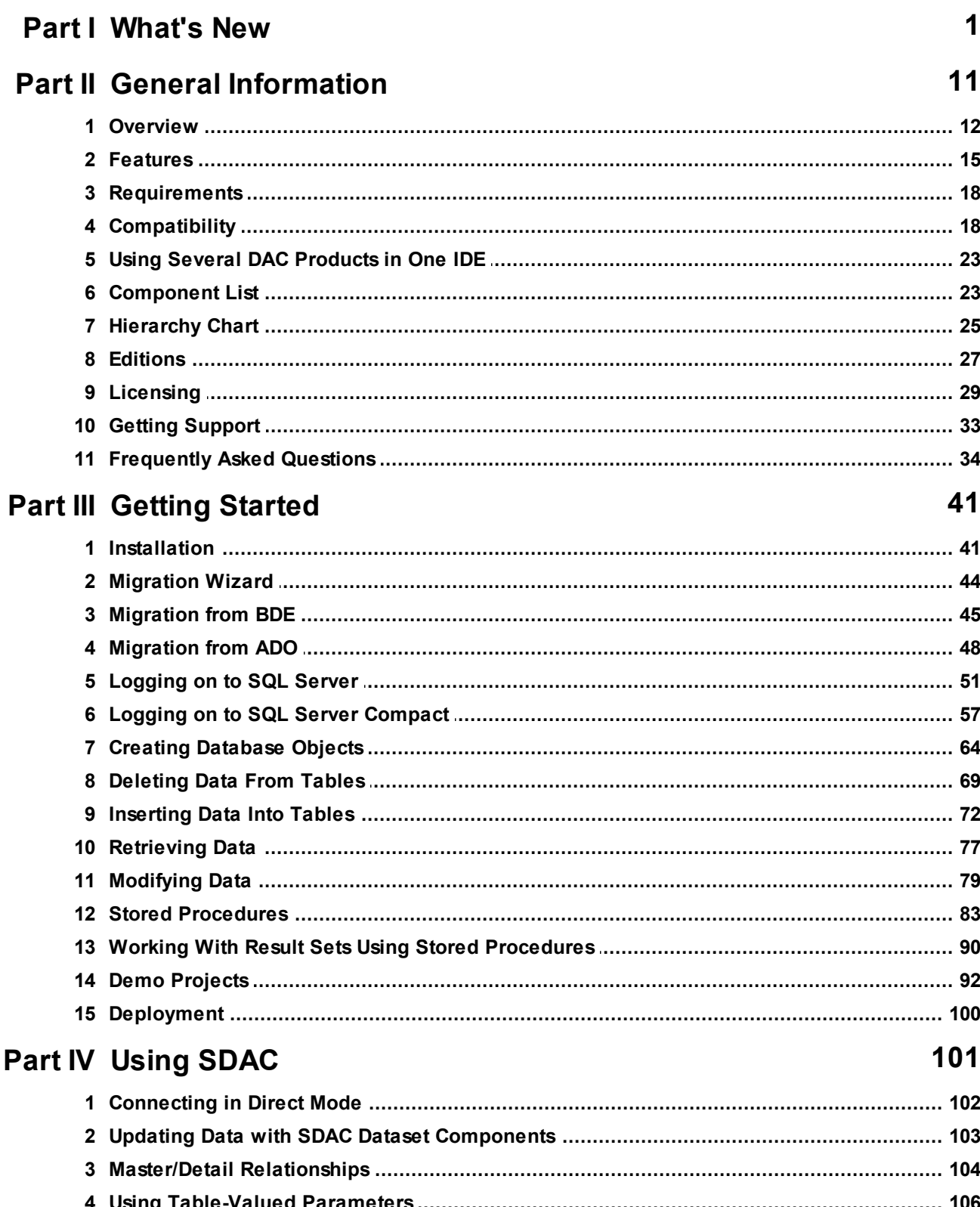

#### $\bar{\mathbf{H}}$ **SQL Server Data Access Components**

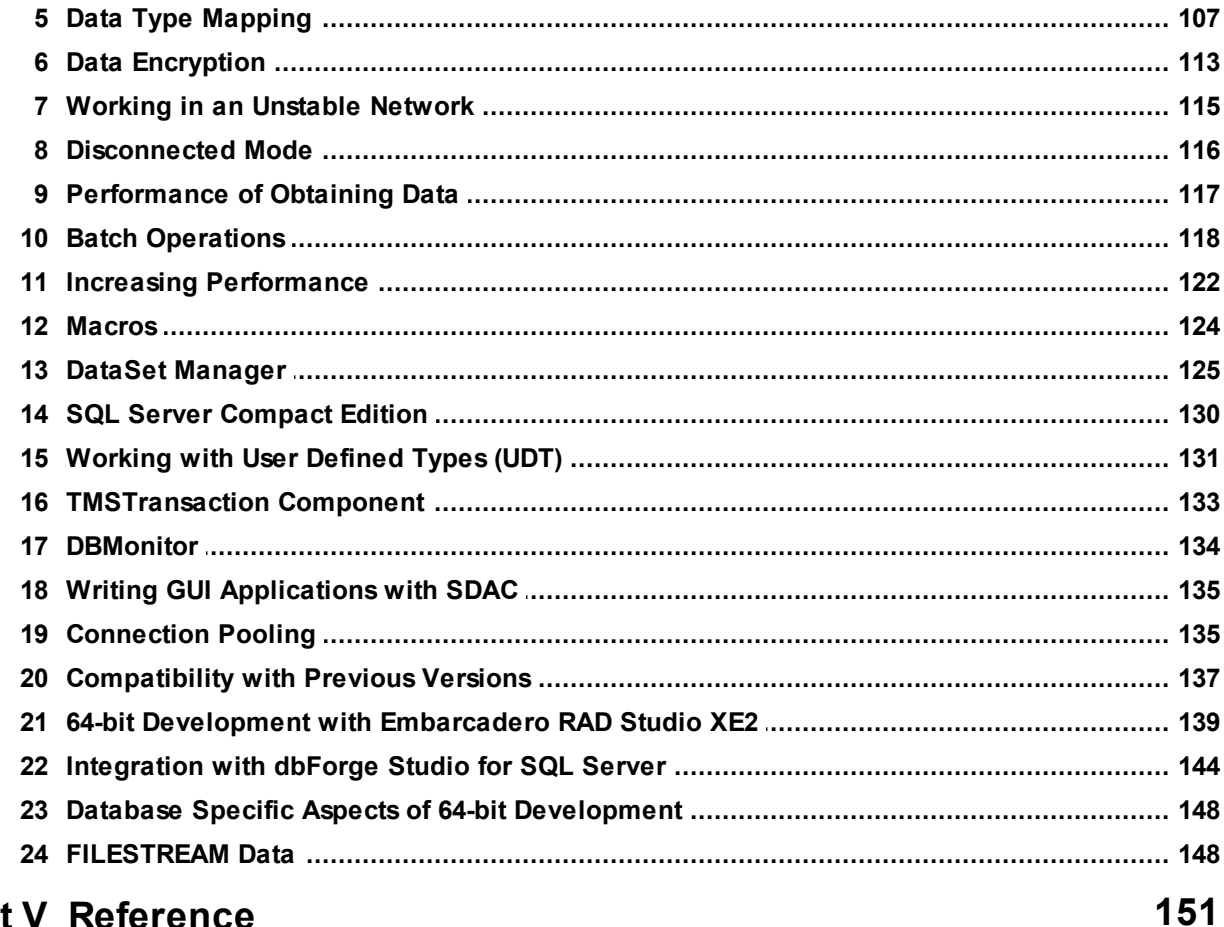

#### **Part V Reference**

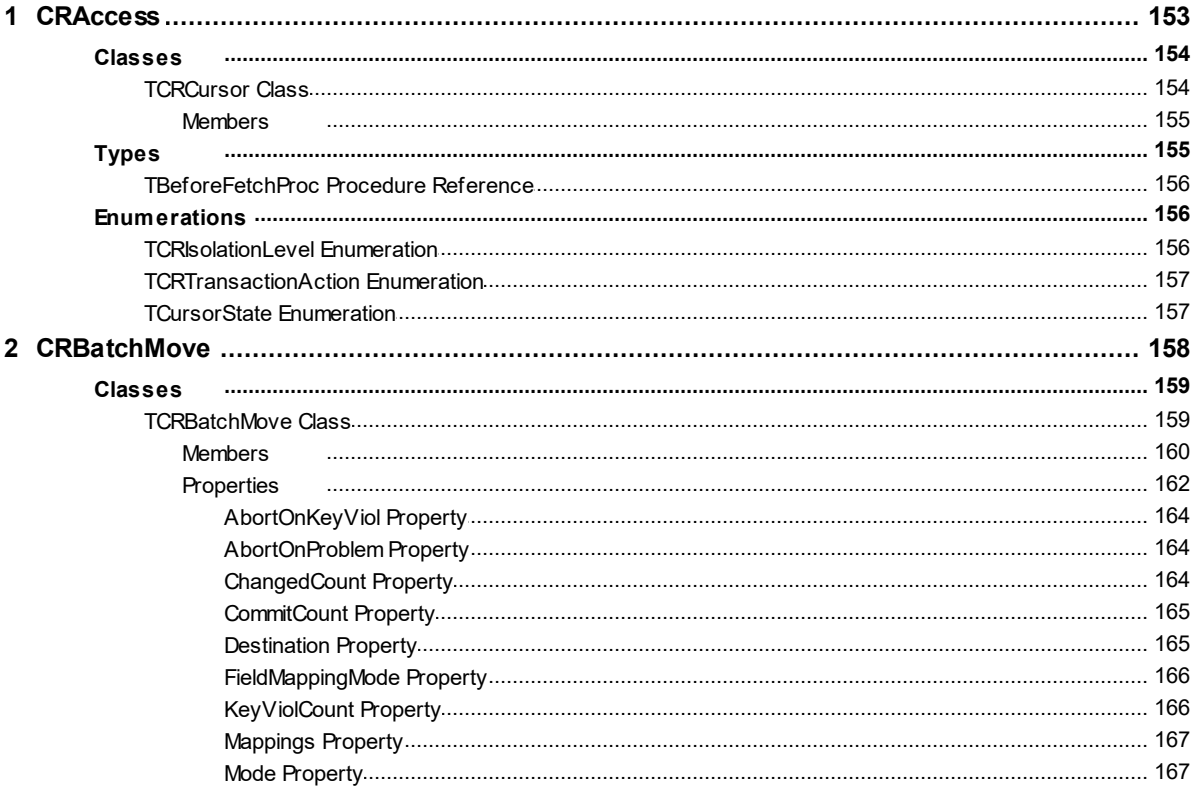

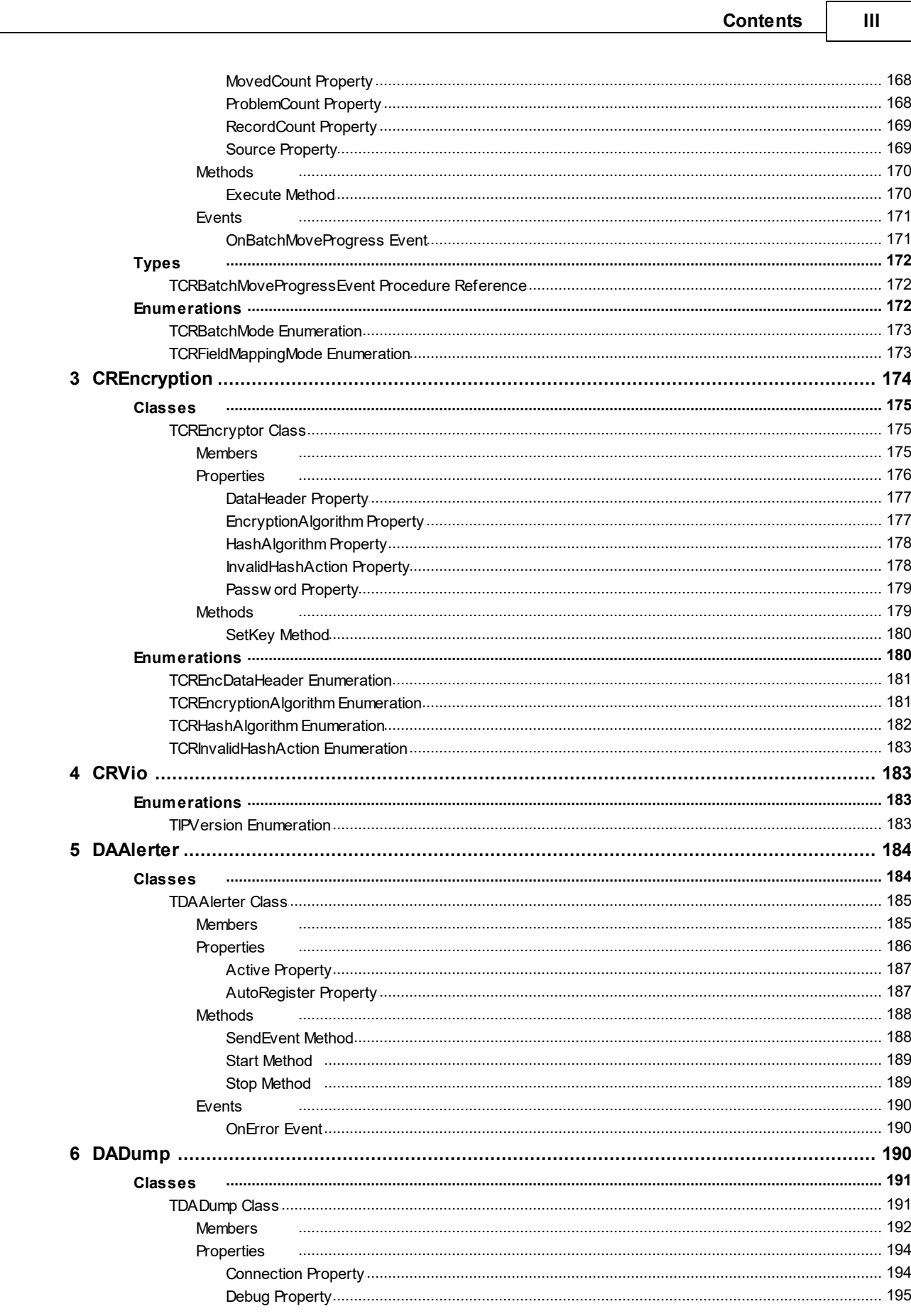

 $\overline{7}$ 

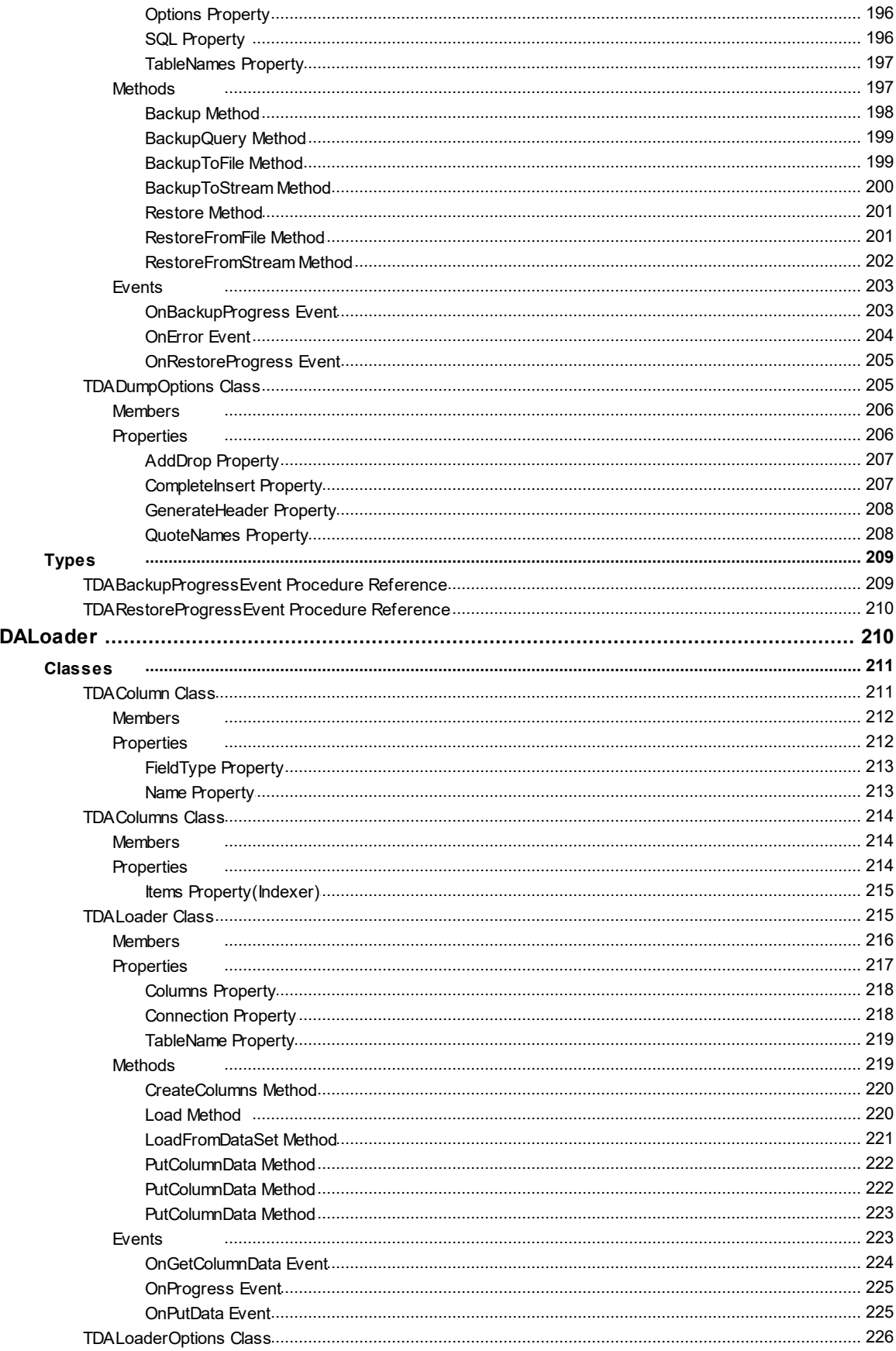

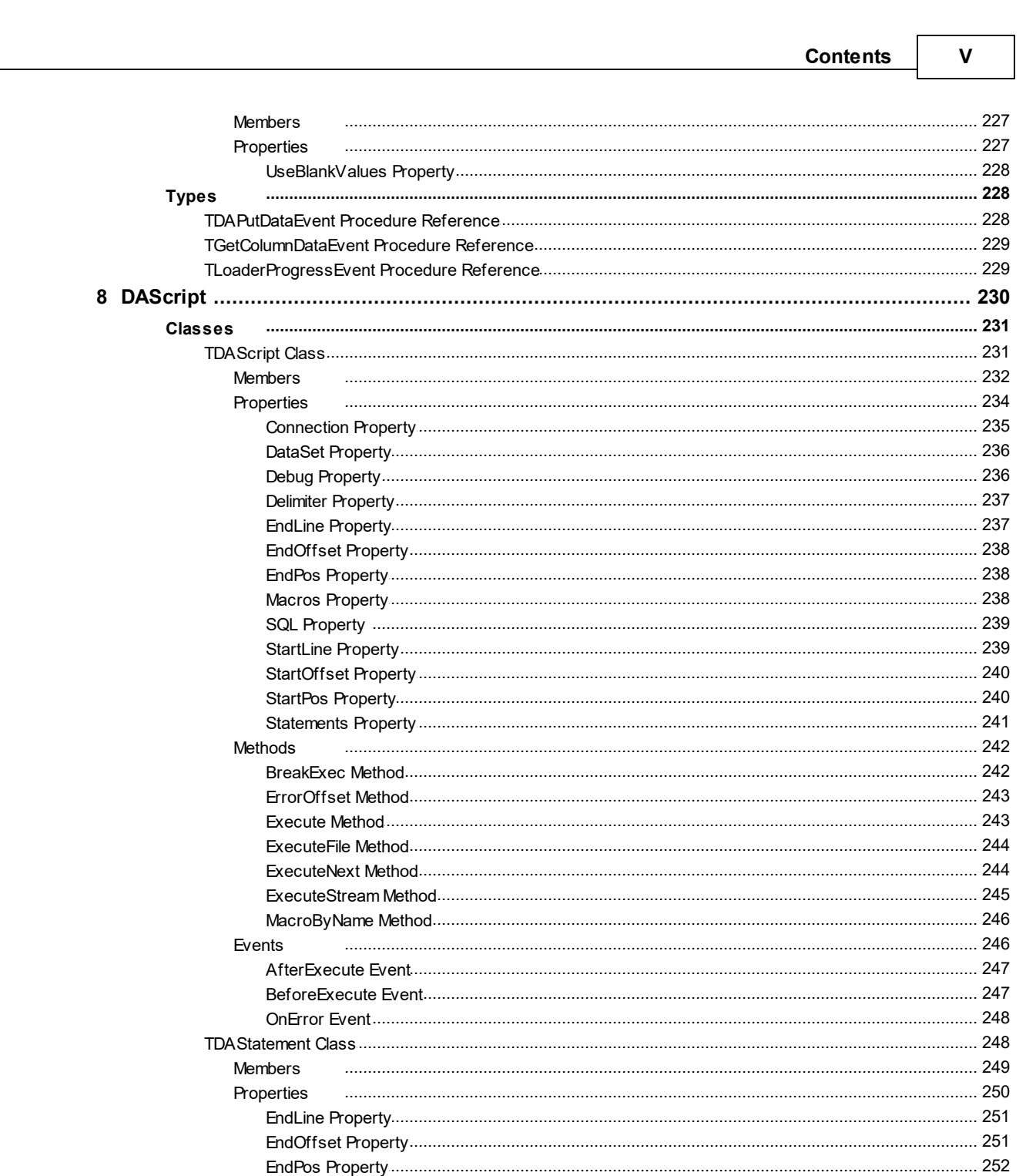

Methods

Members

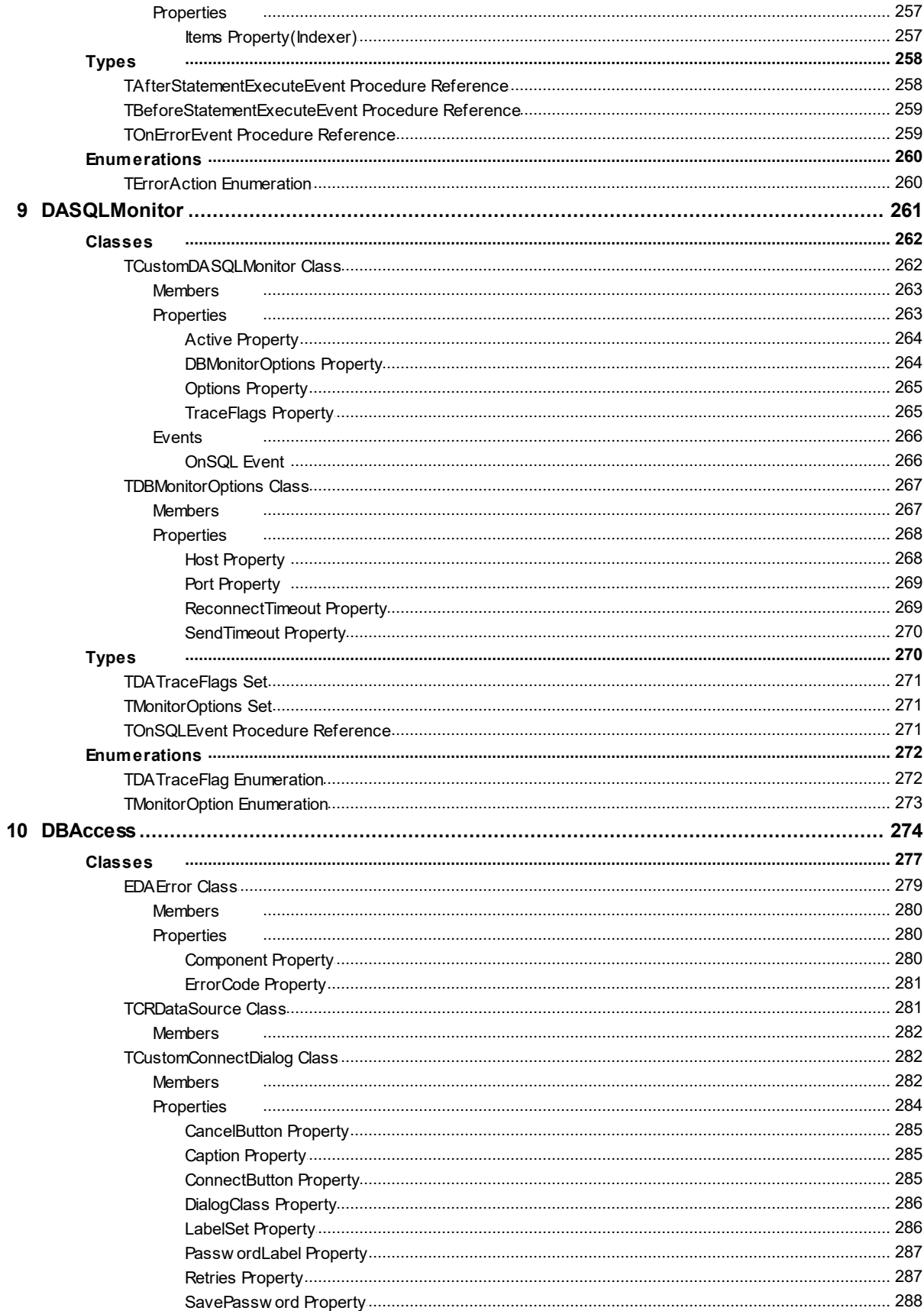

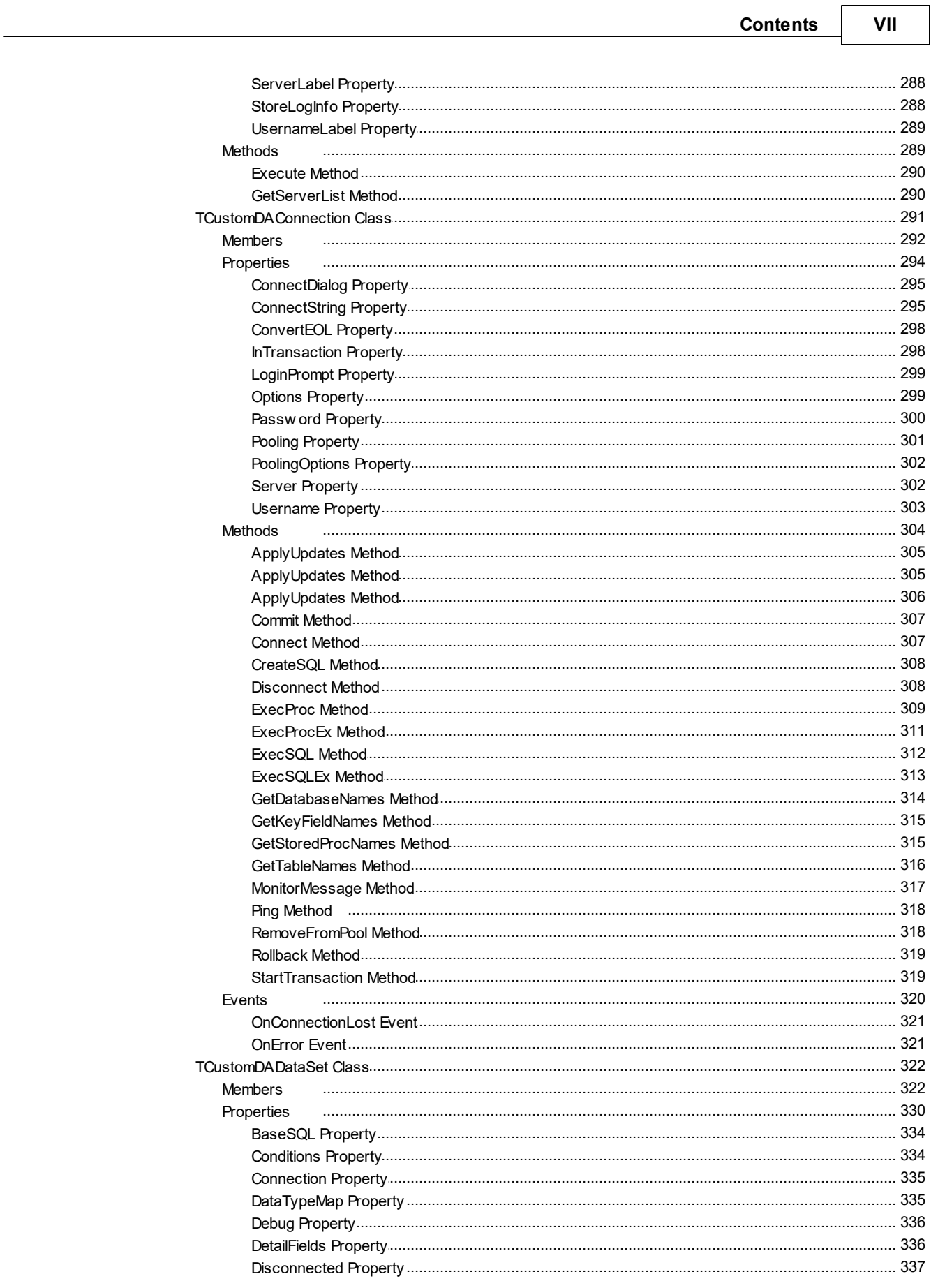

┓

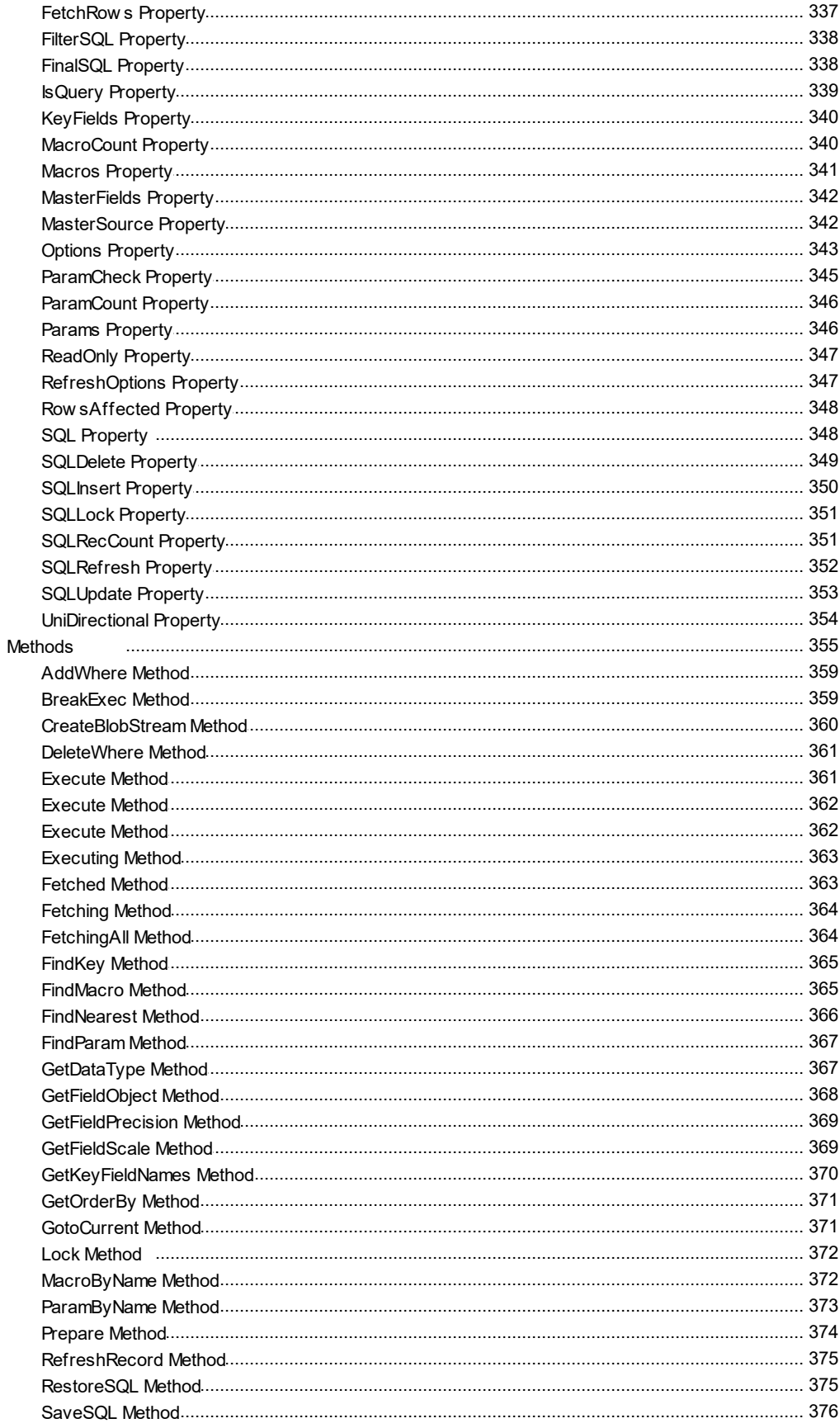

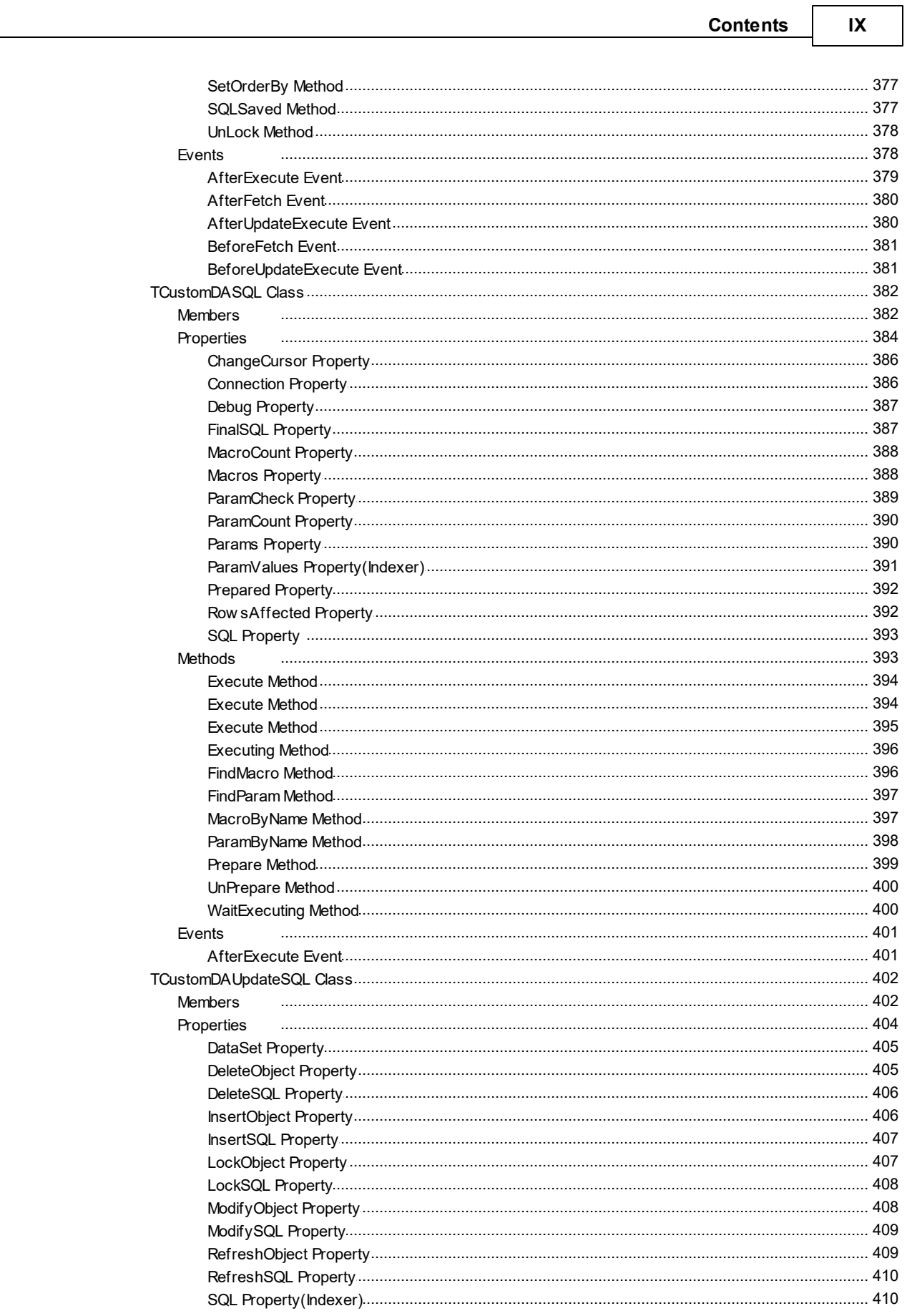

 $\overline{a}$ 

 $\pmb{\mathsf{X}}$ 

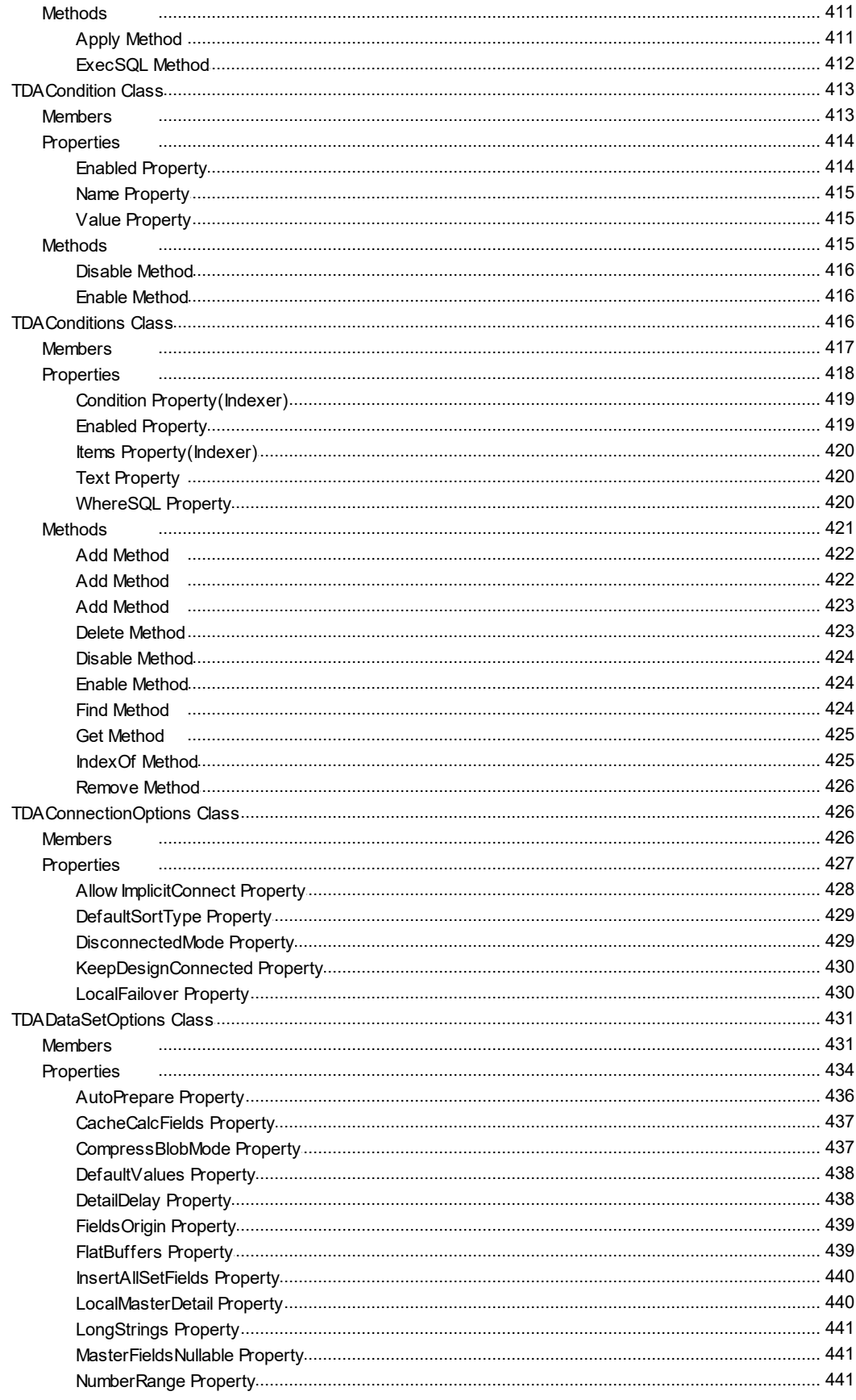

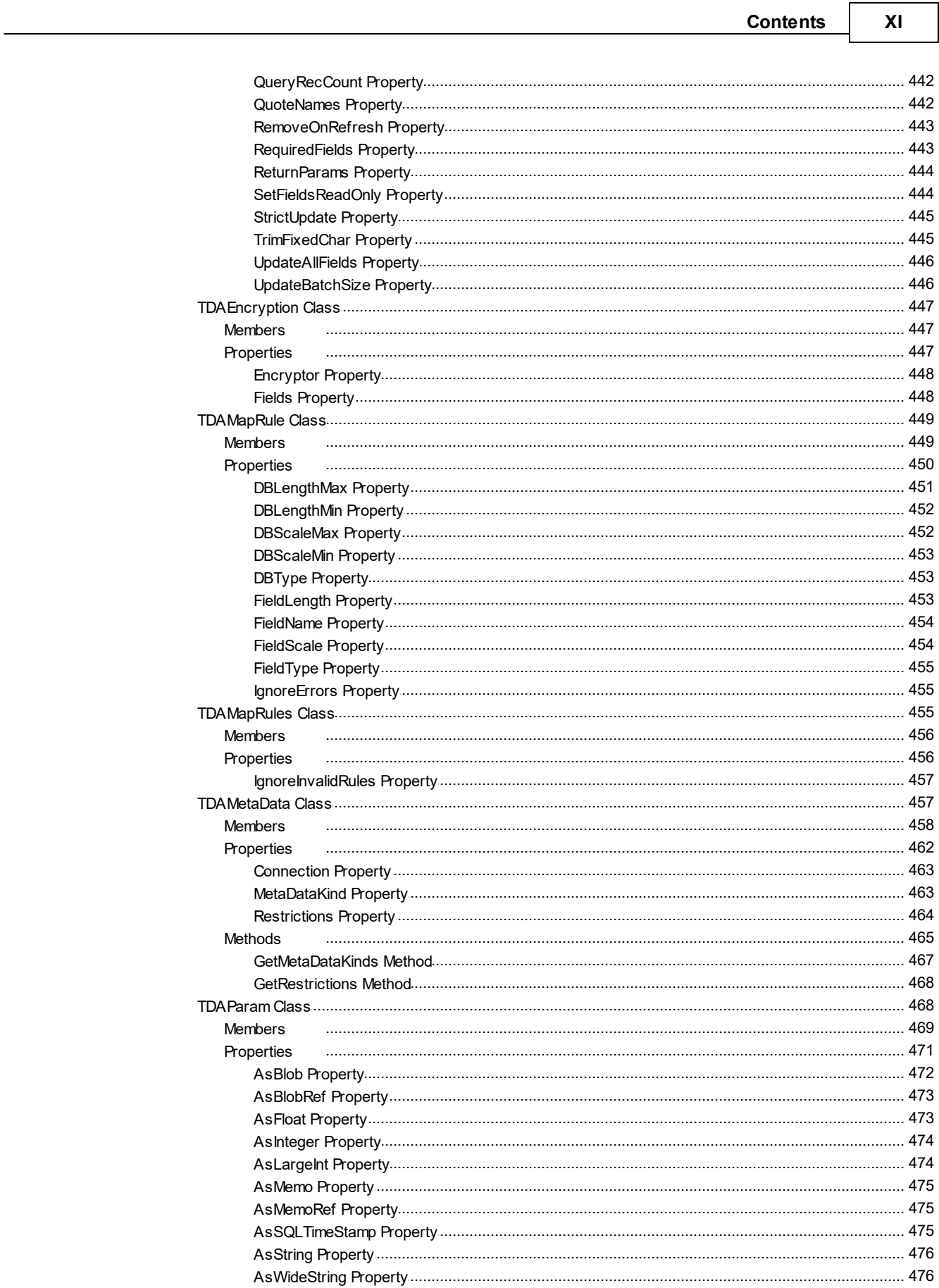

 $\Box$ 

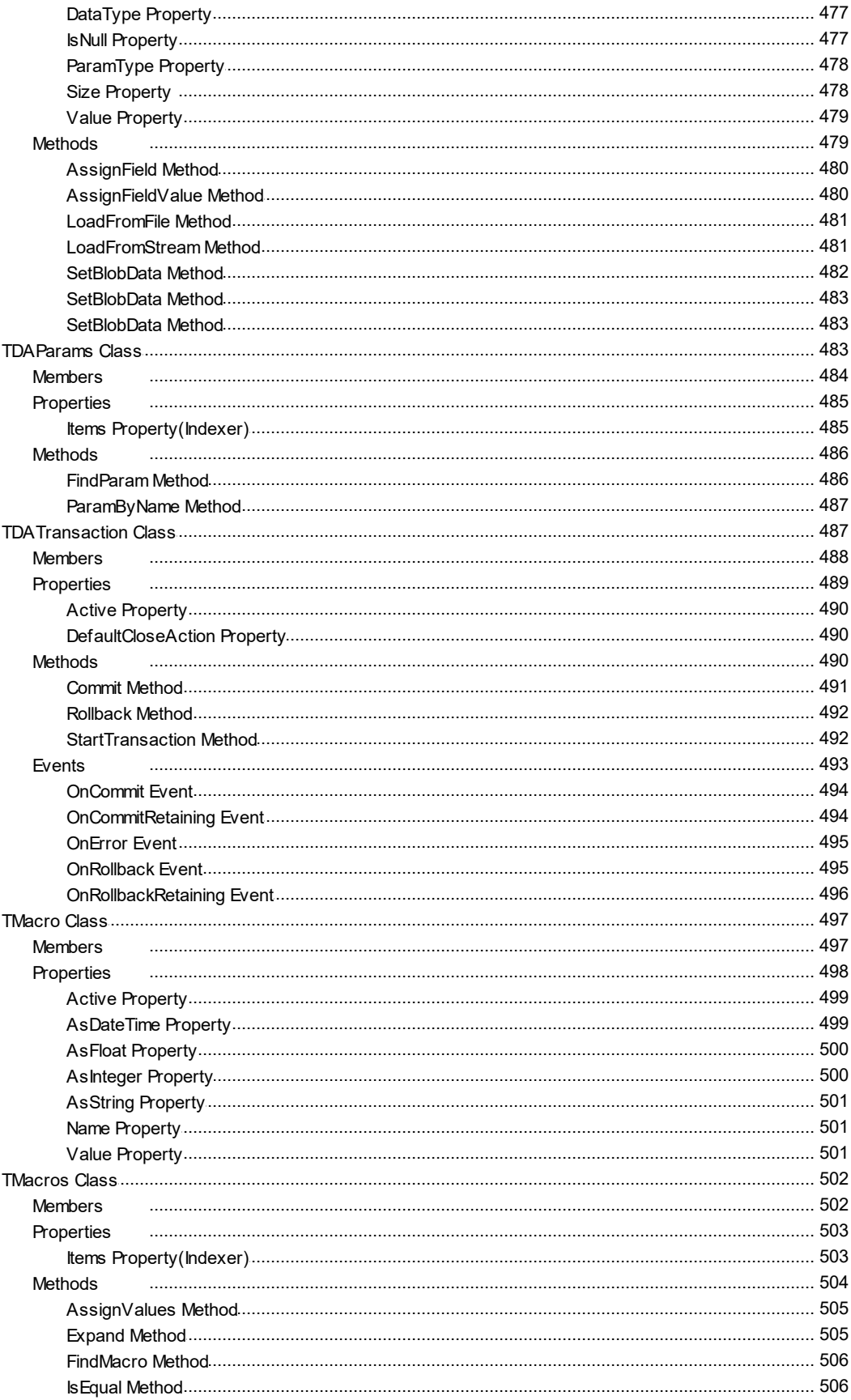

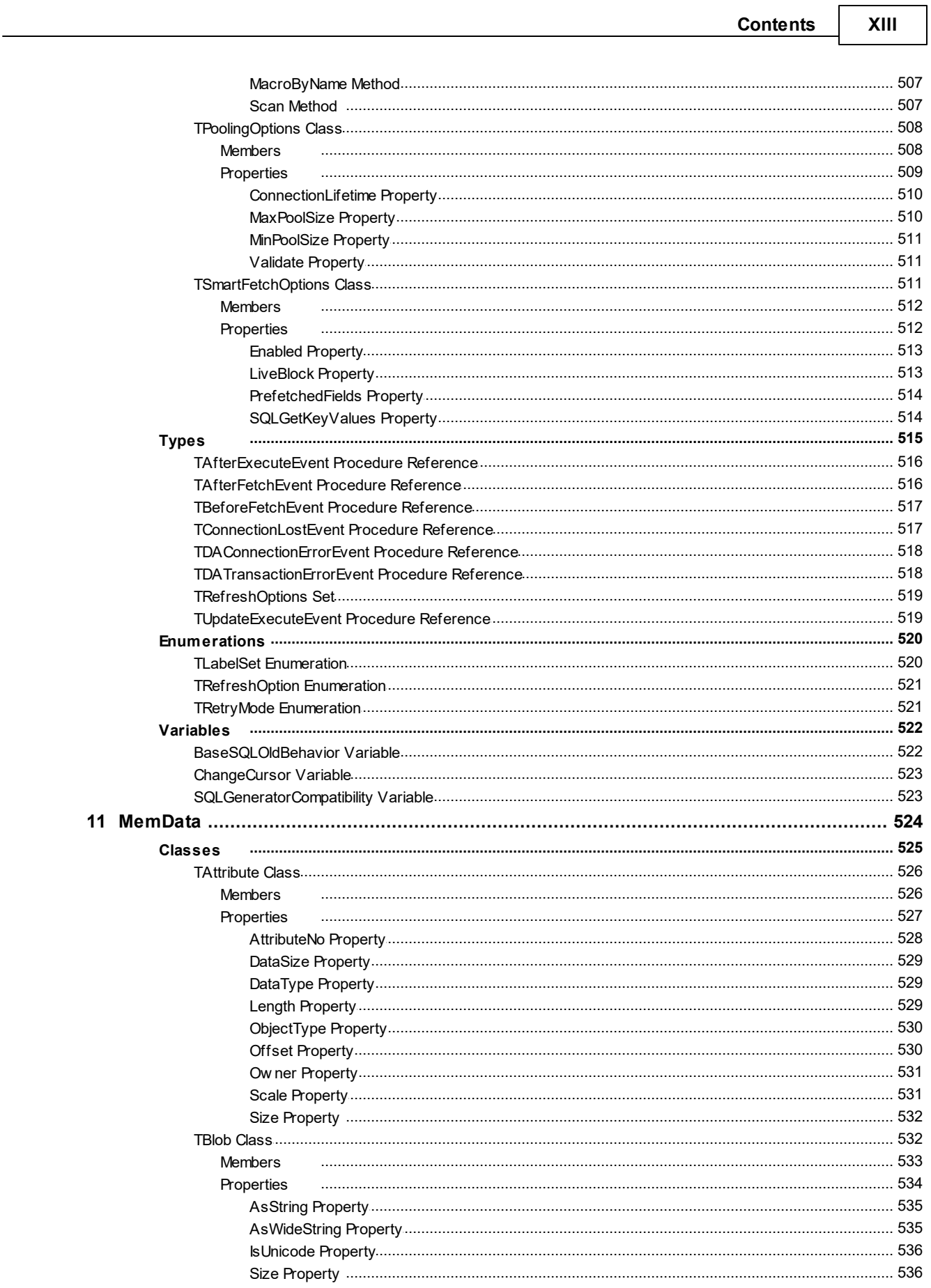

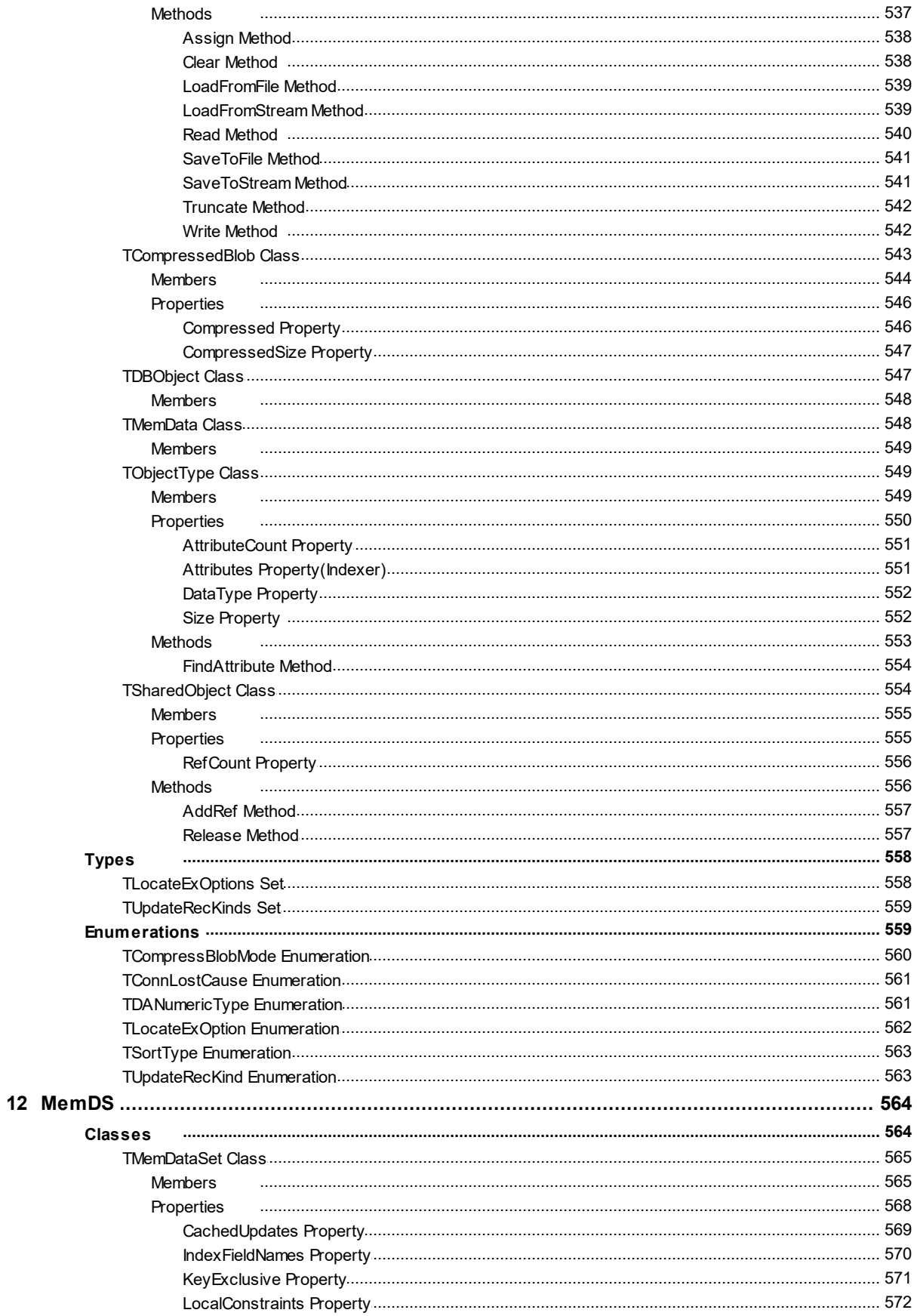

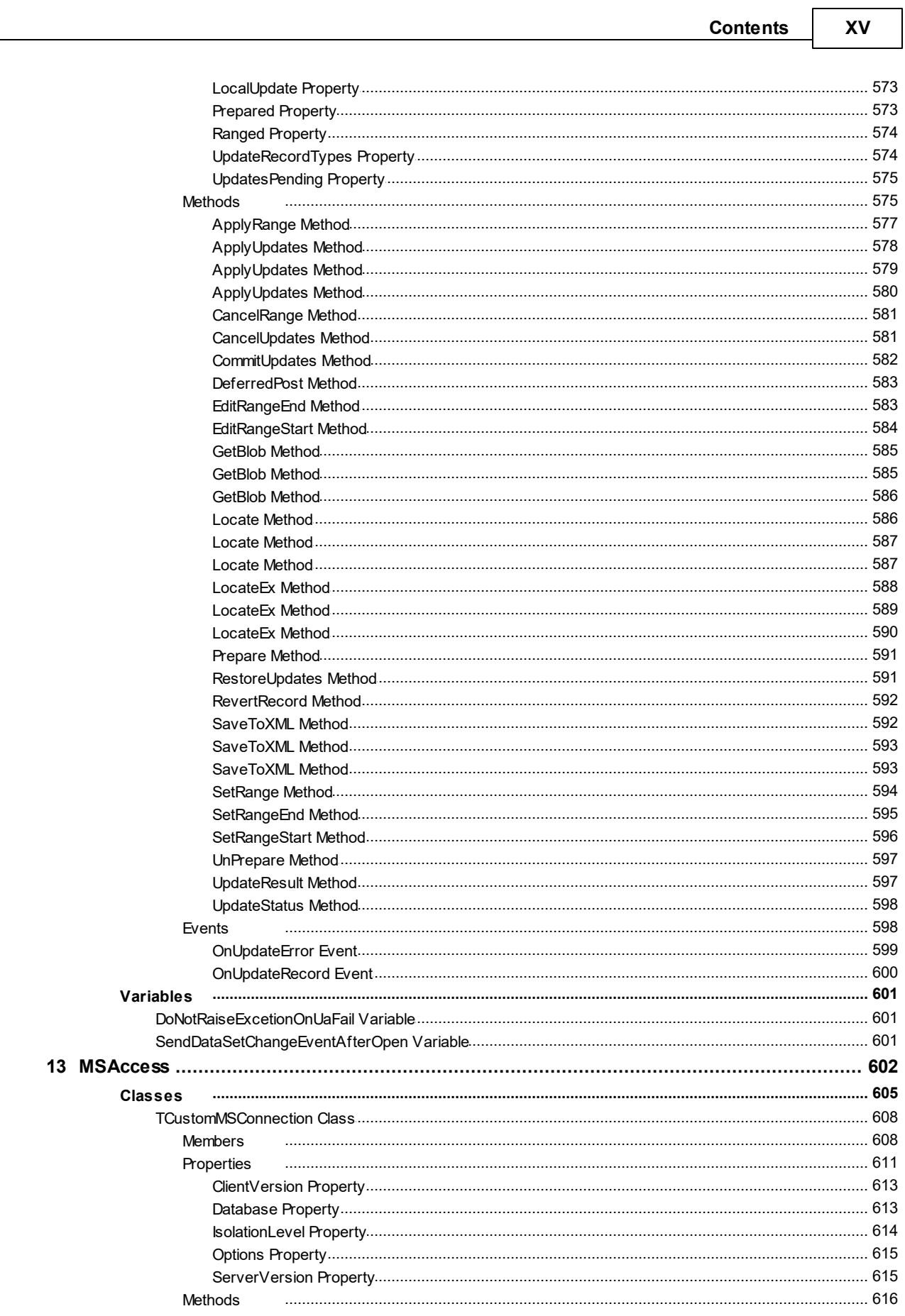

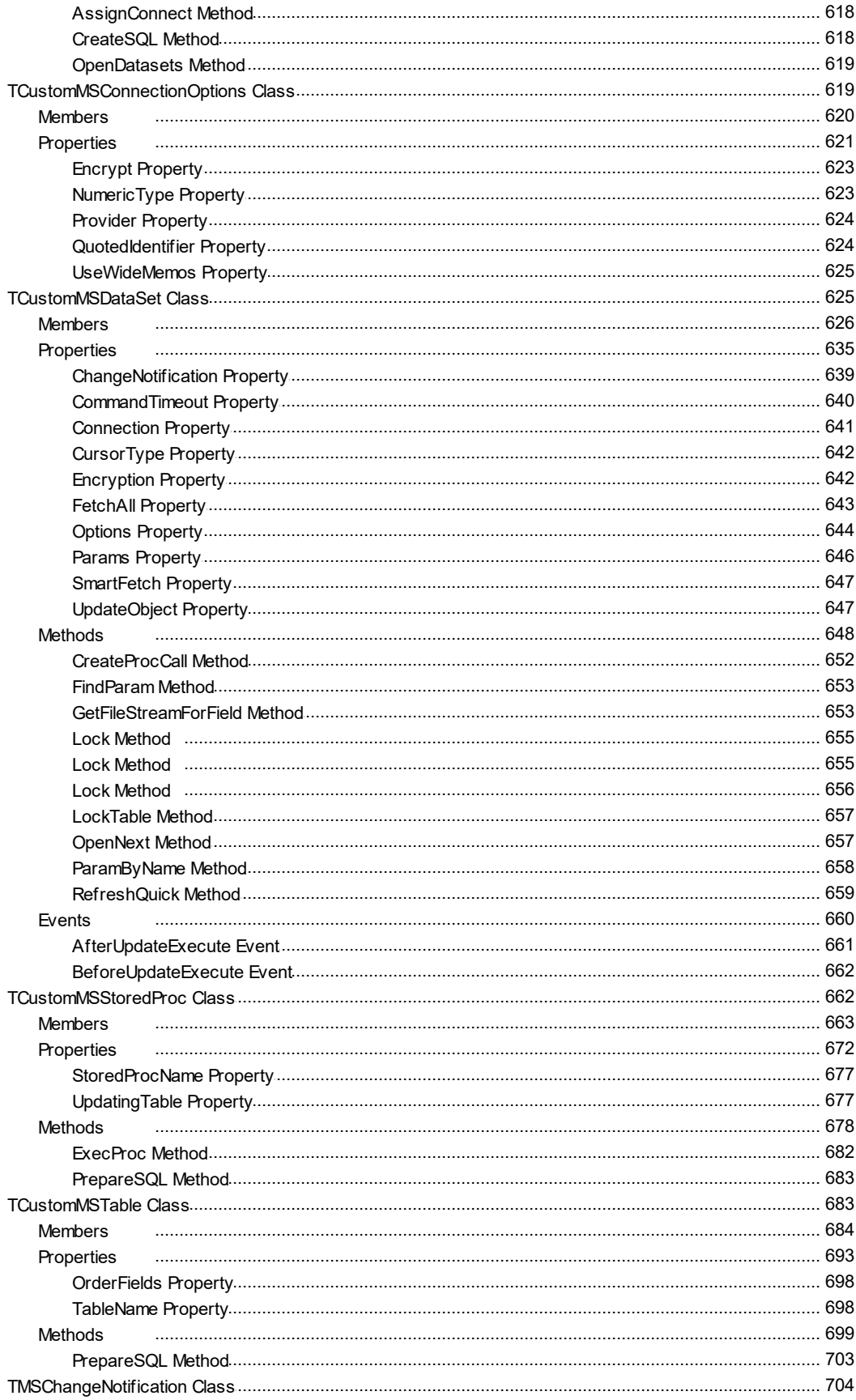

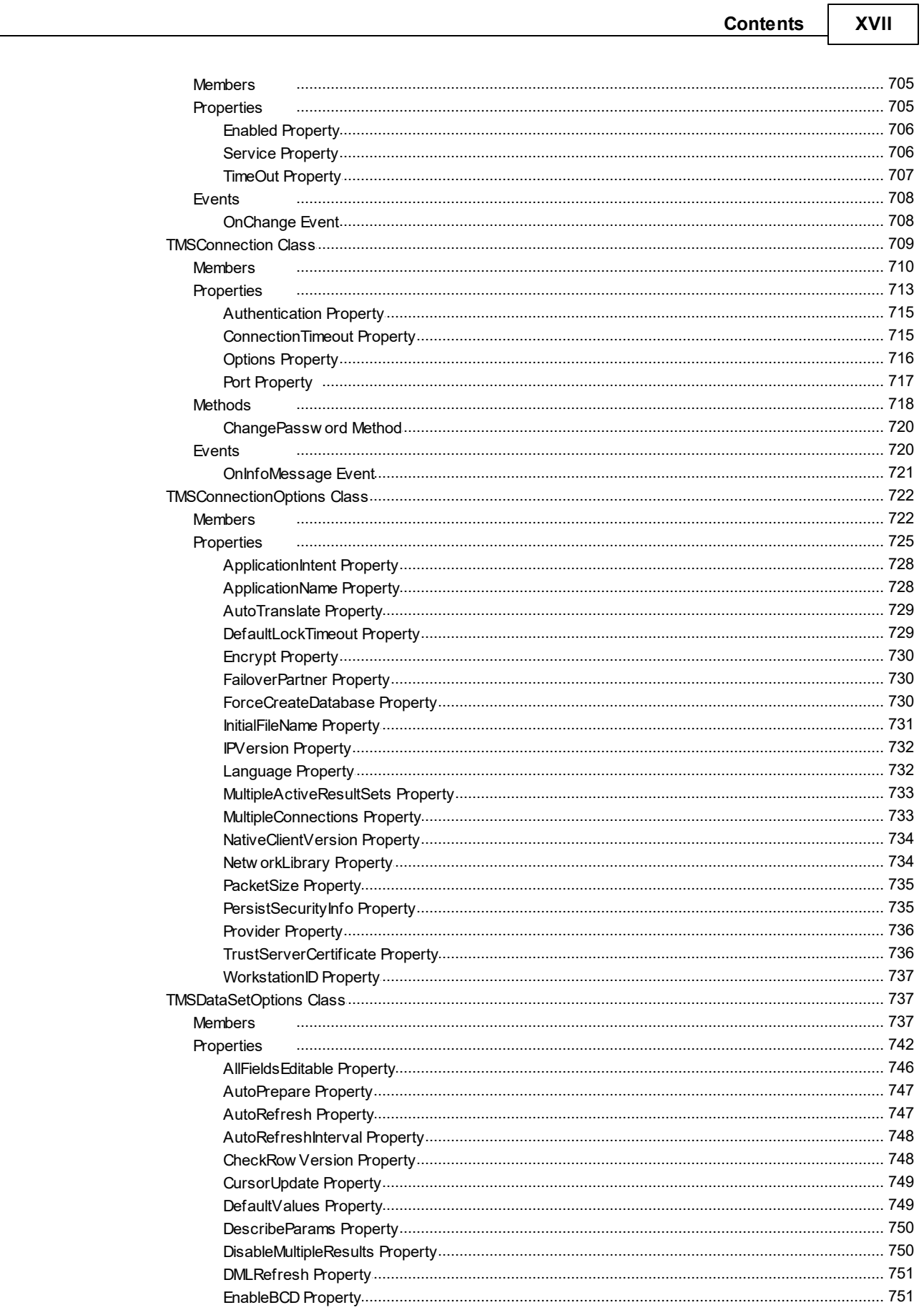

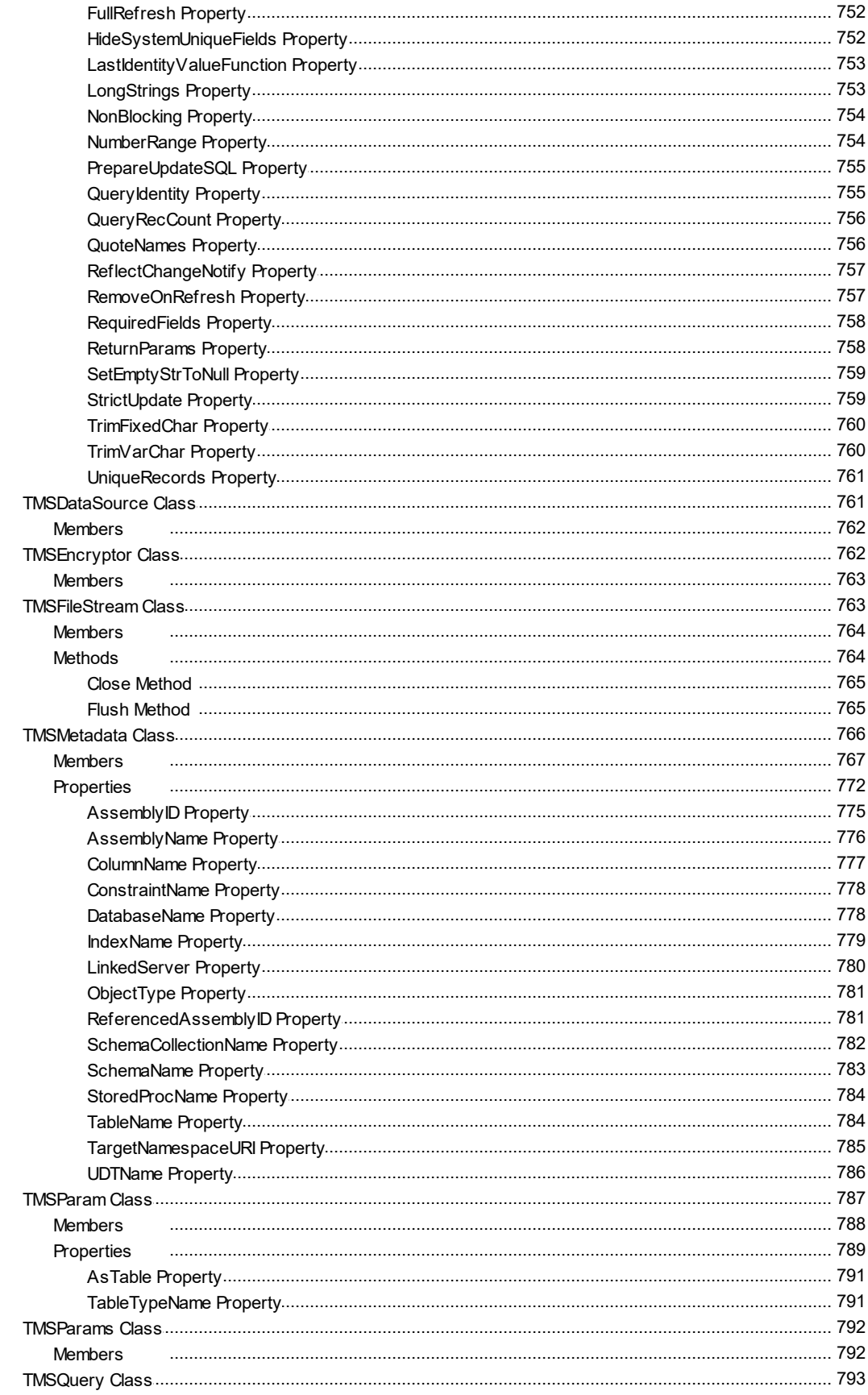

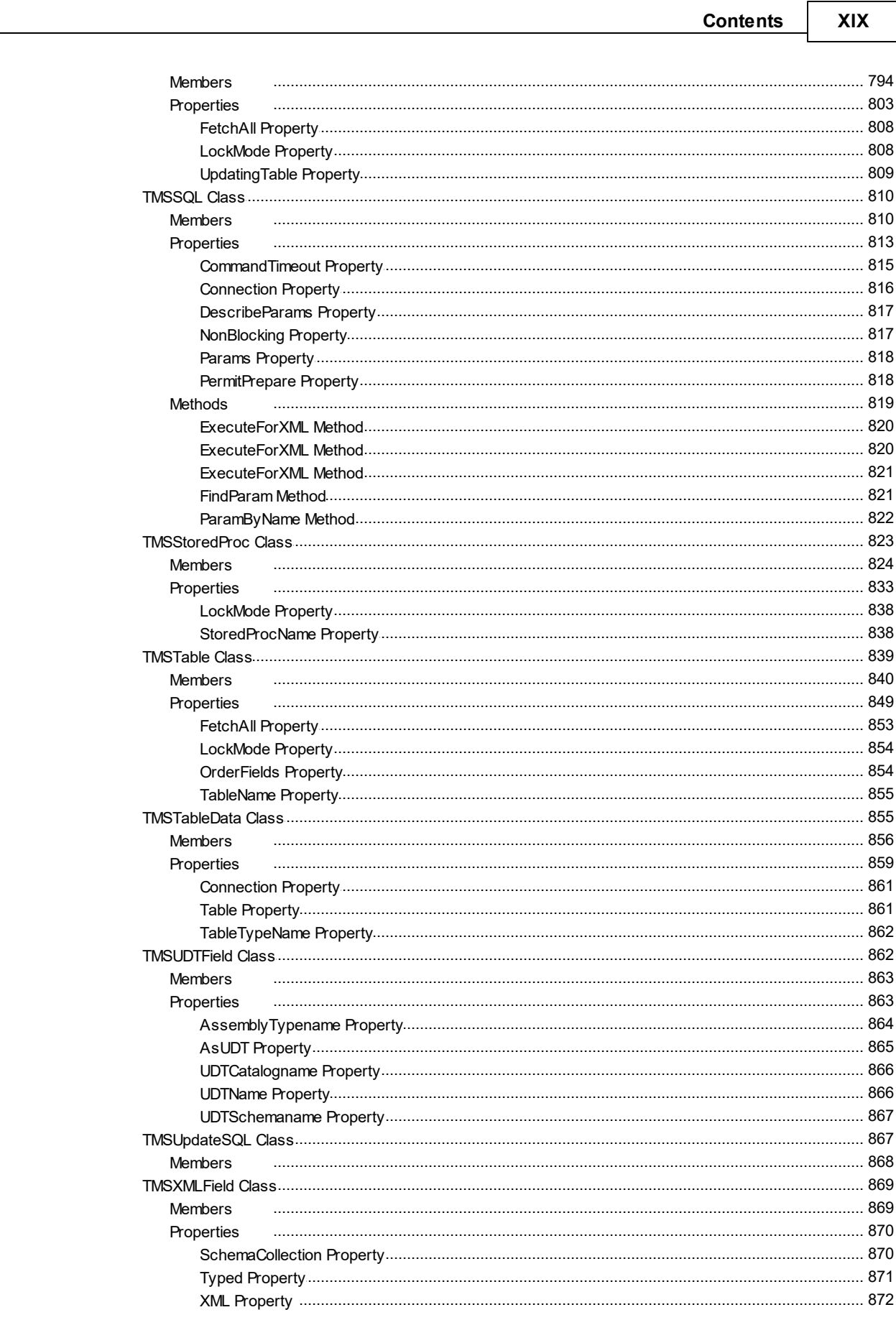

#### $\mathbf{X} \mathbf{X}$ **SQL Server Data Access Components**

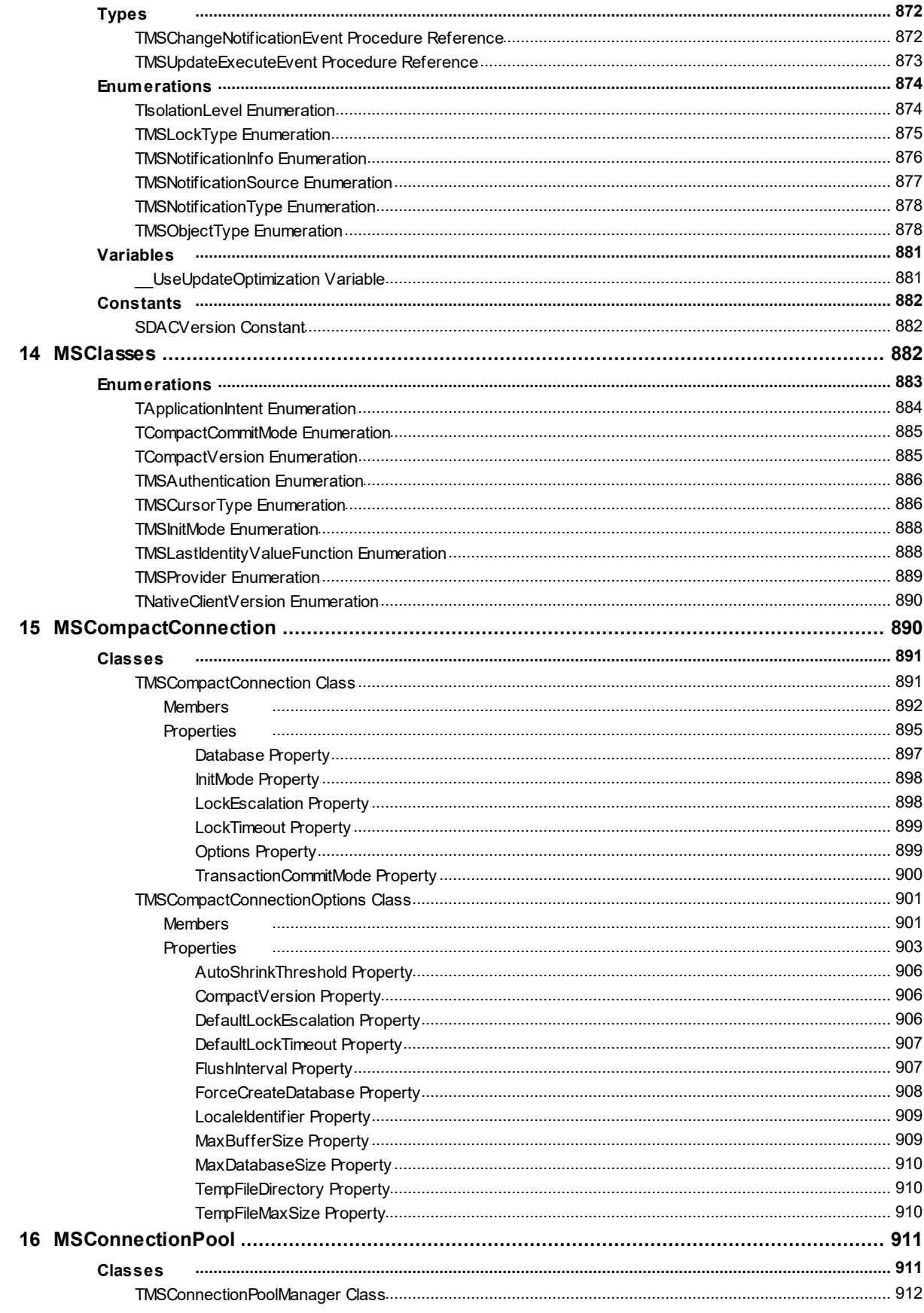

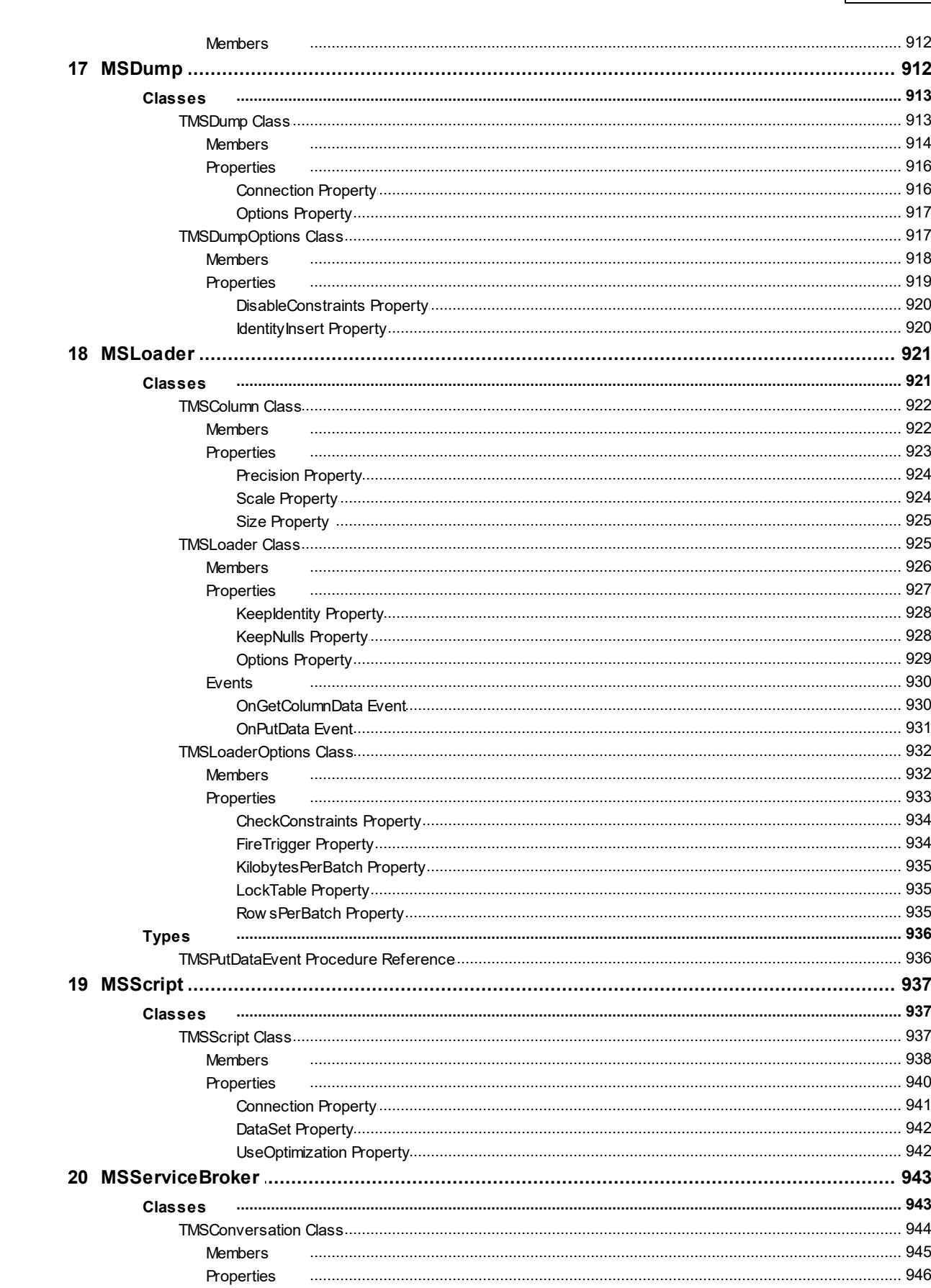

**Contents** 

XXI

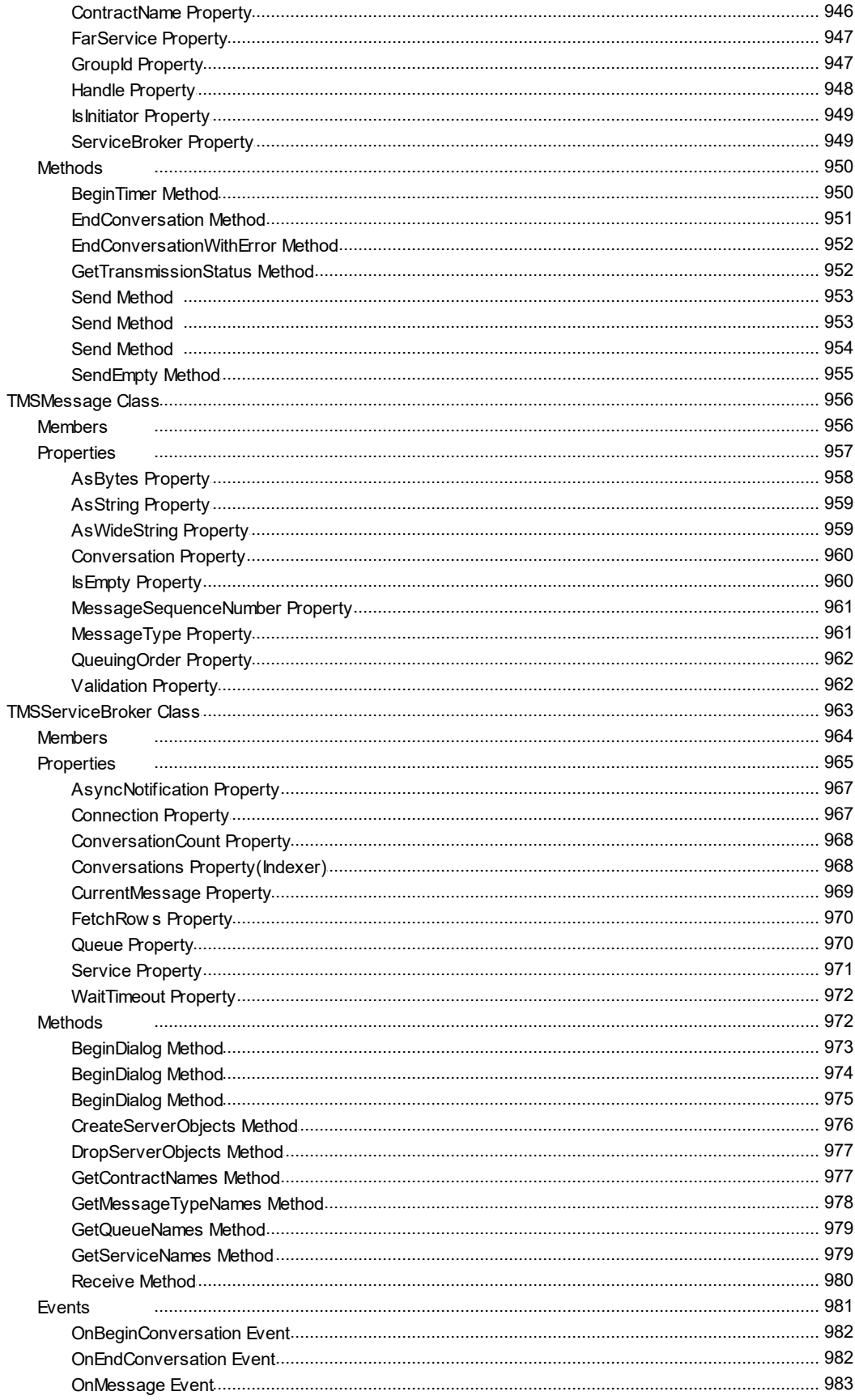

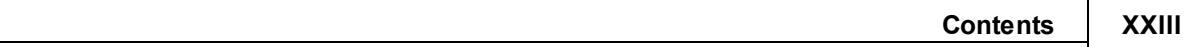

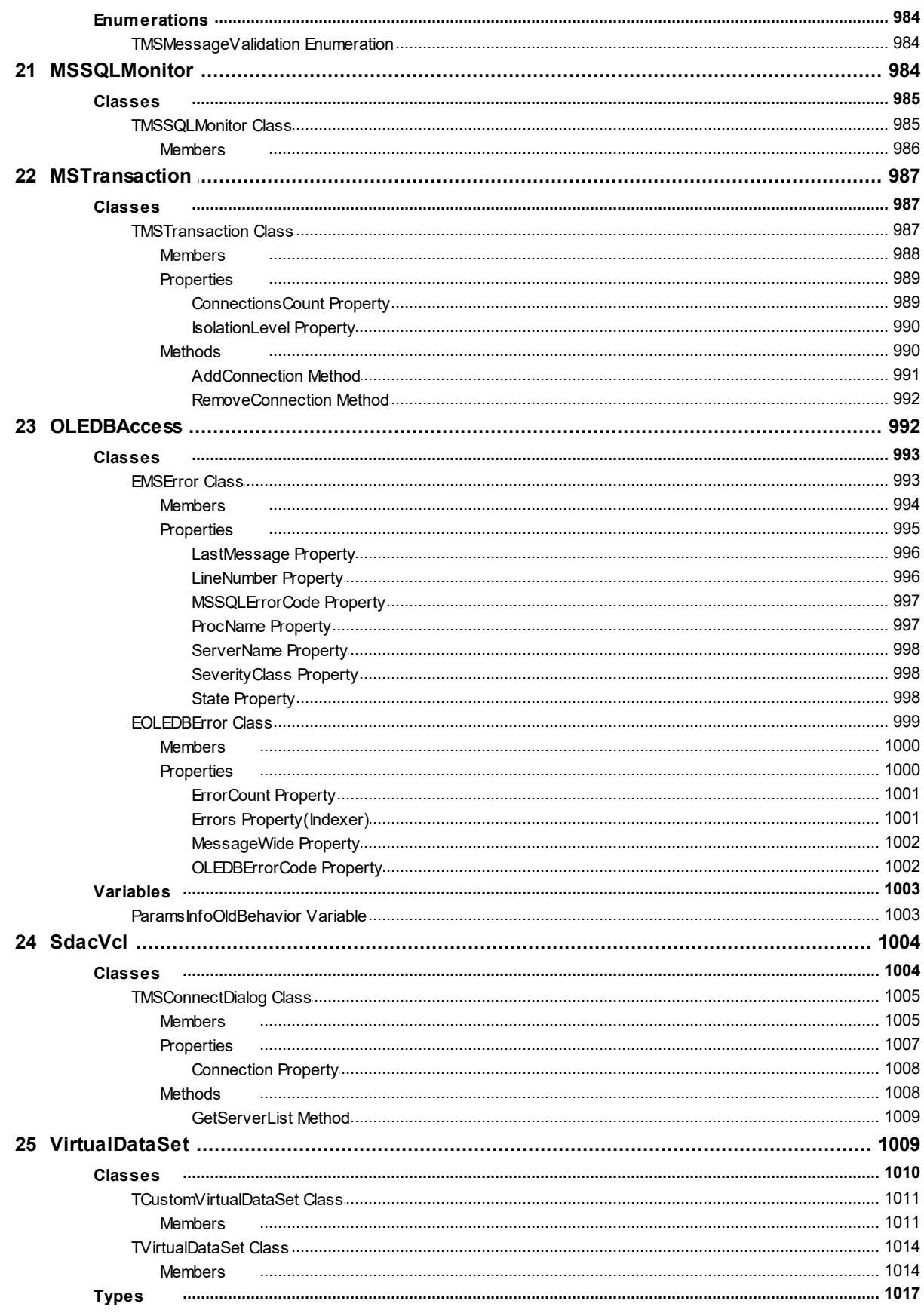

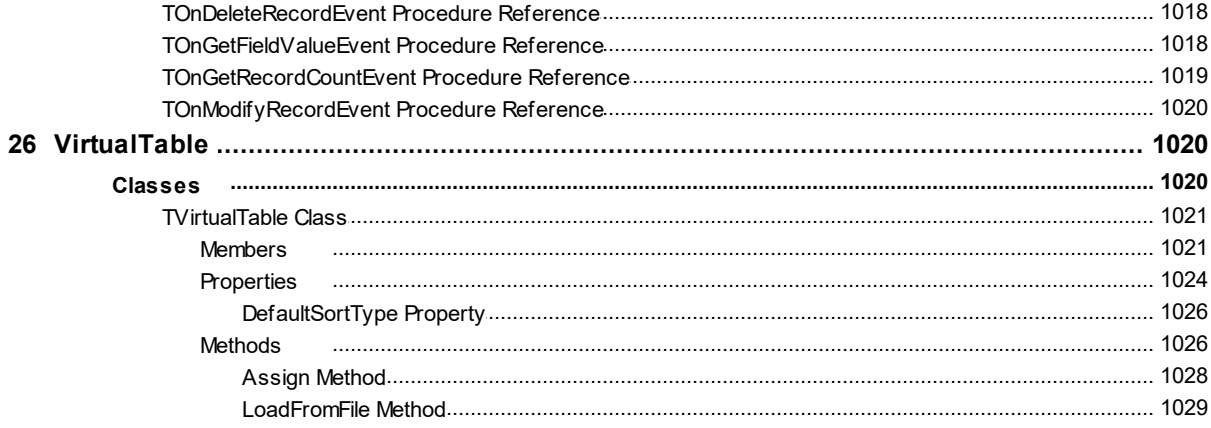

#### <span id="page-24-0"></span>**1 What's New**

#### 26-Nov-2019 New Features in SDAC 9.1:

- Android 64-bit is supported
- Lazarus 2.0.6 is supported
- TLS 1.2 support in the Direct mode is added
- Now Trial edition for macOS and Linux is fully functional
- The connection option MultiSubnetFailover for the MSOLEDB provider is added
- Use of the Server property that contains Port in the Direct mode is added
- Updating data after invoking the Refresh method is fixed

### 22-Jul-2019 New Features in SDAC 9.0:

- macOS 64-bit is supported
- Release 2 for RAD Studio 10.3 Rio, Delphi 10.3 Rio, and C++Builder 10.3 Rio is now required

#### 24-Jun-2019 New Features in SDAC 8.3:

- Lazarus 2.0.2 is supported
- Working with multiple threads sharing a single connection is supported
- The DefaultSortType property for TVirtualTable is added
- Performance of the SaveToFile/LoadFromFile methods of TVirtualTable is significantly increased

#### 26-Nov-2018 New Features in SDAC 8.2:

- RAD Studio 10.3 Rio is supported
- TfrxSDACDatabase.DefaultLockTimeout property is added
- QuoteNames option in TMSLoader to escape field names is added
- Support of UPPER and LOWER functions for Unified SQL is added

## 09-Jul-2018 New Features in SDAC 8.1:

- Lazarus 1.8.4 is supported
- MARS in TDS is supported
- NonBlocking mode in TDS is supported
- Query notifications in TDS are supported
- TCustomMSDataSet.CommandTimeout property in TDS is supported

#### **2 SQL Server Data Access Components**

- Performance of batch operations is improved
- Demo projects for IntraWeb 14 are added

#### 05-Apr-2017 New Features in SDAC 8.0:

- RAD Studio 10.2 Tokyo is supported
- Linux in RAD Studio 10.2 Tokyo is supported
- Lazarus 1.6.4 and Free Pascal 3.0.2 is supported

#### 25-Apr-16 New Features in SDAC 7.3:

- RAD Studio 10.1 Berlin is supported
- Lazarus 1.6 and FPC 3.0.0 is supported
- Support for the BETWEEN statement in TDADataSet.Filter is added
- The TMSLoaderOptions.FireTrigger property is added
- SmartFetch mode in Disconnected mode is supported
- Data Type Mapping performance is improved
- Performance of TDALoader on loading data from TDataSet is improved

#### 09-Sep-15 New Features in SDAC 7.2:

- RAD Studio 10 Seattle is supported
- Now Trial for Win64 is a fully functional Professional Edition
- INSERT, UPDATE and DELETE batch operations are supported

#### 14-Apr-15 New Features in SDAC 7.1:

- RAD Studio XE8 is supported
- AppMethod is supported
- Direct mode in Lazarus is supported
- Now the Direct mode is supplied as source code
- Performance of connection establishing in the Direct mode is improved

#### 25-Nov-14 New Features in SDAC 7.01:

- Direct Mode is supported
- Mac OS X is supported
- iOS is supported
- Android is supported

#### 15-Sep-14 New Features in SDAC 6.11:

- RAD Studio XE7 is supported
- Lazarus 1.2.4 is supported
- The TCustomDADataSet.GetKeyFieldNames method is added
- The ConstraintColumns metadata kind for the TMSMetadata component is added

## 29-Apr-14 New Features in SDAC 6.10:

- RAD Studio XE6 is supported
- Lazarus 1.2.2 and FPC 2.6.4 is supported
- SQL Server 2014 is supported
- SmartFetch mode for TDataSet descendants is added
- The TMSDataSetOptions.MasterFieldsNullable property is added
- Now update queries inside TDataSet descendants have correct owner

## 25-Dec-13 New Features in SDAC 6.9:

- RAD Studio XE5 Update 2 is now required
- Now .obj and .o files are supplied for C++Builder
- Compatibility of migrating floating-point fields from other components is improved
- The TMSConnection.AutoCommit property is added
- Default values of UNIQUEIDENTIFIER fields without curly brackets are supported

## 18-Sep-13 New Features in SDAC 6.8:

- RAD Studio XE5 is supported
- Lazarus 1.0.12 is supported
- Performance is improved
- Automatic checking for new versions is added
- Flexible management of conditions in the WHERE clause is added
- The possibility to use conditions is added
- Support of the IN keyword in the TDataSet.Filter property is added
- Like operator behaviour when used in the Filter property is now similar to TClientDataSet
- The possibility to use ranges is added
- The Ping method for the TMSConnection component is added
- The AllowImplicitConnect option for the TMSConnection component is added
- The ForceCreateDatabase option for the TMSConnection is added
- The ApplicationIntent option for the TMSConnection is added
- The SQLRecCount property for the TMSQuery and TMSStoredProc components is added
- The ScanParams property for the TMSScript component is added

The RowsAffected property for the TMSScript component is added

#### 25-Apr-13 New Features in SDAC 6.7:

- Rad Studio XE4 is supported
- FPC 2.6.2 and Lazarus 1.0.8 are supported
- Connection string support is added
- Now the TCustomMSDataSet.Options.UniqueRecords property is set to True by default
- The TCustomMSDataSet.Options.HideSystemUniqueFields property is added
- Possibility to encrypt entire tables and datasets is added
- Possibility to determine if data in a field is encrypted is added
- Support for TimeStamp, Single and Extended fields in VirtualTable is added

#### 12-Dec-12 New Features in SDAC 6.6:

- Rad Studio XE3 Update 1 is now required
- C++Builder 64-bit for Windows is supported
- TMSConnection.Port property that allows specifying the port number for connection is added

#### 05-Sep-12 New Features in SDAC 6.5:

- Rad Studio XE3 is supported
- Windows 8 is supported

#### 21-Jun-12 New Features in SDAC 6.2:

- Update 4 Hotfix 1 for RAD Studio XE2, Delphi XE2, and C++Builder XE2 is now required
- Data Type Mapping support is added
- Data encryption in a client application is added
- The TMSEncryptor component for data encryption is added
- Calling of the TCustomDASQL.BeforeExecute event is added

#### 23-Nov-11 New Features in SDAC 6.1:

- Update 4 for RAD Studio XE2, Delphi XE2, and C++Builder XE2 is now required
- FireMonkey support is improved
- Lazarus 0.9.30.4 and FPC 2.6.0 are supported

### 15-Sep-11 New Features in SQL Server Data Access Components 6.00:

- Embarcadero RAD Studio XE2 is supported
- Application development for 64-bit Windows is supported
- FireMonkey application development platform is supported
- Support of master/detail relationship for TVirtualTable is added
- OnProgress event in TVirtualTable is added
- TDADataSetOptions.SetEmptyStrToNull property that allows inserting NULL value instead of empty string is added

### 28-Apr-11 New Features in SQL Server Data Access Components 5.10:

- Lazarus 0.9.30 and FPC 2.4.2 is supported
- Support for Table-Valued Parameters is added
- TMSTableData component for storing data of Table-Valued Parameter type is added
- Support for SQL Server Compact Edition 4.0 is added
- Support of API interface for managing FILESTREAM data is added

### 13-Sep-10 New Features in SQL Server Data Access Components 5.00:

Embarcadero RAD Studio XE suppored

#### 10-Sep-09 New Features in SQL Server Data Access Components 4.80:

Embarcadero RAD Studio 2010 supported

#### 23-Oct-08 New Features in SQL Server Data Access Components 4.70:

- Delphi 2009 and C++Builder 2009 supported
- Extended Unicode support for Delphi 2007 added (special Unicode build)
- Free Pascal 2.2 supported
- Powerful design-time editors implemented in Lazarus
- Completed with more comprehensive structured Help

#### 23-May-08 New Features in SQL Server Data Access Components 4.50:

Added compatibility with UniDAC

- Improved support of default field values
- Added ability to specify key fields for a dataset
- Added support of automatic records locking
- Added an option for setting lock wait timeout

#### 09-Jan-08 New Features in SQL Server Data Access Components 4.35:

- SQL Server Compact Edition 3.5 supported
- Tested with SQL Server 2008 CTP 4

#### 27-Sep-07 New Features in SQL Server Data Access Components 4.30:

- CodeGear RAD Studio 2007 supported
- Added [enhanced](#page-888-0) support for [User-defined](http://msdn2.microsoft.com/library/ms186366.aspx) Types of SQL Server
- Added support for distributed [transactions](http://msdn2.microsoft.com/library/ms684146.aspx) with the new [TMSTransaction](#page-1010-2) component
- Added support for Query [Notifications](http://msdn2.microsoft.com/library/ms175110.aspx) with the new [TMSChangeNotification](#page-727-0) component
- Improved support with SQL Server [Compact](http://www.microsoft.com/sql/editions/compact/default.mspx) Edition with the new [TMSCompactConnection](#page-914-1) component
- Added support for getting [results](#page-843-0) from queries with the [FOR](http://msdn2.microsoft.com/library/ms190922.aspx) XML clause in readable view
- Added ability to lock [records](#page-395-0) and [tables](#page-680-0)
- TMSMetaData is enhanced with more [schema](#page-804-0) row sets
- Added support for [connection](#page-759-1) encryption without certificate validation
- Added ability to force record fetch for datasets open in [FetchAll=](#page-666-0)False mode
- Added support for detailed error messages output to DBMonitor
- Added ability to use the default login [database](http://msdn2.microsoft.com/library/ms173463.aspx) if no database is assigned on connect
- Added the [OnProgress](#page-248-0) event in [TMSLoader](#page-948-1)

#### 12-Jun-07 New Features in SQL Server Data Access Components 4.10:

C++Builder 2007 supported

#### 22-Mar-07 New Features in SQL Server Data Access Components 4.00:

New functionality:

Delphi 2007 for Win32 supported

- Implemented [Disconnected](#page-139-0) Model for working offline and automatically connecting and disconnecting
- Implemented Local [Failover](#page-138-0) for detecting connection loss and implicitly re-executing some operations
- Added DataSet [Manager](#page-148-0) to control project datasets
- New [TMSScript](#page-960-2) component for easy execution of multistatement scripts with the following features added:
- Support for executing individual [statements](#page-264-0) in scripts
- Support for [executing](#page-267-0) huge scripts stored in files with dynamic loading
- Support for using standard SQL Server client tool syntax
- New [TMSServiceBroker](#page-986-0) component for SQL Server 2005 queuing and reliable messaging added
- New [TCRBatchMove](#page-182-1) component for transferring data between all types of TDataSet descendants added
- New [TMSDump](#page-936-1) component for loading data to and from the server added
- Support for data [export](#page-615-1) and M:Devart.Dac.TVirtualTable.LoadFromFile(System.String,System.Boolean) to/from XML
- WideMemo field type in Delphi 2006 supported
- Support for sending [messages](#page-340-0) to DBMonitor from any point in your program added
- Added asynchronous [execute](#page-840-1) and [fetch](#page-777-0) modes
- [Compressed](#page-566-0) BLOB support

#### Support for more SQL Server functionality:

- SQL Server [Compact](#page-153-0) Edition supported
- Multiple Active Result Sets [\(MARS\)](#page-667-0) supported
- Support for new data types, including [XML,](#page-892-0) varchar(MAX), nvarchar(MAX), varbinary(MAX) added
- Improved record insertion performance with new [TMSLoader](#page-948-1) component
- Added support for a new level of [transaction](#page-637-0) isolation added
- Support for more server objects in [TMSMetaData](#page-789-0) added
- Stored procedure parameters with default values supported

#### Extensions and improvements to existing functionality:

- General performance improved
- [Master/detail](#page-127-0) functionality extensions:
- Local [master/detail](#page-463-1) relationships support added

#### **8 SQL Server Data Access Components**

- Master/detail relationships in [CachedUpdates](#page-592-0) mode support added
- Working with [calculated](#page-460-0) and lookup fields improvements:
- Local [sorting](#page-593-0) and filtering added
- Record location speed increased
- Improved working with lookup fields
- Greatly increased performance of applying updates in [CachedUpdates](#page-592-0) mode
- [Connection](#page-324-0) pool functionality improvements:
- Efficiency significantly improved
- API for draining the [connection](#page-341-1) pool added
- Ability to customize update commands by attaching external components to [TMSUpdateSQL](#page-890-1) objects added
- Support for DefaultValues on record insertion added
- Some performance improvements achieved:
- NUMERIC fields fetching
- Improved performance of executing Update commands while editing a dataset
- DataSet [refreshing](#page-682-0)
- Record refreshing after updates and inserts
- Support for selecting database name in [TMSConnectDialog](#page-1028-0) component

#### Usability improvements:

- Syntax highlighting in design-time editors added
- Completely restructured and clearer demo [projects](#page-115-0)
- Added [FAQ](#page-57-0) section

#### 28-Aug-06 New Features in SQL Server Data Access Components 3.80:

Professional editions of Turbo Delphi, Turbo Delphi for .NET, Turbo C++ supported

#### 26-Jan-06 New Features in SQL Server Data Access Components 3.70:

- Support for Delphi 2006 added
- Support for SQL Server 2005 added

#### 30-May-05 New Features in SQL Server Data Access Components 3.55:

Ability of automatic preparing query with TCustomDADataSet.Options.AutoPrepare property

added

- Ability to synchronize position at different DataSets with TCustomDADataSet.GotoCurrent method added
- Optimized MSSQLMonitor BLOB parameters processing
- Improved behavior on editing master key on Master/Detail relation

## 24-Jan-05 New Features in SQL Server Data Access Components 3.50:

- Support for Delphi 2005 added
- Support for SQL Server 2005 beta 2 added
- Guid fields support for VirtualTable added

### 21-Oct-04 New Features in SQL Server Data Access Components 3.00:

- Support for Delphi 8 added
- Local sorting ability with TMemDataSet.IndexFieldNames added
- Connection pooling support
- TCRDBGrid sources in Standard edition
- MSDataAdapter component added
- .NET Windows Forms demo project added
- ASP.NET demo project added
- TMSConnection.GetStoredProcNames, GetTableNames, GetDatabaseNames added
- TMSConnection.ClientVersion, ServerVersion added
- Milliseconds support added

### 27-Jul-04 New Features in SQL Server Data Access Components 2.45.2:

- Methods TMSSQL.BreakExec and TCustomMSDataSet.BreakExec added
- Property TMSConnection.Options.AutoTranslate added
- Method ExecSQL in TMSConnection added
- Methods GetTableNames and GetDatabaseNames in TMSConnection added
- Unicode support for Locate on Win9x added

### 02-Oct-03 New Features in SQL Server Data Access Components 2.45:

#### **10 SQL Server Data Access Components**

- Property MSConnection.Options.WorkstationID added
- Performance to insert large BLOBs improved
- Performance significantly improved
- Event TMSConnection.OnInfoMessage added
- Multiple Errors support added
- Property MSConnection.Options.ApplicationName added
- Property TBlob.AsWideString added
- Parameters parsing improved. Symbol ':' in string literals is ignored
- Network error processing improved
- Performance demo added

#### 04-Apr-03 New Features in SQL Server Data Access Components 2.40:

- WideString support added
- Property MSDataSet.Options.QuoteNames added
- Property MSConnection.Options.KeepDesignConnected added
- Property MSConnectDialog.StoreLogInfo published

#### 24-Feb-03 New Features in SQL Server Data Access Components 2.35:

- Speed optimization for opening small queries
- MSConnection.Options added
- Limited MSConnection.ConnectString support added
- Output string and (var)bytes parameters are now obtained from the server with the maximum length not depending on set Param.Size
- DBMonitor client implementation moved to COM server

#### 26-Dec-02 New Features in SQL Server Data Access Components 2.30:

- Delphi 7 supported
- New memory management model for ftString and ftVarBytes types added
- Support for blob fields in CachedUpdates mode added

#### 09-Aug-02 New Features in SQL Server Data Access Components 2.05:

• **DBMonitor support** 

#### 18-Jul-02 New Features in SQL Server Data Access Components 2.00:

- Server cursors supported
- Queries with Multiple Result Sets supported
- Performance improved
- Opening queries without fetching all rows to client (FetchAll = False) supported
- UniDirectional support added
- Quick getting Identity value
- Refresh supported for StoredProc
- FullRefresh supported
- Check for old row values while executing Update and Delete added
- Changed behavior on close connection with open transaction from Commit to Rollback

#### 21-Mar-02 New Features in SQL Server Data Access Components 1.30:

C++Builder 6 supported

#### 08-Nov-01 New Features in SQL Server Data Access Components 1.20:

- Added TMSParam class to represent parameters
- Query Analyzer and Enterprise Manager integration added
- Accelerated getting identity value on refresh

© 1997-2019 Devart. All Rights Reserved. [Request](https://www.devart.com/company/contactform.html?category=1&product=sdac) Support DAC [Forum](https://forums.devart.com/viewforum.php?f=42) Provide [Feedback](https://www.devart.com/sdac/feedback.html)

#### <span id="page-34-0"></span>**2 General Information**

This section contains general information about SQL Server Data Access Components

- [Overview](#page-35-0)
- [Features](#page-38-0)
- [Requirements](#page-41-0)
- [Compatibility](#page-41-1)
- Using Several DAC [Products](#page-46-0) in One IDE
- [Component](#page-46-1) List
- [Hierarchy](#page-48-0) Chart
- [Editions](#page-50-0)
- Licensing and [Subscriptions](#page-52-0)
- Getting [Support](#page-56-0)

© 1997-2019 Devart. All Rights Reserved. [Request](https://www.devart.com/company/contactform.html?category=1&product=sdac) Support DAC [Forum](https://forums.devart.com/viewforum.php?f=42) Provide [Feedback](https://www.devart.com/sdac/feedback.html)

#### <span id="page-35-0"></span>**2.1 Overview**

SQL Server Data Access Components (SDAC) is a library of components that provides access to Microsoft SQL Server databases. SDAC connects to SQL Server directly through OLE DB. The SDAC library is designed to help programmers develop faster and cleaner SQL Server database applications. SDAC is a complete replacement for standard SQL Server connectivity solutions and presents an efficient alternative to the Borland Database Engine for access to SQL Server.

The SDAC library is actively developed and supported by the Devart Team. If you have questions about SDAC, email the developers at [sdac@devart.com](mailto:sdac@devart.com) or visit SDAC online at <https://www.devart.com/sdac/>.

#### Advantages of SDAC Technology

SDAC is a direct database connectivity wrapper built specifically for the SQL Server. SDAC offers wide coverage of the SQL Server feature set, and emphasizes optimized data access strategies.

#### Wide Coverage of SQL Server Features

By providing access to the most advanced database functionality, SDAC allows developers to harness the full capabilities of the SQL Server and optimize their database applications. SDAC provides complete support for working with SQL Server Compact Edition, SQL Server queuing and reliable messaging, IRowsetFastLoad interface, working with metadata information, MARS. Get a full list of supported SQL Server features in the [Features](#page-38-0) topic.

#### Optimized Code

The goal of SDAC is to enable developers to write efficient and flexible database applications. The SDAC library is implemented using optimized code and advanced data access algorithms. Component interfaces undergo comprehensive performance tests and are designed to help you write efficient product data access layers. Find out more about using SDAC to optimize your database applications in **Increasing Performance**.
## Compatibility with other Connectivity Methods

The SDAC interface retains compatibility with standard VCL data access components like BDE. Existing BDE-based applications can be easily migrated to SDAC and enhanced to take advantage of SQL Server-specific features. Project migration can be automated with the BDE/ADO Migration Wizard. Find out more about Migration Wizard in Using [Migration](#page-67-0) Wizard.

### Development and Support

SDAC is an SQL Server connectivity solution that is actively developed and supported. SDAC comes with full documentation, demo projects, and fast (usually within one business day) technical support by the SDAC development team. Find out more about getting help or submitting feedback and suggestions to the SDAC Development Team in the Getting [Support](#page-56-0) topic.

A description of the SDAC components is provided in the [Component](#page-46-0) List.

## Key Features

- Direct access to server data. Does not require installation of other data provider layers (such as BDE and ODBC)
- VCL, LCL and FMX versions of library available
- Full support of the latest Microsoft SQL Server versions, including Express and [Compact](#page-41-0) [editions](#page-41-0)
- Support for all SQL Server data types
- [Disconnected](#page-452-0) Model with automatic connection control for working with data offline
- Local [Failover](#page-453-0) for detecting connection loss and implicitly reexecuting certain operations
- All types of local [sorting](#page-593-0) and [filtering](#page-361-0), including by calculated and lookup fields
- [Automatic](#page-126-0) data updating with [TMSQuery,](#page-816-0) [TMSTable](#page-862-0), and [TMSStoredProc](#page-846-0) components
- Unicode support
- Support for many SQL Server-specific features, such as [messaging](#page-986-0) and bulk [copy](#page-948-0) [operations](#page-948-0)
- Advanced script execution with [TMSScript](#page-960-0) component
- Support for using [macros](#page-147-0) in SQL
- Easy migration from [BDE](#page-68-0) and [ADO](#page-71-0) with [Migration](#page-67-0) Wizard
- Lets you use Professional Edition of Delphi and [C++Builder](#page-41-0) to develop client/server applications
- Included annual SDAC [Subscription](#page-52-0) with Priority [Support](#page-56-0)
- Licensed royalty-free per developer, per team, or per site

The full list of SDAC features are available in the [Features](#page-38-0) topic.

## How does SDAC work?

SDAC uses OLE DB directly through a set of COM-based interfaces to connect to server. SDAC is designed to be lightweight and consists of a minimal layer between your code and SQL Server databases.

In comparison, the Borland Database Engine (BDE) uses several layers to access SQL Server, and requires additional data access software to be installed on client machines. The BDE data transfer protocol is shown below.

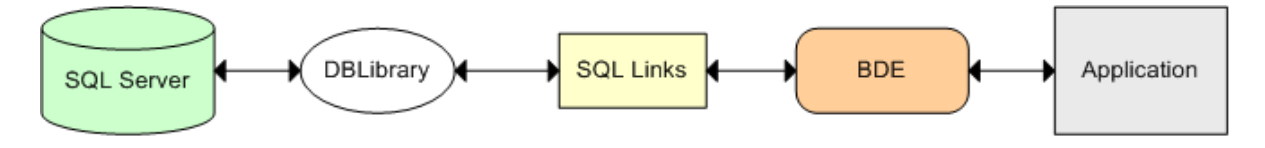

## BDE Connection Protocol

SDAC works directly through OLE DB, which is a native SQL Server interface. Applications with SDAC components access server directly:

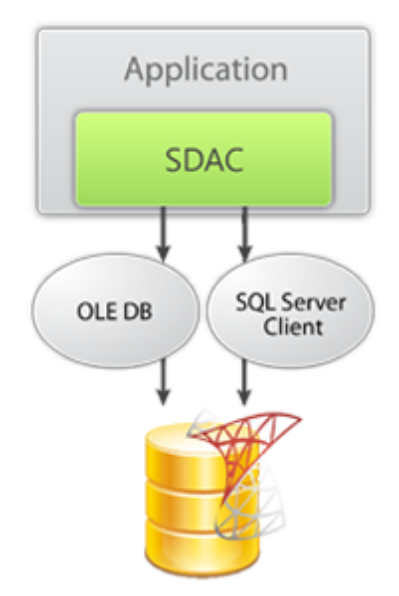

## SDAC Connection Flow

© 1997-2019 Devart. All Rights Reserved.

[Request](https://www.devart.com/company/contactform.html?category=1&product=sdac) Support DAC [Forum](https://forums.devart.com/viewforum.php?f=42) Provide [Feedback](https://www.devart.com/sdac/feedback.html)

### <span id="page-38-0"></span>**2.2 Features**

In this topic you will find the complete SDAC feature list sorted by categories.

## General usability:

- Direct access to server data. Does not require installation of other data provider layers (such as BDE and ODBC)
- Interface compatible with standard data access methods, such as BDE and ADO
- VCL, LCL, and FMX versions of library available
- [Separated](#page-158-0) run-time and GUI specific parts allow you to create pure console applications such as CGI
- Unicode support

## Network and connectivity:

- [Disconnected](#page-139-0) Model with automatic connection control for working with data offline
- Local [Failover](#page-138-0) for detecting connection loss and implicitly reexecuting certain operations
- P:Devart.Sdac.TCustomMSConnection.ConnectString support
- Ability to search for installed SQL Server databases in a local network
- Support for [connection](#page-759-0) encryption without certificate validation

## Compatibility:

- Full support of the latest Microsoft SQL Server versions, including Express and [Compact](#page-41-0) [editions](#page-41-0)
- Support for all SQL Server data types
- Compatible with all IDE versions starting with Delphi 6, [C++Builder](#page-41-0) 6 and Lazarus (Free [Pascal\)](#page-41-0)
- Includes provider for UniDAC Standard Edition
- Wide reporting [component](#page-120-0) support, including support for InfoPower, ReportBuilder, and **FastReport**
- Wide support of all standard Borland and third-party visual data-aware controls
- Allows you to use Professional Edition of Delphi and C++Builder to develop client/server applications

## SQL Server technology support:

- [TMSLoader](#page-948-0) component for improving record insertion performance
- [TMSServiceBroker](#page-986-0) component for SQL Server queuing and reliable messaging
- [Enhanced](#page-888-0) support for [User-defined](http://msdn2.microsoft.com/library/ms186366.aspx) Types of SQL Server
- Enhanced support for SQL Server [Compact](http://www.microsoft.com/sql/editions/compact/default.mspx) Edition with the [TMSCompactConnection](#page-914-0) component
- Possibility to change [application](#page-751-0) name for a connection
- Possibility to change [workstation](#page-760-0) identifier for a connection
- Configuration of [OEM/ANSI](#page-752-0) character translation
- Ability to lock [records](#page-395-0) and [tables](#page-680-0)

## Performance:

- High overall [performance](#page-145-0)
- Fast controlled fetch of large data blocks
- Optimized string data [storing](#page-462-0)
- Advanced [connection](#page-324-0) pooling
- Incredible [performance](#page-469-0) of applying updates in CachedUpdates mode
- Caching of [calculated](#page-460-0) and lookup fields
- Fast [Locate](#page-146-0) in a sorted DataSet
- Preparing of [user-defined](#page-126-0) update statements

## Local data storage operations:

- Database-independent data storage with [TVirtualTable](#page-1044-0) component
- [CachedUpdates](#page-592-0) operation mode
- Local [sorting](#page-593-0) and filtering, including by calculated and lookup fields
- [TMSMetaData](#page-463-0) Local [master/detail](#page-127-0) relationship
- Master/detail relationship in CachedUpdates mode

## Data access and data management automation:

- [Automatic](#page-126-0) data updating with [TMSQuery](#page-816-0) , [TMSTable](#page-862-0) and [TMSStoredProc](#page-846-0) components
- Support for Query [Notifications](http://msdn2.microsoft.com/library/ms175110.aspx) with the [TMSChangeNotification](#page-727-0) component
- [Automatic](#page-770-0) record [refreshing](#page-370-0)
- [Automatic](#page-770-1) query preparing
- Support for getting [results](#page-843-0) from queries with the [FOR](http://msdn2.microsoft.com/library/ms190922.aspx) XML clause in readable view
- Support for ftWideMemo field type in Delphi 2006 and higher

## Extended data access functionality:

- Separate [component](#page-833-0) for executing SQL statements
- Simplified access to table data with [TMSTable](#page-862-0) component
- Ability to retrieve metadata information with [TMSMetaData](#page-789-0) component
- BLOB [compression](#page-566-0) support
- Support for using [macros](#page-147-0) in SQL
- [FmtBCD](#page-646-0) fields support
- NonBlocking mode allows background [executing](#page-840-0) and [fetching](#page-777-0) data in separate threads
- Ability to customize update [commands](#page-126-0) by attaching external components to [TMSUpdateSQL](#page-890-0) objects.
- [Deferred](#page-461-0) detail DataSet refresh in master/detail relationships
- **[MIDAS](#page-122-0)** technology support
- Distributed [transactions](http://msdn2.microsoft.com/library/ms684146.aspx) are supported with the [TMSTransaction](#page-1010-0) component

## Data exchange:

- Transferring data between all types of TDataSet descendants with [TCRBatchMove](#page-182-0) component
- Data [export](#page-615-0) and [import](#page-1052-0) to/from XML (ADO format)
- Ability to [synchronize](#page-394-0) positions in different DataSets

## Script execution:

- Advanced script execution features with [TMSScript](#page-960-0) component
- Support for executing individual [statements](#page-264-0) in scripts
- Support for [executing](#page-267-0) huge scripts stored in files with dynamic loading
- Optimized [multi-statement](#page-965-0) script execution

## SQL execution monitoring:

- **Extended SQL tracing capabilities provided by [TMSSQLMonitor](#page-1008-0) component and [DBMonitor](#page-157-0)**
- Borland SQL Monitor support
- Ability to send [messages](#page-340-0) to DBMonitor from any point in your program

## Visual extensions:

- Includes source code of enhanced TCRDBGrid data-aware grid control
- Customizable [connection](#page-1028-0) dialog
- Cursor changes during non-blocking execution

## Design-time enhancements:

- DataSet [Manager](#page-148-0) tool to control DataSet instances in the project
- Advanced design-time component and property editors
- Automatic design-time component linking
- Easy migration from [BDE](#page-68-0) and [ADO](#page-71-0) with [Migration](#page-67-0) Wizard
- More convenient data source setup with the **[TMSDataSource](#page-784-0)** component
- Syntax highlighting in design-time editors

## Product clarity:

- Complete documentation sets
- Printable documentation in PDF format
- A large amount of helpful demo [projects](#page-115-0)

## Error handling:

- Multiple error [processing](#page-1024-0) support
- Unicode error [messages](#page-1025-0) support

## Licensing and support:

- Included annual SDAC [Subscription](#page-52-0) with Priority [Support](#page-56-0)
- Licensed royalty-free per developer, per team, or per site

© 1997-2019 Devart. All Rights Reserved. [Request](https://www.devart.com/company/contactform.html?category=1&product=sdac) Support DAC [Forum](https://forums.devart.com/viewforum.php?f=42) Provide [Feedback](https://www.devart.com/sdac/feedback.html)

### **2.3 Requirements**

SDAC requires OLE DB installed on the workstation.

**Note:** In current versions of Microsoft Windows, as Windows 2000, OLE DB is already

included as standard package. But it's highly recommended to download latest version

(newer than 2.5) of Microsoft Data Access [Components](http://msdn2.microsoft.com/data/aa937730.aspx) (MDAC).

If you are working with SQL Server Compact Edition, you should have it installed. You can download SQL Server Compact Edition from [http://www.microsoft.com/sql/editions/compact/](http://www.microsoft.com/sql/editions/compact/default.mspx) [default.mspx](http://www.microsoft.com/sql/editions/compact/default.mspx). For more information visit Working with SQL Server [Compact](#page-153-0) Edition.

© 1997-2019 Devart. All Rights Reserved. [Request](https://www.devart.com/company/contactform.html?category=1&product=sdac) Support DAC [Forum](https://forums.devart.com/viewforum.php?f=42) Provide [Feedback](https://www.devart.com/sdac/feedback.html)

### <span id="page-41-0"></span>**2.4 Compatibility**

#### SQL Server Compatibility

SDAC supports the following versions of SQL Server:

- SQL Server 2017 (including Express edition)
- SQL Server 2016 (including Express edition)
- SQL Server 2014 (including Express edition)
- SQL Server 2012 (including Express edition)
- SQL Server 2008 R2 (including Express edition)
- SQL Server 2008 (including Express edition)
- SQL Server 2005 (including Express edition)
- SQL Server 2000 (including MSDE)
- SQL Server 7
- SQL Server Compact 4.0, 3.5, 3.1
- SQL Azure

### IDE Compatibility

SDAC is compatible with the following IDEs:

- **Embarcadero RAD Studio 10.3 Rio (Requires [Release](https://cc.embarcadero.com/item/30883) 2)** 
	- o Embarcadero Delphi 10.3 Rio for Windows 32-bit & 64-bit
	- o Embarcadero Delphi 10.3 Rio for macOS 32-bit & 64-bit
	- o Embarcadero Delphi 10.3 Rio for Linux 64-bit
	- o Embarcadero Delphi 10.3 Rio for iOS 32-bit & 64-bit
	- o Embarcadero Delphi 10.3 Rio for Android 32-bit & 64-bit
	- o Embarcadero C++Builder 10.3 Rio for Windows 32-bit & 64-bit
	- o Embarcadero C++Builder 10.3 Rio for macOS
	- o Embarcadero C++Builder 10.3 Rio for iOS 32-bit & 64-bit
	- o Embarcadero C++Builder 10.3 Rio for Android
- Embarcadero RAD Studio 10.2 Tokyo
	- o Embarcadero Delphi 10.2 Tokyo for Windows 32-bit & 64-bit
	- o Embarcadero Delphi 10.2 Tokyo for macOS
	- o Embarcadero Delphi 10.2 Tokyo for Linux 64-bit
	- o Embarcadero Delphi 10.2 Tokyo for iOS 32-bit & 64-bit
	- o Embarcadero Delphi 10.2 Tokyo for Android
	- o Embarcadero C++Builder 10.2 Tokyo for Windows 32-bit & 64-bit
	- o Embarcadero C++Builder 10.2 Tokyo for macOS
	- o Embarcadero C++Builder 10.2 Tokyo for iOS 32-bit & 64-bit
	- o Embarcadero C++Builder 10.2 Tokyo for Android
- Embarcadero RAD Studio 10.1 Berlin
	- o Embarcadero Delphi 10.1 Berlin for Windows 32-bit & 64-bit
- o Embarcadero Delphi 10.1 Berlin for macOS
- o Embarcadero Delphi 10.1 Berlin for iOS 32-bit & 64-bit
- o Embarcadero Delphi 10.1 Berlin for Android
- o Embarcadero C++Builder 10.1 Berlin for Windows 32-bit & 64-bit
- o Embarcadero C++Builder 10.1 Berlin for macOS
- o Embarcadero C++Builder 10.1 Berlin for iOS 32-bit & 64-bit
- o Embarcadero C++Builder 10.1 Berlin for Android
- Embarcadero RAD Studio 10 Seattle
	- o Embarcadero Delphi 10 Seattle for Windows 32-bit & 64-bit
	- o Embarcadero Delphi 10 Seattle for macOS
	- o Embarcadero Delphi 10 Seattle for iOS 32-bit & 64-bit
	- o Embarcadero Delphi 10 Seattle for Android
	- o Embarcadero C++Builder 10 Seattle for Windows 32-bit & 64-bit
	- o Embarcadero C++Builder 10 Seattle for macOS
	- o Embarcadero C++Builder 10 Seattle for iOS 32-bit & 64-bit
	- o Embarcadero C++Builder 10 Seattle for Android
- Embarcadero RAD Studio XE8
	- o Embarcadero Delphi XE8 for Windows 32-bit & 64-bit
	- o Embarcadero Delphi XE8 for macOS
	- o Embarcadero Delphi XE8 for iOS 32-bit & 64-bit
	- o Embarcadero Delphi XE8 for Android
	- o Embarcadero C++Builder XE8 for Windows 32-bit & 64-bit
	- o Embarcadero C++Builder XE8 for macOS
	- o Embarcadero C++Builder XE8 for iOS 32-bit & 64-bit
	- o Embarcadero C++Builder XE8 for Android
- Embarcadero RAD Studio XE7
	- o Embarcadero Delphi XE7 for Windows 32-bit & 64-bit
	- o Embarcadero Delphi XE7 for macOS
	- o Embarcadero Delphi XE7 for iOS
	- o Embarcadero Delphi XE7 for Android
	- o Embarcadero C++Builder XE7 for Windows 32-bit & 64-bit
	- o Embarcadero C++Builder XE7 for macOS
	- o Embarcadero C++Builder XE7 for iOS
	- o Embarcadero C++Builder XE7 for Android
- Embarcadero RAD Studio XE6
	- o Embarcadero Delphi XE6 for Windows 32-bit & 64-bit
	- o Embarcadero Delphi XE6 for macOS
- o Embarcadero Delphi XE6 for iOS
- o Embarcadero Delphi XE6 for Android
- o Embarcadero C++Builder XE6 for Windows 32-bit & 64-bit
- o Embarcadero C++Builder XE6 for macOS
- o Embarcadero C++Builder XE6 for iOS
- o Embarcadero C++Builder XE6 for Android
- Embarcadero RAD Studio XE5 (Requires [Update](http://cc.embarcadero.com/item/29662) 2)
	- o Embarcadero Delphi XE5 for Windows 32-bit & 64-bit
	- o Embarcadero Delphi XE5 for macOS
	- o Embarcadero Delphi XE5 for iOS
	- o Embarcadero Delphi XE5 for Android
	- o Embarcadero C++Builder XE5 for Windows 32-bit & 64-bit
	- o Embarcadero C++Builder XE5 for macOS
	- o Embarcadero C++Builder XE5 for iOS
- Embarcadero RAD Studio XE4
	- o Embarcadero Delphi XE4 for Windows 32-bit & 64-bit
	- o Embarcadero Delphi XE4 for macOS
	- o Embarcadero Delphi XE4 for iOS
	- o Embarcadero C++Builder XE4 for Windows 32-bit & 64-bit
	- o Embarcadero C++Builder XE4 for macOS
- Embarcadero RAD Studio XE3 (Requires [Update](http://cc.embarcadero.com/item/29294) 2)
	- o Embarcadero Delphi XE3 for Windows 32-bit & 64-bit
	- o Embarcadero Delphi XE3 for macOS
	- o Embarcadero C++Builder XE3 for Windows 32-bit & 64-bit
	- o Embarcadero C++Builder XE3 for macOS
- Embarcadero RAD Studio XE2 (Requires [Update](http://edn.embarcadero.com/article/42282) 4 Hotfix 1)
	- o Embarcadero Delphi XE2 for Windows 32-bit & 64-bit
	- o Embarcadero Delphi XE2 for macOS
	- o Embarcadero C++Builder XE2 for Windows 32-bit
	- o Embarcadero C++Builder XE2 for macOS
- Embarcadero RAD Studio XE
	- o Embarcadero Delphi XE
	- o Embarcadero C++Builder XE
- Embarcadero RAD Studio 2010
	- o Embarcadero Delphi 2010
	- o Embarcadero C++Builder 2010
- CodeGear RAD Studio 2009 (Requires [Update](http://cc.embarcadero.com/item/26921) 3)
	- o CodeGear Delphi 2009
	- o CodeGear C++Builder 2009
- CodeGear RAD Studio 2007
	- o CodeGear Delphi 2007
	- o CodeGear C++Builder 2007
- CodeGear RAD Studio 2006
	- o CodeGear Delphi 2006
	- o CodeGear C++Builder 2006
- Borland Delphi 7
- Borland Delphi 6 (Requires [Update](http://edn.embarcadero.com/article/29791) Pack 2 Delphi 6 Build 6.240)
- Borland C++Builder 6 (Requires [Update](http://edn.embarcadero.com/article/29793) Pack 4 C++Builder 6 Build 10.166)
- [Lazarus](http://www.lazarus.freepascal.org/) 2.0.6 and Free [Pascal](http://www.freepascal.org/) 3.0.4 for Windows, Linux, macOS, FreeBSD for 32-bit and 64-bit platforms

All the existing Delphi and C++Builder editions are supported: Architect, Enterprise,

Professional, Community, and Starter.

Lazarus and Free Pascal are supported only in Trial Edition and Professional Edition with source code.

#### Supported Target Platforms

- Windows, 32-bit and 64-bit
- macOS, 32-bit and 64-bit
- Linux, 32-bit (only in Lazarus and Free Pascal) and 64-bit
- iOS, 32-bit and 64-bit
- Android, 32-bit and 64-bit
- FreeBSD (only in Lazarus and Free Pascal) 32-bit and 64-bit

Note that support for 64-bit Windows and macOS was introduced in RAD Studio XE2, and is not available in older versions of RAD Studio. Support for iOS is available since RAD Studio XE4, but support for iOS 64-bit is available since RAD Studio XE8. Support for Android is available since RAD Studio XE5. Support for Linux 64-bit is available since RAD Studio 10.2 Tokyo. Support for macOS 64-bit is available since RAD Studio 10.3 Rio. Support for Android 64-bit is available since RAD Studio 10.3.3 Rio.

## Devart Data Access Components Compatibility

All DAC products are compatible with each other.

But, to install several DAC products to the same IDE, it is necessary to make sure that all DAC products have the same common engine (BPL files) version. The latest versions of DAC products or versions with the same release date always have the same version of the common engine and can be installed to the same IDE.

© 1997-2019 Devart. All Rights Reserved. [Request](https://www.devart.com/company/contactform.html?category=1&product=sdac) Support DAC [Forum](https://forums.devart.com/viewforum.php?f=42) Provide [Feedback](https://www.devart.com/sdac/feedback.html)

## <span id="page-46-1"></span>**2.5 Using Several DAC Products in One IDE**

UniDAC, ODAC, SDAC, MyDAC, IBDAC, PgDAC, LiteDAC and VirtualDAC components use common base packages listed below:

Packages:

- dacXX.bpl
- dacvclXX.bpl
- dcldacXX.bpl

Note that product compatibility is provided for the current build only. In other words, if you upgrade one of the installed products, it may conflict with older builds of other products. In order to continue using the products simultaneously, you should upgrade all of them at the same time.

© 1997-2019 Devart. All Rights Reserved. [Request](https://www.devart.com/company/contactform.html?category=1&product=sdac) Support DAC [Forum](https://forums.devart.com/viewforum.php?f=42) Provide [Feedback](https://www.devart.com/sdac/feedback.html)

## <span id="page-46-0"></span>**2.6 Component List**

This topic presents a brief description of the components included in the SQL Server Data Access Components library. Click on the name of each component for more information. These components are added to the SDAC page of the Component palette except for [TCRBatchMove](#page-182-0) and [TVirtualTable](#page-1044-0) components. [TCRBatchMove](#page-182-0) and [TVirtualTable](#page-1044-0) components are added to the Data Access page of the Component palette. Basic SDAC components are included in all SDAC editions. SDAC Professional Edition components are not included in SDAC Standard Edition.

## Basic SDAC components

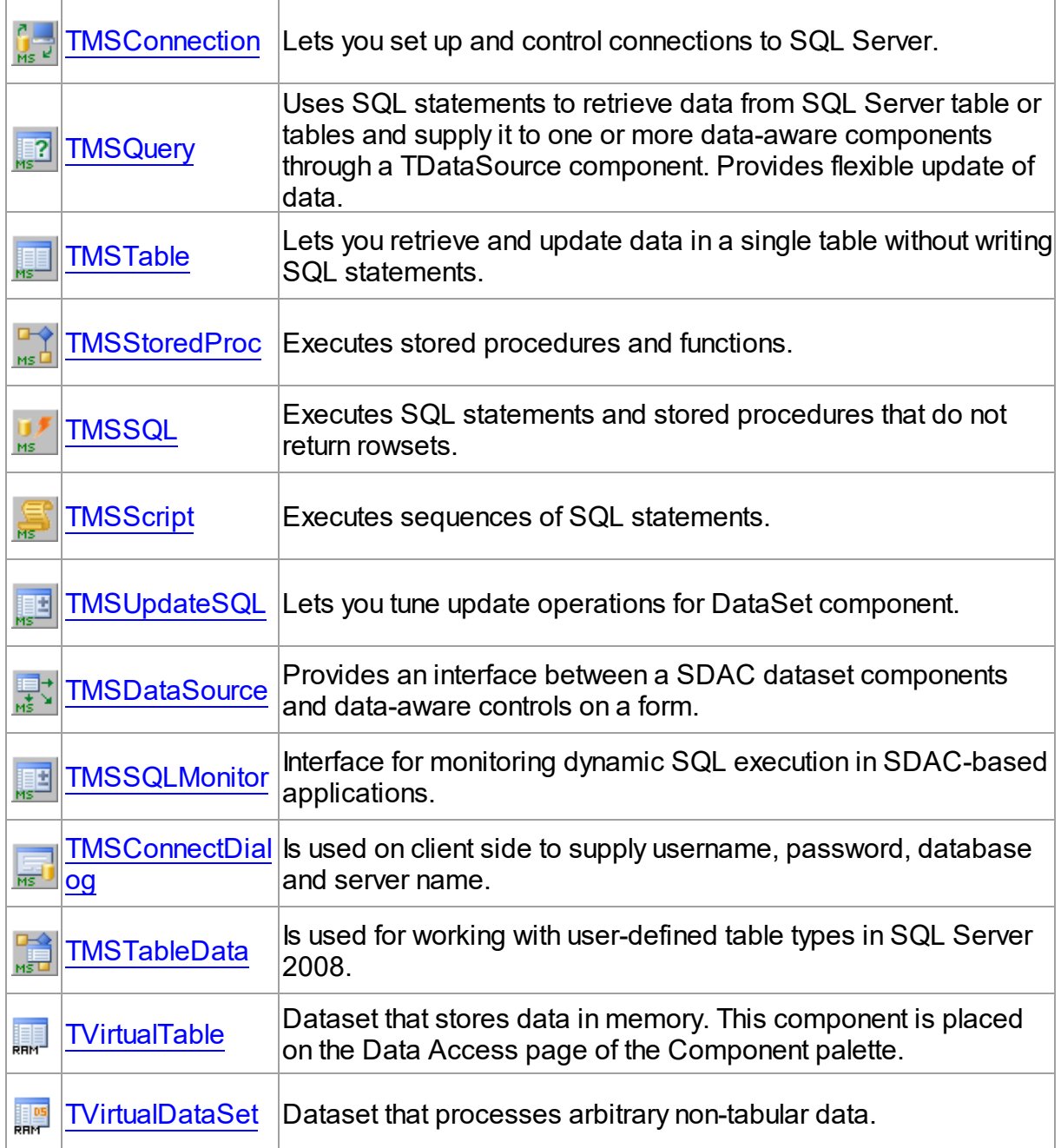

# SDAC Professional Edition components

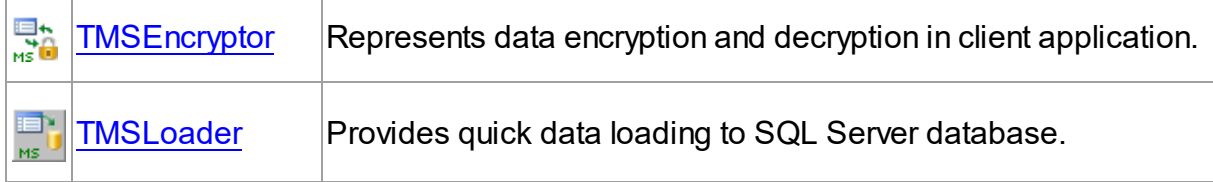

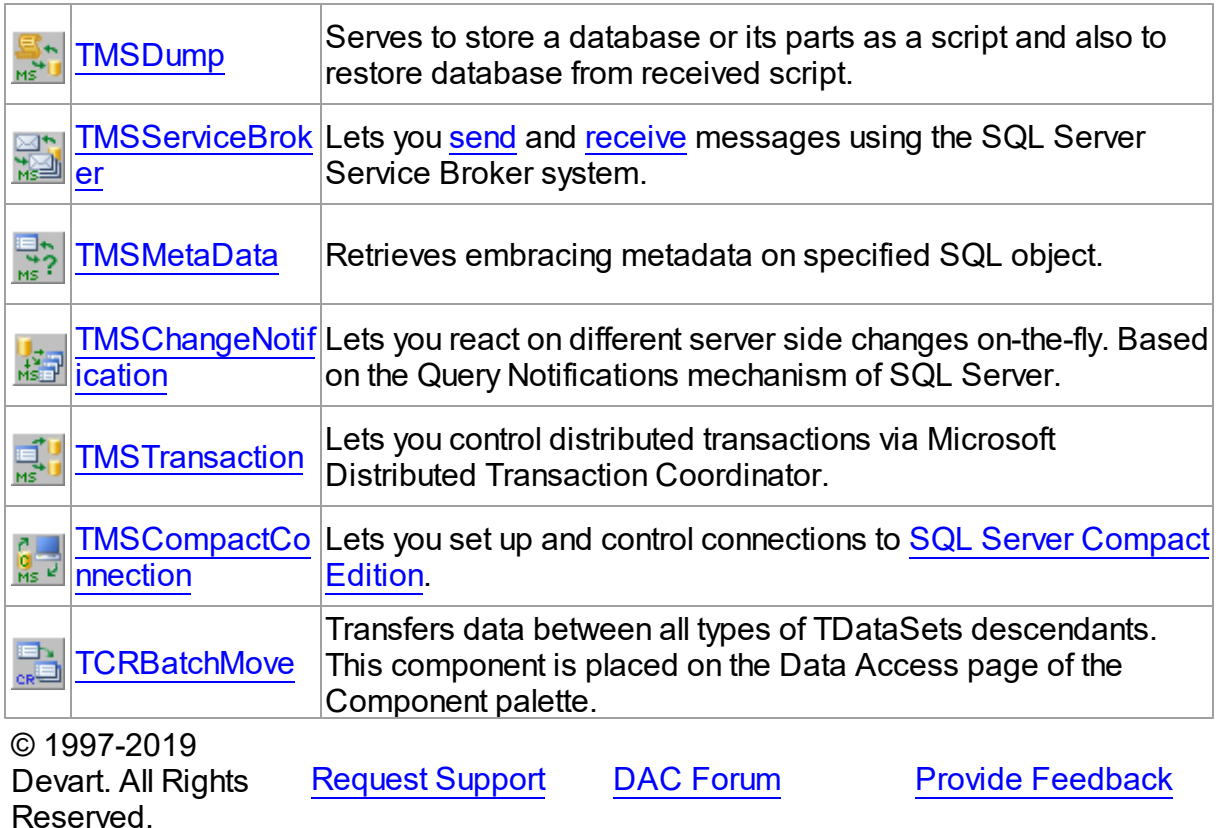

### **2.7 Hierarchy Chart**

Many SDAC classes are inherited from standard VCL/LCL classes. The inheritance hierarchy chart for SDAC is shown below. The SDAC classes are represented by hyperlinks that point to their description in this documentation. A description of the standard classes can be found in the documentation of your IDE.

```
TObject
```

```
|—TPersistent
    |—TComponent
        |—TCustomConnection
            | |—TCustomDAConnection
                 | |—TCustomMSConnection
                    | |—TMSConnection
                    | |—TMSCompactConnection
        |—TDataSet
            | |—TMemDataSet
                 | |—TCustomDADataSet
```

```
| | |—TCustomMSDataSet
         | | |—TMSQuery
        | | |—TCustomMSTable
                       | | | |—TMSTable
               | | |—TCustomMSStoredProc
                | | | |—TMSStoredProc
                       | | |—TMSMetaData
               | |—TVirtualTable
                | |—TMSTableData
        |—TDataSource
        | |—TCRDataSource
                | |—TMSDataSource
        |—TCustomDASQL
        | |—TMSSQL
        |—TCustomDASQLMonitor
            | |—TMSSQLMonitor
        |—TCustomConnectDialog
            | |—TMSConnectDialog
        |—TDALoader
        | |—TMSLoader
        |—TDADump
           | |—TMSDump
        |—TDAScript
           | |—TMSScript
        |—DADataAdapter
           | |—MSDataAdapter
        |—TDATransaction
            | |TMSTransaction
        |—TCRBatchMove
        |—TMSChangeNotification
        |—TMSServiceBroker
        |—TField
        | |—TMSUDTField
            | |—TMSXMLField
        |—TCREncryptor
            |—TMSEncryptor
© 1997-2019 Request Support DAC Forum Provide Feedback
```
Devart. All Rights Reserved.

### **2.8 Editions**

SQL Server Data Access Components comes in three editions: SDAC Standard Edition, SDAC Professional Edition, and SDAC Trial Edition.

SDAC Standard Edition includes the SDAC basic connectivity components and the SDAC Migration Wizard. SDAC Standard Edition is a good choice for beginning SQL Server developers and a cost-effective solution for database application developers who only need basic connectivity functionality for SQL Server.

SDAC *Professional* Edition shows off the full power of SDAC, enhancing SDAC Standard Edition with support for SQL Server-specific functionality. SDAC *Professional* Edition is intended for serious application developers who want to take advantage of all the SQL Serverspecific functionality support provided by SDAC.

SDAC Trial Edition is the evaluation version of SDAC. It includes all the functionality of SDAC Professional Edition with a trial limitation of 60 days. C++Builder has additional trial limitations\*.

You can get source code of all the component classes in SDAC by purchasing the special SDAC *Professional* Edition with Source Code\*\*.

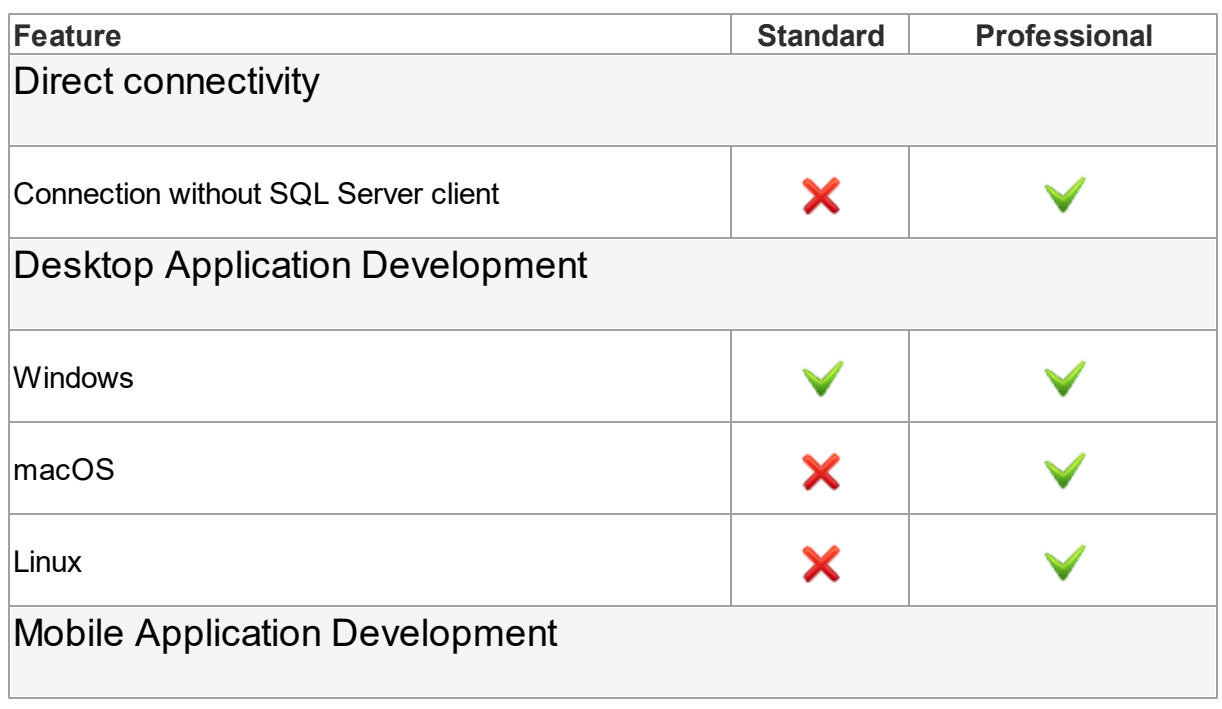

## SDAC Edition Matrix

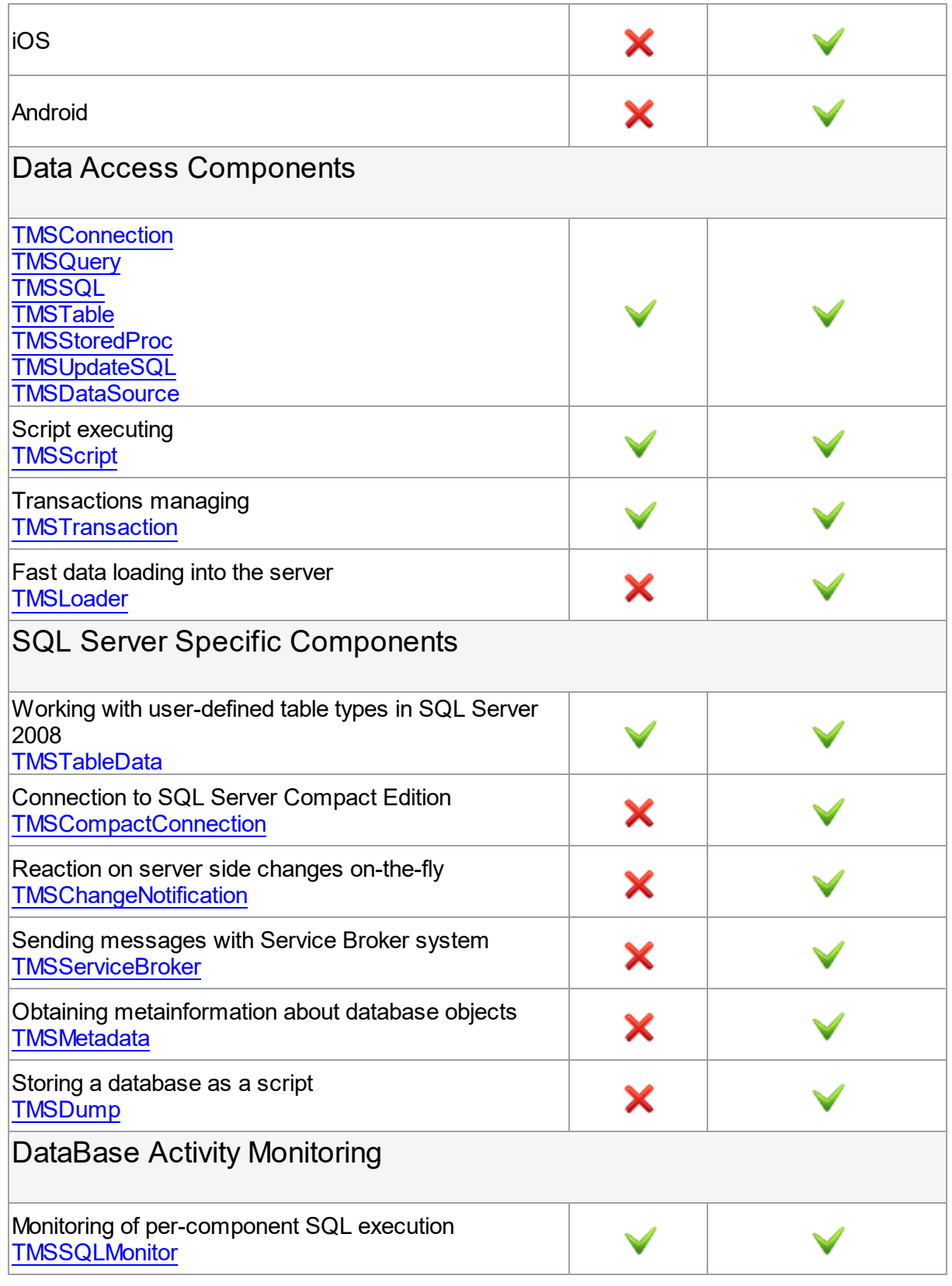

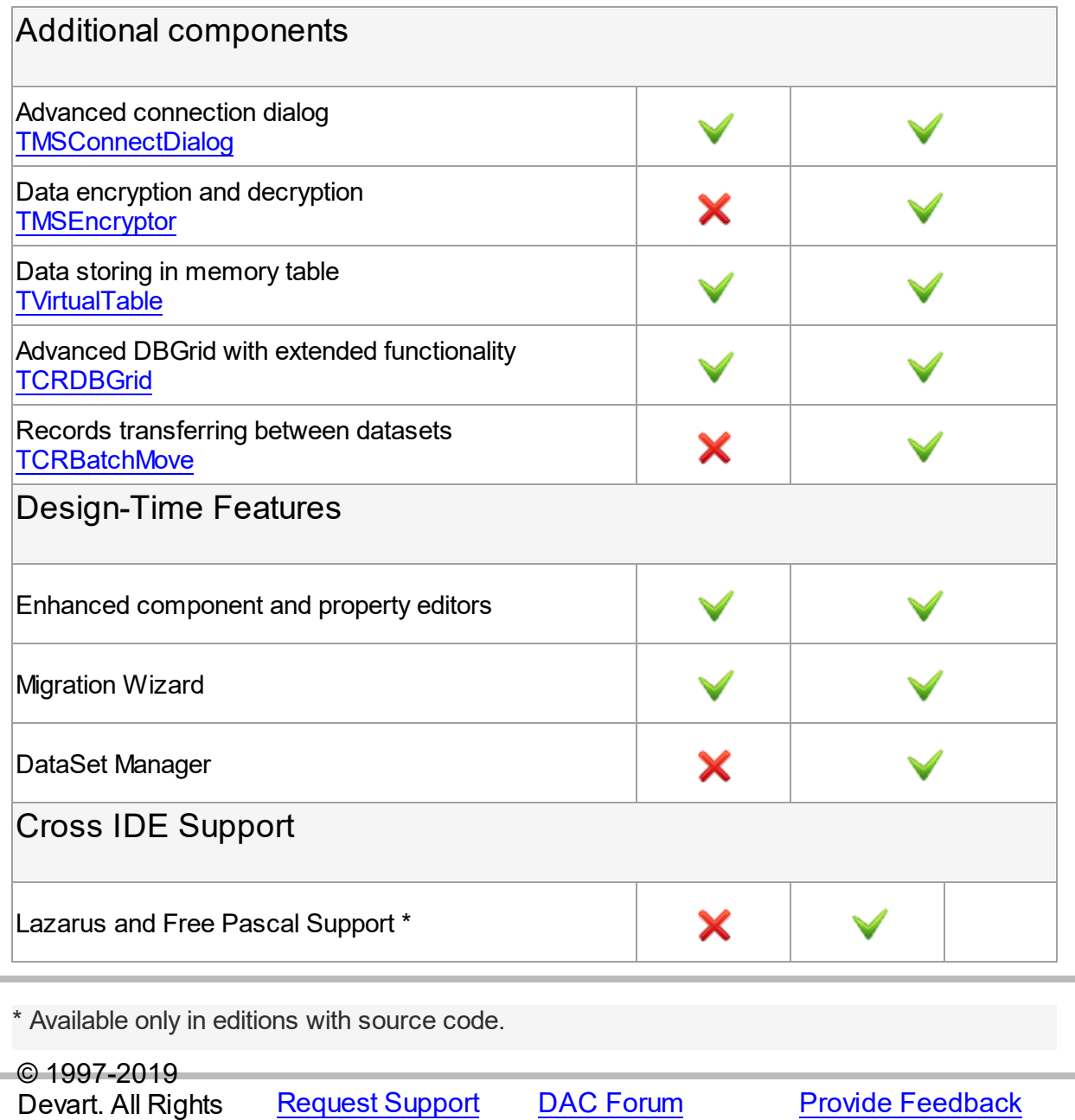

### <span id="page-52-0"></span>**2.9 Licensing**

Reserved.

PLEASE READ THIS LICENSE AGREEMENT CAREFULLY. BY INSTALLING OR USING THIS SOFTWARE, YOU INDICATE ACCEPTANCE OF AND AGREE TO BECOME BOUND BY THE TERMS AND CONDITIONS OF THIS LICENSE. IF YOU DO NOT AGREE TO THE TERMS OF THIS LICENSE, DO NOT INSTALL OR USE THIS SOFTWARE AND PROMPTLY RETURN IT TO DEVART.

## INTRODUCTION

This Devart end-user license agreement ("Agreement") is a legal agreement between you (either an individual person or a single legal entity) and Devart, for the use of SDAC software application, source code, demos, intermediate files, printed materials, and online or electronic documentation contained in this installation file. For the purpose of this Agreement, the software program(s) and supporting documentation will be referred to as the "Software".

## LICENSE

### 1. GRANT OF LICENSE

The enclosed Software is licensed, not sold. You have the following rights and privileges, subject to all limitations, restrictions, and policies specified in this Agreement.

1.1. If you are a legally licensed user, depending on the license type specified in the registration letter you have received from Devart upon purchase of the Software, you are entitled to either:

- install and use the Software on one or more computers, provided it is used by 1 (one) for the sole purposes of developing, testing, and deploying applications in accordance with this Agreement (the "Single Developer License"); or
- install and use the Software on one or more computers, provided it is used by up to 4 (four) developers within a single company at one physical address for the sole purposes of developing, testing, and deploying applications in accordance with this Agreement (the "Team Developer License"); or
- install and use the Software on one or more computers, provided it is used by developers in a single company at one physical address for the sole purposes of developing, testing, and deploying applications in accordance with this Agreement (the "Site License").
- 1.2. If you are a legally licensed user of the Software, you are also entitled to:
- make one copy of the Software for archival purposes only, or copy the Software onto the hard disk of your computer and retain the original for archival purposes;
- develop and test applications with the Software, subject to the Limitations below;
- create libraries, components, and frameworks derived from the Software for personal use only;
- deploy and register run-time libraries and packages of the Software, subject to the Redistribution policy defined below.

1.3. You are allowed to use evaluation versions of the Software as specified in the Evaluation section.

No other rights or privileges are granted in this Agreement.

### 2. LIMITATIONS

Only legally registered users are licensed to use the Software, subject to all of the conditions of this Agreement. Usage of the Software is subject to the following restrictions.

2.1. You may not reverse engineer, decompile, or disassemble the Software.

2.2. You may not build any other components through inheritance for public distribution or commercial sale.

2.3. You may not use any part of the source code of the Software (original or modified) to build any other components for public distribution or commercial sale.

2.4. You may not reproduce or distribute any Software documentation without express written permission from Devart.

2.5. You may not distribute and sell any portion of the Software without integrating it into your Applications as Executable Code, except Trial edition that can be distributed for free as original Devart's SDAC Trial package.

2.6. You may not transfer, assign, or modify the Software in whole or in part. In particular, the Software license is non-transferable, and you may not transfer the Software installation package.

2.7. You may not remove or alter any Devart's copyright, trademark, or other proprietary rights notice contained in any portion of Devart units, source code, or other files that bear such a notice.

## 3. REDISTRIBUTION

The license grants you a non-exclusive right to compile, reproduce, and distribute any new software programs created using SDAC. You can distribute SDAC only in compiled Executable Programs or Dynamic-Link Libraries with required run-time libraries and packages.

All Devart's units, source code, and other files remain Devart's exclusive property.

### 4. TRANSFER

You may not transfer the Software to any individual or entity without express written permission from Devart. In particular, you may not share copies of the Software under "Single Developer License" and "Team License" with other co-developers without obtaining proper license of these copies for each individual.

## 5. TERMINATION

Devart may immediately terminate this Agreement without notice or judicial resolution in the event of any failure to comply with any provision of this Agreement. Upon such termination

you must destroy the Software, all accompanying written materials, and all copies.

### 6. EVALUATION

Devart may provide evaluation ("Trial") versions of the Software. You may transfer or distribute Trial versions of the Software as an original installation package only. If the Software you have obtained is marked as a "Trial" version, you may install and use the Software for a period of up to 60 calendar days from the date of installation (the "Trial Period"), subject to the additional restriction that it is used solely for evaluation of the Software and not in conjunction with the development or deployment of any application in production. You may not use applications developed using Trial versions of the Software for any commercial purposes. Upon expiration of the Trial Period, the Software must be uninstalled, all its copies and all accompanying written materials must be destroyed.

### 7. WARRANTY

The Software and documentation are provided "AS IS" without warranty of any kind. Devart makes no warranties, expressed or implied, including, but not limited to, the implied warranties of merchantability and fitness for a particular purpose or use.

### 8. SUBSCRIPTION AND SUPPORT

The Software is sold on a subscription basis. The Software subscription entitles you to download improvements and enhancement from Devart's web site as they become available, during the active subscription period. The initial subscription period is one year from the date of purchase of the license. The subscription is automatically activated upon purchase, and may be subsequently renewed by Devart, subject to receipt applicable fees. Licensed users of the Software with an active subscription may request technical assistance with using the Software over email from the Software development. Devart shall use its reasonable endeavours to answer queries raised, but does not guarantee that your queries or problems will be fixed or solved.

Devart reserves the right to cease offering and providing support for legacy IDE versions.

### 9. COPYRIGHT

The Software is confidential and proprietary copyrighted work of Devart and is protected by international copyright laws and treaty provisions. You may not remove the copyright notice from any copy of the Software or any copy of the written materials, accompanying the Software.

This Agreement contains the total agreement between the two parties and supersedes any other agreements, written, oral, expressed, or implied.

© 1997-2019 Devart. All Rights Reserved.

[Request](https://www.devart.com/company/contactform.html?category=1&product=sdac) Support DAC [Forum](https://forums.devart.com/viewforum.php?f=42) Provide [Feedback](https://www.devart.com/sdac/feedback.html)

## <span id="page-56-0"></span>**2.10 Getting Support**

This page lists several ways you can find help with using SDAC and describes the SDAC Priority Support program.

## Support Options

There are a number of resources for finding help on installing and using SDAC.

- You can find out more about SDAC installation or licensing by consulting the [Licensing](#page-52-0) and [FAQ](#page-57-0) sections.
- You can get community assistance and technical support on the SDAC [Community](http://forums.devart.com/) Forum.
- You can get advanced technical assistance by SDAC developers through the **SDAC Priority Support** program.

If you have a question about ordering SDAC or any other Devart product, please contact [sales@devart.com](mailto:sales@devart.com).

## SDAC Priority Support

SDAC Priority Support is an advanced product support service for getting expedited individual assistance with SDAC-related questions from the SDAC developers themselves. Priority Support is carried out over email and has two business days response policy. Priority Support is available for users with an active SDAC [Subscription](#page-52-0).

To get help through the SDAC Priority Support program, please send an email to [support@devart.com](mailto:support@devart.com) describing the problem you are having. Make sure to include the following information in your message:

- The version of Delphi or C++Builder you are using.
- Your SDAC Registration number.
- Full SDAC edition name and version number. You can find both of these from the SDAC | SDAC About menu in the IDE.
- Versions of the SQL Server server and client you are using.
- A detailed problem description.
- If possible, a small test project that reproduces the problem. It is recommended to use Northwind objects only. Please include definitions for all and avoid using third-party components.

© 1997-2019 Devart. All Rights

[Request](https://www.devart.com/company/contactform.html?category=1&product=sdac) Support DAC [Forum](https://forums.devart.com/viewforum.php?f=42) Provide [Feedback](https://www.devart.com/sdac/feedback.html)

Reserved.

### <span id="page-57-0"></span>**2.11 Frequently Asked Questions**

This page contains a list of Frequently Asked Questions for SQL Server Data Access Components.

If you have encounter a question with using SDAC, please browse through this list first. If this page does not answer your question, refer to the Getting Support topic in SDAC help.

#### **Installation and Deployment 1. I am having a problem installing SDAC or compiling SDAC-based projects...**

You may be having a compatibility issue that shows up in one or more of the following forms:

- $\circ$  Get a "Setup has detected already installed DAC packages which are incompatible with current version" message during SDAC installation.
- $\circ$  Get a "Procedure entry point  $\ldots$  not found in  $\ldots$ " message when starting IDE.
- $\circ$  Get a "Unit ... was compiled with a different version of ..." message on compilation.

You can have such problems if you installed incompatible SDAC, ODAC, MyDAC or IBDAC versions. All these products use common base packages. The easiest way to avoid the problem is to uninstall all installed DAC products and then download from our site and install the last builds.

### **2. What software should be installed on the client computer so that my applications that use SDAC can run?**

SDAC requires OLE DB installed on the workstation. In current versions of Microsoft Windows, such as Windows 2000, OLE DB is already included as part of the standard installation. But it is highly recommended to download the latest version (newer than 2.5) of Microsoft Data Access [Components](https://www.microsoft.com/en-us/download/details.aspx?id=21995) (MDAC).

Many features of SQL Server like Query Notifications, MARS require [Microsoft](https://www.microsoft.com/en-us/download/details.aspx?id=50402) SQL Server [Native](https://www.microsoft.com/en-us/download/details.aspx?id=50402) Client. If you need to use these features, you should download and install Microsoft SQL Server Native Client.

For applications that use SQL Server [Compact](https://www.microsoft.com/en-US/download/details.aspx?id=17876) Edition, the server itself is required to be installed on the client computer.

For more information, please refer to the Deployment topic of the SDAC help.

#### **Licensing and Subscriptions**

**1. Am I entitled to distribute applications written with SDAC?**

If you have purchased a full version of SDAC, you are entitled to distribute pre-compiled programs created with its use. You are not entitled to propagate any components inherited from SDAC or using SDAC source code. For more information see the *License.rtf* file in your SDAC installation directory.

#### **2. Can I create components using SDAC?**

You can create your own components that are inherited from SDAC or that use the SDAC source code. You are entitled to sell and distribute compiled application executables that use such components, but not their source code and not the components themselves.

#### **3. What licensing changes can I expect with SDAC 4.00?**

The basic SDAC license agreement will remain the same. With SDAC 4.00, the [SDAC](https://www.devart.com/mydac/editions.html) [Edition](https://www.devart.com/mydac/editions.html) Matrix will be reorganized and a new SDAC [Subscription](#page-59-0) Program will be introduced.

#### **4. What do the SDAC 4.00 Edition Levels correspond to?**

SDAC 4.00 will come in four editions: Trial, Standard, Professional, and Professional with Sources.

When you upgrade to the new version, your edition level will be automatically updated using the following Edition Correspondence Table.

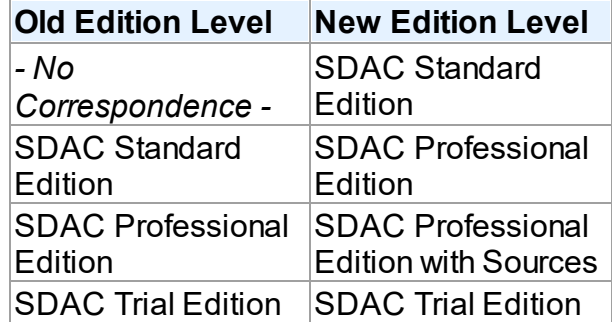

#### **Edition Correspondence Table for Upgrading to SDAC 4.00**

The feature list for each edition can be found in the SDAC documentation and on the [SDAC](https://www.devart.com/sdac/editions.html) [website](https://www.devart.com/sdac/editions.html).

### **5. I have a registered version of SDAC. Will I need to pay to upgrade to future versions?**

After SDAC 4.00, all upgrades to future versions are free to users with an active SDAC

Subscription.

Users that have a registration for versions of SDAC prior to SDAC 4.00 will have to first upgrade to SDAC 4.00 to jump in on the Subscription program.

#### <span id="page-59-0"></span>**6. What are the benefits of the SDAC Subscription program?**

The **SDAC Subscription Program** is an annual maintenance and support service for SDAC users.

Users with a valid SDAC Subscription get the following benefits:

- o Access to new versions of SDAC when they are released
- o Access to all SDAC updates and bug fixes
- o Product support through the SDAC Priority Support program
- o Notification of new product versions

**Priority Support** is an advanced product support program which offers you expedited individual assistance with SDAC-related questions from the SDAC developers themselves. Priority Support is carried out over email and has a two business day response policy.

The SDAC Subscription Program is available for registered users of SDAC 4.00 and higher.

#### **7. Can I use my version of SDAC after my Subscription expires?**

Yes, you can. SDAC version licenses are perpetual.

#### **8. I want a SDAC Subscription! How can I get one?**

An annual SDAC Subscription is included when ordering or upgrading to any registered (non-Trial) edition of SDAC 4.00 or higher.

You can renew your SDAC Subscription on the SDAC [Ordering](https://www.devart.com/sdac/ordering.html) Page. For more information, please contact [sales@devart.com](mailto:sales@devart.com).

### **9. Does this mean that if I upgrade to SDAC 4 from SDAC 3, I'll get an annual SDAC Subscription for free?**

Yes.

#### **10.How do I upgrade to SDAC 4.00?**

To upgrade to SDAC 4.00, you can get a Version Update from the SDAC [Ordering](https://www.devart.com/sdac/ordering.html) Page. For more information, please contact [sales@devart.com.](mailto:sales@devart.com)

#### **Performance 1. How productive is SDAC?**

SDAC uses the lowest documented protocol level (OLE DB) to access the database server. This allows SDAC to achieve high performance. From time to time we compare SDAC with other products, and SDAC always takes first place.

#### **2. Why does the Locate function work so slowly the first time I use it?**

Locate is performed on the client. So if you had set FetchAll to False when opening your dataset, cached only some of the rows on the client, and then invoked Locate, SDAC will have to fetch all the remaining rows from the server before performing the operation. On subsequent calls, Locate should work much faster.

If the Locate method keeps working slowly on subsequent calls or you are working with FetchAll=True, try the following. Perform local sorting by a field that is used in the Locate method. Just assign corresponding field name to the IndexFieldNames property.

#### **How To**

### **1. How can I enable syntax highlighting in SDAC component editors at design time?**

To enable syntax highlighting for SDAC, you should download and install the freeware [SynEdit](https://sourceforge.net/projects/synedit/) [component](https://sourceforge.net/projects/synedit/) set.

#### **2. How can I determine which version of SDAC am I using?**

You can determine your SDAC version number in several ways:

- o During installation of SDAC, consult the SDAC Installer screen.
- o After installation, see the *history.html* file in your SDAC installation directiory.
- $\circ$  At design-time, select SQL Server | About SDAC from the main menu of your IDE.
- $\circ$  At run-time, check the value of the SdacVersion and DACVersion constants.

#### **3. How can I stop the cursor from changing to an hour glass during query execution?**

Just set the DBAccess.ChangeCursor variable to False anywhere in your program. The cursor will stop changing after this command is executed.

### **4. How can I execute a query saved in the SQLInsert, SQLUpdate, SQLDelete, or SQLRefresh properties of a SDAC dataset?**

The values of these properties are templates for query statements, and they cannot be manually executed. Usually there is no need to fill these properties because the text of the query is generated automatically.

In special cases, you can set these properties to perform more complicated processing during a query. These properties are automatically processed by SDAC during the execution of the Post, Delete, or RefreshRecord methods, and are used to construct the query to the server. Their values can contain parameters with names of fields in the underlying data source, which will be later replaced by appropriate data values.

For example, you can use the SQLInsert template to insert a row into a query instance as follows.

- $\circ$  Fill the SQLInsert property with the parametrized query template you want to use.
- o Call Insert.
- $\circ$  Initialize field values of the row to insert.
- o Call Post.

The value of the SQLInsert property will then be used by SDAC to perform the last step.

Setting these properties is optional and allows you to automatically execute additional SQL statements, add calls to stored procedures and functions, check input parameters, and/or store comments during query execution. If these properties are not set, the SDAC dataset object will generate the query itself using the appropriate insert, update, delete, or refresh record syntax.

#### **5. How can I get a list of the databases on the server?**

Use the TCustomDAConnection.GetDatabaseNames method.

#### **6. How can I get a list of the tables list in a database?**

Use the TCustomDAConnection.GetTableNames method.

#### **7. Some questions about the visual part of SDAC**

The following questions usually arise from the same problem:

- $\circ$  I set the Debug property to True but nothing happens!
- $\circ$  While executing a query, the screen cursor does not change to an hour-glass.
- o Even if I have LoginPromp set to True, the connect dialog does not appear.

To fix this problem, you should add the SdacVcl unit to the uses clause of your project.

#### **General Questions**

**1. I would like to develop an application that works with SQL Server. Should I use SDAC or DbxSda?**

[DbxSda](https://www.devart.com/dbx/) is our dbExpress driver for SQL Server. dbExpress technology serves for providing a

more or less uniform way to access different servers (SQL Server, MySQL, Oracle and so on). It is based on drivers that include server-specific features. Like any universal tool, in many specialized cases dbExpress providers lose some functionality. For example, the dbExpress design-time is quite poor and cannot be expanded.

SDAC is a specialized set of components for SQL Server, which has advanced serverspecific design-time and a component interface similar to that of BDE.

We tried to include maximal support of SQL Server-specific features in both DbxSda and SDAC. However, the nature of dbExpress technology has some insurmountable restrictions. For example, Unicode fields cannot be passed from a driver to dbExpress.

SDAC and DbxSda use the same kernel and thus have similar performance. In some cases dbExpress is slower because data undergoes additional conversion to correspond to dbExpress standards.

To summarise, if it is important for you to be able to quickly adapt your application to a database server other than SQL Server, it is probably better to use DbxSda. In other cases, especially when migrating from BDE or ADO, you should use SDAC.

### **2. What are the advantages of SDAC over Delphi ADO components for accessing SQL Server?**

ADO is a universal components while SDAC is specialized in SQL Server, so SDAC takes into account lots of server specific features. SDAC has great benefit in performance (5-10 times in different tests) because it works directly through OLE DB, which is a native SQL Server interface. Moreover, SDAC provides advanced design-time editors.

### **3. Behaviour of my application has changed when I upgraded SDAC. How can I restore the old behaviour with the new version?**

We always try to keep SDAC compatible with previous versions, but sometimes we have to change behaviour of SDAC in order to enhance its functionality, or avoid bugs. If either of changes is undesirable for your application, and you want to save the old behaviour, please refer to the "Compatibility with previous versions" topic in SDAC help. This topic describes such changes, and how to revert to the old SDAC behaviour.

### **4. On connect, I get an "OLE DB error occured. Code 800401F0h. CoInitialize has not been called" error. What can I do?**

As SDAC uses OLE DB, it is necessary to initialize OLE by calling Colnitialize before a new connection is established. Usually VCL does this automatically. SDAC does not call to the Colnitialize and CoUninitialize functions itself, as this may cause unexpected problems if OLE is used in the program by someone else.

#### **5. Are the SDAC connection components thread-safe?**

Yes, SDAC is thread-safe but there is a restriction. But the same TCustomMSConnection object descendant cannot be used in several threads. So if you have a multithreaded application, you should have a TCustomMSConnection object descendant for each thread that uses SDAC.

#### **6. When editing a DataSet, I get an exception with the message 'Update failed. Found %d records.' or 'Refresh failed. Found %d records.'**

This error occurs when the database server is unable to determine which record to modify or delete. In other words, there are either more than one record or no records that suit the UPDATE criteria. Such situation can happen when you omit the unique field in a SELECT statement (TCustomDADataSet.SQL) or when another user modifies the table simultaneously. This exception can be suppressed. Refer to TCustomDADataSet.Options topic in SDAC help for more information.

#### **7. Some questions with using TCustomDADataSet.FetchAll=False mode**

Common issues when using FetchAll=False:

- $\circ$  I have problems working with temporary tables.
- $\circ$  I have problems working with transactions.
- o Sometimes my application hangs on applying changes to database.

Usage of FetchAll=False mode has many advantages; however, it also has some restrictions since it requires an additional connection to server to be created for data fetching. The additional connection is created to prevent the main connection from blocking.

These problems can be avoided by setting the FetchAll property to True. Please see description of the FetchAll propery and the CreateConnection option in SDAC help for more information.

One more way to solve these problems is to use the Multiple Active Result Sets (MARS) feature. This feature lets you keep more than one unfetched record set within a single connection. To enable MARS, set the MultipleActiveResultSets option of TMSConnection to True. Note: To use MARS, you will need to have SQL Server and SQL Native Client installed.

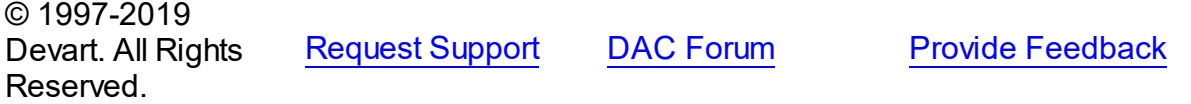

## **3 Getting Started**

This section introduces SQL Server Data Access Components. It contains the information on how to install SQL Server Data Access Components, quick walktroughs to get started developing applications with it, information on technical licensing and deployment, and brief description of SDAC documentation and samples.

- [Installation](#page-64-0)
- [Migration](#page-67-0) Wizard
- [Migration](#page-68-0) from BDE
- [Migration](#page-71-0) from ADO
- [Logging](#page-74-0) on to SQL Server
- Logging on to SQL Server [Compact](#page-80-0)
- Creating [Database](#page-87-0) Objects
- [Deleting](#page-92-0) Data From Tables
- [Inserting](#page-95-0) Data Into Tables
- [Retrieving](#page-100-0) Data
- [Modifying](#page-102-0) Data
- Stored [Procedures](#page-106-0)
- Working With Result Sets Using Stored [Procedures](#page-113-0)

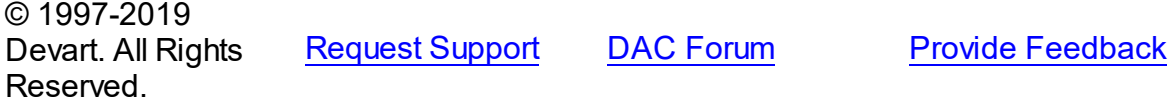

### <span id="page-64-0"></span>**3.1 Installation**

This topic contains the environment changes made by the SDAC installer. If you are having problems with using SDAC or compiling SDAC-based products, check this list to make sure your system is properly configured.

Compiled versions of SDAC are installed automatically by the SDAC Installer for all supported IDEs except for Lazarus. Versions of SDAC with Source Code must be installed manually. Installation of SDAC from sources is described in the supplied *ReadmeSrc.html* file.

## Before installing SDAC ...

Two versions of SDAC cannot be installed in parallel for the same IDE, and, since the Devart Data Access Components products have some shared bpl files, newer versions of SDAC may be incompatible with older versions of MyDAC, IBDAC, and ODAC.

So before installing a new version of SDAC, uninstall any previous version of SDAC you may have, and check if your new install is compatible with other Devart Data Access Components products you have installed. For more information please see Using several [products](#page-46-1) in one [IDE.](#page-46-1) If you run into problems or have any compatibility questions, please email [sdac@devart.com](mailto:sdac@devart.com)

**Note:** You can avoid performing SDAC uninstallation manually when upgrading to a new version by directing the SDAC installation program to overwrite previous versions. To do this, execute the installation program from the command line with a */force* parameter (Start | Run and type *sdacXX.exe /force,* specifying the full path to the appropriate version of the installation program).

## Installed packages

**Note:** *%SDAC%* denotes the path to your SDAC installation directory.

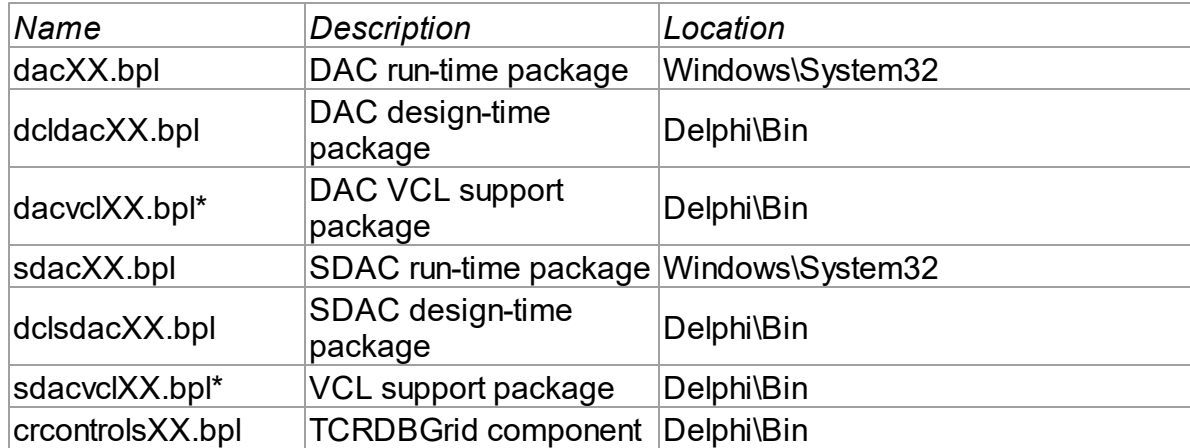

Delphi/C++Builder Win32 project packages

Additional packages for using SDAC managers and wizards

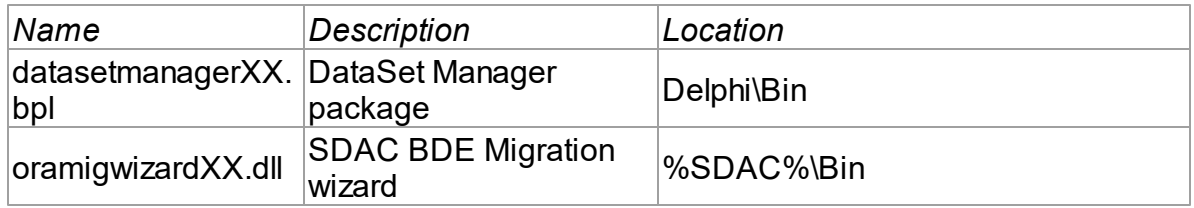

## Environment Changes

To compile SDAC-based applications, your environment must be configured to have access to the SDAC libraries. Environment changes are IDE-dependent.

For all instructions, replace *%SDAC%* with the path to your SDAC installation directory

### Delphi

*%SDAC%\Lib* should be included in the Library Path accessible from Tools | Environment options | Library.

The SDAC Installer performs Delphi environment changes automatically for compiled versions of SDAC.

### C++Builder

C++Builder 6:

- *\$(BCB)\SDAC\Lib* should be included in the Library Path of the Default Project Options accessible from Project | Options | Directories/Conditionals.
- *\$(BCB)\SDAC\Include* should be included in the Include Path of the Default Project Options accessible from Project | Options | Directories/Conditionals.

C++Builder 2006, 2007:

- *\$(BCB)\SDAC\Lib* should be included in the Library search path of the Default Project Options accessible from Project | Default Options | C++Builder | Linker | Paths and Defines.
- *\$(BCB)\SDAC\Include* should be included in the Include search path of the Default Project Options accessible from Project | Default Options | C++Builder | C++ Compiler | Paths and Defines.

The SDAC Installer performs C++Builder environment changes automatically for compiled versions of SDAC.

### Lazarus

The SDAC installation program only copies SDAC files. You need to install SDAC packages to Lazarus IDE manually. Open %SDAC%\Source\Lazarus1\dclsdac10.lpk (for Trial version %SDAC%\Packages\dclsdac10.lpk) file in Lazarus and press the Install button. After that Lazarus IDE will be rebuilded with SDAC packages.

Do not press the Compile button for the package. Compiling will fail because there are no SDAC sources.

To check that your environment has been properly configured, try to compile one of the demo projects included with SDAC. The SDAC demo projects are located in %SDAC%/Demos.

## Installation of Additional Components and Add-ins

### **DBMonitor**

DBMonitor is an easy-to-use tool to provide visual monitoring of your database applications. It

is provided as an alternative to Borland SQL Monitor which is also supported by SDAC. DBMonitor is intended to hamper application being monitored as little as possible. For more information, visit the [DBMonitor](https://www.devart.com/dbmonitor/) page online.

© 1997-2019 Devart. All Rights Reserved. [Request](https://www.devart.com/company/contactform.html?category=1&product=sdac) Support DAC [Forum](https://forums.devart.com/viewforum.php?f=42) Provide [Feedback](https://www.devart.com/sdac/feedback.html)

### <span id="page-67-0"></span>**3.2 Migration Wizard**

#### **NOTE:**

Migration Wizard is available only for Delphi IDE and is not available for C++Builder. Migration Wizard allows you to convert your BDE or ADO projects to SDAC. This wizard replaces BDE or ADO components in the specified project (dfm-and pas-files) with SDAC ones.

To convert a project, perform the following steps.

- Select **Migration Wizard** from **SQL Server** menu
- Select **Replace BDE components** or **Replace ADO components** to replace corresponding components with SDAC and press the Next button.
- Select the location of the files to search current open project or disc folder.
- If you have selected Disc folder on the previous step, specify the required folder and specify whether to process subfolders. Press the Next button.
- Select whether to make backup (it is highly recommended to make a backup), backup location, and log parameters, and press the Next button. Default backup location is RBackup folder in your project folder.
- Check your settings and press the Finish button to start the conversion operation.
- The project should be saved before conversion. You will be asked before saving it. Click Yes to continue project conversion.

After the project conversion it will be reopened.

The Wizard just replaces all standard BDE/ADO components. Probably you will need to make some changes manually to compile your application successfully.

If some problems occur while making changes, you can restore your project from backup file. To do this perform the following steps.

- Select **Migration Wizard** from **SQL Server** menu
- Select Restore original files from backup and press the Next button.
- Select the backup file. By default it is RExpert.reu file in RBackup folder of your converted project. Press the Next button.
- Check your settings and press the Finish button to start the conversion operation.
- Press **Yes** in the dialog that appeared.

Your project will be restored to its previous state.

## See Also

- [Migration](#page-68-0) from BDE
- [Migration](#page-71-0) from ADO

© 1997-2019 Devart. All Rights Reserved. [Request](https://www.devart.com/company/contactform.html?category=1&product=sdac) Support DAC [Forum](https://forums.devart.com/viewforum.php?f=42) Provide [Feedback](https://www.devart.com/sdac/feedback.html)

## <span id="page-68-0"></span>**3.3 Migration from BDE**

In SDAC the interests of BDE application developers were taken into consideration. So starting to use SDAC after working with BDE would be easy even for developing complex projects. Moreover, SDAC does not have problems like ones with LiveQuery and compatibility of applications developed using different versions in BDE. On SDAC developing BDE users interests were taken in consideration so conversion from using BDE into SDAC can be passed without difficulties even for complex projects. Moreover, SDAC does not have problems appropriated BDE with LiveQuery and compatibility of different programs that were developed using different BDE version and so on.

Abandoning BDE gives one more important advantage - positive effect on performance. Instead of complex BDE-ODBC drivers system it uses the fastest access - directly to Microsoft SQL Server.

SDAC provides special Wizard to simplify the conversion of already existing projects. This Wizard replaces BDE-components in the specified project (dfm-and pas-files) to SDAC. BDE-components that will be replaced:

- TDatabase -> TMSConnection
- TQuery -> TMSQuery
- TTable -> TMSTable
- TStoredProc -> TMSStoredProc
- TUpdateSQL -> TMSUpdateSQL

To run the Wizard select BDE/ADO Migration Wizard item in SDAC menu and follow the instructions. This Wizard is available only for Delphi IDE.

Note: Wizard serves only to simplify routine operations and after the conversion project might be uncompiled.

Below is a list of properties and methods that cannot be converted automatically. Here you can find hints for users to simplify manual replacement.

## TDatabase

#### **46 SQL Server Data Access Components**

- AliasName specific BDE property.Not supported by SDAC.
- DatabaseName has a different meaning in BDE and SDAC. In SDAC it means SQL Server database name. See [TCustomMSConnection](#page-636-0) for details.
- Locale not supported by SDAC.
- KeepConnection not supported by SDAC.
- Params see [TCustomMSConnection](#page-631-0) properties.
- Session, SessionAlias, SessionName SDAC does not need global management of a group of database connections in an application. So these properties are not supported.
- Temporary has no meaning in SDAC. Additional connections are created but they are not available for the user. See [FetchAll](#page-666-0) = False for details.
- TraceFlags see [TCustomDASQLMonitor.TraceFlags.](#page-288-0)
- TransIsolation see **[IsolationLevel.](#page-637-0)**
- **Execute use [ExecSQL](#page-335-0) instead of this method.**
- FlushSchemaCache not supported by SDAC.
- GetFieldNames not supported by SDAC.
- IsSQLBased not supported by SDAC. For SQL Server must be always True.
- ApplyUpdates parameters are not supported. To update only specified DataSets, use [ApplyUpdates](#page-602-0). Update is performed within a transaction.

## TBDEDataSet

- BlockReadSize see [FetchRows.](#page-360-0)
- CacheBlobs SQL Server does not provide service of suspended BLOB loading.
- KeySize specific BDE property. Not supported by SDAC.

## **TDBDataSet**

- AutoRefresh supported through [TCustomDADataSet.RefreshOptions](#page-370-0).
- DBFlags, DBHandle, DBLocate, DBSession, Handle specific BDE property. Not supported by SDAC.
- SessionName not supported by SDAC.
- UpdateMode not supported by SDAC. By default, the behaviour corresponds upWhereKeyOnly. To change this behaviour see [TCustomDADataSet.SQLUpdate,](#page-376-0) [TCustomDADataSet.SQLDelete](#page-372-0), [TCustomDADataSet.SQLRefresh](#page-375-0), and [TCustomMSDataSet.Options.CheckRowVersion.](#page-771-0)

## **TQuery**

Constrained - specific BDE property. Not supported by SDAC.

- DataSource see [TCustomDADataSet.MasterSource.](#page-365-0)
- Local specific BDE property. Not supported by SDAC.
- RequestLive almost all query result sets can be updated. See [TMSQuery.UpdatingTable](#page-832-0), [TCustomDADataSet.ReadOnly,](#page-370-1) CanModify, [TCustomDADataSet.SQLInsert,](#page-373-0) [TCustomDADataSet.SQLUpdate](#page-376-0), [TCustomDADataSet.SQLDelete.](#page-372-0)
- Text specific BDE property. Not supported by SDAC.

## TTable

- DefaultIndex not used in SDAC. If you need to sort a table by any field see [TCustomMSTable.OrderFields,](#page-721-0) [TMemDataSet.IndexFieldNames](#page-593-0).
- Exists, CreateTable, AddIndex, DeleteIndex, StoreDefs, Deletetable, TableType SDAC does not allow to create tables using TTable. If you need to create a table execute 'CREATE TABLE ...' query or use any special third-party tools.
- IndexFieldNames a list of fields for local sorting. See [TMemDataSet.IndexFieldNames.](#page-593-0)
- IndexDefs, IndexFieldCount, IndexFields, IndexFiles, IndexName, GetIndexNames, GetIndexInfo - Not supported by SDAC.
- KeyExclusive not supported by SDAC. Use SELECT ... FROM .. WHERE ... to get requested result .
- KeyFieldCount not supported by SDAC as key fields are not used for searching on client side.
- TableLevel BDE-specific property. Not supported by SDAC.
- ApplyRange, CancelRange, EditRangeStart, EditRangeEnd, SetRange SDAC does not support Range.
- BatchMove has no meaning in SQL Server. Use SELECT ... INTO ... syntax to copy records to server side.
- FindKey, FindNearest, GotoCurrent, GotoKey, GotoNearest, EditKey, SetKey use [TMemDataSet.Locate](#page-609-0) and [TMemDataSet.LocateEx](#page-611-0).
- GetDetailLinkFields use [TCustomDADataSet.DetailFields,](#page-359-0) [TCustomDADataSet.MasterFields](#page-365-1).
- RenameTable use 'RENAME TABLE ...' script.
- ConstraintCallBack, ConstraintsDisabled, DisableConstraints, EnableConstraints has no meaning in SQL Server.
- FlushBuffers not supported by SDAC.
- Translate use AnsiToNative and similar functions.

## TSession

SDAC does not need global management of a group of database connections in an application.

## **TUpdateSQL**

A complete analogue to [TMSUpdateSQL](#page-890-0).

© 1997-2019 Devart. All Rights Reserved. [Request](https://www.devart.com/company/contactform.html?category=1&product=sdac) Support DAC [Forum](https://forums.devart.com/viewforum.php?f=42) Provide [Feedback](https://www.devart.com/sdac/feedback.html)

### <span id="page-71-0"></span>**3.4 Migration from ADO**

SDAC behaviour resembles the one of ADO as much as possible, so migration from ADO to SDAC shoulв not cause much difficulties. **As far as possible, SDAC behaviour approaches to the behaviour of ADO, so this migration should not cause any serious difficulties.**

It is necessary to note that ADO provides universal data access and, as many universal tools do, does not specialize on any. **loses any specialized one.** First of all, it affects performance. You can see Performance project from SDAC\Demos\Performance to find out yourself - ADO loses SDAC at different tests from 1.5 to 20 times. Besides, SDAC interface (run-time and design-time) is focused on working with specific features of SQL Server. SDAC offers special Wizard to simplify the conversion of already existing projects. This Wizard replaces ADO-components in the specified project (dfm- and pas-files) to SDAC. ADO-components that will be replaced:

- TADOConnection -> TMSConnection
- TADOCommand -> TMSSQL
- TADOTable -> TMSTable
- TADOQuery -> TMSQuery
- TADOStoredProc -> TMSStoredProc

To run the Wizard select BDE/ADO Migration Wizard item in SDAC menu and follow the instructions. This Wizard is available only for Delphi IDE.

**Note:** Wizard serves only to simplify routine operations and after the conversion project might be uncompiled.

Below is a list of properties and methods which cannot be converted automatically. Here you can find hints for users to simplify manual replacement.
# TADOConnection

- Attributes not supported by SDAC. After execution [TCustomDAConnection.Commit](#page-330-0) or [TCustomDAConnection.Rollback,](#page-342-0) Connection is valid.
- CommandCount, Commands not supported by SDAC.
- CommandTimeout must be set separately for each TMSSQL and TCustomMSDataSet. See [TMSSQL.CommandTimeout](#page-838-0) and [TCustomMSDataSet.CommandTimeout](#page-663-0).
- ConnectionObject not supported by SDAC.
- ConnectionString SDAC has similar P:Devart.Sdac.TCustomMSConnection.ConnectString property.
- ConnectOptions not supported by SQL OLE DB provider. Connection is always settled synchronously.
- CursorLocation must be set separately for each TCustomMSDataSet. See [CursorType.](#page-665-0)
- DefaultDatabase SDAC has similar Database property. The value of Database is always the same as ConnectString.
- **Errors not supported by SDAC. Use [TMSConnection.OnInfoMessage](#page-744-0) and [EOLEDBError](#page-1022-0)** handling to obtain the requested information.
- KeepConnection not supported by SDAC. Behaviour is similar to TADOConnection.KeepConnection = True.
- Mode not supported by SDAC.
- Properties not supported by SDAC.
- Provider has no meaning for SDAC, as only SQL Server is supported.
- State not supported by SDAC.
- Version to determine SDAC version use global variable SDACVersion. To get version of the server and client use [TCustomMSConnection.ServerVersion](#page-638-0) and [TCustomMSConnection.ClientVersion](#page-636-0).
- **BeginTrans use [TCustomDAConnection.StartTransaction](#page-342-1) instead.**
- Cancel not supported by SDAC, as SQL OLE DB provider does not support asynchronous setting of connections.
- CommitTrans use [TCustomDAConnection.Commit](#page-330-0) instead.
- Execute use [TCustomDAConnection.ExecSQL](#page-335-0) instead.
- GetProcedureNames use [TCustomDAConnection.GetStoredProcNames](#page-338-0) instead.
- GetFieldNames not supported by SDAC, use [TMSMetaData](#page-789-0) instead.
- OpenSchema not supported by SDAC, use [TMSMetaData](#page-789-0) instead.
- RollbackTrans use [TCustomDAConnection.Rollback](#page-342-0) instead.
- OnBeginTransComplete, OnCommitTransComplete, OnConnectComplete, OnDisconnect,

OnExecuteComplete, OnRollbackTransComplete, OnWillConnect, OnWillExecute - not supported by SDAC.

## TADOCommand

- CommandObject not supported by SDAC.
- CommandText use [TCustomDASQL.SQL.](#page-416-0)Text.
- CommandType not supported by SDAC, the behaviour is similar to cmdText.
- ConnectionString use P:Devart.Sdac.TCustomMSConnection.ConnectString instead.
- ExecuteOptions SQL OLE DB provider does not support asynchronous execution of the commands. If you need to break execution of a query from another thread, use TMSSQL.BreakExec.
- Parameters use [TCustomDASQL.Params.](#page-413-0)
- Prepared use [TCustomDASQL.Prepare/](#page-422-0)[TCustomDASQL.Unprepare](#page-423-0).
- Properties, States not supported by SDAC.
- Cancel use TMSSQL.BreakExec call from another thread.

### TADOQuery, TADODataSet

- **BlockReadSize, CacheSize use [FetchRows](#page-360-0) instead.**
- ConnectionString use P:Devart.Sdac.TCustomMSConnection.ConnectString instead.
- DesignerData not supported by SDAC.
- EnableBCD use [TCustomMSDataSet.Options.EnableBCD.](#page-774-0)
- ExecuteOptions SQL OLE DB provider does not support asynchronous execution of the commands. If you need to break execution of a query from another thread, use TMSSQL.BreakExec.
- FilterGroup not supported by SDAC.
- Indexname a list of fields for local sorting. See [TMemDataSet.IndexFieldNames](#page-593-0).
- IndexFieldCount, IndexFields not supported by SDAC.
- LockType not supported by SQL Server.
- MarshalOptions not supported by SQL Server.
- MaxRecords not supported by SQL Server.
- Parameters use [TCustomDADataSet.Params.](#page-369-0)
- Prepared use [TCustomDADataSet.Prepare](#page-397-0)[/TMemDataSet.UnPrepare](#page-620-0).
- Properties not supported by SDAC.
- RecordSet, RecordSetState not supported by SDAC.
- RecordSize not supported by SDAC.
- RecordStatus use [TMemDataSet.UpdateStatus](#page-621-0).
- Sort use [TMemDataSet.IndexFieldNames](#page-593-0).
- ExecSQL use [TCustomDADataSet.Execute](#page-385-0) instead.
- CancelBatch not supported by SDAC.
- Clone not supported by SDAC.
- DeleteRecords not supported by SDAC.
- FilterOnBookmark use Filter, [FilterSQL](#page-361-0) instead.
- GetBlobFieldData not supported by SDAC.
- GetDetailLinkFields use [TCustomDADataSet.DetailFields.](#page-359-0)
- IsSequenced not supported by SDAC.
- LoadFromFile, SaveToFile not supported by SDAC.
- NextRecordset use [TCustomMSDataSet.OpenNext](#page-680-0).
- Requery TDataSet.Refresh.
- Seek not supported by SQL OLE DB provider.
- Supports not supported by SDAC.
- UpdateBatch not supported by SDAC.
- OnEndOfRecordset, OnFetchComplete, OnFetchProgress, OnFieldChangeComplete, OnMoveComplete, OnRecordChangeComplete, OnRecordsetChangeComplete, OnRecordsetCreate, OnWillChangeField, OnWillChangeRecord, OnWillChangeRecordset, OnWillMove - specific ADO properties, not supported by SDAC.

## TADOStoredProc

ProcedureName - use [TCustomMSStoredProc.StoredProc](#page-700-0).

## TADOTable

TableDirect - not supported by MS OLE DB provider.

© 1997-2019 Devart. All Rights Reserved.

[Request](https://www.devart.com/company/contactform.html?category=1&product=sdac) Support DAC [Forum](https://forums.devart.com/viewforum.php?f=42) Provide [Feedback](https://www.devart.com/sdac/feedback.html)

### <span id="page-74-0"></span>**3.5 Logging on to SQL Server**

This tutorial describes how to connect to SQL Server.

#### **Contents**

- 1. [Requirements](#page-75-0)
- 2. General [information](#page-75-1)
- 3. Creating [Connection](#page-76-0)
	- 3.1 Design time [creation](#page-76-1)
		- 3.1.1 Using [TMSConnection](#page-76-2) Editor
- 3.1.2 Using Object [Inspector](#page-76-3)
- 3.2 Run time [creation](#page-77-0)
- 4. Opening [connection](#page-78-0)
- 5. Closing [connection](#page-79-0)
- 6. Modifying [connection](#page-79-1)
- 7. Additional [information](#page-80-0)
- 8. See [Also](#page-80-1)

## <span id="page-75-0"></span>**Requirements**

In order to connect to SQL Server, you need the server itself running, SDAC installed, and IDE running. Also, you need to know the server name (if the server is run on the remote computer), the port that the server listens to (if you use not the 1433 standard port), the authentication mode, and the database name. If SQL Server Authentication is used, you also need to know the user name and the password.

## <span id="page-75-1"></span>General information

To establish connection to the server, you have to provide some connection parameters to SDAC. This information is used by the TMSConnection component to establish connection to the server. The parameters are represented by the properties of the TMSConnection component (Server, Database, Authentication, Username, Password). If Windows Authentication is used, the Username and Password properties are ignored.

**Note:** All these options can be specified at once using the ConnectString property.

There are two ways to connect to SQL Server: using the OLE DB provider and using the SQL Server Native Client provider. This is controlled by the TMSConnection.Options.Provider property. It indicates the provider that is used for connection to SQL Server. By default, the Provider property is set to prAuto, which means that an available provider with the most recent version is used. In this case, SDAC looks for an available provider in the following sequence: Native Client 11, Native Client 10, Native Client 9, OLEDB. If Provider is set to prNativeClient, SDAC looks for an available provider in the following sequence: Native Client 11, Native Client 10, Native Client 9. The first found provider from the sequence is used. If Provider is set to prSQL, SDAC uses the OLEDB provider.

If Provider is set to prCompact, SDAC uses the SQL Server Compact provider. For more information about connecting to SQL Server Compact, please refer to the ["Connecting](#page-80-2) To SQL Server [Compact"](#page-80-2) topic.

**Note:** If SDAC cannot find the choosen provider, the "Required provider is not installed" error

is generated.

# <span id="page-76-0"></span>Creating Connection

### <span id="page-76-1"></span>Design time creation

The following assumes that you have the IDE running, and you are currently focused on the form designer.

- 1. Open the Component palette and find the TMSConnection component in the SQL Server Access category.
- 2. Double-click on the component. Note that the new object appears on the form. If this is the first time you create TMSConnection in this application, it is named MSConnection1.

After you have done these steps, you should set up the newly created MSConnection1 component. You can do this in two ways:

### <span id="page-76-2"></span>Using TMSConnection Editor

- 1. Double-click on the MSConnection1 object.
- 2. In the **Server** edit box specify a DNS name or IP address of the computer, where SQL Server resides. If not the 1433 standard port must be used, it can be specified in the Server edit box in the following format: server,port (for example, **localhost,1433**).
- 3. Choose the authentication mode, SQL Server or Windows.
- 4. If SQL Server Authentication is chosen, specify a login (for example, **sa**) in the **Username** edit box.
- 5. If SQL Server Authentication is chosen, specify a password (for example, **password** ) in the **Password** edit box. If a login does not have a password, leave the **Password** edit box blank.
- 6. In the Database edit box specify the database name (for example, **master**). If **Database** is not specified, the **master** system database is used.

**Note:** If SQL Server Authentication is chosen and **Username** and **Password** are not specified, the **sa** user name and the blank password are used.

#### <span id="page-76-3"></span>Using Object Inspector

- 1. Click on the MSConnection1 object and press **F11** to focus on object's properties.
- 2. Set the **Server** property to a DNS name or IP address of the computer, where SQL Server resides. If not the 1433 standard port must be used, it can be specified in the Server property in the following format: server,port (for example, **localhost,1433**).
- 3. In the **Authentication** property choose the authentication mode, SQL Server or Windows.
- 4. If SQL Server Authentication is chosen, specify a login in the **Username** property (for example, **sa**).
- 5. If SQL Server Authentication is chosen, specify a password in the **Password** property (for example, **password**). If a login does not have a password, leave the **Password** property blank.
- 6. In the **Database** property specify the database name (for example, **master** ). If **Database** is not specified, the **master** system database is used.

**Note:** If SQL Server Authentication is chosen and **Username** and **Password** are not specified, the **sa** user name and the blank password are used.

#### <span id="page-77-0"></span>Run time creation

The same operations performed in runtime look as follows:

#### **[Delphi]**

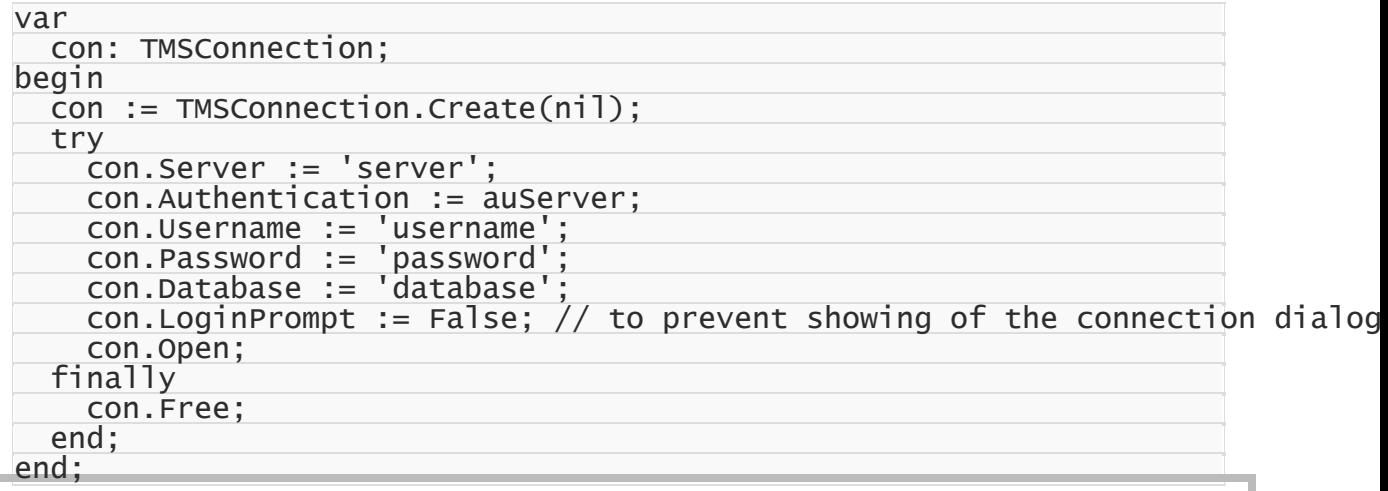

**Note:** To run this code, you have to add the MSAccess and OLEDBAccess units to the

USES clause of your unit.

```
{
 TMSConnection* con = new TMSConnection(NULL);
 try
  {
   con->Server = "server";
   con->Authentication = auServer;
    con->Username = "username";
    con->Password = "password";
    con->Database = "database";
```

```
con->LoginPrompt = False; // to prevent showing of the connection dialog
con->Open();
```

```
}
  __finally
```

```
{
  con->Free();
```
**Note:** To run this code, you have to include the MSAccess.hpp header file to your unit.

And using the ConnectString property:

#### **[Delphi]**

} }

```
var
  con: TMSConnection;
begin
  con := TMSConnection.Create(nil);
  try
    con.ConnectString := 'Data Source=server;User ID=username;Password=passw
    con.LoginPrompt := False; // to prevent showing of the connection dialog
    con.Open;
  finally
    con.Free;
  end;
```
end;

**Note:** To run this code, you have to add the MSAccess units to the USES clause of your unit.

#### **[C++ Builder]**

```
{
 TMSConnection* con = new TMSConnection(NULL);
 try
  {
   con->ConnectString = "Data Source=server;User ID=username;Password=passw
   con->LoginPrompt = False; // to prevent showing of the connection dialog
   con->Open();
  }
   __finally
  {
    con->Free();
  }
}
```
**Note:** To run this code, you have to include the MSAccess.hpp header file to your unit.

## <span id="page-78-0"></span>Opening connection

As you can see above, opening a connection at run-time is as simple as calling of the Open

method:

**[Delphi]**

con.Open;

**[C++ Builder]**

con->Open();

Another way to open a connection at run-time is to set the Connected property to True: **[Delphi]**

```
con.Connected := True;
```
#### **[C++ Builder]**

con->Connected = True;

This way can be used at design-time as well. Of course, MSConnection1 must have valid connection options assigned earlier. When you call Open, SDAC tries to find the host and connect to the server. If any problem occurs, it raises an exception with brief explanation on what is wrong. If no problem is encountered, SDAC tries to establish connection. Finally, when connection is established, the Open method returns and the Connected property is changed to True.

## <span id="page-79-0"></span>Closing connection

To close a connection, call its Close method, or set its Connected property to False: **[Delphi]**

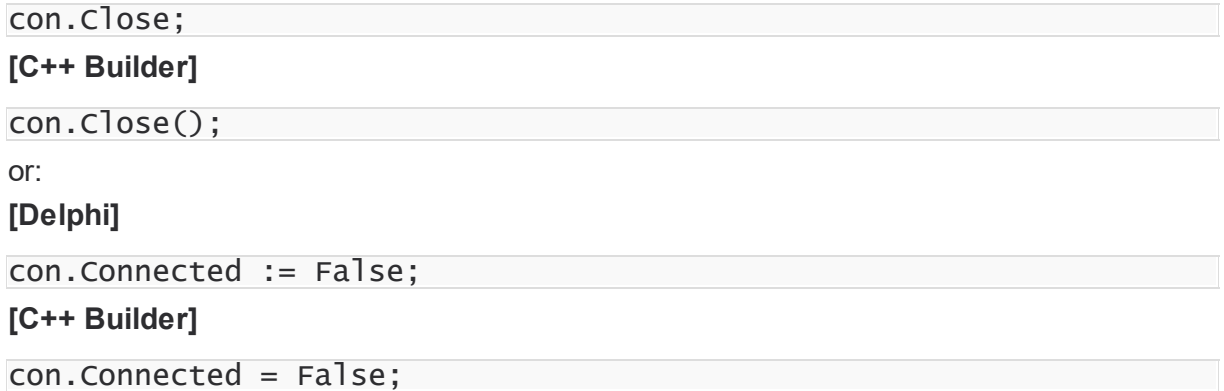

## <span id="page-79-1"></span>Modifying connection

You can modify connection by changing properties of the TMSConnection object. Keep in mind that while some of the properties can be altered freely, most of them close connection when the a value is assigned. For example, if you change Server property, it is closed immediately, and you have to reopen it manually.

# <span id="page-80-0"></span>Additional information

SDAC has a wide set of features you can take advantage of. The following list enumerates some of them, so you can explore the advanced techniques to achieve better performance, balance network load or enable additional capabilities:

- Local Failover
- Connection Pooling
- Disconnected Mode
- Data Type Mapping
- Notifications
- Table-Valued Parameters
- FILESTREAM
- User-Defined Functions

## <span id="page-80-1"></span>See Also

- [TMSCConnection](#page-732-0)
- [Server](#page-325-0)
- [Authentication](#page-738-0)
- [Database](#page-636-1)
- [Username](#page-326-0)
- [Password](#page-323-0)
- [LoginPrompt](#page-322-0)

© 1997-2019 Devart. All Rights Reserved.

[Request](https://www.devart.com/company/contactform.html?category=1&product=sdac) Support DAC [Forum](https://forums.devart.com/viewforum.php?f=42) Provide [Feedback](https://www.devart.com/sdac/feedback.html)

### <span id="page-80-2"></span>**3.6 Logging on to SQL Server Compact**

This tutorial describes how to connect to SQL Server Compact.

#### **Contents**

- 1. [Requirements](#page-81-0)
- 2. General [information](#page-81-1)
- 3. Creating [Connection](#page-82-0)
	- 3.1. Design time [creation](#page-82-1)
		- 3.1.1. Using [Connection](#page-82-2) Editor
		- 3.1.2. Using Object [Inspector](#page-83-0)
	- 3.2. Run time [creation](#page-83-1)
- 4. Opening [connection](#page-85-0)
- 5. Closing [connection](#page-85-1)
- 6. Modifying [connection](#page-86-0)
- 7. Additional [information](#page-86-1)
- 8. See [Also](#page-86-2)

### <span id="page-81-0"></span>**Requirements**

In order to connect to SQL Server Compact, you need the server itself installed, SDAC installed, and IDE running. In addition, you need to know the full path to the database file (.SDF). If a database is password-protected, you also need to know the password.

## <span id="page-81-1"></span>General information

It is possible to connect to SQL Server Compact using both TMSCompactConnection and TMSConnection components. To establish connection to the server, you have to provide some connection parameters to SDAC. This information is used by the TMSCompactConnection or TMSConnection component to establish connection to the server. The parameters are represented by the properties of the TMSCompactConnection or TMSConnection component (Database, Password). If TMSConnection is used, the TMSConnection.Options.Provider property must be set to prCompact. To choose a version of SQL Server Compact you want to work with using

TMSCompactConnection, you can use the

TMSCompactConnection.Options.CompactVersion property. Here is a list of possible values:

- **cvAuto** an available SQL Server Compact provider with the most recent version is used. In this case, SDAC looks for an available provider in the following sequence: SQL Server Compact 4.0 , SQL Server Compact 3.5 , SQL Server Compact 3.1. The first found provider from the sequence is used.
- **cv40** SQL Server Compact 4.0 is used.
- **cv35** SQL Server Compact 3.5 is used.
- **cv30** SQL Server Compact 3.1 is used.

To choose a version of SQL Server Compact you want to work with using TMSConnection, you can use the Provider connection string option in the TMSConnection.ConnectString property. Here is a list of possible values:

- **Provider=MICROSOFT.SQLSERVER.MOBILE.OLEDB.4.0** SQL Server Compact 4.0 is used
- **Provider=MICROSOFT.SQLSERVER.MOBILE.OLEDB.3.5** SQL Server Compact 3.5 is used

**Provider=MICROSOFT.SQLSERVER.MOBILE.OLEDB.3.0** - SQL Server Compact 3.1 is used

**Note:** If a database exists before a connection attempt, SDAC tries to determine the correct version of SQL Server Compact to use by reading it from the database itself. If SDAC obtaines the version of SQL Server Compact from the database, an appropriate provider is used.

**Note:** If SDAC cannot find the choosen provider, the "Required provider is not installed" error is generated.

# <span id="page-82-0"></span>Creating Connection

### <span id="page-82-1"></span>Design time creation

The following assumes that you have IDE running, and you are currently focused on the form designer.

*TMSCompactConnection:*

- 1. Open the Component palette and find the TMSCompactConnection component in the SQL Server Access category.
- 2. Double-click on the component. Note that a new object appears on the form. If this is the first time you create TMSCompactConnection in this application, it is named MSCompactConnection1.

*TMSConnection:*

- 1. Open the Component palette and find the TMSConnection component in the SQL Server Access category.
- 2. Double-click on the component. Note that a new object appears on the form. If this is the first time you create TMSConnection in this application, it is named MSConnection1.

After you have done these steps, you should set up the newly created MSCompactConnection1 or MSConnection1 component. You can do this in two ways:

### <span id="page-82-2"></span>Using Connection Editor

*TMSCompactConnection:*

- 1. Double-click on the TMSCompactConnection object.
- 2. In the **Database** edit box specify the database name (for example, **C:\test.sdf**). If the specified database does not exist, it will be created on a connection attempt.

3. If the specified database is password-protected, specify the password in the **Password** edit box.

### <span id="page-83-0"></span>Using Object Inspector

*TMSCompactConnection:*

- 1. Click on the MSCompactConnection1 object and press **F11** to focus on the object properties.
- 2. In the **Database** property specify the database name (for example, **C:\test.sdf**). If the specified database does not exist, it will be created on connection attempt.
- 3. If the specified database is password-protected, specify the password in the **Password** property.

*TMSConnection:*

- 1. Click on the MSConnection1 object and press **F11** to focus on the object properties.
- 2. Set the **Options.Provider** property to prCompact.
- 3. In the **Database** property specify the database name (for example, **C:\test.sdf**). If the specified database does not exist, it will be created on connection attempt.
- 4. If the specified database is password-protected, specify the password in the **Password** property.

#### <span id="page-83-1"></span>Run time creation

The same operations performed in runtime look as follows:

*TMSCompactConnection:*

#### **[Delphi]**

```
procedure TMainForm.ButtonConnectClick(Sender: TObject);
var
 con: TMSCompactConnection;
begin
 con := TMSCompactConnection.Create(nil);
 try
   con.Options.CompactVersion := cv40;
    con.Database := 'database'; // if the database does not exist, it will b
    con.Password := 'password'; // if the database is password-protected
    con.LoginPrompt := False; // to prevent showing of the connection dialog
   con.Open;
 finally
   con.Free;
 end;
end;
```
**Note:** To run this code, you have to add the MSCompactConnection and OLEDBAccess

units to the USES clause of your unit.

### **[C++Builder]**

```
void __fastcall TMainForm::ButtonConnectClick(TObject *Sender)
{
 TMSCompactConnection* con = new TMSCompactConnection(NULL);
  try
  {
   con->Options->CompactVersion = cv40;
    con->Database = "database"; // if the database does not exist, it will b
    con->Password = "password"; // if the database is password-protected
    con->LoginPrompt = False; // to prevent showing of the connection dialog
   con->Open();
  }
   __finally
  {
    con->Free();
```
**Note:** To run this code, you have to include the MSCompactConnection.hpp header file to

your unit.

} }

*TMSConnection:*

#### **[Delphi]**

```
procedure TMainForm.ButtonConnectClick(Sender: TObject);
var
 con: TMSConnection;
begin
 con := TMSConnection.Create(nil);
  try
   con.ConnectString := 'Provider=MICROSOFT.SQLSERVER.MOBILE.OLEDB.4.0';
    con.Database := 'database'; // if the database does not exist, it will b
    con.Password := 'password'; // if the database is password-protected
    con.LoginPrompt := False; // to prevent showing of the connection dialog
   con.Open;
  finally
    con.Free;
  end;
end;
```
**Note:** To run this code, you have to add the MSAccess unit to the USES clause of your unit.

```
void __fastcall TMainForm::ButtonConnectClick(TObject *Sender)
{
  TMSConnection* con = new TMSConnection(NULL);
  try
```
 $\frac{1}{2}$ con->ConnectString = "Provider=MICROSOFT.SQLSERVER.MOBILE.OLEDB.4.0"; con->Database = "database"; // if the database does not exist, it will b con->Password = "password"; // if the database is password-protected con->LoginPrompt = False; // to prevent showing of the connection dialog con->Open(); } \_\_finally { con->Free(); } }

**Note:** To run this code, you have to include the MSAccess.hpp header file to your unit.

# <span id="page-85-0"></span>Opening connection

As you can see above, opening connection at run-time is as simple as calling of the Open method:

**[Delphi]**

con.Open;

**[C++ Builder]**

con->Open();

Another way to open connection at run-time is to set the Connected property to True:

**[Delphi]**

con.Connected := True;

**[C++ Builder]**

con->Connected = True;

This way can be used at design-time as well. Of course, connection

(TMSCompactConnection or TMSConnection) must have valid connection options assigned earlier. When you call Open, SDAC tries to open the database. If any problem occurs, it raises an exception with brief explanation on what is wrong. If no problem is encountered and the database is opened, the Open method returns and the Connected property is changed to True.

## <span id="page-85-1"></span>Closing connection

To close connection, call its Close method, or set its Connected property to False:

#### **[Delphi]**

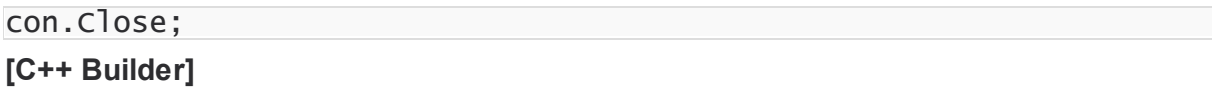

```
con.Close();
or:
[Delphi]
con.Connected := False;
[C++ Builder]
con.Connected = False;
```
# <span id="page-86-0"></span>Modifying connection

You can modify connection by changing the properties of the TMSCompactConnection or TMSConnection component. Keep in mind that while some of the properties can be altered freely, most of them close connection when a new value is assigned. For example, if you change the Server property, it is closed immediately, and you have to reopen it manually.

# <span id="page-86-1"></span>Additional information

SDAC has a wide set of features you can take advantage of. The following list enumerates some of them, so you can explore the advanced techniques to achieve better performance, balance network load or enable additional capabilities:

- Connection Pooling
- Disconnected Mode
- Data Type Mapping

## <span id="page-86-2"></span>See Also

- [TMSCompactConnection](#page-914-0)
- [TMSConnection](#page-732-0)
- [Server](#page-325-0)
- [Authentication](#page-738-0)
- [Database](#page-636-1)
- [Username](#page-326-0)
- [Password](#page-323-0)
- [LoginPrompt](#page-322-0)

 $\sim$  1997-2019

- [TMSCompactConnectionOptions.CompactVersion](#page-929-0)
- [TCustomMSConnection.ConnectString](#page-318-0)

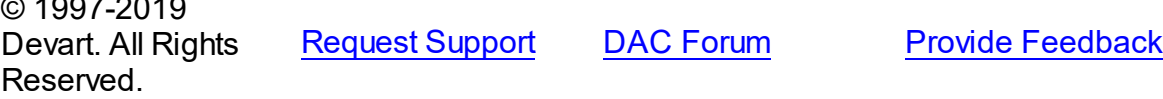

### <span id="page-87-4"></span>**3.7 Creating Database Objects**

This tutorial describes how to create tables, stored procedures and other objects on SQL Server.

- 1. [Requirements](#page-87-0)
- 2. General [information](#page-87-1)
- 3. [Creating](#page-87-2) tables
	- o 3.1 [Design-time](#page-87-3) creation
	- o 3.2 [Run-time](#page-88-0) creation
- 4. Creating Stored [Procedures](#page-89-0)
	- o 4.1 Design Time [Creation](#page-89-1)
	- o 4.2 Run Time [Creation](#page-90-0)
- 5. Additional [information](#page-91-0)

## <span id="page-87-0"></span>**Requirements**

In order to create database objects you have to connect to SQL Server. This process is described in details in the tutorials ["Connecting](#page-74-0) To SQL Server" and ["Connecting](#page-80-2) To SQL Server [Compact".](#page-80-2)

## <span id="page-87-1"></span>General information

Database objects are created using Data Definition Language (DDL), which is a part of SQL. The DDL statements can be executed on server by an account that has the necessary privileges. There are two ways to create database objects. You can build DDL statements manually and execute them using a component like TMSSQL. Another way is to use visual database tools like [dbForge](https://www.devart.com/dbforge/sql/studio/) Studio for SQL Server or Microsoft SQL Server Management Studio. This topic covers the first way - using components.

There are two ways to execute DDL statements in components like TMSSQL: in design-time and in run-time. Both these ways are described below.

**Note:** The following assumes that you have the IDE running, you are currently focused on the form designer, and you have already set up the TMSConnection or TMSCompactConnection component on the form.

## <span id="page-87-2"></span>Creating tables

To create tables, the TMSSQL component is used here.

#### <span id="page-87-3"></span>Design-time creation

- Open the Component palette and find the TMSSQL component in the SQL Server Access category.
- Double-click on the component. Note that a new object appears on the form. If this is the first time you create TMSSQL in this application, it is named MSSQL1. Note that the MSSQL1.Connection property is already set to an existent (on the form) connection.
- Double-click on the MSSQL1 object.
- Type the following lines:

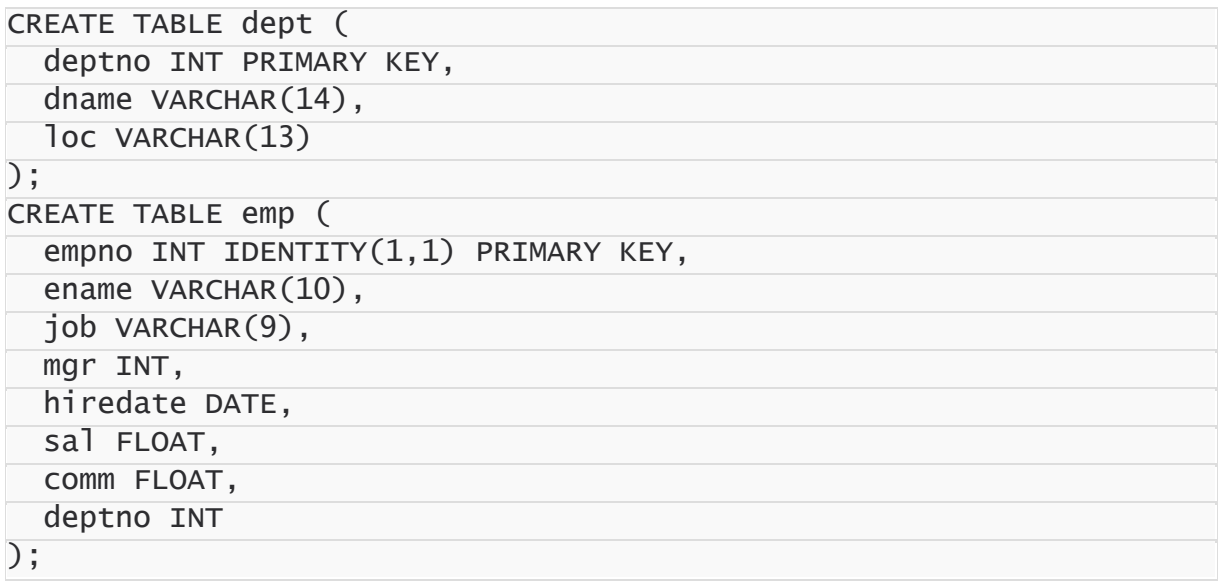

Click on the Execute button. This will create two tables that we will use for tutorial purposes.

#### <span id="page-88-0"></span>Run-time creation

Same operations performed in runtime look as follows:

#### **[Delphi]**

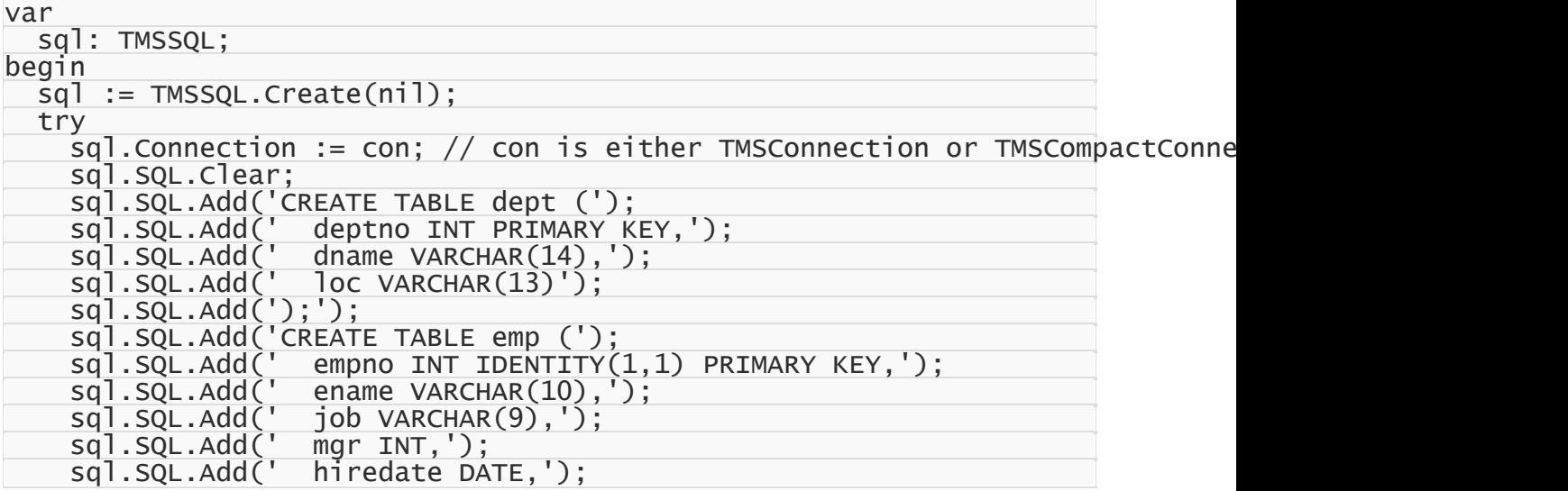

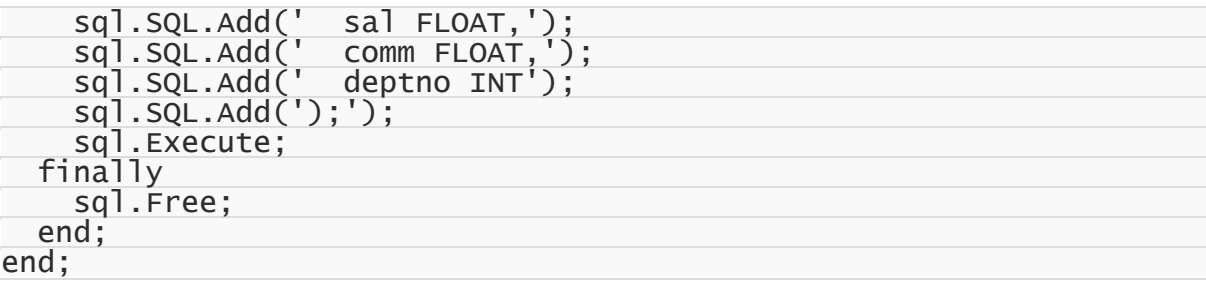

#### **[C++Builder]**

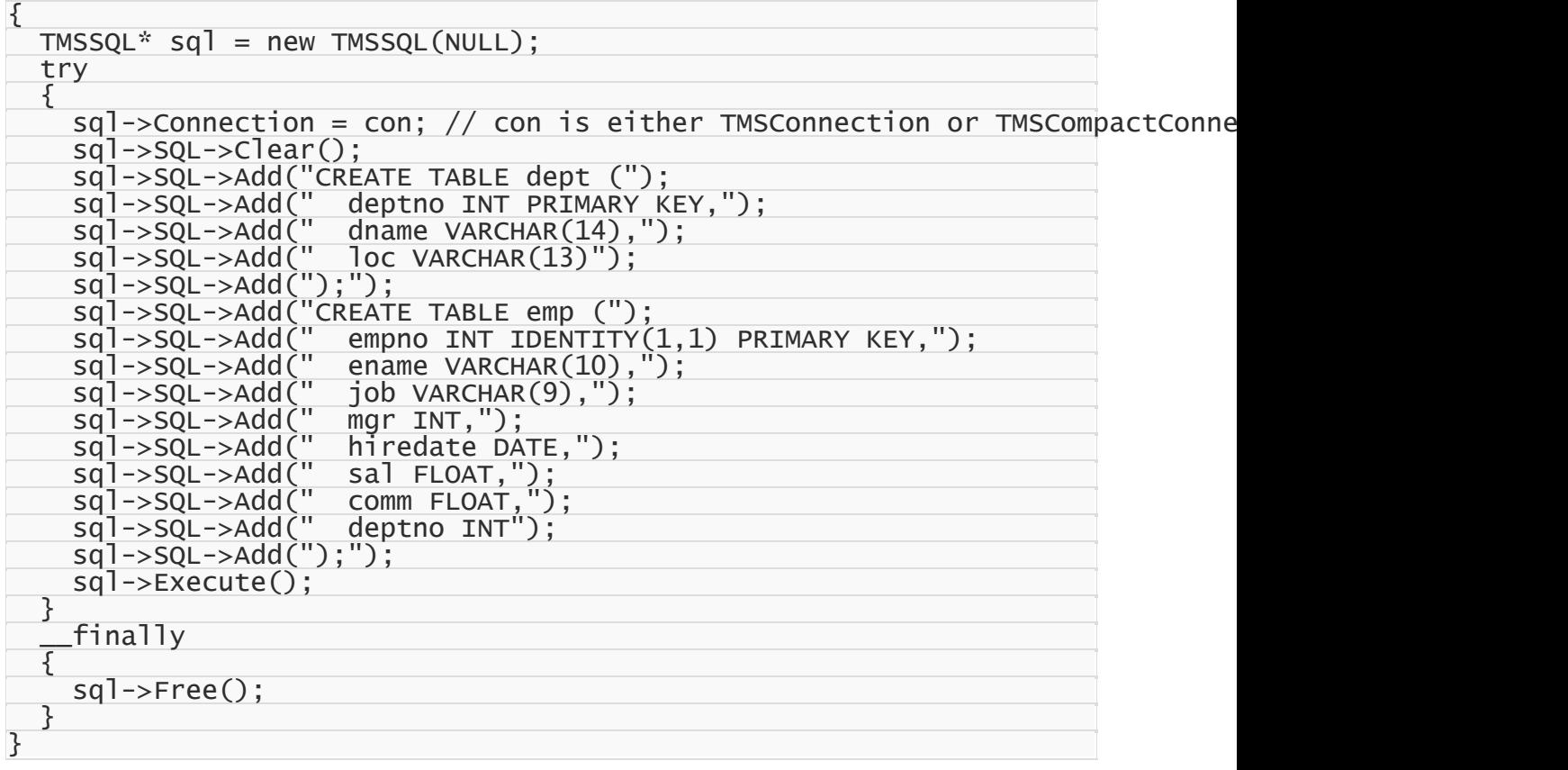

## <span id="page-89-0"></span>Creating Stored Procedures

To create tables, the TMSScript component is used here.

#### <span id="page-89-1"></span>Design-time creation

- Open the Component palette and find the TMSScript component in the SQL Server Access category.
- Double-click on the component. Note that a new object appears on the form. If this is the first time you create TMSScript in this application, it is named MSScript1. Note that the MSScript1.Connection property is already set to existent (on the form) connection.
- Double-click on the MSScript1 object.

• Type the following lines:

```
CREATE PROCEDURE [Ten Most High-Paid Employees]
```
AS

BEGIN

SET ROWCOUNT 10

SELECT emp.ename AS TenMostHighPaidEmployees, emp.sal FROM emp ORDER BY em SET ROWCOUNT 0

END; /

CREATE PROCEDURE GetEmpNumberInDept

@deptno INT,

@empnumb INT OUT

AS BEGIN

```
SELECT @empnumb = count(*) FROM emp WHERE deptno = @deptno;
```
END /

Click on the Execute button. This will create five stored procedures that we will use for tutorial purposes.

### <span id="page-90-0"></span>Run-time creation

The same operations performed in runtime look as follows:

#### **[Delphi]**

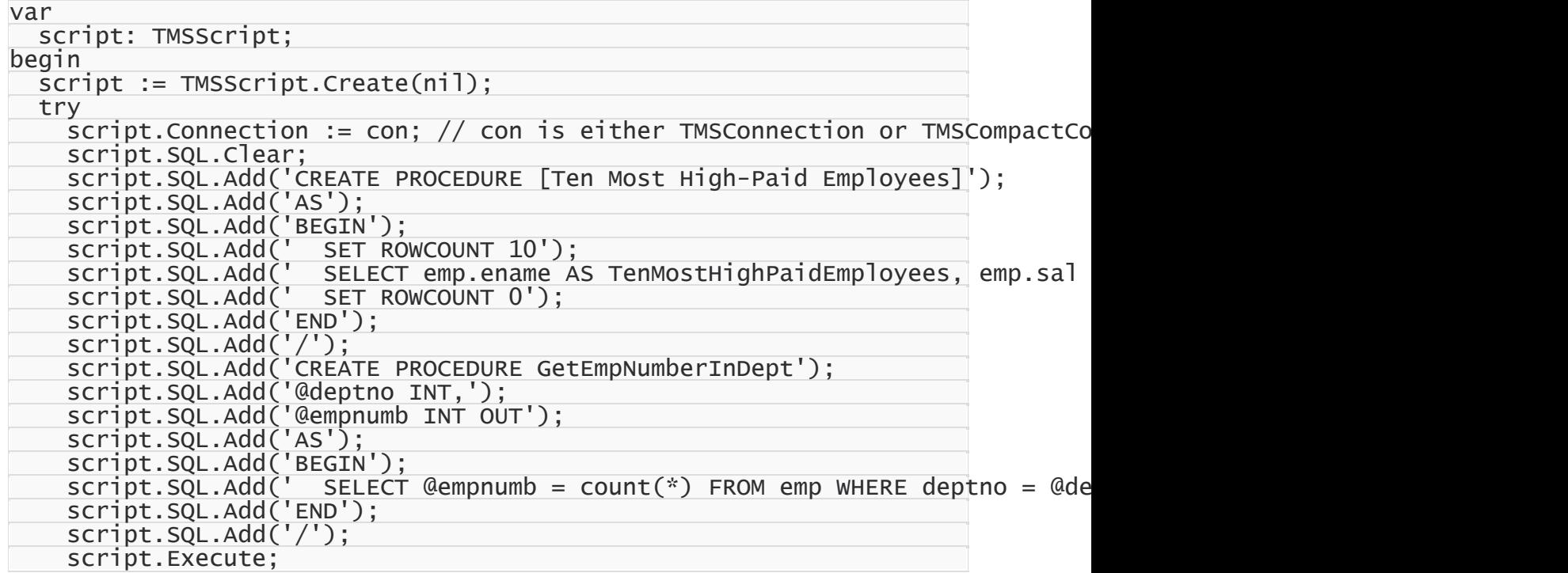

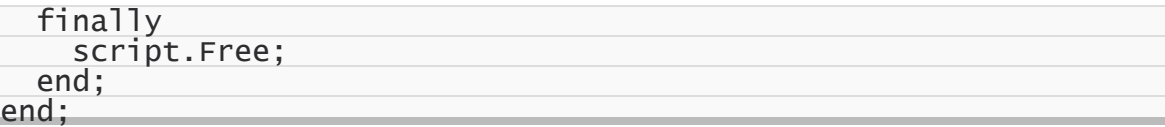

**Note:** To run this code, you have to add the MSScript unit to the USES clause of your unit.

**[C++Builder]**

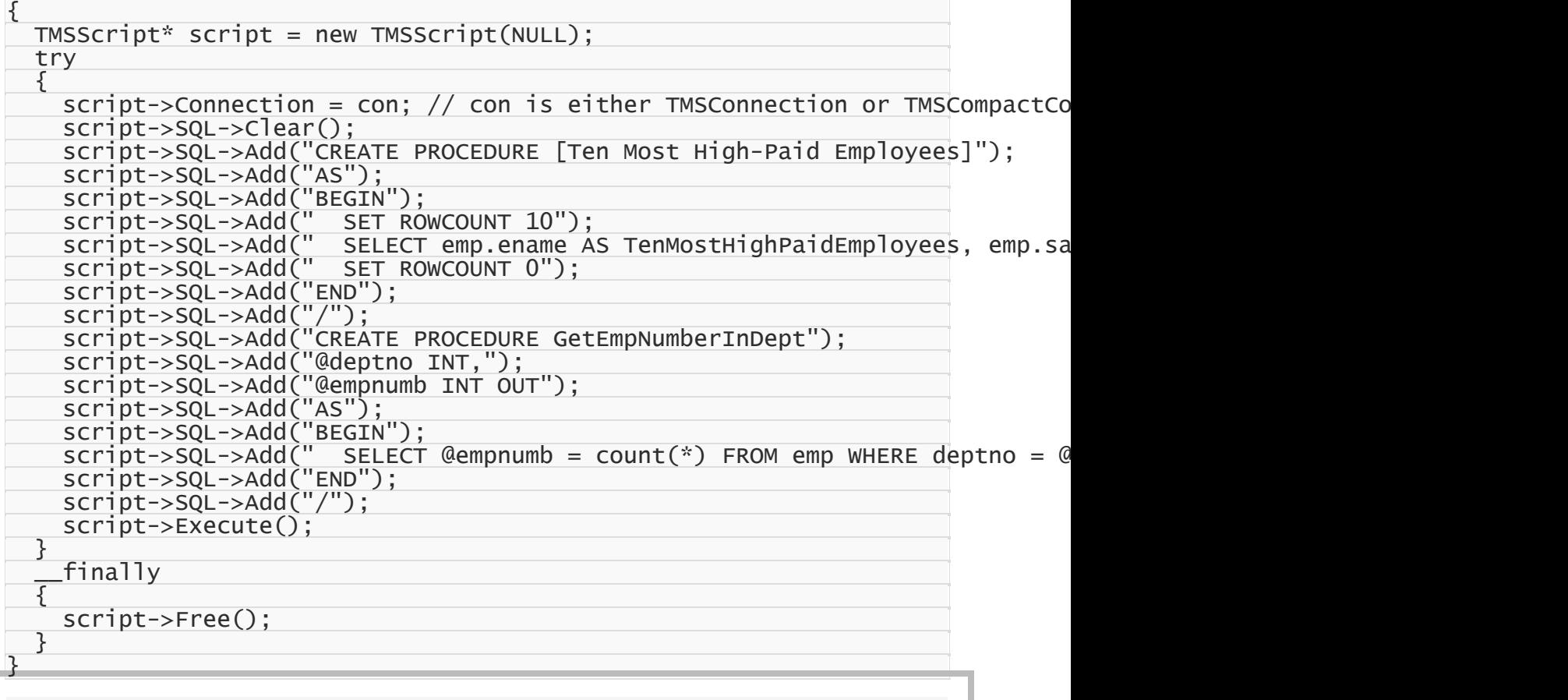

**Note:** To run this code, you have to include the MSScript.hpp header file to your unit.

## <span id="page-91-0"></span>Additional information

Actually, there are lots of ways to create database objects on server. Any tool or component that is capable of running a SQL query, can be used to manage database objects. For example, TMSSQL suits fine for creating objects one by one, while TMSScript is designed for executing series of DDL/DML statements. For information on DDL statements syntax refer to the SQL Server documentation.

© 1997-2019 Devart. All Rights Reserved.

[Request](https://www.devart.com/company/contactform.html?category=1&product=sdac) Support DAC [Forum](https://forums.devart.com/viewforum.php?f=42) Provide [Feedback](https://www.devart.com/sdac/feedback.html)

### **3.8 Deleting Data From Tables**

This tutorial describes how to delete data from tables using the [TMSQuery](#page-816-0) and [TMSTable](#page-862-0) components.

- 1. [Requirements](#page-92-0)
- 2. General [information](#page-92-1)
- 3. Using DataSet [Functionality](#page-92-2)
- 4. Building DML [Statements](#page-93-0) Manually
	- o 4.1 DML Statements With [Parameters](#page-93-1)
	- o 4.2 DML [Statements](#page-94-0) As Plain Text
- 5. Additional [Information](#page-95-0)

# <span id="page-92-0"></span>**Requirements**

This walkthrough supposes that you know how to connect to server (tutorials ["Connecting](#page-74-0) To SQL [Server"](#page-74-0) and ["Connecting](#page-80-2) To SQL Server Compact"), how to create necessary objects on the server (tutorial "Creating [Database](#page-87-4) Objects"), and how to insert data to created tables (tutorial ["Inserting](#page-95-1) Data Into Tables").

# <span id="page-92-1"></span>General information

Data on server can be deleted using Data Manipulation Language (DML), which is a part of SQL. DML statements can be executed on server by an account that has necessary privileges. There are two ways to manipulate a database. You can build DML statements manually and run them within some component like TMSQuery. Another way is to use the dataset functionality (the Delete method) of the TMSQuery and TMSTable components. We will discuss both ways. The goal of this tutorial is to delete a record in the table [dept.](#page-87-2)

# <span id="page-92-2"></span>Using DataSet Functionality

The Delete method of the TMSQuery and TMSTable components allows deleting data without using DML statements. DML statements are generated by SDAC components internally. The code below demonstrates using this method:

#### **[Delphi]**

```
var
  q: TMSQuery;
begin
  q := TMSQuery.Create(nil);
  try
    // con is either TMSConnection or TMSCompactConnection already set up
    q.Connection := con;
    // retrieve data
    q.SQL.Text := 'SELECT * FROM dept';
```

```
q.Open;
    // delete the current record
    q.Delete;
  finally
    q.Free;
  end;
end;
```
**[C++Builder]**

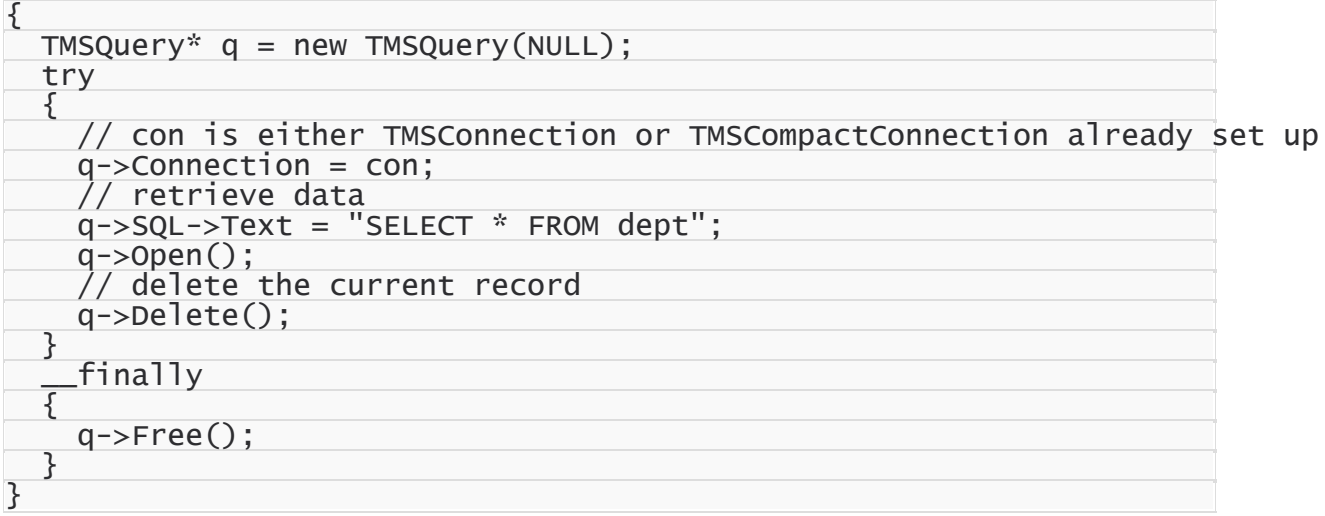

### <span id="page-93-0"></span>Building DML Statements Manually

DML Statements can contain plain text and text with parameters. This section describes both ways.

### <span id="page-93-1"></span>DML Statements With Parameters

**[Delphi]**

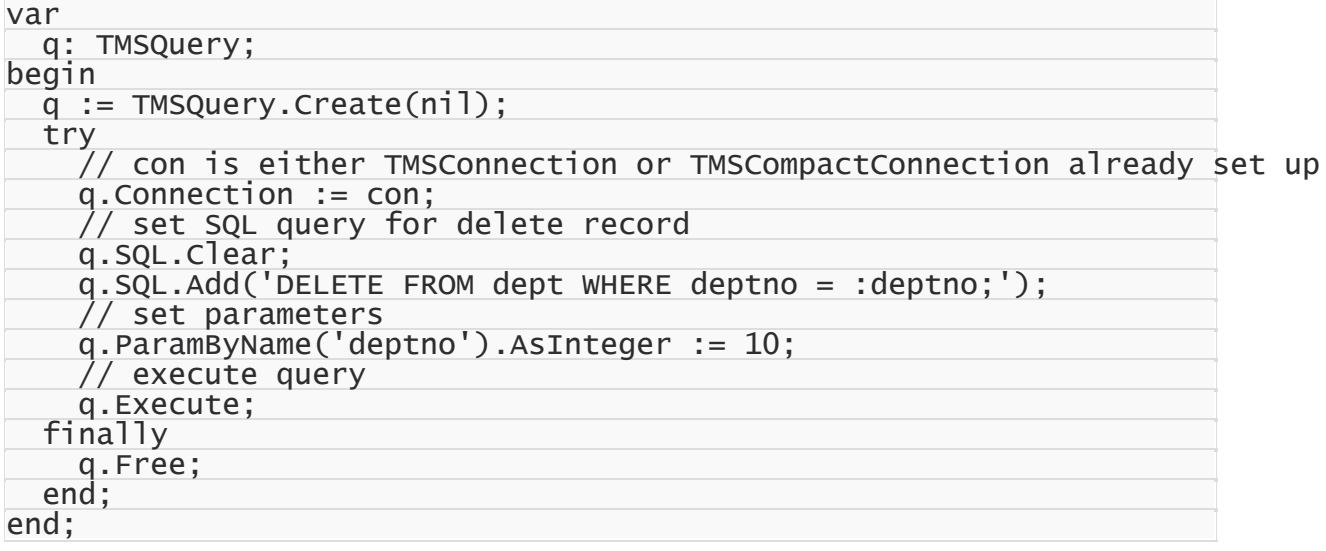

#### **[C++Builder]**

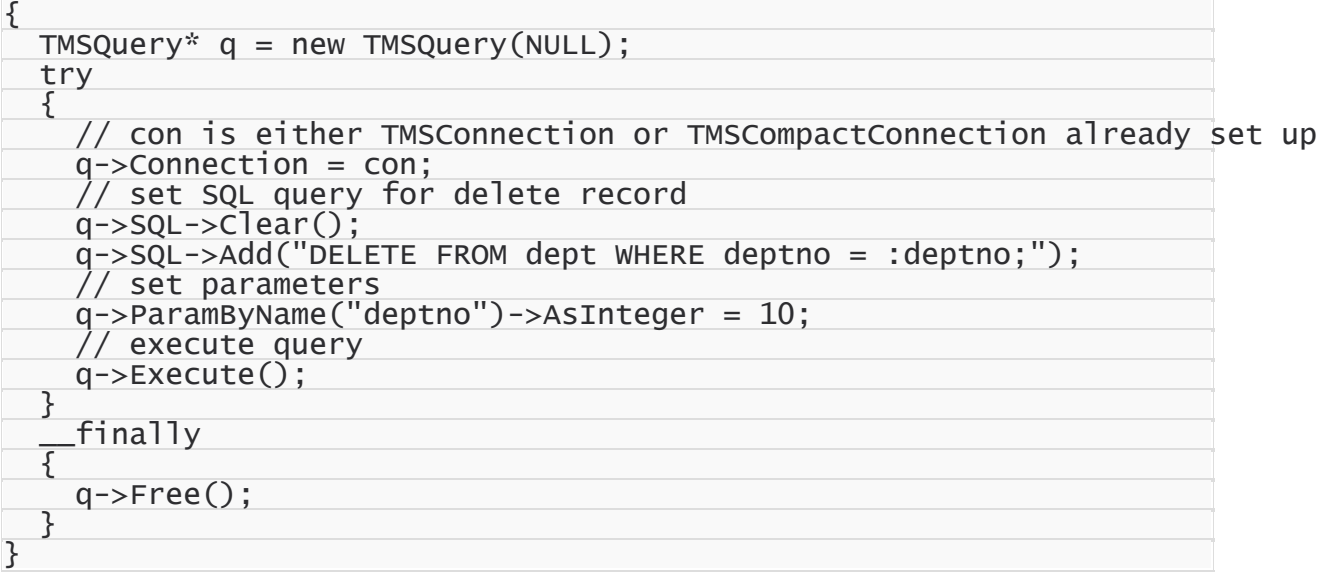

### <span id="page-94-0"></span>DML Statements As Plain Text

#### **[Delphi]**

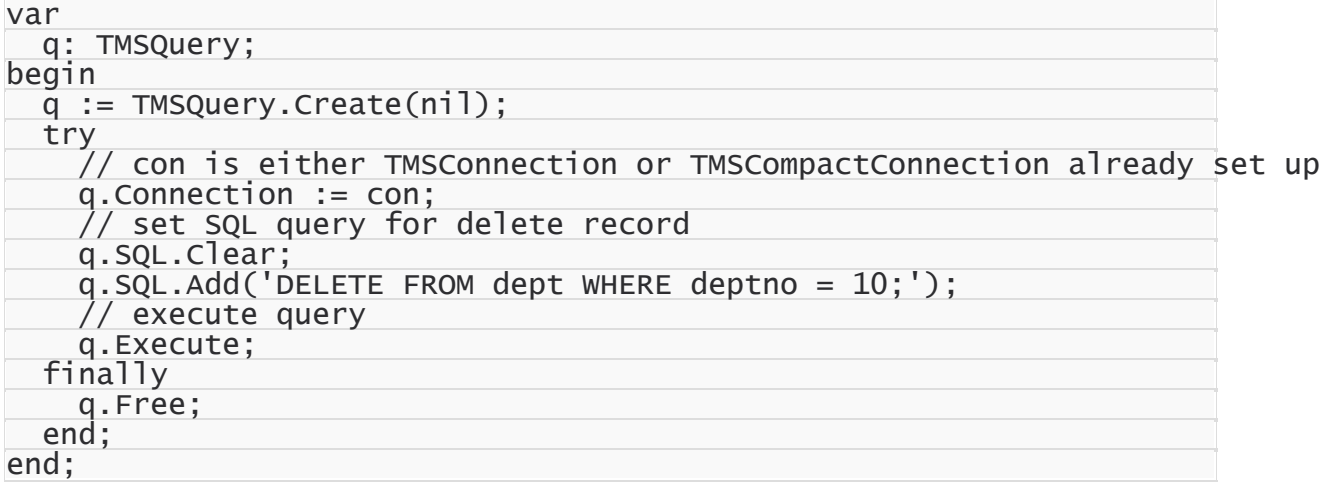

```
{
 TMSQuery* q = new TMSQuery(NULL);try
  {
   // con is either TMSConnection or TMSCompactConnection already set up
    q->Connection = con;
    // set SQL query for delete record
    q->SQL->Clear();
    q->SQL->Add("DELETE FROM dept WHERE deptno = 10;");
    // execute query
    q->Execute();
```
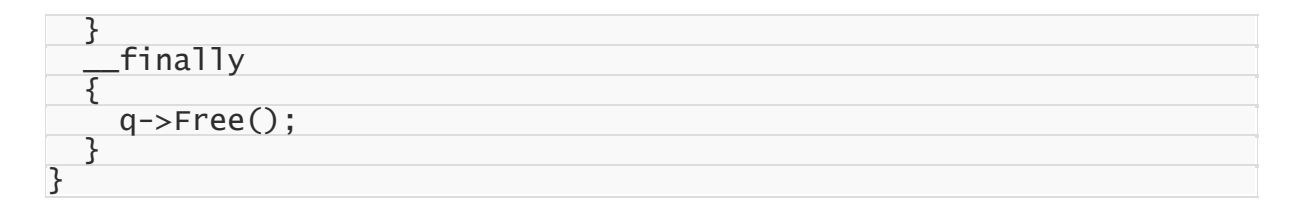

## <span id="page-95-0"></span>Additional Information

It is also possible to use stored procedures for deleting data. In this case, all data manipulation logic is defined on server. You can find more about using stored procedures in the tutorial "Stored [Procedures".](#page-106-0)

© 1997-2019 Devart. All Rights Reserved. [Request](https://www.devart.com/company/contactform.html?category=1&product=sdac) Support DAC [Forum](https://forums.devart.com/viewforum.php?f=42) Provide [Feedback](https://www.devart.com/sdac/feedback.html)

### <span id="page-95-1"></span>**3.9 Inserting Data Into Tables**

This tutorial describes how to insert data into tables using the [TMSQuery](#page-816-0) and [TMSTable](#page-862-0) components.

- 1. [Requirements](#page-95-2)
- 2. General [information](#page-95-3)
- 3. [Design](#page-96-0) Time
- 4. Run Time
	- o 4.1 Using DataSet [Functionality](#page-97-0)
	- o 4.2 Building DML [Statements](#page-98-0) Manually
		- **4.2.1 DML Statements With [Parameters](#page-98-1)**
		- **4.2.2 DML [Statements](#page-99-0) As Plain Text**
- 5. Additional [Information](#page-99-1)

## <span id="page-95-2"></span>**Requirements**

This walkthrough supposes that you know how to connect to server (tutorials ["Connecting](#page-74-0) To SQL [Server"](#page-74-0) and ["Connecting](#page-80-2) To SQL Server Compact") and that necessary objects are already created on the server (tutorial "Creating [Database](#page-87-4) Objects").

# <span id="page-95-3"></span>General information

Data on server can be inserted using Data Manipulation Language (DML), which is a part of SQL. DML statements can be executed on server by an account that has necessary privileges. There are two ways to manipulate a database. You can build DML statements manually and run them within some component like [TMSQuery](#page-816-0). Another way is to use the dataset functionality (the Insert, Append, and Post methods) of the [TMSQuery](#page-816-0) and [TMSTable](#page-862-0) components. We will discuss both ways.

The goal of this tutorial is to insert the following data into tables [dept](#page-87-2) and [emp:](#page-87-2) *Table dept*

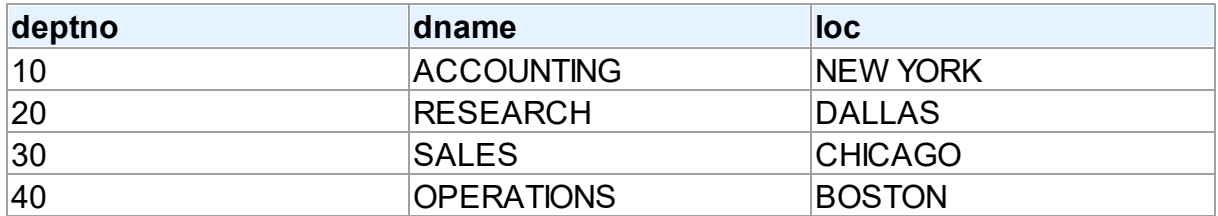

*Table emp*

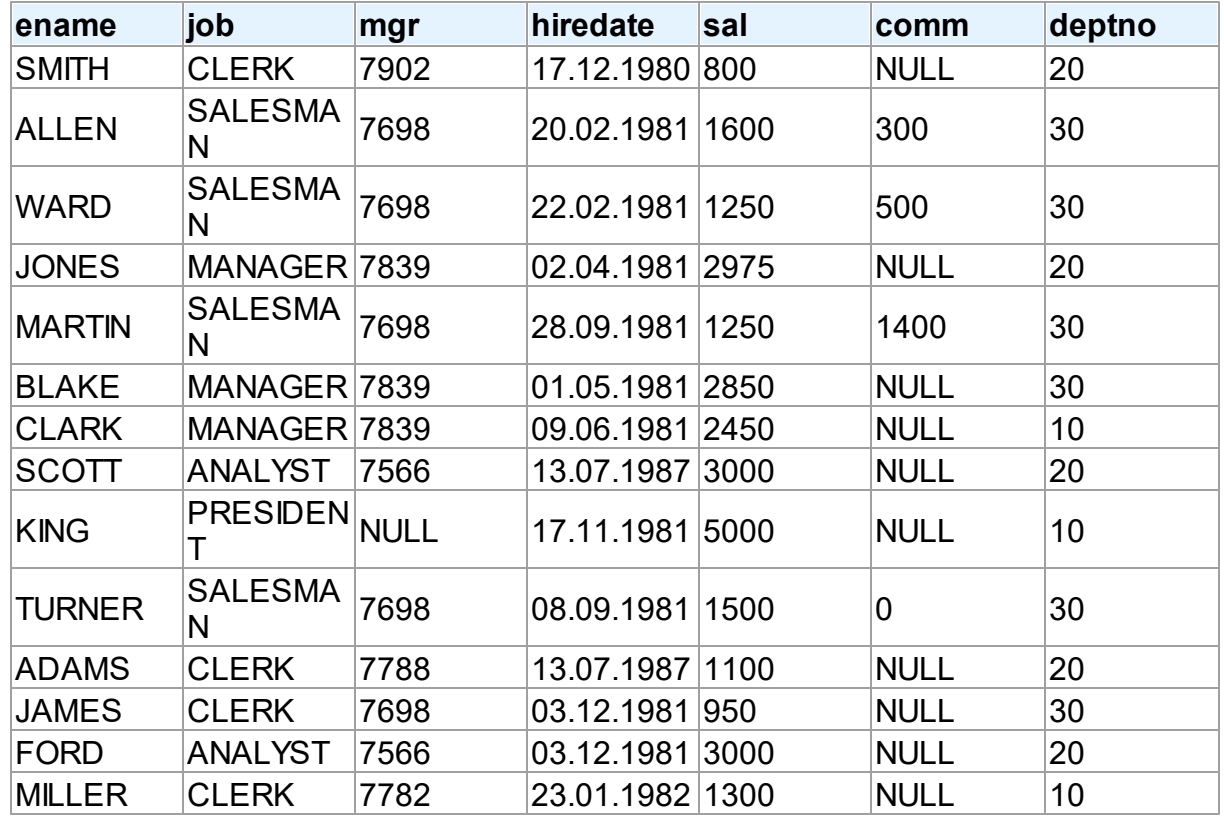

**Note:** The empno field of the emp table is an IDENTITY(1,1) (i.e. autoincrement) field, so its value is filled automatically by the server.

# <span id="page-96-0"></span>Design time

• Open the Component palette and find the [TMSQuery](#page-816-0) component in the SQL Server Access category.

- Double-click on the component. Note that a new object appears on the form. If this is the first time you create [TMSQuery](#page-816-0) in this application, it is named MSQuery1. Note that the MSQuery1.Connection property is already set to an existent (on the form) connection.
- Double-click on the MSQuery1 object.
- Type the following lines:

```
INSERT INTO dept VALUES (10,'ACCOUNTING','NEW YORK');
```
• Press the Execute button.

Performing these steps adds a new record to the dept table.

## Run time

#### <span id="page-97-0"></span>Using DataSet Functionality

The Insert, Append, and Post methods of the [TMSQuery](#page-816-0) and [TMSTable](#page-862-0) components allow inserting data not using DML statements. DML statements are generated by SDAC components internally. The difference between the Append and Insert methods is that Append creates a new empty record in the end of a dataset, when Insert creates it in the position of the current record of a dataset. The code below demonstrates using these methods: **[Delphi]**

```
var
 q: TMSQuery;
begin
 q := TMSQuery.Create(nil);
 try
    q.Connection := con; // con is either TMSConnection or TMSCompactConnect
    q.SQL.Text := 'SELECT * FROM dept';
   q.Open;
   q.Append;
    q.FieldByName('deptno').AsInteger := 10;
    q.FieldByName('dname').AsString := 'ACCOUNTING';
    q.FieldByName('loc').AsString := 'NEW YORK';
   q.Post;
 finally
   q.Free;
 end;
end;
```

```
{
 TMSQuery* q = new TMSQuery(NULL);try
 {
   q->Connection = con; // con is either TMSConnection or TMSCompactConnect
   q->SQL->Text = "SELECT * FROM dept";
   q->Open();
```

```
q->Append();
    q->FieldByName("deptno")->AsInteger = 10;
    q->FieldByName("dname")->AsString = "ACCOUNTING";
    q->FieldByName("loc")->AsString = "NEW YORK";
    q->Post();
  }
    __finally
  {
    q->Free();
  }
}
```
### <span id="page-98-0"></span>Building DML Statements Manually

DML Statements can contain plain text and text with parameters. This section describes both ways.

### <span id="page-98-1"></span>DML Statements With Parameters

**[Delphi]**

```
var
 q: TMSQuery;
begin
 q := TMSQuery.Create(nil);
  try
    q.Connection := con; // con is either TMSConnection or TMSCompactConnect
    q.SQL.Clear;
    q.SQL.Add('INSERT INTO dept(deptno, dname, loc) VALUES (:deptno, :dname,
    q.ParamByName('deptno').AsInteger := 10;
    q.ParamByName('dname').AsString := 'ACCOUNTING';
    q.ParamByName('loc').AsString := 'NEW YORK';
    q.Execute;
  finally
    q.Free;
  end;
end;
```

```
{
 TMSQuery* q = new TMSQuery(NULL);
 try
  {
   q->Connection = con; // con is either TMSConnection or TMSCompactConnect
   q->SQL->Clear();
   q->SQL->Add("INSERT INTO dept(deptno, dname, loc) VALUES (:deptno, :dnam
    q->ParamByName("deptno")->AsInteger = 10;
    q->ParamByName("dname")->AsString = "ACCOUNTING";
    q->ParamByName("loc")->AsString = "NEW YORK";
   q->Execute();
 }
   __finally
  {
   q->Free();
```
} }

### <span id="page-99-0"></span>DML Statements As Plain Text

#### **[Delphi]**

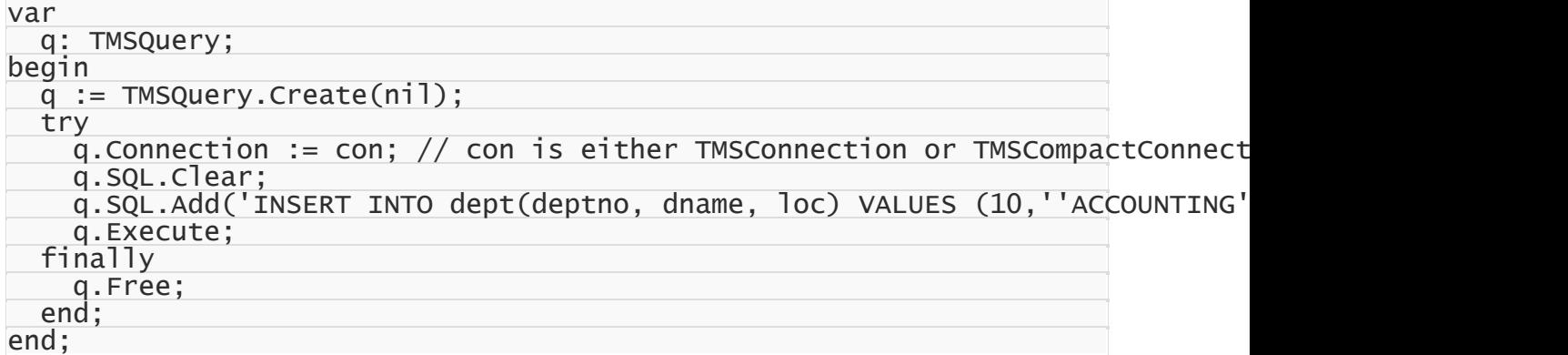

#### **[C++Builder]**

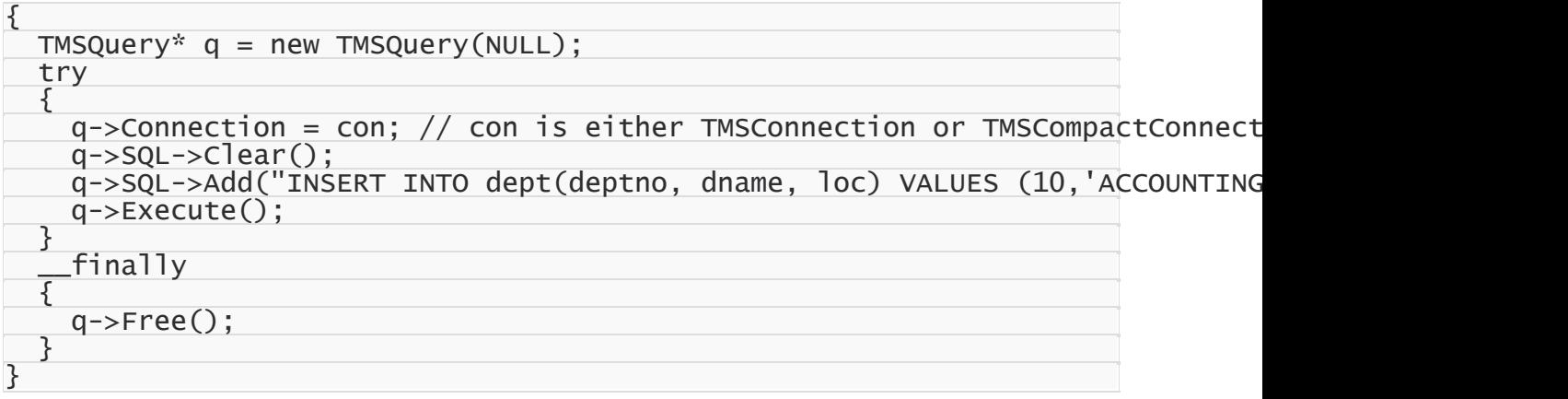

## <span id="page-99-1"></span>Additional Information

Actually, there are lots of ways to insert data into tables. Any tool or component capable of running a SQL query can be used to manage data. Some components are better for performing certain tasks. For example, [TMSLoader](#page-948-0) is the fastest way to insert data,

[TMSScript](#page-960-0) is designed for executing series of statements one by one.

It is also possible to use stored procedures for inserting data. In this case, all data manipulation logic is defined on the server. You can find more about using stored procedures in the tutorial "Stored [Procedures"](#page-106-0).

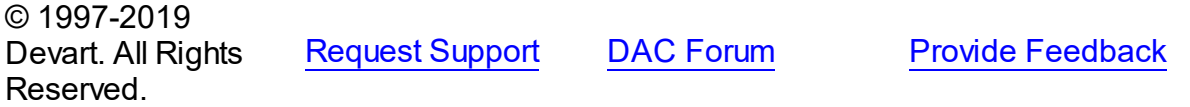

### **3.10 Retrieving Data**

- 1. [Requirements](#page-100-0)
- 2. General [Information](#page-100-1)
- 3. [TMSQuery](#page-100-2)
- 4. [TMSTable](#page-101-0)
- 5. Additional [information](#page-102-0)

# <span id="page-100-0"></span>**Requirements**

This walkthrough supposes that you know how to connect to server (tutorials ["Connecting](#page-74-0) To SQL [Server"](#page-74-0) and ["Connecting](#page-80-2) To SQL Server Compact"), how to create necessary objects on the server (tutorial "Creating [Database](#page-87-4) Objects"), and how to insert data to created tables (tutorial ["Inserting](#page-95-1) Data Into Tables").

# <span id="page-100-1"></span>General information

As we know, an original function of any database application is establishing connection to a data source and working with data contained in it. SDAC provides several components that can be used for data retrieving, such as TMSQuery and TMSTable. We will discuss data retrieving using these components.

The goal of this tutorial is to retrieve data from a table [dept](#page-87-2).

# <span id="page-100-2"></span>**TMSQuery**

The following code demonstrates retrieving of data from the dept table using the TMSQuery component:

#### **[Delphi]**

```
var
  q: TMSQuery;
begin
  q := TMSQuery.Create(nil);
  try
    // con is either TMSConnection or TMSCompactConnection already set up
    q.Connection := con;
    // retrieve data
    q.SQL.Text := 'SELECT * FROM dept';
    q.Open;
      // shows the number of records obtained from the server
    ShowMessage(IntToStr(q.RecordCount));
  finally
    q.Free;
  end;
end;
```
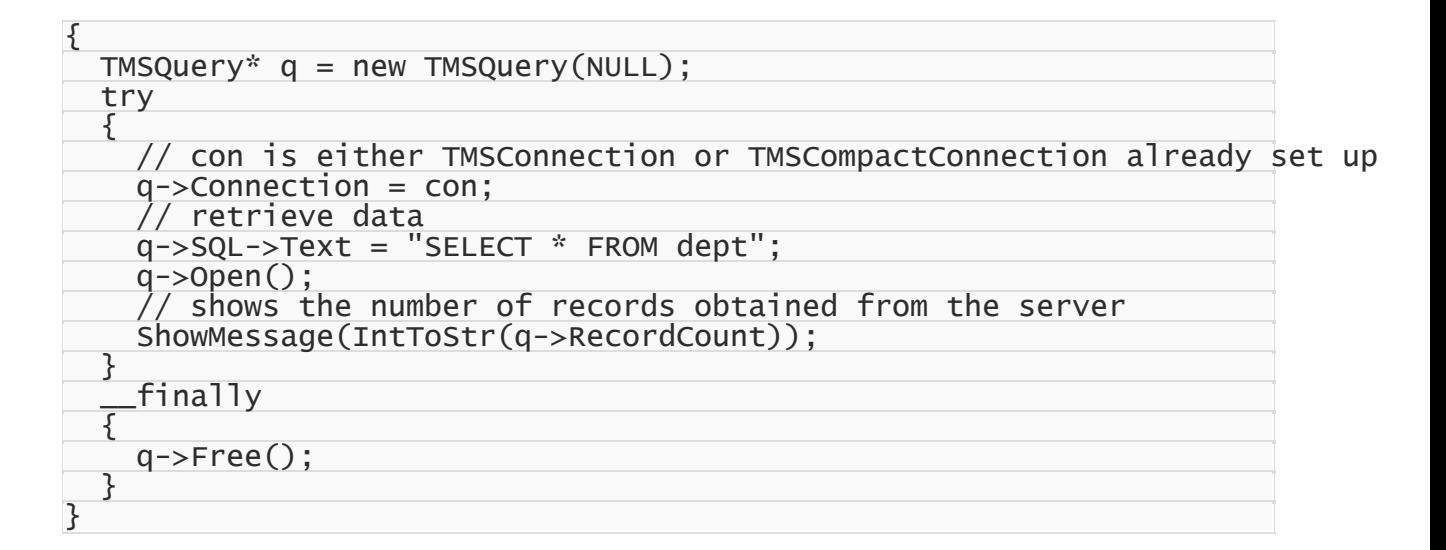

### <span id="page-101-0"></span>**TMSTable**

The following code demonstrates retrieving of data from the dept table using the TMSTable component:

#### **[Delphi]**

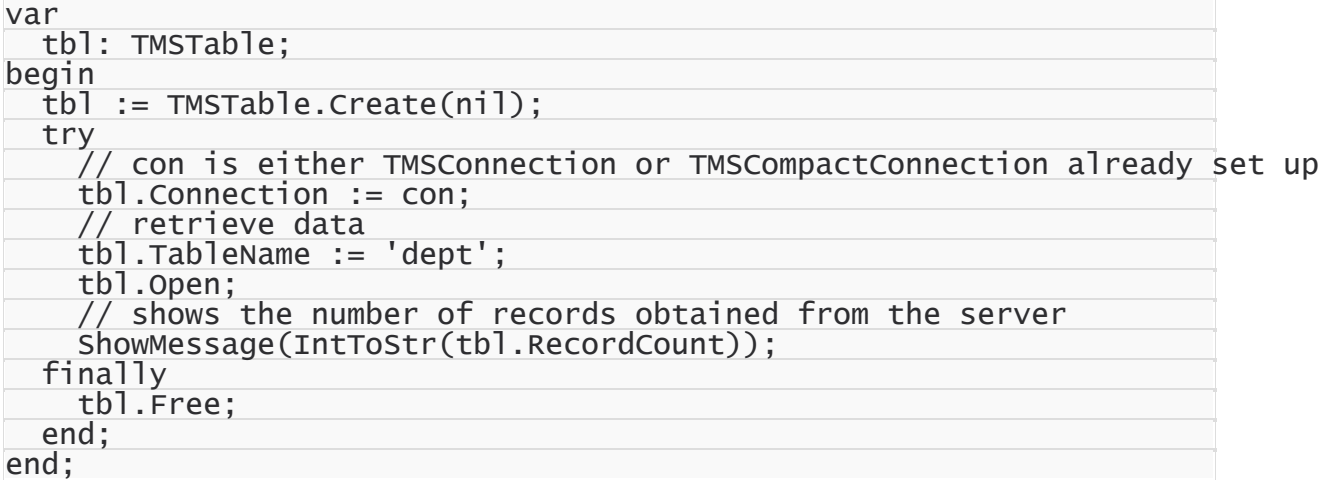

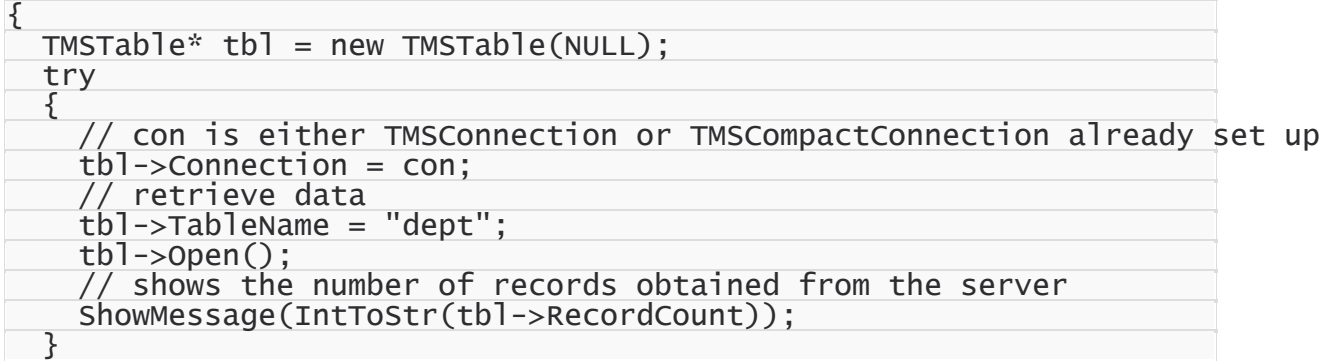

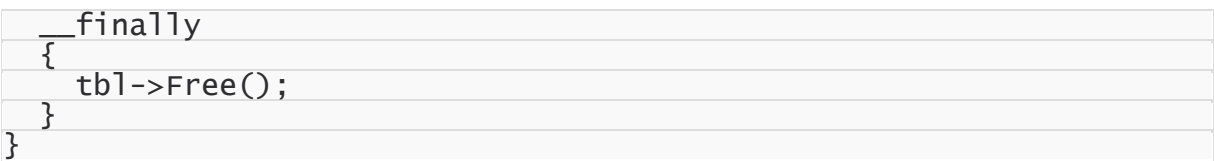

# <span id="page-102-0"></span>Additional Information

It is also possible to use stored procedures for data retrieving. In this case, all data manipulation logic is defined on server. You can find more about using stored procedures in the tutorial "Stored [Procedures".](#page-106-0)

© 1997-2019 Devart. All Rights Reserved. [Request](https://www.devart.com/company/contactform.html?category=1&product=sdac) Support DAC [Forum](https://forums.devart.com/viewforum.php?f=42) Provide [Feedback](https://www.devart.com/sdac/feedback.html)

### **3.11 Modifying Data**

This tutorial describes how to modify data into tables using the [TMSQuery](#page-816-0) and [TMSTable](#page-862-0) components.

- 1. [Requirements](#page-102-1)
- 2. General [information](#page-102-2)
- 3. Using DataSet [Functionality](#page-103-0)
- 4. Building DML [Statements](#page-104-0) Manually
	- o 4.1 DML Statements With [Parameters](#page-104-1)
	- o 4.2 DML [Statements](#page-105-0) As Plain Text
- 5. Additional [Information](#page-105-1)

# <span id="page-102-1"></span>**Requirements**

This walkthrough supposes that you know how to connect to server (tutorials ["Connecting](#page-74-0) To SQL [Server"](#page-74-0) and ["Connecting](#page-80-2) To SQL Server Compact"), how to create necessary objects on the server (tutorial "Creating [Database](#page-87-4) Objects"), and how to insert data to created tables (tutorial ["Inserting](#page-95-1) Data Into Tables").

# <span id="page-102-2"></span>General information

Data on server can be modified using Data Manipulation Language (DML), which is a part of SQL. DML statements can be executed on server by an account that has necessary privileges. There are two ways to manipulate a database. You can build DML statements manually and run them within some component like TMSQuery. Another way is to use the dataset functionality (the Edit and Post methods) of the TMSQuery and TMSTable components. We will discuss both ways. The goal of this tutorial is to modify the following record of the table [dept:](#page-87-2)

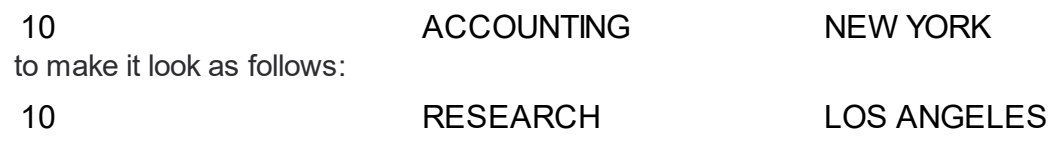

# <span id="page-103-0"></span>Using DataSet Functionality

The Edit and Post methods of the TMSQuery and TMSTable components allow deleting data without using DML statements. DML statements are generated by SDAC components internally. The code below demonstrates using these methods:

#### **[Delphi]**

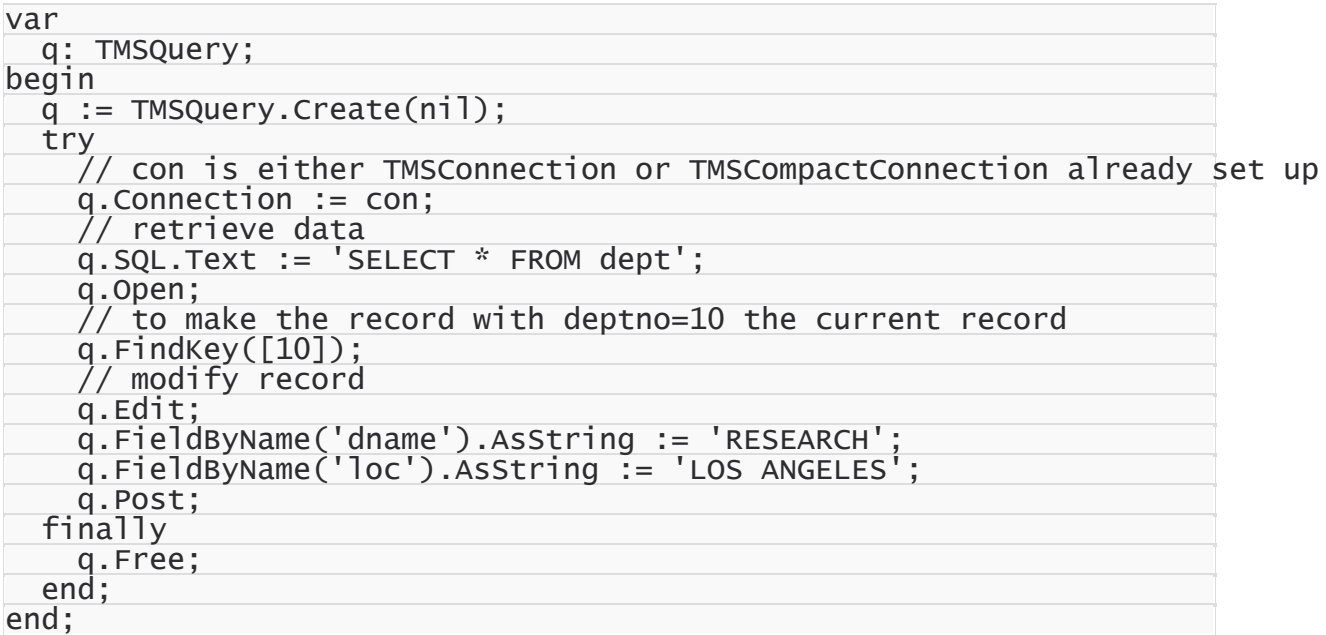

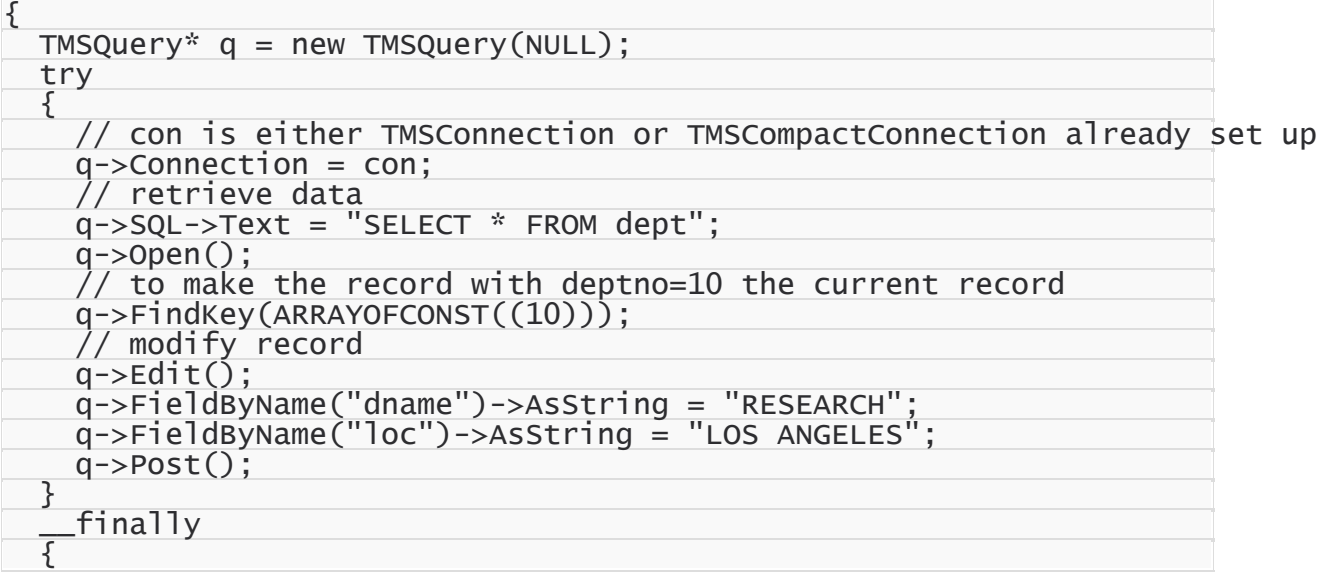

q->Free(); } }

### <span id="page-104-0"></span>Building DML Statements Manually

DML Statements can contain plain text and text with parameters. This section describes both ways.

### <span id="page-104-1"></span>DML Statements With Parameters

### **[Delphi]**

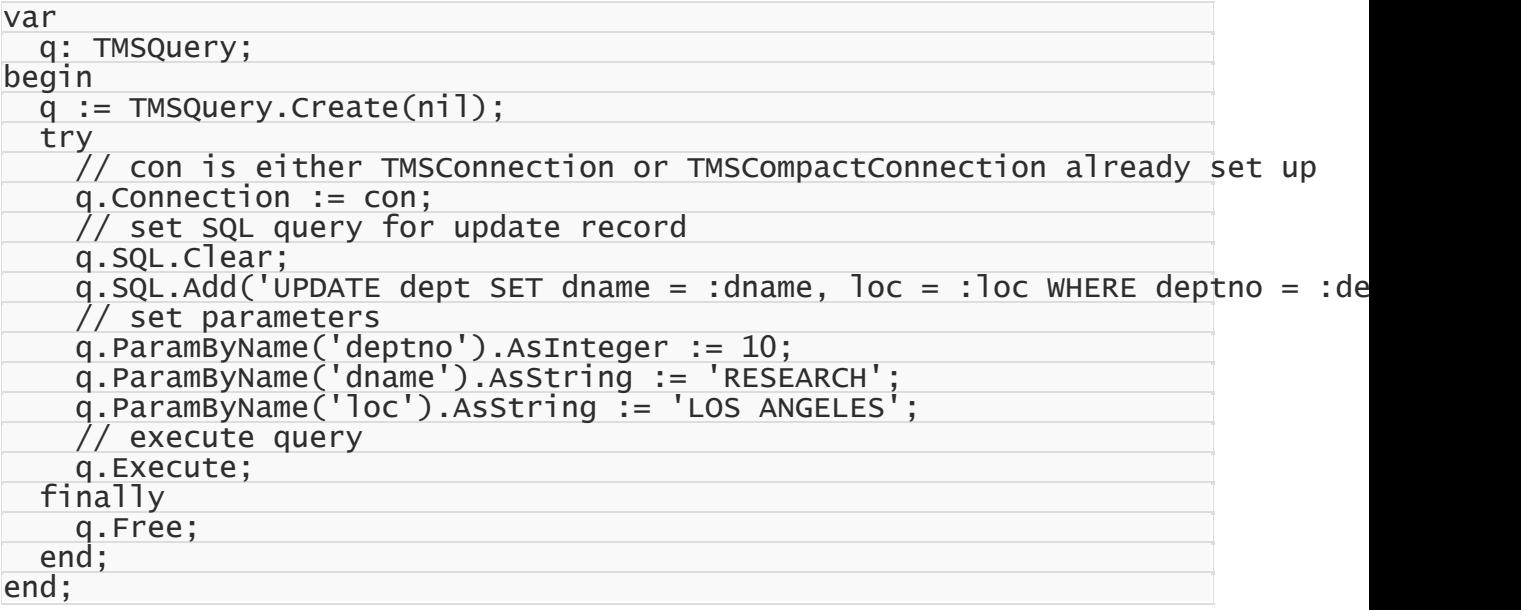

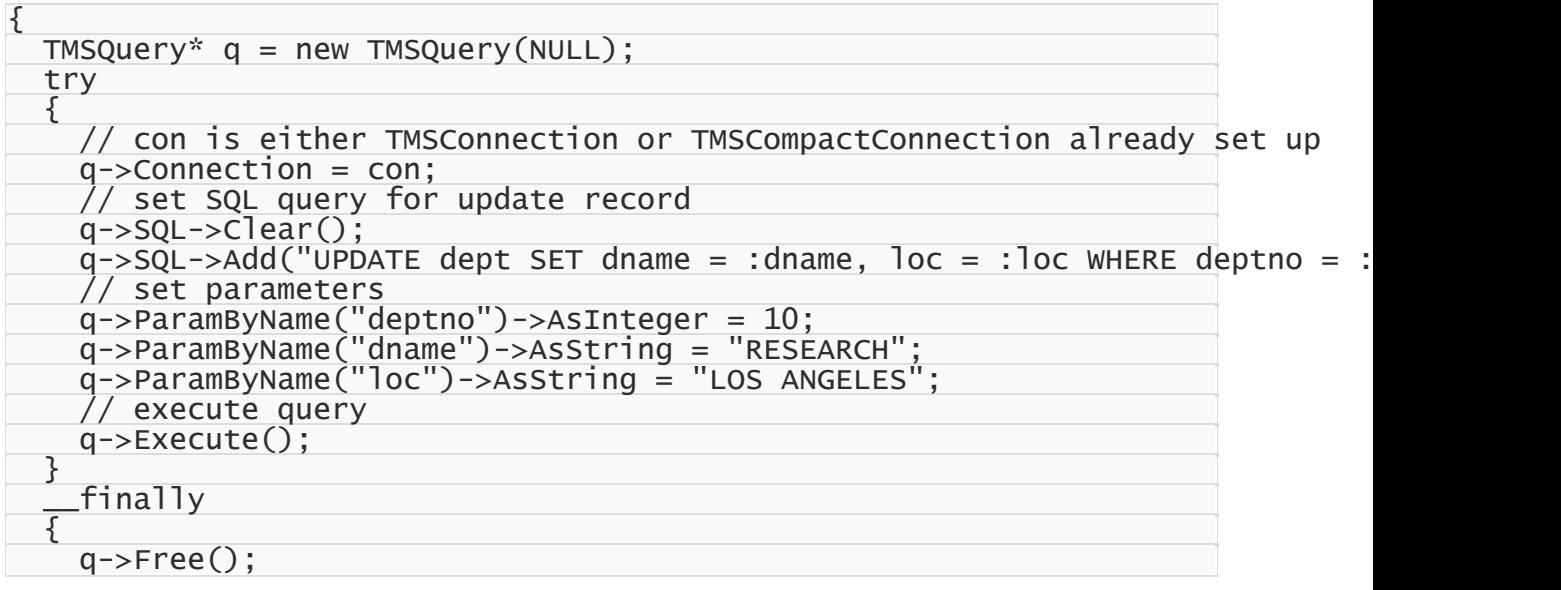

} }

### <span id="page-105-0"></span>DML Statements As Plain Text

#### **[Delphi]**

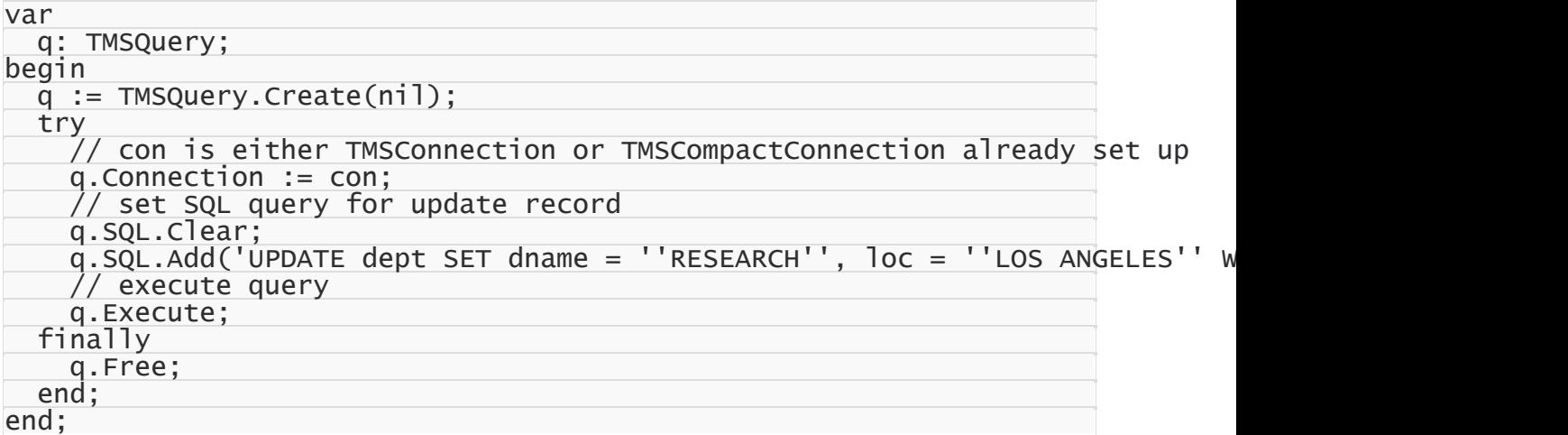

#### **[C++Builder]**

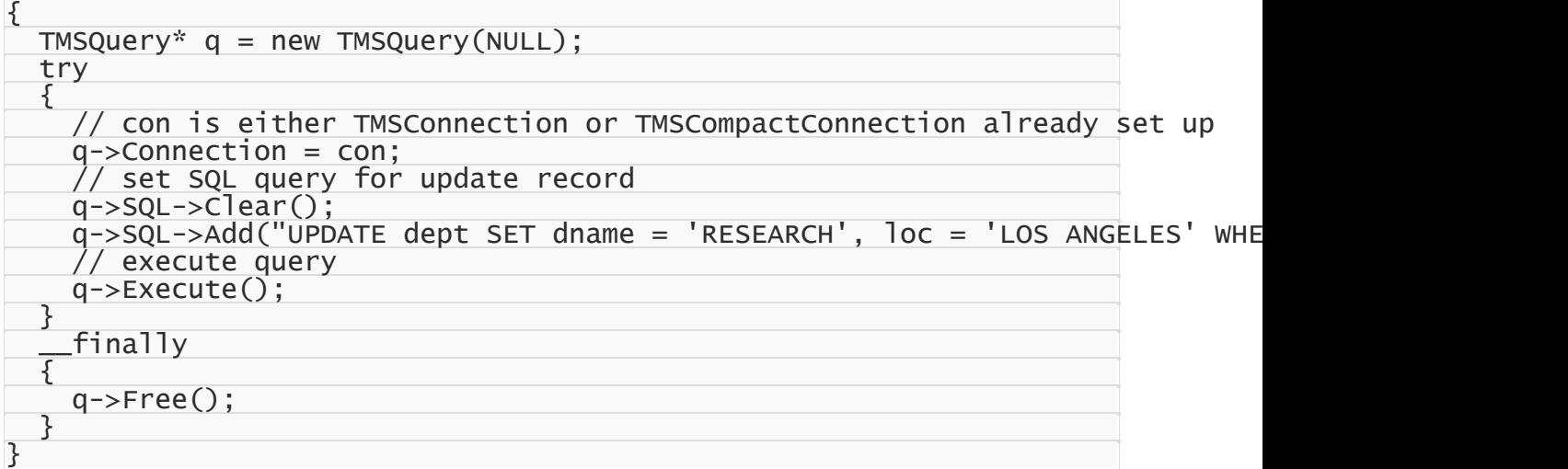

## <span id="page-105-1"></span>Additional Information

It is also possible to use stored procedures for modifying data. In this case, all data manipulation logic is defined on server. You can find more about using stored procedures in the tutorial "Stored [Procedures".](#page-106-0)

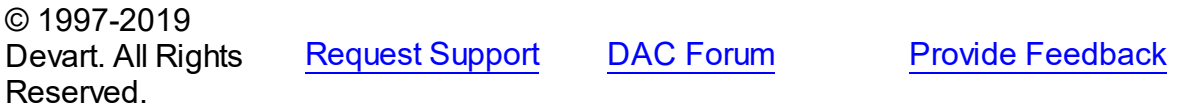

### <span id="page-106-0"></span>**3.12 Stored Procedures**

This tutorial describes how to insert data into tables using the components. This tutorial describes how to work with stored procedures using the [TMSStoredProc](#page-846-0) component.

- 1. [Requirements](#page-106-1)
- 2. General [information](#page-106-2)
- 3. Input [parameters](#page-106-3)
- 4. Output [parameters](#page-108-0)
- 5. [Input/output](#page-109-0) parameters
- 6. [Return](#page-110-0) values
- 7. [Returning](#page-113-0) result sets

## <span id="page-106-1"></span>**Requirements**

This walkthrough supposes that you know how to connect to server (tutorials ["Connecting](#page-74-0) To SQL [Server"](#page-74-0) and ["Connecting](#page-80-2) To SQL Server Compact"), how to create necessary objects on the server (tutorial "Creating [Database](#page-87-4) Objects"), and how to insert data to created tables (tutorial ["Inserting](#page-95-1) Data Into Tables").

# <span id="page-106-2"></span>General information

A **stored procedure** is a schema object that consists of a set of SQL statements, grouped together, stored in the database, and run as a unit to solve a specific problem or perform a set of related tasks. Procedures let you combine the ease and flexibility of SQL with the procedural functionality of a structured programming language. Large or complex processing that might require execution of several SQL statements is moved into stored procedures, and all applications call the procedures only.

Objects similar to stored procedures are **stored functions**. Almost everything that is true for procedures, holds for functions as well. The main difference between these objects is that function has a return value, and procedure has not. Stored procedures and functions may have input, output, and input/output parameters.

## <span id="page-106-3"></span>Input parameters

**Input parameter** is a parameter which value is passed into a stored procedure/function module. The value of an IN parameter is a constant; it can't be changed or reassigned within the module.

For example, the following procedure inserts a new row into the table [dept:](#page-87-2)

```
CREATE PROCEDURE InsertDept
  @deptno INT,
  @dname VARCHAR(14),
  @loc VARCHAR(13)
```

```
AS
```
BEGIN INSERT INTO dept(deptno, dname, loc) VALUES(@deptno, @dname, @loc); END

It needs to receive the values to be inserted into the new record, and thus the procedure has three input parameters, corresponding to each field of the table. This procedure may be executed as follows:

EXECUTE InsertDept 10,'ACCOUNTING','NEW YORK'

To execute the InsertDept stored procedure using the TMSStoredProc component, the following code can be used:

#### **[Delphi]**

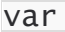

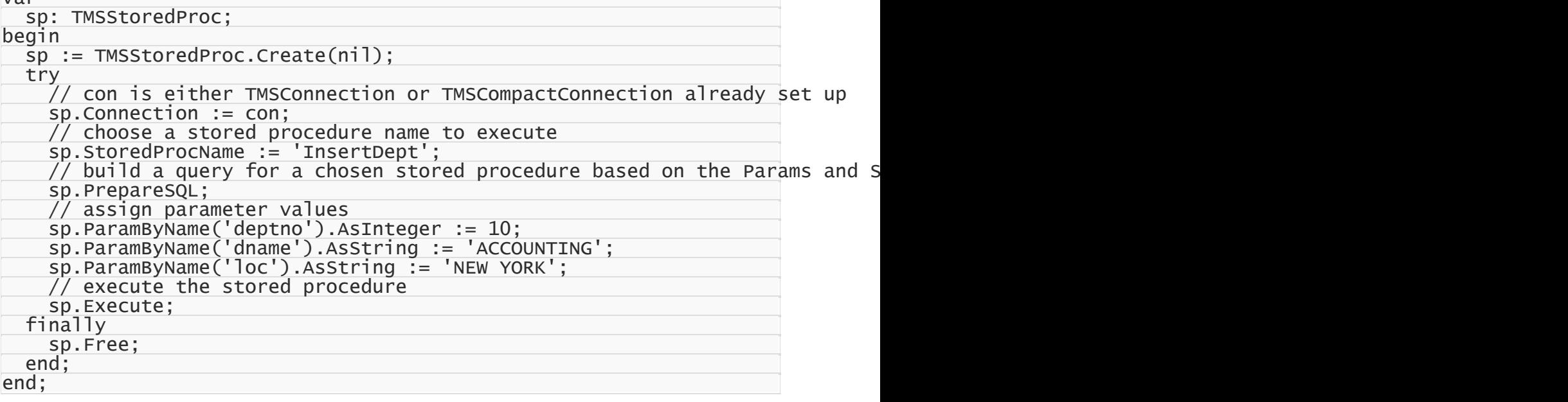

```
{
 TMSStoredProc* sp = new TMSStoredProc(NULL);
 try
  {
   // con is either TMSConnection or TMSCompactConnection already set up
   sp->Connection = con;
   // choose a stored procedure name to execute
   sp->StoredProcName = "InsertDept";
    \sqrt{2} build a query for chosen stored procedure based on the Params and Sto
   sp->PrepareSQL();
    // assign parameter values
    sp->ParamByName("deptno")->AsInteger = 10;
    sp->ParamByName("dname")->AsString = "ACCOUNTING";
    sp->ParamByName("loc")->AsString = "NEW YORK";
    // execute the stored procedure
   sp->Execute();
  }
```
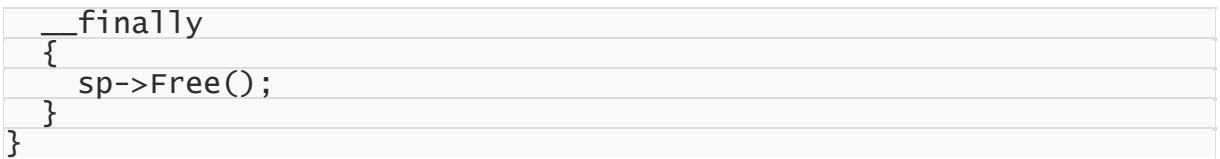

# Output parameters

**Output parameter** is a parameter which value is passed out of the stored procedure/function module. An OUT parameter must be a variable, not a constant. It can be found only on the left-hand side of an assignment in the module. You cannot assign a default value to an OUT parameter outside of the module's body. In other words, an OUT parameter behaves like an uninitialized variable.

For example, the following stored procedure returns the count of records in the table [dept](#page-87-0):

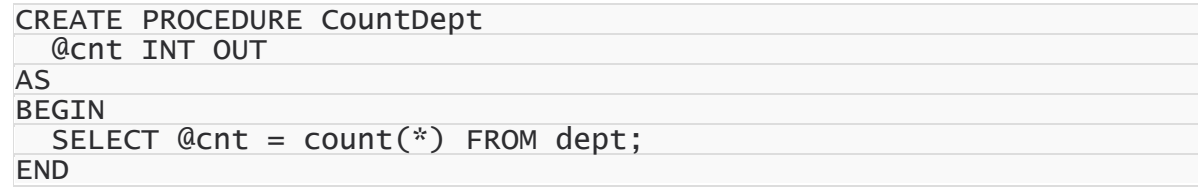

**Note 1:** SQL Server treats output parameters as input/output parameters.

**Note 2:** SQL Server stored functions do not support output parameters.

To execute the CountDept stored procedure using the TMSStoredProc component, the following code can be used:

#### **[Delphi]**

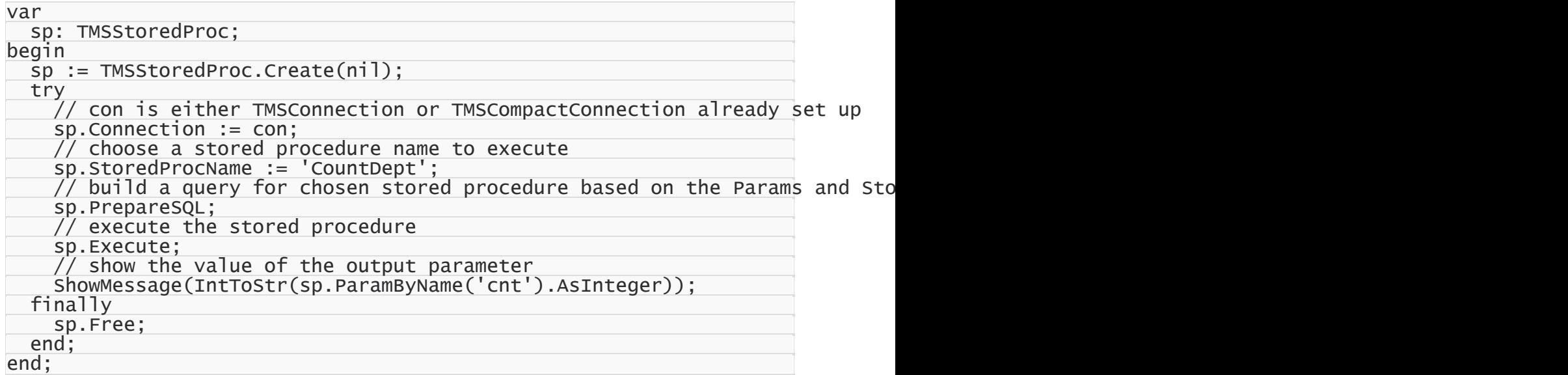

**[C++Builder]**

TMSStoredProc\* sp = new TMSStoredProc(NULL);

{

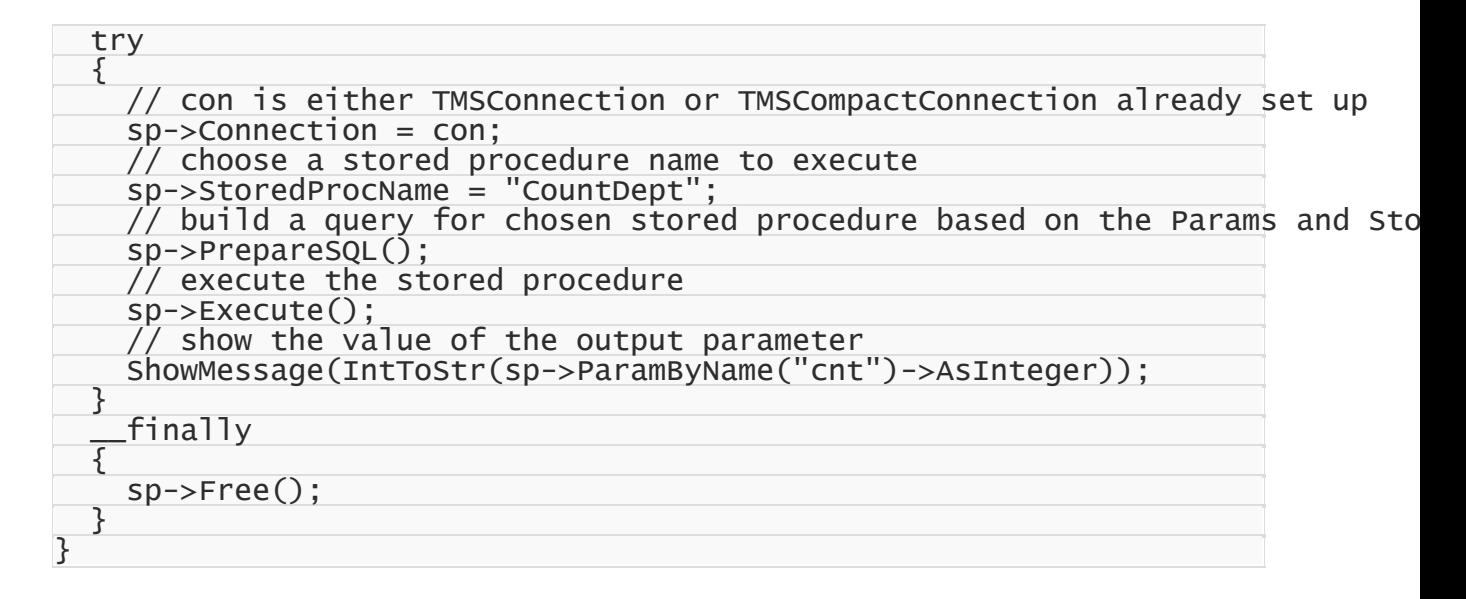

# Input/output parameters

**An input/output parameter** is a parameter that functions as an IN or an OUT parameter or both. The value of the IN/OUT parameter is passed into the stored procedure/function and a new value can be assigned to the parameter and passed out of the module. An IN/OUT parameter must be a variable, not a constant. It can be found on both sides of an assignment. In other words, an IN/OUT parameter behaves like an initialized variable.

For example, the following stored procedure returns the salary with five percents bonus:

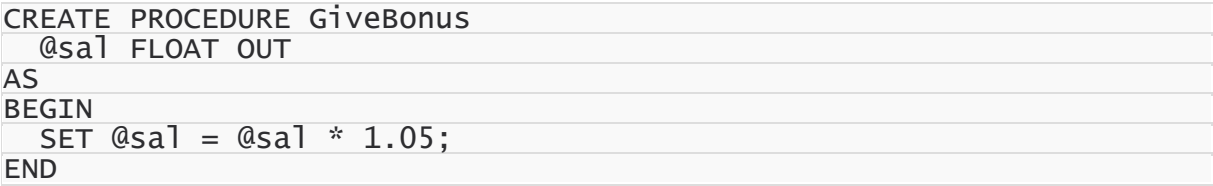

**Note 1:** SQL Server does not have input/output parameters as such. SQL Server treats output parameters as input/output parameters.

**Note 2:** SQL Server stored functions do not support input/output parameters.

To execute the GiveBonus stored procedure using the TMSStoredProc component, the following code can be used:

#### **[Delphi]**

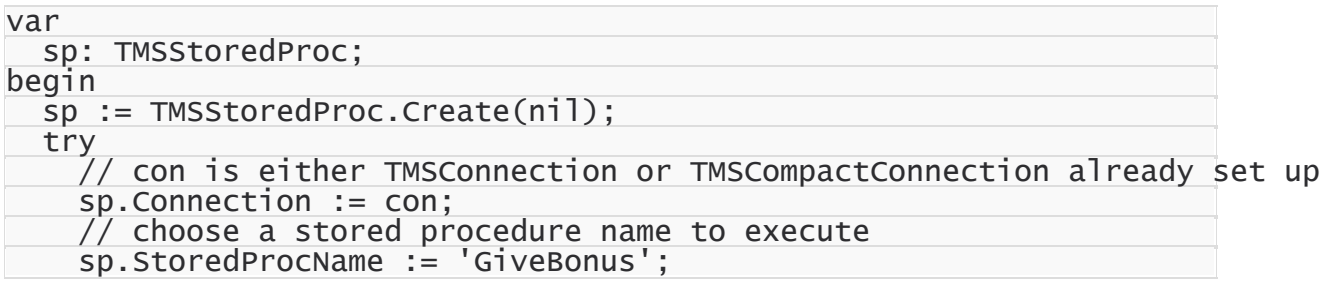

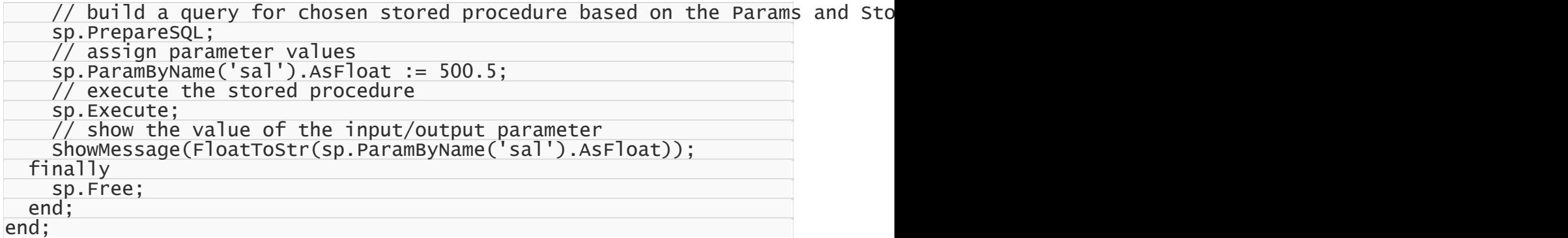

**[C++Builder]**

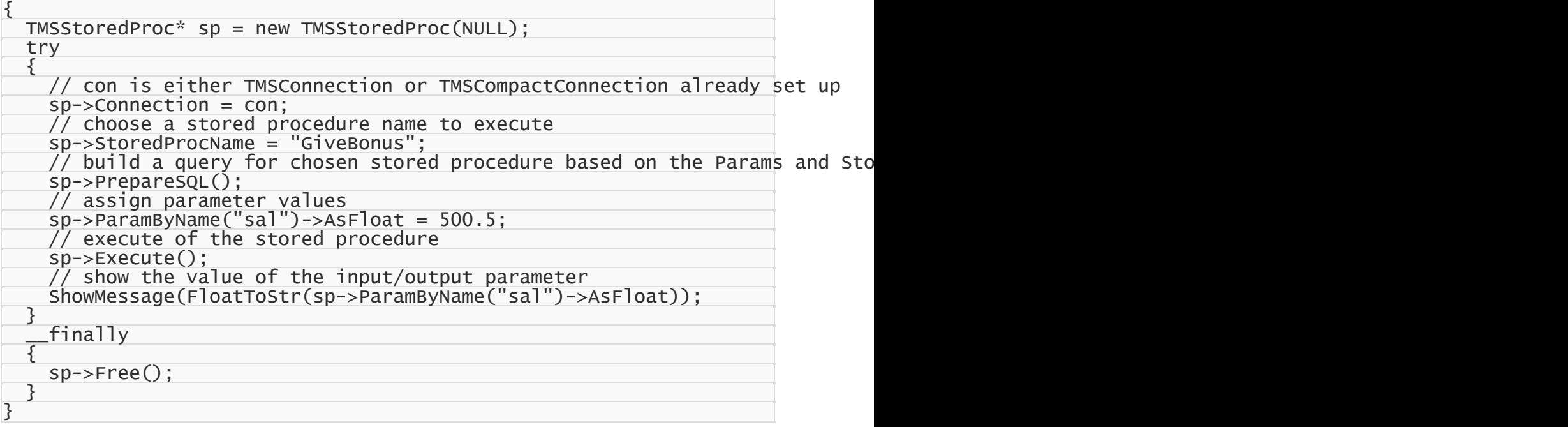

## Return values

In SQL Server, both stored procedures and stored functions can return values that indicate the result of the execution. For example, the GiveBonus stored procedure (that is described above) returns a value of 0. Usually, a zero value indicates success and a nonzero value indicates failure. The following modified version of the GiveBonus stored procedure returns a value of 1 if the value of the @sal parameter is null or negative, and 0 otherwise:

```
CREATE PROCEDURE GiveBonus
 @sal FLOAT OUT
AS
BEGIN
  IF (@sal IS NULL) OR (Qsa1 < 0)RETURN 1;
  SET @sal = @sal * 1.05;
  RETURN 0;
```
#### END

**Note 1:** SQL Server stored procedures can return only integer values. When a stored

procedure returns other values, for example, a string value, SQL Server converts it to the integer value.

**Note 2:** Stored functions can return values of any type.

To execute the GiveBonus stored procedure using the TMSStoredProc component, the following code can be used:

#### **[Delphi]**

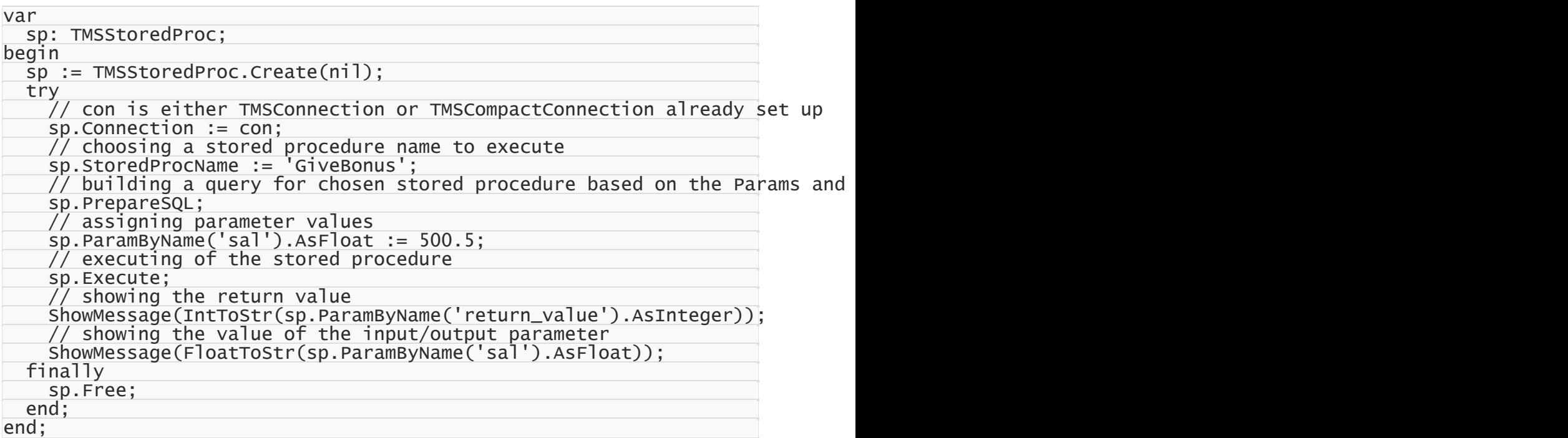

#### **[C++Builder]**

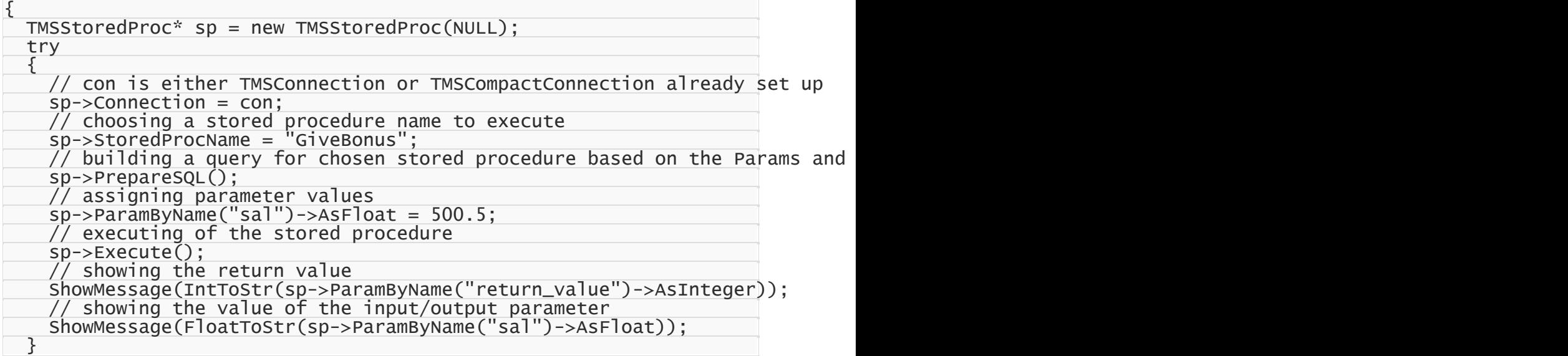

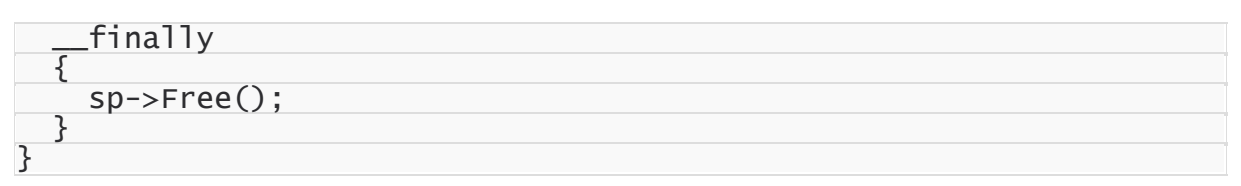

The same task can be resolved by using stored functions as well. For example, the following stored functions returns a value of 0 if the value of the @sal parameter is null or negative, and the correct bonus otherwise:

```
CREATE FUNCTION GiveBonus(
  @sal FLOAT
)
RETURNS FLOAT
AS
BEGIN
  IF (QsaI IS NULL) OR (QsaI < 0)RETURN 0;
  RETURN \text{Qsa1} \times 1.05;
END
```
As is was mentioned previously, SQL Server stored functions do not support output and input/ output parameters. That is why the behaviour of the GiveBonus stored function is slightly different from the behaviour of the GiveBonus stored procedure.

To execute the GiveBonus stored function using the TMSStoredProc component, the following code can be used:

#### **[Delphi]**

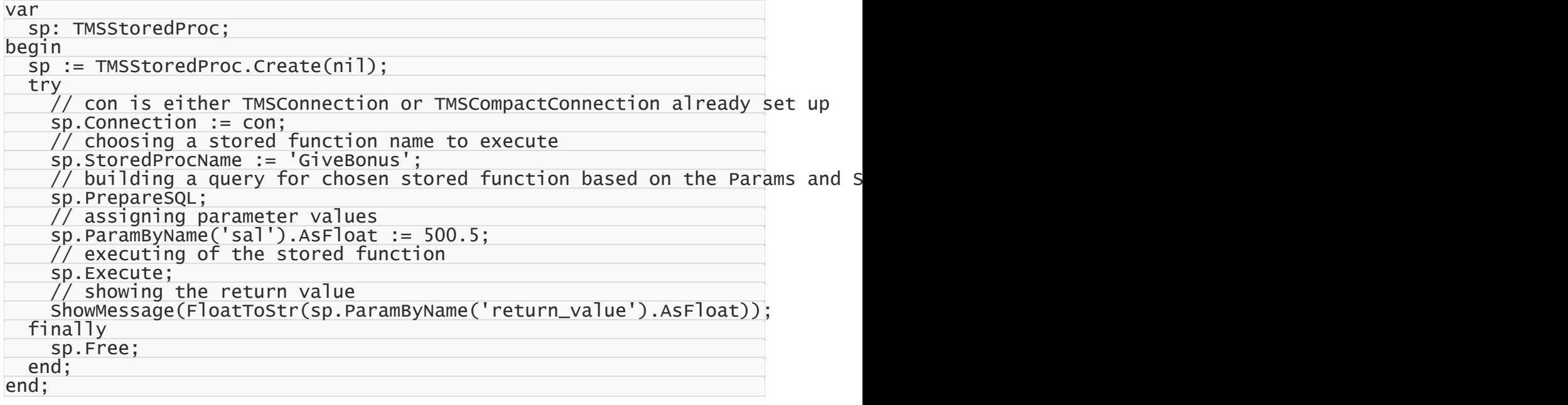

**[C++Builder]**

```
{
 TMSStoredProc* sp = new TMSStoredProc(NULL);
  try
```
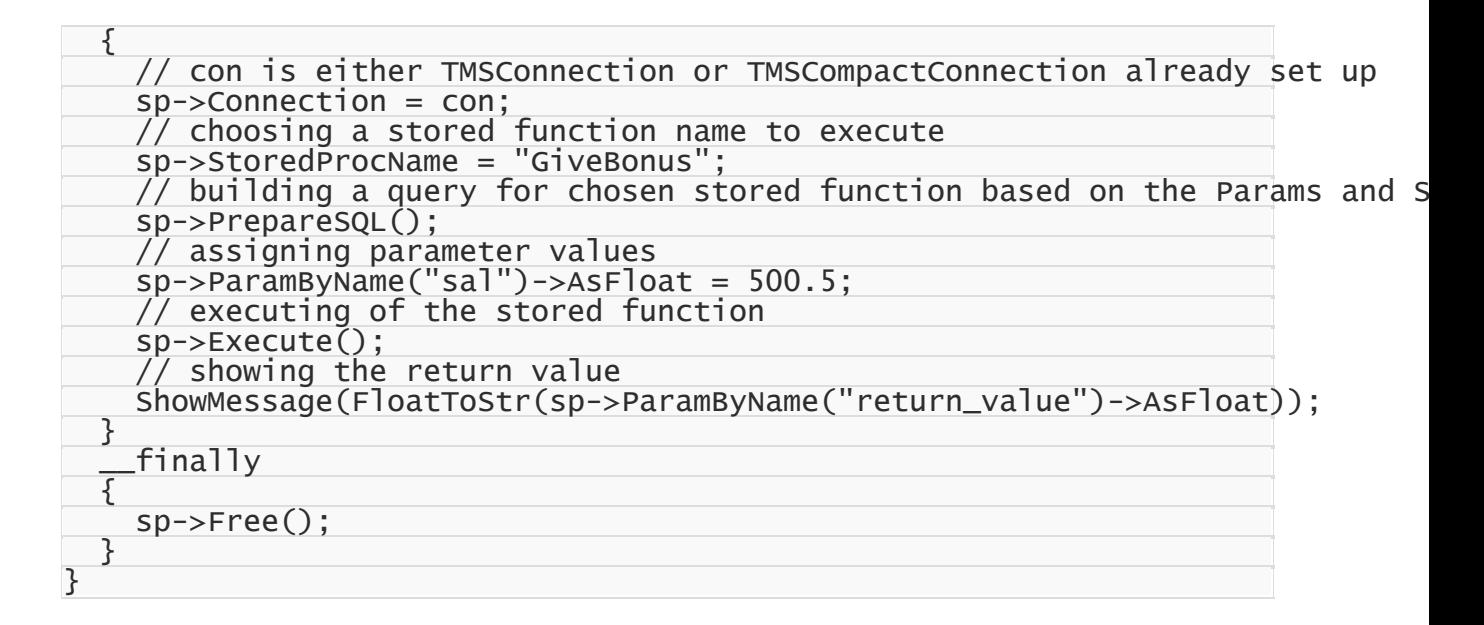

## Returning result sets

Besides scalar variables, a stored procedure can return result sets, i.e. the results of a SELECT statement. This question is discussed in details in the tutorial ["Working](#page-113-0) With Result Sets Using Stored [Procedures"](#page-113-0).

© 1997-2019 Devart. All Rights Reserved. [Request](https://www.devart.com/company/contactform.html?category=1&product=sdac) Support DAC [Forum](https://forums.devart.com/viewforum.php?f=42) Provide [Feedback](https://www.devart.com/sdac/feedback.html)

### <span id="page-113-0"></span>**3.13 Working With Result Sets Using Stored Procedures**

This tutorial describes how to retrieve and modify result sets obtained from stored procedures using the [TMSStoredProc](#page-846-0) component.

## Requirements

This walkthrough supposes that you know how to connect to server (tutorials ["Connecting](#page-74-0) To SQL [Server"](#page-74-0) and ["Connecting](#page-80-0) To SQL Server Compact"), how to create necessary objects on the server (tutorial "Creating [Database](#page-87-1) Objects"), and how to insert data to created tables (tutorial ["Inserting](#page-95-0) Data Into Tables").

# General information

Besides scalar variables, stored procedures can return result sets, i.e. the results of SELECT statements. Data can be inserted or modified in obtained result sets using the dataset functionality of the TMSStoredProc component.

The goal of this tutorial is to retrieve and modify data from the [dept](#page-87-0) table using the

TMSStoredProc component. The following stored procedure will be used to retrieve data:

```
CREATE PROCEDURE SelectDept
AS
BEGIN
  SELECT * FROM dept;
END
```
# Using DataSet functionality

The Insert, Append, Edit, and Post methods of the TMSStoredProc component can be used to insert and modify data in obtained result sets. DML statements are generated by

TMSStoredProc internally. The code below demonstrates using these methods:

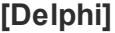

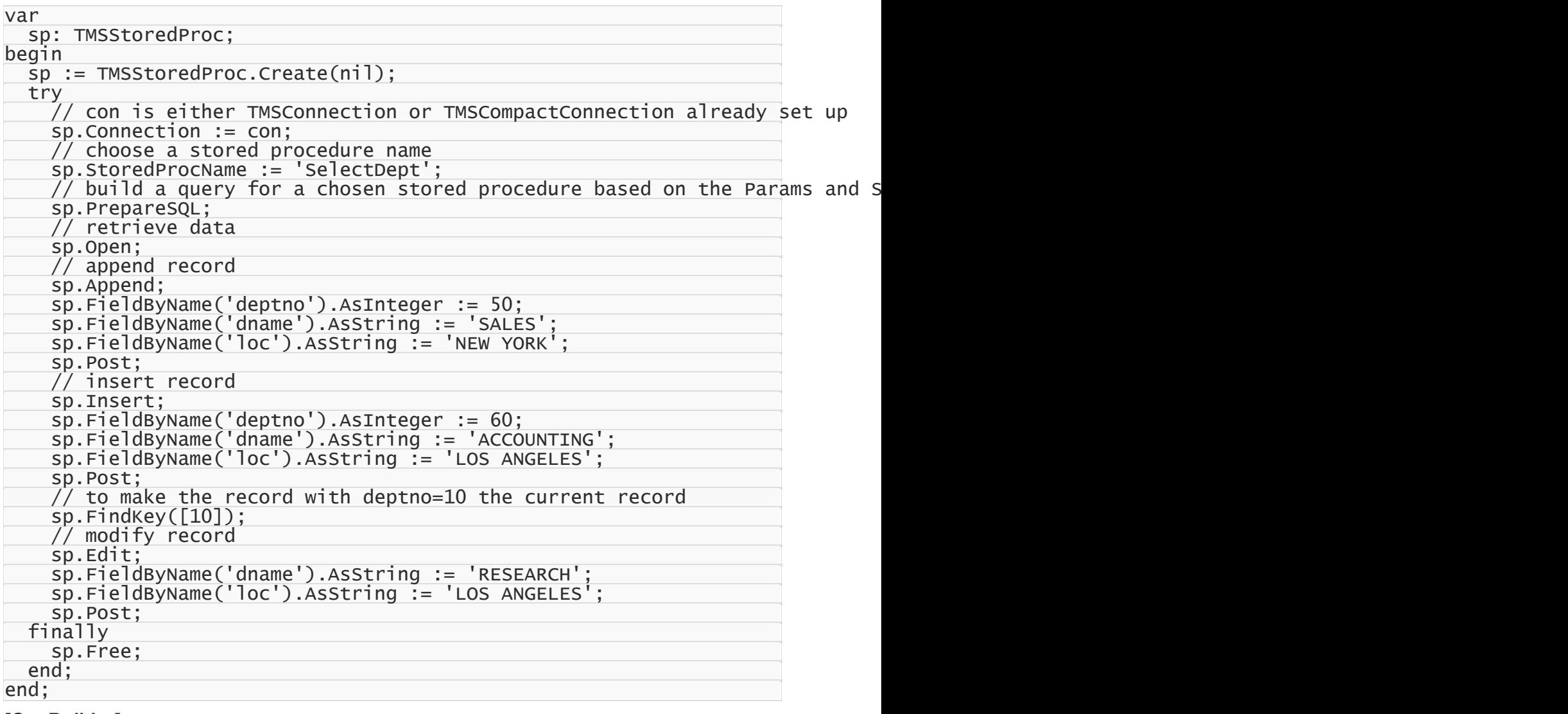

**[C++Builder]**

$$
\{
$$

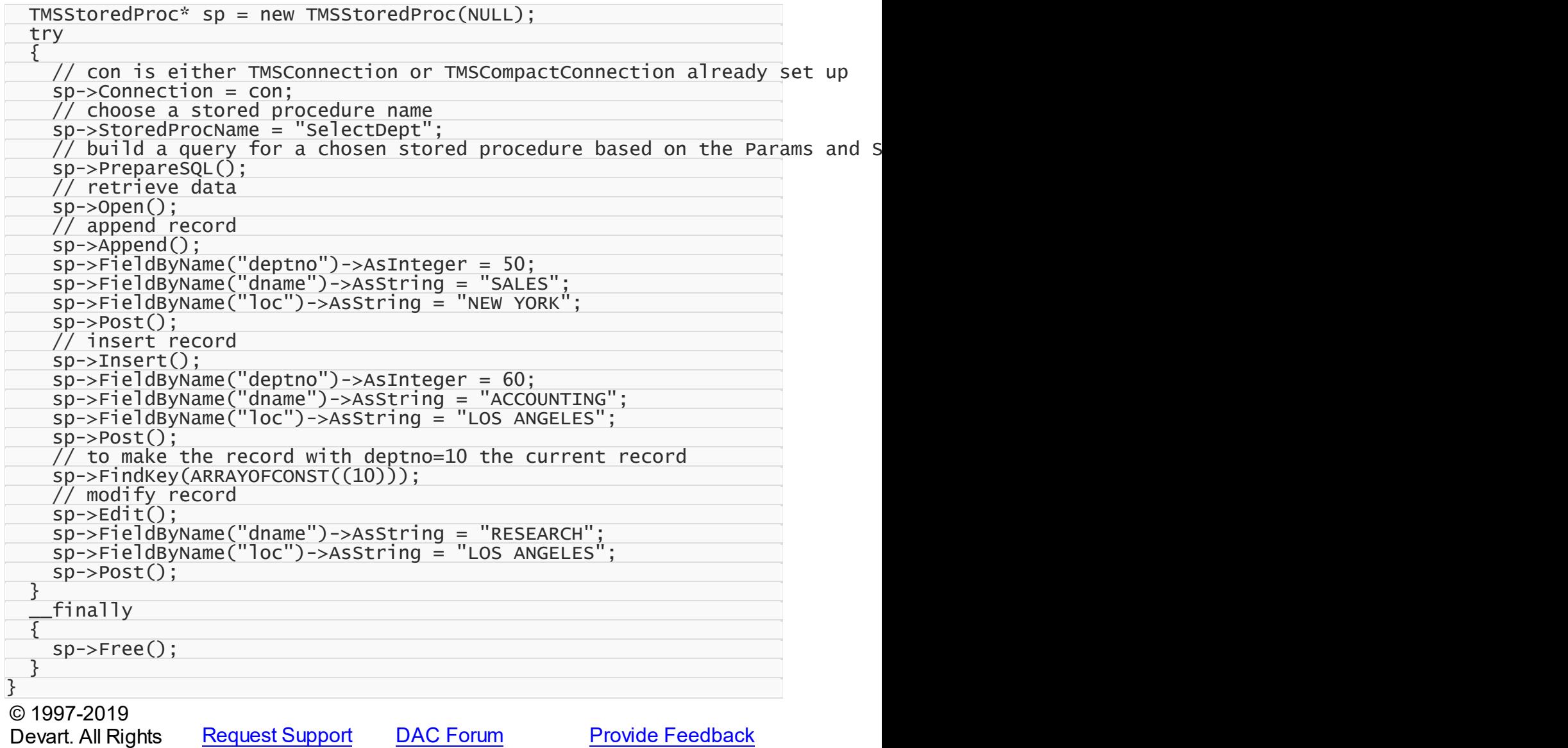

### <span id="page-115-0"></span>**3.14 Demo Projects**

Reserved.

SDAC includes a number of demo projects that show off the main SDAC functionality and development patterns.

The SDAC demo projects consist of one large project called *SdacDemo* with demos for all main SDAC components, use cases, and data access technologies, and a number of smaller projects on how to use SDAC in different IDEs and how to integrate SDAC with thirdparty components.

Most demo projects are built for Delphi and Borland Developer Studio. There are only two SDAC demos for C++Builder. However, the C++Builder distribution includes source code for all other demo projects as well.

# Where are the SDAC demo projects located?

In most cases all SDAC demo projects are located in "%Sdac%\Demos\".

In Delphi 2007 for Win32 under Windows Vista all SDAC demo projects are located in "My Documents\Devart\Sdac for Delphi 2007\Demos", for example "C:\Documents and Settings \All Users\Documents\Devart\Sdac for Delphi 2007\Demos\".

The structure of the demo project directory depends on the IDE version you are using. For most new IDEs the structure will be as follows.

#### **Demos**

```
|—SdacDemo [The main SDAC demo project]
|—TechnologySpecific
| |— MSSQLCompact [Win32 version of the demo, using SQL Server
Compact Edition]
|—ThirdParty
| |— [A collection of demo projects on integration with third-
party components]
|—Performance [Demo project, that compares performance of SDAC
with another components (BDE, ADO, dbExpress)]
|—Miscellaneous
   |— [Some other demo projects on design technologies]
```
*SdacDemo* is the main demo project that shows off all the SDAC functionality. The other directories contain a number of supplementary demo projects that describe special use cases. A list of all the samples in the SDAC demo project and a description for the supplementary projects is provided in the following section.

**Note:** This documentation describes ALL the SDAC demo projects. The actual demo projects you will have installed on your computer depends on your SDAC version, SDAC edition, and the IDE version you are using. The integration demos may require installation of third-party components to compile and work properly.

# Instructions for using the SDAC demo projects

To explore an SDAC demo project,

- 1. Launch your IDE.
- 2. In your IDE, choose File|Open Project from the menu bar.
- 3. Find the directory you installed SDAC to and open the Demos folder.
- 4. Browse through the demo project folders located here and open the project file of the demo

you would like to use.

5. Compile and launch the demo. If it exists, consult the *ReadMe* file for more details.

The included sample applications are fully functional. To use the demos, you have to first set up a connection to SQL Server. You can do so by clicking on the "Connect" button. Many demos may also use some database objects. If so, they will have two object manipulation buttons, "Create" and "Drop". If your demo requires additional objects, click "Create" to create the necessary database objects. When you are done with a demo, click "Drop" to remove all the objects used for the demo from your database.

**Note:** The SDAC demo directory includes two sample SQL scripts for creating and dropping all the test schema objects used in the SDAC demos. You can modify and execute this script manually, if you would like. This will not change the behavior of the demos.

You can find a complete walkthrough for the main SDAC demo project in the Getting [Started](#page-64-0) section. The other SDAC demo projects include a *ReadMe* file with individual building and launching instructions.

# Demo project descriptions

#### *SdacDemo*

*SdacDemo*is one large project that includes three collections of demos.

#### **Working with components**

A collection of samples that show how to work with the basic SDAC components.

#### **General demos**

A collection of samples that show off the SDAC technology and demonstrate some ways to work with data.

#### **SQL Server-specific demos**

A collection of samples that demonstrate how to incorporate SQL Server features in database applications.

*SdacDemo* can be opened from %Sdac%\Demos\SdacDemo\SdacDemo.dpr (.bdsproj). The following table describes all the demos contained in this project.

# Working with Components

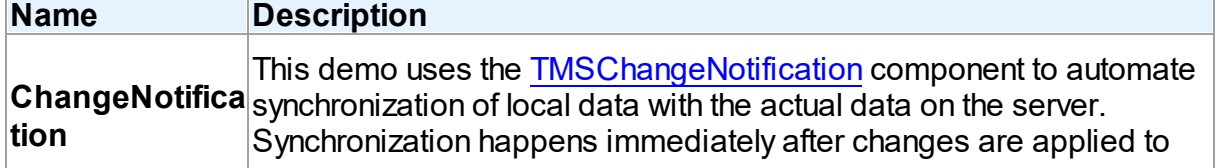

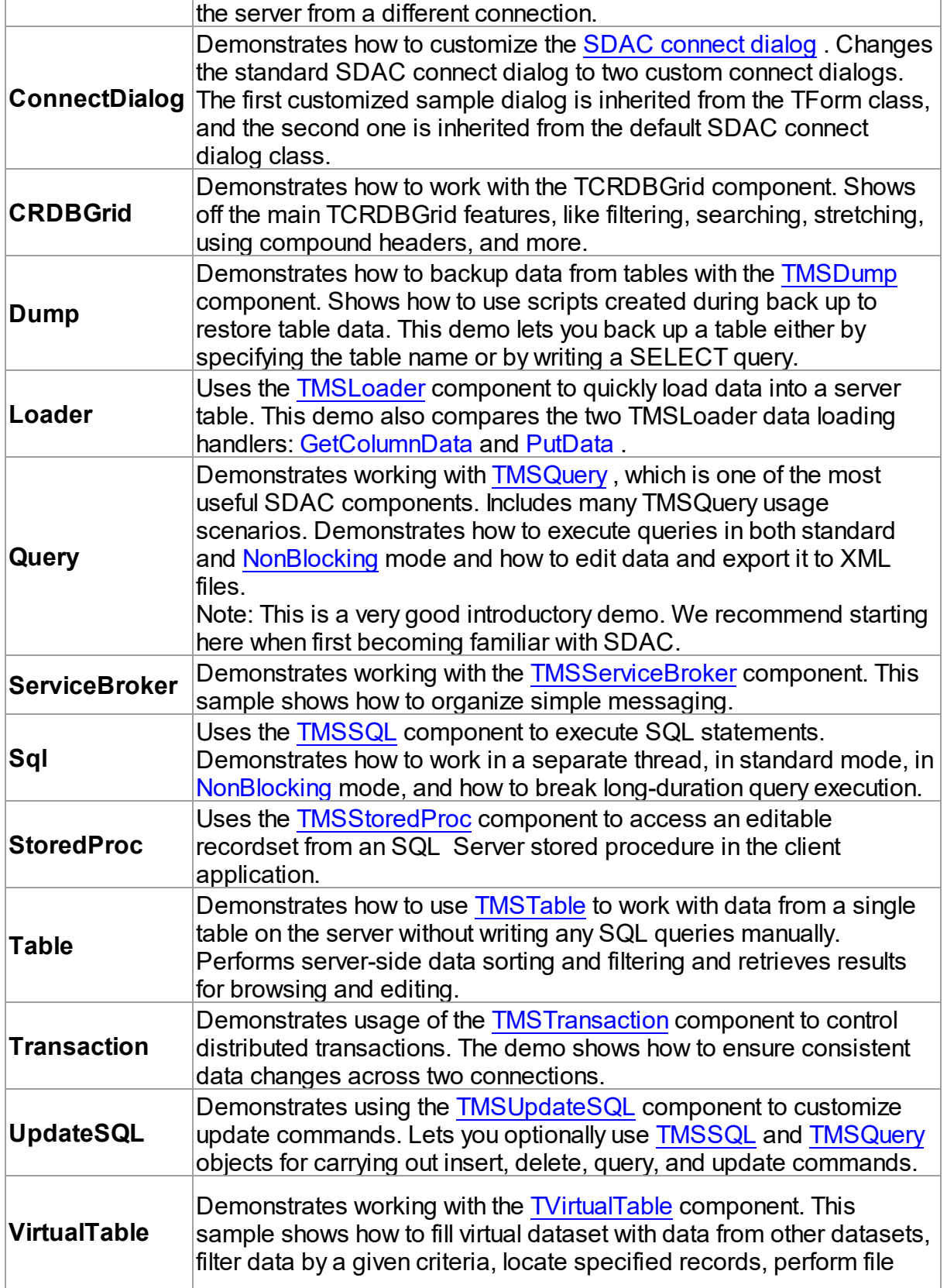

operations, and change data and table structure.

# General Demos

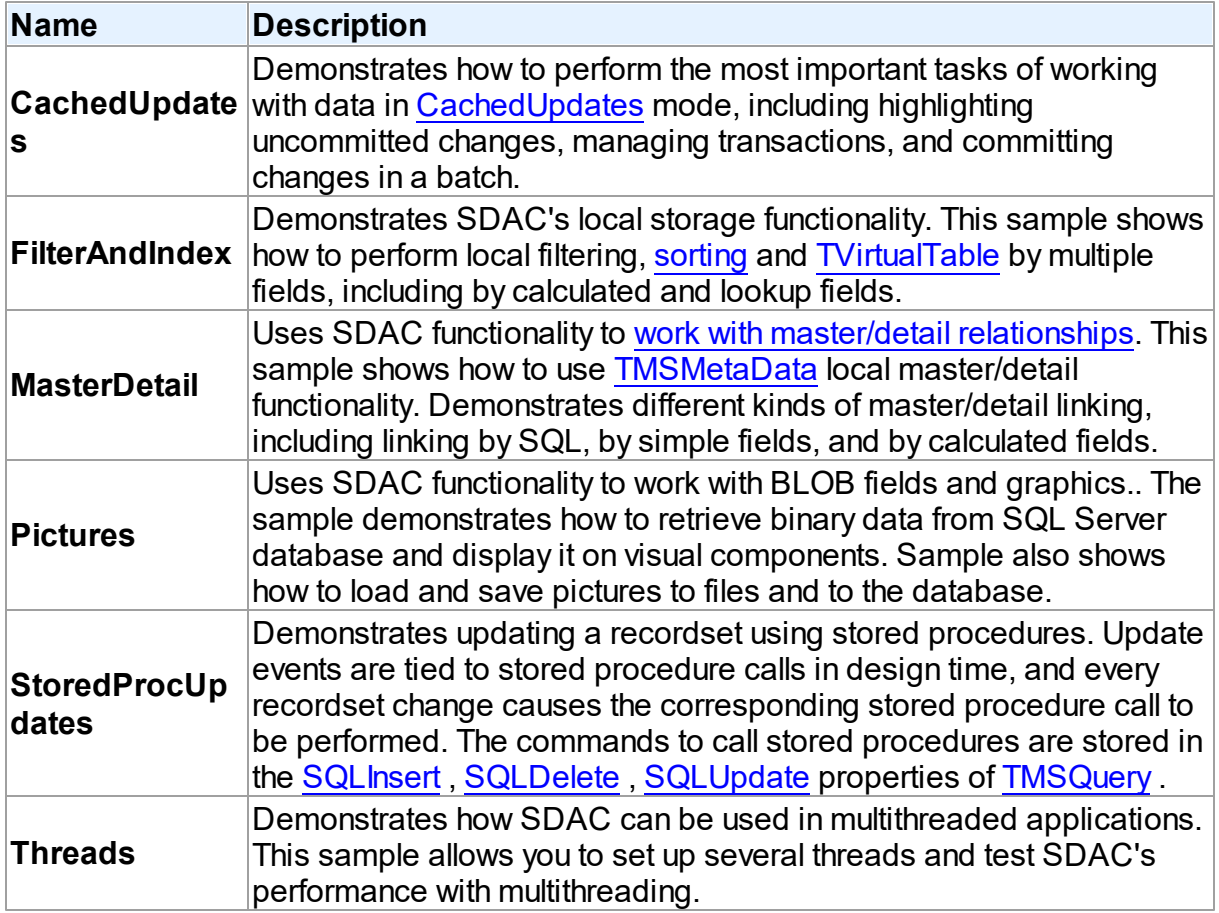

# SQL Server-specific Demos

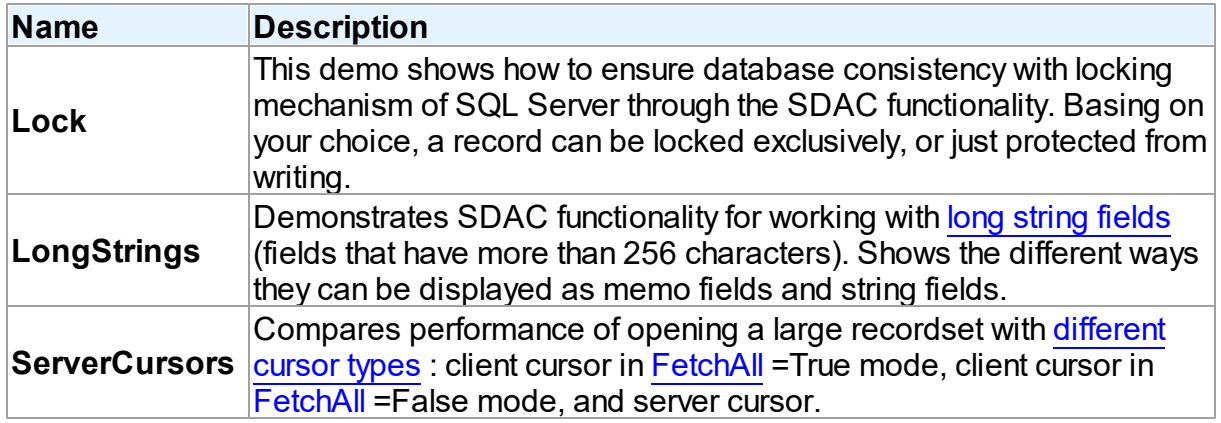

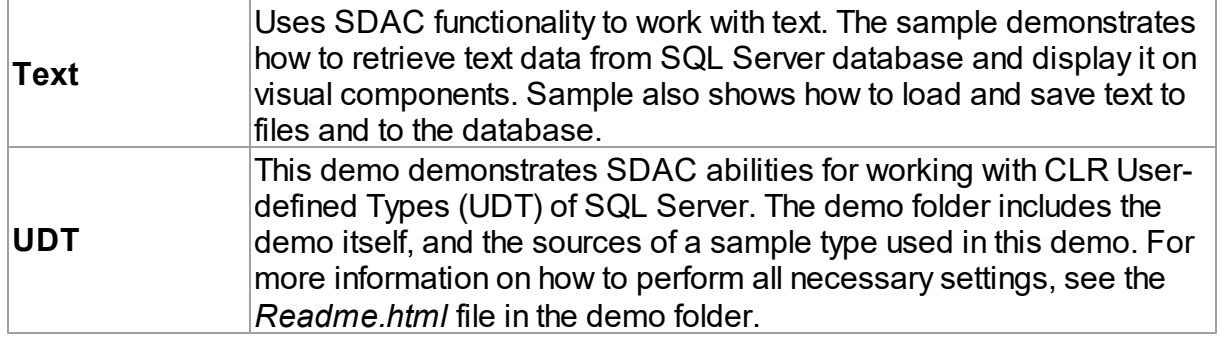

# Supplementary Demo Projects

SDAC also includes a number of additional demo projects that describe some special use cases, show how to use SDAC in different IDEs and give examples of how to integrate it with third-party components. These supplementary SDAC demo projects are sorted into subfolders in the %Sdac%\Demos\ directory.

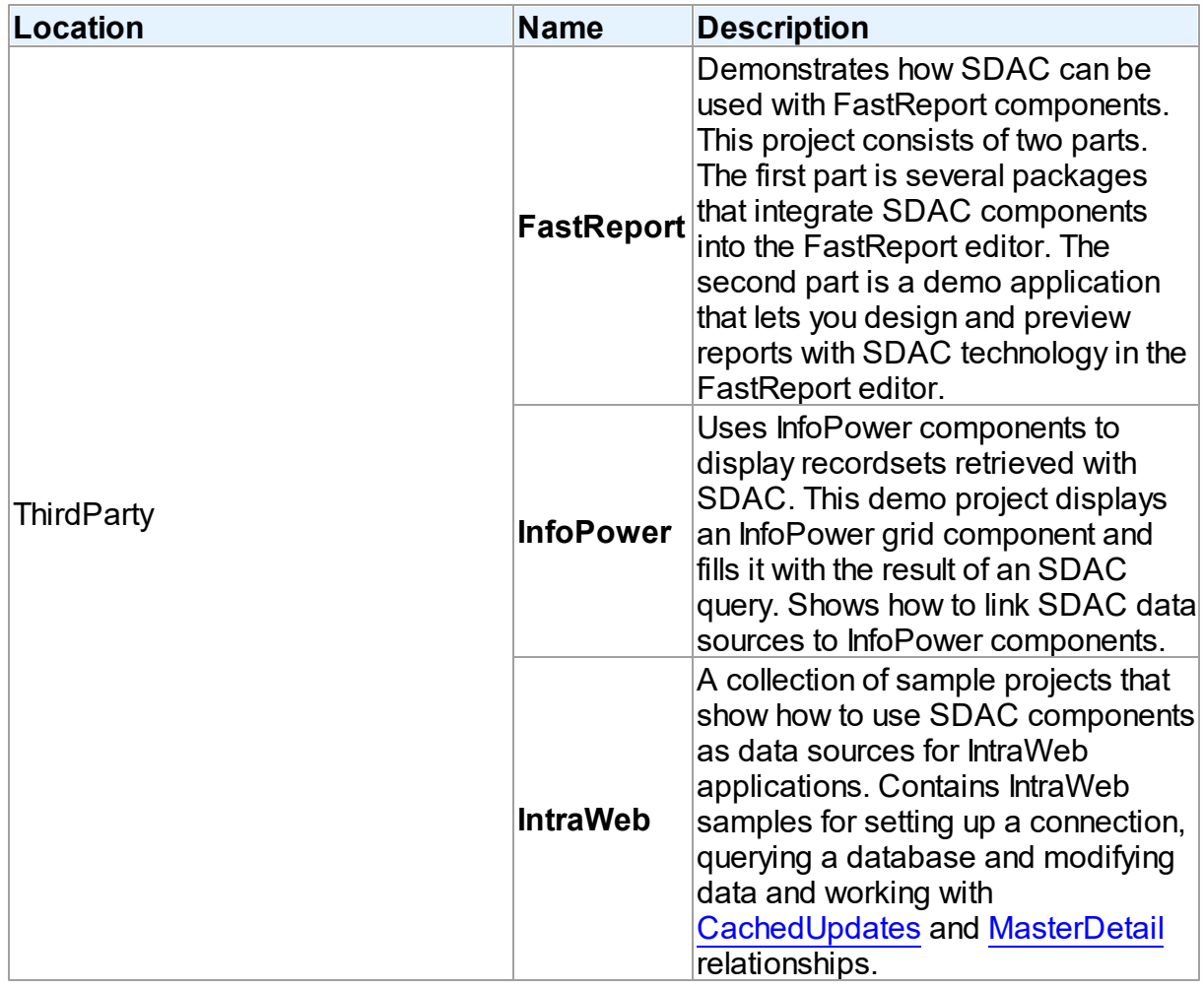

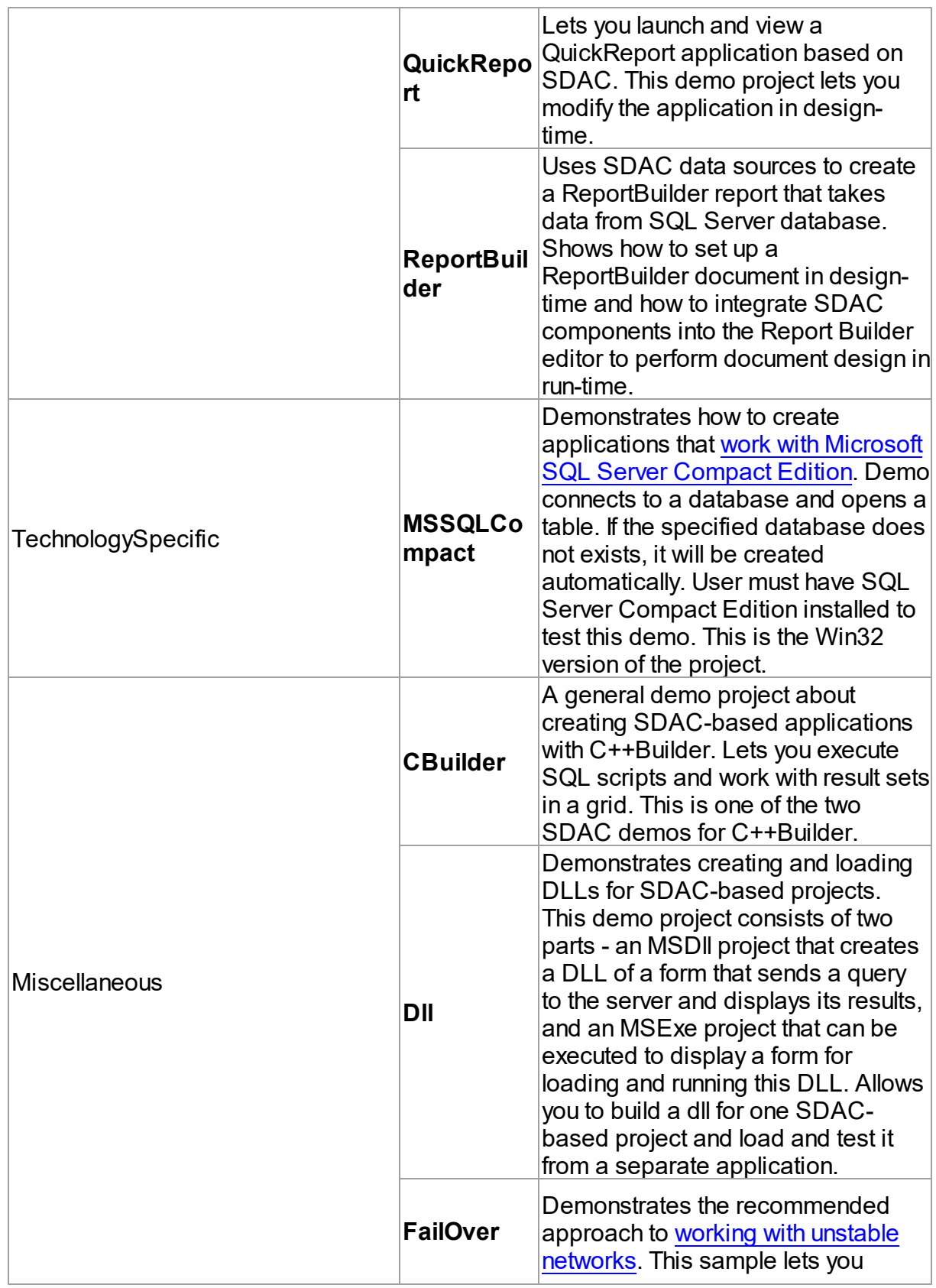

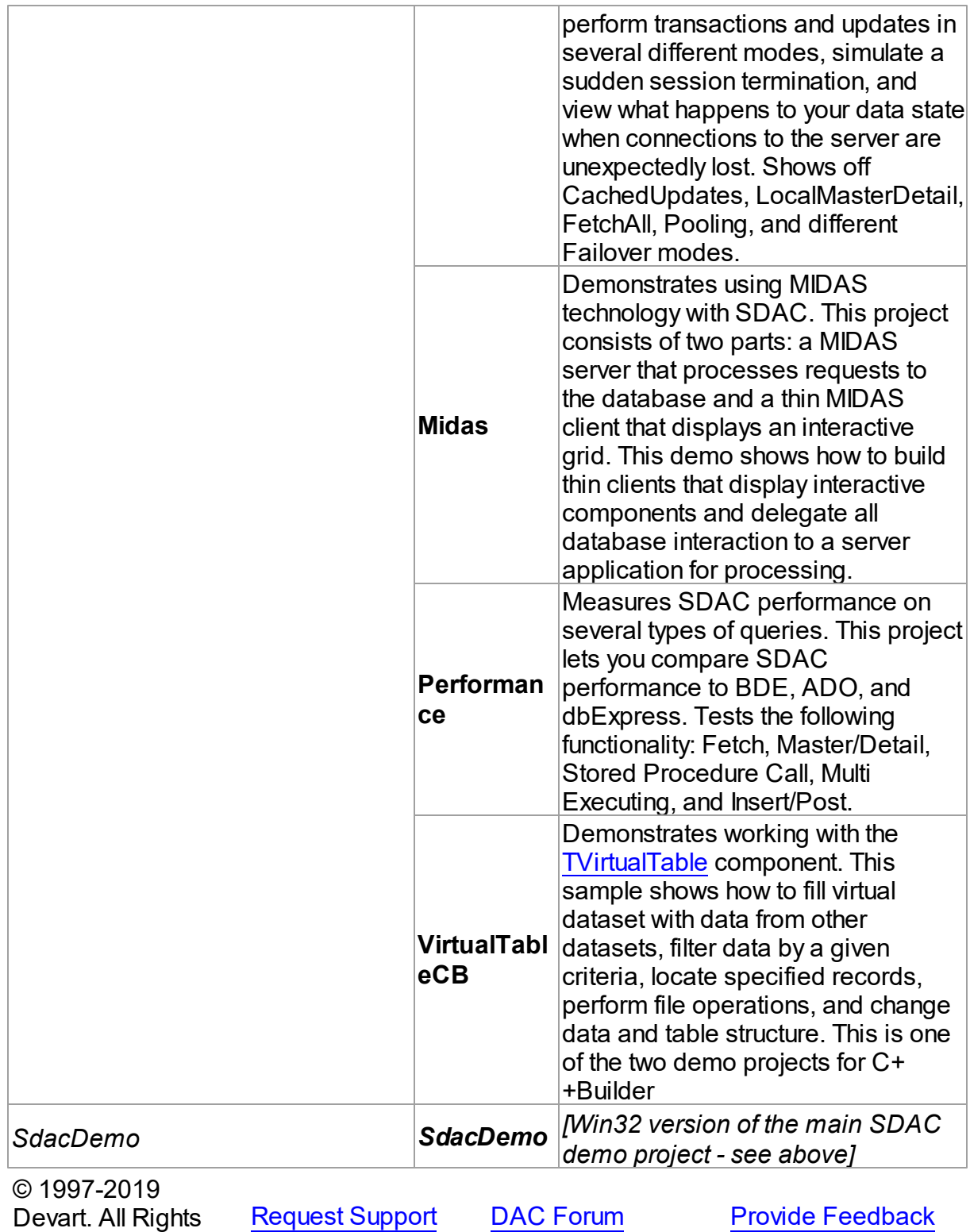

Reserved.

### <span id="page-123-0"></span>**3.15 Deployment**

SDAC requires OLE DB to be installed on the workstation. In current versions of Microsoft Windows, as Windows 2000, OLE DB is already included as standard package. But it is highly recommended to download the latest version (newer than 2.5) of [Microsoft](https://www.microsoft.com/en-us/download/details.aspx?id=21995) Data Access [Components](https://www.microsoft.com/en-us/download/details.aspx?id=21995) (MDAC).

Many features of SQL Server like Query Notifications, MARS require [Microsoft](https://www.microsoft.com/en-us/download/details.aspx?id=50402) SQL Server [Native](https://www.microsoft.com/en-us/download/details.aspx?id=50402) Client. If you need to use these features, you should download and install Microsoft SQL Server Native Client.

For applications that use SQL Server [Compact](https://www.microsoft.com/en-US/download/details.aspx?id=17876) Edition, the server itself is required to be installed on the client computer.

In order to use extended abilities of UDT [fields](#page-888-0), you will need to deploy the

Devart.Sdac.UDTProxy.dll file with your application. This file should be present in the directory with your application, or registered in GAC.

SDAC applications can be built and deployed with or without run-time libraries. Using run-time libraries is managed with the "Build with runtime packages" check box in the Project Options dialog box.

# Deploying Windows applications built without run-time packages

You can check that your application does not require run-time packages by making sure the "Build with runtime packages" check box is not selected in the Project Options dialog box.

### Trial Limitation Warning

If you are evaluating deploying Windows applications with SDAC Trial Edition, you will need to deploy the following BPL files:

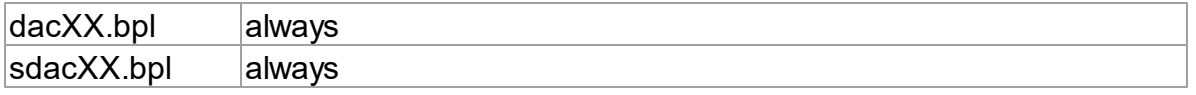

and their dependencies (required IDE BPL files) with your application, even if it is built without run-time packages:

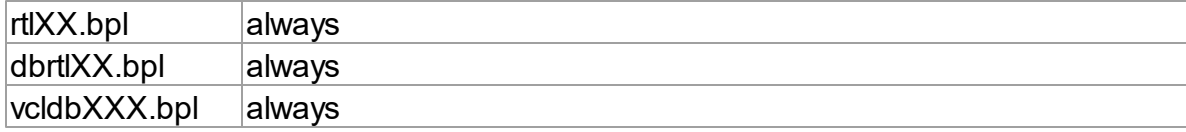

# Deploying Windows applications built with run-time packages

You can set your application to be built with run-time packages by selecting the "Build with runtime packages" check box in the Project Options dialog box before compiling your application.

In this case, you will also need to deploy the following BPL files with your Windows application:

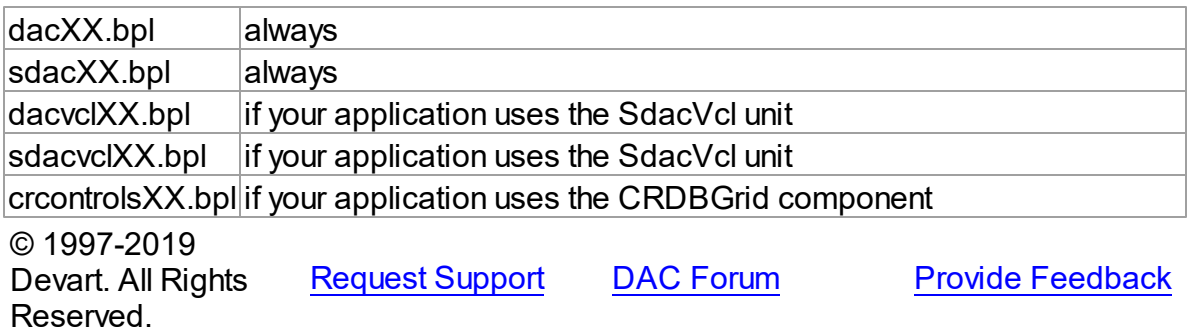

## **4 Using SDAC**

This section describes basics of using SQL Server Data Access Components

- [Connecting](#page-125-0) in Direct Mode
- Updating Data with SDAC Dataset [Components](#page-126-0)
- Master/Detail [Relationships](#page-127-0)
- Using [Table-Valued](#page-129-0) Parameters
- Data Type [Mapping](#page-130-0)
- Data [Encryption](#page-136-0)
- Working in an [Unstable](#page-138-0) Network
- [Disconnected](#page-139-0) Mode
- [Performance](#page-140-0) of Obtaining Data
- Increasing [Performance](#page-145-0)
- [Macros](#page-147-0)
- DataSet [Manager](#page-148-0)
- SQL Server [Compact](#page-153-0) Edition
- [Working](#page-154-0) with User Defined Types (UDT)
- [TMSTransaction](#page-156-0) Component
- **[DBMonitor](#page-157-0)**
- Writing GUI [Applications](#page-158-0) with SDAC
- [Connection](#page-158-1) Pooling
- [Compatibility](#page-160-0) with Previous Versions
- 64-bit Development with [Embarcadero](#page-162-0) RAD Studio XE2
- Database Specific Aspects of 64-bit [Development](#page-171-0)
- [FILESTREAM](#page-171-1) Data
- Demo [Projects](#page-115-0)
- [Deployment](#page-123-0)

© 1997-2019 Devart. All Rights Reserved. [Request](https://www.devart.com/company/contactform.html?category=1&product=sdac) Support DAC [Forum](https://forums.devart.com/viewforum.php?f=42) Provide [Feedback](https://www.devart.com/sdac/feedback.html)

### <span id="page-125-0"></span>**4.1 Connecting in Direct Mode**

SDAC Professional Edition allows to connect to SQL Server in two ways: using the OLE DB interface or in the Direct mode via TCP/IP. The chosen connection mode is regulated by the TMSConnection.Options.Provider property.

## SDAC connection modes

By default, SDAC, like most applications that work with SQL Server, uses the OLE DB interface directly through a set of COM-based interfaces to connect to server. Such approach allows using client applications on Windows workstations only.

To overcome these problems, SDAC Professional Edition includes an option to connect to SQL Server directly over the network using the TCP/IP protocol. This is referred to as connecting in the Direct mode. Connection in the Direct mode does not require OLEDB provider or SQL Native Client provider to be installed on target machines. The only requirement for running an SDAC-based application that uses the Direct mode is that the operating system must support the TCP/IP protocol.

## Setting up Direct mode connections

Here is an example that illustrates connecting to SQL Server in the Direct mode. The server's IP address is 205.227.44.44, its port number is 1433 (this is the most commonly used port for SQL Server).

```
var
 MSConnection: TMSConnection;
```

```
. . .
 MSConnection.Options.Provider := prDirect;
 MSConnection.Authentication := auServer;
  MSConnection.Username := 'sa';
  MSConnection.Password := '';
 MSConnection.Server := '205.227.44.44';
 MSConnection.Port := 1433;
 MSConnection.Connect;
```
All we have to do is to set the TMSConnection.Options.Provider property to prDirect to enable

Direct mode connections in your application. You do not have to rewrite other parts of your code.

# Comparison of Client mode vs. Direct mode

Applications that use the OLE DB interface and those that use the Direct mode have similar size and performance. Security when using the Direct mode is the same as using the OLE DB interface.

### Advantages of using the Direct mode

- Installation of OLEDB providers or SQL Native Client provider is not required.
- System requirements are reduced.
- Support for SQL Server in Mac OS X application development.

### Direct mode limitations

- Connection using TCP/IP protocol only
- Certain problems may occur when using firewalls.

© 1997-2019 Devart. All Rights Reserved. [Request](https://www.devart.com/company/contactform.html?category=1&product=sdac) Support DAC [Forum](https://forums.devart.com/viewforum.php?f=42) Provide [Feedback](https://www.devart.com/sdac/feedback.html)

### <span id="page-126-0"></span>**4.2 Updating Data with SDAC Dataset Components**

SDAC components that are descendants from [TCustomDADataSet](#page-345-0) provide different means for reflecting local changes to the server.

The first approach is to use automatic generation of update SQL statements. Using this approach you should provide a SELECT statement, everything else will be made by SDAC automatically. In case when a SELECT statement uses multiple tables, you can use [UpdatingTable](#page-832-0) property to specify which table will be updated. If UpdatingTable is blank, the table that corresponds to the first field in the dataset is used. This approach is the most preferable and is used in most cases.

Another approach is to set update SQL statements using [SQLInsert](#page-373-0), [SQLUpdate](#page-376-0) and [SQLDelete](#page-372-0) properties. Set them with SQL statements that will perform corresponding data modifications on behalf of the original statement whenever insert, update or delete operation is called. This is useful when there is no possibility to generate correct statement or you need to execute some specific statements. For example update operations should be made with stored procedure calls.

You may also assign [UpdateObject](#page-670-0) property with the [TMSUpdateSQL](#page-890-0) class instance which holds all updating SQL statements in one place. You can generate all these SQL statements using SDAC design time editors. For more careful customization of data update operations

you can use [InsertObject](#page-429-0), [ModifyObject](#page-431-0) and [DeleteObject](#page-428-0) properties of [TMSUpdateSQL](#page-890-0) component.

See Also

- [TMSQuery](#page-816-0)
- [TMSStoredProc](#page-846-0)
- [TMSTable](#page-862-0)
- [TMSUpdateSQL](#page-890-0)

© 1997-2019 Devart. All Rights Reserved.

[Request](https://www.devart.com/company/contactform.html?category=1&product=sdac) Support DAC [Forum](https://forums.devart.com/viewforum.php?f=42) Provide [Feedback](https://www.devart.com/sdac/feedback.html)

### <span id="page-127-0"></span>**4.3 Master/Detail Relationships**

Master/detail (MD) relationship between two tables is a very widespread one. So it is very important to provide an easy way for database application developer to work with it. Lets examine how SDAC implements this feature.

Suppose we have classic MD relationship between "Department" and "Employee" tables.

"Department" table has field Dept\_No. Dept\_No is a primary key.

"Employee" table has a primary key EmpNo and foreign key Dept\_No that binds "Employee" to "Department".

It is necessary to display and edit these tables.

SDAC provides two ways to bind tables. First code example shows how to bind two TCustomMSDataSet components (TMSQuery, TMSTable or even TMSStoredProc) into MD relationship via parameters.

```
procedure TForm1.Form1Create(Sender: TObject);
var
 Master, Detail: TMSQuery;
 MasterSource: TDataSource;
begin
  // create master dataset
 Master := TMSQuery.Create(Self);
 Master.SQL.Text := 'SELECT * FROM Department';
  // create detail dataset
  Detail := TMSQuery.Create(Self);
  Detail.SQL.Text := 'SELECT * FROM Employee WHERE Dept_No = :Dept_No';
  // connect detail dataset with master via TDataSource component
 MasterSource := TDataSource.Create(Self);
 MasterSource.DataSet := Master;
  Detail.MasterSource := MasterSource;
  // open master dataset and only then detail dataset
 Master.Open;
  Detail.Open;
end;
```
Pay attention to one thing: parameter name in detail dataset SQL must be equal to the field

name or the alias in the master dataset that is used as foreign key for detail table. After opening detail dataset always holds records with Dept\_No field value equal to the one in the current master dataset record.

There is an additional feature: when inserting new records to detail dataset it automatically fills foreign key fields with values taken from master dataset.

Now suppose that detail table "Department" foreign key field is named DepLink but not Dept No. In such case detail dataset described in above code example will not autofill DepLink field with current "Department".Dept No value on insert. This issue is solved in second code example.

```
procedure TForm1.Form1Create(Sender: TObject);
var
 Master, Detail: TMSQuery;
 MasterSource: TDataSource;
begin
  // create master dataset
  Master := TMSQuery.Create(Self);
  Master.SQL.Text := 'SELECT * FROM Department';
  // create detail dataset
  Detail := TMSQuery.Create(Self);
  Detail.SQL.Text := 'SELECT * FROM Employee';
  // setup MD
  Detail.MasterFields := 'Dept_No'; // primary key in Department
  Detail.DetailFields := 'DepLink'; // foreign key in Employee
  // connect detail dataset with master via TDataSource component
 MasterSource := TDataSource.Create(Self);
 MasterSource.DataSet := Master;
  Detail.MasterSource := MasterSource;
  // open master dataset and only then detail dataset
 Master.Open;
  Detail.Open;
end;
```
In this code example MD relationship is set up using [MasterFields](#page-365-0) and [DetailFields](#page-359-0) properties. Also note that there are no WHERE clause in detail dataset SQL.

To defer refreshing of detail dataset while master dataset navigation you can use [DetailDelay](#page-461-0) option.

Such MD relationship can be local and remote, depending on the

[TCustomDADataSet.Options.LocalMasterDetail](#page-463-0) option. If this option is set to True, dataset uses local filtering for establishing master-detail relationship and does not refer to the server. Otherwise detail dataset performs query each time when record is selected in master dataset. Using local MD relationship can reduce server calls number and save server resources. It can be useful for slow connection. [CachedUpdates](#page-592-0) mode can be used for detail dataset only for local MD relationship. Using local MD relationship is not recommended when detail table contains too many rows, because in remote MD relationship only records that correspond to the current record in master dataset are fetched. So, this can decrease

network traffic in some cases.

### See Also

- [TCustomDADataSet.Options](#page-366-0)
- [TMemDataSet.CachedUpdates](#page-592-0)

© 1997-2019

```
Devart. All Rights
Reserved.
           RequestForumFeedback
```
### <span id="page-129-0"></span>**4.4 Using Table-Valued Parameters**

Table-valued parameters are a new parameter type introduced in SQL Server 2008. They can be used to send multiple rows of data to a Transact-SQL statement or a stored routine without creating a temporary table or many parameters. To learn more on table-valued parameters, see <http://msdn.microsoft.com/en-us/library/bb510489.aspx>

This topic demonstrates how to use table-valued parameters in your application by the help of SDAC

1. In order to pass a table as a parameter to a stored procedure or function, create a TABLE TYPE as follows:

```
CREATE TYPE DeptTableType AS TABLE(
  DNAME VARCHAR(20),
 LOC VARCHAR(20)
```
)

2. In a stored procedure we will transfer data from a parameter to a table on a server. Here is a script example for creating a table:

```
CREATE TABLE DEPT(
```

```
DEPTNO INT IDENTITY(1,1) NOT NULL PRIMARY KEY,
DNAME VARCHAR(20) NULL,
LOC VARCHAR(20) NULL
```
)

3. Create a stored procedure that uses the table type:

```
CREATE PROCEDURE SP_InsertDept
  @TVP DeptTableType READONLY
```
AS

BEGIN

```
INSERT INTO DEPT ([DNAME], [LOC])
 SELECT * FROM @TVP
```
END

4. To work with Table-Valued Parameters, you should use the [TMSTableData](#page-878-0) component. Fill it with data:

```
MSTableData.TableTypeName := 'DeptTableType';
MSTableData.Open;
MSTableData.Append;
MSTableData.Fields[0].AsString := 'ACCOUNTING';
MSTableData.Fields[1].AsString := 'NEW YORK';
MSTableData.Post;
MSTableData.Append;
MSTableData.Fields[0].AsString := 'RESEARCH';
MSTableData.Fields[1].AsString := 'DALLAS';
MSTableData.Post;
MSTableData.Append;
MSTableData.Fields[0].AsString := 'SALES';
MSTableData.Fields[1].AsString := 'CHICAGO';
MSTableData.Post;
MSTableData.Append;
MSTableData.Fields[0].AsString := 'OPERATIONS';
MSTableData.Fields[1].AsString := 'BOSTON';
MSTableData.Post;
```
5. Use the TMSStoredProc component to transfer data from the [TMSTableData](#page-878-0) component to a table on a server:

```
MSStoredProc.StoredProcName := 'SP_InsertDept';
MSStoredProc.PrepareSQL;
MSStoredProc.ParamByName('TVP').AsTable := MSTableData.Table;
MSStoredProc.ExecProc;
MSTableData.Close;
```
© 1997-2019 Devart. All Rights Reserved. [Request](https://www.devart.com/company/contactform.html?category=1&product=sdac) Support DAC [Forum](https://forums.devart.com/viewforum.php?f=42) Provide [Feedback](https://www.devart.com/sdac/feedback.html)

### <span id="page-130-0"></span>**4.5 Data Type Mapping**

## **Overview**

**Data Type Mapping** is a flexible and easily customizable gear, which allows mapping between DB types and Delphi field types.

In this article there are several examples, which can be used when working with all supported DBs. In order to clearly display the universality of the Data Type Mapping gear, a separate DB will be used for each example.

# Data Type Mapping Rules

In versions where Data Type Mapping was not supported, SDAC automatically set

correspondence between the DB data types and Delphi field types. In versions with Data Type Mapping support the correspondence between the DB data types and Delphi field types can be set manually.

Here is the example with the numeric type in the following table of a SQL Server database:

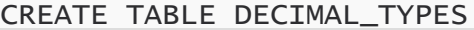

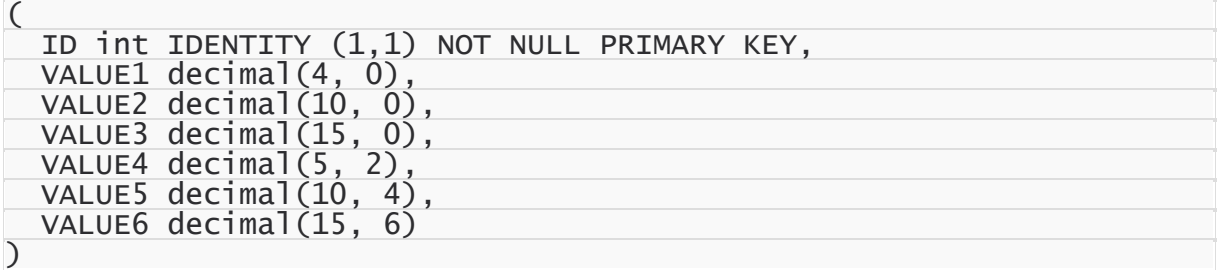

And Data Type Mapping should be used so that:

- the numeric fields with Scale=0 in Delphi would be mapped to one of the field types: TSmallintField, TIntegerField or TlargeintField, depending on Precision
- to save precision, the numeric fields with Precision>=10 and Scalе<= 4 would be mapped to TBCDField
- and the numeric fields with Scale>= 5 would be mapped to TFMTBCDField.

The above in the form of a table:

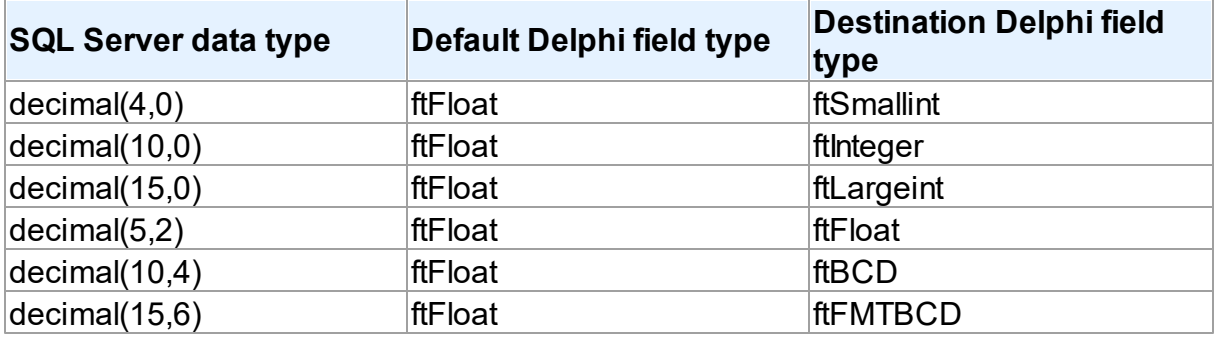

To specify that numeric fields with Precision  $\leq$  4 and Scale = 0 must be mapped to ftSmallint, such a rule should be set:

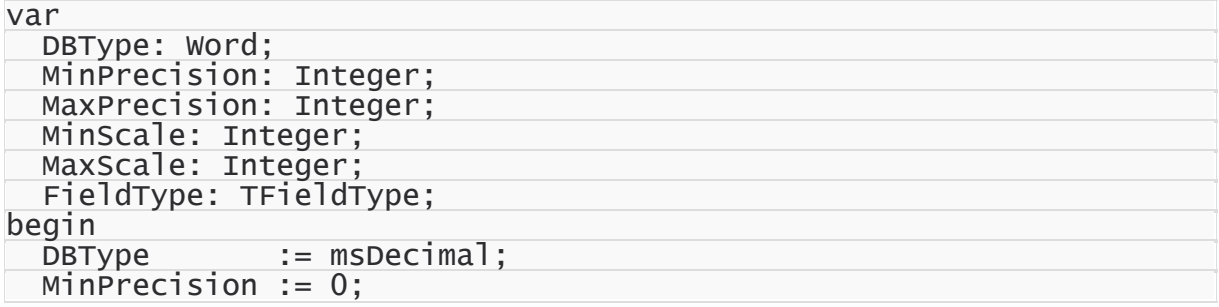

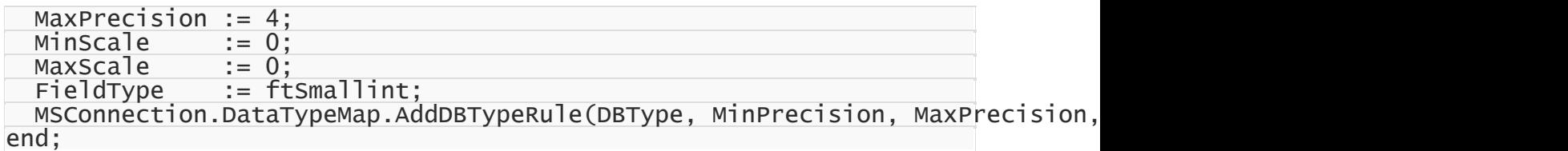

This is an example of the detailed rule setting, and it is made for maximum visualization.

Usually, rules are set much shorter, e.g. as follows:

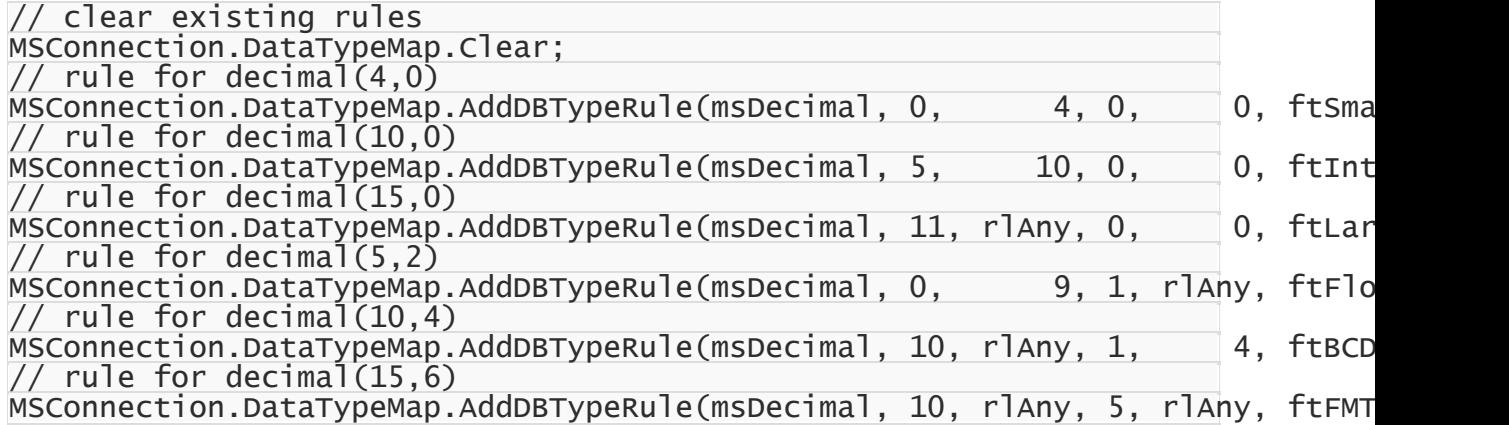

## Rules order

When setting rules, there can occur a situation when two or more rules that contradict to each other are set for one type in the database. In this case, only one rule will be applied the one, which was set first.

For example, there is a table in an SQL Server database:

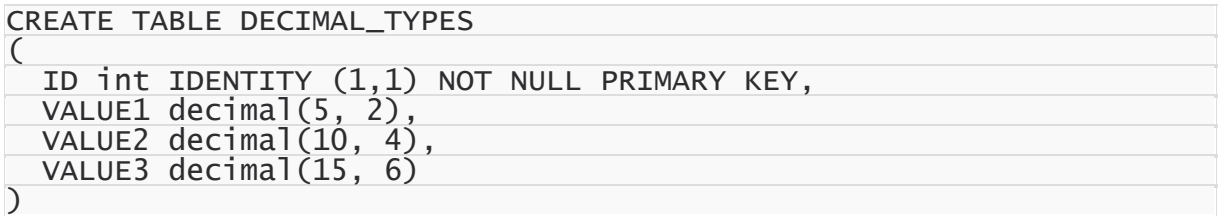

TBCDField should be used for NUMBER(10,4), and TFMTBCDField - for NUMBER(15,6) instead of default fields:

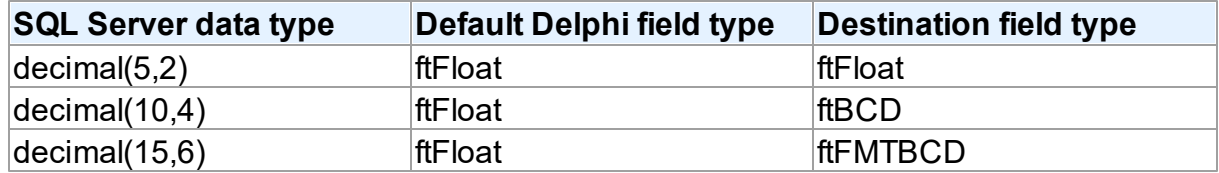

If rules are set in the following way:

MSConnection.DataTypeMap.Clear;

MSConnection.DataTypeMap.AddDBTypeRule(msDecimal, 0, 9, rlAny, rlAny, ftFloat); MSConnection.DataTypeMap.AddDBTypeRule(msDecimal, 0, rlAny, 0, 4, ft MSConnection.DataTypeMap.AddDBTypeRule(msDecimal, 0, rlAny, 0, rlAny, ft

it will lead to the following result:

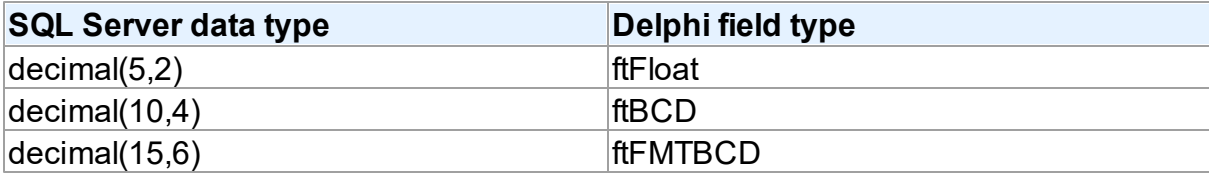

But if rules are set in the following way:

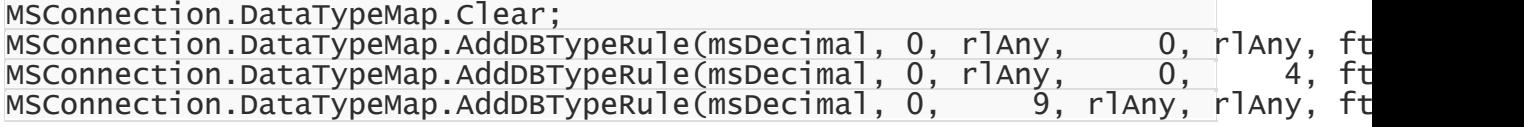

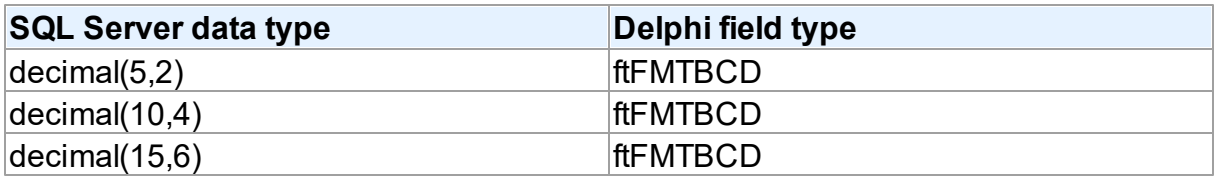

This happens because the rule

MSConnection.DataTypeMap.AddDBTypeRule(msDecimal, 0, rlAny, 0, rlAny, ft will be applied for the NUMBER fields, whose Precision is from 0 to infinity, and Scale is from 0 to infinity too. This condition is met by all NUMBER fields with any Precision and Scale.

When using Data Type Mapping, first matching rule is searched for each type, and it is used for mapping. In the second example, the first set rule appears to be the first matching rule for all three types, and therefore the ftFMTBCD type will be used for all fields in Delphi.

If to go back to the first example, the first matching rule for the NUMBER(5,2) type is the first rule, for NUMBER(10,4) - the second rule, and for NUMBER(15,6) - the third rule. So in the first example, the expected result was obtained.

So it should be remembered that if rules for Data Type Mapping are set so that two or more rules that contradict to each other are set for one type in the database, the rules will be applied in the specifed order.

# Defining rules for Connection and Dataset

Data Type Mapping allows setting rules for the whole connection as well as for each DataSet in the application.

For example, such table is created in SQL Server:

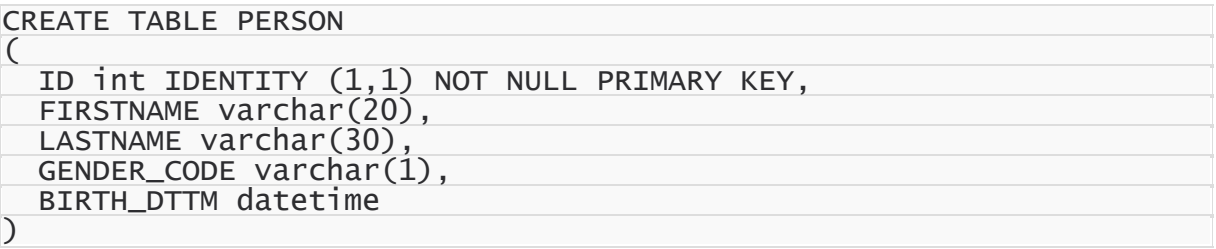

It is exactly known that the birth dttm field contains birth day, and this field should be ftDate in Delphi, and not ftDateTime. If such rule is set:

MSConnection.DataTypeMap.Clear; MSConnection.DataTypeMap.AddDBTypeRule(msDateTime, ftDate);

all DATETIME fields in Delphi will have the ftDate type, that is incorrect. The ftDate type was expected to be used for the DATETIME type only when working with the person table. In this case, Data Type Mapping should be set not for the whole connection, but for a particular DataSet:

```
MSQuery.DataTypeMap.Clear;
MSQuery.DataTypeMap.AddDBTypeRule(msDateTime, ftDate);
```
Or the opposite case. For example, DATETIME is used in the application only for date storage, and only one table stores both date and time. In this case, the following rules setting will be correct:

```
MSConnection.DataTypeMap.Clear;
MSConnection.DataTypeMap.AddDBTypeRule(msDateTime, ftDate);
MSQuery.DataTypeMap.Clear;
MSQuery.DataTypeMap.AddDBTypeRule(msDateTime, ftDateTime);
```
In this case, in all DataSets for the DATETIME type fields with the ftDate type will be created, and for MSQuery - with the ftDateTime type.

The point is that the priority of the rules set for the DataSet is higher than the priority of the rules set for the whole connection. This allows both flexible and convenient setting of Data Type Mapping for the whole application. There is no need to set the same rules for each DataSet, all the general rules can be set once for the whole connection. And if a DataSet with an individual Data Type Mapping is necessary, individual rules can be set for it.

# Rules for a particular field

Sometimes there is a need to set a rule not for the whole connection, and not for the whole dataset, but only for a particular field.

e.g. there is such table in a MySQL database:

```
CREATE TABLE ITEM
\overline{C}ID int IDENTITY (1,1) NOT NULL PRIMARY KEY,
  NAME CHAR(50),
  GUID CHAR(38)
)
```
The **guid** field contains a unique identifier. For convenient work, this identifier is expected to be mapped to the TGuidField type in Delphi. But there is one problem, if to set the rule like this:

```
MSQuery.DataTypeMap.Clear;
MSQuery.DataTypeMap.AddDBTypeRule(msChar, ftGuid);
```
then both **name** and **guid** fields will have the ftGuid type in Delphi, that does not correspond to what was planned. In this case, the only way is to use Data Type Mapping for a particular field:

```
MSQuery.DataTypeMap.AddFieldNameRule('GUID', ftGuid);
```
In addition, it is important to remember that setting rules for particular fields has the highest priority. If to set some rule for a particular field, all other rules in the Connection or DataSet will be ignored for this field.

## Ignoring conversion errors

Data Type Mapping allows mapping various types, and sometimes there can occur the problem with that the data stored in a DB cannot be converted to the correct data of the Delphi field type specified in rules of Data Type Mapping or vice-versa. In this case, an error will occur, which will inform that the data cannot be mapped to the specified type.

For example:

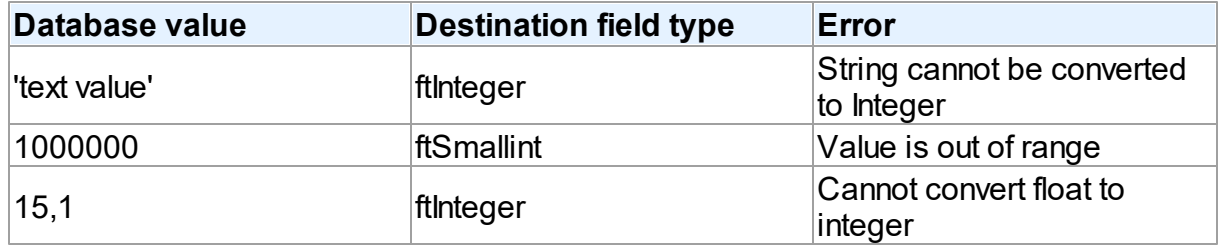

But when setting rules for Data Type Mapping, there is a possibility to ignore data conversion errors:

MSConnection.DataTypeMap.AddDBTypeRule(msVarchar, ftInteger, True); In this case, the correct conversion is impossible. But because of ignoring data conversion errors, Data Type Mapping tries to return values that can be set to the Delphi fields or DB fields depending on the direction of conversion.

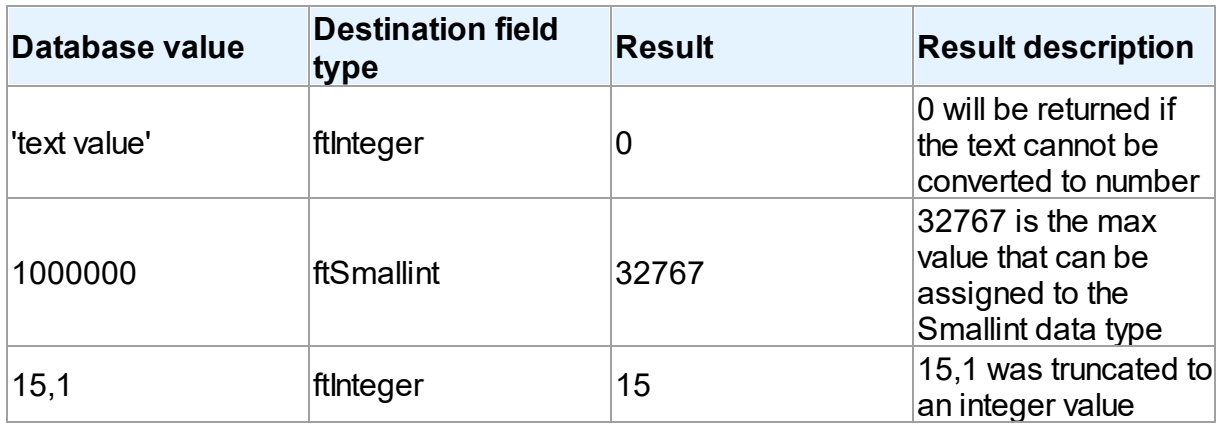

Therefore ignoring of conversion errors should be used only if the conversion results are expected.

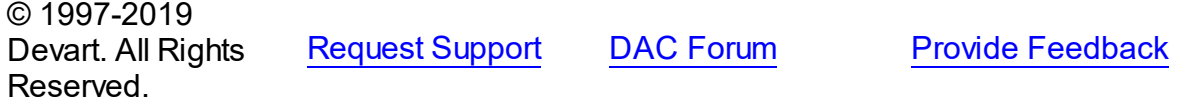

### <span id="page-136-0"></span>**4.6 Data Encryption**

SDAC has built-in algorithms for data encryption and decryption. To enable encryption, you should attach the [TCREncryptor](#page-198-0) component to the dataset, and specify the encrypted fields. When inserting or updating data in the table, information will be encrypted on the client side in accordance with the specified method. Also when reading data from the server, the components decrypt the data in these fields "on the fly".

For encryption, you should specify the data encryption algorithm (the [EncryptionAlgorithm](#page-204-0) property) and password (the [Password](#page-202-0) property). On the basis of the specified password, the key is generated, which encrypts the data. There is also a possibility to set the key directly using the [SetKey](#page-203-0) method.

When storing the encrypted data, in addition to the initial data, you can also store additional information: the GUID and the hash. (The method is specified in the

#### [TCREncryptor.DataHeader](#page-200-0) property).

If data is stored without additional information, it is impossible to determine whether the data is encrypted or not. In this case, only the encrypted data should be stored in the column, otherwise, there will be confusion because of the inability to distinguish the nature of the data. Also in this way, the similar source data will be equivalent in the encrypted form, that is not good from the point of view of the information protection. The advantage of this method is the size of the initial data equal to the size of the encrypted data.

To avoid these problems, it is recommended to store, along with the data, the appropriate GUID, which is necessary for specifying that the value in the record is encrypted and it must be decrypted when reading data. This allows you to avoid confusion and keep in the same column both the encrypted and decrypted data, which is particularly important when using an existing table. Also, when doing in this way, a random initializing vector is generated before the data encryption, which is used for encryption. This allows you to receive different results for the same initial data, which significantly increases security.

The most preferable way is to store the hash data along with the GUID and encrypted information to determine the validity of the data and verify its integrity. In this way, if there was an attempt to falsify the data at any stage of the transmission or data storage, when decrypting the data, there will be a corresponding error generated. For calculating the hash the SHA1 or MD5 algorithms can be used (the [HashAlgorithm](#page-201-0) property).

The disadvantage of the latter two methods - additional memory is required for storage of the auxiliary information.

As the encryption algorithms work with a certain size of the buffer, and when storing the additional information it is necessary to use additional memory, TCREncryptor supports encryption of string or binary fields only (*ftString*, *ftWideString*, *ftBytes*, *ftVarBytes*, *ftBlob*, *ftMemo*, *ftWideMemo*). If encryption of string fields is used, firstly, the data is encrypted, and then the obtained binary data is converted into hexadecimal format. In this case, data storage requires two times more space (one byte = 2 characters in hexadecimal).

Therefore, to have the possibility to encrypt other data types (such as date, number, etc.), it is necessary to create a field of the binary or BLOB type in the table, and then convert it into the desired type on the client side with the help of data mapping.

It should be noted that the search and sorting by encrypted fields become impossible on the server side. Data search for these fields can be performed only on the client after decryption of data using the Locate and [LocateEx](#page-611-0) methods. Sorting is performed by setting the [TMemDataSet.IndexFieldNames](#page-593-0) property.

#### *Example*.

Let's say there is an employee list of an enterprise stored in the table with the following data: full name, date of employment, salary, and photo. We want all these data to be stored in the encrypted form. Write a script for creating the table:

```
CREATE TABLE EMP
```
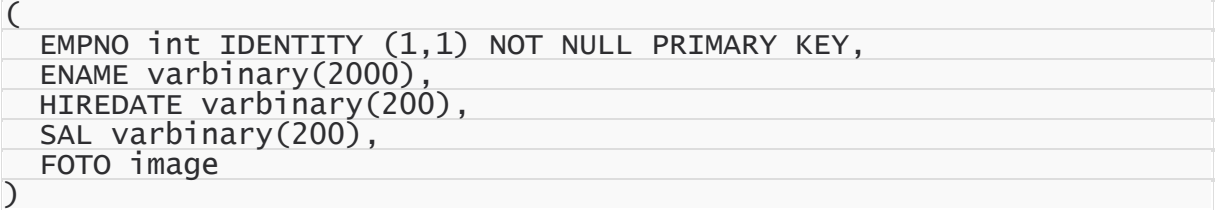

As we can see, the fields for storage of the textual information, date, and floating-point number are created with the VARBINARY type. This is for the ability to store encrypted information, and in the case of the text field - to improve performance. Write the code to process this information on the client.

```
MSQuery.SQL.Text := 'SELECT * FROM EMP';
MSQuery.Encryption.Encryptor := MSEncryptor;
MSQuery.Encryption.Fields := 'ENAME, HIREDATE, SAL, FOTO';
MSEncryptor.Password := '11111';
MSQuery.DataTypeMap.AddFieldNameRule ('ENAME', ftString);
MSQuery.DataTypeMap.AddFieldNameRule ('HIREDATE', ftDateTime);
MSQuery.DataTypeMap.AddFieldNameRule ('SAL', ftFloat);
MSQuery.Open;
© 1997-2019
Devart. All Rights
Reserved.
                RequestForumFeedback
```
### <span id="page-138-0"></span>**4.7 Working in an Unstable Network**

The following settings are recommended for working in an unstable network:

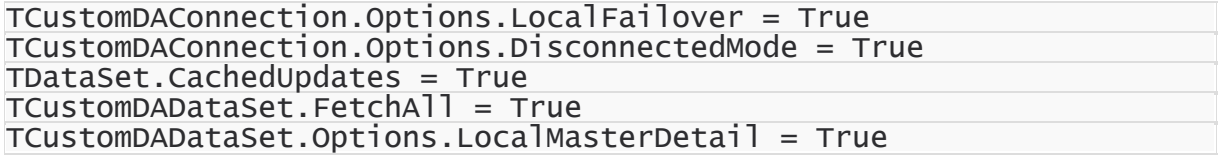

These settings minimize the number of requests to the server. Using

[TCustomDAConnection.Options.DisconnectedMode](#page-452-0) allows DataSet to work without an active

connection. It minimizes server resource usage and reduces connection break probability. I.

e. in this mode connection automatically closes if it is not required any more. But every explicit operation must be finished explicitly. That means each explicit connect must be followed by explicit disconnect. Read Working with [Disconnected](#page-139-0) Mode topic for more information.

Setting the [FetchAll](#page-666-0) property to True allows to fetch all data after cursor opening and to close connection. If you are using master/detail relationship, we recommend to set the [LocalMasterDetail](#page-463-0) option to True.

It is not recommended to prepare queries explicitly. Use the [CachedUpdates](#page-592-0) mode for DataSet data editing. Use the [TCustomDADataSet.Options.UpdateBatchSize](#page-469-0) property to reduce the number of requests to the server.

If a connection breaks, a fatal error occurs, and the [OnConnectionLost](#page-344-0) event will be raised if the following conditions are fulfilled:

- There are no active transactions:
- There are no opened and not fetched datasets:
- There are no explicitly prepared datasets or SQLs.

If the user does not refuse suggested RetryMode parameter value (or does not use the [OnConnectionLost](#page-344-0) event handler), SDAC can implicitly perform the following operations:

```
Connect;
DataSet.ApplyUpdates;
DataSet.Open;
```
I.e. when the connection breaks, implicit reconnect is performed and the corresponding operation is reexecuted. We recommend to wrap other operations in transactions and fulfill their reexecuting yourself.

The using of [Pooling](#page-324-0) in Disconnected Mode allows to speed up most of the operations because of connecting duration reducing.

## See Also

- FailOver demo
- Working with [Disconnected](#page-139-0) Mode
- [TCustomDAConnection.Options](#page-322-0)
- [TCustomDAConnection.Pooling](#page-324-0)

© 1997-2019 Devart. All Rights Reserved. [Request](https://www.devart.com/company/contactform.html?category=1&product=sdac) Support DAC [Forum](https://forums.devart.com/viewforum.php?f=42) Provide [Feedback](https://www.devart.com/sdac/feedback.html)

### <span id="page-139-0"></span>**4.8 Disconnected Mode**

In disconnected mode a connection opens only when it is required. After performing all server calls connection closes automatically until next server call is required. Datasets remain opened when connection closes. Disconnected Mode may be useful for saving server resources and operating in an unstable or expensive network. Drawback of using disconnected mode is that each connection establishing requires some time for authorization. If connection is often closed and opened it can slow down application work. We recommend to use pooling to solve this problem. For additional information see

[TCustomDAConnection.Pooling](#page-324-0).

To enable disconnected mode set [TCustomDAConnection.Options.DisconnectedMode](#page-452-0) to True.

In disconnected mode a connection is opened for executing requests to the server (if it was not opened already) and is closed automatically if it is not required any more. If the connection was explicitly opened (the [Connect](#page-330-0) method was called or the Connected property was explicitly set to True), it does not close until the [Disonnect](#page-331-0) method is called or the Connected property is set to False explicitly.

The following settings are recommended to use for working in disconnected mode:

```
TDataSet.CachedUpdates = True
TCustomDADataSet.FetchAll = True
TCustomDADataSet.Options.LocalMasterDetail = True
```
These settings minimize the number of requests to the server.

# Disconnected mode features

If you perform a query with the [FetchAll](#page-666-0) option set to True, connection closes when all data is fetched if it is not used by someone else. If the FetchAll option is set to false, connection does not close until all data blocks are fetched.

If explicit transaction was started, connection does not close until the transaction is committed or rolled back.

If the query was prepared explicitly, connection does not close until the query is unprepared or its SQL text is changed.

## See Also

- [TCustomDAConnection.Options](#page-322-0)
- [FetchAll](#page-666-0)
- [Devart.Sdac.TMSQuery.LockMode](#page-831-0)
- [TCustomDAConnection.Pooling](#page-324-0)
- [TCustomDAConnection.Connect](#page-330-0)
- [TCustomDAConnection.Disonnect](#page-331-0)
- Working in [unstable](#page-138-0) network

© 1997-2019 Devart. All Rights Reserved. [Request](https://www.devart.com/company/contactform.html?category=1&product=sdac) Support DAC [Forum](https://forums.devart.com/viewforum.php?f=42) Provide [Feedback](https://www.devart.com/sdac/feedback.html)

### <span id="page-140-0"></span>**4.9 Performance of Obtaining Data**

If you need to obtain an updatable recordset in your application and show it in a grid, the size of the data to be transferred from the server is very important. As a rule such recordsets are not that big, as it is hard for a user to handle tables containing thousands of records. In this case the most appropriate is the default SDAC behavior, when the [CursorType](#page-665-0) property of the dataset is set to ctDefaultResultSet, and the [FetchAll](#page-666-0) property is set to True. Just the the same settings must be used, irrespectively of the data size, for the datasets serving as lookup sources for lookup fields.

If you want to see the result of a query execution returning a large amount of data immediately, you should set the FetchAll property to False, or use server cursors. In both cases only few records are fetched to the client immediately after opening. Other records are fetched on demand.

There are brief descriptions of advantages and disadvantages for different settings below.

• CursorType =  $ctDefaul$   $t$ ResultSet,  $F$ etchAll = True - This is the default SDAC settings. Opening is pretty slow, but navigation is fast. All records are fetched on opening, and cached on the client.

CursorType = ctDefaultResultSet, FetchAll = False - Opening is fast irrespectively of the total records count. Only several records are fetched on opening. You can specify the number of records in the [FetchRows](#page-360-0) property. Other records are retrieved from the server on demand, and cached. Additional records may be demanded when scrolling through the linked grid, calling to Locate, Last, etc.

However, these settings may cause certain problems related transaction conflict and deadlocks. For more details please refer to the description of the [TCustomMSDataSet.FetchAll](#page-666-0) property.

CursorType in [ctStatic, ctKeyset, ctDynamic] - All these cursors are server cursors. They are characterized by quick opening, low client memory utilization, and slow navigation. Only data required at the moment is cached. For more details about these cursor types please refer to the description of the [CursorType](#page-665-0) property.

If you need to get only certain values from the server, for example only record count, it is more effective to execute a query with parameters:

```
SET :Cnt = (SELECT COUNT(*) FROM ...)
```
instead of queries like this one:

SELECT COUNT(\*) FROM ...

**Note:** Only the ctDefaultResultSet cursor allows executing batches of queries.

### See Also

- [FetchAll](#page-666-0)
- [CursorType](#page-665-0)
- The ServerCursors demo in the SDAC General demo
- The FetchAll demo in the SDAC General demo

© 1997-2019 Devart. All Rights Reserved. [Request](https://www.devart.com/company/contactform.html?category=1&product=sdac) Support DAC [Forum](https://forums.devart.com/viewforum.php?f=42) Provide [Feedback](https://www.devart.com/sdac/feedback.html)

### **4.10 Batch Operations**

Data amount processed by modern databases grows steadily. In this regard, there is an acute problem – database performance. Insert, Update and Delete operations have to be performed as fast as possible. Therefore Devart provides several solutions to speed up processing of huge amounts of data. So, for example, insertion of a large portion of data to a DB is supported in the [TMSLoader](#page-948-0). Unfortunately, TMSLoader allows to insert data only – it can't be used for updating and deleting data.

The new version of Devart Delphi Data Access Components introduces the new mechanism for large data processing — Batch Operations. The point is that just one parametrized Modify SQL query is executed. The plurality of changes is due to the fact that parameters of such a query will be not single values, but a full array of values. Such approach increases the speed of data operations dramatically. Moreover, in contrast to using [TMSLoader,](#page-948-0) Batch operations can be used not only for insertion, but for modification and deletion as well. Let's have a better look at capabilities of Batch operations with an example of the BATCH\_TEST table containing attributes of the most popular data types.

### Batch\_Test table generating scripts

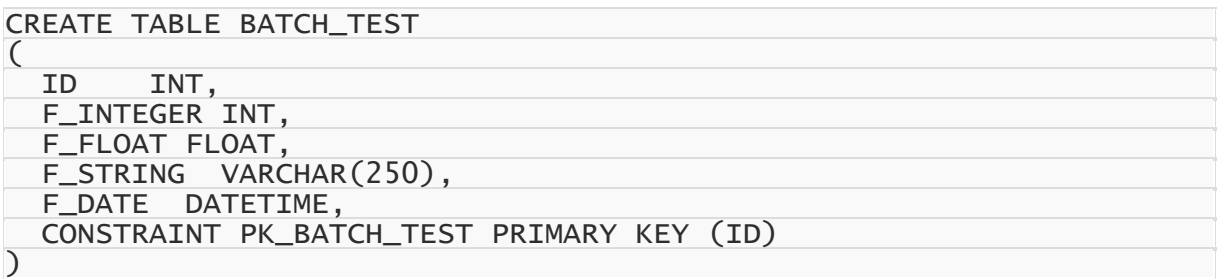

### Batch operations execution

To insert records into the BATCH\_TEST table, we use the following SQL query:

INSERT INTO BATCH\_TEST VALUES (:ID, :F\_INTEGER, :F\_FLOAT, :F\_STRING, :F\_DAT

When a simple insertion operation is used, the query parameter values look as follows:

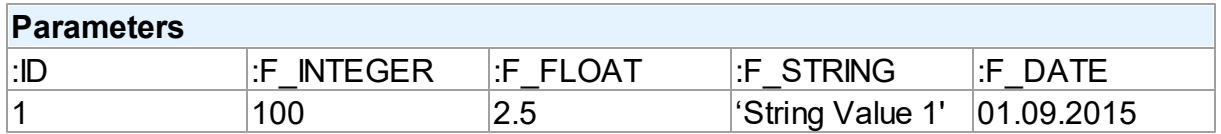

After the query execution, one record will be inserted into the BATCH\_TEST table. When using Batch operations, the query and its parameters remain unchanged. However, parameter values will be enclosed in an array:

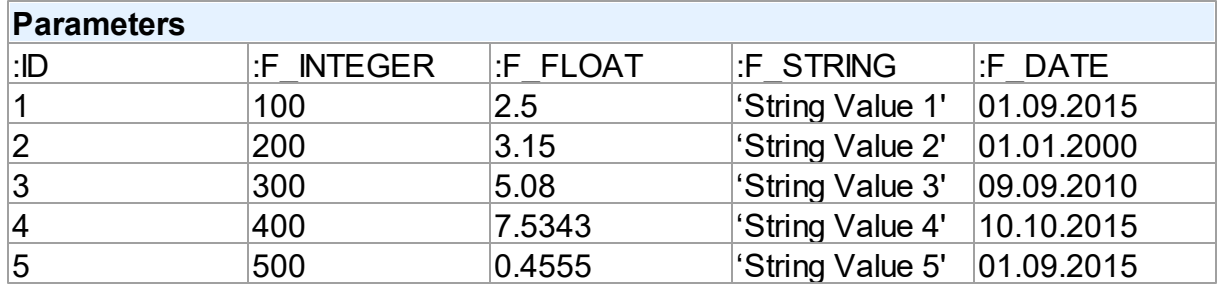

Now, 5 records are inserted into the table at a time on query execution.

How to implement a Batch operation in the code?

### Batch INSERT operation sample

Let's try to insert 1000 rows to the BATCH TEST table using a Batch Insert operation:

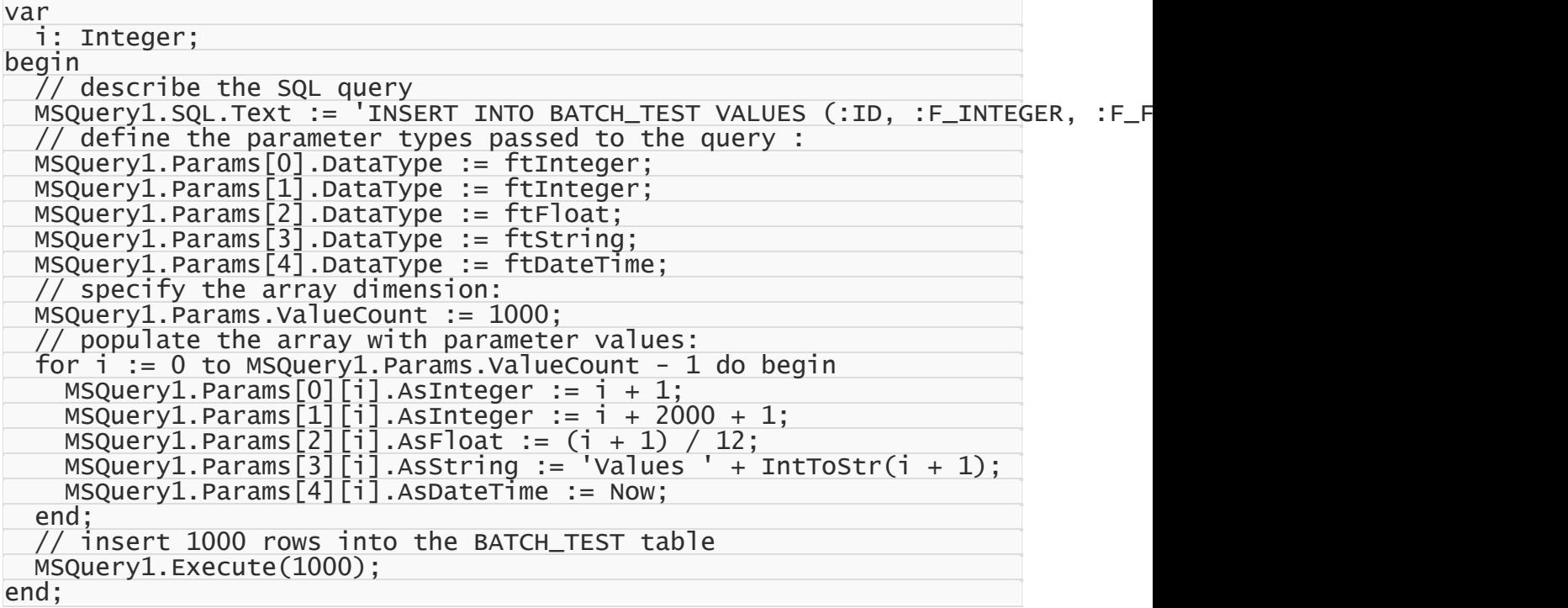

This command will insert 1000 rows to the table with one SQL query using the prepared array of parameter values. The number of inserted rows is defined in the Iters parameter of the Execute(Iters: integer; Offset: integer = 0) method. In addition, you can pass another parameter – Offset (0 by default) – to the method. The Offset parameter points the array

element, which the Batch operation starts from.

We can insert 1000 records into the BATCH TEST table in 2 ways.

All 1000 rows at a time:

MSQuery1.Execute(1000);

2×500 rows:

// insert first 500 rows MSQuery1.Execute(500, 0); // insert next 500 rows MSQuery1.Execute(500, 500);

500 rows, then 300, and finally 200:

```
// insert 500 rows
MSQuery1.Execute(500, 0);
```
```
// insert next 300 rows starting from 500
MSQuery1.Execute(300, 500);
// insert next 200 rows starting from 800
MSQuery1.Execute(200, 800);
```
### Batch UPDATE operation sample

With Batch operations we can modify all 1000 rows of our BATCH TEST table just this simple:

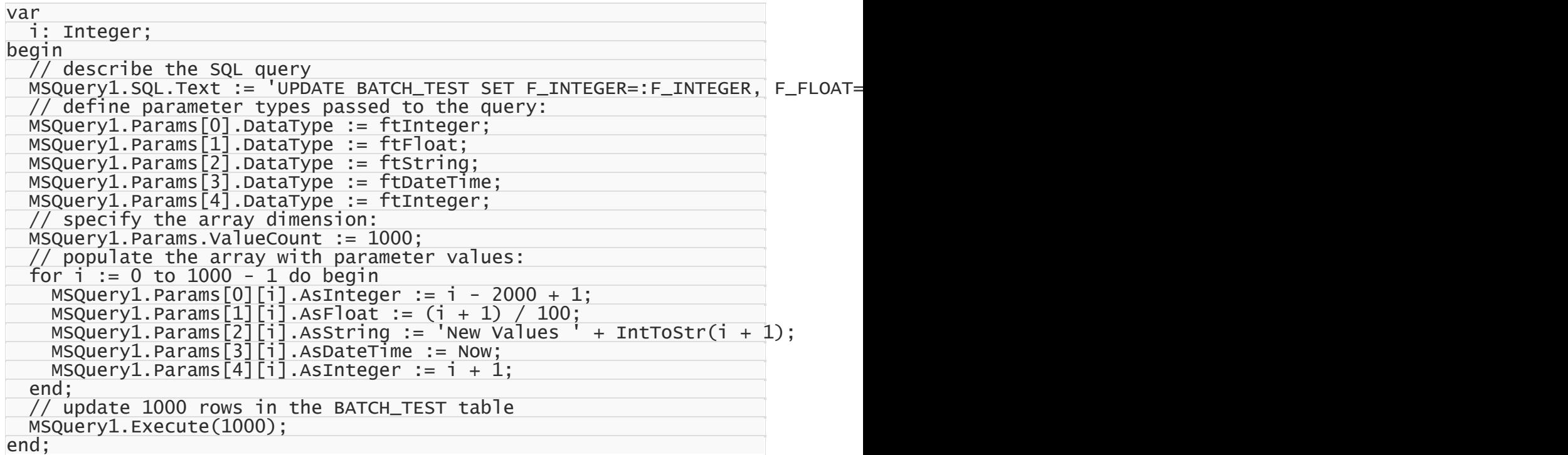

### Batch DELETE operation sample

Deleting 1000 rows from the BATCH TEST table looks like the following operation:

```
var
 i: Integer;
begin
  \bar{1} describe the SQL query
 MSQuery1.SQL.Text := 'DELETE FROM BATCH_TEST WHERE ID=:ID';
  // define parameter types passed to the query:
 MSQuery1.Params[0].DataType := ftInteger;
  // specify the array dimension
 MSQuery1.Params.ValueCount := 1000;
  // populate the arrays with parameter values
  for i := 0 to 1000 - 1 do
    MSQuery1.Params[0][i].AsInteger := i + 1;
  // delete 1000 rows from the BATCH_TEST table
 MSQuery1.Execute(1000);
end;
```
# Performance comparison

The example with BATCH\_TEST table allows to analyze execution speed of normal operations with a database and Batch operations:

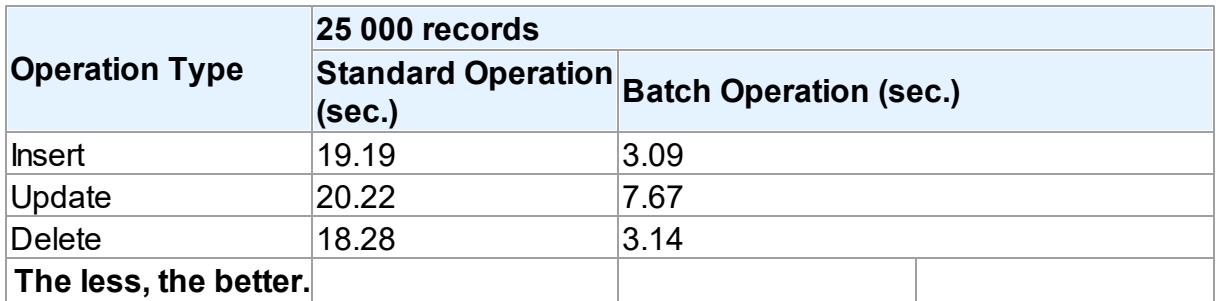

It should be noted, that the retrieved results may differ when modifying the same table on different database servers. This is due to the fact that operations execution speed may differ depending on the settings of a particular server, its current workload, throughput, network connection, etc.

Thing you shouldn't do when accessing parameters in Batch operations! When populating the array and inserting records, we accessed query parameters by index. It would be more obvious to access parameters by name:

```
for i := 0 to 9999 do begin
  MSQuery1.Params.ParamByName('ID')[i].AsInteger := i + 1;
  MSQuery1.Params.ParamByName('F_INTEGER')[i].AsInteger := i + 2000 + 1;
  MSQuery1.Params.ParamByName('F_FLOAT')[i].AsFloat := (i + 1) / 12;
  MSQuery1.Params.ParamByName('F_STRING')[i].AsString := 'Values ' + IntToSt
  MSQuery1.Params.ParamByName('F_DATE')[i].AsDateTime := Now;
end;
```
However, the parameter array would be populated slower, since you would have to define the ordinal number of each parameter by its name in each loop iteration. If a loop is executed 10000 times – **performance loss can become quite significant**.

© 1997-2019 Devart. All Rights Reserved. [Request](https://www.devart.com/company/contactform.html?category=1&product=sdac) Support DAC [Forum](https://forums.devart.com/viewforum.php?f=42) Provide [Feedback](https://www.devart.com/sdac/feedback.html)

### **4.11 Increasing Performance**

This topic considers basic stages of working with DataSet and ways to increase performance on each of these stages.

### **Connect**

If your application performs Connect/Disconnect operations frequently, additional performance can be gained using pooling mode (TCustomDAConnection.Pooling = True). It reduces connection reopening time greatly (hundreds times). Such situation usually occurs in web applications.

# **Execute**

If your application executes the same query several times, you can use the [TCustomDADataSet.Prepare](#page-397-0) method or set the [TDADataSetOptions.AutoPrepare](#page-459-0) property to increase performance. For example, it can be enabled for Detail dataset in Master/Detail relationship or for update objects in TDAUpdateSQL. The performance gain achieved this way can be anywhere from several percent to several times, depending on the situation. To execute SQL statements a [TMSSQL](#page-833-0) component is more preferable than [TMSQuery.](#page-816-0) It can give several additional percents performance gain. If the [TCustomDADataSet.Options.StrictUpdate](#page-468-0) option is set to False, the [RowsAffected](#page-371-0) property is not calculated and becomes equal zero. This can improve performance of query

executing, so if you need to execute many data updating statements at once and you don't mind affected rows count, set this option to False.

# Open

If you don't need to edit the dataset, you can set its [ReadOnly](#page-370-0) property to increase its opening speed. In that case, an additional information, required for INSERT, UPDATE, and DELETE statement generation, will not be requested.

# Fetch

In some situations you can increase performance a bit by using [TCustomDADataSet.Options.CompressBlobMode](#page-460-0).

You can also tweak your application performance by using the following properties of [TCustomDADataSet](#page-345-0) descendants:

- [FetchRows](#page-360-0)
- [Options.FlatBuffers](#page-462-0)
- [Options.LongStrings](#page-464-0)
- [UniDirectional](#page-377-0)

See the descriptions of these properties for more details and recommendations.

# **Navigate**

The [Locate](#page-609-0) function works faster when dataset is locally sorted on KeyFields fields. Local

dataset sorting can be set with the [IndexFieldNames](#page-593-0) property. Performance gain can be large if the dataset contains a large number of rows.

Lookup fields work faster when lookup dataset is locally sorted on lookup Keys. Setting the [TDADataSetOptions.CacheCalcFields](#page-460-1) property can improve performance when locally sorting and locating on calculated and lookup fields. It can be also useful when calculated field expressions contain complicated calculations.

Setting the [TDADataSetOptions.LocalMasterDetail](#page-463-0) option can improve performance greatly by avoiding server requests on detail refreshes. Setting the [TDADataSetOptions.DetailDelay](#page-461-0) option can be useful for avoiding detail refreshes when switching master DataSet records frequently.

# Update

If your application updates datasets in the CachedUpdates mode, then setting the [TCustomDADataSet.Options.UpdateBatchSize](#page-469-0) option to more than 1 can improve performance several hundred times more by reducing the number of requests to the server. You can also increase the data sending performance a bit (several percents) by using Dataset.UpdateObject.ModifyObject, Dataset.UpdateObject, etc. Little additional performance improvement can be reached by setting the [AutoPrepare](#page-459-0) property for these objects.

### Insert

If you are about to insert a large number of records into a table, you should use the [T:Devart.Sdac.TMSLoader](#page-948-0) component instead of Insert/Post methods, or execution of the INSERT commands multiple times in a cycle. Sometimes usage of [T:Devart.Sdac.TMSLoader](#page-948-0) improves performance several times.

### See Also

• [Performance](#page-140-0) of obtaining data

© 1997-2019 Devart. All Rights Reserved. [Request](https://www.devart.com/company/contactform.html?category=1&product=sdac) Support DAC [Forum](https://forums.devart.com/viewforum.php?f=42) Provide [Feedback](https://www.devart.com/sdac/feedback.html)

### **4.12 Macros**

Macros help you to change SQL statements dynamically. They allow partial replacement of the query statement by user-defined text. Macros are identified by their names which are then referred from SQL statement to replace their occurrences for associated values. First step is to assign macros with their names and values to a dataset object. Then modify SQL statement to include macro names into desired insertion points. Prefix

each name with & ("at") sign to let SDAC discriminate them at parse time. Resolved SQL statement will hold macro values instead of their names but at the right places of their occurrences. For example, having the following statement with the TableName macro name:

SELECT \* FROM &TableName

You may later assign any actual table name to the macro value property leaving your SQL statement intact.

```
Query1.SQL.Text := 'SELECT * FROM &TableName';
Query1.MacroByName('TableName').Value := 'Dept';
Query1.Open;
```
SDAC replaces all macro names with their values and sends SQL statement to the server when SQL execution is requested.

Note that there is a difference between using [TMacro](#page-520-0) [AsString](#page-524-0) and [Value](#page-524-1) properties. If you set macro with the [AsString](#page-524-0) property, it will be quoted. For example, the following statements will result in the same result Query1.SQL property value.

```
Query1.MacroByName('StringMacro').Value := '''A string''';
Query1.MacroByName('StringMacro').AsString := 'A string';
```
Macros can be especially useful in scripts that perform similar operations on different objects. You can use macros that will be replaced with an object name. It allows you to have the same script text and to change only macro values.

You may also consider using macros to construct adaptable conditions in WHERE clauses of your statements.

# See Also

- [TMacro](#page-520-0)
- [TCustomDADataSet.MacroByName](#page-395-0)
- [TCustomDADataSet.Macros](#page-364-0)

© 1997-2019 Devart. All Rights Reserved. [Request](https://www.devart.com/company/contactform.html?category=1&product=sdac) Support DAC [Forum](https://forums.devart.com/viewforum.php?f=42) Provide [Feedback](https://www.devart.com/sdac/feedback.html)

### **4.13 DataSet Manager**

# DataSet Manager window

The DataSet Manager window displays the datasets in your project. You can use the DataSet Manager window to create a user interface (consisting of data-bound controls) by dragging items from the window onto forms in your project. Each item has a drop-down control list where you can select the type of control to create prior to dragging it onto a form. You can customize the control list with additional controls, including the controls you have created.

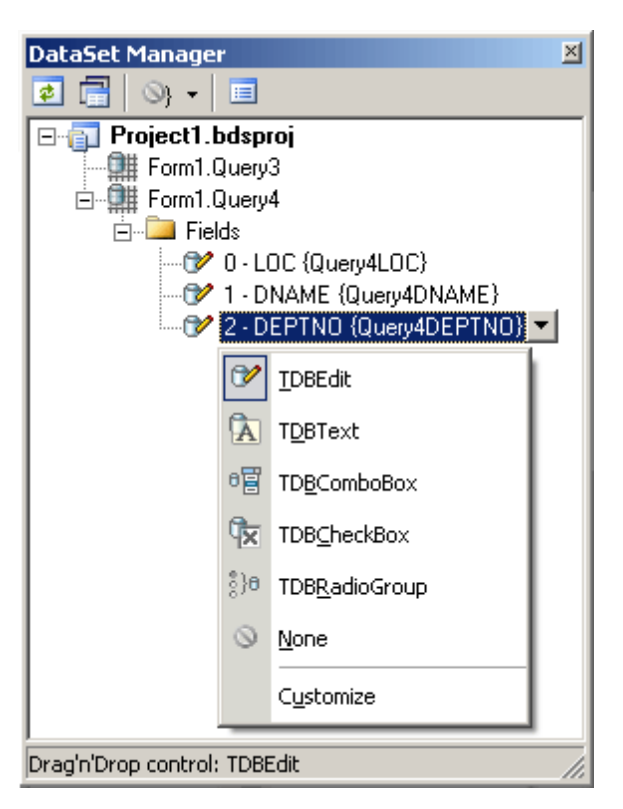

Using the DataSet Manager window, you can:

- Create forms that display data by dragging items from the DataSet Manager window onto forms.
- Customize the list of controls available for each data type in the DataSet Manager window.
- Choose which control should be created when dragging an item onto a form in your Windows application.
- Create and delete TField objects in the DataSets of your project.

# Opening the DataSet Manager window

You can display the DataSet Manager window by clicking DataSet Manager on the Tools menu. You can also use IDE desktop saving/loading to save DataSet Manager window position and restore it during the next IDE loads.

# Observing project DataSets in the DataSet Manager **Window**

By default DataSet Manager shows DataSets of currently open forms. It can also extract

DataSets from all forms in the project. To use this, click *Extract DataSets from all forms in project* button. This settings is remembered. Note, that using this mode can slow down opening of the large projects with plenty of forms and DataSets. Opening of such projects can be very slow in Delphi 6 and Borland Developer Studio 2006 and can take up to several tens of minutes.

DataSets can be grouped by form or connection. To change DataSet grouping click the *Grouping mode* button or click a down. You can also change grouping mode by selecting required mode from the DataSet Manager window popup menu.

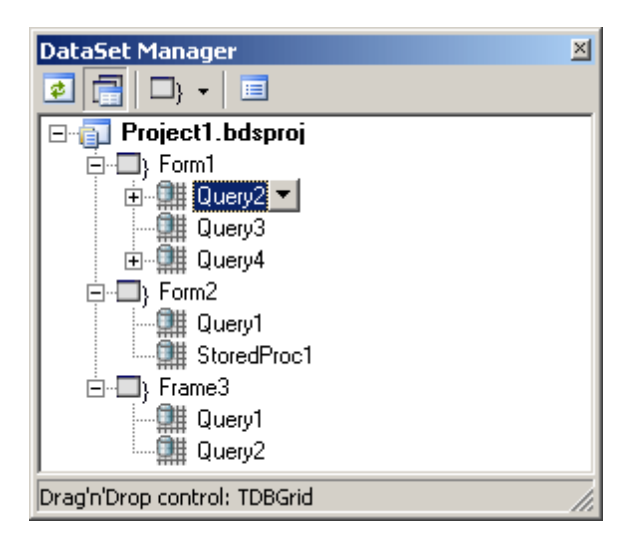

# Creating Data-bound Controls

You can drag an item from the DataSet Manager window onto a form to create a new databound control. Each node in the DataSet Manager window allows you to choose the type of control that will be created when you drag it onto a form. You must choose between a Grid layout, where all columns or properties are displayed in a TDataGrid component, or a Details layout, where all columns or properties are displayed in individual controls.

To use grid layout drag the dataset node on the form. By default TDataSource and TDBGrid components are created. You can choose the control to be created prior to dragging by selecting an item in the DataSet Manager window and choosing the control from the item's drop-down control list.

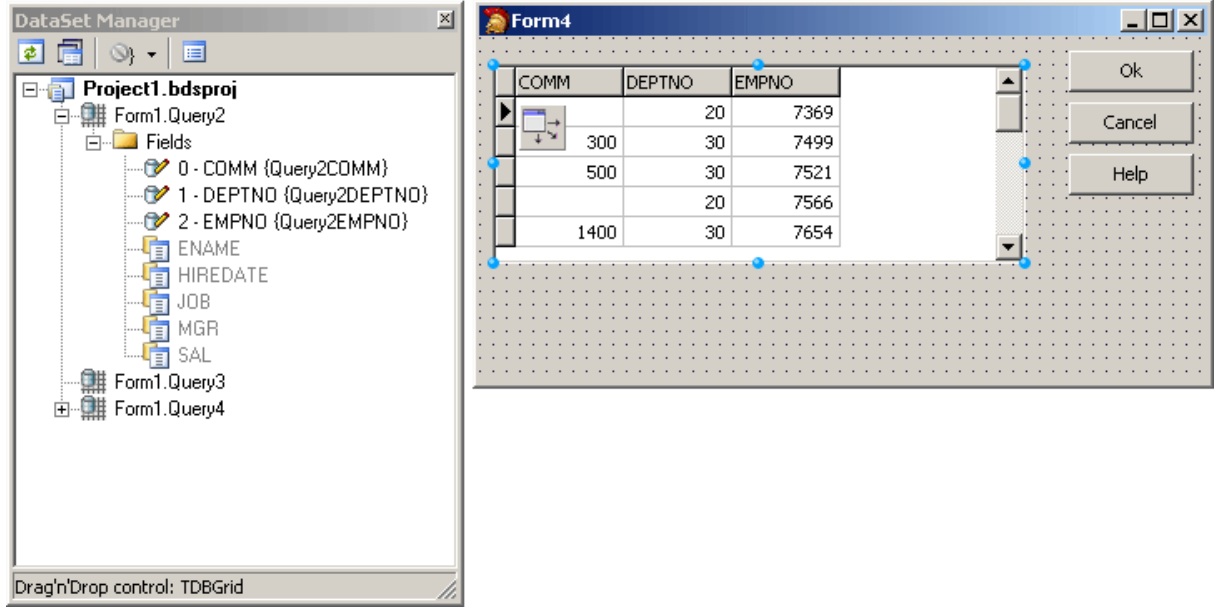

To use Details layout choose Details from the DataSet node drop-down control list in the DataSet Manager window. Then select required controls in the drop-down control list for each DataSet field. DataSet fields must be created. After setting required options you can drag the DataSet to the form from the DataSet wizard. DataSet Manager will create TDataSource component, and a component and a label for each field.

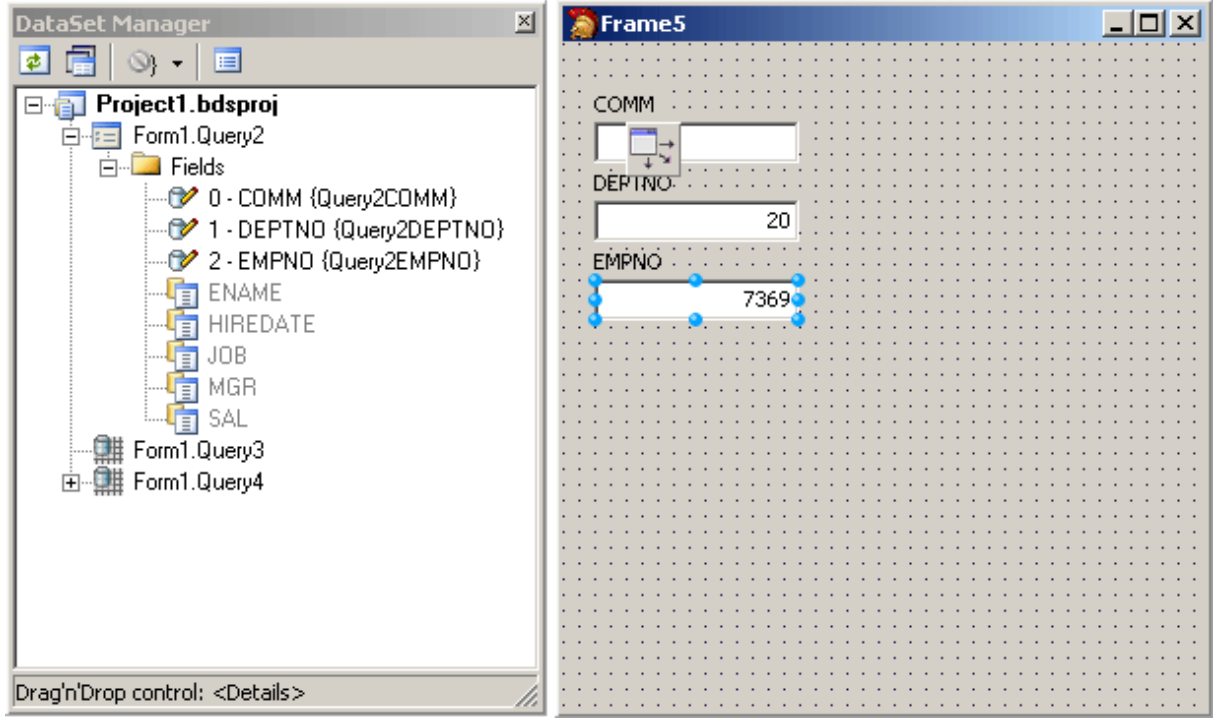

# Adding custom controls to the DataSet Manager window

To add custom control to the list click the *Options* button on the DataSet Manager toolbar. A *DataSet Manager - Customize controls* dialog will appear. Using this dialog you can set controls for the DataSets and for the DataSet fields of different types. To do it, click DataSets node or the node of field of required type in *DB objects groups* box and use *Add* and *Remove* buttons to set required control list. You can also set default control by selecting it in the list of assigned DB controls and pressing *Default* button.

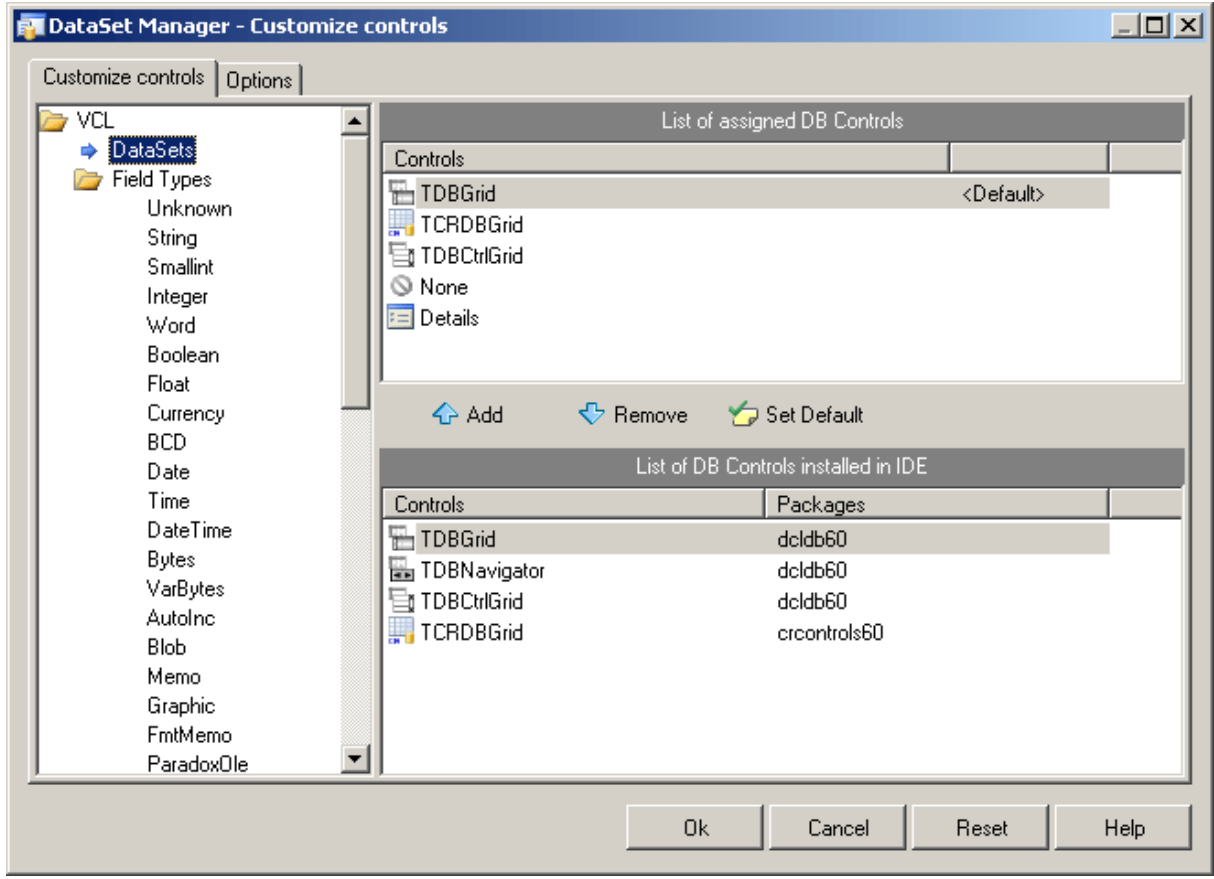

The default configuration can easily be restored by pressing Reset button in the *DataSet Manager - Options* dialog.

# Working with TField objects

DataSet Manager allows you to create and remove TField objects. DataSet must be active to work with its fields in the DataSet Manager. You can add fields, based on the database table columns, create new fields, remove fields, use drag-n-drop to change fields order. To create a field based on the database table column right-click the Fields node and select *Create Field* from the popup menu or press <lnsert>. Note that after you add at least one field manually, DataSet fields corresponding to data fields will not be generated automatically when you drag the DataSet on the form, and you can not drag such fields on the form. To add all available fields right-click the Fields node and select *Add all fields* from the popup menu. To create new field right-click the Fields node and select *New Field* from the popup menu or press <Ctrl+Insert>. The New Field dialog box will appear. Enter required values and press OK button.

To delete fields select these fields in the DataSet Manager window and press <Delete>. DataSet Manager allows you to change view of the fields displayed in the main window. Open the *Customize controls* dialog, and jump to the Options page.

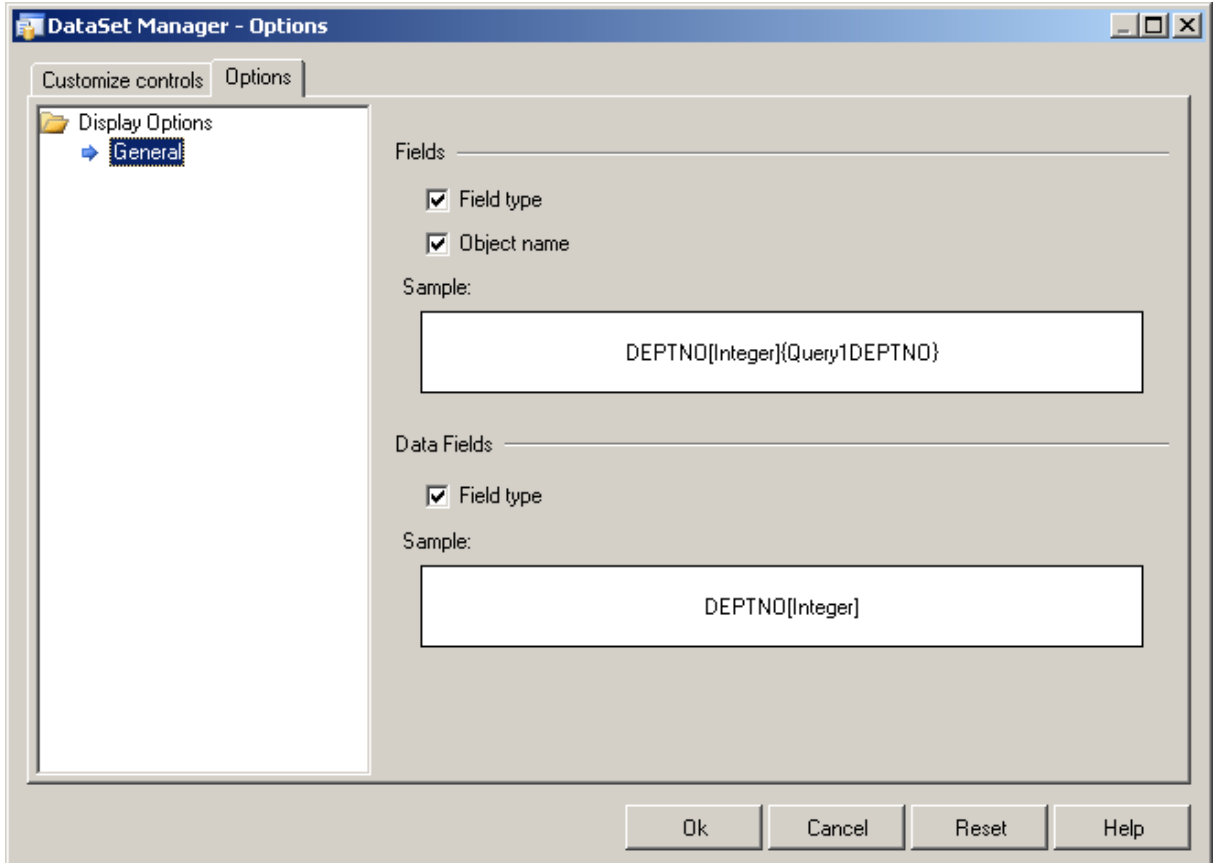

You can chose what information will be added to names of the Field and Data Field objects in the main window of DataSet Manager. Below you can see the example.

© 1997-2019 Devart. All Rights Reserved. [Request](https://www.devart.com/company/contactform.html?category=1&product=sdac) Support DAC [Forum](https://forums.devart.com/viewforum.php?f=42) Provide [Feedback](https://www.devart.com/sdac/feedback.html)

### **4.14 SQL Server Compact Edition**

SDAC supports SQL Server [Compact](http://www.microsoft.com/sql/editions/compact/default.mspx) Edition. SQL Server Compact Edition is an easy to install server for using by applications that do not require multi-user work with server. For

example, SQL Server Compact Edition can be used on the local computers if there is no permanent connection to the main database, for money access machines, automatic cash desks, different electronic facilities and so on. Please refer to SQL Server Compact Edition Books Online for more details about the features and usage of this server edition.

To work with SQL Server Compact Edition you should change the [Provider](#page-647-0) property of the connection options to prCompact, or use the [TMSCompactConnection](#page-914-0) component.

[Database](#page-636-0) filename should be assigned to the Database property. If the file does not exists, it will be automatically created on the connection opening. The [Password](#page-323-0) property is used to connect to or create a database.

Use the [Encrypt](#page-646-0) option to specify if a database will be created or encrypted. If this option is set to True, the Password property must be assigned.

The [TMSStoredProc](#page-846-0) component can not work with the SQL Server Compact Edition because this server edition does not support stored procedures.

Not all values of [ObjectType](#page-804-0) property are supported by [TMSMetaData](#page-789-0) component with the SQL Server Compact Edition.

Please refer to MSSQLCompact Demo to get a sample.

# See Also

- MSSQLCompact Demo
- [TMSCompactConnection](#page-914-0)
- [TMSConnection.Options](#page-638-0)

© 1997-2019 Devart. All Rights Reserved. [Request](https://www.devart.com/company/contactform.html?category=1&product=sdac) Support DAC [Forum](https://forums.devart.com/viewforum.php?f=42) Provide [Feedback](https://www.devart.com/sdac/feedback.html)

### **4.15 Working with User Defined Types (UDT)**

# What is UDT

Microsoft SQL Server 2005 introduced a new possibility to extend the standard type set with data types created in CLR. These types can be used to define columns in tables and variables, in triggers, stored procedures, and functions. UDT is an assembly containing a class written on any programming language. The language must support .NET Framework version 2.0 or higher.

# SQL Server requirements

User Defined Types are supported by SQL Server 2005 and higher versions. It is necessary to make sure that CLR integration of the server is enabled. By default in SQL Server it is disabled. You can check whether the CLR integration is currently enabled running the

following system routine:

sp\_configure 'clr enabled'

This routine returns a dataset. If the value of the run\_value field equals to 0, you need to enable CLR running the same routine with one additional parameter:

```
sp_configure 'clr enabled', 1
GO
```
RECONFIGURE

GO

Calling [RECONFIGURE](http://msdn2.microsoft.com/library/ms176069.aspx) is required when applying a new value.

# Client requirements

Here are the client requirements:

- .NET Framework version 2.00 or higher;
- Microsoft SQL Native Client;
- the assembly implementing UDT in an accessible place;
- the *Devart.Sdac.UDTProxy.dll* in an accessible place. This file can be found in the Bin subfolder of the SDAC installation directory.

An accessible place means one of the following locations:

- 1. The application directory (the preferable way);
- 2. Global Assembly Cache (GAC);
- 3. Any directory registered in the PATH system variable.

# Creating UDT

You can create an assembly containing UDT using any programming language that supports .NET Framework version 2.00 and higher.

There is an example of a UDT implementation within SDAC demos. You can find it in the UDT demo directory of the SDAC General demo. The sample UDT is called Square. It is implemented with Microsoft Visual Studio 2005. There are both sources and the binary assembly in the Square directory.

# Using UDT

UDT can be used only in Win32 application.

In order to use a UDT in SQL Server, first of all you should register the UDT. This can be done by executing CREATE [ASSEMBLY](http://msdn2.microsoft.com/library/ms189524.aspx) command. After the assembly was registered, it is necessary to create a new type from the registered assembly using the [CREATE](http://msdn2.microsoft.com/library/ms175007.aspx) TYPE command. Now you can use the name of the registered type in SQL commands like

#### [CREATE](http://msdn2.microsoft.com/library/aa258255(SQL.80).aspx) TABLE.

In order to provide native access to the UDT fields in your application, the client requirements should be fulfilled. Also make sure that TMSConnection is setup to use SQL Native Client as a provider (TMSConnection. Options. Provider should be equal to prNativeClient). If all settings are applied correctly, UDT fields are described as mapped to the [TMSUDTField](#page-885-0) class. Otherwise, UDT fields are mapped to TVarBytesField. You can access specific properties of UDT using the [AsUDT](#page-888-0) property of TMSUDTField. It may look like the code below (this code is taken from the UDT demo project included in the SDAC General demo):

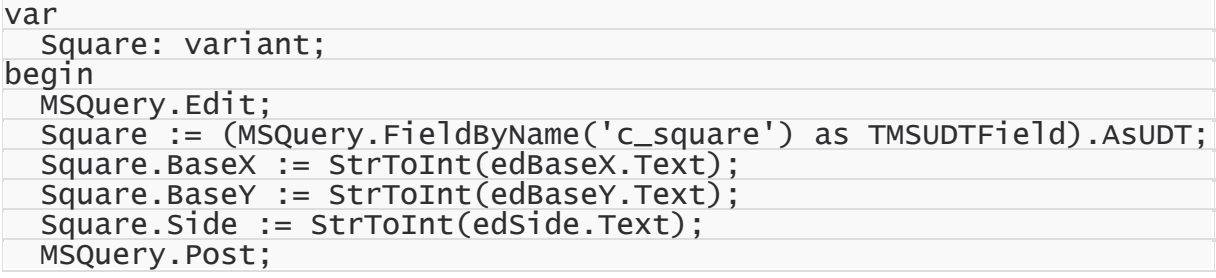

BaseX, BaseY, and Length are properties of the Square class.

For an example see the UDT demo project included in the SDAC General demo.

# See Also

- MSSQLCompact Demo
- [TMSCompactConnection](#page-914-0)
- [TMSConnection.Options](#page-638-0)

© 1997-2019 Devart. All Rights Reserved. [Request](https://www.devart.com/company/contactform.html?category=1&product=sdac) Support DAC [Forum](https://forums.devart.com/viewforum.php?f=42) Provide [Feedback](https://www.devart.com/sdac/feedback.html)

### **4.16 TMSTransaction Component**

The [TMSTransaction](#page-1010-0) component is designed to manage distributed transactions. Distributed transactions can be performed to one or more connections connected to the same or to different databases or servers. Within each connection a separate branch of the transaction is performed. TMS[Transaction](http://msdn2.microsoft.com/library/ms684146.aspx) is based on the Microsoft Distributed Transaction Coordinator (MSDTC) functionality. Transactions can be managed by [StartTransaction](#page-515-0), [Commit](#page-514-0), and [Rollback](#page-515-1) methods of TMSTransaction. For more information on distributed transactions and MSDTC please refer to [MSDN](http://msdn2.microsoft.com/library/ms684146.aspx).

TMSTransaction does not support local transactions.To control local transactions you should use methods of the TMSConnection component.

The example below demonstrates using distributed transaction coordinated by Microsoft Distributed Transaction Coordinator:

begin

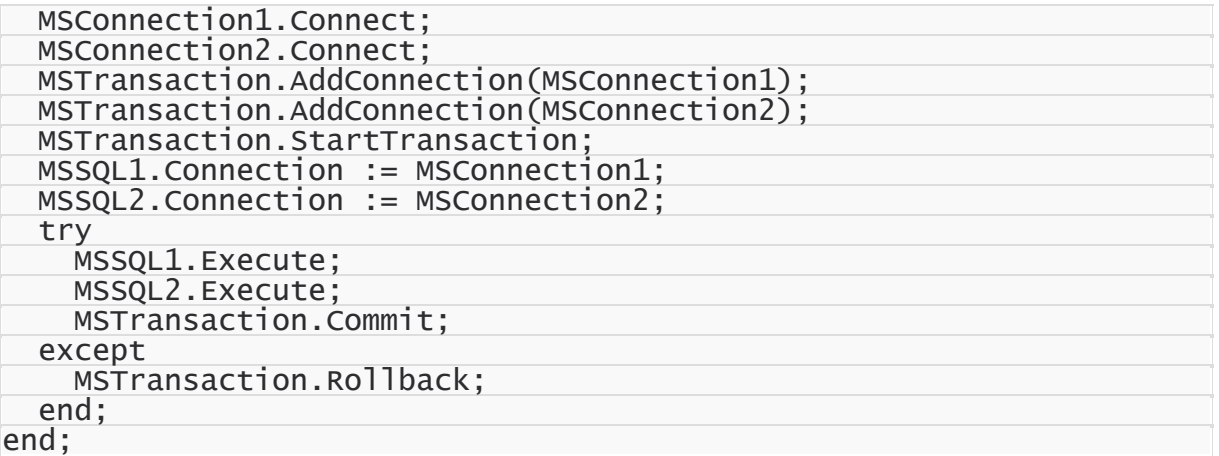

After both connections are established, they are added to the list of connections managed by MSTransaction. Call to StartTransaction makes both TMSConnections components work in the same distributed transaction. After MSSQL1 and MSSQL2 are executed,

MSTransaction.Commit ensures that all changes to both databases are committed. If an exception occurs during execution, MSTransaction.Rollback restores both databases to their initial state.

### See Also

[TMSTransaction](#page-1010-0)

© 1997-2019 Devart. All Rights Reserved.

[Request](https://www.devart.com/company/contactform.html?category=1&product=sdac) Support DAC [Forum](https://forums.devart.com/viewforum.php?f=42) Provide [Feedback](https://www.devart.com/sdac/feedback.html)

### **4.17 DBMonitor**

To extend monitoring capabilities of SDAC applications there is an additional tool called DBMonitor. It is provided as an alternative to Borland SQL Monitor which is also supported by SDAC.

DBMonitor is an easy-to-use tool to provide visual monitoring of your database applications. DBMonitor has the following features:

- multiple client processes tracing;
- SQL event filtering (by sender objects);
- SQL parameter and error tracing.

DBMonitor is intended to hamper an application being monitored as little as possible.

To trace your application with DB Monitor you should follow these steps:

- drop [TMSSQLMonitor](#page-1008-0) component onto the form;
- turn [moDBMonitor](#page-294-0) option on;
- set to True the Debug property for components you want to trace;

• start DBMonitor before running your program.

© 1997-2019 Devart. All Rights Reserved. [Request](https://www.devart.com/company/contactform.html?category=1&product=sdac) Support DAC [Forum](https://forums.devart.com/viewforum.php?f=42) Provide [Feedback](https://www.devart.com/sdac/feedback.html)

### **4.18 Writing GUI Applications with SDAC**

SDAC GUI part is standalone. This means that to make GUI elements such as SQL cursors, connect form, connect dialog etc. available, you should explicitly include SdacVcl unit in your application. This feature is needed for writing console applications.

# *Delphi and C++Builder*

By default SDAC does not require Forms, Controls and other GUI related units. Only [TMSConnectDialog](#page-1028-0) and TMSAlerter components require the Forms unit.

© 1997-2019 Devart. All Rights Reserved. [Request](https://www.devart.com/company/contactform.html?category=1&product=sdac) Support DAC [Forum](https://forums.devart.com/viewforum.php?f=42) Provide [Feedback](https://www.devart.com/sdac/feedback.html)

### **4.19 Connection Pooling**

Connection pooling enables an application to use a connection from a pool of connections that do not need to be reestablished for each use. Once a connection has been created and placed in a pool, an application can reuse that connection without performing the complete connection process.

Using a pooled connection can result in significant performance gains, because applications can save the overhead involved in making a connection. This can be particularly significant for middle-tier applications that connect over a network or for applications that connect and disconnect repeatedly, such as Internet applications.

To use connection pooling set the Pooling property of the [TCustomDAConnection](#page-314-0) component to True. Also you should set the [PoolingOptions](#page-325-0) of the [TCustomDAConnection](#page-314-0). These options include [MinPoolSize,](#page-534-0) [MaxPoolSize,](#page-533-0) [Validate,](#page-534-1) [ConnectionLifeTime](#page-533-1). Connections belong to the same pool if they have identical values for the following parameters: [MinPoolSize,](#page-534-0) [MaxPoolSize,](#page-533-0) [Validate](#page-534-1), [ConnectionLifeTime,](#page-533-1) [Server,](#page-325-1) [Username,](#page-326-0) [Password](#page-323-0) , [Database](#page-636-0), [IsolationLevel](#page-637-0), [Authentication,](#page-738-0) [QuotedIdentifier](#page-647-1), [Provider,](#page-647-0) [Language,](#page-755-0) [Encrypt](#page-753-0), [PersistSecurityInfo](#page-758-0), [AutoTranslate,](#page-752-0) [NetworkLibrary,](#page-757-0) [ApplicationName](#page-751-0), [WorkstationID](#page-760-0), [PacketSize](#page-758-1) . When a connection component disconnects from the database the connection actually remains active and is placed into the pool. When this or another connection component connects to the database it takes a connection from the pool. Only when there are no connections in the pool, new connection is established.

Connections in the pool are validated to make sure that a broken connection will not be

returned for the [TCustomDAConnection](#page-314-0) component when it connects to the database. The pool validates connection when it is placed to the pool (e. g. when the [TCustomDAConnection](#page-314-0) component disconnects). If connection is broken it is not placed to the pool. Instead the pool frees this connection. Connections that are held in the pool are validated every 30 seconds. All broken connections are freed. If you set the PoolingOptions. Validate to True, a connection also will be validated when the [TCustomDAConnection](#page-314-0) component connects and takes a connection from the pool. When some network problem occurs all connections to the database can be broken. Therefore the pool validates all connections before any of them will be used by a [TCustomDAConnection](#page-314-0) component if a fatal error is detected on one connection.

The pool frees connections that are held in the pool during a long time. If no new connections are placed to the pool it becomes empty after approximately 4 minutes. This pool behaviour is intended to save resources when the count of connections in the pool exceeds the count that is needed by application. If you set the [PoolingOptions.MinPoolSize](#page-534-0) property to a non-zero value, this prevents the pool from freeing all pooled connections. When connection count in the pool decreases to [MinPoolSize](#page-534-0) value, remaining connection will not be freed except if they are broken.

The [PoolingOptions.MaxPoolSize](#page-533-0) property limits the count of connections that can be active at the same time. If maximum count of connections is active and some

TCustomDAConnection component tries to connect, it will have to wait until any of TCustomDAConnection components disconnect. Maximum wait time is 30 seconds. If active connections' count does not decrease during 30 seconds, the [TCustomDAConnection](#page-314-0) component will not connect and an exception will be raised.

You can limit the time of connection's existence by setting the

[PoolingOptions.ConnectionLifeTime](#page-533-1) property. When the [TCustomDAConnection](#page-314-0) component disconnects, its internal connection will be freed instead of placing to the pool if this connection is active during the time longer than the value of the

[PoolingOptions.ConnectionLifeTime](#page-533-1) property. This property is designed to make load balancing work with the connection pool.

To force freeing of a connection when the [TCustomDAConnection](#page-314-0) component disconnects, the [RemoveFromPool](#page-341-0) method of TCustomDAConnection can be used. You can also free all connection in the pool by using the class procedures Clear or AsyncClear of TMSConnectionPoolManager. These procedures can be useful when you know that all connections will be broken for some reason.

It is recommended to use connection pooling with the [DisconnectMode](#page-452-0) option of the [TCustomDAConnection](#page-314-0) component set to True. In this case internal connections can be shared between [TCustomDAConnection](#page-314-0) components. When some operation is performed on the TCustomDAConnection component (for example, an execution of SQL statement) this component will connect using pooled connection and after performing operation it will disconnect. When an operation is performed on another [TCustomDAConnection](#page-314-0) component it can use the same connection from the pool.

# See Also

- [TCustomDAConnection.Pooling](#page-324-0)
- [TCustomDAConnection.PoolingOptions](#page-325-0)
- Working with [Disconnected](#page-139-0) Mode

© 1997-2019 Devart. All Rights Reserved. [Request](https://www.devart.com/company/contactform.html?category=1&product=sdac) Support DAC [Forum](https://forums.devart.com/viewforum.php?f=42) Provide [Feedback](https://www.devart.com/sdac/feedback.html)

### **4.20 Compatibility with Previous Versions**

We always try to keep SDAC compatible with previous versions, but sometimes we have to change the behaviour of SDAC in order to enhance its functionality, or avoid bugs. This topic describes such changes, and how to revert the old SDAC behaviour. We strongly recommend not to turn on the old behaviour of SDAC. Use options described below only if changes applied to SDAC crashed your existent application.

Values of the options described below should be assigned in the **initialization** section of one of the units in your project.

### DBAccess.BaseSQLOldBehavior:

The [BaseSQL](#page-357-0) property is similar to the SQL property, but it does not store changes made by [AddWhere,](#page-382-0) [DeleteWhere](#page-384-0), and [SetOrderBy](#page-400-0) methods. After assigning an SQL text and modifying it by one of these methods, all subsequent changes of the SQL property will not be reflected in the BaseSQL property. This behavior was changed in SDAC 3.55.2.22. To restore old behavior, set the BaseSQLOldBehavior variable to True.

### DBAccess.SQLGeneratorCompatibility:

If the manually assigned [RefreshSQL](#page-433-0) property contains only "WHERE" clause, SDAC uses the value of the [BaseSQL](#page-357-0) property to complete the refresh SQL statement. In this situation all modifications applied to the SELECT query by functions [AddWhere,](#page-382-0) [DeleteWhere](#page-384-0) are not taken into account. This behavior was changed in SDAC 4.00.0.4. To restore the old behavior, set the BaseSQLOldBehavior variable to True.

### MemDS.SendDataSetChangeEventAfterOpen:

Starting with SDAC 4.20.0.12, the DataSetChange event is sent after the dataset gets open. It was necessary to fix a problem with disappeared vertical scrollbar in some types of DB-

aware grids. This problem appears only under Windows XP when visual styles are enabled. To disable sending this event, change the value of this variable to False.

### MemDS.DoNotRaiseExcetionOnUaFail:

Starting with SDAC 4.20.0.13, if the [OnUpdateRecord](#page-623-0) event handler sets the UpdateAction parameter to uaFail, an exception is raised. The default value of UpdateAction is uaFail. So, the exception will be raised when the value of this parameter is left unchanged. To restore the old behaviour, set DoNotRaiseExcetionOnUaFail to True.

### MSAccess. UseUpdateOptimization

In SDAC 4.00.0.4 update statements execution was optimized. This optimization changed behaviour of affected rows count retrieval for tables with triggers. If a trigger performs modifications of other records reacting on a modification in the underlying table, SQL Server sends several values of affected rows count (including for modifications made by the trigger). Prior to SDAC 4.00.0.4 the first value was considered as affected rows count, when in SDAC 4.00.0.4 and higher - the last value. However neither of these two approaches can be considered correct, as there can be triggers that snap into action both before modification and after modification. There is no way to determine which of the values returned by SQL Server is the correct value of affected rows count. Therefore we do not recommend using the [RowsAffected](#page-415-0) property when updating tables with triggers.

[StrictUpdate](#page-468-0) mode is based on RowsAffected, therefore we also do not recommend using StrictUpdate when updating tables with triggers.

If you want to disable this optimization, set the UseUpdateOptimization variable to False.

### [TCustomMSConnectionOptions.UseWideMemos](#page-648-0):

Set [TCustomMSConnectionOptions.UseWideMemos](#page-648-0) to False to disable mapping of NText database data type to ftWideMemo data type.

### OLEDBAccess.ParamsInfoOldBehavior:

Starting with SDAC 3.70.1.26 preparing and the first call of a stored procedure were combined for performance optimization. This requires the necessity of setting the parameter type and data type of all parameters before preparing. In order to revert the old behaviour with preparation and parameters, the OLEDBAccess unit should be added to the uses clause of a unit in an application, and the following line should be added to the initialization section of the unit:

ParamsInfoOldBehavior := True.

DBAccess.ParamStringAsAnsiString:

This variable has sense for Delphi 2009 and higher.

Set its value to True to use the AsAnsiString property when setting the parameter value through TDAParam.AsString. Otherwise the AsWideString property is used. The default value is False.

© 1997-2019 Devart. All Rights Reserved. [Request](https://www.devart.com/company/contactform.html?category=1&product=sdac) Support DAC [Forum](https://forums.devart.com/viewforum.php?f=42) Provide [Feedback](https://www.devart.com/sdac/feedback.html)

### **4.21 64-bit Development with Embarcadero RAD Studio XE2**

# RAD Studio XE2 Overview

RAD Studio XE2 is the major breakthrough in the line of all Delphi versions of this product. It allows deploying your applications both on Windows and Mac OS platforms. Additionally, it is now possible to create 64-bit Windows applications to fully benefit from the power of new hardware. Moreover, you can create visually spectacular applications with the help of the FireMonkey GPU application platform.

Its main features are the following:

- Windows 64-bit platform support;
- Mac OS support;
- FireMonkey application development platform;
- Live data bindings with visual components;
- VCL styles for Windows applications.

For more information about RAD Studio XE2, please refer to [World](http://www.embarcadero.com/world-tour) Tour.

# Changes in 64-bit Application Development

64-bit platform support implies several important changes that each developer must keep in mind prior to the development of a new application or the modernization of an old one. **General**

RAD Studio XE2 IDE is a 32-bit application. It means that it cannot load 64-bit packages at design-time. So, all design-time packages in RAD Studio XE2 IDE are 32-bit.

Therefore, if you develop your own components, you should remember that for the purpose of developing components with the 64-bit platform support, you have to compile run-time packages both for the 32- and 64-bit platforms, while design-time packages need to be compiled only for the 32-bit platform. This might be a source of difficulties if your package is simultaneously both a run-time and a design-time package, as it is more than likely that this package won't be compiled for the 64-bit platform. In this case, you will have to separate your

package into two packages, one of which will be used as run-time only, and the other as design-time only.

For the same reason, if your design-time packages require that certain DLLs be loaded, you should remember that design-time packages can be only 32-bit and that is why they can load only 32-bit versions of these DLLs, while at run-time 64-bit versions of the DLLs will be loaded. Correspondingly, if there are only 64-bit versions of the DLL on your computer, you won't be able to use all functions at design-time and, vice versa, if you have only 32-bit versions of the DLLs, your application won't be able to work at run-time.

#### **Extended type**

For this type in a 64-bit applications compiler generates SSE2 instructions instead of FPU, and that greatly improves performance in applications that use this type a lot (where data accuracy is needed). For this purpose, the size and precision of Extended type is reduced:

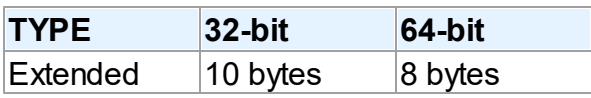

The following two additional types are introduced to ensure compatibility in the process of developing 32- and 64-bit applications:

Extended80 – whose size in 32-bit application is 10 bytes; however, this type provides the same precision as its 8-byte equivalent in 64-bit applications.

Extended80Rec – can be used to perform low-level operations on an extended precision floating-point value. For example, the sign, the exponent, and the mantissa can be changed separately. It enables you to perform memory-related operations with 10-bit floating-point variables, but not extended-precision arithmetic operations.

#### **Pointer and Integers**

The major difference between 32- and 64-bit platforms is the volume of the used memory and, correspondingly, the size of the pointer that is used to address large memory volumes.

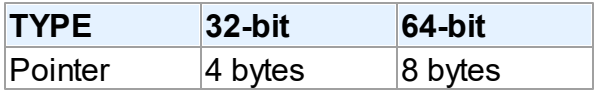

At the same time, the size of the Integer type remains the same for both platforms:

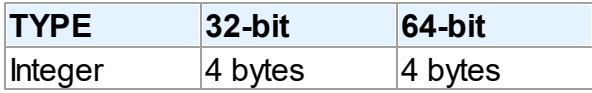

That is why, the following code will work incorrectly on the 64-bit platform:

```
Ptr := Pointer(Integer(Ptr) + Offset);
```
While this code will correctly on the 64-bit platform and incorrectly on the 32-bit platform:

#### Ptr := Pointer(Int64(Ptr) + Offset);

For this purpose, the following platform-dependent integer type is introduced:

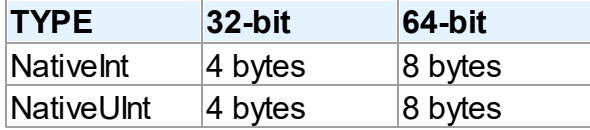

This type helps ensure that pointers work correctly both for the 32- and 64-bit platforms:

```
Ptr := Pointer(NativeInt(Ptr) + Offset);
```
However, you need to be extra-careful when developing applications for several versions of Delphi, in which case you should remember that in the previous versions of Delphi the NativeInt type had different sizes:

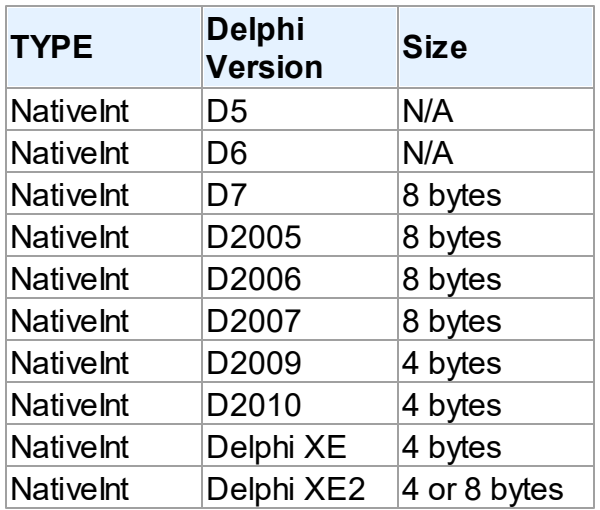

#### **Out parameters**

Some WinAPIs have OUT parameters of the SIZE T type, which is equivalent to NativeInt in Delphi XE2. The problem is that if you are developing only a 32-bit application, you won't be able to pass Integer to OUT, while in a 64-bit application, you will not be able to pass Int64; in both cases you will have to pass NativeInt.

For example:

```
procedure MyProc(out Value: NativeInt);
begin
  Value := 12345;
end;
var
    Value1: NativeInt;
{$IFDEF WIN32}
 Value2: Integer;
{$ENDIF}
{$IFDEF WIN64}
```
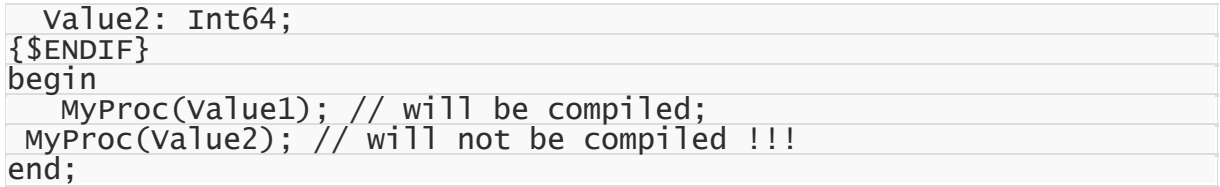

#### **Win API**

If you pass pointers to SendMessage/PostMessage/TControl.Perform, the wParam and lParam parameters should be type-casted to the WPARAM/LPARAM type and not to Integer/ Longint.

Correct:

SendMessage(hWnd, WM\_SETTEXT, 0, LPARAM(@MyCharArray));

Wrong:

SendMessage(hWnd, WM\_SETTEXT, 0, Integer(@MyCharArray));

Replace SetWindowLong/GetWindowLog with SetWindowLongPtr/GetWindowLongPtr for GWLP\_HINSTANCE, GWLP\_ID, GWLP\_USERDATA, GWLP\_HWNDPARENT and GWLP\_WNDPROC as they return pointers and handles. Pointers that are passed to SetWindowLongPtr should be type-casted to LONG\_PTR and not to Integer/Longint. Correct:

SetWindowLongPtr(hWnd, GWLP\_WNDPROC, LONG\_PTR(@MyWindowProc)); Wrong:

SetWindowLong(hWnd, GWL\_WNDPROC, Longint(@MyWindowProc));

Pointers that are assigned to the TMessage.Result field should use a type-cast to LRESULT instead of Integer/Longint.

Correct:

Message.Result := LRESULT(Self);

Wrong:

Message.Result := Integer(Self);

All TWM...-records for the windows message handlers must use the correct Windows types for the fields:

Msg: UINT; wParam: WPARAM; lParam: LPARAM; Result: LRESULT)

#### **Assembler**

In order to make your application (that uses assembly code) work, you will have to make several changes to it:

- rewrite your code that mixes Pascal code and assembly code. Mixing them is not supported in 64-bit applications;
- rewrite assembly code that doesn't consider architecture and processor specifics.

You can use conditional defines to make your application work with different architectures. You can learn more about Assembly code here: [http://docwiki.embarcadero.com/RADStudio/](http://docwiki.embarcadero.com/RADStudio/en/Using_Inline_Assembly_Code) en/Using Inline Assembly Code You can also look at the following article that will help you to make your application support the 64-bit platform: [http://docwiki.embarcadero.com/](http://docwiki.embarcadero.com/RADStudio/en/Converting_32-bit_Delphi_Applications_to_64-bit_Windows) RADStudio/en/Converting 32-bit Delphi Applications to 64-bit Windows

#### **Exception handling**

The biggest difference in exception handling between Delphi 32 and 64-bit is that in Delphi XE2 64-bit you will gain more performance because of different internal exception mechanism. For 32-bit applications, the Delphi compiler (dcc32.exe) generates additional code that is executed any way and that causes performance loss. The 64-bit compiler (dcc64.exe) doesn't generate such code, it generates metadata and stores it in the PDATA section of an executable file instead.

But in Delphi XE2 64-bit it's impossible to have more than 16 levels of nested exceptions. Having more than 16 levels of nested exceptions will cause a Run Time error.

#### **Debugging**

Debugging of 64-bit applications in RAD Studio XE2 is remote. It is caused by the same reason: RAD Studio XE2 IDE is a 32 application, but your application is 64-bit. If you are trying to debug your application and you cannot do it, you should check that the **Include remote debug symbols** project option is enabled.

To enable it, perform the following steps:

- 1. Open Project Options (in the main menu **Project->Options**).
- 2. In the Target combobox, select **Debug configuration - 64-bit Windows platform**. If there is no such option in the combobox, right click "Target Platforms" in Project Manager and select **Add platform**. After adding the 64-bit Windows platform, the **Debug configuration - 64-bit Windows platform** option will be available in the Target combobox.
- 3. Select **Linking** in the left part of the Project Options form.
- 4. enable the **Include remote debug symbols** option.

After that, you can run and debug your 64-bit application.

To enable remote debugging, perform the following steps:

- 1. Install Platform Assistant Server (PAServer) on a remote computer. You can find PAServer in the %RAD\_Studio\_XE2\_Install\_Directory%\PAServer directory. The setup\_paserver.exe file is an installation file for Windows, and the setup paserver.zip file is an istallation file for MacOS.
- 2. Run the PAServer.exe file on a remote computer and set the password that will be used to connect to this computer.
- 3. On a local computer with RAD Studio XE2 installed, right-click the target platform that you want to debug in Project Manager and select **Assign Remote Profile**. Click the **Add** button

in the displayed window, input your profile name, click the **Next** button, input the name of a remote computer and the password to it (that you assigned when you started PAServer on a remote computer).

After that, you can test the connection by clicking the **Test Connection** button. If your connection failed, check that your firewalls on both remote and local computers do not block your connection, and try to establish a connection once more. If your connection succeeded, click the Next button and then the Finish button. Select your newly created profile and click **OK**.

After performing these steps you will be able to debug your application on a remote computer. You application will be executed on a remote computer, but you will be able to debug it on your local computer with RAD Studio XE2.

For more information about working with Platform Assistant Server, please refer to [http://](http://docwiki.embarcadero.com/RADStudio/Tokyo/en/Running_the_Platform_Assistant_on_Windows) [docwiki.embarcadero.com/RADStudio/Tokyo/en/](http://docwiki.embarcadero.com/RADStudio/Tokyo/en/Running_the_Platform_Assistant_on_Windows)

Running the Platform Assistant on Windows

© 1997-2019 Devart. All Rights Reserved. [Request](https://www.devart.com/company/contactform.html?category=1&product=sdac) Support DAC [Forum](https://forums.devart.com/viewforum.php?f=42) Provide [Feedback](https://www.devart.com/sdac/feedback.html)

### **4.22 Integration with dbForge Studio for SQL Server**

SDAC supports working with dbForge Studio for SQL Server. [dbForge](https://www.devart.com/dbforge/sql/studio/) Studio for SQL Server is a powerful SQL Server database development environment. This tutorial explains the integration between SDAC and dbForge Studio for SQL Server.

# **Compatibility**

SDAC supports dbForge Studio for SQL Server in almost all Delphi and C++Builder versions except the following: Delphi 2006, C++Builder 2006, Delphi 2005.

# Choosing integration

It is possible to choose what tool will be used by SDAC. Moreover, it is possible to disable integration with any tool whatsoever. It can be done in the Delphi main menu->SDAC- >Database Tools menu. There you can choose one of the three options (two options for IDE versions earlier than RAD Studio 2007):

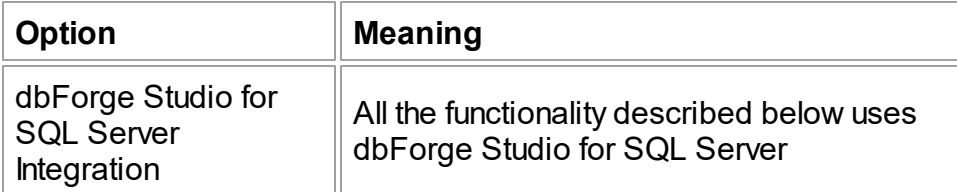

No Integration

All functionality described below is disabled and cannot be used

# Using dbForge Studio for SQL Server in the components

When dbForge Studio for SQL Server integration is enabled, several SDAC components obtain additional functionality.

**Note:** Using any submenus of the "dbForge Studio for SQL Server" popup menu described below opens dbForge Studio for SQL Server (if it was not opened before).

**TMSConnection** 

The TMSConnection component obtains an additional popup menu (available by right-click on the component) named "dbForge Studio for SQL Server". This menu contains the "Find in Database Explorer" submenu. Clicking this submenu will cause the following steps to be performed by SDAC and dbForge Studio for SQL Server:

- If TMSConnection.ConnectString is blank, the "Connection is not defined" error is generated.
- If TMSConnection.ConnectString is not blank, SDAC sends the message to dbForge Studio for SQL Server to find in its Database Explorer the connection with the same connection parameters as TMSConnection has. Note that if dbForge Studio for SQL Server was not running until this moment, it starts running.
- If dbForge Studio for SQL Server found the appropriate connection in its Database Explorer, it will make this connection the current connection and open it. Otherwise, dbForge Studio for SQL Server will show the window with the following content:

There is no suitable connection found in Database Explorer. Do you want to create one? It is up to you to decide whether you want or not to create a new connection in Database Explorer of dbForge Studio for SQL Server.

Also, the TMSConnection editor form obtains a dropdown list that is filled with connections from Database Explorer of dbForge Studio for SQL Server. When the value from this list is chosen, TMSConnection's options are filled with the options obtained from dbForge Studio for SQL Server.

**Note:** The dropdown list on the TMSConnection editor form is filled only if dbForge Studio for

SQL Server was running before the editor was opened.

### TMSQuery and TSmartQuery

The TMSQuery and TSmartQuery components obtain an additional popup menu (available by right-click on the component) named "dbForge Studio for SQL Server". This menu contains the following submenus:

- "Edit SQL" clicking this submenu opens the new SQL editor in dbForge Studio for SQL Server. Saving changes made in this editor saves them to the linked TMSQuery or TSmartQuery component.
- "Query Builder" clicking this submenu opens the new Query Builder editor in dbForge Studio for SQL Server.
- "Step Into" clicking this submenu starts debuging of a query in dbForge Studio for SQL Server.
- "Retrieve data" clicking this submenu opens a query in dbForge Studio for SQL Server. If the query contains the SELECT statement, the data is retrieved. Otherwise, the query is executed.

Also, opening the TMSQuery and TSmartQuery editor form opens dbForge Studio for SQL Server (if it was not opened before). This allows using powerful SQL editor of dbForge Studio for SQL Server directly in the IDE.

### **TMSTable**

The TMSTable component obtains an additional popup menu (available by right-click on the component) named "dbForge Studio for SQL Server". This menu contains the following submenus:

- "Find in Database Explorer" clicking this submenu looks for the table specified in TMSTable.TableName in Database Explorer of dbForge Studio for SQL Server. If the table is found, it is made current.
- "Edit Object" clicking this submenu opens the table editor in dbForge Studio for SQL Server. In the editor, it is possible to modify the structure of the table, its indexes, etc.

### TMSStoredProc

The TMSStoredProc component obtains an additional popup menu (available by right-click on the component) named "dbForge Studio for SQL Server". This menu contains the following submenus:

- "Find in Database Explorer" clicking this submenu looks for the stored procedure specified in TMSStoredProc.StoredProcName in Database Explorer of dbForge Studio for SQL Server. If the stored procedure is found, it is made the current.
- "Step Into" clicking this submenu starts debuging of a stored procedure in dbForge Studio for SQL Server.
- "Recompile" clicking this submenu recompiles a stored procedure in dbForge Studio for SQL Server.
- "Recompile with debug info" clicking this submenu recompiles a stored procedure with debug info in dbForge Studio for SQL Server.

Also, opening the TMSStoredProc editor form opens dbForge Studio for SQL Server (if it was not opened before). This allows using powerful SQL editor of dbForge Studio for SQL Server directly in the IDE.

### TMSSQL

The TMSSQL component obtains an additional popup menu (available by right-click on the component) named "dbForge Studio for SQL Server". This menu contains the following submenus:

- "Edit SQL" clicking this submenu opens the new SQL editor in dbForge Studio for SQL Server. Saving changes made in this editor saves them to the linked TMSSQL component.
- "Step Into" clicking this submenu starts debuging of a query in dbForge Studio for SQL Server.

Also, opening the TMSSQL editor form opens dbForge Studio for SQL Server (if it was not opened before). This allows using powerful SQL editor of dbForge Studio for SQL Server directly in the IDE.

### TMSScript

The TMSScript component obtains an additional popup menu (available by right-click on the component) named "dbForge Studio for SQL Server". This menu contains the following submenus:

- "Edit SQL" clicking this submenu opens the new SQL editor in dbForge Studio for SQL Server. Saving changes made in this editor saves them to the linked TMSScript component.
- "Step Into" clicking this submenu starts debuging of a script in dbForge Studio for SQL Server.

Also, opening the TMSScript editor form opens dbForge Studio for SQL Server (if it was not opened before). This allows using powerful SQL editor of dbForge Studio for SQL Server directly in the IDE.

### TMSPackage

The TMSPackage component obtains an additional popup menu (available by right-click on the component) named "dbForge Studio for SQL Server". This menu contains the following submenus:

- "Find in Database Explorer" clicking this submenu looks for the package specified in TMSPackage.PackageName in Database Explorer of dbForge Studio for SQL Server. If the package is found, it is made the current.
- "Edit Object" clicking this submenu opens the package editor in dbForge Studio for SQL Server. In the editor, it is possible to modify the content of the package.

© 1997-2019 Devart. All Rights Reserved. [Request](https://www.devart.com/company/contactform.html?category=1&product=sdac) Support DAC [Forum](https://forums.devart.com/viewforum.php?f=42) Provide [Feedback](https://www.devart.com/sdac/feedback.html)

### **4.23 Database Specific Aspects of 64-bit Development**

# SQL Server Connectivity Aspects

If you are working in the Direct mode or developing a 32-bit application only, then the development process will not be different for you, except some peculiarities of each particular platform. But if you are developing a 64-bit application, you have to be aware of specifics of working with client libraries at design-time and run-time. To connect to a SQL Server database at design-time, you must have its 32-bit client library. You have to place it to the C: \Windows\SysWOW64 directory. This requirement flows out from the fact that RAD Studio XE2 is a 32-bit application and it cannot load 64-bit libraries at design-time. To work with a SQL Server database at run-time (64-bit application), you must have the 64-bit client library placed to the C:\Windows\System32 directory.

© 1997-2019 Devart. All Rights Reserved. [Request](https://www.devart.com/company/contactform.html?category=1&product=sdac) Support DAC [Forum](https://forums.devart.com/viewforum.php?f=42) Provide [Feedback](https://www.devart.com/sdac/feedback.html)

### **4.24 FILESTREAM Data**

**FILESTREAM** is a feature of SQL Server 2008, which allows storage of and efficient access to BLOB data using a combination of SQL Server 2008 and the NTFS file system. This topic demonstrates how to work with FILESTREAM data with the help of SDAC. To work with FILESTREAM data, you should have an appropriate table on a server. SQL Server requires a table to have a column of the UNIQUEIDENTIFIER data type that has the ROWGUIDCOL attribute to be an appropriate one for working with FILESTREAM data. This column must not allow NULL values and must have either a UNIQUE or PRIMARY KEY single-column constraint. A FILESTREAM column must be defined as a VARBINARY(MAX) column that has the FILESTREAM attribute.

Here is an example of a script to create a correct table:

CREATE TABLE TESTFS( ID INT PRIMARY KEY NOT NULL, FS VARBINARY(MAX) FILESTREAM NULL,

```
GD UNIQUEIDENTIFIER UNIQUE ROWGUIDCOL NOT NULL DEFAULT NEWID()
```
The FILESTREAM data is represented by a file on a computer where SQL Server is installed. In order to start working with it, you should insert any value into your FILESTREAM column.

This will create a new file on a server and it will be possible to work with it. Here is an example that demonstrates it:

#### **Delphi:**

)

```
MSQuery.SQL.Text := 'SELECT * FROM TESTFS';
MSQuery.Open;
MSQuery.Append;
MSQuery.FieldByName('ID').AsInteger := 1;
MSQuery.FieldByName('FS').AsString := 'TEST';
MSQuery.Post;
```
#### **C++Builder:**

```
MSQuery->SQL->Text = "SELECT * FROM TESTFS";
MSQuery->Open();
MSQuery->Append();
MSQuery->FieldByName("ID")->AsInteger = 1;MSQuery->FieldByName("FS")->AsString = "TEST";
MSQuery->Post();
```
After the steps above have been performed, it is possible to work with FILESTREAM data.

Here is an example that demonstrates it:

#### **Delphi:**

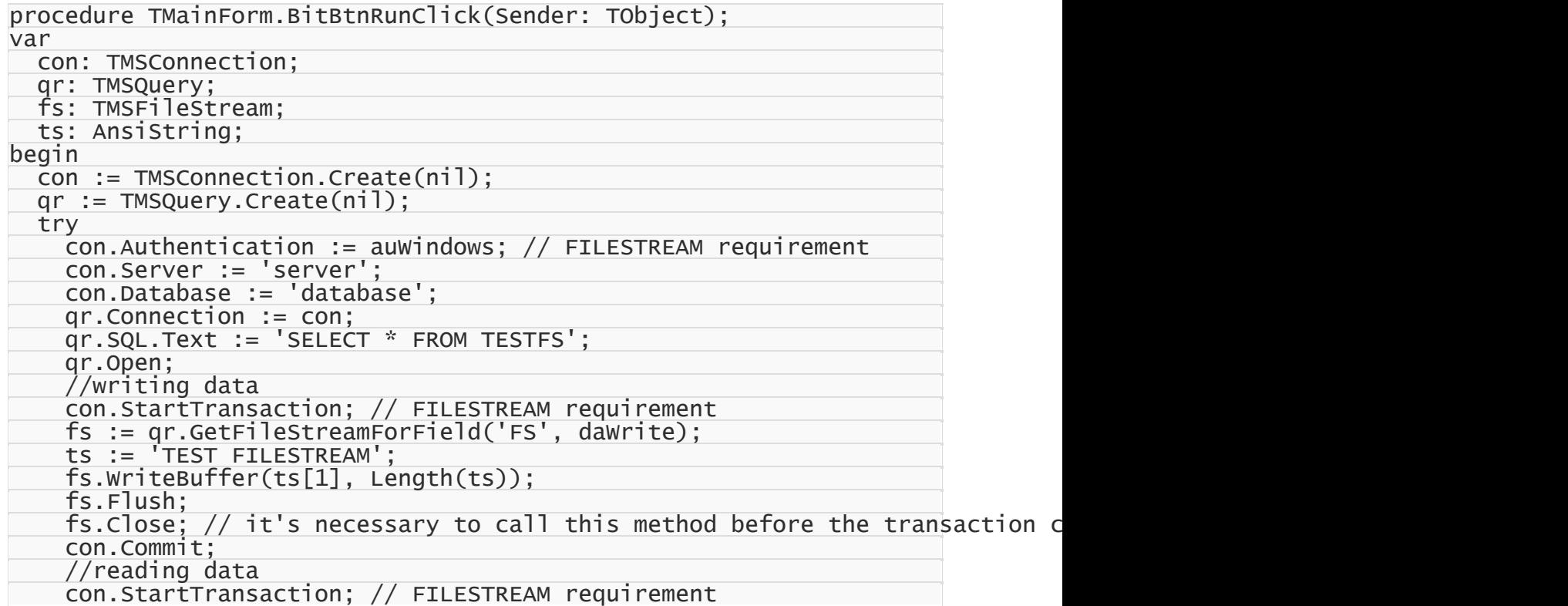

```
fs := qr.GetFileStreamForField('FS', daRead);
   SetLength(ts, fs.Size);
   fs.ReadBuffer(ts[1], fs.Size);
   ShowMessage(ts);
   fs.Close; // it's necessary to call this method before the transaction c
   con.Commit;
 finally
   qr.Free;
   con.Free;
 end;
end;
```
#### **C++Builder:**

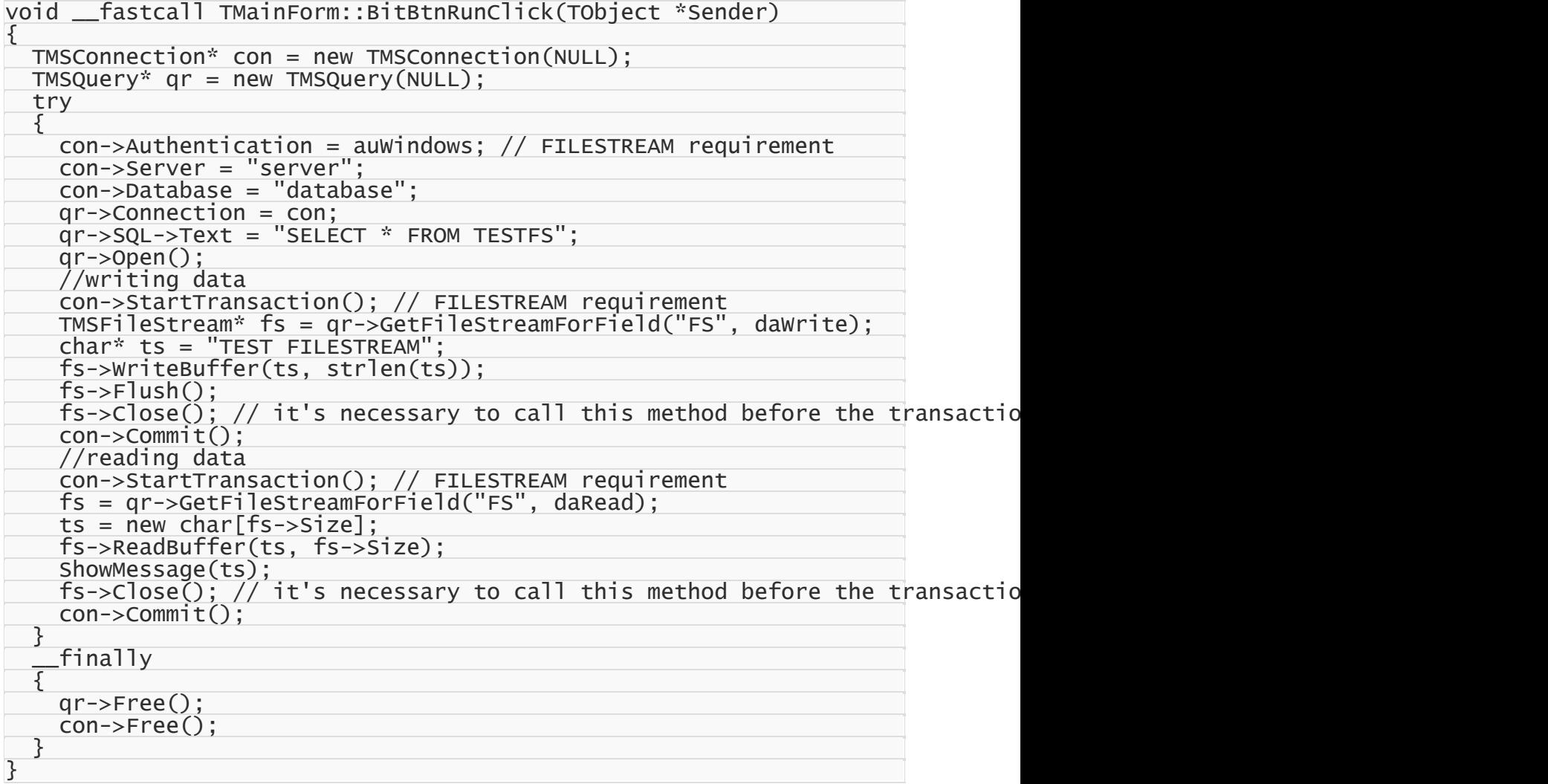

As you can see from these examples, you don't need to free TMSFileStream manually. SDAC takes care of freeing all assigned TMSFileStream objects.

**Note:** You can find more information about working with FILESTREAM data in MSDN at [http://](http://msdn.microsoft.com/en-us/library/cc949109(v=sql.100).aspx)

[msdn.microsoft.com/en-us/library/cc949109\(v=sql.100\).aspx](http://msdn.microsoft.com/en-us/library/cc949109(v=sql.100).aspx)

# See also

- [GetFileStreamForField](#page-676-0)
- [Close](#page-788-0)
- [Flush](#page-788-1)

© 1997-2019 Devart. All Rights Reserved. [Request](https://www.devart.com/company/contactform.html?category=1&product=sdac) Support DAC [Forum](https://forums.devart.com/viewforum.php?f=42) Provide [Feedback](https://www.devart.com/sdac/feedback.html)

### **5 Reference**

This page shortly describes units that exist in SDAC.

### **Units**

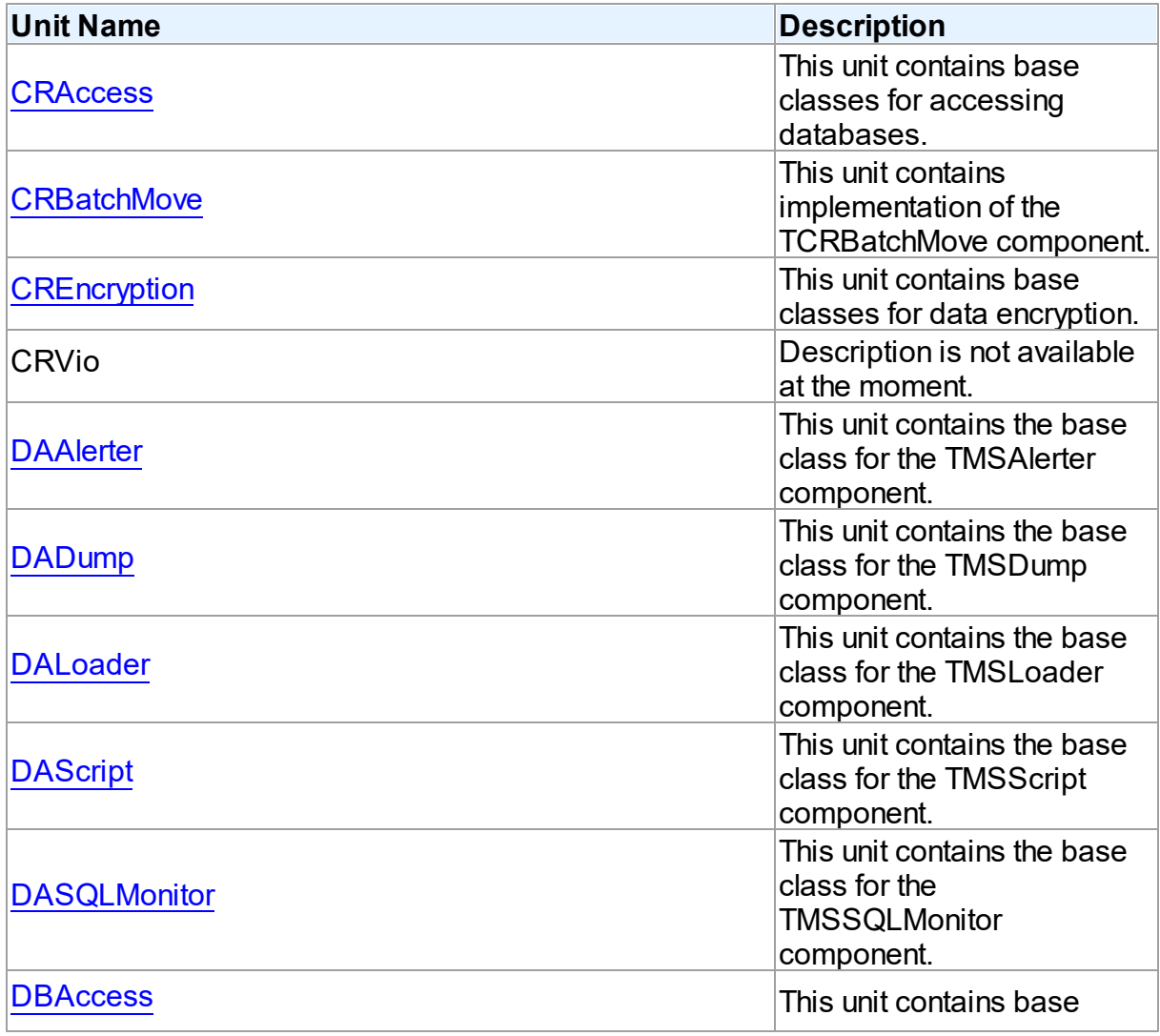

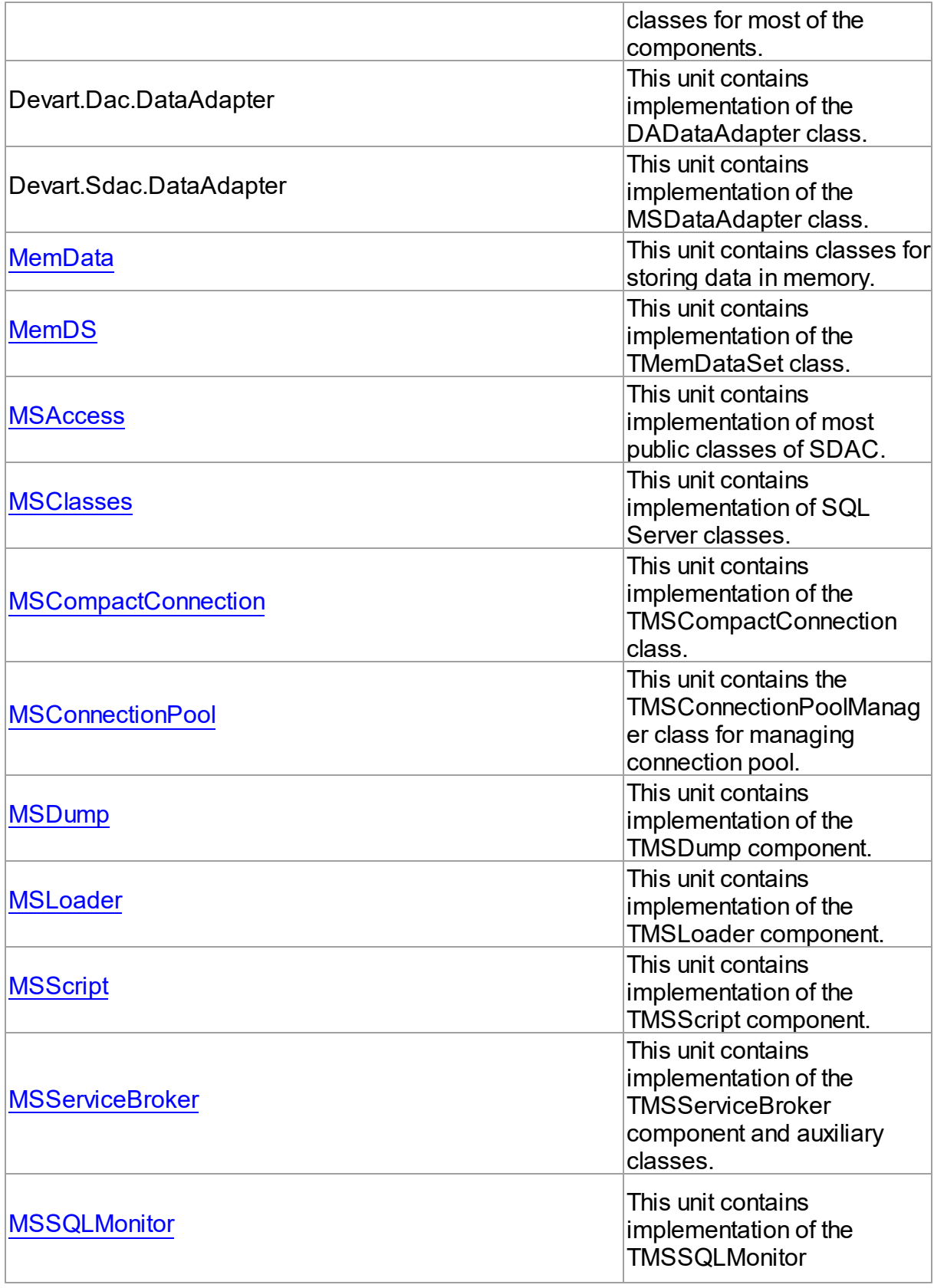

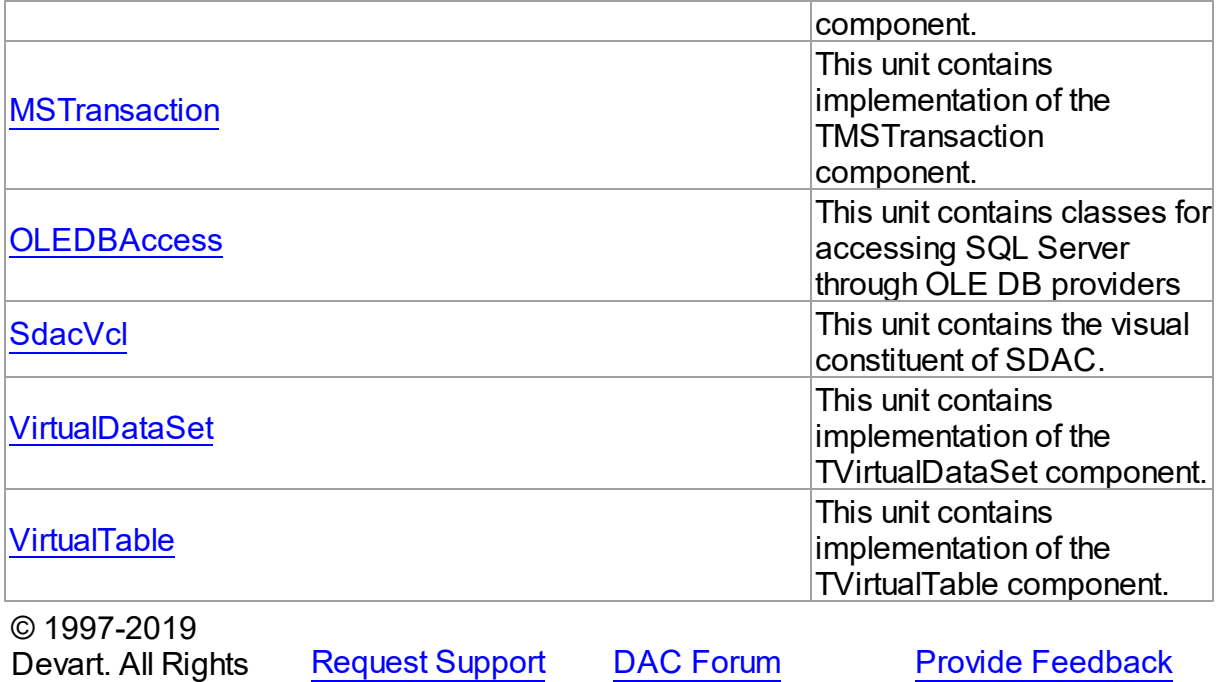

### <span id="page-176-0"></span>**5.1 CRAccess**

Reserved.

This unit contains base classes for accessing databases.

### Classes

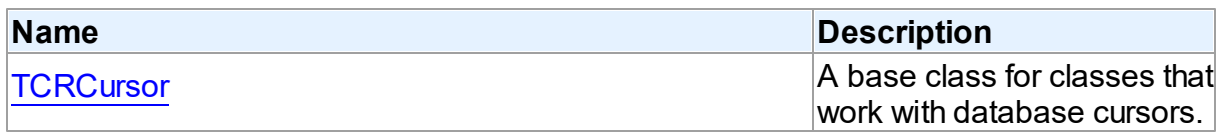

# Types

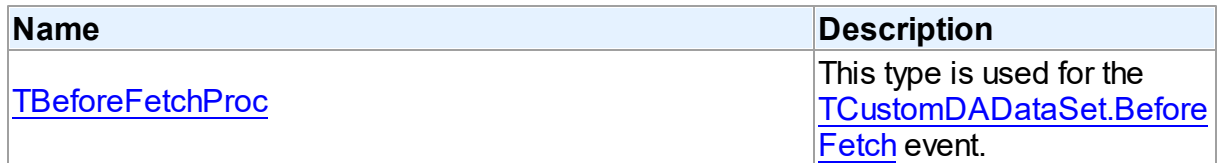

### **Enumerations**

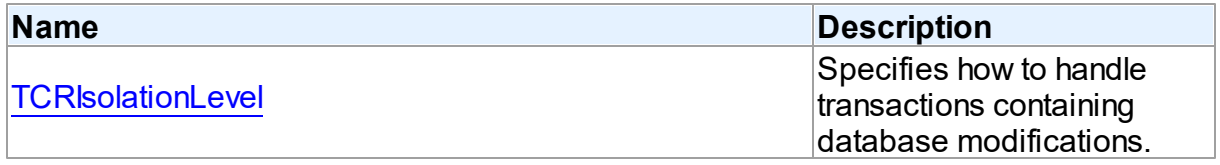

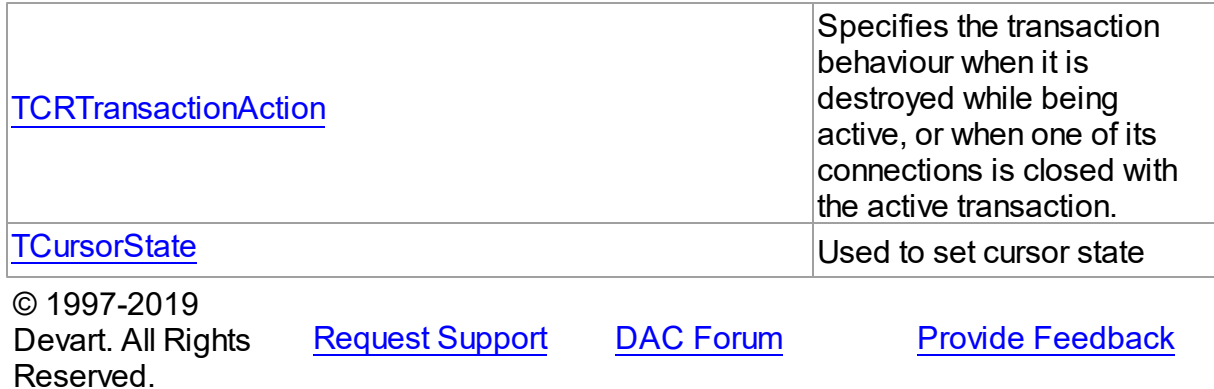

#### **5.1.1 Classes**

Classes in the **CRAccess** unit.

#### Classes

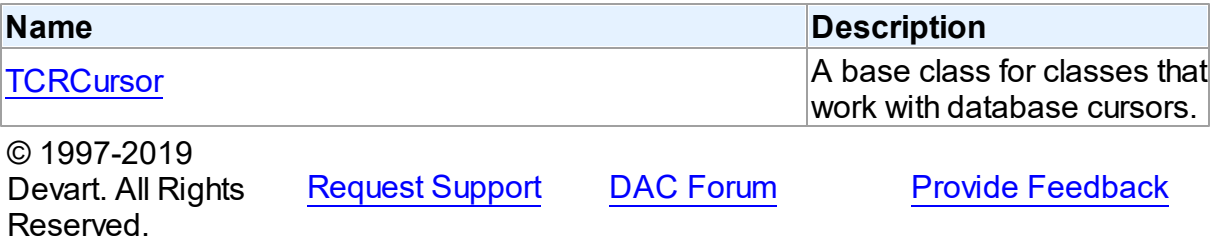

#### <span id="page-177-0"></span>**5.1.1.1 TCRCursor Class**

A base class for classes that work with database cursors. For a list of all members of this type, see [TCRCursor](#page-178-0) members.

Unit

**CRACCESS** 

**Syntax** 

TCRCursor = class[\(TSharedObject\)](#page-577-0);

### **Remarks**

TCRCursor is a base class for classes that work with database cursors.

## Inheritance Hierarchy

**[TSharedObject](#page-577-0)** 

**TCRCursor**

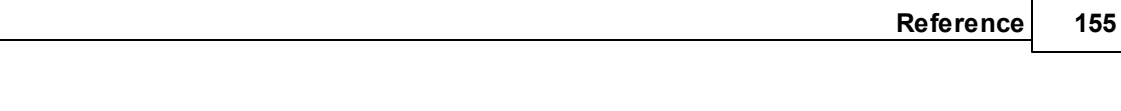

© 1997-2019 Devart. All Rights Reserved. [Request](https://www.devart.com/company/contactform.html?category=1&product=sdac) Support DAC [Forum](https://forums.devart.com/viewforum.php?f=42) Provide [Feedback](https://www.devart.com/sdac/feedback.html)

#### <span id="page-178-0"></span>5.1.1.1.1 Members

**[TCRCursor](#page-177-0)** class overview.

## **Properties**

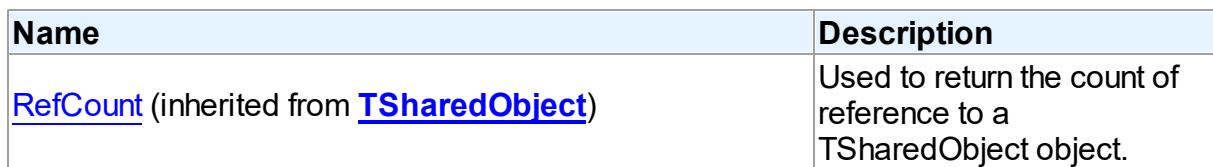

### **Methods**

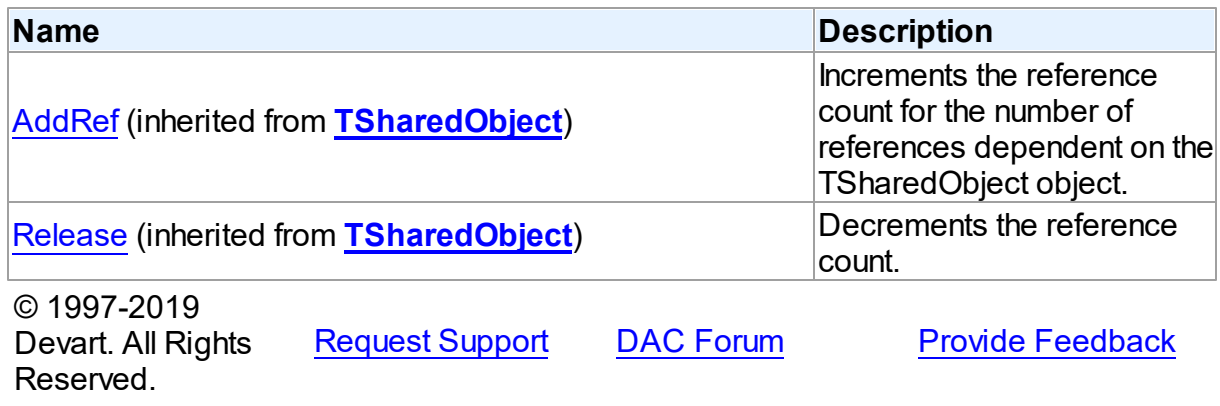

### **5.1.2 Types**

Types in the **CRAccess** unit.

## Types

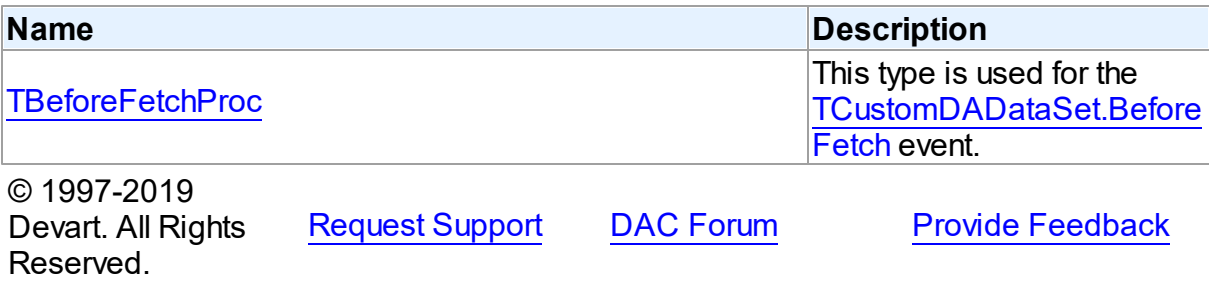

#### <span id="page-179-0"></span>**5.1.2.1 TBeforeFetchProc Procedure Reference**

This type is used for the [TCustomDADataSet.BeforeFetch](#page-404-0) event.

Unit

**CRACCESS** 

**Syntax** 

TBeforeFetchProc = procedure (var Cancel: boolean) of object;

#### **Parameters**

#### *Cancel*

True, if the current fetch operation should be aborted.

© 1997-2019

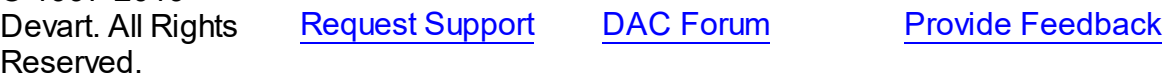

#### **5.1.3 Enumerations**

Enumerations in the **CRAccess** unit.

### **Enumerations**

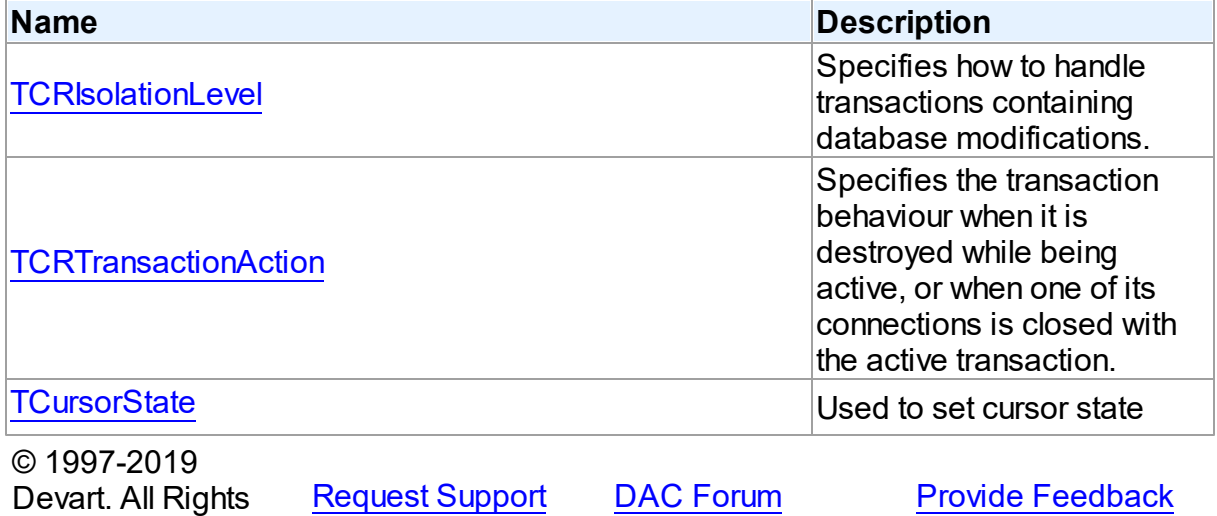

#### <span id="page-179-1"></span>**5.1.3.1 TCRIsolationLevel Enumeration**

Reserved.

Specifies how to handle transactions containing database modifications.

Unit
### **CRACCESS**

# **Syntax**

TCRIsolationLevel = (ilReadCommitted);

# Values

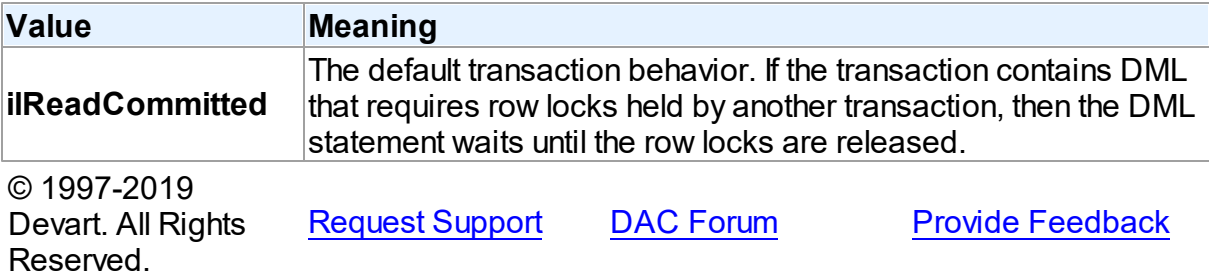

#### **5.1.3.2 TCRTransactionAction Enumeration**

Specifies the transaction behaviour when it is destroyed while being active, or when one of its connections is closed with the active transaction.

Unit

#### **CRACCESS**

# **Syntax**

TCRTransactionAction = (taCommit, taRollback);

# Values

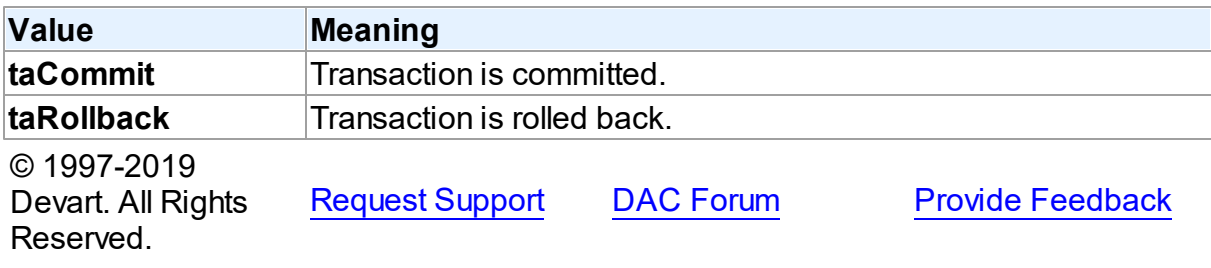

#### **5.1.3.3 TCursorState Enumeration**

Used to set cursor state

### Unit

#### **CRACCESS**

# **Syntax**

```
TCursorState = (csInactive, csOpen, csParsed, csPrepared, csBound,
csExecuteFetchAll, csExecuting, csExecuted, csFetching,
csFetchingAll, csFetched);
```
# Values

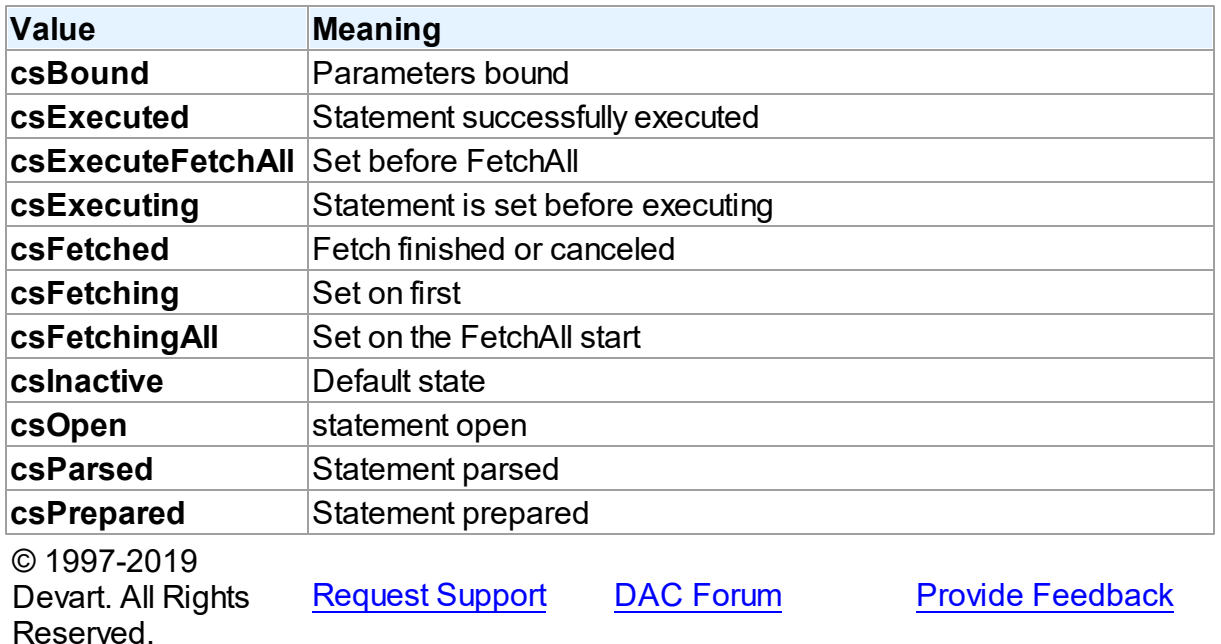

# <span id="page-181-0"></span>**5.2 CRBatchMove**

This unit contains implementation of the TCRBatchMove component.

## Classes

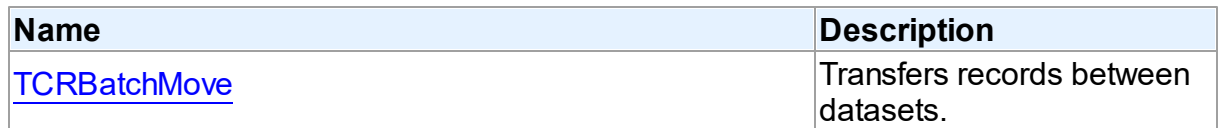

# Types

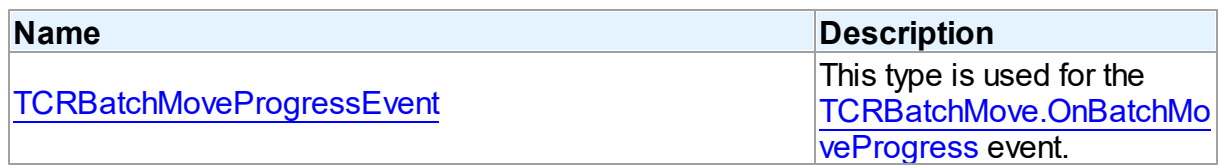

# **Enumerations**

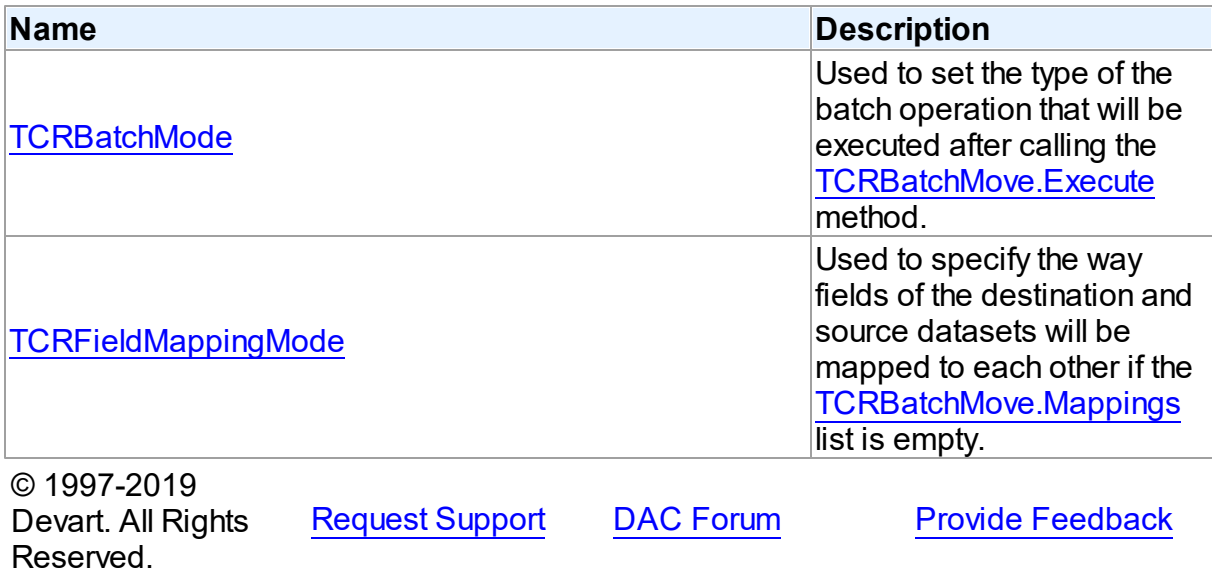

#### **5.2.1 Classes**

Classes in the **CRBatchMove** unit.

# Classes

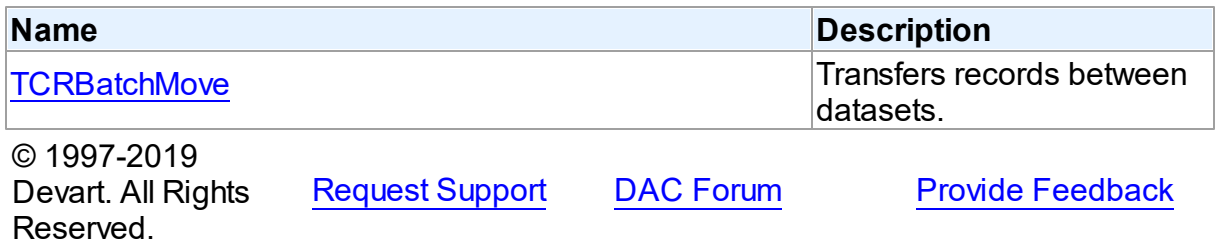

### <span id="page-182-0"></span>**5.2.1.1 TCRBatchMove Class**

Transfers records between datasets. For a list of all members of this type, see [TCRBatchMove](#page-183-0) members.

Unit

## **[CRBatchMove](#page-181-0)**

**Syntax** 

TCRBatchMove = class(TComponent);

# **Remarks**

The TCRBatchMove component transfers records between datasets. Use it to copy dataset records to another dataset or to delete datasets records that match records in another dataset. The [TCRBatchMove.Mode](#page-190-1) property determines the desired operation type, the [TCRBatchMove.Source](#page-192-0) and [TCRBatchMove.Destination](#page-188-0) properties indicate corresponding datasets.

**Note:** A TCRBatchMove component is added to the Data Access page of the component palette, not to the SDAC page.

© 1997-2019 Devart. All Rights Reserved. [Request](https://www.devart.com/company/contactform.html?category=1&product=sdac) Support DAC [Forum](https://forums.devart.com/viewforum.php?f=42) Provide [Feedback](https://www.devart.com/sdac/feedback.html)

<span id="page-183-0"></span>5.2.1.1.1 Members

**[TCRBatchMove](#page-182-0)** class overview.

**Properties** 

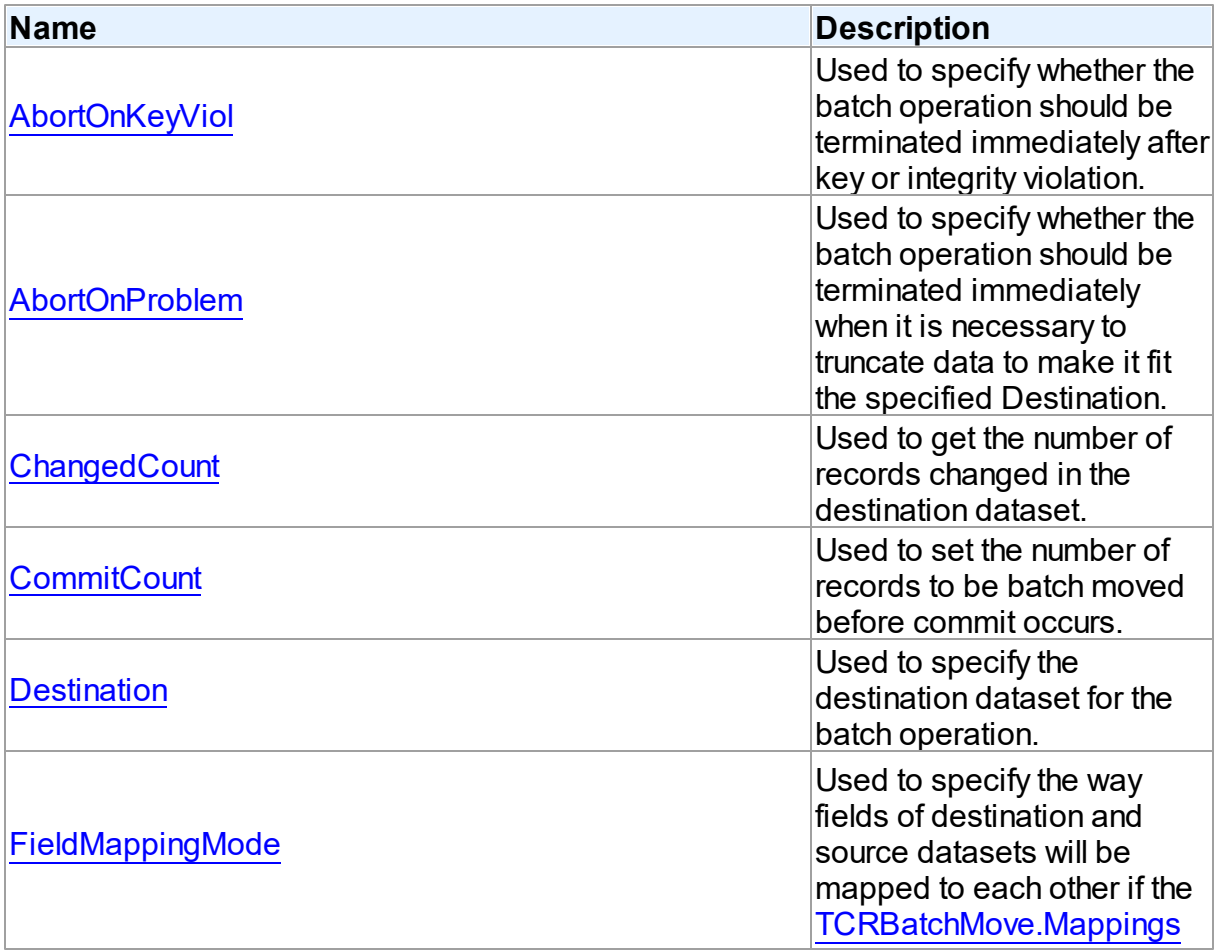

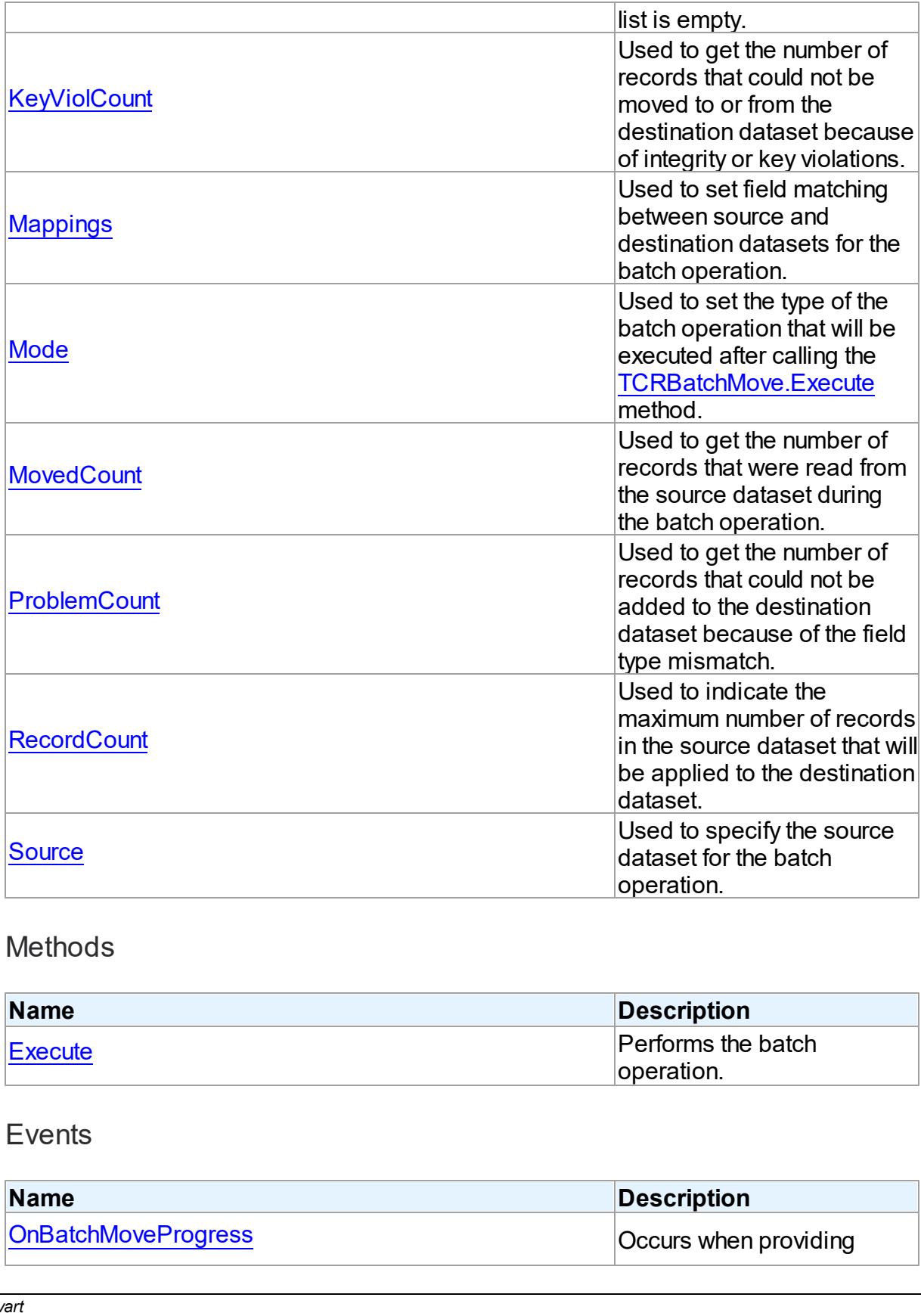

# Methods

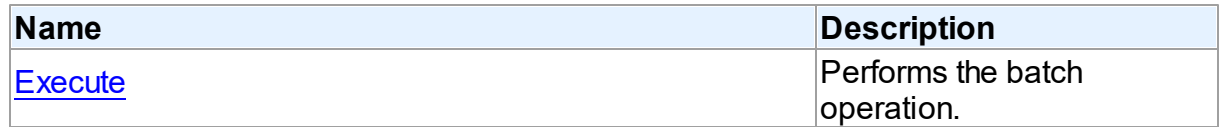

# Events

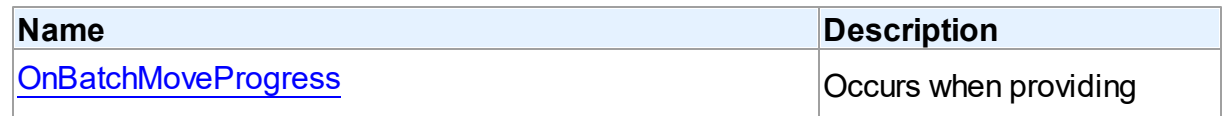

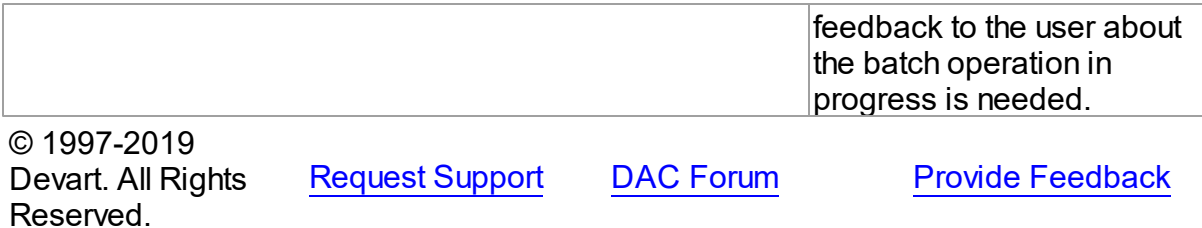

#### 5.2.1.1.2 Properties

Properties of the **TCRBatchMove** class.

For a complete list of the **TCRBatchMove** class members, see the [TCRBatchMove](#page-183-0) [Members](#page-183-0) topic.

# Public

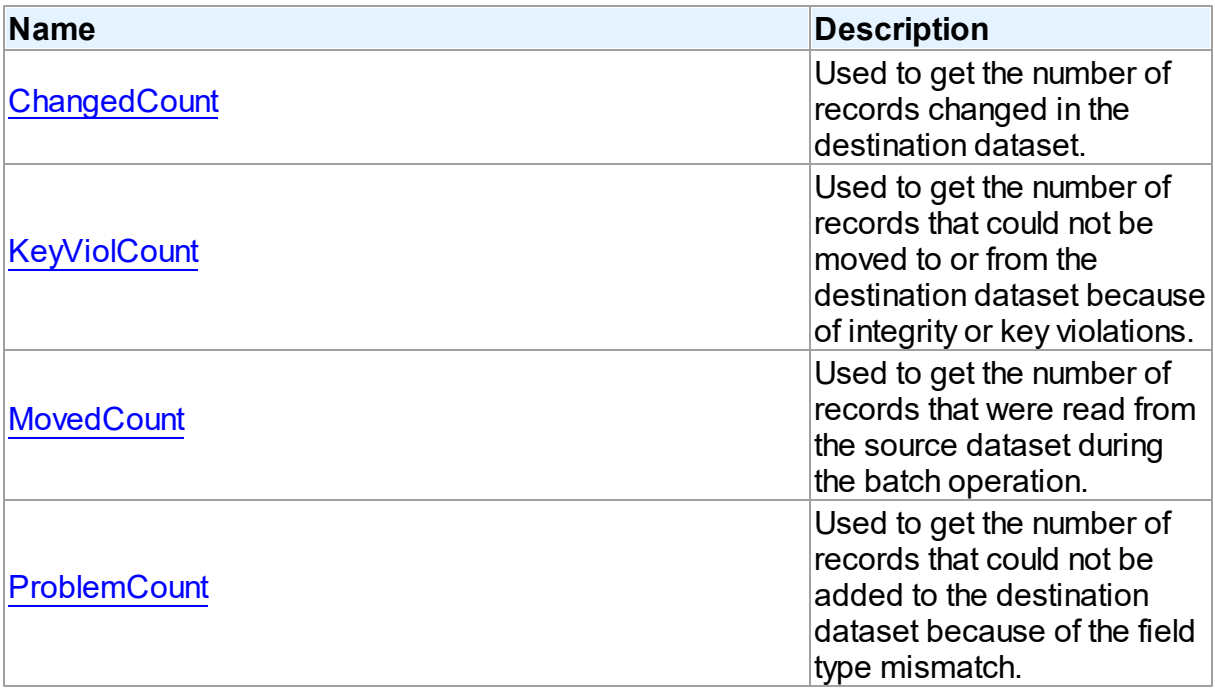

# Published

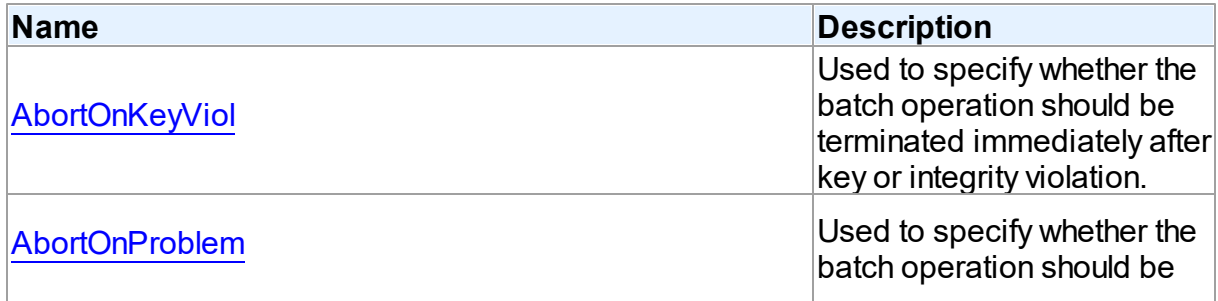

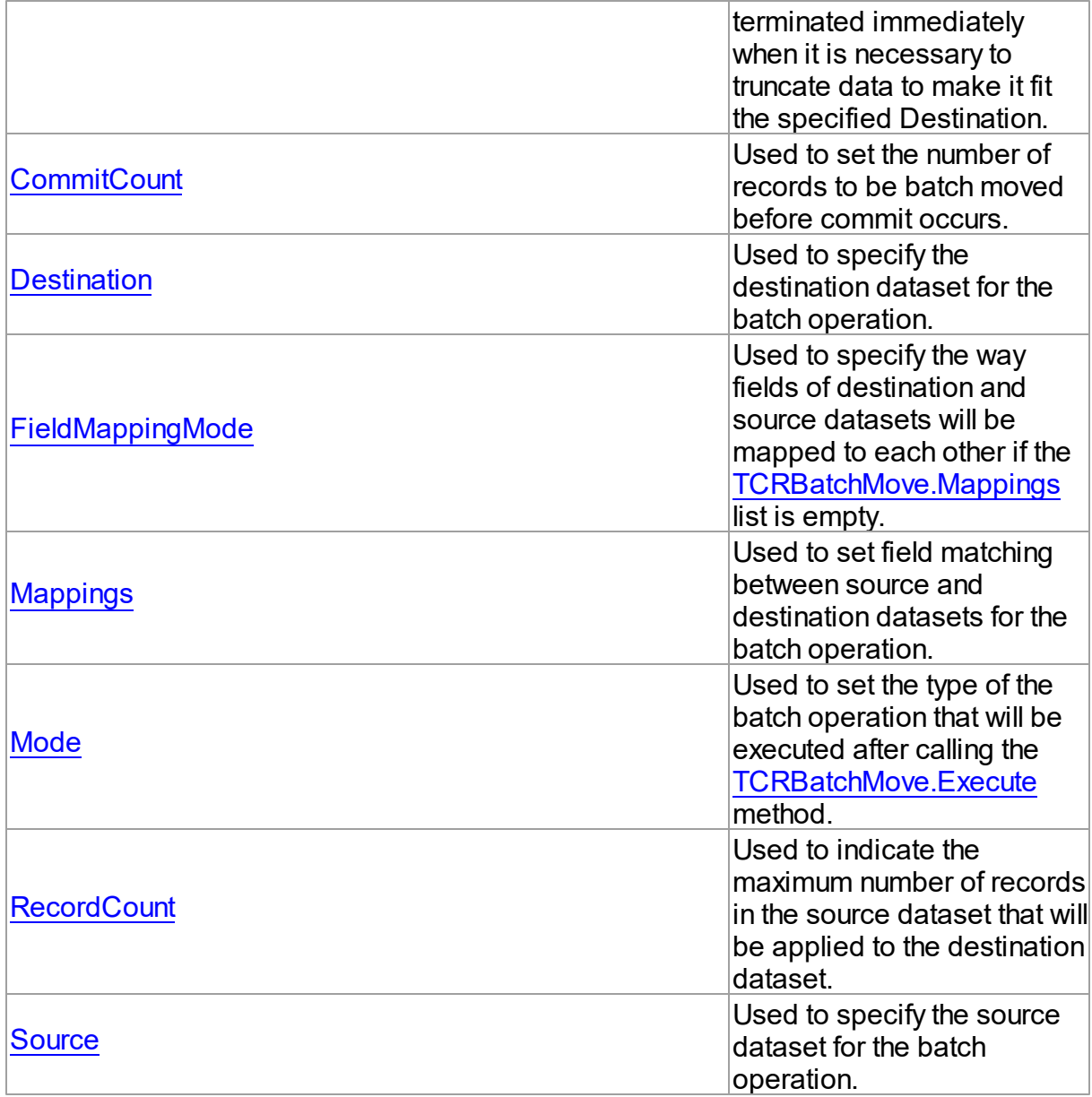

# See Also

- [TCRBatchMove](#page-182-0) Class
- [TCRBatchMove](#page-183-0) Class Members

© 1997-2019 Devart. All Rights Reserved. [Request](https://www.devart.com/company/contactform.html?category=1&product=sdac) Support DAC [Forum](https://forums.devart.com/viewforum.php?f=42) Provide [Feedback](https://www.devart.com/sdac/feedback.html)

#### <span id="page-187-0"></span>5.2.1.1.2.1 AbortOnKeyViol Property

Used to specify whether the batch operation should be terminated immediately after key or integrity violation.

Class

**[TCRBatchMove](#page-182-0)** 

Syntax

property AbortOnKeyViol: boolean default True;

# Remarks

Use the AbortOnKeyViol property to specify whether the batch operation is terminated immediately after key or integrity violation.

© 1997-2019 Devart. All Rights Reserved. [Request](https://www.devart.com/company/contactform.html?category=1&product=sdac) Support DAC [Forum](https://forums.devart.com/viewforum.php?f=42) Provide [Feedback](https://www.devart.com/sdac/feedback.html)

#### <span id="page-187-1"></span>5.2.1.1.2.2 AbortOnProblem Property

Used to specify whether the batch operation should be terminated immediately when it is necessary to truncate data to make it fit the specified Destination.

#### Class

**[TCRBatchMove](#page-182-0)** 

#### **Syntax**

property AbortOnProblem: boolean default True;

#### **Remarks**

Use the AbortOnProblem property to specify whether the batch operation is terminated immediately when it is necessary to truncate data to make it fit the specified Destination.

© 1997-2019 Devart. All Rights Reserved. [Request](https://www.devart.com/company/contactform.html?category=1&product=sdac) Support DAC [Forum](https://forums.devart.com/viewforum.php?f=42) Provide [Feedback](https://www.devart.com/sdac/feedback.html)

#### <span id="page-187-2"></span>5.2.1.1.2.3 ChangedCount Property

Used to get the number of records changed in the destination dataset.

Class

#### **[TCRBatchMove](#page-182-0)**

#### Syntax

property ChangedCount: Integer;

# **Remarks**

Use the ChangedCount property to get the number of records changed in the destination dataset. It shows the number of records that were updated in the bmUpdate or bmAppendUpdate mode or were deleted in the bmDelete mode.

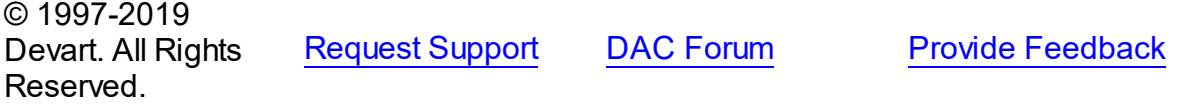

#### <span id="page-188-1"></span>5.2.1.1.2.4 CommitCount Property

Used to set the number of records to be batch moved before commit occurs.

Class

**[TCRBatchMove](#page-182-0)** 

**Syntax** 

property CommitCount: integer default 0;

## Remarks

Use the CommitCount property to set the number of records to be batch moved before the commit occurs. If it is set to 0, the operation will be chunked to the number of records to fit 32 Kb.

© 1997-2019 Devart. All Rights Reserved. [Request](https://www.devart.com/company/contactform.html?category=1&product=sdac) Support DAC [Forum](https://forums.devart.com/viewforum.php?f=42) Provide [Feedback](https://www.devart.com/sdac/feedback.html)

<span id="page-188-0"></span>5.2.1.1.2.5 Destination Property

Used to specify the destination dataset for the batch operation.

Class

**[TCRBatchMove](#page-182-0)** 

**Syntax** 

property Destination: TDataSet;

# Remarks

Specifies the destination dataset for the batch operation.

© 1997-2019 Devart. All Rights Reserved. [Request](https://www.devart.com/company/contactform.html?category=1&product=sdac) Support DAC [Forum](https://forums.devart.com/viewforum.php?f=42) Provide [Feedback](https://www.devart.com/sdac/feedback.html)

#### <span id="page-189-0"></span>5.2.1.1.2.6 FieldMappingMode Property

Used to specify the way fields of destination and source datasets will be mapped to each other if the [Mappings](#page-190-0) list is empty.

### Class

#### **[TCRBatchMove](#page-182-0)**

### **Syntax**

property FieldMappingMode: [TCRFieldMappingMode](#page-196-1) default mmFieldIndex;

# **Remarks**

Specifies in what way fields of destination and source datasets will be mapped to each other if the [Mappings](#page-190-0) list is empty.

© 1997-2019 Devart. All Rights Reserved. [Request](https://www.devart.com/company/contactform.html?category=1&product=sdac) Support DAC [Forum](https://forums.devart.com/viewforum.php?f=42) Provide [Feedback](https://www.devart.com/sdac/feedback.html)

#### <span id="page-189-1"></span>5.2.1.1.2.7 KeyViolCount Property

Used to get the number of records that could not be moved to or from the destination dataset because of integrity or key violations.

#### Class

#### **[TCRBatchMove](#page-182-0)**

#### Syntax

property KeyViolCount: Integer;

# Remarks

Use the KeyViolCount property to get the number of records that could not be replaced, added, deleted from the destination dataset because of integrity or key violations.

If [AbortOnKeyViol](#page-187-0) is True, then KeyViolCount will never exceed one, because the operation aborts when the integrity or key violation occurs.

See Also • [AbortOnKeyViol](#page-187-0)

© 1997-2019 Devart. All Rights Reserved. [Request](https://www.devart.com/company/contactform.html?category=1&product=sdac) Support DAC [Forum](https://forums.devart.com/viewforum.php?f=42) Provide [Feedback](https://www.devart.com/sdac/feedback.html)

<span id="page-190-0"></span>5.2.1.1.2.8 Mappings Property

Used to set field matching between source and destination datasets for the batch operation.

Class

**[TCRBatchMove](#page-182-0)** 

**Syntax** 

property Mappings: TStrings;

# **Remarks**

Use the Mappings property to set field matching between the source and destination datasets for the batch operation. By default fields matching is based on their position in the datasets. To map the column ColName in the source dataset to the column with the same name in the destination dataset, use:

ColName

## Example

To map a column named SourceColName in the source dataset to the column named DestColName in the destination dataset, use:

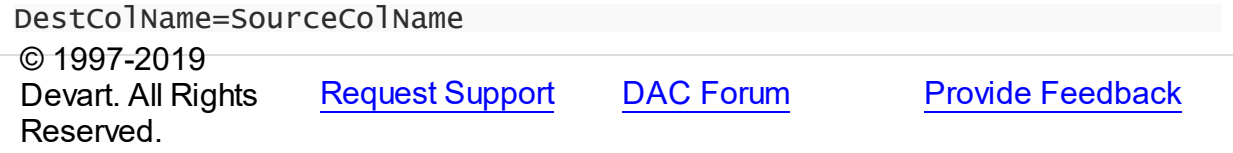

<span id="page-190-1"></span>5.2.1.1.2.9 Mode Property

Used to set the type of the batch operation that will be executed after calling the [Execute](#page-193-0) method.

Class

#### **[TCRBatchMove](#page-182-0)**

#### Syntax

property Mode: [TCRBatchMode](#page-196-0) default bmAppend;

# **Remarks**

Use the Mode property to set the type of the batch operation that will be executed after calling the [Execute](#page-193-0) method.

© 1997-2019 Devart. All Rights Reserved. [Request](https://www.devart.com/company/contactform.html?category=1&product=sdac) Support DAC [Forum](https://forums.devart.com/viewforum.php?f=42) Provide [Feedback](https://www.devart.com/sdac/feedback.html)

<span id="page-191-0"></span>5.2.1.1.2.10 MovedCount Property

Used to get the number of records that were read from the source dataset during the batch operation.

### Class

**[TCRBatchMove](#page-182-0)** 

**Syntax** 

property MovedCount: Integer;

# Remarks

Use the MovedCount property to get the number of records that were read from the source dataset during the batch operation. This number includes records that caused key or integrity violations or were trimmed.

© 1997-2019 Devart. All Rights Reserved. [Request](https://www.devart.com/company/contactform.html?category=1&product=sdac) Support DAC [Forum](https://forums.devart.com/viewforum.php?f=42) Provide [Feedback](https://www.devart.com/sdac/feedback.html)

<span id="page-191-1"></span>5.2.1.1.2.11 ProblemCount Property

Used to get the number of records that could not be added to the destination dataset because of the field type mismatch.

Class

**[TCRBatchMove](#page-182-0)** 

**Syntax** 

## property ProblemCount: Integer;

### **Remarks**

Use the ProblemCount property to get the number of records that could not be added to the destination dataset because of the field type mismatch.

If [AbortOnProblem](#page-187-1) is True, then ProblemCount will never exceed one, because the operation aborts when the problem occurs.

## See Also

[AbortOnProblem](#page-187-1)

© 1997-2019 Devart. All Rights Reserved. [Request](https://www.devart.com/company/contactform.html?category=1&product=sdac) Support DAC [Forum](https://forums.devart.com/viewforum.php?f=42) Provide [Feedback](https://www.devart.com/sdac/feedback.html)

#### <span id="page-192-1"></span>5.2.1.1.2.12 RecordCount Property

Used to indicate the maximum number of records in the source dataset that will be applied to the destination dataset.

### Class

**[TCRBatchMove](#page-182-0)** 

#### Syntax

property RecordCount: Integer default 0;

## Remarks

Determines the maximum number of records in the source dataset, that will be applied to the destination dataset. If it is set to 0, all records in the source dataset will be applied to the destination dataset, starting from the first record. If RecordCount is greater than 0, up to the RecordCount records are applied to the destination dataset, starting from the current record in the source dataset. If RecordCount exceeds the number of records left in the source dataset, batch operation terminates after reaching last record.

© 1997-2019 Devart. All Rights Reserved. [Request](https://www.devart.com/company/contactform.html?category=1&product=sdac) Support DAC [Forum](https://forums.devart.com/viewforum.php?f=42) Provide [Feedback](https://www.devart.com/sdac/feedback.html)

#### <span id="page-192-0"></span>5.2.1.1.2.13 Source Property

Used to specify the source dataset for the batch operation.

Class

#### **[TCRBatchMove](#page-182-0)**

**Syntax** 

property Source: TDataSet;

# **Remarks**

Specifies the source dataset for the batch operation.

© 1997-2019 Devart. All Rights Reserved. [Request](https://www.devart.com/company/contactform.html?category=1&product=sdac) Support DAC [Forum](https://forums.devart.com/viewforum.php?f=42) Provide [Feedback](https://www.devart.com/sdac/feedback.html)

5.2.1.1.3 Methods

Methods of the **TCRBatchMove** class.

For a complete list of the **TCRBatchMove** class members, see the [TCRBatchMove](#page-183-0) [Members](#page-183-0) topic.

Public

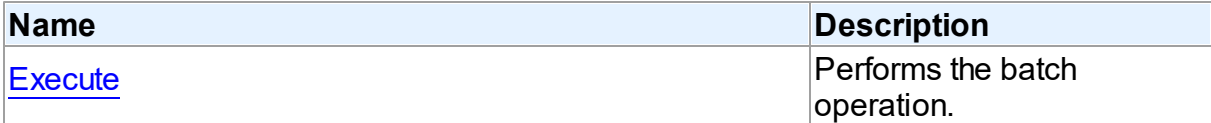

# See Also

- [TCRBatchMove](#page-182-0) Class
- [TCRBatchMove](#page-183-0) Class Members

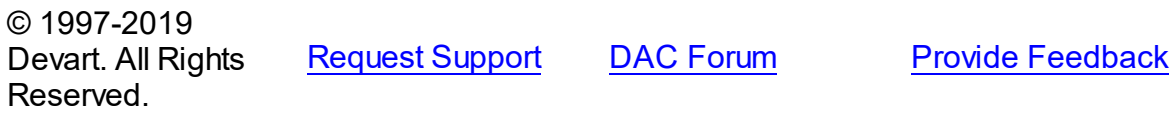

#### <span id="page-193-0"></span>5.2.1.1.3.1 Execute Method

Performs the batch operation.

Class

[TCRBatchMove](#page-182-0)

**Syntax** 

procedure Execute;

**Remarks** 

Call the Execute method to perform the batch operation.

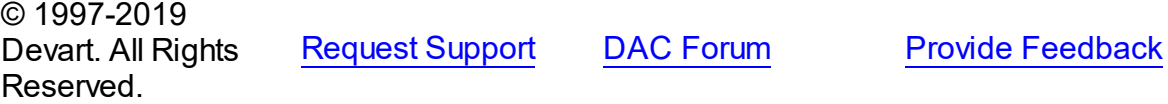

5.2.1.1.4 Events

Events of the **TCRBatchMove** class.

For a complete list of the **TCRBatchMove** class members, see the [TCRBatchMove](#page-183-0) [Members](#page-183-0) topic.

Published

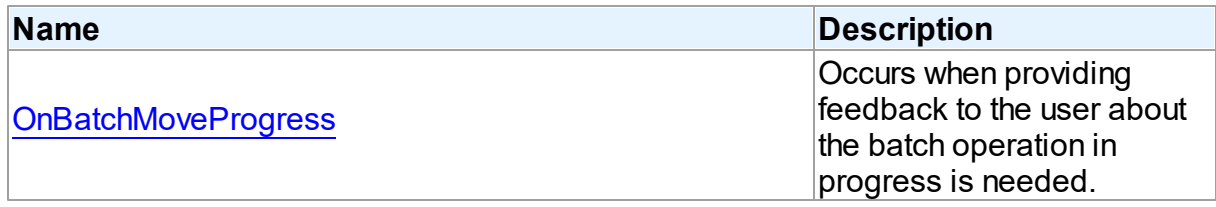

## See Also

- [TCRBatchMove](#page-182-0) Class
- [TCRBatchMove](#page-183-0) Class Members

© 1997-2019 Devart. All Rights Reserved. [Request](https://www.devart.com/company/contactform.html?category=1&product=sdac) Support DAC [Forum](https://forums.devart.com/viewforum.php?f=42) Provide [Feedback](https://www.devart.com/sdac/feedback.html)

<span id="page-194-0"></span>5.2.1.1.4.1 OnBatchMoveProgress Event

Occurs when providing feedback to the user about the batch operation in progress is needed.

# **Class**

#### **[TCRBatchMove](#page-182-0)**

#### **Syntax**

property OnBatchMoveProgress: [TCRBatchMoveProgressEvent](#page-195-0);

## **Remarks**

Write the OnBatchMoveProgress event handler to provide feedback to the user about the batch operation progress.

© 1997-2019 Devart. All Rights Reserved. [Request](https://www.devart.com/company/contactform.html?category=1&product=sdac) Support DAC [Forum](https://forums.devart.com/viewforum.php?f=42) Provide [Feedback](https://www.devart.com/sdac/feedback.html)

### **5.2.2 Types**

Types in the **CRBatchMove** unit.

Types

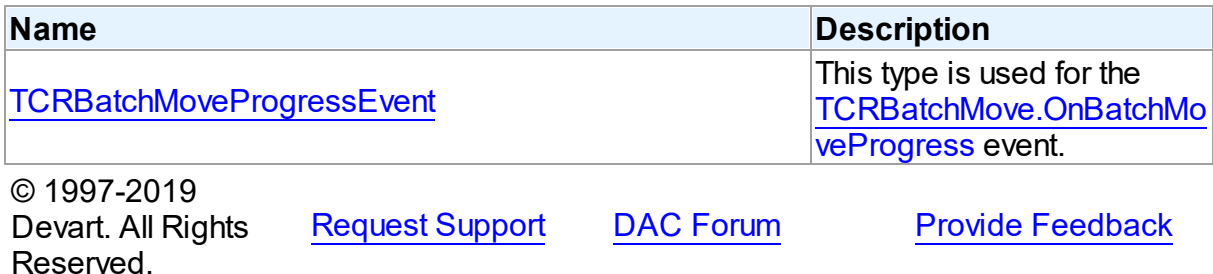

#### <span id="page-195-0"></span>**5.2.2.1 TCRBatchMoveProgressEvent Procedure Reference**

This type is used for the [TCRBatchMove.OnBatchMoveProgress](#page-194-0) event.

Unit

#### **[CRBatchMove](#page-181-0)**

## **Syntax**

TCRBatchMoveProgressEvent = procedure (Sender: TObject; Percent: integer) of object;

#### **Parameters**

*Sender*

An object that raised the event.

*Percent*

Percentage of the batch operation progress.

© 1997-2019

Devart. All Rights Reserved. [Request](https://www.devart.com/company/contactform.html?category=1&product=sdac) Support DAC [Forum](https://forums.devart.com/viewforum.php?f=42) Provide [Feedback](https://www.devart.com/sdac/feedback.html)

#### **5.2.3 Enumerations**

Enumerations in the **CRBatchMove** unit.

# **Enumerations**

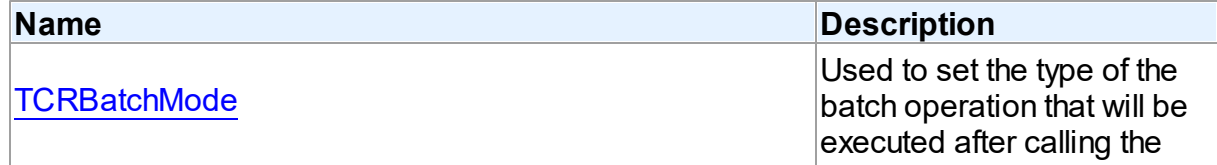

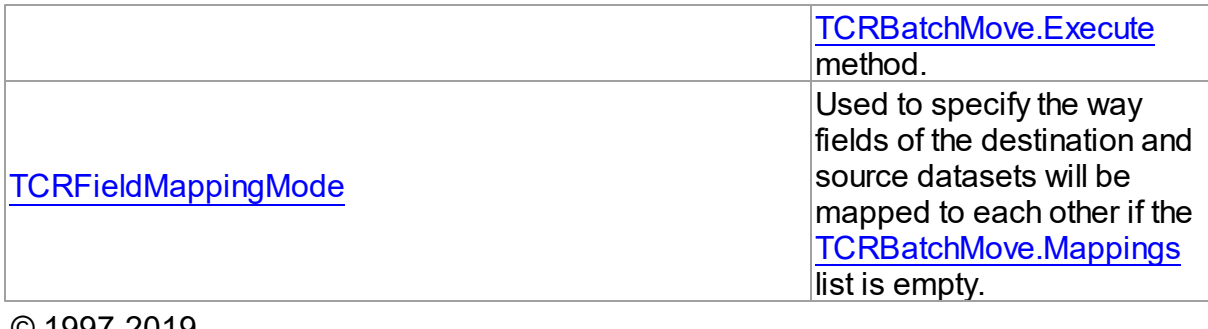

© 1997-2019

Devart. All Rights Reserved. [Request](https://www.devart.com/company/contactform.html?category=1&product=sdac) Support DAC [Forum](https://forums.devart.com/viewforum.php?f=42) Provide [Feedback](https://www.devart.com/sdac/feedback.html)

## <span id="page-196-0"></span>**5.2.3.1 TCRBatchMode Enumeration**

Used to set the type of the batch operation that will be executed after calling the [TCRBatchMove.Execute](#page-193-0) method.

### Unit

[CRBatchMove](#page-181-0)

# **Syntax**

TCRBatchMode = (bmAppend, bmUpdate, bmAppendUpdate, bmDelete);

# Values

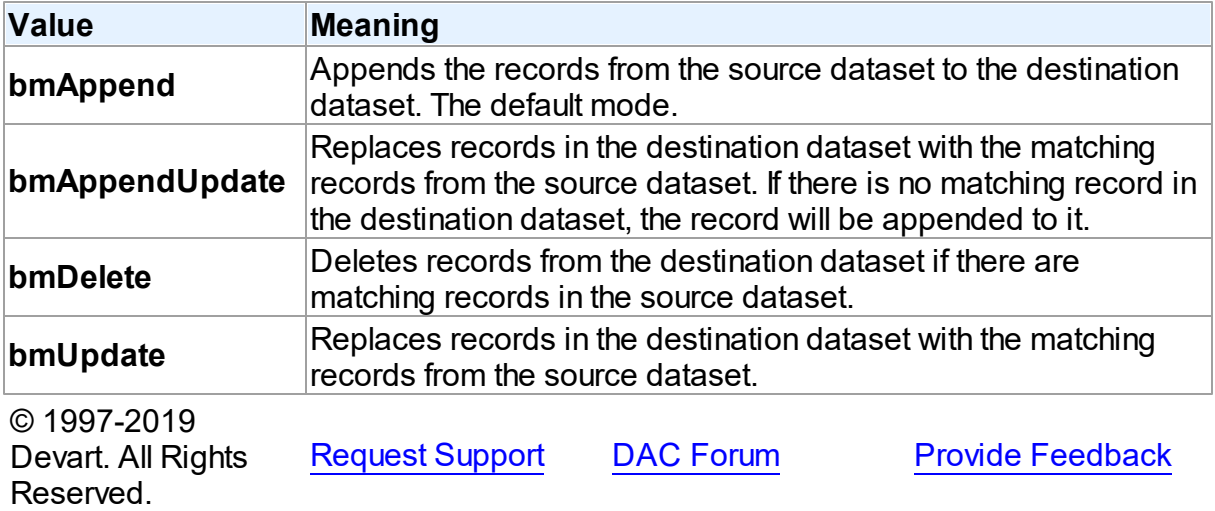

#### <span id="page-196-1"></span>**5.2.3.2 TCRFieldMappingMode Enumeration**

Used to specify the way fields of the destination and source datasets will be mapped to each other if the [TCRBatchMove.Mappings](#page-190-0) list is empty.

# Unit

# **[CRBatchMove](#page-181-0)**

# **Syntax**

```
TCRFieldMappingMode = (mmFieldIndex, mmFieldName);
```
# Values

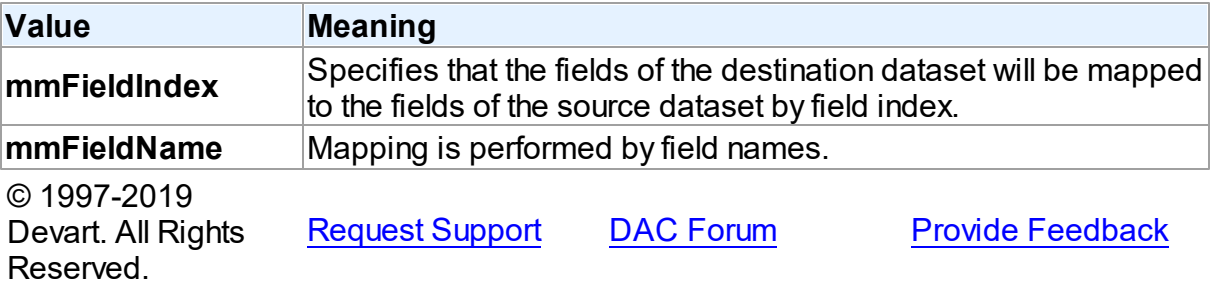

# <span id="page-197-0"></span>**5.3 CREncryption**

This unit contains base classes for data encryption.

# Classes

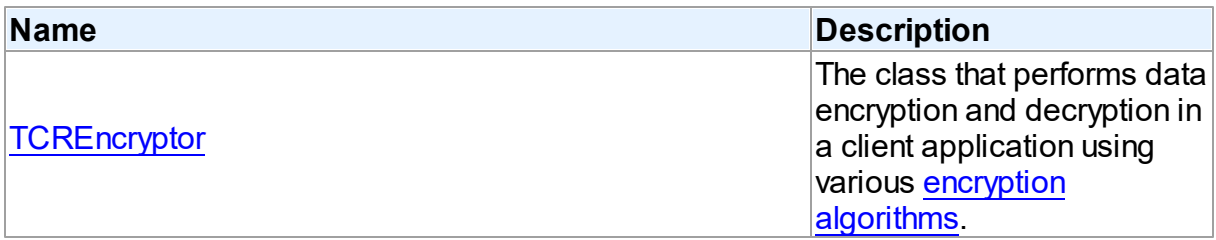

# **Enumerations**

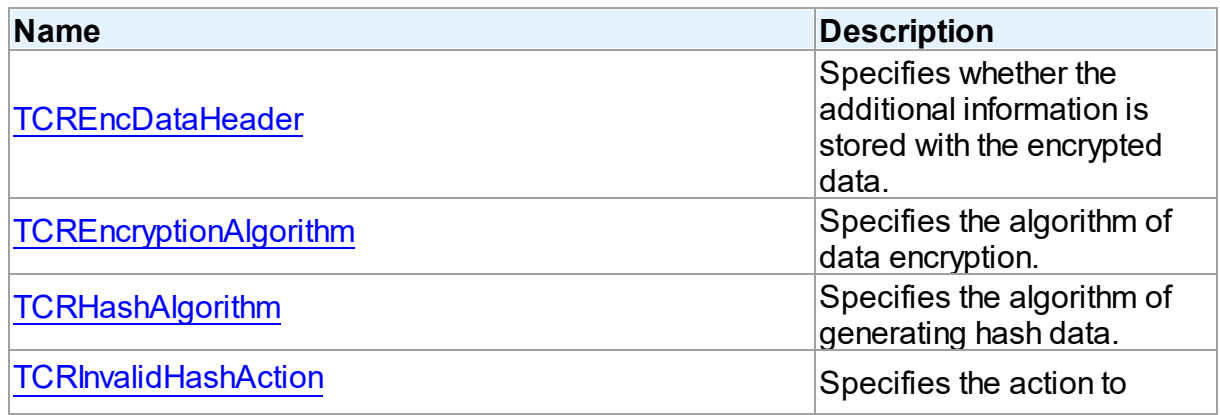

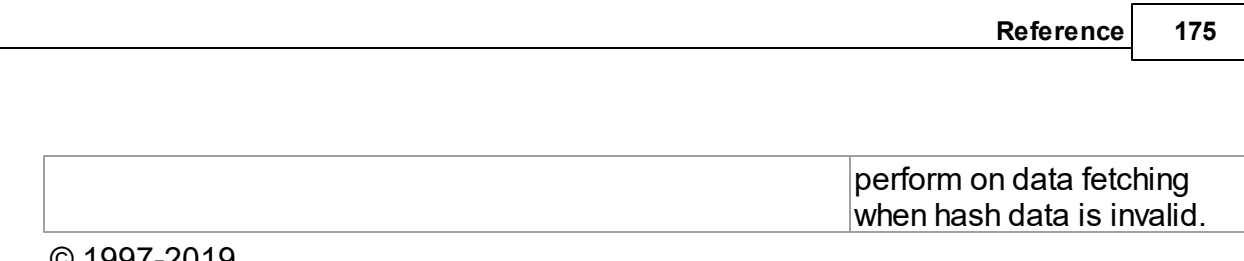

© 1997-2019 Devart. All Rights Reserved. [Request](https://www.devart.com/company/contactform.html?category=1&product=sdac) Support DAC [Forum](https://forums.devart.com/viewforum.php?f=42) Provide [Feedback](https://www.devart.com/sdac/feedback.html)

## **5.3.1 Classes**

Classes in the **CREncryption** unit.

# Classes

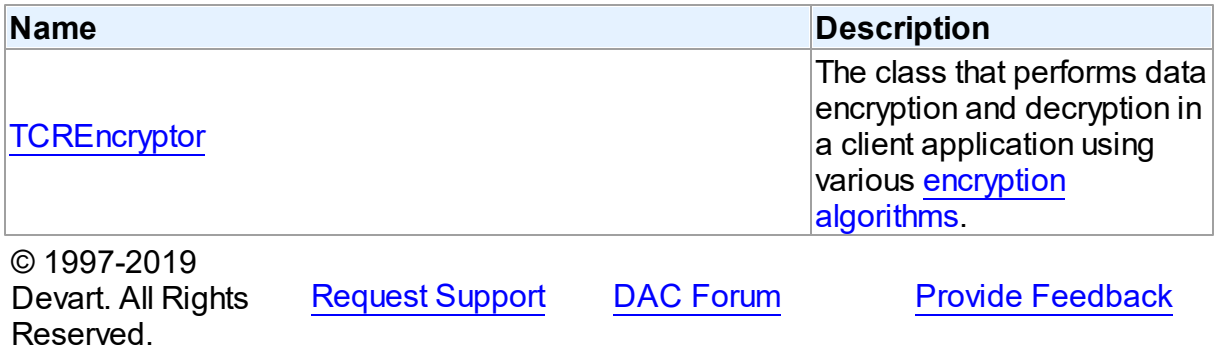

#### <span id="page-198-0"></span>**5.3.1.1 TCREncryptor Class**

The class that performs data encryption and decryption in a client application using various encryption [algorithms](#page-204-0).

For a list of all members of this type, see [TCREncryptor](#page-198-1) members.

Unit

**[CREncryption](#page-197-0)** 

**Syntax** 

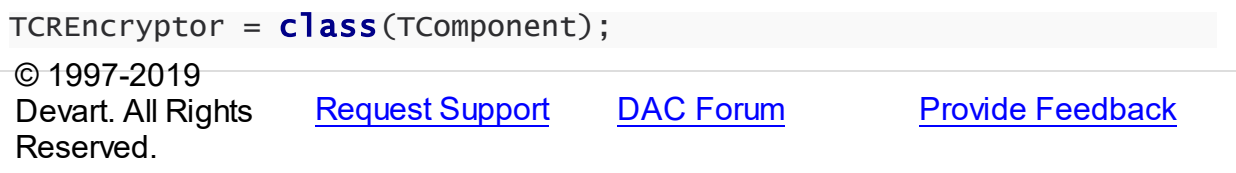

<span id="page-198-1"></span>5.3.1.1.1 Members

**[TCREncryptor](#page-198-0)** class overview.

**Properties** 

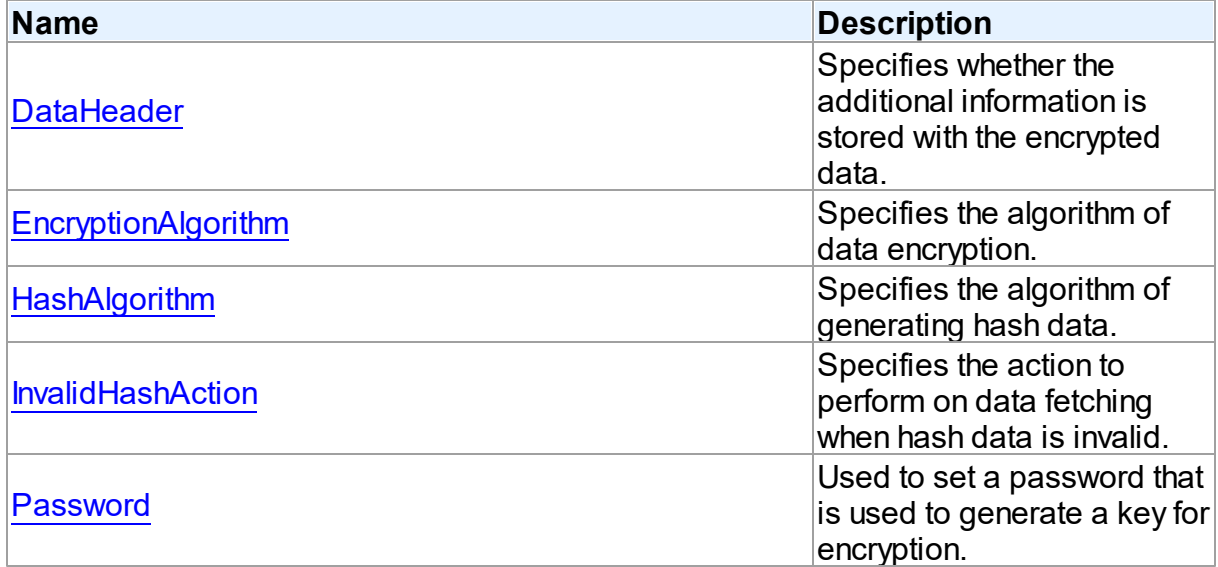

# **Methods**

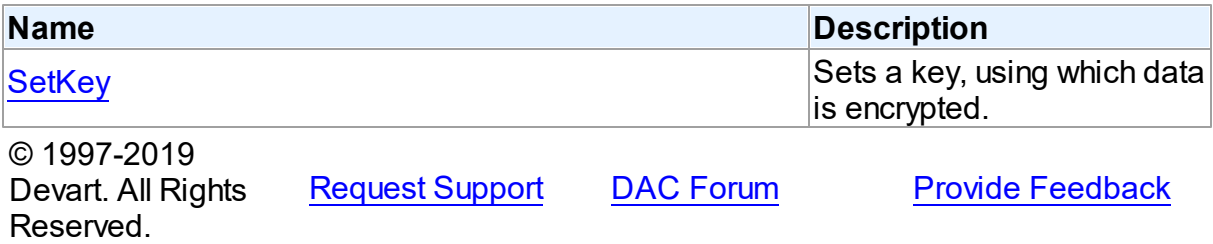

5.3.1.1.2 Properties

Properties of the **TCREncryptor** class.

For a complete list of the **TCREncryptor** class members, see the [TCREncryptor](#page-198-1) Members topic.

# Published

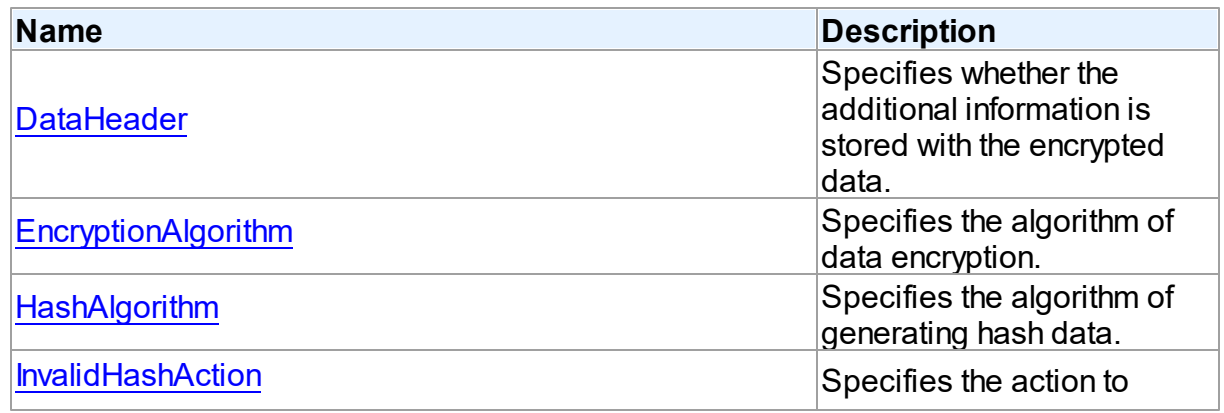

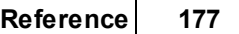

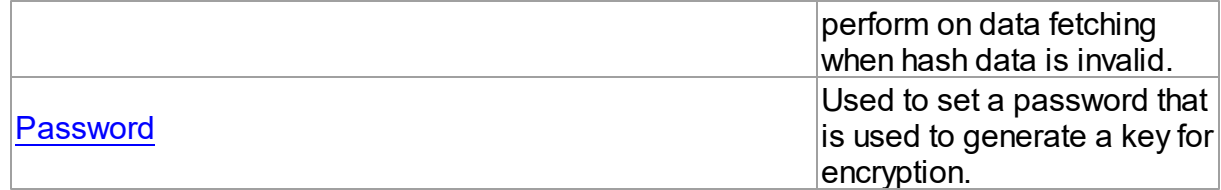

## See Also

• [TCREncryptor](#page-198-0) Class

[TCREncryptor](#page-198-1) Class Members

© 1997-2019 Devart. All Rights Reserved. [Request](https://www.devart.com/company/contactform.html?category=1&product=sdac) Support DAC [Forum](https://forums.devart.com/viewforum.php?f=42) Provide [Feedback](https://www.devart.com/sdac/feedback.html)

<span id="page-200-0"></span>5.3.1.1.2.1 DataHeader Property

Specifies whether the additional information is stored with the encrypted data.

## Class

**[TCREncryptor](#page-198-0)** 

**Syntax** 

property DataHeader: [TCREncDataHeader](#page-204-1) default ehTagAndHash;

## **Remarks**

Use DataHeader to specify whether the additional information is stored with the encrypted data. Default value is [ehTagAndHash](#page-204-1).

© 1997-2019 Devart. All Rights Reserved. [Request](https://www.devart.com/company/contactform.html?category=1&product=sdac) Support DAC [Forum](https://forums.devart.com/viewforum.php?f=42) Provide [Feedback](https://www.devart.com/sdac/feedback.html)

#### <span id="page-200-1"></span>5.3.1.1.2.2 EncryptionAlgorithm Property

Specifies the algorithm of data encryption.

Class

**[TCREncryptor](#page-198-0)** 

# **Syntax**

property EncryptionAlgorithm: [TCREncryptionAlgorithm](#page-204-0) default eaBlowfish;

## **Remarks**

Use EncryptionAlgorithm to specify the algorithm of data encryption. Default value is [eaBlowfish](#page-204-0).

© 1997-2019 Devart. All Rights Reserved. [Request](https://www.devart.com/company/contactform.html?category=1&product=sdac) Support DAC [Forum](https://forums.devart.com/viewforum.php?f=42) Provide [Feedback](https://www.devart.com/sdac/feedback.html)

#### <span id="page-201-0"></span>5.3.1.1.2.3 HashAlgorithm Property

Specifies the algorithm of generating hash data.

Class

#### **[TCREncryptor](#page-198-0)**

Syntax

property HashAlgorithm: [TCRHashAlgorithm](#page-205-0) default haSHA1;

# Remarks

Use HashAlgorithm to specify the algorithm of generating hash data. This property is used only if hash is stored with the encrypted data (the [DataHeader](#page-200-0) property is set to [ehTagAndHash\)](#page-204-1). Default value is [haSHA1.](#page-205-0)

© 1997-2019 Devart. All Rights Reserved. [Request](https://www.devart.com/company/contactform.html?category=1&product=sdac) Support DAC [Forum](https://forums.devart.com/viewforum.php?f=42) Provide [Feedback](https://www.devart.com/sdac/feedback.html)

#### <span id="page-201-1"></span>5.3.1.1.2.4 InvalidHashAction Property

Specifies the action to perform on data fetching when hash data is invalid.

#### Class

### **[TCREncryptor](#page-198-0)**

#### **Syntax**

property InvalidHashAction: [TCRInvalidHashAction](#page-206-0) default ihFail;

### Remarks

Use InvalidHashAction to specify the action to perform on data fetching when hash data is invalid. This property is used only if hash is stored with the encrypted data (the [DataHeader](#page-200-0) property is set to [ehTagAndHash\)](#page-204-1). Default value is [ihFail](#page-206-0).

If the DataHeader property is set to ehTagAndHash, then on data fetching from a server the hash check is performed for each record. After data decryption its hash is calculated and compared with the hash stored in the field. If these values don't coincide, it means that the stored data is incorrect, and depending on the value of the InvalidHashAction property one of the following actions is performed:

[ihFail](#page-206-0) - the EInvalidHash exception is raised and further data reading from the server is interrupted.

[ihSkipData](#page-206-0) - the value of the field for this record is set to Null. No exception is raised. [ihIgnoreError](#page-206-0) - in spite of the fact that the data is not valid, the value is set in the field. No exception is raised.

© 1997-2019 Devart. All Rights Reserved. [Request](https://www.devart.com/company/contactform.html?category=1&product=sdac) Support DAC [Forum](https://forums.devart.com/viewforum.php?f=42) Provide [Feedback](https://www.devart.com/sdac/feedback.html)

#### <span id="page-202-0"></span>5.3.1.1.2.5 Passw ord Property

Used to set a password that is used to generate a key for encryption.

#### Class

#### **[TCREncryptor](#page-198-0)**

Syntax

property Password: string stored False;

### **Remarks**

Use Password to set a password that is used to generate a key for encryption.

**Note:** Calling of the [SetKey](#page-203-0) method clears the Password property.

© 1997-2019 Devart. All Rights Reserved. [Request](https://www.devart.com/company/contactform.html?category=1&product=sdac) Support DAC [Forum](https://forums.devart.com/viewforum.php?f=42) Provide [Feedback](https://www.devart.com/sdac/feedback.html)

#### 5.3.1.1.3 Methods

Methods of the **TCREncryptor** class.

For a complete list of the **TCREncryptor** class members, see the [TCREncryptor](#page-198-1) Members topic.

Public

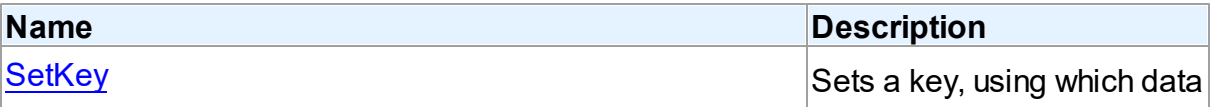

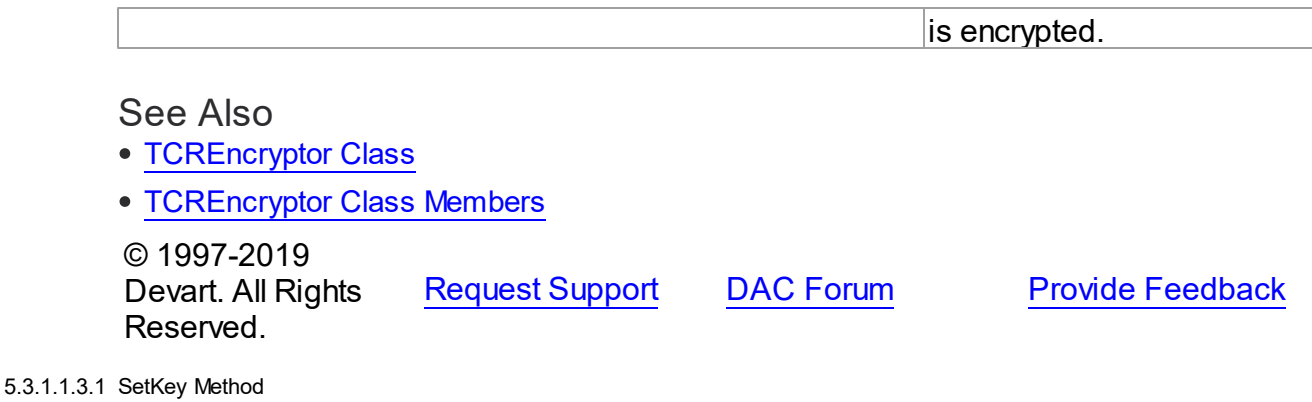

<span id="page-203-0"></span>Sets a key, using which data is encrypted.

#### Class

**[TCREncryptor](#page-198-0)** 

### **Syntax**

procedure SetKey(const Key; Count: Integer); overload; procedure SetKey(const Key: TBytes; Offset: Integer; Count: Integer); overload;

#### **Parameters**

*Key*

Holds bytes that represent a key.

*Offset*

Offset in bytes to the position, where the key begins.

*Count*

Number of bytes to use from Key.

### **Remarks**

Use SetKey to set a key, using which data is encrypted.

**Note:** Calling of the SetKey method clears the Password property.

© 1997-2019 Devart. All Rights Reserved. [Request](https://www.devart.com/company/contactform.html?category=1&product=sdac) Support DAC [Forum](https://forums.devart.com/viewforum.php?f=42) Provide [Feedback](https://www.devart.com/sdac/feedback.html)

#### **5.3.2 Enumerations**

Enumerations in the **CREncryption** unit.

# **Enumerations**

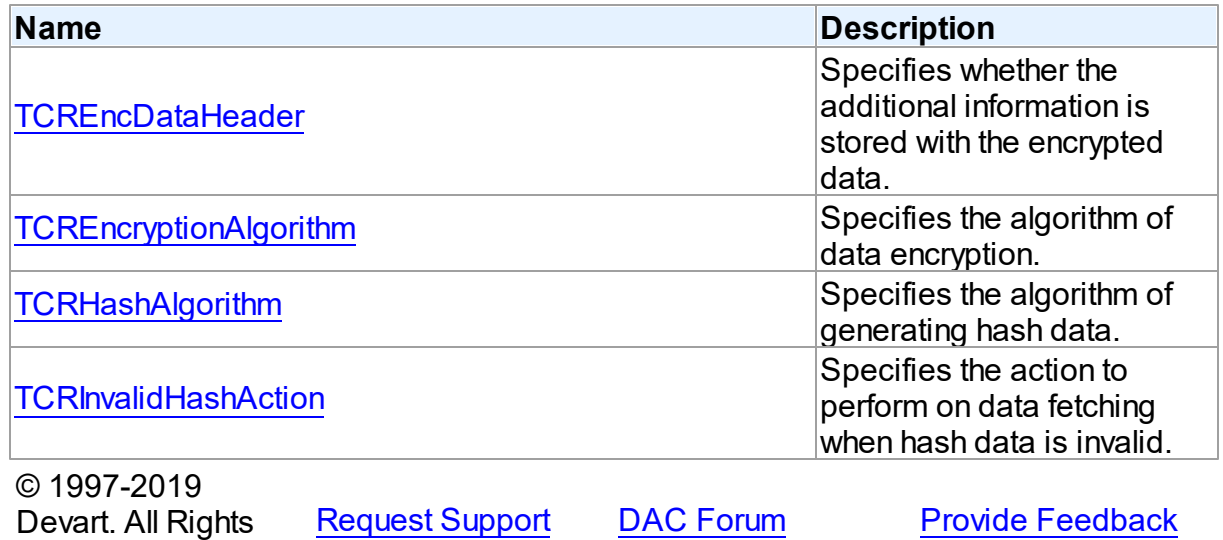

<span id="page-204-1"></span>**5.3.2.1 TCREncDataHeader Enumeration**

Specifies whether the additional information is stored with the encrypted data.

### Unit

# **[CREncryption](#page-197-0)**

Reserved.

# **Syntax**

TCREncDataHeader = (ehTagAndHash, ehTag, ehNone);

# Values

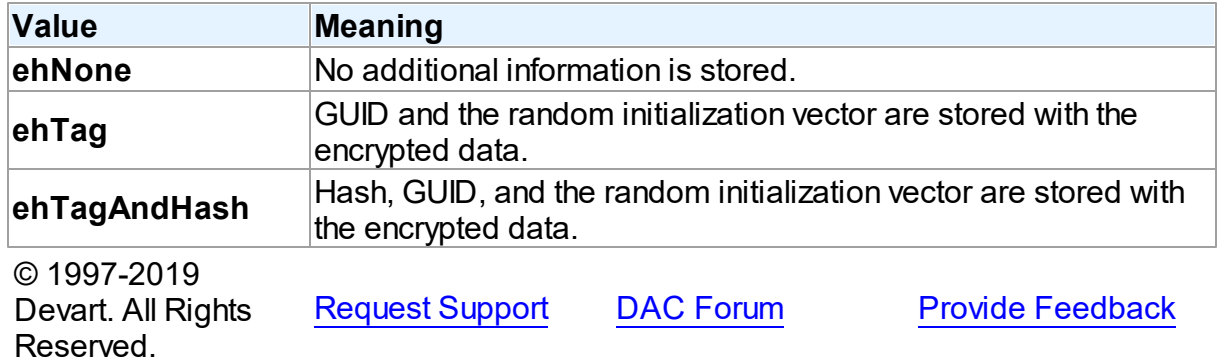

#### <span id="page-204-0"></span>**5.3.2.2 TCREncryptionAlgorithm Enumeration**

Specifies the algorithm of data encryption.

Unit

# [CREncryption](#page-197-0)

# **Syntax**

```
TCREncryptionAlgorithm = (eaTripleDES, eaBlowfish, eaAES128,
eaAES192, eaAES256, eaCast128, eaRC4);
```
## Values

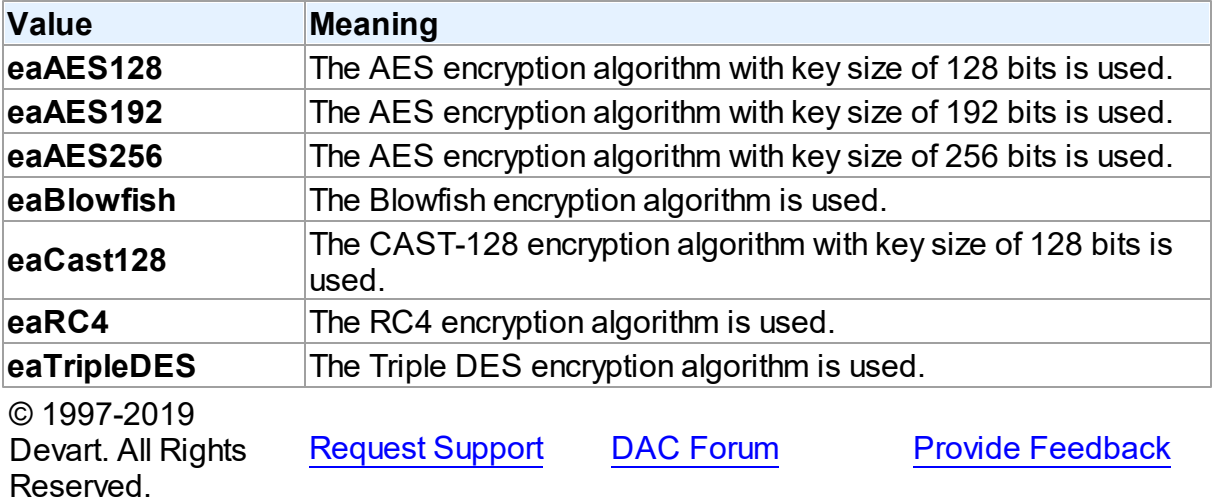

#### <span id="page-205-0"></span>**5.3.2.3 TCRHashAlgorithm Enumeration**

Specifies the algorithm of generating hash data.

### Unit

# [CREncryption](#page-197-0)

# **Syntax**

TCRHashAlgorithm = (haSHA1, haMD5);

# Values

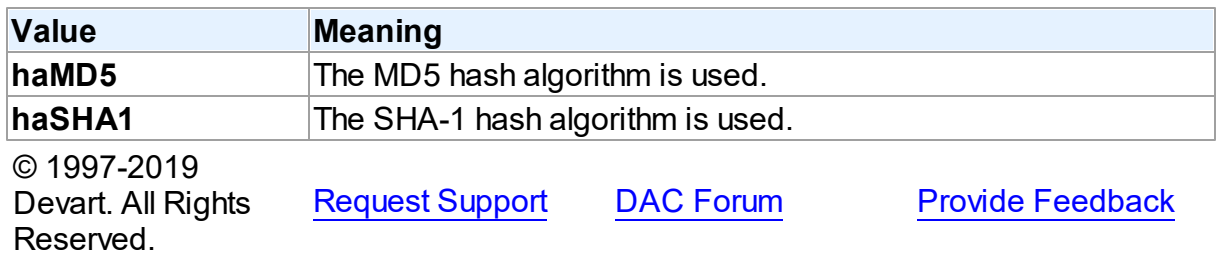

#### <span id="page-206-0"></span>**5.3.2.4 TCRInvalidHashAction Enumeration**

Specifies the action to perform on data fetching when hash data is invalid.

### Unit

# [CREncryption](#page-197-0)

# **Syntax**

TCRInvalidHashAction = (ihFail, ihSkipData, ihIgnoreError);

# Values

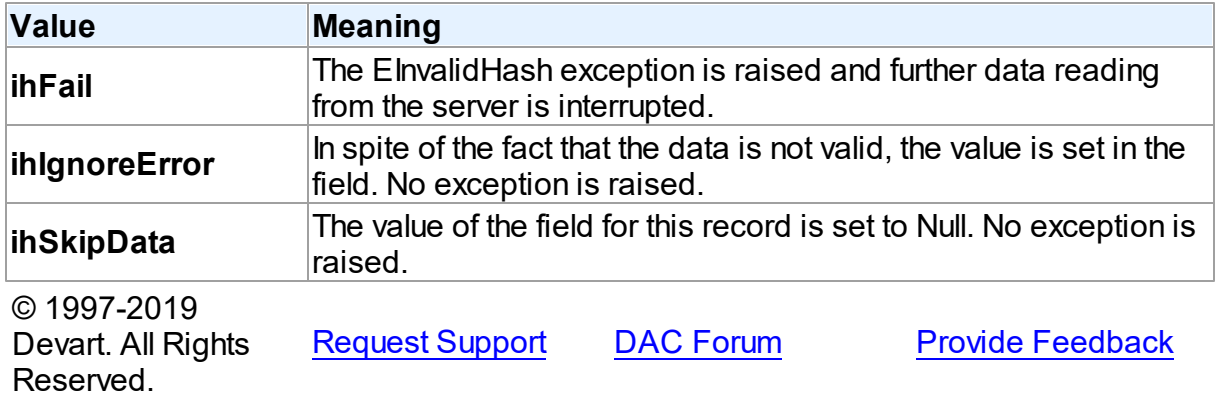

# **5.4 CRVio**

## **5.4.1 Enumerations**

Enumerations in the **CRVio** unit.

# **Enumerations**

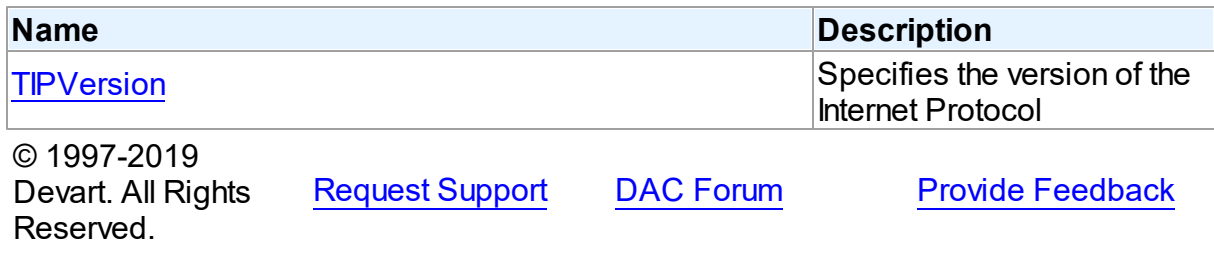

#### <span id="page-206-1"></span>**5.4.1.1 TIPVersion Enumeration**

Specifies the version of the Internet Protocol

Unit

CRVio

**Syntax** 

```
TIPVersion = (ivIPv4, ivIPv6, ivIPBoth);
```
Values

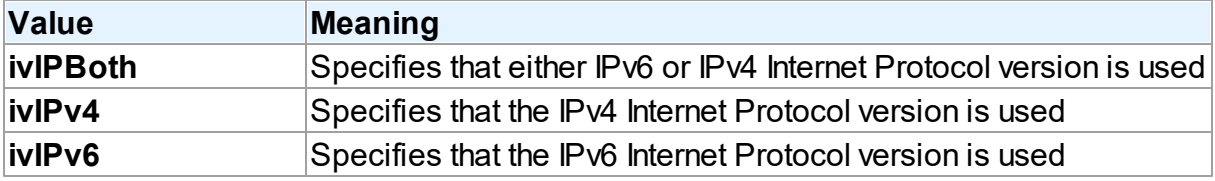

#### **Remarks**

**Note:** when the TIPVersion property is set to **ivIPBoth** , there occurs an attempt to connect via IPv6 (if it is enabled in the OS); if the attempt fails - there occurs an attempt to connect via IPv4.

See Also

[TMSConnectionOptions.IPVersion](#page-755-0)

© 1997-2019 Devart. All Rights Reserved. [Request](https://www.devart.com/company/contactform.html?category=1&product=sdac) Support DAC [Forum](https://forums.devart.com/viewforum.php?f=42) Provide [Feedback](https://www.devart.com/sdac/feedback.html)

# <span id="page-207-0"></span>**5.5 DAAlerter**

This unit contains the base class for the TMSAlerter component.

Classes

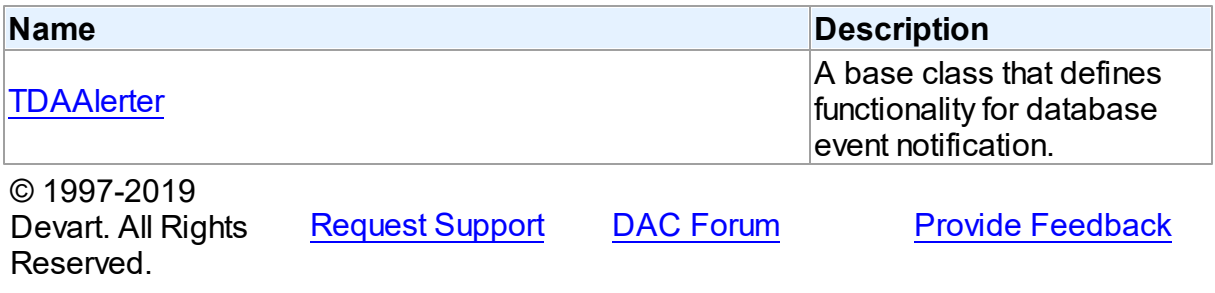

#### **5.5.1 Classes**

Classes in the **DAAlerter** unit.

### Classes

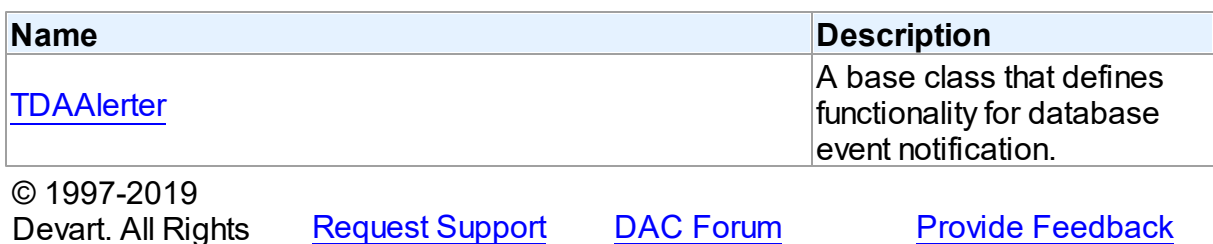

#### <span id="page-208-0"></span>**5.5.1.1 TDAAlerter Class**

Reserved.

A base class that defines functionality for database event notification. For a list of all members of this type, see [TDAAlerter](#page-208-1) members.

Unit

### [DAAlerter](#page-207-0)

## **Syntax**

 $TDAAlerter = **class**(TComponent);$ 

# **Remarks**

TDAAlerter is a base class that defines functionality for descendant classes support database event notification. Applications never use TDAAlerter objects directly. Instead they use descendants of TDAAlerter.

The TDAAlerter component allows you to register interest in and handle events posted by a database server. Use TDAAlerter to handle events for responding to actions and database changes made by other applications. To get events, an application must register required events. To do this, set the Events property to the required events and call the Start method. When one of the registered events occurs OnEvent handler is called.

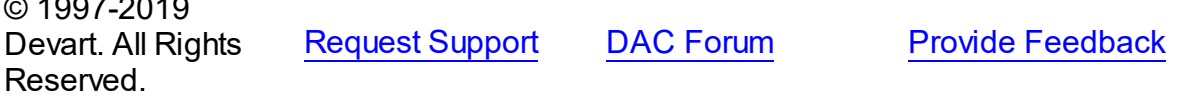

<span id="page-208-1"></span>5.5.1.1.1 Members

**[TDAAlerter](#page-208-0)** class overview.

**Properties** 

 $\overline{a}$  1997-2019

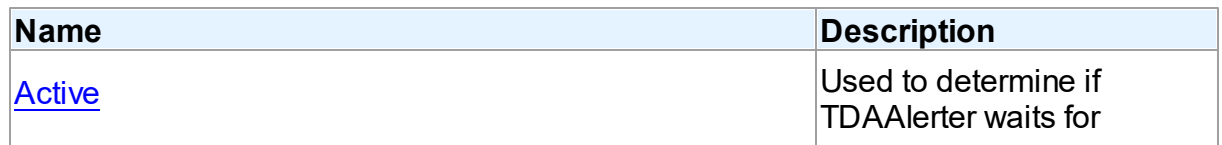

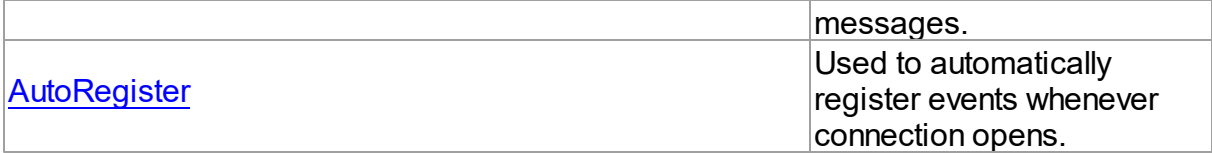

# **Methods**

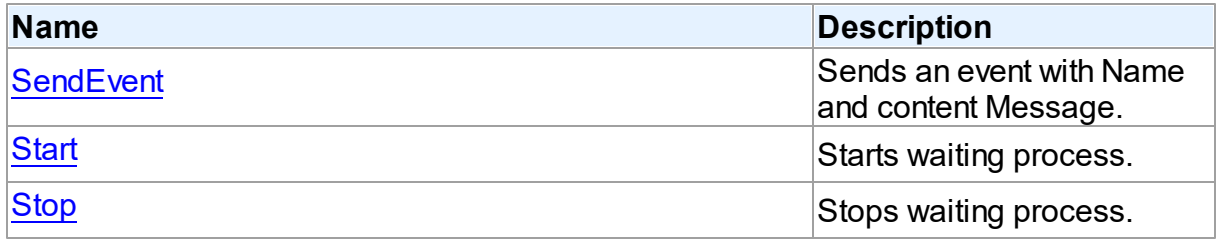

# **Events**

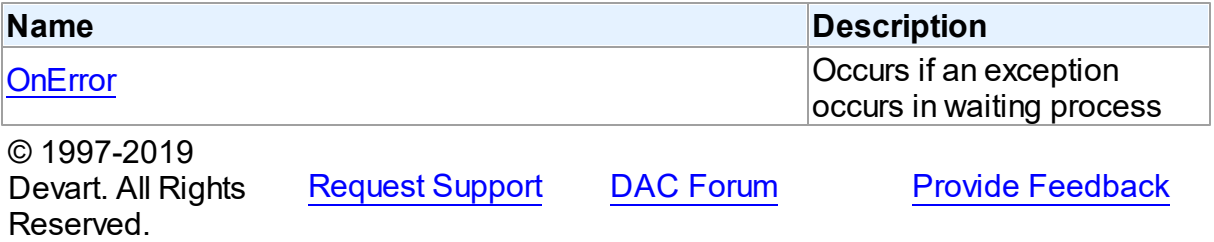

#### 5.5.1.1.2 Properties

Properties of the **TDAAlerter** class.

For a complete list of the **TDAAlerter** class members, see the [TDAAlerter](#page-208-1) Members topic.

# Public

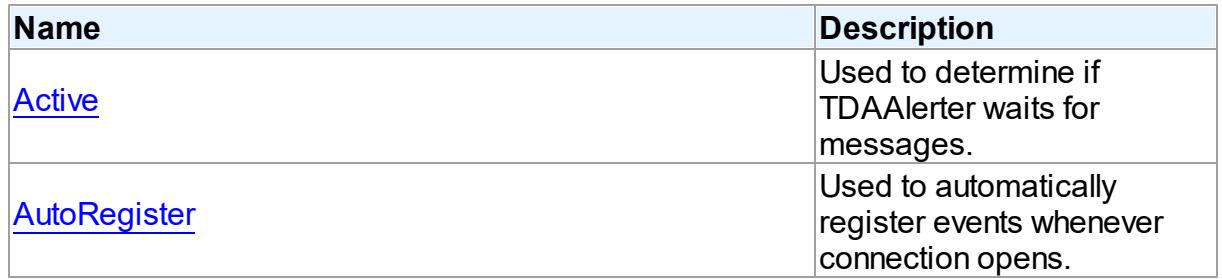

# See Also

- [TDAAlerter](#page-208-0) Class
- [TDAAlerter](#page-208-1) Class Members
- 
- 

# © 1997-2019 [Request](https://www.devart.com/company/contactform.html?category=1&product=sdac) Support DAC [Forum](https://forums.devart.com/viewforum.php?f=42) Provide [Feedback](https://www.devart.com/sdac/feedback.html)

### Devart. All Rights Reserved.

#### <span id="page-210-0"></span>5.5.1.1.2.1 Active Property

Used to determine if TDAAlerter waits for messages.

# Class

#### **[TDAAlerter](#page-208-0)**

#### **Syntax**

property Active: boolean default False;

# **Remarks**

Check the Active property to know whether TDAlerter waits for messages or not. Set it to True to register events.

See Also

- [Start](#page-212-0)
- [Stop](#page-212-1)

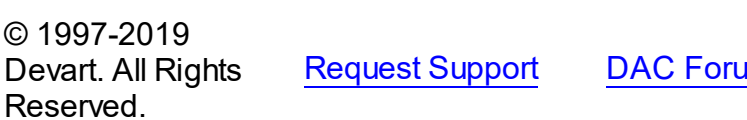

**Read [Forum](https://forums.devart.com/viewforum.php?f=42) Provide [Feedback](https://www.devart.com/sdac/feedback.html)** 

<span id="page-210-1"></span>5.5.1.1.2.2 AutoRegister Property

Used to automatically register events whenever connection opens.

Class

### **[TDAAlerter](#page-208-0)**

**Syntax** 

property AutoRegister: boolean default False;

## **Remarks**

Set the AutoRegister property to True to automatically register events whenever connection opens.

© 1997-2019 Devart. All Rights Reserved. [Request](https://www.devart.com/company/contactform.html?category=1&product=sdac) Support DAC [Forum](https://forums.devart.com/viewforum.php?f=42) Provide [Feedback](https://www.devart.com/sdac/feedback.html)

#### 5.5.1.1.3 Methods

Methods of the **TDAAlerter** class.

For a complete list of the **TDAAlerter** class members, see the [TDAAlerter](#page-208-1) Members topic.

Public

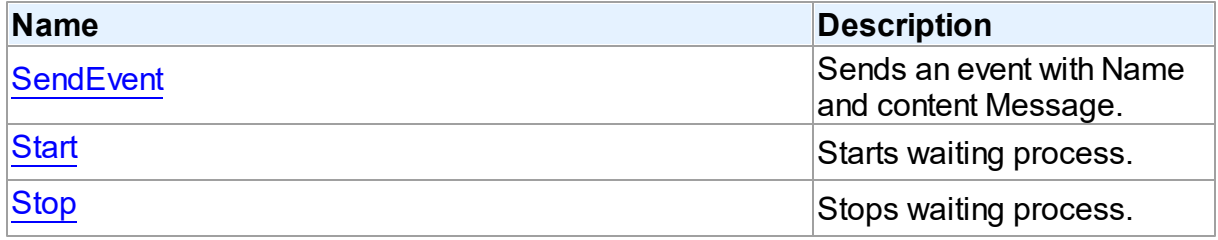

# See Also

- [TDAAlerter](#page-208-0) Class
- [TDAAlerter](#page-208-1) Class Members

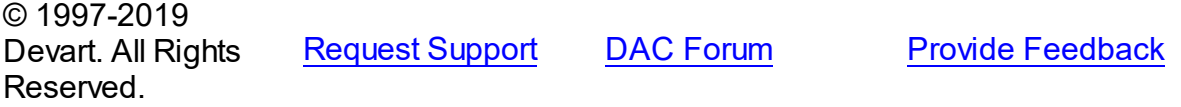

<span id="page-211-0"></span>5.5.1.1.3.1 SendEvent Method

Sends an event with Name and content Message.

Class

**[TDAAlerter](#page-208-0)** 

#### **Syntax**

```
procedure SendEvent(const EventName: string; const Message:
string);
```
#### **Parameters**

*EventName*

Holds the event name.

*Message*

Holds the content Message of the event.

## **Remarks**

Use SendEvent procedure to send an event with Name and content Message.

© 1997-2019 Devart. All Rights

[Request](https://www.devart.com/company/contactform.html?category=1&product=sdac) Support DAC [Forum](https://forums.devart.com/viewforum.php?f=42) Provide [Feedback](https://www.devart.com/sdac/feedback.html)

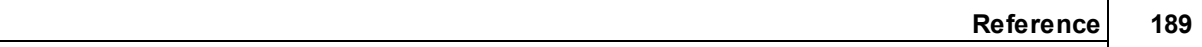

### Reserved.

<span id="page-212-0"></span>5.5.1.1.3.2 Start Method

Starts waiting process.

# **Class**

[TDAAlerter](#page-208-0)

**Syntax** 

procedure Start;

# **Remarks**

Call the Start method to run waiting process. After starting TDAAlerter waits for messages with names defined by the Events property.

<span id="page-212-1"></span>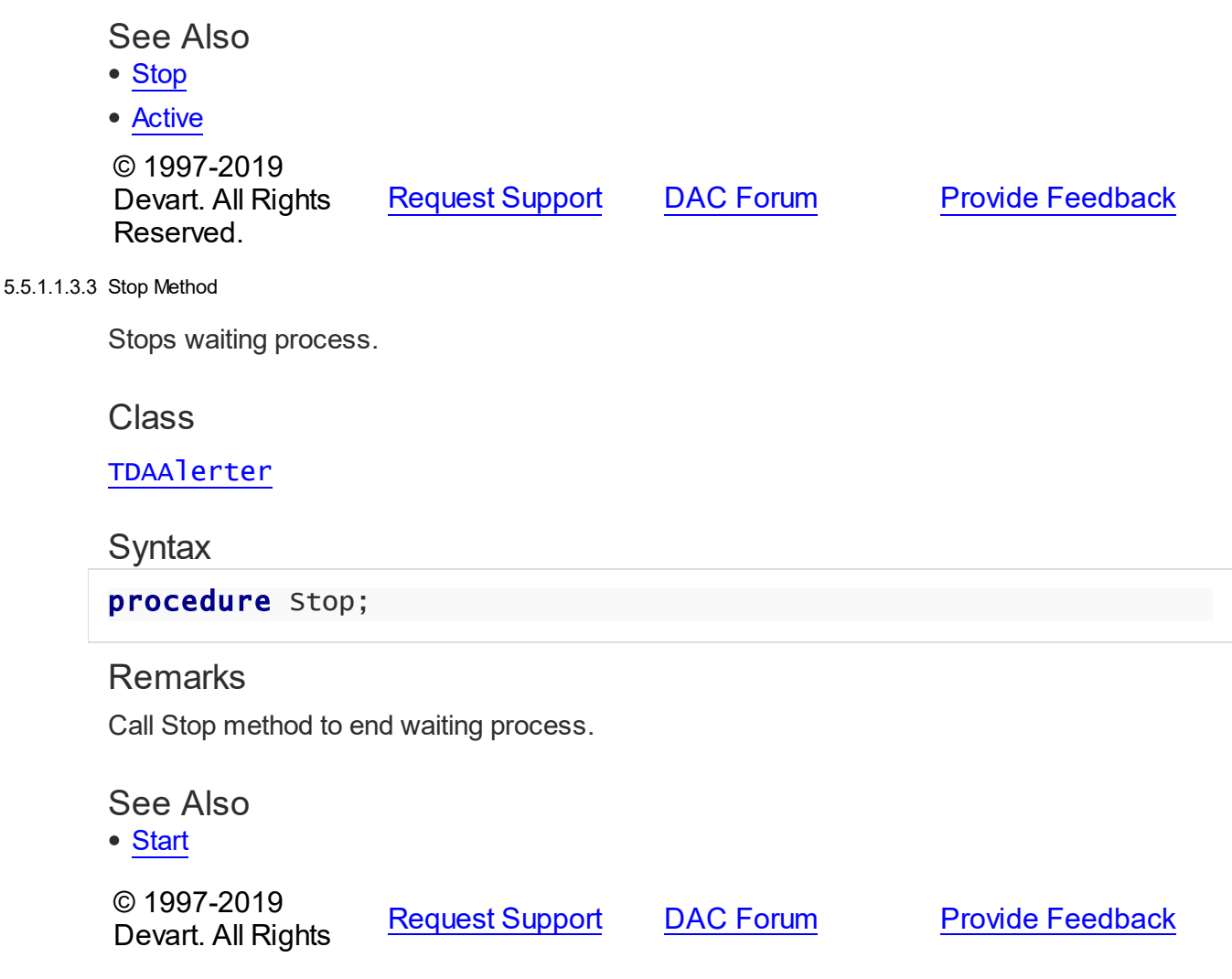

### Reserved.

#### 5.5.1.1.4 Events

Events of the **TDAAlerter** class.

For a complete list of the **TDAAlerter** class members, see the [TDAAlerter](#page-208-1) Members topic.

### Public

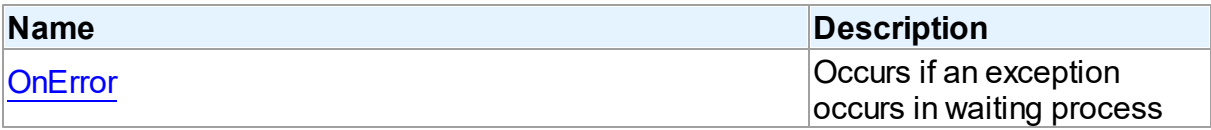

## See Also

# [TDAAlerter](#page-208-0) Class

[TDAAlerter](#page-208-1) Class Members

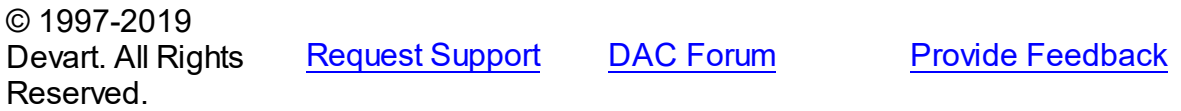

#### <span id="page-213-0"></span>5.5.1.1.4.1 OnError Event

Occurs if an exception occurs in waiting process

### Class

### [TDAAlerter](#page-208-0)

### **Syntax**

property OnError: TAlerterErrorEvent;

# **Remarks**

The OnError event occurs if an exception occurs in waiting process. Alerter stops in this case. The exception can be accessed using the E parameter.

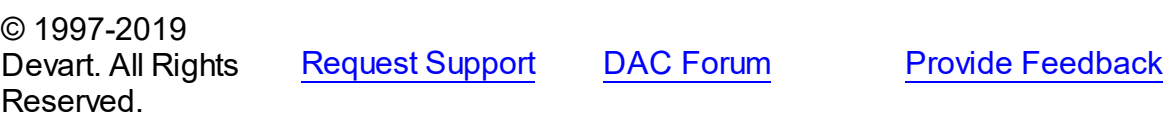

# <span id="page-213-1"></span>**5.6 DADump**

This unit contains the base class for the TMSDump component.

# Classes

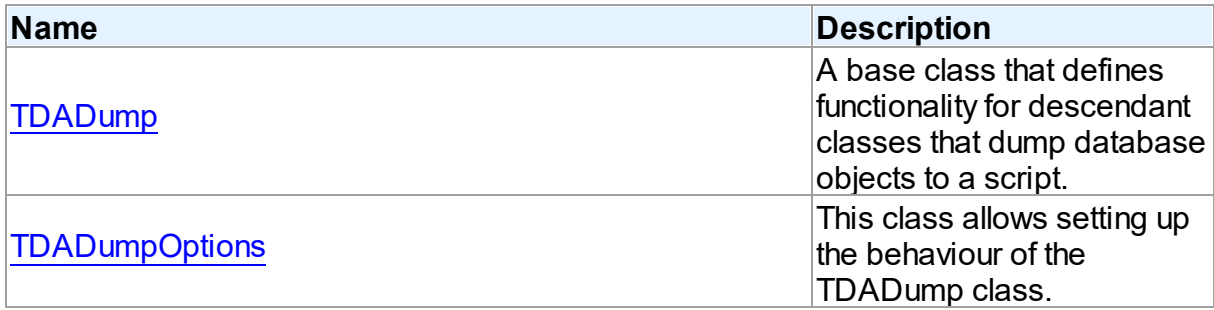

# Types

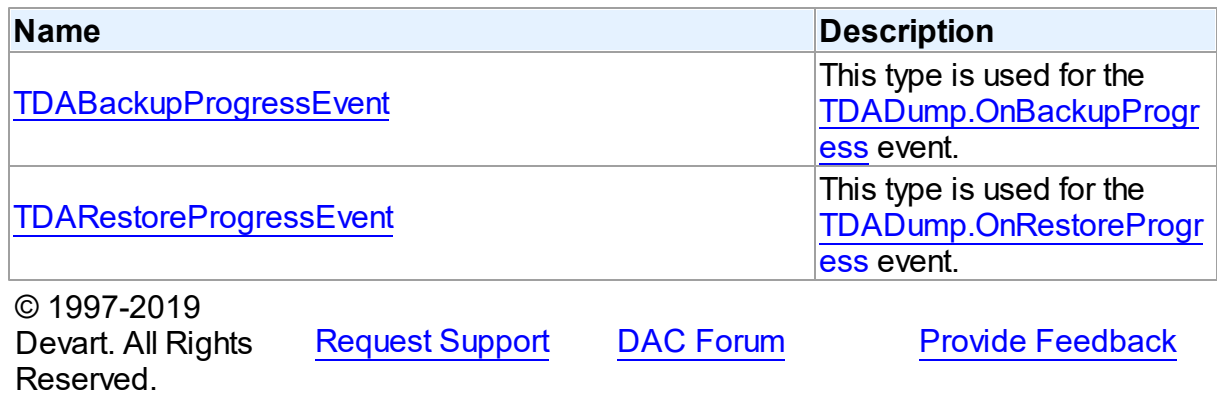

#### **5.6.1 Classes**

Classes in the **DADump** unit.

# Classes

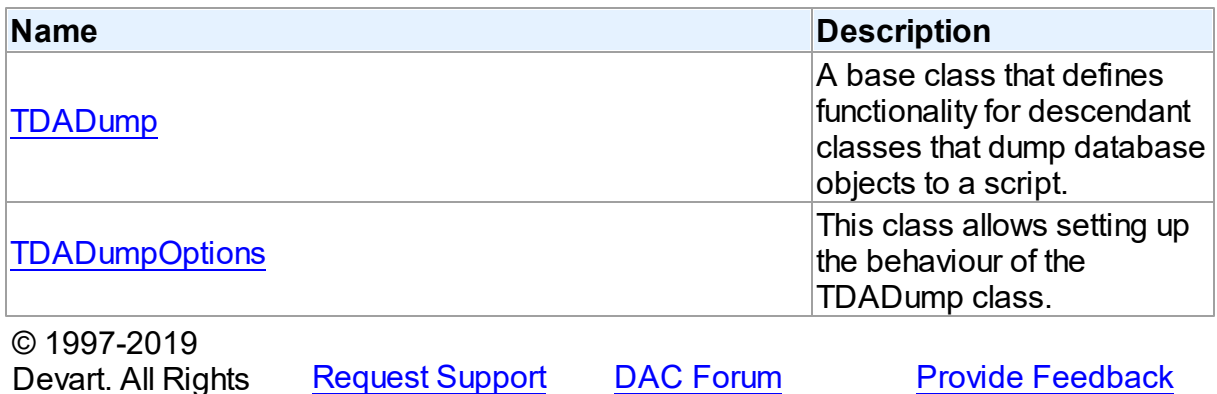

# <span id="page-214-0"></span>**5.6.1.1 TDADump Class**

Reserved.

A base class that defines functionality for descendant classes that dump database objects to a script.

For a list of all members of this type, see [TDADump](#page-215-0) members.

Unit

[DADump](#page-213-1)

### **Syntax**

 $TDADump = **class**(TComponent);$ 

## **Remarks**

TDADump is a base class that defines functionality for descendant classes that dump database objects to a script. Applications never use TDADump objects directly. Instead they use descendants of TDADump.

Use TDADump descedants to dump database objects, such as tables, stored procedures, and functions for backup or for transferring the data to another SQL server. The dump contains SQL statements to create the table or other database objects and/or populate the table.

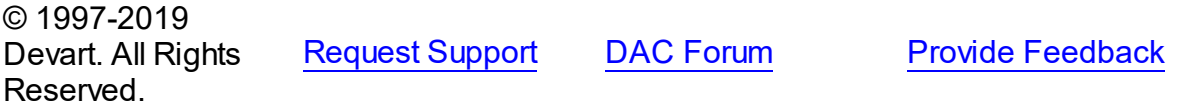

<span id="page-215-0"></span>5.6.1.1.1 Members

**[TDADump](#page-214-0)** class overview.

# **Properties**

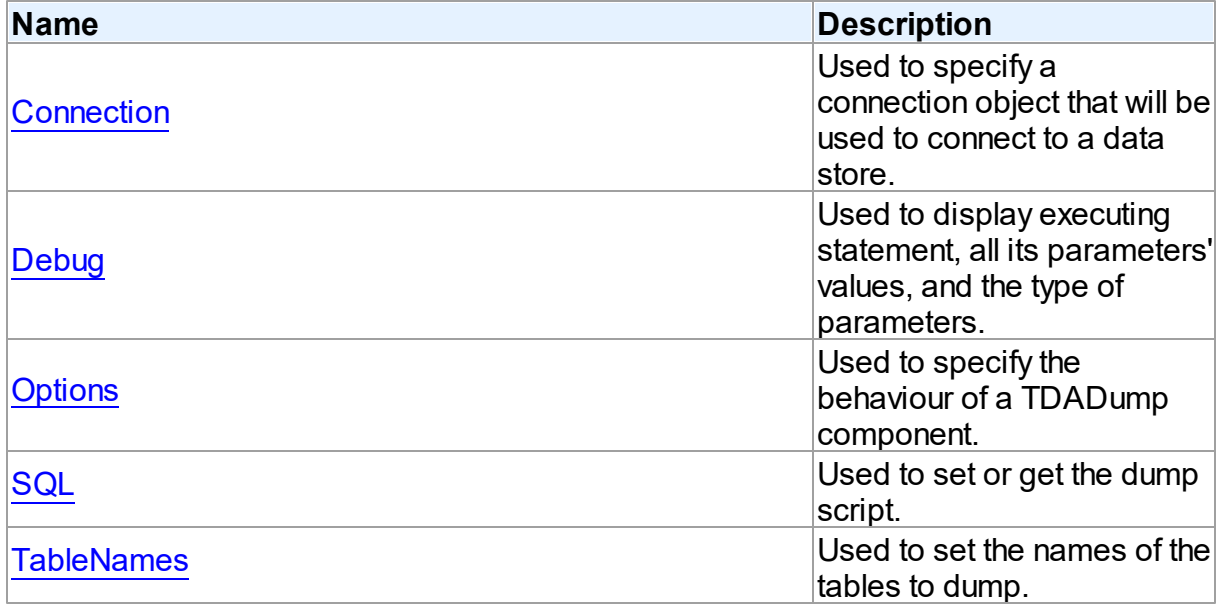
# Methods

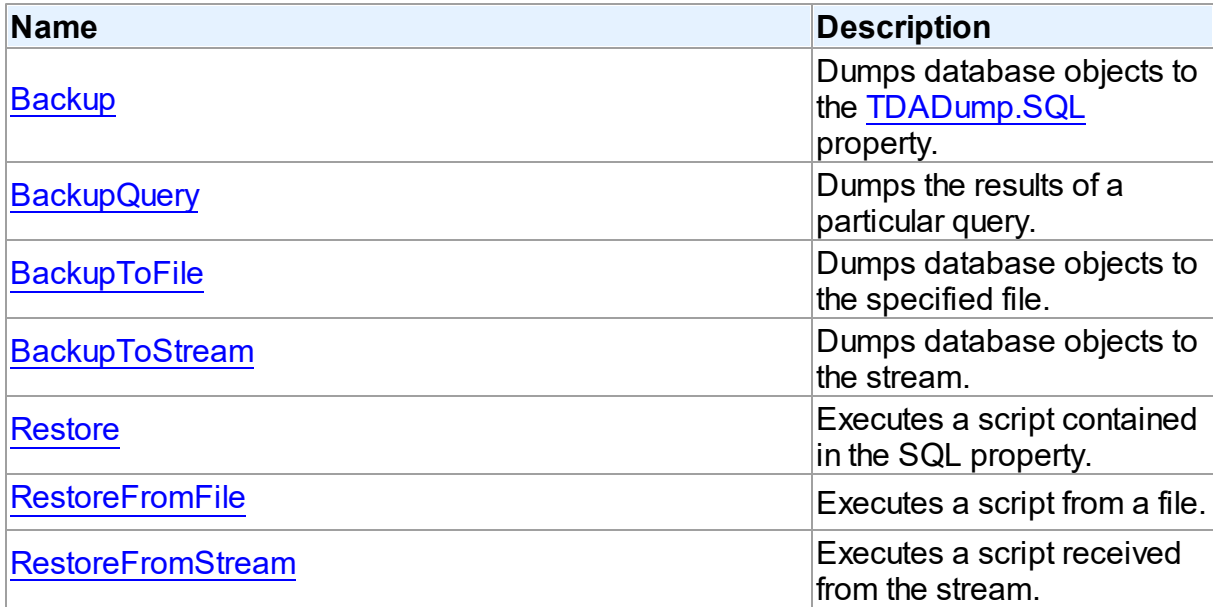

# Events

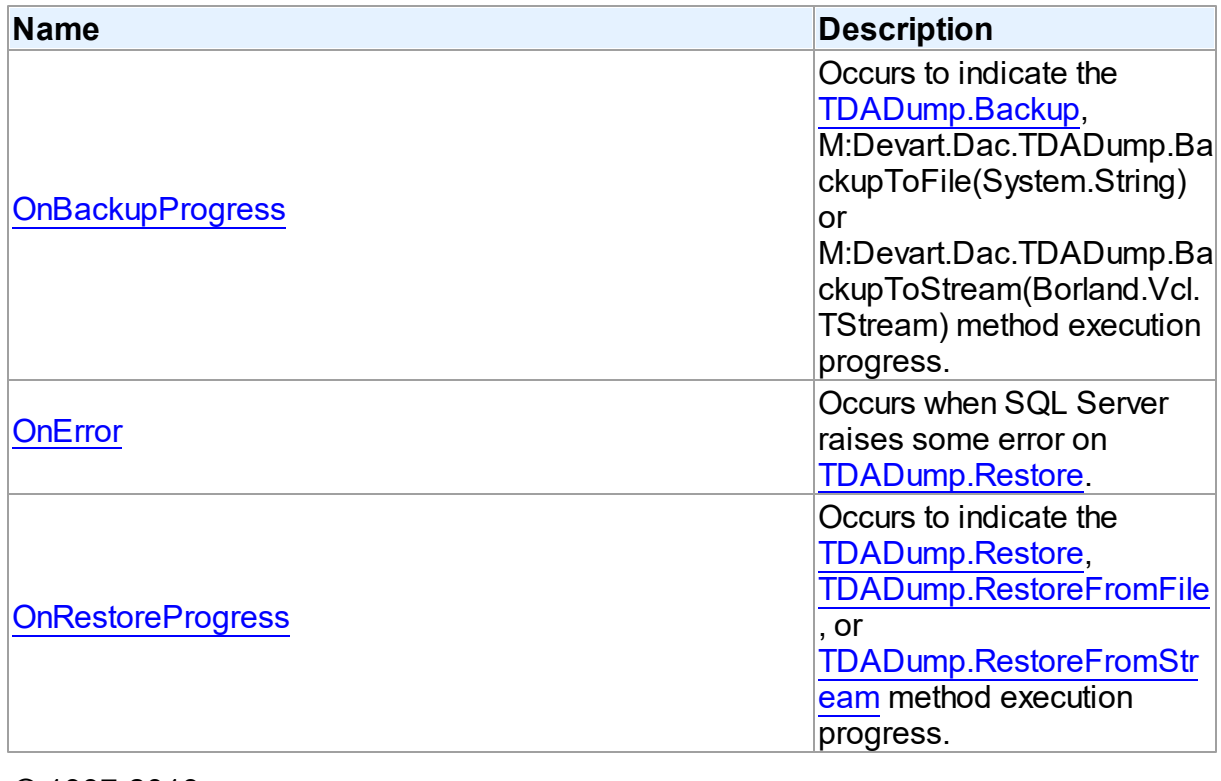

© 1997-2019 Devart. All Rights

[Request](https://www.devart.com/company/contactform.html?category=1&product=sdac) Support DAC [Forum](https://forums.devart.com/viewforum.php?f=42) Provide [Feedback](https://www.devart.com/sdac/feedback.html)

### Reserved.

#### 5.6.1.1.2 Properties

Properties of the **TDADump** class.

For a complete list of the **TDADump** class members, see the [TDADump](#page-215-0) Members topic.

## Public

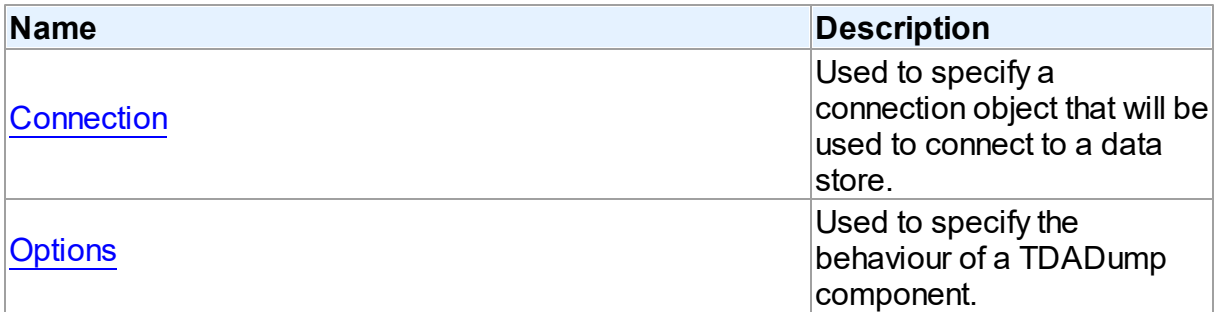

# Published

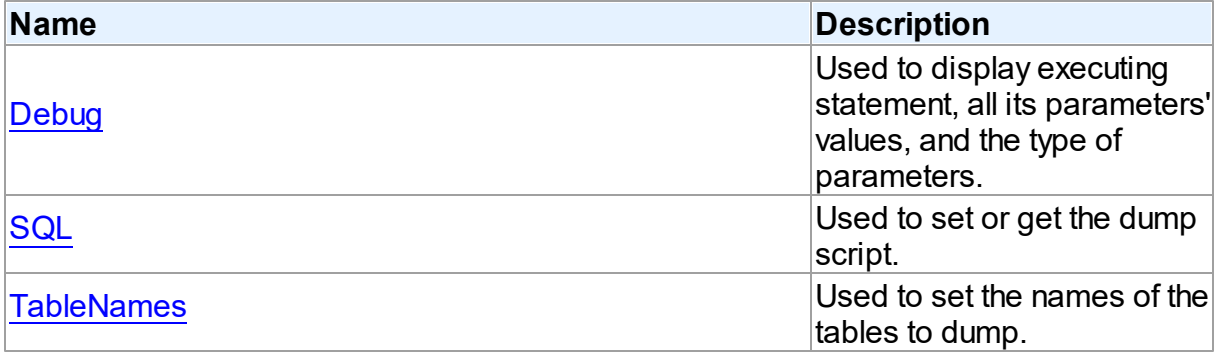

# See Also

- [TDADump](#page-214-0) Class
- [TDADump](#page-215-0) Class Members

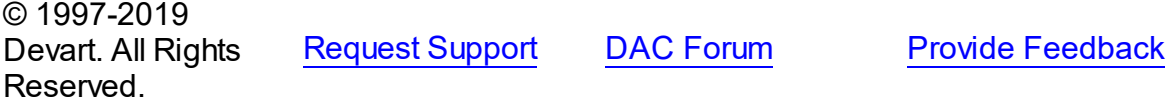

#### <span id="page-217-0"></span>5.6.1.1.2.1 Connection Property

Used to specify a connection object that will be used to connect to a data store.

# **Class**

#### [TDADump](#page-214-0)

# **Syntax**

## property Connection: [TCustomDAConnection;](#page-314-0)

## **Remarks**

Use the Connection property to specify a connection object that will be used to connect to a data store.

Set at design-time by selecting from the list of provided TCustomDAConnection or its descendant class objects.

At runtime, link an instance of a TCustomDAConnection descendant to the Connection property.

## See Also

[TCustomDAConnection](#page-314-0)

© 1997-2019 Devart. All Rights Reserved. [Request](https://www.devart.com/company/contactform.html?category=1&product=sdac) Support DAC [Forum](https://forums.devart.com/viewforum.php?f=42) Provide [Feedback](https://www.devart.com/sdac/feedback.html)

#### <span id="page-218-0"></span>5.6.1.1.2.2 Debug Property

Used to display executing statement, all its parameters' values, and the type of parameters.

### Class

[TDADump](#page-214-0)

## Syntax

property Debug: boolean default False;

## **Remarks**

Set the Debug property to True to display executing statement and all its parameters' values. Also displays the type of parameters.

You should add the SdacVcl unit to the uses clause of any unit in your project to make the Debug property work.

**Note:** If TMSSQLMonitor is used in the project and the TMSSQLMonitor.Active property is set to False, the debug window is not displayed.

## See Also

- [TCustomDADataSet.Debug](#page-359-0)
- [TCustomDASQL.Debug](#page-410-0)

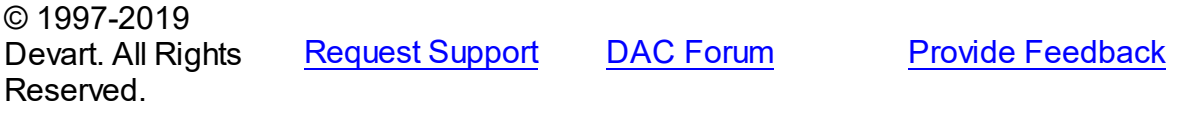

#### <span id="page-219-1"></span>5.6.1.1.2.3 Options Property

Used to specify the behaviour of a TDADump component.

**Class** 

[TDADump](#page-214-0)

# **Syntax**

property Options: [TDADumpOptions;](#page-228-1)

## **Remarks**

Use the Options property to specify the behaviour of a TDADump component. Descriptions of all options are in the table below.

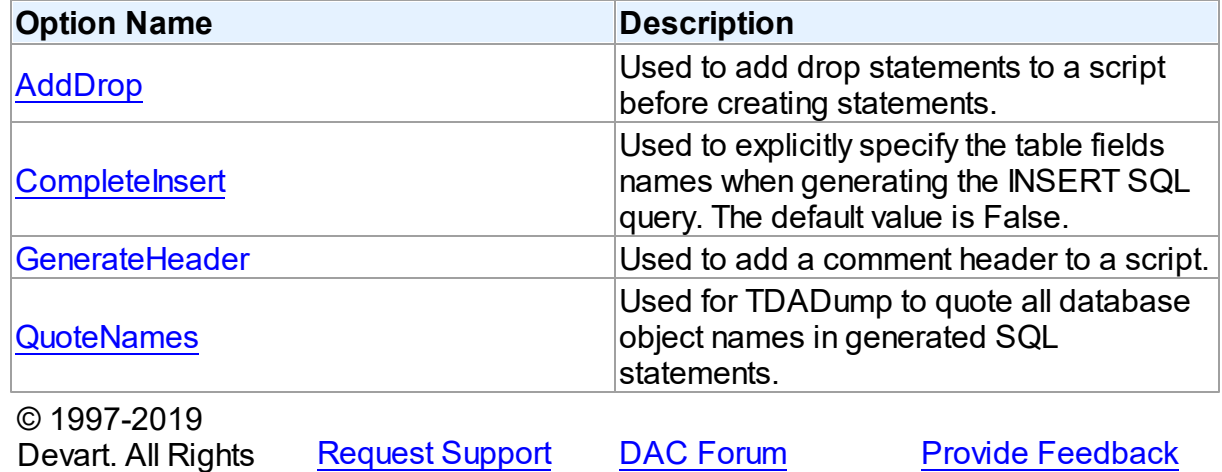

<span id="page-219-0"></span>5.6.1.1.2.4 SQL Property

Used to set or get the dump script.

**Class** 

[TDADump](#page-214-0)

Reserved.

**Syntax** 

property SQL: TStrings;

# **Remarks**

Use the SQL property to get or set the dump script. The SQL property stores script that is executed by the [Restore](#page-224-0) method. This property will store the result of [Backup](#page-221-0) and [BackupQuery.](#page-222-0) At design time the SQL property can be edited by invoking the String List editor in Object Inspector.

See Also

- [Restore](#page-224-0)
- [Backup](#page-221-0)
- [BackupQuery](#page-222-0)

© 1997-2019 Devart. All Rights Reserved. [Request](https://www.devart.com/company/contactform.html?category=1&product=sdac) Support DAC [Forum](https://forums.devart.com/viewforum.php?f=42) Provide [Feedback](https://www.devart.com/sdac/feedback.html)

<span id="page-220-0"></span>5.6.1.1.2.5 TableNames Property

Used to set the names of the tables to dump.

Class

**[TDADump](#page-214-0)** 

**Syntax** 

property TableNames: string;

## Remarks

Use the TableNames property to set the names of the tables to dump. Table names must be separated with commas. If it is empty, the [Backup](#page-221-0) method will dump all available tables.

```
See Also
     Backup
     © 1997-2019
      Devart. All Rights
     Reserved.
                    RequestForumFeedback
5.6.1.1.3 Methods
```
Methods of the **TDADump** class.

For a complete list of the **TDADump** class members, see the [TDADump](#page-215-0) Members topic.

**Public** 

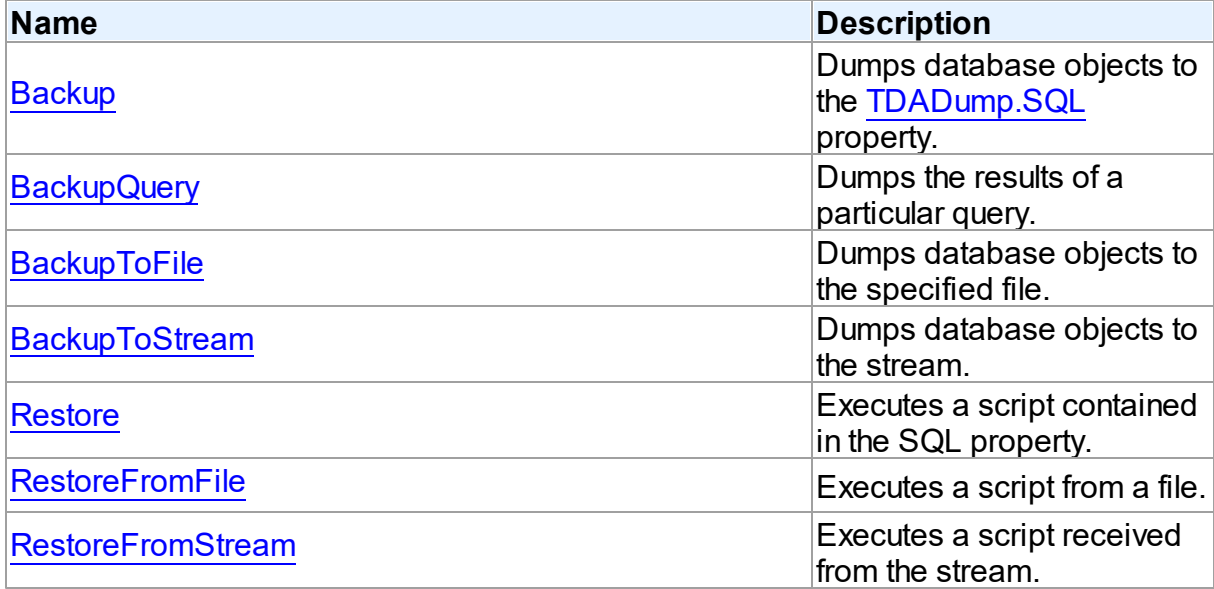

## See Also

- [TDADump](#page-214-0) Class
- [TDADump](#page-215-0) Class Members

© 1997-2019 Devart. All Rights Reserved. [Request](https://www.devart.com/company/contactform.html?category=1&product=sdac) Support DAC [Forum](https://forums.devart.com/viewforum.php?f=42) Provide [Feedback](https://www.devart.com/sdac/feedback.html)

#### <span id="page-221-0"></span>5.6.1.1.3.1 Backup Method

Dumps database objects to the [SQL](#page-219-0) property.

**Class** 

[TDADump](#page-214-0)

**Syntax** 

procedure Backup;

# **Remarks**

Call the Backup method to dump database objects. The result script will be stored in the [SQL](#page-219-0) property.

## See Also

- [SQL](#page-219-0)
- [Restore](#page-224-0)

<span id="page-222-0"></span>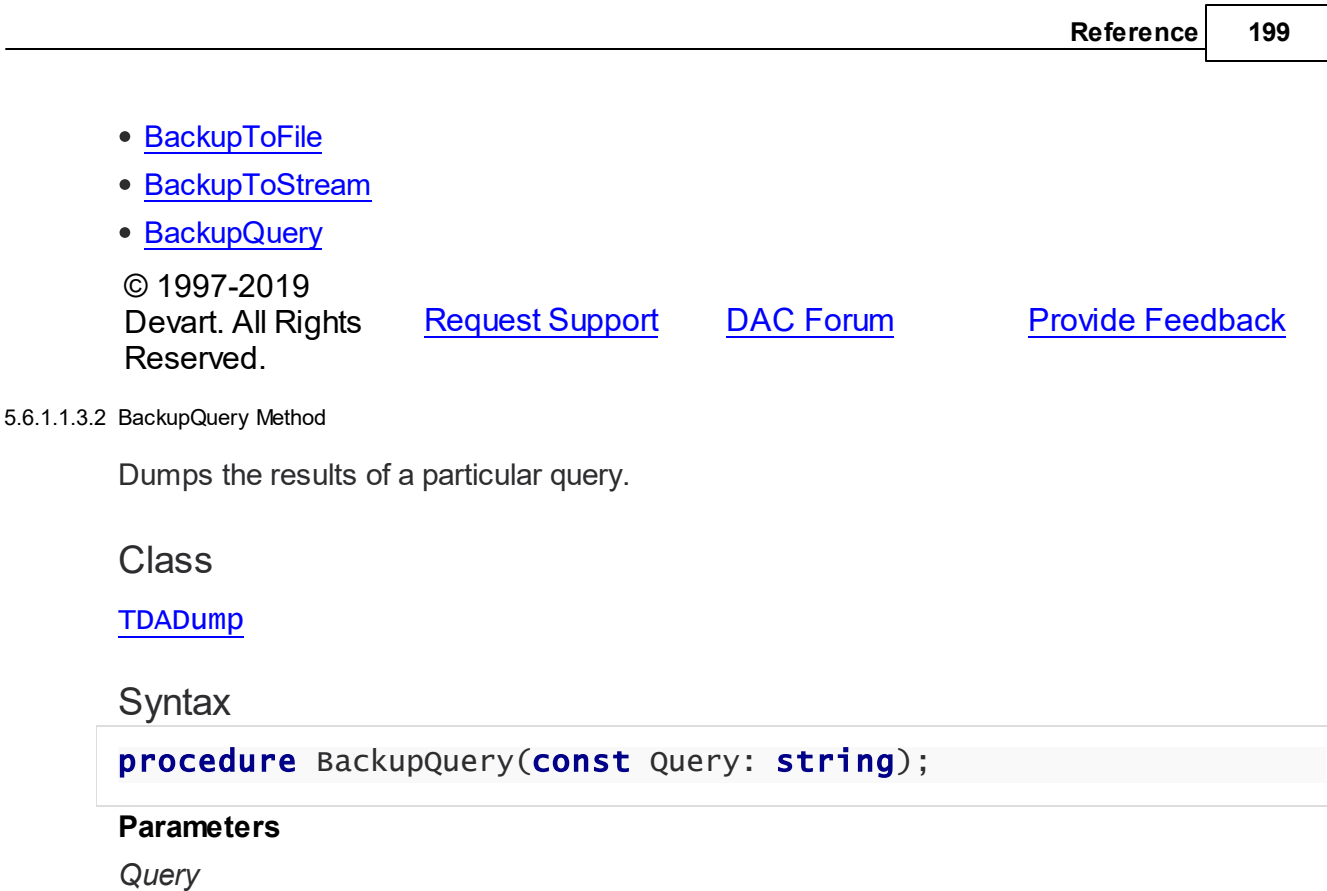

Holds a query used for data selection.

# **Remarks**

Call the BackupQuery method to dump the results of a particular query. Query must be a valid select statement. If this query selects data from several tables, only data of the first table in the from list will be dumped.

# See Also

- [Restore](#page-224-0)
- [Backup](#page-221-0)
- [BackupToFile](#page-222-1)
- [BackupToStream](#page-223-0)

```
© 1997-2019
Devart. All Rights
Reserved.
            RequestForumFeedback
```
#### <span id="page-222-1"></span>5.6.1.1.3.3 BackupToFile Method

Dumps database objects to the specified file.

# Class

[TDADump](#page-214-0)

## **Syntax**

```
procedure BackupToFile(const FileName: string; const Query:
string = '');
```
### **Parameters**

*FileName*

Holds the file name to dump database objects to.

*Query*

Your query to receive the data for dumping.

## Remarks

Call the BackupToFile method to dump database objects to the specified file.

#### See Also

- [RestoreFromStream](#page-225-0)
- [Backup](#page-221-0)
- [BackupToStream](#page-223-0)

© 1997-2019 Devart. All Rights Reserved. [Request](https://www.devart.com/company/contactform.html?category=1&product=sdac) Support DAC [Forum](https://forums.devart.com/viewforum.php?f=42) Provide [Feedback](https://www.devart.com/sdac/feedback.html)

#### <span id="page-223-0"></span>5.6.1.1.3.4 BackupToStream Method

Dumps database objects to the stream.

Class

[TDADump](#page-214-0)

## **Syntax**

```
procedure BackupToStream(Stream: TStream; const Query: string =
'');
```
#### **Parameters**

*Stream*

Holds the stream to dump database objects to.

*Query*

Your query to receive the data for dumping.

## Remarks

Call the BackupToStream method to dump database objects to the stream.

See Also

- [RestoreFromStream](#page-225-0)
- [Backup](#page-221-0)
- **[BackupToFile](#page-222-1)**

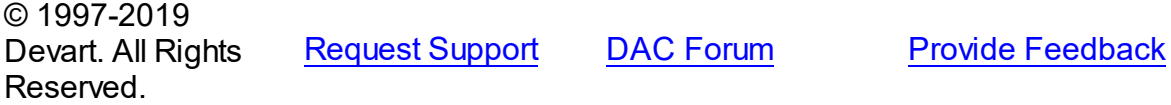

#### <span id="page-224-0"></span>5.6.1.1.3.5 Restore Method

Executes a script contained in the SQL property.

**Class** 

[TDADump](#page-214-0)

**Syntax** 

procedure Restore;

# **Remarks**

Call the Restore method to execute a script contained in the SQL property.

# See Also

- [RestoreFromFile](#page-224-1)
- [RestoreFromStream](#page-225-0)
- [Backup](#page-221-0)
- [SQL](#page-219-0)

© 1997-2019 Devart. All Rights Reserved. [Request](https://www.devart.com/company/contactform.html?category=1&product=sdac) Support DAC [Forum](https://forums.devart.com/viewforum.php?f=42) Provide [Feedback](https://www.devart.com/sdac/feedback.html)

#### <span id="page-224-1"></span>5.6.1.1.3.6 RestoreFromFile Method

Executes a script from a file.

Class

[TDADump](#page-214-0)

**Syntax** 

procedure RestoreFromFile(const FileName: string);

## **Parameters**

#### *FileName*

Holds the file name to execute a script from.

# Remarks

Call the RestoreFromFile method to execute a script from the specified file.

## See Also

- [Restore](#page-224-0)
- [RestoreFromStream](#page-225-0)
- [BackupToFile](#page-222-1)

© 1997-2019 Devart. All Rights Reserved. [Request](https://www.devart.com/company/contactform.html?category=1&product=sdac) Support DAC [Forum](https://forums.devart.com/viewforum.php?f=42) Provide [Feedback](https://www.devart.com/sdac/feedback.html)

#### <span id="page-225-0"></span>5.6.1.1.3.7 RestoreFromStream Method

Executes a script received from the stream.

Class

[TDADump](#page-214-0)

**Syntax** 

procedure RestoreFromStream(Stream: TStream);

### **Parameters**

*Stream*

Holds a stream to receive a script to be executed.

## **Remarks**

Call the RestoreFromStream method to execute a script received from the stream.

## See Also

- [Restore](#page-224-0)
- [RestoreFromFile](#page-224-1)
- [BackupToStream](#page-223-0)

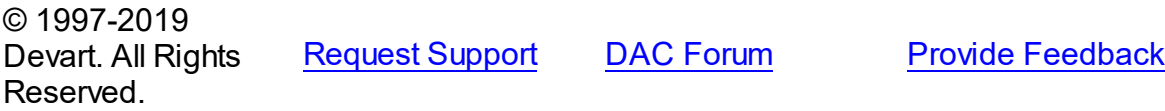

#### 5.6.1.1.4 Events

Events of the **TDADump** class.

For a complete list of the **TDADump** class members, see the [TDADump](#page-215-0) Members topic.

# Published

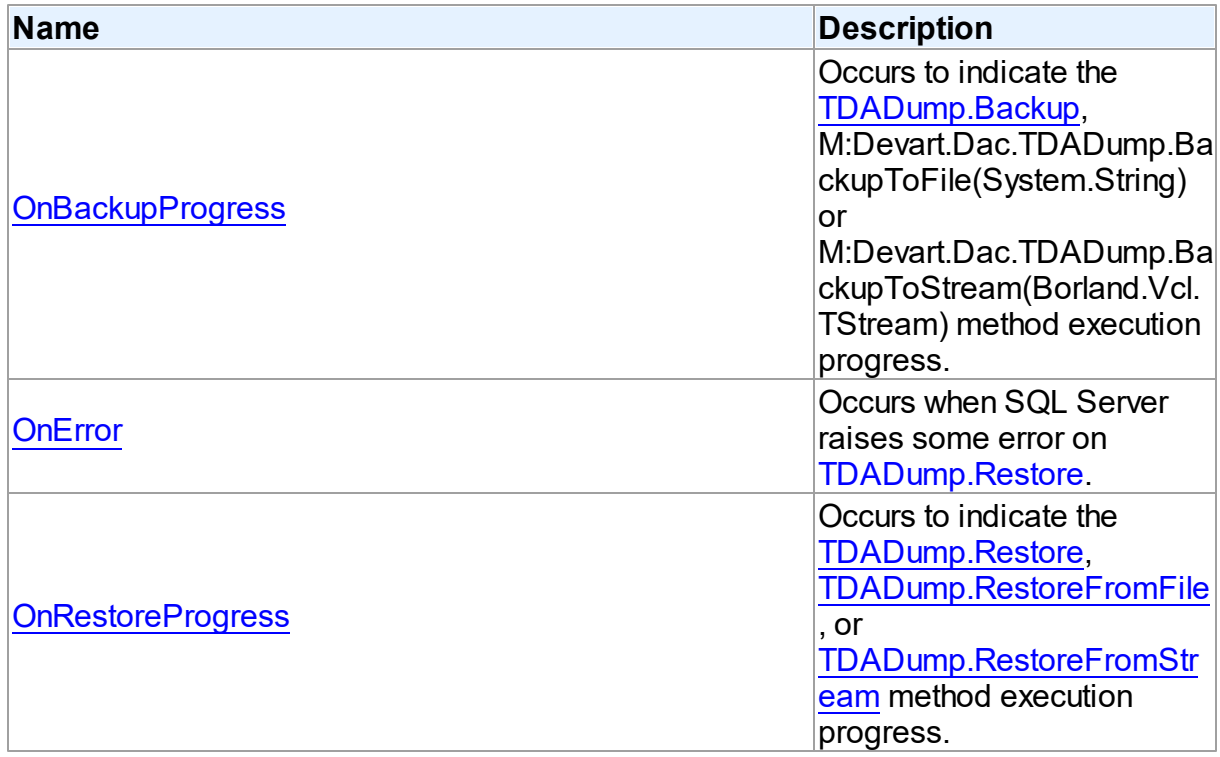

# See Also

- [TDADump](#page-214-0) Class
- [TDADump](#page-215-0) Class Members

© 1997-2019 Devart. All Rights Reserved. [Request](https://www.devart.com/company/contactform.html?category=1&product=sdac) Support DAC [Forum](https://forums.devart.com/viewforum.php?f=42) Provide [Feedback](https://www.devart.com/sdac/feedback.html)

<span id="page-226-0"></span>5.6.1.1.4.1 OnBackupProgress Event

Occurs to indicate the [Backup,](#page-221-0) M:Devart.Dac.TDADump.BackupToFile(System.String) or M:Devart.Dac.TDADump.BackupToStream(Borland.Vcl.TStream) method execution progress.

Class

[TDADump](#page-214-0)

## Syntax

property OnBackupProgress: [TDABackupProgressEvent;](#page-232-0)

## **Remarks**

The OnBackupProgress event occurs several times during the dumping process of the [Backup,](#page-221-0) M:Devart.Dac.TDADump.BackupToFile(System.String), or M:Devart.Dac.TDADump.BackupToStream(Borland.Vcl.TStream) method execution and indicates its progress. ObjectName parameter indicates the name of the currently dumping database object. ObjectNum shows the number of the current database object in the backup queue starting from zero. ObjectCount shows the quantity of database objects to dump. Percent parameter shows the current percentage of the current table data dumped, not the current percentage of the entire dump process.

### See Also

- [Backup](#page-221-0)
- [BackupToFile](#page-222-1)
- [BackupToStream](#page-223-0)

© 1997-2019 Devart. All Rights Reserved. [Request](https://www.devart.com/company/contactform.html?category=1&product=sdac) Support DAC [Forum](https://forums.devart.com/viewforum.php?f=42) Provide [Feedback](https://www.devart.com/sdac/feedback.html)

#### <span id="page-227-0"></span>5.6.1.1.4.2 OnError Event

Occurs when SQL Server raises some error on [Restore.](#page-224-0)

Class

[TDADump](#page-214-0)

#### Syntax

property OnError: [TOnErrorEvent](#page-282-0);

### **Remarks**

The OnError event occurs when SQL Server raises some error on [Restore](#page-224-0).

Action indicates the action to take when the OnError handler exits. On entry into the handler, Action is always set to eaException.

**Note:** You should add the DAScript module to the 'uses' list to use the OnError event handler.

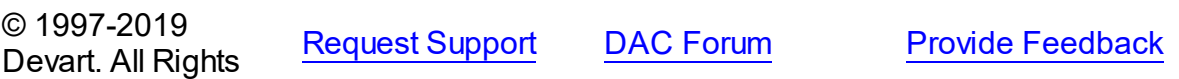

### Reserved.

<span id="page-228-0"></span>5.6.1.1.4.3 OnRestoreProgress Event

Occurs to indicate the [Restore](#page-224-0), [RestoreFromFile,](#page-224-1) or [RestoreFromStream](#page-225-0) method execution progress.

## Class

[TDADump](#page-214-0)

## **Syntax**

property OnRestoreProgress: [TDARestoreProgressEvent](#page-233-0);

## **Remarks**

The OnRestoreProgress event occurs several times during the dumping process of the [Restore,](#page-224-0) [RestoreFromFile](#page-224-1), or [RestoreFromStream](#page-225-0) method execution and indicates its progress. The Percent parameter of the OnRestoreProgress event handler indicates the percentage of the whole restore script execution.

See Also

- [Restore](#page-224-0)
- [RestoreFromFile](#page-224-1)
- [RestoreFromStream](#page-225-0)

© 1997-2019 Devart. All Rights Reserved. [Request](https://www.devart.com/company/contactform.html?category=1&product=sdac) Support DAC [Forum](https://forums.devart.com/viewforum.php?f=42) Provide [Feedback](https://www.devart.com/sdac/feedback.html)

### <span id="page-228-1"></span>**5.6.1.2 TDADumpOptions Class**

This class allows setting up the behaviour of the TDADump class. For a list of all members of this type, see [TDADumpOptions](#page-229-0) members.

Unit

[DADump](#page-213-0)

## Syntax

TDADumpOptions =  $class(TPersistent)$ ; © 1997-2019 Devart. All Rights Reserved. [Request](https://www.devart.com/company/contactform.html?category=1&product=sdac) Support DAC [Forum](https://forums.devart.com/viewforum.php?f=42) Provide [Feedback](https://www.devart.com/sdac/feedback.html)

#### <span id="page-229-0"></span>5.6.1.2.1 Members

**[TDADumpOptions](#page-228-1)** class overview.

# **Properties**

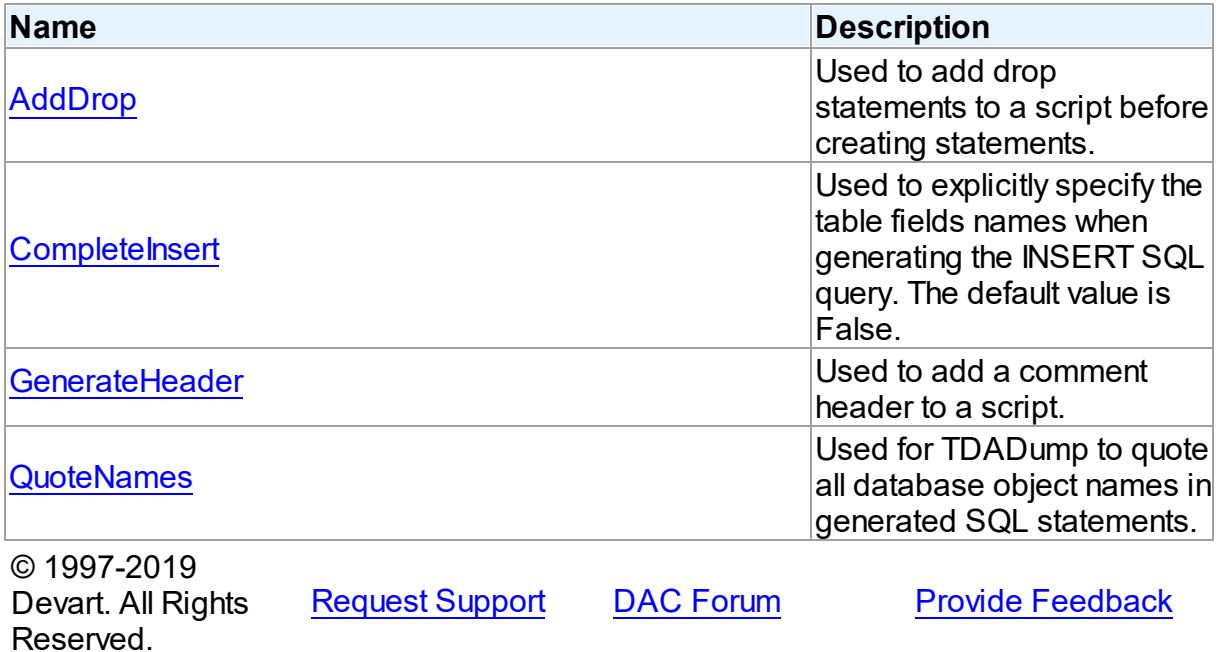

5.6.1.2.2 Properties

Properties of the **TDADumpOptions** class.

For a complete list of the **TDADumpOptions** class members, see the [TDADumpOptions](#page-229-0) [Members](#page-229-0) topic.

# Published

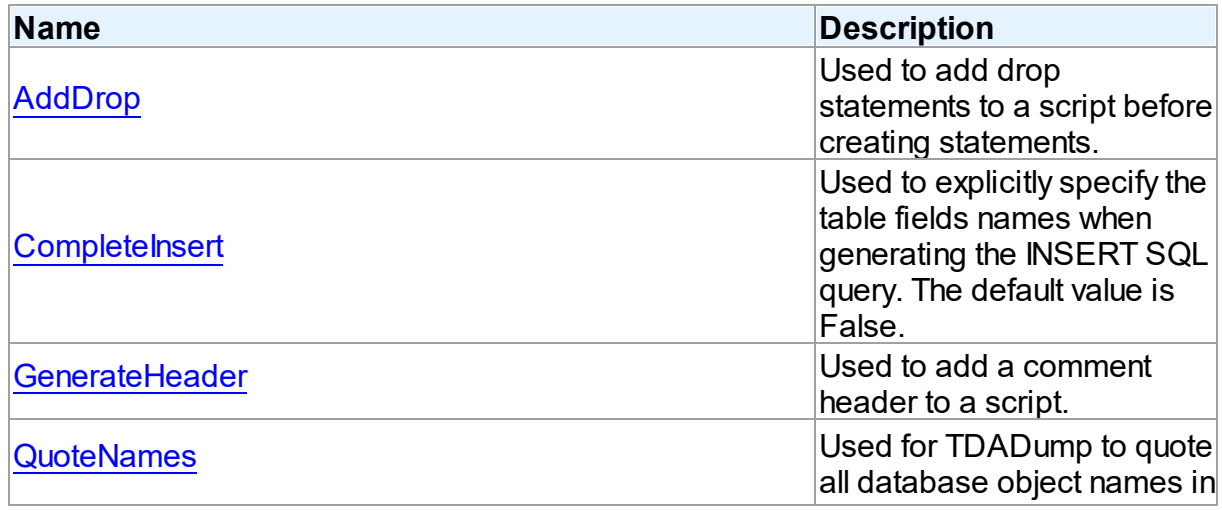

<span id="page-230-0"></span>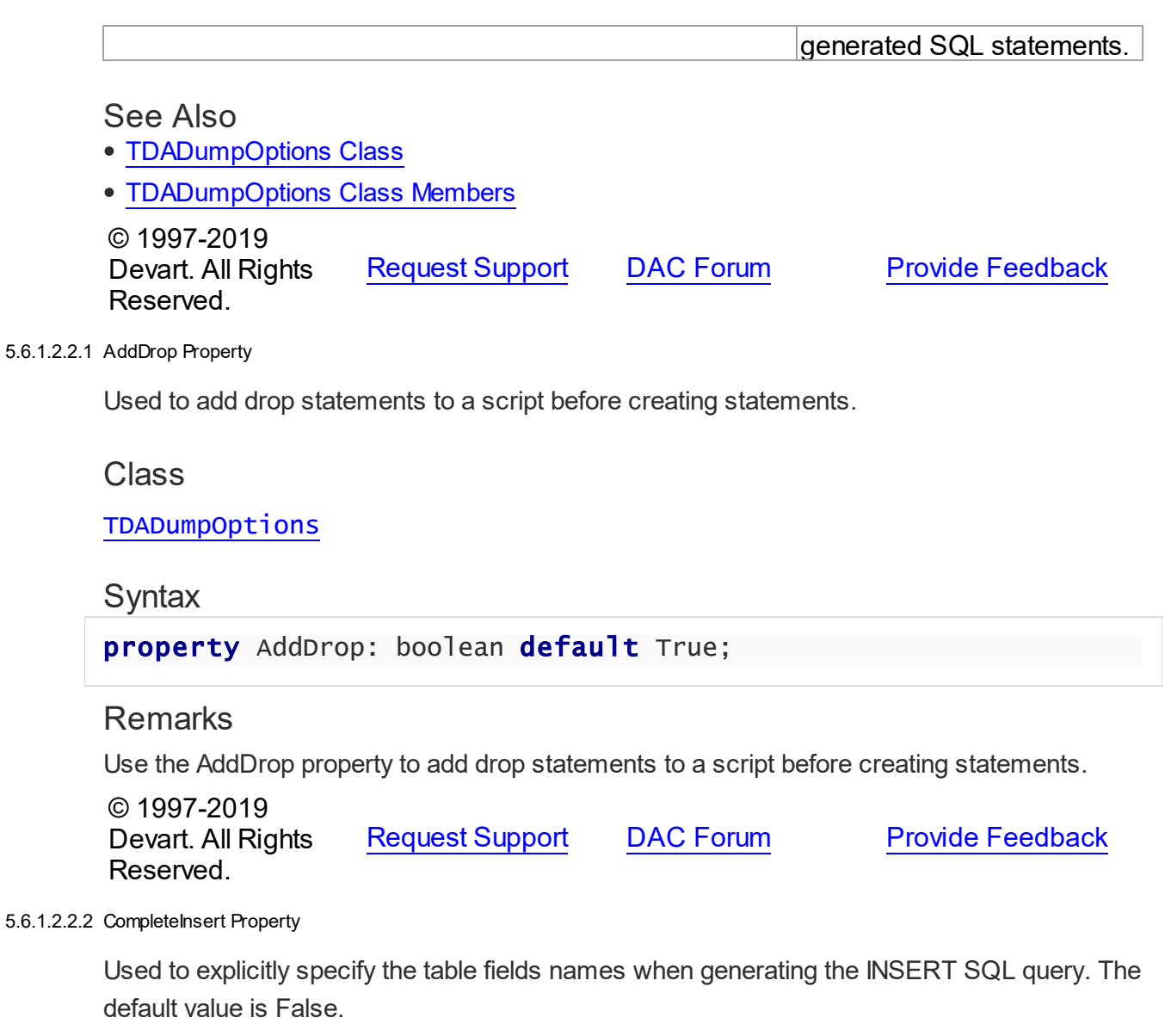

# <span id="page-230-1"></span>**Class**

# [TDADumpOptions](#page-228-1)

# **Syntax**

property CompleteInsert: boolean default False;

# **Remarks**

If the CompleteInsert property is set to True, SQL query will include the field names, for example:

<span id="page-231-1"></span><span id="page-231-0"></span>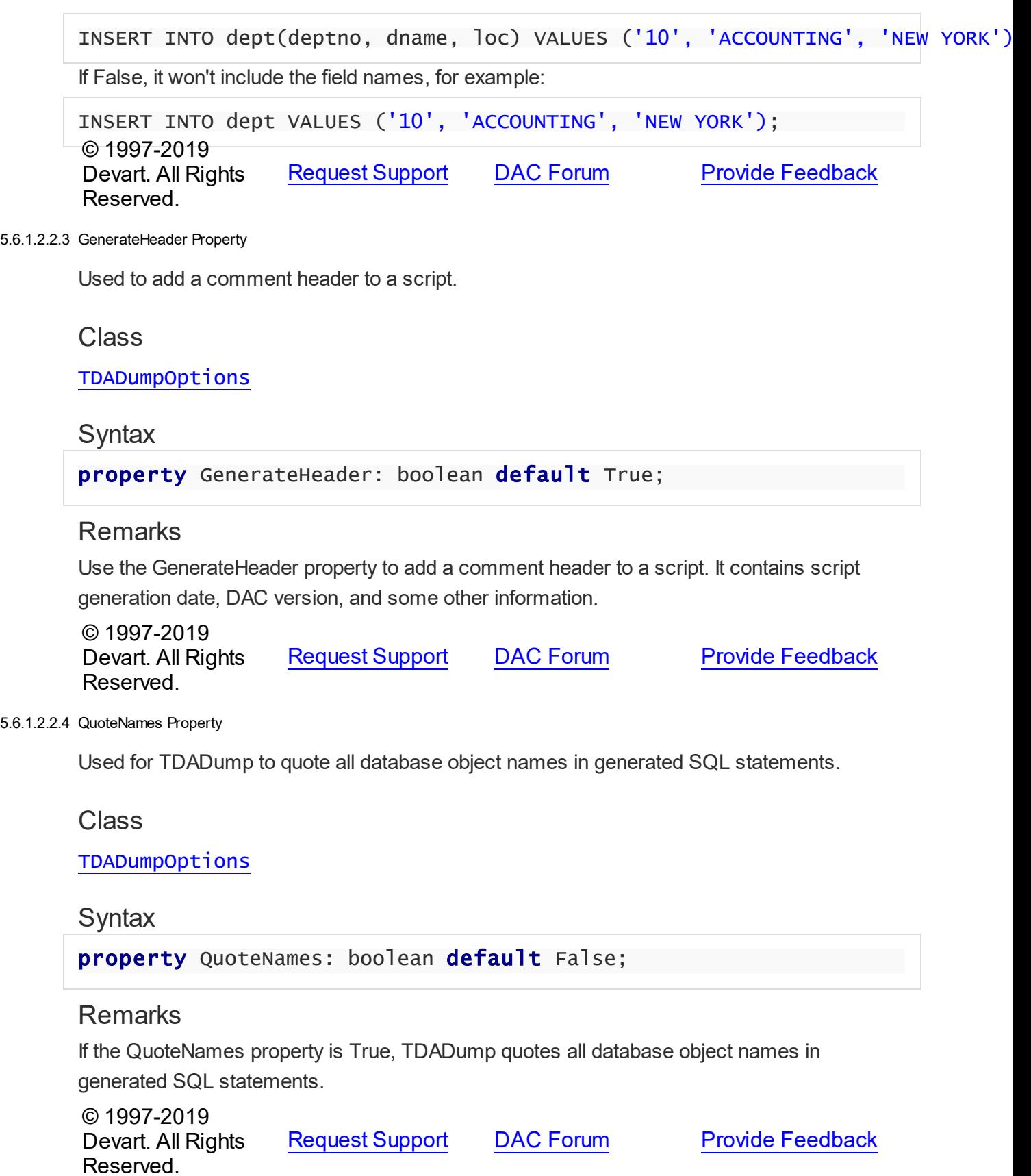

## **5.6.2 Types**

Types in the **DADump** unit.

## Types

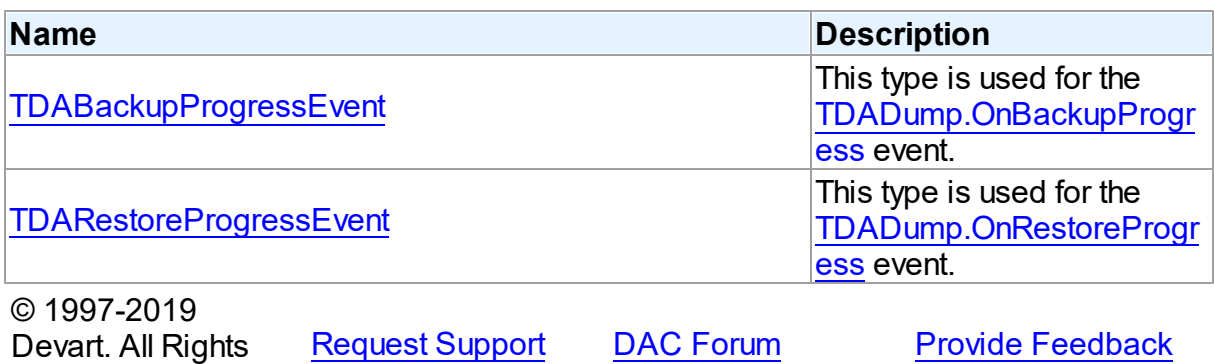

Reserved.

#### <span id="page-232-0"></span>**5.6.2.1 TDABackupProgressEvent Procedure Reference**

This type is used for the [TDADump.OnBackupProgress](#page-226-0) event.

Unit

[DADump](#page-213-0)

## **Syntax**

```
TDABackupProgressEvent = procedure (Sender: TObject; ObjectName:
string; ObjectNum: integer; ObjectCount: integer; Percent:
integer) of object;
```
## **Parameters**

#### *Sender*

An object that raised the event.

*ObjectName*

The name of the currently dumping database object.

*ObjectNum*

The number of the current database object in the backup queue starting from zero.

*ObjectCount*

The quantity of database objects to dump.

*Percent*

The current percentage of the current table data dumped.

© 1997-2019

Devart. All Rights Reserved. [Request](https://www.devart.com/company/contactform.html?category=1&product=sdac) Support DAC [Forum](https://forums.devart.com/viewforum.php?f=42) Provide [Feedback](https://www.devart.com/sdac/feedback.html) **210 SQL Server Data Access Components**

#### <span id="page-233-0"></span>**5.6.2.2 TDARestoreProgressEvent Procedure Reference**

This type is used for the [TDADump.OnRestoreProgress](#page-228-0) event.

Unit

[DADump](#page-213-0)

**Syntax** 

```
TDARestoreProgressEvent = procedure (Sender: TObject; Percent:
integer) of object;
```
#### **Parameters**

#### *Sender*

An object that raised the event.

*Percent*

The percentage of the whole restore script execution.

© 1997-2019

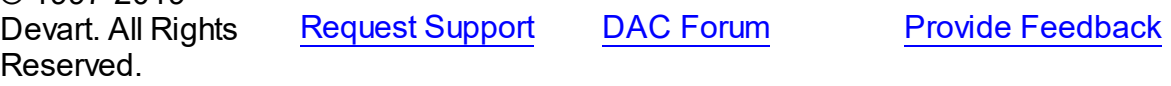

# <span id="page-233-1"></span>**5.7 DALoader**

This unit contains the base class for the TMSLoader component.

# Classes

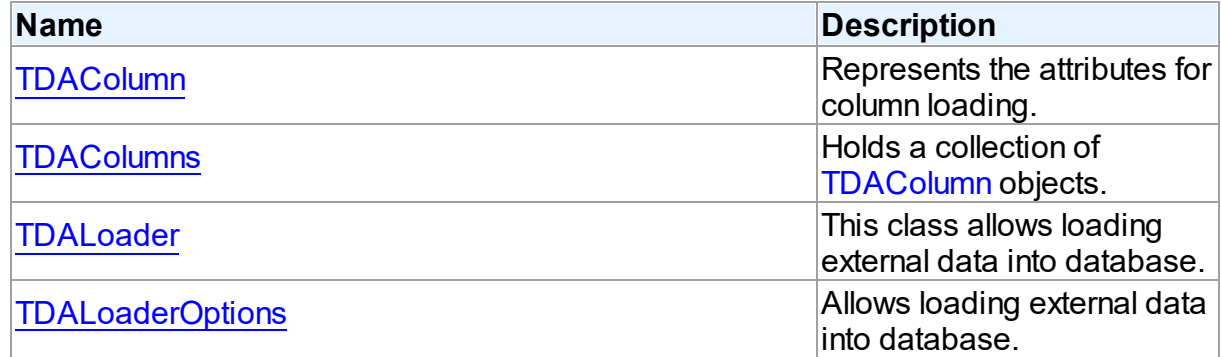

# **Types**

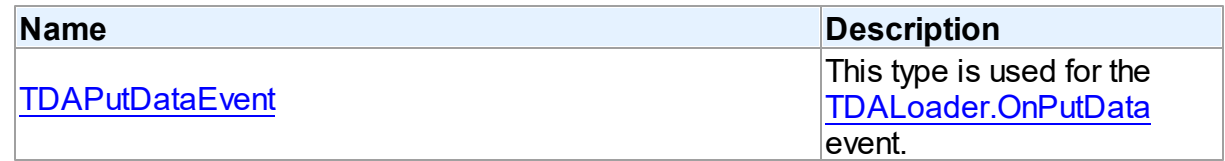

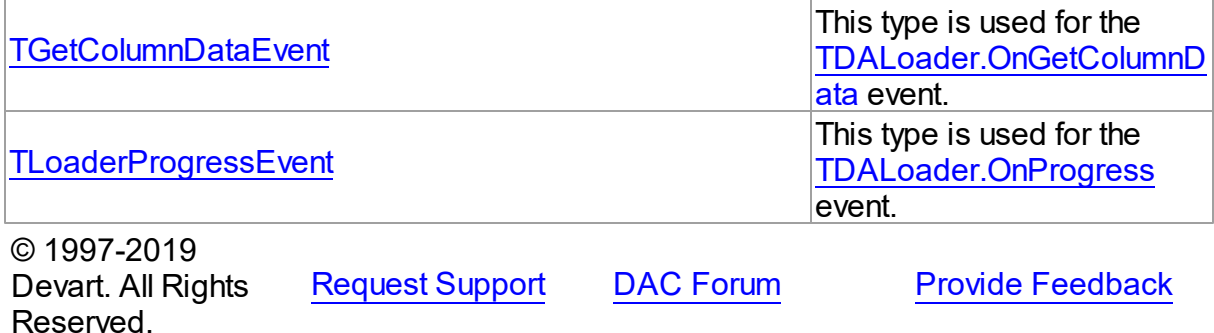

#### **5.7.1 Classes**

Classes in the **DALoader** unit.

## Classes

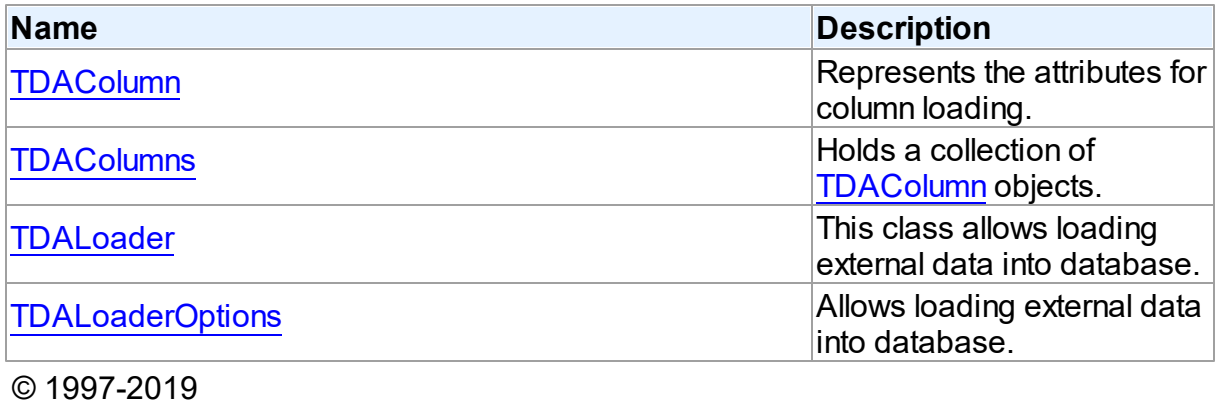

Devart. All Rights Reserved. [Request](https://www.devart.com/company/contactform.html?category=1&product=sdac) Support DAC [Forum](https://forums.devart.com/viewforum.php?f=42) Provide [Feedback](https://www.devart.com/sdac/feedback.html)

#### <span id="page-234-0"></span>**5.7.1.1 TDAColumn Class**

Represents the attributes for column loading. For a list of all members of this type, see [TDAColumn](#page-235-0) members.

Unit

[DALoader](#page-233-1)

# **Syntax**

 $TDACO$ lumn =  $class(TCO11ectionItem);$ 

# **Remarks**

Each [TDALoader](#page-238-0) uses [TDAColumns](#page-237-0) to maintain a collection of TDAColumn objects.

TDAColumn object represents the attributes for column loading. Every TDAColumn object corresponds to one of the table fields with the same name as its [TDAColumn.Name](#page-236-0) property. To create columns at design-time use the column editor of the [TDALoader](#page-238-0) component.

See Also

- [TDALoader](#page-238-0)
- [TDAColumns](#page-237-0)

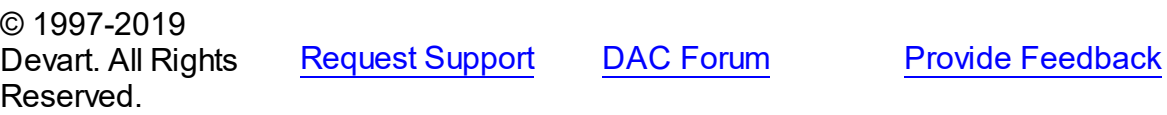

#### <span id="page-235-0"></span>5.7.1.1.1 Members

**[TDAColumn](#page-234-0)** class overview.

## **Properties**

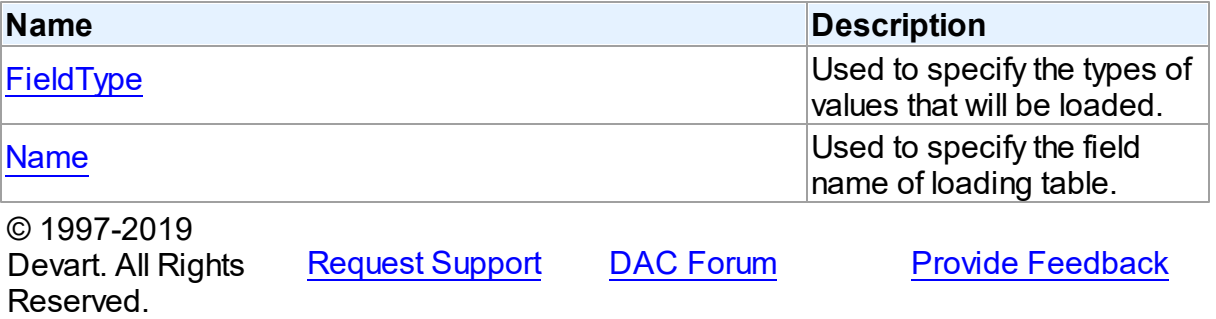

5.7.1.1.2 Properties

Properties of the **TDAColumn** class.

For a complete list of the **TDAColumn** class members, see the [TDAColumn](#page-235-0) Members topic.

# Published

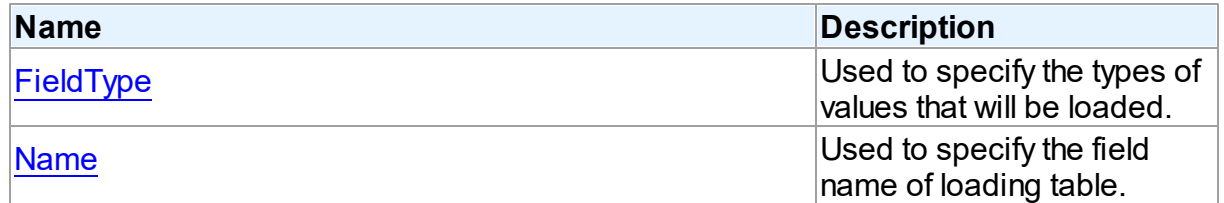

See Also

[TDAColumn](#page-234-0) Class

[TDAColumn](#page-235-0) Class Members

<span id="page-236-1"></span><span id="page-236-0"></span>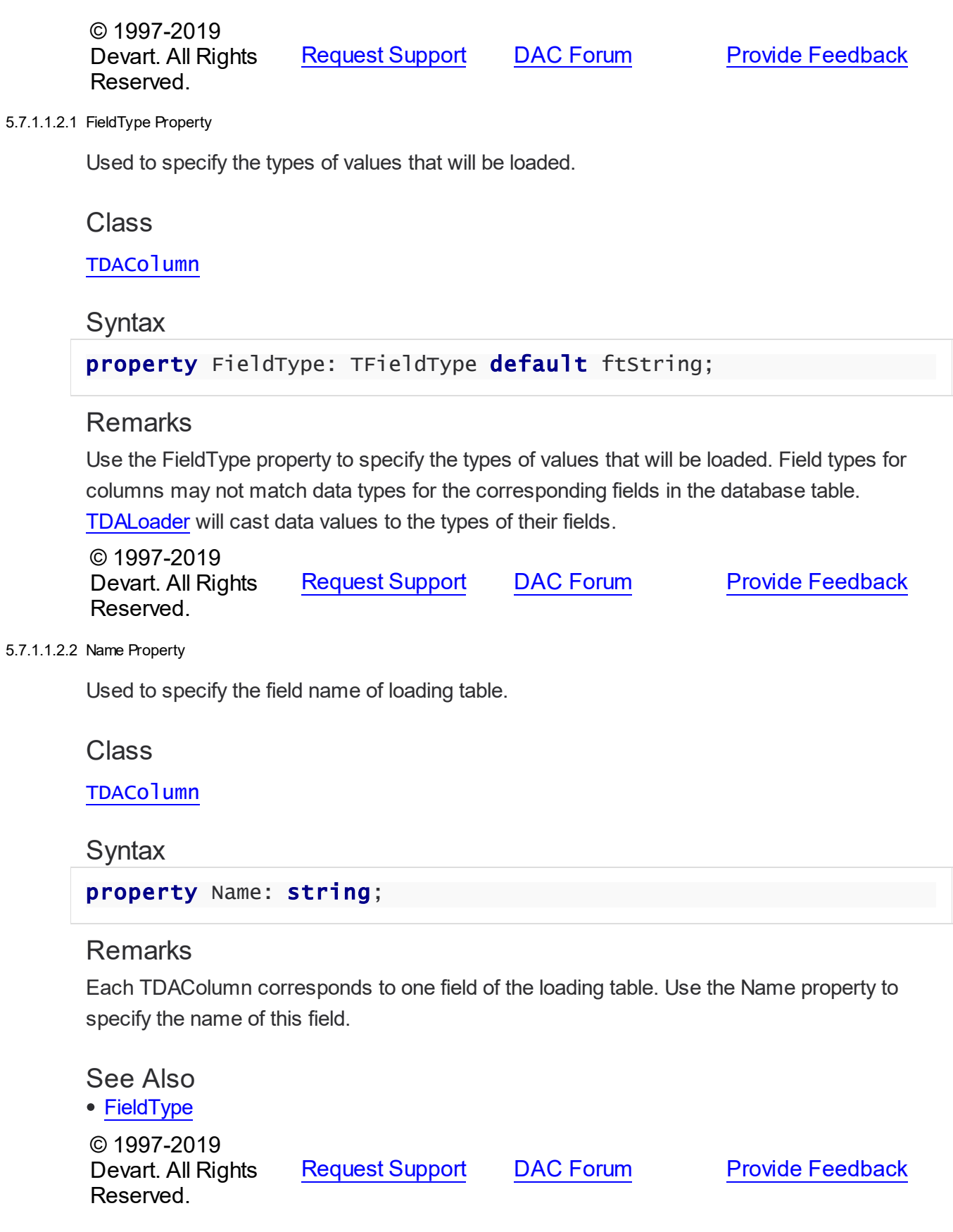

#### <span id="page-237-0"></span>**5.7.1.2 TDAColumns Class**

Holds a collection of [TDAColumn](#page-234-0) objects. For a list of all members of this type, see [TDAColumns](#page-237-1) members.

Unit

[DALoader](#page-233-1)

**Syntax** 

TDAColumns =  $\text{class}(\text{TownedCollection})$ ;

# Remarks

Each TDAColumns holds a collection of [TDAColumn](#page-234-0) objects. TDAColumns maintains an index of the columns in its Items array. The Count property contains the number of columns in the collection. At design-time, use the Columns editor to add, remove, or modify columns.

## See Also

- [TDALoader](#page-238-0)
- [TDAColumn](#page-234-0)

© 1997-2019 Devart. All Rights Reserved. [Request](https://www.devart.com/company/contactform.html?category=1&product=sdac) Support DAC [Forum](https://forums.devart.com/viewforum.php?f=42) Provide [Feedback](https://www.devart.com/sdac/feedback.html)

<span id="page-237-1"></span>5.7.1.2.1 Members

**[TDAColumns](#page-237-0)** class overview.

**Properties** 

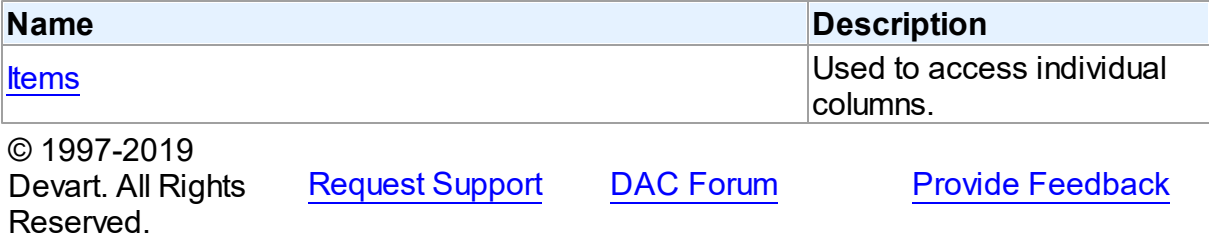

5.7.1.2.2 Properties

Properties of the **TDAColumns** class.

For a complete list of the **TDAColumns** class members, see the [TDAColumns](#page-237-1) Members topic.

# Public

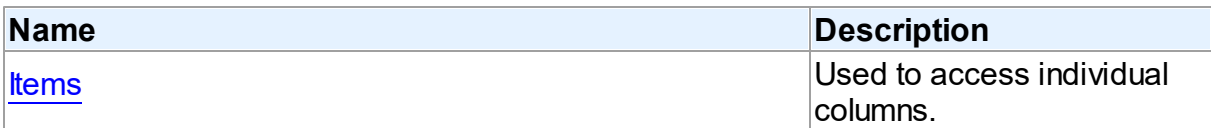

# See Also

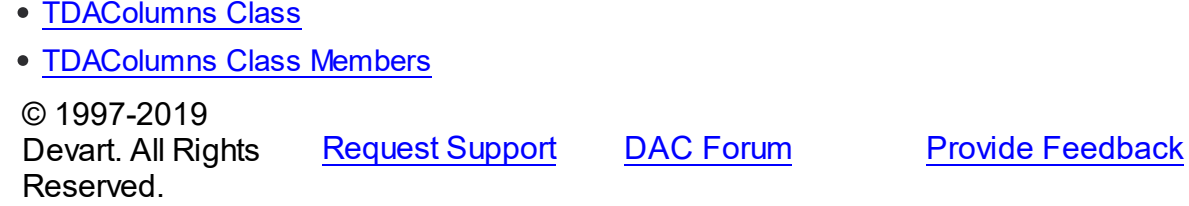

<span id="page-238-1"></span>5.7.1.2.2.1 Items Property(Indexer)

Used to access individual columns.

## Class

## TDACo<sup>1</sup>umns

## **Syntax**

property Items[Index: integer]: [TDAColumn;](#page-234-0) default;

### **Parameters**

*Index*

Holds the Index of [TDAColumn](#page-234-0) to refer to.

# **Remarks**

Use the Items property to access individual columns. The value of the Index parameter corresponds to the Index property of [TDAColumn.](#page-234-0)

### See Also

```
TDAColumn
```
© 1997-2019 Devart. All Rights Reserved. [Request](https://www.devart.com/company/contactform.html?category=1&product=sdac) Support DAC [Forum](https://forums.devart.com/viewforum.php?f=42) Provide [Feedback](https://www.devart.com/sdac/feedback.html)

### <span id="page-238-0"></span>**5.7.1.3 TDALoader Class**

This class allows loading external data into database.

For a list of all members of this type, see [TDALoader](#page-239-0) members.

### Unit

## [DALoader](#page-233-1)

## **Syntax**

```
TDALoader = class(TComponent);
```
## **Remarks**

TDALoader allows loading external data into database. To specify the name of loading table set the [TDALoader.TableName](#page-242-0) property. Use the [TDALoader.Columns](#page-241-0) property to access individual columns. Write the [TDALoader.OnGetColumnData](#page-247-0) or [TDALoader.OnPutData](#page-248-0) event handlers to read external data and pass it to the database. Call the TDALoader. Load method to start loading data.

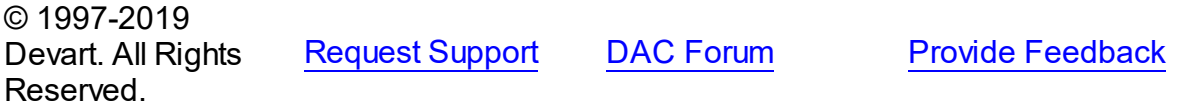

<span id="page-239-0"></span>5.7.1.3.1 Members

**[TDALoader](#page-238-0)** class overview.

# **Properties**

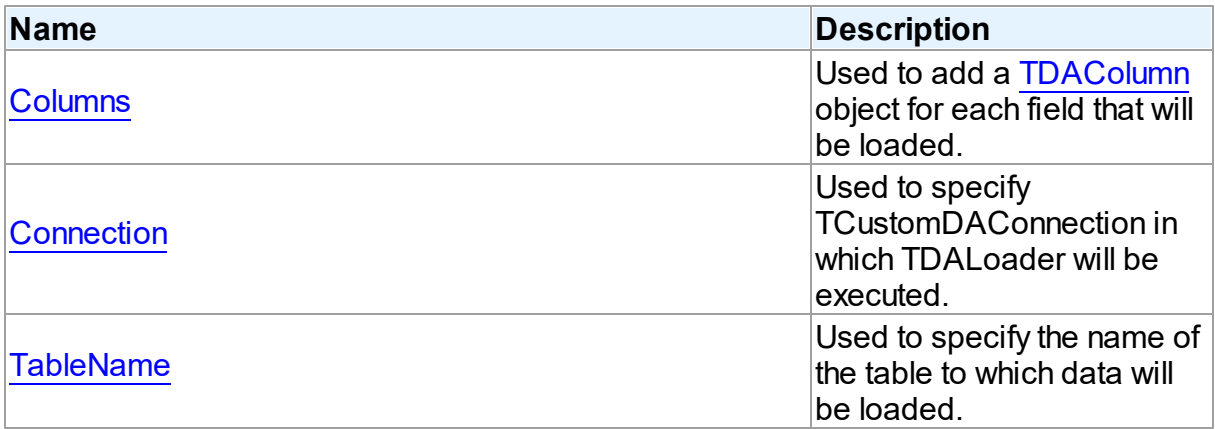

## **Methods**

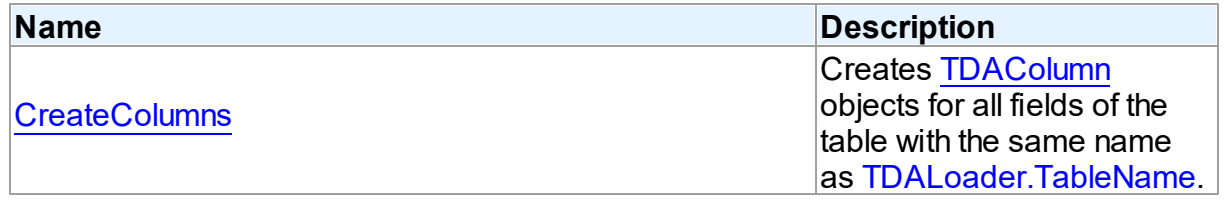

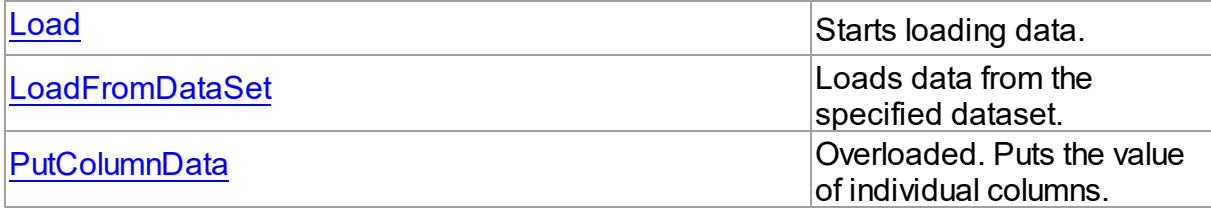

# **Events**

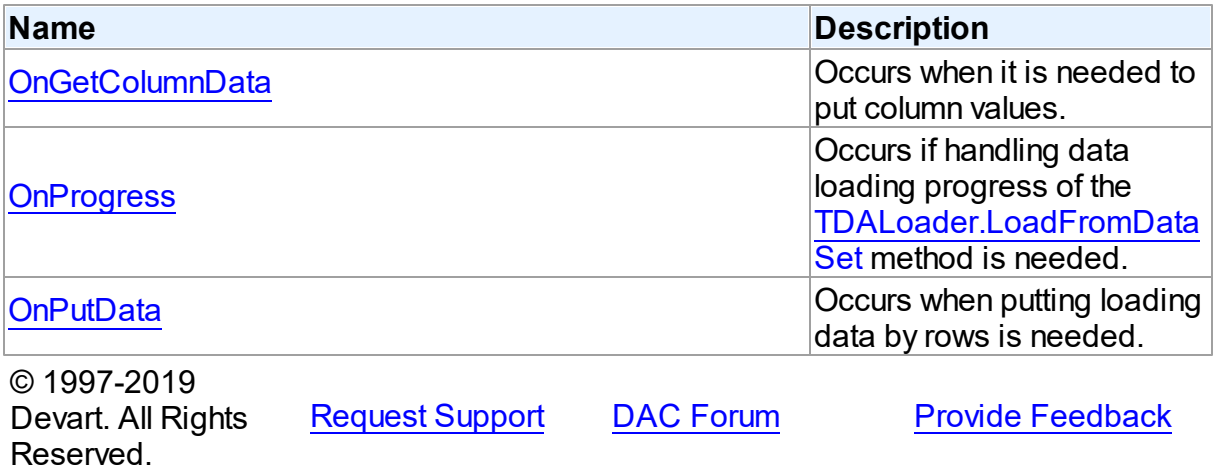

5.7.1.3.2 Properties

Properties of the **TDALoader** class.

For a complete list of the **TDALoader** class members, see the [TDALoader](#page-239-0) Members topic.

# Public

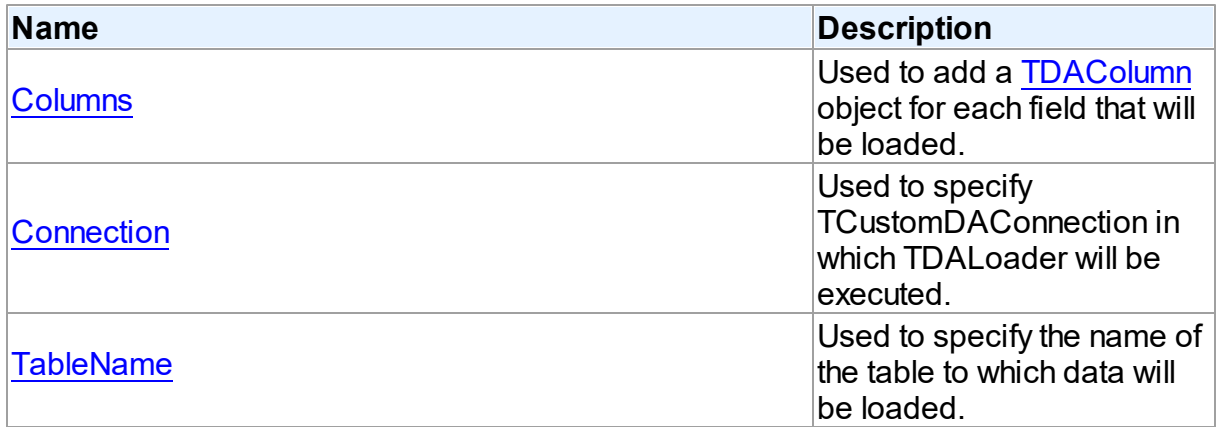

# See Also

• [TDALoader](#page-238-0) Class

#### [TDALoader](#page-239-0) Class Members

© 1997-2019 Devart. All Rights Reserved. [Request](https://www.devart.com/company/contactform.html?category=1&product=sdac) Support DAC [Forum](https://forums.devart.com/viewforum.php?f=42) Provide [Feedback](https://www.devart.com/sdac/feedback.html)

#### <span id="page-241-0"></span>5.7.1.3.2.1 Columns Property

Used to add a [TDAColumn](#page-234-0) object for each field that will be loaded.

Class

[TDALoader](#page-238-0)

**Syntax** 

property Columns: [TDAColumns](#page-237-0) stored IsColumnsStored;

## **Remarks**

Use the Columns property to add a [TDAColumn](#page-234-0) object for each field that will be loaded.

## See Also

[TDAColumns](#page-237-0)

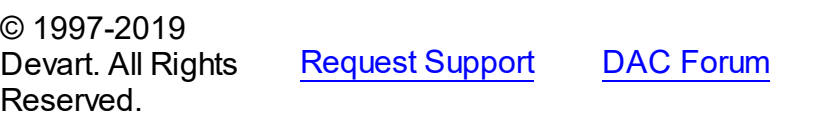

<span id="page-241-1"></span>5.7.1.3.2.2 Connection Property

Used to specify TCustomDAConnection in which TDALoader will be executed.

Class

[TDALoader](#page-238-0)

**Syntax** 

property Connection: [TCustomDAConnection;](#page-314-0)

# Remarks

Use the Connection property to specify TCustomDAConnection in which TDALoader will be executed. If Connection is not connected, the [Load](#page-243-0) method calls [TCustomDAConnection.Connect](#page-330-0).

See Also

**Provide [Feedback](https://www.devart.com/sdac/feedback.html)** 

### • [TCustomDAConnection](#page-314-0)

© 1997-2019 Devart. All Rights Reserved. [Request](https://www.devart.com/company/contactform.html?category=1&product=sdac) Support DAC [Forum](https://forums.devart.com/viewforum.php?f=42) Provide [Feedback](https://www.devart.com/sdac/feedback.html)

<span id="page-242-0"></span>5.7.1.3.2.3 TableName Property

Used to specify the name of the table to which data will be loaded.

**Class** 

[TDALoader](#page-238-0)

**Syntax** 

property TableName: string;

# **Remarks**

Set the TableName property to specify the name of the table to which data will be loaded. Add TDAColumn objects to [Columns](#page-241-0) for the fields that are needed to be loaded.

## See Also

- [TDAColumn](#page-234-0)
- [TCustomDAConnection.GetTableNames](#page-339-0)

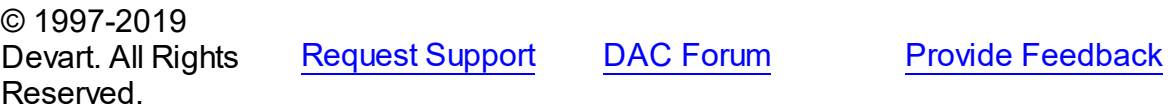

5.7.1.3.3 Methods

Methods of the **TDALoader** class.

For a complete list of the **TDALoader** class members, see the [TDALoader](#page-239-0) Members topic.

Public

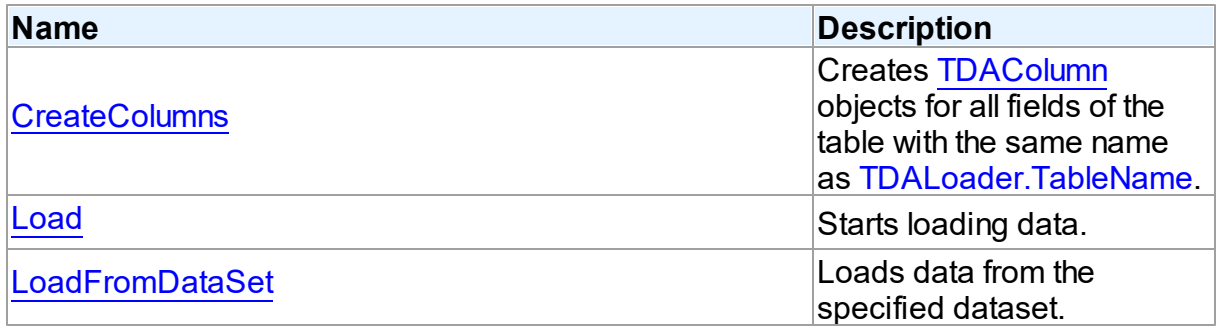

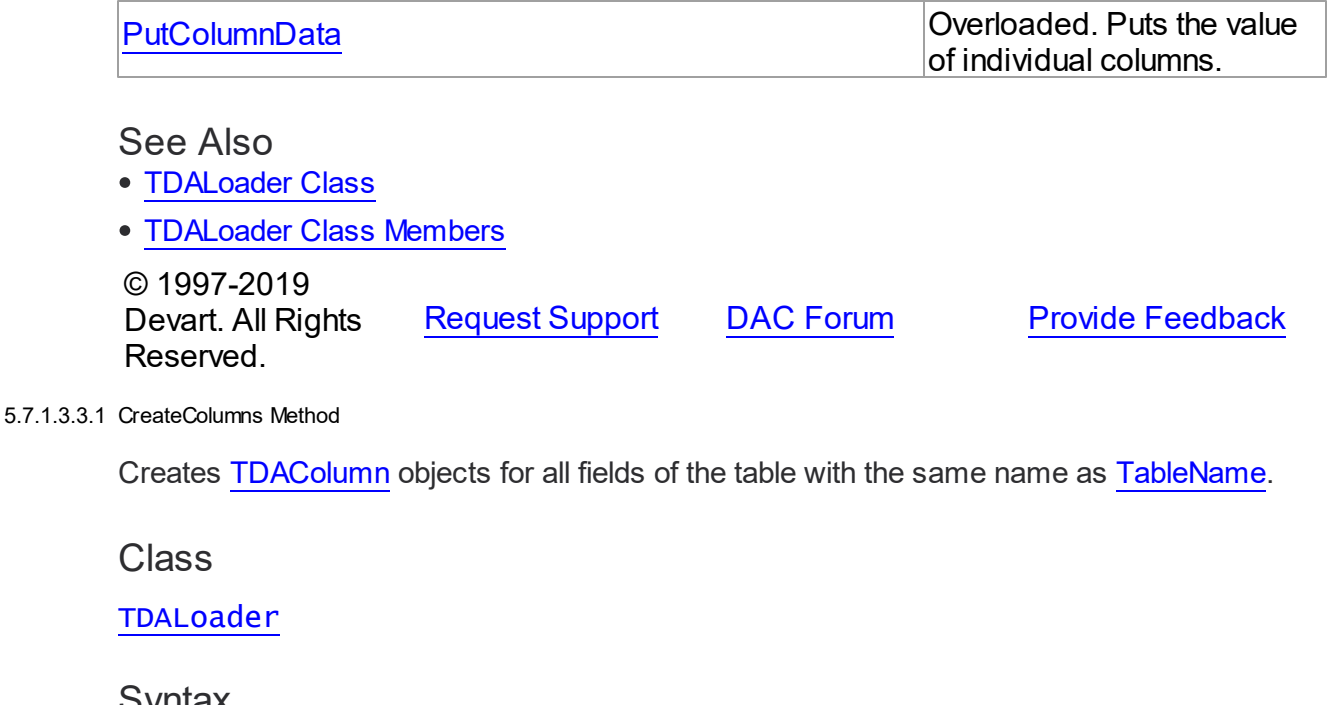

<span id="page-243-1"></span>oynidx

procedure CreateColumns;

## **Remarks**

Call the CreateColumns method to create [TDAColumn](#page-234-0) objects for all fields of the table with the same name as [TableName.](#page-242-0) If columns were created before, they will be recreated. You can call CreateColumns from the component popup menu at design-time. After you can customize column loading by setting properties of TDAColumn objects.

## See Also

- [TDAColumn](#page-234-0)
- [TableName](#page-242-0)

© 1997-2019 Devart. All Rights Reserved.

[Request](https://www.devart.com/company/contactform.html?category=1&product=sdac) Support DAC [Forum](https://forums.devart.com/viewforum.php?f=42) Provide [Feedback](https://www.devart.com/sdac/feedback.html)

<span id="page-243-0"></span>5.7.1.3.3.2 Load Method

Starts loading data.

Class

[TDALoader](#page-238-0)

## **Syntax**

## procedure Load; virtual;

## **Remarks**

Call the Load method to start loading data. At first it is necessary to create [columns](#page-243-1) and write one of the [OnPutData](#page-248-0) or [OnGetColumnData](#page-247-0) event handlers.

## See Also

- [OnGetColumnData](#page-247-0)
- [OnPutData](#page-248-0)

© 1997-2019 Devart. All Rights Reserved. [Request](https://www.devart.com/company/contactform.html?category=1&product=sdac) Support DAC [Forum](https://forums.devart.com/viewforum.php?f=42) Provide [Feedback](https://www.devart.com/sdac/feedback.html)

#### <span id="page-244-0"></span>5.7.1.3.3.3 LoadFromDataSet Method

Loads data from the specified dataset.

Class

### [TDALoader](#page-238-0)

**Syntax** 

procedure LoadFromDataSet(DataSet: TDataSet);

### **Parameters**

*DataSet*

Holds the dataset to load data from.

# **Remarks**

Call the LoadFromDataSet method to load data from the specified dataset. There is no need to create columns and write event handlers for [OnPutData](#page-248-0) and [OnGetColumnData](#page-247-0) before calling this method.

© 1997-2019 Devart. All Rights Reserved. [Request](https://www.devart.com/company/contactform.html?category=1&product=sdac) Support DAC [Forum](https://forums.devart.com/viewforum.php?f=42) Provide [Feedback](https://www.devart.com/sdac/feedback.html)

#### <span id="page-245-0"></span>5.7.1.3.3.4 PutColumnData Method

Puts the value of individual columns.

Class

[TDALoader](#page-238-0)

Overload List

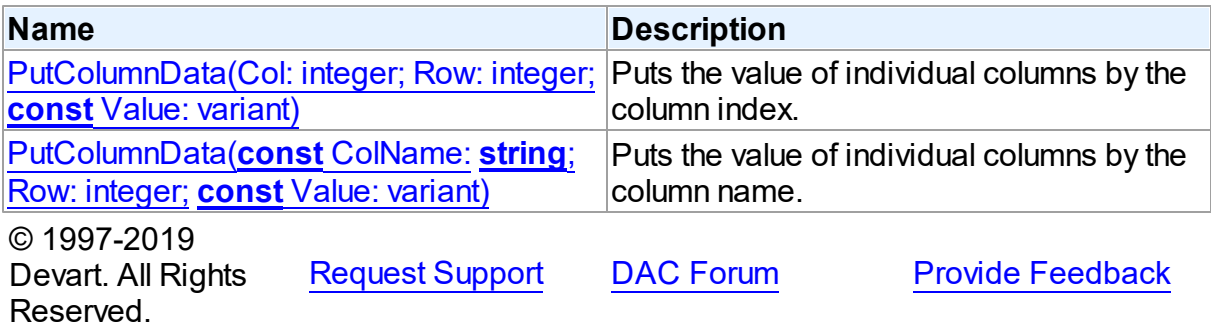

<span id="page-245-1"></span>Puts the value of individual columns by the column index.

## Class

[TDALoader](#page-238-0)

## **Syntax**

```
procedure PutColumnData(Col: integer; Row: integer; const Value:
variant); overload; virtual;
```
### **Parameters**

#### *Col*

Holds the index of a loading column. The first column has index 0.

*Row*

Holds the number of loading row. Row starts from 1.

*Value*

Holds the column value.

# **Remarks**

Call the PutColumnData method to put the value of individual columns. The Col parameter indicates the index of loading column. The first column has index 0. The Row parameter indicates the number of the loading row. Row starts from 1.

This overloaded method works faster because it searches the right index by its index, not by the index name.

The value of a column should be assigned to the Value parameter.

## See Also

[TDALoader.OnPutData](#page-248-0)

© 1997-2019 Devart. All Rights Reserved. [Request](https://www.devart.com/company/contactform.html?category=1&product=sdac) Support DAC [Forum](https://forums.devart.com/viewforum.php?f=42) Provide [Feedback](https://www.devart.com/sdac/feedback.html)

<span id="page-246-0"></span>Puts the value of individual columns by the column name.

Class

[TDALoader](#page-238-0)

## **Syntax**

procedure PutColumnData(const ColName: string; Row: integer; const Value: variant); overload;

### **Parameters**

*ColName*

Hods the name of a loading column.

#### *Row*

Holds the number of loading row. Row starts from 1.

*Value*

Holds the column value.

© 1997-2019

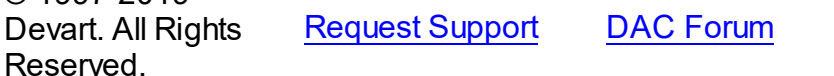

**Provide [Feedback](https://www.devart.com/sdac/feedback.html)** 

#### 5.7.1.3.4 Events

Events of the **TDALoader** class.

For a complete list of the **TDALoader** class members, see the [TDALoader](#page-239-0) Members topic.

### Public

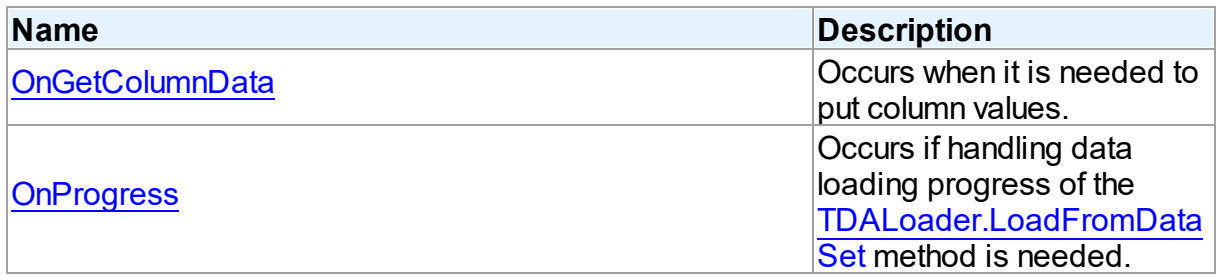

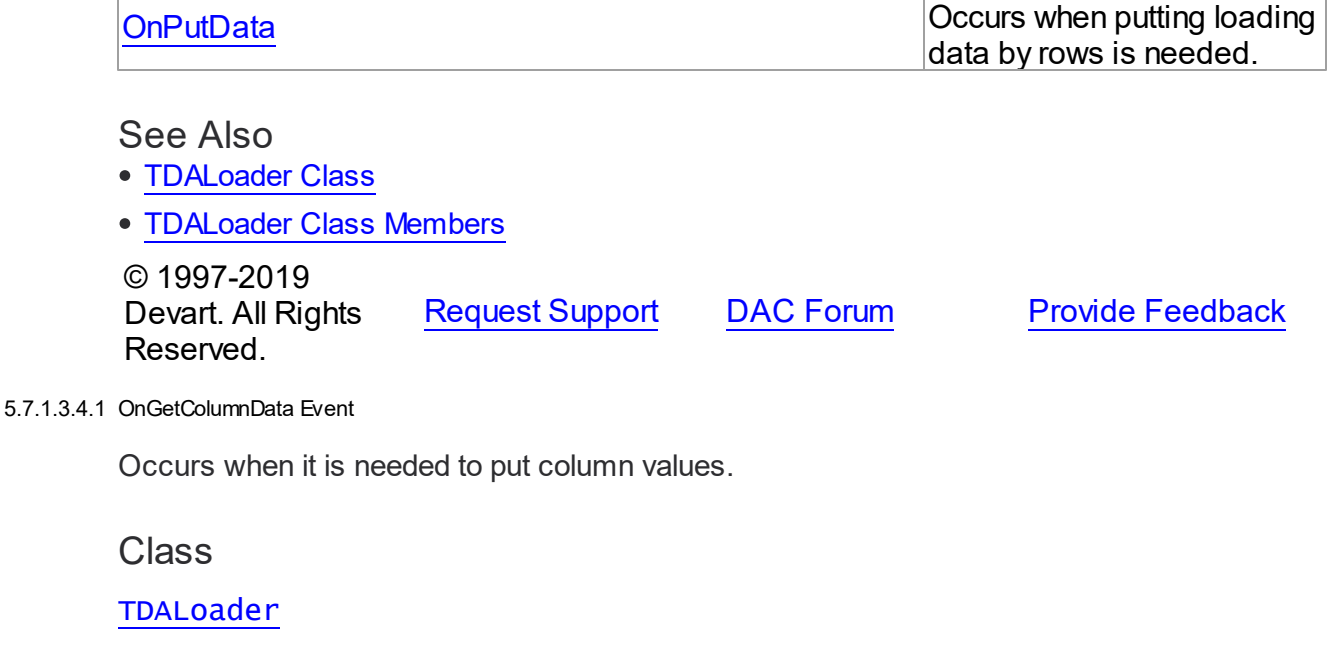

#### <span id="page-247-0"></span>Syntax

property OnGetColumnData: [TGetColumnDataEvent;](#page-252-0)

# **Remarks**

Write the OnGetColumnData event handler to put column values. [TDALoader](#page-238-0) calls the OnGetColumnData event handler for each column in the loop. Column points to a [TDAColumn](#page-234-0) object that corresponds to the current loading column. Use its Name or Index property to identify what column is loading. The Row parameter indicates the current loading record. TDALoader increments the Row parameter when all the columns of the current record are loaded. The first row is 1. Set EOF to True to stop data loading. Fill the Value parameter by column values. To start loading call the [Load](#page-243-0) method. Another way to load data is using the [OnPutData](#page-248-0) event.

## Example

This handler loads 1000 rows.

```
procedure TfmMain.GetColumnData(Sender: TObject;
   Column: TDAColumn; Row: Integer; var Value: Variant;
   var EOF: Boolean);
begin
   if Row \leq 1000 then begin
      case Column.Index of
         0: Value := Row;
         1: Value := Random(100);
         2: Value := Random*100;
```

```
3: Value := 'abc01234567890123456789';
         4: Value := Date;
      else
         Value := Null;
      end;
   end
   else
      EOF := True;end;
```
## See Also

- [OnPutData](#page-248-0)
- [Load](#page-243-0)

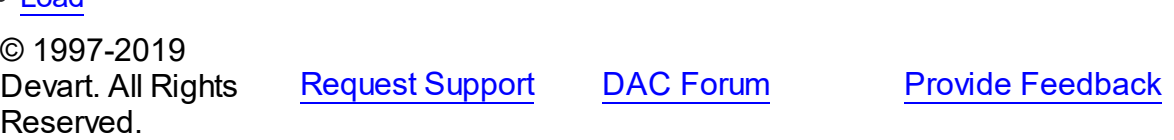

<span id="page-248-1"></span>5.7.1.3.4.2 OnProgress Event

Occurs if handling data loading progress of the [LoadFromDataSet](#page-244-0) method is needed.

## Class

## [TDALoader](#page-238-0)

**Syntax** 

property OnProgress: [TLoaderProgressEvent;](#page-252-1)

# **Remarks**

Add a handler to this event if you want to handle data loading progress of the [LoadFromDataSet](#page-244-0) method.

# See Also

Reserved.

[LoadFromDataSet](#page-244-0)

© 1997-2019 Devart. All Rights

[Request](https://www.devart.com/company/contactform.html?category=1&product=sdac) Support DAC [Forum](https://forums.devart.com/viewforum.php?f=42) Provide [Feedback](https://www.devart.com/sdac/feedback.html)

<span id="page-248-0"></span>5.7.1.3.4.3 OnPutData Event

Occurs when putting loading data by rows is needed.

## **Class**

### [TDALoader](#page-238-0)

## Syntax

property OnPutData: [TDAPutDataEvent](#page-251-0);

## **Remarks**

Write the OnPutData event handler to put loading data by rows. Note that rows should be loaded from the first in the ascending order. To start loading, call the [Load](#page-243-0) method.

## Example

This handler loads 1000 rows.

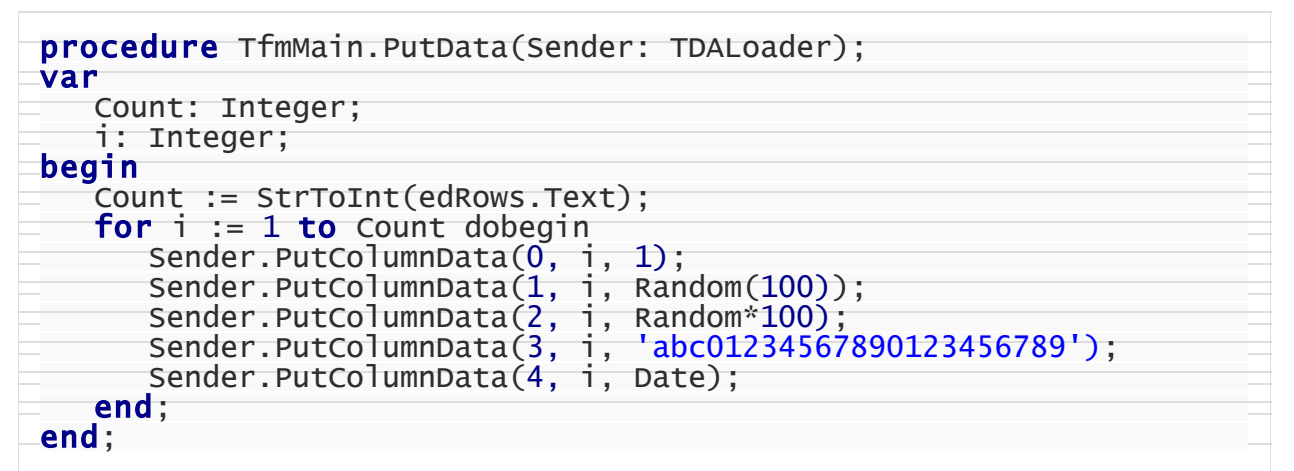

### See Also

- [TDALoader.PutColumnData](#page-245-1)
- [Load](#page-243-0)
- [OnGetColumnData](#page-247-0)

© 1997-2019 Devart. All Rights Reserved. [Request](https://www.devart.com/company/contactform.html?category=1&product=sdac) Support DAC [Forum](https://forums.devart.com/viewforum.php?f=42) Provide [Feedback](https://www.devart.com/sdac/feedback.html)

#### <span id="page-249-0"></span>**5.7.1.4 TDALoaderOptions Class**

Allows loading external data into database. For a list of all members of this type, see [TDALoaderOptions](#page-250-0) members.

Unit

[DALoader](#page-233-1)

**Syntax** 

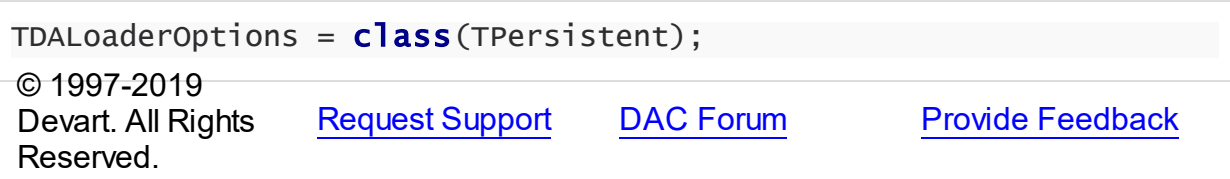

<span id="page-250-0"></span>5.7.1.4.1 Members

**[TDALoaderOptions](#page-249-0)** class overview.

# **Properties**

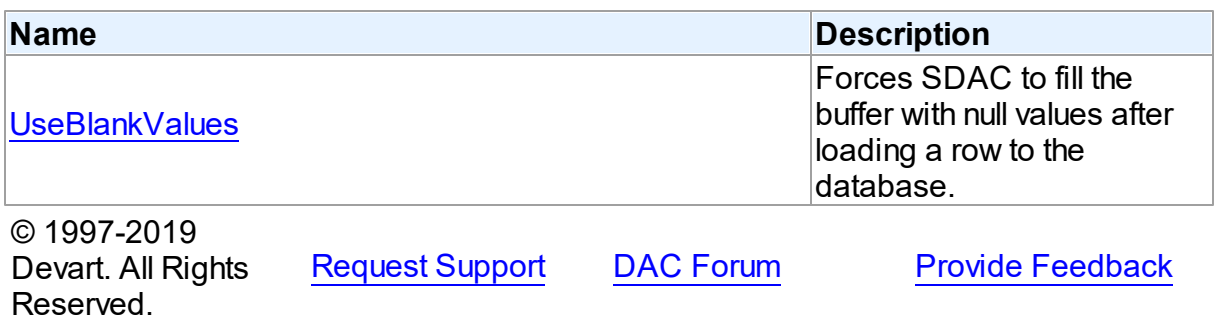

5.7.1.4.2 Properties

Properties of the **TDALoaderOptions** class.

For a complete list of the **TDALoaderOptions** class members, see the [TDALoaderOptions](#page-250-0) [Members](#page-250-0) topic.

# Public

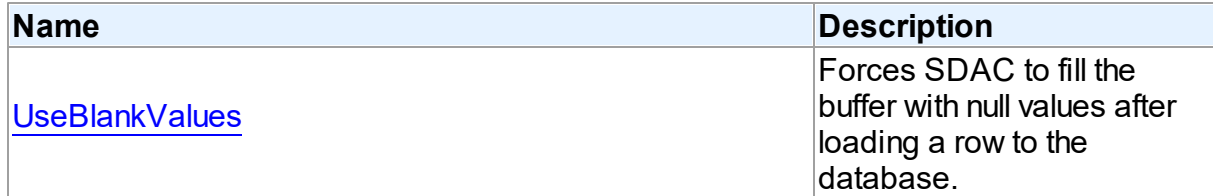

# See Also

- [TDALoaderOptions](#page-249-0) Class
- [TDALoaderOptions](#page-250-0) Class Members

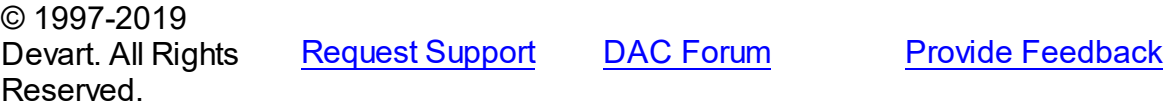

#### <span id="page-251-1"></span>5.7.1.4.2.1 UseBlankValues Property

Forces SDAC to fill the buffer with null values after loading a row to the database.

## Class

[TDALoaderOptions](#page-249-0)

**Syntax** 

property UseBlankValues: boolean default True;

## **Remarks**

Used to force SDAC to fill the buffer with null values after loading a row to the database.

© 1997-2019 Devart. All Rights Reserved. [Request](https://www.devart.com/company/contactform.html?category=1&product=sdac) Support DAC [Forum](https://forums.devart.com/viewforum.php?f=42) Provide [Feedback](https://www.devart.com/sdac/feedback.html)

## **5.7.2 Types**

Types in the **DALoader** unit.

# **Types**

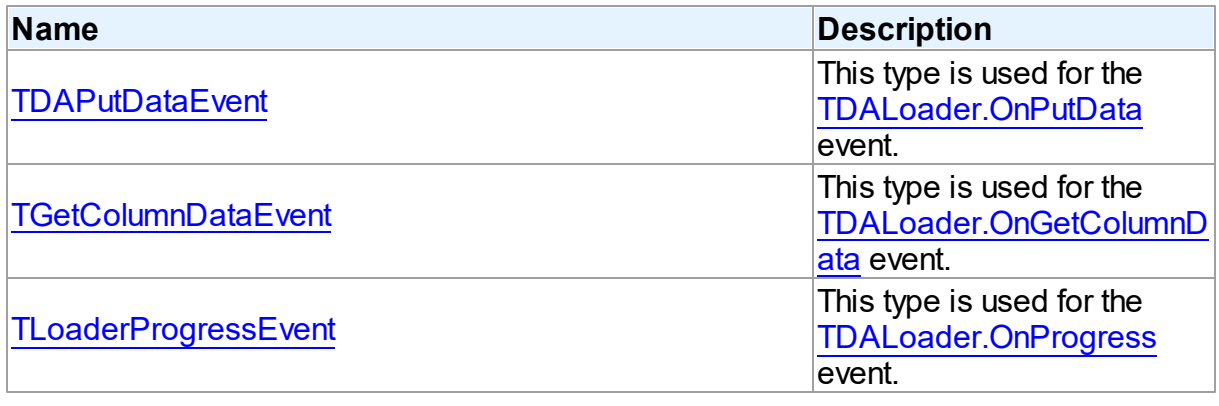

© 1997-2019 Devart. All Rights Reserved. [Request](https://www.devart.com/company/contactform.html?category=1&product=sdac) Support DAC [Forum](https://forums.devart.com/viewforum.php?f=42) Provide [Feedback](https://www.devart.com/sdac/feedback.html)

## <span id="page-251-0"></span>**5.7.2.1 TDAPutDataEvent Procedure Reference**

This type is used for the TDALoader. On PutData event.

### Unit

[DALoader](#page-233-1)
# **Syntax**

TDAPutDataEvent = procedure (Sender: [TDALoader](#page-238-0)) of object;

#### **Parameters**

*Sender*

An object that raised the event. © 1997-2019 Devart. All Rights Reserved. [Request](https://www.devart.com/company/contactform.html?category=1&product=sdac) Support DAC [Forum](https://forums.devart.com/viewforum.php?f=42) Provide [Feedback](https://www.devart.com/sdac/feedback.html)

#### **5.7.2.2 TGetColumnDataEvent Procedure Reference**

This type is used for the [TDALoader.OnGetColumnData](#page-247-0) event.

### Unit

#### [DALoader](#page-233-0)

## **Syntax**

```
TGetColumnDataEvent = procedure (Sender: TObject; Column:
TDAColumn; Row: integer; var Value: variant; var IsEOF: boolean)
of object;
```
#### **Parameters**

#### *Sender*

An object that raised the event.

*Column*

Points to [TDAColumn](#page-234-0) object that corresponds to the current loading column.

*Row*

Indicates the current loading record.

```
Value
```
Holds column values.

#### *IsEOF*

True, if data loading needs to be stopped.

© 1997-2019

Devart. All Rights Reserved. [Request](https://www.devart.com/company/contactform.html?category=1&product=sdac) Support DAC [Forum](https://forums.devart.com/viewforum.php?f=42) Provide [Feedback](https://www.devart.com/sdac/feedback.html)

#### **5.7.2.3 TLoaderProgressEvent Procedure Reference**

This type is used for the [TDALoader.OnProgress](#page-248-0) event.

Unit

### [DALoader](#page-233-0)

# **Syntax**

```
TLoaderProgressEvent = procedure (Sender: TObject; Percent:
integer) of object;
```
#### **Parameters**

*Sender*

An object that raised the event.

*Percent*

Percentage of the load operation progress.

© 1997-2019

Devart. All Rights Reserved. [Request](https://www.devart.com/company/contactform.html?category=1&product=sdac) Support DAC [Forum](https://forums.devart.com/viewforum.php?f=42) Provide [Feedback](https://www.devart.com/sdac/feedback.html)

# <span id="page-253-0"></span>**5.8 DAScript**

This unit contains the base class for the TMSScript component.

Classes

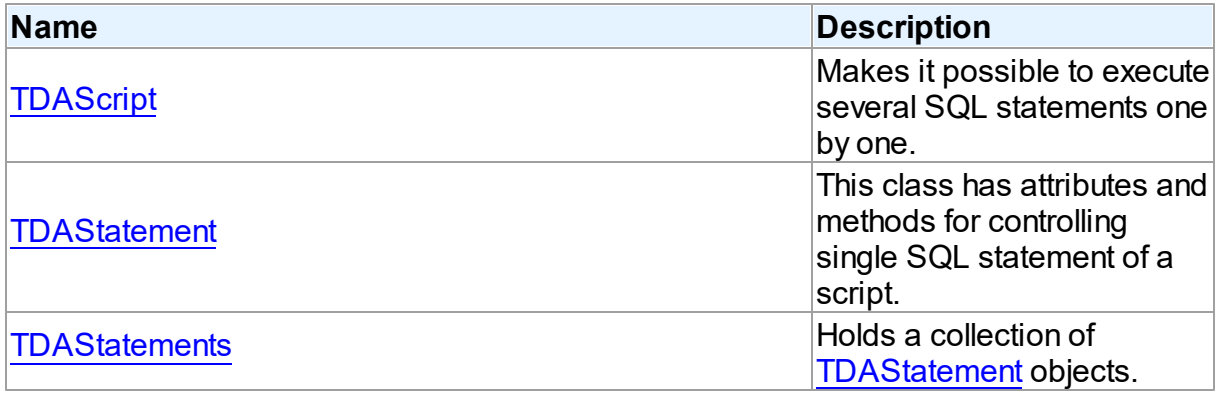

# **Types**

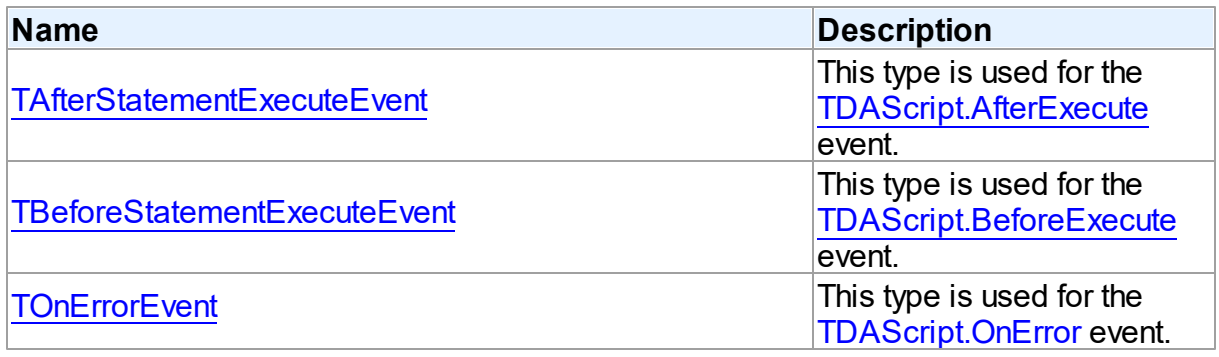

# **Enumerations**

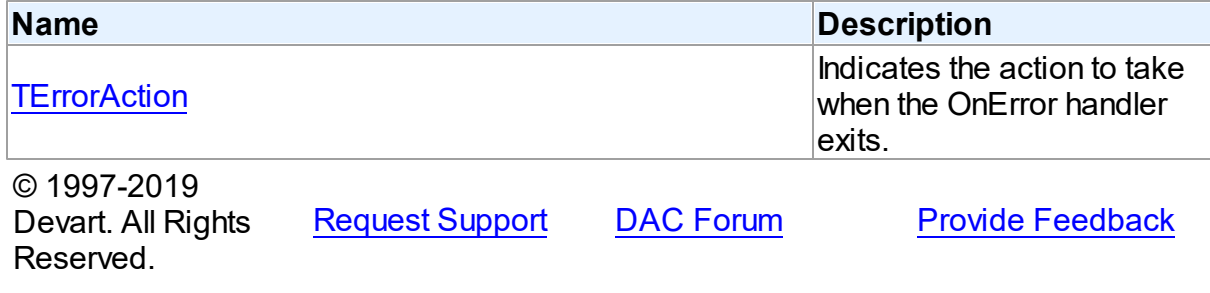

# **5.8.1 Classes**

Classes in the **DAScript** unit.

# Classes

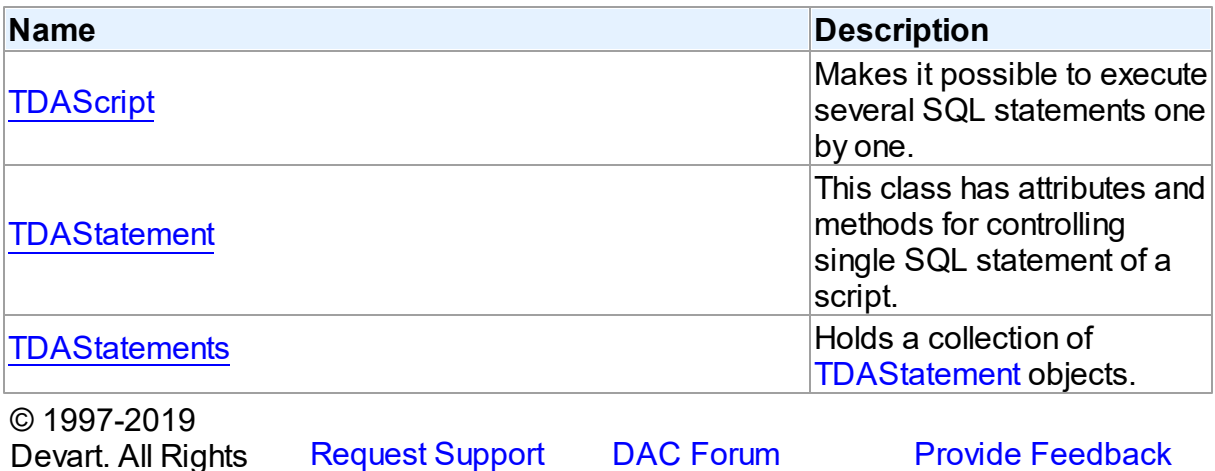

## <span id="page-254-0"></span>**5.8.1.1 TDAScript Class**

Reserved.

Makes it possible to execute several SQL statements one by one. For a list of all members of this type, see [TDAScript](#page-255-0) members.

Unit

[DAScript](#page-253-0)

# **Syntax**

TDAScript = class(TComponent);

# **Remarks**

Often it is necessary to execute several SQL statements one by one. This can be performed using a lot of components such as [TCustomDASQL](#page-405-0) descendants. Usually it isn't the best solution. With only one TDAScript descedant component you can execute several SQL statements as one. This sequence of statements is called script. To separate single statements use semicolon (;) or slash (/) and for statements that can contain semicolon, only slash. Note that slash must be the first character in line.

Errors that occur during execution can be processed in the [TDAScript.OnError](#page-271-1) event handler. By default, on error TDAScript shows exception and continues execution.

See Also

• [TCustomDASQL](#page-405-0)

© 1997-2019 Devart. All Rights Reserved.

[Request](https://www.devart.com/company/contactform.html?category=1&product=sdac) Support DAC [Forum](https://forums.devart.com/viewforum.php?f=42) Provide [Feedback](https://www.devart.com/sdac/feedback.html)

<span id="page-255-0"></span>5.8.1.1.1 Members

**[TDAScript](#page-254-0)** class overview.

**Properties** 

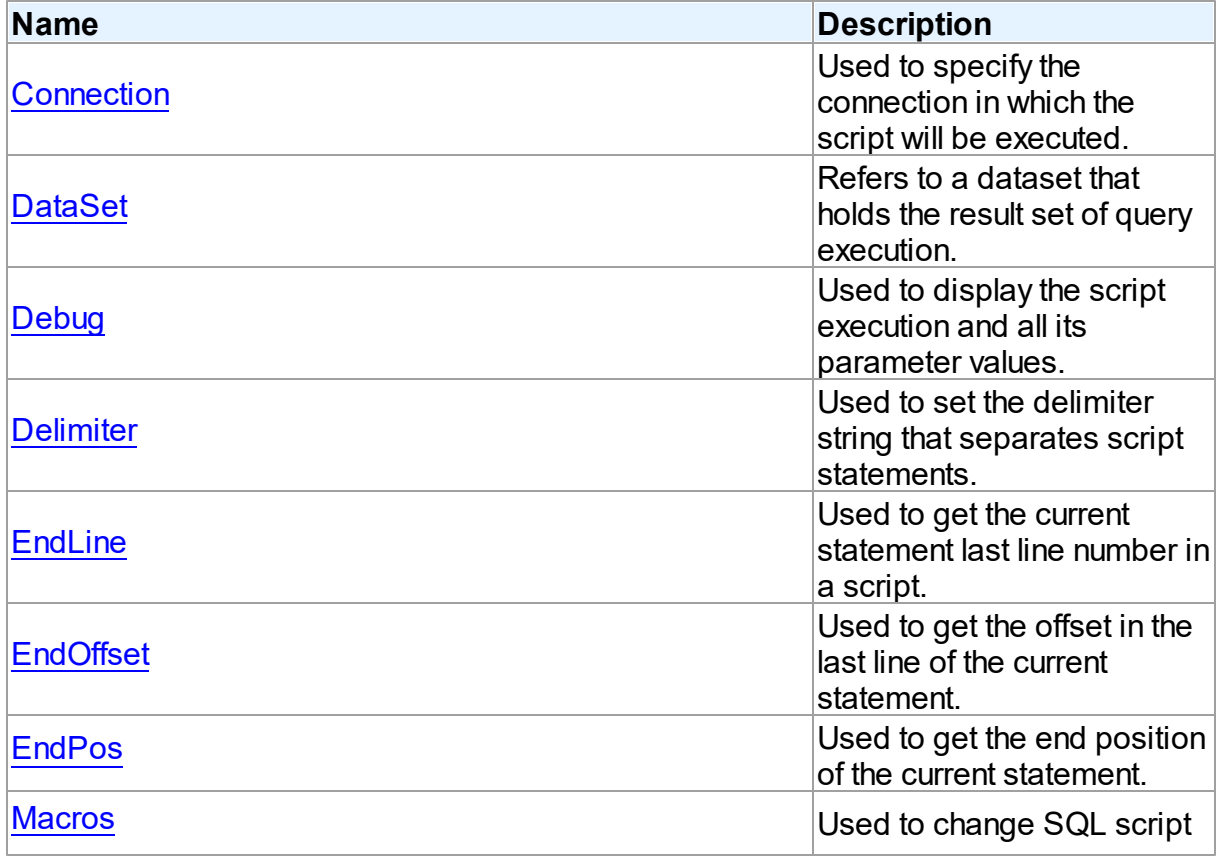

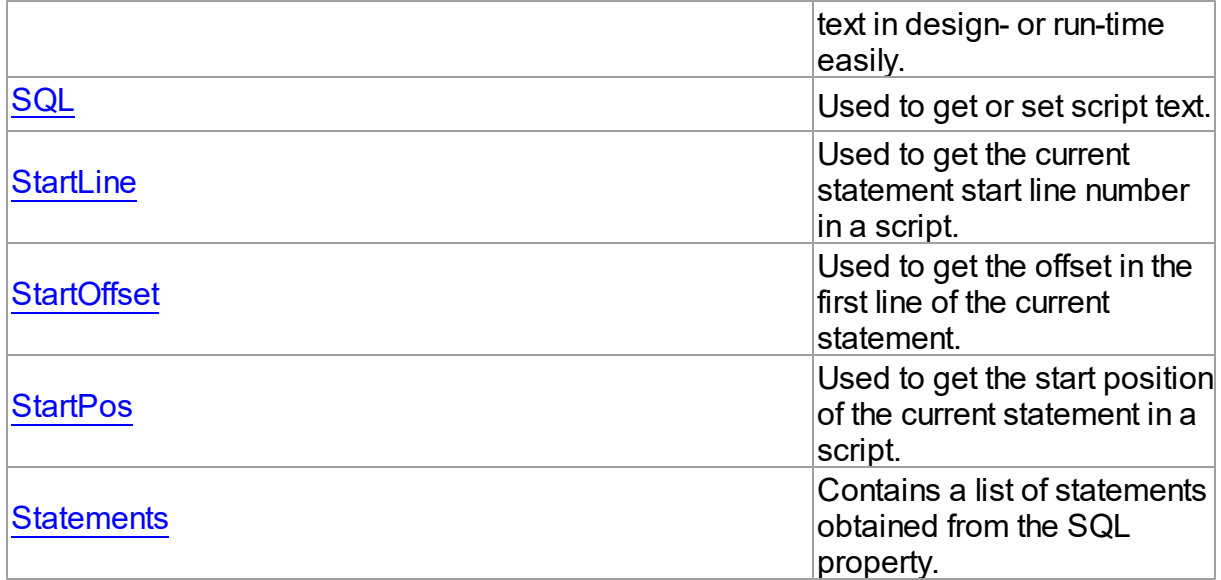

# Methods

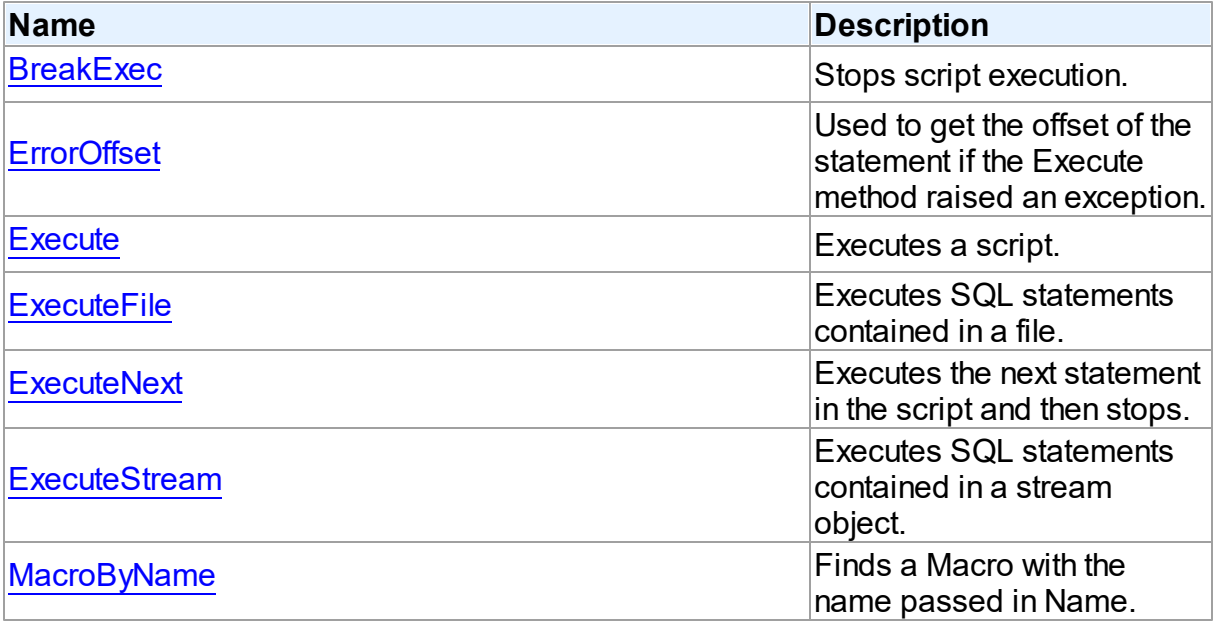

# Events

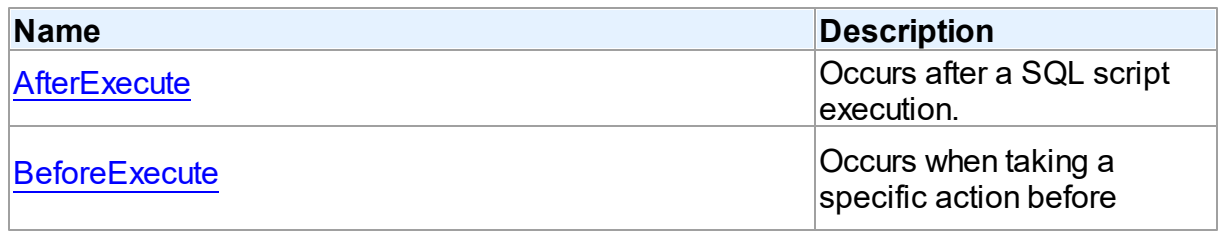

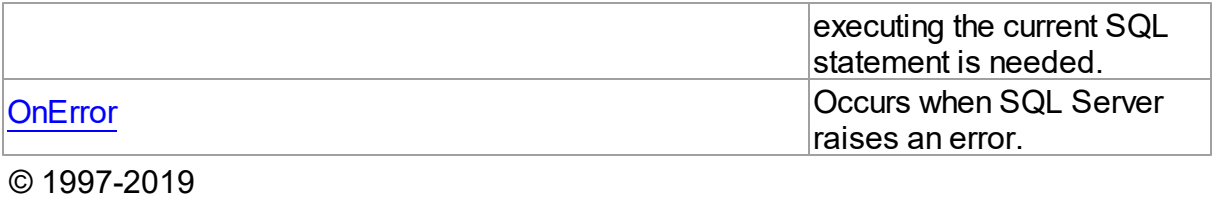

Devart. All Rights Reserved. [Request](https://www.devart.com/company/contactform.html?category=1&product=sdac) Support DAC [Forum](https://forums.devart.com/viewforum.php?f=42) Provide [Feedback](https://www.devart.com/sdac/feedback.html)

5.8.1.1.2 Properties

Properties of the **TDAScript** class.

For a complete list of the **TDAScript** class members, see the [TDAScript](#page-255-0) Members topic.

# Public

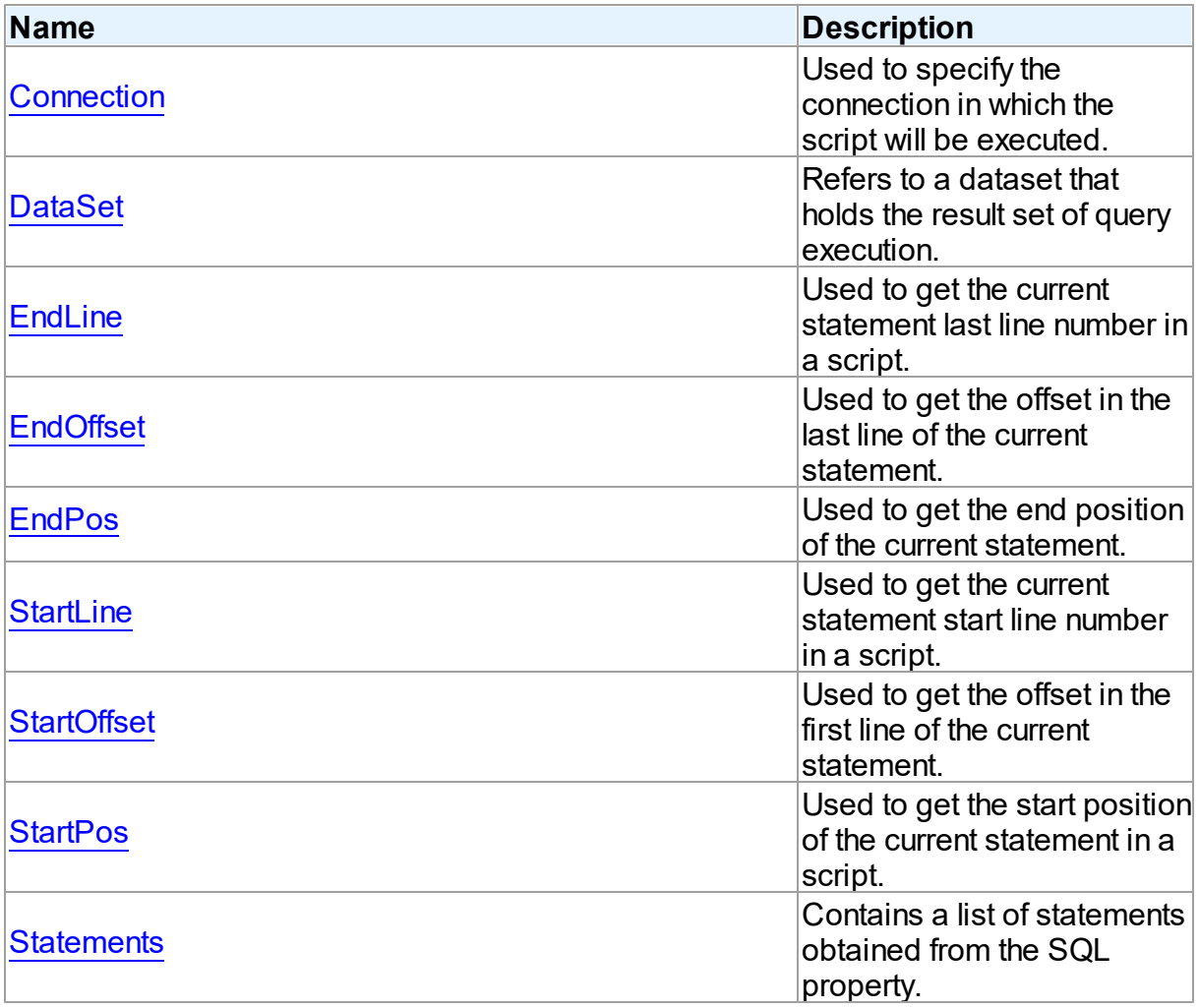

# Published

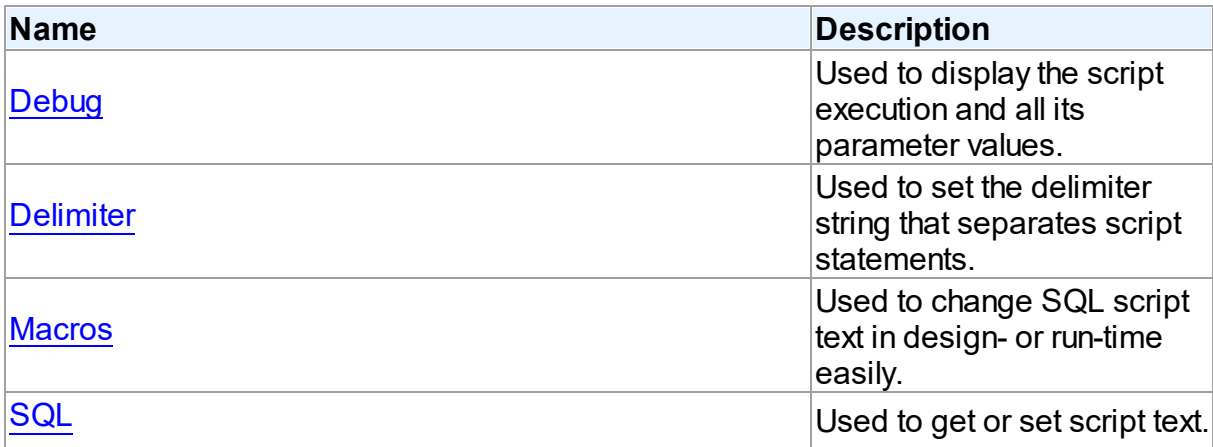

# See Also

- **[TDAScript](#page-254-0) Class**
- [TDAScript](#page-255-0) Class Members

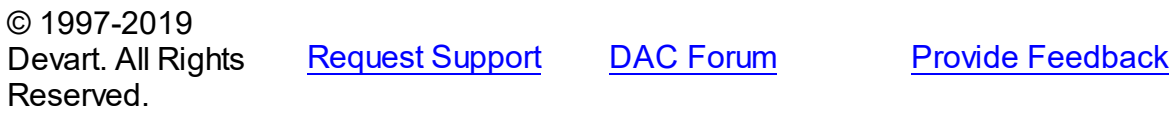

#### <span id="page-258-0"></span>5.8.1.1.2.1 Connection Property

Used to specify the connection in which the script will be executed.

Class

[TDAScript](#page-254-0)

# **Syntax**

property Connection: [TCustomDAConnection;](#page-314-0)

# **Remarks**

Use the Connection property to specify the connection in which the script will be executed. If Connection is not connected, the **[Execute](#page-266-1)** method calls the Connect method of Connection. Set at design-time by selecting from the list of provided [TCustomDAConnection](#page-314-0) objects. At run-time, set the Connection property to reference an existing TCustomDAConnection object.

See Also

#### [TCustomDAConnection](#page-314-0)

© 1997-2019 Devart. All Rights Reserved. [Request](https://www.devart.com/company/contactform.html?category=1&product=sdac) Support DAC [Forum](https://forums.devart.com/viewforum.php?f=42) Provide [Feedback](https://www.devart.com/sdac/feedback.html)

<span id="page-259-0"></span>5.8.1.1.2.2 DataSet Property

Refers to a dataset that holds the result set of query execution.

Class

[TDAScript](#page-254-0)

## **Syntax**

property DataSet: [TCustomDADataSet](#page-345-0);

## **Remarks**

Set the DataSet property to retrieve the results of the SELECT statements execution inside a script.

# See Also

- [ExecuteNext](#page-267-1)
- [Execute](#page-266-1)

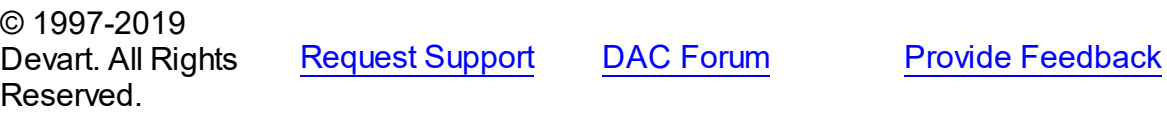

<span id="page-259-1"></span>5.8.1.1.2.3 Debug Property

Used to display the script execution and all its parameter values.

#### Class

#### [TDAScript](#page-254-0)

### **Syntax**

property Debug: boolean default False;

### Remarks

Set the Debug property to True to display executing statement and all its parameters' values. Also displays the type of parameters.

You should add the SdacVcl unit to the uses clause of any unit in your project to make the

Debug property work.

**Note:** If TMSSQLMonitor is used in the project and the TMSSQLMonitor.Active property is set to False, the debug window is not displayed.

© 1997-2019 Devart. All Rights Reserved. [Request](https://www.devart.com/company/contactform.html?category=1&product=sdac) Support DAC [Forum](https://forums.devart.com/viewforum.php?f=42) Provide [Feedback](https://www.devart.com/sdac/feedback.html)

<span id="page-260-0"></span>5.8.1.1.2.4 Delimiter Property

Used to set the delimiter string that separates script statements.

Class

[TDAScript](#page-254-0)

**Syntax** 

property Delimiter: string stored IsDelimiterStored;

# **Remarks**

Use the Delimiter property to set the delimiter string that separates script statements. By default it is semicolon (;). You can use slash (/) to separate statements that can contain semicolon if the Delimiter property's default value is semicolon. Note that slash must be the first character in line.

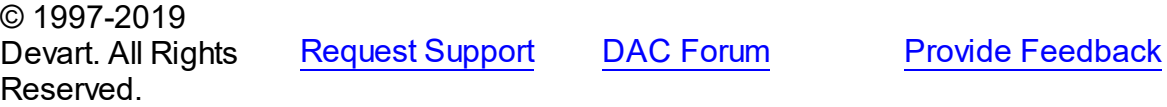

<span id="page-260-1"></span>5.8.1.1.2.5 EndLine Property

Used to get the current statement last line number in a script.

Class

[TDAScript](#page-254-0)

Syntax

property EndLine: Int64;

# Remarks

Use the EndLine property to get the current statement last line number in a script.

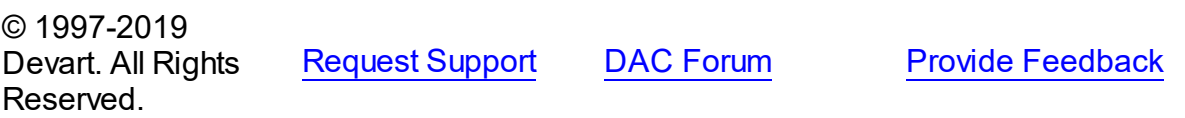

#### <span id="page-261-0"></span>5.8.1.1.2.6 EndOffset Property

Used to get the offset in the last line of the current statement.

Class

[TDAScript](#page-254-0)

**Syntax** 

property EndOffset: Int64;

# **Remarks**

Use the EndOffset property to get the offset in the last line of the current statement.

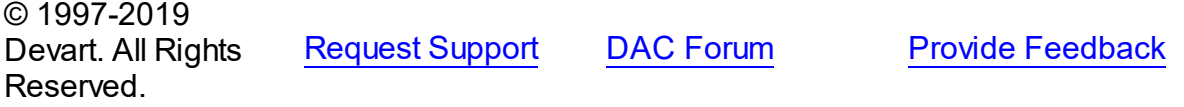

<span id="page-261-1"></span>5.8.1.1.2.7 EndPos Property

Used to get the end position of the current statement.

Class

[TDAScript](#page-254-0)

**Syntax** 

property EndPos: Int64;

# **Remarks**

Use the EndPos property to get the end position of the current statement (the position of the last character in the statement) in a script.

© 1997-2019 Devart. All Rights Reserved. [Request](https://www.devart.com/company/contactform.html?category=1&product=sdac) Support DAC [Forum](https://forums.devart.com/viewforum.php?f=42) Provide [Feedback](https://www.devart.com/sdac/feedback.html)

<span id="page-261-2"></span>5.8.1.1.2.8 Macros Property

Used to change SQL script text in design- or run-time easily.

Class

## [TDAScript](#page-254-0)

**Syntax** 

### property Macros: [TMacros](#page-525-0) stored False;

### **Remarks**

With the help of macros you can easily change SQL script text in design- or run-time. Macros extend abilities of parameters and allow changing conditions in the WHERE clause or sort order in the ORDER BY clause. You just insert &MacroName in a SQL query text and change value of macro by the Macro property editor in design-time or the MacroByName function in run-time. In time of opening query macro is replaced by its value.

<span id="page-262-1"></span><span id="page-262-0"></span>See Also [TMacro](#page-520-0) • [MacroByName](#page-269-0) © 1997-2019 Devart. All Rights Reserved. [Request](https://www.devart.com/company/contactform.html?category=1&product=sdac) Support DAC [Forum](https://forums.devart.com/viewforum.php?f=42) Provide [Feedback](https://www.devart.com/sdac/feedback.html) 5.8.1.1.2.9 SQL Property Used to get or set script text. Class [TDAScript](#page-254-0) **Syntax** property SQL: TStrings; **Remarks** Use the SQL property to get or set script text. © 1997-2019 Devart. All Rights Reserved. [Request](https://www.devart.com/company/contactform.html?category=1&product=sdac) Support DAC [Forum](https://forums.devart.com/viewforum.php?f=42) Provide [Feedback](https://www.devart.com/sdac/feedback.html) 5.8.1.1.2.10 StartLine Property Used to get the current statement start line number in a script. Class [TDAScript](#page-254-0) **Syntax** 

#### property StartLine: Int64;

#### **Remarks**

Use the StartLine property to get the current statement start line number in a script.

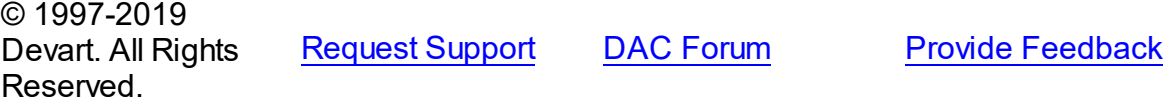

#### <span id="page-263-0"></span>5.8.1.1.2.11 StartOffset Property

Used to get the offset in the first line of the current statement.

Class

[TDAScript](#page-254-0)

**Syntax** 

property StartOffset: Int64;

**Remarks** 

Use the StartOffset property to get the offset in the first line of the current statement.

© 1997-2019 Devart. All Rights Reserved. [Request](https://www.devart.com/company/contactform.html?category=1&product=sdac) Support DAC [Forum](https://forums.devart.com/viewforum.php?f=42) Provide [Feedback](https://www.devart.com/sdac/feedback.html)

<span id="page-263-1"></span>5.8.1.1.2.12 StartPos Property

Used to get the start position of the current statement in a script.

Class

[TDAScript](#page-254-0)

**Syntax** 

property StartPos: Int64;

#### **Remarks**

Use the StartPos property to get the start position of the current statement (the position of the first statement character) in a script.

© 1997-2019 Devart. All Rights Reserved. [Request](https://www.devart.com/company/contactform.html?category=1&product=sdac) Support DAC [Forum](https://forums.devart.com/viewforum.php?f=42) Provide [Feedback](https://www.devart.com/sdac/feedback.html)

#### <span id="page-264-0"></span>5.8.1.1.2.13 Statements Property

Contains a list of statements obtained from the SQL property.

Class

[TDAScript](#page-254-0)

Syntax

property Statements: [TDAStatements](#page-279-0);

### **Remarks**

Contains a list of statements that are obtained from the SQL property. Use the Access Statements property to view SQL statement, set parameters or execute the specified statement. Statements is a zero-based array of statement records. Index specifies the array element to access.

For example, consider the following script:

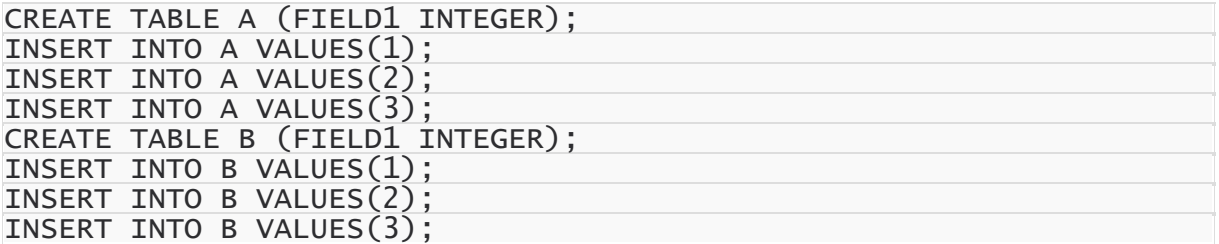

**Note:** The list of statements is created and filled when the value of Statements property is requested. That's why the first access to the Statements property can take a long time.

## Example

You can use the Statements property in the following way:

```
procedure TForm1.Button1Click(Sender: TObject);
var
   i: integer;
begin
  with Script do
   begin
      for i := 0 to  Statements.Count - 1 doif Copy(Statements[i].SQL, 1, 6) <> 'CREATE' then
 Statements[i].Execute;
   end;
end;
```
See Also

[TDAStatements](#page-279-0)

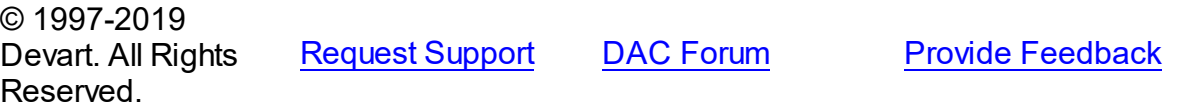

#### 5.8.1.1.3 Methods

Methods of the **TDAScript** class.

For a complete list of the **TDAScript** class members, see the [TDAScript](#page-255-0) Members topic.

Public

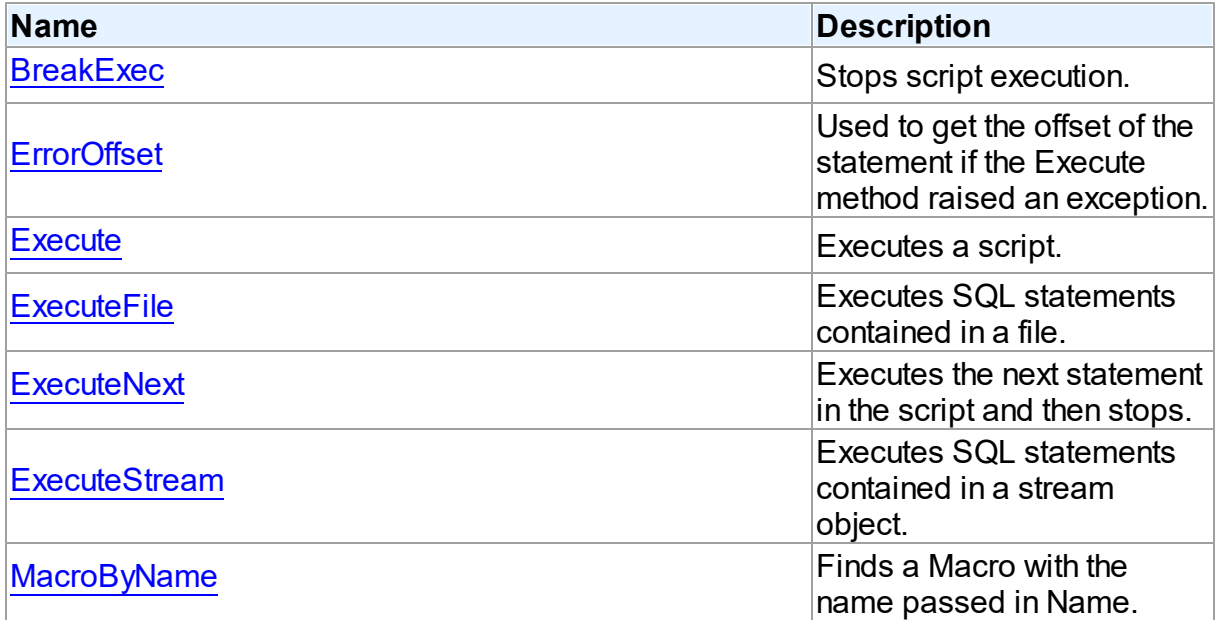

# See Also

- [TDAScript](#page-254-0) Class
- **[TDAScript](#page-255-0) Class Members**

© 1997-2019 Devart. All Rights Reserved. [Request](https://www.devart.com/company/contactform.html?category=1&product=sdac) Support DAC [Forum](https://forums.devart.com/viewforum.php?f=42) Provide [Feedback](https://www.devart.com/sdac/feedback.html)

<span id="page-265-0"></span>5.8.1.1.3.1 BreakExec Method

Stops script execution.

Class

## [TDAScript](#page-254-0)

**Syntax** 

#### procedure BreakExec; virtual;

## **Remarks**

Call the BreakExec method to stop script execution.

© 1997-2019 Devart. All Rights Reserved. [Request](https://www.devart.com/company/contactform.html?category=1&product=sdac) Support DAC [Forum](https://forums.devart.com/viewforum.php?f=42) Provide [Feedback](https://www.devart.com/sdac/feedback.html)

#### <span id="page-266-0"></span>5.8.1.1.3.2 ErrorOffset Method

Used to get the offset of the statement if the Execute method raised an exception.

#### Class

#### [TDAScript](#page-254-0)

## **Syntax**

function ErrorOffset: Int64;

#### **Return Value**

offset of an error.

## **Remarks**

Call the ErrorOffset method to get the offset of the statement if the Execute method raised an exception.

#### See Also

[OnError](#page-271-1)

© 1997-2019 Devart. All Rights Reserved.

[Request](https://www.devart.com/company/contactform.html?category=1&product=sdac) Support DAC [Forum](https://forums.devart.com/viewforum.php?f=42) Provide [Feedback](https://www.devart.com/sdac/feedback.html)

<span id="page-266-1"></span>5.8.1.1.3.3 Execute Method

Executes a script.

Class

[TDAScript](#page-254-0)

**Syntax** 

procedure Execute; virtual;

# **Remarks**

Call the Execute method to execute a script. If SQL Server raises an error, the OnError event occurs.

### See Also

- [ExecuteNext](#page-267-1)
- [OnError](#page-271-1)
- [ErrorOffset](#page-266-0)

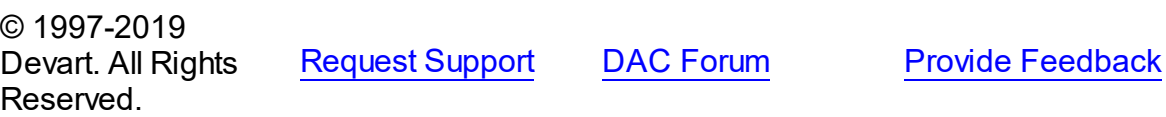

#### <span id="page-267-0"></span>5.8.1.1.3.4 ExecuteFile Method

Executes SQL statements contained in a file.

## Class

#### [TDAScript](#page-254-0)

# **Syntax**

#### procedure ExecuteFile(const FileName: string);

#### **Parameters**

*FileName* Holds the file name.

## **Remarks**

Call the ExecuteFile method to execute SQL statements contained in a file. Script doesn't load full content into memory. Reading and execution is performed by blocks of 64k size. Therefore, it is optimal to use it for big files.

© 1997-2019 Devart. All Rights Reserved. [Request](https://www.devart.com/company/contactform.html?category=1&product=sdac) Support DAC [Forum](https://forums.devart.com/viewforum.php?f=42) Provide [Feedback](https://www.devart.com/sdac/feedback.html)

#### <span id="page-267-1"></span>5.8.1.1.3.5 ExecuteNext Method

Executes the next statement in the script and then stops.

## Class

#### [TDAScript](#page-254-0)

## **Syntax**

function ExecuteNext: boolean; virtual;

#### **Return Value**

True, if there are any statements left in the script, False otherwise.

## **Remarks**

Use the ExecuteNext method to execute the next statement in the script statement and stop. If SQL Server raises an error, the OnError event occurs.

#### See Also

- [Execute](#page-266-1)
- [OnError](#page-271-1)
- [ErrorOffset](#page-266-0)

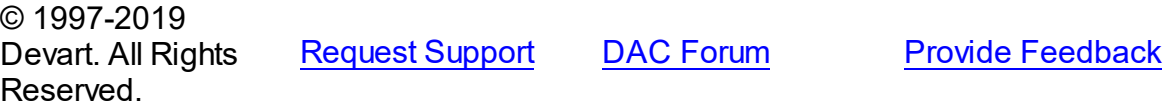

#### <span id="page-268-0"></span>5.8.1.1.3.6 ExecuteStream Method

Executes SQL statements contained in a stream object.

Class

#### [TDAScript](#page-254-0)

## **Syntax**

procedure ExecuteStream(Stream: TStream);

#### **Parameters**

#### *Stream*

Holds the stream object from which the statements will be executed.

# Remarks

Call the ExecuteStream method to execute SQL statements contained in a stream object. Reading from the stream and execution is performed by blocks of 64k size.

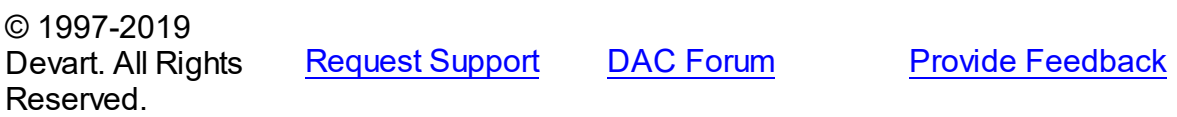

#### <span id="page-269-0"></span>5.8.1.1.3.7 MacroByName Method

Finds a Macro with the name passed in Name.

Class

[TDAScript](#page-254-0)

**Syntax** 

function MacroByName(Name: string): [TMacro;](#page-520-0)

### **Parameters**

#### *Name*

Holds the name of the Macro to search for.

#### **Return Value**

the Macro, if a match was found.

# **Remarks**

Call the MacroByName method to find a Macro with the name passed in Name. If a match was found, MacroByName returns the Macro. Otherwise, an exception is raised. Use this method rather than a direct reference to the Items property to avoid depending on the order of the entries.

To locate a parameter by name without raising an exception if the parameter is not found, use the FindMacro method.

To assign the value of macro use the [TMacro.Value](#page-524-0) property.

# See Also

- [TMacro](#page-520-0)
- [Macros](#page-261-2)
- M:Devart.Dac.TDAScript.FindMacro(System.String)

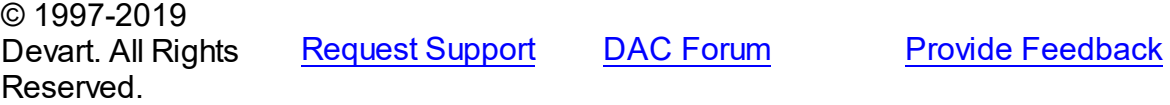

5.8.1.1.4 Events

Events of the **TDAScript** class.

For a complete list of the **TDAScript** class members, see the [TDAScript](#page-255-0) Members topic.

# Published

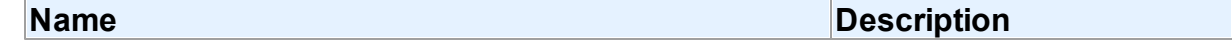

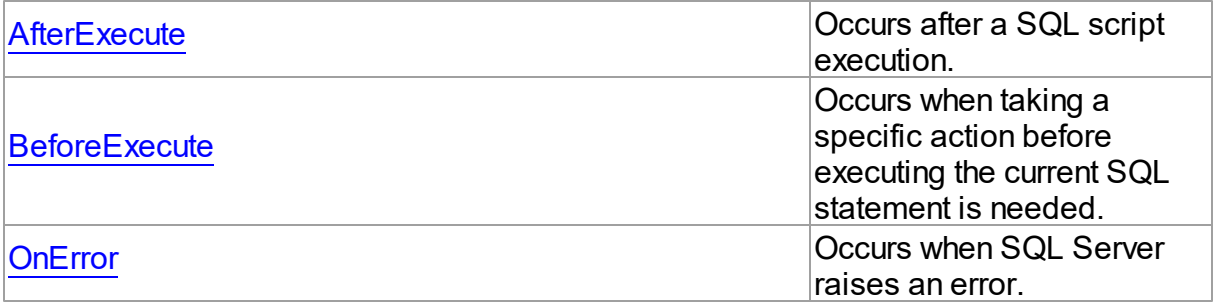

### See Also

- **[TDAScript](#page-254-0) Class**
- [TDAScript](#page-255-0) Class Members

© 1997-2019 Devart. All Rights Reserved.

[Request](https://www.devart.com/company/contactform.html?category=1&product=sdac) Support DAC [Forum](https://forums.devart.com/viewforum.php?f=42) Provide [Feedback](https://www.devart.com/sdac/feedback.html)

#### <span id="page-270-0"></span>5.8.1.1.4.1 AfterExecute Event

Occurs after a SQL script execution.

# Class

[TDAScript](#page-254-0)

## **Syntax**

property AfterExecute: [TAfterStatementExecuteEvent](#page-281-0);

### **Remarks**

Occurs after a SQL script has been executed.

## See Also

Reserved.

#### [Execute](#page-266-1)

© 1997-2019

Devart. All Rights

[Request](https://www.devart.com/company/contactform.html?category=1&product=sdac) Support DAC [Forum](https://forums.devart.com/viewforum.php?f=42) Provide [Feedback](https://www.devart.com/sdac/feedback.html)

#### <span id="page-270-1"></span>5.8.1.1.4.2 BeforeExecute Event

Occurs when taking a specific action before executing the current SQL statement is needed.

#### Class

### [TDAScript](#page-254-0)

## **Syntax**

property BeforeExecute: [TBeforeStatementExecuteEvent;](#page-282-0)

## **Remarks**

Write the BeforeExecute event handler to take specific action before executing the current SQL statement. SQL holds text of the current SQL statement. Write SQL to change the statement that will be executed. Set Omit to True to skip statement execution.

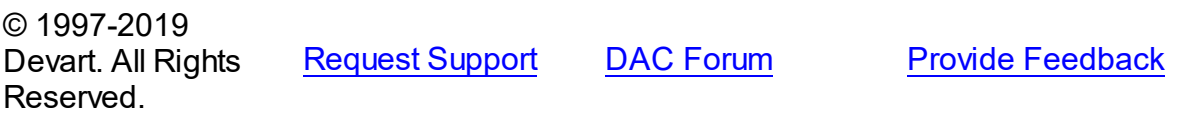

#### <span id="page-271-1"></span>5.8.1.1.4.3 OnError Event

Occurs when SQL Server raises an error.

Class

[TDAScript](#page-254-0)

**Syntax** 

property OnError: [TOnErrorEvent](#page-282-1);

## Remarks

Occurs when SQL Server raises an error.

Action indicates the action to take when the OnError handler exits. On entry into the handler, Action is always set to eaFail.

#### See Also

[ErrorOffset](#page-266-0)

© 1997-2019 Devart. All Rights Reserved. [Request](https://www.devart.com/company/contactform.html?category=1&product=sdac) Support DAC [Forum](https://forums.devart.com/viewforum.php?f=42) Provide [Feedback](https://www.devart.com/sdac/feedback.html)

#### <span id="page-271-0"></span>**5.8.1.2 TDAStatement Class**

This class has attributes and methods for controlling single SQL statement of a script. For a list of all members of this type, see [TDAStatement](#page-272-0) members.

Unit

[DAScript](#page-253-0)

# **Syntax**

 $TDAStatement = **class**(TCollectionItem);$ 

# **Remarks**

TDAScript contains SQL statements, represented as TDAStatement objects. The TDAStatement class has attributes and methods for controlling single SQL statement of a script.

See Also

- [TDAScript](#page-254-0)
- [TDAStatements](#page-279-0)

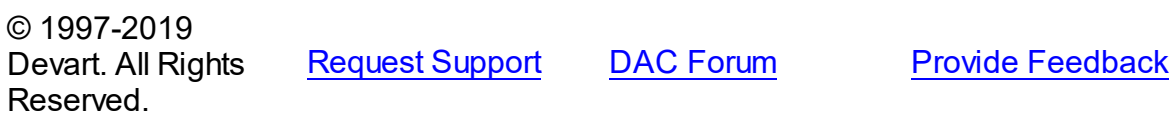

<span id="page-272-0"></span>5.8.1.2.1 Members

**[TDAStatement](#page-271-0)** class overview.

# **Properties**

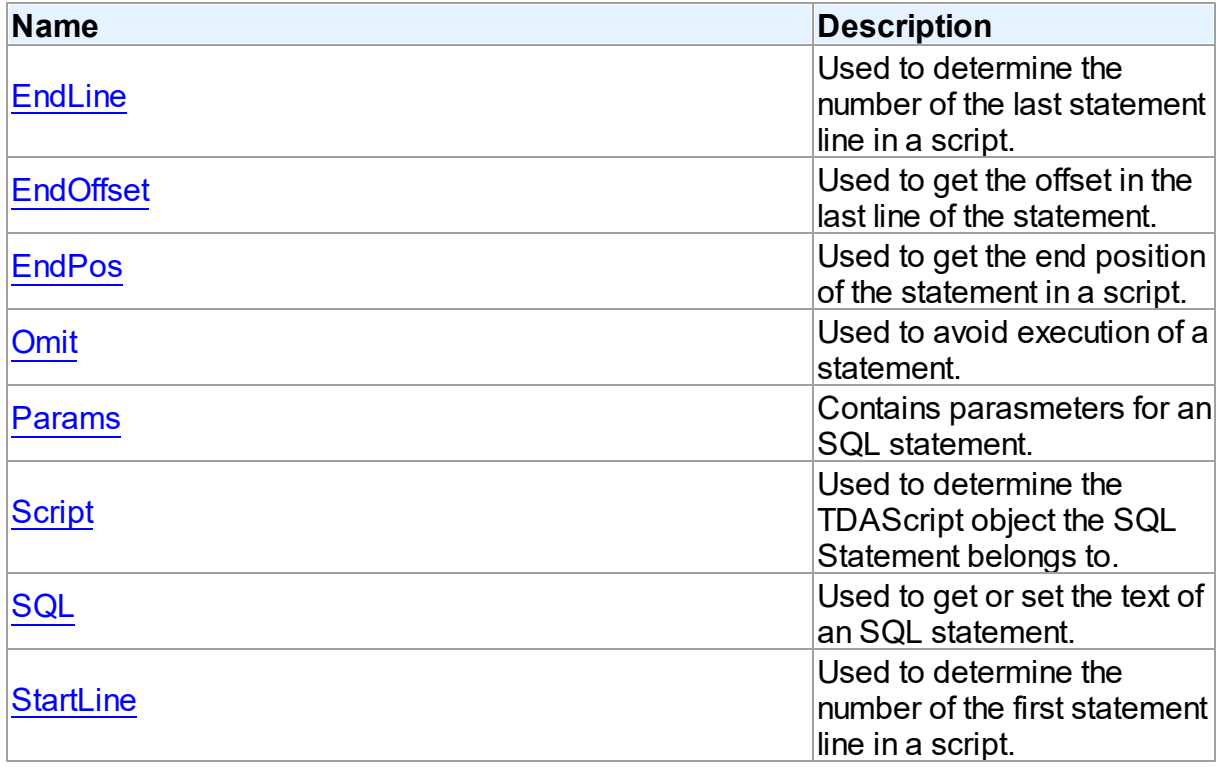

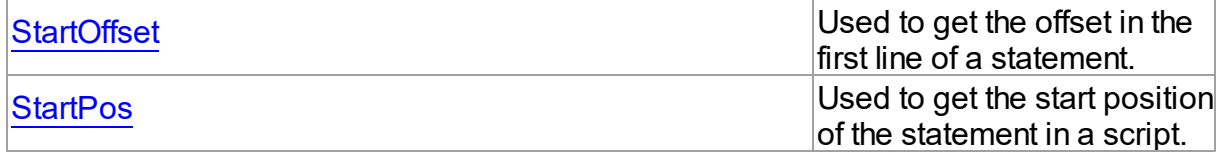

# **Methods**

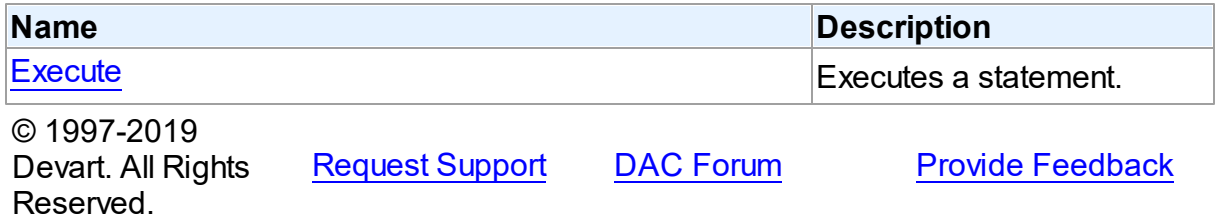

#### 5.8.1.2.2 Properties

Properties of the **TDAStatement** class.

For a complete list of the **TDAStatement** class members, see the [TDAStatement](#page-272-0) Members topic.

# Public

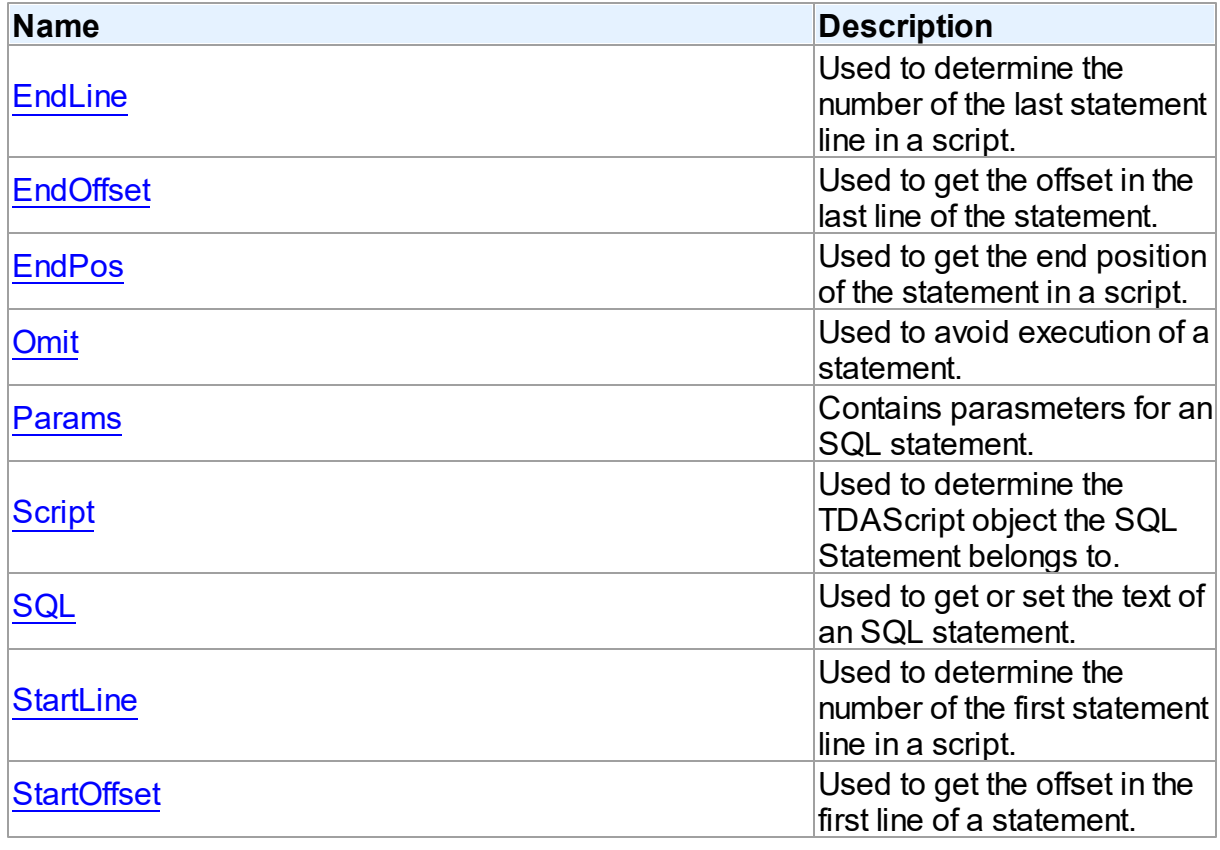

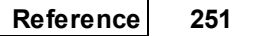

<span id="page-274-1"></span><span id="page-274-0"></span>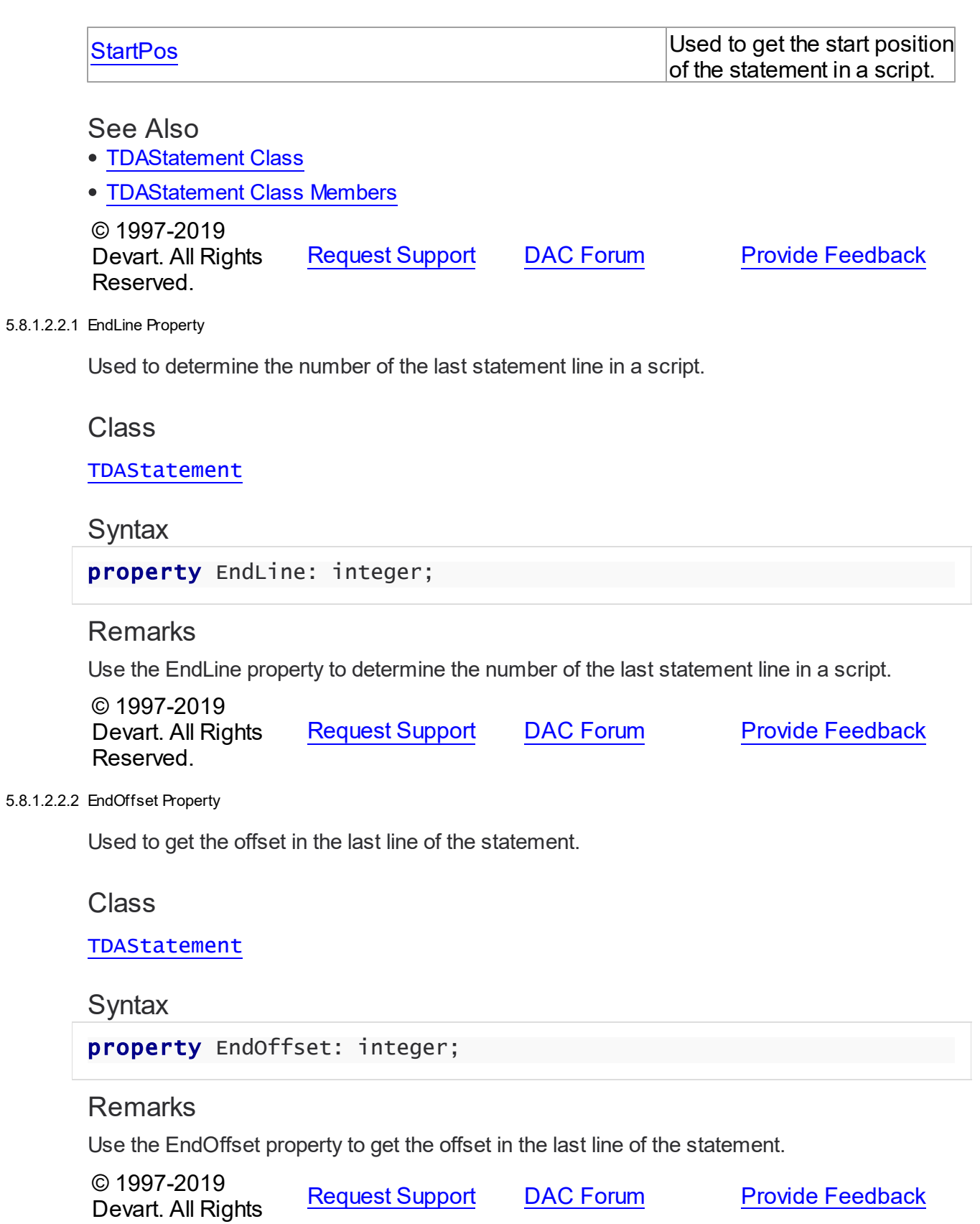

#### Reserved.

<span id="page-275-0"></span>5.8.1.2.2.3 EndPos Property

Used to get the end position of the statement in a script.

Class

[TDAStatement](#page-271-0)

**Syntax** 

property EndPos: integer;

#### **Remarks**

Use the EndPos property to get the end position of the statement (the position of the last character in the statement) in a script.

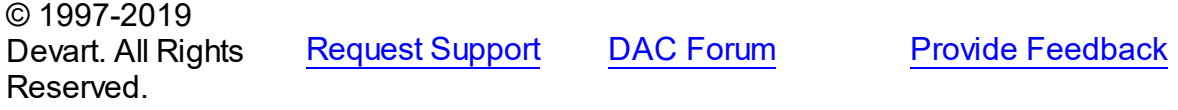

<span id="page-275-1"></span>5.8.1.2.2.4 Omit Property

Used to avoid execution of a statement.

Class

[TDAStatement](#page-271-0)

**Syntax** 

property Omit: boolean;

# **Remarks**

Set the Omit property to True to avoid execution of a statement.

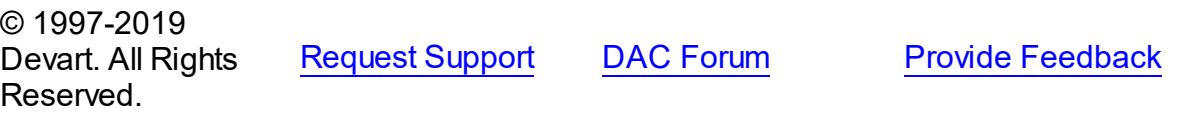

<span id="page-275-2"></span>5.8.1.2.2.5 Params Property

Contains parasmeters for an SQL statement.

# **Class**

[TDAStatement](#page-271-0)

# **Syntax**

property Params: [TDAParams](#page-506-0);

## **Remarks**

Contains parameters for an SQL statement.

Access Params at runtime to view and set parameter names, values, and data types dynamically. Params is a zero-based array of parameter records. Index specifies the array element to access.

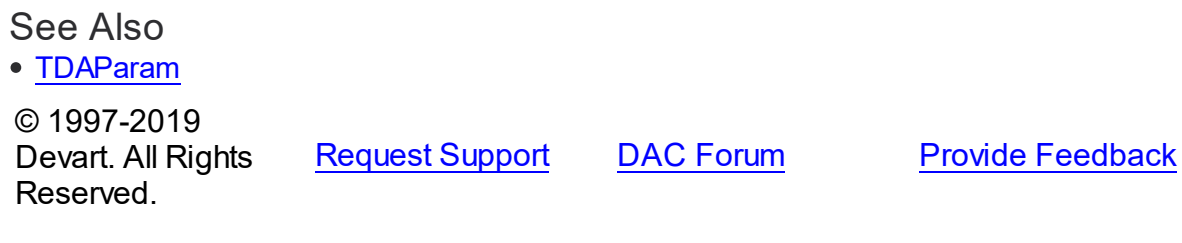

<span id="page-276-0"></span>5.8.1.2.2.6 Script Property

Used to determine the TDAScript object the SQL Statement belongs to.

Class

[TDAStatement](#page-271-0)

**Syntax** 

property Script: [TDAScript](#page-254-0);

## **Remarks**

Use the Script property to determine the TDAScript object the SQL Statement belongs to.

© 1997-2019 Devart. All Rights Reserved. [Request](https://www.devart.com/company/contactform.html?category=1&product=sdac) Support DAC [Forum](https://forums.devart.com/viewforum.php?f=42) Provide [Feedback](https://www.devart.com/sdac/feedback.html)

<span id="page-276-1"></span>5.8.1.2.2.7 SQL Property

Used to get or set the text of an SQL statement.

Class

[TDAStatement](#page-271-0)

**Syntax** 

#### property SQL: string;

#### **Remarks**

Use the SQL property to get or set the text of an SQL statement.

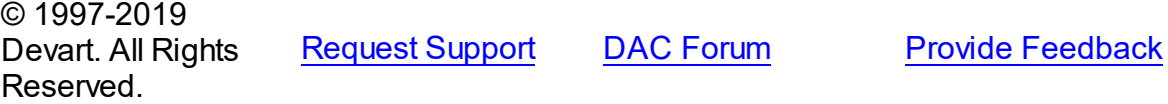

#### <span id="page-277-0"></span>5.8.1.2.2.8 StartLine Property

Used to determine the number of the first statement line in a script.

Class

[TDAStatement](#page-271-0)

**Syntax** 

property StartLine: integer;

#### **Remarks**

Use the StartLine property to determine the number of the first statement line in a script.

© 1997-2019 Devart. All Rights Reserved. [Request](https://www.devart.com/company/contactform.html?category=1&product=sdac) Support DAC [Forum](https://forums.devart.com/viewforum.php?f=42) Provide [Feedback](https://www.devart.com/sdac/feedback.html)

<span id="page-277-1"></span>5.8.1.2.2.9 StartOffset Property

Used to get the offset in the first line of a statement.

Class

[TDAStatement](#page-271-0)

**Syntax** 

property StartOffset: integer;

#### **Remarks**

Use the StartOffset property to get the offset in the first line of a statement.

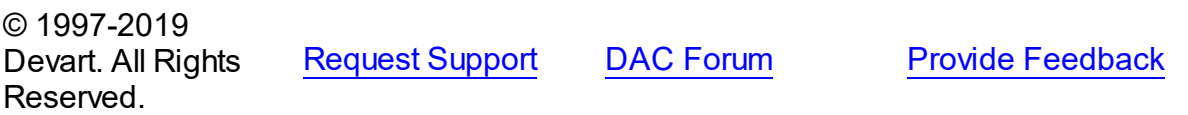

<span id="page-278-0"></span>5.8.1.2.2.10 StartPos Property

Used to get the start position of the statement in a script.

**Class** 

[TDAStatement](#page-271-0)

**Syntax** 

property StartPos: integer;

# **Remarks**

Use the StartPos property to get the start position of the statement (the position of the first statement character) in a script.

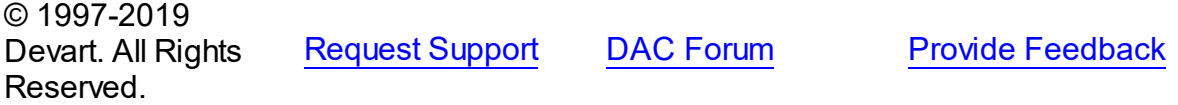

5.8.1.2.3 Methods

Methods of the **TDAStatement** class.

For a complete list of the **TDAStatement** class members, see the [TDAStatement](#page-272-0) Members topic.

## Public

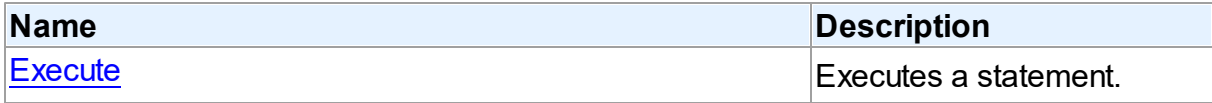

#### See Also

- [TDAStatement](#page-271-0) Class
- [TDAStatement](#page-272-0) Class Members

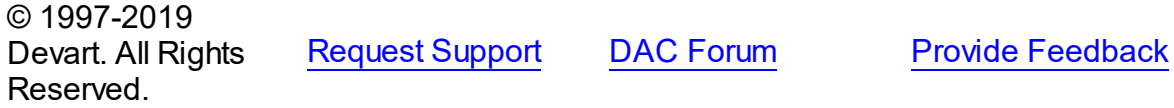

<span id="page-278-1"></span>5.8.1.2.3.1 Execute Method

Executes a statement.

#### Class

#### [TDAStatement](#page-271-0)

## **Syntax**

procedure Execute;

### **Remarks**

Use the Execute method to execute a statement.

© 1997-2019 Devart. All Rights Reserved. [Request](https://www.devart.com/company/contactform.html?category=1&product=sdac) Support DAC [Forum](https://forums.devart.com/viewforum.php?f=42) Provide [Feedback](https://www.devart.com/sdac/feedback.html)

#### <span id="page-279-0"></span>**5.8.1.3 TDAStatements Class**

Holds a collection of [TDAStatement](#page-271-0) objects. For a list of all members of this type, see [TDAStatements](#page-279-1) members.

Unit

#### [DAScript](#page-253-0)

### **Syntax**

TDAStatements =  $class(TCollection)$ ;

# **Remarks**

Each TDAStatements holds a collection of [TDAStatement](#page-271-0) objects. TDAStatements maintains an index of the statements in its Items array. The Count property contains the number of statements in the collection. Use TDAStatements class to manipulate script SQL statements.

# <span id="page-279-1"></span>See Also [TDAScript](#page-254-0) [TDAStatement](#page-271-0) © 1997-2019 Devart. All Rights Reserved. [Request](https://www.devart.com/company/contactform.html?category=1&product=sdac) Support DAC [Forum](https://forums.devart.com/viewforum.php?f=42) Provide [Feedback](https://www.devart.com/sdac/feedback.html) 5.8.1.3.1 Members **[TDAStatements](#page-279-0)** class overview. **Properties Name Description**

<span id="page-280-0"></span>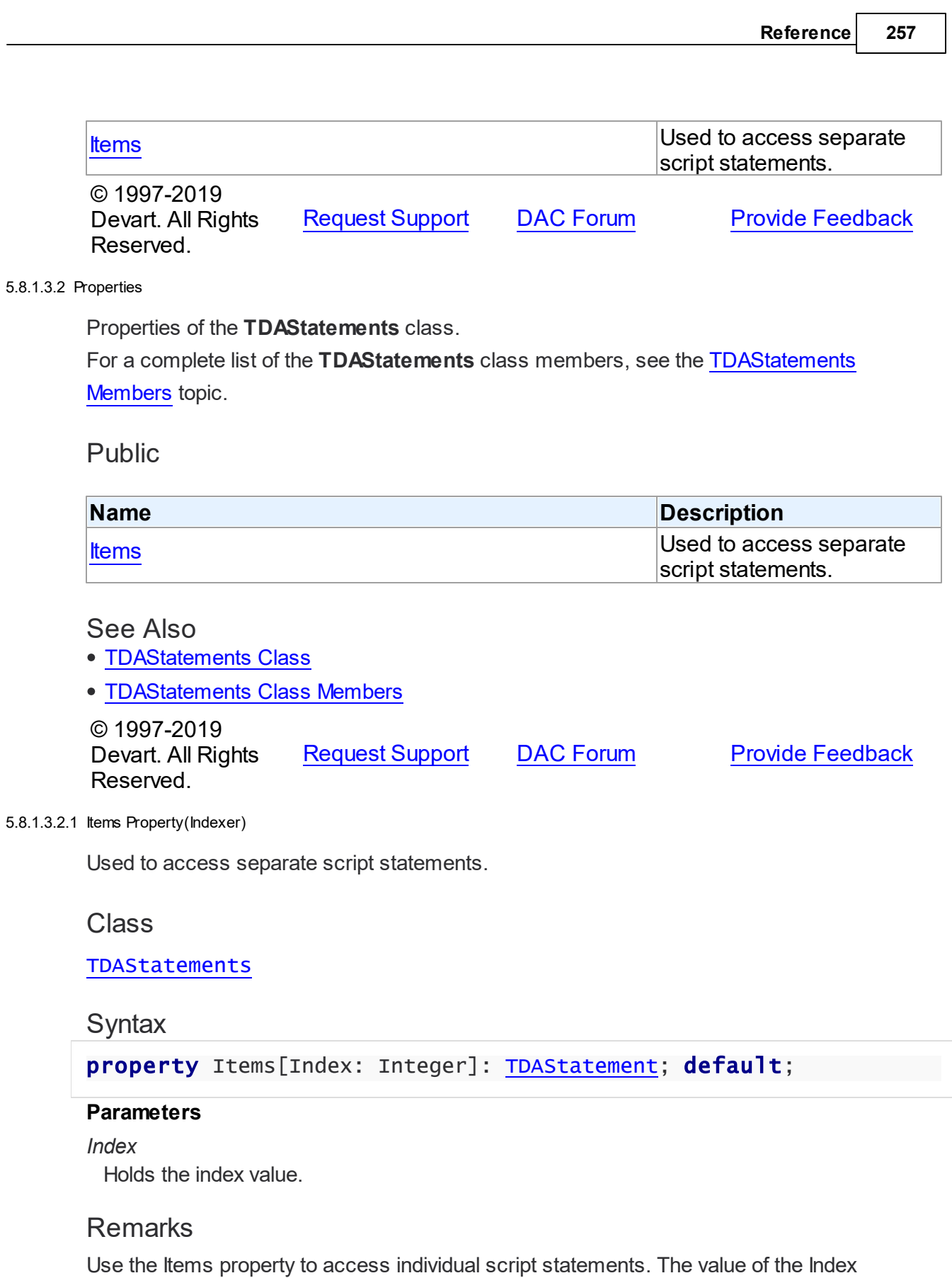

parameter corresponds to the Index property of [TDAStatement.](#page-271-0)

See Also

• [TDAStatement](#page-271-0)

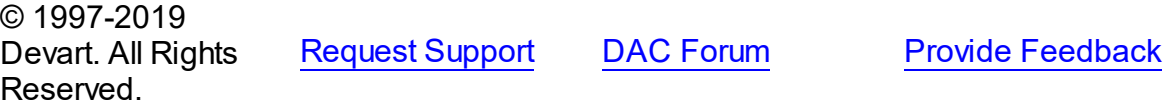

#### **5.8.2 Types**

Types in the **DAScript** unit.

# **Types**

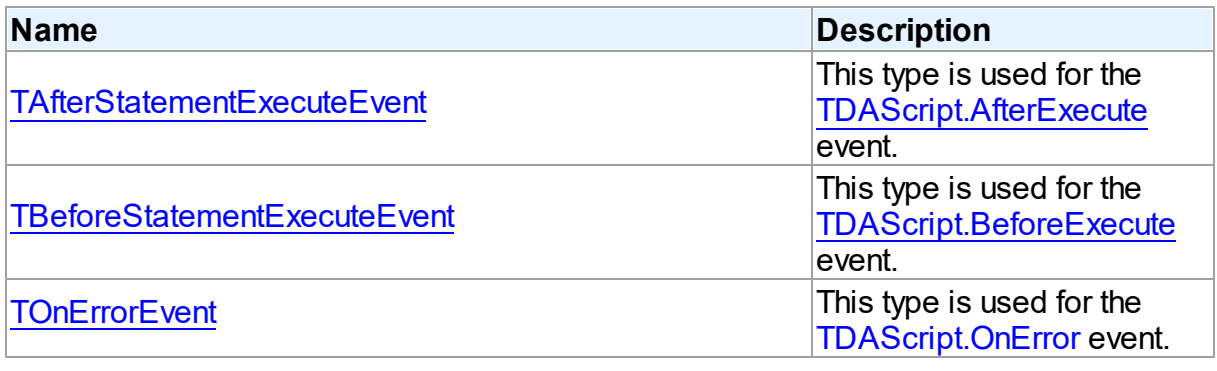

© 1997-2019 Devart. All Rights Reserved. [Request](https://www.devart.com/company/contactform.html?category=1&product=sdac) Support DAC [Forum](https://forums.devart.com/viewforum.php?f=42) Provide [Feedback](https://www.devart.com/sdac/feedback.html)

#### <span id="page-281-0"></span>**5.8.2.1 TAfterStatementExecuteEvent Procedure Reference**

This type is used for the [TDAScript.AfterExecute](#page-270-0) event.

#### Unit

## [DAScript](#page-253-0)

### **Syntax**

TAfterStatementExecuteEvent = procedure (Sender: TObject; SQL: string) of object;

## **Parameters**

*Sender* An object that raised the event.

*SQL*

Holds the passed SQL statement.

<span id="page-282-0"></span>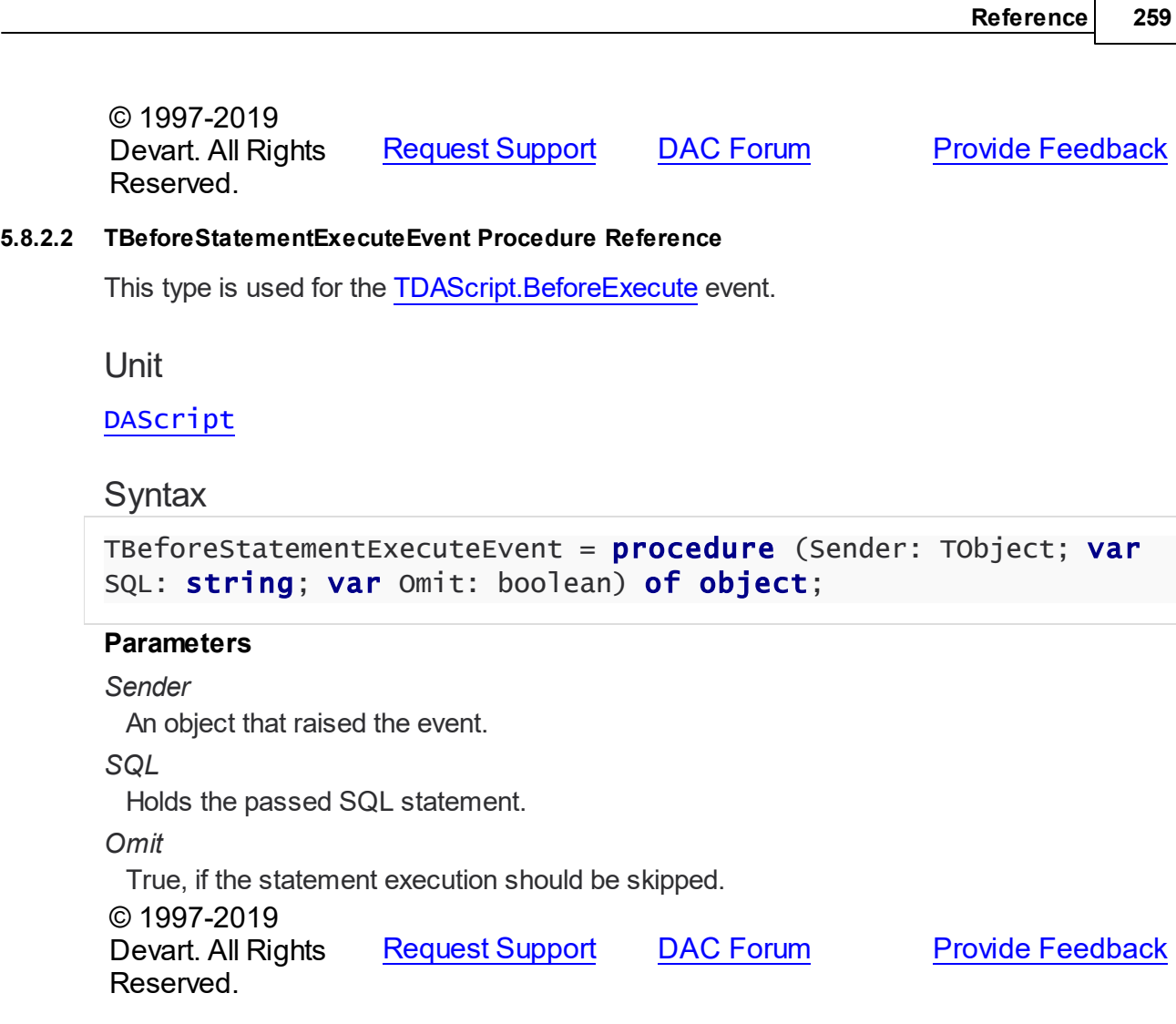

#### <span id="page-282-1"></span>**5.8.2.3 TOnErrorEvent Procedure Reference**

This type is used for the [TDAScript.OnError](#page-271-1) event.

Unit

# [DAScript](#page-253-0)

# **Syntax**

```
TOnErrorEvent = procedure (Sender: TObject; E: Exception; SQL:
TErrorAction) of object;
```
# **Parameters**

*Sender*

An object that raised the event.

*E*

The error code.

## *SQL*

Holds the passed SQL statement.

*Action*

The action to take when the OnError handler exits.

© 1997-2019

Devart. All Rights Reserved. [Request](https://www.devart.com/company/contactform.html?category=1&product=sdac) Support DAC [Forum](https://forums.devart.com/viewforum.php?f=42) Provide [Feedback](https://www.devart.com/sdac/feedback.html)

### **5.8.3 Enumerations**

Enumerations in the **DAScript** unit.

# **Enumerations**

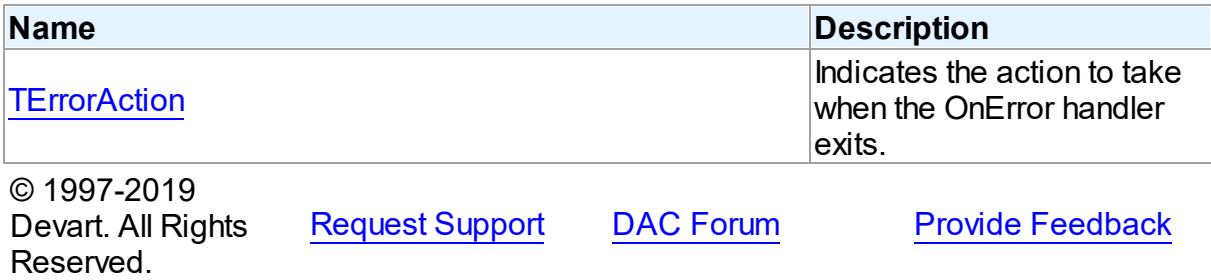

#### <span id="page-283-0"></span>**5.8.3.1 TErrorAction Enumeration**

Indicates the action to take when the OnError handler exits.

Unit

# [DAScript](#page-253-0)

## **Syntax**

```
TErrorAction = (eaAbort, eaFail, eaException, eaContinue);
```
# Values

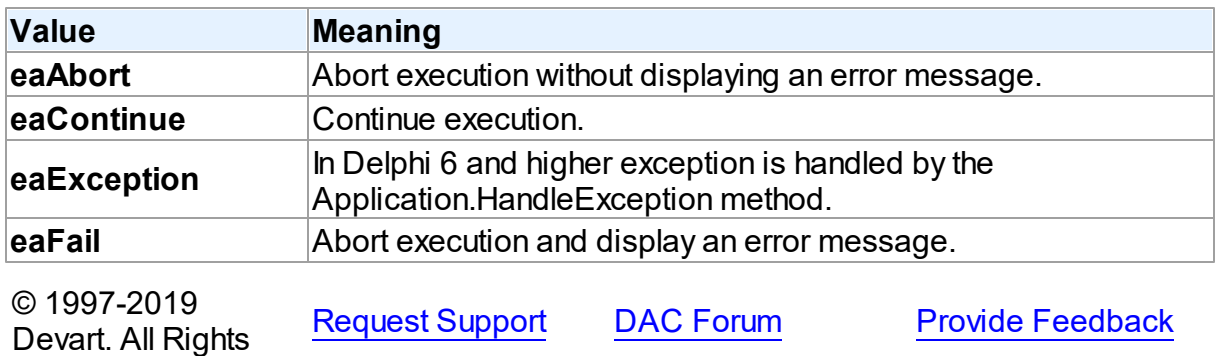

Reserved.

# <span id="page-284-0"></span>**5.9 DASQLMonitor**

This unit contains the base class for the TMSSQLMonitor component.

# Classes

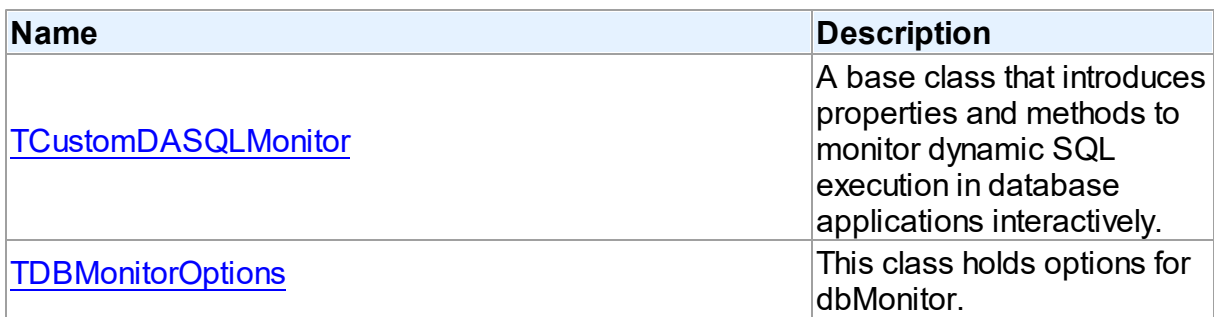

# Types

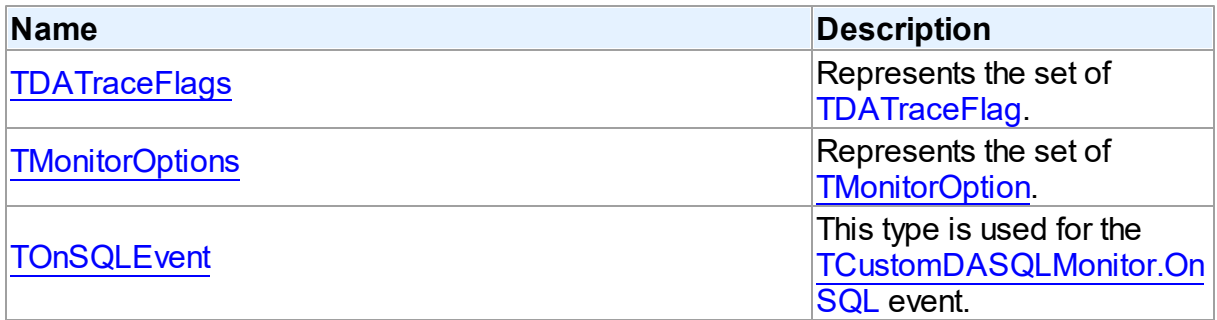

# **Enumerations**

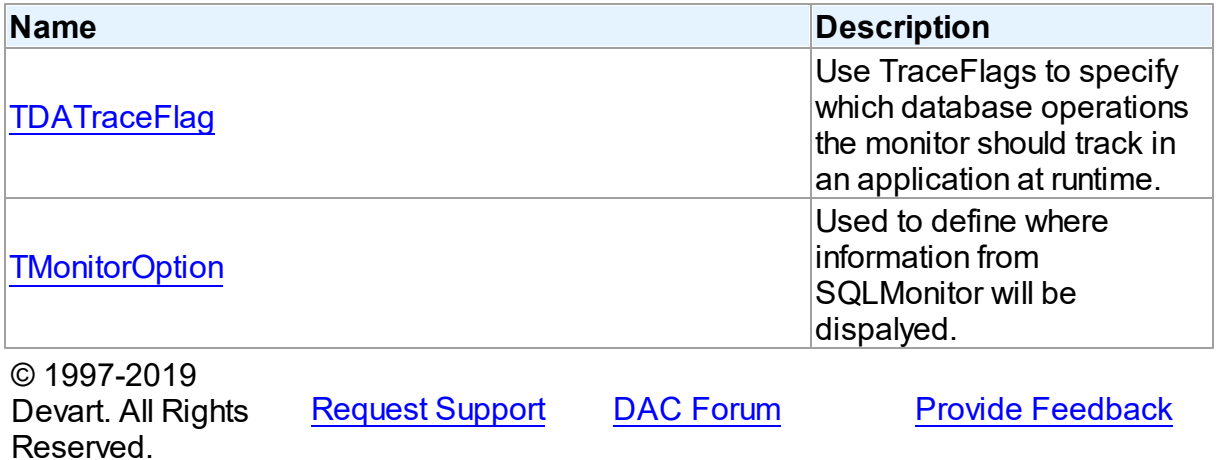

*© 2019 Devart*

#### **5.9.1 Classes**

Classes in the **DASQLMonitor** unit.

#### Classes

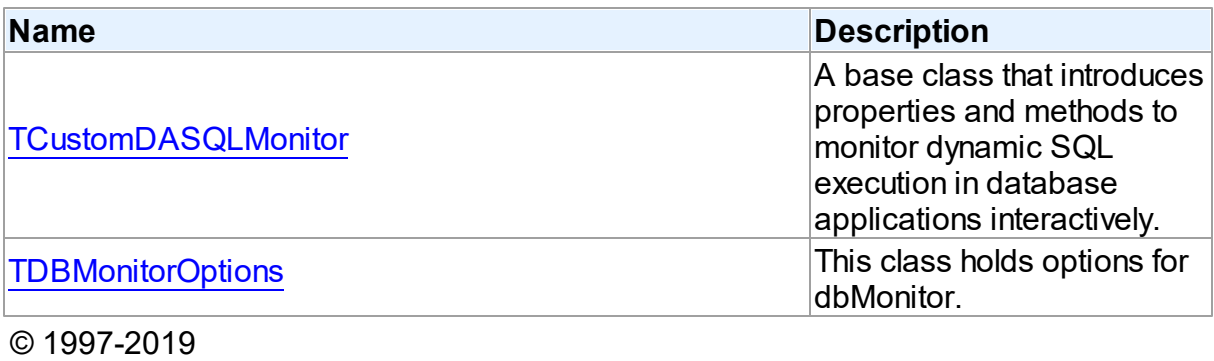

Devart. All Rights Reserved.

[Request](https://www.devart.com/company/contactform.html?category=1&product=sdac) Support DAC [Forum](https://forums.devart.com/viewforum.php?f=42) Provide [Feedback](https://www.devart.com/sdac/feedback.html)

### <span id="page-285-0"></span>**5.9.1.1 TCustomDASQLMonitor Class**

A base class that introduces properties and methods to monitor dynamic SQL execution in database applications interactively.

For a list of all members of this type, see [TCustomDASQLMonitor](#page-286-0) members.

#### Unit

#### [DASQLMonitor](#page-284-0)

#### **Syntax**

 $TCustomDASQLMonitor = **class**(TComponent);$ 

## Remarks

TCustomDASQLMonitor is a base class that introduces properties and methods to monitor dynamic SQL execution in database applications interactively. TCustomDASQLMonitor provides two ways of displaying debug information. It monitors either by dialog window or by Borland's proprietary SQL Monitor. Furthermore to receive debug information use the [TCustomDASQLMonitor.OnSQL](#page-289-0) event.

In applications use descendants of TCustomDASQLMonitor.

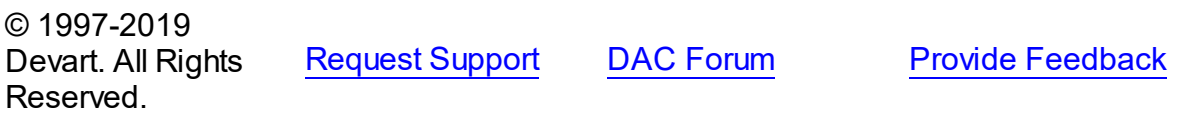

#### <span id="page-286-0"></span>5.9.1.1.1 Members

**[TCustomDASQLMonitor](#page-285-0)** class overview.

# **Properties**

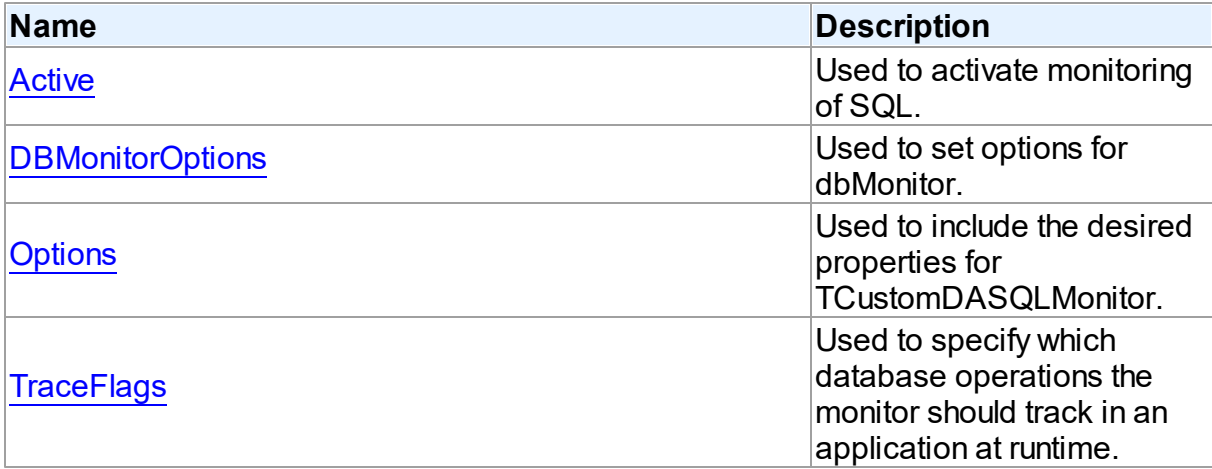

# **Events**

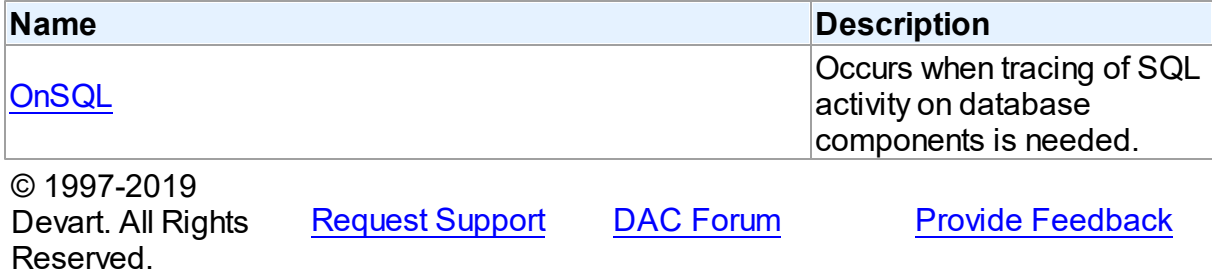

5.9.1.1.2 Properties

Properties of the **TCustomDASQLMonitor** class.

For a complete list of the **TCustomDASQLMonitor** class members, see the

[TCustomDASQLMonitor](#page-286-0) Members topic.

Public

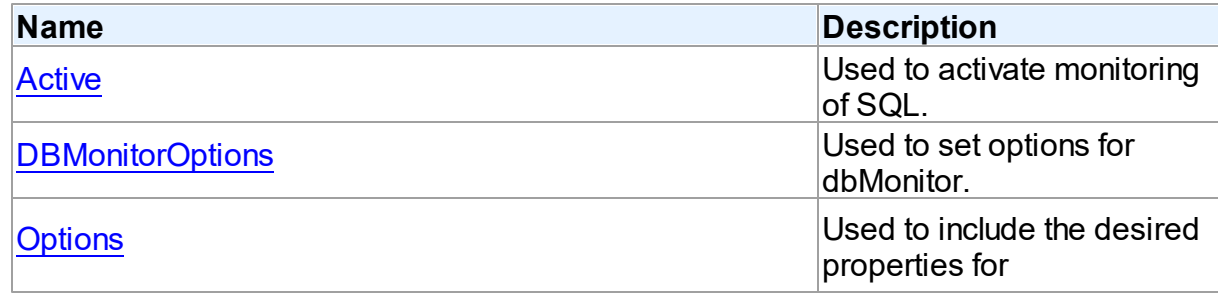

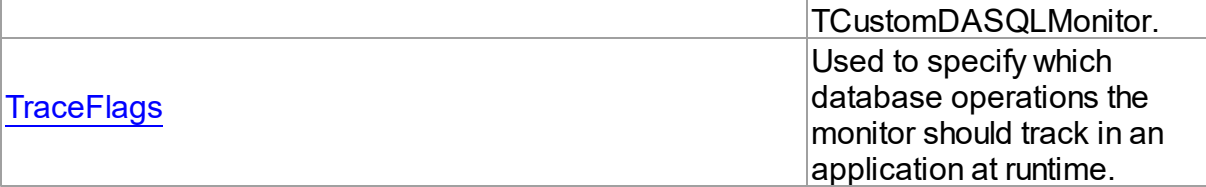

# See Also

- [TCustomDASQLMonitor](#page-285-0) Class
- [TCustomDASQLMonitor](#page-286-0) Class Members

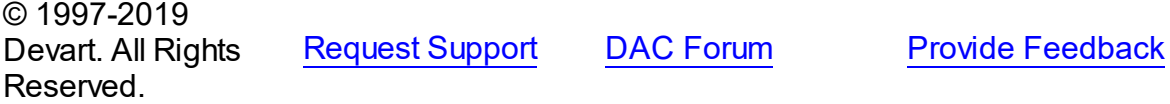

<span id="page-287-0"></span>5.9.1.1.2.1 Active Property

Used to activate monitoring of SQL.

# Class

[TCustomDASQLMonitor](#page-285-0)

**Syntax** 

## property Active: boolean default True;

#### **Remarks**

Set the Active property to True to activate monitoring of SQL.

#### See Also

#### • [OnSQL](#page-289-0)

© 1997-2019 Devart. All Rights Reserved. [Request](https://www.devart.com/company/contactform.html?category=1&product=sdac) Support DAC [Forum](https://forums.devart.com/viewforum.php?f=42) Provide [Feedback](https://www.devart.com/sdac/feedback.html)

#### <span id="page-287-1"></span>5.9.1.1.2.2 DBMonitorOptions Property

Used to set options for dbMonitor.

Class

[TCustomDASQLMonitor](#page-285-0)

**Syntax**
property DBMonitorOptions: [TDBMonitorOptions;](#page-290-0)

**Remarks** 

Use DBMonitorOptions to set options for dbMonitor.

© 1997-2019 Devart. All Rights Reserved. [Request](https://www.devart.com/company/contactform.html?category=1&product=sdac) Support DAC [Forum](https://forums.devart.com/viewforum.php?f=42) Provide [Feedback](https://www.devart.com/sdac/feedback.html)

5.9.1.1.2.3 Options Property

Used to include the desired properties for TCustomDASQLMonitor.

Class

[TCustomDASQLMonitor](#page-285-0)

**Syntax** 

```
TMonitorOptions default [moDialog,
moSQLMonitor, moDBMonitor, moCustom];
```
## Remarks

Set Options to include the desired properties for TCustomDASQLMonitor.

### See Also

#### • [OnSQL](#page-289-0)

© 1997-2019 Devart. All Rights Reserved. [Request](https://www.devart.com/company/contactform.html?category=1&product=sdac) Support DAC [Forum](https://forums.devart.com/viewforum.php?f=42) Provide [Feedback](https://www.devart.com/sdac/feedback.html)

<span id="page-288-0"></span>5.9.1.1.2.4 TraceFlags Property

Used to specify which database operations the monitor should track in an application at runtime.

Class

[TCustomDASQLMonitor](#page-285-0)

#### Syntax

```
TDATraceFlags default [tfQPrepare,
tfQExecute, tfError, tfConnect, tfTransact, tfParams, tfMisc];
```
## **Remarks**

Use the TraceFlags property to specify which database operations the monitor should track in an application at runtime.

See Also

• [OnSQL](#page-289-0)

© 1997-2019 Devart. All Rights Reserved. [Request](https://www.devart.com/company/contactform.html?category=1&product=sdac) Support DAC [Forum](https://forums.devart.com/viewforum.php?f=42) Provide [Feedback](https://www.devart.com/sdac/feedback.html)

5.9.1.1.3 Events

Events of the **TCustomDASQLMonitor** class.

For a complete list of the **TCustomDASQLMonitor** class members, see the [TCustomDASQLMonitor](#page-286-0) Members topic.

Public

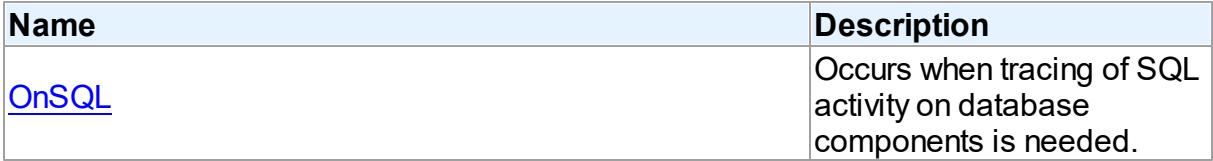

## See Also

- [TCustomDASQLMonitor](#page-285-0) Class
- [TCustomDASQLMonitor](#page-286-0) Class Members

© 1997-2019 Devart. All Rights Reserved. [Request](https://www.devart.com/company/contactform.html?category=1&product=sdac) Support DAC [Forum](https://forums.devart.com/viewforum.php?f=42) Provide [Feedback](https://www.devart.com/sdac/feedback.html)

<span id="page-289-0"></span>5.9.1.1.3.1 OnSQL Event

Occurs when tracing of SQL activity on database components is needed.

Class

[TCustomDASQLMonitor](#page-285-0)

**Syntax** 

property OnSQL: [TOnSQLEvent](#page-294-2);

**Remarks** 

Write the OnSQL event handler to let an application trace SQL activity on database components. The Text parameter holds the detected SQL statement. Use the Flag parameter to make selective processing of SQL in the handler body.

<span id="page-290-0"></span>See Also • [TraceFlags](#page-288-0) © 1997-2019 Devart. All Rights Reserved. [Request](https://www.devart.com/company/contactform.html?category=1&product=sdac) Support DAC [Forum](https://forums.devart.com/viewforum.php?f=42) Provide [Feedback](https://www.devart.com/sdac/feedback.html) **5.9.1.2 TDBMonitorOptions Class** This class holds options for dbMonitor. For a list of all members of this type, see [TDBMonitorOptions](#page-290-1) members. Unit [DASQLMonitor](#page-284-0) **Syntax** TDBMonitorOptions =  $class(TPersistent)$ ; © 1997-2019 Devart. All Rights Reserved. [Request](https://www.devart.com/company/contactform.html?category=1&product=sdac) Support DAC [Forum](https://forums.devart.com/viewforum.php?f=42) Provide [Feedback](https://www.devart.com/sdac/feedback.html)

<span id="page-290-1"></span>5.9.1.2.1 Members

**[TDBMonitorOptions](#page-290-0)** class overview.

## **Properties**

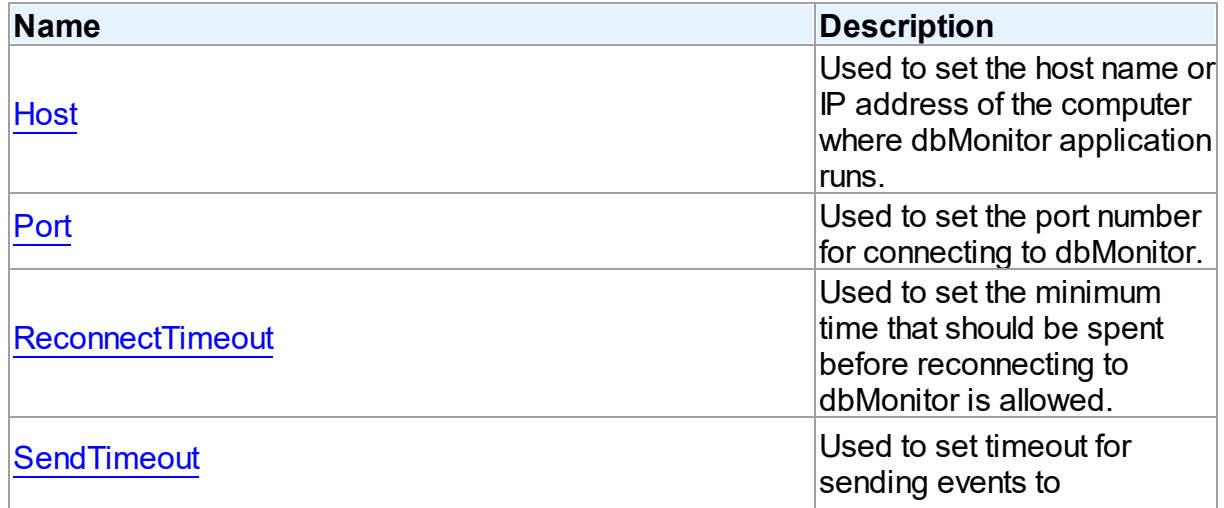

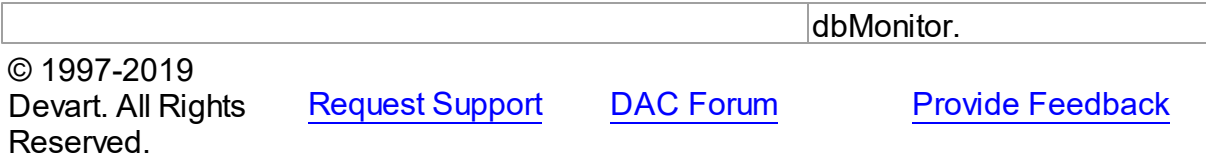

5.9.1.2.2 Properties

Properties of the **TDBMonitorOptions** class.

For a complete list of the **TDBMonitorOptions** class members, see the [TDBMonitorOptions](#page-290-1) [Members](#page-290-1) topic.

## Published

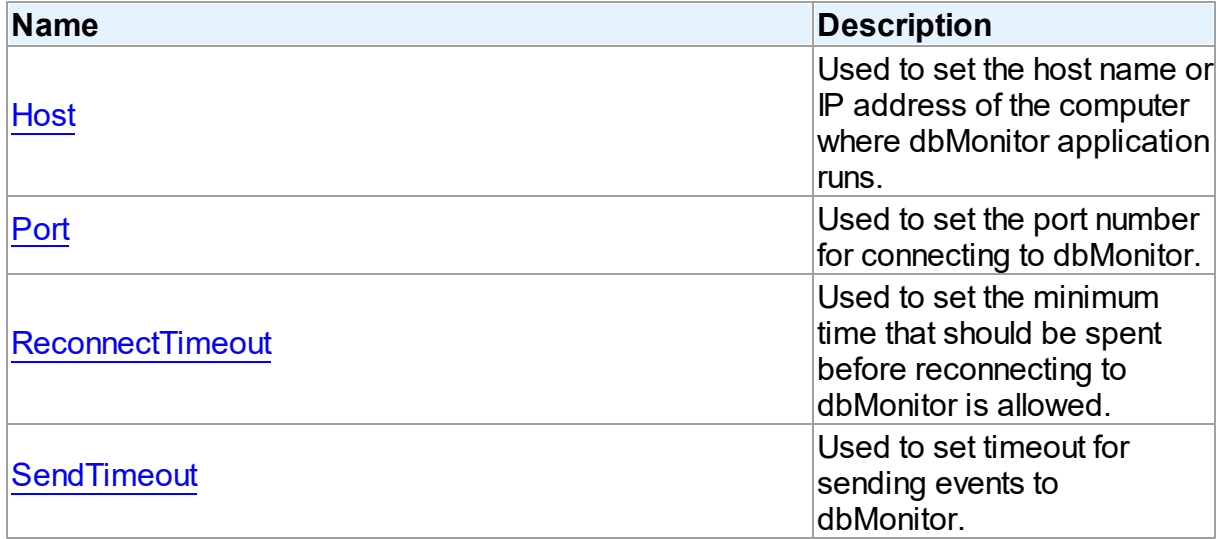

## See Also

- [TDBMonitorOptions](#page-290-0) Class
- [TDBMonitorOptions](#page-290-1) Class Members

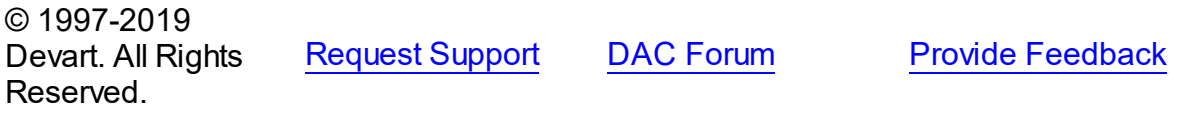

<span id="page-291-0"></span>5.9.1.2.2.1 Host Property

Used to set the host name or IP address of the computer where dbMonitor application runs.

## Class

[TDBMonitorOptions](#page-290-0)

## **Syntax**

#### property Host: string;

### **Remarks**

Use the Host property to set the host name or IP address of the computer where dbMonitor application runs.

dbMonitor supports remote monitoring. You can run dbMonitor on a different computer than monitored application runs. In this case you need to set the Host property to the corresponding computer name.

© 1997-2019 Devart. All Rights Reserved. [Request](https://www.devart.com/company/contactform.html?category=1&product=sdac) Support DAC [Forum](https://forums.devart.com/viewforum.php?f=42) Provide [Feedback](https://www.devart.com/sdac/feedback.html)

<span id="page-292-0"></span>5.9.1.2.2.2 Port Property

Used to set the port number for connecting to dbMonitor.

Class

#### [TDBMonitorOptions](#page-290-0)

Syntax

property Port: integer default DBMonitorPort;

**Remarks** 

Use the Port property to set the port number for connecting to dbMonitor.

© 1997-2019 Devart. All Rights Reserved. [Request](https://www.devart.com/company/contactform.html?category=1&product=sdac) Support DAC [Forum](https://forums.devart.com/viewforum.php?f=42) Provide [Feedback](https://www.devart.com/sdac/feedback.html)

<span id="page-292-1"></span>5.9.1.2.2.3 ReconnectTimeout Property

Used to set the minimum time that should be spent before reconnecting to dbMonitor is allowed.

Class

[TDBMonitorOptions](#page-290-0)

Syntax

property ReconnectTimeout: integer default

DefaultReconnectTimeout;

## **Remarks**

Use the ReconnectTimeout property to set the minimum time (in milliseconds) that should be spent before allowing reconnecting to dbMonitor. If an error occurs when the component sends an event to dbMonitor (dbMonitor is not running), next events are ignored and the component does not restore the connection until ReconnectTimeout is over.

© 1997-2019 Devart. All Rights Reserved. [Request](https://www.devart.com/company/contactform.html?category=1&product=sdac) Support DAC [Forum](https://forums.devart.com/viewforum.php?f=42) Provide [Feedback](https://www.devart.com/sdac/feedback.html)

#### <span id="page-293-0"></span>5.9.1.2.2.4 SendTimeout Property

Used to set timeout for sending events to dbMonitor.

Class

#### [TDBMonitorOptions](#page-290-0)

#### Syntax

property SendTimeout: integer default DefaultSendTimeout;

## **Remarks**

Use the SendTimeout property to set timeout (in milliseconds) for sending events to dbMonitor. If dbMonitor does not respond in the specified timeout, event is ignored.

© 1997-2019 Devart. All Rights Reserved. [Request](https://www.devart.com/company/contactform.html?category=1&product=sdac) Support DAC [Forum](https://forums.devart.com/viewforum.php?f=42) Provide [Feedback](https://www.devart.com/sdac/feedback.html)

#### **5.9.2 Types**

Types in the **DASQLMonitor** unit.

## Types

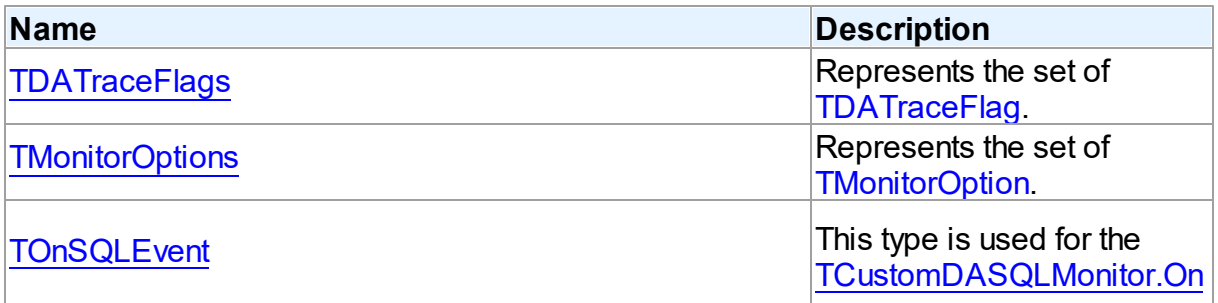

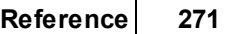

<span id="page-294-2"></span><span id="page-294-1"></span><span id="page-294-0"></span>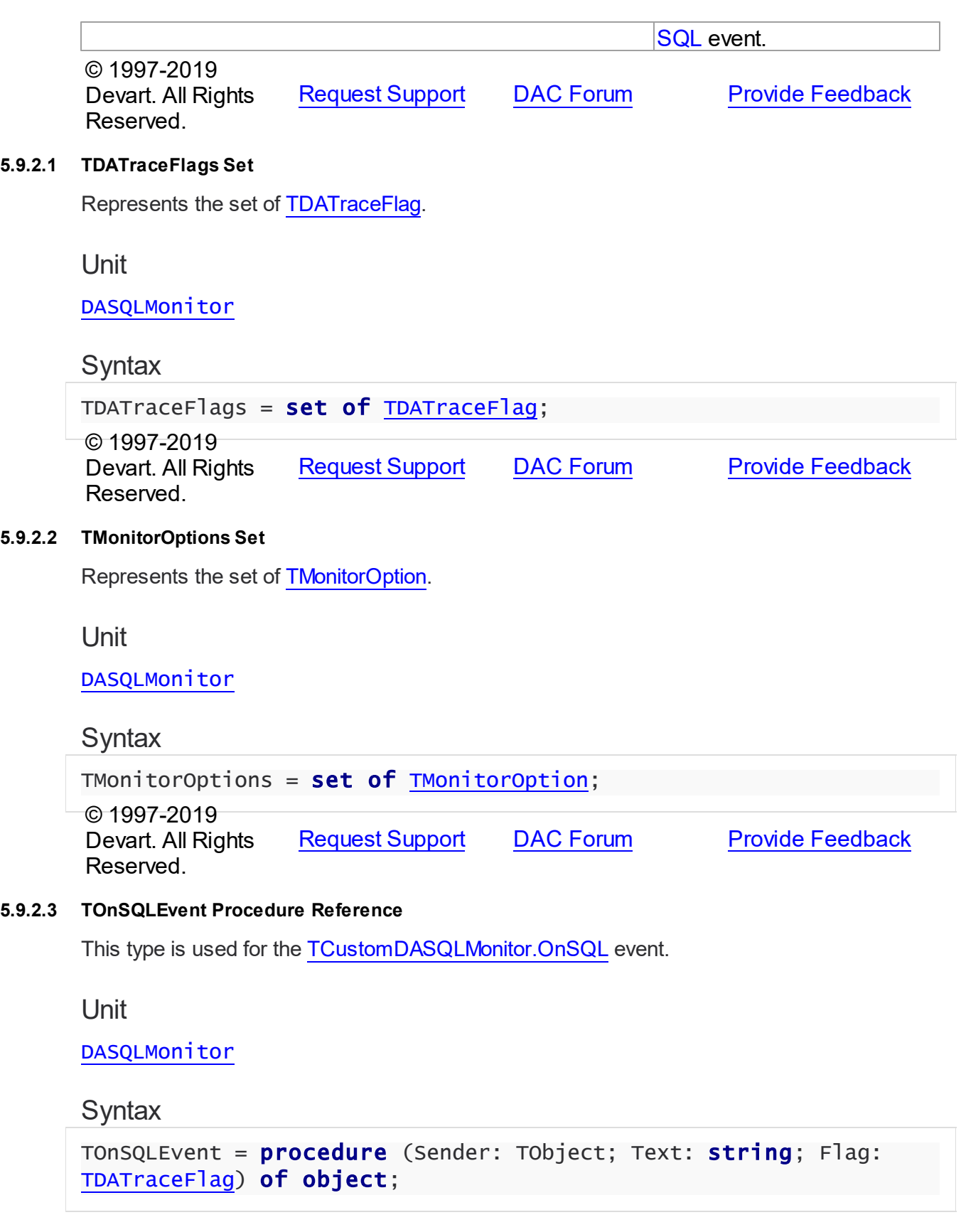

#### **Parameters**

### *Sender*

An object that raised the event.

#### *Text*

Holds the detected SQL statement.

#### *Flag*

Use the Flag parameter to make selective processing of SQL in the handler body.

```
© 1997-2019
```
Devart. All Rights Reserved. [Request](https://www.devart.com/company/contactform.html?category=1&product=sdac) Support DAC [Forum](https://forums.devart.com/viewforum.php?f=42) Provide [Feedback](https://www.devart.com/sdac/feedback.html)

### **5.9.3 Enumerations**

Enumerations in the **DASQLMonitor** unit.

## **Enumerations**

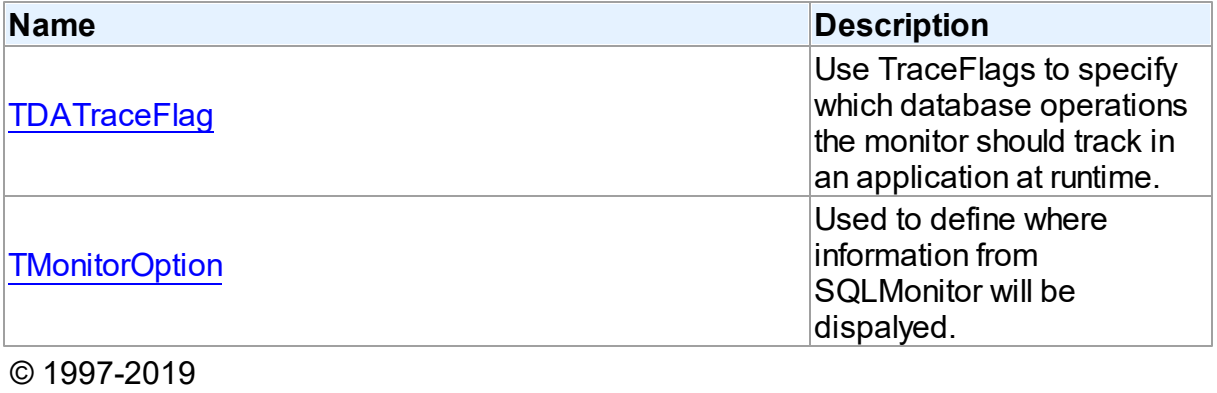

Devart. All Rights Reserved. [Request](https://www.devart.com/company/contactform.html?category=1&product=sdac) Support DAC [Forum](https://forums.devart.com/viewforum.php?f=42) Provide [Feedback](https://www.devart.com/sdac/feedback.html)

#### <span id="page-295-0"></span>**5.9.3.1 TDATraceFlag Enumeration**

Use TraceFlags to specify which database operations the monitor should track in an application at runtime.

Unit

[DASQLMonitor](#page-284-0)

### **Syntax**

```
TDATraceFlag = (tfQPrepare, tfQExecute, tfQFetch, tfError, tfStmt,
tfConnect, tfTransact, tfBlob, tfService, tfMisc, tfParams,
tfObjDestroy, tfPool);
```
## Values

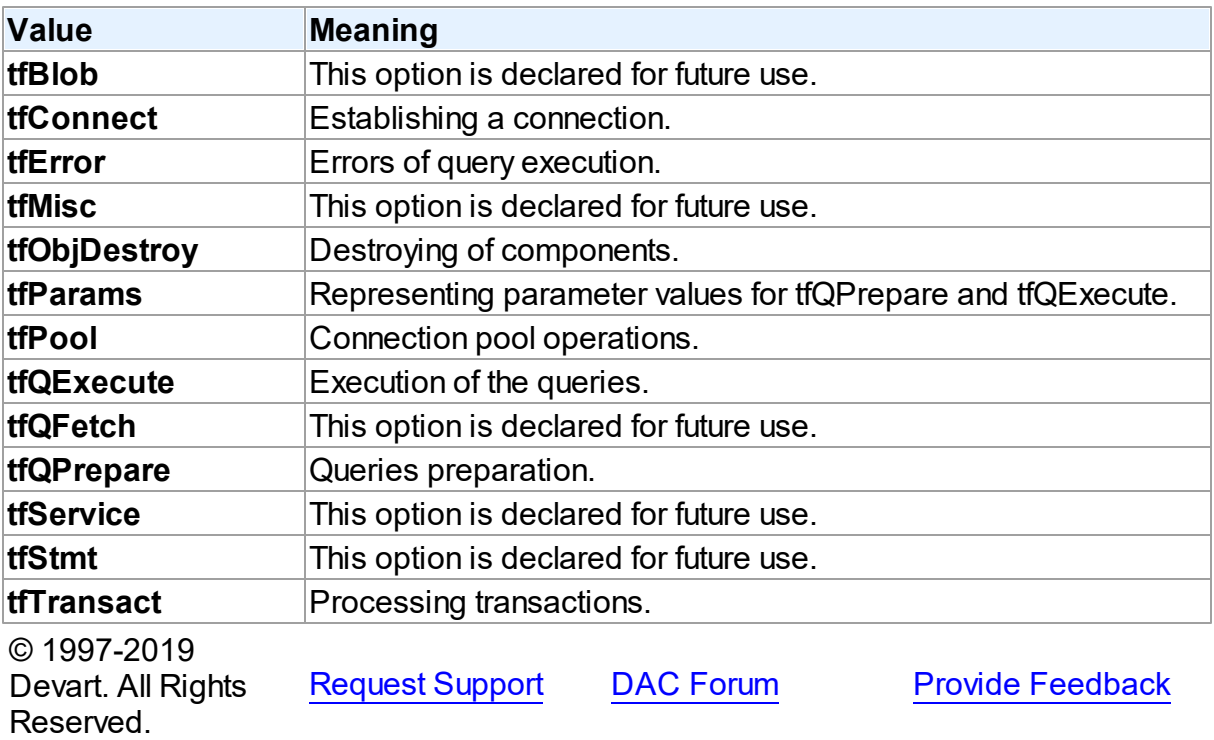

#### <span id="page-296-0"></span>**5.9.3.2 TMonitorOption Enumeration**

Used to define where information from SQLMonitor will be dispalyed.

## Unit

### [DASQLMonitor](#page-284-0)

## **Syntax**

```
TMonitorOption = (moDialog, moSQLMonitor, moDBMonitor, moCustom,
moHandled);
```
## Values

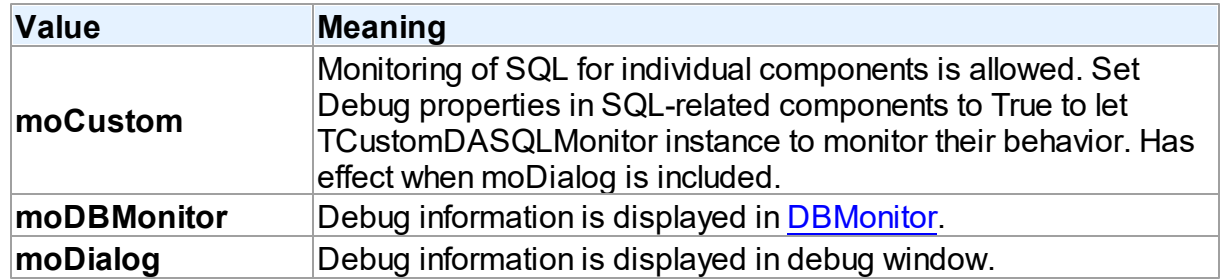

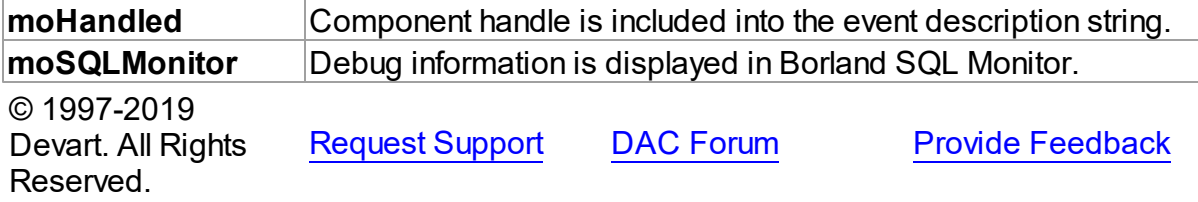

## <span id="page-297-0"></span>**5.10 DBAccess**

This unit contains base classes for most of the components.

## Classes

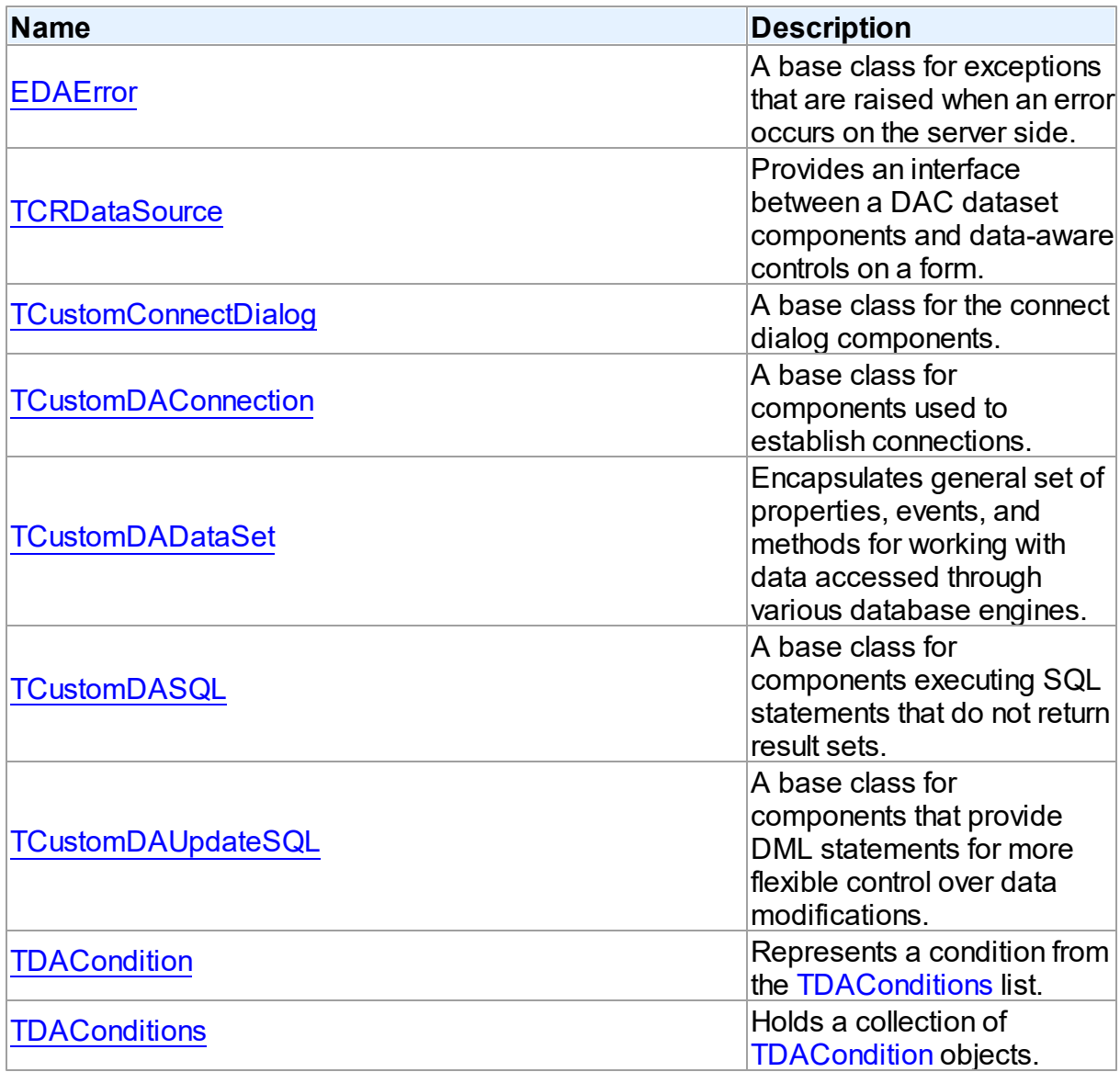

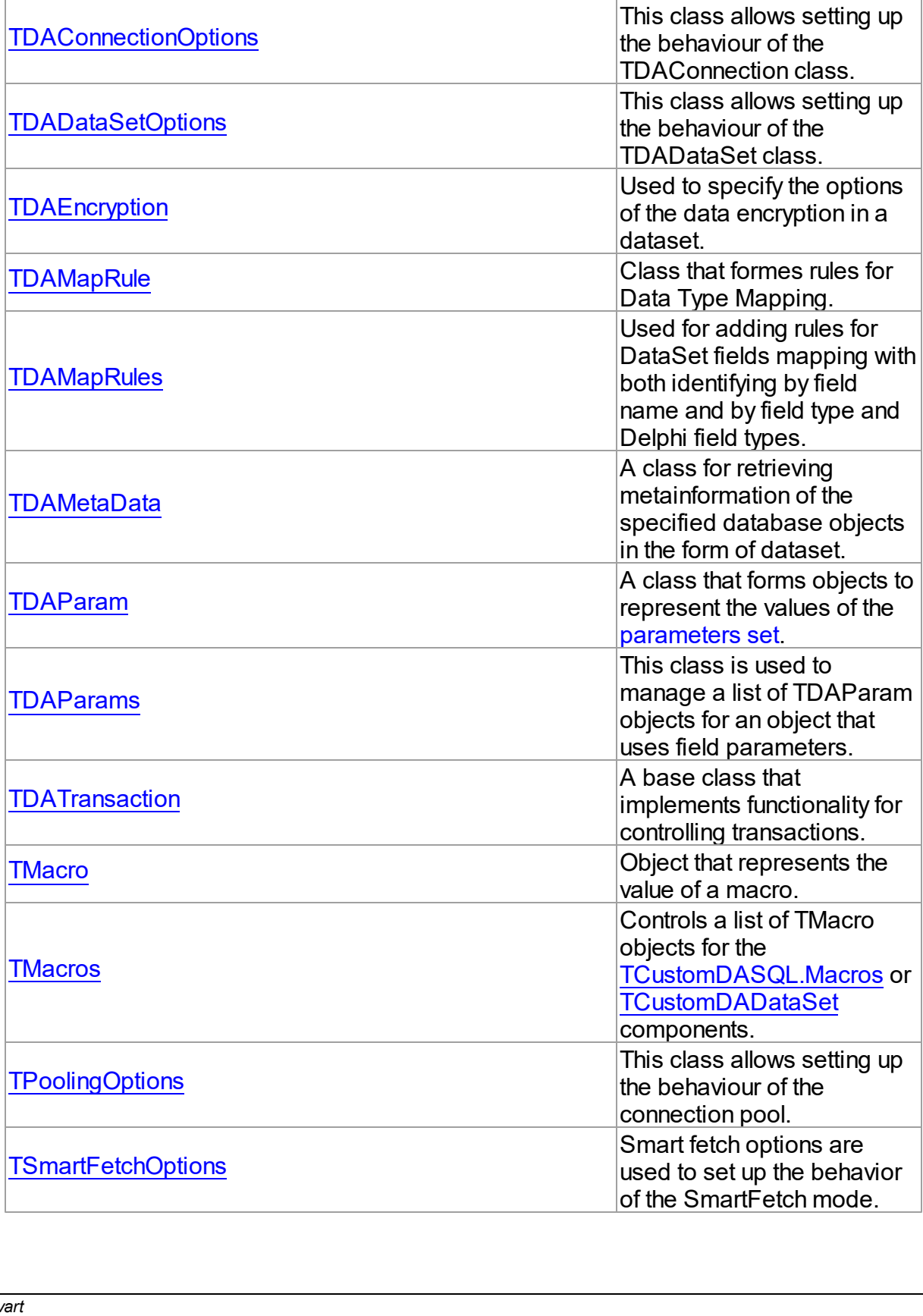

# Types

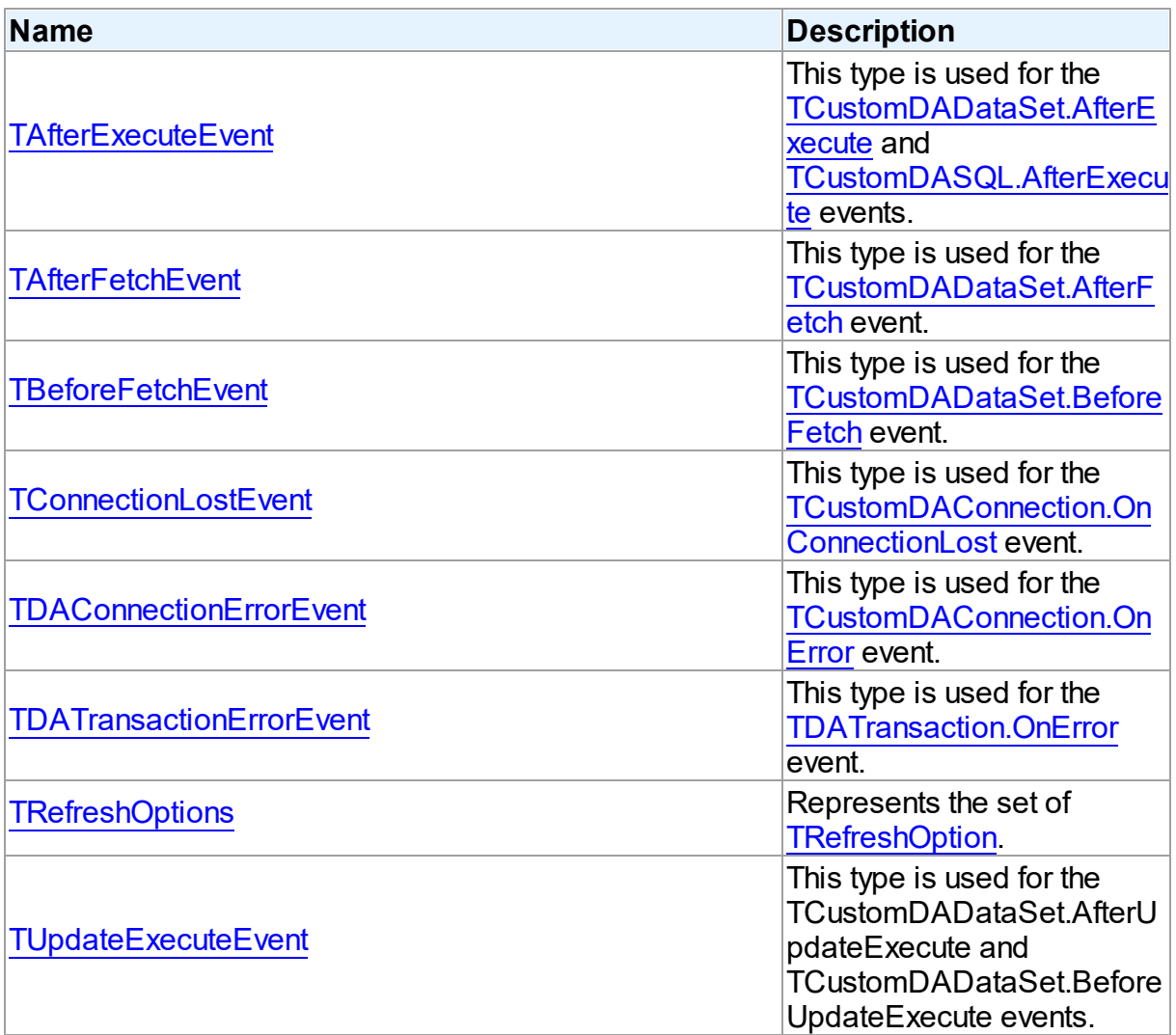

# **Enumerations**

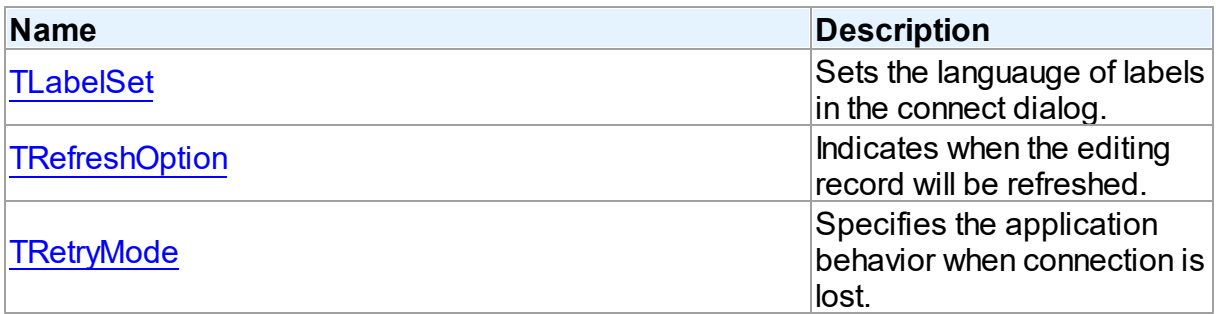

## Variables

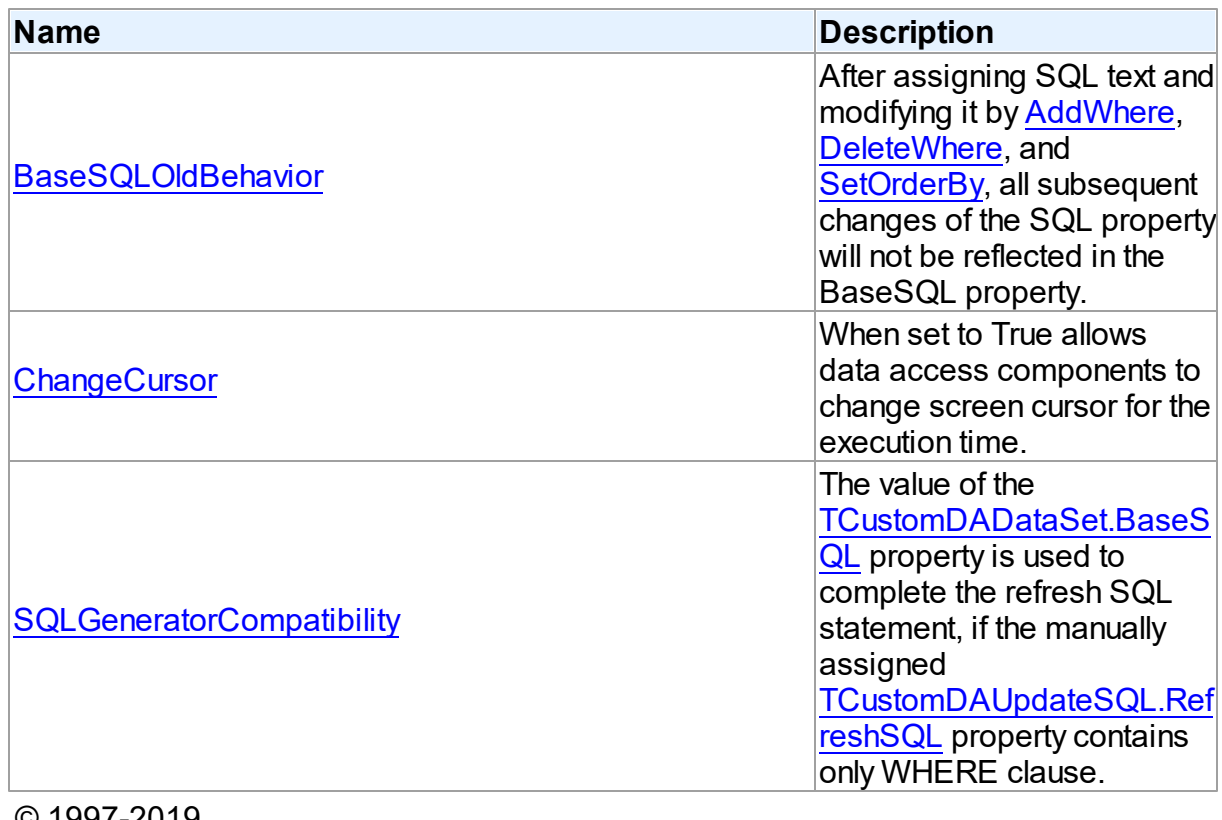

© 1997-2019 Devart. All Rights Reserved.

[Request](https://www.devart.com/company/contactform.html?category=1&product=sdac) Support DAC [Forum](https://forums.devart.com/viewforum.php?f=42) Provide [Feedback](https://www.devart.com/sdac/feedback.html)

## **5.10.1 Classes**

Classes in the **DBAccess** unit.

## Classes

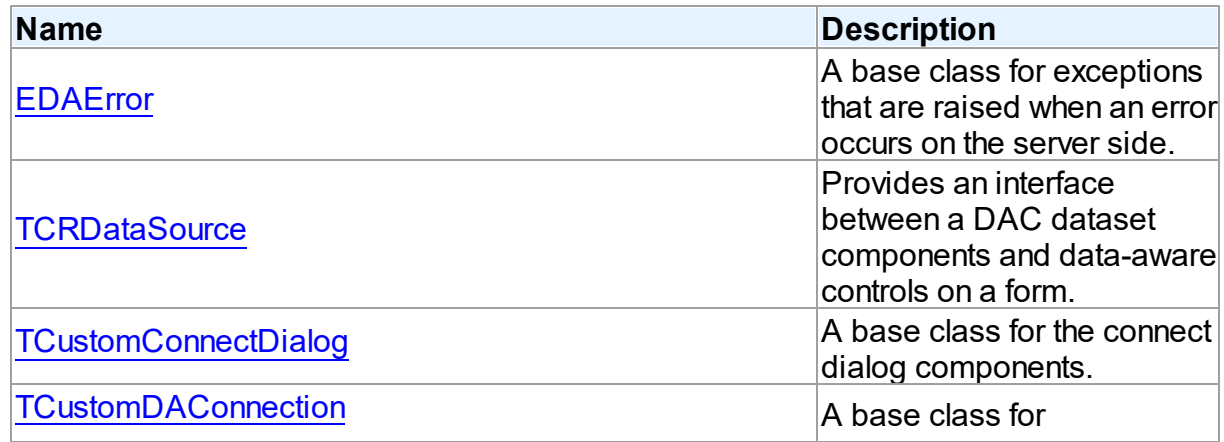

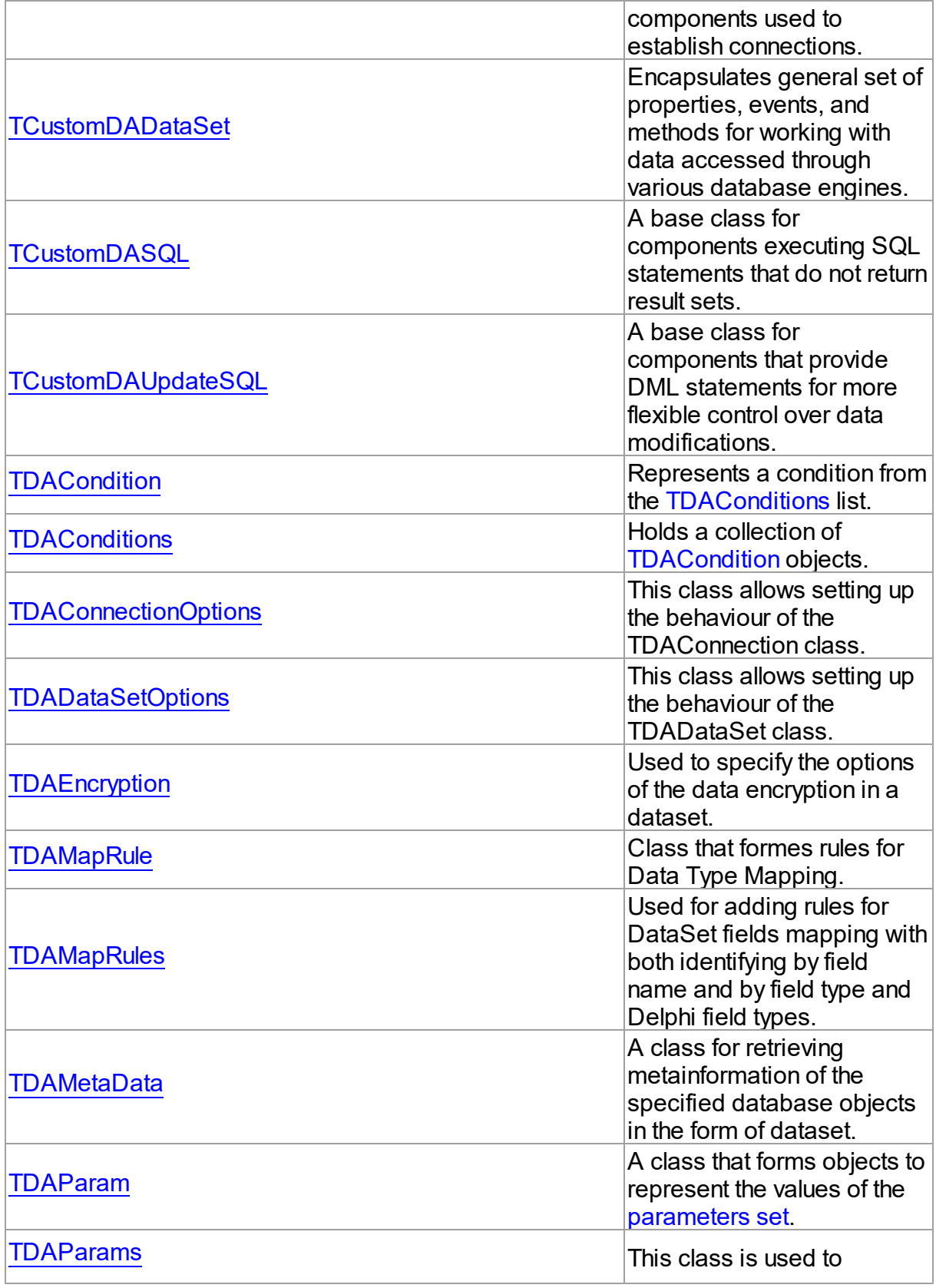

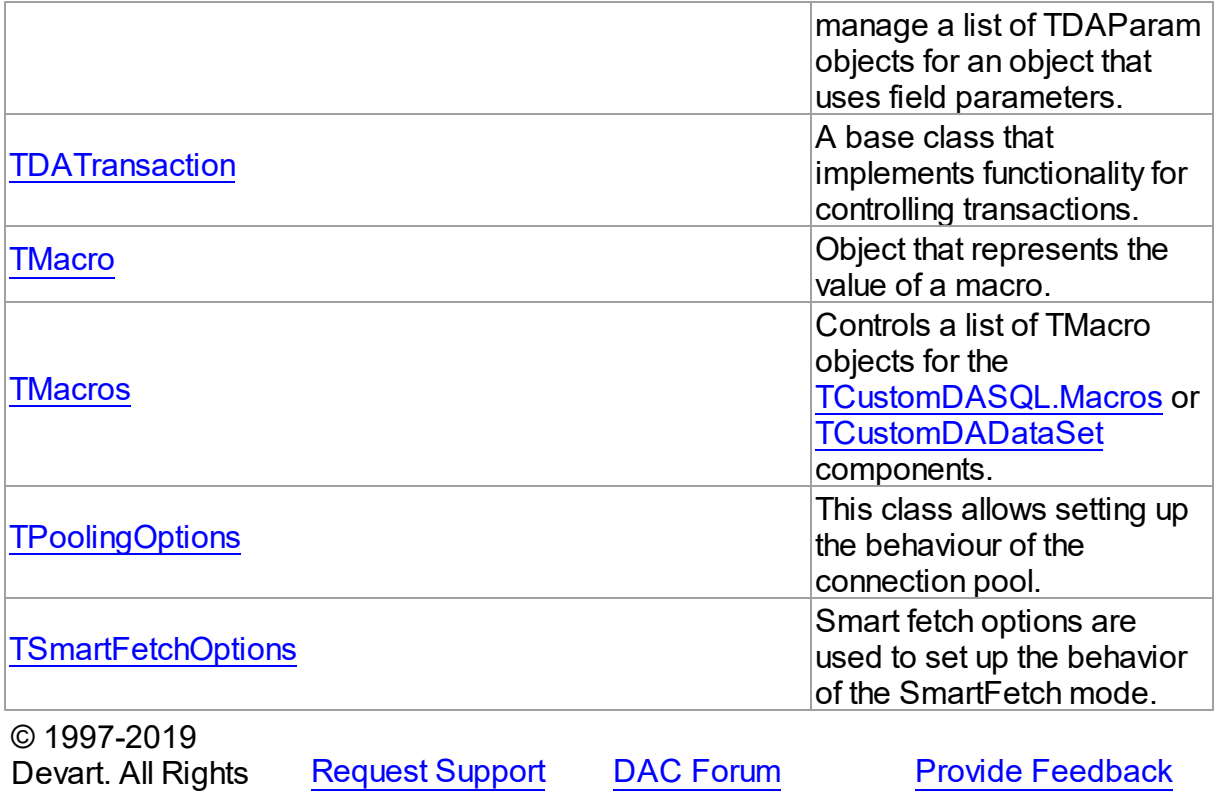

Reserved.

## <span id="page-302-0"></span>**5.10.1.1 EDAError Class**

A base class for exceptions that are raised when an error occurs on the server side. For a list of all members of this type, see [EDAError](#page-303-0) members.

Unit

**DBACCESS** 

**Syntax** 

EDAError = class(EDatabaseError);

## **Remarks**

EDAError is a base class for exceptions that are raised when an error occurs on the server side.

© 1997-2019 Devart. All Rights Reserved. [Request](https://www.devart.com/company/contactform.html?category=1&product=sdac) Support DAC [Forum](https://forums.devart.com/viewforum.php?f=42) Provide [Feedback](https://www.devart.com/sdac/feedback.html)

#### <span id="page-303-0"></span>5.10.1.1.1 Members

**[EDAError](#page-302-0)** class overview.

**Properties** 

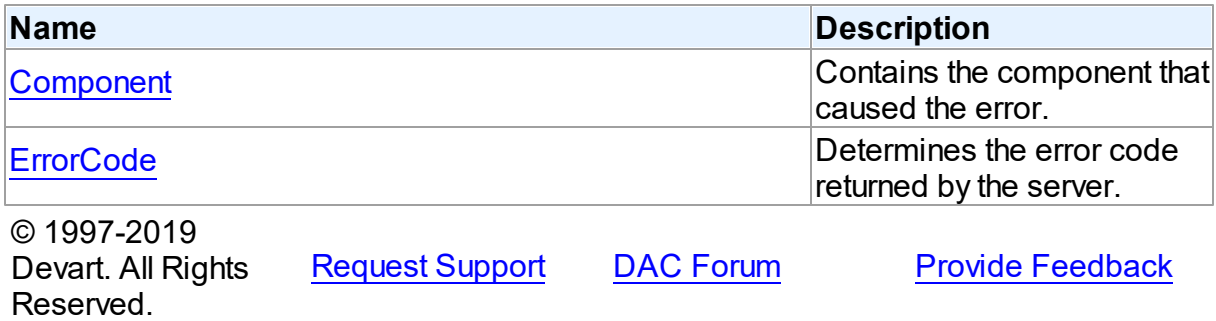

#### 5.10.1.1.2 Properties

Properties of the **EDAError** class.

For a complete list of the **EDAError** class members, see the [EDAError](#page-303-0) Members topic.

## Public

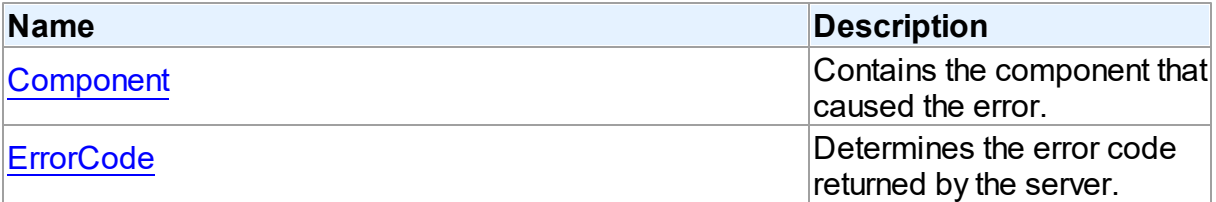

## See Also

- [EDAError](#page-302-0) Class
- [EDAError](#page-303-0) Class Members

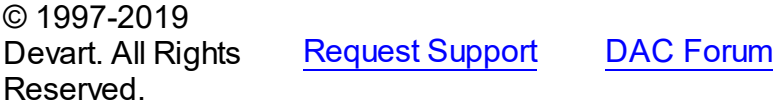

<span id="page-303-1"></span>5.10.1.1.2.1 Component Property

Contains the component that caused the error.

Class

#### [EDAError](#page-302-0)

**Syntax** 

**Provide [Feedback](https://www.devart.com/sdac/feedback.html)** 

#### property Component: TObject;

**Remarks** 

The Component property contains the component that caused the error.

© 1997-2019 Devart. All Rights Reserved. [Request](https://www.devart.com/company/contactform.html?category=1&product=sdac) Support DAC [Forum](https://forums.devart.com/viewforum.php?f=42) Provide [Feedback](https://www.devart.com/sdac/feedback.html)

#### <span id="page-304-1"></span>5.10.1.1.2.2 ErrorCode Property

Determines the error code returned by the server.

Class

#### [EDAError](#page-302-0)

**Syntax** 

property ErrorCode: integer;

#### **Remarks**

Use the ErrorCode property to determine the error code returned by SQL Server. This value is always positive.

In SQL Server it's preferable to use EOLEDBError.OLEDBErrorCode and

EMSError.MSSQLErrorCode instead of EDAError.ErrorCode.

© 1997-2019 Devart. All Rights Reserved. [Request](https://www.devart.com/company/contactform.html?category=1&product=sdac) Support DAC [Forum](https://forums.devart.com/viewforum.php?f=42) Provide [Feedback](https://www.devart.com/sdac/feedback.html)

#### <span id="page-304-0"></span>**5.10.1.2 TCRDataSource Class**

Provides an interface between a DAC dataset components and data-aware controls on a form.

For a list of all members of this type, see [TCRDataSource](#page-305-1) members.

Unit

**DBACCess** 

## **Syntax**

 $TCRDataSource =  $class(TDataSource)$ ;$ 

## **Remarks**

TCRDataSource provides an interface between a DAC dataset components and data-aware controls on a form.

TCRDataSource inherits its functionality directly from the TDataSource component.

At design time assign individual data-aware components' DataSource properties from their drop-down listboxes.

© 1997-2019 Devart. All Rights Reserved. [Request](https://www.devart.com/company/contactform.html?category=1&product=sdac) Support DAC [Forum](https://forums.devart.com/viewforum.php?f=42) Provide [Feedback](https://www.devart.com/sdac/feedback.html)

<span id="page-305-1"></span>5.10.1.2.1 Members

**[TCRDataSource](#page-304-0)** class overview.

© 1997-2019 Devart. All Rights Reserved. [Request](https://www.devart.com/company/contactform.html?category=1&product=sdac) Support DAC [Forum](https://forums.devart.com/viewforum.php?f=42) Provide [Feedback](https://www.devart.com/sdac/feedback.html)

#### <span id="page-305-0"></span>**5.10.1.3 TCustomConnectDialog Class**

A base class for the connect dialog components. For a list of all members of this type, see [TCustomConnectDialog](#page-305-2) members.

Unit

**DBACCess** 

#### **Syntax**

TCustomConnectDialog = class(TComponent);

## **Remarks**

TCustomConnectDialog is a base class for the connect dialog components. It provides functionality to show a dialog box where user can edit username, password and server name before connecting to a database. You can customize captions of buttons and labels by their properties.

© 1997-2019 Devart. All Rights Reserved. [Request](https://www.devart.com/company/contactform.html?category=1&product=sdac) Support DAC [Forum](https://forums.devart.com/viewforum.php?f=42) Provide [Feedback](https://www.devart.com/sdac/feedback.html)

<span id="page-305-2"></span>5.10.1.3.1 Members

**[TCustomConnectDialog](#page-305-0)** class overview.

**Properties** 

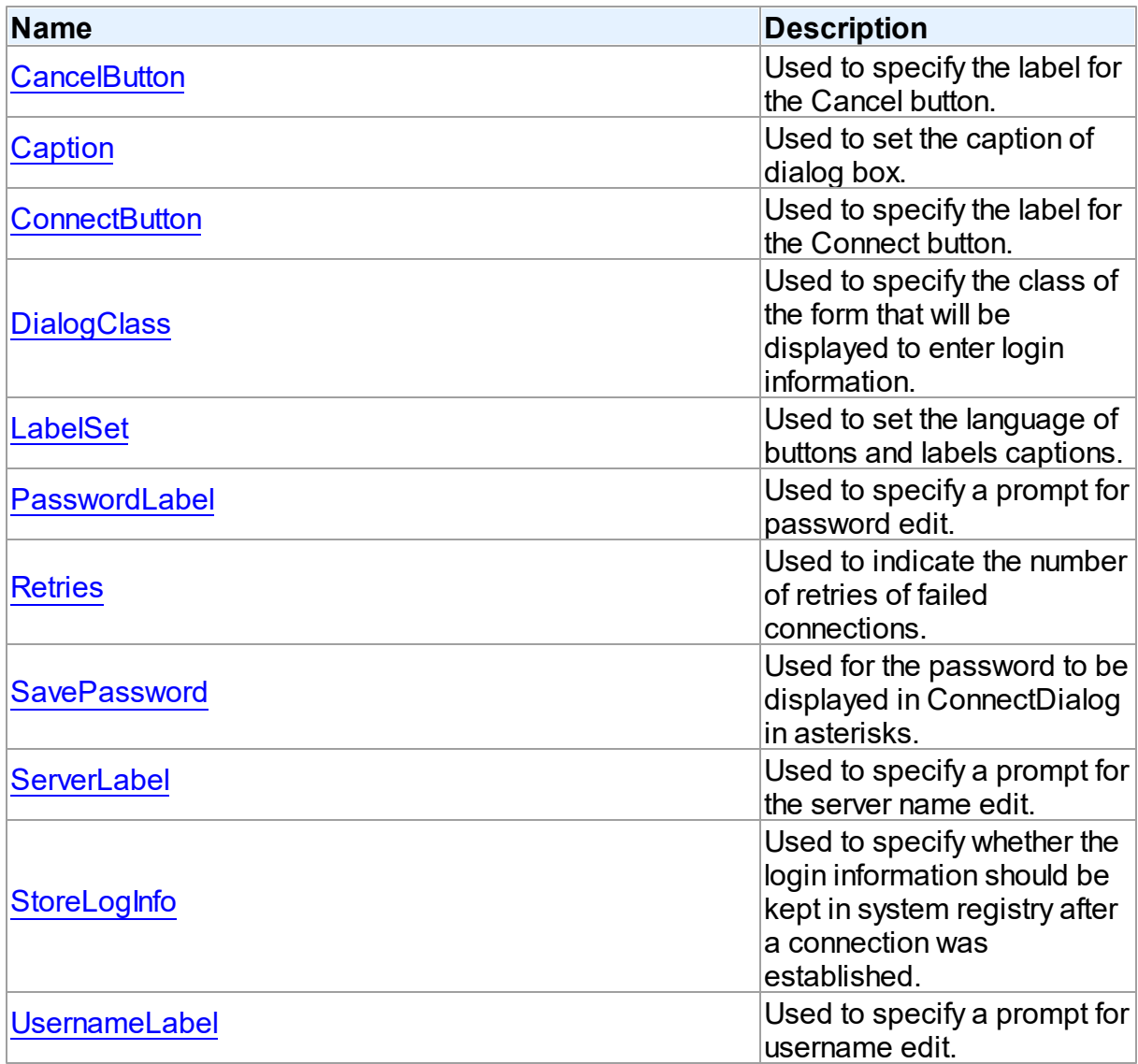

# Methods

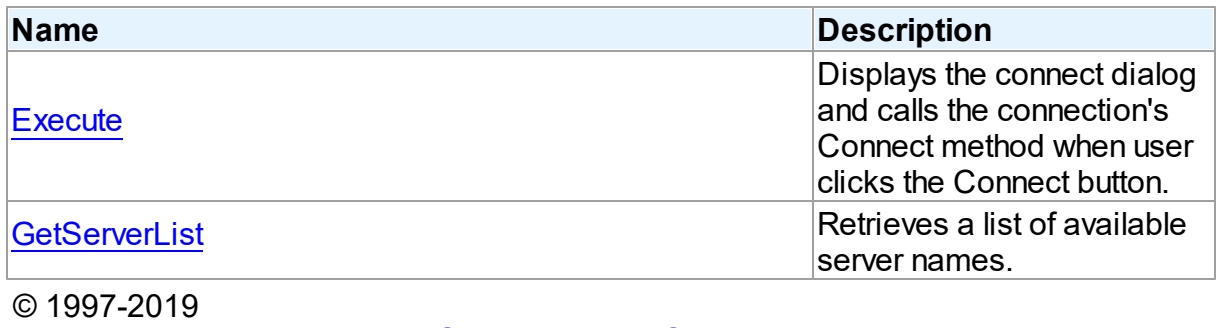

Devart. All Rights Reserved.

[Request](https://www.devart.com/company/contactform.html?category=1&product=sdac) Support DAC [Forum](https://forums.devart.com/viewforum.php?f=42) Provide [Feedback](https://www.devart.com/sdac/feedback.html)

#### 5.10.1.3.2 Properties

Properties of the **TCustomConnectDialog** class.

For a complete list of the **TCustomConnectDialog** class members, see the

[TCustomConnectDialog](#page-305-2) Members topic.

## Public

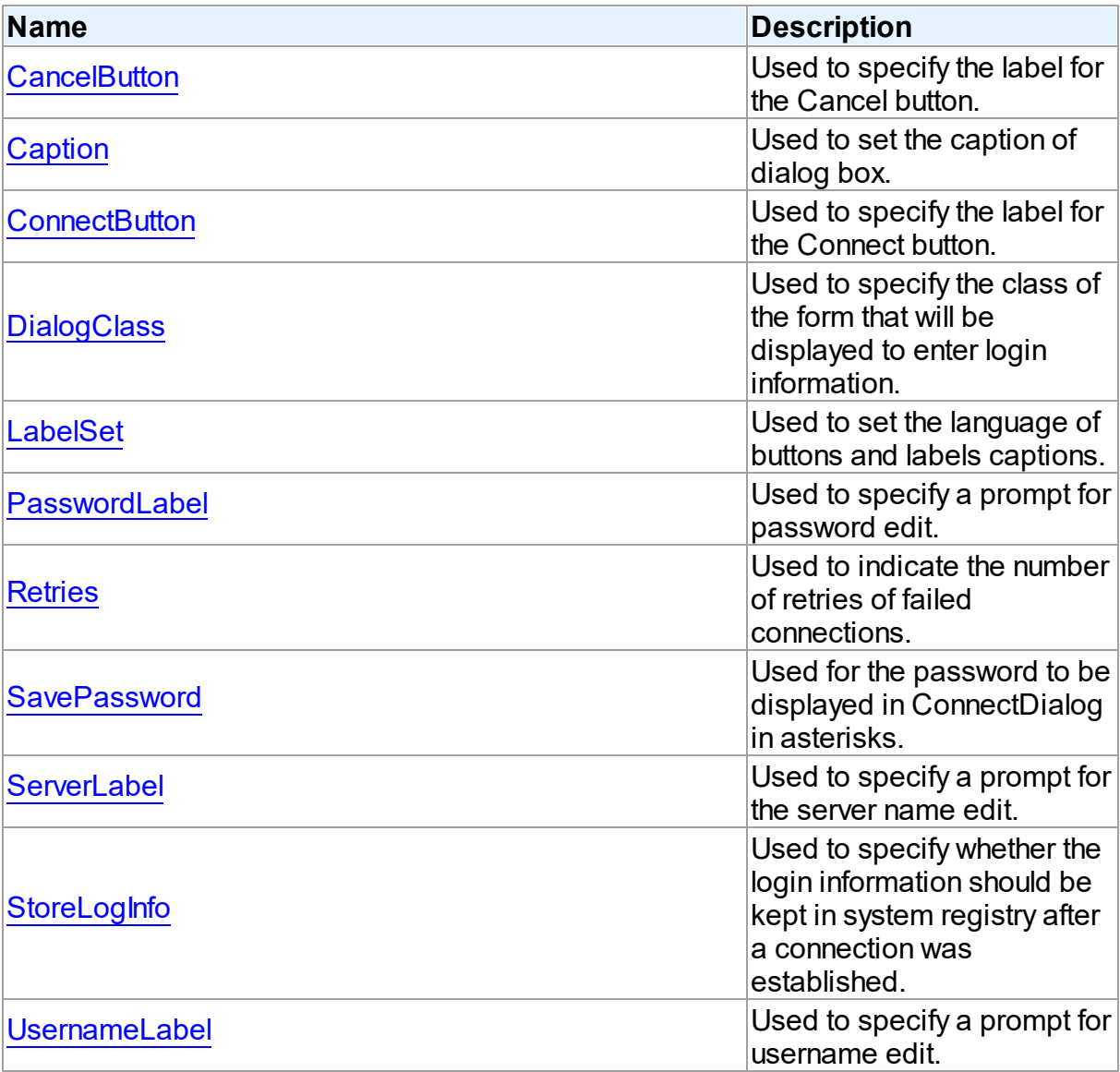

## See Also

- [TCustomConnectDialog](#page-305-0) Class
- [TCustomConnectDialog](#page-305-2) Class Members

© 1997-2019 [Request](https://www.devart.com/company/contactform.html?category=1&product=sdac) Support DAC [Forum](https://forums.devart.com/viewforum.php?f=42) Provide [Feedback](https://www.devart.com/sdac/feedback.html)

#### Devart. All Rights Reserved.

<span id="page-308-0"></span>5.10.1.3.2.1 CancelButton Property

Used to specify the label for the Cancel button.

Class

[TCustomConnectDialog](#page-305-0)

**Syntax** 

property CancelButton: string;

**Remarks** 

Use the CancelButton property to specify the label for the Cancel button.

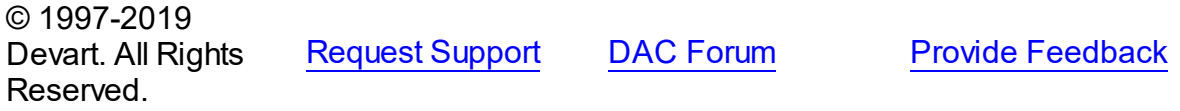

<span id="page-308-1"></span>5.10.1.3.2.2 Caption Property

Used to set the caption of dialog box.

## Class

[TCustomConnectDialog](#page-305-0)

### **Syntax**

property Caption: string;

## **Remarks**

Use the Caption property to set the caption of dialog box.

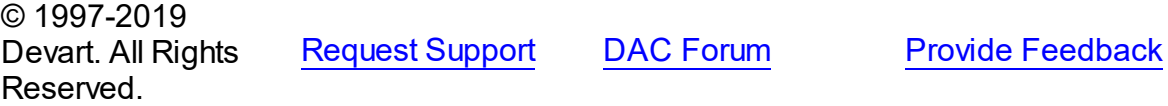

<span id="page-308-2"></span>5.10.1.3.2.3 ConnectButton Property

Used to specify the label for the Connect button.

## Class

[TCustomConnectDialog](#page-305-0)

## **Syntax**

property ConnectButton: string;

### **Remarks**

Use the ConnectButton property to specify the label for the Connect button.

© 1997-2019 Devart. All Rights Reserved. [Request](https://www.devart.com/company/contactform.html?category=1&product=sdac) Support DAC [Forum](https://forums.devart.com/viewforum.php?f=42) Provide [Feedback](https://www.devart.com/sdac/feedback.html)

#### <span id="page-309-0"></span>5.10.1.3.2.4 DialogClass Property

Used to specify the class of the form that will be displayed to enter login information.

### Class

[TCustomConnectDialog](#page-305-0)

#### Syntax

property DialogClass: string;

## Remarks

Use the DialogClass property to specify the class of the form that will be displayed to enter login information. When this property is blank, TCustomConnectDialog uses the default form - TConnectForm. You can write your own login form to enter login information and assign its class name to the DialogClass property. Each login form must have ConnectDialog: TCustomConnectDialog published property to access connection information. For details see the implementation of the connect form which sources are in the Lib subdirectory of the SDAC installation directory.

#### See Also

[GetServerList](#page-313-1)

```
© 1997-2019
Devart. All Rights
Reserved.
```
[Request](https://www.devart.com/company/contactform.html?category=1&product=sdac) Support DAC [Forum](https://forums.devart.com/viewforum.php?f=42) Provide [Feedback](https://www.devart.com/sdac/feedback.html)

<span id="page-309-1"></span>5.10.1.3.2.5 LabelSet Property

Used to set the language of buttons and labels captions.

Class

### [TCustomConnectDialog](#page-305-0)

## **Syntax**

property LabelSet: [TLabelSet](#page-543-0) default lsEnglish;

## **Remarks**

Use the LabelSet property to set the language of labels and buttons captions. The default value is lsEnglish.

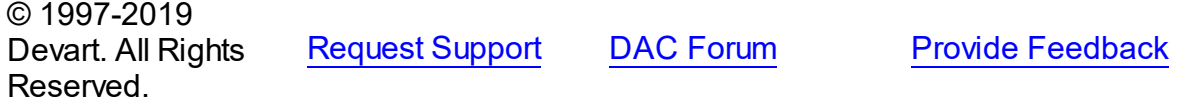

<span id="page-310-0"></span>5.10.1.3.2.6 Passw ordLabel Property

Used to specify a prompt for password edit.

### **Class**

### [TCustomConnectDialog](#page-305-0)

**Syntax** 

property PasswordLabel: string;

## **Remarks**

Use the PasswordLabel property to specify a prompt for password edit.

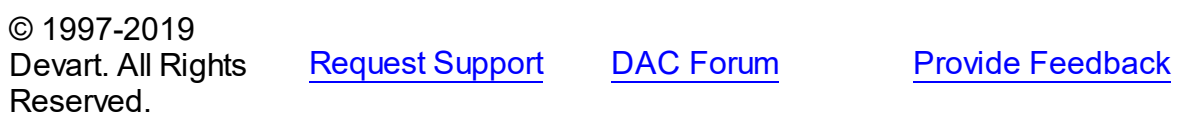

<span id="page-310-1"></span>5.10.1.3.2.7 Retries Property

Used to indicate the number of retries of failed connections.

Class

#### [TCustomConnectDialog](#page-305-0)

**Syntax** 

property Retries: word default 3;

## **Remarks**

Use the Retries property to determine the number of retries of failed connections.

<span id="page-311-0"></span>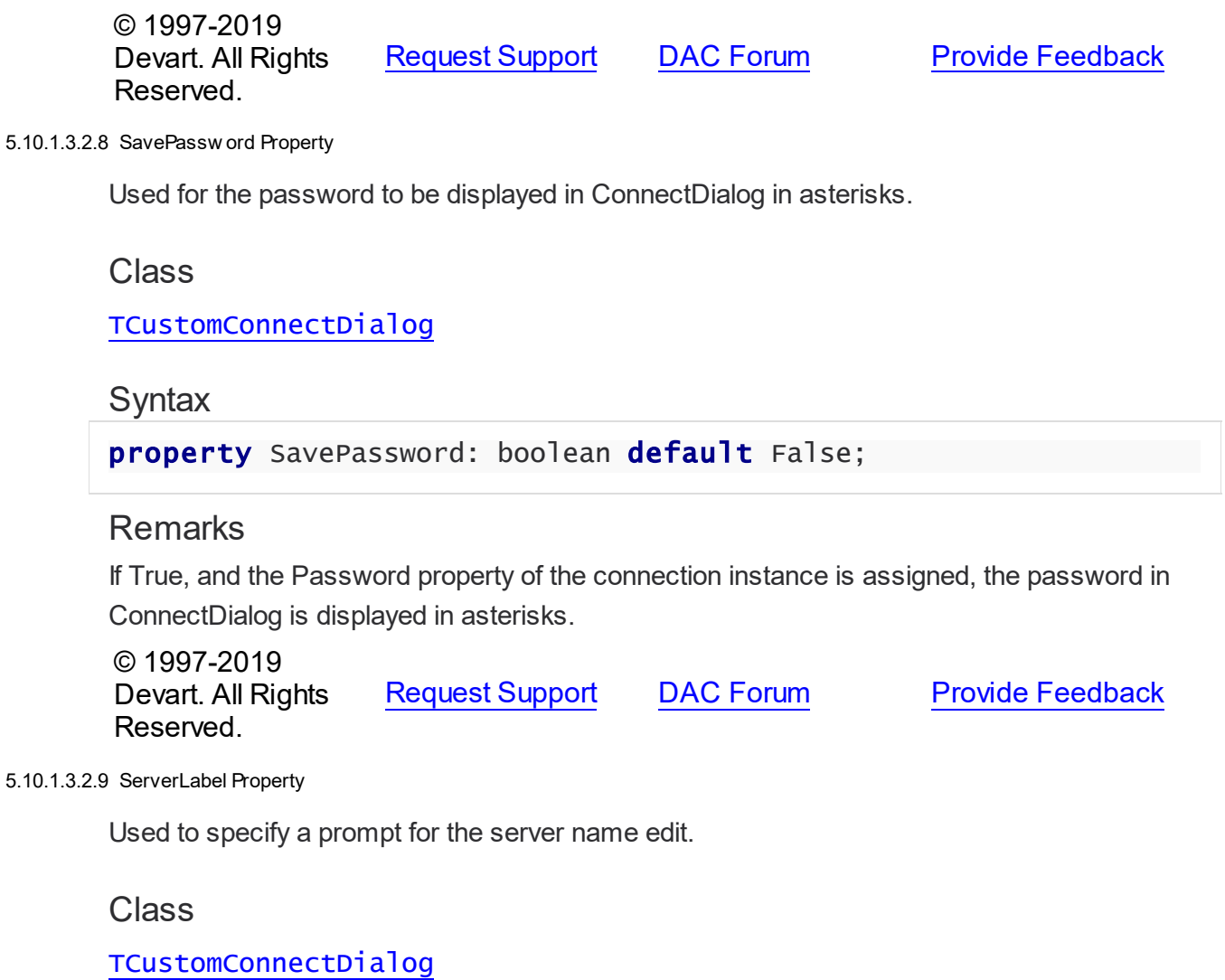

<span id="page-311-1"></span>**Syntax** 

property ServerLabel: string;

## Remarks

Use the ServerLabel property to specify a prompt for the server name edit.

© 1997-2019 Devart. All Rights Reserved. [Request](https://www.devart.com/company/contactform.html?category=1&product=sdac) Support DAC [Forum](https://forums.devart.com/viewforum.php?f=42) Provide [Feedback](https://www.devart.com/sdac/feedback.html)

#### <span id="page-311-2"></span>5.10.1.3.2.10 StoreLogInfo Property

Used to specify whether the login information should be kept in system registry after a connection was established.

## Class

### [TCustomConnectDialog](#page-305-0)

**Syntax** 

```
property StoreLogInfo: boolean default True;
```
### **Remarks**

Use the StoreLogInfo property to specify whether to keep login information in system registry after a connection was established using provided username, password and servername. Set this property to True to store login information.

The default value is True.

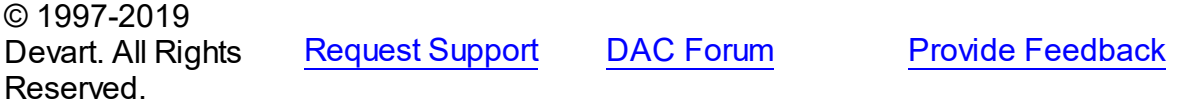

<span id="page-312-0"></span>5.10.1.3.2.11 UsernameLabel Property

Used to specify a prompt for username edit.

### Class

[TCustomConnectDialog](#page-305-0)

### **Syntax**

property UsernameLabel: string;

#### **Remarks**

Use the UsernameLabel property to specify a prompt for username edit.

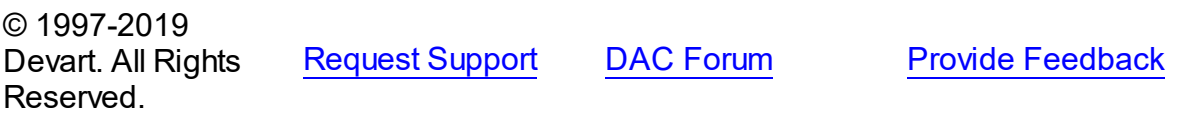

5.10.1.3.3 Methods

Methods of the **TCustomConnectDialog** class.

For a complete list of the **TCustomConnectDialog** class members, see the [TCustomConnectDialog](#page-305-2) Members topic.

## Public

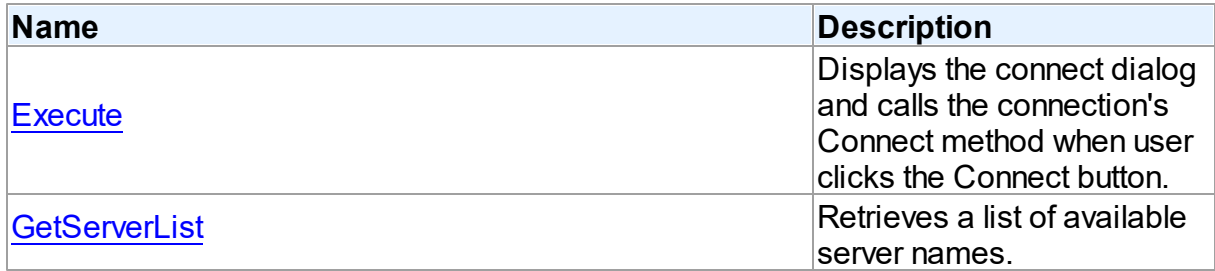

## See Also

- [TCustomConnectDialog](#page-305-0) Class
- [TCustomConnectDialog](#page-305-2) Class Members

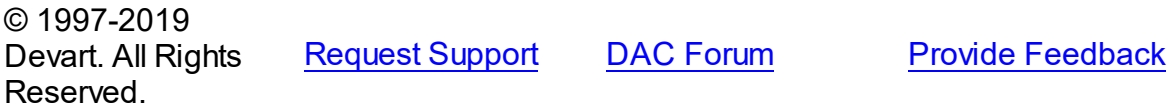

#### <span id="page-313-0"></span>5.10.1.3.3.1 Execute Method

Displays the connect dialog and calls the connection's Connect method when user clicks the Connect button.

### Class

### [TCustomConnectDialog](#page-305-0)

### **Syntax**

function Execute: boolean; virtual;

#### **Return Value**

True, if connected.

## **Remarks**

Displays the connect dialog and calls the connection's Connect method when user clicks the Connect button. Returns True if connected. If user clicks Cancel, Execute returns False. In the case of failed connection Execute offers to connect repeat [Retries](#page-310-1) times.

© 1997-2019 Devart. All Rights Reserved. [Request](https://www.devart.com/company/contactform.html?category=1&product=sdac) Support DAC [Forum](https://forums.devart.com/viewforum.php?f=42) Provide [Feedback](https://www.devart.com/sdac/feedback.html)

<span id="page-313-1"></span>5.10.1.3.3.2 GetServerList Method

Retrieves a list of available server names.

Class

## [TCustomConnectDialog](#page-305-0)

### Syntax

procedure GetServerList(List: TStrings); virtual;

#### **Parameters**

*List*

Holds a list of available server names.

## Remarks

Call the GetServerList method to retrieve a list of available server names. It is particularly relevant for writing custom login form.

### See Also

[DialogClass](#page-309-0)

© 1997-2019 Devart. All Rights Reserved. [Request](https://www.devart.com/company/contactform.html?category=1&product=sdac) Support DAC [Forum](https://forums.devart.com/viewforum.php?f=42) Provide [Feedback](https://www.devart.com/sdac/feedback.html)

#### <span id="page-314-0"></span>**5.10.1.4 TCustomDAConnection Class**

A base class for components used to establish connections. For a list of all members of this type, see [TCustomDAConnection](#page-315-0) members.

Unit

#### **DBACCESS**

## **Syntax**

 $TCustomDAConnection = **class**(TCustomConnection);$ 

## **Remarks**

TCustomDAConnection is a base class for components that establish connection with database, provide customised login support, and perform transaction control.

Do not create instances of TCustomDAConnection. To add a component that represents a connection to a source of data, use descendants of the TCustomDAConnection class.

© 1997-2019 Devart. All Rights Reserved. [Request](https://www.devart.com/company/contactform.html?category=1&product=sdac) Support DAC [Forum](https://forums.devart.com/viewforum.php?f=42) Provide [Feedback](https://www.devart.com/sdac/feedback.html)

#### <span id="page-315-0"></span>5.10.1.4.1 Members

**[TCustomDAConnection](#page-314-0)** class overview.

# Properties

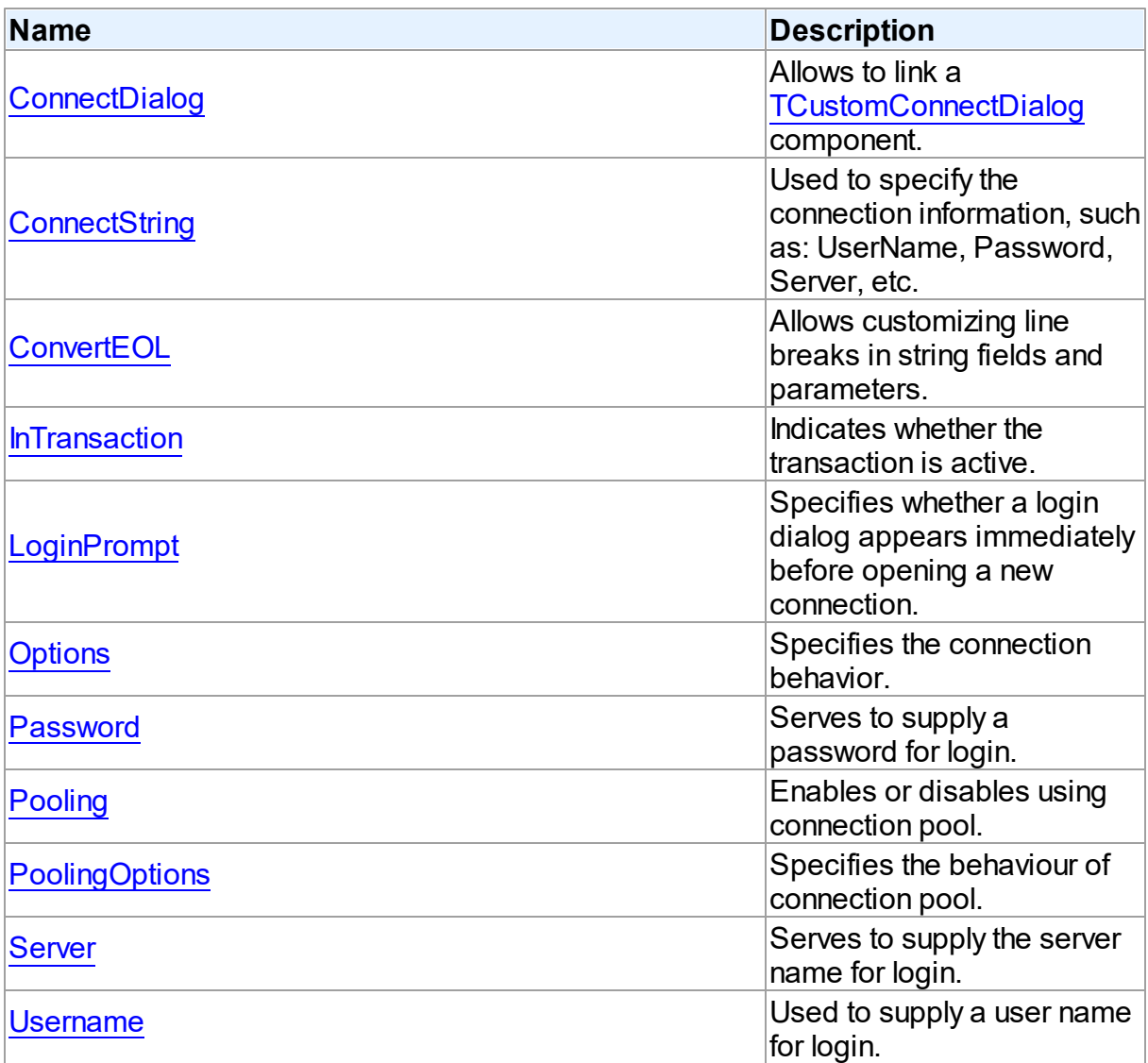

## Methods

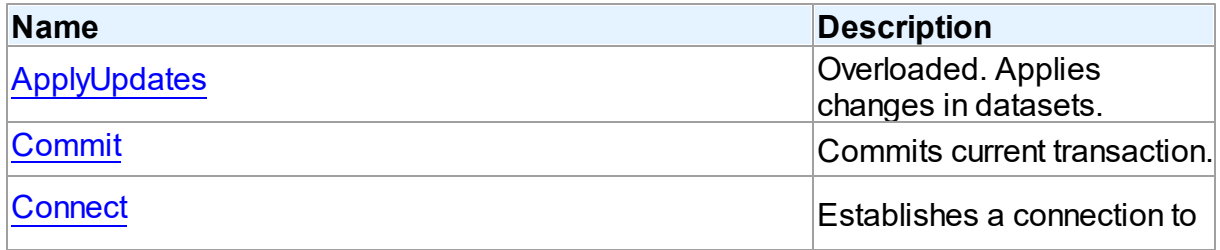

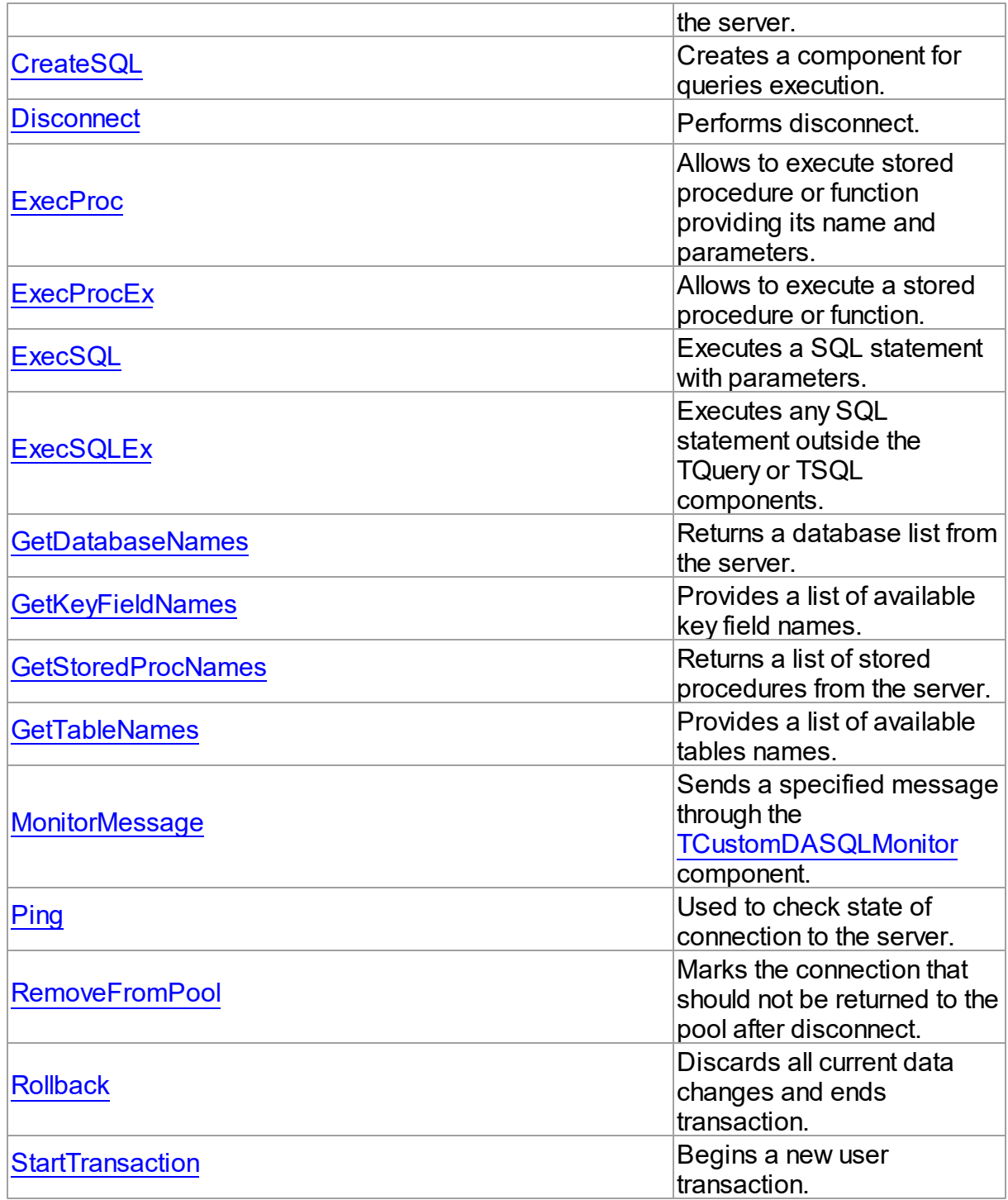

## **Events**

**Name Description**

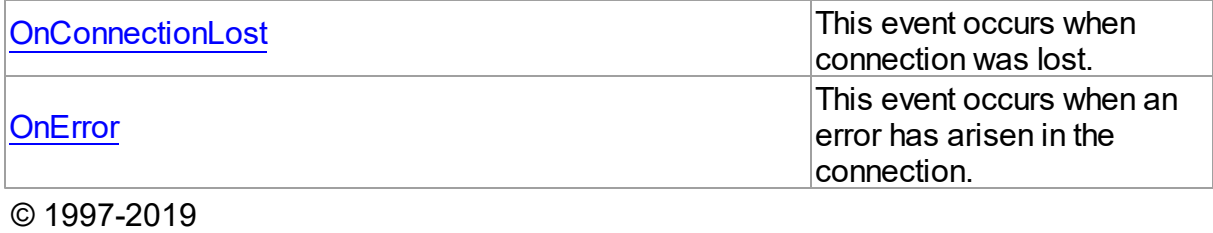

Devart. All Rights Reserved. [Request](https://www.devart.com/company/contactform.html?category=1&product=sdac) Support DAC [Forum](https://forums.devart.com/viewforum.php?f=42) Provide [Feedback](https://www.devart.com/sdac/feedback.html)

5.10.1.4.2 Properties

Properties of the **TCustomDAConnection** class.

For a complete list of the **TCustomDAConnection** class members, see the [TCustomDAConnection](#page-315-0) Members topic.

## Public

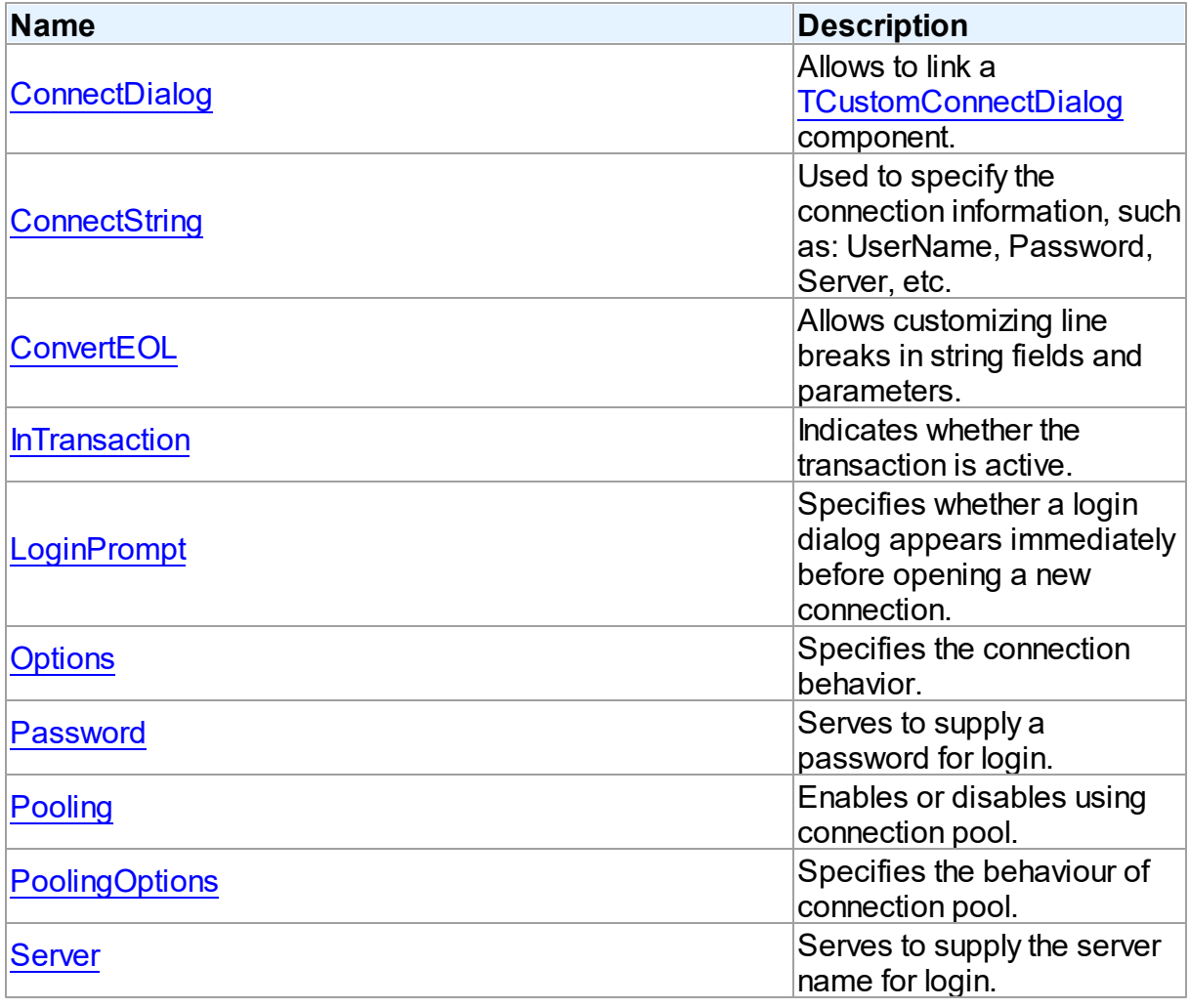

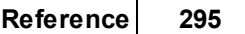

<span id="page-318-0"></span>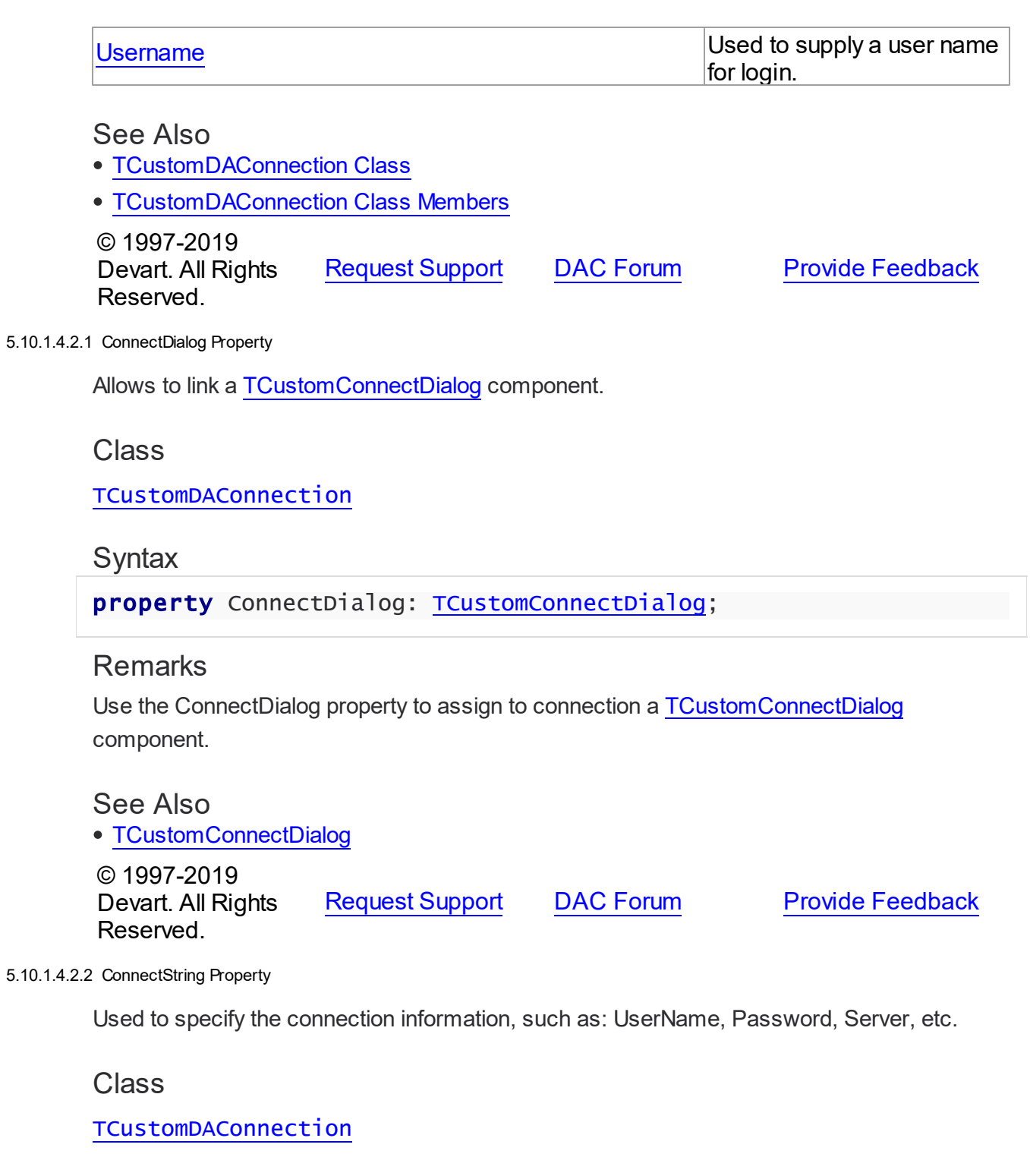

# <span id="page-318-1"></span>**Syntax**

property ConnectString: string stored False;

## **Remarks**

SDAC recognizes an ODBC-like syntax in provider string property values. Within the string, elements are delimited by using a semicolon. Each element consists of a keyword, an equal sign character, and the value passed on initialization. For example:

Server=London1;User ID=nancyd

# Connection parameters

The following connection parameters can be used to customize connection:

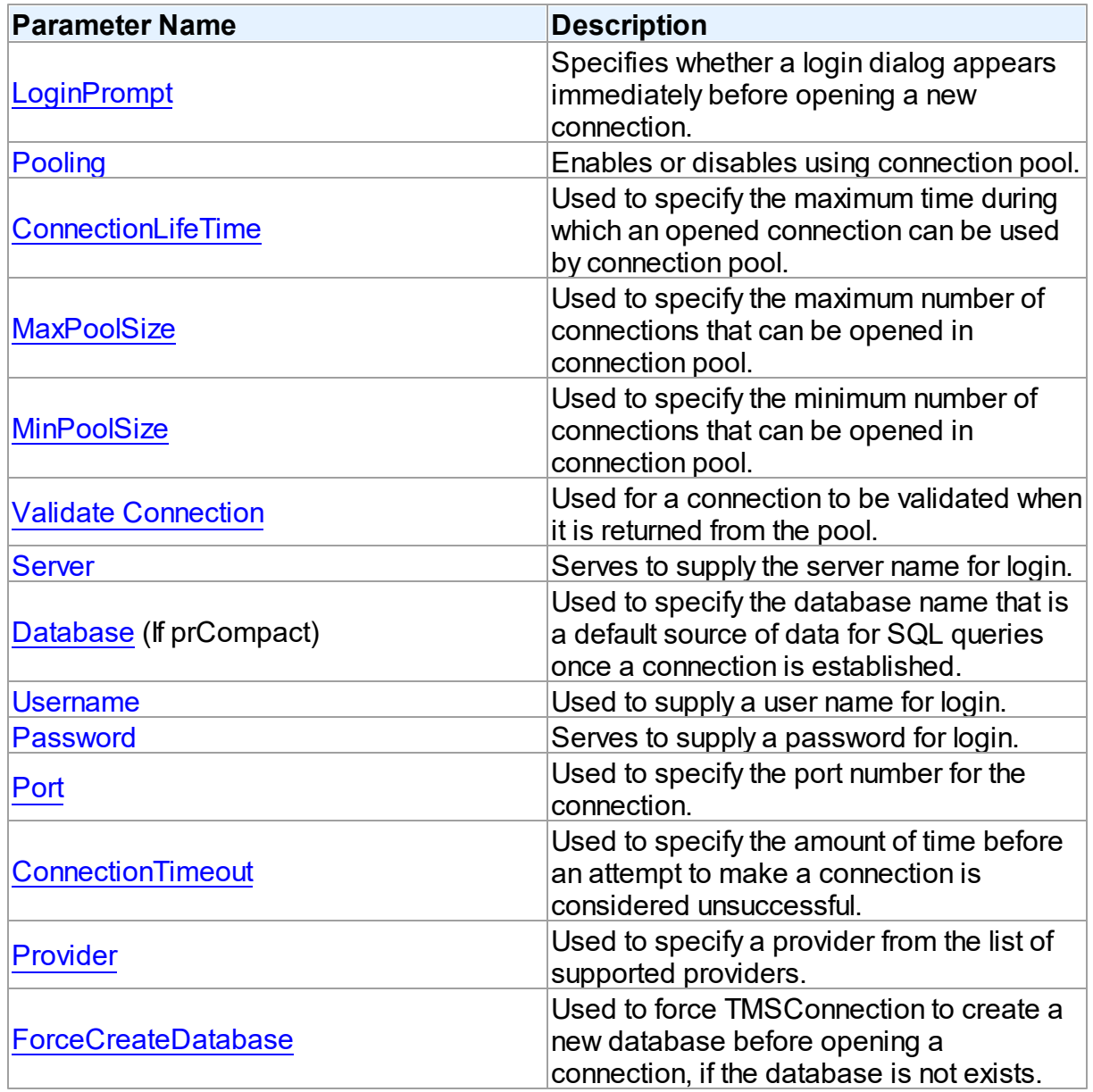

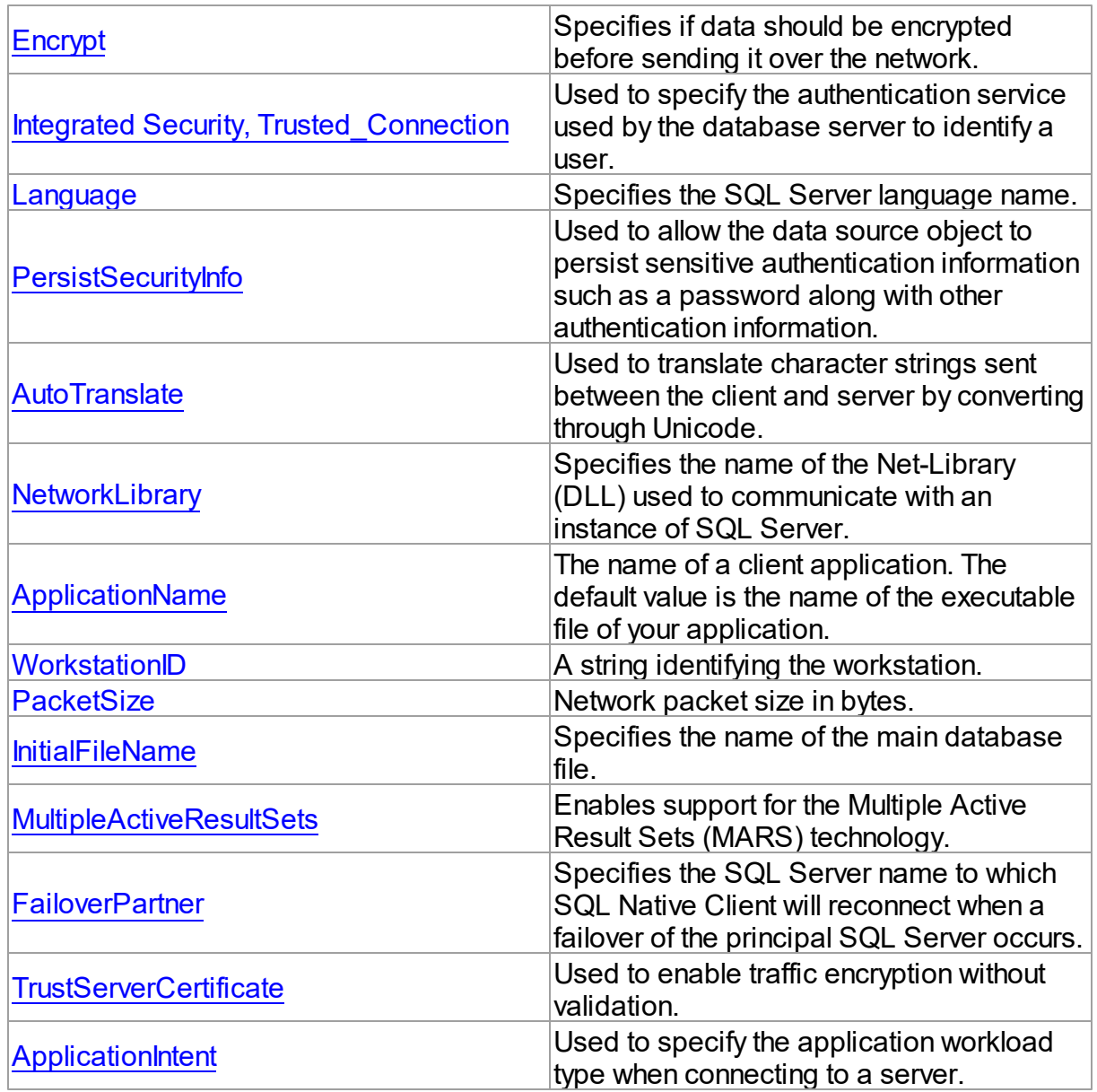

## See Also

- [Password](#page-323-0)
- [Username](#page-326-0)
- [Server](#page-325-1)
- [Connect](#page-330-1)

© 1997-2019 Devart. All Rights Reserved.

[Request](https://www.devart.com/company/contactform.html?category=1&product=sdac) Support DAC [Forum](https://forums.devart.com/viewforum.php?f=42) Provide [Feedback](https://www.devart.com/sdac/feedback.html)

#### <span id="page-321-0"></span>5.10.1.4.2.3 ConvertEOL Property

Allows customizing line breaks in string fields and parameters.

Class

[TCustomDAConnection](#page-314-0)

Syntax

property ConvertEOL: boolean default False;

## **Remarks**

Affects the line break behavior in string fields and parameters. When fetching strings (including the TEXT fields) with ConvertEOL = True, dataset converts their line breaks from the LF to CRLF form. And when posting strings to server with ConvertEOL turned on, their line breaks are converted from CRLF to LF form. By default, strings are not converted.

© 1997-2019 Devart. All Rights Reserved. [Request](https://www.devart.com/company/contactform.html?category=1&product=sdac) Support DAC [Forum](https://forums.devart.com/viewforum.php?f=42) Provide [Feedback](https://www.devart.com/sdac/feedback.html)

<span id="page-321-1"></span>5.10.1.4.2.4 InTransaction Property

Indicates whether the transaction is active.

Class

[TCustomDAConnection](#page-314-0)

**Syntax** 

property InTransaction: boolean;

## **Remarks**

Examine the InTransaction property at runtime to determine whether user transaction is currently in progress. In other words InTransaction is set to True when user explicitly calls [StartTransaction.](#page-342-1) Calling [Commit](#page-330-0) or [Rollback](#page-342-0) sets InTransaction to False. The value of the InTransaction property cannot be changed directly.

See Also

- [StartTransaction](#page-342-1)
- [Commit](#page-330-0)
- [Rollback](#page-342-0)

© 1997-2019 Devart. All Rights Reserved. [Request](https://www.devart.com/company/contactform.html?category=1&product=sdac) Support DAC [Forum](https://forums.devart.com/viewforum.php?f=42) Provide [Feedback](https://www.devart.com/sdac/feedback.html)

#### <span id="page-322-0"></span>5.10.1.4.2.5 LoginPrompt Property

Specifies whether a login dialog appears immediately before opening a new connection.

Class

[TCustomDAConnection](#page-314-0)

Syntax

property LoginPrompt default DefValLoginPrompt;

### **Remarks**

Specifies whether a login dialog appears immediately before opening a new connection. If [ConnectDialog](#page-318-0) is not specified, the default connect dialog will be shown. The connect dialog will appear only if the SdacVcl unit appears to the uses clause.

© 1997-2019 Devart. All Rights Reserved. [Request](https://www.devart.com/company/contactform.html?category=1&product=sdac) Support DAC [Forum](https://forums.devart.com/viewforum.php?f=42) Provide [Feedback](https://www.devart.com/sdac/feedback.html)

<span id="page-322-1"></span>5.10.1.4.2.6 Options Property

Specifies the connection behavior.

Class

[TCustomDAConnection](#page-314-0)

**Syntax** 

property Options: [TDAConnectionOptions](#page-449-0);

## **Remarks**

Set the properties of Options to specify the behaviour of the connection. Descriptions of all options are in the table below.

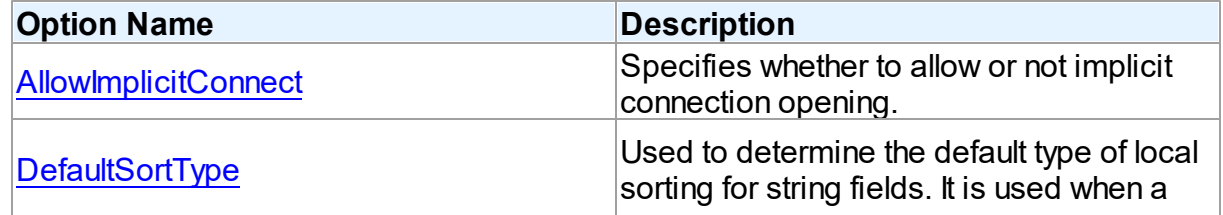

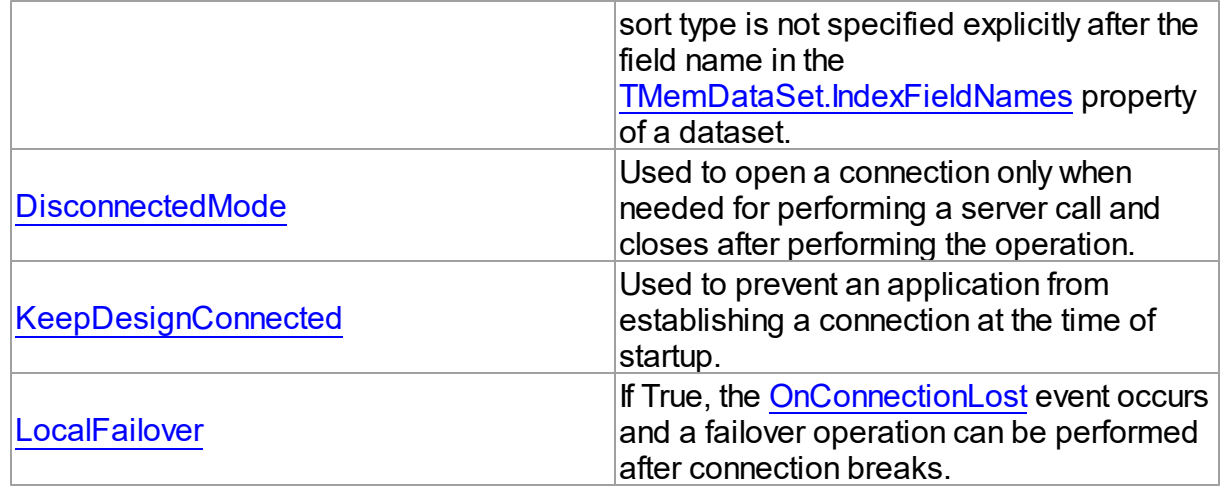

## See Also

- [Disconnected](#page-139-0) Mode
- Working in an [Unstable](#page-138-0) Network

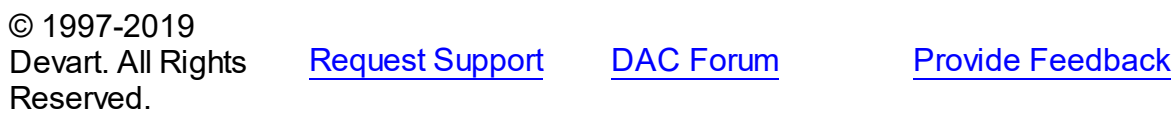

<span id="page-323-0"></span>5.10.1.4.2.7 Passw ord Property

Serves to supply a password for login.

Class

[TCustomDAConnection](#page-314-0)

## **Syntax**

property Password: string stored False;

## **Remarks**

Use the Password property to supply a password to handle server's request for a login. **Warning:** Storing hard-coded user name and password entries as property values or in code for the OnLogin event handler can compromise server security.

## See Also

- [Username](#page-326-0)
- [Server](#page-325-1)

© 1997-2019 [Request](https://www.devart.com/company/contactform.html?category=1&product=sdac) Support DAC [Forum](https://forums.devart.com/viewforum.php?f=42) Provide [Feedback](https://www.devart.com/sdac/feedback.html)
## Devart. All Rights Reserved.

<span id="page-324-0"></span>5.10.1.4.2.8 Pooling Property

Enables or disables using connection pool.

Class

[TCustomDAConnection](#page-314-0)

## Syntax

property Pooling: boolean default DefValPooling;

## Remarks

Normally, when TCustomDAConnection establishes connection with the server it takes server memory and time resources for allocating new server connection. For example, pooling can be very useful when using disconnect mode. If an application has wide user activity that forces many connect/disconnect operations, it may spend a lot of time on creating connection and sending requests to the server. TCustomDAConnection has software pool which stores open connections with identical parameters.

Connection pool uses separate thread that validates the pool every 30 seconds. Pool validation consists of checking each connection in the pool. If a connection is broken due to a network problem or another reason, it is deleted from the pool. The validation procedure removes also connections that are not used for a long time even if they are valid from the pool.

Set Pooling to True to enable pooling. Specify correct values for PoolingOptions. Two connections belong to the same pool if they have identical values for the parameters:

[MinPoolSize,](#page-534-0) [MaxPoolSize,](#page-533-0) [Validate](#page-534-1), [ConnectionLifeTime](#page-533-1) , [Server,](#page-325-0) [Username,](#page-326-0) [Password](#page-323-0),

[TCustomMSConnection.Database](#page-636-0), [TCustomMSConnection.IsolationLevel](#page-637-0),

[TMSConnection.Authentication](#page-738-0), [QuotedIdentifier,](#page-739-0) [Provider](#page-739-0), [Language](#page-739-0), [Encrypt,](#page-739-0)

[PersistSecurityInfo](#page-739-0), [AutoTranslate,](#page-739-0) [NetworkLibrary,](#page-739-0) [ApplicationName](#page-739-0), [WorkstationID](#page-739-0), [PacketSize](#page-739-0).

**Note:** Using Pooling := True can cause errors with working with temporary tables.

## See Also

- [Username](#page-326-0)
- [Password](#page-323-0)
- [PoolingOptions](#page-325-1)
- [Connection](#page-158-0) Pooling

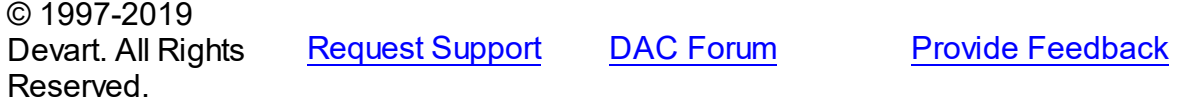

<span id="page-325-1"></span>5.10.1.4.2.9 PoolingOptions Property

Specifies the behaviour of connection pool.

Class

[TCustomDAConnection](#page-314-0)

## **Syntax**

property PoolingOptions: [TPoolingOptions;](#page-531-0)

## **Remarks**

Set the properties of PoolingOptions to specify the behaviour of connection pool. Descriptions of all options are in the table below.

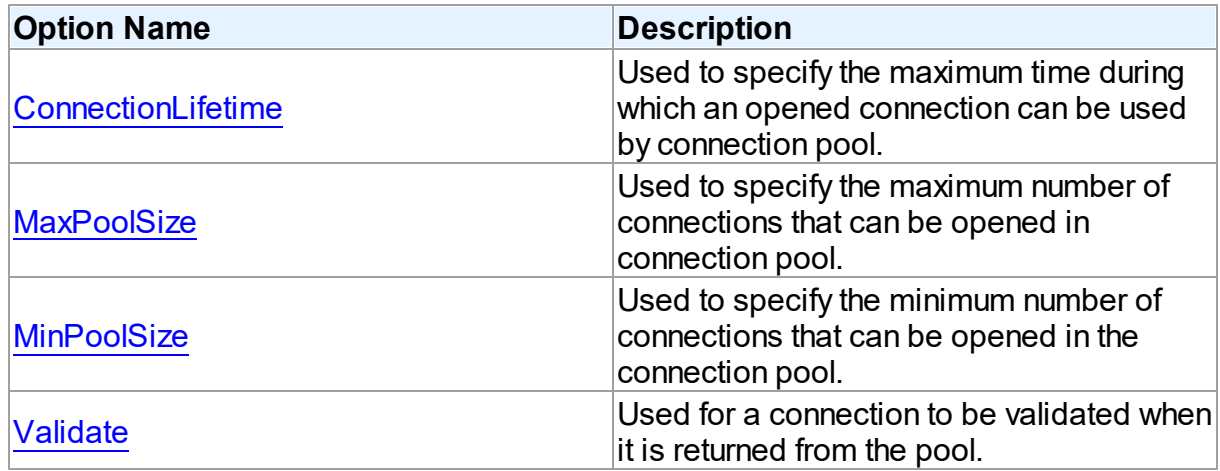

## See Also

• [Pooling](#page-324-0)

© 1997-2019 Devart. All Rights Reserved. [Request](https://www.devart.com/company/contactform.html?category=1&product=sdac) Support DAC [Forum](https://forums.devart.com/viewforum.php?f=42) Provide [Feedback](https://www.devart.com/sdac/feedback.html)

<span id="page-325-0"></span>5.10.1.4.2.10 Server Property

Serves to supply the server name for login.

Class

### [TCustomDAConnection](#page-314-0)

**Syntax** 

property Server: string;

## **Remarks**

Use the Server property to supply server name to handle server's request for a login. If this property is not set, SDAC tries to connect to '(local)'.

If this property is not set, SDAC tries to connect to '(local)'.

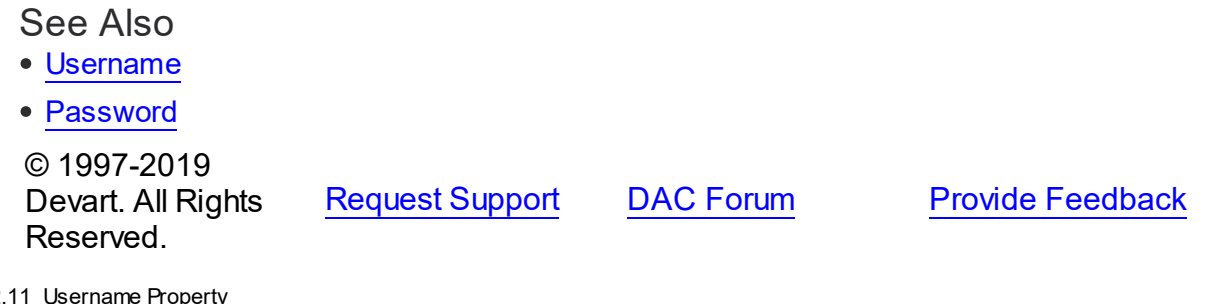

<span id="page-326-0"></span> $5.10.1.4.2$ 

Used to supply a user name for login.

### Class

[TCustomDAConnection](#page-314-0)

## **Syntax**

property Username: string;

## Remarks

Use the Username property to supply a user name to handle server's request for login. If this property is not set, SDAC tries to connect with the sa user name.

**Warning:** Storing hard-coded user name and password entries as property values or in code for the OnLogin event handler can compromise server security.

## See Also

- [Password](#page-323-0)
- [Server](#page-325-0)

© 1997-2019 Devart. All Rights Reserved.

[Request](https://www.devart.com/company/contactform.html?category=1&product=sdac) Support DAC [Forum](https://forums.devart.com/viewforum.php?f=42) Provide [Feedback](https://www.devart.com/sdac/feedback.html)

#### 5.10.1.4.3 Methods

Methods of the **TCustomDAConnection** class.

For a complete list of the **TCustomDAConnection** class members, see the [TCustomDAConnection](#page-315-0) Members topic.

# Public

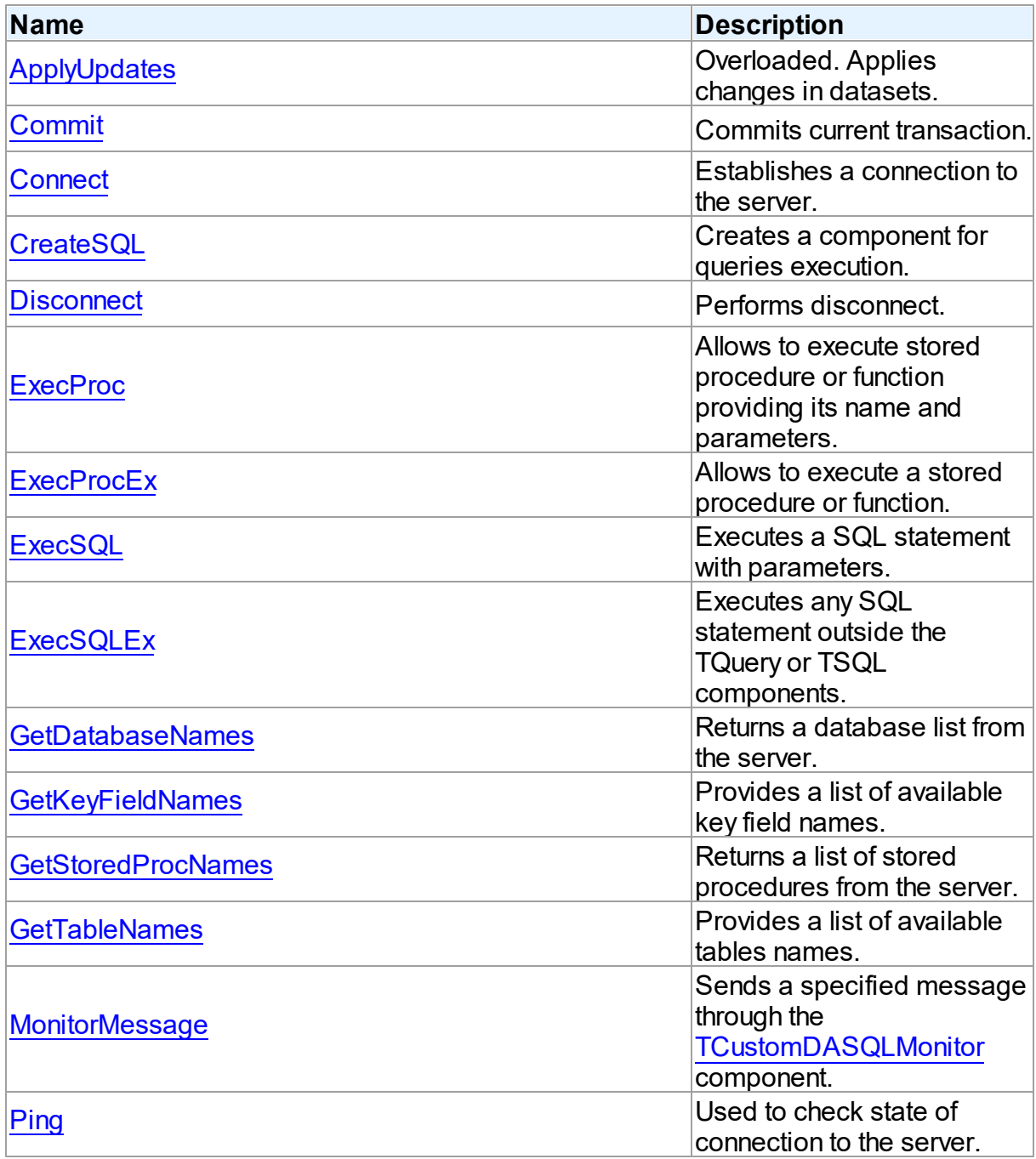

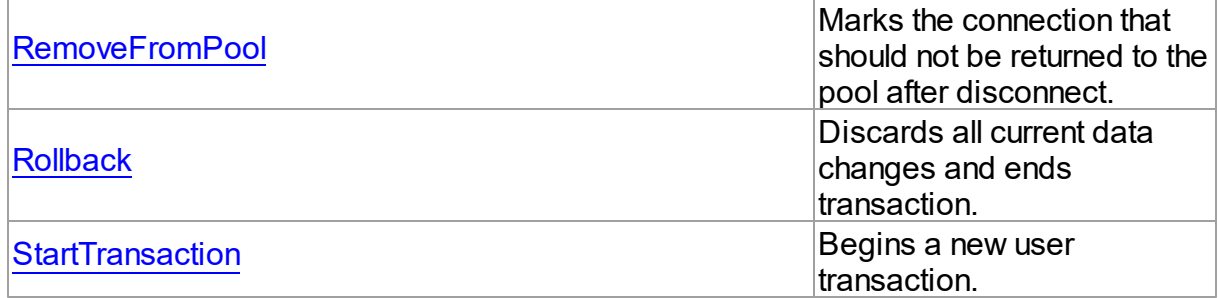

## See Also

- [TCustomDAConnection](#page-314-0) Class
- [TCustomDAConnection](#page-315-0) Class Members

© 1997-2019 Devart. All Rights Reserved.

[Request](https://www.devart.com/company/contactform.html?category=1&product=sdac) Support DAC [Forum](https://forums.devart.com/viewforum.php?f=42) Provide [Feedback](https://www.devart.com/sdac/feedback.html)

<span id="page-328-0"></span>5.10.1.4.3.1 ApplyUpdates Method

Applies changes in datasets.

## Class

[TCustomDAConnection](#page-314-0)

## Overload List

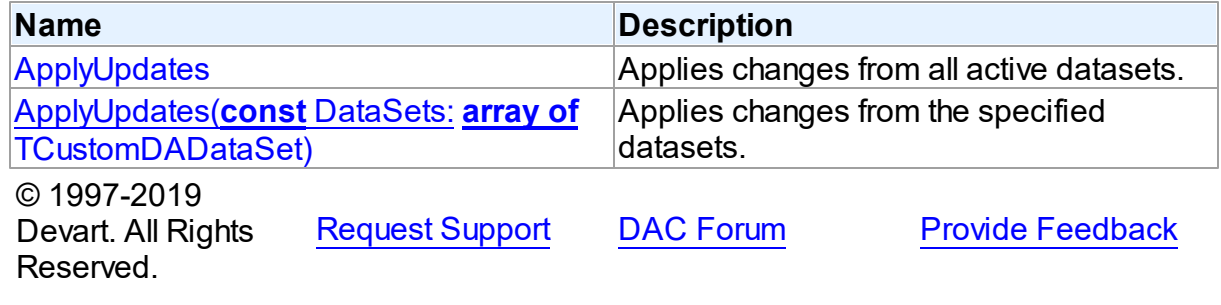

<span id="page-328-1"></span>Applies changes from all active datasets.

## Class

[TCustomDAConnection](#page-314-0)

## **Syntax**

procedure ApplyUpdates; overload; virtual;

## **Remarks**

Call the ApplyUpdates method to write all pending cached updates from all active datasets attached to this connection to a database or from specific datasets. The ApplyUpdates method passes cached data to the database for storage, takes care of committing or rolling back transactions, and clearing the cache when the operation is successful. Using ApplyUpdates for connection is a preferred method of updating datasets rather than calling each individual dataset's ApplyUpdates method.

## See Also

- [TMemDataSet.CachedUpdates](#page-592-0)
- [TMemDataSet.ApplyUpdates](#page-602-0)

© 1997-2019 Devart. All Rights Reserved. [Request](https://www.devart.com/company/contactform.html?category=1&product=sdac) Support DAC [Forum](https://forums.devart.com/viewforum.php?f=42) Provide [Feedback](https://www.devart.com/sdac/feedback.html)

<span id="page-329-0"></span>Applies changes from the specified datasets.

### Class

[TCustomDAConnection](#page-314-0)

### Syntax

```
procedure ApplyUpdates(const DataSets: array of
TCustomDADataSet); overload; virtual;
```
### **Parameters**

*DataSets* A list of datasets changes in which are to be applied.

## Remarks

Call the ApplyUpdates method to write all pending cached updates from the specified datasets. The ApplyUpdates method passes cached data to the database for storage, takes care of committing or rolling back transactions and clearing the cache when operation is successful.

Using ApplyUpdates for connection is a preferred method of updating datasets rather than calling each individual dataset's ApplyUpdates method.

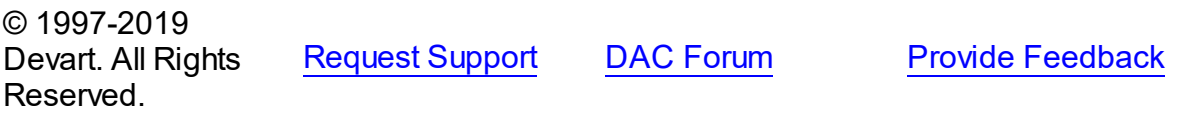

<span id="page-330-0"></span>5.10.1.4.3.2 Commit Method

Commits current transaction.

Class

[TCustomDAConnection](#page-314-0)

Syntax

procedure Commit; virtual;

## Remarks

Call the Commit method to commit current transaction. On commit server writes permanently all pending data updates associated with the current transaction to the database and then ends the transaction. The current transaction is the last transaction started by calling StartTransaction.

### See Also

- [Rollback](#page-342-0)
- [StartTransaction](#page-342-1)
- [TCustomMSDataSet.FetchAll](#page-666-0)

© 1997-2019 Devart. All Rights Reserved. [Request](https://www.devart.com/company/contactform.html?category=1&product=sdac) Support DAC [Forum](https://forums.devart.com/viewforum.php?f=42) Provide [Feedback](https://www.devart.com/sdac/feedback.html)

<span id="page-330-1"></span>5.10.1.4.3.3 Connect Method

Establishes a connection to the server.

Class

[TCustomDAConnection](#page-314-0)

#### Syntax

procedure Connect; overload; procedure Connect(const ConnectString: string); overload;

## Remarks

Call the Connect method to establish a connection to the server. Connect sets the Connected property to True. If LoginPrompt is True, Connect prompts user for login information as required by the server, or otherwise tries to establish a connection using values provided in the [Username,](#page-326-0) [Password](#page-323-0), and [Server](#page-325-0) properties.

Note, if you would like to use SDAC in service, console or just at a separate thread, you need to call Colnitialize for each thread. Also remember to call CoUnInitialize at the end of a thread.

See Also

- [Disconnect](#page-331-1)
- [Username](#page-326-0)
- [Password](#page-323-0)
- [Server](#page-325-0)
- [ConnectDialog](#page-318-0)

© 1997-2019 Devart. All Rights Reserved. [Request](https://www.devart.com/company/contactform.html?category=1&product=sdac) Support DAC [Forum](https://forums.devart.com/viewforum.php?f=42) Provide [Feedback](https://www.devart.com/sdac/feedback.html)

<span id="page-331-0"></span>5.10.1.4.3.4 CreateSQL Method

Creates a component for queries execution.

Class

[TCustomDAConnection](#page-314-0)

**Syntax** 

function CreateSQL: [TCustomDASQL;](#page-405-0) virtual;

### **Return Value**

A new instance of the class.

## **Remarks**

Call the CreateSQL to return a new instance of the [TCustomDASQL](#page-405-0) class and associates it with this connection object. In the descendant classes this method should be overridden to create an appropriate descendant of the TCustomDASQL component.

© 1997-2019 Devart. All Rights Reserved. [Request](https://www.devart.com/company/contactform.html?category=1&product=sdac) Support DAC [Forum](https://forums.devart.com/viewforum.php?f=42) Provide [Feedback](https://www.devart.com/sdac/feedback.html)

<span id="page-331-1"></span>5.10.1.4.3.5 Disconnect Method

Performs disconnect.

Class

[TCustomDAConnection](#page-314-0)

# **Syntax**

### procedure Disconnect;

## **Remarks**

Call the Disconnect method to drop a connection to database. Before the connection component is deactivated, all associated datasets are closed. Calling Disconnect is similar to setting the Connected property to False.

In most cases, closing a connection frees system resources allocated to the connection. If user transaction is active, e.g. the [InTransaction](#page-321-0) flag is set, calling to Disconnect rolls back the current user transaction.

**Note:** If a previously active connection is closed and then reopened, any associated datasets must be individually reopened; reopening the connection does not automatically reopen associated datasets.

## See Also

### [Connect](#page-330-1)

© 1997-2019 Devart. All Rights Reserved. [Request](https://www.devart.com/company/contactform.html?category=1&product=sdac) Support DAC [Forum](https://forums.devart.com/viewforum.php?f=42) Provide [Feedback](https://www.devart.com/sdac/feedback.html)

#### <span id="page-332-0"></span>5.10.1.4.3.6 ExecProc Method

Allows to execute stored procedure or function providing its name and parameters.

### Class

[TCustomDAConnection](#page-314-0)

### **Syntax**

function ExecProc(const Name: string; const Params: array of variant): variant; virtual;

### **Parameters**

*Name*

Holds the name of the stored procedure or function.

*Params*

Holds the parameters of the stored procedure or function.

#### **Return Value**

the result of the stored procedure.

## Remarks

Allows to execute stored procedure or function providing its name and parameters.

Use the following Name value syntax for executing specific overloaded routine: "StoredProcName:1" or "StoredProcName:5". The first example executes the first overloaded stored procedure, while the second example executes the fifth overloaded procedure.

Assign parameters' values to the Params array in exactly the same order and number as they appear in the stored procedure declaration. Out parameters of the procedure can be accessed with the ParamByName procedure.

If the value of an input parameter was not included to the Params array, parameter default value is taken. Only parameters at the end of the list can be unincluded to the Params array. If the parameter has no default value, the NULL value is sent.

**Note:** Stored functions unlike stored procedures return result values that are obtained internally through the RESULT parameter. You will no longer have to provide anonymous value in the Params array to describe the result of the function. The stored function result is obtained from the Params[0] indexed property or with the ParamByName('RESULT') method call.

For further examples of parameter usage see [ExecSQL,](#page-335-0) [ExecSQLEx.](#page-336-0)

# Example

For example, having stored function declaration presented in Example 1), you may execute it and retrieve its result with commands presented in Example 2):

```
Example 1)
CREATE procedure MY_SUM (
      A INTEGER,
      B INTEGER)
RETURNS (
      RESULT INTEGER)
as
begin
   Result = a + b:
end;
Example 2)
Label1.Caption:= MyMSConnection1.ExecProc('My_Sum', [10, 20]);
Label2.Caption:= MyMSConnection1.ParamByName('Result').AsString;
See Also
```
### [ExecProcEx](#page-334-0)

- [ExecSQL](#page-335-0)
- [ExecSQLEx](#page-336-0)

```
© 1997-2019
Devart. All Rights
           RequestForumFeedback
```
## Reserved.

#### <span id="page-334-0"></span>5.10.1.4.3.7 ExecProcEx Method

Allows to execute a stored procedure or function.

## Class

[TCustomDAConnection](#page-314-0)

## **Syntax**

function ExecProcEx(const Name: string; const Params: array of variant): variant; virtual;

### **Parameters**

### *Name*

Holds the stored procedure name.

*Params*

Holds an array of pairs of parameters' names and values.

### **Return Value**

the result of the stored procedure.

## Remarks

Allows to execute a stored procedure or function. Provide the stored procedure name and its parameters to the call of ExecProcEx.

Use the following Name value syntax for executing specific overloaded routine:

"StoredProcName:1" or "StoredProcName:5". The first example executes the first overloaded stored procedure, while the second example executes the fifth overloaded procedure.

Assign pairs of parameters' names and values to a Params array so that every name comes before its corresponding value when an array is being indexed.

Out parameters of the procedure can be accessed with the ParamByName procedure. If the value for an input parameter was not included to the Params array, the parameter default value is taken. If the parameter has no default value, the NULL value is sent.

**Note:** Stored functions unlike stored procedures return result values that are obtained internally through the RESULT parameter. You will no longer have to provide anonymous value in the Params array to describe the result of the function. Stored function result is obtained from the Params[0] indexed property or with the ParamByName('RESULT') method call.

For an example of parameters usage see [ExecSQLEx.](#page-336-0)

## Example

If you have some stored procedure accepting four parameters, and you want to provide values only for the first and fourth parameters, you should call ExecProcEx in the following way:

Connection.ExecProcEx('Some\_Stored\_Procedure', ['Param\_Name1', 'Param\_Value1

# See Also

- [ExecSQL](#page-335-0)
- [ExecSQLEx](#page-336-0)
- [ExecProc](#page-332-0)

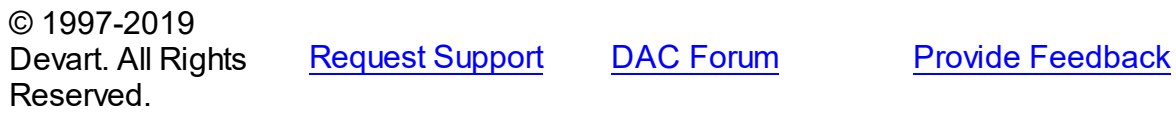

<span id="page-335-0"></span>5.10.1.4.3.8 ExecSQL Method

Executes a SQL statement with parameters.

Class

[TCustomDAConnection](#page-314-0)

**Syntax** 

```
function ExecSQL(const Text: string): variant;
overload;function ExecSQL(const Text: string; const Params:
array of variant): variant; overload; virtual;
```
### **Parameters**

*Text*

a SQL statement to be executed.

*Params*

Array of parameter values arranged in the same order as they appear in SQL statement.

### **Return Value**

Out parameter with the name Result will hold the result of function having data type dtString. Otherwise returns Null.

### Remarks

Use the ExecSQL method to execute any SQL statement outside the [TCustomDADataSet](#page-345-0) or [TCustomDASQL](#page-405-0) components. Supply the Params array with the values of parameters arranged in the same order as they appear in a SQL statement which itself is passed to the Text string parameter.

## See Also

- [ExecSQLEx](#page-336-0)
- [ExecProc](#page-332-0)

© 1997-2019 Devart. All Rights Reserved.

[Request](https://www.devart.com/company/contactform.html?category=1&product=sdac) Support DAC [Forum](https://forums.devart.com/viewforum.php?f=42) Provide [Feedback](https://www.devart.com/sdac/feedback.html)

### <span id="page-336-0"></span>5.10.1.4.3.9 ExecSQLEx Method

Executes any SQL statement outside the TQuery or TSQL components.

### Class

### [TCustomDAConnection](#page-314-0)

## Syntax

function ExecSQLEx(const Text: string; const Params: array of variant): variant; virtual;

### **Parameters**

### *Text*

a SQL statement to be executed.

### *Params*

Array of parameter values arranged in the same order as they appear in SQL statement.

## **Return Value**

Out parameter with the name Result will hold the result of a function having data type dtString. Otherwise returns Null.

# **Remarks**

Call the ExecSQLEx method to execute any SQL statement outside the TQuery or TSQL components. Supply the Params array with values arranged in pairs of parameter name and its value. This way each parameter name in the array is found on even index values whereas parameter value is on odd index value but right after its parameter name. The parameter pairs must be arranged according to their occurrence in a SQL statement which itself is passed in the Text string parameter.

The Params array must contain all IN and OUT parameters defined in the SQL statement. For OUT parameters provide any values of valid types so that they are explicitly defined before call to the ExecSQLEx method.

Out parameter with the name Result will hold the result of a function having data type dtString. If neither of the parameters in the Text statement is named Result, ExecSQLEx will return

#### Null.

To get the values of OUT parameters use the ParamByName function.

### Example

MSConnection.ExecSQLEx('begin :A:= :B + :C; end;',  $['A', 0, 'B', 5, 'C', 3])$ ; A:= MSConnection.ParamByName('A').AsInteger;

## See Also

## [ExecSQL](#page-335-0)

© 1997-2019 Devart. All Rights Reserved. [Request](https://www.devart.com/company/contactform.html?category=1&product=sdac) Support DAC [Forum](https://forums.devart.com/viewforum.php?f=42) Provide [Feedback](https://www.devart.com/sdac/feedback.html)

#### <span id="page-337-0"></span>5.10.1.4.3.10 GetDatabaseNames Method

Returns a database list from the server.

### Class

[TCustomDAConnection](#page-314-0)

### **Syntax**

procedure GetDatabaseNames(List: TStrings); virtual;

### **Parameters**

*List*

A TStrings descendant that will be filled with database names.

## **Remarks**

Populates a string list with the names of databases.

**Note:** Any contents already in the target string list object are eliminated and overwritten by data produced by GetDatabaseNames.

## See Also

- [GetTableNames](#page-339-0)
- [GetStoredProcNames](#page-338-1)

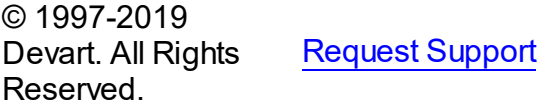

DAC [Forum](https://forums.devart.com/viewforum.php?f=42) Provide [Feedback](https://www.devart.com/sdac/feedback.html)

#### <span id="page-338-0"></span>5.10.1.4.3.11 GetKeyFieldNames Method

Provides a list of available key field names.

### Class

[TCustomDAConnection](#page-314-0)

**Syntax** 

```
procedure GetKeyFieldNames(const TableName: string; List:
TStrings); virtual;
```
#### **Parameters**

*TableName* Holds the table name *List* The list of available key field names

#### **Return Value**

Key field name

## **Remarks**

Call the GetKeyFieldNames method to get the names of available key fields. Populates a string list with the names of key fields in tables.

### See Also

[GetTableNames](#page-339-0)

[GetStoredProcNames](#page-338-1)

© 1997-2019 Devart. All Rights Reserved. [Request](https://www.devart.com/company/contactform.html?category=1&product=sdac) Support DAC [Forum](https://forums.devart.com/viewforum.php?f=42) Provide [Feedback](https://www.devart.com/sdac/feedback.html)

<span id="page-338-1"></span>5.10.1.4.3.12 GetStoredProcNames Method

Returns a list of stored procedures from the server.

Class

[TCustomDAConnection](#page-314-0)

## **Syntax**

procedure GetStoredProcNames(List: TStrings; AllProcs: boolean = False); virtual;

#### **Parameters**

*List*

A TStrings descendant that will be filled with the names of stored procedures in the database.

*AllProcs*

True, if stored procedures from all schemas or including system procudures (depending on the server) are returned. False otherwise.

## Remarks

Call the GetStoredProcNames method to get the names of available stored procedures and functions. GetStoredProcNames populates a string list with the names of stored procs in the database. If AllProcs = True, the procedure returns to the List parameter the names of the stored procedures that belong to all schemas; otherwise, List will contain the names of functions that belong to the current schema.

**Note:** Any contents already in the target string list object are eliminated and overwritten by data produced by GetStoredProcNames.

### See Also

- [GetDatabaseNames](#page-337-0)
- [GetTableNames](#page-339-0)

© 1997-2019 Devart. All Rights Reserved. [Request](https://www.devart.com/company/contactform.html?category=1&product=sdac) Support DAC [Forum](https://forums.devart.com/viewforum.php?f=42) Provide [Feedback](https://www.devart.com/sdac/feedback.html)

<span id="page-339-0"></span>5.10.1.4.3.13 GetTableNames Method

Provides a list of available tables names.

### Class

#### [TCustomDAConnection](#page-314-0)

#### Syntax

```
procedure GetTableNames(List: TStrings; AllTables: boolean =
False; OnlyTables: boolean = False); virtual;
```
#### **Parameters**

*List*

A TStrings descendant that will be filled with table names.

*AllTables*

True, if procedure returns all table names including the names of system tables to the List parameter.

## *OnlyTables*

## **Remarks**

Call the GetTableNames method to get the names of available tables. Populates a string list with the names of tables in the database. If AllTables = True, procedure returns all table names including the names of system tables to the List parameter, otherwise List will not contain the names of system tables. If AllTables = True, the procedure returns to the List parameter the names of the tables that belong to all schemas; otherwise, List will contain the names of the tables that belong to the current schema.

**Note:** Any contents already in the target string list object are eliminated and overwritten by the data produced by GetTableNames.

### See Also

- [GetDatabaseNames](#page-337-0)
- [GetStoredProcNames](#page-338-1)

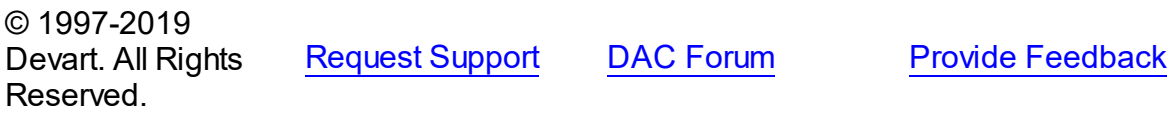

#### <span id="page-340-0"></span>5.10.1.4.3.14 MonitorMessage Method

Sends a specified message through the [TCustomDASQLMonitor](#page-285-0) component.

## Class

### [TCustomDAConnection](#page-314-0)

### Syntax

procedure MonitorMessage(const Msg: string);

#### **Parameters**

*Msg*

Message text that will be sent.

## **Remarks**

Call the MonitorMessage method to output specified message via the [TCustomDASQLMonitor](#page-285-0) component.

## See Also

- [TCustomDASQLMonitor](#page-285-0)
- 

© 1997-2019 [Request](https://www.devart.com/company/contactform.html?category=1&product=sdac) Support DAC [Forum](https://forums.devart.com/viewforum.php?f=42) Provide [Feedback](https://www.devart.com/sdac/feedback.html)

### Devart. All Rights Reserved.

#### <span id="page-341-0"></span>5.10.1.4.3.15 Ping Method

Used to check state of connection to the server.

## Class

[TCustomDAConnection](#page-314-0)

## **Syntax**

procedure Ping;

# Remarks

The method is used for checking server connection state.

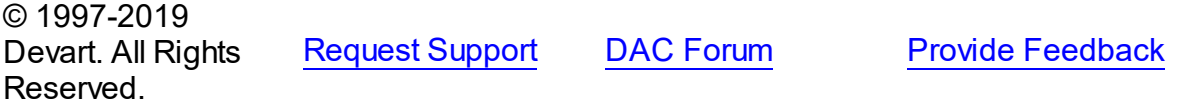

#### <span id="page-341-1"></span>5.10.1.4.3.16 RemoveFromPool Method

Marks the connection that should not be returned to the pool after disconnect.

## Class

### [TCustomDAConnection](#page-314-0)

### **Syntax**

procedure RemoveFromPool;

# Remarks

Call the RemoveFromPool method to mark the connection that should be deleted after disconnect instead of returning to the connection pool.

### See Also

### • [Pooling](#page-324-0)

• [PoolingOptions](#page-325-1)

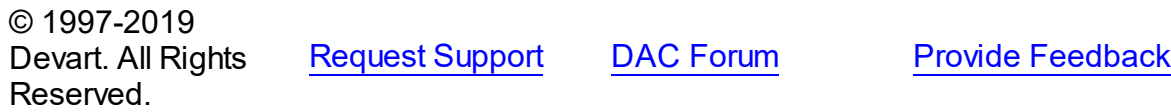

#### <span id="page-342-0"></span>5.10.1.4.3.17 Rollback Method

Discards all current data changes and ends transaction.

### Class

[TCustomDAConnection](#page-314-0)

Syntax

procedure Rollback; virtual;

## Remarks

Call the Rollback method to discard all updates, insertions, and deletions of data associated with the current transaction to the database server and then end the transaction. The current transaction is the last transaction started by calling **[StartTransaction](#page-342-1)**.

See Also

- [Commit](#page-330-0)
- [StartTransaction](#page-342-1)
- [TCustomMSDataSet.FetchAll](#page-666-0)

© 1997-2019 Devart. All Rights Reserved. [Request](https://www.devart.com/company/contactform.html?category=1&product=sdac) Support DAC [Forum](https://forums.devart.com/viewforum.php?f=42) Provide [Feedback](https://www.devart.com/sdac/feedback.html)

<span id="page-342-1"></span>5.10.1.4.3.18 StartTransaction Method

Begins a new user transaction.

Class

[TCustomDAConnection](#page-314-0)

Syntax

```
procedure StartTransaction; virtual;
```
## Remarks

Call the StartTransaction method to begin a new user transaction against the database server. Before calling StartTransaction, an application should check the status of the [InTransaction](#page-321-0) property. If InTransaction is True, indicating that a transaction is already in progress, a subsequent call to StartTransaction without first calling [Commit](#page-330-0) or [Rollback](#page-342-0) to end the current transaction raises EDatabaseError. Calling StartTransaction when

connection is closed also raises EDatabaseError.

Updates, insertions, and deletions that take place after a call to StartTransaction are held by the server until an application calls Commit to save the changes, or Rollback to cancel them. In SQL Server real transaction begins only on the first execute of data modification SQL statement.

**Note:** In some cases [TCustomMSDataSet.FetchAll](#page-666-0) may conflict with transaction control ([EOLEDBError](#page-1022-0) 'Cannot create new connection because in manual or distributed transaction mode.') or may cause deadlocking on Post on editing queries with ORDER BY clause. Also no transactions can be started and there are underfetched datasets within the connection.

### See Also

- [Commit](#page-330-0)
- [Rollback](#page-342-0)
- [InTransaction](#page-321-0)
- [TCustomMSConnection.IsolationLevel](#page-637-0)

© 1997-2019 Devart. All Rights Reserved. [Request](https://www.devart.com/company/contactform.html?category=1&product=sdac) Support DAC [Forum](https://forums.devart.com/viewforum.php?f=42) Provide [Feedback](https://www.devart.com/sdac/feedback.html)

5.10.1.4.4 Events

Events of the **TCustomDAConnection** class.

For a complete list of the **TCustomDAConnection** class members, see the [TCustomDAConnection](#page-315-0) Members topic.

### Public

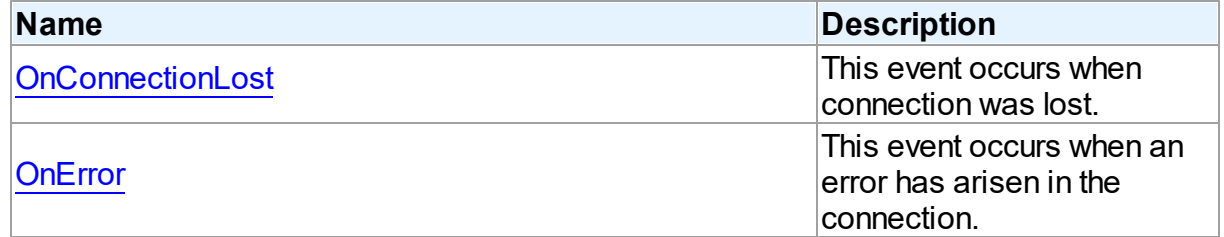

## See Also

- [TCustomDAConnection](#page-314-0) Class
- [TCustomDAConnection](#page-315-0) Class Members

```
© 1997-2019
Devart. All Rights
```
[Request](https://www.devart.com/company/contactform.html?category=1&product=sdac) Support DAC [Forum](https://forums.devart.com/viewforum.php?f=42) Provide [Feedback](https://www.devart.com/sdac/feedback.html)

### Reserved.

<span id="page-344-0"></span>5.10.1.4.4.1 OnConnectionLost Event

This event occurs when connection was lost.

## Class

[TCustomDAConnection](#page-314-0)

## **Syntax**

property OnConnectionLost: [TConnectionLostEvent](#page-540-0);

## **Remarks**

Write the OnConnectionLost event handler to process fatal errors and perform failover. **Note:** To use the OnConnectionLost event handler, you should explicitly add the MemData unit to the 'uses' list and set the TCustomDAConnection.Options.LocalFailover property to True.

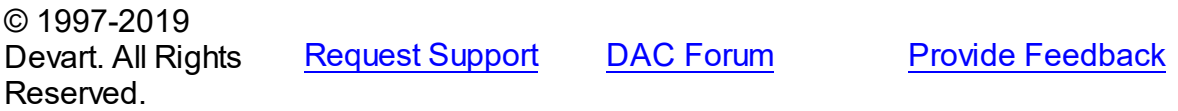

#### <span id="page-344-1"></span>5.10.1.4.4.2 OnError Event

This event occurs when an error has arisen in the connection.

Class

### [TCustomDAConnection](#page-314-0)

Syntax

property OnError: [TDAConnectionErrorEvent;](#page-541-0)

## **Remarks**

Write the OnError event handler to respond to errors that arise with connection. Check the E parameter to get the error code. Set the Fail parameter to False to prevent an error dialog from being displayed and to raise the EAbort exception to cancel current operation. The default value of Fail is True.

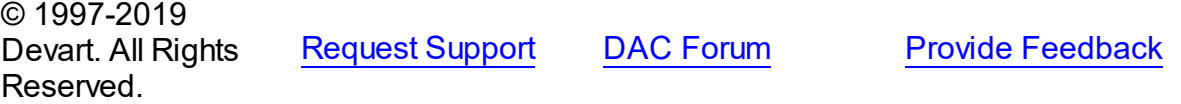

### <span id="page-345-0"></span>**5.10.1.5 TCustomDADataSet Class**

Encapsulates general set of properties, events, and methods for working with data accessed through various database engines.

For a list of all members of this type, see [TCustomDADataSet](#page-345-1) members.

Unit

**DBACCESS** 

**Syntax** 

TCustomDADataSet = class[\(TMemDataSet\)](#page-588-0);

# Remarks

TCustomDADataSet encapsulates general set of properties, events, and methods for working with data accessed through various database engines. All database-specific features are supported by descendants of TCustomDADataSet.

Applications should not use TCustomDADataSet objects directly.

## Inheritance Hierarchy

**[TMemDataSet](#page-588-0)** 

**TCustomDADataSet**

© 1997-2019 Devart. All Rights Reserved. [Request](https://www.devart.com/company/contactform.html?category=1&product=sdac) Support DAC [Forum](https://forums.devart.com/viewforum.php?f=42) Provide [Feedback](https://www.devart.com/sdac/feedback.html)

<span id="page-345-1"></span>5.10.1.5.1 Members

**[TCustomDADataSet](#page-345-0)** class overview.

## **Properties**

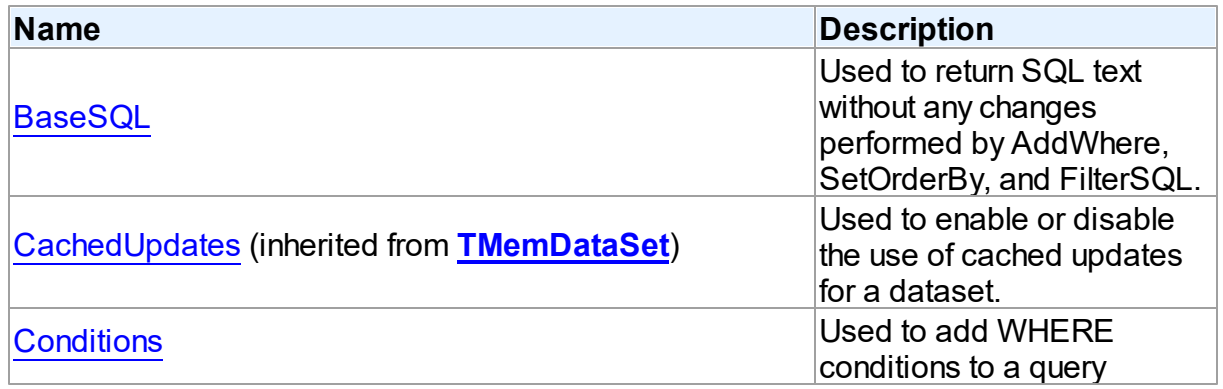

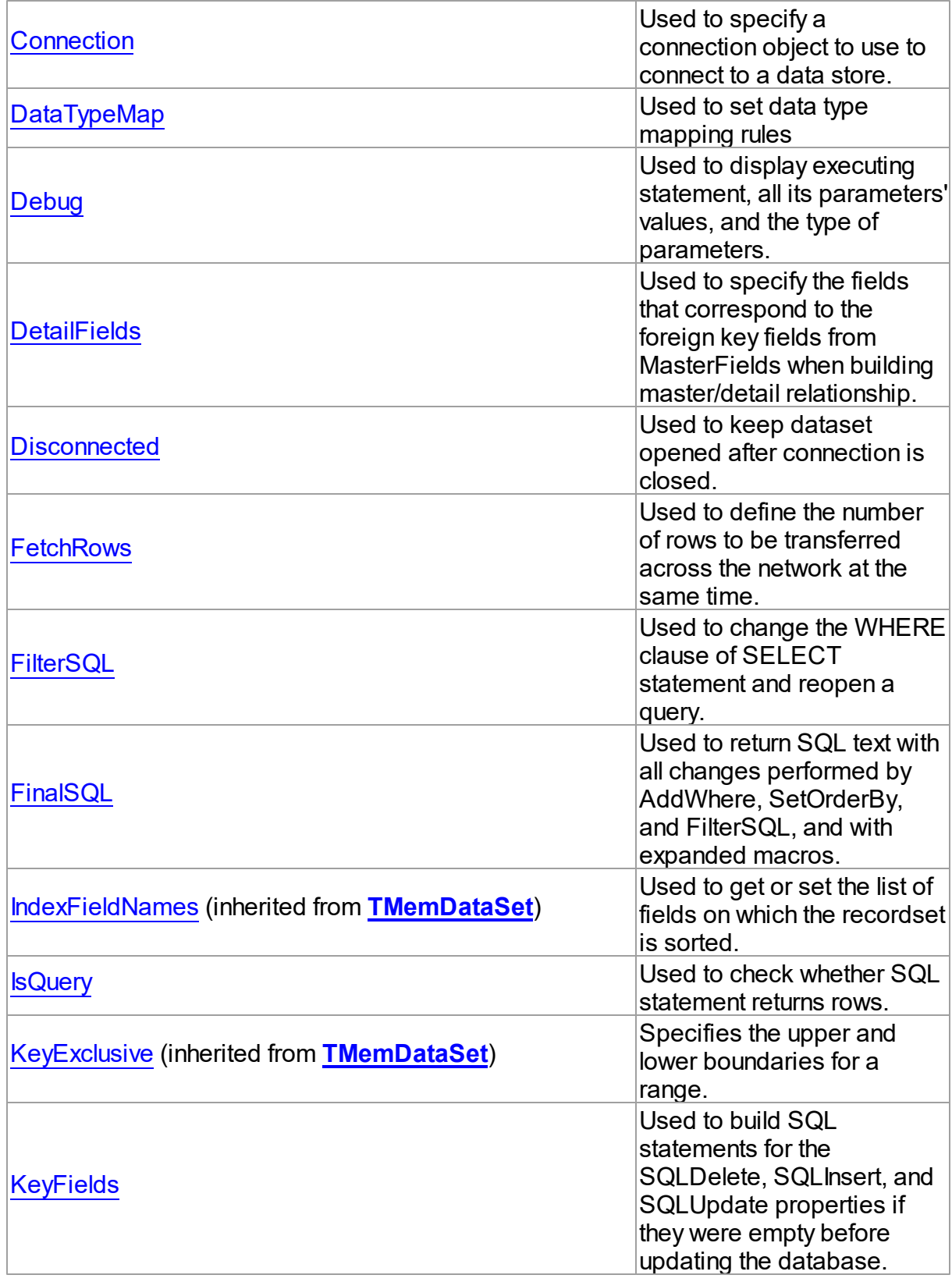

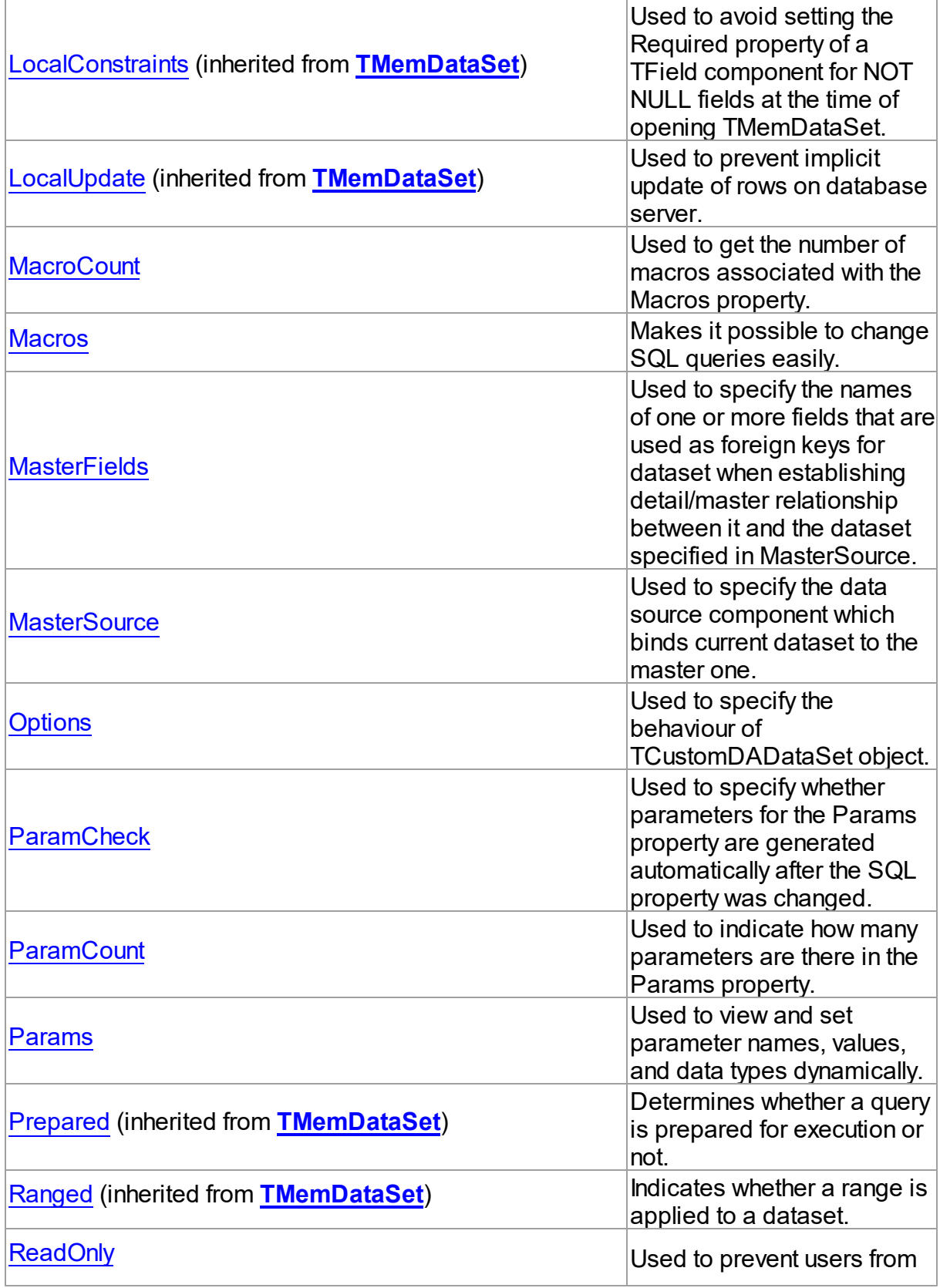

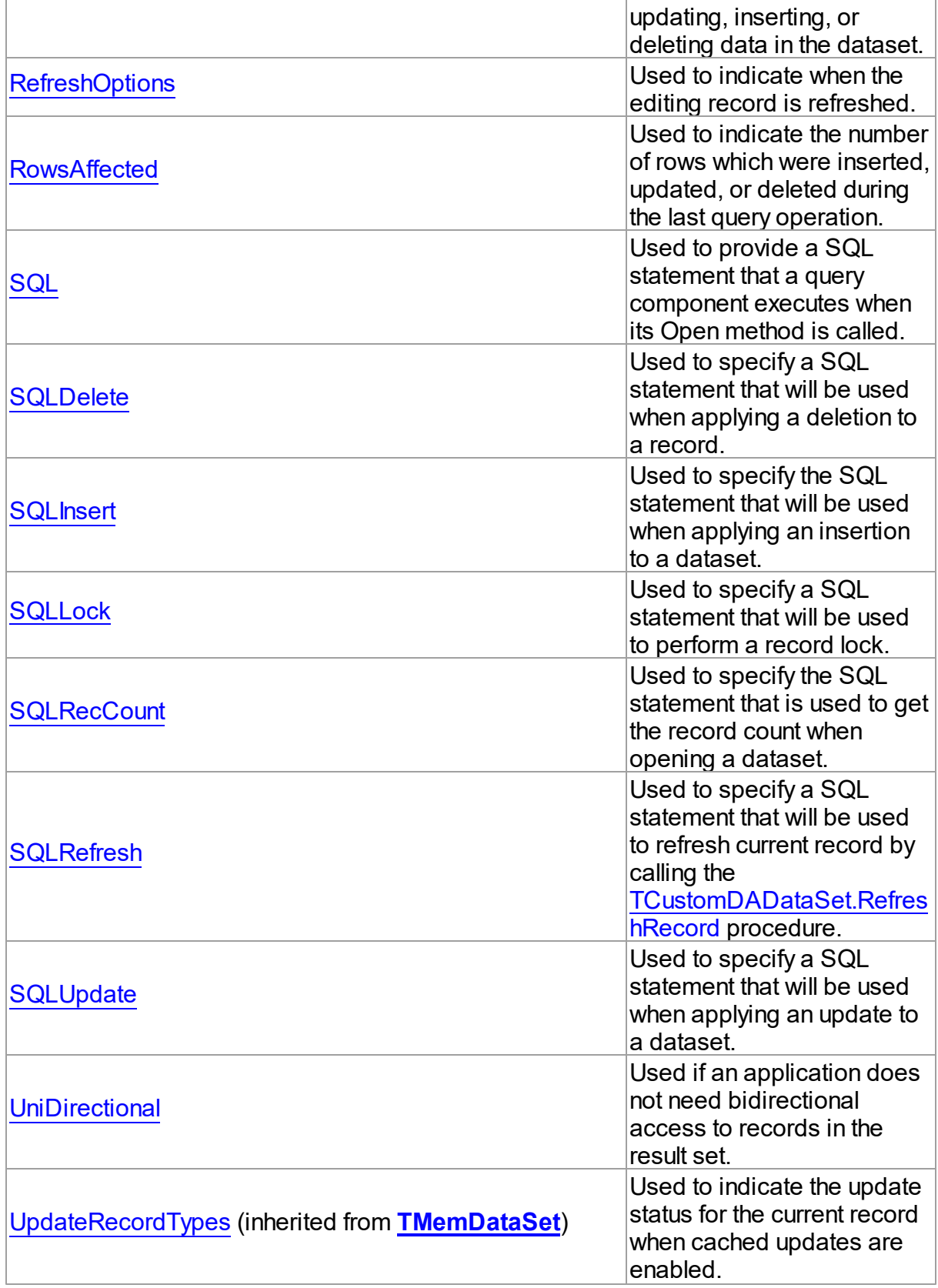

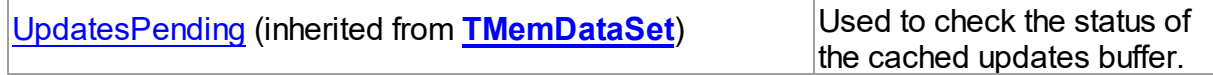

# Methods

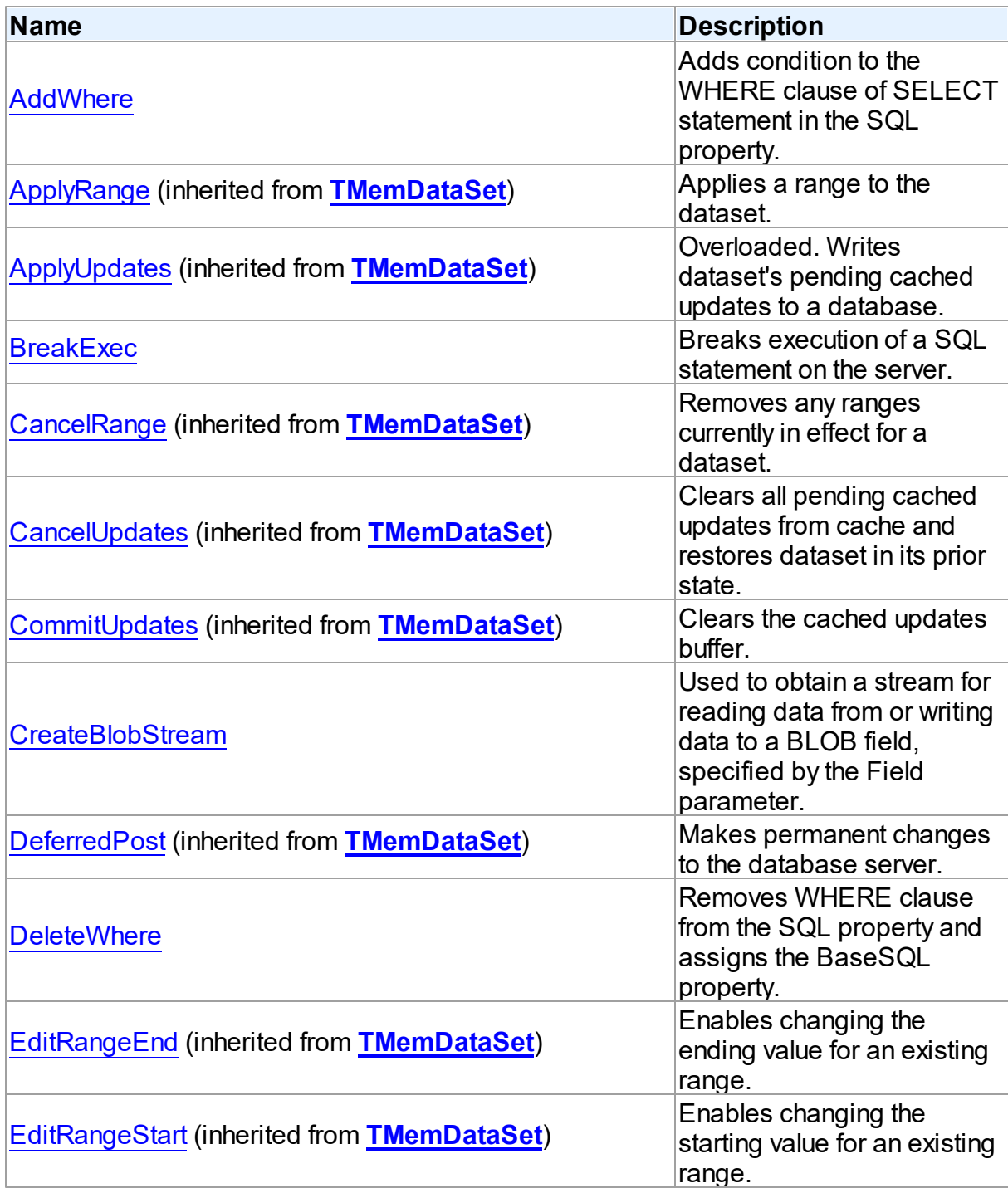

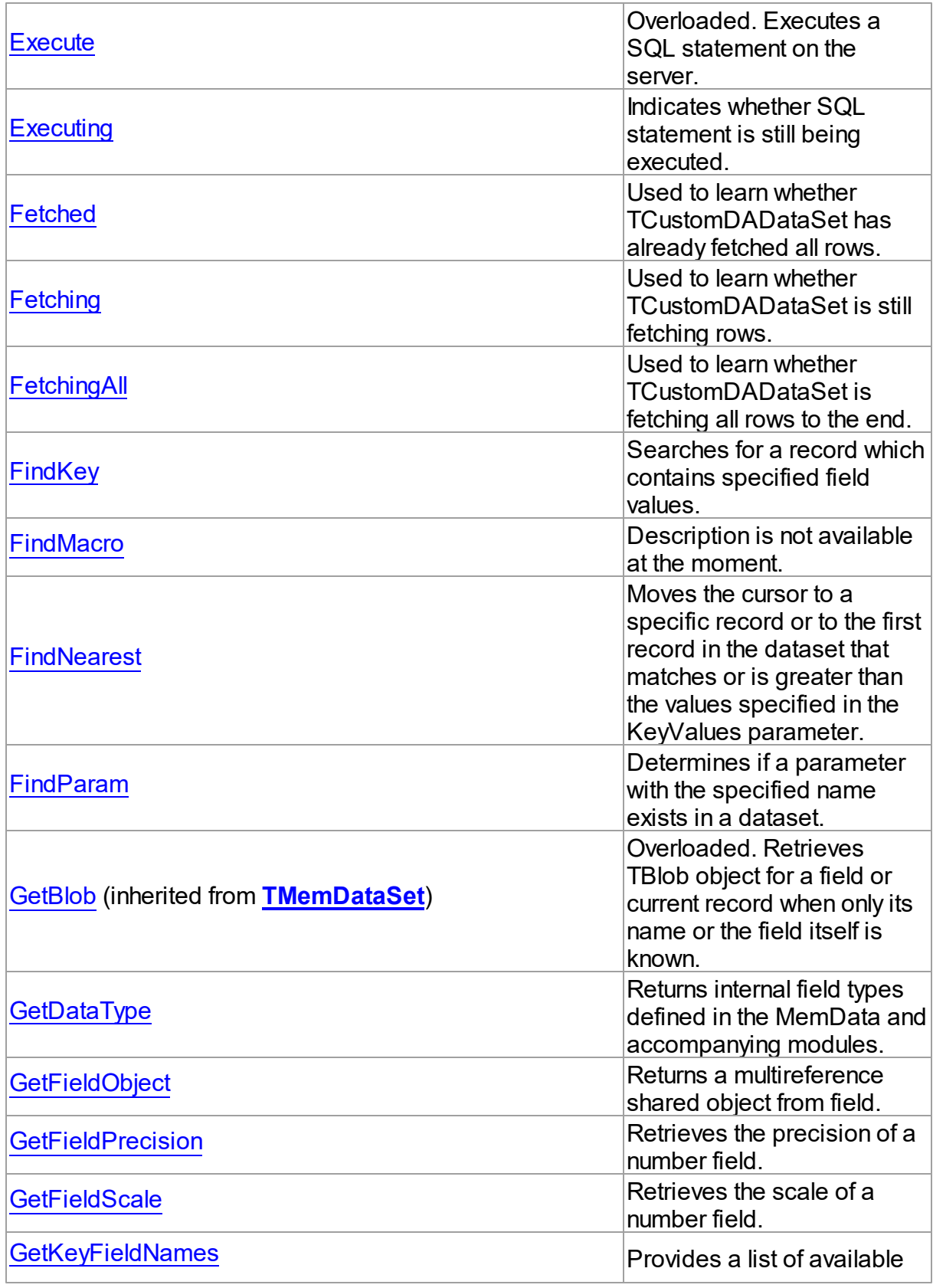

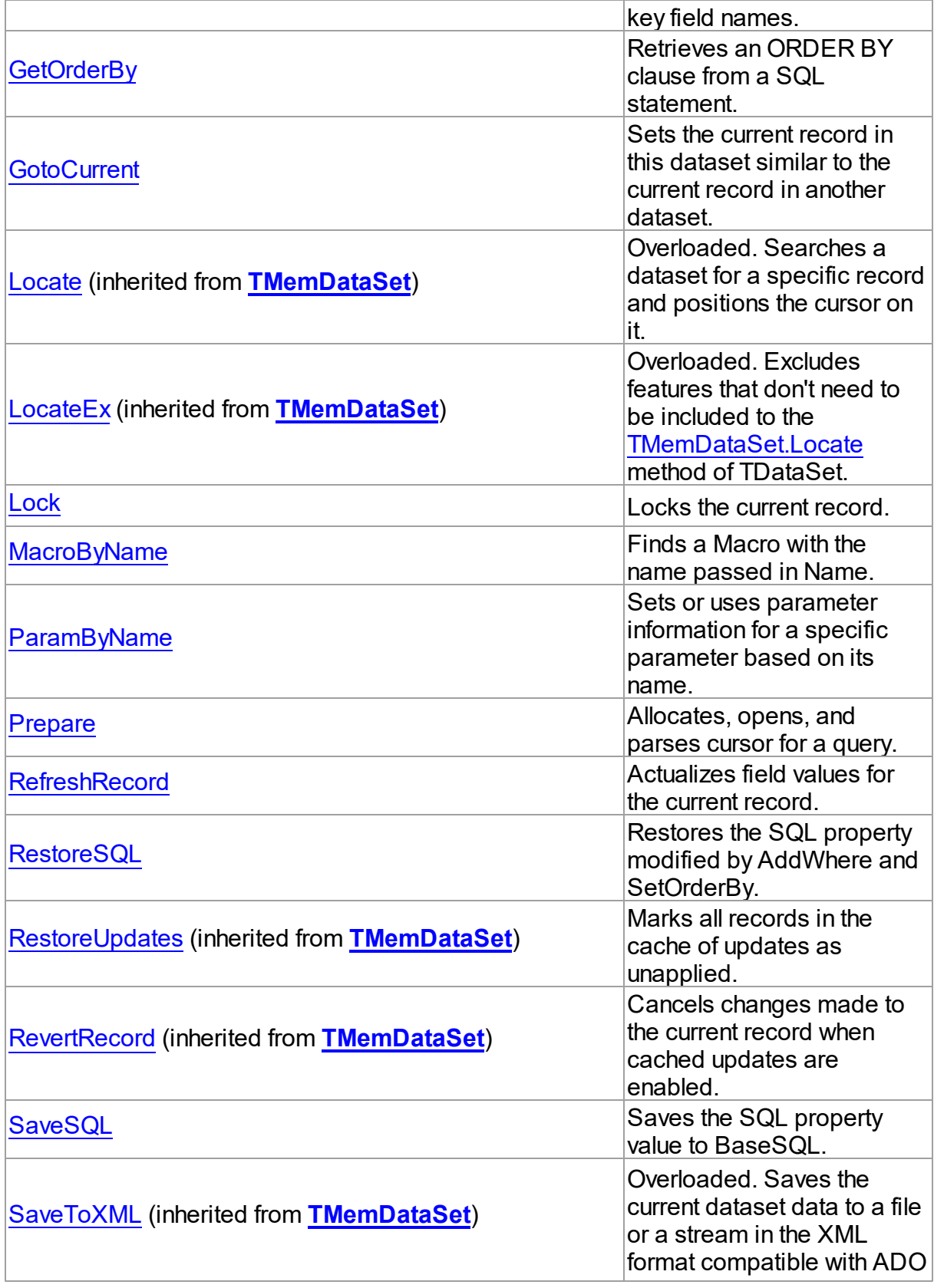

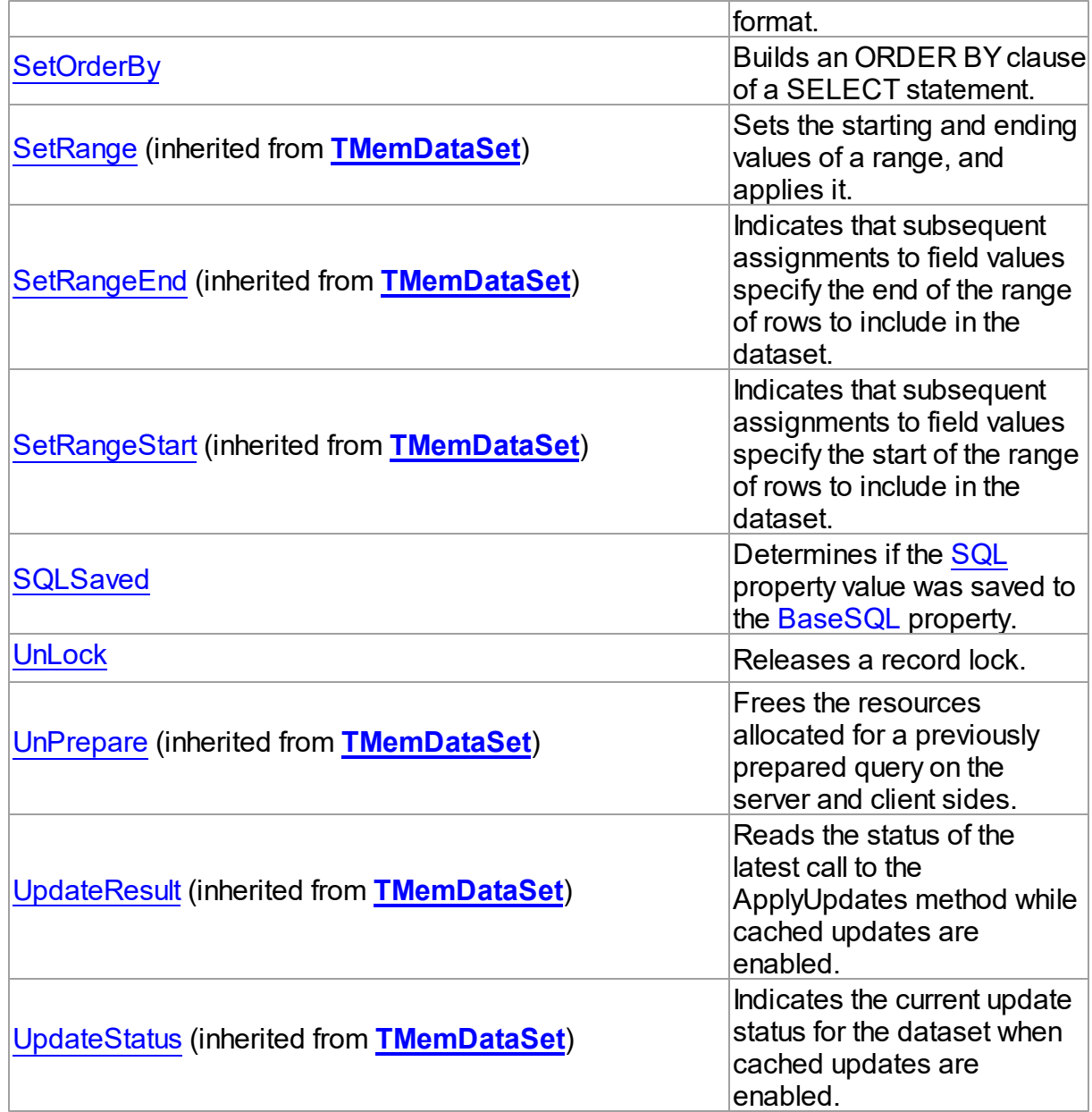

# **Events**

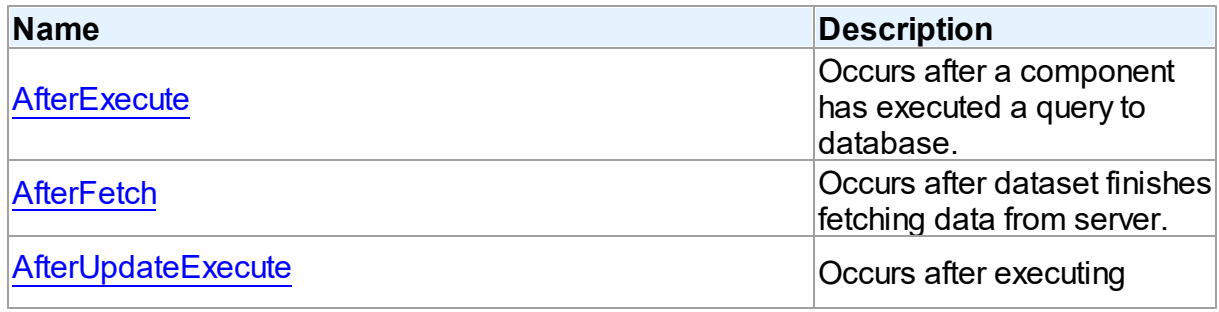

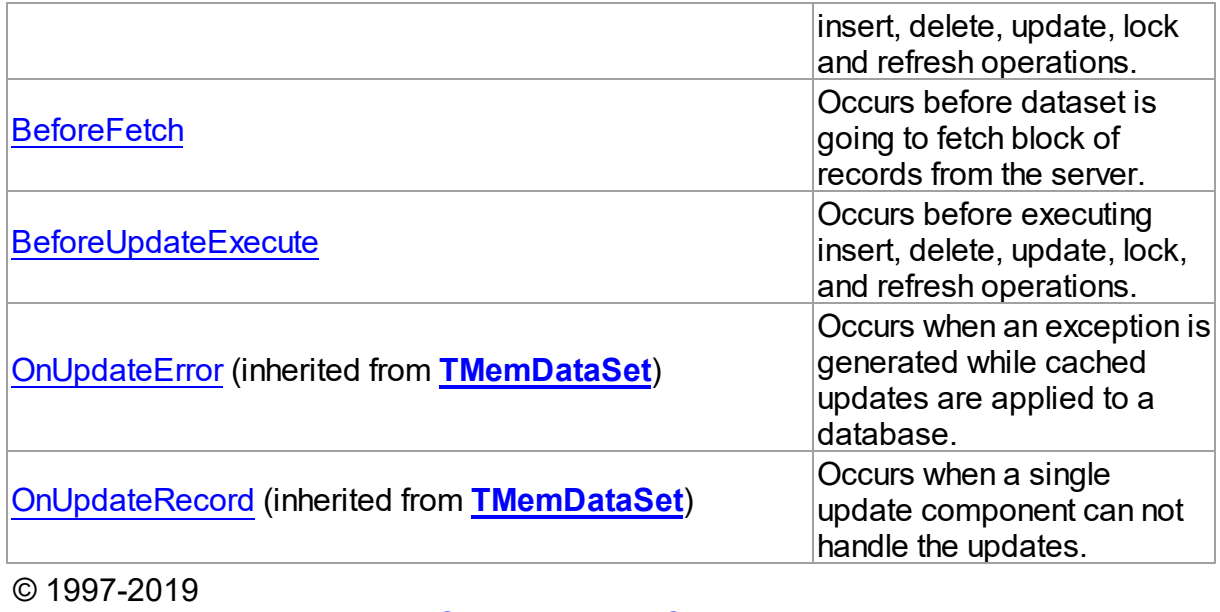

Devart. All Rights Reserved. [Request](https://www.devart.com/company/contactform.html?category=1&product=sdac) Support DAC [Forum](https://forums.devart.com/viewforum.php?f=42) Provide [Feedback](https://www.devart.com/sdac/feedback.html)

5.10.1.5.2 Properties

Properties of the **TCustomDADataSet** class.

For a complete list of the **TCustomDADataSet** class members, see the [TCustomDADataSet](#page-345-1) [Members](#page-345-1) topic.

Public

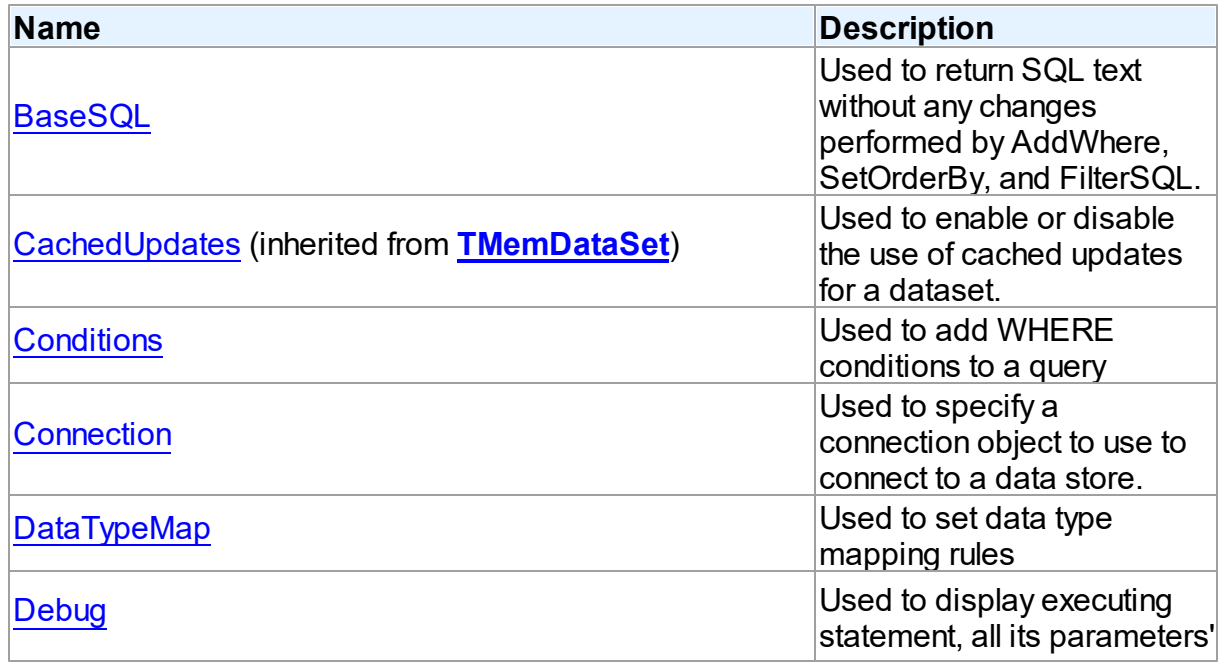

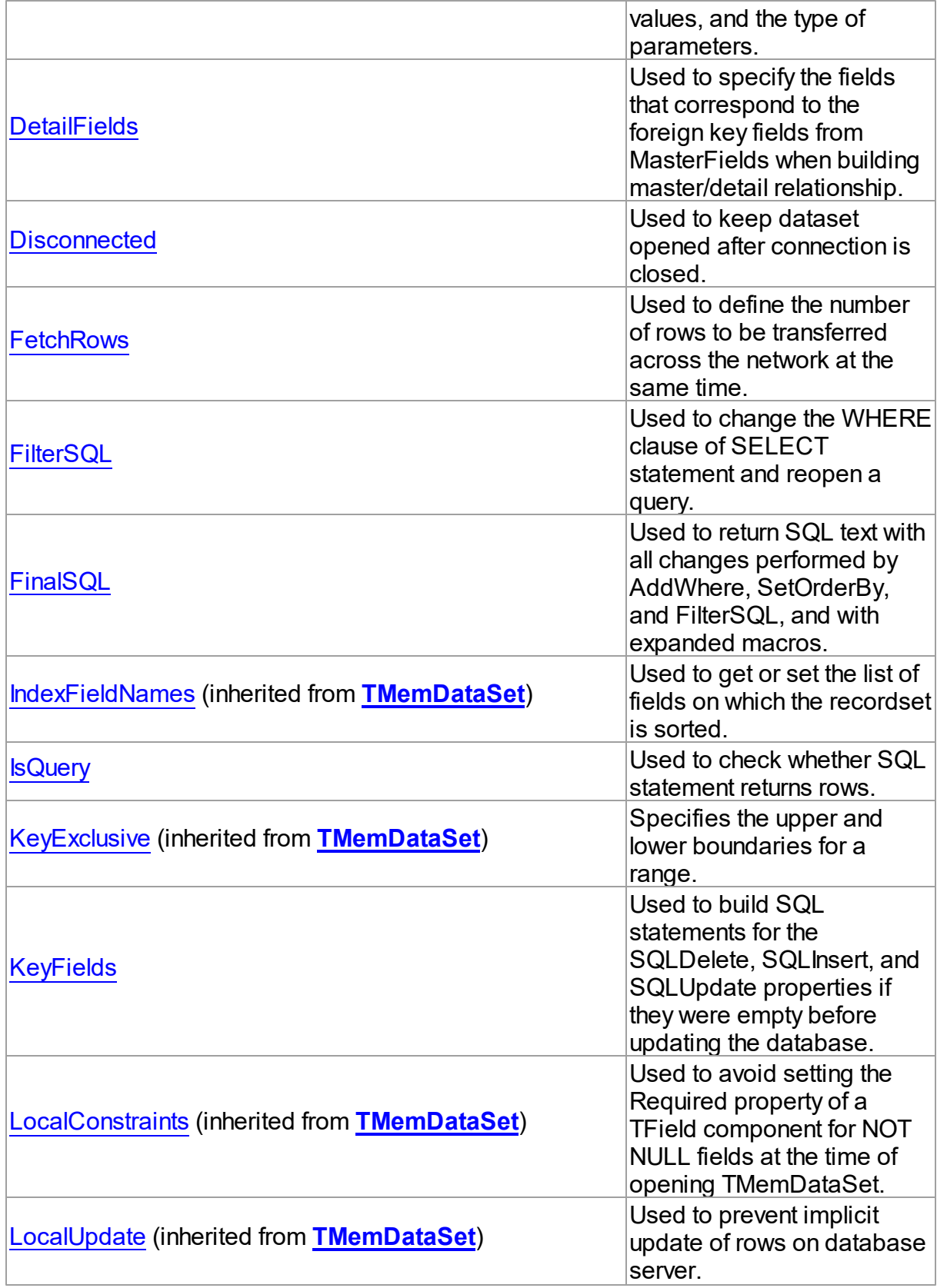

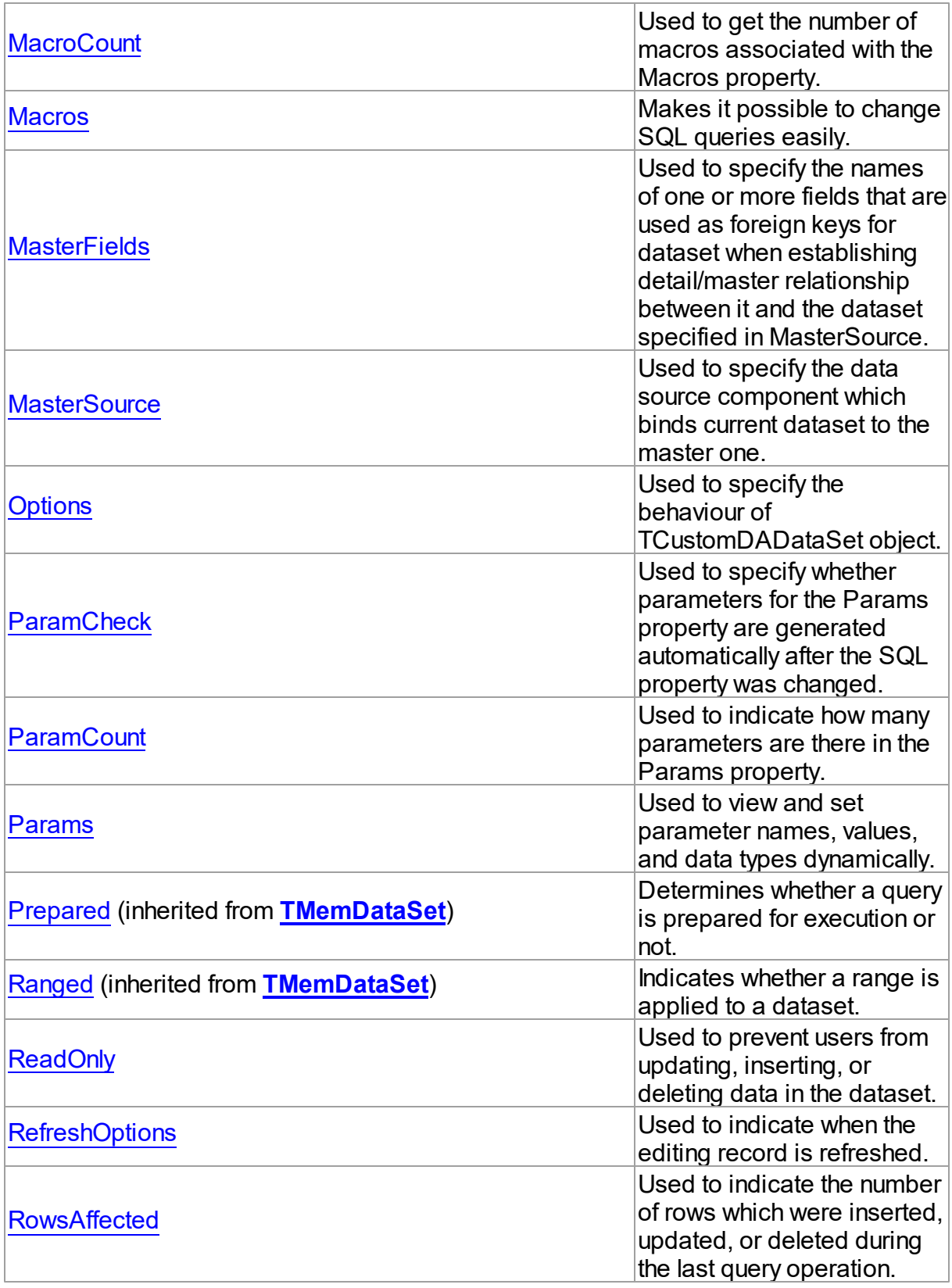

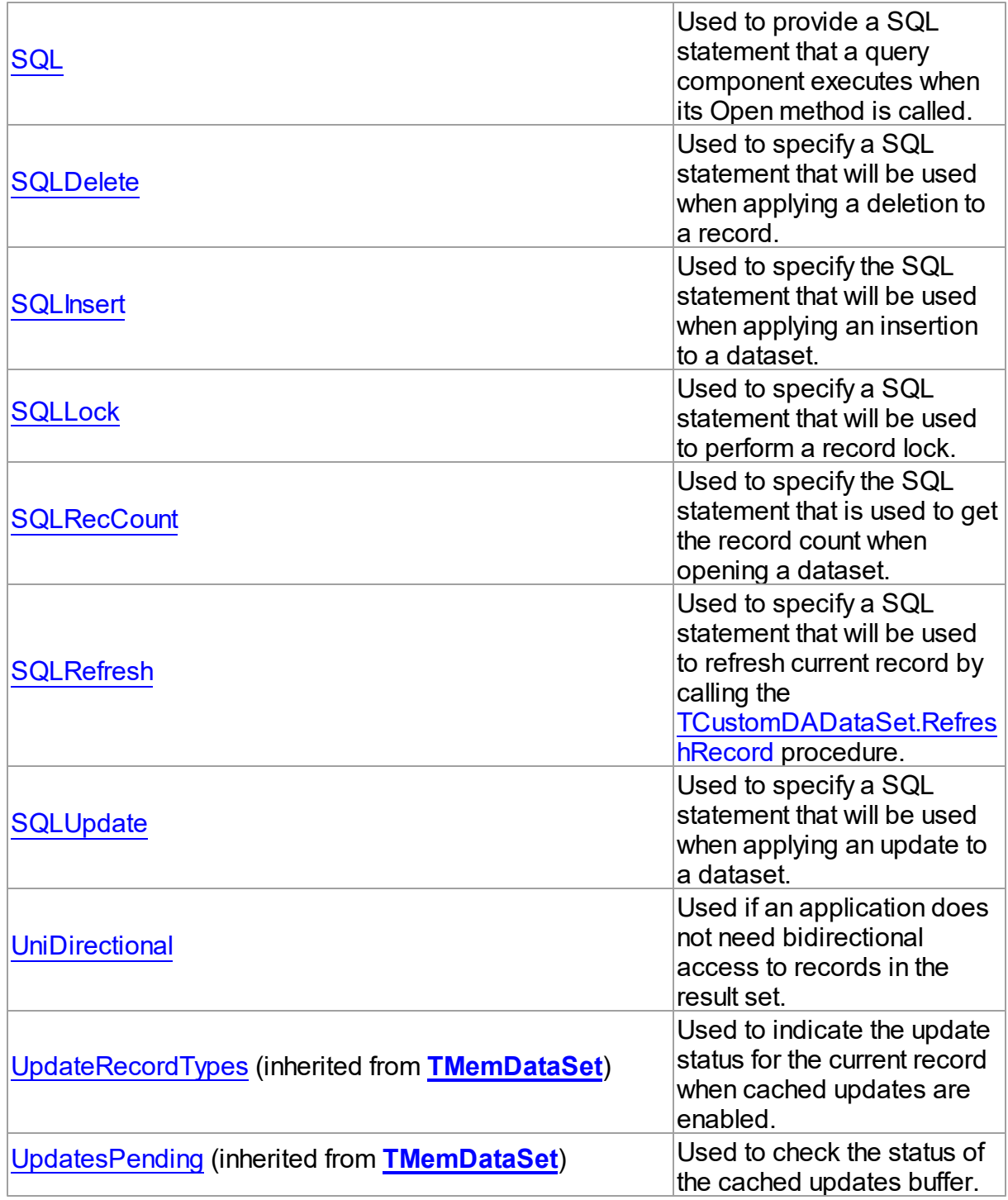

# See Also

- [TCustomDADataSet](#page-345-0) Class
- [TCustomDADataSet](#page-345-1) Class Members

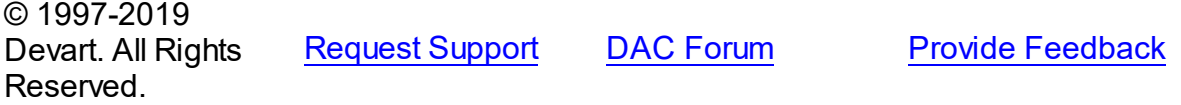

#### <span id="page-357-0"></span>5.10.1.5.2.1 BaseSQL Property

Used to return SQL text without any changes performed by AddWhere, SetOrderBy, and FilterSQL.

**Class** 

[TCustomDADataSet](#page-345-0)

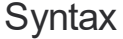

property BaseSQL: string;

## **Remarks**

Use the BaseSQL property to return SQL text without any changes performed by AddWhere, SetOrderBy, and FilterSQL, only macros are expanded. SQL text with all these changes can be returned by **[FinalSQL](#page-361-1)**.

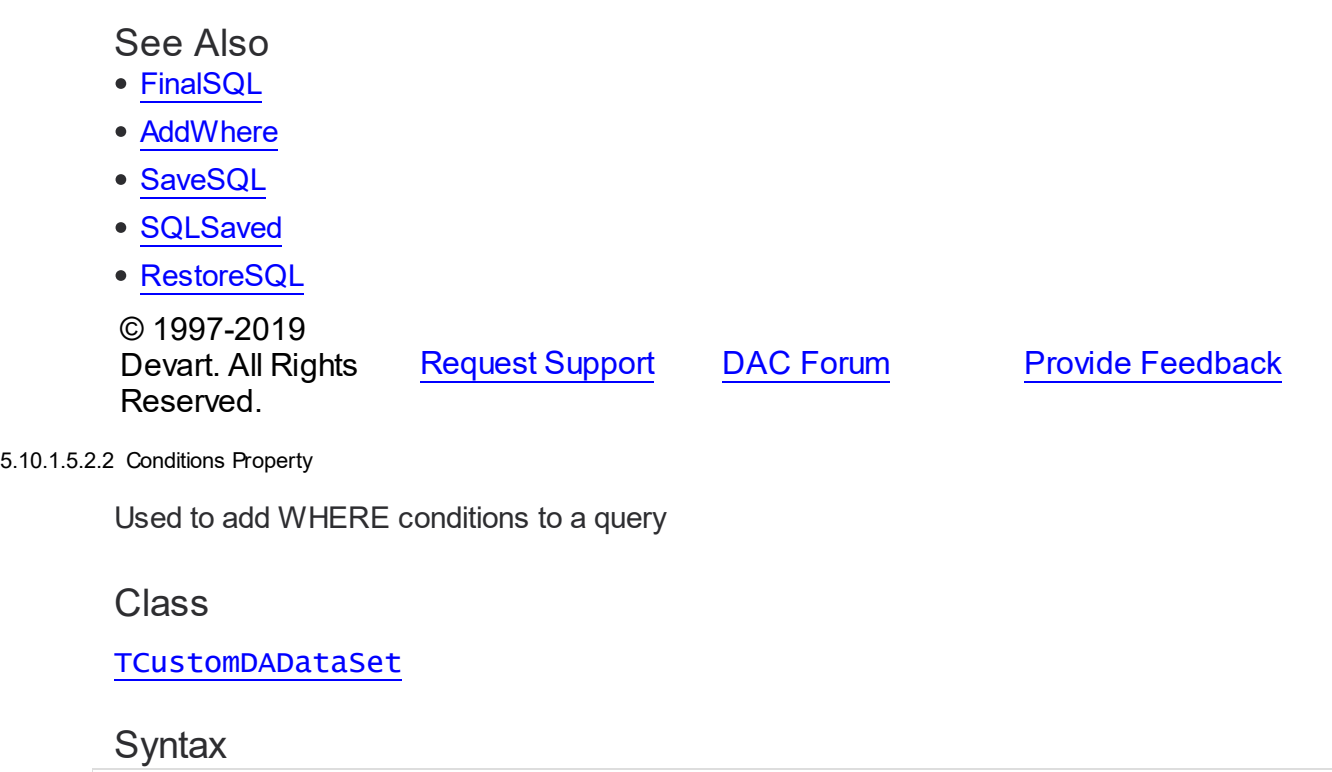

<span id="page-357-1"></span>property Conditions: [TDAConditions](#page-439-0) stored False;

<span id="page-358-0"></span>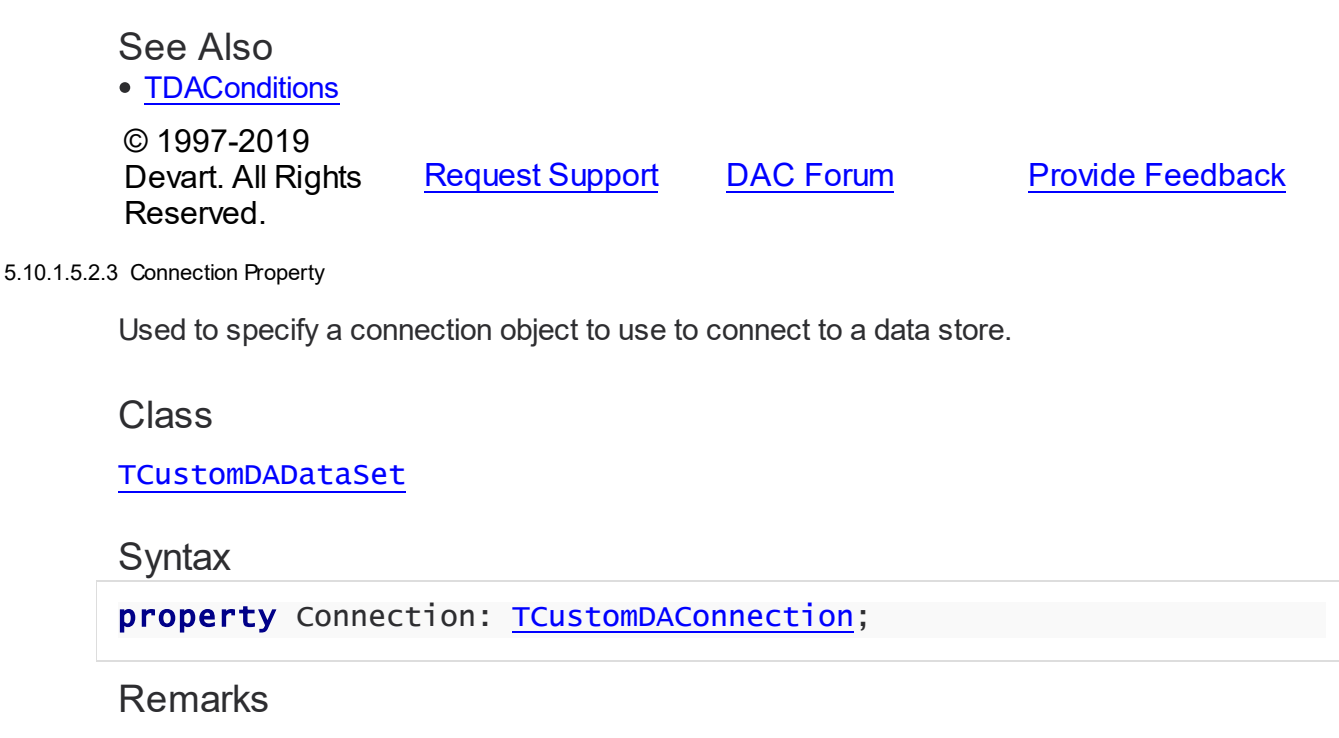

Use the Connection property to specify a connection object that will be used to connect to a data store.

Set at design-time by selecting from the list of provided TCustomDAConnection or its descendant class objects.

At runtime, link an instance of a TCustomDAConnection descendant to the Connection property.

## See Also

• [TCustomMSConnection](#page-631-0)

© 1997-2019 Devart. All Rights Reserved. [Request](https://www.devart.com/company/contactform.html?category=1&product=sdac) Support DAC [Forum](https://forums.devart.com/viewforum.php?f=42) Provide [Feedback](https://www.devart.com/sdac/feedback.html)

<span id="page-358-1"></span>5.10.1.5.2.4 DataTypeMap Property

Used to set data type mapping rules

Class

[TCustomDADataSet](#page-345-0)

## **Syntax**

property DataTypeMap: [TDAMapRules](#page-478-0) stored IsMapRulesStored;

See Also [TDAMapRules](#page-478-0) © 1997-2019 Devart. All Rights Reserved. [Request](https://www.devart.com/company/contactform.html?category=1&product=sdac) Support DAC [Forum](https://forums.devart.com/viewforum.php?f=42) Provide [Feedback](https://www.devart.com/sdac/feedback.html)

<span id="page-359-0"></span>5.10.1.5.2.5 Debug Property

Used to display executing statement, all its parameters' values, and the type of parameters.

Class

[TCustomDADataSet](#page-345-0)

#### Syntax

property Debug: boolean default False;

## **Remarks**

Set the Debug property to True to display executing statement and all its parameters' values. Also displays the type of parameters.

You should add the SdacVcl unit to the uses clause of any unit in your project to make the Debug property work.

**Note:** If TMSSQLMonitor is used in the project and the TMSSQLMonitor.Active property is set to False, the debug window is not displayed.

## See Also

[TCustomDASQL.Debug](#page-410-0)

© 1997-2019 Devart. All Rights Reserved. [Request](https://www.devart.com/company/contactform.html?category=1&product=sdac) Support DAC [Forum](https://forums.devart.com/viewforum.php?f=42) Provide [Feedback](https://www.devart.com/sdac/feedback.html)

<span id="page-359-1"></span>5.10.1.5.2.6 DetailFields Property

Used to specify the fields that correspond to the foreign key fields from MasterFields when building master/detail relationship.

Class

[TCustomDADataSet](#page-345-0)

#### Syntax

property DetailFields: string;
# **Remarks**

Use the DetailFields property to specify the fields that correspond to the foreign key fields from MasterFields when building master/detail relationship. DetailFields is a string containing one or more field names in the detail table. Separate field names with semicolons. Use Field Link Designer to set the value in design time.

# See Also

[MasterFields](#page-365-0) [MasterSource](#page-365-1) © 1997-2019 Devart. All Rights Reserved. [Request](https://www.devart.com/company/contactform.html?category=1&product=sdac) Support DAC [Forum](https://forums.devart.com/viewforum.php?f=42) Provide [Feedback](https://www.devart.com/sdac/feedback.html)

#### 5.10.1.5.2.7 Disconnected Property

Used to keep dataset opened after connection is closed.

### Class

### [TCustomDADataSet](#page-345-0)

Syntax

property Disconnected: boolean;

### **Remarks**

Set the Disconnected property to True to keep dataset opened after connection is closed.

© 1997-2019 Devart. All Rights Reserved. [Request](https://www.devart.com/company/contactform.html?category=1&product=sdac) Support DAC [Forum](https://forums.devart.com/viewforum.php?f=42) Provide [Feedback](https://www.devart.com/sdac/feedback.html)

5.10.1.5.2.8 FetchRow s Property

Used to define the number of rows to be transferred across the network at the same time.

Class

[TCustomDADataSet](#page-345-0)

## **Syntax**

property FetchRows: integer default 25;

Remarks

The number of rows that will be transferred across the network at the same time. This property can have a great impact on performance. So it is preferable to choose the optimal value of the FetchRows property for each SQL statement and software/hardware configuration experimentally.

The default value is 25.

© 1997-2019 Devart. All Rights Reserved. [Request](https://www.devart.com/company/contactform.html?category=1&product=sdac) Support DAC [Forum](https://forums.devart.com/viewforum.php?f=42) Provide [Feedback](https://www.devart.com/sdac/feedback.html)

5.10.1.5.2.9 FilterSQL Property

Used to change the WHERE clause of SELECT statement and reopen a query.

Class

[TCustomDADataSet](#page-345-0)

Syntax

property FilterSQL: string;

# **Remarks**

The FilterSQL property is similar to the Filter property, but it changes the WHERE clause of SELECT statement and reopens query. Syntax is the same to the WHERE clause. **Note:** the FilterSQL property adds a value to the WHERE condition as is. If you expect this value to be enclosed in brackets, you should bracket it explicitly.

## Example

Query1.FilterSQL := 'Dept >= 20 and DName LIKE ''M%''';

See Also • [AddWhere](#page-382-0) © 1997-2019 Devart. All Rights Reserved. [Request](https://www.devart.com/company/contactform.html?category=1&product=sdac) Support DAC [Forum](https://forums.devart.com/viewforum.php?f=42) Provide [Feedback](https://www.devart.com/sdac/feedback.html)

<span id="page-361-0"></span>5.10.1.5.2.10 FinalSQL Property

Used to return SQL text with all changes performed by AddWhere, SetOrderBy, and FilterSQL, and with expanded macros.

### Class

### [TCustomDADataSet](#page-345-0)

### Syntax

property FinalSQL: string;

# **Remarks**

Use FinalSQL to return SQL text with all changes performed by AddWhere, SetOrderBy, and FilterSQL, and with expanded macros. This is the exact statement that will be passed on to the database server.

See Also

- [FinalSQL](#page-361-0)
- [AddWhere](#page-382-0)
- [SaveSQL](#page-399-0)
- [SQLSaved](#page-400-0)
- [RestoreSQL](#page-398-0)
- [BaseSQL](#page-357-0)

© 1997-2019 Devart. All Rights Reserved. [Request](https://www.devart.com/company/contactform.html?category=1&product=sdac) Support DAC [Forum](https://forums.devart.com/viewforum.php?f=42) Provide [Feedback](https://www.devart.com/sdac/feedback.html)

5.10.1.5.2.11 IsQuery Property

Used to check whether SQL statement returns rows.

### Class

### [TCustomDADataSet](#page-345-0)

**Syntax** 

property IsQuery: boolean;

# **Remarks**

After the TCustomDADataSet component is prepared, the IsQuery property returns True if SQL statement is a SELECT query.

Use the IsQuery property to check whether the SQL statement returns rows or not.

IsQuery is a read-only property. Reading IsQuery on unprepared dataset raises an exception.

© 1997-2019 Devart. All Rights Reserved. [Request](https://www.devart.com/company/contactform.html?category=1&product=sdac) Support DAC [Forum](https://forums.devart.com/viewforum.php?f=42) Provide [Feedback](https://www.devart.com/sdac/feedback.html)

#### 5.10.1.5.2.12 KeyFields Property

Used to build SQL statements for the SQLDelete, SQLInsert, and SQLUpdate properties if they were empty before updating the database.

### Class

[TCustomDADataSet](#page-345-0)

#### Syntax

property KeyFields: string;

# Remarks

TCustomDADataset uses the KeyFields property to build SQL statements for the SQLDelete, SQLInsert, and SQLUpdate properties if they were empty before updating the database. For this feature KeyFields may hold a list of semicolon-delimited field names. If KeyFields is not defined before opening a dataset, TCustomDADataset uses the metainformation sent by the server together with data.

#### See Also

- [SQLDelete](#page-372-0)
- [SQLInsert](#page-373-0)
- [SQLRefresh](#page-375-0)
- [SQLUpdate](#page-376-0)

© 1997-2019 Devart. All Rights Reserved. [Request](https://www.devart.com/company/contactform.html?category=1&product=sdac) Support DAC [Forum](https://forums.devart.com/viewforum.php?f=42) Provide [Feedback](https://www.devart.com/sdac/feedback.html)

5.10.1.5.2.13 MacroCount Property

Used to get the number of macros associated with the Macros property.

#### Class

[TCustomDADataSet](#page-345-0)

#### Syntax

property MacroCount: word;

# **Remarks**

Use the MacroCount property to get the number of macros associated with the Macros

property.

See Also • [Macros](#page-364-0) © 1997-2019 Devart. All Rights Reserved. [Request](https://www.devart.com/company/contactform.html?category=1&product=sdac) Support DAC [Forum](https://forums.devart.com/viewforum.php?f=42) Provide [Feedback](https://www.devart.com/sdac/feedback.html)

<span id="page-364-0"></span>5.10.1.5.2.14 Macros Property

Makes it possible to change SQL queries easily.

Class

**[TCustomDADataSet](#page-345-0)** 

Syntax

property Macros: [TMacros](#page-525-0) stored False;

### **Remarks**

With the help of macros you can easily change SQL query text at design- or runtime. Marcos extend abilities of parameters and allow to change conditions in a WHERE clause or sort order in an ORDER BY clause. You just insert &MacroName in the SQL query text and change value of macro in the Macro property editor at design time or call the MacroByName function at run time. At the time of opening the query macro is replaced by its value.

# Example

```
MSQuery.SQL:= 'SELECT * FROM Dept ORDER BY &Order';
MSQuery.MacroByName('Order').Value:= 'DeptNo';
MSQuery.Open;
```
### See Also

- [TMacro](#page-520-0)
- [MacroByName](#page-395-0)
- [Params](#page-369-0)

```
© 1997-2019
Devart. All Rights
Reserved.
            RequestForumFeedback
```
#### <span id="page-365-0"></span>5.10.1.5.2.15 MasterFields Property

Used to specify the names of one or more fields that are used as foreign keys for dataset when establishing detail/master relationship between it and the dataset specified in MasterSource.

### Class

[TCustomDADataSet](#page-345-0)

#### Syntax

property MasterFields: string;

# Remarks

Use the MasterFields property after setting the [MasterSource](#page-365-1) property to specify the names of one or more fields that are used as foreign keys for this dataset when establishing detail/ master relationship between it and the dataset specified in MasterSource.

MasterFields is a string containing one or more field names in the master table. Separate field names with semicolons.

Each time the current record in the master table changes, the new values in these fields are used to select corresponding records in this table for display.

Use Field Link Designer to set the values at design time after setting the MasterSource property.

### See Also

- [DetailFields](#page-359-0)
- [MasterSource](#page-365-1)
- Master/Detail [Relationships](#page-127-0)

© 1997-2019 Devart. All Rights Reserved. [Request](https://www.devart.com/company/contactform.html?category=1&product=sdac) Support DAC [Forum](https://forums.devart.com/viewforum.php?f=42) Provide [Feedback](https://www.devart.com/sdac/feedback.html)

<span id="page-365-1"></span>5.10.1.5.2.16 MasterSource Property

Used to specify the data source component which binds current dataset to the master one.

Class

#### [TCustomDADataSet](#page-345-0)

### Syntax

property MasterSource: TDataSource;

# **Remarks**

The MasterSource property specifies the data source component which binds current dataset to the master one.

TCustomDADataset uses MasterSource to extract foreign key fields values from the master dataset when building master/detail relationship between two datasets. MasterSource must point to another dataset; it cannot point to this dataset component.

When MasterSource is not **nil** dataset fills parameter values with corresponding field values from the current record of the master dataset.

**Note:** Do not set the DataSource property when building master/detail relationships. Although it points to the same object as the MasterSource property, it may lead to undesirable results.

# See Also

- [MasterFields](#page-365-0)
- [DetailFields](#page-359-0)
- Master/Detail [Relationships](#page-127-0)

© 1997-2019 Devart. All Rights Reserved. [Request](https://www.devart.com/company/contactform.html?category=1&product=sdac) Support DAC [Forum](https://forums.devart.com/viewforum.php?f=42) Provide [Feedback](https://www.devart.com/sdac/feedback.html)

<span id="page-366-0"></span>5.10.1.5.2.17 Options Property

Used to specify the behaviour of TCustomDADataSet object.

Class

[TCustomDADataSet](#page-345-0)

### **Syntax**

property Options: [TDADataSetOptions](#page-454-0);

# **Remarks**

Set the properties of Options to specify the behaviour of a TCustomDADataSet object. Descriptions of all options are in the table below.

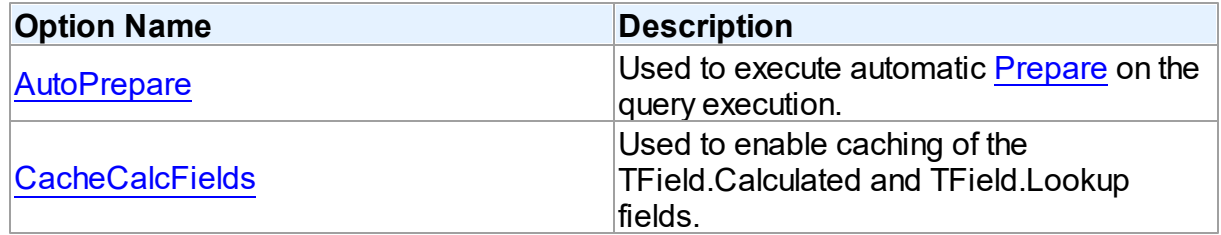

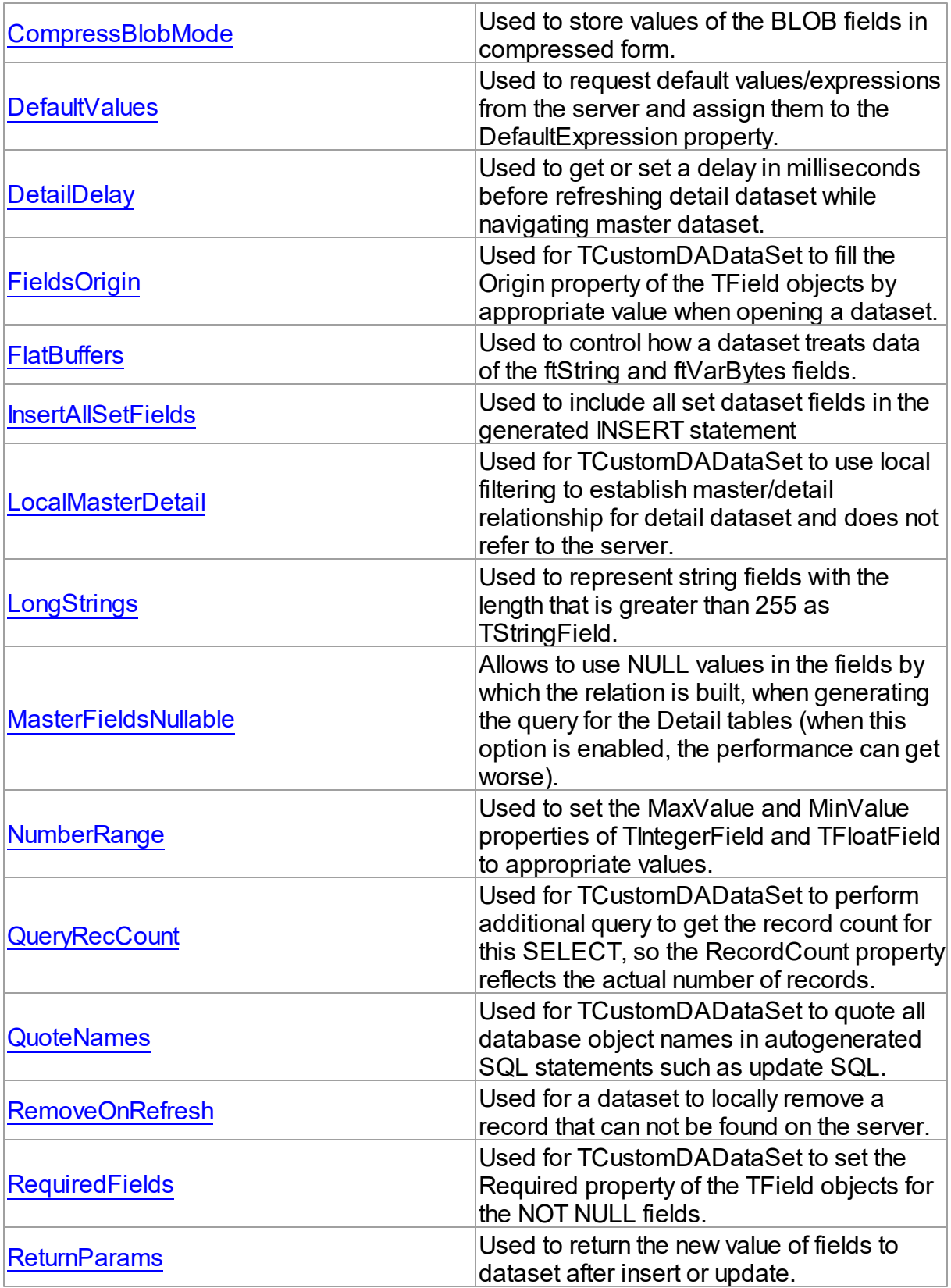

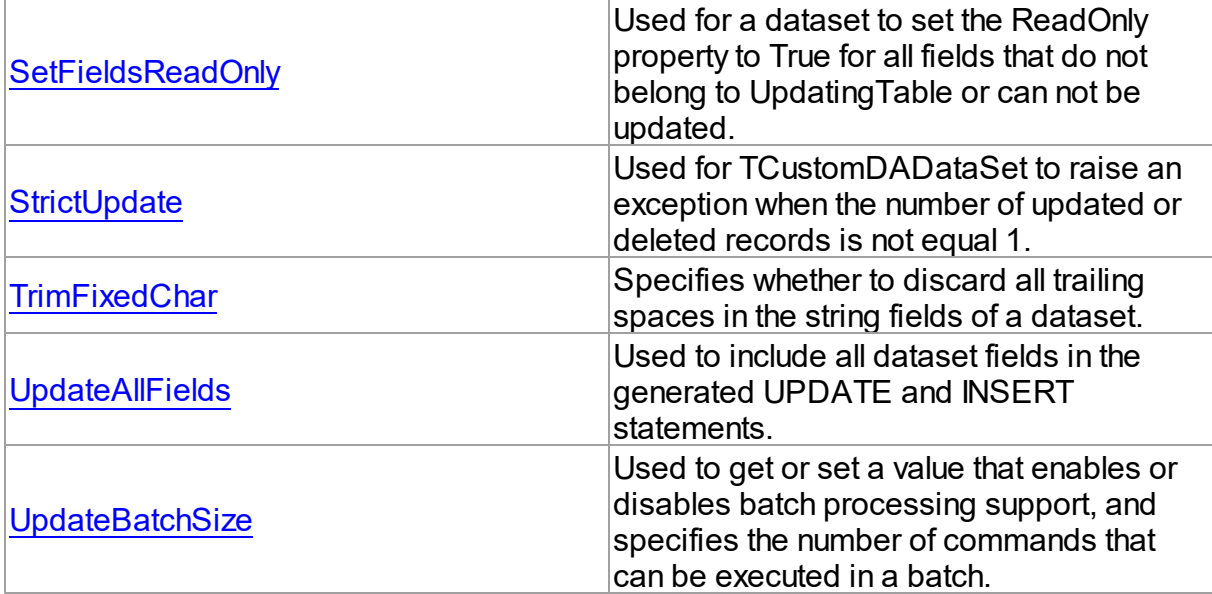

# See Also

- Master/Detail [Relationships](#page-127-0)
- [TMemDataSet.CachedUpdates](#page-592-0)

© 1997-2019 Devart. All Rights Reserved. [Request](https://www.devart.com/company/contactform.html?category=1&product=sdac) Support DAC [Forum](https://forums.devart.com/viewforum.php?f=42) Provide [Feedback](https://www.devart.com/sdac/feedback.html)

#### 5.10.1.5.2.18 ParamCheck Property

Used to specify whether parameters for the Params property are generated automatically after the SQL property was changed.

### Class

[TCustomDADataSet](#page-345-0)

## **Syntax**

property ParamCheck: boolean default True;

# **Remarks**

Use the ParamCheck property to specify whether parameters for the Params property are generated automatically after the SQL property was changed.

Set ParamCheck to True to let dataset automatically generate the Params property for the dataset based on a SQL statement.

Setting ParamCheck to False can be used if the dataset component passes to a server the

DDL statements that contain, for example, declarations of stored procedures which themselves will accept parameterized values. The default value is True.

See Also

[Params](#page-369-0)

© 1997-2019 Devart. All Rights Reserved. [Request](https://www.devart.com/company/contactform.html?category=1&product=sdac) Support DAC [Forum](https://forums.devart.com/viewforum.php?f=42) Provide [Feedback](https://www.devart.com/sdac/feedback.html)

5.10.1.5.2.19 ParamCount Property

Used to indicate how many parameters are there in the Params property.

### Class

[TCustomDADataSet](#page-345-0)

### **Syntax**

property ParamCount: word;

# **Remarks**

Use the ParamCount property to determine how many parameters are there in the Params property.

# See Also [Params](#page-369-0)

© 1997-2019 Devart. All Rights Reserved. [Request](https://www.devart.com/company/contactform.html?category=1&product=sdac) Support DAC [Forum](https://forums.devart.com/viewforum.php?f=42) Provide [Feedback](https://www.devart.com/sdac/feedback.html)

#### <span id="page-369-0"></span>5.10.1.5.2.20 Params Property

Used to view and set parameter names, values, and data types dynamically.

### **Class**

[TCustomDADataSet](#page-345-0)

### **Syntax**

property Params: [TDAParams](#page-506-0) stored False;

# Remarks

Contains the parameters for a query's SQL statement.

Access Params at runtime to view and set parameter names, values, and data types dynamically (at design time use the Parameters editor to set the parameter information). Params is a zero-based array of parameter records. Index specifies the array element to access.

An easier way to set and retrieve parameter values when the name of each parameter is known is to call ParamByName.

## See Also

- [ParamByName](#page-396-0)
- [Macros](#page-364-0)

© 1997-2019 Devart. All Rights Reserved. [Request](https://www.devart.com/company/contactform.html?category=1&product=sdac) Support DAC [Forum](https://forums.devart.com/viewforum.php?f=42) Provide [Feedback](https://www.devart.com/sdac/feedback.html)

#### 5.10.1.5.2.21 ReadOnly Property

Used to prevent users from updating, inserting, or deleting data in the dataset.

### Class

### [TCustomDADataSet](#page-345-0)

Syntax

property ReadOnly: boolean default False;

# **Remarks**

Use the ReadOnly property to prevent users from updating, inserting, or deleting data in the dataset. By default, ReadOnly is False, meaning that users can potentially alter data stored in the dataset.

To guarantee that users cannot modify or add data to a dataset, set ReadOnly to True. When ReadOnly is True, the dataset's CanModify property is False.

© 1997-2019 Devart. All Rights Reserved. [Request](https://www.devart.com/company/contactform.html?category=1&product=sdac) Support DAC [Forum](https://forums.devart.com/viewforum.php?f=42) Provide [Feedback](https://www.devart.com/sdac/feedback.html)

#### 5.10.1.5.2.22 RefreshOptions Property

Used to indicate when the editing record is refreshed.

### Class

[TCustomDADataSet](#page-345-0)

## **Syntax**

property RefreshOptions: [TRefreshOptions](#page-542-0) default [];

### **Remarks**

Use the RefreshOptions property to determine when the editing record is refreshed. Refresh is performed by the [RefreshRecord](#page-398-1) method.

It queries the current record and replaces one in the dataset. Refresh record is useful when the table has triggers or the table fields have default values. Use roBeforeEdit to get actual data before editing.

The default value is [].

See Also [RefreshRecord](#page-398-1)

© 1997-2019 Devart. All Rights Reserved. [Request](https://www.devart.com/company/contactform.html?category=1&product=sdac) Support DAC [Forum](https://forums.devart.com/viewforum.php?f=42) Provide [Feedback](https://www.devart.com/sdac/feedback.html)

5.10.1.5.2.23 Row sAffected Property

Used to indicate the number of rows which were inserted, updated, or deleted during the last query operation.

Class

[TCustomDADataSet](#page-345-0)

Syntax

property RowsAffected: integer;

### **Remarks**

Check RowsAffected to determine how many rows were inserted, updated, or deleted during the last query operation. If RowsAffected is -1, the query has not inserted, updated, or deleted any rows.

© 1997-2019 Devart. All Rights Reserved. [Request](https://www.devart.com/company/contactform.html?category=1&product=sdac) Support DAC [Forum](https://forums.devart.com/viewforum.php?f=42) Provide [Feedback](https://www.devart.com/sdac/feedback.html)

<span id="page-371-0"></span>5.10.1.5.2.24 SQL Property

Used to provide a SQL statement that a query component executes when its Open method is called.

### Class

#### [TCustomDADataSet](#page-345-0)

**Syntax** 

property SQL: TStrings;

### **Remarks**

Use the SQL property to provide a SQL statement that a query component executes when its Open method is called. At the design time the SQL property can be edited by invoking the String List editor in Object Inspector.

When SQL is changed, TCustomDADataSet calls Close and UnPrepare.

### See Also

- [SQLInsert](#page-373-0)
- [SQLUpdate](#page-376-0)
- [SQLDelete](#page-372-0)
- [SQLRefresh](#page-375-0) © 1997-2019

Devart. All Rights

[Request](https://www.devart.com/company/contactform.html?category=1&product=sdac) Support DAC [Forum](https://forums.devart.com/viewforum.php?f=42) Provide [Feedback](https://www.devart.com/sdac/feedback.html)

#### <span id="page-372-0"></span>5.10.1.5.2.25 SQLDelete Property

Reserved.

Used to specify a SQL statement that will be used when applying a deletion to a record.

Class

[TCustomDADataSet](#page-345-0)

**Syntax** 

property SQLDelete: TStrings;

# Remarks

Use the SQLDelete property to specify the SQL statement that will be used when applying a deletion to a record. Statements can be parameterized queries.

To create a SQLDelete statement at design-time, use the query statements editor.

#### Example

DELETE FROM Orders

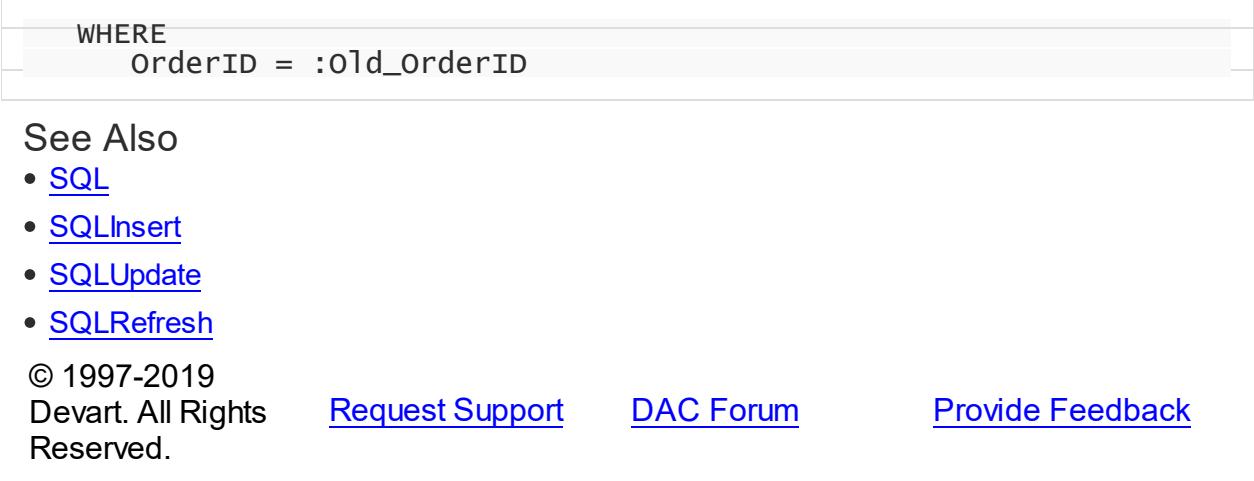

<span id="page-373-0"></span>5.10.1.5.2.26 SQLInsert Property

Used to specify the SQL statement that will be used when applying an insertion to a dataset.

Class

[TCustomDADataSet](#page-345-0)

**Syntax** 

property SQLInsert: TStrings;

### **Remarks**

Use the SQLInsert property to specify the SQL statement that will be used when applying an insertion to a dataset. Statements can be parameterized queries. Names of the parameters should be the same as field names. Parameters prefixed with OLD allow using current values of fields prior to the actual operation.

Use ReturnParam to return OUT parameters back to dataset.

To create a SQLInsert statement at design-time, use the query statements editor.

If you specify SQLInsert not depending on TCustomMSDataSet.Options.QueryIdentity, the value of the Identity filed won't be returned on execution Insert(Append).Post. To avoid the problem, you should add the following the code in the end of SQLInsert:

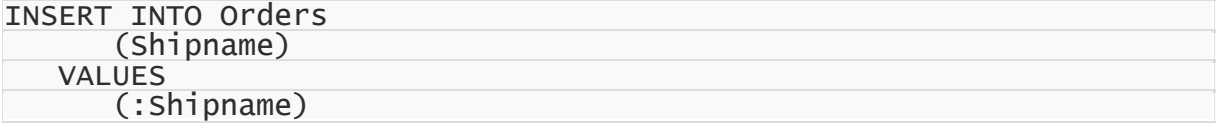

### See Also

- [SQL](#page-371-0)
- [SQLUpdate](#page-376-0)
- [SQLDelete](#page-372-0)

### • **[SQLRefresh](#page-375-0)**

© 1997-2019 Devart. All Rights Reserved. [Request](https://www.devart.com/company/contactform.html?category=1&product=sdac) Support DAC [Forum](https://forums.devart.com/viewforum.php?f=42) Provide [Feedback](https://www.devart.com/sdac/feedback.html)

5.10.1.5.2.27 SQLLock Property

Used to specify a SQL statement that will be used to perform a record lock.

Class

[TCustomDADataSet](#page-345-0)

Syntax

property SQLLock: TStrings;

# **Remarks**

Use the SQLLock property to specify a SQL statement that will be used to perform a record lock. Statements can be parameterized queries. Names of the parameters should be the same as field names. The parameters prefixed with OLD allow to use current values of fields prior to the actual operation.

To create a SQLLock statement at design-time, the use query statement editor.

### See Also

- [SQL](#page-371-0)
- [SQLInsert](#page-373-0)
- [SQLUpdate](#page-376-0)
- [SQLDelete](#page-372-0)
- [SQLRefresh](#page-375-0)

© 1997-2019 Devart. All Rights Reserved. [Request](https://www.devart.com/company/contactform.html?category=1&product=sdac) Support DAC [Forum](https://forums.devart.com/viewforum.php?f=42) Provide [Feedback](https://www.devart.com/sdac/feedback.html)

5.10.1.5.2.28 SQLRecCount Property

Used to specify the SQL statement that is used to get the record count when opening a dataset.

### Class

### [TCustomDADataSet](#page-345-0)

**Syntax** 

#### property SQLRecCount: TStrings;

### **Remarks**

Use the SQLRecCount property to specify the SQL statement that is used to get the record count when opening a dataset. The SQL statement is used if the

TDADataSetOptions.QueryRecCount property is True, and the TCustomDADataSet.FetchAll property is False. Is not used if the FetchAll property is True.

To create a SQLRecCount statement at design-time, use the query statements editor.

See Also

- [SQLInsert](#page-373-0)
- [SQLUpdate](#page-376-0)
- [SQLDelete](#page-372-0)
- [SQLRefresh](#page-375-0)
- [TDADataSetOptions](#page-454-0)
- M:Devart.Dac.TCustomDADataSet.FetchingAll

© 1997-2019 Devart. All Rights Reserved. [Request](https://www.devart.com/company/contactform.html?category=1&product=sdac) Support DAC [Forum](https://forums.devart.com/viewforum.php?f=42) Provide [Feedback](https://www.devart.com/sdac/feedback.html)

<span id="page-375-0"></span>5.10.1.5.2.29 SQLRefresh Property

Used to specify a SQL statement that will be used to refresh current record by calling the [RefreshRecord](#page-398-1) procedure.

Class

[TCustomDADataSet](#page-345-0)

Syntax

property SQLRefresh: TStrings;

# **Remarks**

Use the SQLRefresh property to specify a SQL statement that will be used to refresh current record by calling the [RefreshRecord](#page-398-1) procedure.

Different behavior is observed when the SQLRefresh property is assigned with a single WHERE clause that holds frequently altered search condition. In this case the WHERE clause from SQLRefresh is combined with the same clause of the SELECT statement in a SQL property and this final query is then sent to the database server.

To create a SQLRefresh statement at design-time, use the query statements editor.

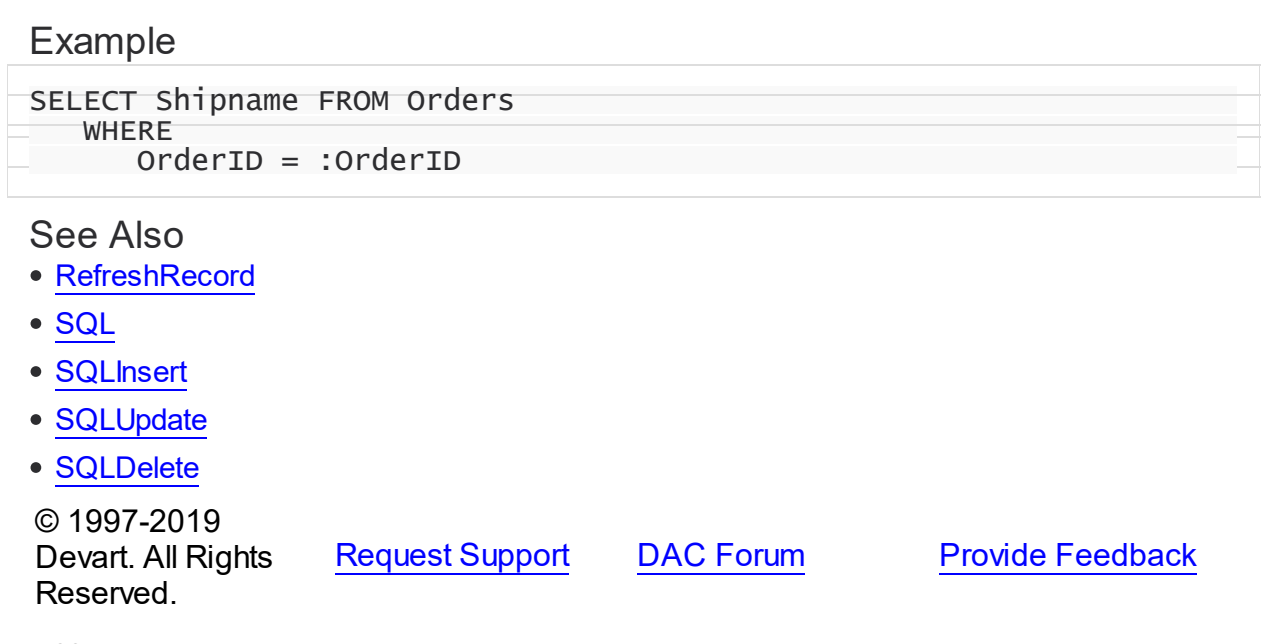

#### <span id="page-376-0"></span>5.10.1.5.2.30 SQLUpdate Property

Used to specify a SQL statement that will be used when applying an update to a dataset.

### Class

#### [TCustomDADataSet](#page-345-0)

### **Syntax**

property SQLUpdate: TStrings;

# **Remarks**

Use the SQLUpdate property to specify a SQL statement that will be used when applying an update to a dataset. Statements can be parameterized queries. Names of the parameters should be the same as field names. The parameters prefixed with OLD\_ allow to use current values of fields prior to the actual operation.

Use ReturnParam to return OUT parameters back to the dataset.

To create a SQLUpdate statement at design-time, use the query statement editor.

# Example

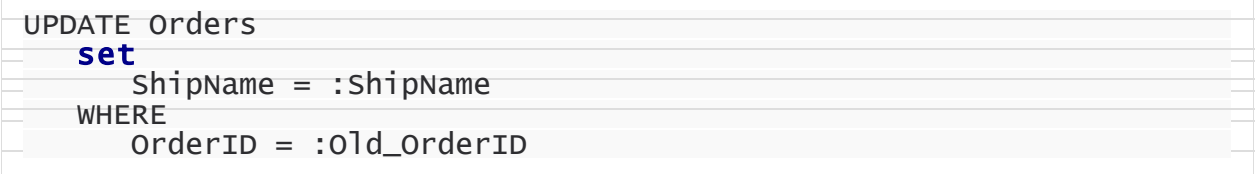

See Also

- [SQL](#page-371-0)
- [SQLInsert](#page-373-0)
- [SQLDelete](#page-372-0)
- [SQLRefresh](#page-375-0)

© 1997-2019 Devart. All Rights Reserved. [Request](https://www.devart.com/company/contactform.html?category=1&product=sdac) Support DAC [Forum](https://forums.devart.com/viewforum.php?f=42) Provide [Feedback](https://www.devart.com/sdac/feedback.html)

#### 5.10.1.5.2.31 UniDirectional Property

Used if an application does not need bidirectional access to records in the result set.

#### Class

#### [TCustomDADataSet](#page-345-0)

## **Syntax**

property UniDirectional: boolean default False;

### **Remarks**

Traditionally SQL cursors are unidirectional. They can travel only forward through a dataset. TCustomDADataset, however, permits bidirectional travelling by caching records. If an application does not need bidirectional access to the records in the result set, set UniDirectional to True. When UniDirectional is True, an application requires less memory and performance is improved. However, UniDirectional datasets cannot be modified. In FetchAll=False mode data is fetched on demand. When UniDirectional is set to True, data is fetched on demand as well, but obtained rows are not cached except for the current row. In case if the Unidirectional property is True, the FetchAll property will be automatically set to False. And if the FetchAll property is True, the Unidirectional property will be automatically set to False. The default value of UniDirectional is False, enabling forward and backward navigation.

**Note:** Pay attention to the specificity of using the FetchAll property=False

### See Also

• [TMSQuery.FetchAll](#page-831-0)

© 1997-2019 Devart. All Rights Reserved.

[Request](https://www.devart.com/company/contactform.html?category=1&product=sdac) Support DAC [Forum](https://forums.devart.com/viewforum.php?f=42) Provide [Feedback](https://www.devart.com/sdac/feedback.html)

#### 5.10.1.5.3 Methods

Methods of the **TCustomDADataSet** class.

For a complete list of the **TCustomDADataSet** class members, see the [TCustomDADataSet](#page-345-1) [Members](#page-345-1) topic.

# Public

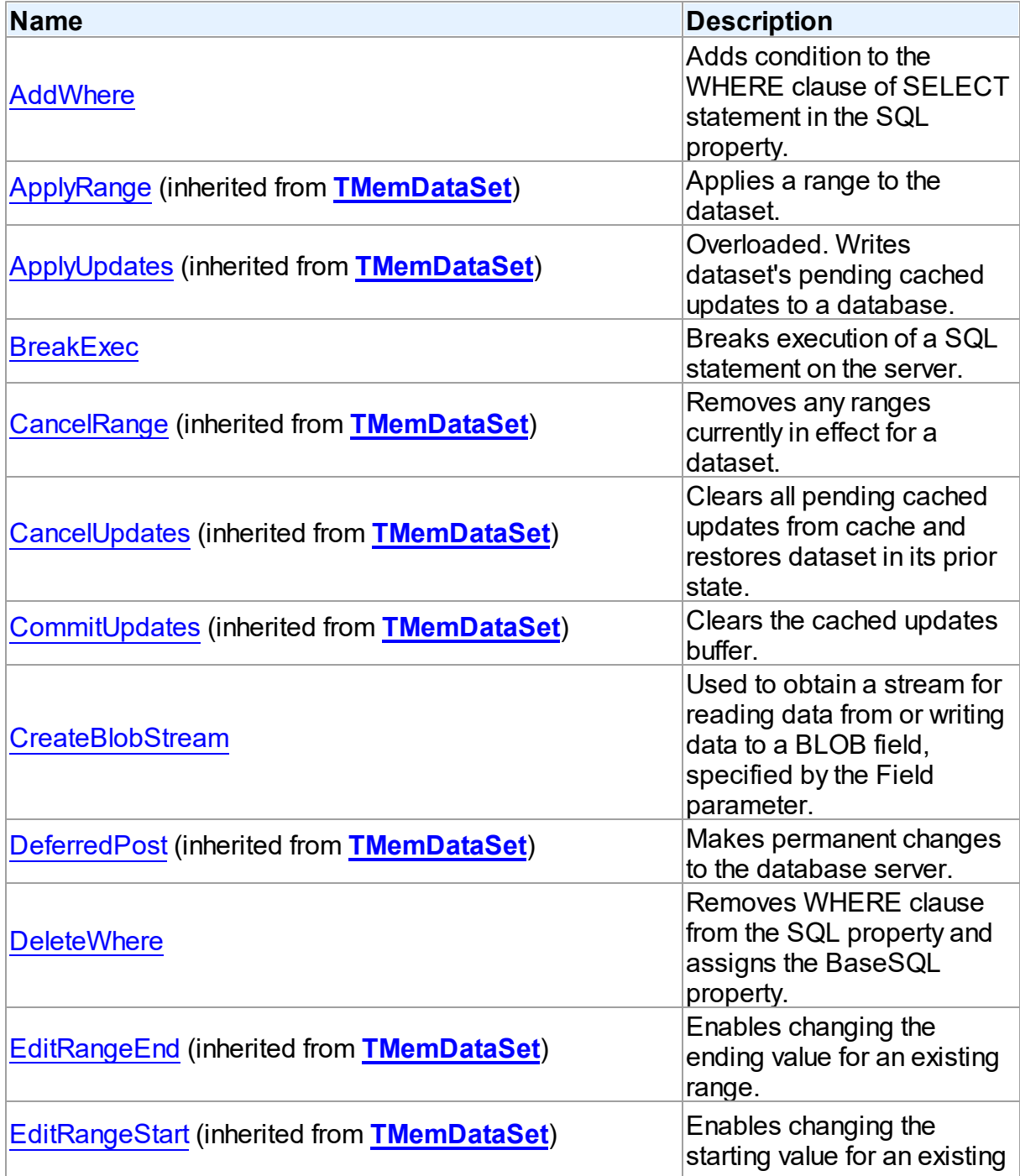

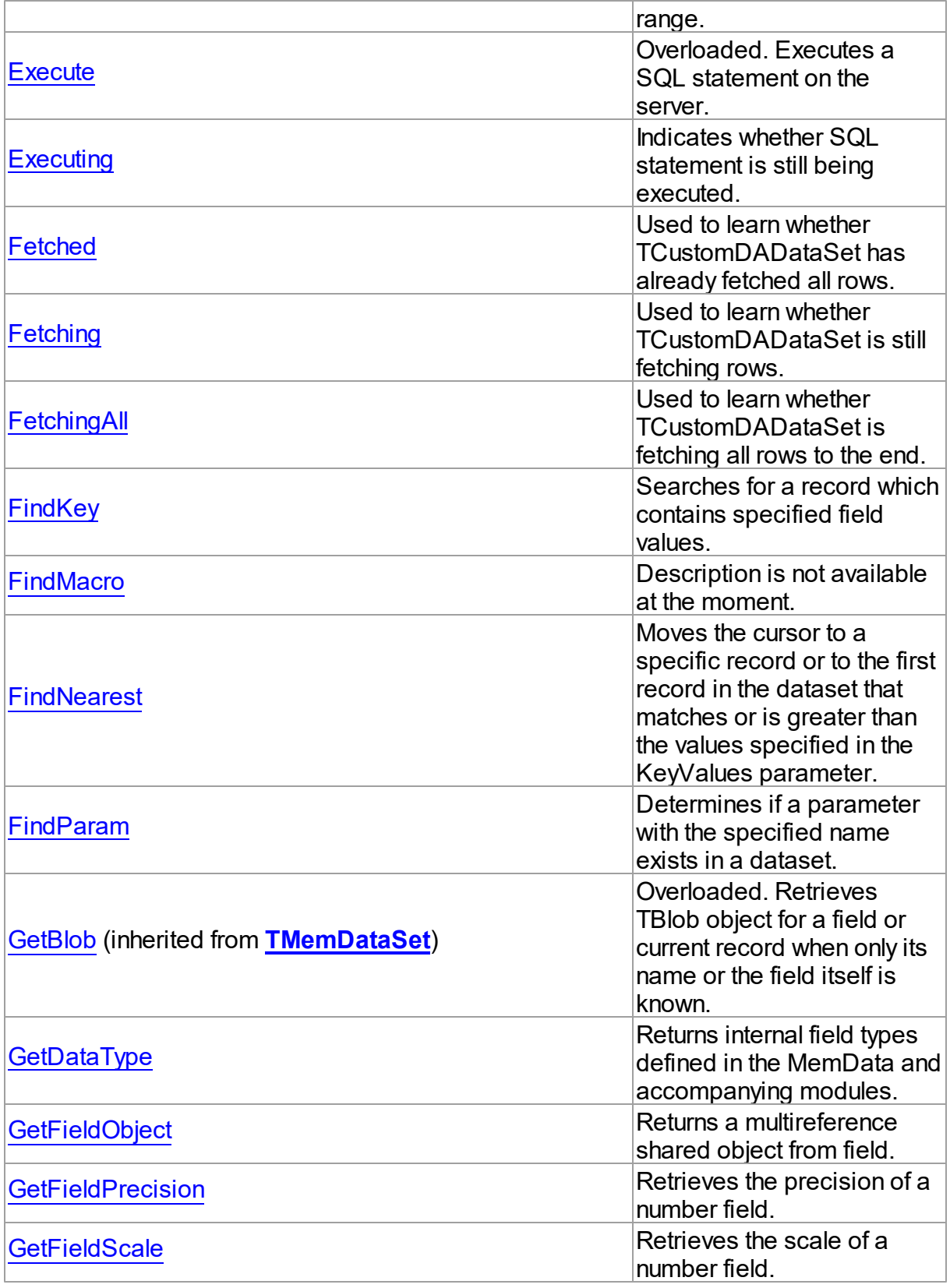

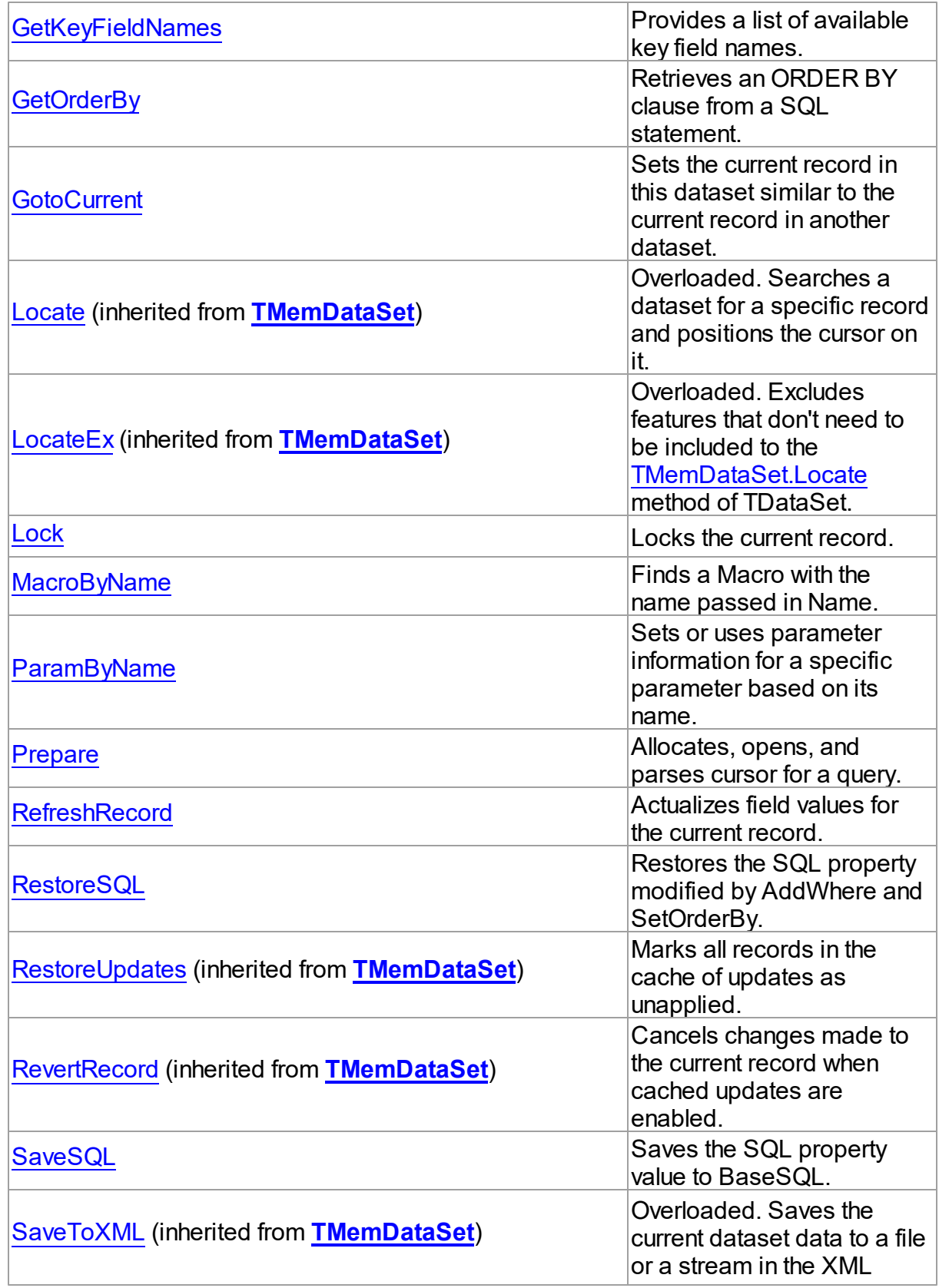

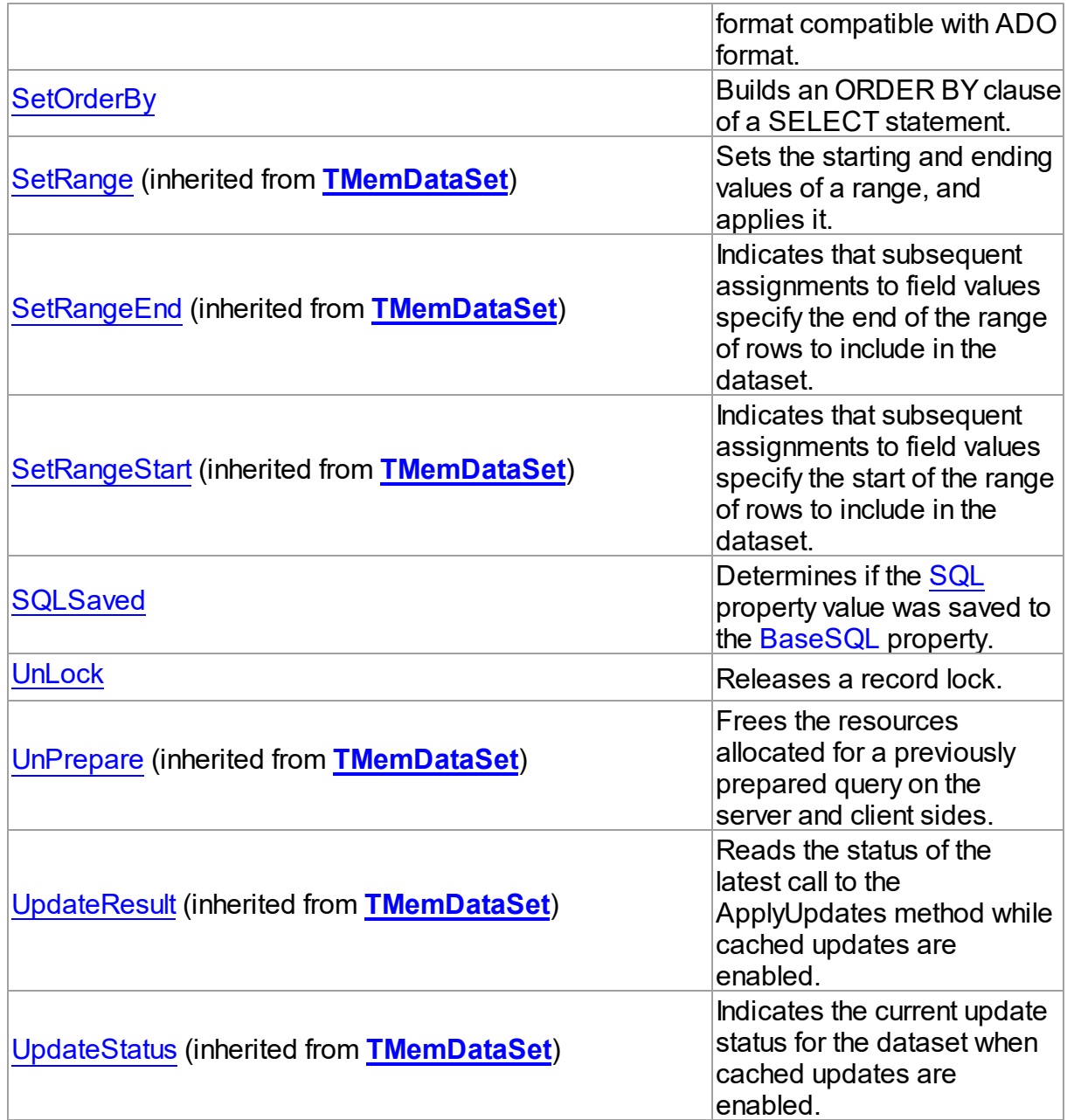

# See Also

- [TCustomDADataSet](#page-345-0) Class
- [TCustomDADataSet](#page-345-1) Class Members

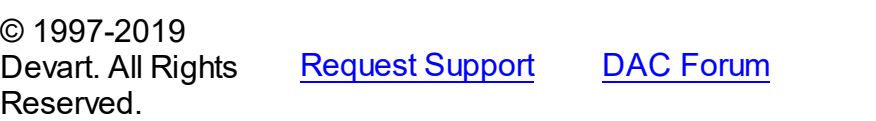

**Provide [Feedback](https://www.devart.com/sdac/feedback.html)** 

#### <span id="page-382-0"></span>5.10.1.5.3.1 AddWhere Method

Adds condition to the WHERE clause of SELECT statement in the SQL property.

### Class

[TCustomDADataSet](#page-345-0)

### **Syntax**

procedure Addwhere(const Condition: string);

#### **Parameters**

#### *Condition*

Holds the condition that will be added to the WHERE clause.

# **Remarks**

Call the AddWhere method to add a condition to the WHERE clause of SELECT statement in the SQL property.

If SELECT has no WHERE clause, AddWhere creates it.

**Note:** the AddWhere method is implicitly called by [RefreshRecord](#page-398-1). The AddWhere method works for the SELECT statements only.

**Note:** the AddWhere method adds a value to the WHERE condition as is. If you expect this value to be enclosed in brackets, you should bracket it explicitly.

# See Also

### • [DeleteWhere](#page-384-0)

© 1997-2019 Devart. All Rights Reserved. [Request](https://www.devart.com/company/contactform.html?category=1&product=sdac) Support DAC [Forum](https://forums.devart.com/viewforum.php?f=42) Provide [Feedback](https://www.devart.com/sdac/feedback.html)

#### <span id="page-382-1"></span>5.10.1.5.3.2 BreakExec Method

Breaks execution of a SQL statement on the server.

### Class

[TCustomDADataSet](#page-345-0)

#### Syntax

procedure BreakExec; virtual;

Remarks

Call the BreakExec method to break execution of a SQL statement on the server. It makes sense to call BreakExec only from another thread.

Also you should remeber that calling BreakExec to interrupt dataset opening in the NonBlocking mode may not have effect if fetch has already begun (this happens when BreakExec falls between two fetch operations).

### See Also

- [TCustomDADataSet.Execute](#page-385-0)
- [TMSConnection.OnInfoMessage](#page-744-0)
- TMSSQL.BreakExec

© 1997-2019 Devart. All Rights Reserved. [Request](https://www.devart.com/company/contactform.html?category=1&product=sdac) Support DAC [Forum](https://forums.devart.com/viewforum.php?f=42) Provide [Feedback](https://www.devart.com/sdac/feedback.html)

#### <span id="page-383-0"></span>5.10.1.5.3.3 CreateBlobStream Method

Used to obtain a stream for reading data from or writing data to a BLOB field, specified by the Field parameter.

### Class

[TCustomDADataSet](#page-345-0)

### Syntax

function CreateBlobStream(Field: TField; Mode: TBlobStreamMode): TStream; override;

#### **Parameters**

#### *Field*

Holds the BLOB field for reading data from or writing data to from a stream.

*Mode*

Holds the stream mode, for which the stream will be used.

### **Return Value**

The BLOB Stream.

### Remarks

Call the CreateBlobStream method to obtain a stream for reading data from or writing data to a BLOB field, specified by the Field parameter. It must be a TBlobField component. You can specify whether the stream will be used for reading, writing, or updating the contents of the field with the Mode parameter.

© 1997-2019 [Request](https://www.devart.com/company/contactform.html?category=1&product=sdac) Support DAC [Forum](https://forums.devart.com/viewforum.php?f=42) Provide [Feedback](https://www.devart.com/sdac/feedback.html)

### Devart. All Rights Reserved.

### <span id="page-384-0"></span>5.10.1.5.3.4 DeleteWhere Method

Removes WHERE clause from the SQL property and assigns the BaseSQL property.

Class

[TCustomDADataSet](#page-345-0)

**Syntax** 

procedure Deletewhere;

# **Remarks**

Call the DeleteWhere method to remove WHERE clause from the the SQL property and assign BaseSQL.

# See Also

- [AddWhere](#page-382-0)
- [BaseSQL](#page-357-0)

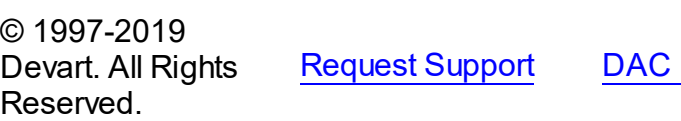

[Forum](https://forums.devart.com/viewforum.php?f=42) Provide [Feedback](https://www.devart.com/sdac/feedback.html)

<span id="page-384-1"></span>5.10.1.5.3.5 Execute Method

Executes a SQL statement on the server.

Class

### [TCustomDADataSet](#page-345-0)

# Overload List

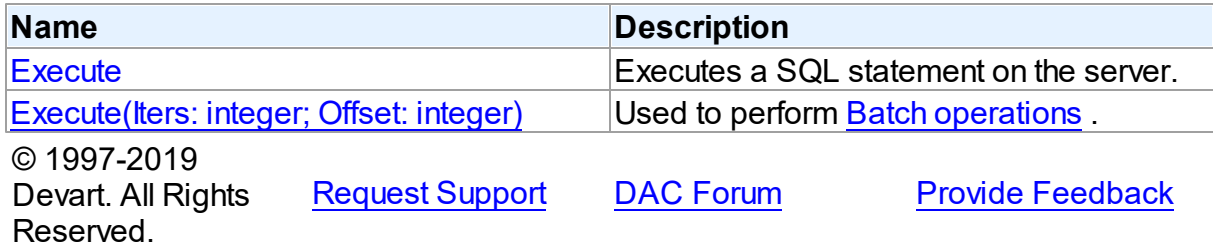

<span id="page-385-0"></span>Executes a SQL statement on the server.

Class

[TCustomDADataSet](#page-345-0)

Syntax

procedure Execute; overload; virtual;

### Remarks

Call the Execute method to execute an SQL statement on the server. If SQL statement is a SELECT query, Execute calls the Open method.

Execute implicitly prepares SQL statement by calling the [TCustomDADataSet.Prepare](#page-397-0) method if the [TCustomDADataSet.Options](#page-366-0) option is set to True and the statement has not been prepared yet. To speed up the performance in case of multiple Execute calls, an application should call Prepare before calling the Execute method for the first time.

# See Also

- [TCustomDADataSet.AfterExecute](#page-402-0)
- [TCustomDADataSet.Executing](#page-386-0)
- [TCustomDADataSet.Prepare](#page-397-0)

© 1997-2019 Devart. All Rights Reserved. [Request](https://www.devart.com/company/contactform.html?category=1&product=sdac) Support DAC [Forum](https://forums.devart.com/viewforum.php?f=42) Provide [Feedback](https://www.devart.com/sdac/feedback.html)

<span id="page-385-1"></span>Used to perform Batch [operations](#page-141-0) .

## Class

[TCustomDADataSet](#page-345-0)

#### **Syntax**

```
procedure Execute(Iters: integer; Offset: integer = 0); overload;
virtual;
```
#### **Parameters**

#### *Iters*

Specifies the number of inserted rows.

### *Offset*

Points the array element, which the Batch operation starts from. 0 by default.

# **Remarks**

The Execute method executes the specified batch SQL query. See the **Batch [operations](#page-141-0)** article for samples.

# See Also

• Batch [operations](#page-141-0)

© 1997-2019 Devart. All Rights Reserved. [Request](https://www.devart.com/company/contactform.html?category=1&product=sdac) Support DAC [Forum](https://forums.devart.com/viewforum.php?f=42) Provide [Feedback](https://www.devart.com/sdac/feedback.html)

#### <span id="page-386-0"></span>5.10.1.5.3.6 Executing Method

Indicates whether SQL statement is still being executed.

# Class

# [TCustomDADataSet](#page-345-0)

**Syntax** 

function Executing: boolean;

### **Return Value**

True, if SQL statement is still being executed.

# **Remarks**

Check Executing to learn whether TCustomDADataSet is still executing SQL statement. Use the Executing method if NonBlocking is True.

© 1997-2019 Devart. All Rights Reserved. [Request](https://www.devart.com/company/contactform.html?category=1&product=sdac) Support DAC [Forum](https://forums.devart.com/viewforum.php?f=42) Provide [Feedback](https://www.devart.com/sdac/feedback.html)

### <span id="page-386-1"></span>5.10.1.5.3.7 Fetched Method

Used to learn whether TCustomDADataSet has already fetched all rows.

Class

[TCustomDADataSet](#page-345-0)

# **Syntax**

function Fetched: boolean; virtual;

### **Return Value**

True, if all rows are fetched.

# **Remarks**

Check Fetched to learn whether TCustomDADataSet has already fetched all rows.

# See Also

• [Fetching](#page-387-0)

© 1997-2019 Devart. All Rights Reserved. [Request](https://www.devart.com/company/contactform.html?category=1&product=sdac) Support DAC [Forum](https://forums.devart.com/viewforum.php?f=42) Provide [Feedback](https://www.devart.com/sdac/feedback.html)

#### <span id="page-387-0"></span>5.10.1.5.3.8 Fetching Method

Used to learn whether TCustomDADataSet is still fetching rows.

### Class

[TCustomDADataSet](#page-345-0)

### **Syntax**

function Fetching: boolean;

### **Return Value**

True, if TCustomDADataSet is still fetching rows.

## **Remarks**

Check Fetching to learn whether TCustomDADataSet is still fetching rows. Use the Fetching method if NonBlocking is True.

### See Also

• [Executing](#page-386-0)

© 1997-2019 Devart. All Rights Reserved. [Request](https://www.devart.com/company/contactform.html?category=1&product=sdac) Support DAC [Forum](https://forums.devart.com/viewforum.php?f=42) Provide [Feedback](https://www.devart.com/sdac/feedback.html)

<span id="page-387-1"></span>5.10.1.5.3.9 FetchingAll Method

Used to learn whether TCustomDADataSet is fetching all rows to the end.

# Class

#### [TCustomDADataSet](#page-345-0)

**Syntax** 

# function FetchingAll: boolean; **Return Value** True, if TCustomDADataSet is fetching all rows to the end. **Remarks** Check FetchingAll to learn whether TCustomDADataSet is fetching all rows to the end. See Also • [Executing](#page-386-0) © 1997-2019 Devart. All Rights Reserved. [Request](https://www.devart.com/company/contactform.html?category=1&product=sdac) Support DAC [Forum](https://forums.devart.com/viewforum.php?f=42) Provide [Feedback](https://www.devart.com/sdac/feedback.html)

<span id="page-388-0"></span>5.10.1.5.3.10 FindKey Method

Searches for a record which contains specified field values.

#### Class

#### [TCustomDADataSet](#page-345-0)

### **Syntax**

function FindKey(const KeyValues: array of System.TVarRec): Boolean;

#### **Parameters**

*KeyValues* Holds a key.

# **Remarks**

Call the FindKey method to search for a specific record in a dataset. KeyValues holds a comma-delimited array of field values, that is called a key.

This function is provided for BDE compatibility only. It is recommended to use functions [TMemDataSet.Locate](#page-610-0) and [TMemDataSet.LocateEx](#page-613-0) for the record search.

© 1997-2019 Devart. All Rights Reserved. [Request](https://www.devart.com/company/contactform.html?category=1&product=sdac) Support DAC [Forum](https://forums.devart.com/viewforum.php?f=42) Provide [Feedback](https://www.devart.com/sdac/feedback.html)

<span id="page-388-1"></span>5.10.1.5.3.11 FindMacro Method

Class

#### [TCustomDADataSet](#page-345-0)

Syntax

function FindMacro(const Value: string): [TMacro](#page-520-0);

**Parameters**

*Value*

See Also

- [TMacro](#page-520-0)
- [Macros](#page-364-0)
- [MacroByName](#page-395-0)

© 1997-2019 Devart. All Rights Reserved. [Request](https://www.devart.com/company/contactform.html?category=1&product=sdac) Support DAC [Forum](https://forums.devart.com/viewforum.php?f=42) Provide [Feedback](https://www.devart.com/sdac/feedback.html)

#### <span id="page-389-0"></span>5.10.1.5.3.12 FindNearest Method

Moves the cursor to a specific record or to the first record in the dataset that matches or is greater than the values specified in the KeyValues parameter.

### Class

#### [TCustomDADataSet](#page-345-0)

### Syntax

procedure FindNearest(const KeyValues: array of System.TVarRec);

#### **Parameters**

#### *KeyValues*

Holds the values of the record key fields to which the cursor should be moved.

### **Remarks**

Call the FindNearest method to move the cursor to a specific record or to the first record in the dataset that matches or is greater than the values specified in the KeyValues parameter. If there are no records that match or exceed the specified criteria, the cursor will not move. This function is provided for BDE compatibility only. It is recommended to use functions [TMemDataSet.Locate](#page-610-0) and [TMemDataSet.LocateEx](#page-613-0) for the record search.

### See Also

• [TMemDataSet.Locate](#page-610-0)

<span id="page-390-0"></span>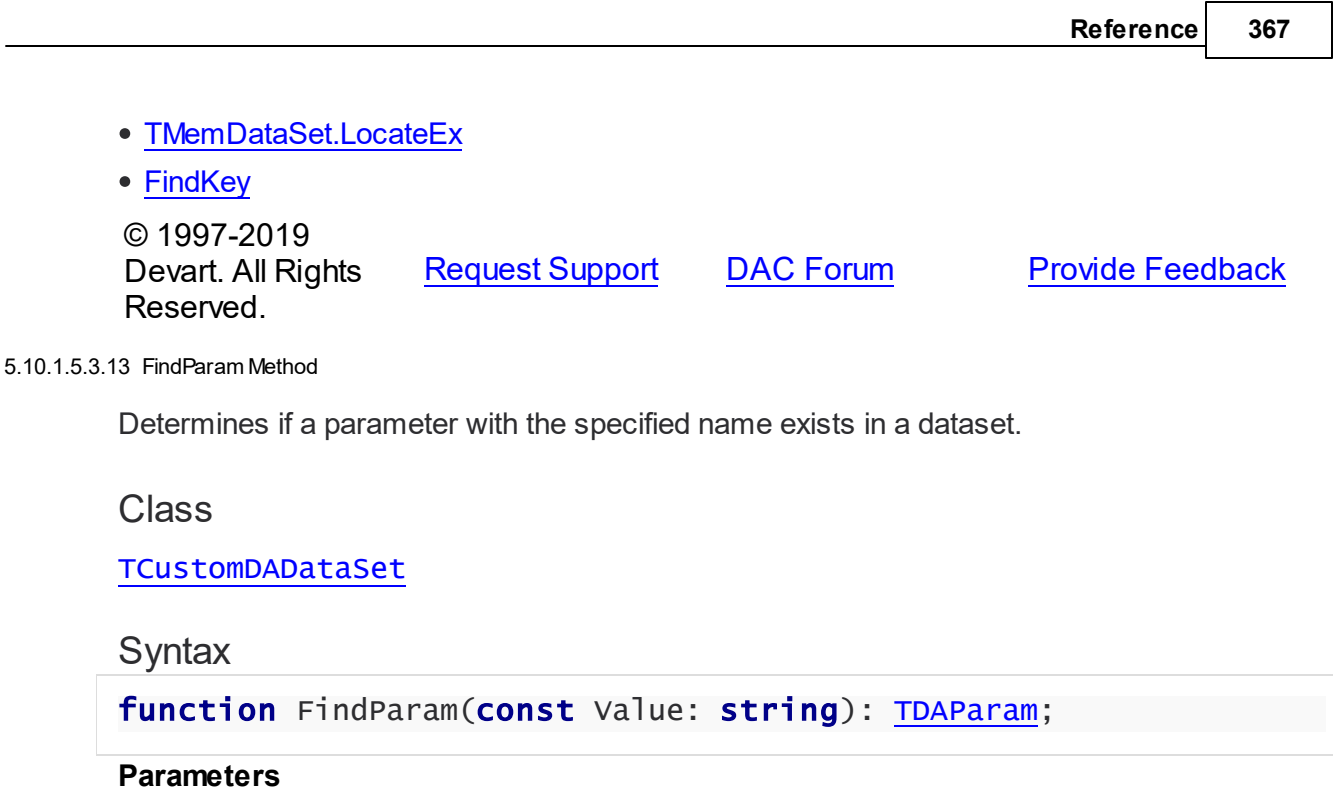

*Value*

Holds the name of the param for which to search.

#### **Return Value**

the TDAParam object for the specified Name. Otherwise it returns nil.

# **Remarks**

Call the FindParam method to determine if a specified param component exists in a dataset. Name is the name of the param for which to search. If FindParam finds a param with a matching name, it returns a TDAParam object for the specified Name. Otherwise it returns nil.

### See Also

- [Params](#page-369-0)
- [ParamByName](#page-396-0)

© 1997-2019 Devart. All Rights Reserved. [Request](https://www.devart.com/company/contactform.html?category=1&product=sdac) Support DAC [Forum](https://forums.devart.com/viewforum.php?f=42) Provide [Feedback](https://www.devart.com/sdac/feedback.html)

#### <span id="page-390-1"></span>5.10.1.5.3.14 GetDataType Method

Returns internal field types defined in the MemData and accompanying modules.

### Class

[TCustomDADataSet](#page-345-0)

### **Syntax**

function GetDataType(const FieldName: string): integer; virtual;

#### **Parameters**

#### *FieldName*

Holds the name of the field.

### **Return Value**

internal field types defined in MemData and accompanying modules.

# **Remarks**

Call the GetDataType method to return internal field types defined in the MemData and accompanying modules. Internal field data types extend the TFieldType type of VCL by specific database server data types. For example, ftString, ftFile, ftObject.

© 1997-2019 Devart. All Rights Reserved. [Request](https://www.devart.com/company/contactform.html?category=1&product=sdac) Support DAC [Forum](https://forums.devart.com/viewforum.php?f=42) Provide [Feedback](https://www.devart.com/sdac/feedback.html)

#### <span id="page-391-0"></span>5.10.1.5.3.15 GetFieldObject Method

Returns a multireference shared object from field.

### Class

#### [TCustomDADataSet](#page-345-0)

### **Syntax**

function GetFieldObject(Field: TField): [TSharedObject;](#page-577-0) overload;function GetFieldObject(Field: TField; RecBuf: TRecordBuffer): [TSharedObject;](#page-577-0) overload;function GetFieldObject(FieldDesc: TFieldDesc): [TSharedObject;](#page-577-0) overload;function GetFieldObject(FieldDesc: TFieldDesc; RecBuf: TRecordBuffer): [TSharedObject;](#page-577-0) overload;function GetFieldObject(const FieldName: string): [TSharedObject;](#page-577-0) overload;

#### **Parameters**

*FieldName* Holds the field name.

#### **Return Value**

multireference shared object.

# Remarks

Call the GetFieldObject method to return a multireference shared object from field. If field does not hold one of the TSharedObject descendants, GetFieldObject raises an exception.

© 1997-2019 Devart. All Rights Reserved. [Request](https://www.devart.com/company/contactform.html?category=1&product=sdac) Support DAC [Forum](https://forums.devart.com/viewforum.php?f=42) Provide [Feedback](https://www.devart.com/sdac/feedback.html)

<span id="page-392-0"></span>5.10.1.5.3.16 GetFieldPrecision Method

Retrieves the precision of a number field.

Class

[TCustomDADataSet](#page-345-0)

**Syntax** 

function GetFieldPrecision(const FieldName: string): integer;

#### **Parameters**

*FieldName*

Holds the existing field name.

#### **Return Value**

precision of number field.

### **Remarks**

Call the GetFieldPrecision method to retrieve the precision of a number field. FieldName is the name of an existing field.

See Also

[GetFieldScale](#page-392-1)

© 1997-2019 Devart. All Rights Reserved. [Request](https://www.devart.com/company/contactform.html?category=1&product=sdac) Support DAC [Forum](https://forums.devart.com/viewforum.php?f=42) Provide [Feedback](https://www.devart.com/sdac/feedback.html)

<span id="page-392-1"></span>5.10.1.5.3.17 GetFieldScale Method

Retrieves the scale of a number field.

Class

[TCustomDADataSet](#page-345-0)

### **Syntax**

function GetFieldScale(const FieldName: string): integer;

#### **Parameters**

*FieldName* Holds the existing field name.

#### **Return Value**

the scale of the number field.

## **Remarks**

Call the GetFieldScale method to retrieve the scale of a number field. FieldName is the name of an existing field.

See Also

[GetFieldPrecision](#page-392-0)

© 1997-2019 Devart. All Rights Reserved. [Request](https://www.devart.com/company/contactform.html?category=1&product=sdac) Support DAC [Forum](https://forums.devart.com/viewforum.php?f=42) Provide [Feedback](https://www.devart.com/sdac/feedback.html)

#### <span id="page-393-0"></span>5.10.1.5.3.18 GetKeyFieldNames Method

Provides a list of available key field names.

### Class

[TCustomDADataSet](#page-345-0)

### **Syntax**

procedure GetKeyFieldNames(List: TStrings);

### **Parameters**

*List*

The list of available key field names

### **Return Value**

Key field name

## **Remarks**

Call the GetKeyFieldNames method to get the names of available key fields. Populates a string list with the names of key fields in tables.

### See Also

- [TCustomDAConnection.GetTableNames](#page-339-0)
- [TCustomDAConnection.GetStoredProcNames](#page-338-0)

© 1997-2019 [Request](https://www.devart.com/company/contactform.html?category=1&product=sdac) Support DAC [Forum](https://forums.devart.com/viewforum.php?f=42) Provide [Feedback](https://www.devart.com/sdac/feedback.html)

### Devart. All Rights Reserved.

#### <span id="page-394-0"></span>5.10.1.5.3.19 GetOrderBy Method

Retrieves an ORDER BY clause from a SQL statement.

Class

**[TCustomDADataSet](#page-345-0)** 

### Syntax

function GetOrderBy: string;

### **Return Value**

an ORDER BY clause from the SQL statement.

# **Remarks**

Call the GetOrderBy method to retrieve an ORDER BY clause from a SQL statement. **Note:** GetOrderBy and SetOrderBy methods serve to process only quite simple queries and don't support, for example, subqueries.

### See Also • [SetOrderBy](#page-400-1) © 1997-2019 Devart. All Rights Reserved. [Request](https://www.devart.com/company/contactform.html?category=1&product=sdac) Support DAC [Forum](https://forums.devart.com/viewforum.php?f=42) Provide [Feedback](https://www.devart.com/sdac/feedback.html)

<span id="page-394-1"></span>5.10.1.5.3.20 GotoCurrent Method

Sets the current record in this dataset similar to the current record in another dataset.

### Class

### [TCustomDADataSet](#page-345-0)

### **Syntax**

procedure GotoCurrent(DataSet: [TCustomDADataSet\)](#page-345-0);

### **Parameters**

#### *DataSet*

Holds the TCustomDADataSet descendant to synchronize the record position with.

# Remarks

Call the GotoCurrent method to set the current record in this dataset similar to the current record in another dataset. The key fields in both these DataSets must be coincident.

<span id="page-395-1"></span><span id="page-395-0"></span>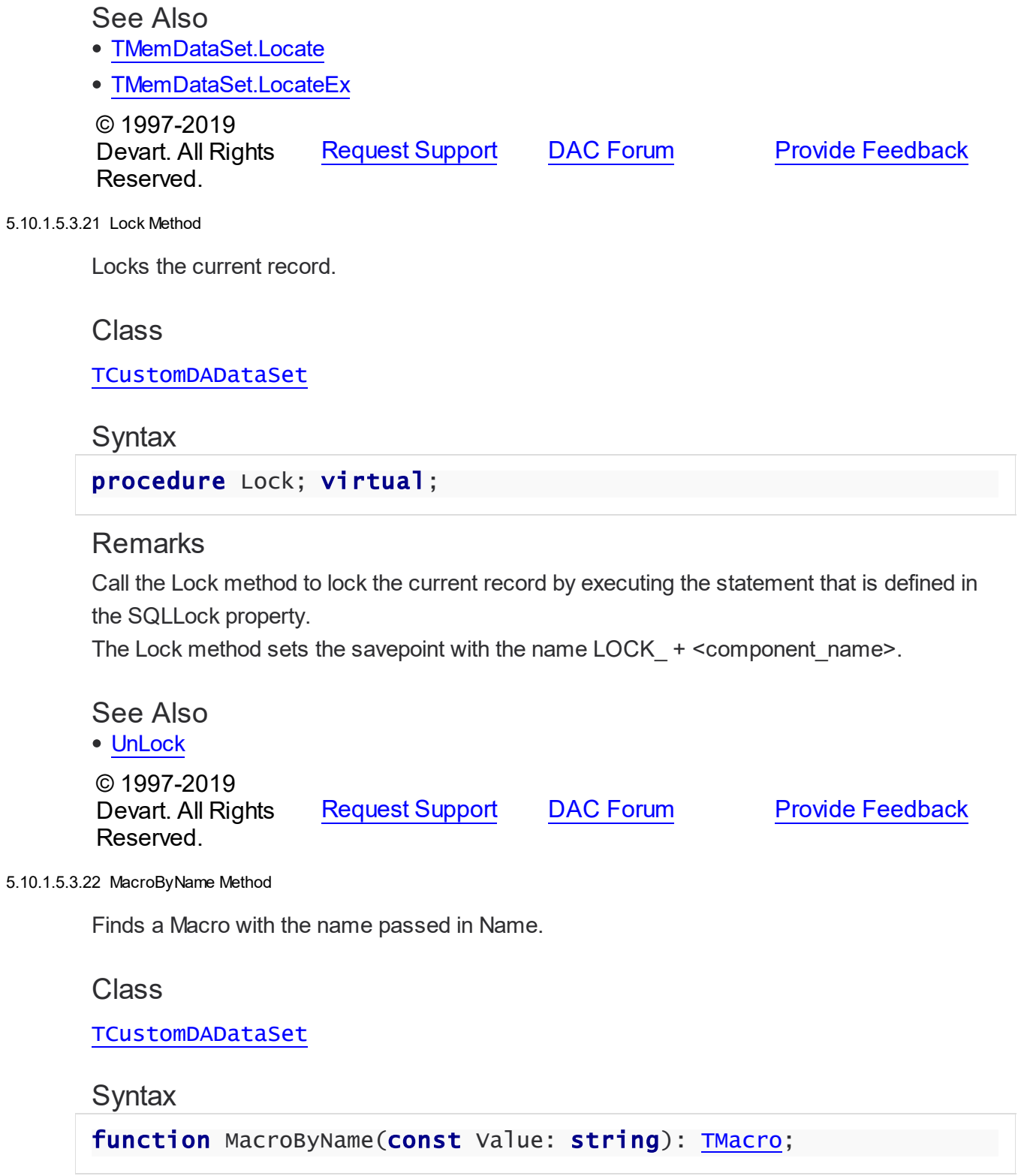
### **Parameters**

*Value* Holds the name of the Macro to search for.

### **Return Value**

the Macro, if a match was found.

# Remarks

Call the MacroByName method to find a Macro with the name passed in Name. If a match was found, MacroByName returns the Macro. Otherwise, an exception is raised. Use this method rather than a direct reference to the Items property to avoid depending on the order of the entries.

To locate a parameter by name without raising an exception if the parameter is not found, use the FindMacro method.

To assign the value of macro use the [TMacro.Value](#page-524-0) property.

# Example

```
MSQuery.SQL:= 'SELECT * FROM Scott.Dept ORDER BY &Order';
MSQuery.MacroByName('Order').Value:= 'DeptNo';
MSQuery.Open;
```
See Also

- [TMacro](#page-520-0)
- [Macros](#page-364-0)
- [FindMacro](#page-388-0)

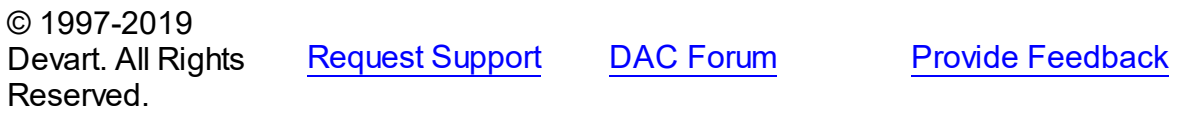

5.10.1.5.3.23 ParamByName Method

Sets or uses parameter information for a specific parameter based on its name.

### Class

[TCustomDADataSet](#page-345-0)

# **Syntax**

function ParamByName(const Value: string): [TDAParam](#page-491-0);

#### **Parameters**

*Value*

Holds the name of the parameter for which to retrieve information.

#### **Return Value**

a TDAParam object.

# **Remarks**

Call the ParamByName method to set or use parameter information for a specific parameter based on its name. Name is the name of the parameter for which to retrieve information. ParamByName is used to set a parameter's value at runtime and returns a [TDAParam](#page-491-0) object.

## Example

The following statement retrieves the current value of a parameter called "Contact" into an edit box:

Edit1.Text := Query1.ParamsByName('Contact').AsString; See Also [Params](#page-369-0) [FindParam](#page-390-0) © 1997-2019 Devart. All Rights Reserved. [Request](https://www.devart.com/company/contactform.html?category=1&product=sdac) Support DAC [Forum](https://forums.devart.com/viewforum.php?f=42) Provide [Feedback](https://www.devart.com/sdac/feedback.html)

#### 5.10.1.5.3.24 Prepare Method

Allocates, opens, and parses cursor for a query.

Class

[TCustomDADataSet](#page-345-0)

Syntax

procedure Prepare; override;

### Remarks

Call the Prepare method to allocate, open, and parse cursor for a query. Calling Prepare before executing a query improves application performance.

SQL statements which have output parameters and aren't stored procedures calls or some of system functions such as sp\_setapprole, should be executed without prior call to the Prepare method.

The UnPrepare method unprepares a query.

**Note:** When you change the text of a query at runtime, the query is automatically closed and unprepared.

See Also

- [TMemDataSet.Prepared](#page-596-0)
- [TMemDataSet.UnPrepare](#page-620-0)
- [Options](#page-366-0)

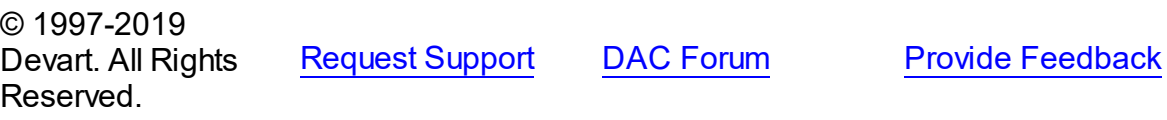

<span id="page-398-1"></span>5.10.1.5.3.25 RefreshRecord Method

Actualizes field values for the current record.

## Class

[TCustomDADataSet](#page-345-0)

**Syntax** 

procedure RefreshRecord;

# **Remarks**

Call the RefreshRecord method to actualize field values for the current record.

RefreshRecord performs query to database and refetches new field values from the returned cursor.

# See Also

- [RefreshOptions](#page-370-0)
- [SQLRefresh](#page-375-0)

© 1997-2019 Devart. All Rights Reserved. [Request](https://www.devart.com/company/contactform.html?category=1&product=sdac) Support DAC [Forum](https://forums.devart.com/viewforum.php?f=42) Provide [Feedback](https://www.devart.com/sdac/feedback.html)

<span id="page-398-0"></span>5.10.1.5.3.26 RestoreSQL Method

Restores the SQL property modified by AddWhere and SetOrderBy.

# Class

### [TCustomDADataSet](#page-345-0)

**Syntax** 

### procedure RestoreSQL;

## **Remarks**

Call the RestoreSQL method to restore the SQL property modified by AddWhere and SetOrderBy.

See Also

- [AddWhere](#page-382-0)
- [SetOrderBy](#page-400-0)
- [SaveSQL](#page-399-0)
- [SQLSaved](#page-400-1)

© 1997-2019 Devart. All Rights Reserved. [Request](https://www.devart.com/company/contactform.html?category=1&product=sdac) Support DAC [Forum](https://forums.devart.com/viewforum.php?f=42) Provide [Feedback](https://www.devart.com/sdac/feedback.html)

<span id="page-399-0"></span>5.10.1.5.3.27 SaveSQL Method

Saves the SQL property value to BaseSQL.

Class

[TCustomDADataSet](#page-345-0)

## **Syntax**

procedure SaveSQL;

# Remarks

Call the SaveSQL method to save the SQL property value to the BaseSQL property.

### See Also

- [SQLSaved](#page-400-1)
- [RestoreSQL](#page-398-0)
- [BaseSQL](#page-357-0)

© 1997-2019 Devart. All Rights Reserved. [Request](https://www.devart.com/company/contactform.html?category=1&product=sdac) Support DAC [Forum](https://forums.devart.com/viewforum.php?f=42) Provide [Feedback](https://www.devart.com/sdac/feedback.html)

#### <span id="page-400-0"></span>5.10.1.5.3.28 SetOrderBy Method

Builds an ORDER BY clause of a SELECT statement.

### Class

[TCustomDADataSet](#page-345-0)

**Syntax** 

procedure SetOrderBy(const Fields: string);

#### **Parameters**

#### *Fields*

Holds the names of the fields which will be added to the ORDER BY clause.

# **Remarks**

Call the SetOrderBy method to build an ORDER BY clause of a SELECT statement. The fields are identified by the comma-delimited field names.

**Note:** The GetOrderBy and SetOrderBy methods serve to process only quite simple queries and don't support, for example, subqueries.

# Example

Query1.SetOrderBy('DeptNo;DName');

See Also

## [GetOrderBy](#page-394-0)

© 1997-2019 Devart. All Rights Reserved. [Request](https://www.devart.com/company/contactform.html?category=1&product=sdac) Support DAC [Forum](https://forums.devart.com/viewforum.php?f=42) Provide [Feedback](https://www.devart.com/sdac/feedback.html)

<span id="page-400-1"></span>5.10.1.5.3.29 SQLSaved Method

Determines if the [SQL](#page-371-0) property value was saved to the [BaseSQL](#page-357-0) property.

### Class

#### [TCustomDADataSet](#page-345-0)

#### Syntax

function SQLSaved: boolean;

#### **Return Value**

True, if the SQL property value was saved to the BaseSQL property.

Call the [SQL](#page-371-0)Saved method to know whether the SQL property value was saved to the

[BaseSQL](#page-357-0) property.

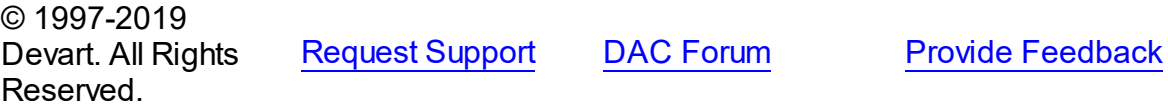

5.10.1.5.3.30 UnLock Method

Releases a record lock.

Class

[TCustomDADataSet](#page-345-0)

**Syntax** 

procedure UnLock;

# **Remarks**

Call the Unlock method to release the record lock made by the [Lock](#page-395-0) method before. Unlock is performed by rolling back to the savepoint set by the Lock method.

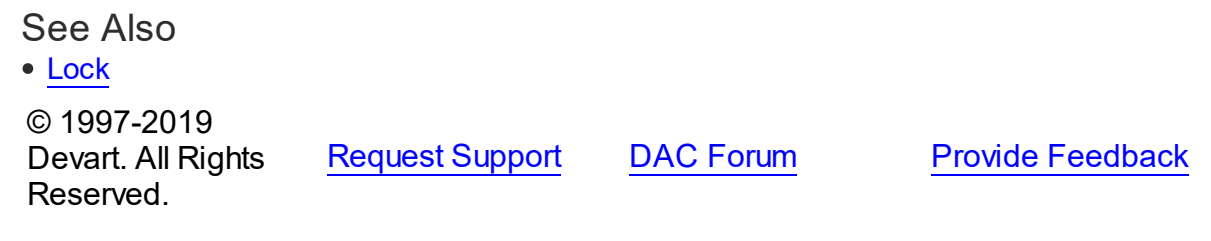

5.10.1.5.4 Events

Events of the **TCustomDADataSet** class.

For a complete list of the **TCustomDADataSet** class members, see the [TCustomDADataSet](#page-345-1) [Members](#page-345-1) topic.

Public

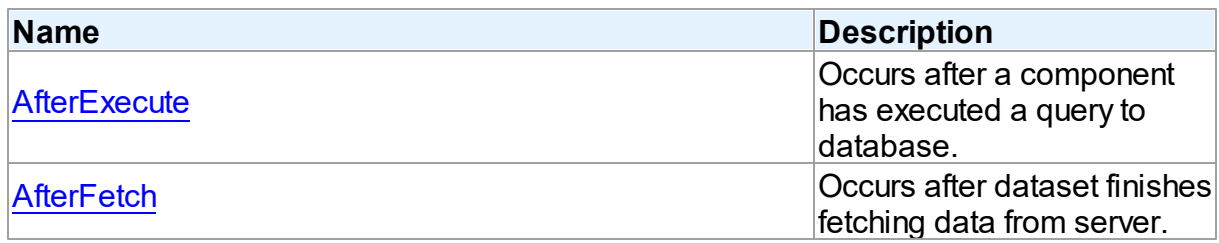

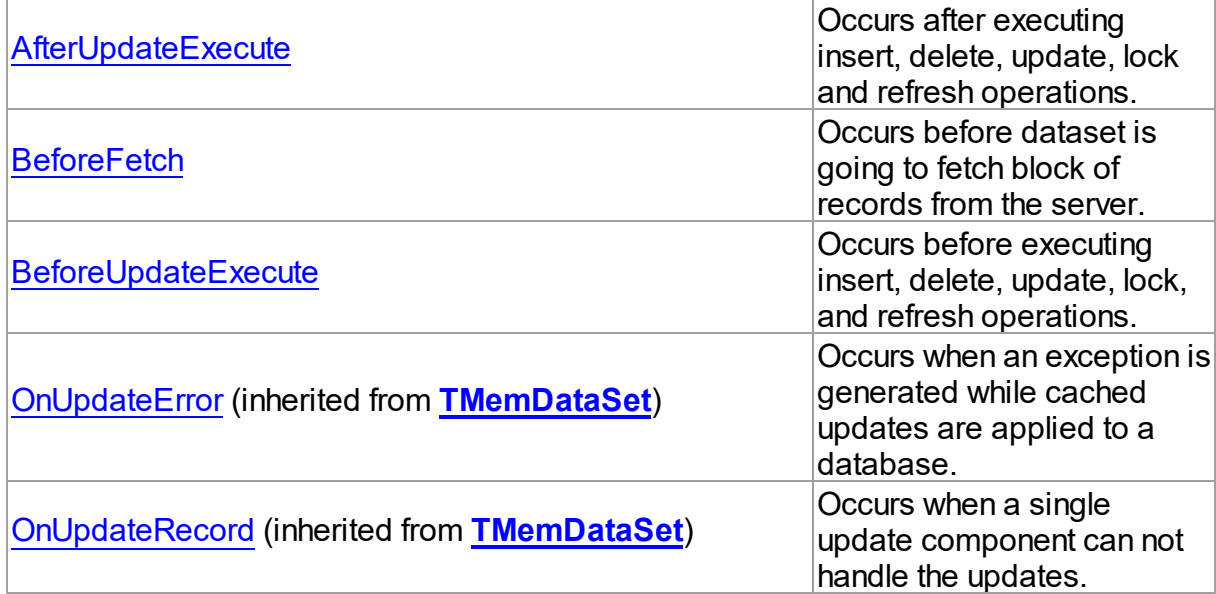

# See Also

- [TCustomDADataSet](#page-345-0) Class
- [TCustomDADataSet](#page-345-1) Class Members

© 1997-2019 Devart. All Rights Reserved. [Request](https://www.devart.com/company/contactform.html?category=1&product=sdac) Support DAC [Forum](https://forums.devart.com/viewforum.php?f=42) Provide [Feedback](https://www.devart.com/sdac/feedback.html)

<span id="page-402-0"></span>5.10.1.5.4.1 AfterExecute Event

Occurs after a component has executed a query to database.

Class

[TCustomDADataSet](#page-345-0)

# **Syntax**

property AfterExecute: [TAfterExecuteEvent;](#page-539-0)

### **Remarks**

Occurs after a component has executed a query to database.

See Also [TCustomDADataSet.Execute](#page-385-0) © 1997-2019

Devart. All Rights

[Request](https://www.devart.com/company/contactform.html?category=1&product=sdac) Support DAC [Forum](https://forums.devart.com/viewforum.php?f=42) Provide [Feedback](https://www.devart.com/sdac/feedback.html)

#### Reserved.

#### <span id="page-403-0"></span>5.10.1.5.4.2 AfterFetch Event

Occurs after dataset finishes fetching data from server.

Class

[TCustomDADataSet](#page-345-0)

**Syntax** 

property AfterFetch: [TAfterFetchEvent;](#page-539-1)

### **Remarks**

The AfterFetch event occurs after dataset finishes fetching data from server. **Note:** In [TCustomMSDataSet.Options](#page-667-0) mode this event occurs in context of calling thread.

### See Also

- [BeforeFetch](#page-404-0)
- [TMSDataSetOptions.NonBlocking](#page-777-0)

© 1997-2019 Devart. All Rights Reserved. [Request](https://www.devart.com/company/contactform.html?category=1&product=sdac) Support DAC [Forum](https://forums.devart.com/viewforum.php?f=42) Provide [Feedback](https://www.devart.com/sdac/feedback.html)

#### <span id="page-403-1"></span>5.10.1.5.4.3 AfterUpdateExecute Event

Occurs after executing insert, delete, update, lock and refresh operations.

Class

[TCustomDADataSet](#page-345-0)

**Syntax** 

property AfterUpdateExecute: [TUpdateExecuteEvent;](#page-542-0)

### Remarks

Occurs after executing insert, delete, update, lock, and refresh operations. You can use AfterUpdateExecute to set the parameters of corresponding statements.

© 1997-2019 Devart. All Rights Reserved. [Request](https://www.devart.com/company/contactform.html?category=1&product=sdac) Support DAC [Forum](https://forums.devart.com/viewforum.php?f=42) Provide [Feedback](https://www.devart.com/sdac/feedback.html)

#### <span id="page-404-0"></span>5.10.1.5.4.4 BeforeFetch Event

Occurs before dataset is going to fetch block of records from the server.

Class

[TCustomDADataSet](#page-345-0)

Syntax

property BeforeFetch: [TBeforeFetchEvent](#page-540-0);

# **Remarks**

The BeforeFetch event occurs every time before dataset is going to fetch a block of records from the server. Set Cancel to True to abort current fetch operation. **Note:** In [TCustomMSDataSet.Options](#page-667-0) mode event handler is called from the fetching thread. Therefore, if you have set NonBlocking property to True, you should use thread synchronization mechanisms in the code of BeforeFetch event handler.

### See Also

- [AfterFetch](#page-403-0)
- [TMSDataSetOptions.NonBlocking](#page-777-0)

© 1997-2019 Devart. All Rights Reserved. [Request](https://www.devart.com/company/contactform.html?category=1&product=sdac) Support DAC [Forum](https://forums.devart.com/viewforum.php?f=42) Provide [Feedback](https://www.devart.com/sdac/feedback.html)

<span id="page-404-1"></span>5.10.1.5.4.5 BeforeUpdateExecute Event

Occurs before executing insert, delete, update, lock, and refresh operations.

### Class

[TCustomDADataSet](#page-345-0)

**Syntax** 

property BeforeUpdateExecute: [TUpdateExecuteEvent;](#page-542-0)

### Remarks

Occurs before executing insert, delete, update, lock, and refresh operations. You can use BeforeUpdateExecute to set the parameters of corresponding statements.

### See Also

[AfterUpdateExecute](#page-403-1)

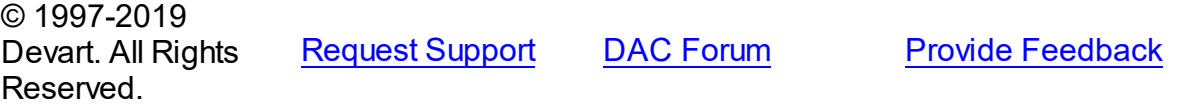

#### <span id="page-405-1"></span>**5.10.1.6 TCustomDASQL Class**

A base class for components executing SQL statements that do not return result sets. For a list of all members of this type, see [TCustomDASQL](#page-405-0) members.

Unit

#### **DBACCess**

**Syntax** 

TCustomDASQL = class(TComponent);

### **Remarks**

TCustomDASQL is a base class that defines functionality for descendant classes which access database using SQL statements. Applications never use TCustomDASQL objects directly. Instead they use descendants of TCustomDASQL.

Use TCustomDASQL when client application must execute SQL statement or call stored procedure on the database server. The SQL statement should not retrieve rows from the database.

© 1997-2019 Devart. All Rights Reserved. [Request](https://www.devart.com/company/contactform.html?category=1&product=sdac) Support DAC [Forum](https://forums.devart.com/viewforum.php?f=42) Provide [Feedback](https://www.devart.com/sdac/feedback.html)

<span id="page-405-0"></span>5.10.1.6.1 Members

**[TCustomDASQL](#page-405-1)** class overview.

# **Properties**

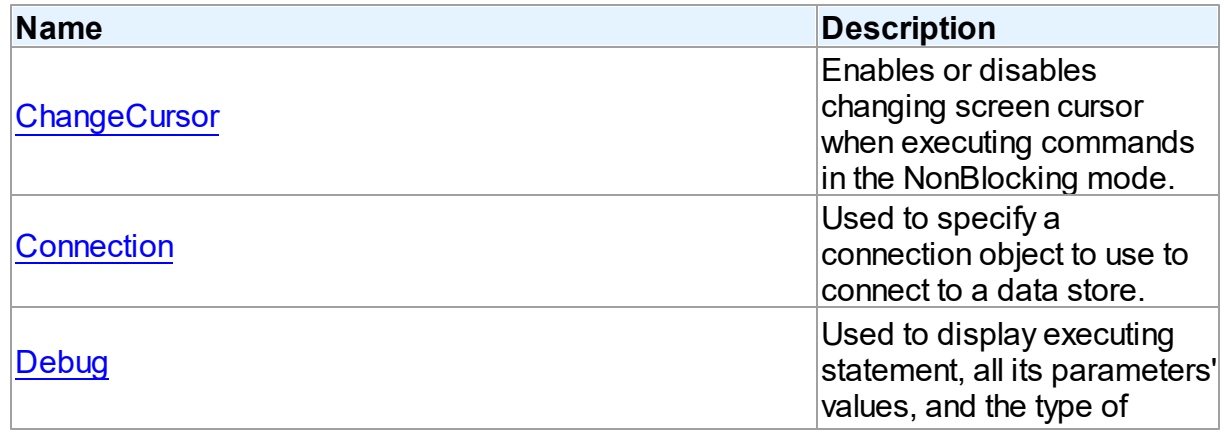

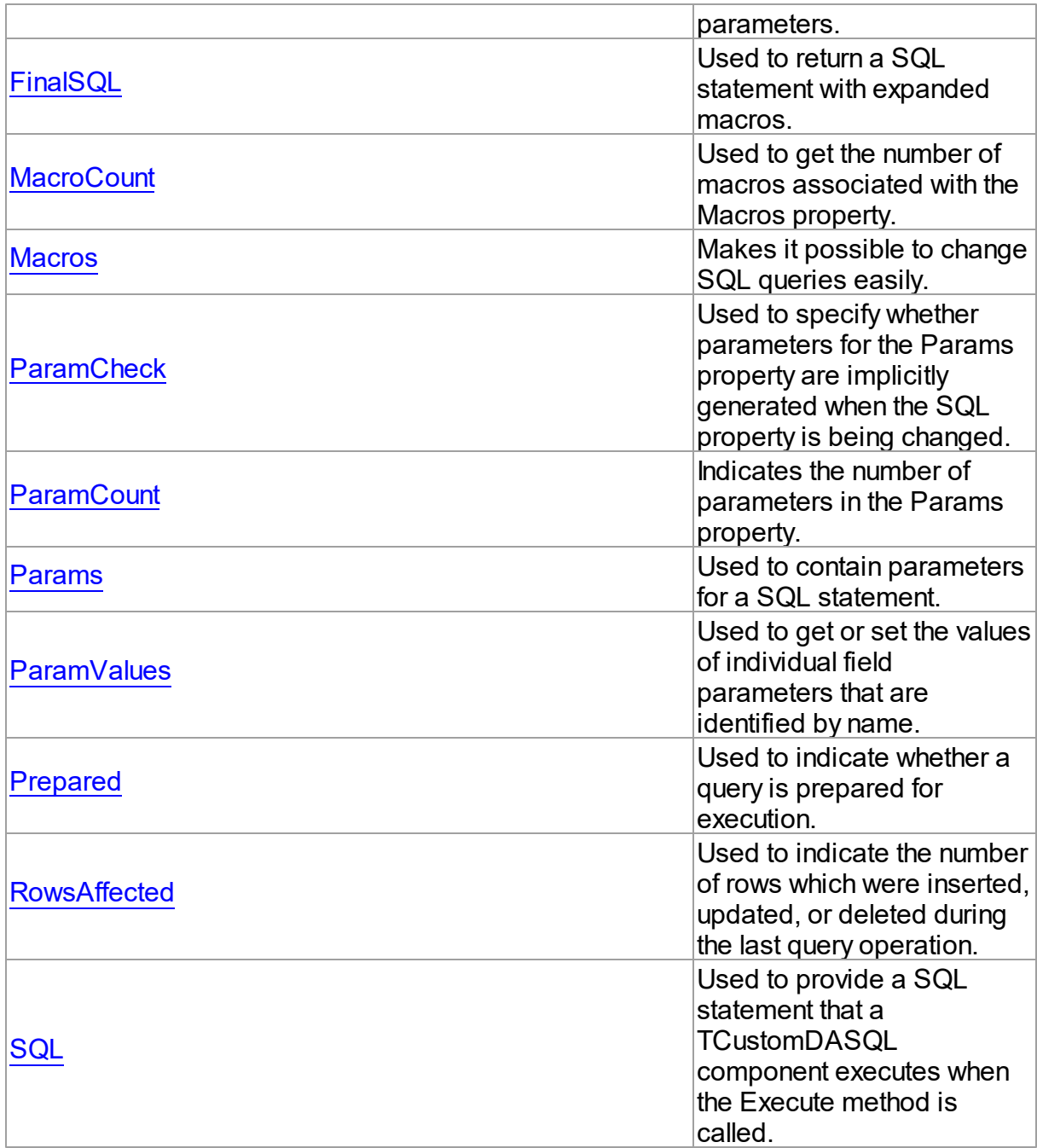

# Methods

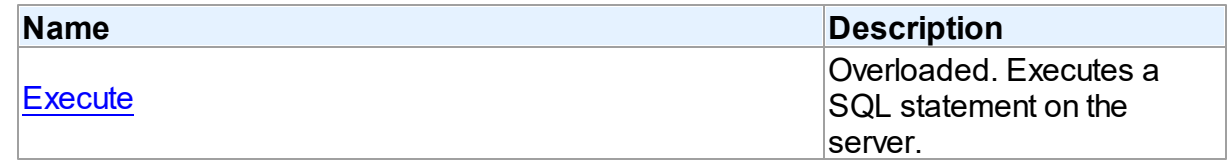

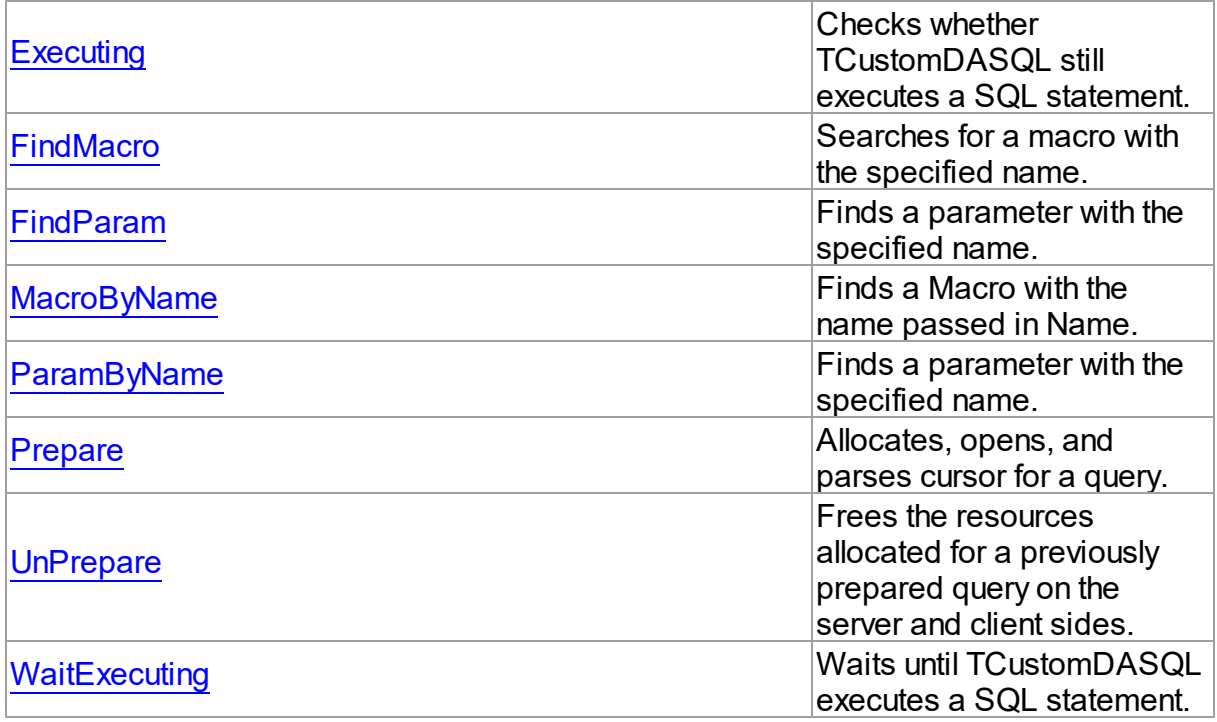

# **Events**

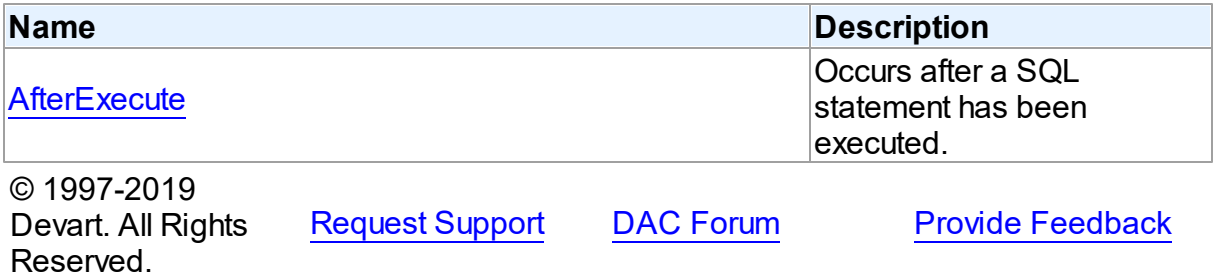

#### 5.10.1.6.2 Properties

Properties of the **TCustomDASQL** class.

For a complete list of the **TCustomDASQL** class members, see the [TCustomDASQL](#page-405-0) [Members](#page-405-0) topic.

# Public

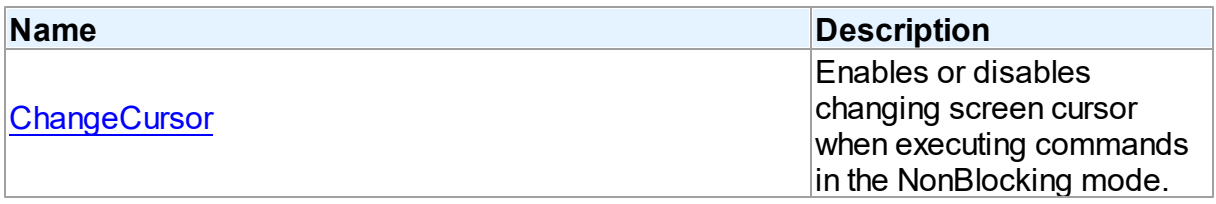

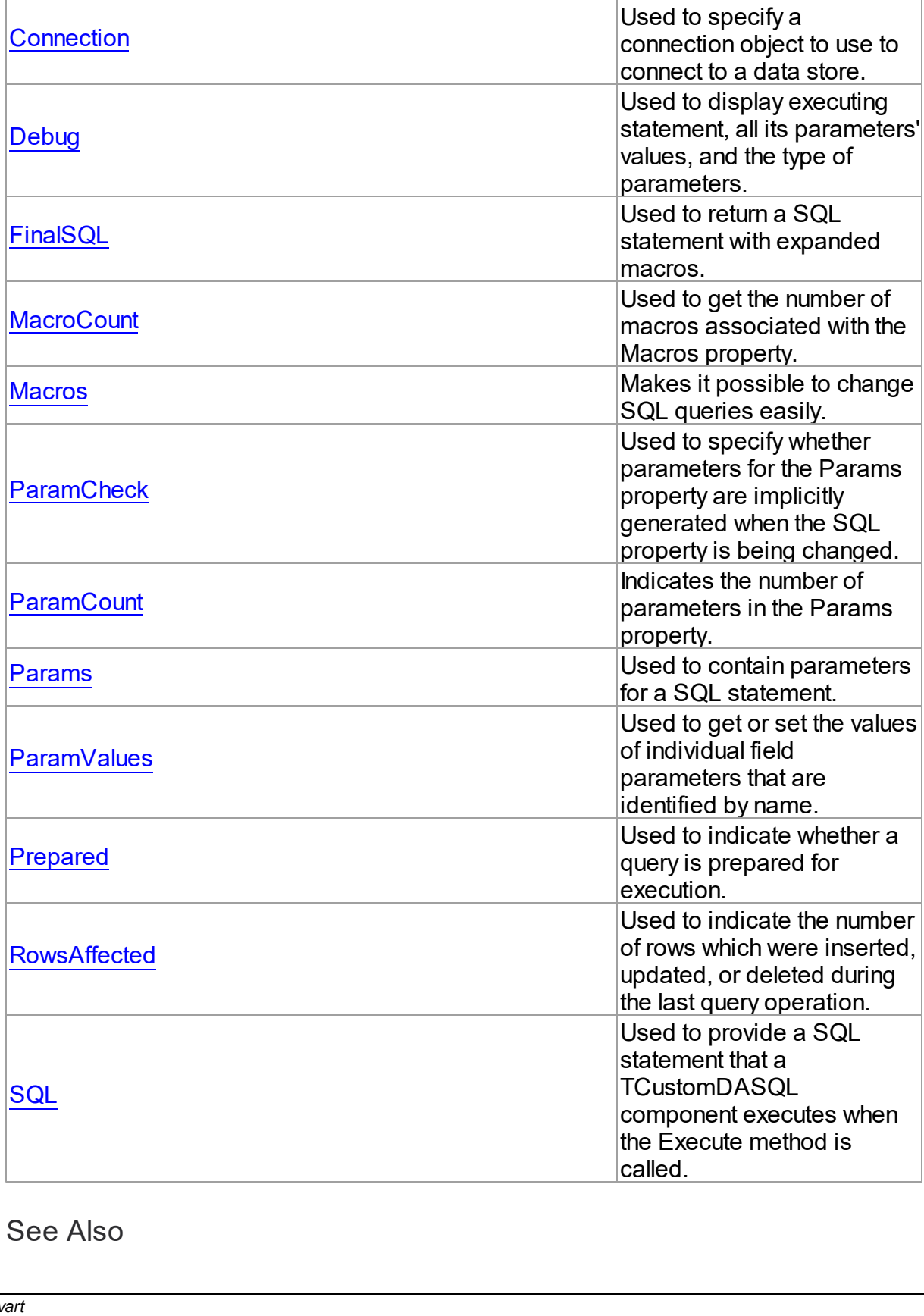

See Also

- [TCustomDASQL](#page-405-1) Class
- [TCustomDASQL](#page-405-0) Class Members

© 1997-2019 Devart. All Rights Reserved. [Request](https://www.devart.com/company/contactform.html?category=1&product=sdac) Support DAC [Forum](https://forums.devart.com/viewforum.php?f=42) Provide [Feedback](https://www.devart.com/sdac/feedback.html)

<span id="page-409-0"></span>5.10.1.6.2.1 ChangeCursor Property

Enables or disables changing screen cursor when executing commands in the NonBlocking mode.

Class

**[TCustomDASQL](#page-405-1)** 

**Syntax** 

property ChangeCursor: boolean;

### **Remarks**

Set the ChangeCursor property to False to prevent the screen cursor from changing to crSQLArrow when executing commands in the NonBlocking mode. The default value is True.

© 1997-2019 Devart. All Rights Reserved. [Request](https://www.devart.com/company/contactform.html?category=1&product=sdac) Support DAC [Forum](https://forums.devart.com/viewforum.php?f=42) Provide [Feedback](https://www.devart.com/sdac/feedback.html)

<span id="page-409-1"></span>5.10.1.6.2.2 Connection Property

Used to specify a connection object to use to connect to a data store.

Class

**[TCustomDASQL](#page-405-1)** 

Syntax

property Connection: [TCustomDAConnection;](#page-314-0)

# Remarks

Use the Connection property to specify a connection object that will be used to connect to a data store.

Set at design-time by selecting from the list of provided TCustomDAConnection or its descendant class objects.

At runtime, link an instance of a TCustomDAConnection descendant to the Connection

property.

© 1997-2019 Devart. All Rights Reserved. [Request](https://www.devart.com/company/contactform.html?category=1&product=sdac) Support DAC [Forum](https://forums.devart.com/viewforum.php?f=42) Provide [Feedback](https://www.devart.com/sdac/feedback.html)

<span id="page-410-0"></span>5.10.1.6.2.3 Debug Property

Used to display executing statement, all its parameters' values, and the type of parameters.

Class

**[TCustomDASQL](#page-405-1)** 

### **Syntax**

property Debug: boolean default False;

## **Remarks**

Set the Debug property to True to display executing statement and all its parameters' values. Also displays the type of parameters.

You should add the SdacVcl unit to the uses clause of any unit in your project to make the Debug property work.

**Note:** If TMSSQLMonitor is used in the project and the TMSSQLMonitor.Active property is set to False, the debug window is not displayed.

### See Also

[TCustomDADataSet.Debug](#page-359-0)

© 1997-2019 Devart. All Rights Reserved. [Request](https://www.devart.com/company/contactform.html?category=1&product=sdac) Support DAC [Forum](https://forums.devart.com/viewforum.php?f=42) Provide [Feedback](https://www.devart.com/sdac/feedback.html)

<span id="page-410-1"></span>5.10.1.6.2.4 FinalSQL Property

Used to return a SQL statement with expanded macros.

Class

**[TCustomDASQL](#page-405-1)** 

**Syntax** 

property FinalSQL: string;

**Remarks** 

Read the FinalSQL property to return a SQL statement with expanded macros. This is the exact statement that will be passed on to the database server.

© 1997-2019 Devart. All Rights Reserved. [Request](https://www.devart.com/company/contactform.html?category=1&product=sdac) Support DAC [Forum](https://forums.devart.com/viewforum.php?f=42) Provide [Feedback](https://www.devart.com/sdac/feedback.html)

#### <span id="page-411-0"></span>5.10.1.6.2.5 MacroCount Property

Used to get the number of macros associated with the Macros property.

Class

**[TCustomDASQL](#page-405-1)** 

**Syntax** 

property MacroCount: word;

### **Remarks**

Use the MacroCount property to get the number of macros associated with the Macros property.

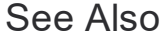

#### • [Macros](#page-411-1)

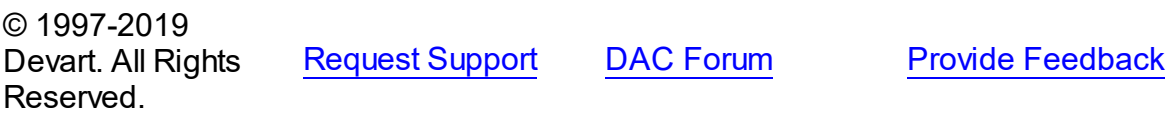

<span id="page-411-1"></span>5.10.1.6.2.6 Macros Property

Makes it possible to change SQL queries easily.

Class

**[TCustomDASQL](#page-405-1)** 

```
Syntax
```
property Macros: [TMacros](#page-525-0) stored False;

## **Remarks**

With the help of macros you can easily change SQL query text at design- or runtime. Marcos extend abilities of parameters and allow to change conditions in a WHERE clause or sort order in an ORDER BY clause. You just insert &MacroName in the SQL query text and

change value of macro in the Macro property editor at design time or call the MacroByName function at run time. At the time of opening the query macro is replaced by its value.

See Also

- [TMacro](#page-520-0)
- [MacroByName](#page-420-1)
- [Params](#page-413-1)

© 1997-2019 Devart. All Rights Reserved. [Request](https://www.devart.com/company/contactform.html?category=1&product=sdac) Support DAC [Forum](https://forums.devart.com/viewforum.php?f=42) Provide [Feedback](https://www.devart.com/sdac/feedback.html)

<span id="page-412-0"></span>5.10.1.6.2.7 ParamCheck Property

Used to specify whether parameters for the Params property are implicitly generated when the SQL property is being changed.

Class

**[TCustomDASQL](#page-405-1)** 

Syntax

property ParamCheck: boolean default True;

# **Remarks**

Use the ParamCheck property to specify whether parameters for the Params property are implicitly generated when the SQL property is being changed.

Set ParamCheck to True to let TCustomDASQL generate the Params property for the dataset based on a SQL statement automatically.

Setting ParamCheck to False can be used if the dataset component passes to a server the DDL statements that contain, for example, declarations of the stored procedures that will accept parameterized values themselves. The default value is True.

# See Also

### [Params](#page-413-1)

© 1997-2019 Devart. All Rights Reserved. [Request](https://www.devart.com/company/contactform.html?category=1&product=sdac) Support DAC [Forum](https://forums.devart.com/viewforum.php?f=42) Provide [Feedback](https://www.devart.com/sdac/feedback.html)

#### <span id="page-413-0"></span>5.10.1.6.2.8 ParamCount Property

Indicates the number of parameters in the Params property.

#### Class

**[TCustomDASQL](#page-405-1)** 

**Syntax** 

property ParamCount: word;

# Remarks

Use the ParamCount property to determine how many parameters are there in the Params property.

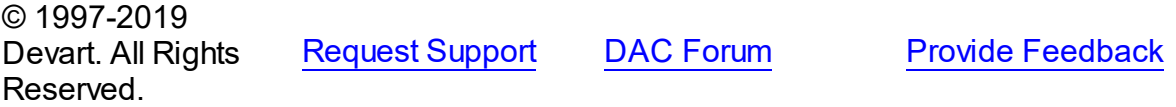

#### <span id="page-413-1"></span>5.10.1.6.2.9 Params Property

Used to contain parameters for a SQL statement.

### Class

**[TCustomDASQL](#page-405-1)** 

### **Syntax**

property Params: [TDAParams](#page-506-0) stored False;

### Remarks

Access the Params property at runtime to view and set parameter names, values, and data types dynamically (at design-time use the Parameters editor to set parameter properties). Params is a zero-based array of parameter records. Index specifies the array element to access. An easier way to set and retrieve parameter values when the name of each parameter is known is to call ParamByName.

#### Example

Setting parameters at runtime:

```
procedure TForm1.Button1Click(Sender: TObject);
begin
with MSSQL do
begin
```

```
SQL.Clear;
      SQL.Add('INSERT INTO Temp_Table(Id, Name)');
      SQL.Add('VALUES (:id, :Name)');
      ParamByName('Id').AsInteger := 55;
      Params[1].AsString := ' Green';
      Execute;
   end;
end;
```
### See Also

- [TDAParam](#page-491-0)
- [FindParam](#page-420-0)
- [Macros](#page-411-1)

© 1997-2019 Devart. All Rights Reserved. [Request](https://www.devart.com/company/contactform.html?category=1&product=sdac) Support DAC [Forum](https://forums.devart.com/viewforum.php?f=42) Provide [Feedback](https://www.devart.com/sdac/feedback.html)

#### <span id="page-414-0"></span>5.10.1.6.2.10 ParamValues Property(Indexer)

Used to get or set the values of individual field parameters that are identified by name.

Class

### **[TCustomDASQL](#page-405-1)**

### Syntax

property ParamValues[const ParamName: string]: Variant; default;

### **Parameters**

#### *ParamName*

Holds parameter names separated by semicolon.

# **Remarks**

Use the ParamValues property to get or set the values of individual field parameters that are identified by name.

Setting ParamValues sets the Value property for each parameter listed in the ParamName string. Specify the values as Variants.

Getting ParamValues retrieves an array of variants, each of which represents the value of one of the named parameters.

**Note:** The Params array is generated implicitly if ParamCheck property is set to True. If

ParamName includes a name that does not match any of the parameters in Items, an exception is raised.

© 1997-2019 Devart. All Rights [Request](https://www.devart.com/company/contactform.html?category=1&product=sdac) Support DAC [Forum](https://forums.devart.com/viewforum.php?f=42) Provide [Feedback](https://www.devart.com/sdac/feedback.html)

#### Reserved.

#### <span id="page-415-0"></span>5.10.1.6.2.11 Prepared Property

Used to indicate whether a query is prepared for execution.

Class

**[TCustomDASQL](#page-405-1)** 

**Syntax** 

property Prepared: boolean;

#### **Remarks**

Check the Prepared property to determine if a query is already prepared for execution. True means that the query has already been prepared. As a rule prepared queries are executed faster, but the preparation itself also takes some time. One of the proper cases for using preparation is parametrized queries that are executed several times.

### See Also

• [Prepare](#page-422-0)

© 1997-2019 Devart. All Rights Reserved. [Request](https://www.devart.com/company/contactform.html?category=1&product=sdac) Support DAC [Forum](https://forums.devart.com/viewforum.php?f=42) Provide [Feedback](https://www.devart.com/sdac/feedback.html)

<span id="page-415-1"></span>5.10.1.6.2.12 Row sAffected Property

Used to indicate the number of rows which were inserted, updated, or deleted during the last query operation.

Class

**[TCustomDASQL](#page-405-1)** 

Syntax

property RowsAffected: integer;

## **Remarks**

Check RowsAffected to determine how many rows were inserted, updated, or deleted during the last query operation. If RowsAffected is -1, the query has not inserted, updated, or deleted any rows.

© 1997-2019 [Request](https://www.devart.com/company/contactform.html?category=1&product=sdac) Support DAC [Forum](https://forums.devart.com/viewforum.php?f=42) Provide [Feedback](https://www.devart.com/sdac/feedback.html)

### Devart. All Rights Reserved.

<span id="page-416-0"></span>5.10.1.6.2.13 SQL Property

Used to provide a SQL statement that a TCustomDASQL component executes when the Execute method is called.

Class

**[TCustomDASQL](#page-405-1)** 

## **Syntax**

property SQL: TStrings;

# Remarks

Use the SQL property to provide a SQL statement that a TCustomDASQL component executes when the Execute method is called. At design time the SQL property can be edited by invoking the String List editor in Object Inspector.

## See Also

- [FinalSQL](#page-410-1)
- [TCustomDASQL.Execute](#page-417-1)

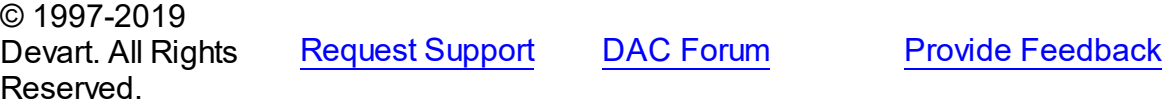

5.10.1.6.3 Methods

Methods of the **TCustomDASQL** class.

For a complete list of the **TCustomDASQL** class members, see the [TCustomDASQL](#page-405-0) [Members](#page-405-0) topic.

### Public

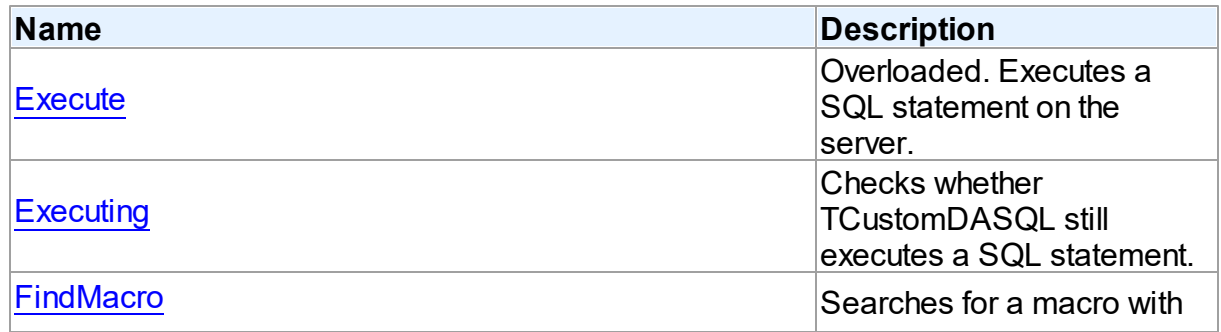

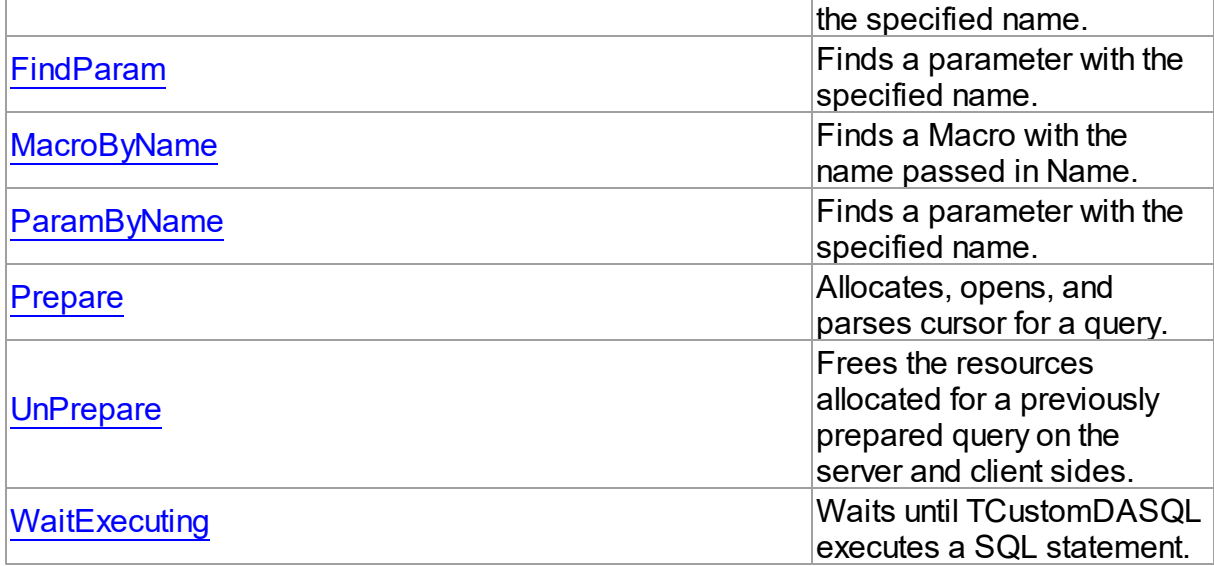

# See Also

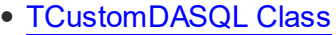

[TCustomDASQL](#page-405-0) Class Members

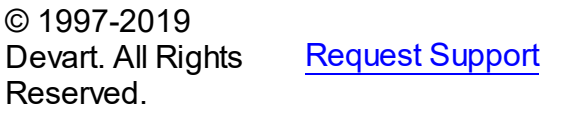

DAC [Forum](https://forums.devart.com/viewforum.php?f=42) Provide [Feedback](https://www.devart.com/sdac/feedback.html)

#### <span id="page-417-0"></span>5.10.1.6.3.1 Execute Method

Executes a SQL statement on the server.

# **Class**

**[TCustomDASQL](#page-405-1)** 

# Overload List

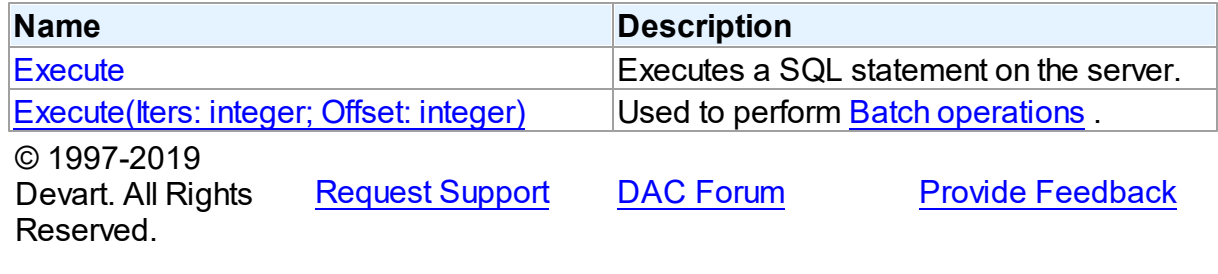

<span id="page-417-1"></span>Executes a SQL statement on the server.

# **Class**

### **[TCustomDASQL](#page-405-1)**

### Syntax

procedure Execute; overload; virtual;

# **Remarks**

Call the Execute method to execute a SQL statement on the server. If the SQL statement has OUT parameters, use the [TCustomDASQL.ParamByName](#page-421-0) method or the

[TCustomDASQL.Params](#page-413-1) property to get their values. Iters argument specifies the number of times this statement is executed for the DML array operations.

© 1997-2019 Devart. All Rights Reserved. [Request](https://www.devart.com/company/contactform.html?category=1&product=sdac) Support DAC [Forum](https://forums.devart.com/viewforum.php?f=42) Provide [Feedback](https://www.devart.com/sdac/feedback.html)

<span id="page-418-0"></span>Used to perform Batch [operations](#page-141-0) .

Class

**[TCustomDASQL](#page-405-1)** 

# **Syntax**

```
procedure Execute(Iters: integer; Offset: integer = 0); overload;
virtual;
```
### **Parameters**

*Iters*

Specifies the number of inserted rows.

*Offset*

Points the array element, which the Batch operation starts from. 0 by default.

# **Remarks**

The Execute method executes the specified batch SQL query. See the Batch [operations](#page-141-0) article for samples.

See Also

• Batch [operations](#page-141-0)

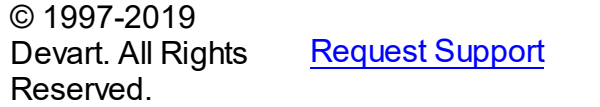

DAC [Forum](https://forums.devart.com/viewforum.php?f=42) Provide [Feedback](https://www.devart.com/sdac/feedback.html)

#### <span id="page-419-0"></span>5.10.1.6.3.2 Executing Method

Checks whether TCustomDASQL still executes a SQL statement.

Class

**[TCustomDASQL](#page-405-1)** 

**Syntax** 

function Executing: boolean;

### **Return Value**

True, if a SQL statement is still being executed by TCustomDASQL.

# Remarks

Check Executing to find out whether TCustomDASQL still executes a SQL statement. The Executing method is used for nonblocking execution.

© 1997-2019 Devart. All Rights Reserved. [Request](https://www.devart.com/company/contactform.html?category=1&product=sdac) Support DAC [Forum](https://forums.devart.com/viewforum.php?f=42) Provide [Feedback](https://www.devart.com/sdac/feedback.html)

#### <span id="page-419-1"></span>5.10.1.6.3.3 FindMacro Method

Searches for a macro with the specified name.

Class

**[TCustomDASQL](#page-405-1)** 

### **Syntax**

function FindMacro(const Value: string): [TMacro](#page-520-0);

#### **Parameters**

*Value*

Holds the name of a macro to search for.

### **Return Value**

the TMacro object, if a macro with the specified name has been found. If it has not, returns nil.

# Remarks

Call the FindMacro method to find a macro with the specified name in a dataset.

# See Also

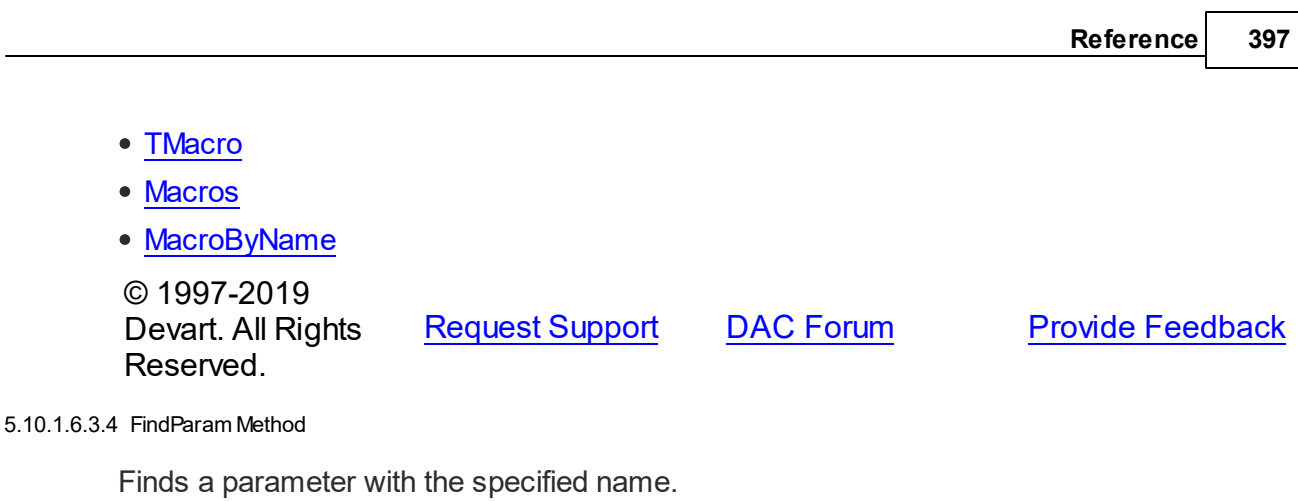

<span id="page-420-0"></span>Class

**[TCustomDASQL](#page-405-1)** 

**Syntax** 

function FindParam(const Value: string): [TDAParam;](#page-491-0)

### **Parameters**

### *Value*

Holds the parameter name to search for.

### **Return Value**

a TDAParm object, if a parameter with the specified name has been found. If it has not, returns nil.

# **Remarks**

Call the FindParam method to find a parameter with the specified name in a dataset.

### See Also

[ParamByName](#page-421-0)

© 1997-2019 Devart. All Rights Reserved.

[Request](https://www.devart.com/company/contactform.html?category=1&product=sdac) Support DAC [Forum](https://forums.devart.com/viewforum.php?f=42) Provide [Feedback](https://www.devart.com/sdac/feedback.html)

<span id="page-420-1"></span>5.10.1.6.3.5 MacroByName Method

Finds a Macro with the name passed in Name.

Class

**[TCustomDASQL](#page-405-1)** 

**Syntax** 

### function MacroByName(const Value: string): [TMacro;](#page-520-0)

#### **Parameters**

*Value*

Holds the name of the Macro to search for.

#### **Return Value**

the Macro, if a match was found.

# Remarks

Call the MacroByName method to find a Macro with the name passed in Name. If a match was found, MacroByName returns the Macro. Otherwise, an exception is raised. Use this method rather than a direct reference to the Items property to avoid depending on the order of the entries.

To locate a parameter by name without raising an exception if the parameter is not found, use the FindMacro method.

To assign the value of macro use the [TMacro.Value](#page-524-0) property.

### See Also

- [TMacro](#page-520-0)
- [Macros](#page-411-1)
- [FindMacro](#page-419-1)

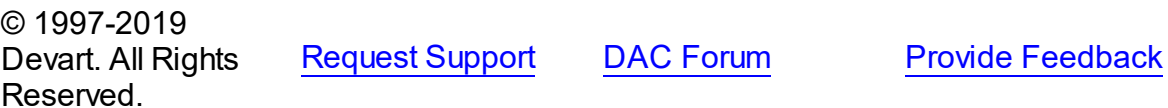

#### <span id="page-421-0"></span>5.10.1.6.3.6 ParamByName Method

Finds a parameter with the specified name.

### Class

#### **[TCustomDASQL](#page-405-1)**

#### **Syntax**

function ParamByName(const Value: string): [TDAParam](#page-491-0);

#### **Parameters**

#### *Value*

Holds the name of the parameter to search for.

### **Return Value**

a TDAParam object, if a match was found. Otherwise, an exception is raised.

Use the ParamByName method to find a parameter with the specified name. If no parameter with the specified name found, an exception is raised.

## Example

```
MSSQL.Execute;
Edit1.Text := MSSQL.ParamsByName('Contact').AsString;
```
### See Also

[FindParam](#page-420-0)

Reserved.

© 1997-2019 Devart. All Rights

[Request](https://www.devart.com/company/contactform.html?category=1&product=sdac) Support DAC [Forum](https://forums.devart.com/viewforum.php?f=42) Provide [Feedback](https://www.devart.com/sdac/feedback.html)

#### <span id="page-422-0"></span>5.10.1.6.3.7 Prepare Method

Allocates, opens, and parses cursor for a query.

Class

**[TCustomDASQL](#page-405-1)** 

Syntax

procedure Prepare; virtual;

### **Remarks**

Call the Prepare method to allocate, open, and parse cursor for a query. Calling Prepare before executing a query improves application performance.

SQL statements which have output parameters and aren't stored procedures calls or some of system functions such as sp\_setapprole, should be executed without prior call to the Prepare method.

The UnPrepare method unprepares a query.

**Note:** When you change the text of a query at runtime, the query is automatically closed and unprepared.

See Also

- [Prepared](#page-415-0)
- [UnPrepare](#page-423-0)

© 1997-2019 Devart. All Rights

[Request](https://www.devart.com/company/contactform.html?category=1&product=sdac) Support DAC [Forum](https://forums.devart.com/viewforum.php?f=42) Provide [Feedback](https://www.devart.com/sdac/feedback.html)

#### Reserved.

#### <span id="page-423-0"></span>5.10.1.6.3.8 UnPrepare Method

Frees the resources allocated for a previously prepared query on the server and client sides.

Class

**[TCustomDASQL](#page-405-1)** 

**Syntax** 

procedure UnPrepare; virtual;

### **Remarks**

Call the UnPrepare method to free resources allocated for a previously prepared query on the server and client sides.

### See Also

#### • [Prepare](#page-422-0)

© 1997-2019 Devart. All Rights Reserved. [Request](https://www.devart.com/company/contactform.html?category=1&product=sdac) Support DAC [Forum](https://forums.devart.com/viewforum.php?f=42) Provide [Feedback](https://www.devart.com/sdac/feedback.html)

<span id="page-423-1"></span>5.10.1.6.3.9 WaitExecuting Method

Waits until TCustomDASQL executes a SQL statement.

Class

**[TCustomDASQL](#page-405-1)** 

### **Syntax**

```
function WaitExecuting(TimeOut: integer = 0): boolean;
```
#### **Parameters**

#### *TimeOut*

Holds the time in seconds to wait while TCustomDASQL executes the SQL statement. Zero means infinite time.

### **Return Value**

True, if the execution of a SQL statement was completed in the preset time.

# **Remarks**

Call the WaitExecuting method to wait until TCustomDASQL executes a SQL statement. Use

the WaitExecuting method for nonblocking execution.

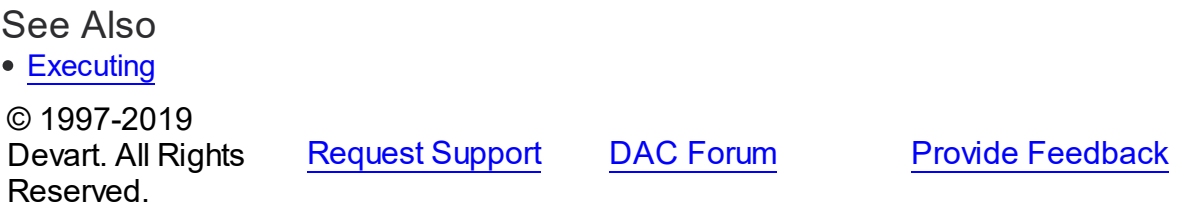

5.10.1.6.4 Events

Events of the **TCustomDASQL** class.

For a complete list of the **TCustomDASQL** class members, see the [TCustomDASQL](#page-405-0) [Members](#page-405-0) topic.

Public

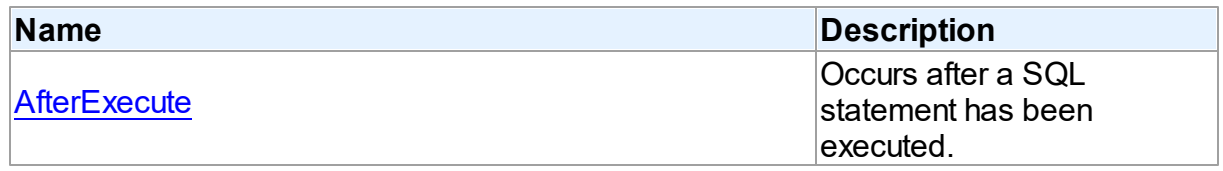

# See Also

[TCustomDASQL](#page-405-1) Class

[TCustomDASQL](#page-405-0) Class Members

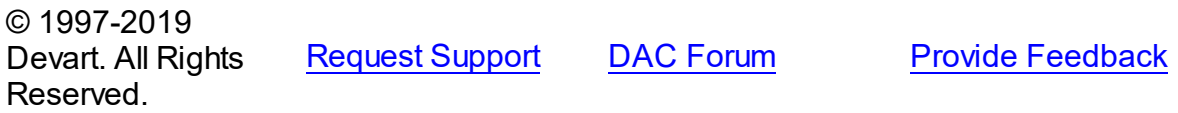

<span id="page-424-0"></span>5.10.1.6.4.1 AfterExecute Event

Occurs after a SQL statement has been executed.

Class

**[TCustomDASQL](#page-405-1)** 

# **Syntax**

property AfterExecute: [TAfterExecuteEvent;](#page-539-0)

# **Remarks**

Occurs after a SQL statement has been executed. This event may be used for descendant components which use multithreaded environment.

## See Also [TCustomDASQL.Execute](#page-417-1) © 1997-2019 Devart. All Rights Reserved. [Request](https://www.devart.com/company/contactform.html?category=1&product=sdac) Support DAC [Forum](https://forums.devart.com/viewforum.php?f=42) Provide [Feedback](https://www.devart.com/sdac/feedback.html)

#### <span id="page-425-1"></span>**5.10.1.7 TCustomDAUpdateSQL Class**

A base class for components that provide DML statements for more flexible control over data modifications.

For a list of all members of this type, see [TCustomDAUpdateSQL](#page-425-0) members.

Unit

#### **DBACCeSS**

### **Syntax**

TCustomDAUpdateSQL = class(TComponent);

# **Remarks**

TCustomDAUpdateSQL is a base class for components that provide DML statements for more flexible control over data modifications. Besides providing BDE compatibility, this component allows to associate a separate component for each update command.

### See Also

[TCustomMSDataSet.UpdateObject](#page-670-0)

© 1997-2019 Devart. All Rights Reserved. [Request](https://www.devart.com/company/contactform.html?category=1&product=sdac) Support DAC [Forum](https://forums.devart.com/viewforum.php?f=42) Provide [Feedback](https://www.devart.com/sdac/feedback.html)

<span id="page-425-0"></span>5.10.1.7.1 Members

**[TCustomDAUpdateSQL](#page-425-1)** class overview.

# **Properties**

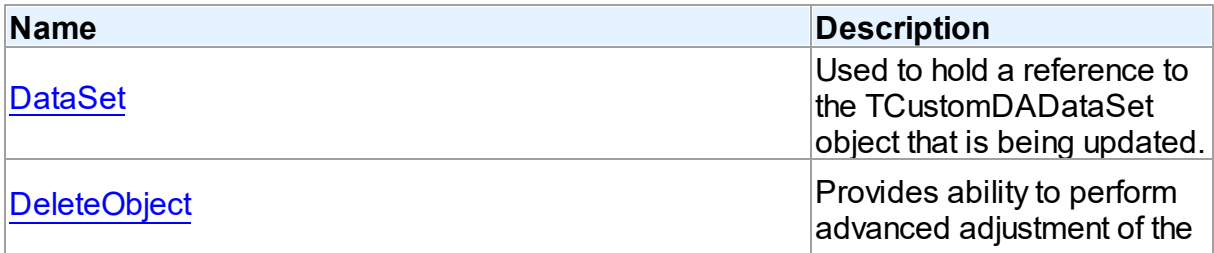

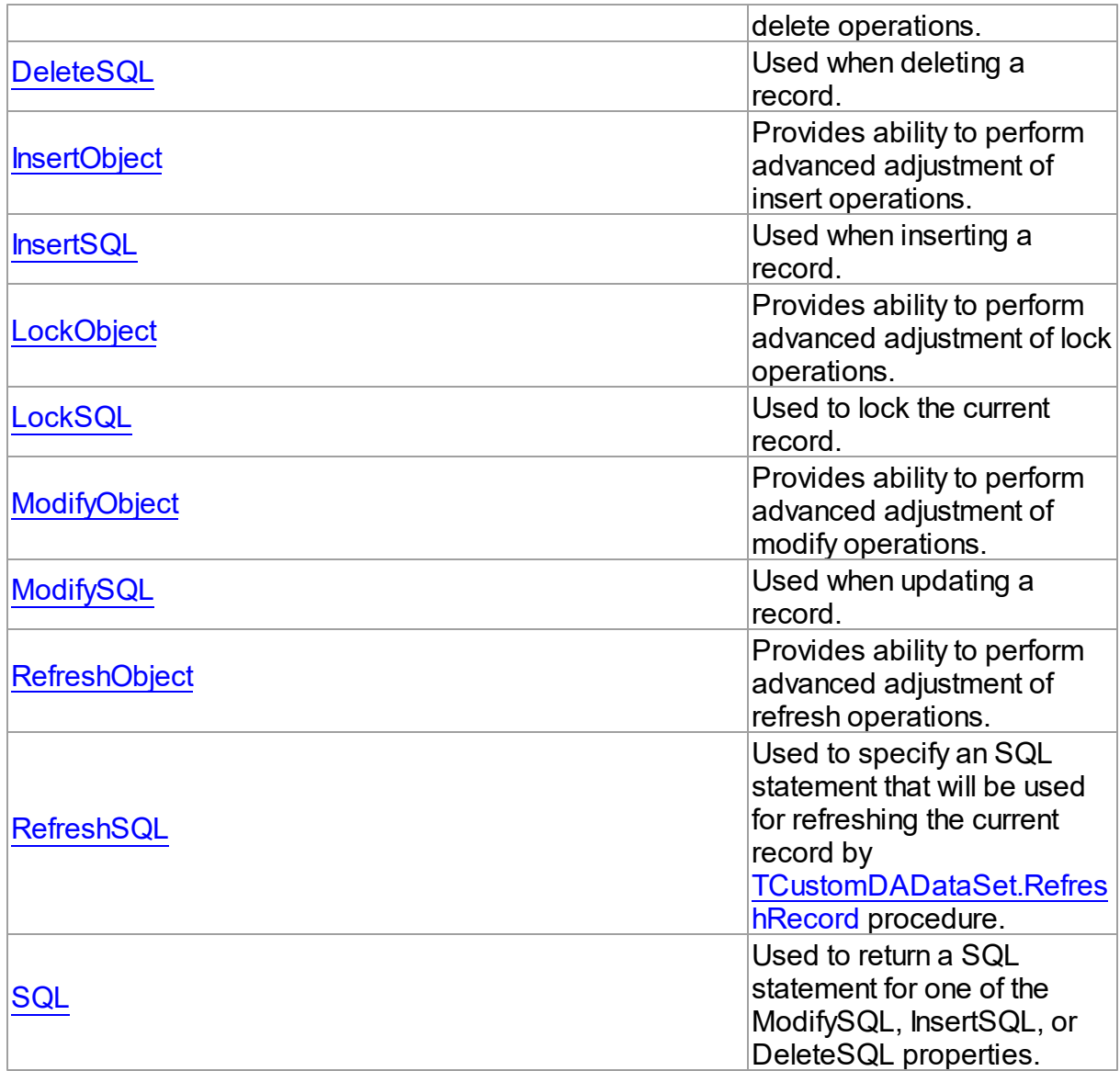

# Methods

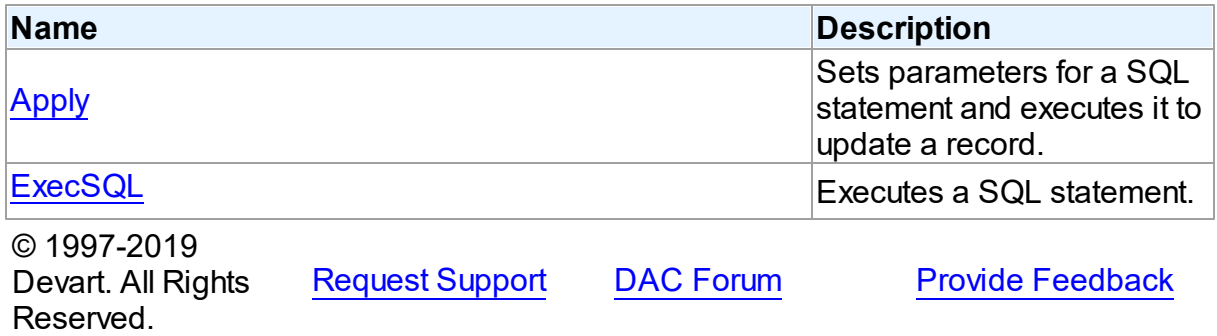

#### 5.10.1.7.2 Properties

Properties of the **TCustomDAUpdateSQL** class. For a complete list of the **TCustomDAUpdateSQL** class members, see the [TCustomDAUpdateSQL](#page-425-0) Members topic.

# Public

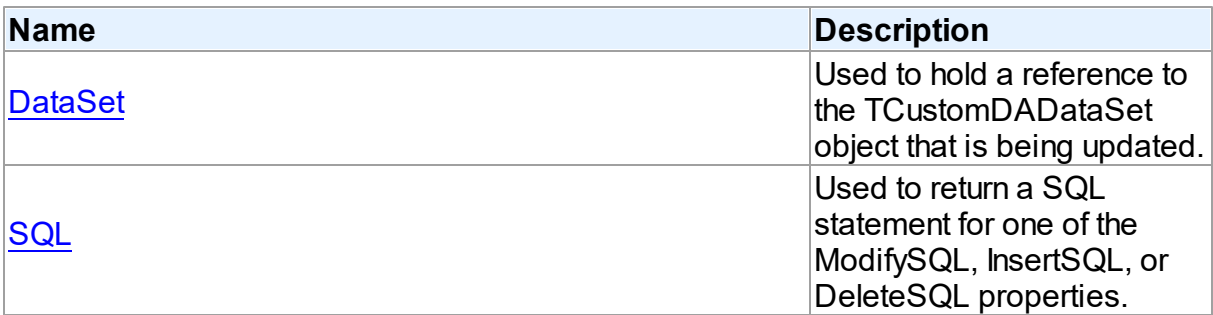

# Published

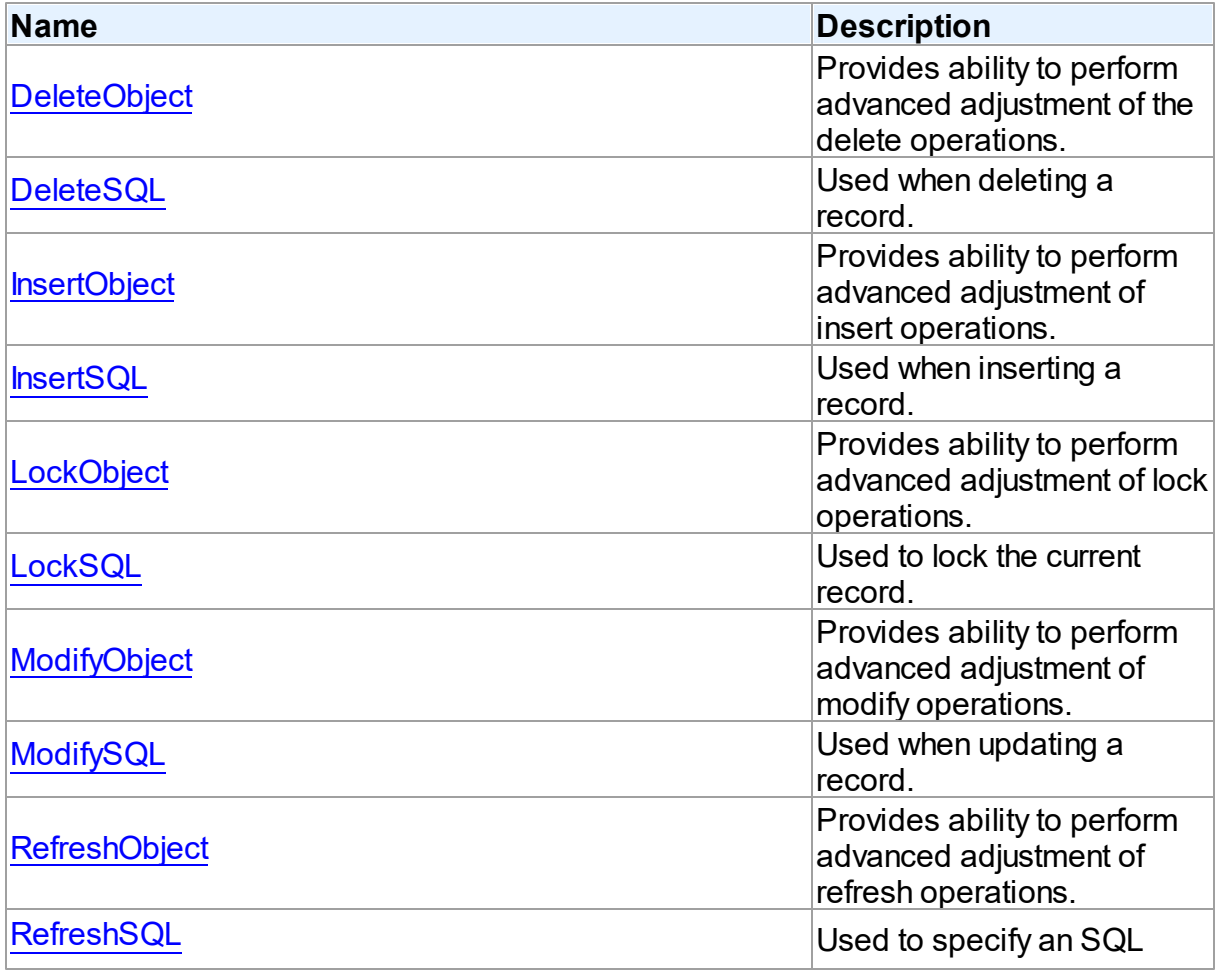

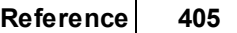

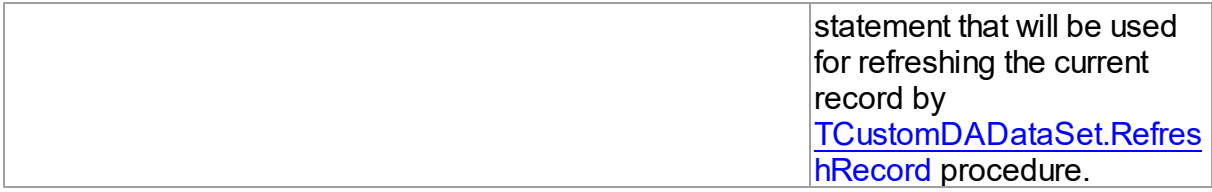

# See Also

- [TCustomDAUpdateSQL](#page-425-1) Class
- [TCustomDAUpdateSQL](#page-425-0) Class Members

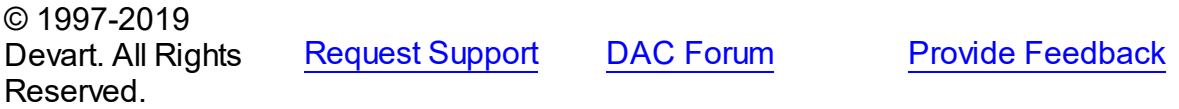

#### <span id="page-428-0"></span>5.10.1.7.2.1 DataSet Property

Used to hold a reference to the TCustomDADataSet object that is being updated.

# Class

**[TCustomDAUpdateSQL](#page-425-1)** 

**Syntax** 

property DataSet: [TCustomDADataSet](#page-345-0);

# **Remarks**

The DataSet property holds a reference to the TCustomDADataSet object that is being updated. Generally it is not used directly.

© 1997-2019 Devart. All Rights Reserved. [Request](https://www.devart.com/company/contactform.html?category=1&product=sdac) Support DAC [Forum](https://forums.devart.com/viewforum.php?f=42) Provide [Feedback](https://www.devart.com/sdac/feedback.html)

#### <span id="page-428-1"></span>5.10.1.7.2.2 DeleteObject Property

Provides ability to perform advanced adjustment of the delete operations.

Class

[TCustomDAUpdateSQL](#page-425-1)

**Syntax** 

property DeleteObject: TComponent;

Assign SQL component or a TCustomMSDataSet descendant to this property to perform advanced adjustment of the delete operations. In some cases this can give some additional performance. Use the same principle to set the SQL property of an object as for setting the [DeleteSQL](#page-429-0) property.

See Also

[DeleteSQL](#page-429-0)

© 1997-2019 Devart. All Rights Reserved. [Request](https://www.devart.com/company/contactform.html?category=1&product=sdac) Support DAC [Forum](https://forums.devart.com/viewforum.php?f=42) Provide [Feedback](https://www.devart.com/sdac/feedback.html)

<span id="page-429-0"></span>5.10.1.7.2.3 DeleteSQL Property

Used when deleting a record.

Class

[TCustomDAUpdateSQL](#page-425-1)

Syntax

property DeleteSQL: TStrings;

Remarks

Set the DeleteSQL property to a DELETE statement to use when deleting a record. Statements can be parameterized queries with parameter names corresponding to the dataset field names.

© 1997-2019 Devart. All Rights Reserved. [Request](https://www.devart.com/company/contactform.html?category=1&product=sdac) Support DAC [Forum](https://forums.devart.com/viewforum.php?f=42) Provide [Feedback](https://www.devart.com/sdac/feedback.html)

<span id="page-429-1"></span>5.10.1.7.2.4 InsertObject Property

Provides ability to perform advanced adjustment of insert operations.

Class

[TCustomDAUpdateSQL](#page-425-1)

**Syntax** 

property InsertObject: TComponent;

Assign SQL component or TCustomMSDataSet descendant to this property to perform advanced adjustment of insert operations. In some cases this can give some additional performance. Set the SQL property of the object in the same way as used for the [InsertSQL](#page-430-0) property.

See Also

### • [InsertSQL](#page-430-0)

© 1997-2019 Devart. All Rights Reserved. [Request](https://www.devart.com/company/contactform.html?category=1&product=sdac) Support DAC [Forum](https://forums.devart.com/viewforum.php?f=42) Provide [Feedback](https://www.devart.com/sdac/feedback.html)

<span id="page-430-0"></span>5.10.1.7.2.5 InsertSQL Property

Used when inserting a record.

Class

[TCustomDAUpdateSQL](#page-425-1)

Syntax

property InsertSQL: TStrings;

Remarks

Set the InsertSQL property to an INSERT INTO statement to use when inserting a record. Statements can be parameterized queries with parameter names corresponding to the dataset field names.

© 1997-2019 Devart. All Rights Reserved. [Request](https://www.devart.com/company/contactform.html?category=1&product=sdac) Support DAC [Forum](https://forums.devart.com/viewforum.php?f=42) Provide [Feedback](https://www.devart.com/sdac/feedback.html)

<span id="page-430-1"></span>5.10.1.7.2.6 LockObject Property

Provides ability to perform advanced adjustment of lock operations.

Class

[TCustomDAUpdateSQL](#page-425-1)

**Syntax** 

property LockObject: TComponent;

Assign a SQL component or TCustomMSDataSet descendant to this property to perform advanced adjustment of lock operations. In some cases that can give some additional performance. Set the SQL property of an object in the same way as used for the [LockSQL](#page-431-0) property.

See Also

### [LockSQL](#page-431-0)

© 1997-2019 Devart. All Rights Reserved. [Request](https://www.devart.com/company/contactform.html?category=1&product=sdac) Support DAC [Forum](https://forums.devart.com/viewforum.php?f=42) Provide [Feedback](https://www.devart.com/sdac/feedback.html)

<span id="page-431-0"></span>5.10.1.7.2.7 LockSQL Property

Used to lock the current record.

Class

[TCustomDAUpdateSQL](#page-425-1)

Syntax

property LockSQL: TStrings;

# Remarks

Use the LockSQL property to lock the current record. Statements can be parameterized queries with parameter names corresponding to the dataset field names.

© 1997-2019 Devart. All Rights Reserved. [Request](https://www.devart.com/company/contactform.html?category=1&product=sdac) Support DAC [Forum](https://forums.devart.com/viewforum.php?f=42) Provide [Feedback](https://www.devart.com/sdac/feedback.html)

<span id="page-431-1"></span>5.10.1.7.2.8 ModifyObject Property

Provides ability to perform advanced adjustment of modify operations.

Class

[TCustomDAUpdateSQL](#page-425-1)

**Syntax** 

property ModifyObject: TComponent;

**Remarks**
Assign a SQL component or TCustomMSDataSet descendant to this property to perform advanced adjustment of modify operations. In some cases this can give some additional performance. Set the SQL property of the object in the same way as used for the [ModifySQL](#page-432-0) property.

<span id="page-432-0"></span>See Also • [ModifySQL](#page-432-0) © 1997-2019 Devart. All Rights Reserved. [Request](https://www.devart.com/company/contactform.html?category=1&product=sdac) Support DAC [Forum](https://forums.devart.com/viewforum.php?f=42) Provide [Feedback](https://www.devart.com/sdac/feedback.html) 5.10.1.7.2.9 ModifySQL Property Used when updating a record. Class [TCustomDAUpdateSQL](#page-425-0) **Syntax** 

property ModifySQL: TStrings;

# **Remarks**

Set ModifySQL to an UPDATE statement to use when updating a record. Statements can be parameterized queries with parameter names corresponding to the dataset field names.

© 1997-2019 Devart. All Rights Reserved. [Request](https://www.devart.com/company/contactform.html?category=1&product=sdac) Support DAC [Forum](https://forums.devart.com/viewforum.php?f=42) Provide [Feedback](https://www.devart.com/sdac/feedback.html)

5.10.1.7.2.10 RefreshObject Property

Provides ability to perform advanced adjustment of refresh operations.

Class

[TCustomDAUpdateSQL](#page-425-0)

**Syntax** 

property RefreshObject: TComponent;

# **Remarks**

Assign a SQL component or TCustomMSDataSet descendant to this property to perform

advanced adjustment of refresh operations. In some cases that can give some additional performance. Set the SQL property of the object in the same way as used for the [RefreshSQL](#page-433-0) property.

See Also [RefreshSQL](#page-433-0)

© 1997-2019 Devart. All Rights Reserved. [Request](https://www.devart.com/company/contactform.html?category=1&product=sdac) Support DAC [Forum](https://forums.devart.com/viewforum.php?f=42) Provide [Feedback](https://www.devart.com/sdac/feedback.html)

<span id="page-433-0"></span>5.10.1.7.2.11 RefreshSQL Property

Used to specify an SQL statement that will be used for refreshing the current record by [TCustomDADataSet.RefreshRecord](#page-398-0) procedure.

# Class

[TCustomDAUpdateSQL](#page-425-0)

**Syntax** 

property RefreshSQL: TStrings;

## **Remarks**

Use the RefreshSQL property to specify a SQL statement that will be used for refreshing the current record by the [TCustomDADataSet.RefreshRecord](#page-398-0) procedure.

You can assign to SQLRefresh a WHERE clause only. In such a case it is added to SELECT defined by the SQL property by [TCustomDADataSet.AddWhere](#page-382-0).

To create a RefreshSQL statement at design time, use the query statements editor.

### See Also

[TCustomDADataSet.RefreshRecord](#page-398-0)

© 1997-2019 Devart. All Rights Reserved. [Request](https://www.devart.com/company/contactform.html?category=1&product=sdac) Support DAC [Forum](https://forums.devart.com/viewforum.php?f=42) Provide [Feedback](https://www.devart.com/sdac/feedback.html)

#### 5.10.1.7.2.12 SQL Property(Indexer)

Used to return a SQL statement for one of the ModifySQL, InsertSQL, or DeleteSQL properties.

### Class

[TCustomDAUpdateSQL](#page-425-0)

# **Syntax**

property SQL[UpdateKind: TUpdateKind]: TStrings;

# **Parameters**

*UpdateKind*

Specifies which of update SQL statements to return.

# **Remarks**

Returns a SQL statement for one of the ModifySQL, InsertSQL, or DeleteSQL properties, depending on the value of the UpdateKind index.

© 1997-2019 Devart. All Rights Reserved. [Request](https://www.devart.com/company/contactform.html?category=1&product=sdac) Support DAC [Forum](https://forums.devart.com/viewforum.php?f=42) Provide [Feedback](https://www.devart.com/sdac/feedback.html)

#### 5.10.1.7.3 Methods

Methods of the **TCustomDAUpdateSQL** class.

For a complete list of the **TCustomDAUpdateSQL** class members, see the [TCustomDAUpdateSQL](#page-425-1) Members topic.

# Public

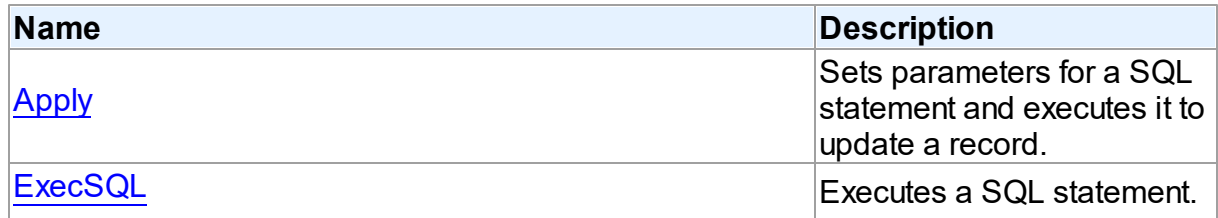

# See Also

- [TCustomDAUpdateSQL](#page-425-0) Class
- [TCustomDAUpdateSQL](#page-425-1) Class Members

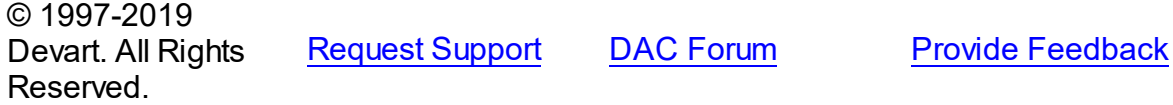

<span id="page-434-0"></span>5.10.1.7.3.1 Apply Method

Sets parameters for a SQL statement and executes it to update a record.

### Class

[TCustomDAUpdateSQL](#page-425-0)

# **Syntax**

procedure Apply(UpdateKind: TUpdateKind); virtual;

### **Parameters**

#### *UpdateKind*

Specifies which of update SQL statements to execute.

# **Remarks**

Call the Apply method to set parameters for a SQL statement and execute it to update a record. UpdateKind indicates which SQL statement to bind and execute.

Apply is primarily intended for manually executing update statements from an OnUpdateRecord event handler.

**Note:** If a SQL statement does not contain parameters, it is more efficient to call ExecSQL instead of Apply.

# See Also

# [ExecSQL](#page-435-0)

© 1997-2019 Devart. All Rights Reserved.

[Request](https://www.devart.com/company/contactform.html?category=1&product=sdac) Support DAC [Forum](https://forums.devart.com/viewforum.php?f=42) Provide [Feedback](https://www.devart.com/sdac/feedback.html)

<span id="page-435-0"></span>5.10.1.7.3.2 ExecSQL Method

Executes a SQL statement.

Class

[TCustomDAUpdateSQL](#page-425-0)

### Syntax

procedure ExecSQL(UpdateKind: TUpdateKind);

### **Parameters**

*UpdateKind*

Specifies the kind of update statement to be executed.

# **Remarks**

Call the ExecSQL method to execute a SQL statement, necessary for updating the records belonging to a read-only result set when cached updates is enabled. UpdateKind specifies the statement to execute.

ExecSQL is primarily intended for manually executing update statements from the OnUpdateRecord event handler.

**Note:** To both bind parameters and execute a statement, call [Apply](#page-434-0).

<span id="page-436-1"></span>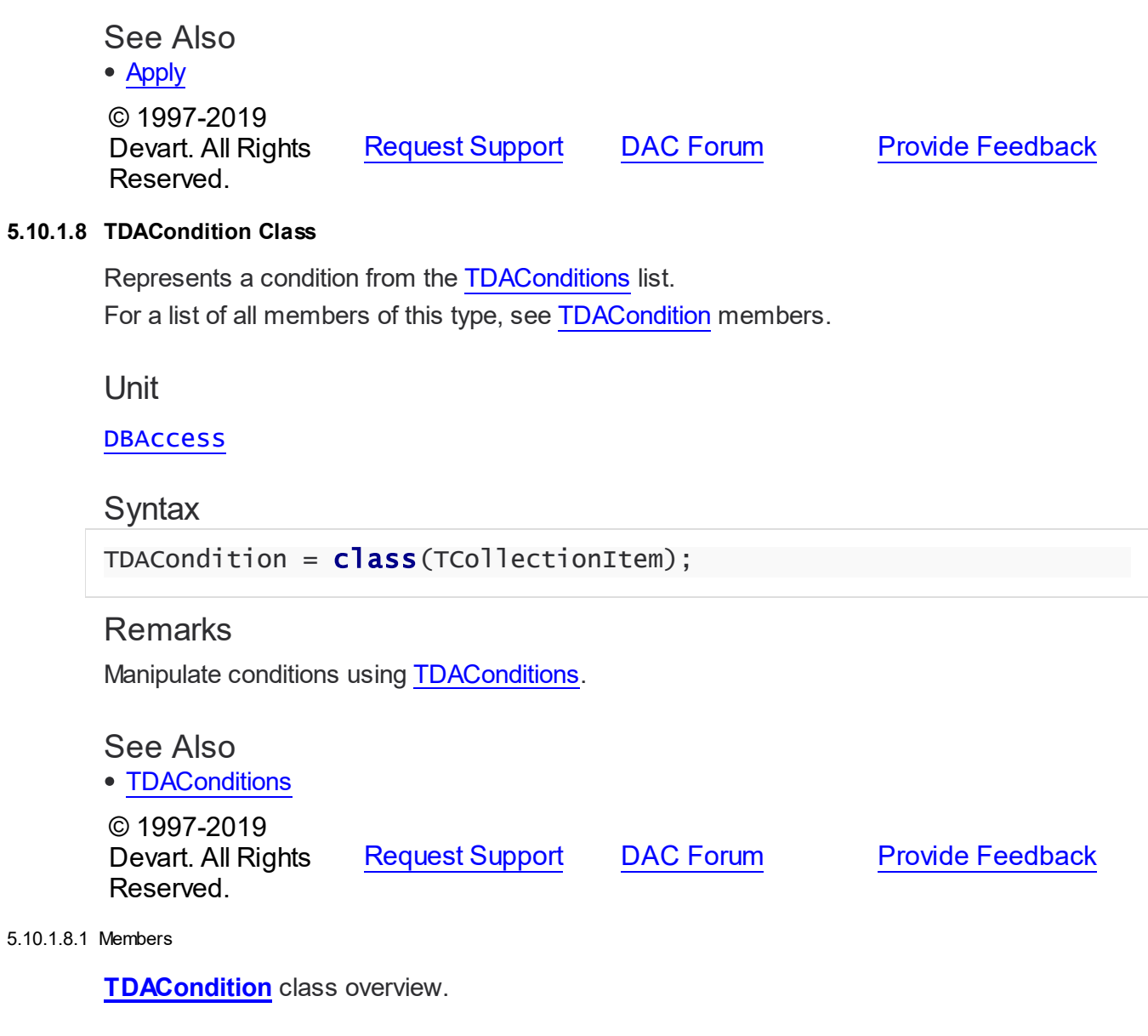

<span id="page-436-0"></span>Properties

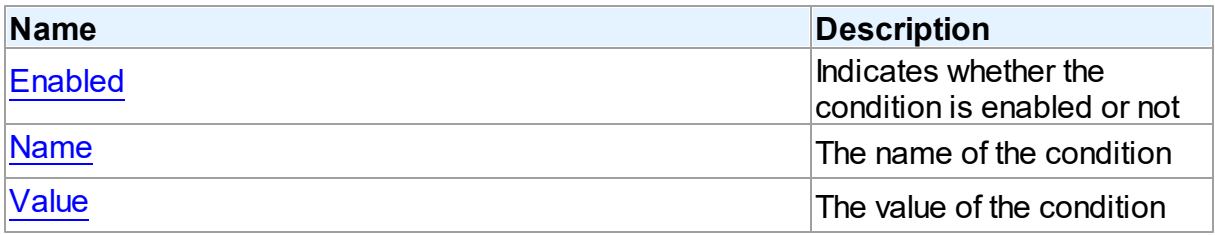

# **Methods**

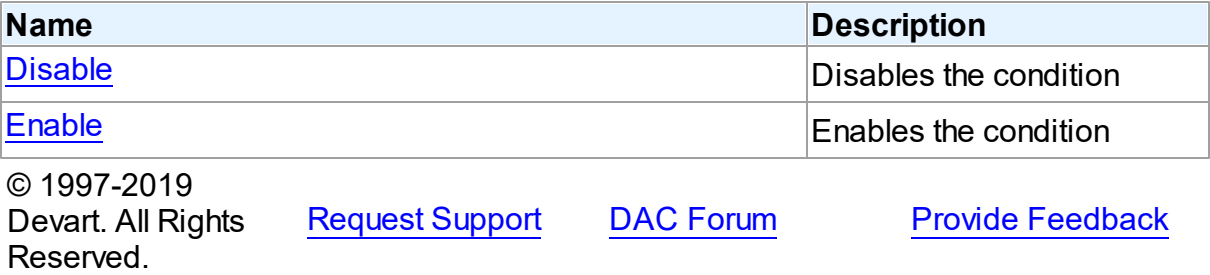

#### 5.10.1.8.2 Properties

Properties of the **TDACondition** class.

For a complete list of the **TDACondition** class members, see the [TDACondition](#page-436-0) Members topic.

# Published

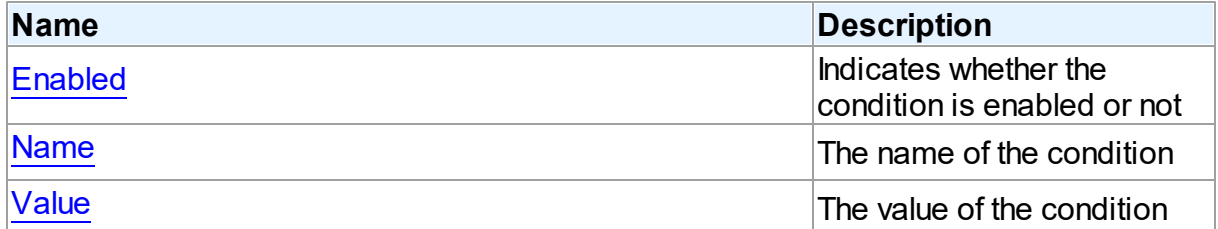

# See Also

- [TDACondition](#page-436-1) Class
- **[TDACondition](#page-436-0) Class Members**

© 1997-2019 Devart. All Rights Reserved. [Request](https://www.devart.com/company/contactform.html?category=1&product=sdac) Support DAC [Forum](https://forums.devart.com/viewforum.php?f=42) Provide [Feedback](https://www.devart.com/sdac/feedback.html)

<span id="page-437-0"></span>5.10.1.8.2.1 Enabled Property

Indicates whether the condition is enabled or not

Class

**[TDACondition](#page-436-1)** 

# **Syntax**

property Enabled: Boolean default True;

<span id="page-438-0"></span>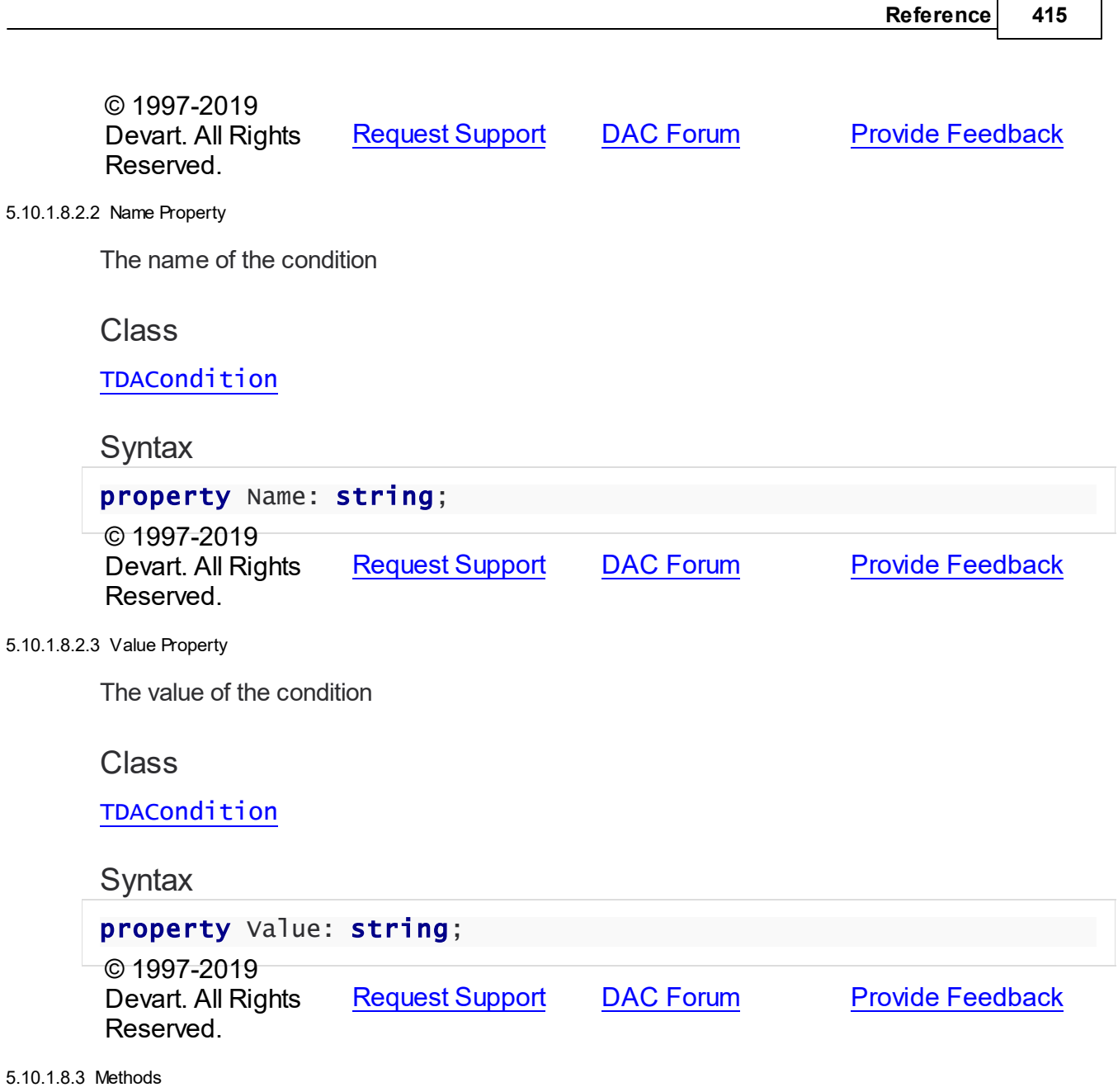

<span id="page-438-1"></span>Methods of the **TDACondition** class.

For a complete list of the **TDACondition** class members, see the [TDACondition](#page-436-0) Members topic.

# Public

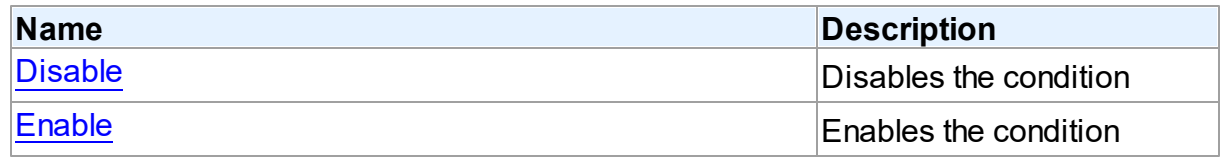

<span id="page-439-2"></span><span id="page-439-1"></span><span id="page-439-0"></span>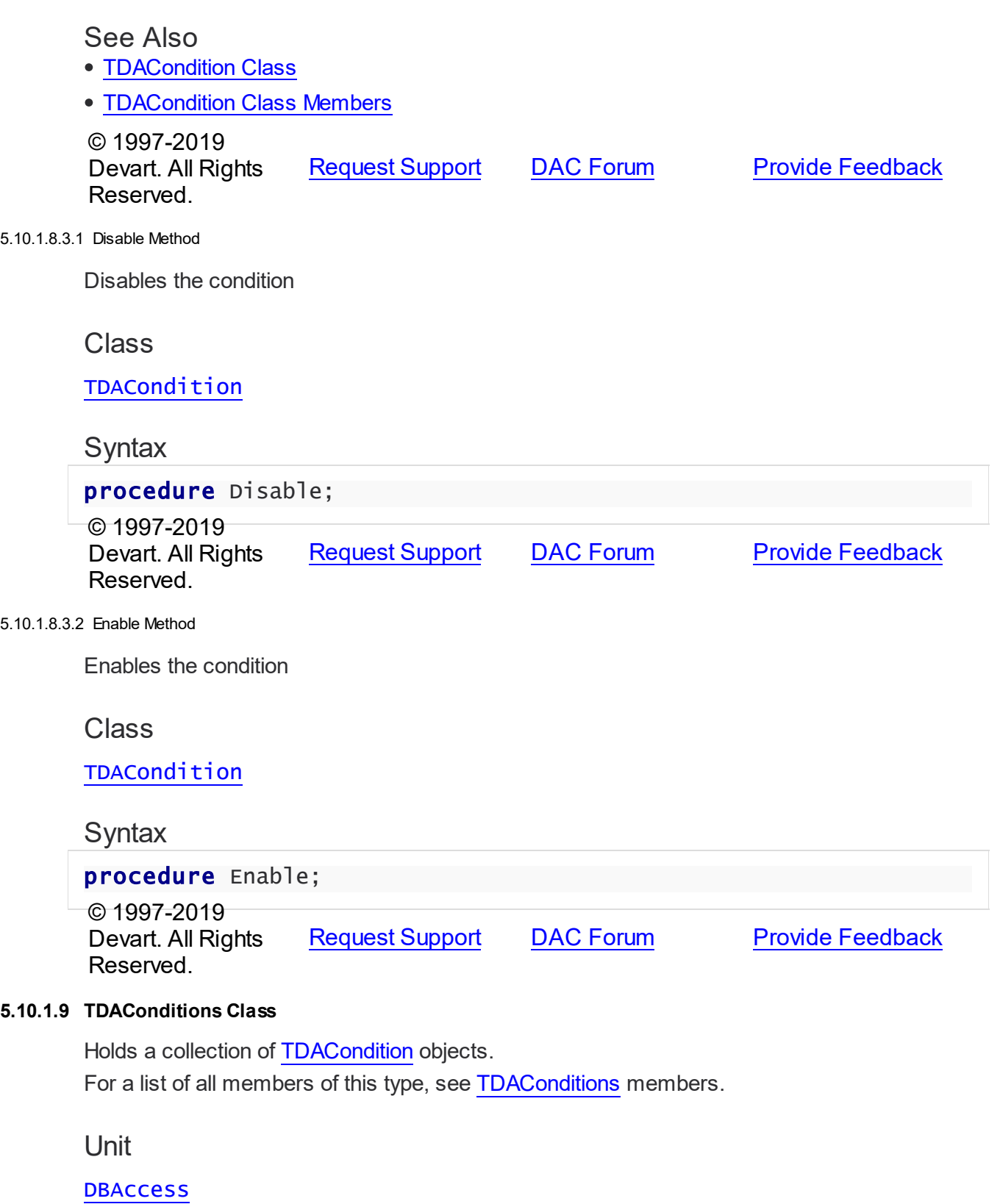

# **Syntax**

TDAConditions = class(TCollection);

# **Remarks**

The given example code

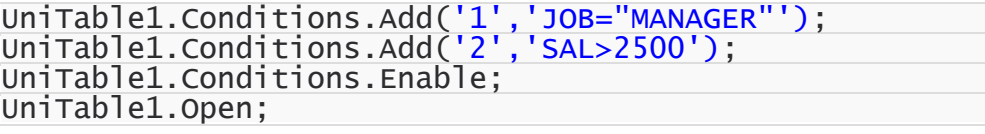

will return the following SQL:

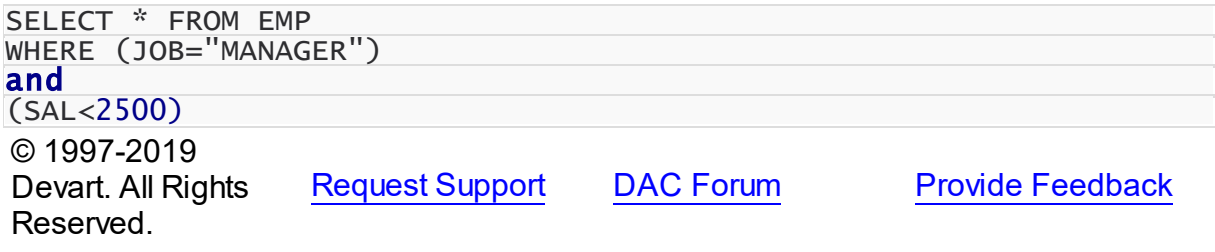

<span id="page-440-0"></span>5.10.1.9.1 Members

**[TDAConditions](#page-439-0)** class overview.

# Properties

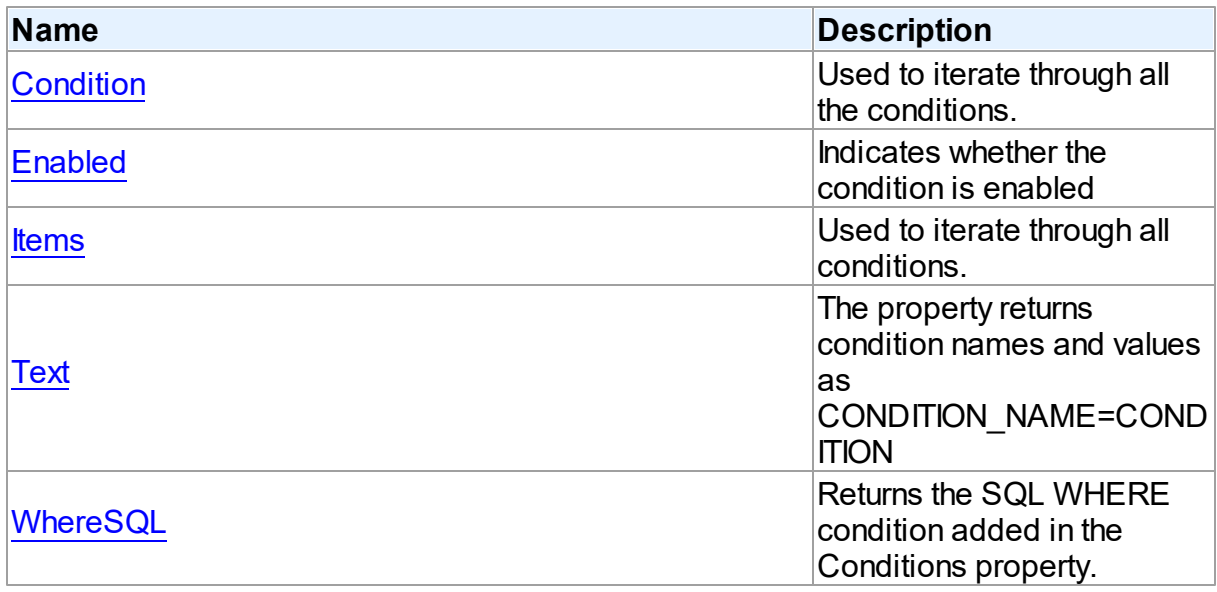

# **Methods**

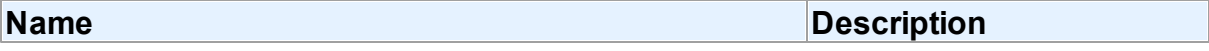

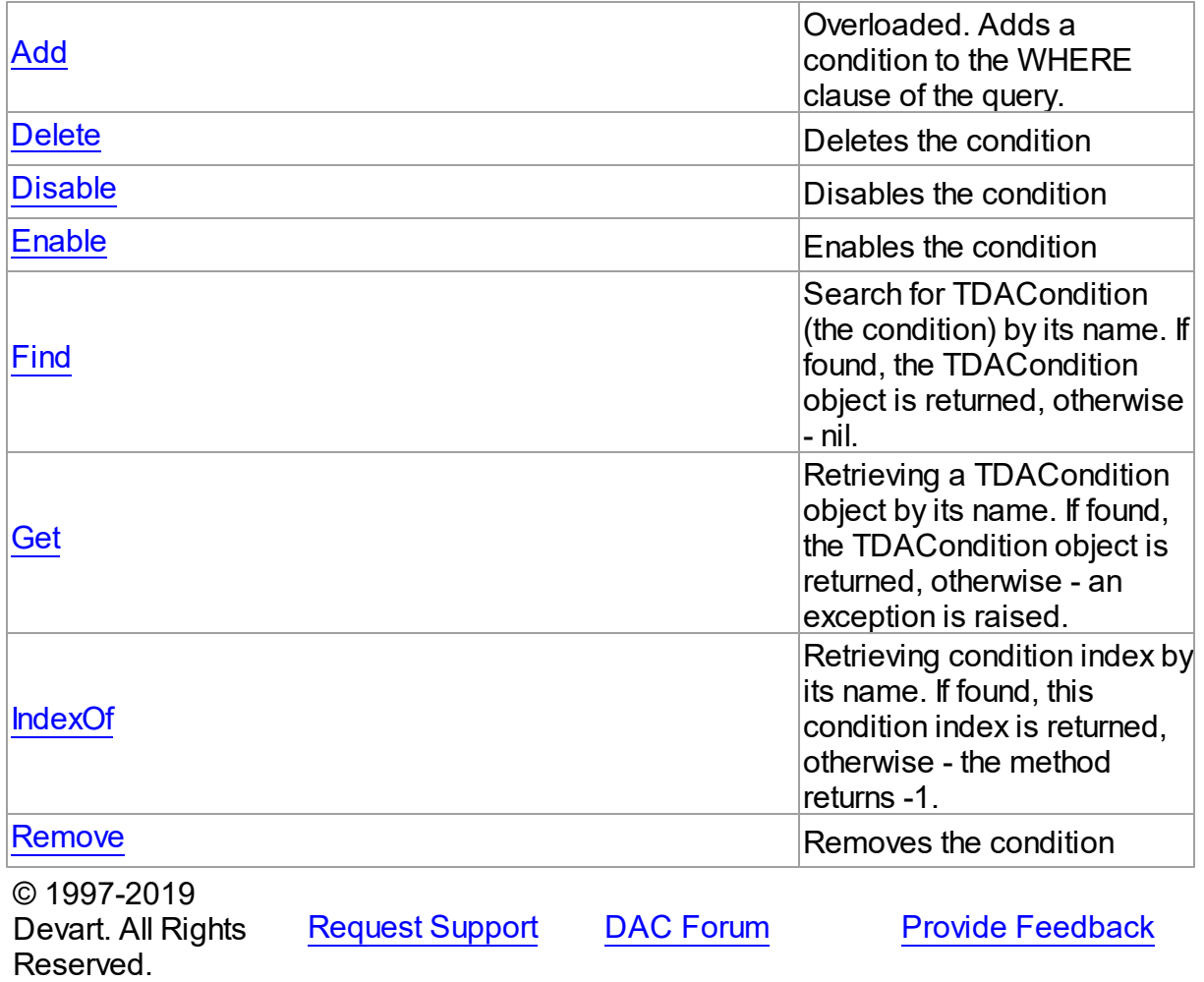

5.10.1.9.2 Properties

Properties of the **TDAConditions** class.

For a complete list of the **TDAConditions** class members, see the [TDAConditions](#page-440-0) Members topic.

Public

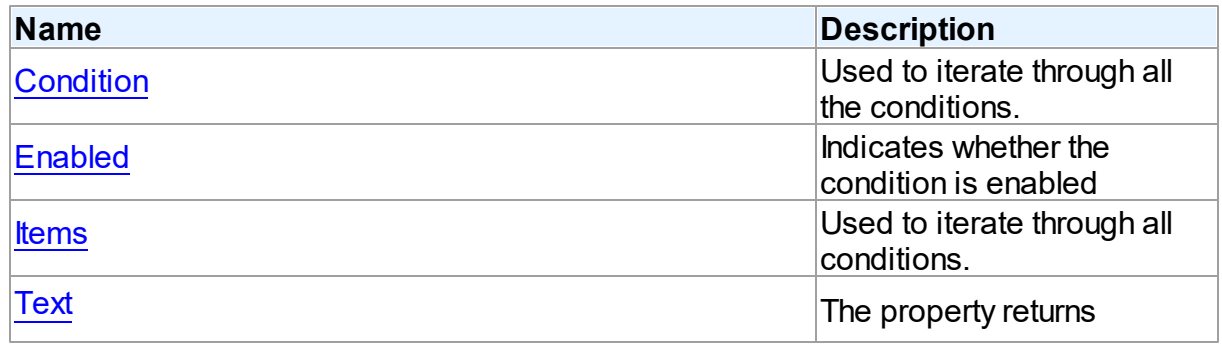

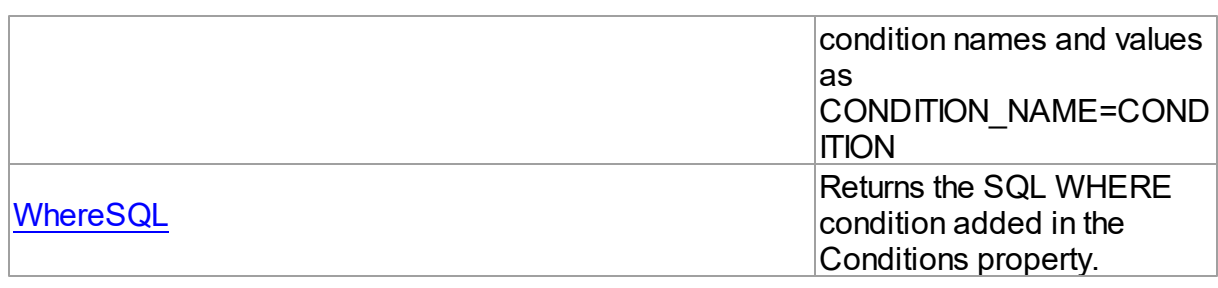

# See Also

<span id="page-442-1"></span><span id="page-442-0"></span>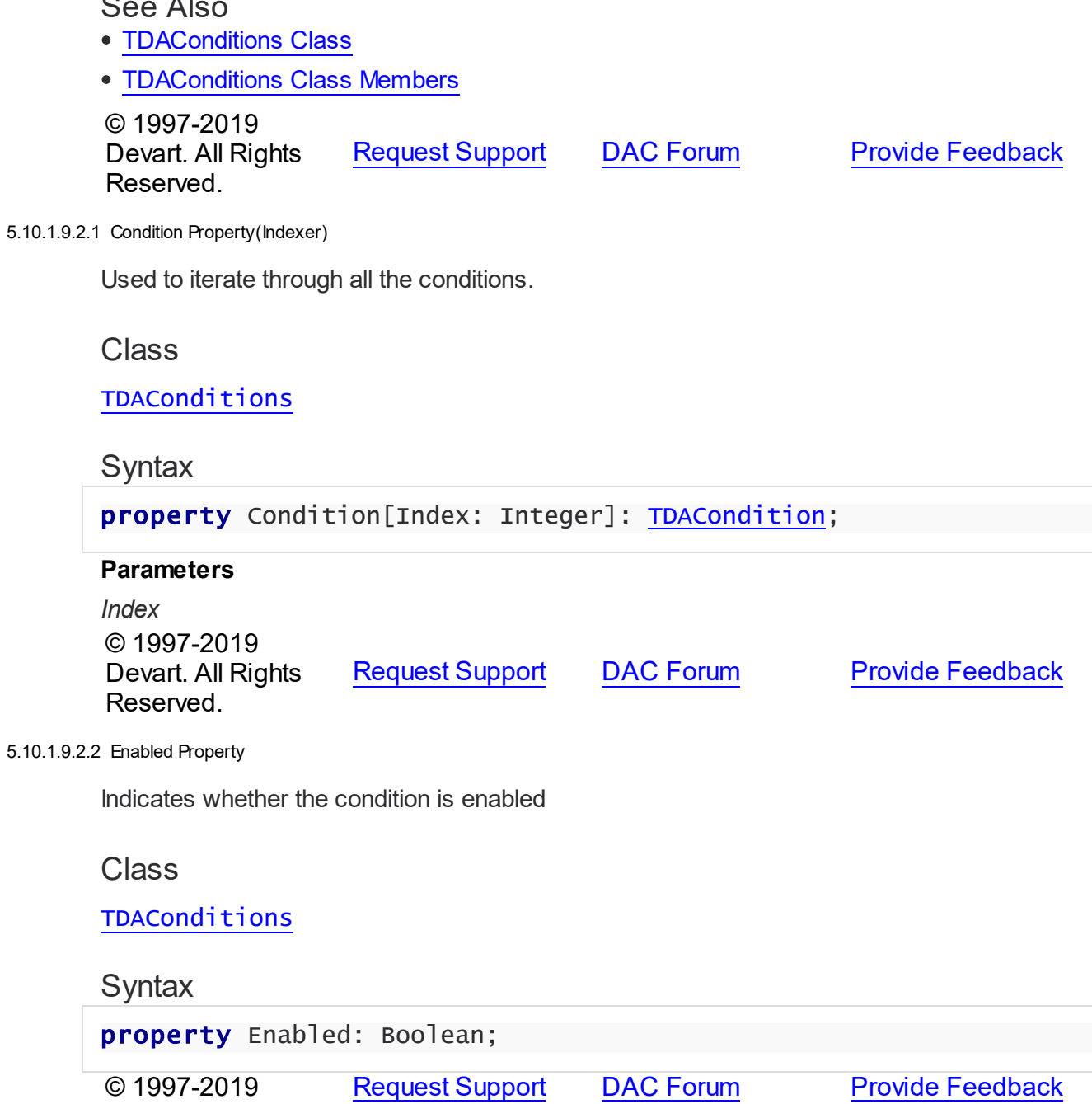

### Devart. All Rights Reserved.

#### <span id="page-443-0"></span>5.10.1.9.2.3 Items Property(Indexer)

Used to iterate through all conditions.

# Class

**[TDAConditions](#page-439-0)** 

### Syntax

property Items[Index: Integer]: [TDACondition;](#page-436-1) default;

# **Parameters**

#### *Index*

Holds an index in the range 0..Count - 1.

# Remarks

Use the Items property to iterate through all conditions. Index identifies the index in the range 0..Count - 1. Items can reference a particular condition by its index, but the [Condition](#page-442-0) property is preferred in order to avoid depending on the order of the conditions.

© 1997-2019 Devart. All Rights Reserved. [Request](https://www.devart.com/company/contactform.html?category=1&product=sdac) Support DAC [Forum](https://forums.devart.com/viewforum.php?f=42) Provide [Feedback](https://www.devart.com/sdac/feedback.html)

<span id="page-443-1"></span>5.10.1.9.2.4 Text Property

The property returns condition names and values as CONDITION\_NAME=CONDITION

Class

**[TDAConditions](#page-439-0)** 

**Syntax** 

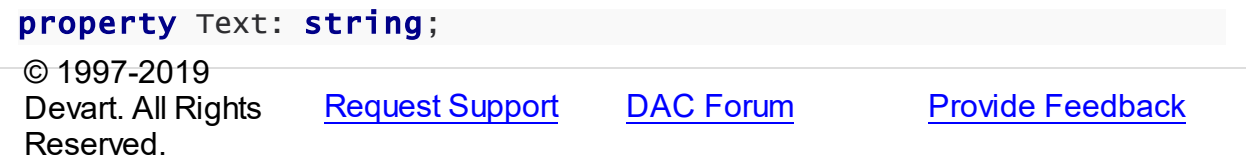

<span id="page-443-2"></span>5.10.1.9.2.5 WhereSQL Property

Returns the SQL WHERE condition added in the Conditions property.

Class

# [TDAConditions](#page-439-0)

# **Syntax**

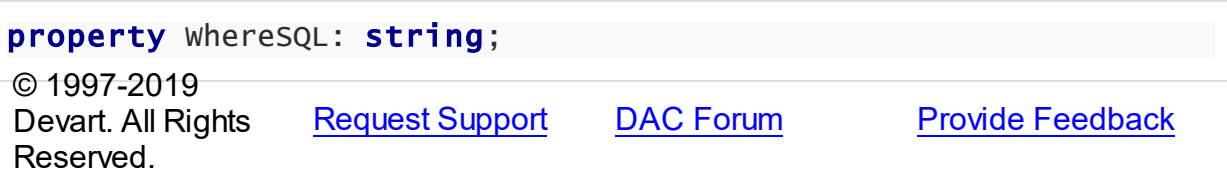

### 5.10.1.9.3 Methods

Methods of the **TDAConditions** class.

For a complete list of the **TDAConditions** class members, see the [TDAConditions](#page-440-0) Members topic.

# Public

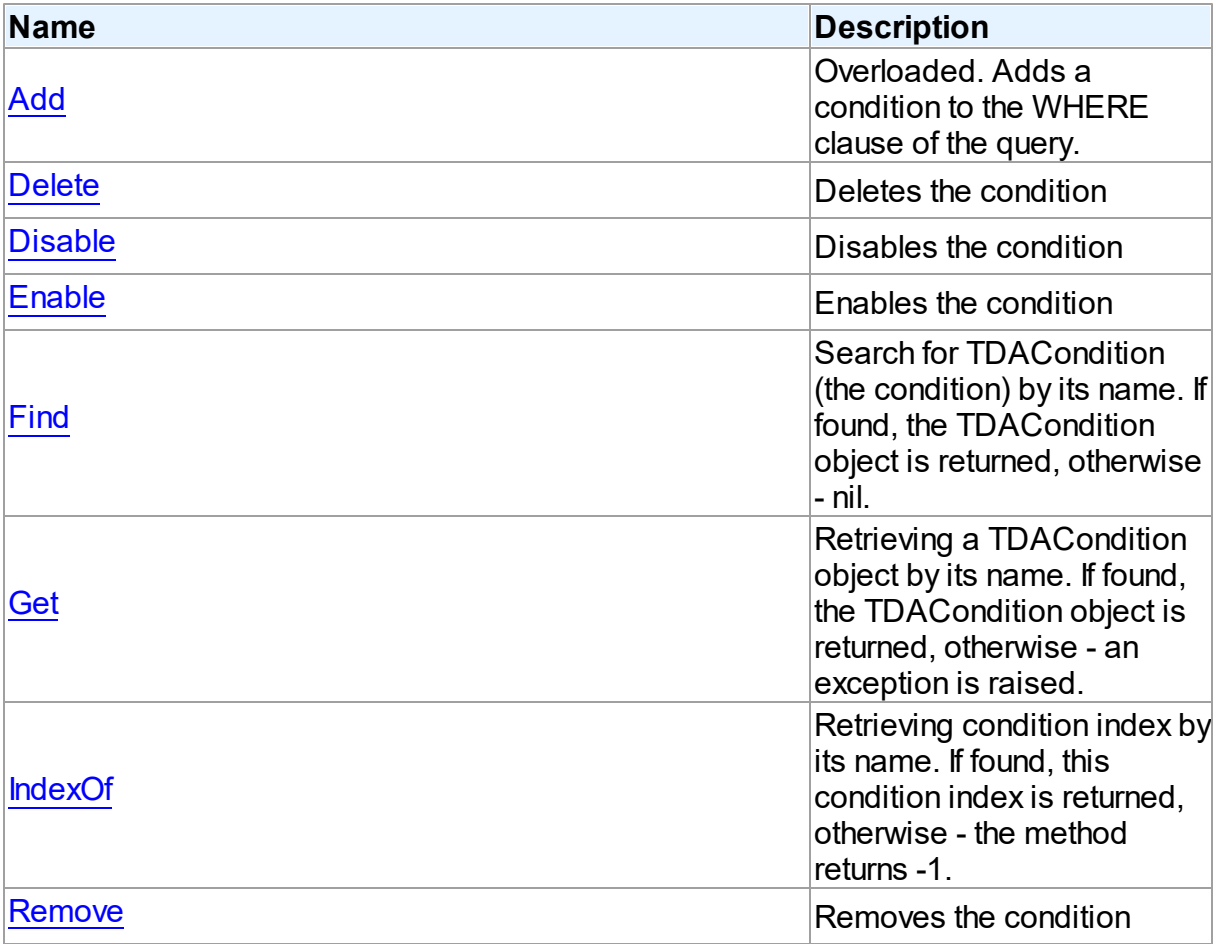

# See Also

#### **422 SQL Server Data Access Components**

- [TDAConditions](#page-439-0) Class
- [TDAConditions](#page-440-0) Class Members

© 1997-2019 Devart. All Rights Reserved. [Request](https://www.devart.com/company/contactform.html?category=1&product=sdac) Support DAC [Forum](https://forums.devart.com/viewforum.php?f=42) Provide [Feedback](https://www.devart.com/sdac/feedback.html)

<span id="page-445-0"></span>5.10.1.9.3.1 Add Method

Adds a condition to the WHERE clause of the query.

Class

[TDAConditions](#page-439-0)

Overload List

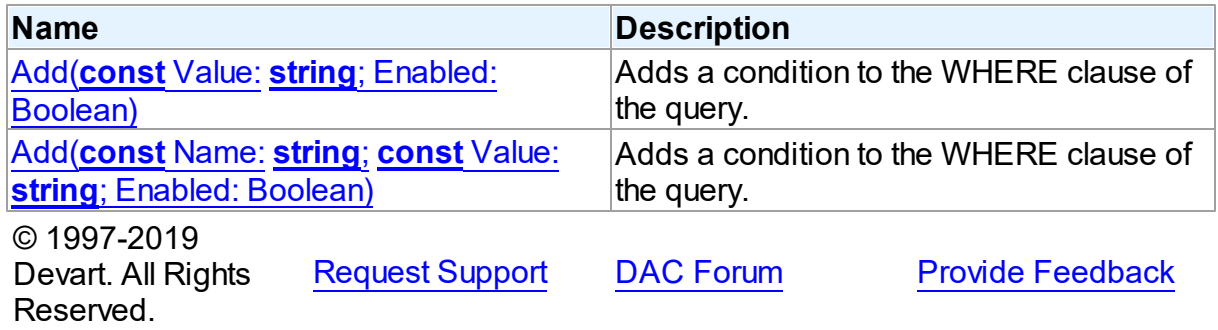

<span id="page-445-1"></span>Adds a condition to the WHERE clause of the query.

# Class

**[TDAConditions](#page-439-0)** 

# **Syntax**

function Add(const Value: string; Enabled: Boolean = True): [TDACondition;](#page-436-1) overload;

### **Parameters**

*Value* The value of the condition

*Enabled*

Indicates that the condition is enabled

# **Remarks**

If you want then to access the condition, you should use [Add](#page-446-1) and its name in the Name

parameter.

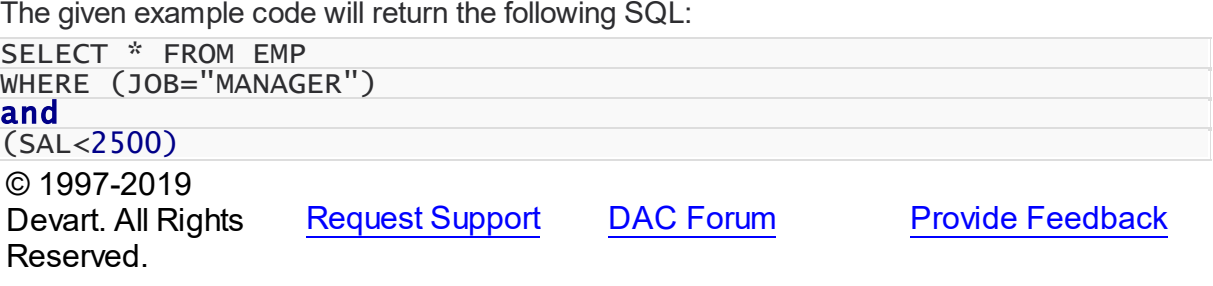

<span id="page-446-1"></span>Adds a condition to the WHERE clause of the query.

# Class

[TDAConditions](#page-439-0)

# **Syntax**

function Add(const Name: string; const Value: string; Enabled: Boolean = True): [TDACondition;](#page-436-1) overload;

### **Parameters**

*Name* Sets the name of the condition

# *Value*

The value of the condition

#### *Enabled*

Indicates that the condition is enabled

# **Remarks**

The given example code will return the following SQL:

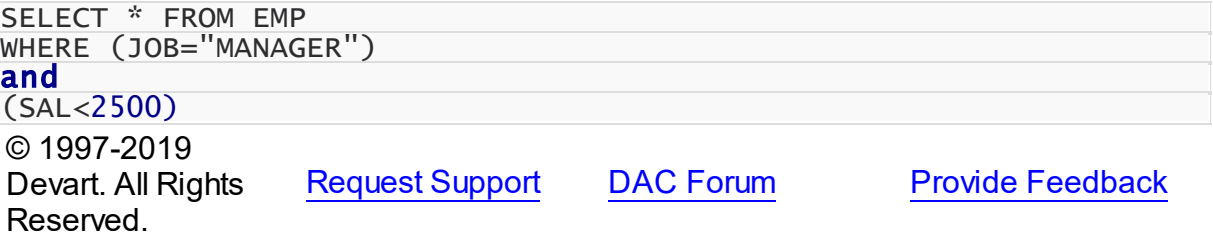

#### <span id="page-446-0"></span>5.10.1.9.3.2 Delete Method

Deletes the condition

# Class

### **[TDAConditions](#page-439-0)**

<span id="page-447-0"></span>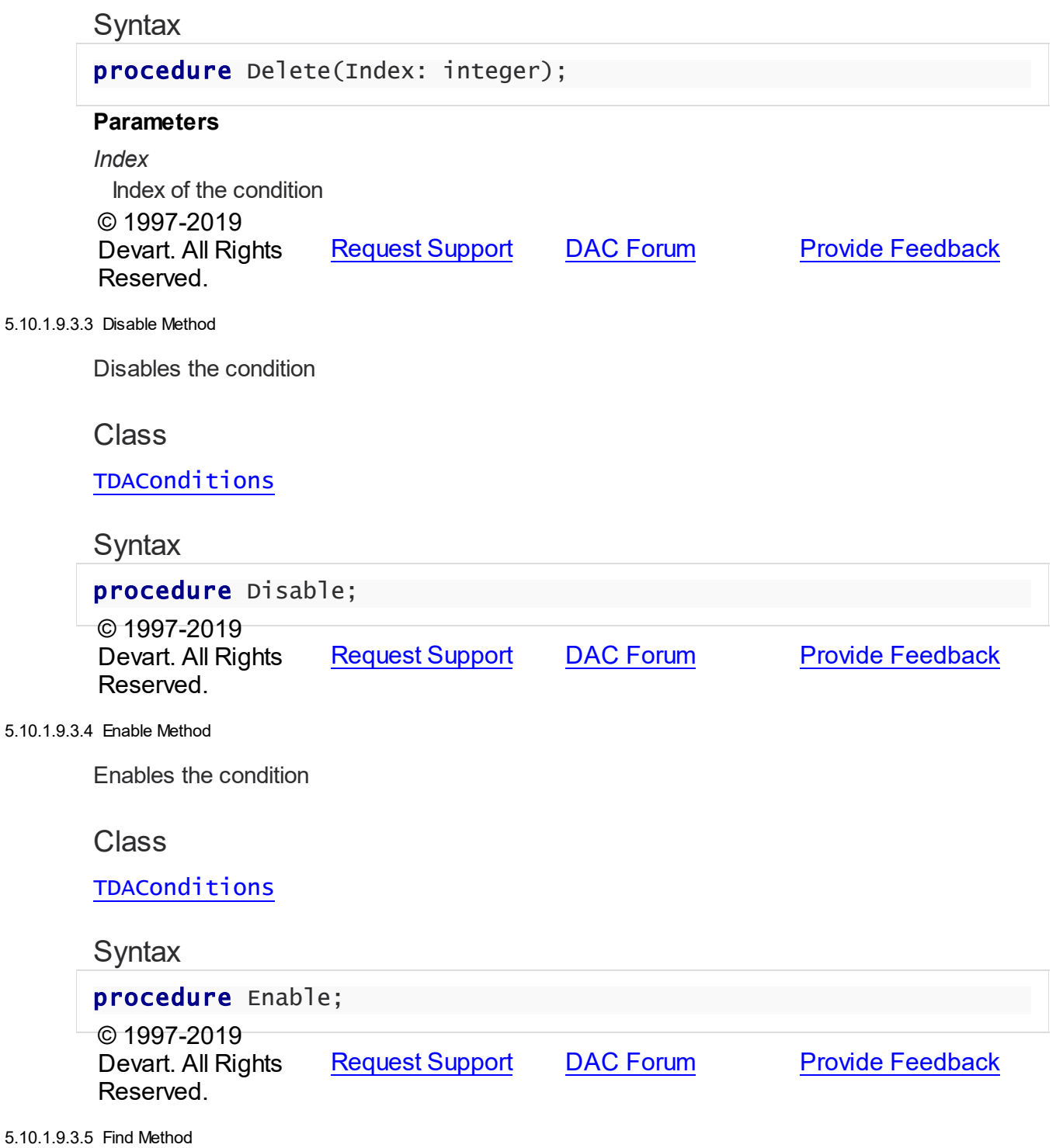

<span id="page-447-2"></span><span id="page-447-1"></span>Search for TDACondition (the condition) by its name. If found, the TDACondition object is returned, otherwise - nil.

**Class** 

# **[TDAConditions](#page-439-0)**

# **Syntax**

function Find(const Name: string): [TDACondition](#page-436-1);

#### **Parameters**

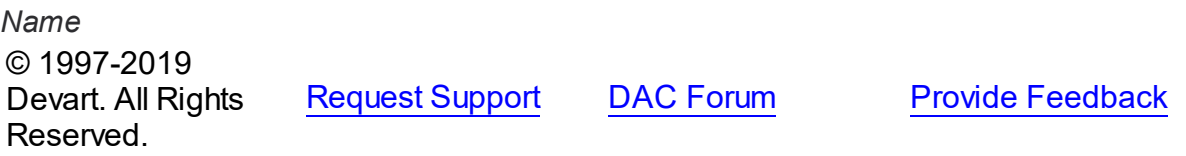

#### <span id="page-448-0"></span>5.10.1.9.3.6 Get Method

Retrieving a TDACondition object by its name. If found, the TDACondition object is returned, otherwise - an exception is raised.

## Class

### **[TDAConditions](#page-439-0)**

# **Syntax**

function Get(const Name: string): [TDACondition;](#page-436-1)

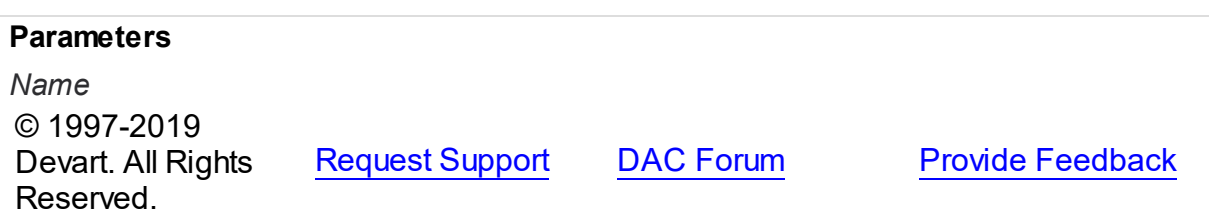

#### <span id="page-448-1"></span>5.10.1.9.3.7 IndexOf Method

Retrieving condition index by its name. If found, this condition index is returned, otherwise the method returns -1.

Class

### **[TDAConditions](#page-439-0)**

# **Syntax**

function IndexOf(const Name: string): Integer;

### **Parameters**

# *Name*

© 1997-2019 [Request](https://www.devart.com/company/contactform.html?category=1&product=sdac) Support DAC [Forum](https://forums.devart.com/viewforum.php?f=42) Provide [Feedback](https://www.devart.com/sdac/feedback.html)

#### Devart. All Rights Reserved.

#### <span id="page-449-0"></span>5.10.1.9.3.8 Remove Method

Removes the condition

# Class

**[TDAConditions](#page-439-0)** 

# **Syntax**

procedure Remove(const Name: string);

# **Parameters**

#### *Name*

Specifies the name of the removed condition

© 1997-2019

Devart. All Rights Reserved. [Request](https://www.devart.com/company/contactform.html?category=1&product=sdac) Support DAC [Forum](https://forums.devart.com/viewforum.php?f=42) Provide [Feedback](https://www.devart.com/sdac/feedback.html)

#### <span id="page-449-2"></span>**5.10.1.10 TDAConnectionOptions Class**

This class allows setting up the behaviour of the TDAConnection class. For a list of all members of this type, see [TDAConnectionOptions](#page-449-1) members.

Unit

#### **DBACCESS**

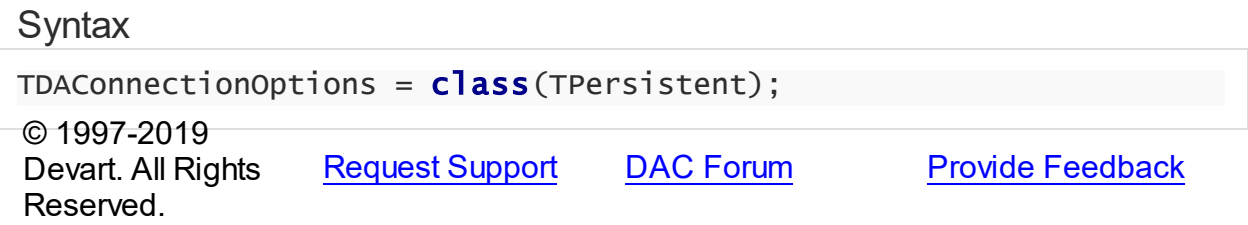

<span id="page-449-1"></span>5.10.1.10.1 Members

**[TDAConnectionOptions](#page-449-2)** class overview.

# **Properties**

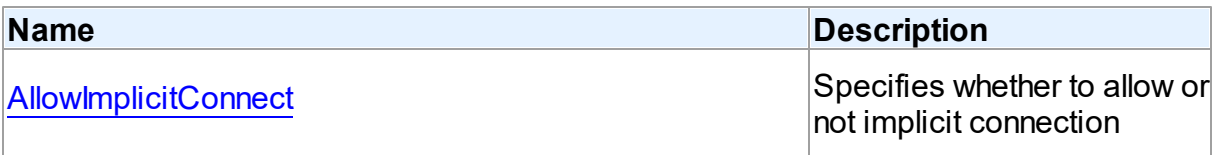

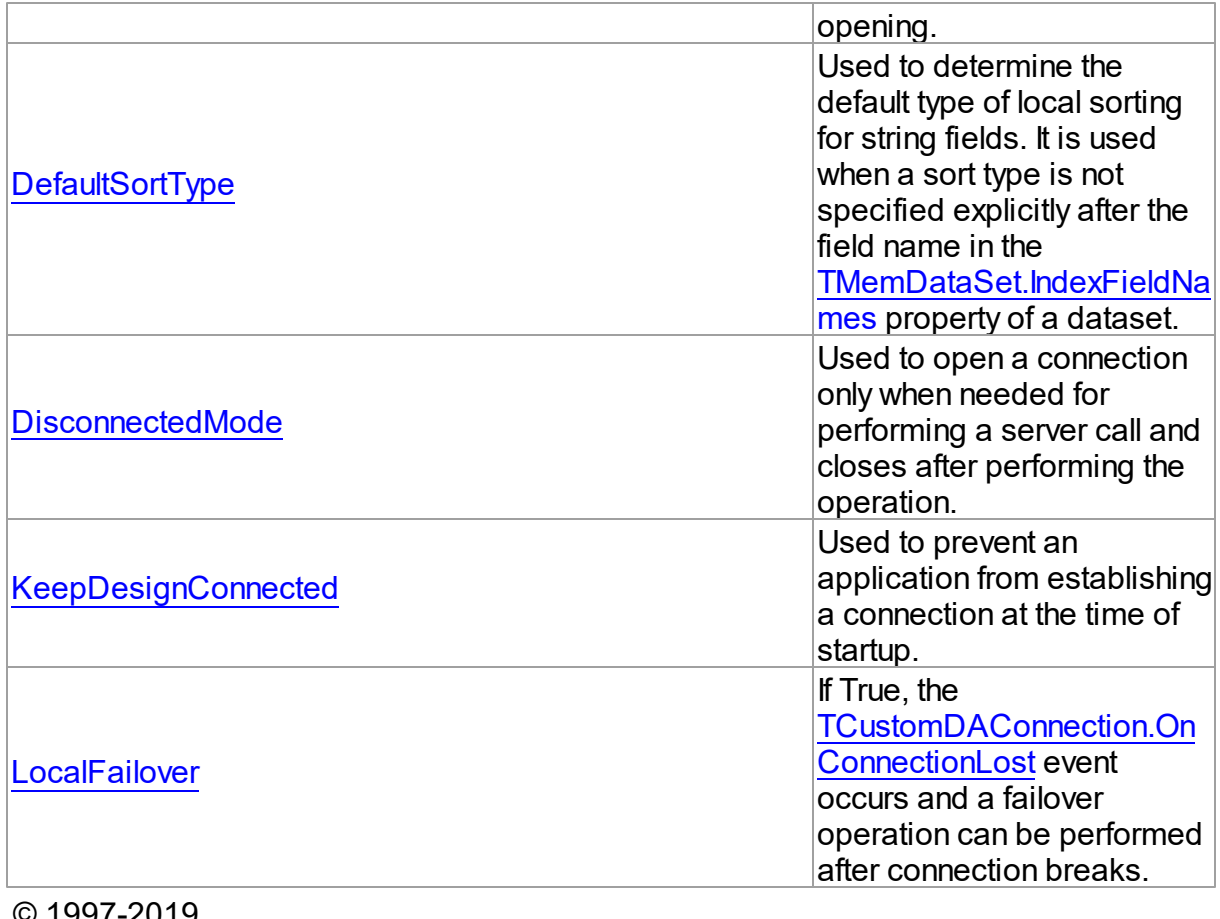

© 1997-2019 Devart. All Rights Reserved. [Request](https://www.devart.com/company/contactform.html?category=1&product=sdac) Support DAC [Forum](https://forums.devart.com/viewforum.php?f=42) Provide [Feedback](https://www.devart.com/sdac/feedback.html)

5.10.1.10.2 Properties

Properties of the **TDAConnectionOptions** class.

For a complete list of the **TDAConnectionOptions** class members, see the [TDAConnectionOptions](#page-449-1) Members topic.

Public

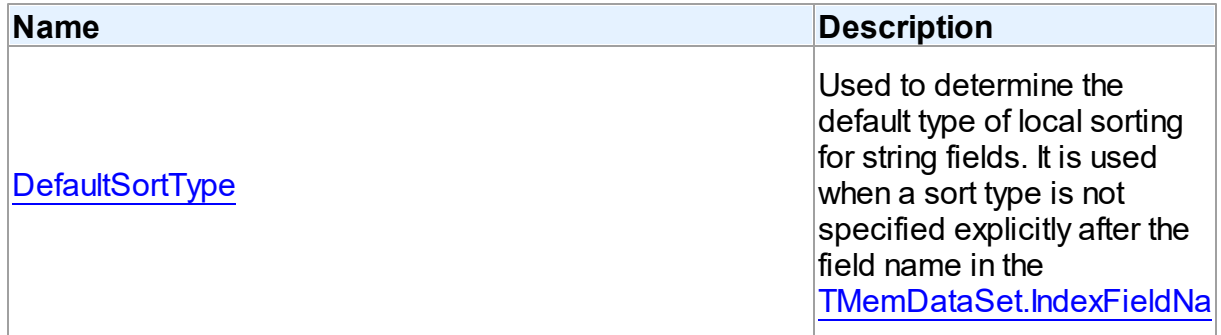

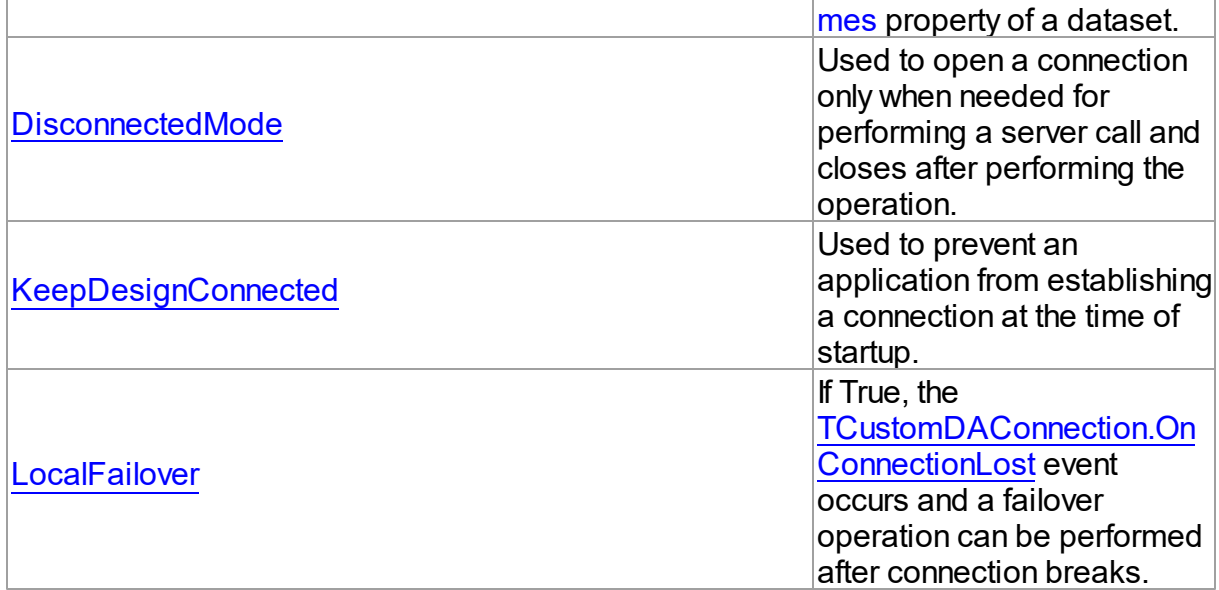

# Published

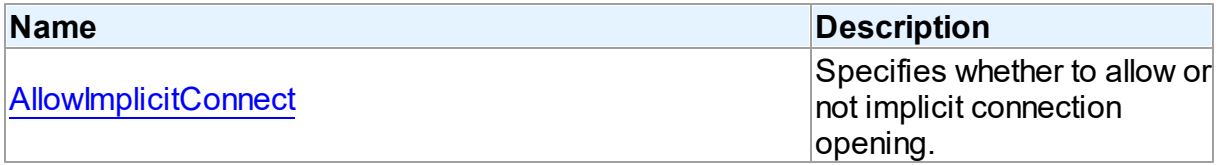

# See Also

- [TDAConnectionOptions](#page-449-2) Class
- [TDAConnectionOptions](#page-449-1) Class Members

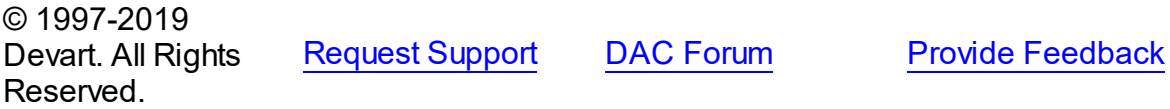

<span id="page-451-0"></span>5.10.1.10.2.1 Allow ImplicitConnect Property

Specifies whether to allow or not implicit connection opening.

# **Class**

[TDAConnectionOptions](#page-449-2)

**Syntax** 

property AllowImplicitConnect: boolean default True;

**Remarks** 

Use the AllowImplicitConnect property to specify whether allow or not implicit connection opening.

If a closed connection has AllowImplicitConnect set to True and a dataset that uses the connection is opened, the connection is opened implicitly to allow opening the dataset. If a closed connection has AllowImplicitConnect set to False and a dataset that uses the connection is opened, an exception is raised.

The default value is True.

© 1997-2019 Devart. All Rights Reserved. [Request](https://www.devart.com/company/contactform.html?category=1&product=sdac) Support DAC [Forum](https://forums.devart.com/viewforum.php?f=42) Provide [Feedback](https://www.devart.com/sdac/feedback.html)

<span id="page-452-0"></span>5.10.1.10.2.2 DefaultSortType Property

Used to determine the default type of local sorting for string fields. It is used when a sort type is not specified explicitly after the field name in the [TMemDataSet.IndexFieldNames](#page-593-0) property of a dataset.

Class

[TDAConnectionOptions](#page-449-2)

Syntax

property DefaultSortType: [TSortType](#page-586-0) default stCaseSensitive;

# **Remarks**

Use the DefaultSortType property to determine the default type of local sorting for string fields. It is used when a sort type is not specified explicitly after the field name in the

[TMemDataSet.IndexFieldNames](#page-593-0) property of a dataset.

© 1997-2019 Devart. All Rights Reserved. [Request](https://www.devart.com/company/contactform.html?category=1&product=sdac) Support DAC [Forum](https://forums.devart.com/viewforum.php?f=42) Provide [Feedback](https://www.devart.com/sdac/feedback.html)

<span id="page-452-1"></span>5.10.1.10.2.3 DisconnectedMode Property

Used to open a connection only when needed for performing a server call and closes after performing the operation.

Class

[TDAConnectionOptions](#page-449-2)

**Syntax** 

### property DisconnectedMode: boolean default False;

### **Remarks**

If True, connection opens only when needed for performing a server call and closes after performing the operation. Datasets remain opened when connection closes. May be useful to save server resources and operate in unstable or expensive network. Drawback of using disconnect mode is that each connection establishing requires some time for authorization. If connection is often closed and opened it can slow down the application work. See the [Disconnected](#page-139-0) Mode topic for more information.

© 1997-2019 Devart. All Rights Reserved. [Request](https://www.devart.com/company/contactform.html?category=1&product=sdac) Support DAC [Forum](https://forums.devart.com/viewforum.php?f=42) Provide [Feedback](https://www.devart.com/sdac/feedback.html)

#### <span id="page-453-0"></span>5.10.1.10.2.4 KeepDesignConnected Property

Used to prevent an application from establishing a connection at the time of startup.

## Class

### [TDAConnectionOptions](#page-449-2)

**Syntax** 

property KeepDesignConnected: boolean default True;

### **Remarks**

At the time of startup prevents application from establishing a connection even if the Connected property was set to True at design-time. Set KeepDesignConnected to False to initialize the connected property to False, even if it was True at design-time.

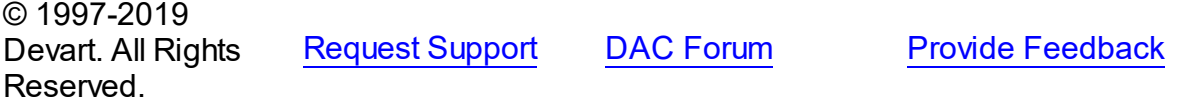

<span id="page-453-1"></span>5.10.1.10.2.5 LocalFailover Property

If True, the [TCustomDAConnection.OnConnectionLost](#page-344-0) event occurs and a failover operation can be performed after connection breaks.

Class

[TDAConnectionOptions](#page-449-2)

**Syntax** 

# property LocalFailover: boolean default False;

# **Remarks**

If True, the [TCustomDAConnection.OnConnectionLost](#page-344-0) event occurs and a failover operation can be performed after connection breaks. Read the Working in an [Unstable](#page-138-0) Network topic for more information about using failover.

© 1997-2019 Devart. All Rights Reserved. [Request](https://www.devart.com/company/contactform.html?category=1&product=sdac) Support DAC [Forum](https://forums.devart.com/viewforum.php?f=42) Provide [Feedback](https://www.devart.com/sdac/feedback.html)

### <span id="page-454-1"></span>**5.10.1.11 TDADataSetOptions Class**

This class allows setting up the behaviour of the TDADataSet class. For a list of all members of this type, see [TDADataSetOptions](#page-454-0) members.

Unit

### **DBACCeSS**

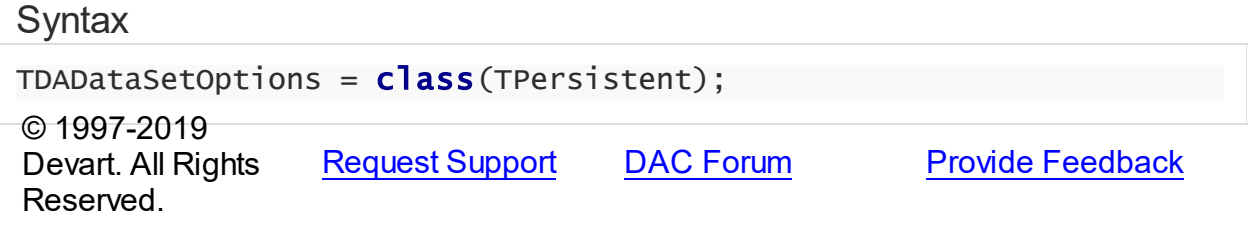

<span id="page-454-0"></span>5.10.1.11.1 Members

**[TDADataSetOptions](#page-454-1)** class overview.

# **Properties**

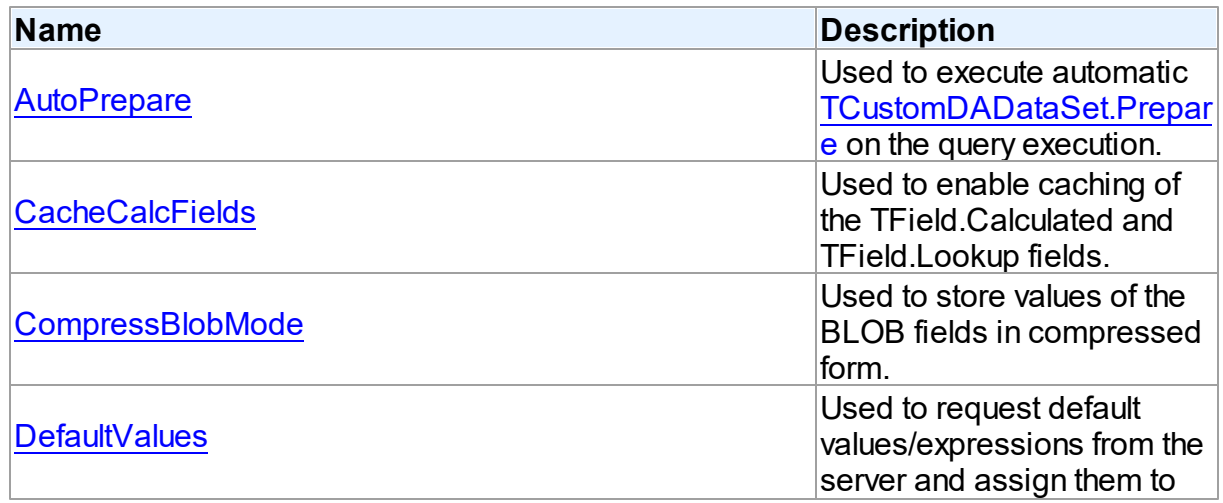

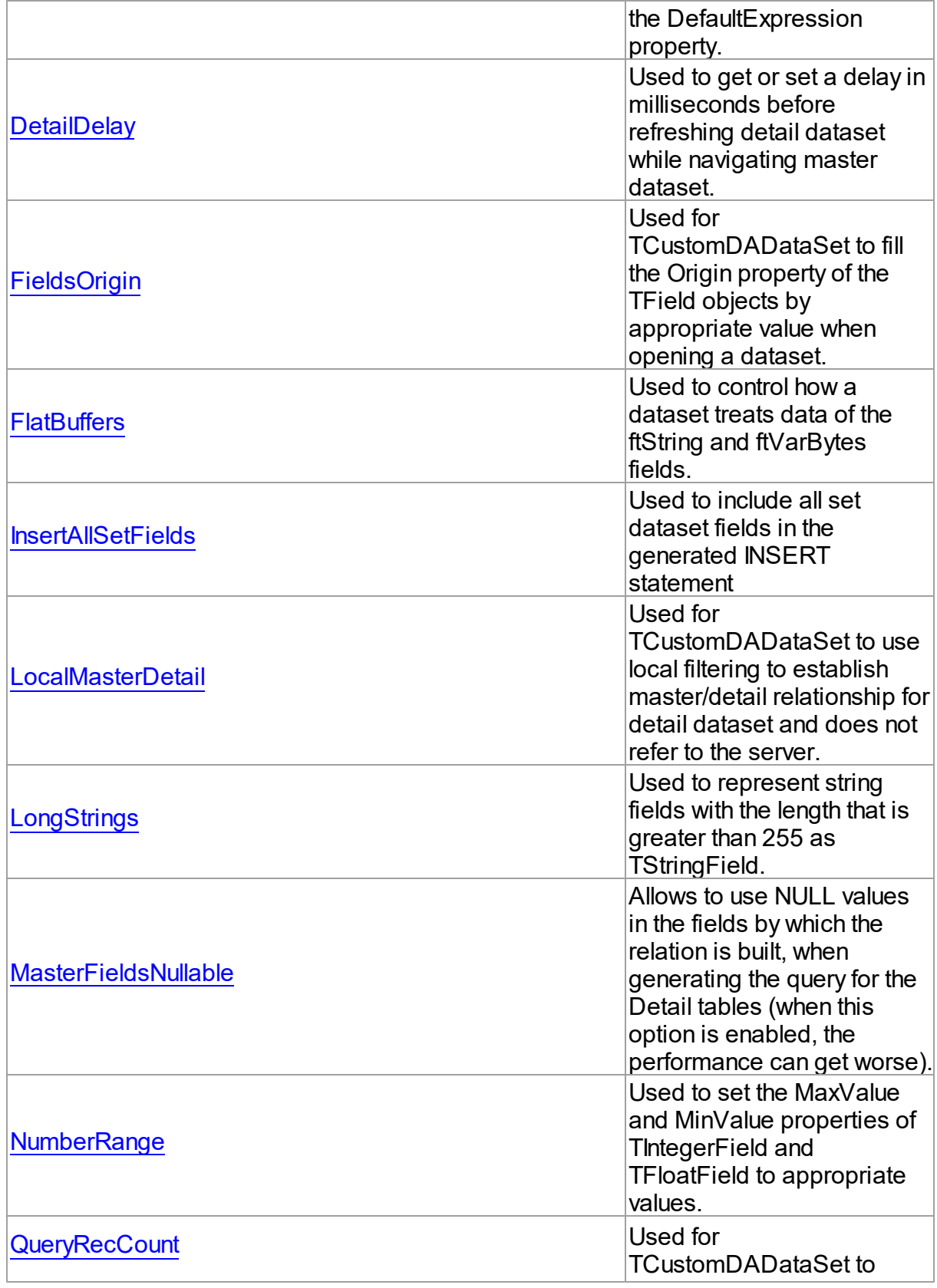

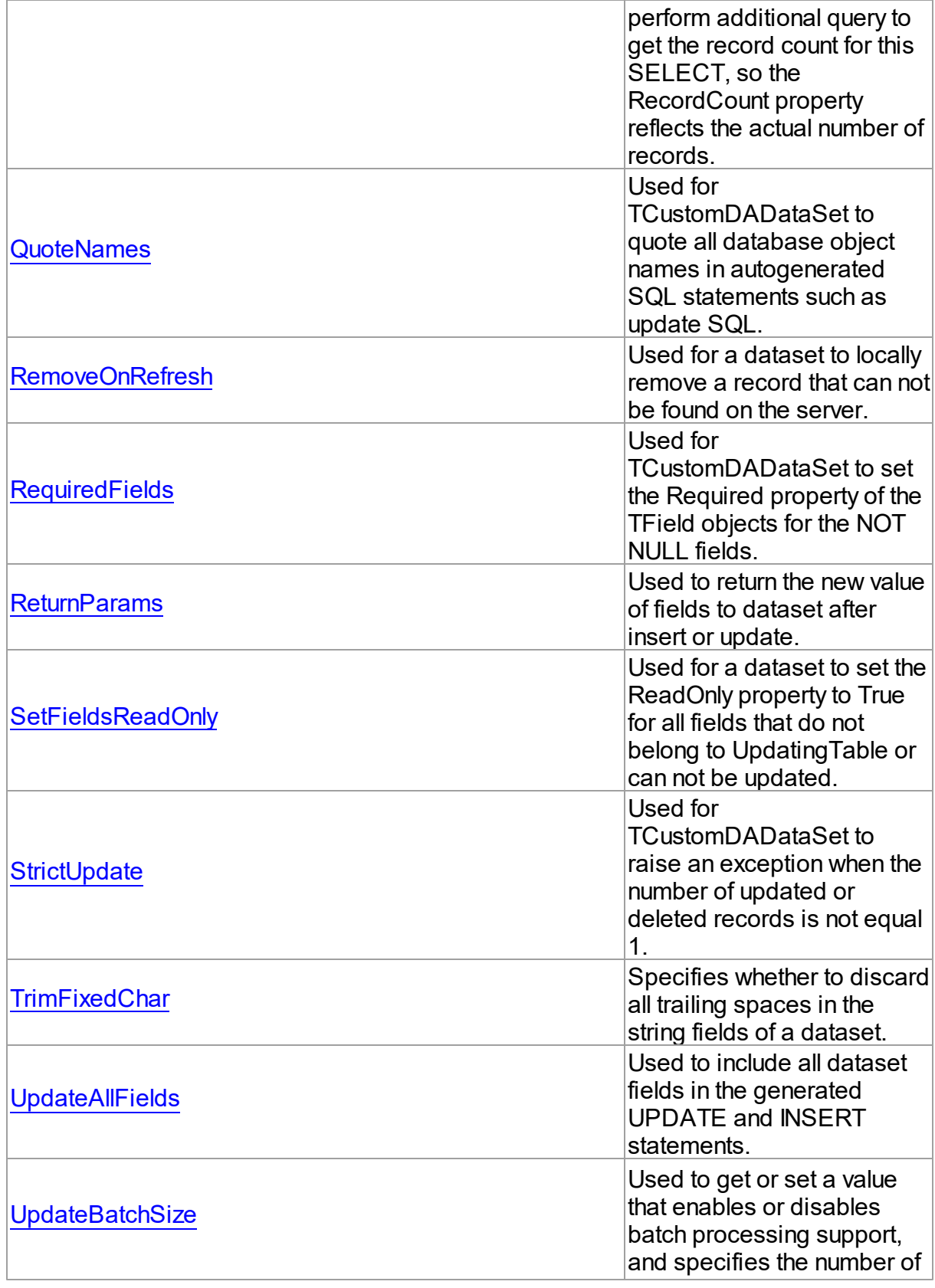

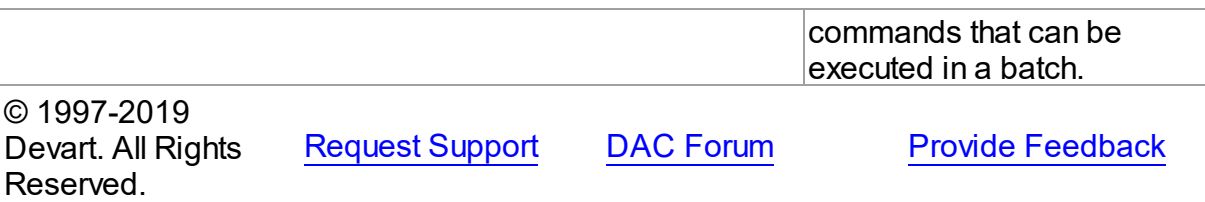

#### 5.10.1.11.2 Properties

Properties of the **TDADataSetOptions** class.

For a complete list of the **TDADataSetOptions** class members, see the [TDADataSetOptions](#page-454-0) [Members](#page-454-0) topic.

# Public

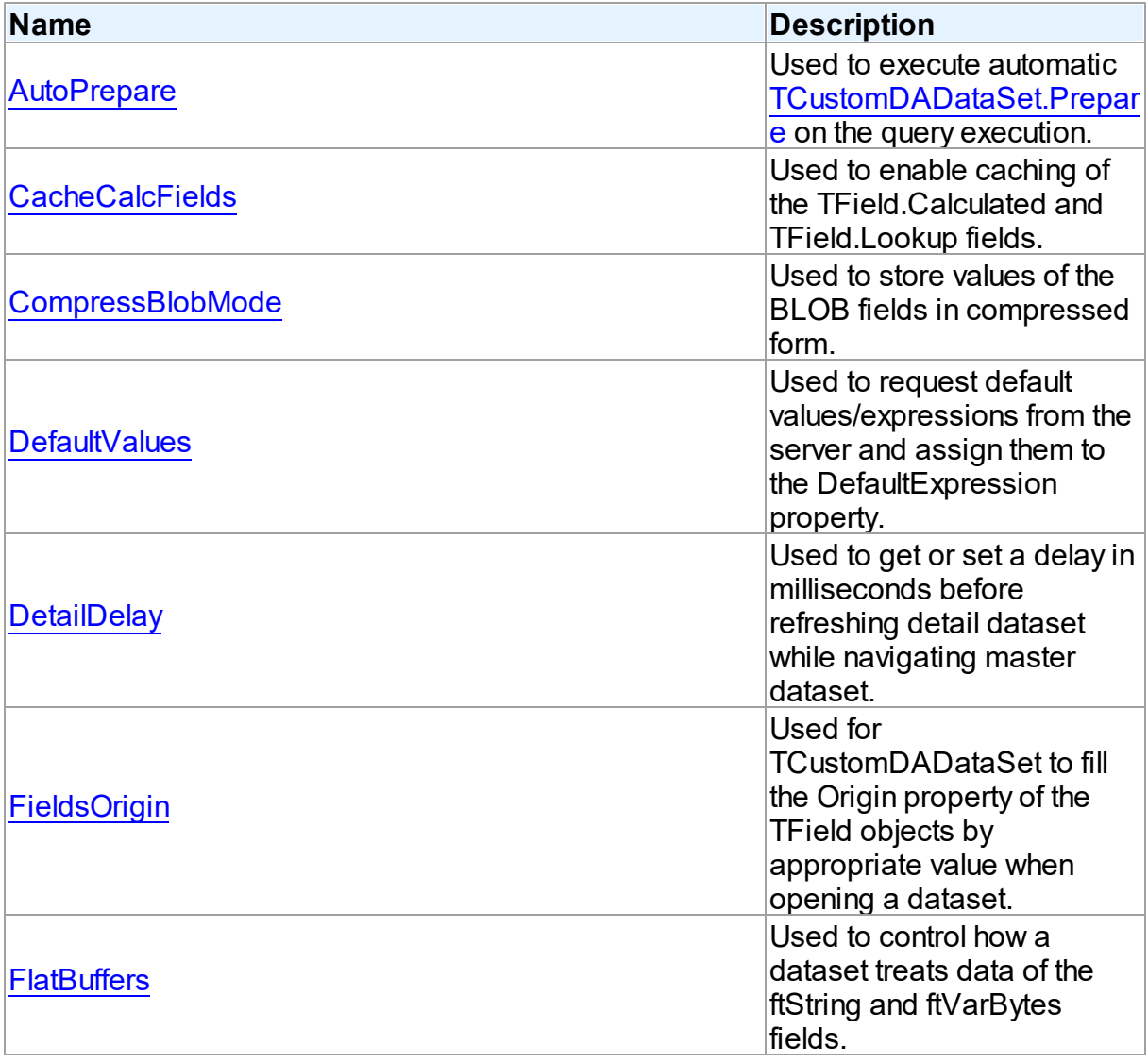

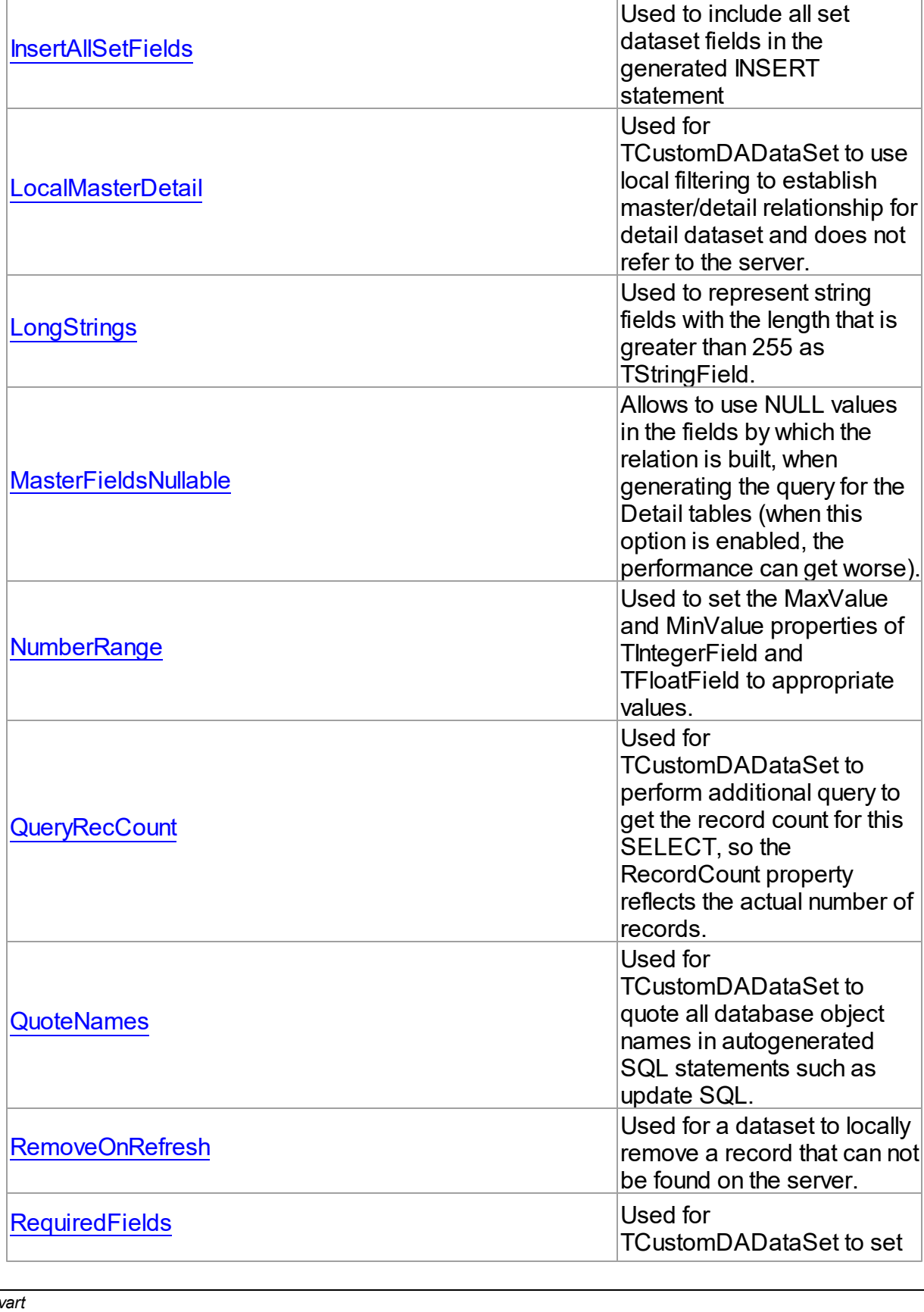

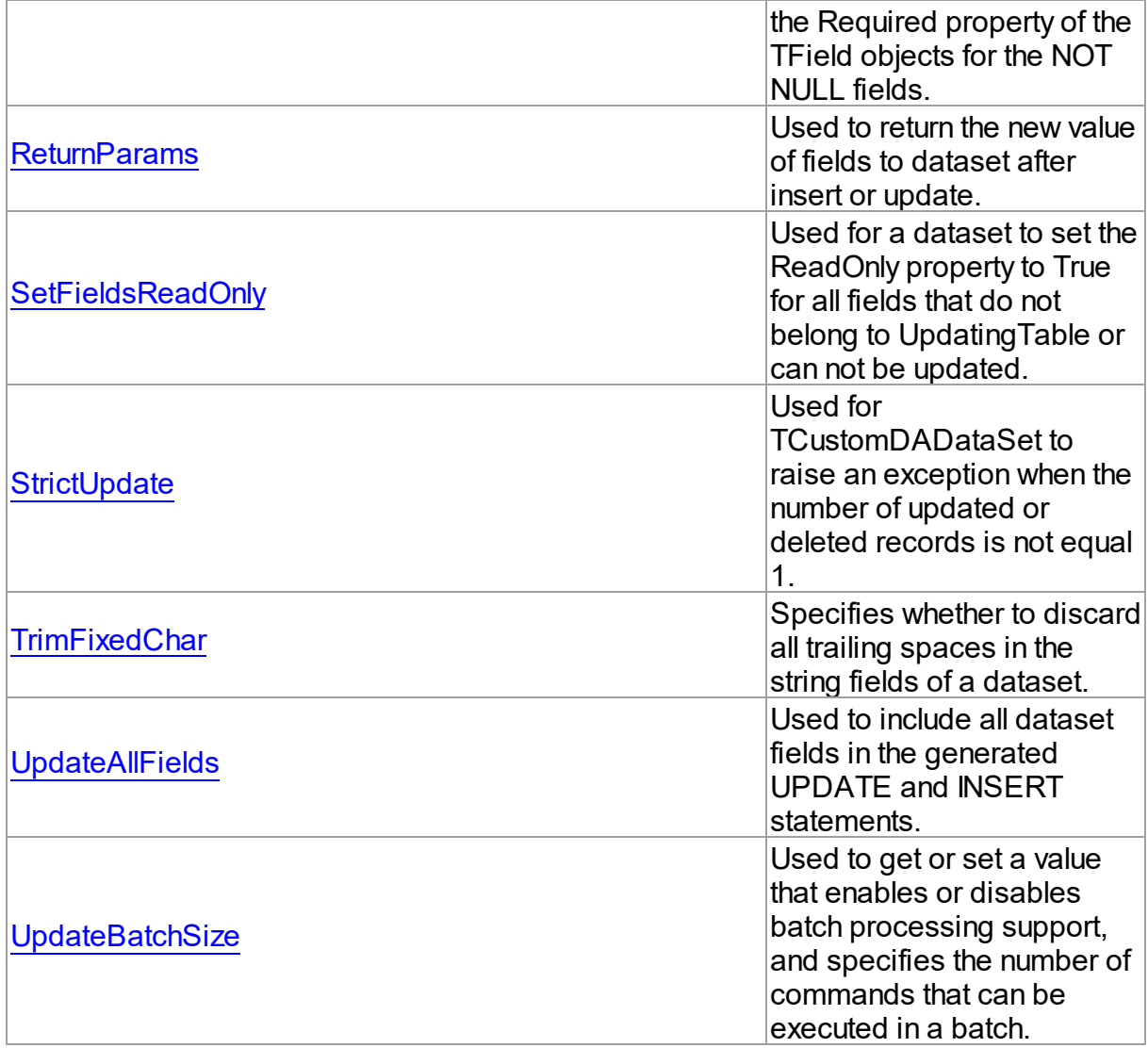

# See Also

- [TDADataSetOptions](#page-454-1) Class
- [TDADataSetOptions](#page-454-0) Class Members

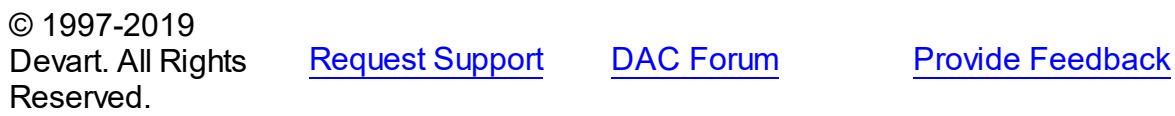

<span id="page-459-0"></span>5.10.1.11.2.1 AutoPrepare Property

Used to execute automatic [TCustomDADataSet.Prepare](#page-397-0) on the query execution.

# **Class**

[TDADataSetOptions](#page-454-1)

# **Syntax**

property AutoPrepare: boolean default False;

# **Remarks**

Use the AutoPrepare property to execute automatic [TCustomDADataSet.Prepare](#page-397-0) on the query execution. Makes sense for cases when a query will be executed several times, for example, in Master/Detail relationships.

© 1997-2019 Devart. All Rights Reserved. [Request](https://www.devart.com/company/contactform.html?category=1&product=sdac) Support DAC [Forum](https://forums.devart.com/viewforum.php?f=42) Provide [Feedback](https://www.devart.com/sdac/feedback.html)

#### <span id="page-460-0"></span>5.10.1.11.2.2 CacheCalcFields Property

Used to enable caching of the TField.Calculated and TField.Lookup fields.

Class

# [TDADataSetOptions](#page-454-1)

**Syntax** 

property CacheCalcFields: boolean default False;

# **Remarks**

Use the CacheCalcFields property to enable caching of the TField.Calculated and TField.Lookup fields. It can be useful for reducing CPU usage for calculated fields. Using caching of calculated and lookup fields increases memory usage on the client side.

© 1997-2019 Devart. All Rights Reserved. [Request](https://www.devart.com/company/contactform.html?category=1&product=sdac) Support DAC [Forum](https://forums.devart.com/viewforum.php?f=42) Provide [Feedback](https://www.devart.com/sdac/feedback.html)

<span id="page-460-1"></span>5.10.1.11.2.3 CompressBlobMode Property

Used to store values of the BLOB fields in compressed form.

Class

[TDADataSetOptions](#page-454-1)

Syntax

property CompressBlobMode: [TCompressBlobMode](#page-583-0) default cbNone;

# Remarks

Use the CompressBlobMode property to store values of the BLOB fields in compressed form. Add the MemData unit to uses list to use this option. Compression rate greatly depends on stored data, for example, usually graphic data compresses badly unlike text.

© 1997-2019 Devart. All Rights Reserved. [Request](https://www.devart.com/company/contactform.html?category=1&product=sdac) Support DAC [Forum](https://forums.devart.com/viewforum.php?f=42) Provide [Feedback](https://www.devart.com/sdac/feedback.html)

#### <span id="page-461-0"></span>5.10.1.11.2.4 DefaultValues Property

Used to request default values/expressions from the server and assign them to the DefaultExpression property.

#### Class

### [TDADataSetOptions](#page-454-1)

### Syntax

property DefaultValues: boolean default False;

### Remarks

If True, the default values/expressions are requested from the server and assigned to the DefaultExpression property of TField objects replacing already existent values.

© 1997-2019 Devart. All Rights Reserved. [Request](https://www.devart.com/company/contactform.html?category=1&product=sdac) Support DAC [Forum](https://forums.devart.com/viewforum.php?f=42) Provide [Feedback](https://www.devart.com/sdac/feedback.html)

#### <span id="page-461-1"></span>5.10.1.11.2.5 DetailDelay Property

Used to get or set a delay in milliseconds before refreshing detail dataset while navigating master dataset.

### Class

### [TDADataSetOptions](#page-454-1)

### **Syntax**

property DetailDelay: integer default 0;

# **Remarks**

Use the DetailDelay property to get or set a delay in milliseconds before refreshing detail

dataset while navigating master dataset. If DetailDelay is 0 (the default value) then refreshing of detail dataset occurs immediately. The DetailDelay option should be used for detail dataset.

© 1997-2019 Devart. All Rights Reserved. [Request](https://www.devart.com/company/contactform.html?category=1&product=sdac) Support DAC [Forum](https://forums.devart.com/viewforum.php?f=42) Provide [Feedback](https://www.devart.com/sdac/feedback.html)

#### <span id="page-462-0"></span>5.10.1.11.2.6 FieldsOrigin Property

Used for TCustomDADataSet to fill the Origin property of the TField objects by appropriate value when opening a dataset.

Class

[TDADataSetOptions](#page-454-1)

**Syntax** 

property FieldsOrigin: boolean;

# **Remarks**

If True, TCustomDADataSet fills the Origin property of the TField objects by appropriate value when opening a dataset.

© 1997-2019 Devart. All Rights Reserved. [Request](https://www.devart.com/company/contactform.html?category=1&product=sdac) Support DAC [Forum](https://forums.devart.com/viewforum.php?f=42) Provide [Feedback](https://www.devart.com/sdac/feedback.html)

<span id="page-462-1"></span>5.10.1.11.2.7 FlatBuffers Property

Used to control how a dataset treats data of the ftString and ftVarBytes fields.

Class

[TDADataSetOptions](#page-454-1)

Syntax

property FlatBuffers: boolean default False;

**Remarks** 

Use the FlatBuffers property to control how a dataset treats data of the ftString and ftVarBytes fields. When set to True, all data fetched from the server is stored in record pdata without unused tails.

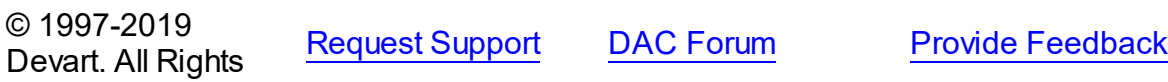

#### Reserved.

<span id="page-463-0"></span>5.10.1.11.2.8 InsertAllSetFields Property

Used to include all set dataset fields in the generated INSERT statement

### Class

[TDADataSetOptions](#page-454-1)

# **Syntax**

```
property InsertAllSetFields: boolean default False;
```
### **Remarks**

If True, all set dataset fields, including those set to NULL explicitly, will be included in the generated INSERT statements. Otherwise, only set fields containing not NULL values will be included to the generated INSERT statement.

© 1997-2019 Devart. All Rights Reserved. [Request](https://www.devart.com/company/contactform.html?category=1&product=sdac) Support DAC [Forum](https://forums.devart.com/viewforum.php?f=42) Provide [Feedback](https://www.devart.com/sdac/feedback.html)

#### <span id="page-463-1"></span>5.10.1.11.2.9 LocalMasterDetail Property

Used for TCustomDADataSet to use local filtering to establish master/detail relationship for detail dataset and does not refer to the server.

Class

# [TDADataSetOptions](#page-454-1)

### Syntax

```
property LocalMasterDetail: boolean default False;
```
## **Remarks**

If True, for detail dataset in master-detail relationship TCustomDADataSet uses local filtering for establishing master/detail relationship and does not refer to the server. Otherwise detail dataset performs query each time a record is selected in master dataset. This option is useful for reducing server calls number, server resources economy. It can be useful for slow connection. The [TMemDataSet.CachedUpdates](#page-592-0) mode can be used for detail dataset only when this option is set to true. Setting the LocalMasterDetail option to True is not recommended when detail table contains too many rows, because when it is set to False, only records that correspond to the current record in master dataset are fetched.

© 1997-2019 Devart. All Rights Reserved. [Request](https://www.devart.com/company/contactform.html?category=1&product=sdac) Support DAC [Forum](https://forums.devart.com/viewforum.php?f=42) Provide [Feedback](https://www.devart.com/sdac/feedback.html)

<span id="page-464-0"></span>5.10.1.11.2.10 LongStrings Property

Used to represent string fields with the length that is greater than 255 as TStringField.

**Class** 

[TDADataSetOptions](#page-454-1)

**Syntax** 

property LongStrings: boolean default True;

### **Remarks**

Use the LongStrings property to represent string fields with the length that is greater than 255 as TStringField, not as TMemoField.

© 1997-2019 Devart. All Rights Reserved. [Request](https://www.devart.com/company/contactform.html?category=1&product=sdac) Support DAC [Forum](https://forums.devart.com/viewforum.php?f=42) Provide [Feedback](https://www.devart.com/sdac/feedback.html)

<span id="page-464-1"></span>5.10.1.11.2.11 MasterFieldsNullable Property

Allows to use NULL values in the fields by which the relation is built, when generating the query for the Detail tables (when this option is enabled, the performance can get worse).

Class

[TDADataSetOptions](#page-454-1)

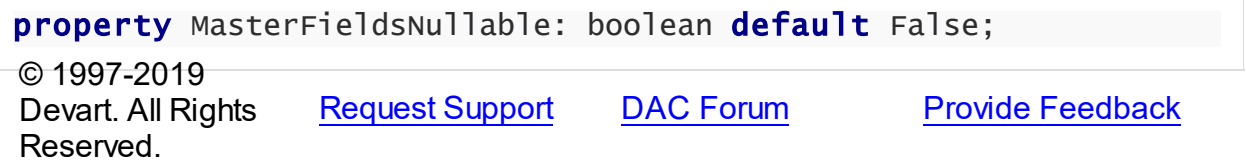

#### <span id="page-464-2"></span>5.10.1.11.2.12 NumberRange Property

Used to set the MaxValue and MinValue properties of TIntegerField and TFloatField to appropriate values.

Class

[TDADataSetOptions](#page-454-1)

**Syntax** 

### Syntax

property NumberRange: boolean default False;

# **Remarks**

Use the NumberRange property to set the MaxValue and MinValue properties of TIntegerField and TFloatField to appropriate values.

© 1997-2019 Devart. All Rights Reserved. [Request](https://www.devart.com/company/contactform.html?category=1&product=sdac) Support DAC [Forum](https://forums.devart.com/viewforum.php?f=42) Provide [Feedback](https://www.devart.com/sdac/feedback.html)

<span id="page-465-0"></span>5.10.1.11.2.13 QueryRecCount Property

Used for TCustomDADataSet to perform additional query to get the record count for this SELECT, so the RecordCount property reflects the actual number of records.

Class

[TDADataSetOptions](#page-454-1)

**Syntax** 

property QueryRecCount: boolean default False;

# **Remarks**

If True, and the FetchAll property is False, TCustomDADataSet performs additional query to get the record count for this SELECT, so the RecordCount property reflects the actual number of records. Does not have any effect if the FetchAll property is True.

© 1997-2019 Devart. All Rights Reserved. [Request](https://www.devart.com/company/contactform.html?category=1&product=sdac) Support DAC [Forum](https://forums.devart.com/viewforum.php?f=42) Provide [Feedback](https://www.devart.com/sdac/feedback.html)

<span id="page-465-1"></span>5.10.1.11.2.14 QuoteNames Property

Used for TCustomDADataSet to quote all database object names in autogenerated SQL statements such as update SQL.

Class

[TDADataSetOptions](#page-454-1)

### Syntax

property QuoteNames: boolean default False;

# **Remarks**

If True, TCustomDADataSet quotes all database object names in autogenerated SQL statements such as update SQL.

© 1997-2019 Devart. All Rights Reserved. [Request](https://www.devart.com/company/contactform.html?category=1&product=sdac) Support DAC [Forum](https://forums.devart.com/viewforum.php?f=42) Provide [Feedback](https://www.devart.com/sdac/feedback.html)

#### <span id="page-466-0"></span>5.10.1.11.2.15 RemoveOnRefresh Property

Used for a dataset to locally remove a record that can not be found on the server.

Class

[TDADataSetOptions](#page-454-1)

# Syntax

property RemoveOnRefresh: boolean default True;

# **Remarks**

When the RefreshRecord procedure can't find necessary record on the server and RemoveOnRefresh is set to True, dataset removes the record locally. Usually RefreshRecord can't find necessary record when someone else dropped the record or changed the key value of it.

This option makes sense only if the StrictUpdate option is set to False. If the StrictUpdate option is True, error will be generated regardless of the RemoveOnRefresh option value.

© 1997-2019 Devart. All Rights Reserved. [Request](https://www.devart.com/company/contactform.html?category=1&product=sdac) Support DAC [Forum](https://forums.devart.com/viewforum.php?f=42) Provide [Feedback](https://www.devart.com/sdac/feedback.html)

<span id="page-466-1"></span>5.10.1.11.2.16 RequiredFields Property

Used for TCustomDADataSet to set the Required property of the TField objects for the NOT NULL fields.

Class

# [TDADataSetOptions](#page-454-1)

# **Syntax**

property RequiredFields: boolean default True;

Remarks

If True, TCustomDADataSet sets the Required property of the TField objects for the NOT NULL fields. It is useful when table has a trigger which updates the NOT NULL fields.

© 1997-2019 Devart. All Rights Reserved. [Request](https://www.devart.com/company/contactform.html?category=1&product=sdac) Support DAC [Forum](https://forums.devart.com/viewforum.php?f=42) Provide [Feedback](https://www.devart.com/sdac/feedback.html)

<span id="page-467-0"></span>5.10.1.11.2.17 ReturnParams Property

Used to return the new value of fields to dataset after insert or update.

Class

#### [TDADataSetOptions](#page-454-1)

**Syntax** 

property ReturnParams: boolean default False;

# **Remarks**

Use the ReturnParams property to return the new value of fields to dataset after insert or update. The actual value of field after insert or update may be different from the value stored in the local memory if the table has a trigger. When ReturnParams is True, OUT parameters of the SQLInsert and SQLUpdate statements is assigned to the corresponding fields.

© 1997-2019 Devart. All Rights Reserved. [Request](https://www.devart.com/company/contactform.html?category=1&product=sdac) Support DAC [Forum](https://forums.devart.com/viewforum.php?f=42) Provide [Feedback](https://www.devart.com/sdac/feedback.html)

<span id="page-467-1"></span>5.10.1.11.2.18 SetFieldsReadOnly Property

Used for a dataset to set the ReadOnly property to True for all fields that do not belong to UpdatingTable or can not be updated.

### Class

[TDADataSetOptions](#page-454-1)

#### Syntax

property SetFieldsReadOnly: boolean default True;

# **Remarks**

If True, dataset sets the ReadOnly property to True for all fields that do not belong to UpdatingTable or can not be updated. Set this option for datasets that use automatic generation of the update SQL statements only.
#### © 1997-2019 Devart. All Rights Reserved. [Request](https://www.devart.com/company/contactform.html?category=1&product=sdac) Support DAC [Forum](https://forums.devart.com/viewforum.php?f=42) Provide [Feedback](https://www.devart.com/sdac/feedback.html)

### 5.10.1.11.2.19 StrictUpdate Property

Used for TCustomDADataSet to raise an exception when the number of updated or deleted records is not equal 1.

Class

### [TDADataSetOptions](#page-454-0)

### **Syntax**

# property StrictUpdate: boolean default True;

# **Remarks**

If True, TCustomDADataSet raises an exception when the number of updated or deleted records is not equal 1. Setting this option also causes the exception if the RefreshRecord procedure returns more than one record. The exception does not occur when you execute SQL query, that doesn't return resultset.

**Note:** There can be problems if this option is set to True and triggers for UPDATE, DELETE, REFRESH commands that are defined for the table. So it is recommended to disable (set to False) this option with triggers.

TrimFixedChar specifies whether to discard all trailing spaces in the string fields of a dataset.

© 1997-2019 Devart. All Rights Reserved. [Request](https://www.devart.com/company/contactform.html?category=1&product=sdac) Support DAC [Forum](https://forums.devart.com/viewforum.php?f=42) Provide [Feedback](https://www.devart.com/sdac/feedback.html)

5.10.1.11.2.20 TrimFixedChar Property

Specifies whether to discard all trailing spaces in the string fields of a dataset.

Class

# [TDADataSetOptions](#page-454-0)

### Syntax

property TrimFixedChar: boolean default True;

# Remarks

Specifies whether to discard all trailing spaces in the string fields of a dataset.

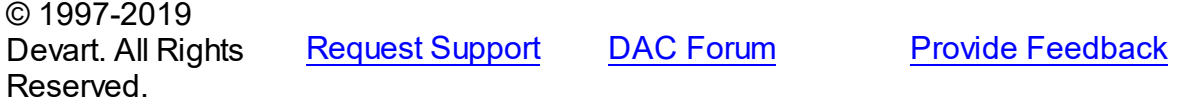

#### 5.10.1.11.2.21 UpdateAllFields Property

Used to include all dataset fields in the generated UPDATE and INSERT statements.

Class

[TDADataSetOptions](#page-454-0)

**Syntax** 

property UpdateAllFields: boolean default False;

### **Remarks**

If True, all dataset fields will be included in the generated UPDATE and INSERT statements. Unspecified fields will have NULL value in the INSERT statements. Otherwise, only updated fields will be included to the generated update statements.

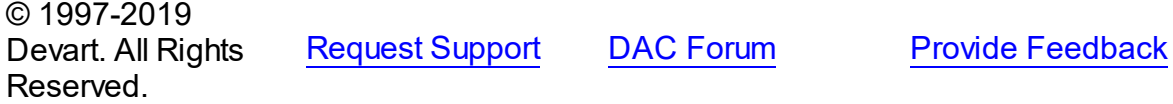

#### 5.10.1.11.2.22 UpdateBatchSize Property

Used to get or set a value that enables or disables batch processing support, and specifies the number of commands that can be executed in a batch.

Class

[TDADataSetOptions](#page-454-0)

Syntax

```
property UpdateBatchSize: Integer default 1;
```
# **Remarks**

Use the UpdateBatchSize property to get or set a value that enables or disables batch processing support, and specifies the number of commands that can be executed in a batch. Takes effect only when updating dataset in the [TMemDataSet.CachedUpdates](#page-592-0) mode. The default value is 1.

© 1997-2019 Devart. All Rights Reserved. [Request](https://www.devart.com/company/contactform.html?category=1&product=sdac) Support DAC [Forum](https://forums.devart.com/viewforum.php?f=42) Provide [Feedback](https://www.devart.com/sdac/feedback.html)

### <span id="page-470-1"></span>**5.10.1.12 TDAEncryption Class**

Used to specify the options of the data encryption in a dataset. For a list of all members of this type, see [TDAEncryption](#page-470-0) members.

Unit

**DBACCeSS** 

**Syntax** 

TDAEncryption = class(TPersistent);

# **Remarks**

Set the properties of Encryption to specify the options of the data encryption in a dataset.

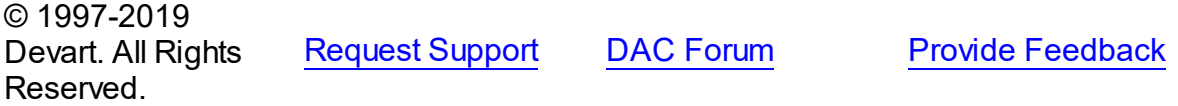

<span id="page-470-0"></span>5.10.1.12.1 Members

**[TDAEncryption](#page-470-1)** class overview.

# **Properties**

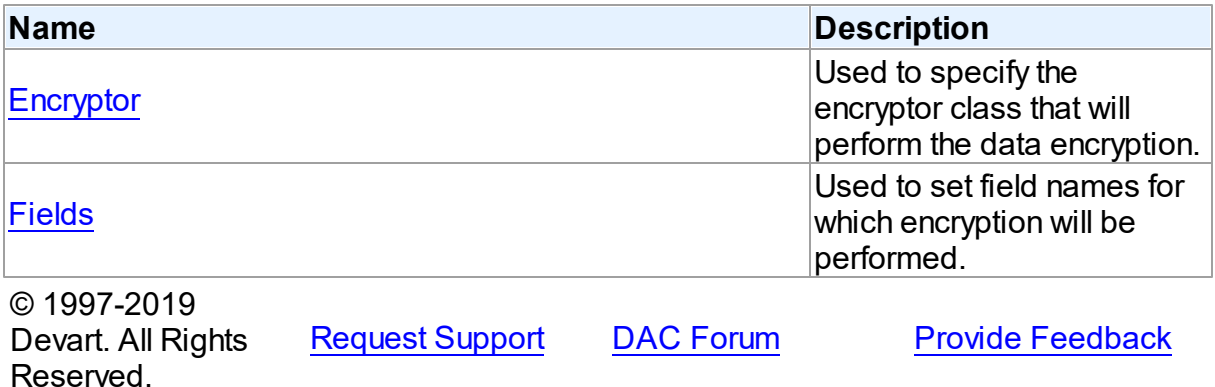

5.10.1.12.2 Properties

Properties of the **TDAEncryption** class.

For a complete list of the **TDAEncryption** class members, see the [TDAEncryption](#page-470-0) Members topic.

Public

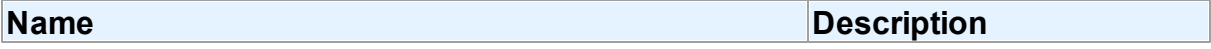

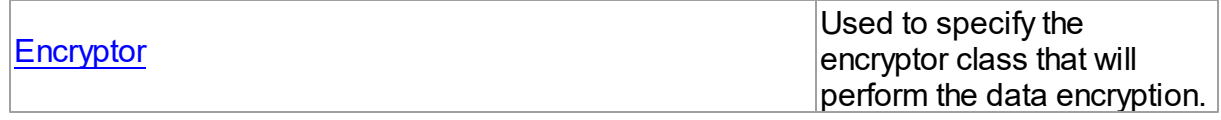

# Published

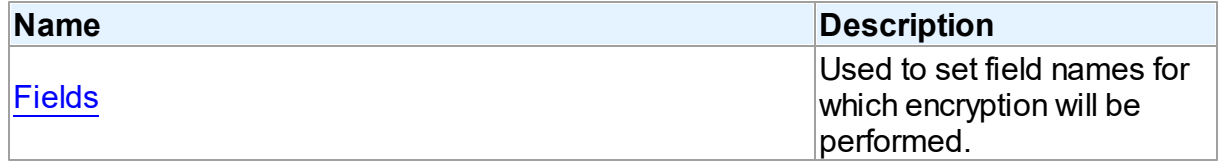

# See Also

- [TDAEncryption](#page-470-1) Class
- [TDAEncryption](#page-470-0) Class Members

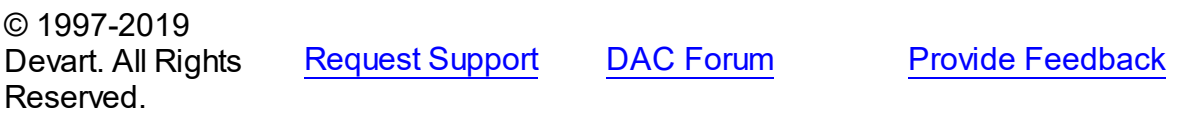

#### <span id="page-471-0"></span>5.10.1.12.2.1 Encryptor Property

Used to specify the encryptor class that will perform the data encryption.

### Class

# [TDAEncryption](#page-470-1)

# **Syntax**

property Encryptor: [TCREncryptor;](#page-198-0)

# **Remarks**

Use the Encryptor property to specify the encryptor class that will perform the data encryption.

© 1997-2019 Devart. All Rights Reserved. [Request](https://www.devart.com/company/contactform.html?category=1&product=sdac) Support DAC [Forum](https://forums.devart.com/viewforum.php?f=42) Provide [Feedback](https://www.devart.com/sdac/feedback.html)

<span id="page-471-1"></span>5.10.1.12.2.2 Fields Property

Used to set field names for which encryption will be performed.

# Class

# [TDAEncryption](#page-470-1)

# **Syntax**

# property Fields: string;

# **Remarks**

Used to set field names for which encryption will be performed. Field names must be separated by semicolons.

© 1997-2019 Devart. All Rights Reserved. [Request](https://www.devart.com/company/contactform.html?category=1&product=sdac) Support DAC [Forum](https://forums.devart.com/viewforum.php?f=42) Provide [Feedback](https://www.devart.com/sdac/feedback.html)

### <span id="page-472-1"></span>**5.10.1.13 TDAMapRule Class**

Class that formes rules for Data Type Mapping. For a list of all members of this type, see [TDAMapRule](#page-472-0) members.

Unit

# **DBACCESS**

**Syntax** 

```
TDAMapRule = <math>class(TMapRule);
```
# **Remarks**

Using properties of this class, it is possible to change parameter values of the specified rules from the TDAMapRules set.

# Inheritance Hierarchy

**TMapRule** 

### **TDAMapRule**

© 1997-2019 Devart. All Rights Reserved. [Request](https://www.devart.com/company/contactform.html?category=1&product=sdac) Support DAC [Forum](https://forums.devart.com/viewforum.php?f=42) Provide [Feedback](https://www.devart.com/sdac/feedback.html)

<span id="page-472-0"></span>5.10.1.13.1 Members

**[TDAMapRule](#page-472-1)** class overview.

# **Properties**

**Name Description** 

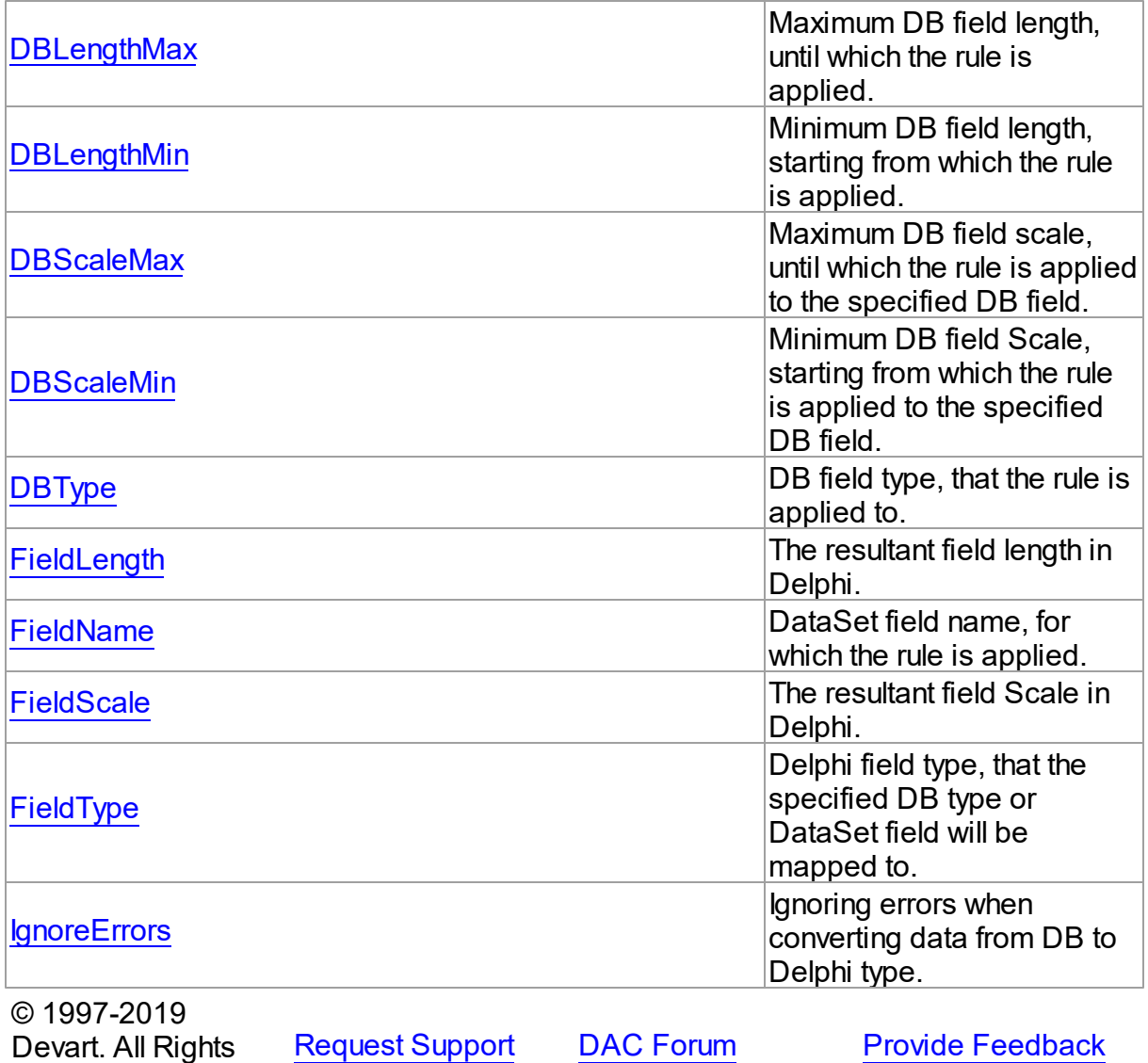

5.10.1.13.2 Properties

Properties of the **TDAMapRule** class.

For a complete list of the **TDAMapRule** class members, see the [TDAMapRule](#page-472-0) Members topic.

Published

Reserved.

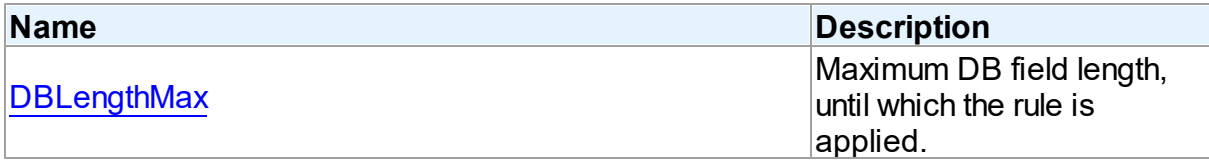

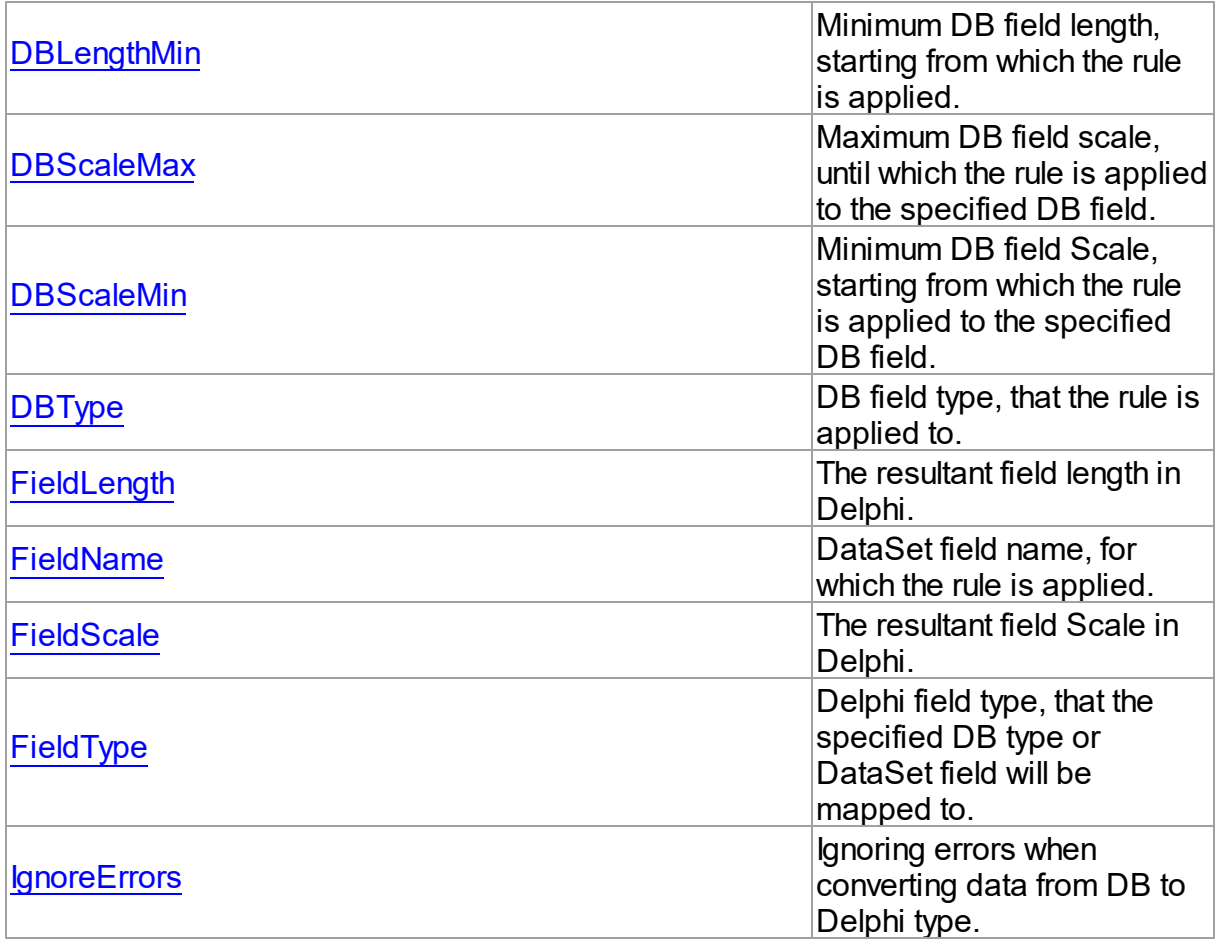

# See Also

- [TDAMapRule](#page-472-1) Class
- [TDAMapRule](#page-472-0) Class Members

© 1997-2019 Devart. All Rights Reserved. [Request](https://www.devart.com/company/contactform.html?category=1&product=sdac) Support DAC [Forum](https://forums.devart.com/viewforum.php?f=42) Provide [Feedback](https://www.devart.com/sdac/feedback.html)

<span id="page-474-0"></span>5.10.1.13.2.1 DBLengthMax Property

Maximum DB field length, until which the rule is applied.

Class

**[TDAMapRule](#page-472-1)** 

**Syntax** 

property DBLengthMax: Integer default rlAny;

# **Remarks**

Setting maximum DB field length, until which the rule is applied to the specified DB field.

© 1997-2019 Devart. All Rights Reserved. [Request](https://www.devart.com/company/contactform.html?category=1&product=sdac) Support DAC [Forum](https://forums.devart.com/viewforum.php?f=42) Provide [Feedback](https://www.devart.com/sdac/feedback.html)

#### <span id="page-475-0"></span>5.10.1.13.2.2 DBLengthMin Property

Minimum DB field length, starting from which the rule is applied.

Class

**[TDAMapRule](#page-472-1)** 

**Syntax** 

property DBLengthMin: Integer default rlAny;

# **Remarks**

Setting minimum DB field length, starting from which the rule is applied to the specified DB field.

© 1997-2019 Devart. All Rights Reserved. [Request](https://www.devart.com/company/contactform.html?category=1&product=sdac) Support DAC [Forum](https://forums.devart.com/viewforum.php?f=42) Provide [Feedback](https://www.devart.com/sdac/feedback.html)

<span id="page-475-1"></span>5.10.1.13.2.3 DBScaleMax Property

Maximum DB field scale, until which the rule is applied to the specified DB field.

Class

[TDAMapRule](#page-472-1)

**Syntax** 

property DBScaleMax: Integer default rlAny;

# **Remarks**

Setting maximum DB field scale, until which the rule is applied to the specified DB field.

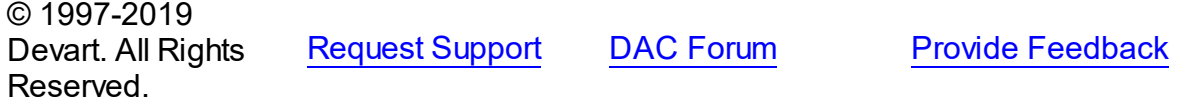

#### <span id="page-476-0"></span>5.10.1.13.2.4 DBScaleMin Property

Minimum DB field Scale, starting from which the rule is applied to the specified DB field.

Class

[TDAMapRule](#page-472-1)

**Syntax** 

property DBScaleMin: Integer default rlAny;

# **Remarks**

Setting minimum DB field Scale, starting from which the rule is applied to the specified DB field.

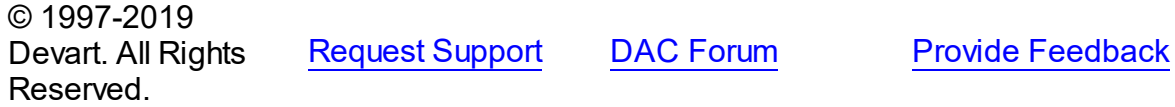

<span id="page-476-1"></span>5.10.1.13.2.5 DBType Property

DB field type, that the rule is applied to.

### Class

[TDAMapRule](#page-472-1)

**Syntax** 

property DBType: Word default dtUnknown;

# Remarks

Setting DB field type, that the rule is applied to. If the current rule is set for Connection, the rule will be applied to all fields of the specified type in all DataSets related to this Connection.

© 1997-2019 Devart. All Rights Reserved. [Request](https://www.devart.com/company/contactform.html?category=1&product=sdac) Support DAC [Forum](https://forums.devart.com/viewforum.php?f=42) Provide [Feedback](https://www.devart.com/sdac/feedback.html)

<span id="page-476-2"></span>5.10.1.13.2.6 FieldLength Property

The resultant field length in Delphi.

# Class

[TDAMapRule](#page-472-1)

# **Syntax**

property FieldLength: Integer default rlAny;

# **Remarks**

Setting the Delphi field length after conversion.

© 1997-2019 Devart. All Rights Reserved. [Request](https://www.devart.com/company/contactform.html?category=1&product=sdac) Support DAC [Forum](https://forums.devart.com/viewforum.php?f=42) Provide [Feedback](https://www.devart.com/sdac/feedback.html)

### <span id="page-477-0"></span>5.10.1.13.2.7 FieldName Property

DataSet field name, for which the rule is applied.

### Class

### **[TDAMapRule](#page-472-1)**

# Syntax

property FieldName: string;

# **Remarks**

Specifies the DataSet field name, that the rule is applied to. If the current rule is set for Connection, the rule will be applied to all fields with such name in DataSets related to this Connection.

© 1997-2019 Devart. All Rights Reserved. [Request](https://www.devart.com/company/contactform.html?category=1&product=sdac) Support DAC [Forum](https://forums.devart.com/viewforum.php?f=42) Provide [Feedback](https://www.devart.com/sdac/feedback.html)

<span id="page-477-1"></span>5.10.1.13.2.8 FieldScale Property

The resultant field Scale in Delphi.

# Class

[TDAMapRule](#page-472-1)

# **Syntax**

property FieldScale: Integer default rlAny;

# Remarks

Setting the Delphi field Scale after conversion.

© 1997-2019 Devart. All Rights Reserved. [Request](https://www.devart.com/company/contactform.html?category=1&product=sdac) Support DAC [Forum](https://forums.devart.com/viewforum.php?f=42) Provide [Feedback](https://www.devart.com/sdac/feedback.html)

### <span id="page-478-0"></span>5.10.1.13.2.9 FieldType Property

Delphi field type, that the specified DB type or DataSet field will be mapped to.

Class

[TDAMapRule](#page-472-1)

# **Syntax**

```
property FieldType: TFieldType stored IsFieldTypeStored default
ftUnknown;
```
# Remarks

Setting Delphi field type, that the specified DB type or DataSet field will be mapped to.

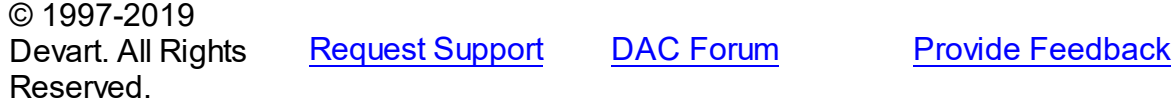

#### <span id="page-478-1"></span>5.10.1.13.2.10 IgnoreErrors Property

Ignoring errors when converting data from DB to Delphi type.

Class

[TDAMapRule](#page-472-1)

**Syntax** 

property IgnoreErrors: Boolean default False;

# **Remarks**

Allows to ignore errors while data conversion in case if data or DB data format cannot be recorded to the specified Delphi field type. The default value is false.

© 1997-2019 Devart. All Rights Reserved. [Request](https://www.devart.com/company/contactform.html?category=1&product=sdac) Support DAC [Forum](https://forums.devart.com/viewforum.php?f=42) Provide [Feedback](https://www.devart.com/sdac/feedback.html)

### <span id="page-478-2"></span>**5.10.1.14 TDAMapRules Class**

Used for adding rules for DataSet fields mapping with both identifying by field name and by field type and Delphi field types.

For a list of all members of this type, see [TDAMapRules](#page-479-0) members.

Unit

**DBACCeSS** 

**Syntax** 

TDAMapRules = class(TMapRules);

Inheritance Hierarchy

**TMapRules** 

Reserved.

**TDAMapRules**

© 1997-2019 Devart. All Rights

[Request](https://www.devart.com/company/contactform.html?category=1&product=sdac) Support DAC [Forum](https://forums.devart.com/viewforum.php?f=42) Provide [Feedback](https://www.devart.com/sdac/feedback.html)

<span id="page-479-0"></span>5.10.1.14.1 Members

**[TDAMapRules](#page-478-2)** class overview.

# **Properties**

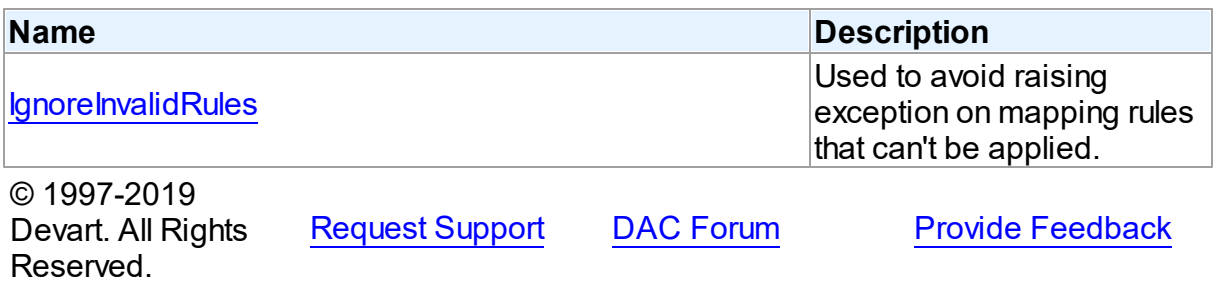

5.10.1.14.2 Properties

Properties of the **TDAMapRules** class.

For a complete list of the **TDAMapRules** class members, see the [TDAMapRules](#page-479-0) Members topic.

# Published

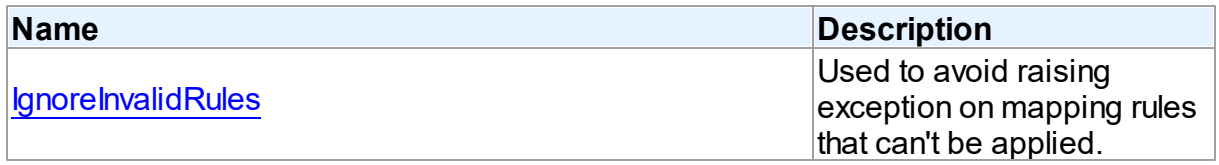

# See Also • [TDAMapRules](#page-478-2) Class [TDAMapRules](#page-479-0) Class Members © 1997-2019 Devart. All Rights Reserved. [Request](https://www.devart.com/company/contactform.html?category=1&product=sdac) Support DAC [Forum](https://forums.devart.com/viewforum.php?f=42) Provide [Feedback](https://www.devart.com/sdac/feedback.html) 5.10.1.14.2.1 IgnoreInvalidRules Property

<span id="page-480-0"></span>Used to avoid raising exception on mapping rules that can't be applied.

Class

**[TDAMapRules](#page-478-2)** 

**Syntax** 

property IgnoreInvalidRules: boolean default False;

# Remarks

Allows to ignore errors (not to raise exception) during data conversion in case if the data or DB data format cannot be recorded to the specified Delphi field type. The default value is false.

**Note:** In order to ignore errors occurring during data conversion, use the [TDAMapRule.IgnoreErrors](#page-478-1) property

See Also

[TDAMapRule.IgnoreErrors](#page-478-1)

© 1997-2019 Devart. All Rights Reserved. [Request](https://www.devart.com/company/contactform.html?category=1&product=sdac) Support DAC [Forum](https://forums.devart.com/viewforum.php?f=42) Provide [Feedback](https://www.devart.com/sdac/feedback.html)

### <span id="page-480-1"></span>**5.10.1.15 TDAMetaData Class**

A class for retrieving metainformation of the specified database objects in the form of dataset. For a list of all members of this type, see [TDAMetaData](#page-481-0) members.

Unit

**DBACCess** 

**Syntax** 

```
TMemDataSet);
```
# Remarks

TDAMetaData is a TDataSet descendant standing for retrieving metainformation of the specified database objects in the form of dataset. First of all you need to specify which kind of metainformation you want to see. For this you need to assign the

[TDAMetaData.MetaDataKind](#page-486-0) property. Provide one or more conditions in the

[TDAMetaData.Restrictions](#page-487-0) property to diminish the size of the resultset and get only information you are interested in.

Use the [TDAMetaData.GetMetaDataKinds](#page-490-0) method to get the full list of supported kinds of meta data. With the [TDAMetaData.GetRestrictions](#page-491-0) method you can find out what restrictions are applicable to the specified MetaDataKind.

# Example

The code below demonstrates how to get information about columns of the 'emp' table:

```
MetaData.Connection := Connection;
MetaData.MetaDataKind := 'Columns';
MetaData.Restrictions.Values['TABLE_NAME'] := 'Emp';
MetaData.Open;
```
Inheritance Hierarchy

<span id="page-481-0"></span>**[TMemDataSet](#page-588-0) TDAMetaData** See Also [TDAMetaData.MetaDataKind](#page-486-0) [TDAMetaData.Restrictions](#page-487-0) [TDAMetaData.GetMetaDataKinds](#page-490-0) [TDAMetaData.GetRestrictions](#page-491-0) © 1997-2019 Devart. All Rights Reserved. [Request](https://www.devart.com/company/contactform.html?category=1&product=sdac) Support DAC [Forum](https://forums.devart.com/viewforum.php?f=42) Provide [Feedback](https://www.devart.com/sdac/feedback.html) 5.10.1.15.1 Members **[TDAMetaData](#page-480-1)** class overview. **Properties Name Description** 

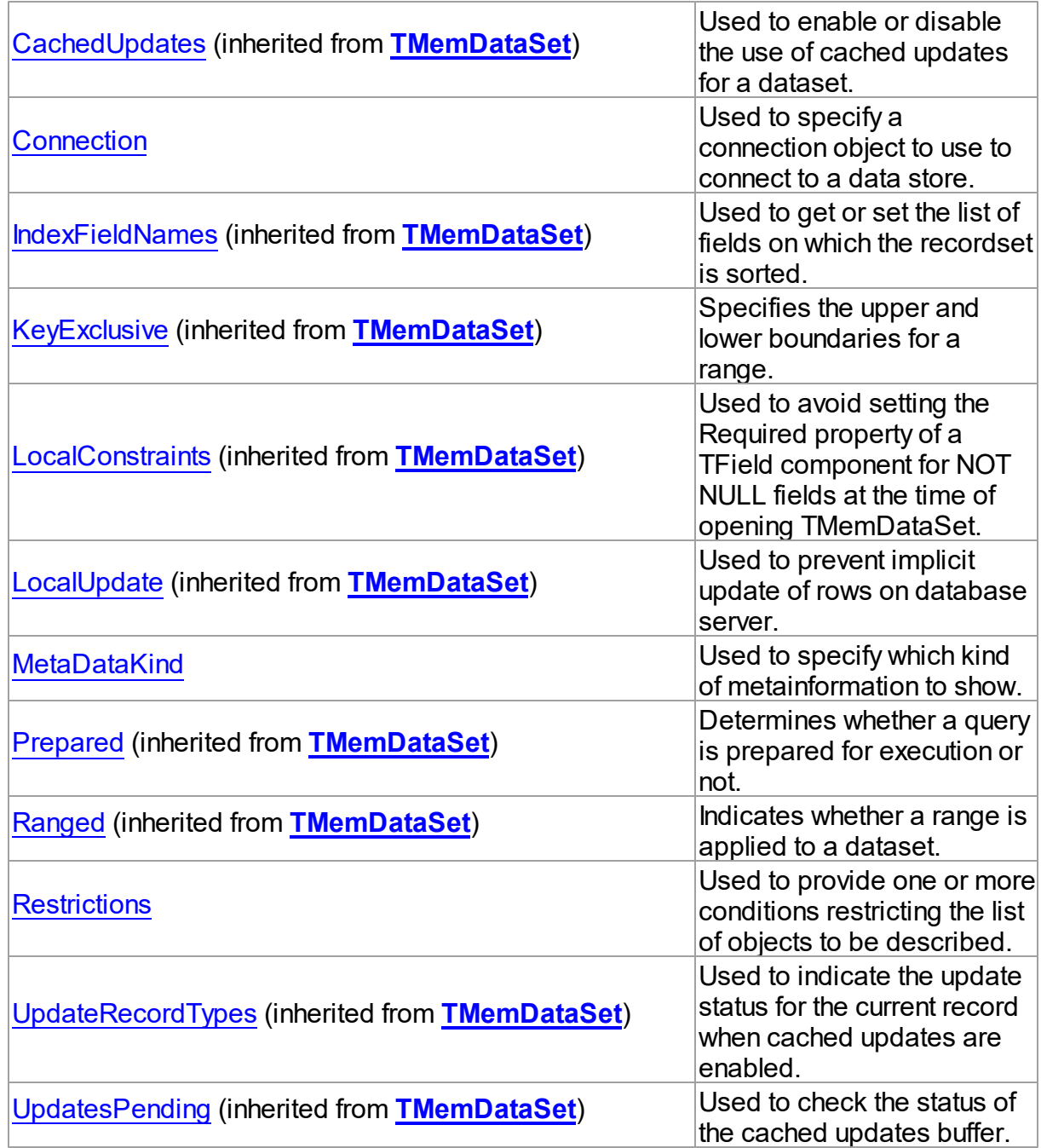

# Methods

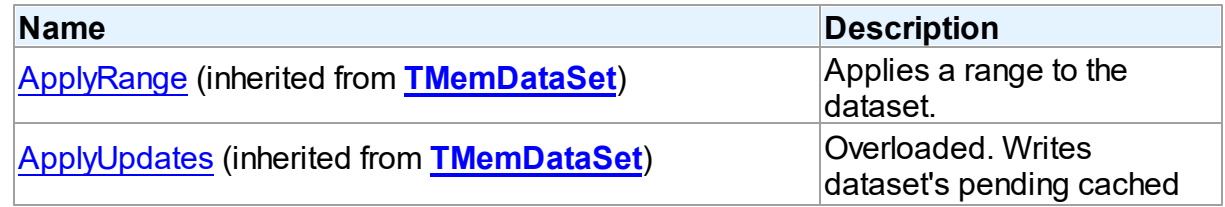

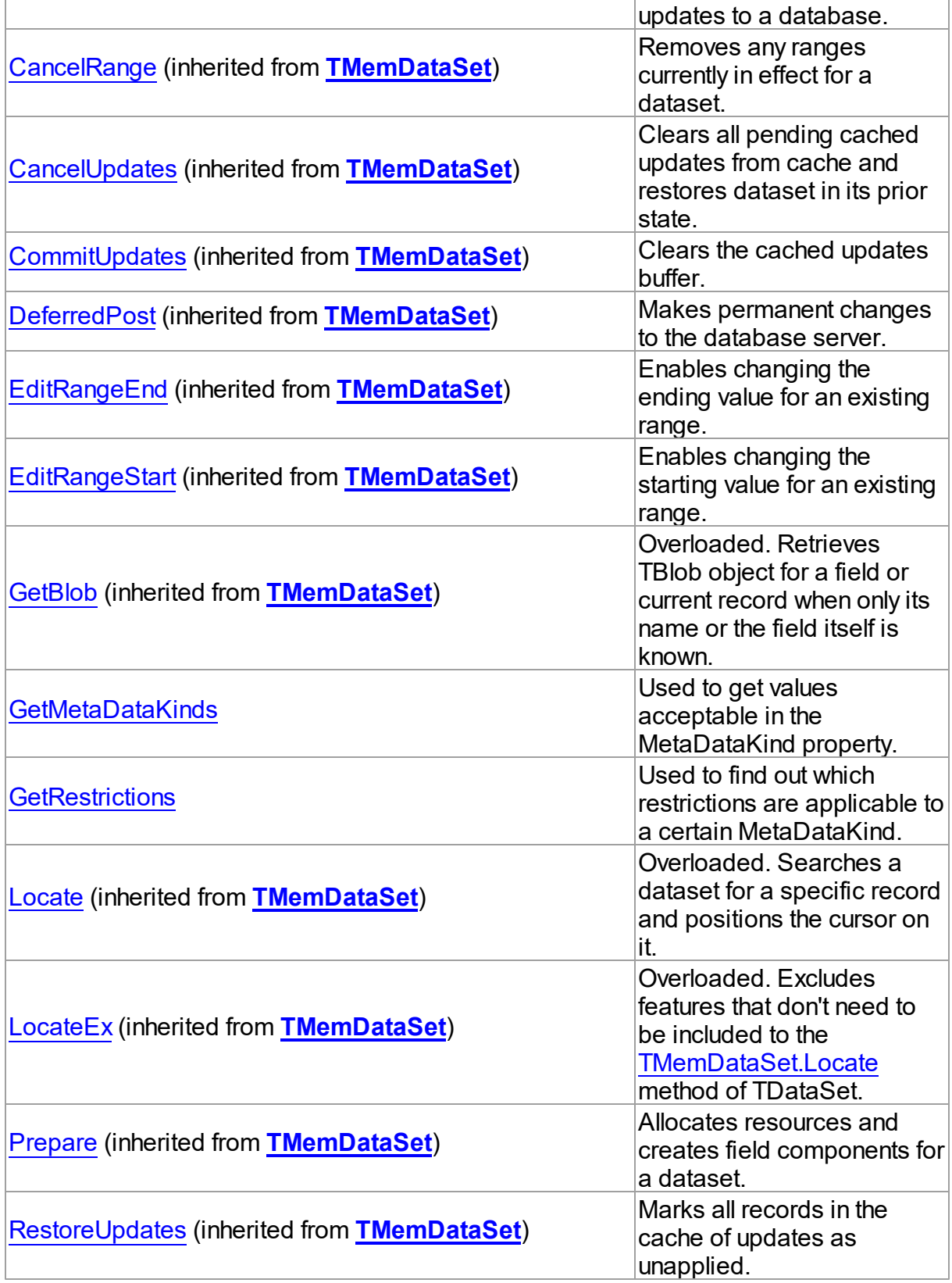

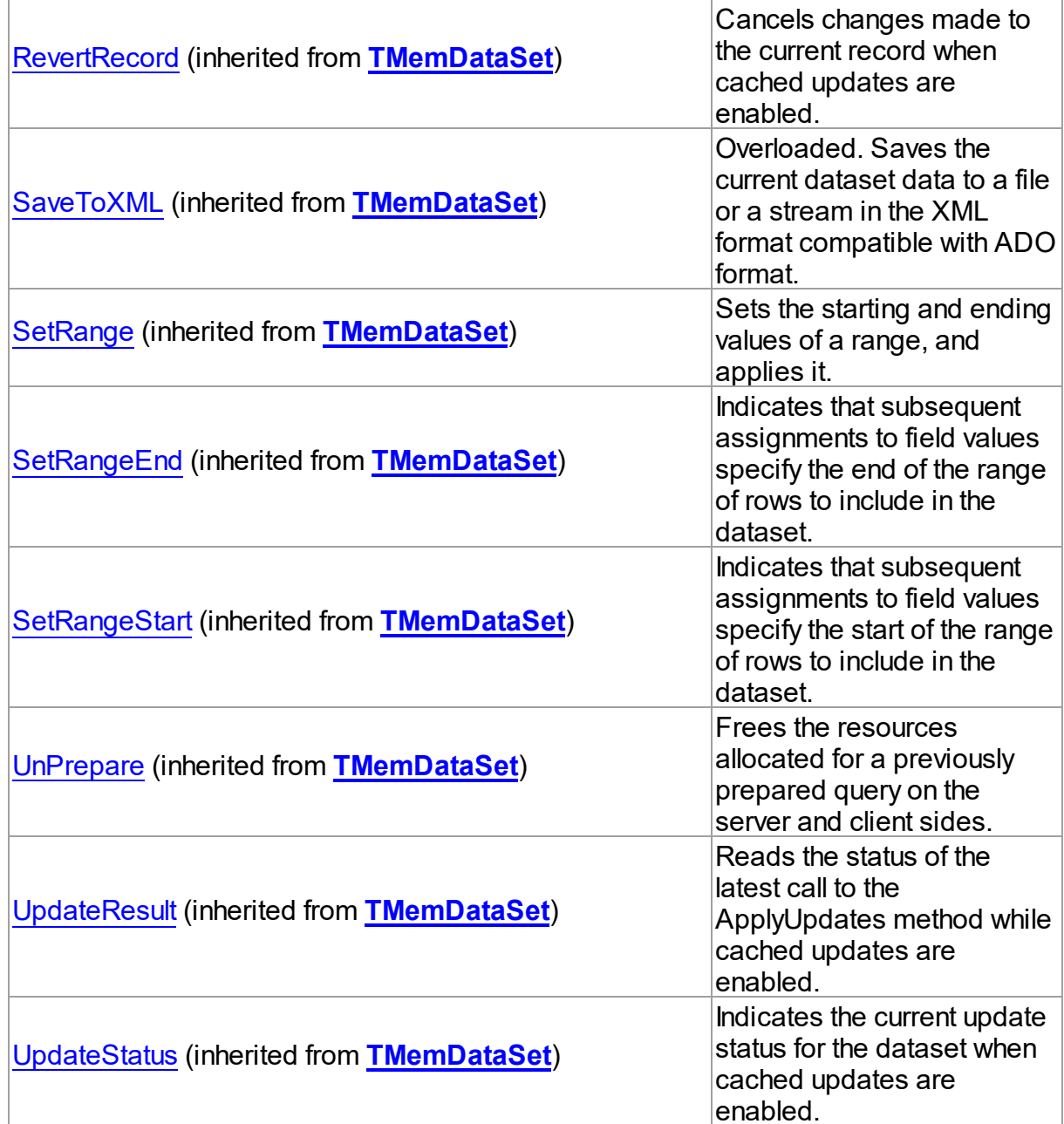

# Events

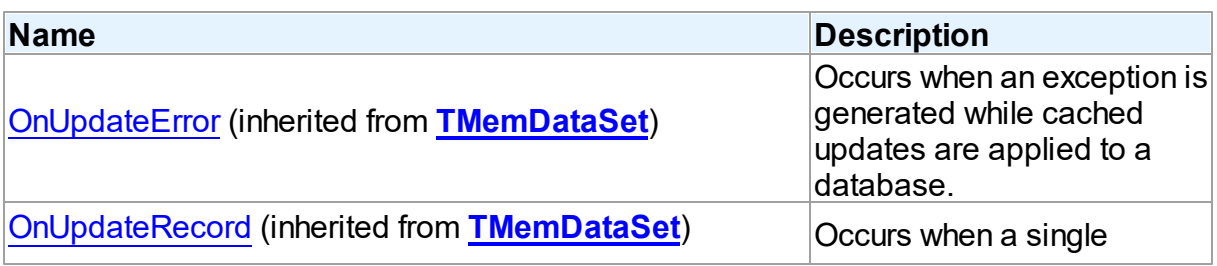

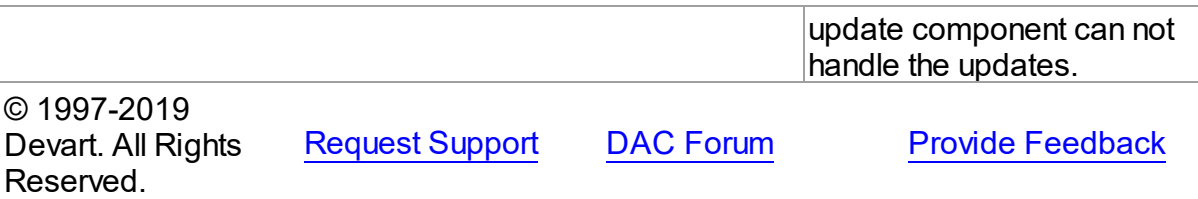

### 5.10.1.15.2 Properties

Properties of the **TDAMetaData** class.

For a complete list of the **TDAMetaData** class members, see the [TDAMetaData](#page-481-0) Members topic.

# Public

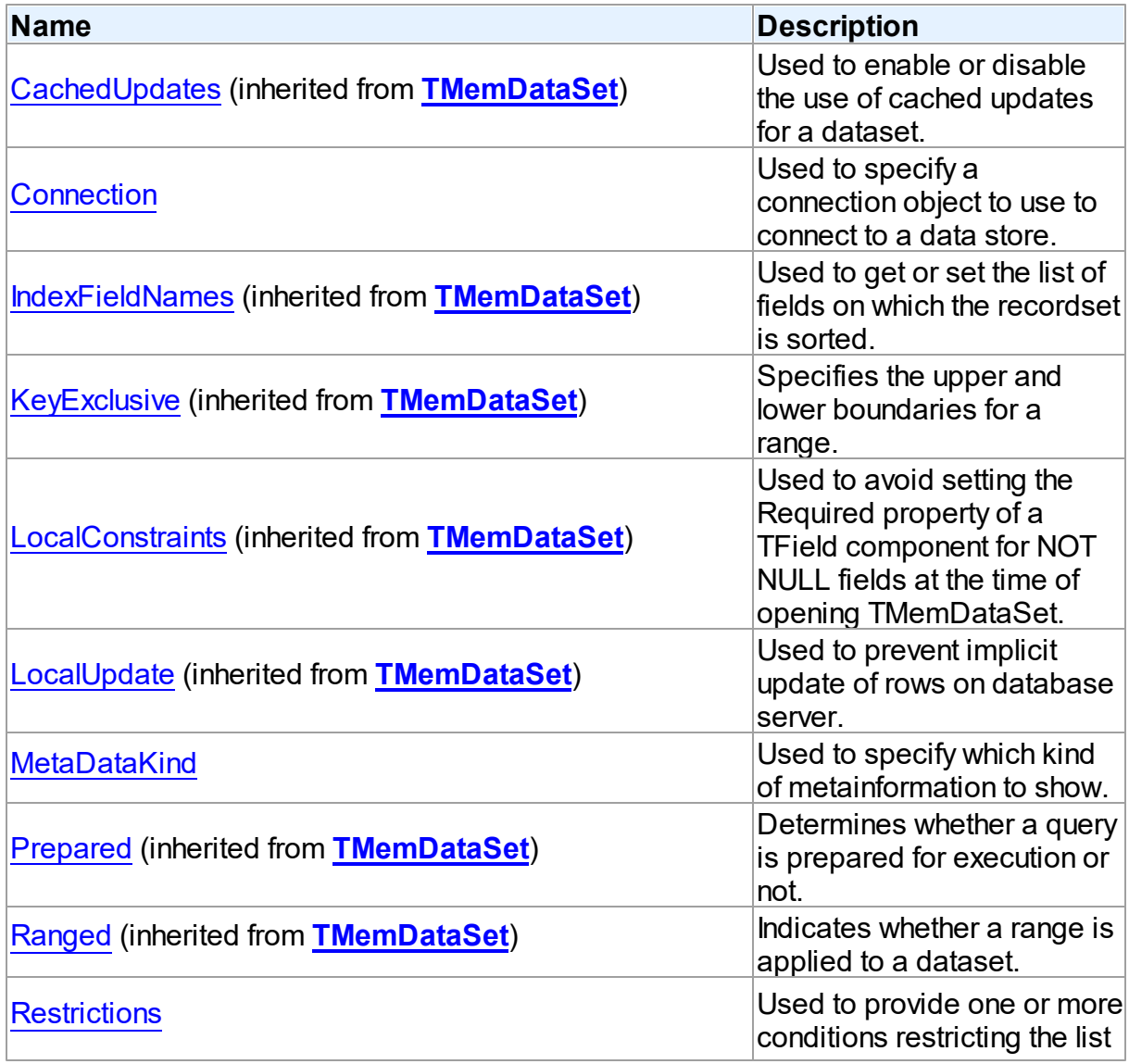

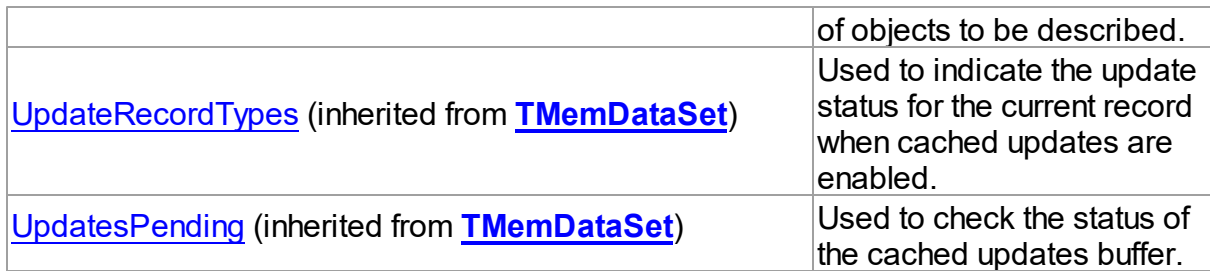

# See Also

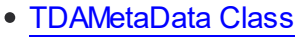

[TDAMetaData](#page-481-0) Class Members

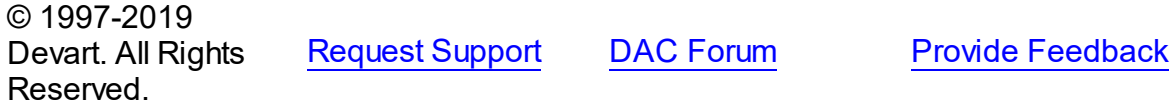

### <span id="page-486-1"></span>5.10.1.15.2.1 Connection Property

Used to specify a connection object to use to connect to a data store.

# Class

[TDAMetaData](#page-480-1)

**Syntax** 

property Connection: [TCustomDAConnection;](#page-314-0)

# Remarks

Use the Connection property to specify a connection object to use to connect to a data store. Set at design-time by selecting from the list of provided TCustomDAConnection or its descendant class objects.

At runtime, set the Connection property to reference an instanciated TCustomDAConnection object.

© 1997-2019 Devart. All Rights Reserved. [Request](https://www.devart.com/company/contactform.html?category=1&product=sdac) Support DAC [Forum](https://forums.devart.com/viewforum.php?f=42) Provide [Feedback](https://www.devart.com/sdac/feedback.html)

<span id="page-486-0"></span>5.10.1.15.2.2 MetaDataKind Property

Used to specify which kind of metainformation to show.

# Class

### [TDAMetaData](#page-480-1)

# **Syntax**

# property MetaDataKind: string;

# **Remarks**

This string property specifies which kind of metainformation to show. The value of this property should be assigned before activating the component. If MetaDataKind equals to an empty string (the default value), the full value list that this property accepts will be shown. They are described in the table below:

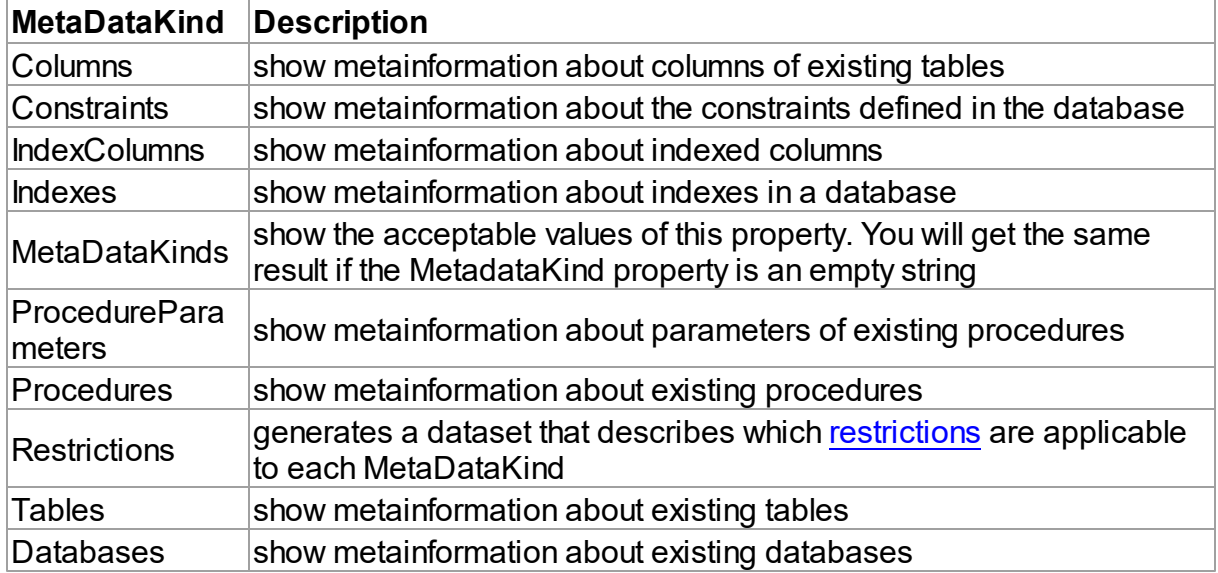

If you provide a value that equals neither of the values described in the table, an error will be raised.

# See Also

• [Restrictions](#page-487-0)

© 1997-2019 Devart. All Rights Reserved.

[Request](https://www.devart.com/company/contactform.html?category=1&product=sdac) Support DAC [Forum](https://forums.devart.com/viewforum.php?f=42) Provide [Feedback](https://www.devart.com/sdac/feedback.html)

<span id="page-487-0"></span>5.10.1.15.2.3 Restrictions Property

Used to provide one or more conditions restricting the list of objects to be described.

# Class

[TDAMetaData](#page-480-1)

# **Syntax**

property Restrictions: TStrings;

# **Remarks**

Use the Restriction list to provide one or more conditions restricting the list of objects to be described. To see the full list of restrictions and to which metadata kinds they are applicable, you should assign the Restrictions value to the MetaDataKind property and view the result.

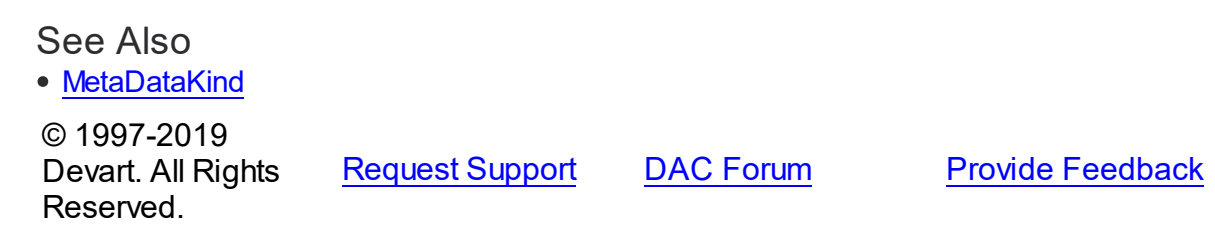

5.10.1.15.3 Methods

Methods of the **TDAMetaData** class.

For a complete list of the **TDAMetaData** class members, see the [TDAMetaData](#page-481-0) Members topic.

# Public

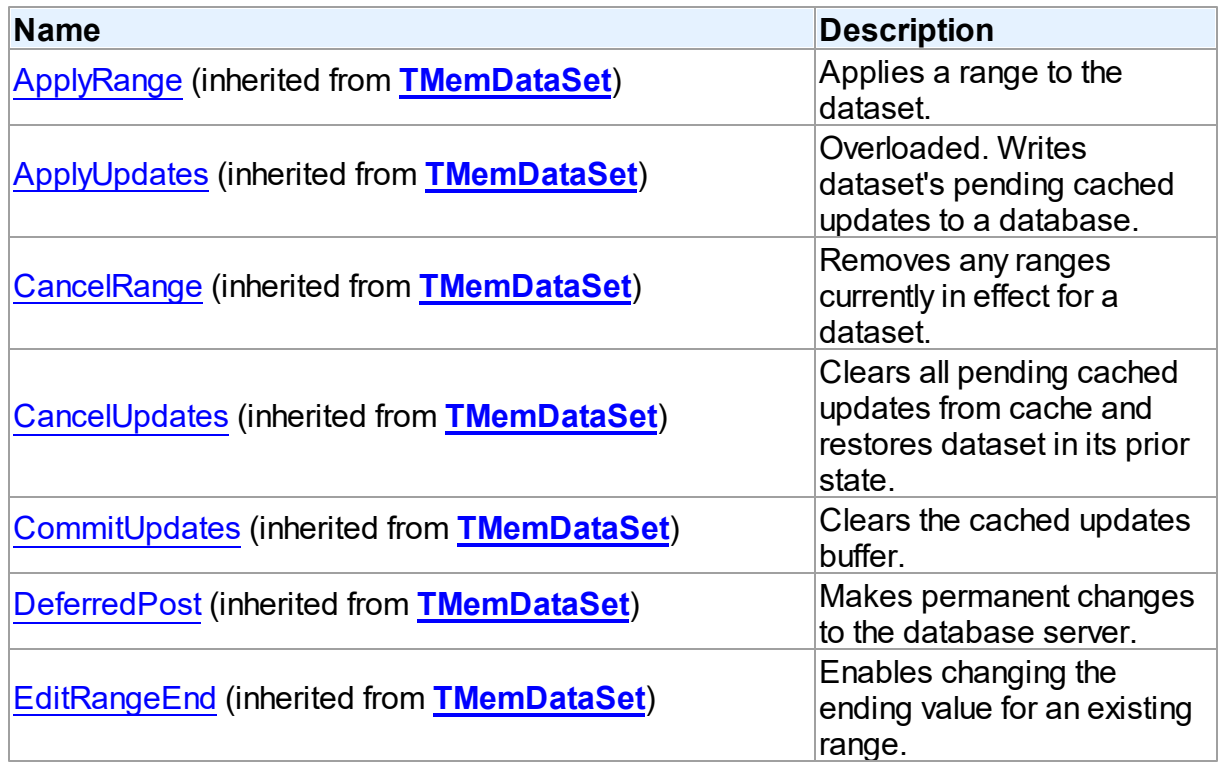

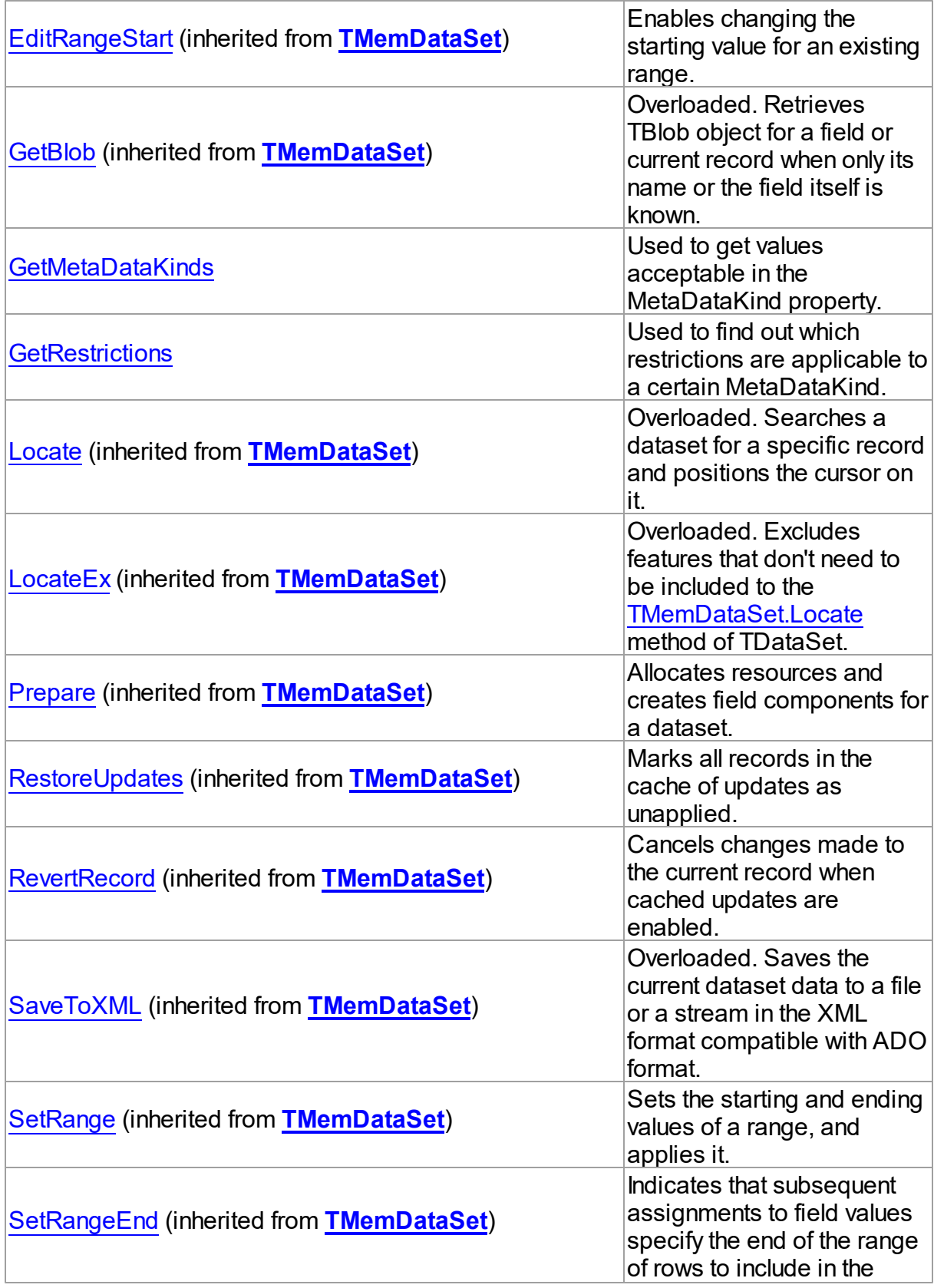

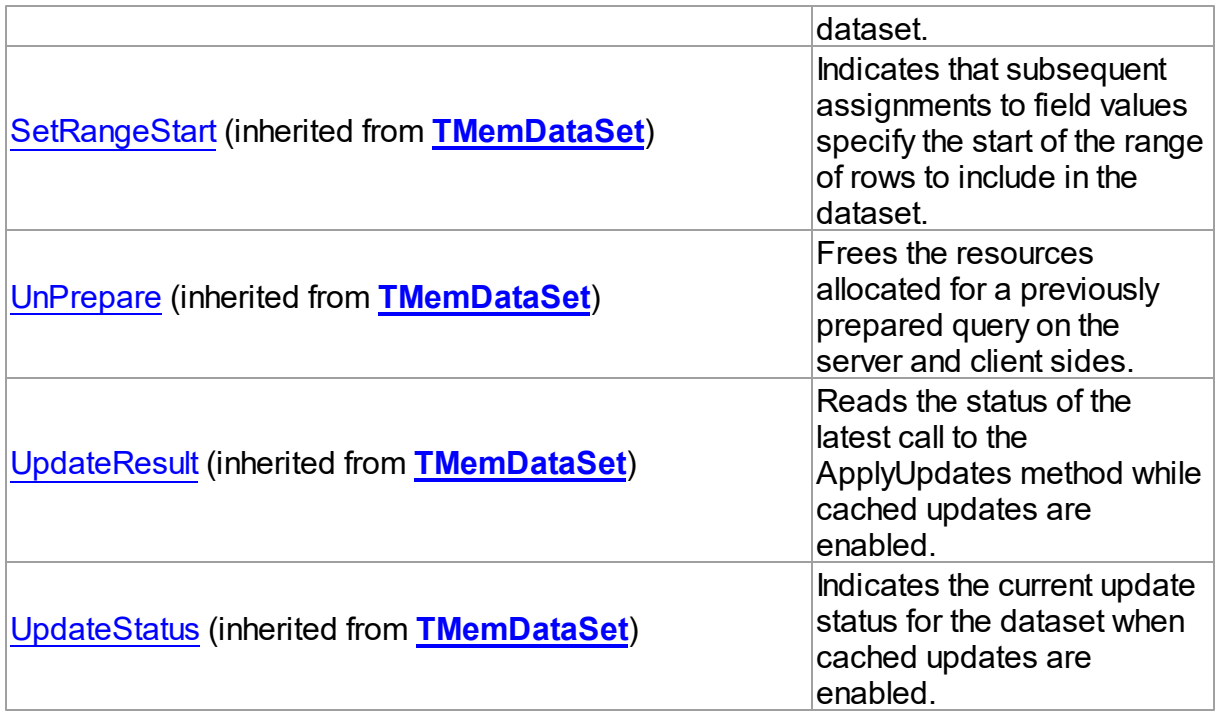

# See Also

- [TDAMetaData](#page-480-1) Class
- [TDAMetaData](#page-481-0) Class Members

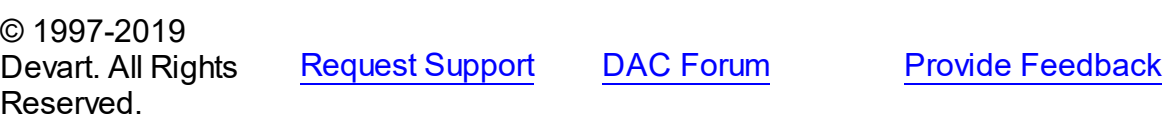

### <span id="page-490-0"></span>5.10.1.15.3.1 GetMetaDataKinds Method

Used to get values acceptable in the MetaDataKind property.

# **Class**

# [TDAMetaData](#page-480-1)

# **Syntax**

procedure GetMetaDataKinds(List: TStrings);

# **Parameters**

# *List*

Holds the object that will be filled with metadata kinds (restrictions).

# **Remarks**

Call the GetMetaDataKinds method to get values acceptable in the MetaDataKind property. The List parameter will be cleared and then filled with values.

See Also • [MetaDataKind](#page-486-0)

© 1997-2019 Devart. All Rights Reserved. [Request](https://www.devart.com/company/contactform.html?category=1&product=sdac) Support DAC [Forum](https://forums.devart.com/viewforum.php?f=42) Provide [Feedback](https://www.devart.com/sdac/feedback.html)

#### <span id="page-491-0"></span>5.10.1.15.3.2 GetRestrictions Method

Used to find out which restrictions are applicable to a certain MetaDataKind.

# Class

### [TDAMetaData](#page-480-1)

### Syntax

procedure GetRestrictions(List: TStrings; const MetaDataKind: string);

### **Parameters**

#### *List*

Holds the object that will be filled with metadata kinds (restrictions).

### *MetaDataKind*

Holds the metadata kind for which restrictions are returned.

# **Remarks**

Call the GetRestrictions method to find out which restrictions are applicable to a certain MetaDataKind. The List parameter will be cleared and then filled with values.

### See Also

- [Restrictions](#page-487-0)
- [GetMetaDataKinds](#page-490-0)

© 1997-2019 Devart. All Rights Reserved. [Request](https://www.devart.com/company/contactform.html?category=1&product=sdac) Support DAC [Forum](https://forums.devart.com/viewforum.php?f=42) Provide [Feedback](https://www.devart.com/sdac/feedback.html)

### <span id="page-491-1"></span>**5.10.1.16 TDAParam Class**

A class that forms objects to represent the values of the [parameters](#page-495-0) set. For a list of all members of this type, see [TDAParam](#page-492-0) members.

# Unit

# **DBACCess**

# **Syntax**

 $TDAParam = **class**(TParam);$ 

# **Remarks**

Use the properties of TDAParam to set the value of a parameter. Objects that use parameters create TDAParam objects to represent these parameters. For example, TDAParam objects are used by TCustomDASQL, TCustomDADataSet. TDAParam shares many properties with TField, as both describe the value of a field in a dataset. However, a TField object has several properties to describe the field binding and the way the field is displayed, edited, or calculated, that are not needed in a TDAParam object. Conversely, TDAParam includes properties that indicate how the field value is passed as a parameter.

# See Also

- [TCustomDADataSet](#page-345-0)
- [TCustomDASQL](#page-405-0)
- [TDAParams](#page-506-0)

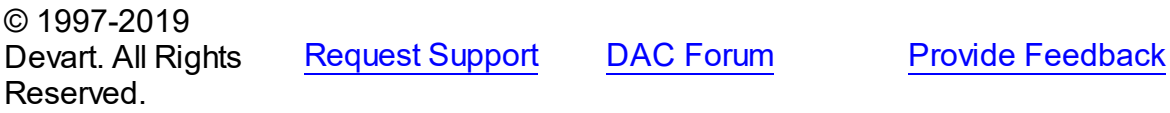

<span id="page-492-0"></span>5.10.1.16.1 Members

**[TDAParam](#page-491-1)** class overview.

# **Properties**

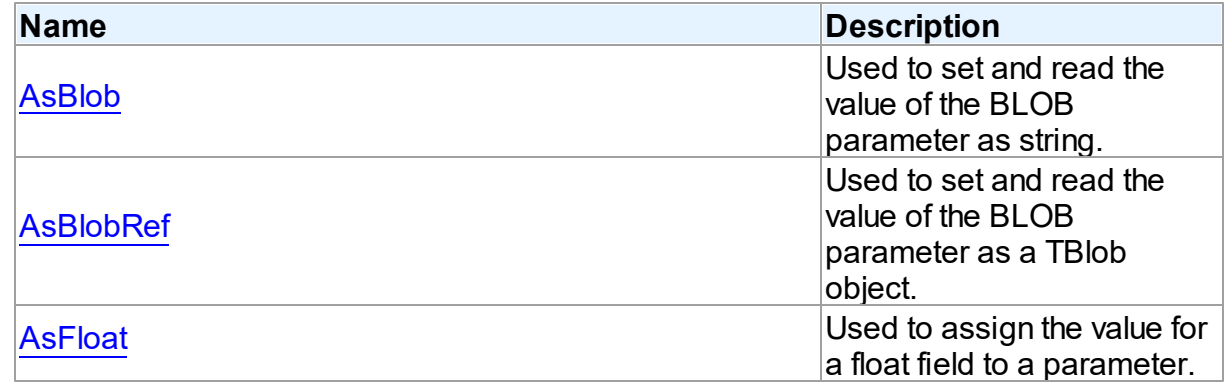

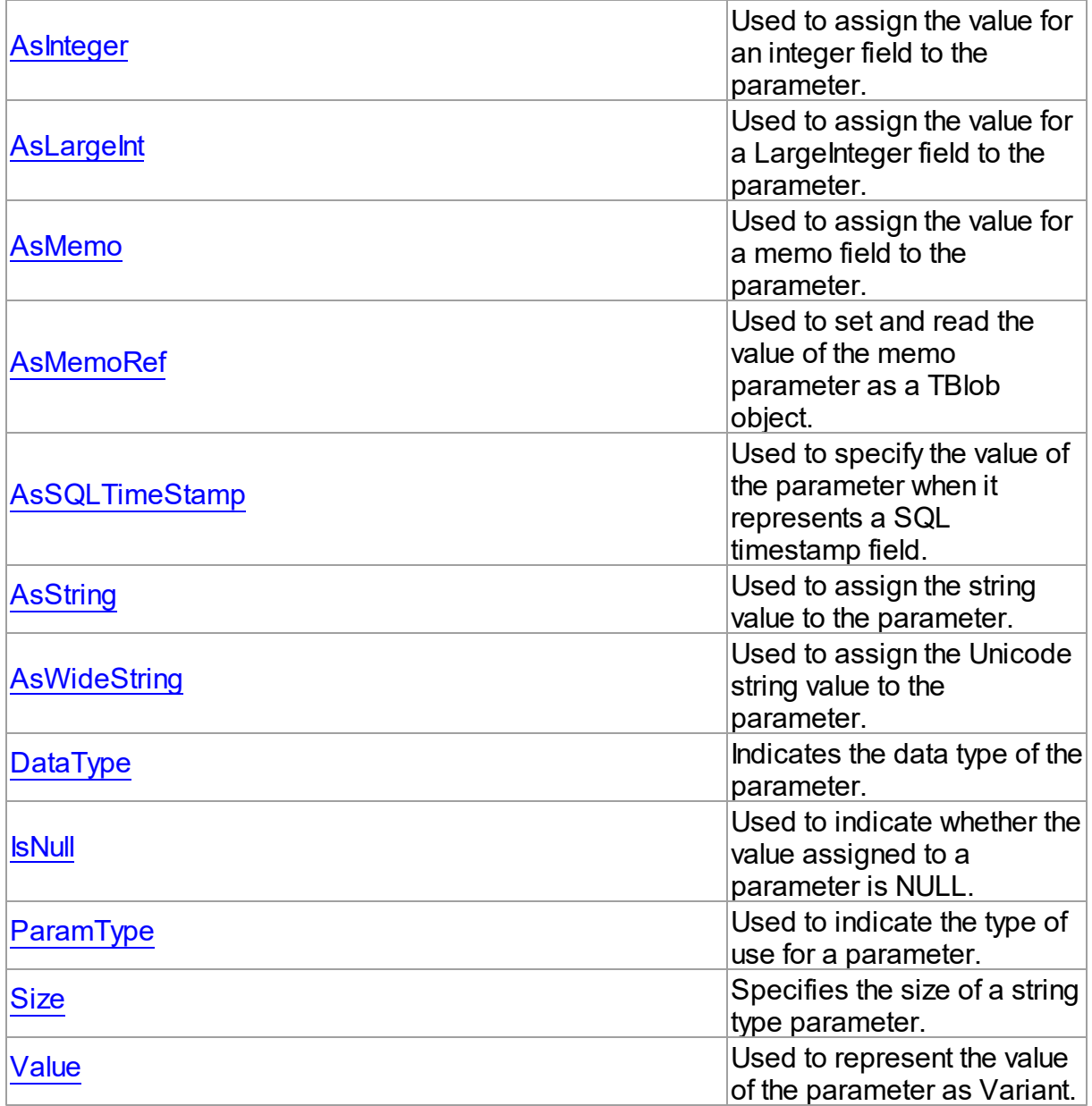

# Methods

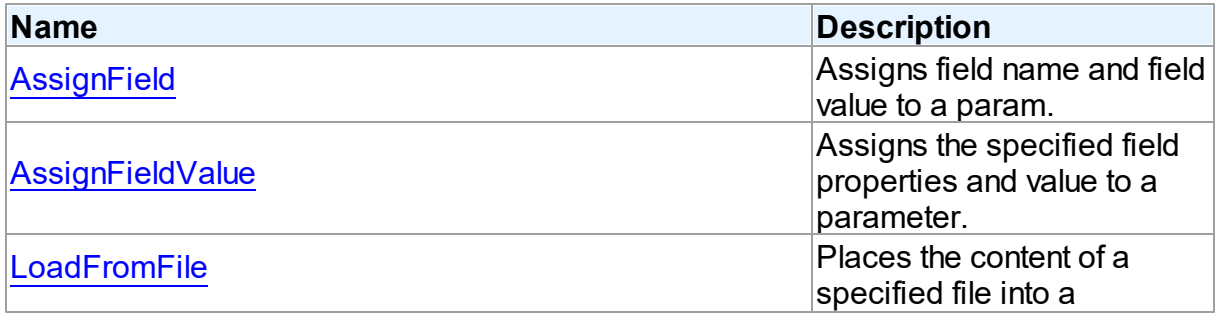

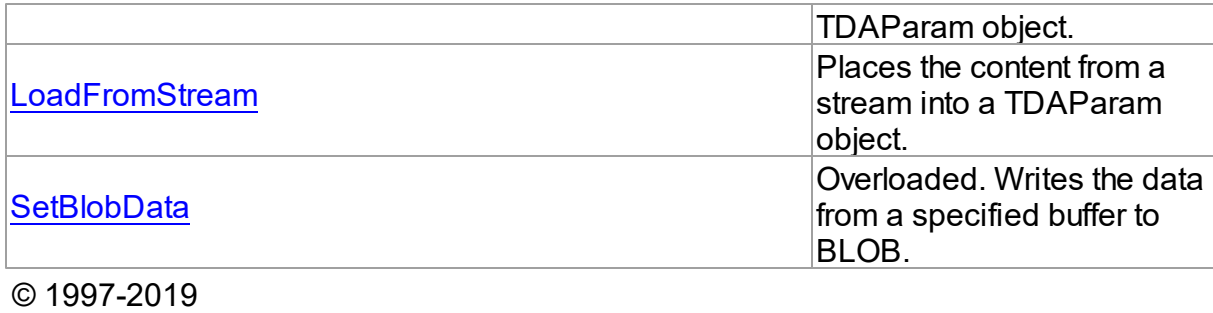

[Request](https://www.devart.com/company/contactform.html?category=1&product=sdac) Support DAC [Forum](https://forums.devart.com/viewforum.php?f=42) Provide [Feedback](https://www.devart.com/sdac/feedback.html)

5.10.1.16.2 Properties

Properties of the **TDAParam** class.

Devart. All Rights

Reserved.

For a complete list of the **TDAParam** class members, see the [TDAParam](#page-492-0) Members topic.

# Public

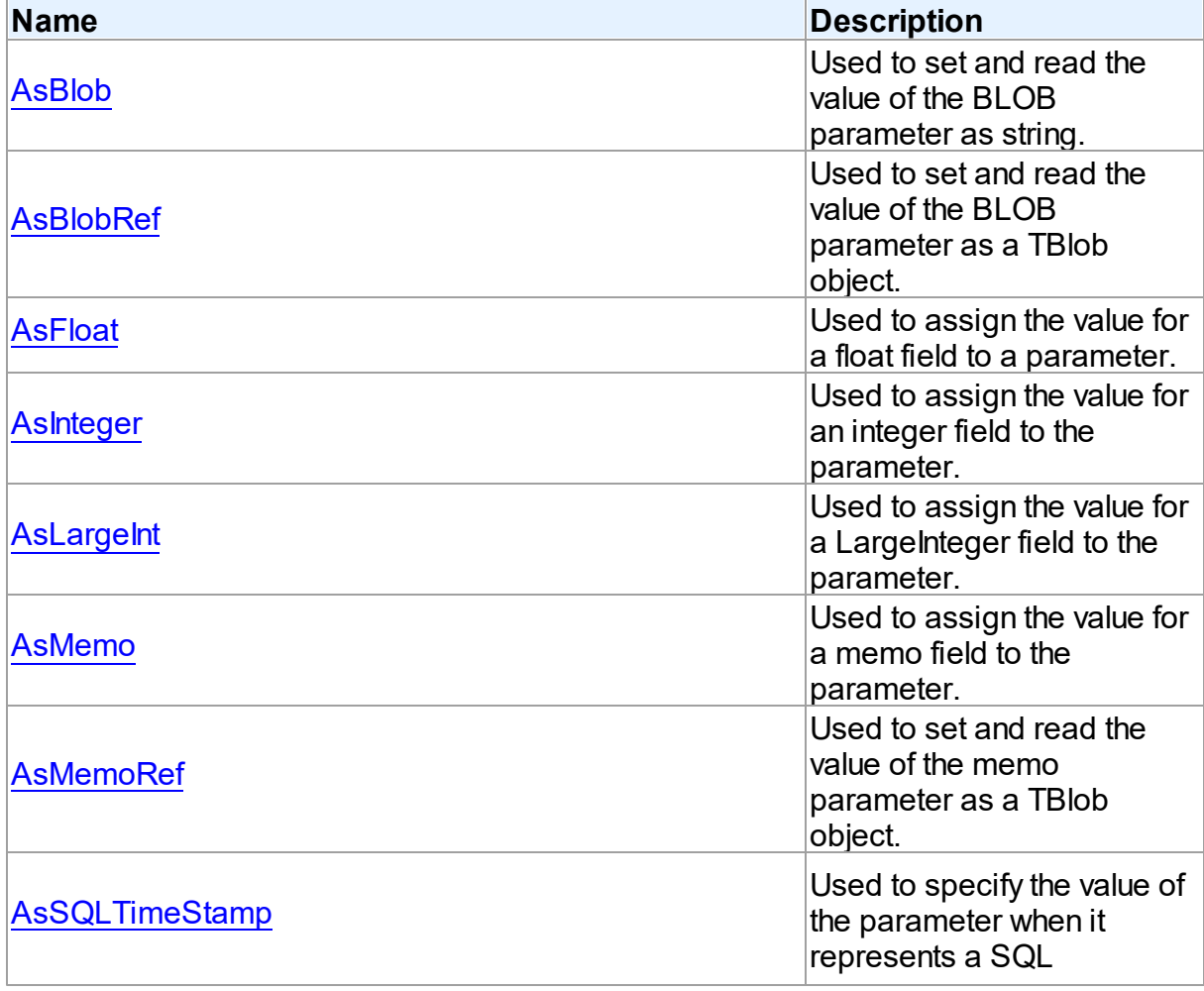

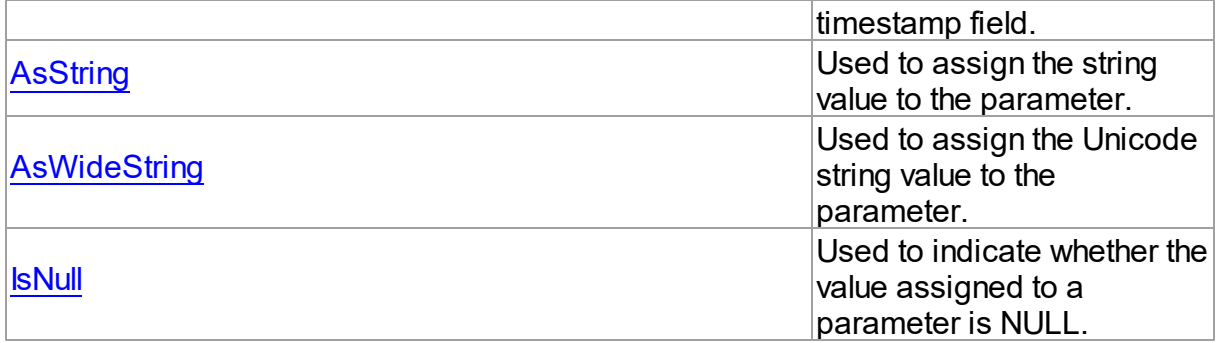

# Published

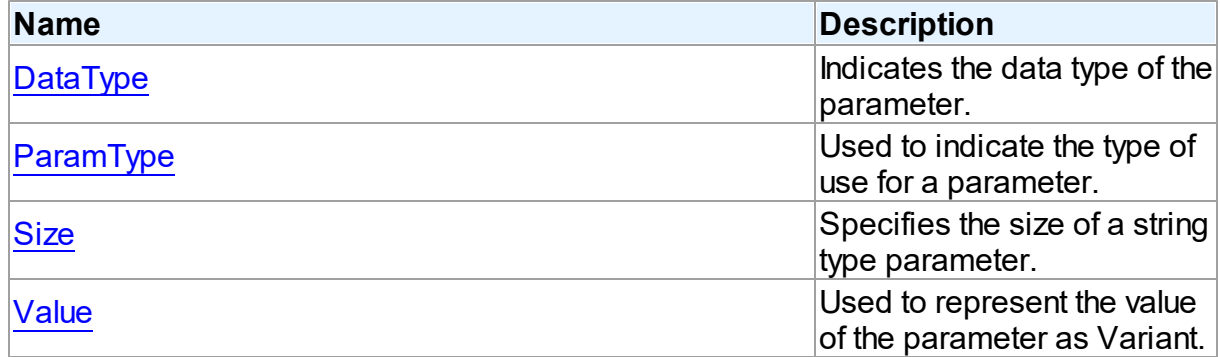

# See Also

- [TDAParam](#page-491-1) Class
- [TDAParam](#page-492-0) Class Members

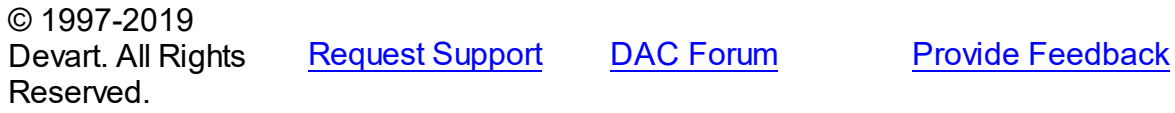

<span id="page-495-0"></span>5.10.1.16.2.1 AsBlob Property

Used to set and read the value of the BLOB parameter as string.

**Class** 

[TDAParam](#page-491-1)

**Syntax** 

property AsBlob: TBlobData;

# **Remarks**

Use the AsBlob property to set and read the value of the BLOB parameter as string. Setting

AsBlob will set the DataType property to ftBlob.

© 1997-2019 Devart. All Rights Reserved. [Request](https://www.devart.com/company/contactform.html?category=1&product=sdac) Support DAC [Forum](https://forums.devart.com/viewforum.php?f=42) Provide [Feedback](https://www.devart.com/sdac/feedback.html)

<span id="page-496-0"></span>5.10.1.16.2.2 AsBlobRef Property

Used to set and read the value of the BLOB parameter as a TBlob object.

Class

[TDAParam](#page-491-1)

Syntax

property AsBlobRef: [TBlob;](#page-555-0)

# Remarks

Use the AsBlobRef property to set and read the value of the BLOB parameter as a TBlob object. Setting AsBlobRef will set the DataType property to ftBlob.

© 1997-2019 Devart. All Rights Reserved. [Request](https://www.devart.com/company/contactform.html?category=1&product=sdac) Support DAC [Forum](https://forums.devart.com/viewforum.php?f=42) Provide [Feedback](https://www.devart.com/sdac/feedback.html)

<span id="page-496-1"></span>5.10.1.16.2.3 AsFloat Property

Used to assign the value for a float field to a parameter.

Class

[TDAParam](#page-491-1)

Syntax

property AsFloat: double;

# **Remarks**

Use the AsFloat property to assign the value for a float field to the parameter. Setting AsFloat will set the DataType property to dtFloat.

Read the AsFloat property to determine the value that was assigned to an output parameter, represented as Double. The value of the parameter will be converted to the Double value if possible.

© 1997-2019 Devart. All Rights

[Request](https://www.devart.com/company/contactform.html?category=1&product=sdac) Support DAC [Forum](https://forums.devart.com/viewforum.php?f=42) Provide [Feedback](https://www.devart.com/sdac/feedback.html)

### Reserved.

<span id="page-497-0"></span>5.10.1.16.2.4 AsInteger Property

Used to assign the value for an integer field to the parameter.

Class

[TDAParam](#page-491-1)

**Syntax** 

property AsInteger: LongInt;

### **Remarks**

Use the AsInteger property to assign the value for an integer field to the parameter. Setting As Integer will set the DataType property to dtInteger.

Read the AsInteger property to determine the value that was assigned to an output parameter, represented as a 32-bit integer. The value of the parameter will be converted to the Integer value if possible.

© 1997-2019 Devart. All Rights Reserved. [Request](https://www.devart.com/company/contactform.html?category=1&product=sdac) Support DAC [Forum](https://forums.devart.com/viewforum.php?f=42) Provide [Feedback](https://www.devart.com/sdac/feedback.html)

<span id="page-497-1"></span>5.10.1.16.2.5 AsLargeInt Property

Used to assign the value for a LargeInteger field to the parameter.

Class

[TDAParam](#page-491-1)

Syntax

property AsLargeInt: Int64;

## **Remarks**

Set the AsLargeInt property to assign the value for an Int64 field to the parameter. Setting AsLargeInt will set the DataType property to dtLargeint.

Read the AsLargeInt property to determine the value that was assigned to an output parameter, represented as a 64-bit integer. The value of the parameter will be converted to the Int64 value if possible.

© 1997-2019 Devart. All Rights

[Request](https://www.devart.com/company/contactform.html?category=1&product=sdac) Support DAC [Forum](https://forums.devart.com/viewforum.php?f=42) Provide [Feedback](https://www.devart.com/sdac/feedback.html)

# Reserved.

#### <span id="page-498-0"></span>5.10.1.16.2.6 AsMemo Property

Used to assign the value for a memo field to the parameter.

Class

[TDAParam](#page-491-1)

**Syntax** 

property AsMemo: string;

# **Remarks**

Use the AsMemo property to assign the value for a memo field to the parameter. Setting AsMemo will set the DataType property to ftMemo.

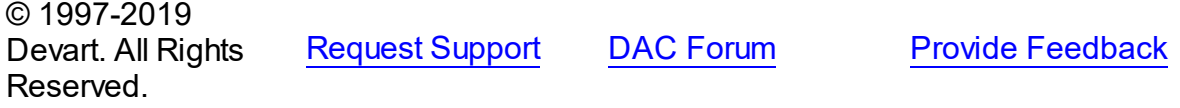

### <span id="page-498-1"></span>5.10.1.16.2.7 AsMemoRef Property

Used to set and read the value of the memo parameter as a TBlob object.

Class

[TDAParam](#page-491-1)

**Syntax** 

property AsMemoRef: [TBlob;](#page-555-0)

# **Remarks**

Use the AsMemoRef property to set and read the value of the memo parameter as a TBlob object. Setting AsMemoRef will set the DataType property to ftMemo.

© 1997-2019 Devart. All Rights Reserved. [Request](https://www.devart.com/company/contactform.html?category=1&product=sdac) Support DAC [Forum](https://forums.devart.com/viewforum.php?f=42) Provide [Feedback](https://www.devart.com/sdac/feedback.html)

<span id="page-498-2"></span>5.10.1.16.2.8 AsSQLTimeStamp Property

Used to specify the value of the parameter when it represents a SQL timestamp field.

Class

#### [TDAParam](#page-491-1)

Syntax

property AsSQLTimeStamp: TSQLTimeStamp;

# **Remarks**

Set the AsSQLTimeStamp property to assign the value for a SQL timestamp field to the parameter. Setting AsSQLTimeStamp sets the DataType property to ftTimeStamp.

© 1997-2019 Devart. All Rights Reserved. [Request](https://www.devart.com/company/contactform.html?category=1&product=sdac) Support DAC [Forum](https://forums.devart.com/viewforum.php?f=42) Provide [Feedback](https://www.devart.com/sdac/feedback.html)

<span id="page-499-0"></span>5.10.1.16.2.9 AsString Property

Used to assign the string value to the parameter.

Class

[TDAParam](#page-491-1)

Syntax

property AsString: string;

# **Remarks**

Use the AsString property to assign the string value to the parameter. Setting AsString will set the DataType property to ftString.

Read the AsString property to determine the value that was assigned to an output parameter represented as a string. The value of the parameter will be converted to a string.

© 1997-2019 Devart. All Rights Reserved. [Request](https://www.devart.com/company/contactform.html?category=1&product=sdac) Support DAC [Forum](https://forums.devart.com/viewforum.php?f=42) Provide [Feedback](https://www.devart.com/sdac/feedback.html)

<span id="page-499-1"></span>5.10.1.16.2.10 AsWideString Property

Used to assign the Unicode string value to the parameter.

Class

[TDAParam](#page-491-1)

**Syntax** 

property AswideString: string;

# **Remarks**

Set AsWideString to assign the Unicode string value to the parameter. Setting AsWideString will set the DataType property to ftWideString.

Read the AsWideString property to determine the value that was assigned to an output parameter, represented as a Unicode string. The value of the parameter will be converted to a Unicode string.

© 1997-2019 Devart. All Rights Reserved. [Request](https://www.devart.com/company/contactform.html?category=1&product=sdac) Support DAC [Forum](https://forums.devart.com/viewforum.php?f=42) Provide [Feedback](https://www.devart.com/sdac/feedback.html)

<span id="page-500-0"></span>5.10.1.16.2.11 DataType Property

Indicates the data type of the parameter.

Class

[TDAParam](#page-491-1)

Syntax

property DataType: TFieldType stored IsDataTypeStored;

# **Remarks**

DataType is set automatically when a value is assigned to a parameter. Do not set DataType for bound fields, as this may cause the assigned value to be misinterpreted.

Read DataType to learn the type of data that was assigned to the parameter. Every possible value of DataType corresponds to the type of a database field.

© 1997-2019 Devart. All Rights Reserved. [Request](https://www.devart.com/company/contactform.html?category=1&product=sdac) Support DAC [Forum](https://forums.devart.com/viewforum.php?f=42) Provide [Feedback](https://www.devart.com/sdac/feedback.html)

<span id="page-500-1"></span>5.10.1.16.2.12 IsNull Property

Used to indicate whether the value assigned to a parameter is NULL.

Class

[TDAParam](#page-491-1)

**Syntax** 

property IsNull: boolean;

Remarks

Use the IsNull property to indicate whether the value assigned to a parameter is NULL.

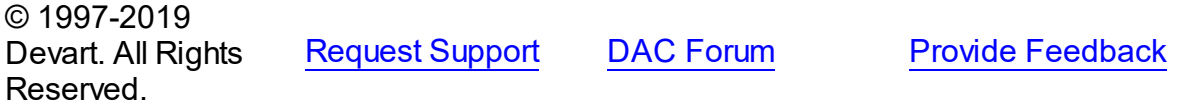

<span id="page-501-0"></span>5.10.1.16.2.13 ParamType Property

Used to indicate the type of use for a parameter.

Class

[TDAParam](#page-491-1)

Syntax

property ParamType default DB . ptUnknown;

# **Remarks**

Objects that use TDAParam objects to represent field parameters set ParamType to indicate the type of use for a parameter.

To learn the description of TParamType refer to Delphi Help.

© 1997-2019 Devart. All Rights Reserved. [Request](https://www.devart.com/company/contactform.html?category=1&product=sdac) Support DAC [Forum](https://forums.devart.com/viewforum.php?f=42) Provide [Feedback](https://www.devart.com/sdac/feedback.html)

<span id="page-501-1"></span>5.10.1.16.2.14 Size Property

Specifies the size of a string type parameter.

Class

[TDAParam](#page-491-1)

**Syntax** 

property Size: integer default 0;

# **Remarks**

Use the Size property to indicate the maximum number of characters the parameter may contain. Use the Size property only for Output parameters of the **ftString, ftFixedChar, ftBytes, ftVarBytes,** or **ftWideString** type.

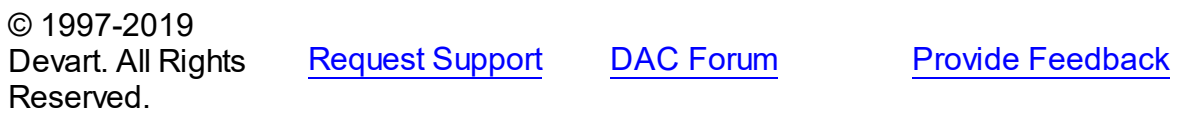

#### <span id="page-502-0"></span>5.10.1.16.2.15 Value Property

Used to represent the value of the parameter as Variant.

Class

[TDAParam](#page-491-1)

**Syntax** 

property Value: variant stored IsValueStored;

# **Remarks**

The Value property represents the value of the parameter as Variant.

Use Value in generic code that manipulates the values of parameters without the need to know the field type the parameter represent.

© 1997-2019 Devart. All Rights Reserved. [Request](https://www.devart.com/company/contactform.html?category=1&product=sdac) Support DAC [Forum](https://forums.devart.com/viewforum.php?f=42) Provide [Feedback](https://www.devart.com/sdac/feedback.html)

5.10.1.16.3 Methods

Methods of the **TDAParam** class.

For a complete list of the **TDAParam** class members, see the [TDAParam](#page-492-0) Members topic.

# Public

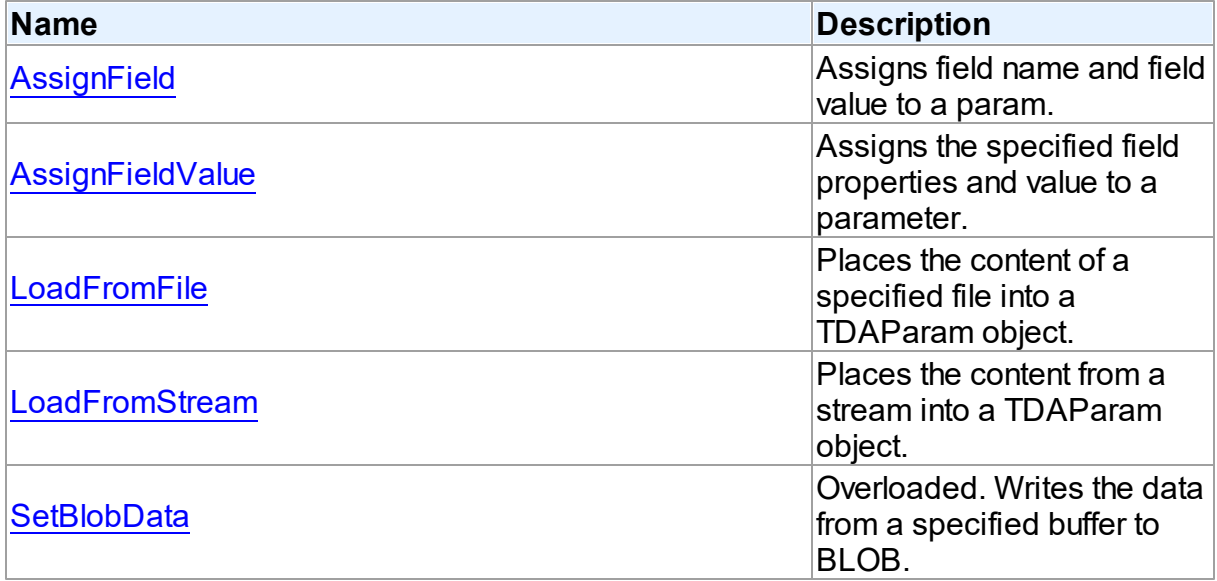

# See Also

- [TDAParam](#page-491-1) Class
- [TDAParam](#page-492-0) Class Members

© 1997-2019 Devart. All Rights Reserved. [Request](https://www.devart.com/company/contactform.html?category=1&product=sdac) Support DAC [Forum](https://forums.devart.com/viewforum.php?f=42) Provide [Feedback](https://www.devart.com/sdac/feedback.html)

### <span id="page-503-0"></span>5.10.1.16.3.1 AssignField Method

Assigns field name and field value to a param.

Class

[TDAParam](#page-491-1)

**Syntax** 

procedure AssignField(Field: TField);

### **Parameters**

*Field*

Holds the field which name and value should be assigned to the param.

# **Remarks**

Call the AssignField method to assign field name and field value to a param.

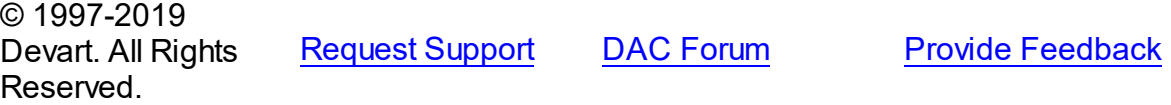

#### <span id="page-503-1"></span>5.10.1.16.3.2 AssignFieldValue Method

Assigns the specified field properties and value to a parameter.

### Class

#### [TDAParam](#page-491-1)

### Syntax

procedure AssignFieldValue(Field: TField; const Value: Variant); virtual;

### **Parameters**

*Field*

Holds the field the properties of which will be assigned to the parameter.

*Value*

Holds the value for the parameter.
## **Remarks**

Call the AssignFieldValue method to assign the specified field properties and value to a parameter.

© 1997-2019 Devart. All Rights Reserved. [Request](https://www.devart.com/company/contactform.html?category=1&product=sdac) Support DAC [Forum](https://forums.devart.com/viewforum.php?f=42) Provide [Feedback](https://www.devart.com/sdac/feedback.html)

#### <span id="page-504-1"></span>5.10.1.16.3.3 LoadFromFile Method

Places the content of a specified file into a TDAParam object.

### Class

[TDAParam](#page-491-0)

## **Syntax**

procedure LoadFromFile(const FileName: string; BlobType: TBlobType);

### **Parameters**

#### *FileName*

Holds the name of the file.

#### *BlobType*

Holds a value that modifies the DataType property so that this TDAParam object now holds the BLOB value.

## Remarks

Use the LoadFromFile method to place the content of a file specified by FileName into a TDAParam object. The BlobType value modifies the DataType property so that this TDAParam object now holds the BLOB value.

### See Also

[LoadFromStream](#page-504-0)

© 1997-2019 Devart. All Rights Reserved. [Request](https://www.devart.com/company/contactform.html?category=1&product=sdac) Support DAC [Forum](https://forums.devart.com/viewforum.php?f=42) Provide [Feedback](https://www.devart.com/sdac/feedback.html)

#### <span id="page-504-0"></span>5.10.1.16.3.4 LoadFromStream Method

Places the content from a stream into a TDAParam object.

Class

#### [TDAParam](#page-491-0)

## **Syntax**

procedure LoadFromStream(Stream: TStream; BlobType: TBlobType); virtual;

#### **Parameters**

*Stream*

Holds the stream to copy content from.

#### *BlobType*

Holds a value that modifies the DataType property so that this TDAParam object now holds the BLOB value.

## **Remarks**

Call the LoadFromStream method to place the content from a stream into a TDAParam object. The BlobType value modifies the DataType property so that this TDAParam object now holds the BLOB value.

## See Also

[LoadFromFile](#page-504-1)

© 1997-2019 Devart. All Rights Reserved. [Request](https://www.devart.com/company/contactform.html?category=1&product=sdac) Support DAC [Forum](https://forums.devart.com/viewforum.php?f=42) Provide [Feedback](https://www.devart.com/sdac/feedback.html)

5.10.1.16.3.5 SetBlobData Method

Writes the data from a specified buffer to BLOB.

Class

[TDAParam](#page-491-0)

## Overload List

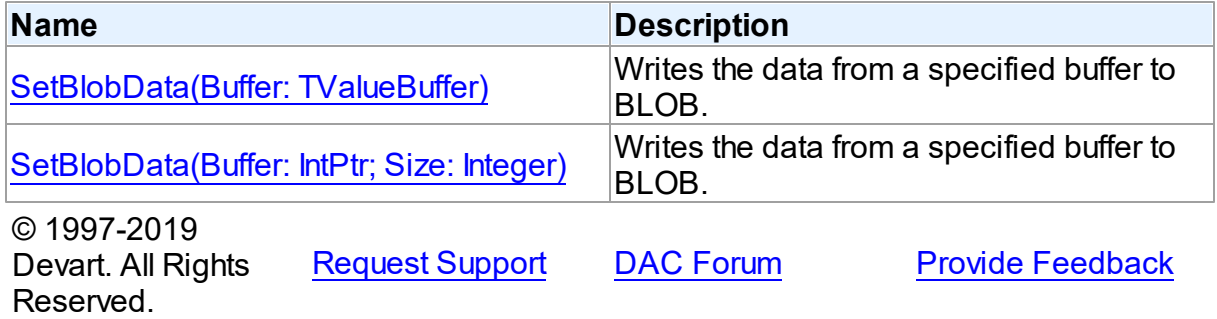

<span id="page-506-0"></span>Writes the data from a specified buffer to BLOB.

Class

[TDAParam](#page-491-0)

**Syntax** 

procedure SetBlobData(Buffer: TValueBuffer); overload;

### **Parameters**

*Buffer*

Holds the pointer to the data. © 1997-2019 Devart. All Rights Reserved. [Request](https://www.devart.com/company/contactform.html?category=1&product=sdac) Support DAC [Forum](https://forums.devart.com/viewforum.php?f=42) Provide [Feedback](https://www.devart.com/sdac/feedback.html)

<span id="page-506-1"></span>Writes the data from a specified buffer to BLOB.

Class

[TDAParam](#page-491-0)

**Syntax** 

procedure SetBlobData(Buffer: IntPtr; Size: Integer); overload;

### **Parameters**

*Buffer*

Holds the pointer to data.

*Size*

Holds the number of bytes to read from the buffer.

## **Remarks**

Call the SetBlobData method to write data from a specified buffer to BLOB.

© 1997-2019 Devart. All Rights Reserved. [Request](https://www.devart.com/company/contactform.html?category=1&product=sdac) Support DAC [Forum](https://forums.devart.com/viewforum.php?f=42) Provide [Feedback](https://www.devart.com/sdac/feedback.html)

#### <span id="page-506-2"></span>**5.10.1.17 TDAParams Class**

This class is used to manage a list of TDAParam objects for an object that uses field parameters.

For a list of all members of this type, see [TDAParams](#page-507-0) members.

### Unit

### [DBAccess](#page-297-0)

## **Syntax**

```
TDAParams = <b>class</b>(TParams);
```
## **Remarks**

Use TDAParams to manage a list of TDAParam objects for an object that uses field parameters. For example, TCustomDADataSet objects and TCustomDASQL objects use TDAParams objects to create and access their parameters.

## See Also

- [TCustomDADataSet.Params](#page-369-0)
- [TCustomDASQL.Params](#page-413-0)
- [TDAParam](#page-491-0)

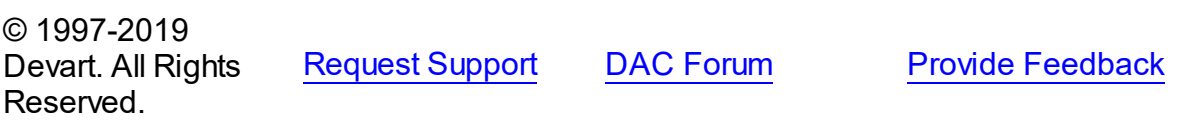

<span id="page-507-0"></span>5.10.1.17.1 Members

**[TDAParams](#page-506-2)** class overview.

## **Properties**

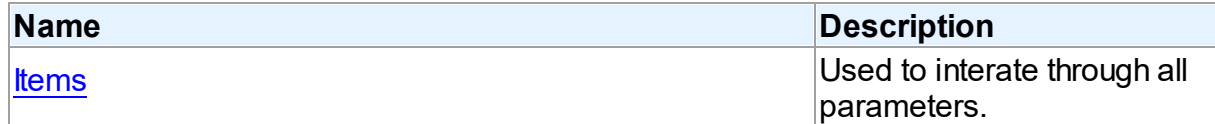

# **Methods**

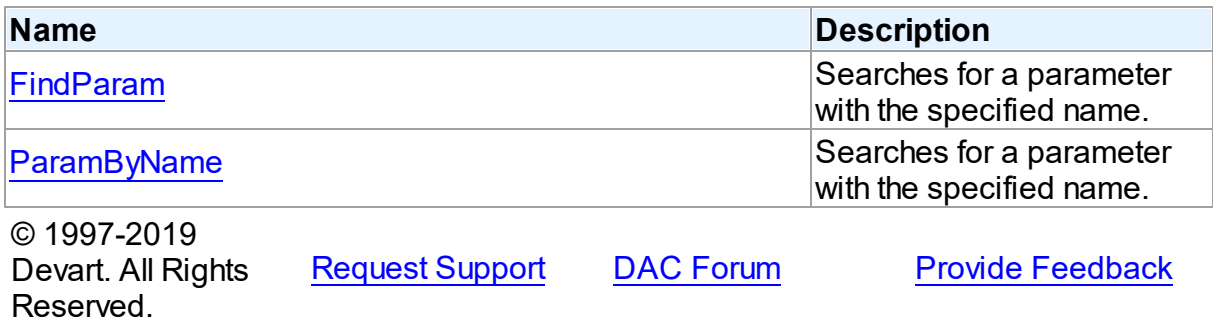

#### 5.10.1.17.2 Properties

Properties of the **TDAParams** class.

For a complete list of the **TDAParams** class members, see the [TDAParams](#page-507-0) Members topic.

Public

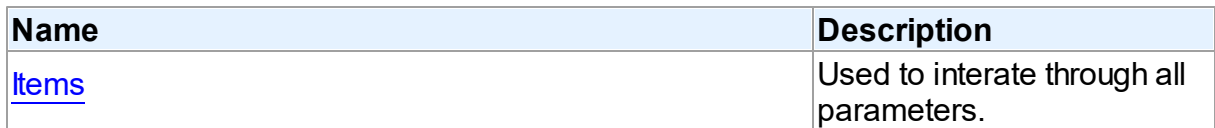

### See Also

- [TDAParams](#page-506-2) Class
- [TDAParams](#page-507-0) Class Members

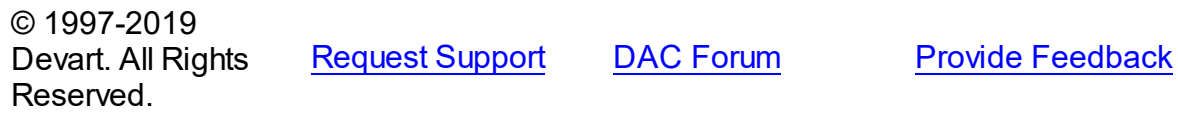

#### <span id="page-508-0"></span>5.10.1.17.2.1 Items Property(Indexer)

Used to interate through all parameters.

## Class

[TDAParams](#page-506-2)

### **Syntax**

property Items[Index: integer]: [TDAParam;](#page-491-0) default;

#### **Parameters**

#### *Index*

Holds an index in the range 0..Count - 1.

## **Remarks**

Use the Items property to iterate through all parameters. Index identifies the index in the range 0..Count - 1. Items can reference a particular parameter by its index, but the ParamByName method is preferred in order to avoid depending on the order of the parameters.

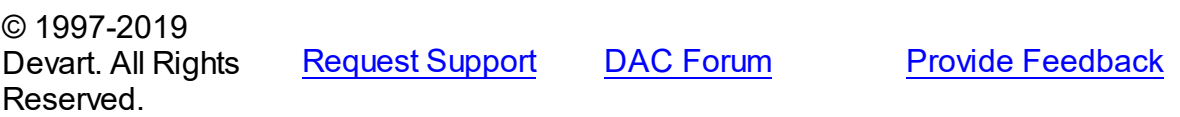

#### 5.10.1.17.3 Methods

Methods of the **TDAParams** class.

For a complete list of the **TDAParams** class members, see the [TDAParams](#page-507-0) Members topic.

## Public

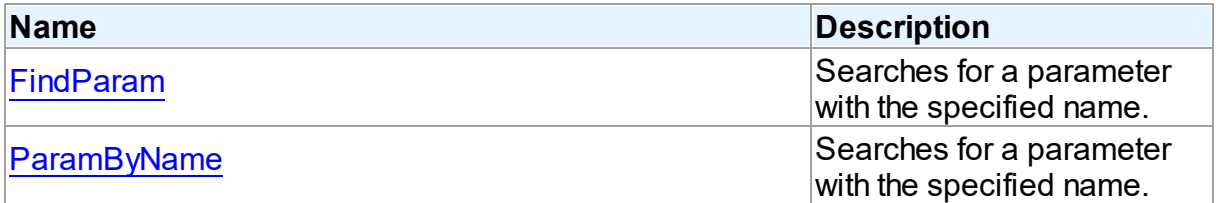

## See Also

## [TDAParams](#page-506-2) Class

[TDAParams](#page-507-0) Class Members

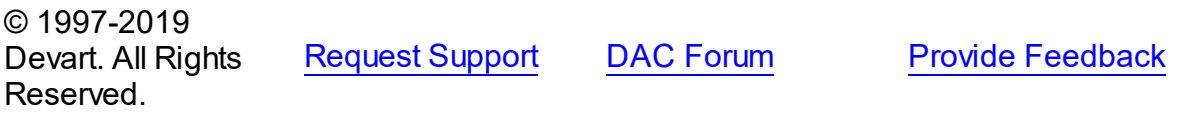

#### <span id="page-509-0"></span>5.10.1.17.3.1 FindParam Method

Searches for a parameter with the specified name.

#### Class

#### [TDAParams](#page-506-2)

### **Syntax**

function FindParam(const Value: string): [TDAParam;](#page-491-0)

#### **Parameters**

#### *Value*

Holds the parameter name.

#### **Return Value**

a parameter, if a match was found. Nil otherwise.

## Remarks

Use the FindParam method to find a parameter with the name passed in Value. If a match is found, FindParam returns the parameter. Otherwise, it returns nil. Use this method rather than a direct reference to the Items property to avoid depending on the order of the entries. To locate more than one parameter at a time by name, use the GetParamList method

instead. To get only the value of a named parameter, use the ParamValues property.

© 1997-2019 Devart. All Rights Reserved. [Request](https://www.devart.com/company/contactform.html?category=1&product=sdac) Support DAC [Forum](https://forums.devart.com/viewforum.php?f=42) Provide [Feedback](https://www.devart.com/sdac/feedback.html)

#### <span id="page-510-0"></span>5.10.1.17.3.2 ParamByName Method

Searches for a parameter with the specified name.

Class

[TDAParams](#page-506-2)

## **Syntax**

function ParamByName(const Value: string): [TDAParam](#page-491-0);

### **Parameters**

*Value*

Holds the parameter name.

### **Return Value**

a parameter, if the match was found. otherwise an exception is raised.

## **Remarks**

Use the ParamByName method to find a parameter with the name passed in Value. If a match was found, ParamByName returns the parameter. Otherwise, an exception is raised. Use this method rather than a direct reference to the [Items](#page-508-0) property to avoid depending on the order of the entries.

To locate a parameter by name without raising an exception if the parameter is not found, use the FindParam method.

© 1997-2019 Devart. All Rights Reserved. [Request](https://www.devart.com/company/contactform.html?category=1&product=sdac) Support DAC [Forum](https://forums.devart.com/viewforum.php?f=42) Provide [Feedback](https://www.devart.com/sdac/feedback.html)

#### <span id="page-510-1"></span>**5.10.1.18 TDATransaction Class**

A base class that implements functionality for controlling transactions. For a list of all members of this type, see [TDATransaction](#page-511-0) members.

Unit

**DBACCess** 

**Syntax** 

#### **488 SQL Server Data Access Components**

```
TDATransaction = class(TComponent);
```
## **Remarks**

TDATransaction is a base class for components implementing functionality for managing transactions.

Do not create instances of TDATransaction. Use descendants of the TDATransaction class instead.

© 1997-2019 Devart. All Rights Reserved. [Request](https://www.devart.com/company/contactform.html?category=1&product=sdac) Support DAC [Forum](https://forums.devart.com/viewforum.php?f=42) Provide [Feedback](https://www.devart.com/sdac/feedback.html)

#### <span id="page-511-0"></span>5.10.1.18.1 Members

**[TDATransaction](#page-510-1)** class overview.

# **Properties**

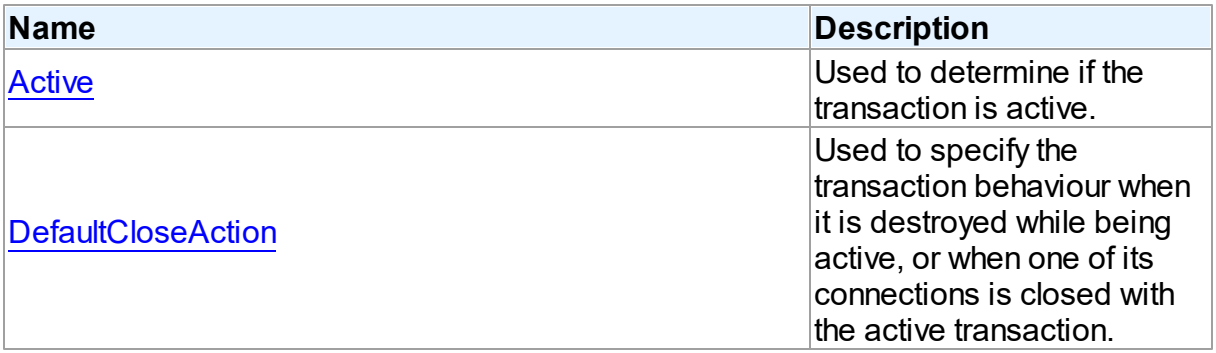

## **Methods**

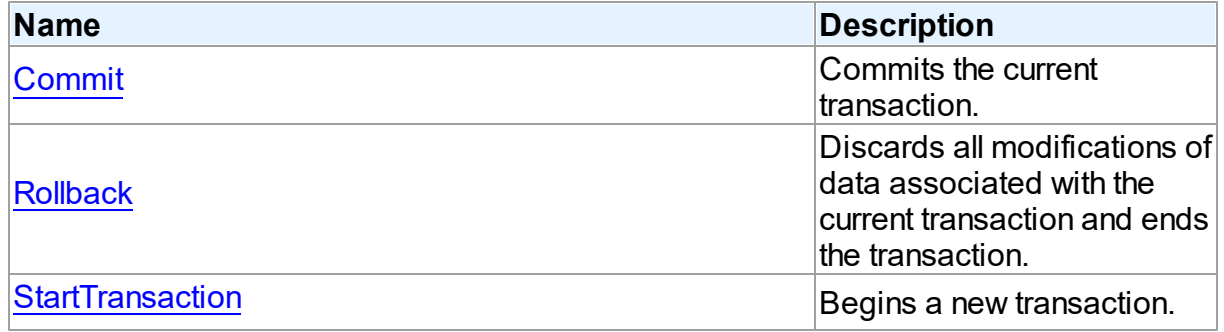

## **Events**

**Name Description** 

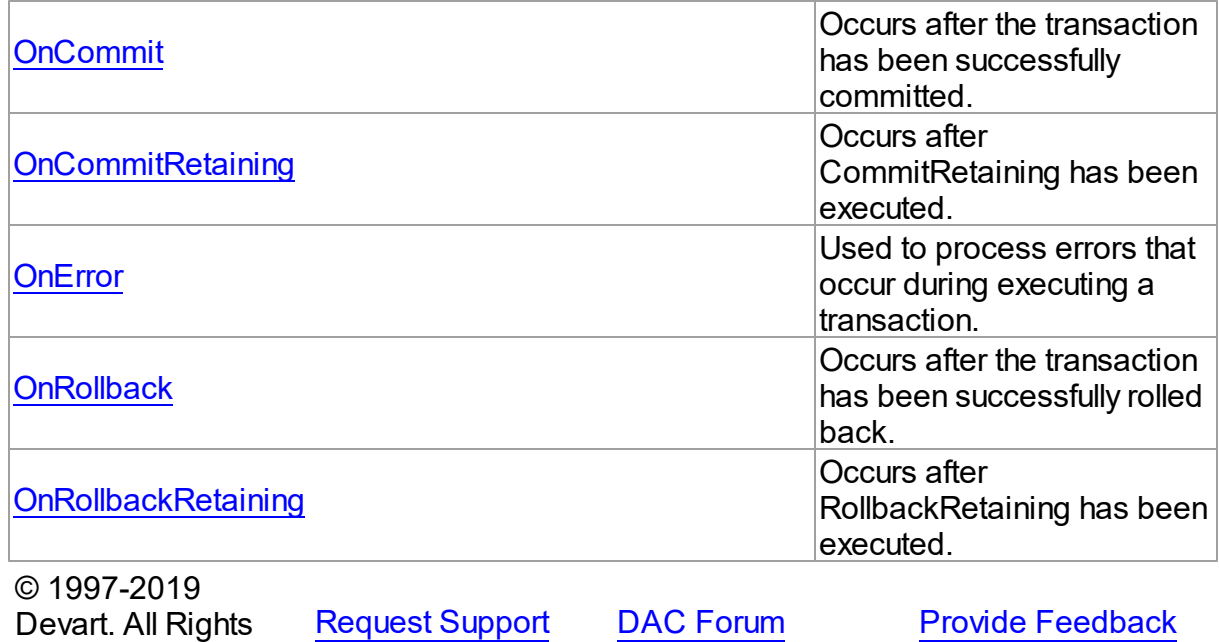

5.10.1.18.2 Properties

Properties of the **TDATransaction** class.

For a complete list of the **TDATransaction** class members, see the [TDATransaction](#page-511-0) [Members](#page-511-0) topic.

Public

Reserved.

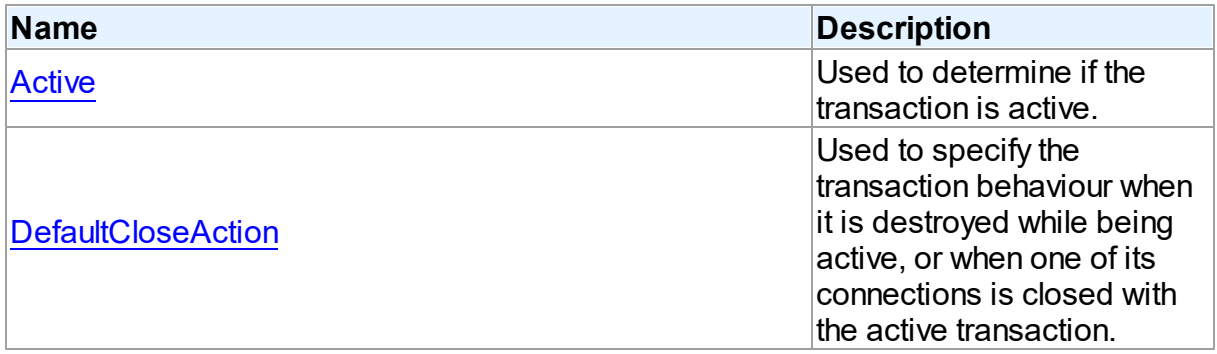

## See Also

- [TDATransaction](#page-510-1) Class
- [TDATransaction](#page-511-0) Class Members

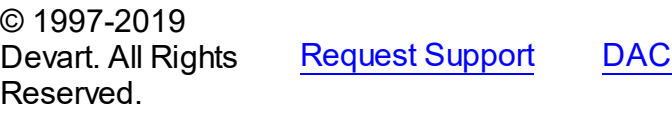

[Forum](https://forums.devart.com/viewforum.php?f=42) Provide [Feedback](https://www.devart.com/sdac/feedback.html)

#### <span id="page-513-0"></span>5.10.1.18.2.1 Active Property

Used to determine if the transaction is active.

### Class

[TDATransaction](#page-510-1)

**Syntax** 

property Active: boolean;

## **Remarks**

Indicates whether the transaction is active. This property is read-only.

© 1997-2019 Devart. All Rights Reserved. [Request](https://www.devart.com/company/contactform.html?category=1&product=sdac) Support DAC [Forum](https://forums.devart.com/viewforum.php?f=42) Provide [Feedback](https://www.devart.com/sdac/feedback.html)

#### <span id="page-513-1"></span>5.10.1.18.2.2 DefaultCloseAction Property

Used to specify the transaction behaviour when it is destroyed while being active, or when one of its connections is closed with the active transaction.

### Class

[TDATransaction](#page-510-1)

### **Syntax**

```
TCRTransactionAction default
taRollback;
```
### **Remarks**

Use DefaultCloseAction to specify the transaction behaviour when it is destroyed while being active, or when one of its connections is closed with the active transaction.

© 1997-2019 Devart. All Rights Reserved. [Request](https://www.devart.com/company/contactform.html?category=1&product=sdac) Support DAC [Forum](https://forums.devart.com/viewforum.php?f=42) Provide [Feedback](https://www.devart.com/sdac/feedback.html)

5.10.1.18.3 Methods

Methods of the **TDATransaction** class.

For a complete list of the **TDATransaction** class members, see the [TDATransaction](#page-511-0) [Members](#page-511-0) topic.

## Public

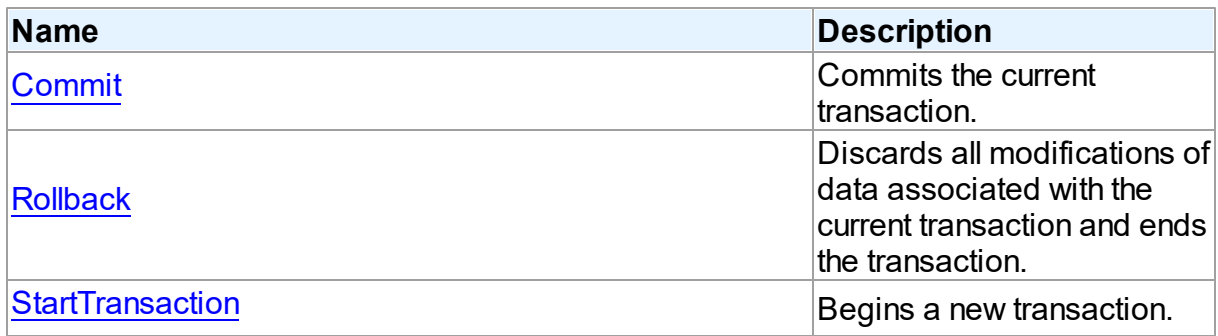

## See Also

• **[TDATransaction](#page-510-1) Class** 

## [TDATransaction](#page-511-0) Class Members

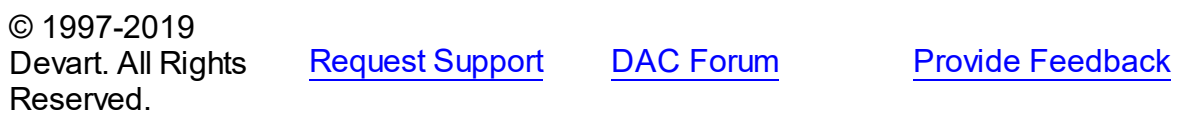

#### <span id="page-514-0"></span>5.10.1.18.3.1 Commit Method

Commits the current transaction.

## Class

[TDATransaction](#page-510-1)

## **Syntax**

procedure Commit; virtual;

## **Remarks**

Call the Commit method to commit the current transaction. On commit server writes permanently all pending data updates associated with the current transaction to the database, and then finishes the transaction.

## See Also

### • [Rollback](#page-515-0)

[StartTransaction](#page-515-1)

```
© 1997-2019
Devart. All Rights
Reserved.
```
[Request](https://www.devart.com/company/contactform.html?category=1&product=sdac) Support DAC [Forum](https://forums.devart.com/viewforum.php?f=42) Provide [Feedback](https://www.devart.com/sdac/feedback.html)

#### <span id="page-515-0"></span>5.10.1.18.3.2 Rollback Method

Discards all modifications of data associated with the current transaction and ends the transaction.

Class

[TDATransaction](#page-510-1)

Syntax

procedure Rollback; virtual;

## Remarks

Call Rollback to cancel all data modifications made within the current transaction across all database connections, and finish the transaction.

### See Also

- [Commit](#page-514-0)
- [StartTransaction](#page-515-1)

© 1997-2019 Devart. All Rights Reserved.

[Request](https://www.devart.com/company/contactform.html?category=1&product=sdac) Support DAC [Forum](https://forums.devart.com/viewforum.php?f=42) Provide [Feedback](https://www.devart.com/sdac/feedback.html)

<span id="page-515-1"></span>5.10.1.18.3.3 StartTransaction Method

Begins a new transaction.

Class

[TDATransaction](#page-510-1)

Syntax

procedure StartTransaction; virtual;

## **Remarks**

Call the StartTransaction method to begin a new transaction against the database server. Before calling StartTransaction, an application should check the [Active](#page-513-0) property. If TDATransaction.Active is True, indicating that a transaction is already in progress, a subsequent call to StartTransaction will raise EDatabaseError. An active transaction must be finished by call to [Commit](#page-514-0) or [Rollback](#page-515-0) before call to StartTransaction. Call to StartTransaction when connection is closed also will raise EDatabaseError.

Updates, insertions, and deletions that take place after a call to StartTransaction are held by

the server until the application calls [Commit](#page-514-0) to save the changes, or [Rollback](#page-515-0) to cancel them.

See Also

- [Commit](#page-514-0)
- [Rollback](#page-515-0)

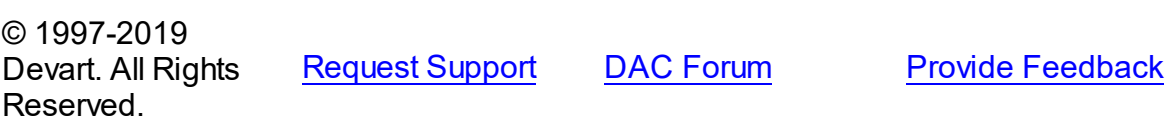

5.10.1.18.4 Events

Events of the **TDATransaction** class.

For a complete list of the **TDATransaction** class members, see the [TDATransaction](#page-511-0) [Members](#page-511-0) topic.

### Public

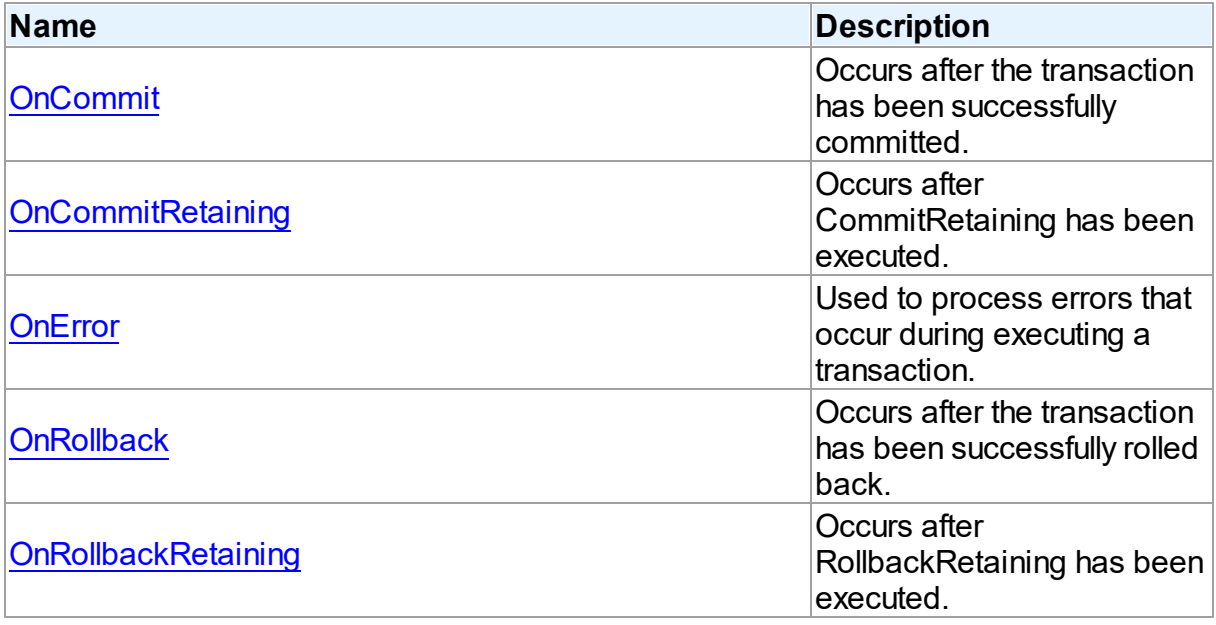

# See Also

- [TDATransaction](#page-510-1) Class
- [TDATransaction](#page-511-0) Class Members

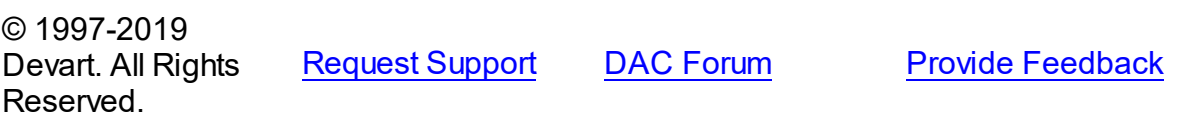

#### <span id="page-517-0"></span>5.10.1.18.4.1 OnCommit Event

Occurs after the transaction has been successfully committed.

Class

[TDATransaction](#page-510-1)

**Syntax** 

property OnCommit: TNotifyEvent;

## **Remarks**

The OnCommit event fires when the M:Devart.Dac.TDATransaction.Commit method is executed, just after the transaction is successfully committed. In order to respond to the M:Devart.Sdac.TMSTransaction.CommitRetaining() method execution, the [OnCommitRetaining](#page-517-1) event is used. When an error occurs during commit, the [OnError](#page-518-0) event fires.

## See Also

- [Commit](#page-514-0)
- M:Devart.Sdac.TMSTransaction.CommitRetaining()
- [OnCommitRetaining](#page-517-1)
- [OnError](#page-518-0)

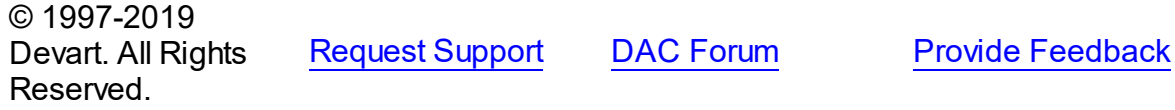

#### <span id="page-517-1"></span>5.10.1.18.4.2 OnCommitRetaining Event

Occurs after CommitRetaining has been executed.

### Class

### [TDATransaction](#page-510-1)

### **Syntax**

property OnCommitRetaining: TNotifyEvent;

## **Remarks**

The OnCommitRetaining event fires when the M:Devart.Sdac.TMSTransaction.CommitRetaining() method is executed, just after the transaction is successfully committed. In order to respond to the

M:Devart.Dac.TDATransaction.Commit method execution, the [OnCommit](#page-517-0) event is used. When an error occurs during commit, the [OnError](#page-518-0) event fired.

## See Also

- M:Devart.Sdac.TMSTransaction.CommitRetaining()
- [Commit](#page-514-0)
- [OnCommit](#page-517-0)
- [OnError](#page-518-0)

© 1997-2019 Devart. All Rights Reserved. [Request](https://www.devart.com/company/contactform.html?category=1&product=sdac) Support DAC [Forum](https://forums.devart.com/viewforum.php?f=42) Provide [Feedback](https://www.devart.com/sdac/feedback.html)

#### <span id="page-518-0"></span>5.10.1.18.4.3 OnError Event

Used to process errors that occur during executing a transaction.

Class

[TDATransaction](#page-510-1)

**Syntax** 

property OnError: [TDATransactionErrorEvent](#page-541-0);

### **Remarks**

Add a handler to the OnError event to process errors that occur during executing a transaction control statements such as [Commit,](#page-514-0) [Rollback.](#page-515-0) Check the E parameter to get the error code.

### See Also

- [Commit](#page-514-0)
- [Rollback](#page-515-0)
- [StartTransaction](#page-515-1)

© 1997-2019 Devart. All Rights Reserved. [Request](https://www.devart.com/company/contactform.html?category=1&product=sdac) Support DAC [Forum](https://forums.devart.com/viewforum.php?f=42) Provide [Feedback](https://www.devart.com/sdac/feedback.html)

<span id="page-518-1"></span>5.10.1.18.4.4 OnRollback Event

Occurs after the transaction has been successfully rolled back.

Class

### [TDATransaction](#page-510-1)

#### Syntax

property OnRollback: TNotifyEvent;

## **Remarks**

The OnRollback event fires when the M:Devart.Dac.TDATransaction.Rollback method is executed, just after the transaction is successfully rolled back. In order to respond to the M:Devart.Sdac.TMSTransaction.RollbackRetaining() method execution, the [OnRollbackRetaining](#page-519-0) event is used.

When an error occurs during rollback, the [OnError](#page-518-0) event fired.

#### See Also

- [Rollback](#page-515-0)
- M:Devart.Sdac.TMSTransaction.RollbackRetaining()
- [OnRollbackRetaining](#page-519-0)
- [OnError](#page-518-0)

© 1997-2019 Devart. All Rights Reserved.

[Request](https://www.devart.com/company/contactform.html?category=1&product=sdac) Support DAC [Forum](https://forums.devart.com/viewforum.php?f=42) Provide [Feedback](https://www.devart.com/sdac/feedback.html)

#### <span id="page-519-0"></span>5.10.1.18.4.5 OnRollbackRetaining Event

Occurs after RollbackRetaining has been executed.

Class

#### [TDATransaction](#page-510-1)

#### Syntax

property OnRollbackRetaining: TNotifyEvent;

## **Remarks**

The OnRollbackRetaining event fires when the

M:Devart.Sdac.TMSTransaction.RollbackRetaining() method is executed, just after the transaction is successfully rolled back. In order to respond to the

M:Devart.Dac.TDATransaction.Rollback method execution, the [OnRollback](#page-518-1) event is used.

When an error occurs during rollback, the [OnError](#page-518-0) event fired.

See Also

- [Rollback](#page-515-0)
- M:Devart.Sdac.TMSTransaction.RollbackRetaining()
- [OnRollback](#page-518-1)
- [OnError](#page-518-0)

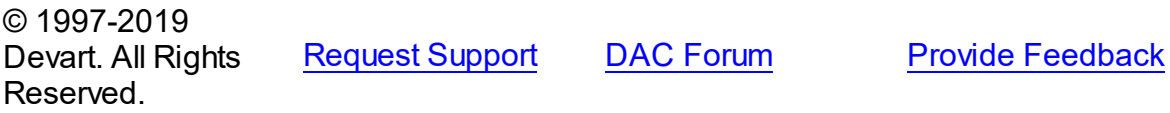

#### <span id="page-520-1"></span>**5.10.1.19 TMacro Class**

Object that represents the value of a macro. For a list of all members of this type, see [TMacro](#page-520-0) members.

Unit

### **DBACCESS**

## **Syntax**

 $TMacro = **class**(TcollectionItem);$ 

# Remarks

TMacro object represents the value of a macro. Macro is a variable that holds string value. You just insert **&** MacroName in a SQL query text and change the value of macro by the Macro property editor at design time or the Value property at run time. At the time of opening query macro is replaced by its value.

If by any reason it is not convenient for you to use the ' **&** ' symbol as a character of macro replacement, change the value of the MacroChar variable.

<span id="page-520-0"></span>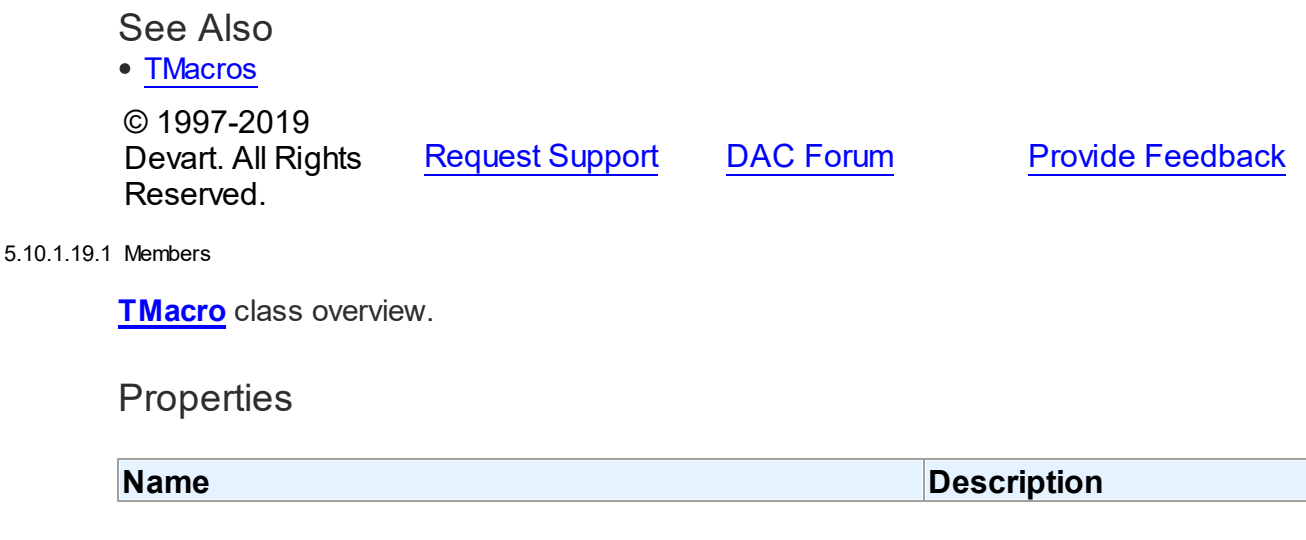

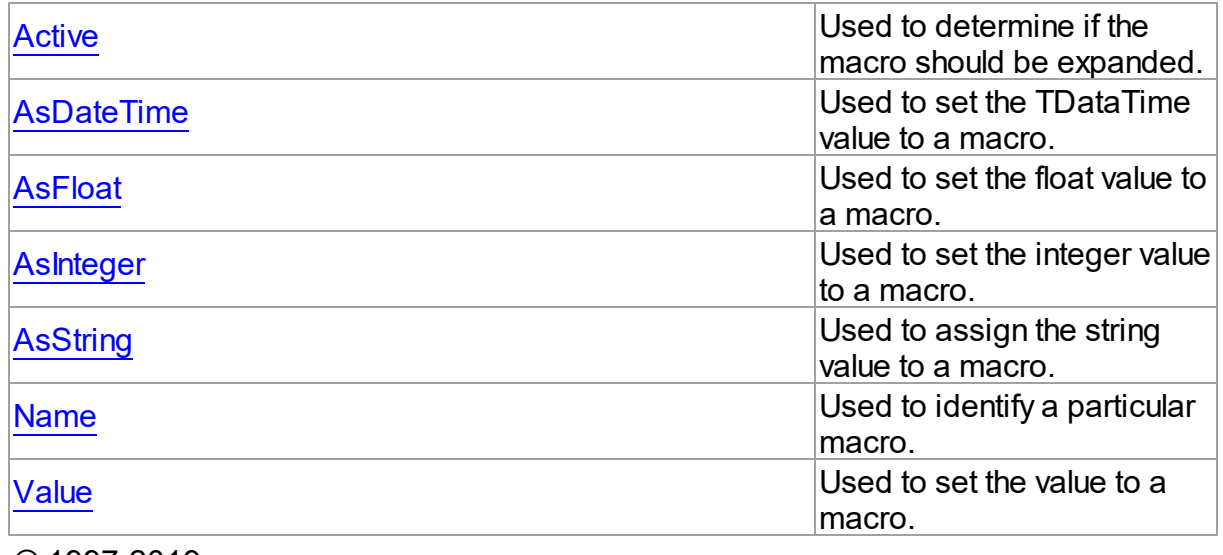

© 1997-2019 Devart. All Rights Reserved. [Request](https://www.devart.com/company/contactform.html?category=1&product=sdac) Support DAC [Forum](https://forums.devart.com/viewforum.php?f=42) Provide [Feedback](https://www.devart.com/sdac/feedback.html)

5.10.1.19.2 Properties

Properties of the **TMacro** class.

For a complete list of the **TMacro** class members, see the TMacro [Members](#page-520-0) topic.

## Public

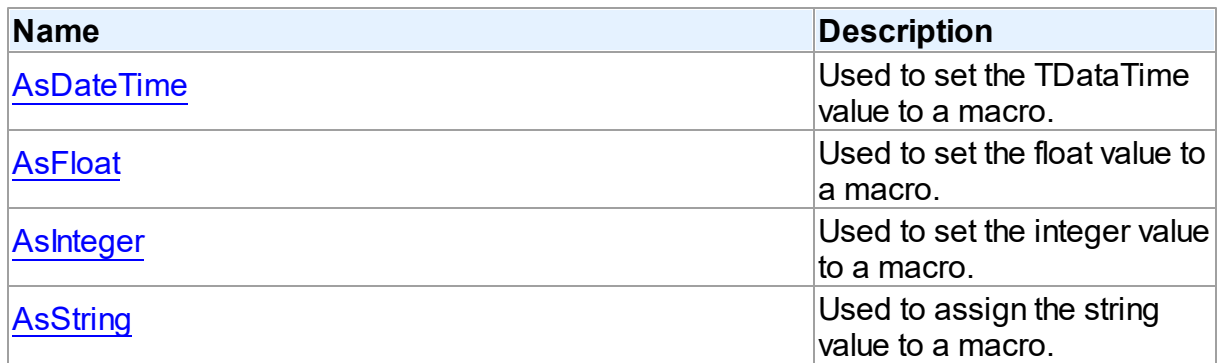

# Published

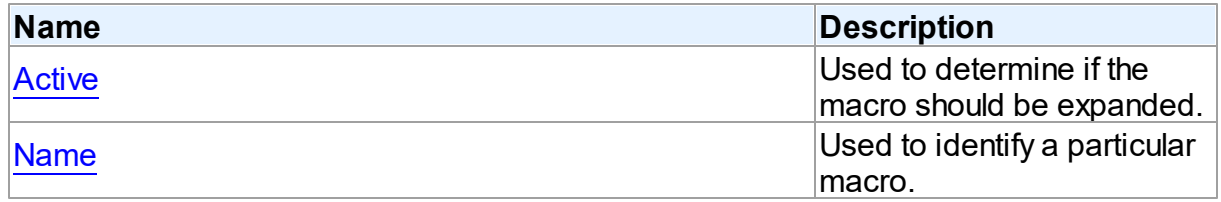

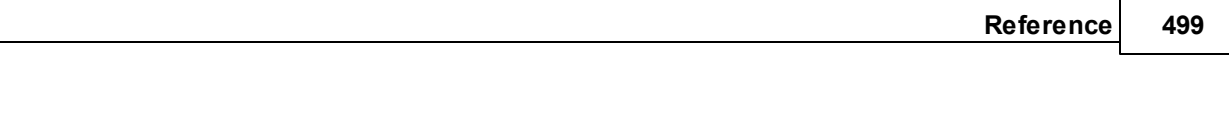

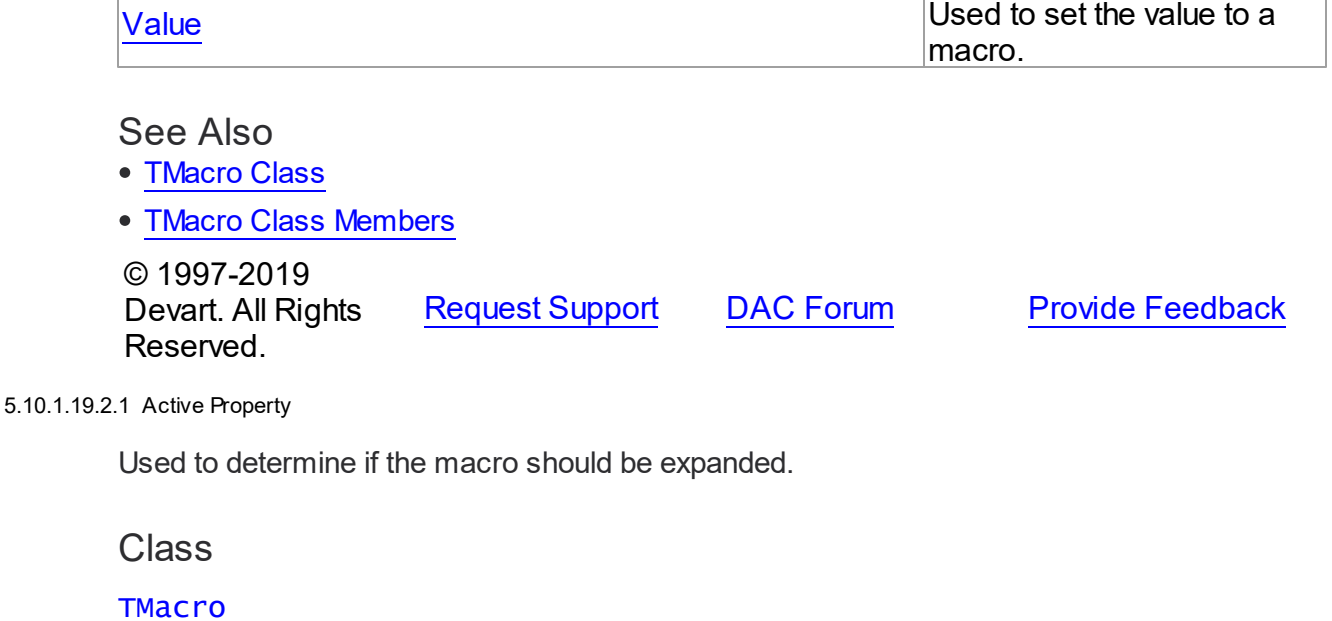

<span id="page-522-0"></span>

**Syntax** 

property Active: boolean default True;

## **Remarks**

When set to True, the macro will be expanded, otherwise macro definition is replaced by null string. You can use the Active property to modify the SQL property.

The default value is True.

## Example

```
MSQuery.SQL.Text := 'SELECT * FROM Dept WHERE DeptNo > 20 &Cond1';
MSQuery.Macros[0].Value := 'and DName is NULL';
MSQuery.Macros[0].Active:= False;
© 1997-2019
```
Devart. All Rights Reserved. [Request](https://www.devart.com/company/contactform.html?category=1&product=sdac) Support DAC [Forum](https://forums.devart.com/viewforum.php?f=42) Provide [Feedback](https://www.devart.com/sdac/feedback.html)

<span id="page-522-1"></span>5.10.1.19.2.2 AsDateTime Property

Used to set the TDataTime value to a macro.

Class

**[TMacro](#page-520-1)** 

**Syntax** 

<span id="page-523-1"></span><span id="page-523-0"></span>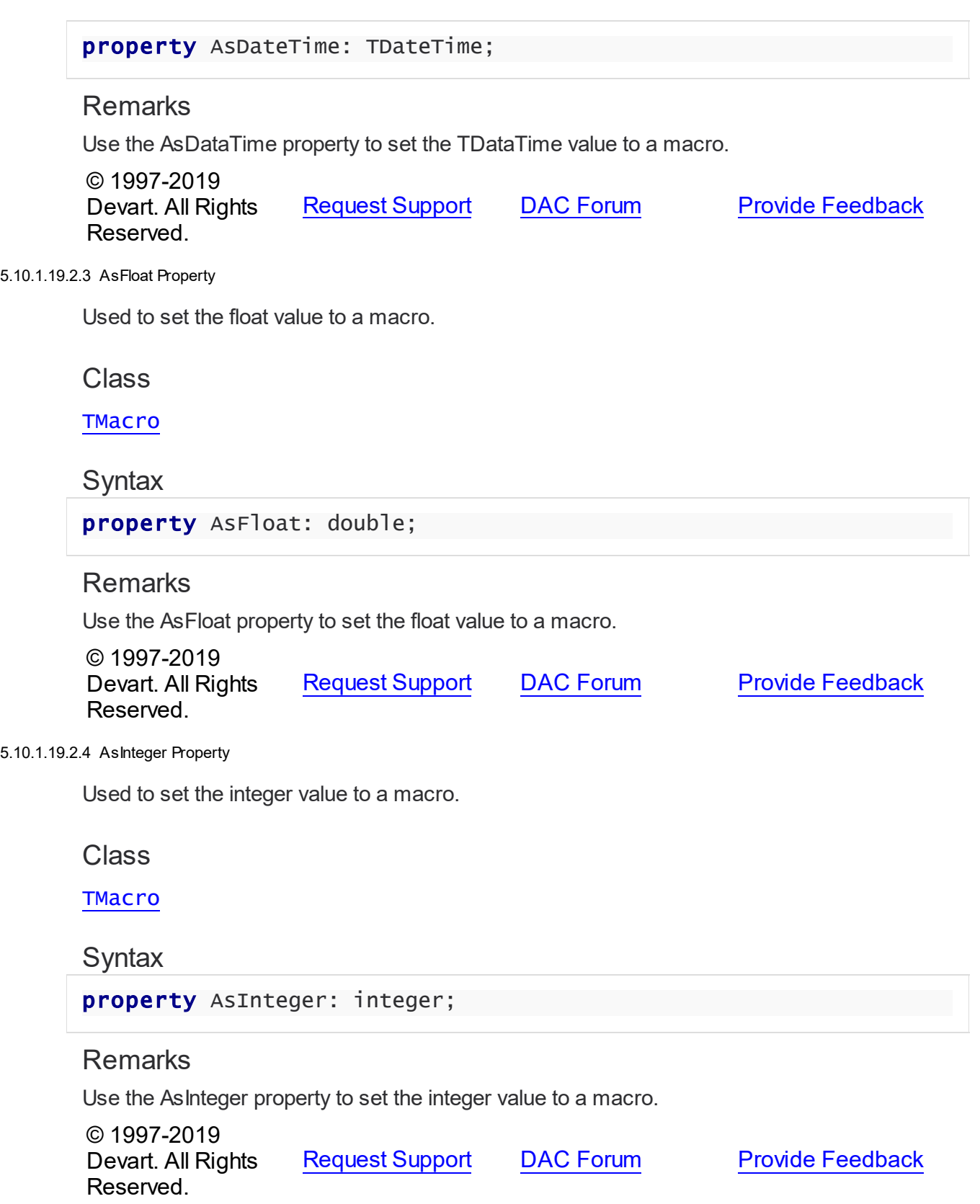

#### <span id="page-524-0"></span>5.10.1.19.2.5 AsString Property

Used to assign the string value to a macro.

Class

**[TMacro](#page-520-1)** 

**Syntax** 

property AsString: string;

## **Remarks**

Use the AsString property to assign the string value to a macro. Read the AsString property to determine the value of macro represented as a string.

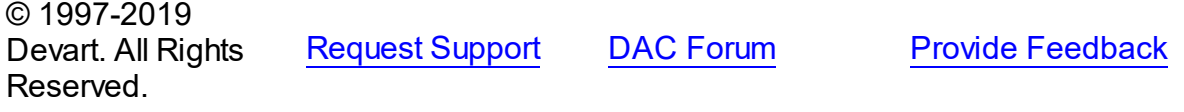

<span id="page-524-1"></span>5.10.1.19.2.6 Name Property

Used to identify a particular macro.

Class

**[TMacro](#page-520-1)** 

**Syntax** 

property Name: string;

## **Remarks**

Use the Name property to identify a particular macro.

© 1997-2019 Devart. All Rights Reserved. [Request](https://www.devart.com/company/contactform.html?category=1&product=sdac) Support DAC [Forum](https://forums.devart.com/viewforum.php?f=42) Provide [Feedback](https://www.devart.com/sdac/feedback.html)

<span id="page-524-2"></span>5.10.1.19.2.7 Value Property

Used to set the value to a macro.

Class

**[TMacro](#page-520-1)** 

**Syntax** 

### property Value: string;

### Remarks

Use the Value property to set the value to a macro.

© 1997-2019 Devart. All Rights Reserved. [Request](https://www.devart.com/company/contactform.html?category=1&product=sdac) Support DAC [Forum](https://forums.devart.com/viewforum.php?f=42) Provide [Feedback](https://www.devart.com/sdac/feedback.html)

#### <span id="page-525-0"></span>**5.10.1.20 TMacros Class**

Controls a list of TMacro objects for the [TCustomDASQL.Macros](#page-411-0) or [TCustomDADataSet](#page-345-0) components.

For a list of all members of this type, see [TMacros](#page-525-1) members.

### Unit

#### **DBACCESS**

## **Syntax**

TMacros = class(TCollection);

## **Remarks**

Use TMacros to manage a list of TMacro objects for the [TCustomDASQL](#page-405-0) or [TCustomDADataSet](#page-345-0) components.

## See Also

### • [TMacro](#page-520-1)

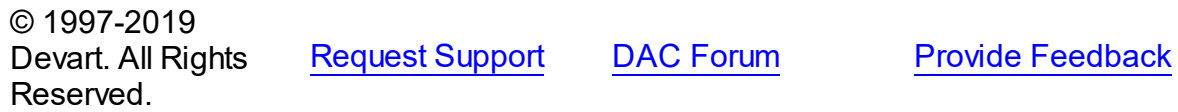

#### <span id="page-525-1"></span>5.10.1.20.1 Members

**[TMacros](#page-525-0)** class overview.

## **Properties**

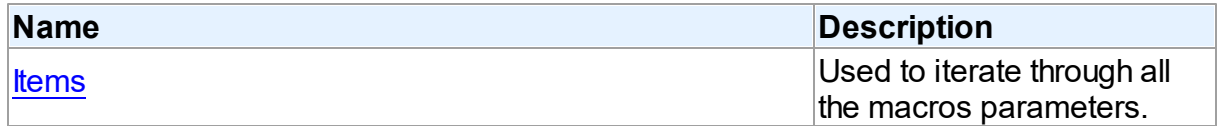

## **Methods**

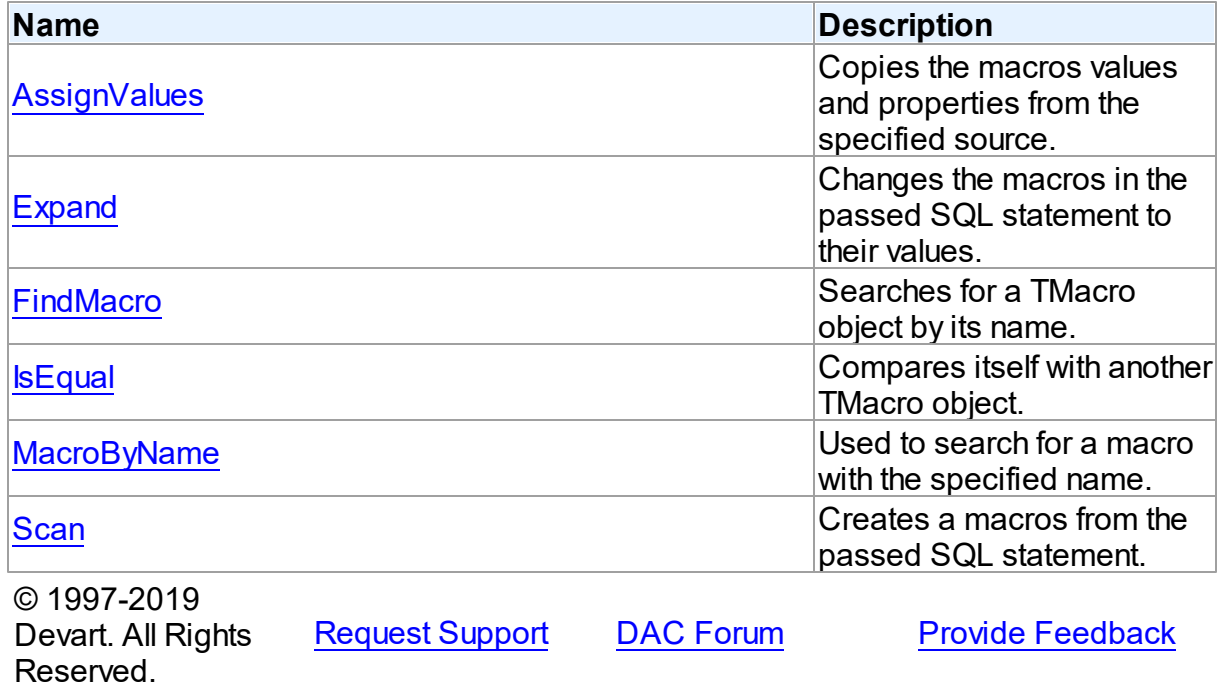

5.10.1.20.2 Properties

Properties of the **TMacros** class.

For a complete list of the **TMacros** class members, see the TMacros [Members](#page-525-1) topic.

## Public

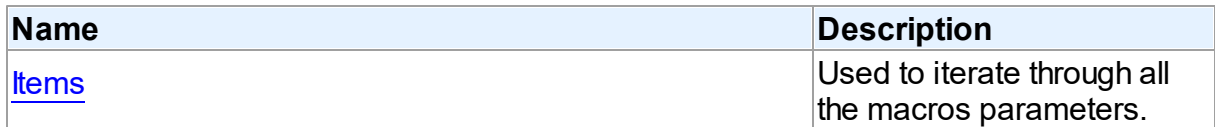

# See Also

[TMacros](#page-525-0) Class

TMacros Class [Members](#page-525-1)

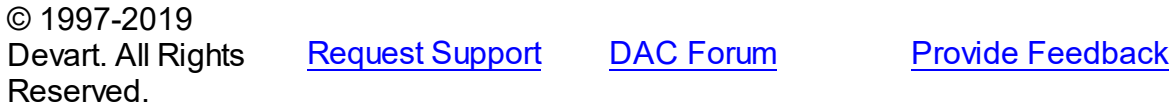

<span id="page-526-0"></span>5.10.1.20.2.1 Items Property(Indexer)

Used to iterate through all the macros parameters.

**Class** 

#### [TMacros](#page-525-0)

## **Syntax**

property Items[Index: integer]: [TMacro](#page-520-1); default;

### **Parameters**

*Index*

Holds the index in the range 0..Count - 1.

## **Remarks**

Use the Items property to iterate through all macros parameters. Index identifies the index in the range 0..Count - 1.

© 1997-2019 Devart. All Rights Reserved. [Request](https://www.devart.com/company/contactform.html?category=1&product=sdac) Support DAC [Forum](https://forums.devart.com/viewforum.php?f=42) Provide [Feedback](https://www.devart.com/sdac/feedback.html)

#### 5.10.1.20.3 Methods

Methods of the **TMacros** class.

For a complete list of the **TMacros** class members, see the TMacros [Members](#page-525-1) topic.

### Public

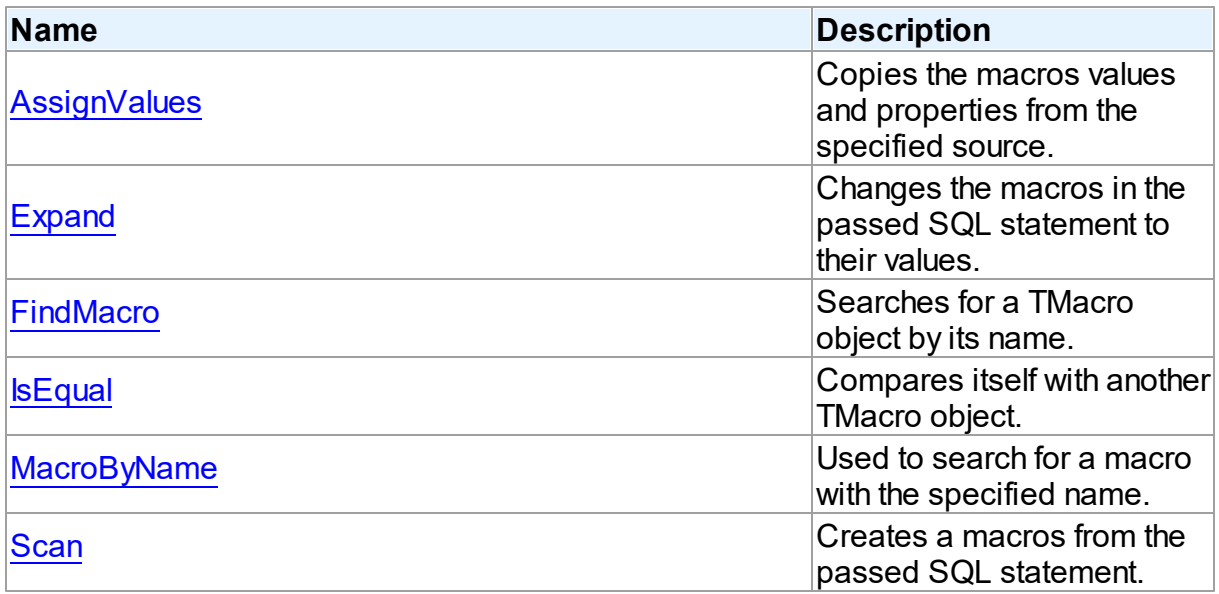

## See Also

- [TMacros](#page-525-0) Class
- TMacros Class [Members](#page-525-1)

© 1997-2019 [Request](https://www.devart.com/company/contactform.html?category=1&product=sdac) Support DAC [Forum](https://forums.devart.com/viewforum.php?f=42) Provide [Feedback](https://www.devart.com/sdac/feedback.html)

### Devart. All Rights Reserved.

#### <span id="page-528-0"></span>5.10.1.20.3.1 AssignValues Method

Copies the macros values and properties from the specified source.

## Class

**[TMacros](#page-525-0)** 

### **Syntax**

procedure AssignValues(Value: [TMacros](#page-525-0));

### **Parameters**

#### *Value*

Holds the source to copy the macros values and properties from.

## Remarks

The Assign method copies the macros values and properties from the specified source. Macros are not recreated. Only the values of macros with matching names are assigned.

© 1997-2019 Devart. All Rights Reserved. [Request](https://www.devart.com/company/contactform.html?category=1&product=sdac) Support DAC [Forum](https://forums.devart.com/viewforum.php?f=42) Provide [Feedback](https://www.devart.com/sdac/feedback.html)

<span id="page-528-1"></span>5.10.1.20.3.2 Expand Method

Changes the macros in the passed SQL statement to their values.

Class

**[TMacros](#page-525-0)** 

### **Syntax**

procedure Expand(var SQL: string);

### **Parameters**

*SQL*

Holds the passed SQL statement.

## **Remarks**

Call the Expand method to change the macros in the passed SQL statement to their values.

© 1997-2019 Devart. All Rights [Request](https://www.devart.com/company/contactform.html?category=1&product=sdac) Support DAC [Forum](https://forums.devart.com/viewforum.php?f=42) Provide [Feedback](https://www.devart.com/sdac/feedback.html)

### Reserved.

#### <span id="page-529-0"></span>5.10.1.20.3.3 FindMacro Method

Searches for a TMacro object by its name.

### Class

**[TMacros](#page-525-0)** 

## **Syntax**

function FindMacro(const Value: string): [TMacro](#page-520-1);

#### **Parameters**

*Value*

Holds the value of a macro to search for.

### **Return Value**

TMacro object if a match was found, nil otherwise.

## **Remarks**

Call the FindMacro method to find a macro with the name passed in Value. If a match is found, FindMacro returns the macro. Otherwise, it returns nil. Use this method rather than a direct reference to the Items property to avoid depending on the order of the entries.

© 1997-2019 Devart. All Rights Reserved. [Request](https://www.devart.com/company/contactform.html?category=1&product=sdac) Support DAC [Forum](https://forums.devart.com/viewforum.php?f=42) Provide [Feedback](https://www.devart.com/sdac/feedback.html)

<span id="page-529-1"></span>5.10.1.20.3.4 IsEqual Method

Compares itself with another TMacro object.

Class

**[TMacros](#page-525-0)** 

## **Syntax**

function IsEqual(Value: [TMacros](#page-525-0)): boolean;

### **Parameters**

#### *Value*

Holds the values of TMacro objects.

#### **Return Value**

True, if the number of TMacro objects and the values of all TMacro objects are equal.

## **Remarks**

Call the IsEqual method to compare itself with another TMacro object. Returns True if the number of TMacro objects and the values of all TMacro objects are equal.

© 1997-2019 Devart. All Rights Reserved. [Request](https://www.devart.com/company/contactform.html?category=1&product=sdac) Support DAC [Forum](https://forums.devart.com/viewforum.php?f=42) Provide [Feedback](https://www.devart.com/sdac/feedback.html)

#### <span id="page-530-0"></span>5.10.1.20.3.5 MacroByName Method

Used to search for a macro with the specified name.

Class

**[TMacros](#page-525-0)** 

Syntax

function MacroByName(const Value: string): [TMacro;](#page-520-1)

### **Parameters**

#### *Value*

Holds a name of the macro to search for.

### **Return Value**

TMacro object, if a macro with specified name was found.

## **Remarks**

Call the MacroByName method to find a Macro with the name passed in Value. If a match is found, MacroByName returns the Macro. Otherwise, an exception is raised. Use this method rather than a direct reference to the Items property to avoid depending on the order of the entries.

To locate a macro by name without raising an exception if the parameter is not found, use the FindMacro method.

© 1997-2019 Devart. All Rights Reserved. [Request](https://www.devart.com/company/contactform.html?category=1&product=sdac) Support DAC [Forum](https://forums.devart.com/viewforum.php?f=42) Provide [Feedback](https://www.devart.com/sdac/feedback.html)

<span id="page-530-1"></span>5.10.1.20.3.6 Scan Method

Creates a macros from the passed SQL statement.

Class

**[TMacros](#page-525-0)** 

## **Syntax**

procedure Scan(const SQL: string);

### **Parameters**

*SQL*

Holds the passed SQL statement.

## **Remarks**

Call the Scan method to create a macros from the passed SQL statement. On that all existing TMacro objects are cleared.

© 1997-2019 Devart. All Rights Reserved. [Request](https://www.devart.com/company/contactform.html?category=1&product=sdac) Support DAC [Forum](https://forums.devart.com/viewforum.php?f=42) Provide [Feedback](https://www.devart.com/sdac/feedback.html)

#### <span id="page-531-1"></span>**5.10.1.21 TPoolingOptions Class**

This class allows setting up the behaviour of the connection pool. For a list of all members of this type, see [TPoolingOptions](#page-531-0) members.

Unit

[DBAccess](#page-297-0)

## **Syntax**

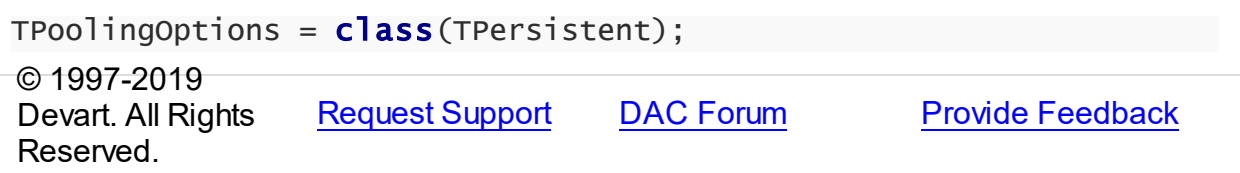

<span id="page-531-0"></span>5.10.1.21.1 Members

**[TPoolingOptions](#page-531-1)** class overview.

## **Properties**

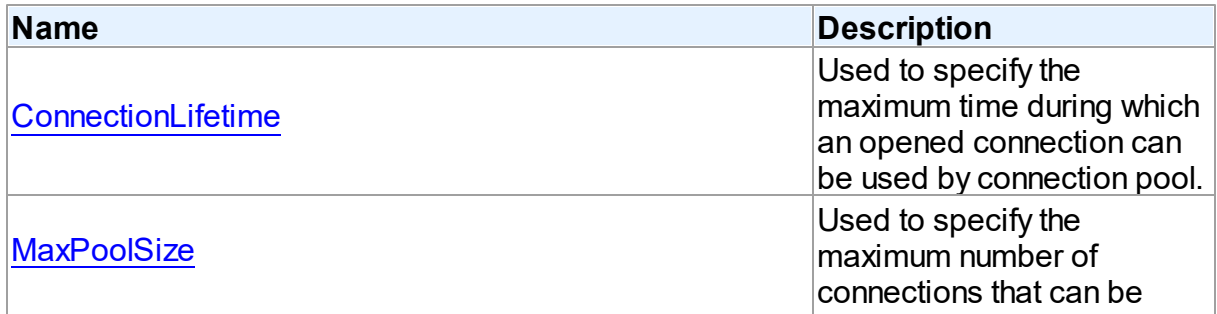

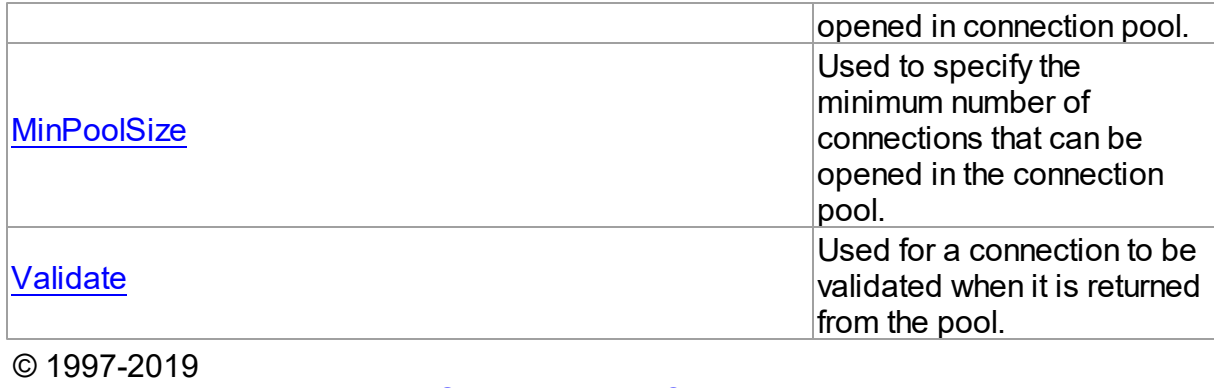

Devart. All Rights Reserved. [Request](https://www.devart.com/company/contactform.html?category=1&product=sdac) Support DAC [Forum](https://forums.devart.com/viewforum.php?f=42) Provide [Feedback](https://www.devart.com/sdac/feedback.html)

5.10.1.21.2 Properties

Properties of the **TPoolingOptions** class.

For a complete list of the **TPoolingOptions** class members, see the [TPoolingOptions](#page-531-0) [Members](#page-531-0) topic.

## Published

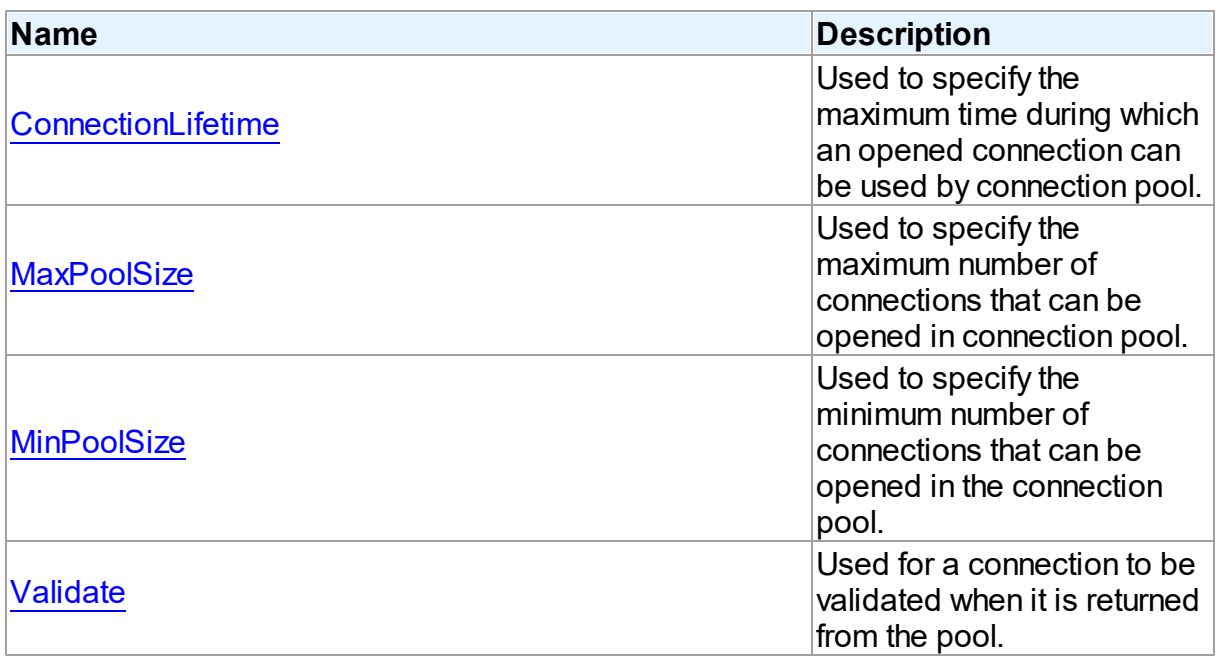

## See Also

- [TPoolingOptions](#page-531-1) Class
- [TPoolingOptions](#page-531-0) Class Members

© 1997-2019 [Request](https://www.devart.com/company/contactform.html?category=1&product=sdac) Support DAC [Forum](https://forums.devart.com/viewforum.php?f=42) Provide [Feedback](https://www.devart.com/sdac/feedback.html)

### Devart. All Rights Reserved.

<span id="page-533-0"></span>5.10.1.21.2.1 ConnectionLifetime Property

Used to specify the maximum time during which an opened connection can be used by connection pool.

### Class

[TPoolingOptions](#page-531-1)

### **Syntax**

property ConnectionLifetime: integer default DefValConnectionLifetime;

## Remarks

Use the ConnectionLifeTime property to specify the maximum time during which an opened connection can be used by connection pool. Measured in milliseconds. Pool deletes connections with exceeded connection lifetime when [TCustomDAConnection](#page-314-0) is about to close. If the ConnectionLifetime property is set to 0 (by default), then the lifetime of connection is infinity. ConnectionLifetime concerns only inactive connections in the pool.

© 1997-2019 Devart. All Rights Reserved. [Request](https://www.devart.com/company/contactform.html?category=1&product=sdac) Support DAC [Forum](https://forums.devart.com/viewforum.php?f=42) Provide [Feedback](https://www.devart.com/sdac/feedback.html)

<span id="page-533-1"></span>5.10.1.21.2.2 MaxPoolSize Property

Used to specify the maximum number of connections that can be opened in connection pool.

### **Class**

[TPoolingOptions](#page-531-1)

Syntax

property MaxPoolSize: integer default DefValMaxPoolSize;

## Remarks

Specifies the maximum number of connections that can be opened in connection pool. Once this value is reached, no more connections are opened. The valid values are 1 and higher.

© 1997-2019 Devart. All Rights Reserved. [Request](https://www.devart.com/company/contactform.html?category=1&product=sdac) Support DAC [Forum](https://forums.devart.com/viewforum.php?f=42) Provide [Feedback](https://www.devart.com/sdac/feedback.html)

#### <span id="page-534-0"></span>5.10.1.21.2.3 MinPoolSize Property

Used to specify the minimum number of connections that can be opened in the connection pool.

### Class

### [TPoolingOptions](#page-531-1)

Syntax

property MinPoolSize: integer default DefValMinPoolSize;

## Remarks

Use the MinPoolSize property to specify the minimum number of connections that can be opened in the connection pool.

© 1997-2019 Devart. All Rights Reserved. [Request](https://www.devart.com/company/contactform.html?category=1&product=sdac) Support DAC [Forum](https://forums.devart.com/viewforum.php?f=42) Provide [Feedback](https://www.devart.com/sdac/feedback.html)

#### <span id="page-534-1"></span>5.10.1.21.2.4 Validate Property

Used for a connection to be validated when it is returned from the pool.

### Class

[TPoolingOptions](#page-531-1)

### **Syntax**

property Validate: boolean default DefValValidate;

### Remarks

If the Validate property is set to True, connection will be validated when it is returned from the pool. By default this option is set to False and pool does not validate connection when it is returned to be used by a TCustomDAConnection component.

© 1997-2019 Devart. All Rights Reserved. [Request](https://www.devart.com/company/contactform.html?category=1&product=sdac) Support DAC [Forum](https://forums.devart.com/viewforum.php?f=42) Provide [Feedback](https://www.devart.com/sdac/feedback.html)

#### <span id="page-534-2"></span>**5.10.1.22 TSmartFetchOptions Class**

Smart fetch options are used to set up the behavior of the SmartFetch mode. For a list of all members of this type, see [TSmartFetchOptions](#page-535-0) members.

## Unit

### [DBAccess](#page-297-0)

## **Syntax**

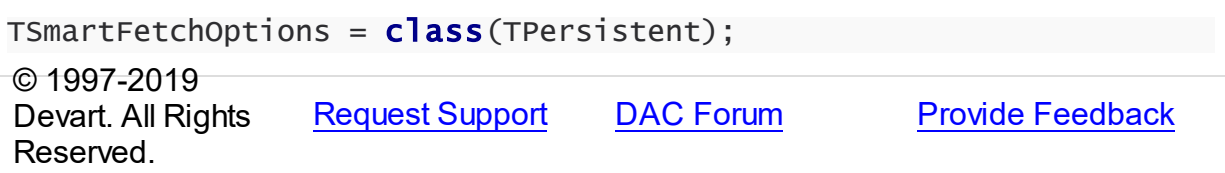

#### <span id="page-535-0"></span>5.10.1.22.1 Members

**[TSmartFetchOptions](#page-534-2)** class overview.

## **Properties**

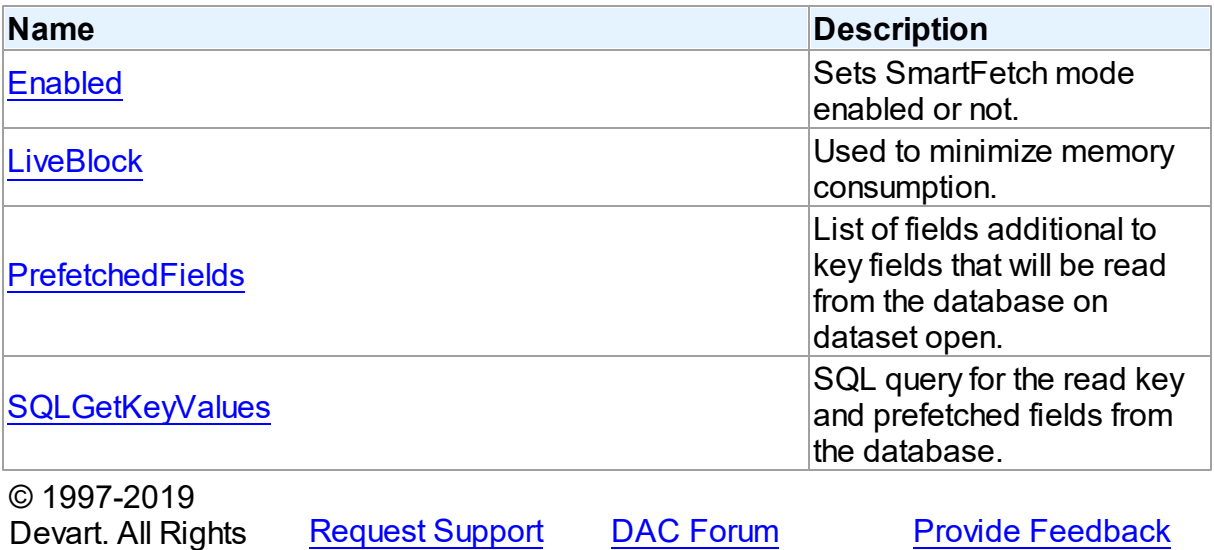

5.10.1.22.2 Properties

Properties of the **TSmartFetchOptions** class.

For a complete list of the **TSmartFetchOptions** class members, see the [TSmartFetchOptions](#page-535-0) Members topic.

## Published

Reserved.

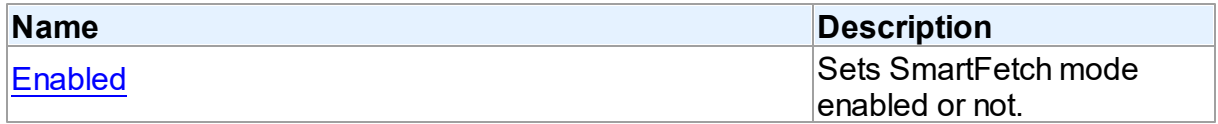

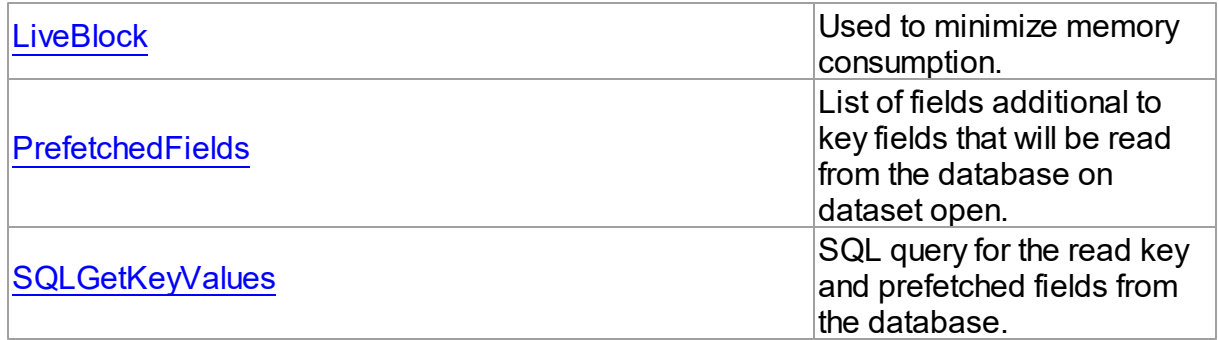

## See Also

- [TSmartFetchOptions](#page-534-2) Class
- [TSmartFetchOptions](#page-535-0) Class Members

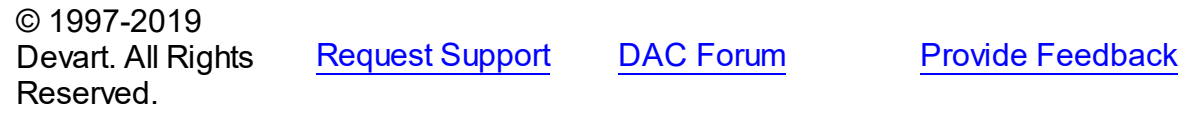

#### <span id="page-536-0"></span>5.10.1.22.2.1 Enabled Property

Sets SmartFetch mode enabled or not.

## **Class**

[TSmartFetchOptions](#page-534-2)

# **Syntax**

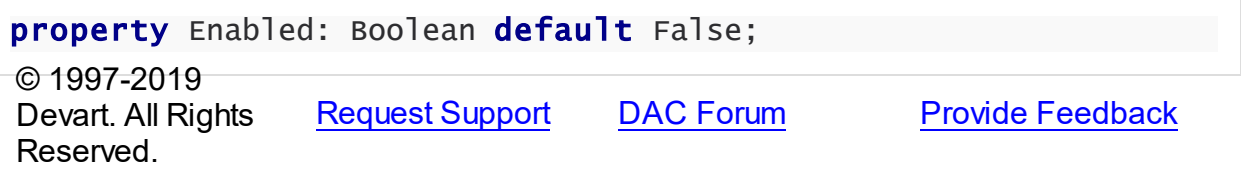

#### <span id="page-536-1"></span>5.10.1.22.2.2 LiveBlock Property

Used to minimize memory consumption.

## **Class**

[TSmartFetchOptions](#page-534-2)

## **Syntax**

property LiveBlock: Boolean default True;

**Remarks** 

If LiveBlock is True, then on navigating through a dataset forward or backward, memory will be allocated for records count defined in the the FetchRows propety, and no additional memory will be allocated. But if you return records that were read from the database before, they will be read from the database again, because when you left block with these records, memory was free. So the LiveBlock mode minimizes memory consumption, but can decrease performance, because it can lead to repeated data reading from the database. The default value of LiveBlock is False.

© 1997-2019 Devart. All Rights Reserved. [Request](https://www.devart.com/company/contactform.html?category=1&product=sdac) Support DAC [Forum](https://forums.devart.com/viewforum.php?f=42) Provide [Feedback](https://www.devart.com/sdac/feedback.html)

<span id="page-537-0"></span>5.10.1.22.2.3 PrefetchedFields Property

List of fields additional to key fields that will be read from the database on dataset open.

Class

[TSmartFetchOptions](#page-534-2)

**Syntax** 

property PrefetchedFields: string;

## **Remarks**

If you are going to use locate, filter or sort by some fields, then these fields should be added to the prefetched fields list to avoid excessive reading from the database.

© 1997-2019 Devart. All Rights Reserved. [Request](https://www.devart.com/company/contactform.html?category=1&product=sdac) Support DAC [Forum](https://forums.devart.com/viewforum.php?f=42) Provide [Feedback](https://www.devart.com/sdac/feedback.html)

<span id="page-537-1"></span>5.10.1.22.2.4 SQLGetKeyValues Property

SQL query for the read key and prefetched fields from the database.

Class

[TSmartFetchOptions](#page-534-2)

**Syntax** 

property SQLGetKeyValues: TStrings;

## **Remarks**

SQLGetKeyValues is used when the basic SQL query is complex and the query for reading

the key and prefetched fields can't be generated automatically.

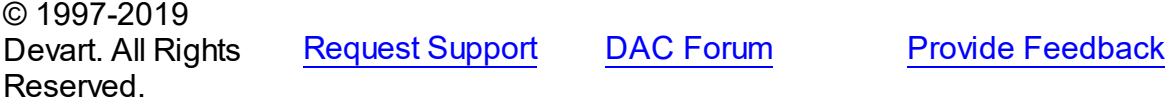

# **5.10.2 Types**

Types in the **DBAccess** unit.

Types

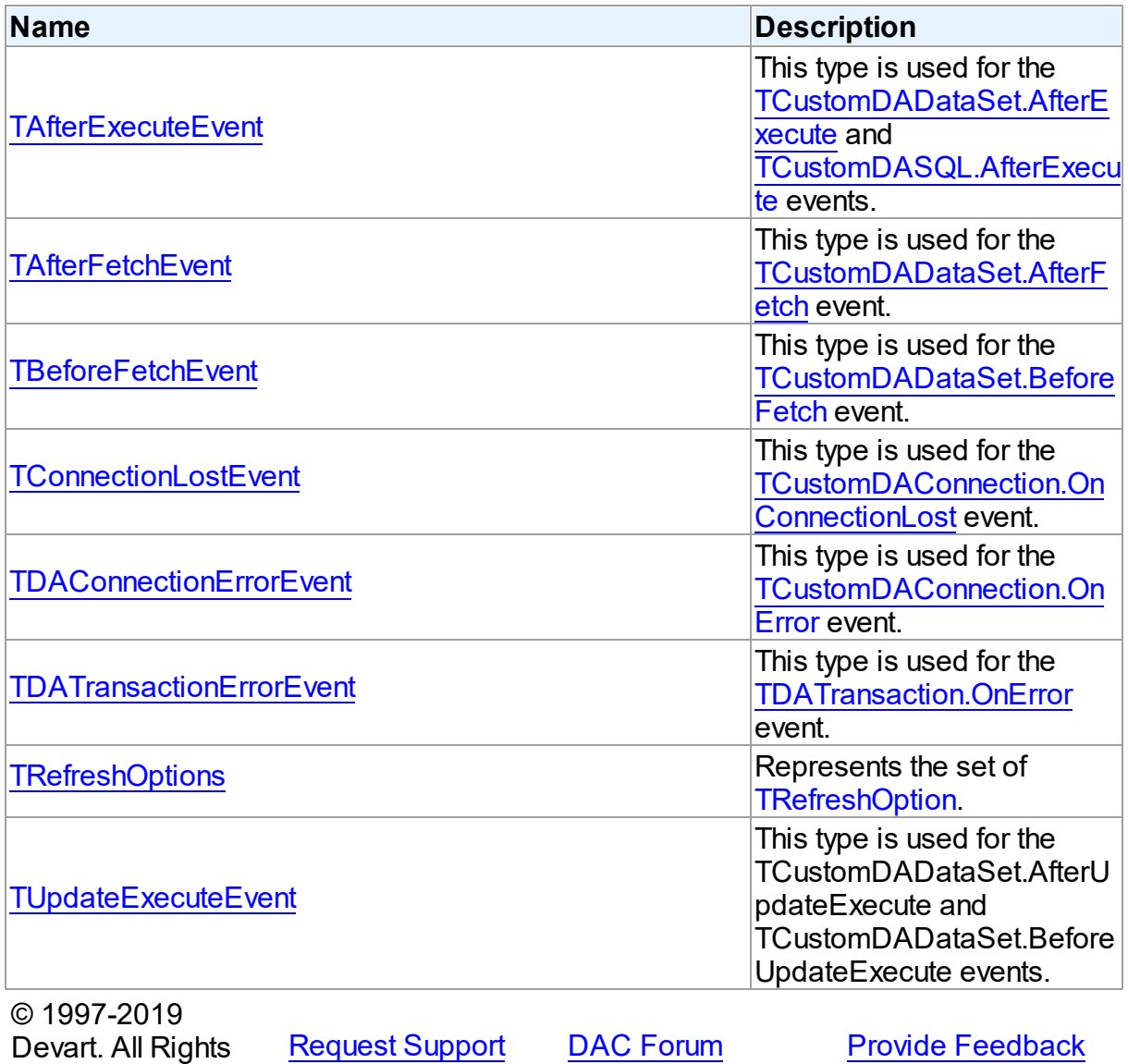

Reserved.

#### <span id="page-539-0"></span>**5.10.2.1 TAfterExecuteEvent Procedure Reference**

This type is used for the [TCustomDADataSet.AfterExecute](#page-402-0) and [TCustomDASQL.AfterExecute](#page-424-0) events.

Unit

**DBACCESS** 

**Syntax** 

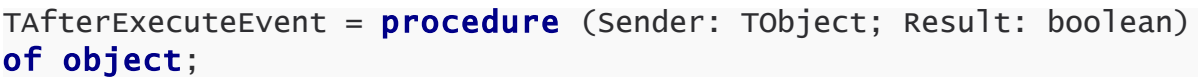

#### **Parameters**

#### *Sender*

An object that raised the event.

*Result*

The result is True if SQL statement is executed successfully. False otherwise.

© 1997-2019

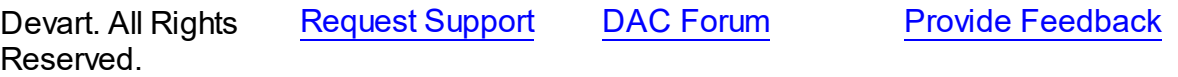

#### <span id="page-539-1"></span>**5.10.2.2 TAfterFetchEvent Procedure Reference**

This type is used for the [TCustomDADataSet.AfterFetch](#page-403-0) event.

Unit

**DBACCESS** 

### **Syntax**

```
TAfterFetchEvent = procedure (DataSet: TCustomDADataSet) of
object;
```
#### **Parameters**

*DataSet*

Holds the TCustomDADataSet descendant to synchronize the record position with.

© 1997-2019

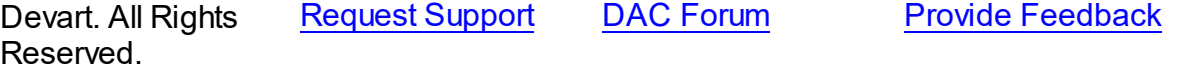
#### **5.10.2.3 TBeforeFetchEvent Procedure Reference**

This type is used for the [TCustomDADataSet.BeforeFetch](#page-404-0) event.

Unit

**DBACCeSS** 

Syntax

```
TBeforeFetchEvent = procedure (DataSet: TCustomDADataSet; var
Cancel: boolean) of object;
```
#### **Parameters**

### *DataSet*

Holds the TCustomDADataSet descendant to synchronize the record position with.

*Cancel*

True, if the current fetch operation should be aborted.

© 1997-2019

Devart. All Rights Reserved. [Request](https://www.devart.com/company/contactform.html?category=1&product=sdac) Support DAC [Forum](https://forums.devart.com/viewforum.php?f=42) Provide [Feedback](https://www.devart.com/sdac/feedback.html)

#### **5.10.2.4 TConnectionLostEvent Procedure Reference**

This type is used for the [TCustomDAConnection.OnConnectionLost](#page-344-0) event.

Unit

### **DBACCeSS**

### **Syntax**

```
TConnectionLostEvent = procedure (Sender: TObject; Component:
TComponent; ConnLostCause: TConnLostCause; var RetryMode:
TRetryMode) of object;
```
### **Parameters**

#### *Sender*

An object that raised the event.

*Component*

*ConnLostCause*

The reason of the connection loss.

#### *RetryMode*

The application behavior when connection is lost.

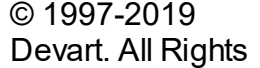

[Request](https://www.devart.com/company/contactform.html?category=1&product=sdac) Support DAC [Forum](https://forums.devart.com/viewforum.php?f=42) Provide [Feedback](https://www.devart.com/sdac/feedback.html)

## Reserved.

#### **5.10.2.5 TDAConnectionErrorEvent Procedure Reference**

This type is used for the [TCustomDAConnection.OnError](#page-344-1) event.

Unit

**DBACCESS** 

## **Syntax**

```
EDAError;
var Fail: boolean) of object;
```
#### **Parameters**

#### *Sender*

An object that raised the event.

*E*

The error information.

*Fail*

False, if an error dialog should be prevented from being displayed and EAbort exception should be raised to cancel current operation .

© 1997-2019 Devart. All Rights Reserved. [Request](https://www.devart.com/company/contactform.html?category=1&product=sdac) Support DAC [Forum](https://forums.devart.com/viewforum.php?f=42) Provide [Feedback](https://www.devart.com/sdac/feedback.html)

#### **5.10.2.6 TDATransactionErrorEvent Procedure Reference**

This type is used for the [TDATransaction.OnError](#page-518-0) event.

Unit

**DBACCESS** 

Syntax

```
TDATransactionErrorEvent = procedure (Sender: TObject; E:
EDAError; var Fail: boolean) of object;
```
#### **Parameters**

*Sender* An object that raised the event.

*E*

The error code.

```
Fail
```
False, if an error dialog should be prevented from being displayed and EAbort exception to cancel the current operation should be raised.

© 1997-2019 Devart. All Rights Reserved. [Request](https://www.devart.com/company/contactform.html?category=1&product=sdac) Support DAC [Forum](https://forums.devart.com/viewforum.php?f=42) Provide [Feedback](https://www.devart.com/sdac/feedback.html)

#### **5.10.2.7 TRefreshOptions Set**

Represents the set of [TRefreshOption.](#page-544-1)

Unit

**DBACCess** 

Syntax

TRefreshOptions =  $set$  of [TRefreshOption;](#page-544-1) © 1997-2019 Devart. All Rights Reserved. [Request](https://www.devart.com/company/contactform.html?category=1&product=sdac) Support DAC [Forum](https://forums.devart.com/viewforum.php?f=42) Provide [Feedback](https://www.devart.com/sdac/feedback.html)

#### **5.10.2.8 TUpdateExecuteEvent Procedure Reference**

This type is used for the TCustomDADataSet.AfterUpdateExecute and TCustomDADataSet.BeforeUpdateExecute events.

Unit

### **DBACCESS**

### **Syntax**

```
TUpdateExecuteEvent = procedure (Sender: TDataSet; StatementTypes:
TStatementTypes; Params: TDAParams) of object;
```
### **Parameters**

*Sender*

An object that raised the event.

*StatementTypes*

Holds the type of the SQL statement being executed.

*Params*

Holds the parameters with which the SQL statement will be executed.

© 1997-2019

Devart. All Rights Reserved. [Request](https://www.devart.com/company/contactform.html?category=1&product=sdac) Support DAC [Forum](https://forums.devart.com/viewforum.php?f=42) Provide [Feedback](https://www.devart.com/sdac/feedback.html)

### **5.10.3 Enumerations**

Enumerations in the **DBAccess** unit.

## **Enumerations**

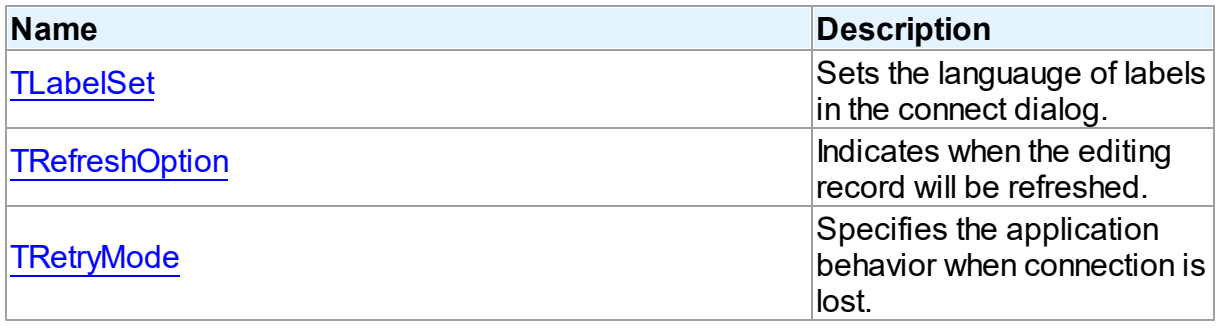

© 1997-2019 Devart. All Rights Reserved.

[Request](https://www.devart.com/company/contactform.html?category=1&product=sdac) Support DAC [Forum](https://forums.devart.com/viewforum.php?f=42) Provide [Feedback](https://www.devart.com/sdac/feedback.html)

#### <span id="page-543-0"></span>**5.10.3.1 TLabelSet Enumeration**

Sets the languauge of labels in the connect dialog.

## Unit

#### **DBACCeSS**

## **Syntax**

```
TLabelSet = (lsCustom, lsEnglish, lsFrench, lsGerman, lsItalian,
lsPolish, lsPortuguese, lsRussian, lsSpanish);
```
## Values

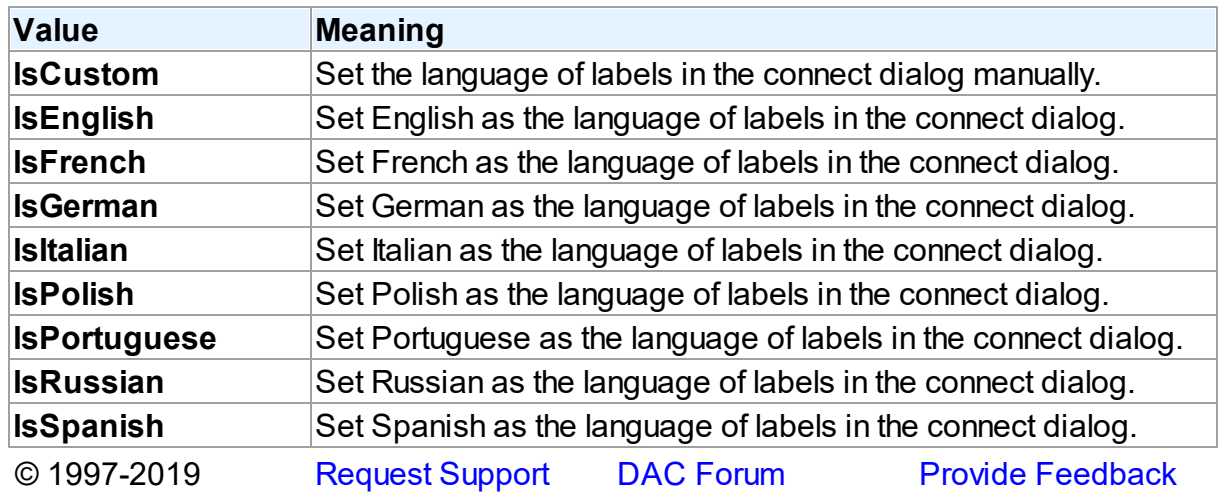

Devart. All Rights Reserved.

### <span id="page-544-1"></span>**5.10.3.2 TRefreshOption Enumeration**

Indicates when the editing record will be refreshed.

Unit

**DBACCESS** 

## **Syntax**

TRefreshOption = (roAfterInsert, roAfterUpdate, roBeforeEdit);

Values

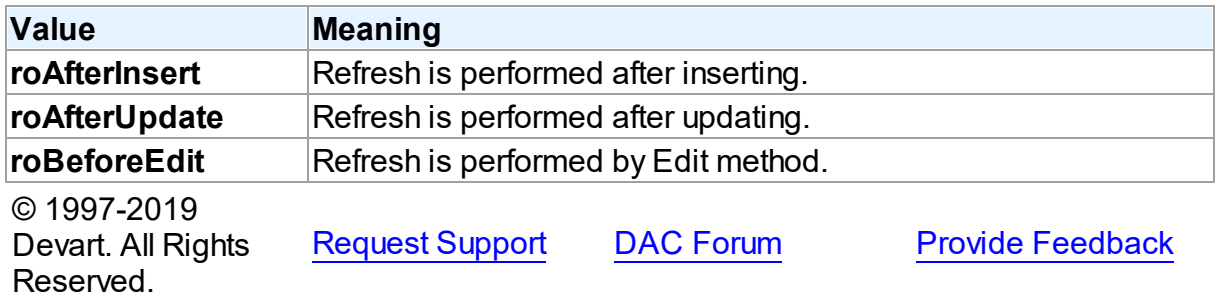

### <span id="page-544-0"></span>**5.10.3.3 TRetryMode Enumeration**

Specifies the application behavior when connection is lost.

Unit

**DBACCESS** 

## **Syntax**

TRetryMode = (rmRaise, rmReconnect, rmReconnectExecute);

## Values

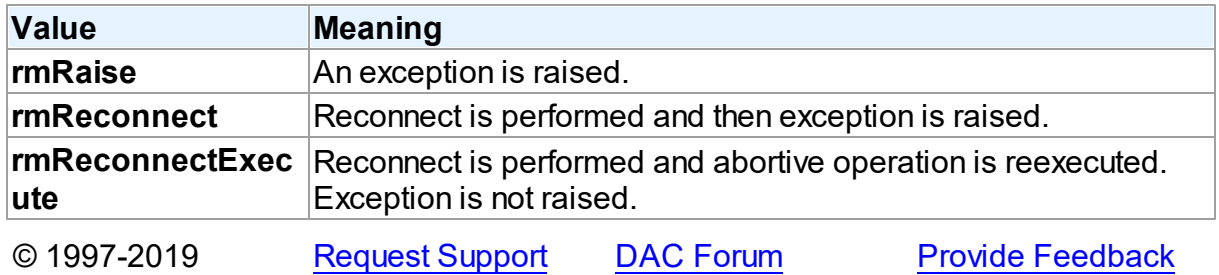

Devart. All Rights Reserved.

### **5.10.4 Variables**

Variables in the **DBAccess** unit.

## Variables

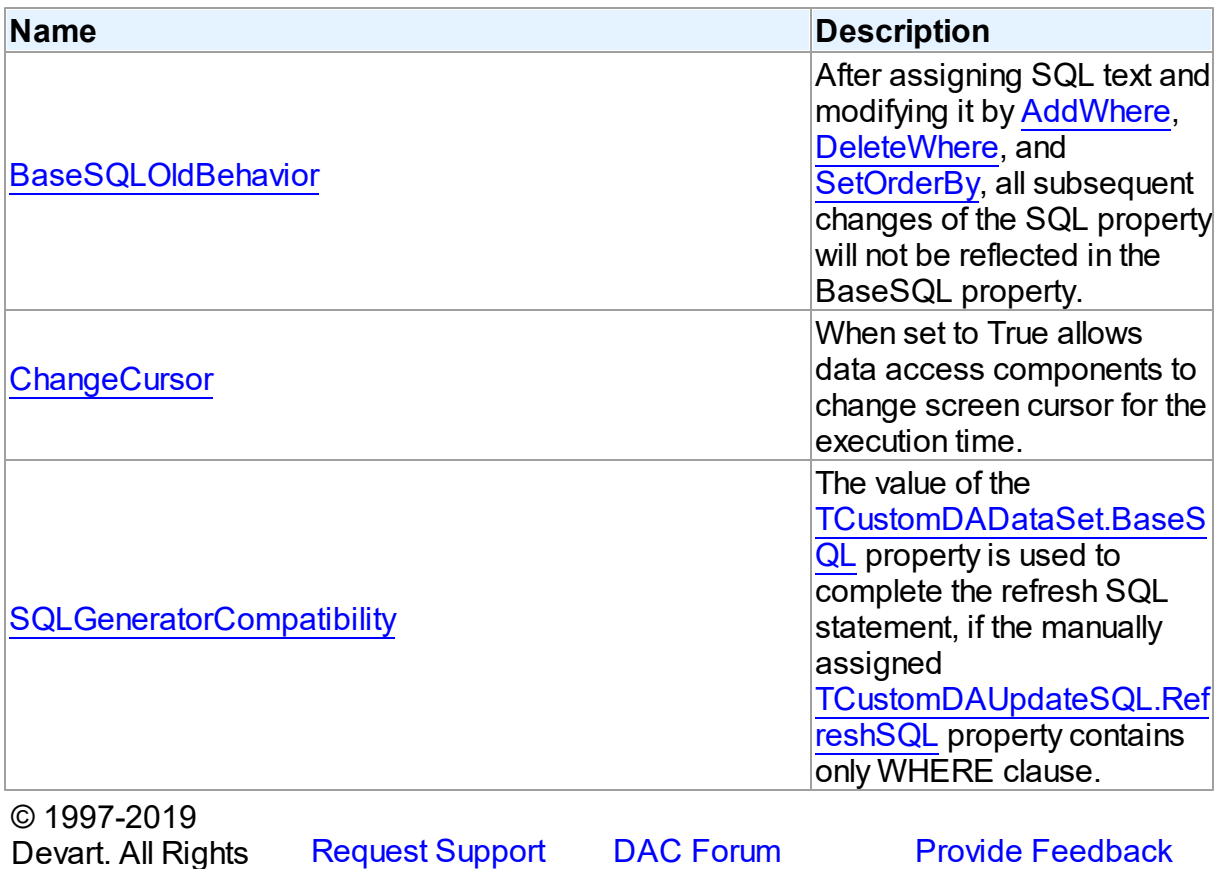

ามูเแจ Reserved.

### <span id="page-545-0"></span>**5.10.4.1 BaseSQLOldBehavior Variable**

After assigning SQL text and modifying it by [AddWhere](#page-382-0), [DeleteWhere,](#page-384-0) and [SetOrderBy,](#page-400-0) all subsequent changes of the SQL property will not be reflected in the BaseSQL property.

Unit

[DBAccess](#page-297-0)

**Syntax** 

BaseSQLOldBehavior: boolean = False;

# **Remarks**

The [BaseSQL](#page-357-0) property is similar to the SQL property, but it does not store changes made by the [AddWhere,](#page-382-0) [DeleteWhere](#page-384-0), and [SetOrderBy](#page-400-0) methods. After assigning SQL text and modifying it by one of these methods, all subsequent changes of the SQL property will not be reflected in the BaseSQL property. This behavior was changed in SDAC 3.55.2.22. To restore old behavior, set the BaseSQLOldBehavior variable to True.

© 1997-2019 Devart. All Rights Reserved. [Request](https://www.devart.com/company/contactform.html?category=1&product=sdac) Support DAC [Forum](https://forums.devart.com/viewforum.php?f=42) Provide [Feedback](https://www.devart.com/sdac/feedback.html)

### <span id="page-546-0"></span>**5.10.4.2 ChangeCursor Variable**

When set to True allows data access components to change screen cursor for the execution time.

Unit

## **DBACCess**

Syntax

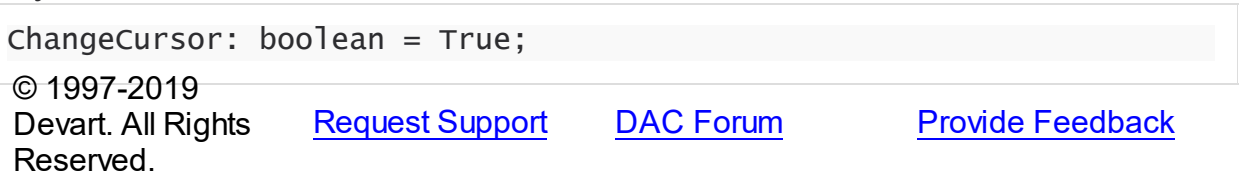

### <span id="page-546-1"></span>**5.10.4.3 SQLGeneratorCompatibility Variable**

The value of the [TCustomDADataSet.BaseSQL](#page-357-0) property is used to complete the refresh SQL statement, if the manually assigned [TCustomDAUpdateSQL.RefreshSQL](#page-433-0) property contains only WHERE clause.

Unit

### **DBACCess**

## **Syntax**

SQLGeneratorCompatibility: boolean = False;

## Remarks

If the manually assigned [TCustomDAUpdateSQL.RefreshSQL](#page-433-0) property contains only WHERE clause, SDAC uses the value of the [TCustomDADataSet.BaseSQL](#page-357-0) property to complete the refresh SQL statement. In this situation all modifications applied to the SELECT query by functions [TCustomDADataSet.AddWhere,](#page-382-0) [TCustomDADataSet.DeleteWhere](#page-384-0) are not taken into account. This behavior was changed in SDAC 4.00.0.4. To restore the old behavior, set the BaseSQLOldBehavior variable to True.

© 1997-2019 Devart. All Rights Reserved. [Request](https://www.devart.com/company/contactform.html?category=1&product=sdac) Support DAC [Forum](https://forums.devart.com/viewforum.php?f=42) Provide [Feedback](https://www.devart.com/sdac/feedback.html)

## <span id="page-547-0"></span>**5.11 MemData**

This unit contains classes for storing data in memory.

## Classes

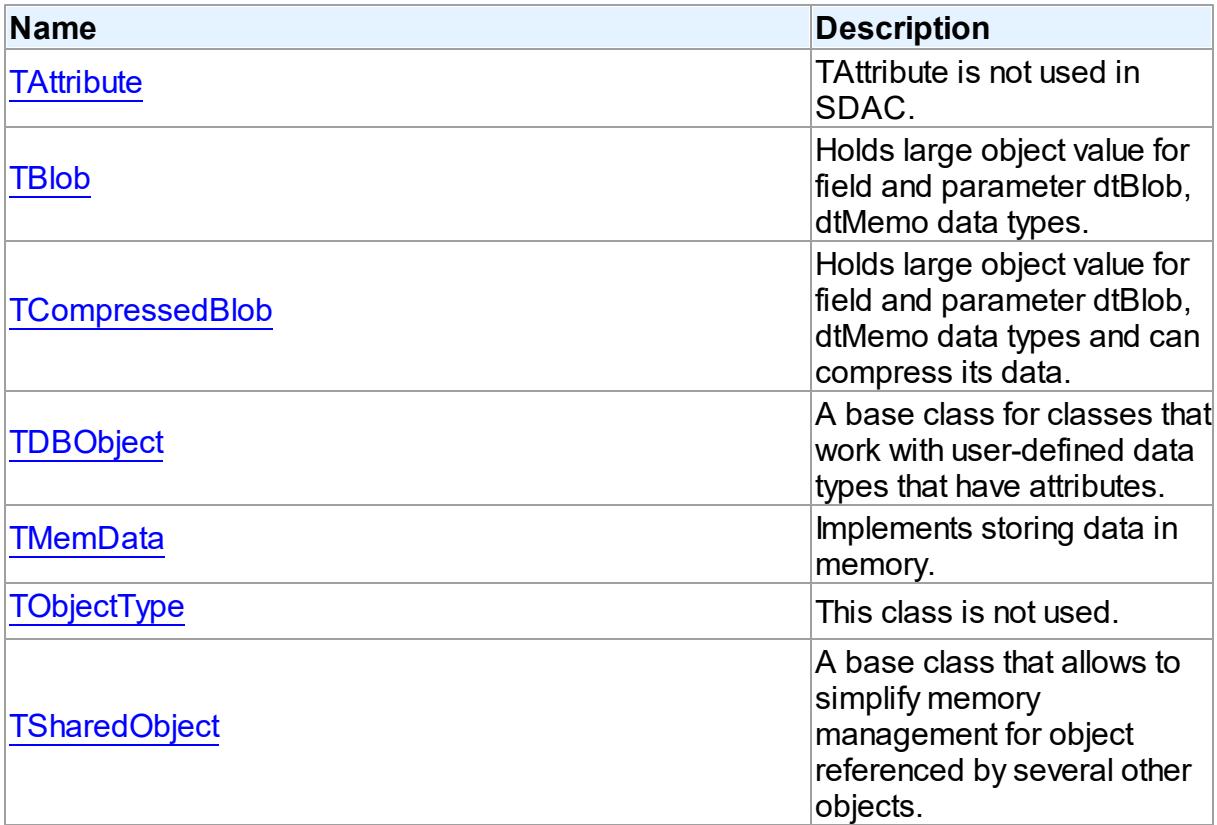

# Types

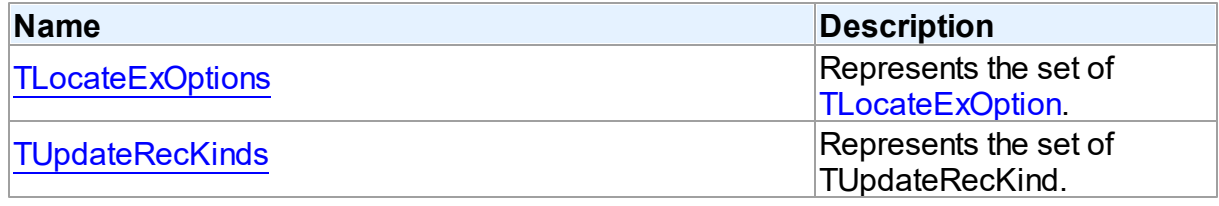

# **Enumerations**

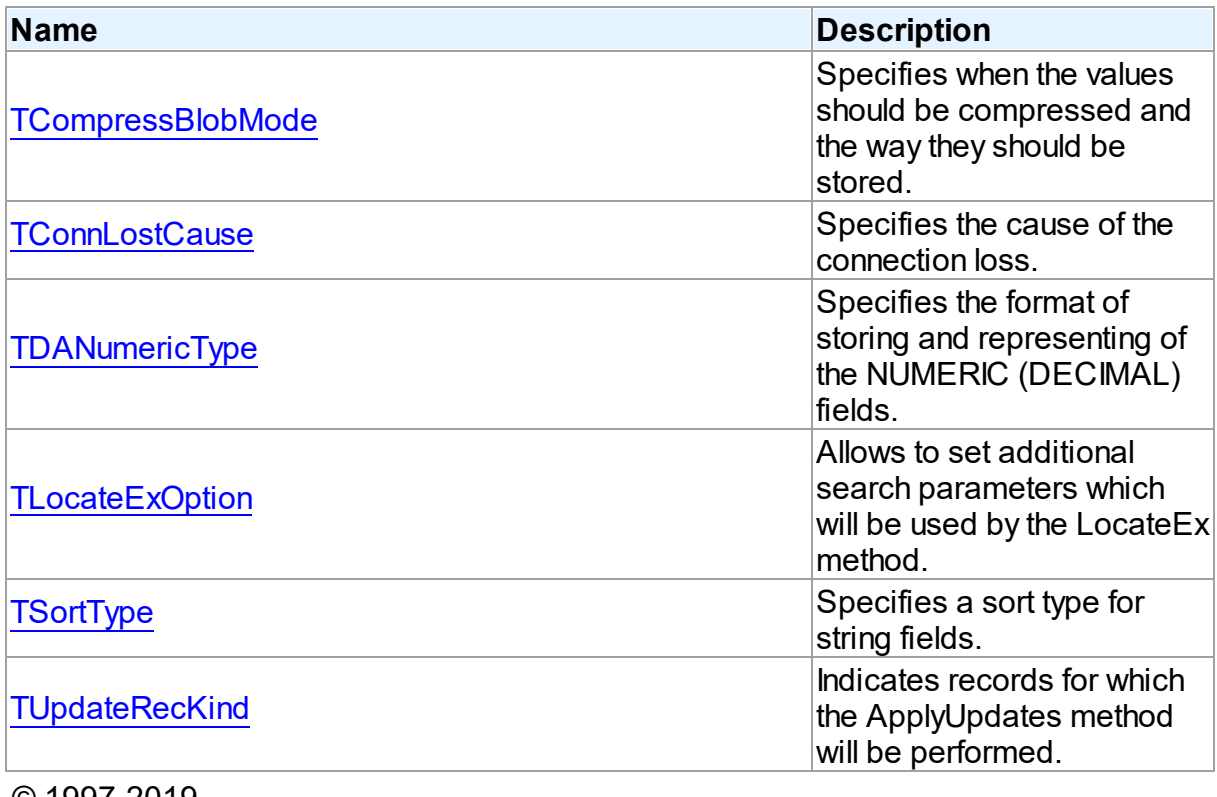

© 1997-2019 Devart. All Rights Reserved.

[Request](https://www.devart.com/company/contactform.html?category=1&product=sdac) Support DAC [Forum](https://forums.devart.com/viewforum.php?f=42) Provide [Feedback](https://www.devart.com/sdac/feedback.html)

## **5.11.1 Classes**

Classes in the **MemData** unit.

# Classes

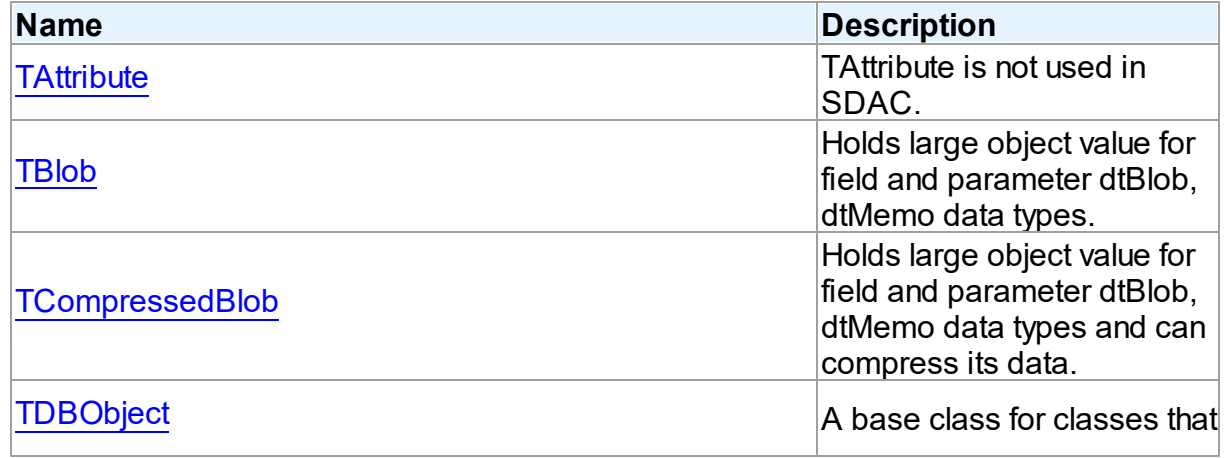

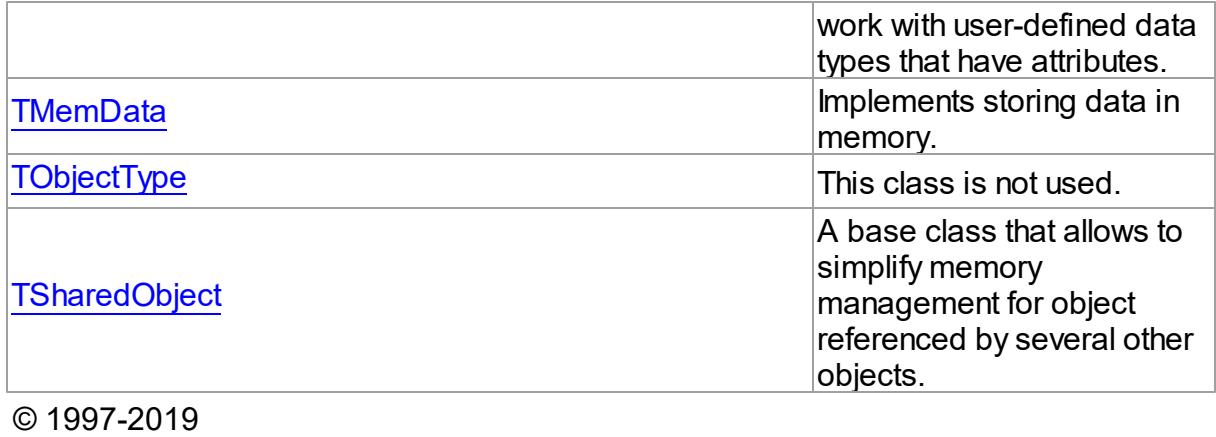

Devart. All Rights Reserved. [Request](https://www.devart.com/company/contactform.html?category=1&product=sdac) Support DAC [Forum](https://forums.devart.com/viewforum.php?f=42) Provide [Feedback](https://www.devart.com/sdac/feedback.html)

### <span id="page-549-0"></span>**5.11.1.1 TAttribute Class**

TAttribute is not used in SDAC.

For a list of all members of this type, see [TAttribute](#page-549-1) members.

Unit

[MemData](#page-547-0)

**Syntax** 

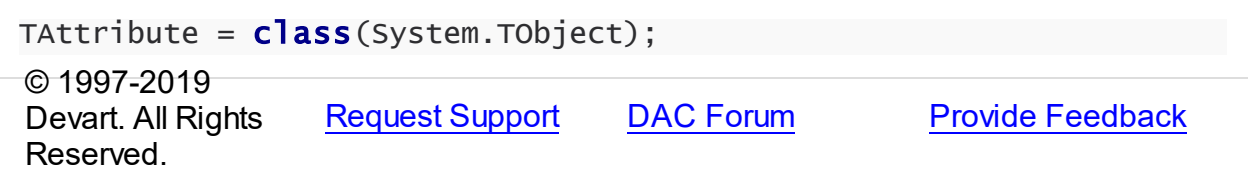

#### <span id="page-549-1"></span>5.11.1.1.1 Members

**[TAttribute](#page-549-0)** class overview.

## **Properties**

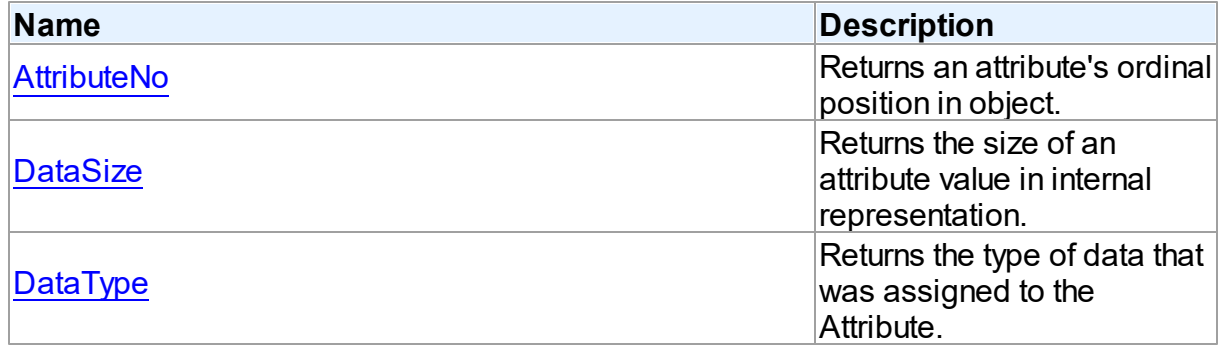

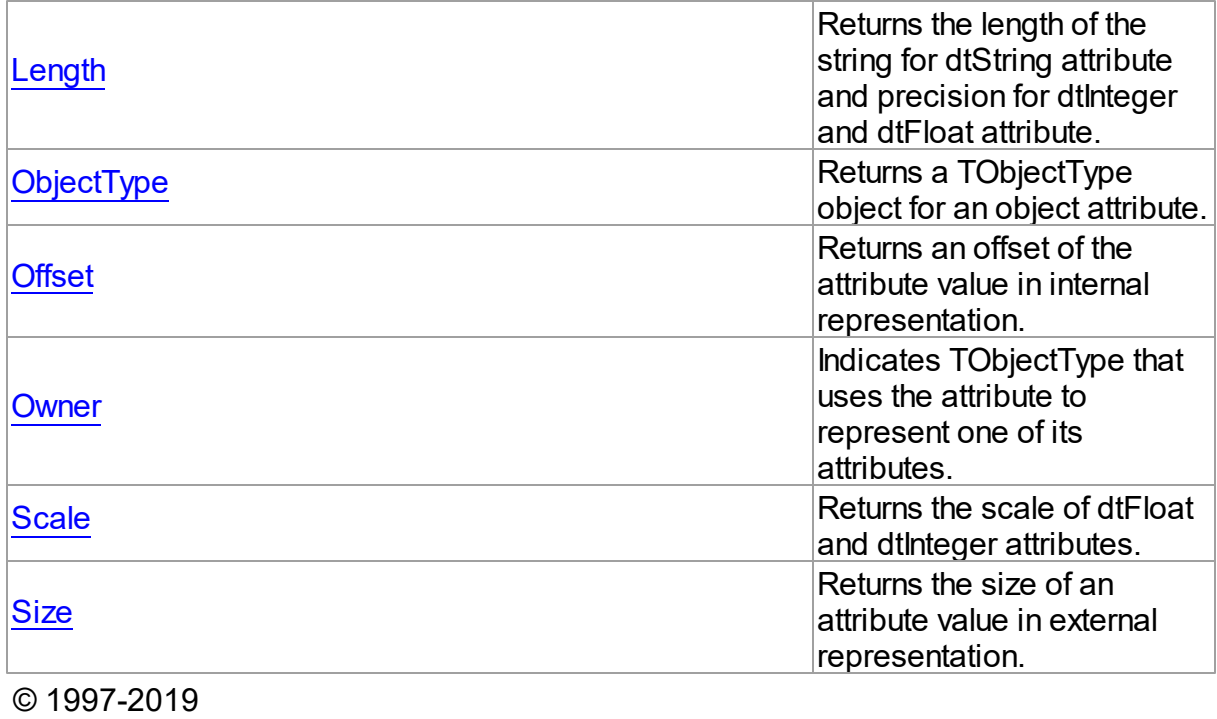

Devart. All Rights Reserved. [Request](https://www.devart.com/company/contactform.html?category=1&product=sdac) Support DAC [Forum](https://forums.devart.com/viewforum.php?f=42) Provide [Feedback](https://www.devart.com/sdac/feedback.html)

5.11.1.1.2 Properties

Properties of the **TAttribute** class.

For a complete list of the **TAttribute** class members, see the [TAttribute](#page-549-1) Members topic.

## Public

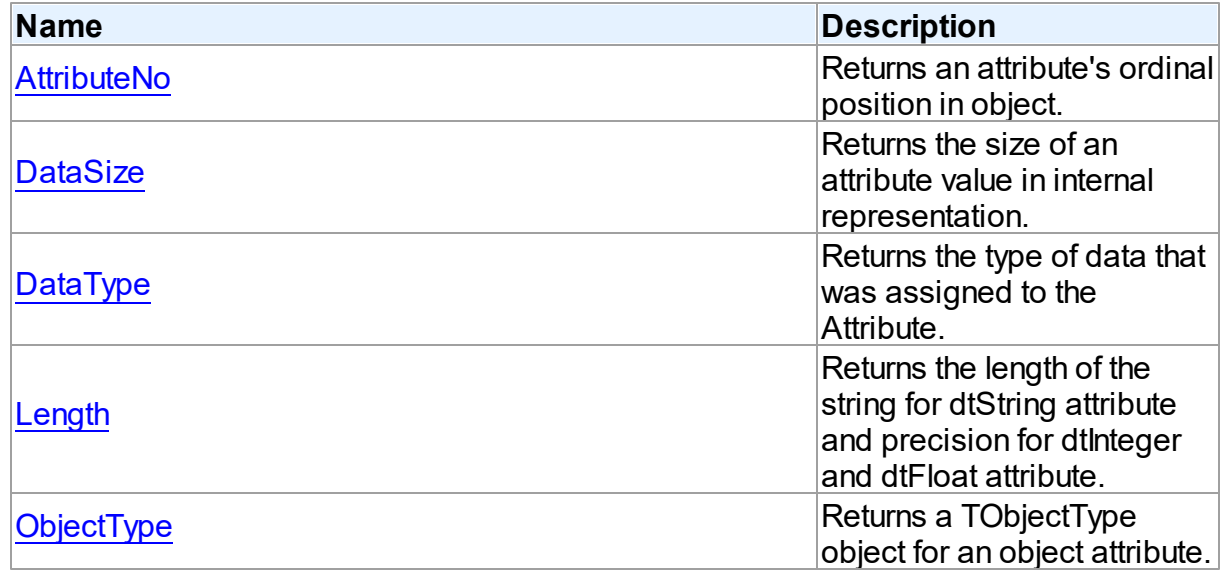

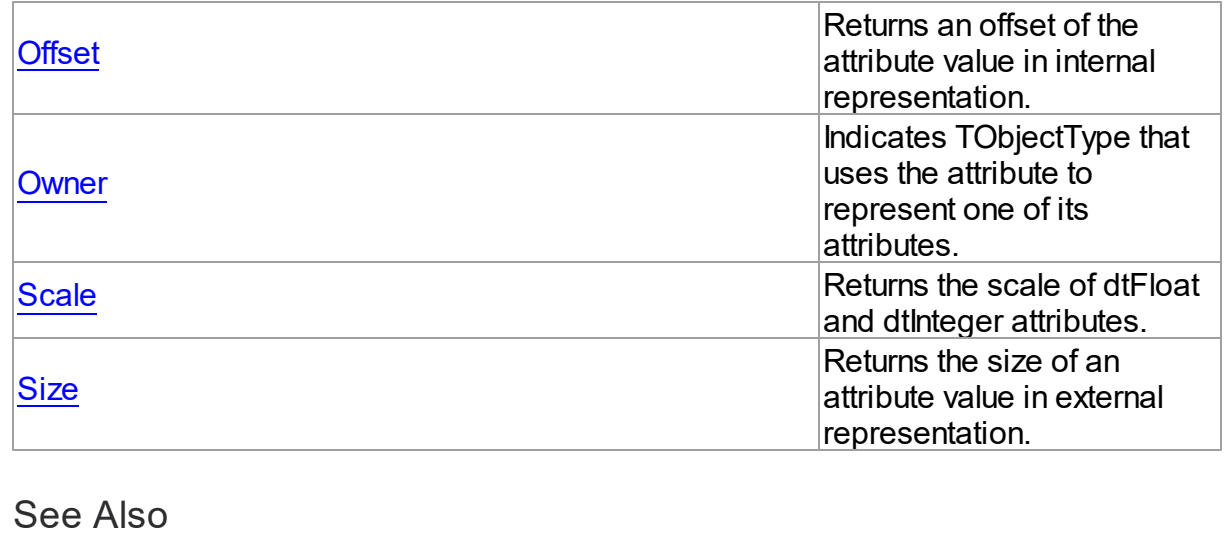

- [TAttribute](#page-549-0) Class
- [TAttribute](#page-549-1) Class Members

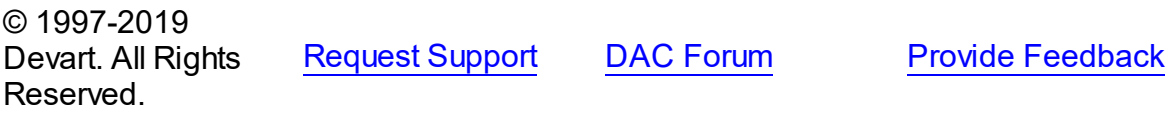

#### <span id="page-551-0"></span>5.11.1.1.2.1 AttributeNo Property

Returns an attribute's ordinal position in object.

## Class

## [TAttribute](#page-549-0)

**Syntax** 

property AttributeNo: Word;

## **Remarks**

Use the AttributeNo property to learn an attribute's ordinal position in object, where 1 is the first field.

# See Also

## [TObjectType.Attributes](#page-574-0)

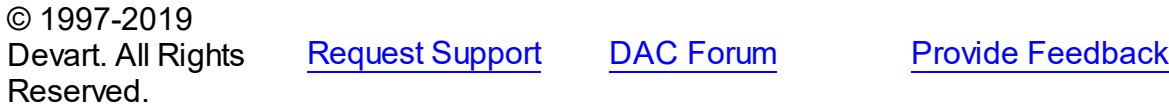

#### <span id="page-552-0"></span>5.11.1.1.2.2 DataSize Property

Returns the size of an attribute value in internal representation.

Class

[TAttribute](#page-549-0)

**Syntax** 

property DataSize: Integer;

## **Remarks**

Use the DataSize property to learn the size of an attribute value in internal representation.

© 1997-2019 Devart. All Rights Reserved. [Request](https://www.devart.com/company/contactform.html?category=1&product=sdac) Support DAC [Forum](https://forums.devart.com/viewforum.php?f=42) Provide [Feedback](https://www.devart.com/sdac/feedback.html)

<span id="page-552-1"></span>5.11.1.1.2.3 DataType Property

Returns the type of data that was assigned to the Attribute.

Class

[TAttribute](#page-549-0)

**Syntax** 

property DataType: Word;

## **Remarks**

Use the DataType property to discover the type of data that was assigned to the Attribute. Possible values: dtDate, dtFloat, dtInteger, dtString, dtObject.

© 1997-2019 Devart. All Rights Reserved. [Request](https://www.devart.com/company/contactform.html?category=1&product=sdac) Support DAC [Forum](https://forums.devart.com/viewforum.php?f=42) Provide [Feedback](https://www.devart.com/sdac/feedback.html)

<span id="page-552-2"></span>5.11.1.1.2.4 Length Property

Returns the length of the string for dtString attribute and precision for dtInteger and dtFloat attribute.

## Class

[TAttribute](#page-549-0)

## **Syntax**

property Length: Word;

### **Remarks**

Use the Length property to learn the length of the string for dtString attribute and precision for dtInteger and dtFloat attribute.

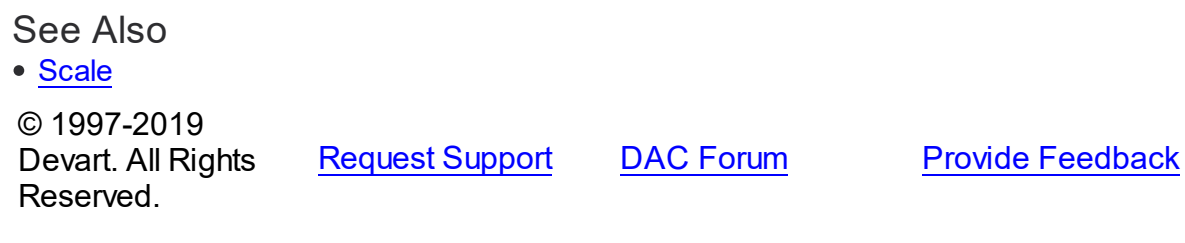

<span id="page-553-0"></span>5.11.1.1.2.5 ObjectType Property

Returns a TObjectType object for an object attribute.

Class

### [TAttribute](#page-549-0)

**Syntax** 

property ObjectType: [TObjectType;](#page-572-0)

## **Remarks**

Use the ObjectType property to return a TObjectType object for an object attribute.

© 1997-2019 Devart. All Rights Reserved. [Request](https://www.devart.com/company/contactform.html?category=1&product=sdac) Support DAC [Forum](https://forums.devart.com/viewforum.php?f=42) Provide [Feedback](https://www.devart.com/sdac/feedback.html)

#### <span id="page-553-1"></span>5.11.1.1.2.6 Offset Property

Returns an offset of the attribute value in internal representation.

Class

[TAttribute](#page-549-0)

**Syntax** 

property Offset: Integer;

## **Remarks**

Use the DataSize property to learn an offset of the attribute value in internal representation.

© 1997-2019 Devart. All Rights Reserved. [Request](https://www.devart.com/company/contactform.html?category=1&product=sdac) Support DAC [Forum](https://forums.devart.com/viewforum.php?f=42) Provide [Feedback](https://www.devart.com/sdac/feedback.html)

<span id="page-554-0"></span>5.11.1.1.2.7 Ow ner Property

Indicates TObjectType that uses the attribute to represent one of its attributes.

Class

[TAttribute](#page-549-0)

**Syntax** 

property Owner: [TObjectType](#page-572-0);

## **Remarks**

Check the value of the Owner property to determine TObjectType that uses the attribute to represent one of its attributes. Applications should not assign the Owner property directly.

© 1997-2019 Devart. All Rights Reserved. [Request](https://www.devart.com/company/contactform.html?category=1&product=sdac) Support DAC [Forum](https://forums.devart.com/viewforum.php?f=42) Provide [Feedback](https://www.devart.com/sdac/feedback.html)

<span id="page-554-1"></span>5.11.1.1.2.8 Scale Property

Returns the scale of dtFloat and dtInteger attributes.

Class

[TAttribute](#page-549-0)

**Syntax** 

property Scale: Word;

## **Remarks**

Use the Scale property to learn the scale of dtFloat and dtInteger attributes.

See Also

[Length](#page-552-2)

© 1997-2019 [Request](https://www.devart.com/company/contactform.html?category=1&product=sdac) Support DAC [Forum](https://forums.devart.com/viewforum.php?f=42) Provide [Feedback](https://www.devart.com/sdac/feedback.html)

### Devart. All Rights Reserved.

#### <span id="page-555-1"></span>5.11.1.1.2.9 Size Property

Returns the size of an attribute value in external representation.

## Class

## [TAttribute](#page-549-0)

## **Syntax**

property Size: Integer;

## **Remarks**

Read Size to learn the size of an attribute value in external representation. For example:

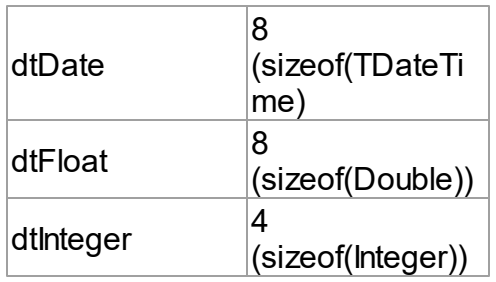

# See Also

[DataSize](#page-552-0)

© 1997-2019 Devart. All Rights Reserved. [Request](https://www.devart.com/company/contactform.html?category=1&product=sdac) Support DAC [Forum](https://forums.devart.com/viewforum.php?f=42) Provide [Feedback](https://www.devart.com/sdac/feedback.html)

### <span id="page-555-0"></span>**5.11.1.2 TBlob Class**

Holds large object value for field and parameter dtBlob, dtMemo data types. For a list of all members of this type, see [TBlob](#page-556-0) members.

Unit

[MemData](#page-547-0)

# **Syntax**

TBlob = class[\(TSharedObject\)](#page-577-0);

# **Remarks**

Object TBlob holds large object value for the field and parameter dtBlob, dtMemo, dtWideMemo data types.

## Inheritance Hierarchy

**[TSharedObject](#page-577-0)** 

**TBlob**

# See Also

[TMemDataSet.GetBlob](#page-608-0)

© 1997-2019 Devart. All Rights Reserved.

[Request](https://www.devart.com/company/contactform.html?category=1&product=sdac) Support DAC [Forum](https://forums.devart.com/viewforum.php?f=42) Provide [Feedback](https://www.devart.com/sdac/feedback.html)

<span id="page-556-0"></span>5.11.1.2.1 Members

**[TBlob](#page-555-0)** class overview.

# **Properties**

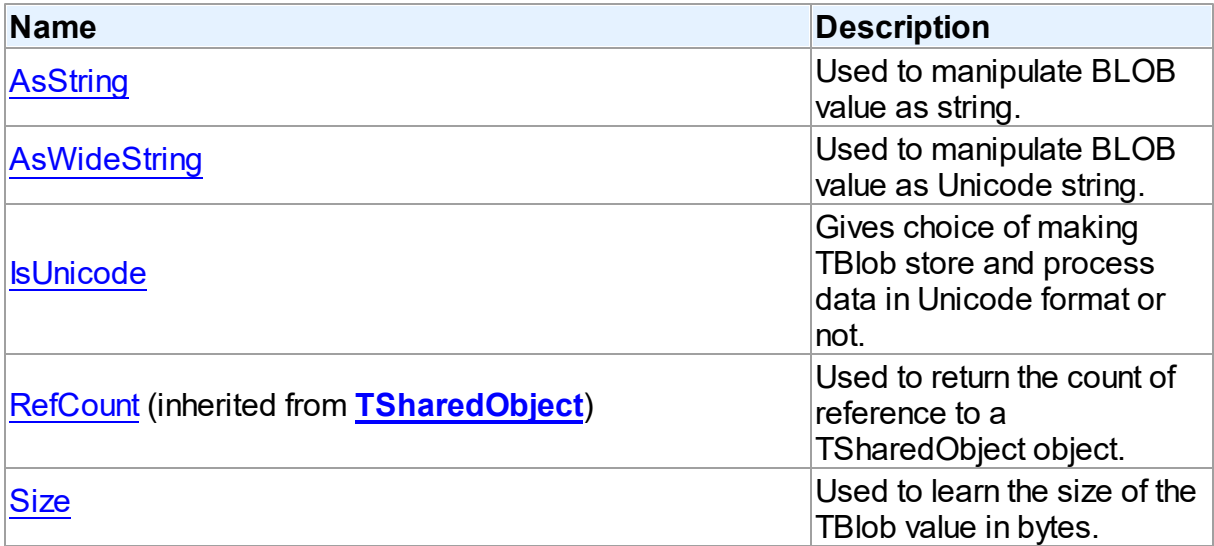

# **Methods**

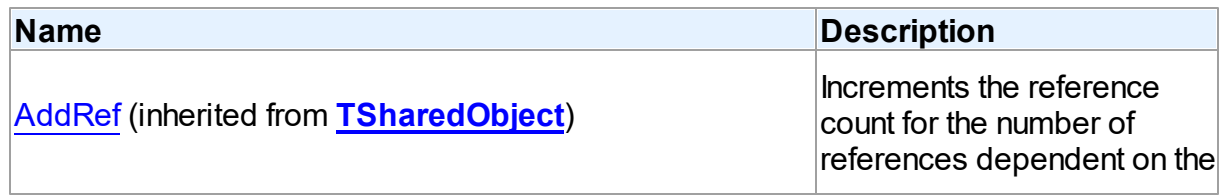

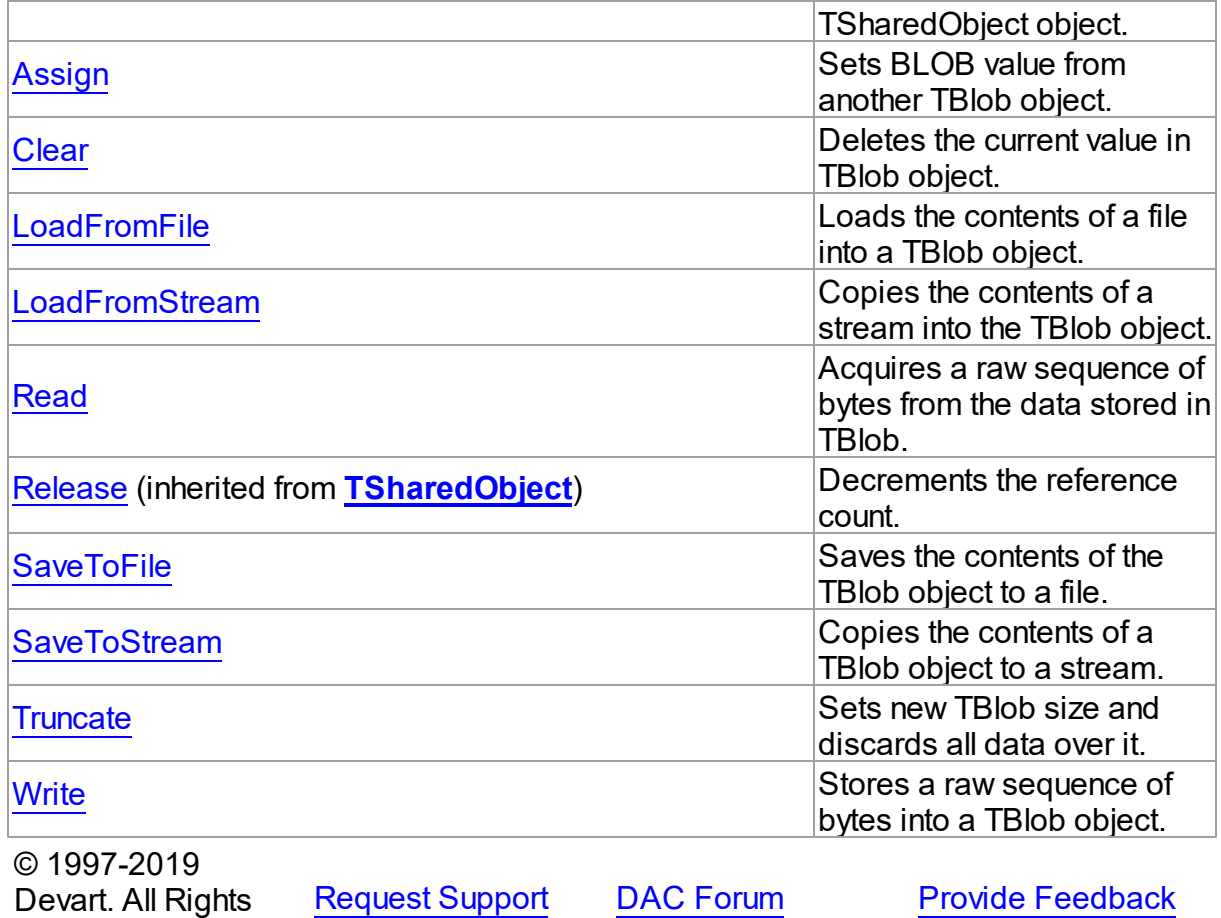

Reserved.

5.11.1.2.2 Properties

Properties of the **TBlob** class.

For a complete list of the **TBlob** class members, see the TBlob [Members](#page-556-0) topic.

## Public

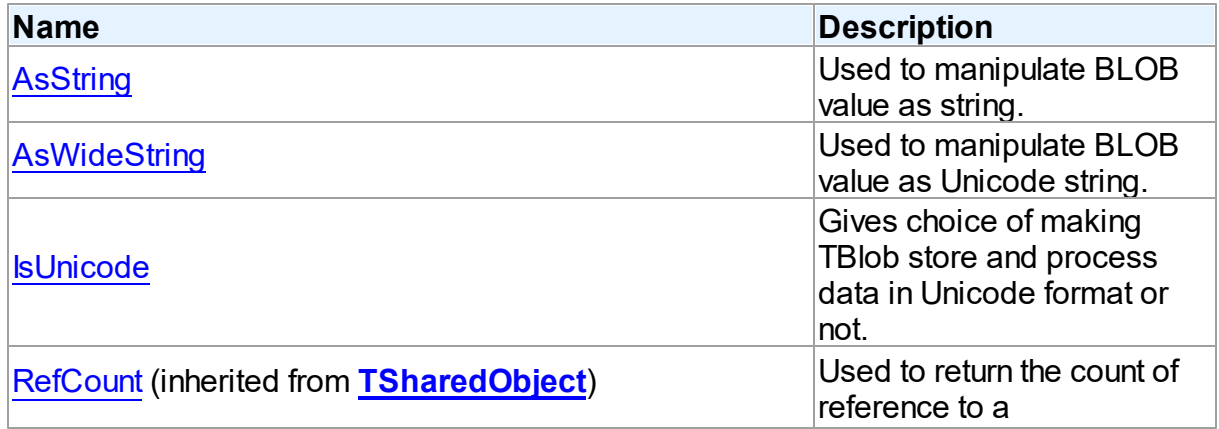

<span id="page-558-1"></span><span id="page-558-0"></span>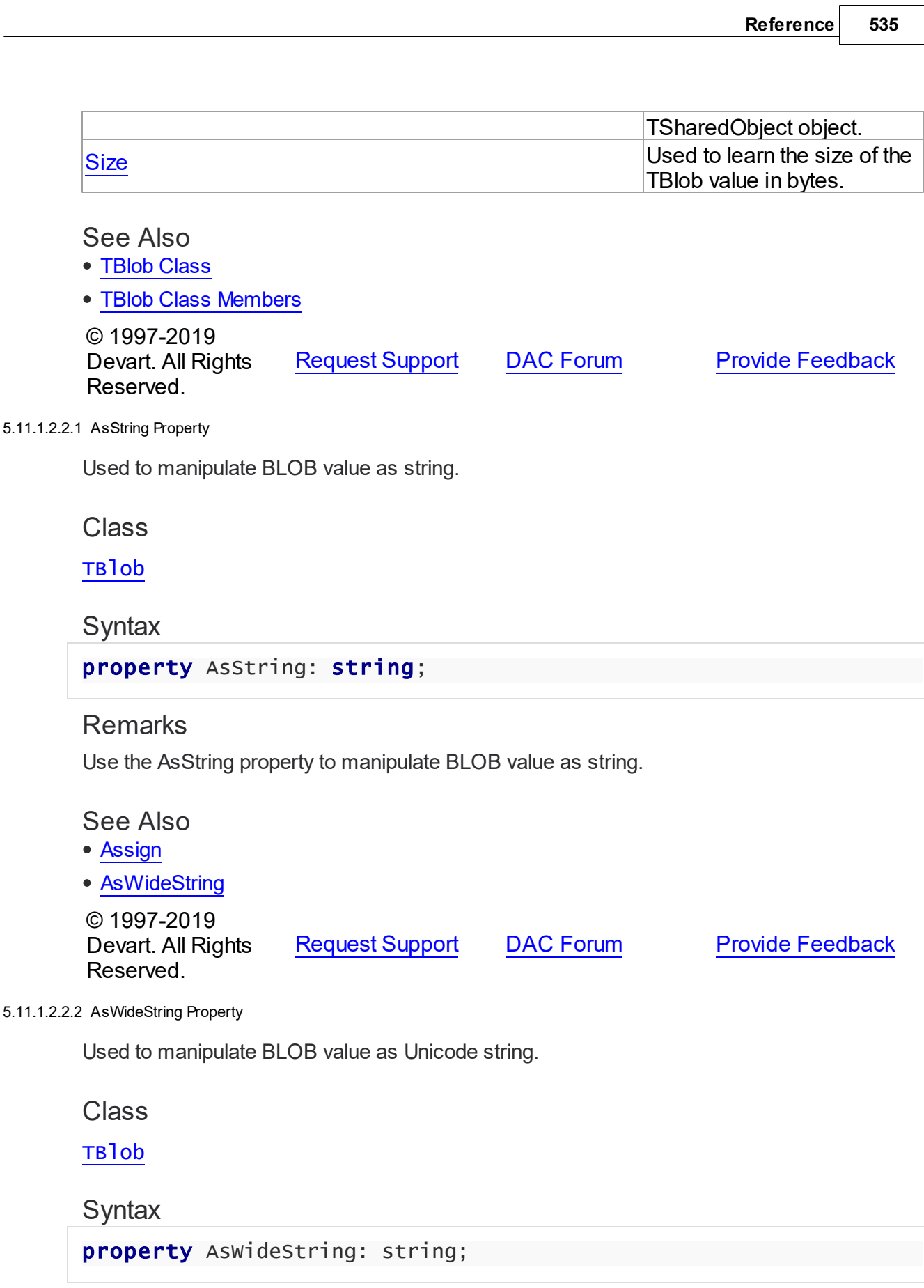

## **Remarks**

Use the AsWideString property to manipulate BLOB value as Unicode string.

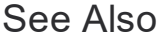

- [Assign](#page-561-0)
- [AsString](#page-558-0)

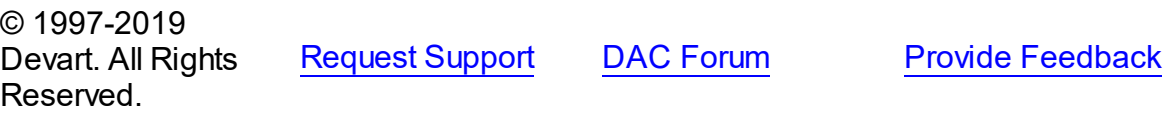

#### <span id="page-559-0"></span>5.11.1.2.2.3 IsUnicode Property

Gives choice of making TBlob store and process data in Unicode format or not.

Class

[TBlob](#page-555-0)

**Syntax** 

property IsUnicode: boolean;

## **Remarks**

Set IsUnicode to True if you want TBlob to store and process data in Unicode format. **Note:** changing this property raises an exception if TBlob is not empty.

© 1997-2019 Devart. All Rights Reserved. [Request](https://www.devart.com/company/contactform.html?category=1&product=sdac) Support DAC [Forum](https://forums.devart.com/viewforum.php?f=42) Provide [Feedback](https://www.devart.com/sdac/feedback.html)

<span id="page-559-1"></span>5.11.1.2.2.4 Size Property

Used to learn the size of the TBlob value in bytes.

Class

[TBlob](#page-555-0)

**Syntax** 

property Size: Cardinal;

# **Remarks**

Use the Size property to find out the size of the TBlob value in bytes.

### © 1997-2019 Devart. All Rights Reserved.

[Request](https://www.devart.com/company/contactform.html?category=1&product=sdac) Support DAC [Forum](https://forums.devart.com/viewforum.php?f=42) Provide [Feedback](https://www.devart.com/sdac/feedback.html)

#### 5.11.1.2.3 Methods

Methods of the **TBlob** class.

For a complete list of the **TBlob** class members, see the TBlob [Members](#page-556-0) topic.

## Public

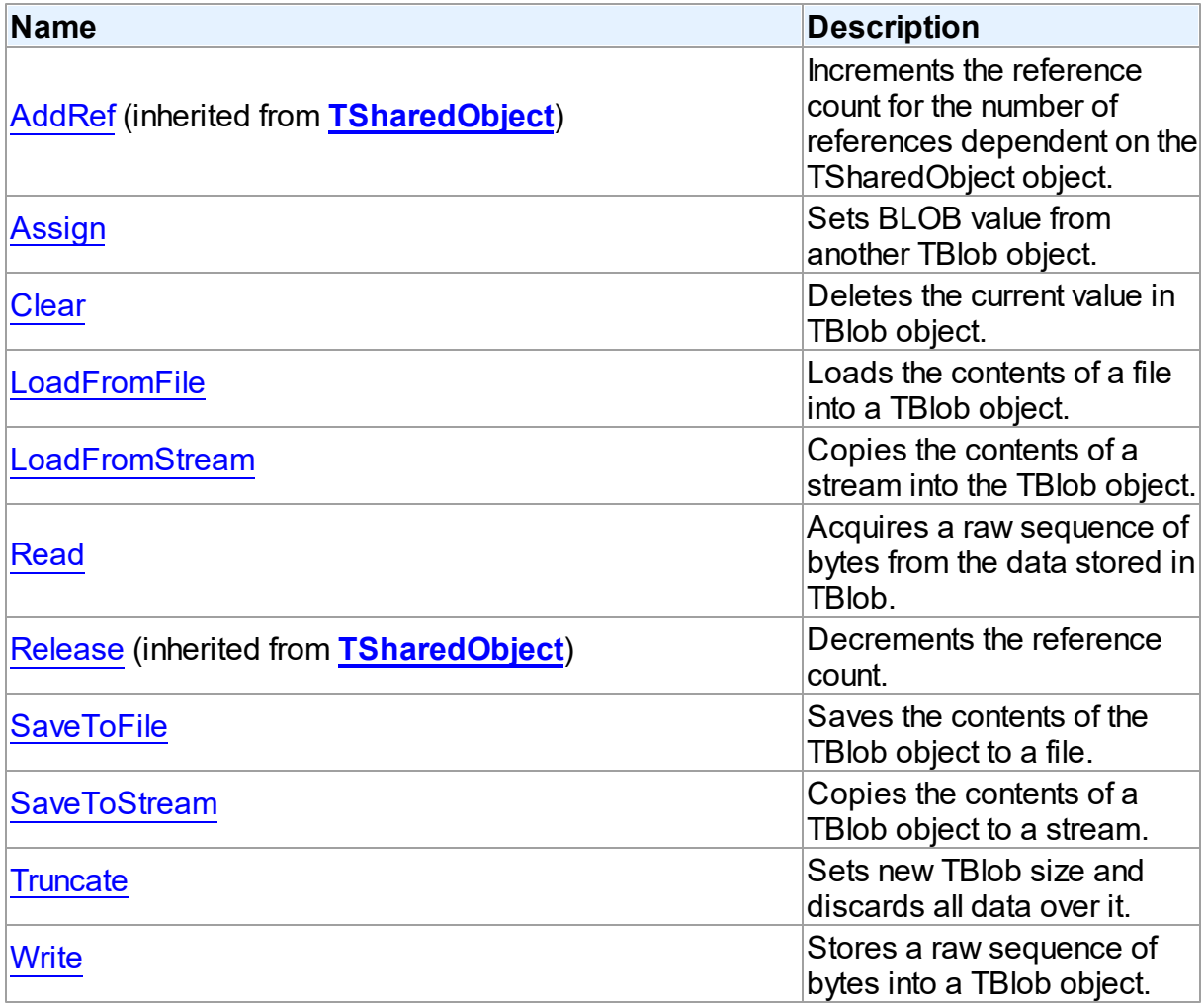

# See Also

- [TBlob](#page-555-0) Class
- TBlob Class [Members](#page-556-0)

© 1997-2019 Devart. All Rights

[Request](https://www.devart.com/company/contactform.html?category=1&product=sdac) Support DAC [Forum](https://forums.devart.com/viewforum.php?f=42) Provide [Feedback](https://www.devart.com/sdac/feedback.html)

### Reserved.

<span id="page-561-0"></span>5.11.1.2.3.1 Assign Method

Sets BLOB value from another TBlob object.

## Class

### [TBlob](#page-555-0)

## **Syntax**

procedure Assign(Source: [TBlob](#page-555-0));

### **Parameters**

#### *Source*

Holds the BLOB from which the value to the current object will be assigned.

## **Remarks**

Call the Assign method to set BLOB value from another TBlob object.

## See Also

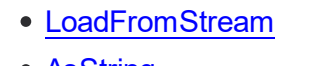

- [AsString](#page-558-0)
- [AsWideString](#page-558-1)

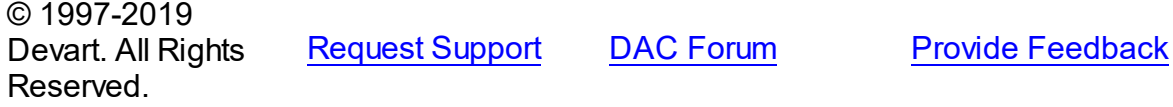

#### <span id="page-561-1"></span>5.11.1.2.3.2 Clear Method

Deletes the current value in TBlob object.

Class

[TBlob](#page-555-0)

## **Syntax**

procedure Clear; virtual;

## **Remarks**

Call the Clear method to delete the current value in TBlob object.

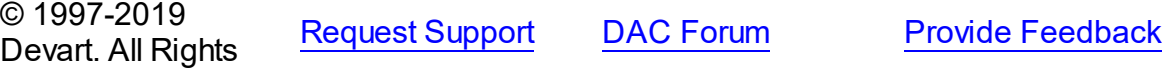

## Reserved.

#### <span id="page-562-0"></span>5.11.1.2.3.3 LoadFromFile Method

Loads the contents of a file into a TBlob object.

## Class

### [TBlob](#page-555-0)

## **Syntax**

```
procedure LoadFromFile(const FileName: string);
```
### **Parameters**

### *FileName*

Holds the name of the file from which the TBlob value is loaded.

## **Remarks**

Call the LoadFromFile method to load the contents of a file into a TBlob object. Specify the name of the file to load into the field as the value of the FileName parameter.

## See Also

[SaveToFile](#page-564-0)

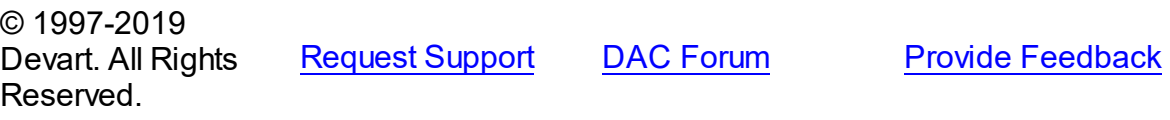

#### <span id="page-562-1"></span>5.11.1.2.3.4 LoadFromStream Method

Copies the contents of a stream into the TBlob object.

Class

[TBlob](#page-555-0)

## **Syntax**

procedure LoadFromStream(Stream: TStream); virtual;

### **Parameters**

*Stream*

Holds the specified stream from which the field's value is copied.

## **Remarks**

Call the LoadFromStream method to copy the contents of a stream into the TBlob object. Specify the stream from which the field's value is copied as the value of the Stream parameter.

See Also [SaveToStream](#page-564-1)

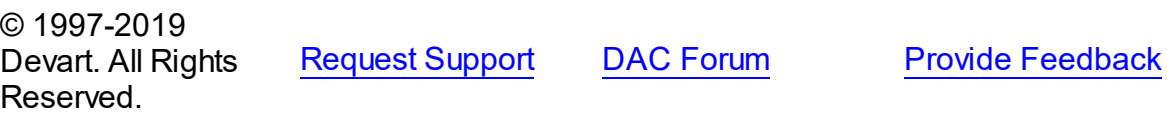

#### <span id="page-563-0"></span>5.11.1.2.3.5 Read Method

Acquires a raw sequence of bytes from the data stored in TBlob.

#### Class

[TBlob](#page-555-0)

## **Syntax**

function Read(Position: Cardinal; Count: Cardinal; Dest: IntPtr): Cardinal; virtual;

### **Parameters**

#### *Position*

Holds the starting point of the byte sequence.

*Count*

Holds the size of the sequence in bytes.

*Dest*

Holds a pointer to the memory area where to store the sequence.

#### **Return Value**

Actually read byte count if the sequence crosses object size limit.

## **Remarks**

Call the Read method to acquire a raw sequence of bytes from the data stored in TBlob. The Position parameter is the starting point of byte sequence which lasts Count number of bytes. The Dest parameter is a pointer to the memory area where to store the sequence. If the sequence crosses object size limit, function will return actually read byte count.

See Also

[Write](#page-565-1)

© 1997-2019 [Request](https://www.devart.com/company/contactform.html?category=1&product=sdac) Support DAC [Forum](https://forums.devart.com/viewforum.php?f=42) Provide [Feedback](https://www.devart.com/sdac/feedback.html)

### Devart. All Rights Reserved.

#### <span id="page-564-0"></span>5.11.1.2.3.6 SaveToFile Method

Saves the contents of the TBlob object to a file.

## Class

[TBlob](#page-555-0)

## **Syntax**

procedure SaveToFile(const FileName: string);

## **Parameters**

#### *FileName*

Holds a string that contains the name of the file.

## Remarks

Call the SaveToFile method to save the contents of the TBlob object to a file. Specify the name of the file as the value of the FileName parameter.

## See Also [LoadFromFile](#page-562-0) © 1997-2019 Devart. All Rights Reserved. [Request](https://www.devart.com/company/contactform.html?category=1&product=sdac) Support DAC [Forum](https://forums.devart.com/viewforum.php?f=42) Provide [Feedback](https://www.devart.com/sdac/feedback.html)

<span id="page-564-1"></span>5.11.1.2.3.7 SaveToStream Method

Copies the contents of a TBlob object to a stream.

### Class

## [TBlob](#page-555-0)

## **Syntax**

procedure SaveToStream(Stream: TStream); virtual;

### **Parameters**

#### *Stream*

Holds the name of the stream.

## **Remarks**

Call the SaveToStream method to copy the contents of a TBlob object to a stream. Specify the name of the stream to which the field's value is saved as the value of the Stream parameter.

See Also [LoadFromStream](#page-562-1)

© 1997-2019 Devart. All Rights Reserved. [Request](https://www.devart.com/company/contactform.html?category=1&product=sdac) Support DAC [Forum](https://forums.devart.com/viewforum.php?f=42) Provide [Feedback](https://www.devart.com/sdac/feedback.html)

#### <span id="page-565-0"></span>5.11.1.2.3.8 Truncate Method

Sets new TBlob size and discards all data over it.

### Class

#### [TBlob](#page-555-0)

## **Syntax**

procedure Truncate(NewSize: Cardinal); virtual;

### **Parameters**

*NewSize*

Holds the new size of TBlob.

### **Remarks**

Call the Truncate method to set new TBlob size and discard all data over it. If NewSize is greater or equal TBlob.Size, it does nothing.

© 1997-2019 Devart. All Rights Reserved. [Request](https://www.devart.com/company/contactform.html?category=1&product=sdac) Support DAC [Forum](https://forums.devart.com/viewforum.php?f=42) Provide [Feedback](https://www.devart.com/sdac/feedback.html)

#### <span id="page-565-1"></span>5.11.1.2.3.9 Write Method

Stores a raw sequence of bytes into a TBlob object.

Class

[TBlob](#page-555-0)

## **Syntax**

procedure Write(Position: Cardinal; Count: Cardinal; Source: IntPtr); virtual;

### **Parameters**

*Position*

Holds the starting point of the byte sequence.

*Count*

Holds the size of the sequence in bytes.

*Source*

Holds a pointer to a source memory area.

## **Remarks**

Call the Write method to store a raw sequence of bytes into a TBlob object.

The Position parameter is the starting point of byte sequence which lasts Count number of bytes. The Source parameter is a pointer to a source memory area.

If the value of the Position parameter crosses current size limit of TBlob object, source data will be appended to the object data.

### See Also

[Read](#page-563-0)

© 1997-2019 Devart. All Rights Reserved. [Request](https://www.devart.com/company/contactform.html?category=1&product=sdac) Support DAC [Forum](https://forums.devart.com/viewforum.php?f=42) Provide [Feedback](https://www.devart.com/sdac/feedback.html)

#### <span id="page-566-0"></span>**5.11.1.3 TCompressedBlob Class**

Holds large object value for field and parameter dtBlob, dtMemo data types and can compress its data.

For a list of all members of this type, see [TCompressedBlob](#page-567-0) members.

Unit

[MemData](#page-547-0)

## Syntax

 $TCompressedBlob = **class(TBlob)**;$  $TCompressedBlob = **class(TBlob)**;$  $TCompressedBlob = **class(TBlob)**;$ 

## **Remarks**

TCompressedBlob is a descendant of the TBlob class. It holds large object value for field and parameter dtBlob, dtMemo data types and can compress its data. For more information about using BLOB compression see [TCustomDADataSet.Options.](#page-366-0)

**Note:** Internal compression functions are available in CodeGear Delphi 2007 for Win32, Borland Developer Studio 2006, Borland Delphi 2005, and Borland Delphi 7. To use BLOB compression under Borland Delphi 6 and Borland C++ Builder you should use your own compression functions. To use them set the CompressProc and UncompressProc variables declared in the MemUtils unit.

## Example

```
type
  TCompressProc = {\sf function}(dest: IntPtr; destLen: IntPtr; {\sf const} source: In
  TUncompressProc = {\sf function}(dest: IntPtr; destlen: IntPtr; source: IntPtr
var
  CompressProc: TCompressProc;
  UncompressProc: TUncompressProc;
```
Inheritance Hierarchy

**[TSharedObject](#page-577-0)** 

**[TBlob](#page-555-0)** 

**TCompressedBlob**

## See Also

- [TBlob](#page-555-0)
- [TMemDataSet.GetBlob](#page-608-0)
- [TCustomDADataSet.Options](#page-366-0)

© 1997-2019 Devart. All Rights Reserved. [Request](https://www.devart.com/company/contactform.html?category=1&product=sdac) Support DAC [Forum](https://forums.devart.com/viewforum.php?f=42) Provide [Feedback](https://www.devart.com/sdac/feedback.html)

<span id="page-567-0"></span>5.11.1.3.1 Members

**[TCompressedBlob](#page-566-0)** class overview.

## **Properties**

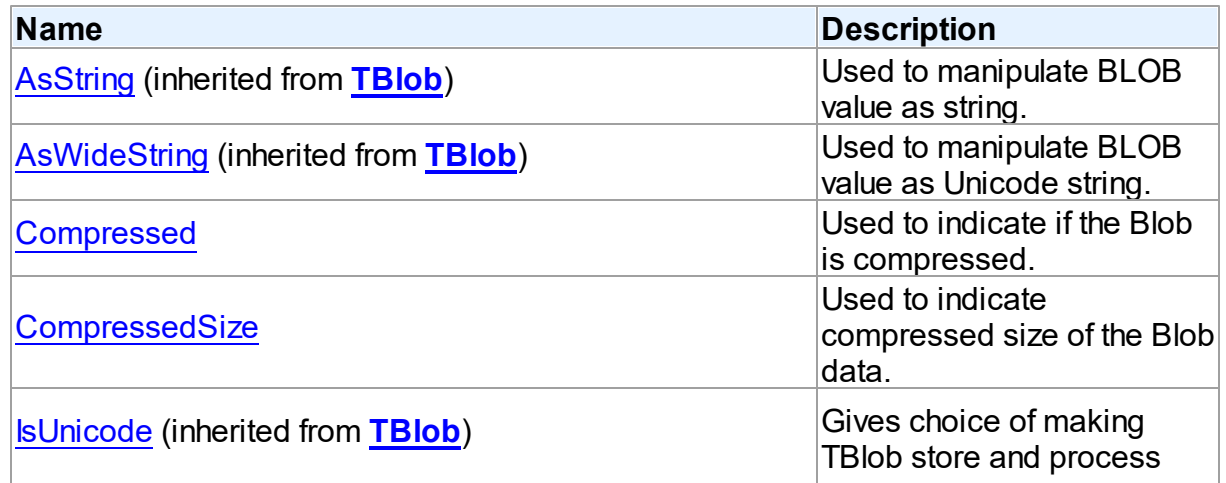

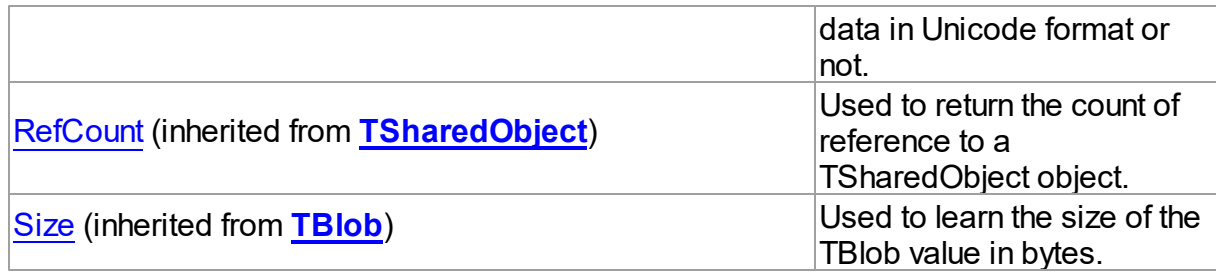

# Methods

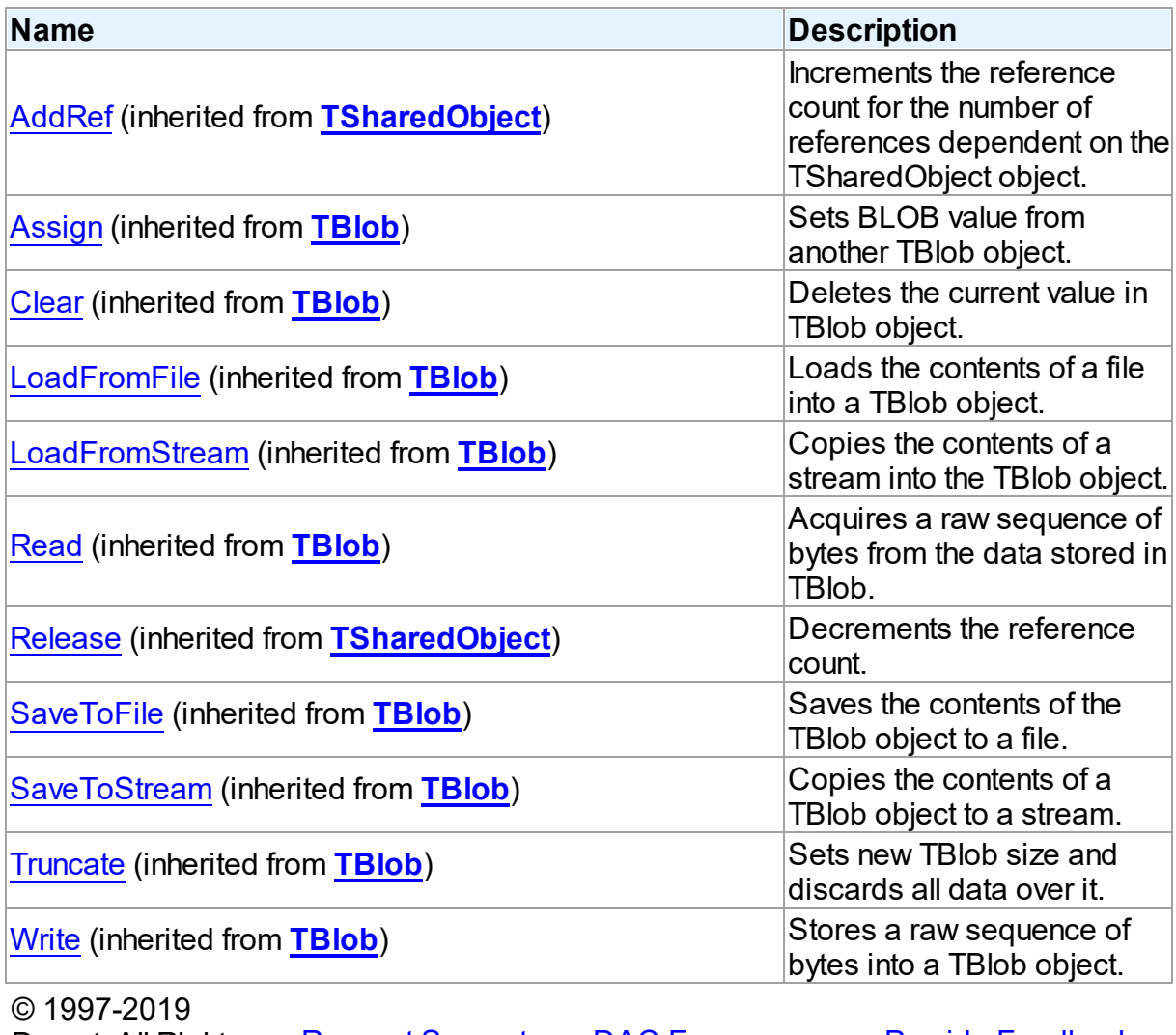

Devart. All Rights Reserved.

[Request](https://www.devart.com/company/contactform.html?category=1&product=sdac) Support DAC [Forum](https://forums.devart.com/viewforum.php?f=42) Provide [Feedback](https://www.devart.com/sdac/feedback.html)

#### 5.11.1.3.2 Properties

Properties of the **TCompressedBlob** class.

For a complete list of the **TCompressedBlob** class members, see the [TCompressedBlob](#page-567-0) [Members](#page-567-0) topic.

## Public

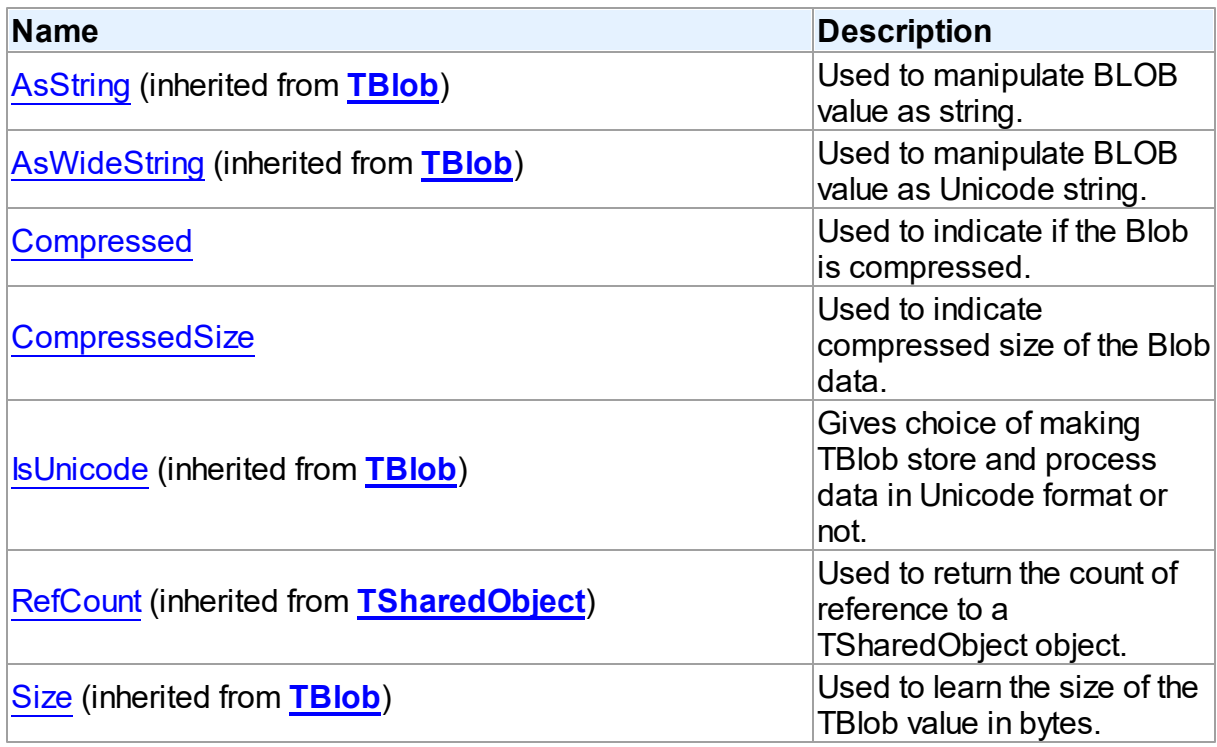

## See Also

[TCompressedBlob](#page-566-0) Class

[TCompressedBlob](#page-567-0) Class Members

© 1997-2019 Devart. All Rights Reserved. [Request](https://www.devart.com/company/contactform.html?category=1&product=sdac) Support DAC [Forum](https://forums.devart.com/viewforum.php?f=42) Provide [Feedback](https://www.devart.com/sdac/feedback.html)

<span id="page-569-0"></span>5.11.1.3.2.1 Compressed Property

Used to indicate if the Blob is compressed.

Class

[TCompressedBlob](#page-566-0)

**Syntax** 

property Compressed: boolean;

### **Remarks**

Indicates whether the Blob is compressed. Set this property to True or False to compress or decompress the Blob.

© 1997-2019 Devart. All Rights Reserved. [Request](https://www.devart.com/company/contactform.html?category=1&product=sdac) Support DAC [Forum](https://forums.devart.com/viewforum.php?f=42) Provide [Feedback](https://www.devart.com/sdac/feedback.html)

#### <span id="page-570-1"></span>5.11.1.3.2.2 CompressedSize Property

Used to indicate compressed size of the Blob data.

## Class

## [TCompressedBlob](#page-566-0)

### **Syntax**

property CompressedSize: Cardinal;

### **Remarks**

Indicates compressed size of the Blob data.

© 1997-2019 Devart. All Rights Reserved. [Request](https://www.devart.com/company/contactform.html?category=1&product=sdac) Support DAC [Forum](https://forums.devart.com/viewforum.php?f=42) Provide [Feedback](https://www.devart.com/sdac/feedback.html)

#### <span id="page-570-0"></span>**5.11.1.4 TDBObject Class**

A base class for classes that work with user-defined data types that have attributes. For a list of all members of this type, see [TDBObject](#page-571-1) members.

#### Unit

[MemData](#page-547-0)

## **Syntax**

 $TDBObject = class(TSharedObject);$  $TDBObject = class(TSharedObject);$  $TDBObject = class(TSharedObject);$ 

## **Remarks**

TDBObject is a base class for classes that work with user-defined data types that have attributes.

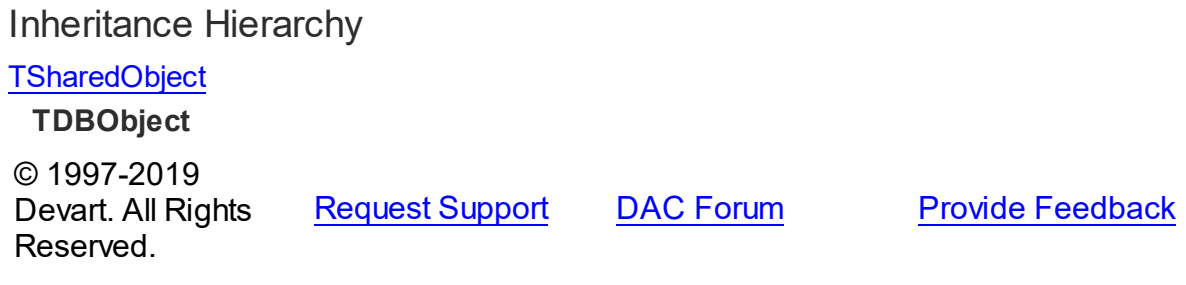

<span id="page-571-1"></span>5.11.1.4.1 Members

**[TDBObject](#page-570-0)** class overview.

# **Properties**

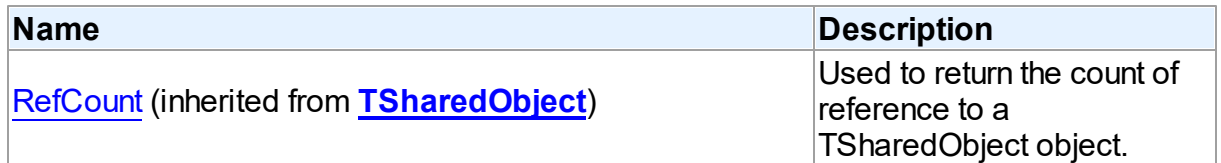

# **Methods**

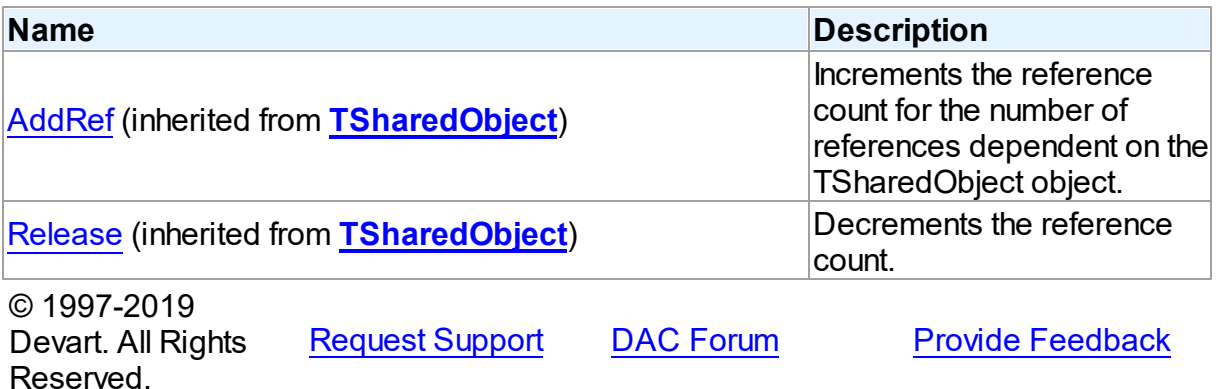

#### <span id="page-571-0"></span>**5.11.1.5 TMemData Class**

Implements storing data in memory. For a list of all members of this type, see [TMemData](#page-572-1) members.

Unit

[MemData](#page-547-0)

# **Syntax**

TMemData = class(TData);

<span id="page-572-2"></span><span id="page-572-1"></span><span id="page-572-0"></span>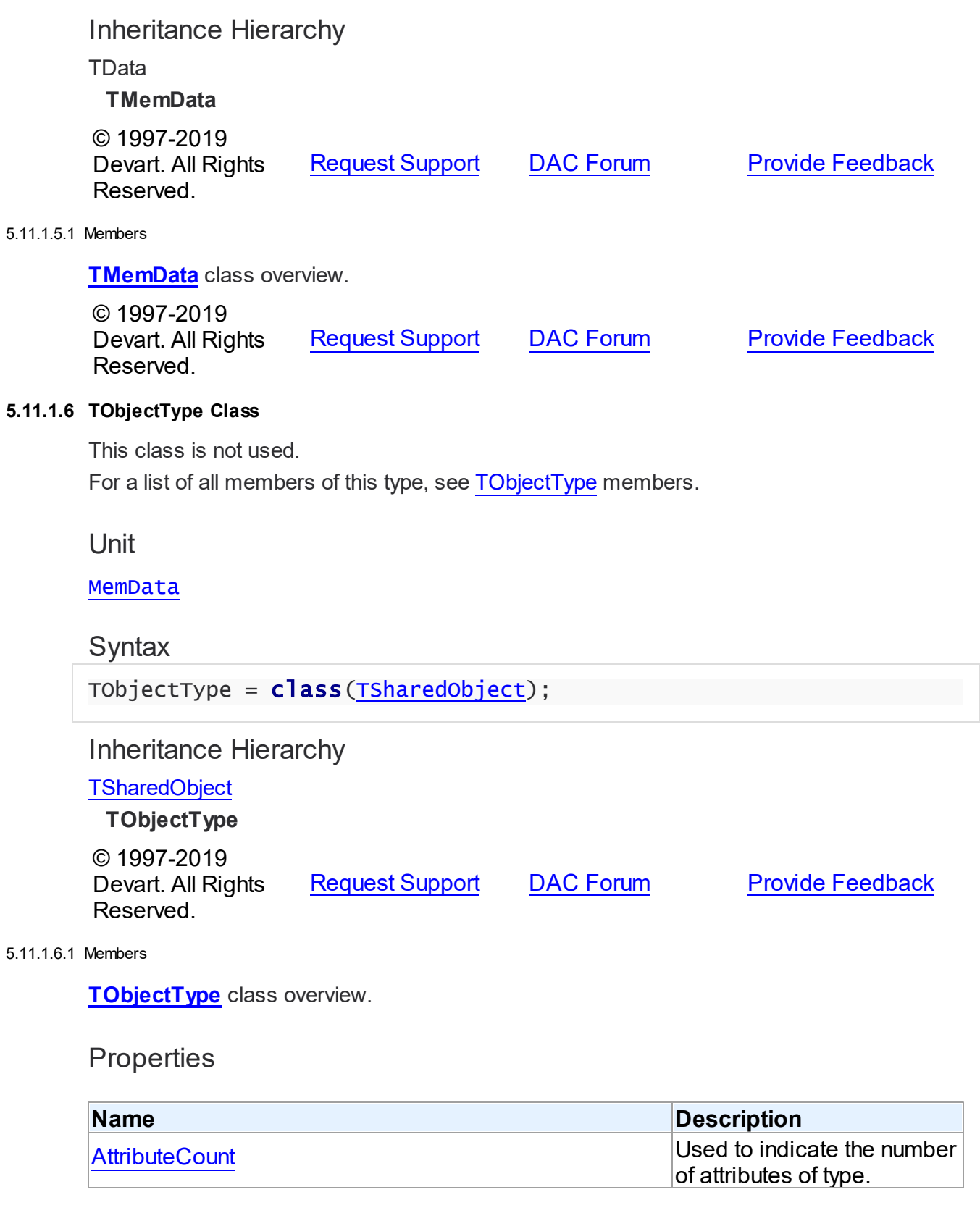

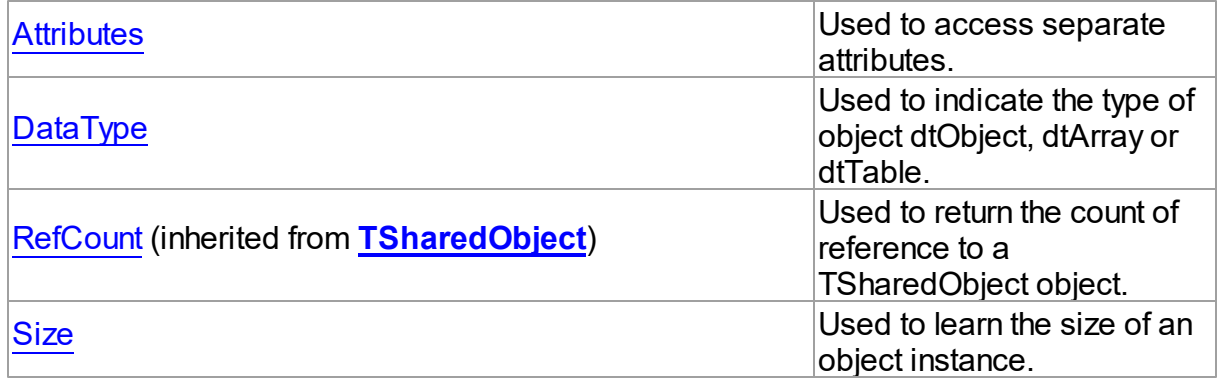

## **Methods**

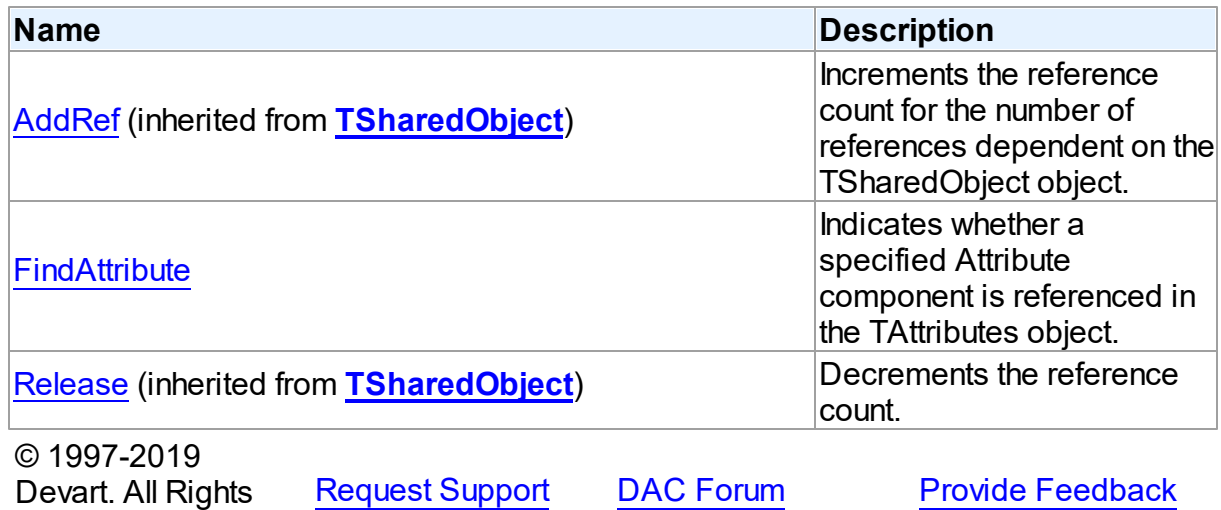

5.11.1.6.2 Properties

Properties of the **TObjectType** class.

For a complete list of the **TObjectType** class members, see the [TObjectType](#page-572-2) Members topic.

Public

Reserved.

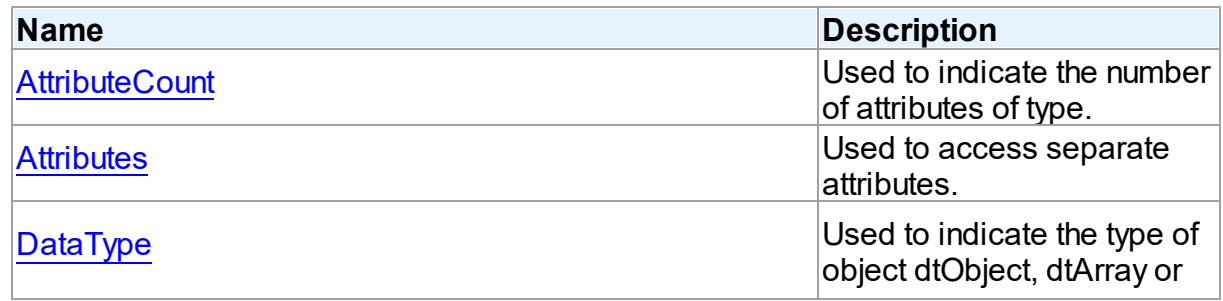

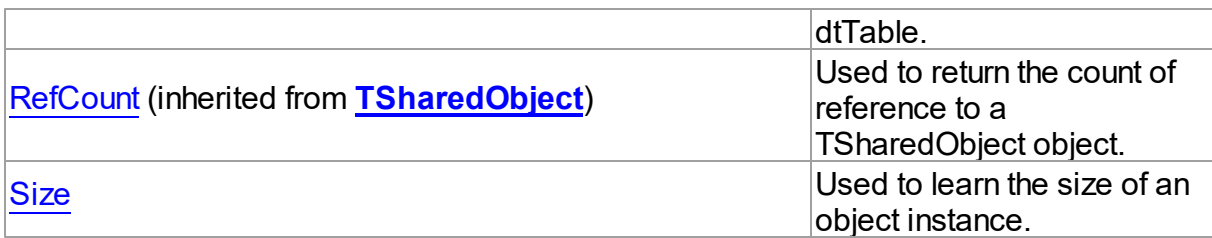

## See Also

• [TObjectType](#page-572-0) Class [TObjectType](#page-572-2) Class Members © 1997-2019 Devart. All Rights Reserved. [Request](https://www.devart.com/company/contactform.html?category=1&product=sdac) Support DAC [Forum](https://forums.devart.com/viewforum.php?f=42) Provide [Feedback](https://www.devart.com/sdac/feedback.html)

#### <span id="page-574-1"></span>5.11.1.6.2.1 AttributeCount Property

Used to indicate the number of attributes of type.

## Class

### [TObjectType](#page-572-0)

**Syntax** 

property AttributeCount: Integer;

## **Remarks**

Use the AttributeCount property to determine the number of attributes of type.

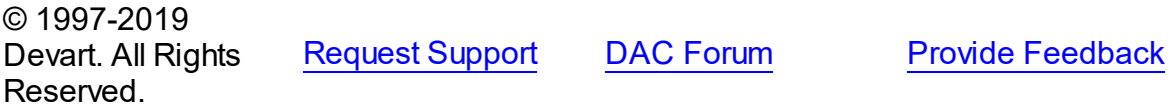

#### <span id="page-574-0"></span>5.11.1.6.2.2 Attributes Property(Indexer)

Used to access separate attributes.

Class

[TObjectType](#page-572-0)

**Syntax** 

property Attributes[Index: integer]: [TAttribute](#page-549-0);

**Parameters**

#### *Index*

Holds the attribute's ordinal position.

## Remarks

Use the Attributes property to access individual attributes. The value of the Index parameter corresponds to the AttributeNo property of TAttribute.

### See Also

- [TAttribute](#page-549-0)
- [FindAttribute](#page-577-1)

© 1997-2019 Devart. All Rights Reserved. [Request](https://www.devart.com/company/contactform.html?category=1&product=sdac) Support DAC [Forum](https://forums.devart.com/viewforum.php?f=42) Provide [Feedback](https://www.devart.com/sdac/feedback.html)

#### <span id="page-575-0"></span>5.11.1.6.2.3 DataType Property

Used to indicate the type of object dtObject, dtArray or dtTable.

### Class

## [TObjectType](#page-572-0)

**Syntax** 

property DataType: Word;

## **Remarks**

Use the DataType property to determine the type of object dtObject, dtArray or dtTable.

## See Also

T:Devart.Dac.Units.MemData

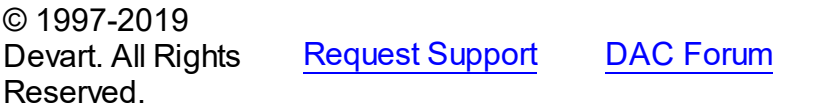

**Provide [Feedback](https://www.devart.com/sdac/feedback.html)** 

<span id="page-575-1"></span>5.11.1.6.2.4 Size Property

Used to learn the size of an object instance.

Class

## [TObjectType](#page-572-0)

**Syntax**
### property Size: Integer;

### **Remarks**

Use the Size property to find out the size of an object instance. Size is a sum of all attribute sizes.

### See Also

#### • [TAttribute.Size](#page-555-0)

© 1997-2019 Devart. All Rights Reserved. [Request](https://www.devart.com/company/contactform.html?category=1&product=sdac) Support DAC [Forum](https://forums.devart.com/viewforum.php?f=42) Provide [Feedback](https://www.devart.com/sdac/feedback.html)

5.11.1.6.3 Methods

Methods of the **TObjectType** class.

For a complete list of the **TObjectType** class members, see the [TObjectType](#page-572-0) Members topic.

### Public

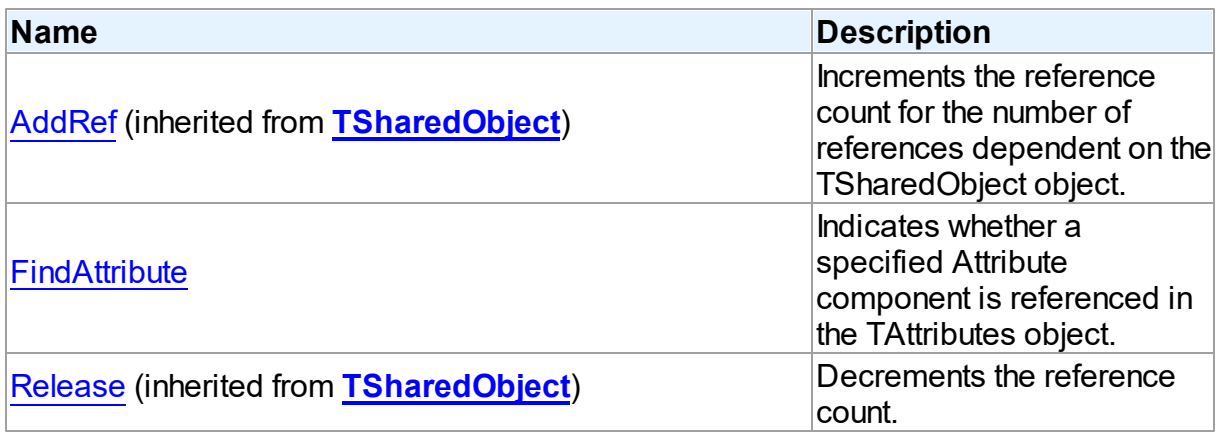

# See Also

- [TObjectType](#page-572-1) Class
- [TObjectType](#page-572-0) Class Members

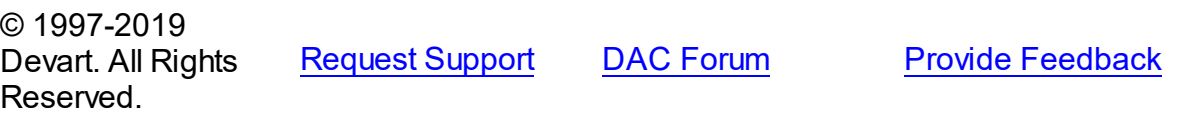

#### <span id="page-577-1"></span>5.11.1.6.3.1 FindAttribute Method

Indicates whether a specified Attribute component is referenced in the TAttributes object.

Class

[TObjectType](#page-572-1)

#### Syntax

function FindAttribute(const Name: string): [TAttribute;](#page-549-0) virtual;

#### **Parameters**

#### *Name*

Holds the name of the attribute to search for.

#### **Return Value**

TAttribute, if an attribute with a matching name was found. Nil Otherwise.

### Remarks

Call FindAttribute to determine if a specified Attribute component is referenced in the TAttributes object. Name is the name of the Attribute for which to search. If FindAttribute finds an Attribute with a matching name, it returns the TAttribute. Otherwise it returns nil.

### See Also

- [TAttribute](#page-549-0)
- M:Devart.Dac.TObjectType.AttributeByName(System.String)
- [Attributes](#page-574-0)

© 1997-2019 Devart. All Rights Reserved. [Request](https://www.devart.com/company/contactform.html?category=1&product=sdac) Support DAC [Forum](https://forums.devart.com/viewforum.php?f=42) Provide [Feedback](https://www.devart.com/sdac/feedback.html)

#### <span id="page-577-0"></span>**5.11.1.7 TSharedObject Class**

A base class that allows to simplify memory management for object referenced by several other objects.

For a list of all members of this type, see [TSharedObject](#page-578-0) members.

Unit

[MemData](#page-547-0)

### **Syntax**

 $TsharedObject = **class**(System.TObject);$ 

# **Remarks**

TSharedObject allows to simplify memory management for object referenced by several other objects. TSharedObject holds a count of references to itself. When any object (referer object) is going to use TSharedObject, it calls the TSharedObject.AddRef method. Referer object has to call the TSharedObject.Release method after using TSharedObject.

### See Also

• [TBlob](#page-555-1) • [TObjectType](#page-572-1) © 1997-2019 Devart. All Rights Reserved. [Request](https://www.devart.com/company/contactform.html?category=1&product=sdac) Support DAC [Forum](https://forums.devart.com/viewforum.php?f=42) Provide [Feedback](https://www.devart.com/sdac/feedback.html)

<span id="page-578-0"></span>5.11.1.7.1 Members

**[TSharedObject](#page-577-0)** class overview.

### **Properties**

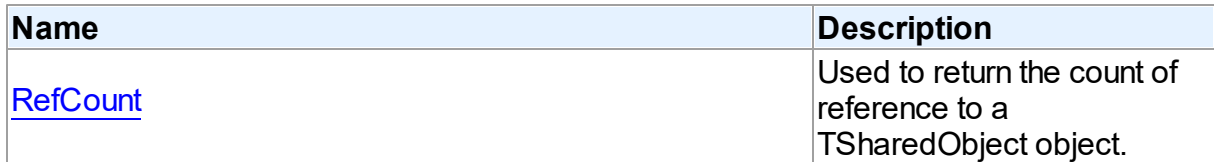

### **Methods**

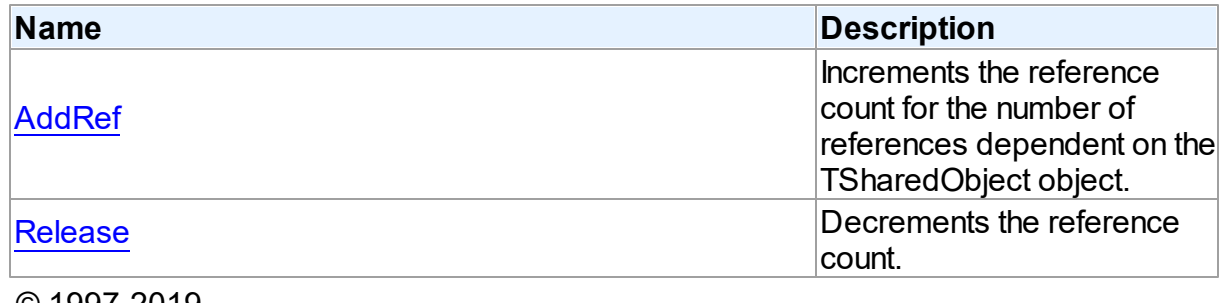

© 1997-2019 Devart. All Rights Reserved. [Request](https://www.devart.com/company/contactform.html?category=1&product=sdac) Support DAC [Forum](https://forums.devart.com/viewforum.php?f=42) Provide [Feedback](https://www.devart.com/sdac/feedback.html)

5.11.1.7.2 Properties

Properties of the **TSharedObject** class.

For a complete list of the **TSharedObject** class members, see the [TSharedObject](#page-578-0) Members topic.

### Public

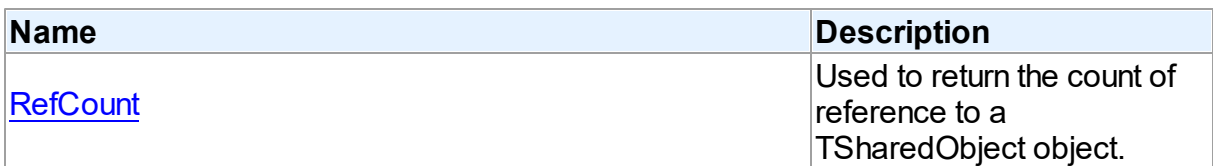

#### See Also

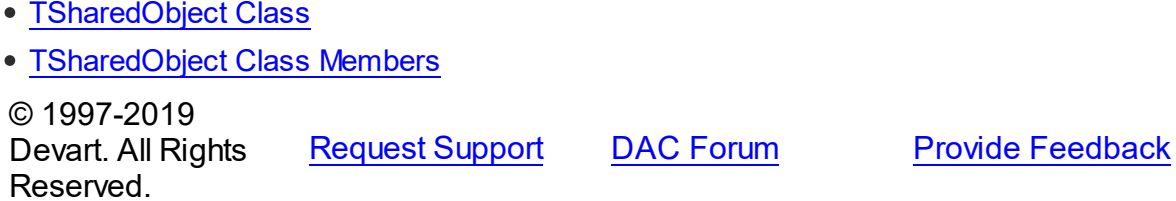

#### <span id="page-579-0"></span>5.11.1.7.2.1 RefCount Property

Used to return the count of reference to a TSharedObject object.

Class

### [TSharedObject](#page-577-0)

**Syntax** 

property RefCount: Integer;

# **Remarks**

Returns the count of reference to a TSharedObject object.

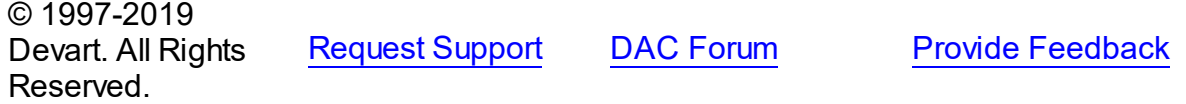

#### 5.11.1.7.3 Methods

Methods of the **TSharedObject** class.

For a complete list of the **TSharedObject** class members, see the [TSharedObject](#page-578-0) Members topic.

Public

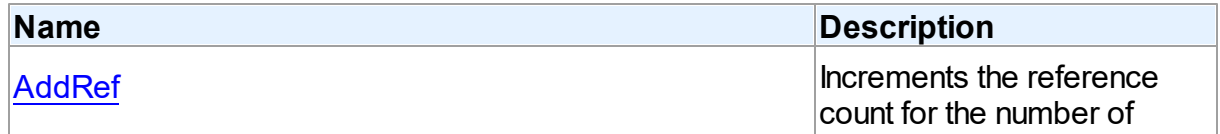

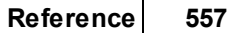

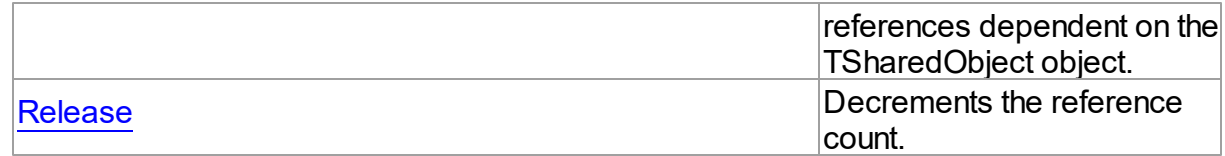

# See Also

- [TSharedObject](#page-577-0) Class
- [TSharedObject](#page-578-0) Class Members

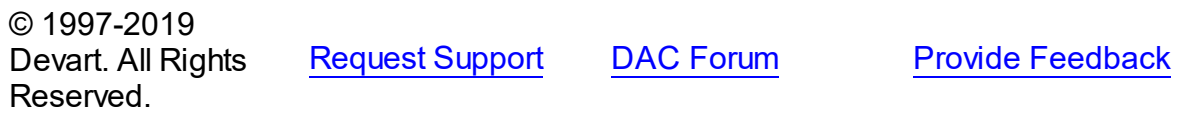

#### <span id="page-580-0"></span>5.11.1.7.3.1 AddRef Method

Increments the reference count for the number of references dependent on the TSharedObject object.

### Class

### [TSharedObject](#page-577-0)

**Syntax** 

procedure AddRef;

#### **Remarks**

Increments the reference count for the number of references dependent on the TSharedObject object.

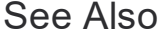

[Release](#page-580-1)

© 1997-2019 Devart. All Rights Reserved. [Request](https://www.devart.com/company/contactform.html?category=1&product=sdac) Support DAC [Forum](https://forums.devart.com/viewforum.php?f=42) Provide [Feedback](https://www.devart.com/sdac/feedback.html)

<span id="page-580-1"></span>5.11.1.7.3.2 Release Method

Decrements the reference count.

Class

[TSharedObject](#page-577-0)

# **Syntax**

procedure Release;

### **Remarks**

Call the Release method to decrement the reference count. When RefCount is 1, TSharedObject is deleted from memory.

# See Also

# [AddRef](#page-580-0)

© 1997-2019 Devart. All Rights Reserved. [Request](https://www.devart.com/company/contactform.html?category=1&product=sdac) Support DAC [Forum](https://forums.devart.com/viewforum.php?f=42) Provide [Feedback](https://www.devart.com/sdac/feedback.html)

# **5.11.2 Types**

Types in the **MemData** unit.

# Types

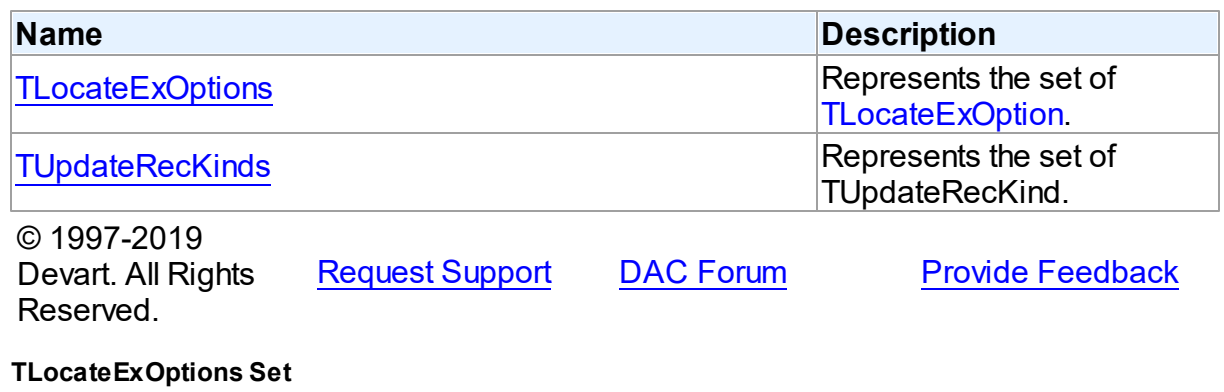

Represents the set of [TLocateExOption.](#page-585-0)

Unit

<span id="page-581-0"></span>**5.11.2.1 TLocateExOptions Set**

#### [MemData](#page-547-0)

### **Syntax**

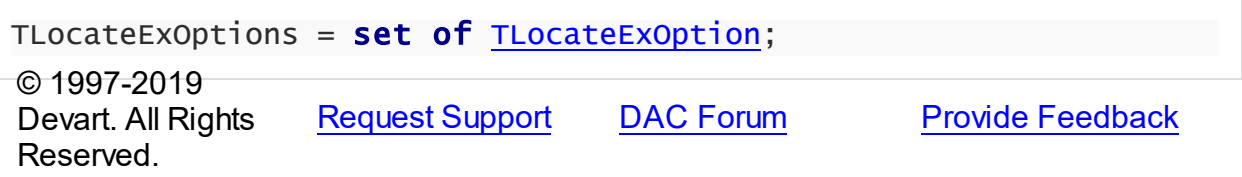

#### <span id="page-582-0"></span>**5.11.2.2 TUpdateRecKinds Set**

Represents the set of TUpdateRecKind.

# Unit

[MemData](#page-547-0)

# Syntax

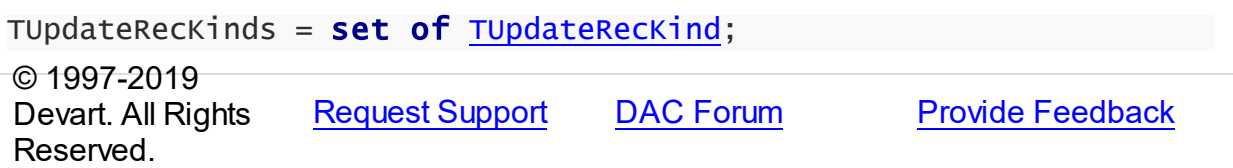

### **5.11.3 Enumerations**

Enumerations in the **MemData** unit.

# **Enumerations**

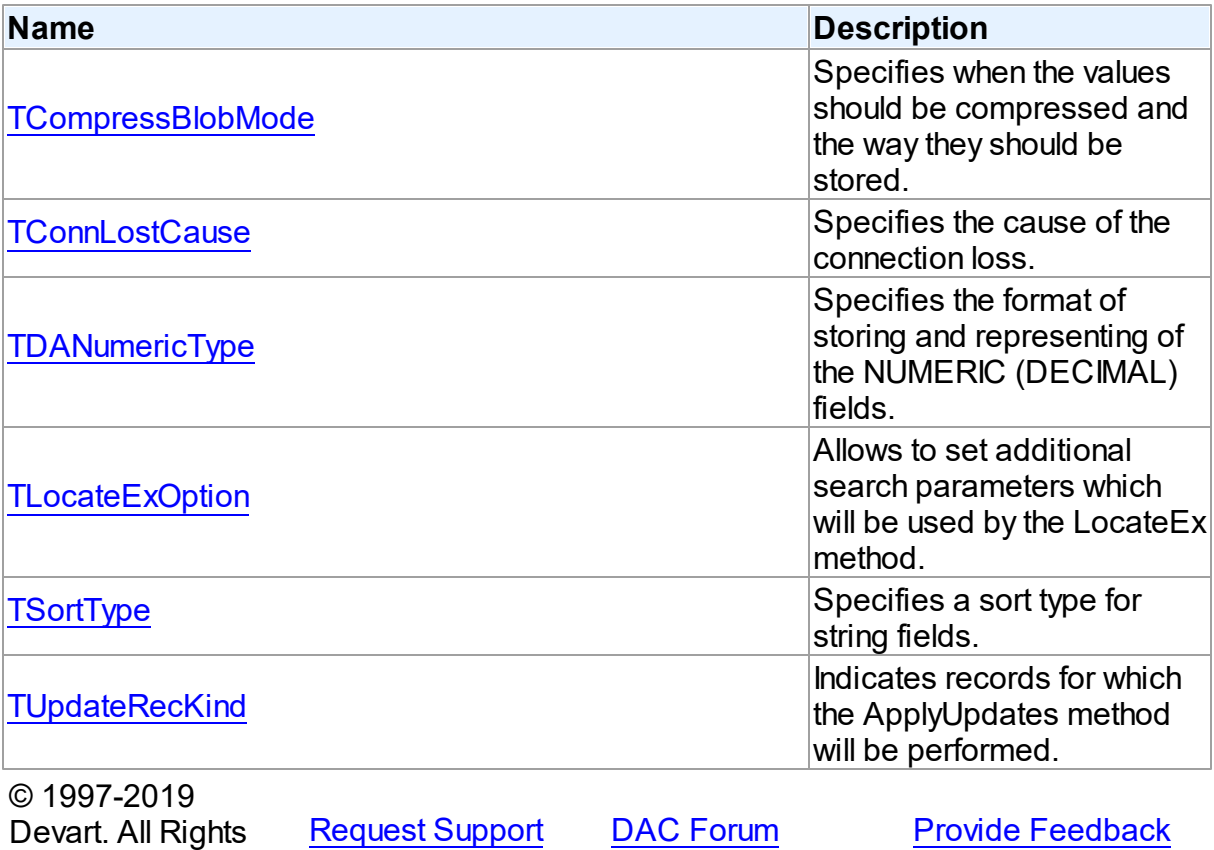

Reserved.

#### <span id="page-583-0"></span>**5.11.3.1 TCompressBlobMode Enumeration**

Specifies when the values should be compressed and the way they should be stored.

### Unit

[MemData](#page-547-0)

# **Syntax**

TCompressBlobMode = (cbNone, cbClient, cbServer, cbClientServer);

# Values

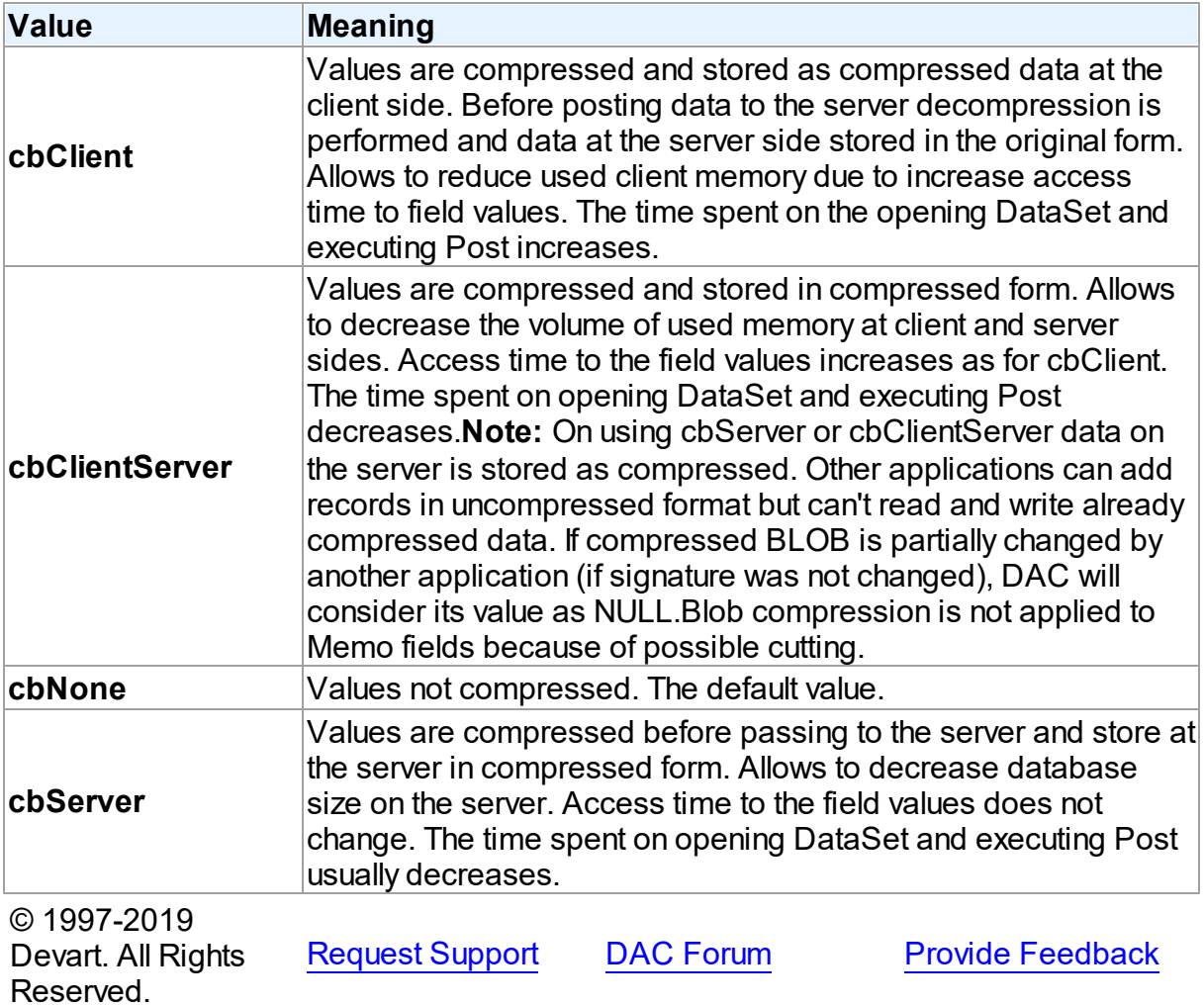

#### <span id="page-584-0"></span>**5.11.3.2 TConnLostCause Enumeration**

Specifies the cause of the connection loss.

Unit

[MemData](#page-547-0)

**Syntax** 

```
TConnLostCause = (clUnknown, clExecute, clOpen, clRefresh, clApply,
clServiceQuery, clTransStart, clConnectionApply, clConnect);
```
### Values

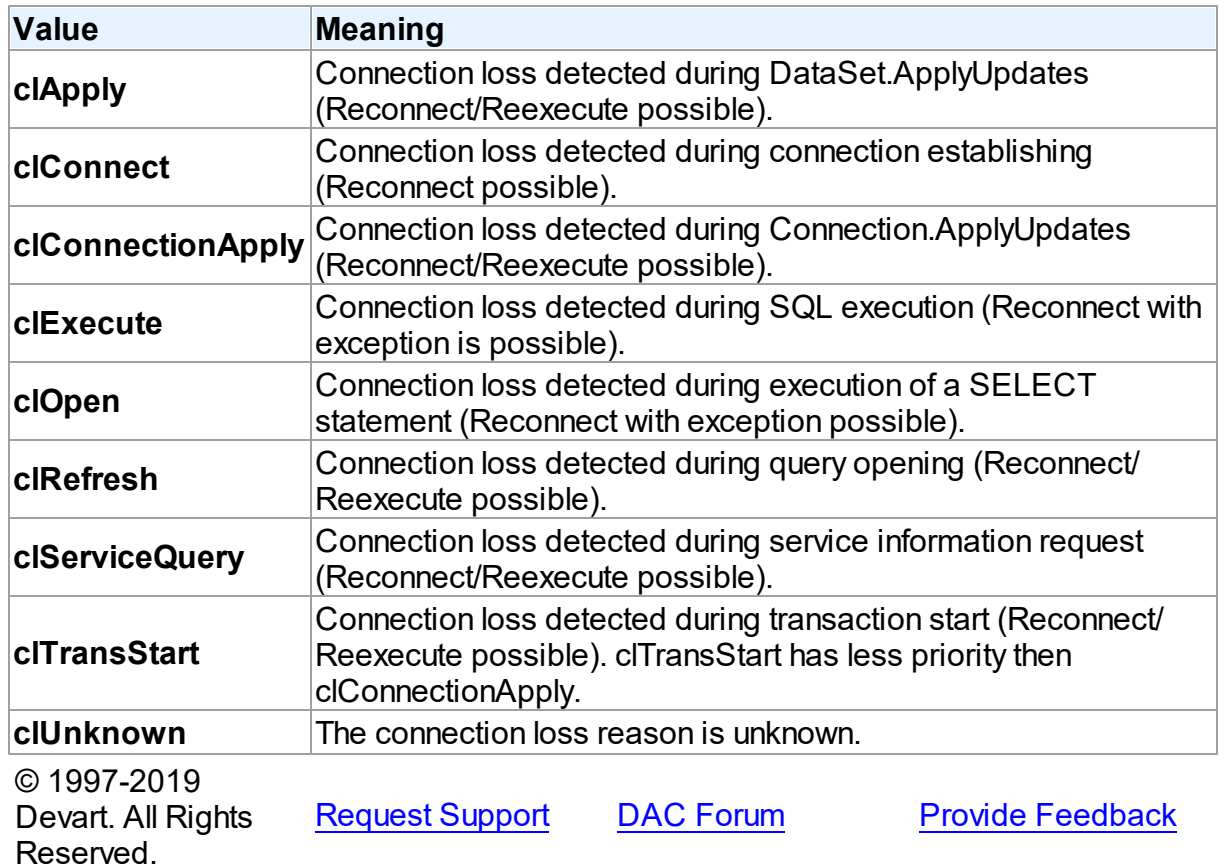

#### <span id="page-584-1"></span>**5.11.3.3 TDANumericType Enumeration**

Specifies the format of storing and representing of the NUMERIC (DECIMAL) fields.

Unit

[MemData](#page-547-0)

# **Syntax**

TDANumericType = (ntFloat, ntBCD, ntFmtBCD);

# Values

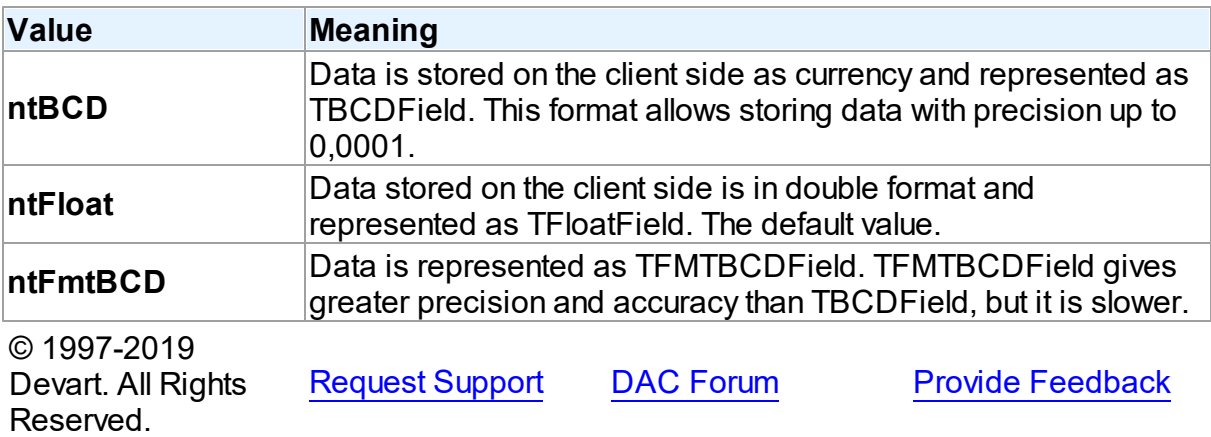

#### <span id="page-585-0"></span>**5.11.3.4 TLocateExOption Enumeration**

Allows to set additional search parameters which will be used by the LocateEx method.

### Unit

[MemData](#page-547-0)

### **Syntax**

```
TLocateExOption = (lxCaseInsensitive, lxPartialKey, lxNearest,
lxNext, lxUp, lxPartialCompare);
```
# Values

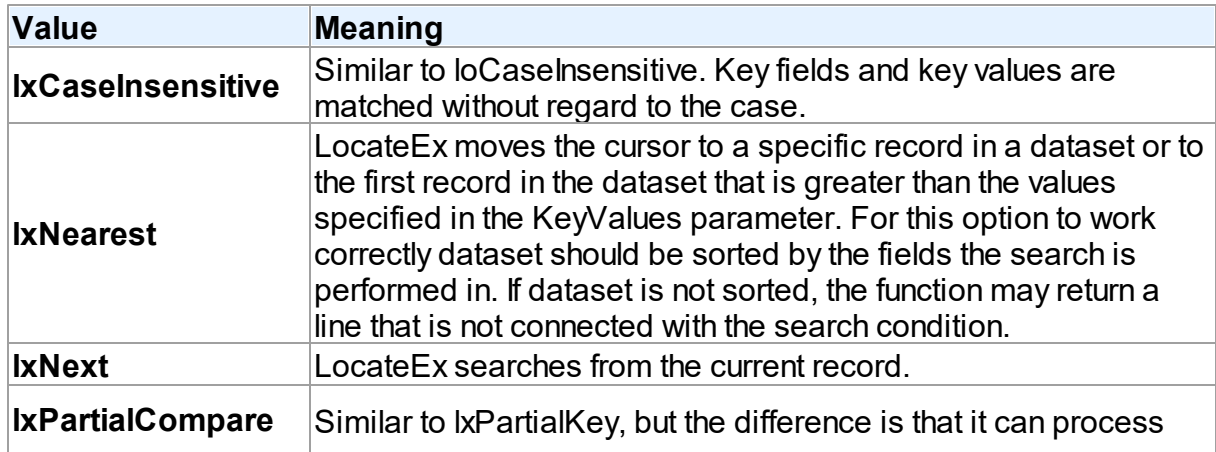

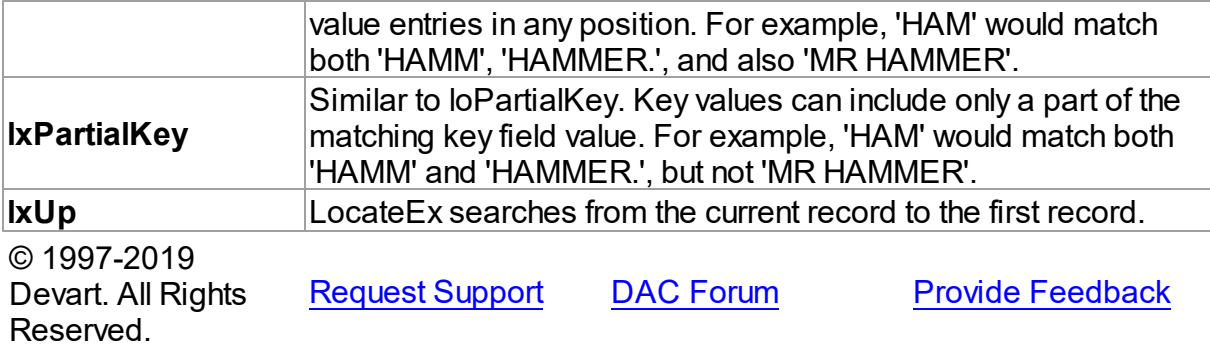

#### <span id="page-586-1"></span>**5.11.3.5 TSortType Enumeration**

Specifies a sort type for string fields.

### Unit

[MemData](#page-547-0)

### **Syntax**

TSortType = (stCaseSensitive, stCaseInsensitive, stBinary);

# Values

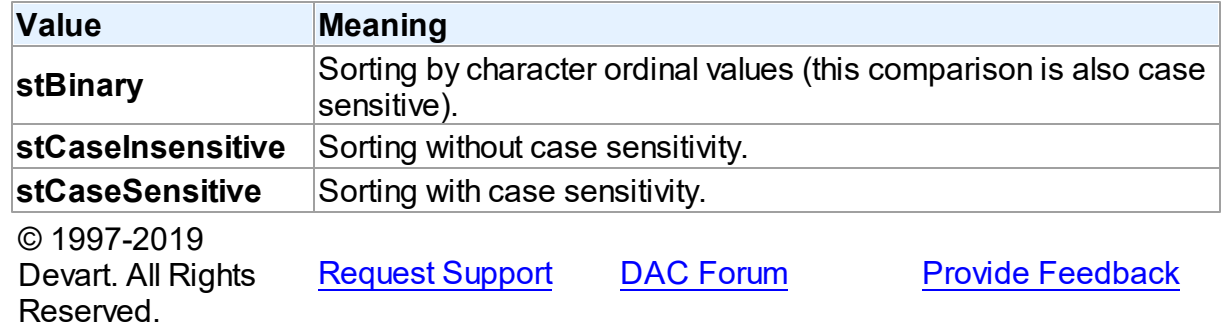

#### <span id="page-586-0"></span>**5.11.3.6 TUpdateRecKind Enumeration**

Indicates records for which the ApplyUpdates method will be performed.

Unit

[MemData](#page-547-0)

# **Syntax**

TUpdateRecKind = (ukUpdate, ukInsert, ukDelete);

# Values

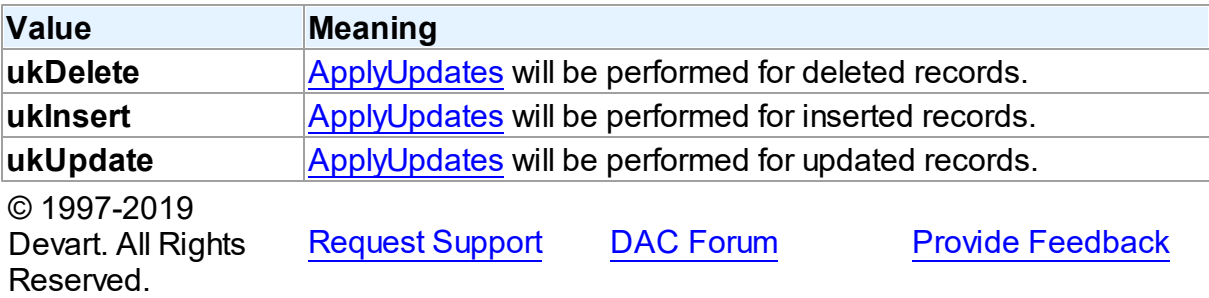

# <span id="page-587-0"></span>**5.12 MemDS**

This unit contains implementation of the TMemDataSet class.

# Classes

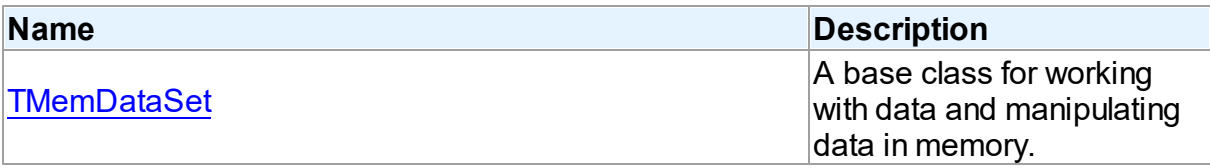

# Variables

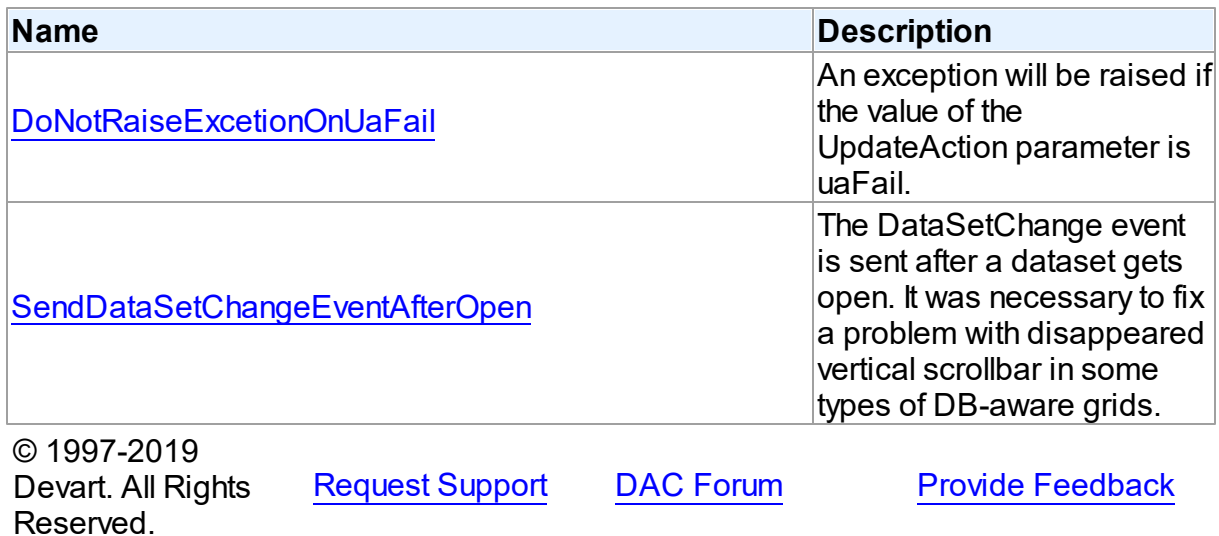

**5.12.1 Classes**

Classes in the **MemDS** unit.

# Classes

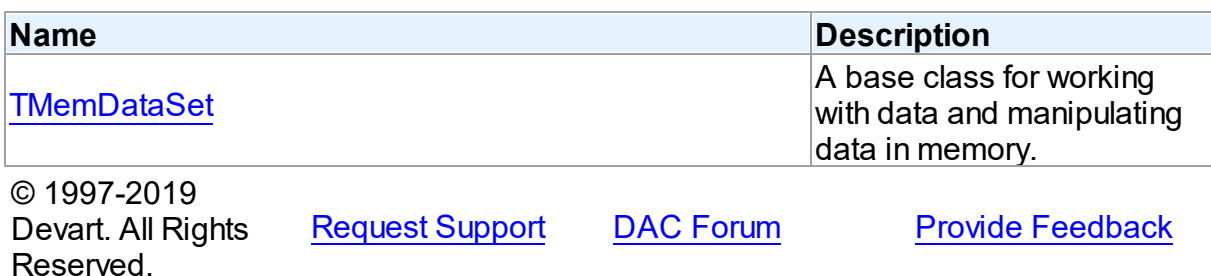

#### <span id="page-588-0"></span>**5.12.1.1 TMemDataSet Class**

A base class for working with data and manipulating data in memory. For a list of all members of this type, see [TMemDataSet](#page-588-1) members.

Unit

[MemDS](#page-587-0)

### **Syntax**

 $$ 

### **Remarks**

TMemDataSet derives from the TDataSet database-engine independent set of properties, events, and methods for working with data and introduces additional techniques to store and manipulate data in memory.

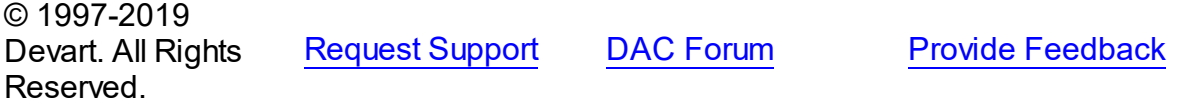

<span id="page-588-1"></span>5.12.1.1.1 Members

**[TMemDataSet](#page-588-0)** class overview.

# **Properties**

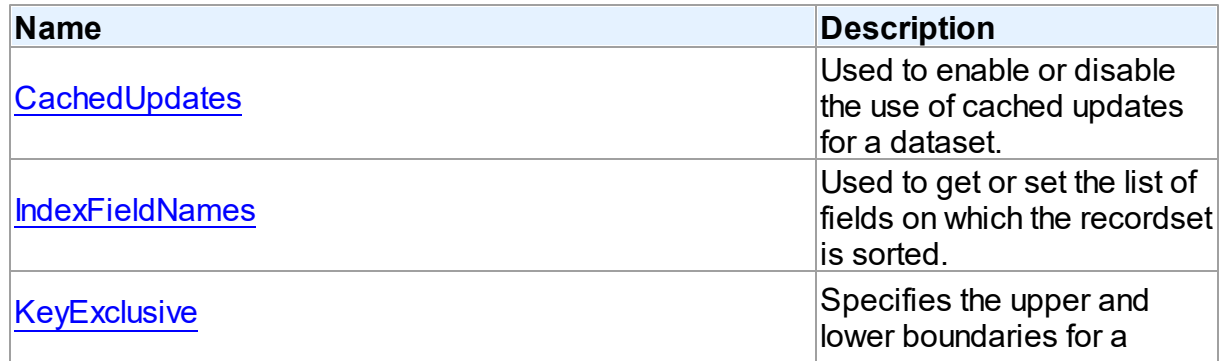

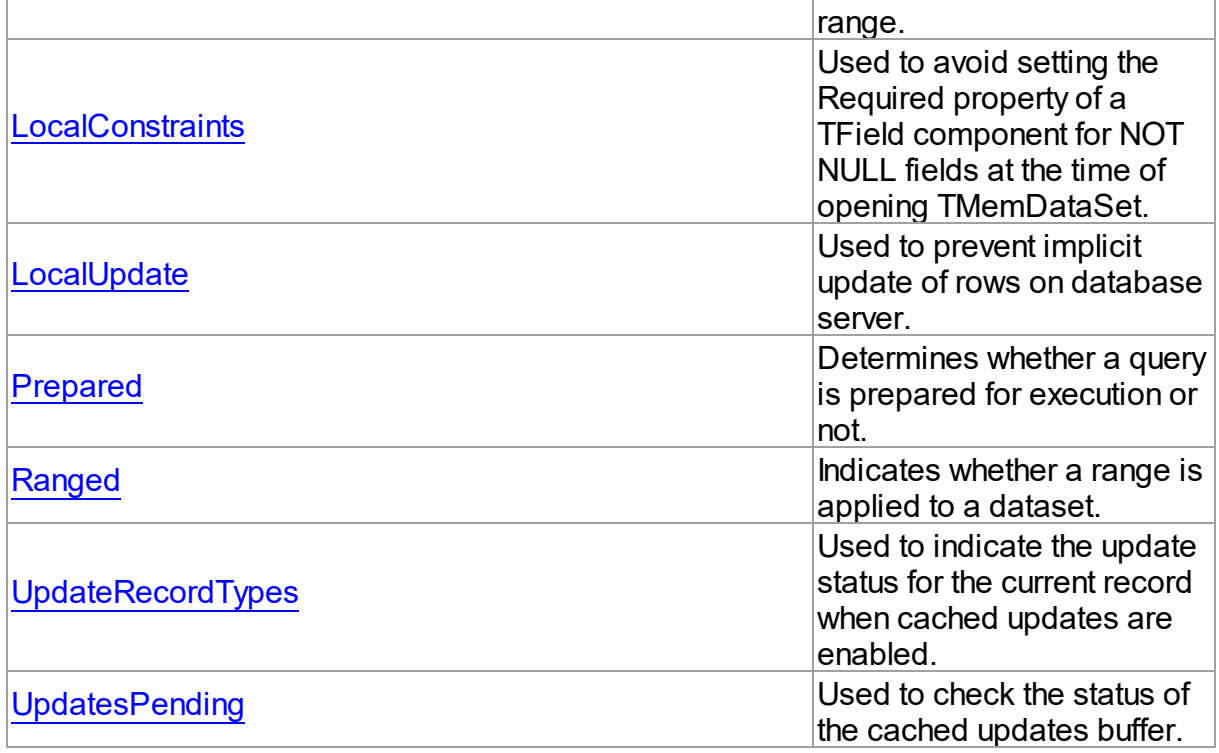

# Methods

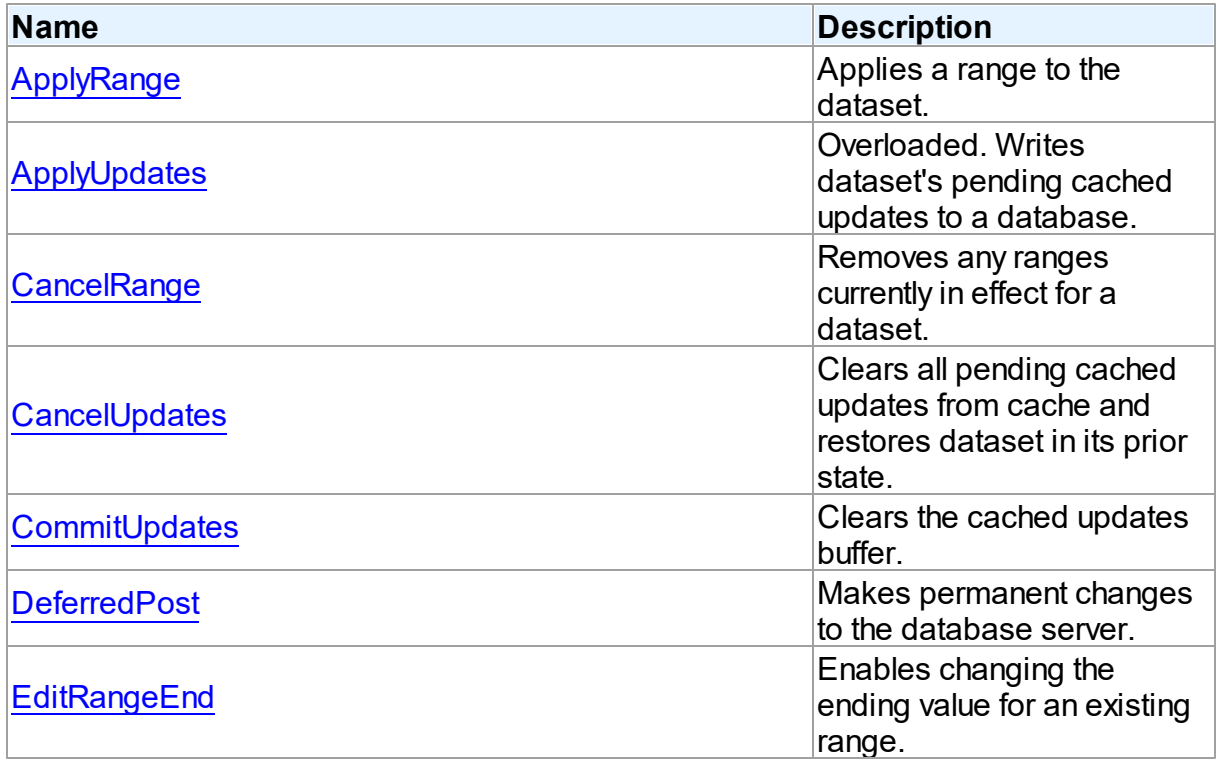

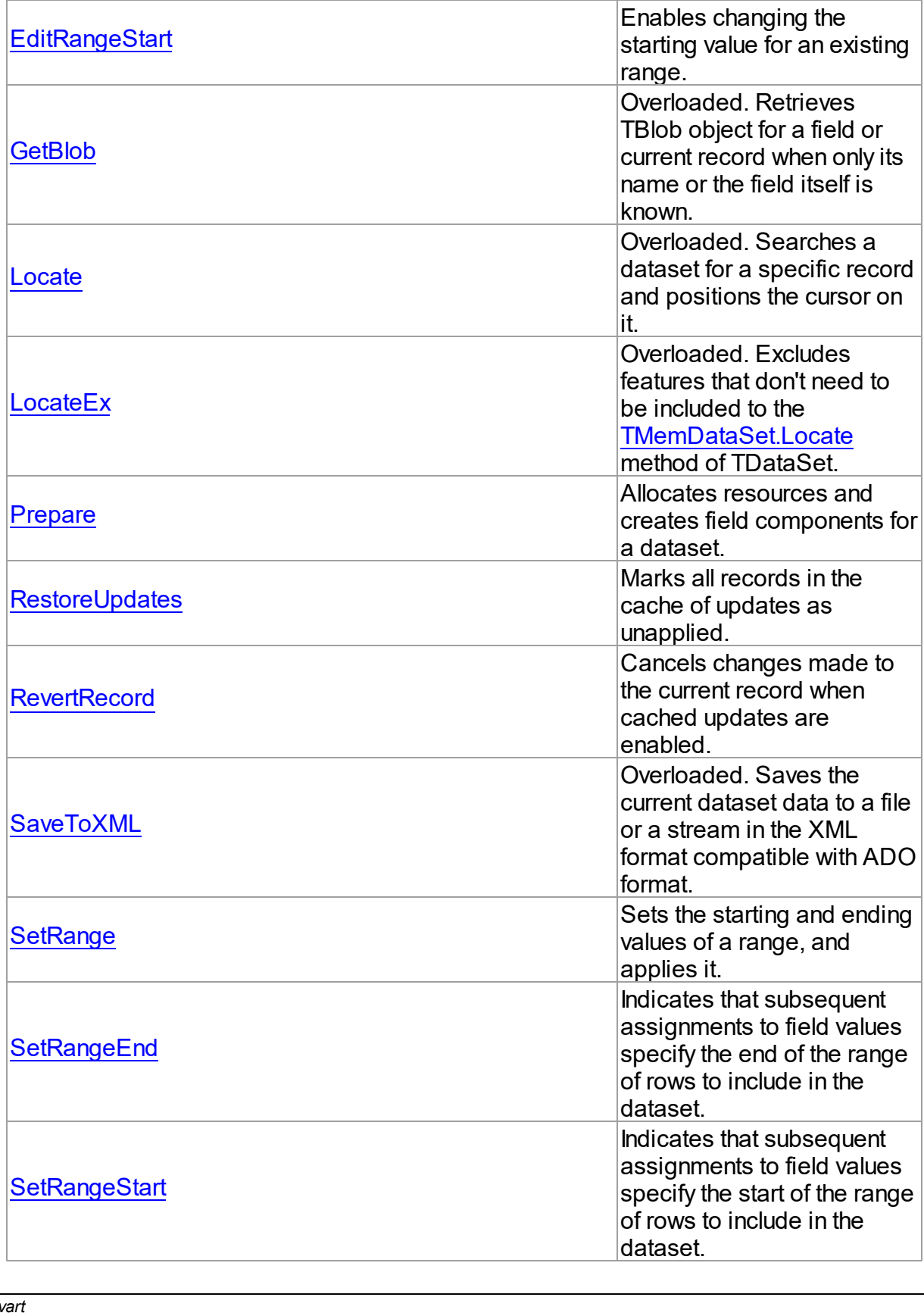

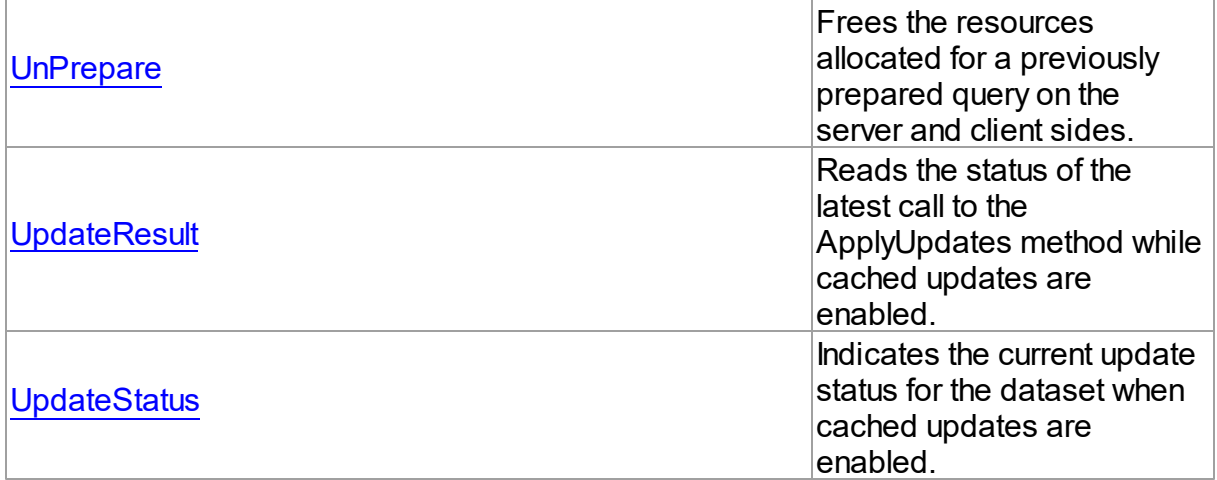

# **Events**

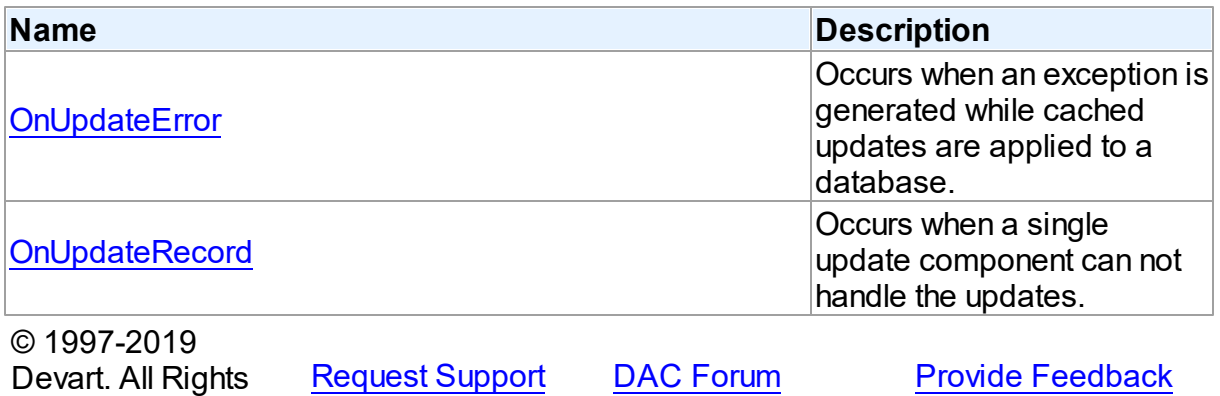

5.12.1.1.2 Properties

Properties of the **TMemDataSet** class.

For a complete list of the **TMemDataSet** class members, see the [TMemDataSet](#page-588-1) Members topic.

Public

Reserved.

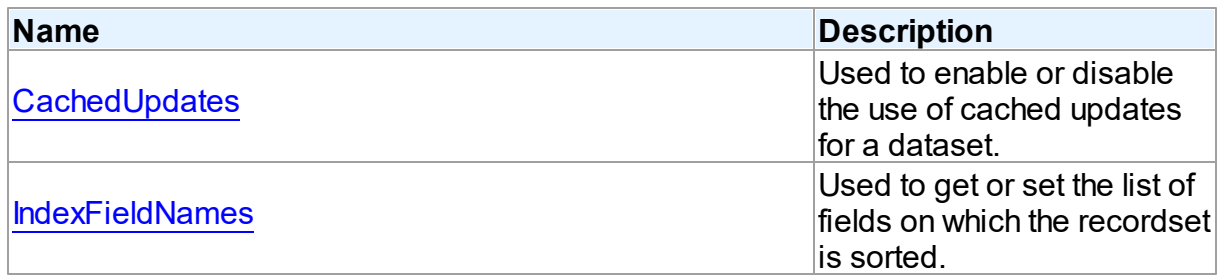

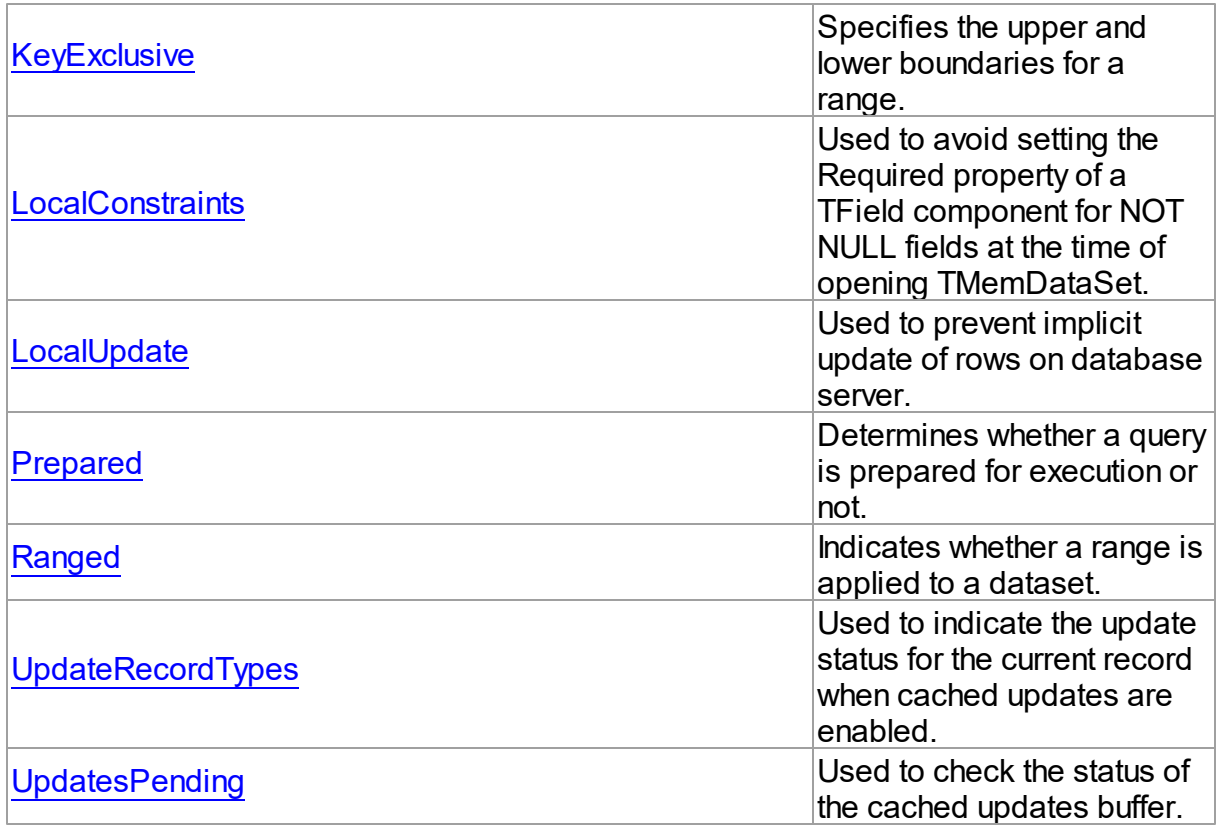

# See Also

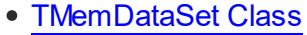

[TMemDataSet](#page-588-1) Class Members

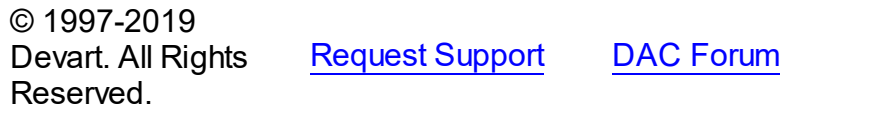

**Provide [Feedback](https://www.devart.com/sdac/feedback.html)** 

<span id="page-592-0"></span>5.12.1.1.2.1 CachedUpdates Property

Used to enable or disable the use of cached updates for a dataset.

**Class** 

[TMemDataSet](#page-588-0)

# **Syntax**

property CachedUpdates: boolean default False;

# **Remarks**

Use the CachedUpdates property to enable or disable the use of cached updates for a

dataset. Setting CachedUpdates to True enables updates to a dataset (such as posting changes, inserting new records, or deleting records) to be stored in an internal cache on the client side instead of being written directly to the dataset's underlying database tables. When changes are completed, an application writes all cached changes to the database in the context of a single transaction.

Cached updates are especially useful for client applications working with remote database servers. Enabling cached updates brings up the following benefits:

- Fewer transactions and shorter transaction times.
- Minimized network traffic.

The potential drawbacks of enabling cached updates are:

- Other applications can access and change the actual data on the server while users are editing local copies of data, resulting in an update conflict when cached updates are applied to the database.
- Other applications cannot access data changes made by an application until its cached updates are applied to the database.

The default value is False.

**Note:** When establishing master/detail relationship the CachedUpdates property of detail dataset works properly only when [TDADataSetOptions.LocalMasterDetail](#page-463-0) is set to True.

#### See Also

- [UpdatesPending](#page-598-0)
- [TMemDataSet.ApplyUpdates](#page-602-0)
- [RestoreUpdates](#page-614-1)
- [CommitUpdates](#page-605-0)
- [CancelUpdates](#page-604-1)
- [UpdateStatus](#page-621-0)
- [TCustomDADataSet.Options](#page-366-0)

© 1997-2019 Devart. All Rights Reserved. [Request](https://www.devart.com/company/contactform.html?category=1&product=sdac) Support DAC [Forum](https://forums.devart.com/viewforum.php?f=42) Provide [Feedback](https://www.devart.com/sdac/feedback.html)

#### <span id="page-593-0"></span>5.12.1.1.2.2 IndexFieldNames Property

Used to get or set the list of fields on which the recordset is sorted.

### Class

#### **[TMemDataSet](#page-588-0)**

**Syntax** 

### property IndexFieldNames: string;

### Remarks

Use the IndexFieldNames property to get or set the list of fields on which the recordset is sorted. Specify the name of each column in IndexFieldNames to use as an index for a table. Ordering of column names is significant. Separate names with semicolon. The specified columns don't need to be indexed. Set IndexFieldNames to an empty string to reset the recordset to the sort order originally used when the recordset's data was first retrieved. Each field may optionally be followed by the keyword ASC / DESC or CIS / CS / BIN. Use ASC, DESC keywords to specify a sort direction for the field. If one of these keywords is not used, the default sort direction for the field is ascending.

Use CIS, CS or BIN keywords to specify a sort type for string fields:

CIS - compare without case sensitivity;

CS - compare with case sensitivity;

BIN - compare by character ordinal values (this comparison is also case sensitive).

If a dataset uses a [TCustomDAConnection](#page-314-0) component, the default value of sort type depends on the [TCustomDAConnection.Options](#page-322-0) option of the connection. If a dataset does not use a connection ([TVirtualTable](#page-1044-0) dataset), the default is CS.

Read IndexFieldNames to determine the field (or fields) on which the recordset is sorted. Ordering is processed locally.

**Note:** You cannot process ordering by BLOB fields.

### Example

The following procedure illustrates how to set IndexFieldNames in response to a button click:

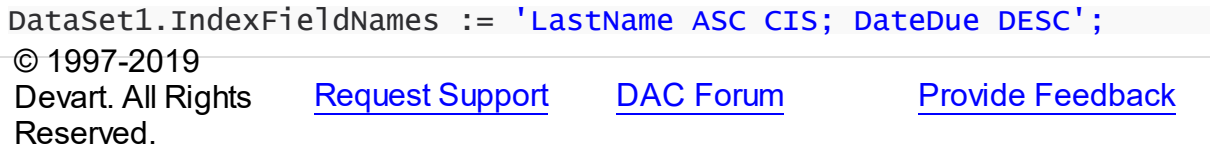

<span id="page-594-0"></span>5.12.1.1.2.3 KeyExclusive Property

Specifies the upper and lower boundaries for a range.

Class

**[TMemDataSet](#page-588-0)** 

### **Syntax**

property KeyExclusive: Boolean;

### **Remarks**

Use KeyExclusive to specify whether a range includes or excludes the records that match its specified starting and ending values.

By default, KeyExclusive is False, meaning that matching values are included.

To restrict a range to those records that are greater than the specified starting value and less than the specified ending value, set KeyExclusive to True.

#### See Also

- [SetRange](#page-617-0)
- [SetRangeEnd](#page-618-0)
- [SetRangeStart](#page-619-0)

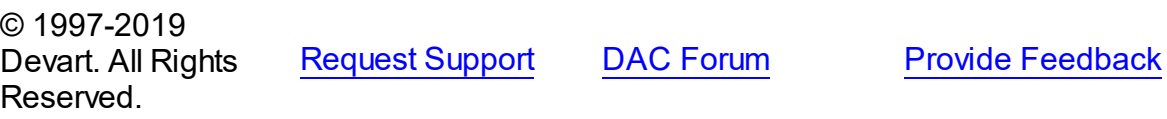

#### <span id="page-595-0"></span>5.12.1.1.2.4 LocalConstraints Property

Used to avoid setting the Required property of a TField component for NOT NULL fields at the time of opening TMemDataSet.

#### Class

#### **[TMemDataSet](#page-588-0)**

#### **Syntax**

property LocalConstraints: boolean default True;

### **Remarks**

Use the LocalConstraints property to avoid setting the Required property of a TField component for NOT NULL fields at the time of opening TMemDataSet. When LocalConstrains is True, TMemDataSet ignores NOT NULL server constraints. It is useful for tables that have fields updated by triggers.

LocalConstraints is obsolete, and is only included for backward compatibility.

The default value is True.

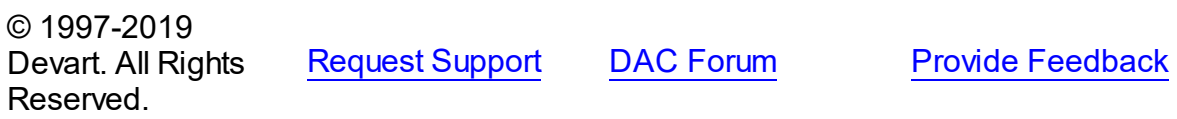

#### <span id="page-596-0"></span>5.12.1.1.2.5 LocalUpdate Property

Used to prevent implicit update of rows on database server.

#### Class

[TMemDataSet](#page-588-0)

Syntax

property LocalUpdate: boolean default False;

### **Remarks**

Set the LocalUpdate property to True to prevent implicit update of rows on database server. Data changes are cached locally in client memory.

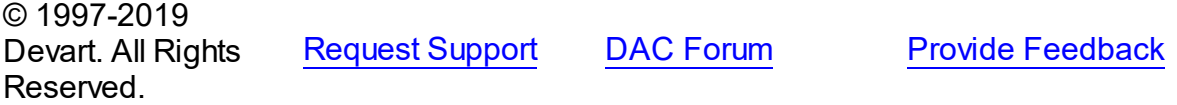

#### <span id="page-596-1"></span>5.12.1.1.2.6 Prepared Property

Determines whether a query is prepared for execution or not.

Class

**[TMemDataSet](#page-588-0)** 

**Syntax** 

property Prepared: boolean;

### Remarks

Check the Prepared property to determine if a query is already prepared for execution. Prepared is True if the query has already been prepared. While queries don't need to be prepared before execution, performance is often boosted if queries are prepared beforehand, particularly if there are parameterized queries that are executed more than once using the same parameter values.

#### See Also

[Prepare](#page-614-0)

© 1997-2019 Devart. All Rights Reserved.

[Request](https://www.devart.com/company/contactform.html?category=1&product=sdac) Support DAC [Forum](https://forums.devart.com/viewforum.php?f=42) Provide [Feedback](https://www.devart.com/sdac/feedback.html)

#### <span id="page-597-0"></span>5.12.1.1.2.7 Ranged Property

Indicates whether a range is applied to a dataset.

Class

**[TMemDataSet](#page-588-0)** 

Syntax

property Ranged: Boolean;

### **Remarks**

Use the Ranged property to detect whether a range is applied to a dataset.

See Also

- [SetRange](#page-617-0)
- [SetRangeEnd](#page-618-0)
- [SetRangeStart](#page-619-0)

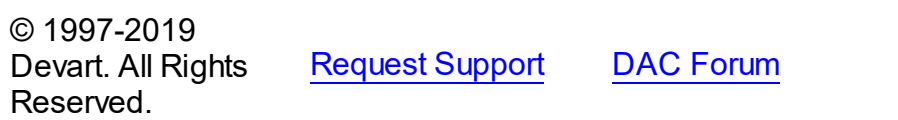

**Provide [Feedback](https://www.devart.com/sdac/feedback.html)** 

<span id="page-597-1"></span>5.12.1.1.2.8 UpdateRecordTypes Property

Used to indicate the update status for the current record when cached updates are enabled.

Class

**[TMemDataSet](#page-588-0)** 

### **Syntax**

```
property UpdateRecordTypes: TUpdateRecordTypes default
[rtModified, rtInserted, rtUnmodified];
```
### **Remarks**

Use the UpdateRecordTypes property to determine the update status for the current record when cached updates are enabled. Update status can change frequently as records are edited, inserted, or deleted. UpdateRecordTypes offers a convenient method for applications to assess the current status before undertaking or completing operations that depend on the update status of records.

See Also

#### [CachedUpdates](#page-592-0)

© 1997-2019 Devart. All Rights Reserved. [Request](https://www.devart.com/company/contactform.html?category=1&product=sdac) Support DAC [Forum](https://forums.devart.com/viewforum.php?f=42) Provide [Feedback](https://www.devart.com/sdac/feedback.html)

<span id="page-598-0"></span>5.12.1.1.2.9 UpdatesPending Property

Used to check the status of the cached updates buffer.

Class

**[TMemDataSet](#page-588-0)** 

**Syntax** 

property UpdatesPending: boolean;

### **Remarks**

Use the UpdatesPending property to check the status of the cached updates buffer. If UpdatesPending is True, then there are edited, deleted, or inserted records remaining in local cache and not yet applied to the database. If UpdatesPending is False, there are no such records in the cache.

### See Also

[CachedUpdates](#page-592-0)

© 1997-2019 Devart. All Rights Reserved. [Request](https://www.devart.com/company/contactform.html?category=1&product=sdac) Support DAC [Forum](https://forums.devart.com/viewforum.php?f=42) Provide [Feedback](https://www.devart.com/sdac/feedback.html)

5.12.1.1.3 Methods

Methods of the **TMemDataSet** class.

For a complete list of the **TMemDataSet** class members, see the [TMemDataSet](#page-588-1) Members topic.

Public

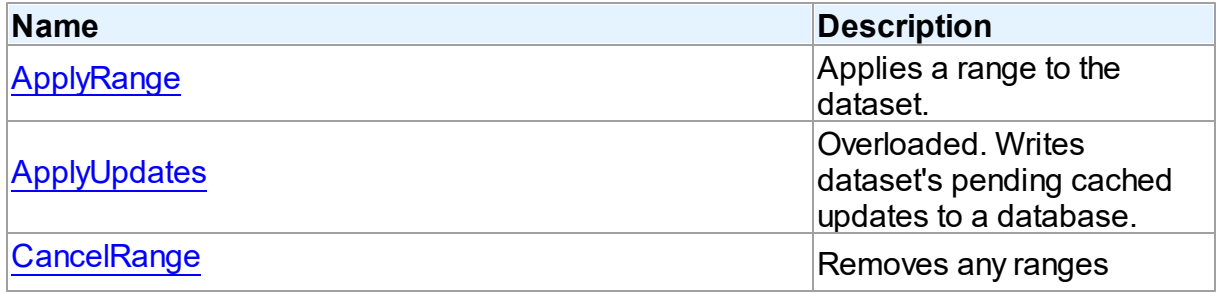

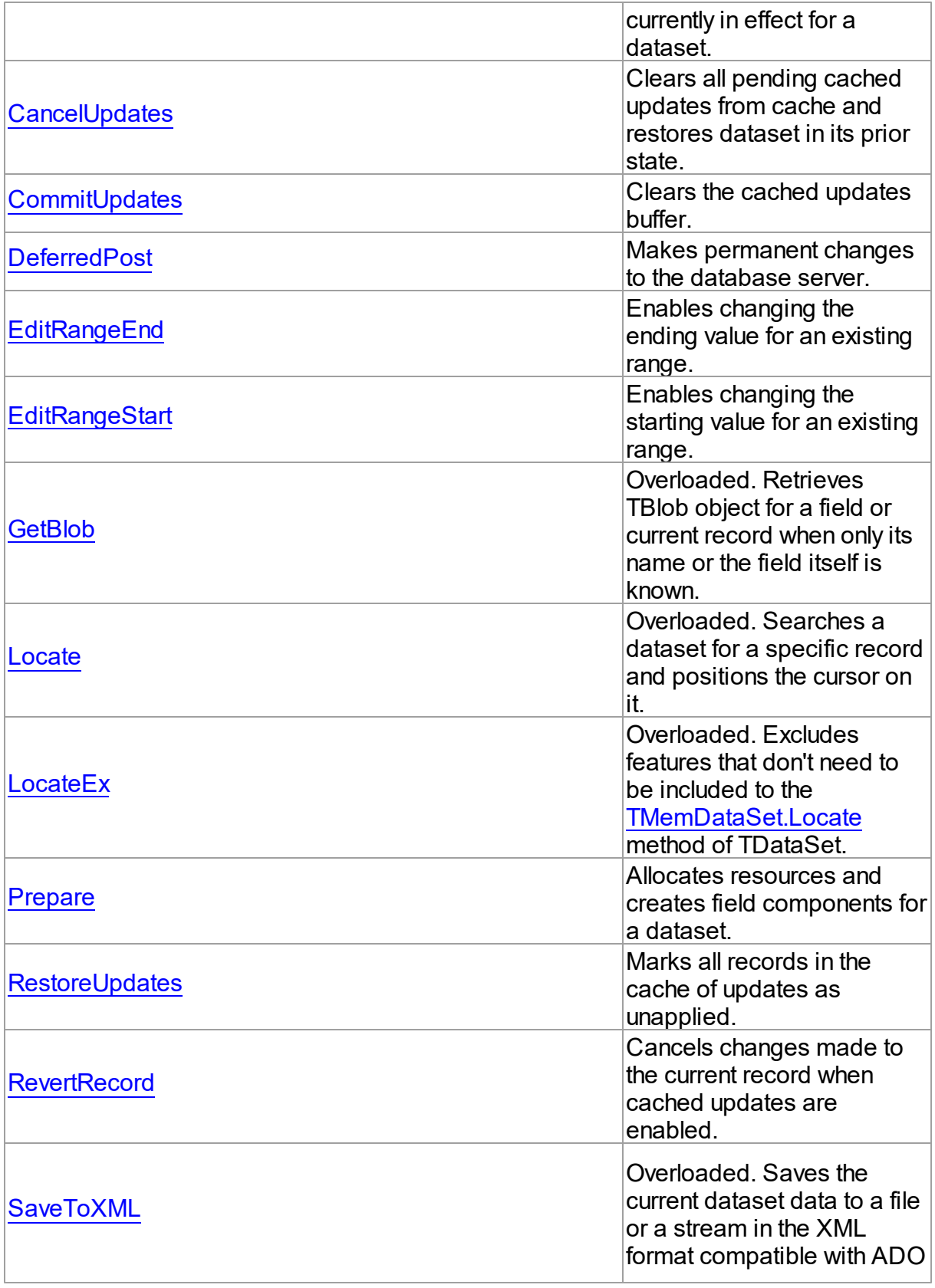

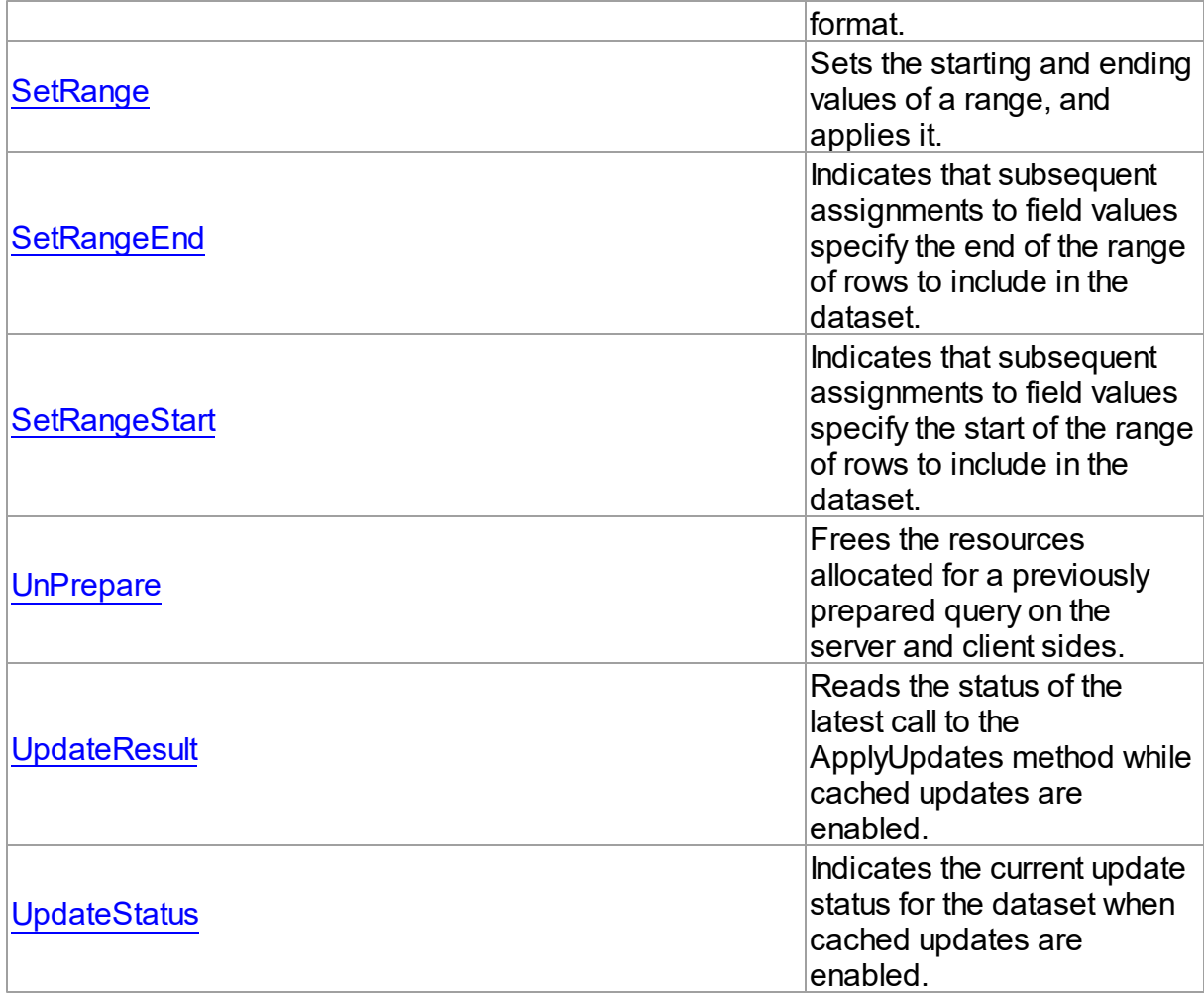

# See Also

- [TMemDataSet](#page-588-0) Class
- [TMemDataSet](#page-588-1) Class Members

© 1997-2019 Devart. All Rights Reserved.

[Request](https://www.devart.com/company/contactform.html?category=1&product=sdac) Support DAC [Forum](https://forums.devart.com/viewforum.php?f=42) Provide [Feedback](https://www.devart.com/sdac/feedback.html)

<span id="page-600-0"></span>5.12.1.1.3.1 ApplyRange Method

Applies a range to the dataset.

**Class** 

[TMemDataSet](#page-588-0)

**Syntax** 

### procedure ApplyRange;

### **Remarks**

Call ApplyRange to cause a range established with [SetRangeStart](#page-619-0) and [SetRangeEnd](#page-618-0), or [EditRangeStart](#page-607-0) and [EditRangeEnd,](#page-606-1) to take effect.

When a range is in effect, only those records that fall within the range are available to the application for viewing and editing.

After a call to ApplyRange, the cursor is left on the first record in the range.

### See Also

- [CancelRange](#page-604-0)
- [EditRangeEnd](#page-606-1)
- [EditRangeStart](#page-607-0)
- [IndexFieldNames](#page-593-0)
- [SetRange](#page-617-0)
- [SetRangeEnd](#page-618-0)
- [SetRangeStart](#page-619-0)

© 1997-2019 Devart. All Rights Reserved.

[Request](https://www.devart.com/company/contactform.html?category=1&product=sdac) Support DAC [Forum](https://forums.devart.com/viewforum.php?f=42) Provide [Feedback](https://www.devart.com/sdac/feedback.html)

#### <span id="page-601-0"></span>5.12.1.1.3.2 ApplyUpdates Method

Writes dataset's pending cached updates to a database.

#### Class

[TMemDataSet](#page-588-0)

### Overload List

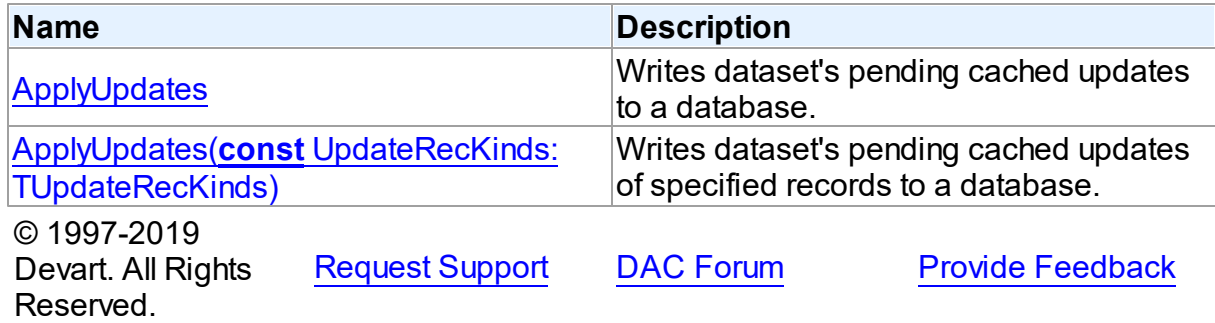

<span id="page-602-0"></span>Writes dataset's pending cached updates to a database.

### Class

**[TMemDataSet](#page-588-0)** 

### Syntax

procedure ApplyUpdates; overload; virtual;

### **Remarks**

Call the ApplyUpdates method to write a dataset's pending cached updates to a database. This method passes cached data to the database, but the changes are not committed to the database if there is an active transaction. An application must explicitly call the database component's Commit method to commit the changes to the database if the write is successful, or call the database's Rollback method to undo the changes if there is an error. Following a successful write to the database, and following a successful call to a connection's Commit method, an application should call the CommitUpdates method to clear the cached update buffer.

**Note:** The preferred method for updating datasets is to call a connection component's ApplyUpdates method rather than to call each individual dataset's ApplyUpdates method. The connection component's ApplyUpdates method takes care of committing and rolling back transactions and clearing the cache when the operation is successful.

### Example

The following procedure illustrates how to apply a dataset's cached updates to a database in response to a button click:

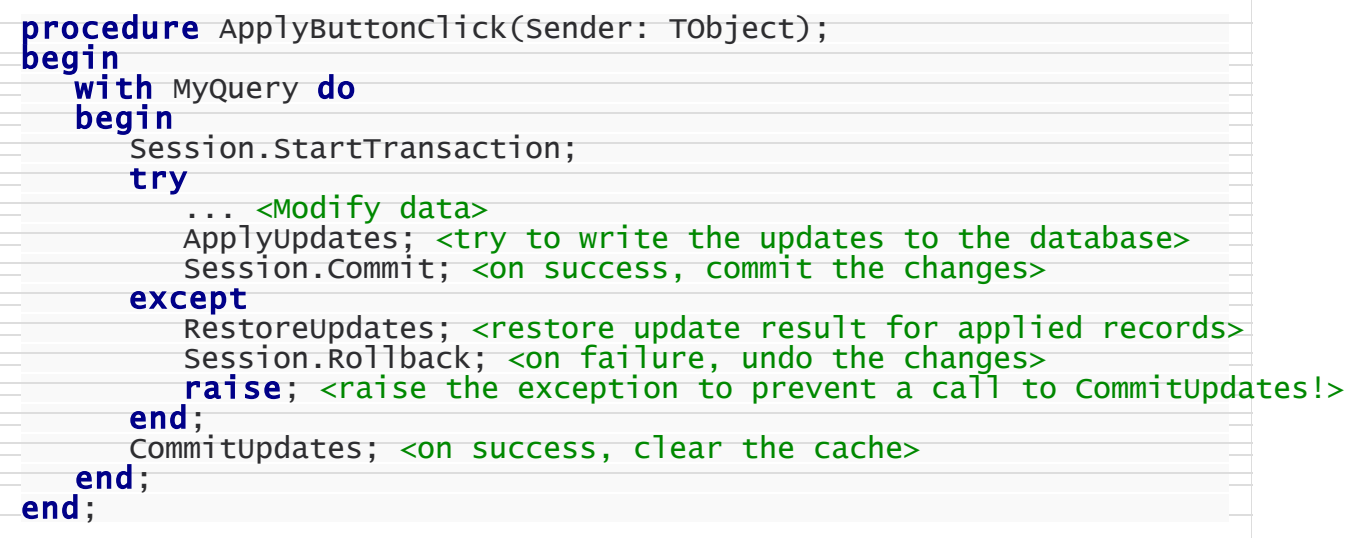

See Also

- [TMemDataSet.CachedUpdates](#page-592-0)
- [TMemDataSet.CancelUpdates](#page-604-1)
- [TMemDataSet.CommitUpdates](#page-605-0)
- [TMemDataSet.UpdateStatus](#page-621-0)

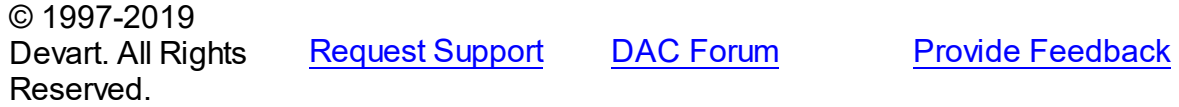

<span id="page-603-0"></span>Writes dataset's pending cached updates of specified records to a database.

### Class

[TMemDataSet](#page-588-0)

### Syntax

procedure ApplyUpdates(const UpdateRecKinds: [TUpdateRecKinds](#page-582-0)); overload; virtual;

#### **Parameters**

*UpdateRecKinds*

Indicates records for which the ApplyUpdates method will be performed.

### Remarks

Call the ApplyUpdates method to write a dataset's pending cached updates of specified records to a database. This method passes cached data to the database, but the changes are not committed to the database if there is an active transaction. An application must explicitly call the database component's Commit method to commit the changes to the database if the write is successful, or call the database's Rollback method to undo the changes if there is an error.

Following a successful write to the database, and following a successful call to a connection's Commit method, an application should call the CommitUpdates method to clear the cached update buffer.

**Note:** The preferred method for updating datasets is to call a connection component's ApplyUpdates method rather than to call each individual dataset's ApplyUpdates method. The connection component's ApplyUpdates method takes care of committing and rolling back transactions and clearing the cache when the operation is successful.

© 1997-2019 Devart. All Rights

[Request](https://www.devart.com/company/contactform.html?category=1&product=sdac) Support DAC [Forum](https://forums.devart.com/viewforum.php?f=42) Provide [Feedback](https://www.devart.com/sdac/feedback.html)

### Reserved.

#### <span id="page-604-0"></span>5.12.1.1.3.3 CancelRange Method

Removes any ranges currently in effect for a dataset.

### Class

#### [TMemDataSet](#page-588-0)

### **Syntax**

procedure CancelRange;

### **Remarks**

Call CancelRange to remove a range currently applied to a dataset. Canceling a range reenables access to all records in the dataset.

# See Also

- [ApplyRange](#page-600-0)
- [EditRangeEnd](#page-606-1)
- [EditRangeStart](#page-607-0)
- [IndexFieldNames](#page-593-0)
- [SetRange](#page-617-0)
- [SetRangeEnd](#page-618-0)
- [SetRangeStart](#page-619-0)

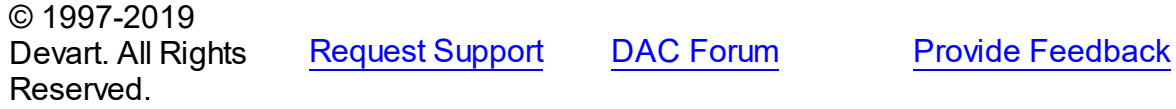

#### <span id="page-604-1"></span>5.12.1.1.3.4 CancelUpdates Method

Clears all pending cached updates from cache and restores dataset in its prior state.

Class

[TMemDataSet](#page-588-0)

### **Syntax**

procedure CancelUpdates;

# **Remarks**

Call the CancelUpdates method to clear all pending cached updates from cache and restore

dataset in its prior state.

It restores the dataset to the state it was in when the table was opened, cached updates were last enabled, or updates were last successfully applied to the database.

When a dataset is closed, or the CachedUpdates property is set to False, CancelUpdates is called automatically.

### See Also

- [CachedUpdates](#page-592-0)
- [TMemDataSet.ApplyUpdates](#page-602-0)
- [UpdateStatus](#page-621-0)

© 1997-2019 Devart. All Rights Reserved. [Request](https://www.devart.com/company/contactform.html?category=1&product=sdac) Support DAC [Forum](https://forums.devart.com/viewforum.php?f=42) Provide [Feedback](https://www.devart.com/sdac/feedback.html)

#### <span id="page-605-0"></span>5.12.1.1.3.5 CommitUpdates Method

Clears the cached updates buffer.

Class

#### **[TMemDataSet](#page-588-0)**

Syntax

procedure CommitUpdates;

# Remarks

Call the CommitUpdates method to clear the cached updates buffer after both a successful call to ApplyUpdates and a database component's Commit method. Clearing the cache after applying updates ensures that the cache is empty except for records that could not be processed and were skipped by the OnUpdateRecord or OnUpdateError event handlers. An application can attempt to modify the records still in cache.

CommitUpdates also checks wether there are pending updates in dataset. And if there are, it calls ApplyUpdates.

Record modifications made after a call to CommitUpdates repopulate the cached update buffer and require a subsequent call to ApplyUpdates to move them to the database.

#### See Also

- [CachedUpdates](#page-592-0)
- [TMemDataSet.ApplyUpdates](#page-602-0)
- [UpdateStatus](#page-621-0)

<span id="page-606-0"></span>© 1997-2019 Devart. All Rights Reserved. [Request](https://www.devart.com/company/contactform.html?category=1&product=sdac) Support DAC [Forum](https://forums.devart.com/viewforum.php?f=42) Provide [Feedback](https://www.devart.com/sdac/feedback.html) 5.12.1.1.3.6 DeferredPost Method Makes permanent changes to the database server. Class [TMemDataSet](#page-588-0) **Syntax** procedure DeferredPost; **Remarks** Call DeferredPost to make permanent changes to the database server while retaining dataset in its state whether it is dsEdit or dsInsert. Explicit call to the Cancel method after DeferredPost has been applied does not abandon modifications to a dataset already fixed in database. © 1997-2019 Devart. All Rights Reserved. [Request](https://www.devart.com/company/contactform.html?category=1&product=sdac) Support DAC [Forum](https://forums.devart.com/viewforum.php?f=42) Provide [Feedback](https://www.devart.com/sdac/feedback.html) 5.12.1.1.3.7 EditRangeEnd Method Enables changing the ending value for an existing range. Class

<span id="page-606-1"></span>[TMemDataSet](#page-588-0)

Syntax

procedure EditRangeEnd;

# **Remarks**

Call EditRangeEnd to change the ending value for an existing range. To specify an end range value, call FieldByName after calling EditRangeEnd. After assigning a new ending value, call [ApplyRange](#page-600-0) to activate the modified range.

See Also

[ApplyRange](#page-600-0)

- [CancelRange](#page-604-0)
- [EditRangeStart](#page-607-0)
- [IndexFieldNames](#page-593-0)
- [SetRange](#page-617-0)
- [SetRangeEnd](#page-618-0)
- [SetRangeStart](#page-619-0)

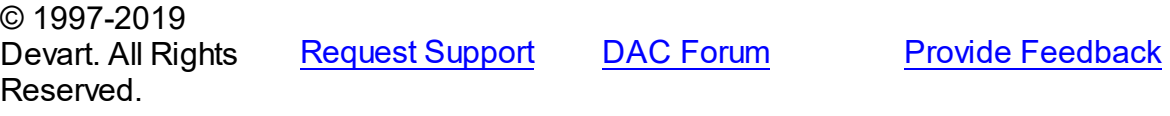

#### <span id="page-607-0"></span>5.12.1.1.3.8 EditRangeStart Method

Enables changing the starting value for an existing range.

### Class

#### [TMemDataSet](#page-588-0)

### **Syntax**

procedure EditRangeStart;

# **Remarks**

Call EditRangeStart to change the starting value for an existing range.

To specify a start range value, call FieldByName after calling EditRangeStart. After assigning a new ending value, call **[ApplyRange](#page-600-0)** to activate the modified range.

### See Also

- [ApplyRange](#page-600-0)
- [CancelRange](#page-604-0)
- [EditRangeEnd](#page-606-1)
- [IndexFieldNames](#page-593-0)
- [SetRange](#page-617-0)
- [SetRangeEnd](#page-618-0)
- [SetRangeStart](#page-619-0)

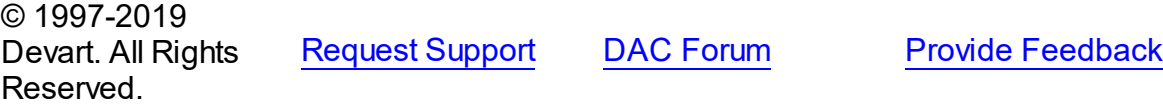

#### <span id="page-608-0"></span>5.12.1.1.3.9 GetBlob Method

Retrieves TBlob object for a field or current record when only its name or the field itself is known.

#### Class

[TMemDataSet](#page-588-0)

### Overload List

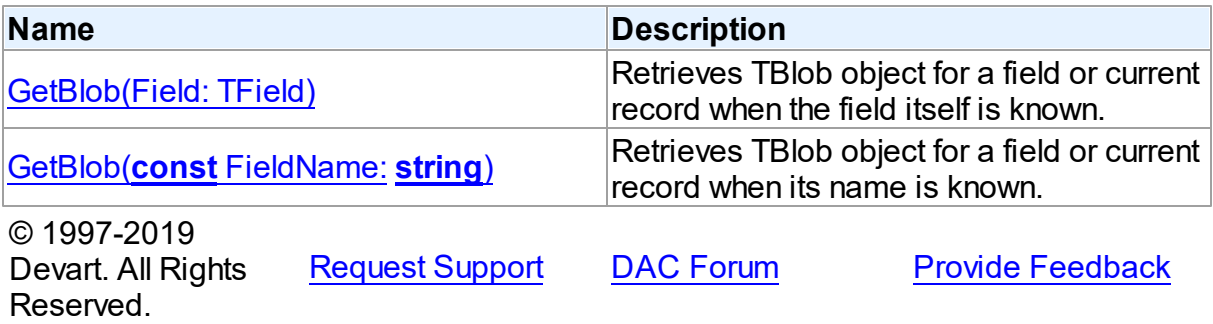

<span id="page-608-1"></span>Retrieves TBlob object for a field or current record when the field itself is known.

Class

[TMemDataSet](#page-588-0)

### **Syntax**

function GetBlob(Field: TField): [TBlob](#page-555-1); overload;

#### **Parameters**

*Field*

Holds an existing TField object.

#### **Return Value**

TBlob object that was retrieved.

### **Remarks**

Call the GetBlob method to retrieve TBlob object for a field or current record when only its name or the field itself is known. FieldName is the name of an existing field. The field should have MEMO or BLOB type.

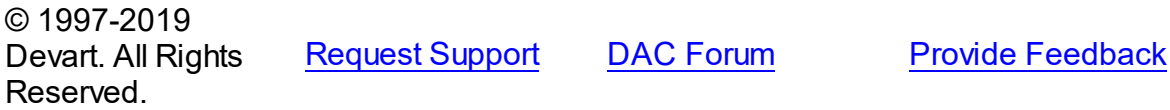

<span id="page-609-1"></span>Retrieves TBlob object for a field or current record when its name is known.

Class

[TMemDataSet](#page-588-0)

**Syntax** 

function GetBlob(const FieldName: string): [TBlob](#page-555-1); overload;

#### **Parameters**

*FieldName*

Holds the name of an existing field.

#### **Return Value**

TBlob object that was retrieved.

#### Example

MSQuery1.GetBlob('Comment').SaveToFile('Comment.txt');

See Also

• [TBlob](#page-555-1)

© 1997-2019 Devart. All Rights Reserved.

[Request](https://www.devart.com/company/contactform.html?category=1&product=sdac) Support DAC [Forum](https://forums.devart.com/viewforum.php?f=42) Provide [Feedback](https://www.devart.com/sdac/feedback.html)

<span id="page-609-0"></span>5.12.1.1.3.10 Locate Method

Searches a dataset for a specific record and positions the cursor on it.

**Class** 

[TMemDataSet](#page-588-0)

# Overload List

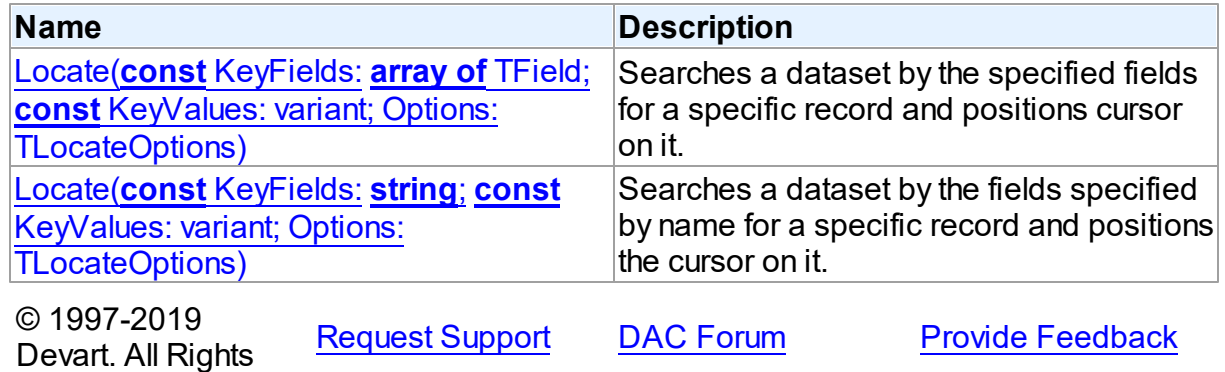

#### Reserved.

<span id="page-610-1"></span>Searches a dataset by the specified fields for a specific record and positions cursor on it.

#### Class

**[TMemDataSet](#page-588-0)** 

### **Syntax**

```
function Locate(const KeyFields: array of TField; const
KeyValues: variant; Options: TLocateOptions): boolean;
reintroduce; overload;
```
#### **Parameters**

*KeyFields*

Holds TField objects in which to search.

*KeyValues*

Holds the variant that specifies the values to match in the key fields.

*Options*

Holds additional search latitude when searching in string fields.

#### **Return Value**

True if it finds a matching record, and makes this record the current one. Otherwise it returns False.

```
© 1997-2019
```
Devart. All Rights Reserved. [Request](https://www.devart.com/company/contactform.html?category=1&product=sdac) Support DAC [Forum](https://forums.devart.com/viewforum.php?f=42) Provide [Feedback](https://www.devart.com/sdac/feedback.html)

<span id="page-610-0"></span>Searches a dataset by the fields specified by name for a specific record and positions the cursor on it.

#### Class

#### **[TMemDataSet](#page-588-0)**

#### Syntax

```
function Locate(const KeyFields: string; const KeyValues:
variant; Options: TLocateOptions): boolean; overload; override;
```
### **Parameters**

#### *KeyFields*

Holds a semicolon-delimited list of field names in which to search.

#### *KeyValues*

Holds the variant that specifies the values to match in the key fields.

#### *Options*

Holds additional search latitude when searching in string fields.

#### **Return Value**

True if it finds a matching record, and makes this record the current one. Otherwise it returns False.

### Remarks

Call the Locate method to search a dataset for a specific record and position cursor on it. KeyFields is a string containing a semicolon-delimited list of field names on which to search. KeyValues is a variant that specifies the values to match in the key fields. If KeyFields lists a single field, KeyValues specifies the value for that field on the desired record. To specify multiple search values, pass a variant array as KeyValues, or construct a variant array on the fly using the VarArrayOf routine. An example is provided below.

Options is a set that optionally specifies additional search latitude when searching in string fields. If Options contains the loCaseInsensitive setting, then Locate ignores case when matching fields. If Options contains the loPartialKey setting, then Locate allows partial-string matching on strings in KeyValues. If Options is an empty set, or if KeyFields does not include any string fields, Options is ignored.

Locate returns True if it finds a matching record, and makes this record the current one. Otherwise it returns False.

The Locate function works faster when dataset is locally sorted on the KeyFields fields. Local dataset sorting can be set with the [TMemDataSet.IndexFieldNames](#page-593-0) property.

### Example

An example of specifying multiple search values:

```
with CustTable do
   Locate('Company;Contact;Phone', VarArrayOf(['Sight Diver', 'P',
      '408-431-1000']), [loPartialKey]);
```
# See Also

- [TMemDataSet.IndexFieldNames](#page-593-0)
- [TMemDataSet.LocateEx](#page-613-0)

```
© 1997-2019
Devart. All Rights
Reserved.
            RequestForumFeedback
```
#### <span id="page-611-0"></span>5.12.1.1.3.11 LocateEx Method

Excludes features that don't need to be included to the [TMemDataSet.Locate](#page-610-0) method of TDataSet.
## Class

[TMemDataSet](#page-588-0)

Overload List

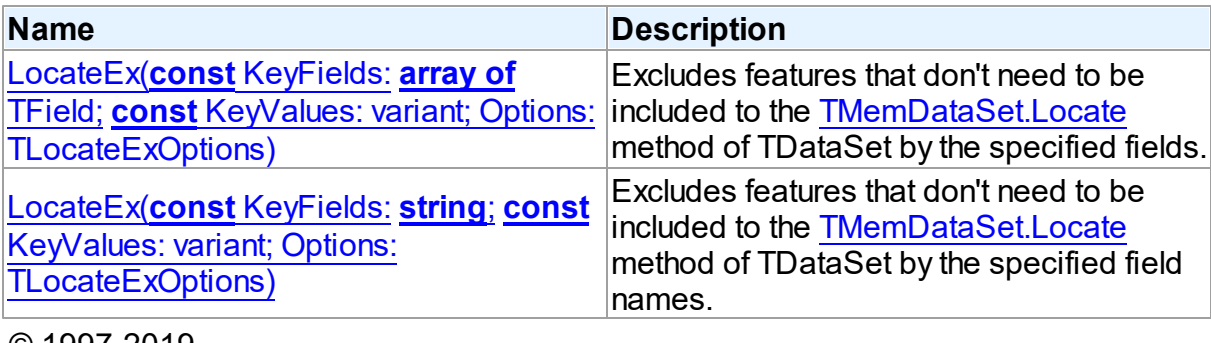

© 1997-2019 Devart. All Rights Reserved. [Request](https://www.devart.com/company/contactform.html?category=1&product=sdac) Support DAC [Forum](https://forums.devart.com/viewforum.php?f=42) Provide [Feedback](https://www.devart.com/sdac/feedback.html)

<span id="page-612-0"></span>Excludes features that don't need to be included to the [TMemDataSet.Locate](#page-610-0) method of TDataSet by the specified fields.

## Class

[TMemDataSet](#page-588-0)

## **Syntax**

```
function LocateEx(const KeyFields: array of TField; const
TLocateExOptions): boolean; overload;
```
### **Parameters**

*KeyFields*

Holds TField objects to search in.

*KeyValues*

Holds the values of the fields to search for.

*Options*

Holds additional search parameters which will be used by the LocateEx method.

## **Return Value**

True, if a matching record was found. Otherwise returns False.

© 1997-2019

Devart. All Rights Reserved. [Request](https://www.devart.com/company/contactform.html?category=1&product=sdac) Support DAC [Forum](https://forums.devart.com/viewforum.php?f=42) Provide [Feedback](https://www.devart.com/sdac/feedback.html) <span id="page-613-0"></span>Excludes features that don't need to be included to the [TMemDataSet.Locate](#page-610-0) method of TDataSet by the specified field names.

## Class

**[TMemDataSet](#page-588-0)** 

Syntax

function LocateEx(const KeyFields: string; const KeyValues: variant; Options: [TLocateExOptions](#page-581-0)): boolean; overload;

### **Parameters**

### *KeyFields*

Holds the fields to search in.

*KeyValues*

Holds the values of the fields to search for.

*Options*

Holds additional search parameters which will be used by the LocateEx method.

## **Return Value**

True, if a matching record was found. Otherwise returns False.

## **Remarks**

Call the LocateEx method when you need some features not to be included to the [TMemDataSet.Locate](#page-610-0) method of TDataSet.

LocateEx returns True if it finds a matching record, and makes that record the current one. Otherwise LocateEx returns False.

The LocateEx function works faster when dataset is locally sorted on the KeyFields fields. Local dataset sorting can be set with the [TMemDataSet.IndexFieldNames](#page-593-0) property. **Note:** Please add the MemData unit to the "uses" list to use the TLocalExOption enumeration.

See Also

- [TMemDataSet.IndexFieldNames](#page-593-0)
- [TMemDataSet.Locate](#page-610-0)

© 1997-2019 Devart. All Rights Reserved. [Request](https://www.devart.com/company/contactform.html?category=1&product=sdac) Support DAC [Forum](https://forums.devart.com/viewforum.php?f=42) Provide [Feedback](https://www.devart.com/sdac/feedback.html)

#### <span id="page-614-0"></span>5.12.1.1.3.12 Prepare Method

Allocates resources and creates field components for a dataset.

Class

[TMemDataSet](#page-588-0)

Syntax

procedure Prepare; virtual;

## **Remarks**

Call the Prepare method to allocate resources and create field components for a dataset. To learn whether dataset is prepared or not use the Prepared property.

The UnPrepare method unprepares a query.

**Note:** When you change the text of a query at runtime, the query is automatically closed and unprepared.

## See Also

[Prepared](#page-596-0)

[UnPrepare](#page-620-0)

© 1997-2019 Devart. All Rights Reserved.

[Request](https://www.devart.com/company/contactform.html?category=1&product=sdac) Support DAC [Forum](https://forums.devart.com/viewforum.php?f=42) Provide [Feedback](https://www.devart.com/sdac/feedback.html)

5.12.1.1.3.13 RestoreUpdates Method

Marks all records in the cache of updates as unapplied.

Class

[TMemDataSet](#page-588-0)

**Syntax** 

procedure RestoreUpdates;

## Remarks

Call the RestoreUpdates method to return the cache of updates to its state before calling ApplyUpdates. RestoreUpdates marks all records in the cache of updates as unapplied. It is useful when ApplyUpdates fails.

See Also

#### **592 SQL Server Data Access Components**

- [CachedUpdates](#page-592-0)
- [TMemDataSet.ApplyUpdates](#page-602-0)
- [CancelUpdates](#page-604-0)
- [UpdateStatus](#page-621-0)

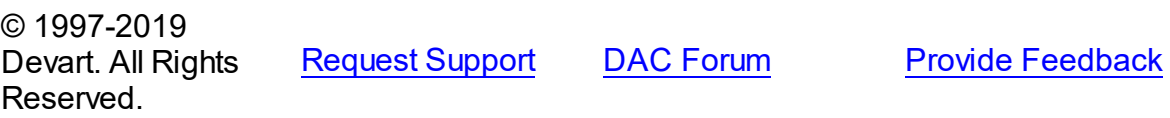

#### 5.12.1.1.3.14 RevertRecord Method

Cancels changes made to the current record when cached updates are enabled.

Class

[TMemDataSet](#page-588-0)

**Syntax** 

procedure RevertRecord;

## **Remarks**

Call the RevertRecord method to undo changes made to the current record when cached updates are enabled.

### See Also

- [CachedUpdates](#page-592-0)
- [CancelUpdates](#page-604-0)

© 1997-2019 Devart. All Rights Reserved. [Request](https://www.devart.com/company/contactform.html?category=1&product=sdac) Support DAC [Forum](https://forums.devart.com/viewforum.php?f=42) Provide [Feedback](https://www.devart.com/sdac/feedback.html)

5.12.1.1.3.15 SaveToXML Method

Saves the current dataset data to a file or a stream in the XML format compatible with ADO format.

Class

[TMemDataSet](#page-588-0)

Overload List

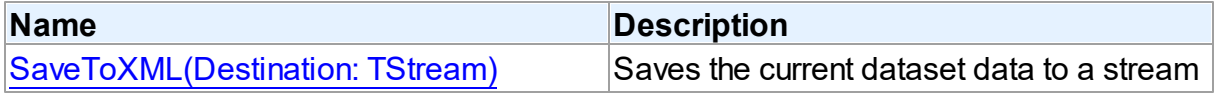

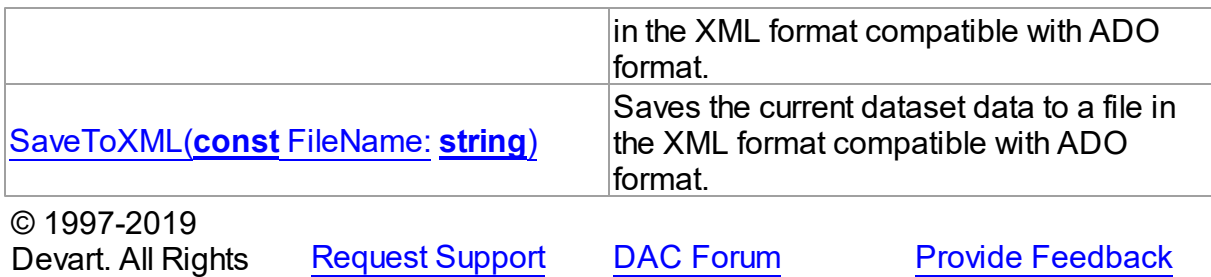

Reserved.

<span id="page-616-0"></span>Saves the current dataset data to a stream in the XML format compatible with ADO format.

Class

[TMemDataSet](#page-588-0)

## Syntax

procedure SaveToXML(Destination: TStream); overload;

## **Parameters**

*Destination*

Holds a TStream object.

## **Remarks**

Call the SaveToXML method to save the current dataset data to a file or a stream in the XML format compatible with ADO format.

If the destination file already exists, it is overwritten. It remains open from the first call to SaveToXML until the dataset is closed. This file can be read by other applications while it is opened, but they cannot write to the file.

When saving data to a stream, a TStream object must be created and its position must be set in a preferable value.

## See Also

- M:Devart.Dac.TVirtualTable.LoadFromFile(System.String,System.Boolean)
- M:Devart.Dac.TVirtualTable.LoadFromStream(Borland.Vcl.TStream,System.Boolean)

© 1997-2019 Devart. All Rights Reserved. [Request](https://www.devart.com/company/contactform.html?category=1&product=sdac) Support DAC [Forum](https://forums.devart.com/viewforum.php?f=42) Provide [Feedback](https://www.devart.com/sdac/feedback.html)

<span id="page-616-1"></span>Saves the current dataset data to a file in the XML format compatible with ADO format.

Class

#### [TMemDataSet](#page-588-0)

### Syntax

procedure SaveToXML(const FileName: string); overload;

#### **Parameters**

*FileName*

Reserved.

Holds the name of a destination file.

© 1997-2019

Devart. All Rights

[Request](https://www.devart.com/company/contactform.html?category=1&product=sdac) Support DAC [Forum](https://forums.devart.com/viewforum.php?f=42) Provide [Feedback](https://www.devart.com/sdac/feedback.html)

#### <span id="page-617-0"></span>5.12.1.1.3.16 SetRange Method

Sets the starting and ending values of a range, and applies it.

### Class

#### **[TMemDataSet](#page-588-0)**

### Syntax

```
procedure SetRange(const StartValues: array of System. TVarRec;
const EndValues: array of System. TVarRec; StartExlusive: Boolean
= False; EndExclusive: Boolean = False);
```
### **Parameters**

### *StartValues*

Indicates the field values that designate the first record in the range. In C++, StartValues Size is the index of the last value in the StartValues array.

#### *EndValues*

Indicates the field values that designate the last record in the range. In C++, EndValues\_Size is the index of the last value in the EndValues array.

### *StartExlusive*

Iindicates the upper and lower boundaries of the start range.

#### *EndExclusive*

Indicates the upper and lower boundaries of the end range.

## Remarks

Call SetRange to specify a range and apply it to the dataset. The new range replaces the currently specified range, if any.

SetRange combines the functionality of [SetRangeStart,](#page-619-0) [SetRangeEnd,](#page-618-0) and [ApplyRange](#page-600-0) in a single procedure call. SetRange performs the following functions:

- 1. Puts the dataset into dsSetKey state.
- 2. Erases any previously specified starting range values and ending range values.
- 3. Sets the start and end range values.
- 4. Applies the range to the dataset.

After a call to SetRange, the cursor is left on the first record in the range.

If either StartValues or EndValues has fewer elements than the number of fields in the current index, then the remaining entries are ignored when performing a search.

See Also

- [ApplyRange](#page-600-0)
- [CancelRange](#page-604-1)
- [EditRangeEnd](#page-606-0)
- [EditRangeStart](#page-607-0)
- [IndexFieldNames](#page-593-0)
- [KeyExclusive](#page-594-0)
- [SetRangeEnd](#page-618-0)
- [SetRangeStart](#page-619-0)

© 1997-2019 Devart. All Rights Reserved. [Request](https://www.devart.com/company/contactform.html?category=1&product=sdac) Support DAC [Forum](https://forums.devart.com/viewforum.php?f=42) Provide [Feedback](https://www.devart.com/sdac/feedback.html)

#### <span id="page-618-0"></span>5.12.1.1.3.17 SetRangeEnd Method

Indicates that subsequent assignments to field values specify the end of the range of rows to include in the dataset.

Class

[TMemDataSet](#page-588-0)

Syntax

procedure SetRangeEnd;

## **Remarks**

Call SetRangeEnd to put the dataset into dsSetKey state, erase any previous end range values, and set them to NULL.

Subsequent field assignments made with FieldByName specify the actual set of ending values for a range.

After assigning end-range values, call [ApplyRange](#page-600-0) to activate the modified range.

See Also

- [ApplyRange](#page-600-0)
- [CancelRange](#page-604-1)
- [EditRangeStart](#page-607-0)
- [IndexFieldNames](#page-593-0)
- [SetRange](#page-617-0)
- [SetRangeStart](#page-619-0)

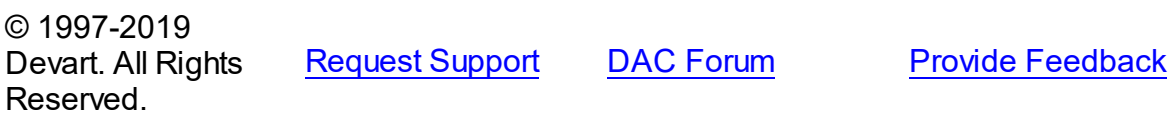

<span id="page-619-0"></span>5.12.1.1.3.18 SetRangeStart Method

Indicates that subsequent assignments to field values specify the start of the range of rows to include in the dataset.

Class

[TMemDataSet](#page-588-0)

**Syntax** 

procedure SetRangeStart;

## **Remarks**

Call SetRangeStart to put the dataset into dsSetKey state, erase any previous start range values, and set them to NULL.

Subsequent field assignments to FieldByName specify the actual set of starting values for a range.

After assigning start-range values, call [ApplyRange](#page-600-0) to activate the modified range.

## See Also

- [ApplyRange](#page-600-0)
- [CancelRange](#page-604-1)
- [EditRangeStart](#page-607-0)
- [IndexFieldNames](#page-593-0)
- [SetRange](#page-617-0)
- [SetRangeEnd](#page-618-0)

© 1997-2019 Devart. All Rights

[Request](https://www.devart.com/company/contactform.html?category=1&product=sdac) Support DAC [Forum](https://forums.devart.com/viewforum.php?f=42) Provide [Feedback](https://www.devart.com/sdac/feedback.html)

## Reserved.

#### <span id="page-620-0"></span>5.12.1.1.3.19 UnPrepare Method

Frees the resources allocated for a previously prepared query on the server and client sides.

## Class

[TMemDataSet](#page-588-0)

## **Syntax**

procedure UnPrepare; virtual;

## **Remarks**

Call the UnPrepare method to free the resources allocated for a previously prepared query on the server and client sides.

**Note:** When you change the text of a query at runtime, the query is automatically closed and unprepared.

## See Also

• [Prepare](#page-614-0)

© 1997-2019 Devart. All Rights Reserved. [Request](https://www.devart.com/company/contactform.html?category=1&product=sdac) Support DAC [Forum](https://forums.devart.com/viewforum.php?f=42) Provide [Feedback](https://www.devart.com/sdac/feedback.html)

5.12.1.1.3.20 UpdateResult Method

Reads the status of the latest call to the ApplyUpdates method while cached updates are enabled.

### Class

### [TMemDataSet](#page-588-0)

**Syntax** 

function UpdateResult: TUpdateAction;

### **Return Value**

a value of the TUpdateAction enumeration.

## **Remarks**

Call the UpdateResult method to read the status of the latest call to the ApplyUpdates method while cached updates are enabled. UpdateResult reflects updates made on the records that

have been edited, inserted, or deleted.

UpdateResult works on the record by record basis and is applicable to the current record only.

See Also [CachedUpdates](#page-592-0)

© 1997-2019 Devart. All Rights Reserved. [Request](https://www.devart.com/company/contactform.html?category=1&product=sdac) Support DAC [Forum](https://forums.devart.com/viewforum.php?f=42) Provide [Feedback](https://www.devart.com/sdac/feedback.html)

#### <span id="page-621-0"></span>5.12.1.1.3.21 UpdateStatus Method

Indicates the current update status for the dataset when cached updates are enabled.

### Class

#### **[TMemDataSet](#page-588-0)**

## **Syntax**

function UpdateStatus: TUpdateStatus; override;

### **Return Value**

a value of the TUpdateStatus enumeration.

### Remarks

Call the UpdateStatus method to determine the current update status for the dataset when cached updates are enabled. Update status can change frequently as records are edited, inserted, or deleted. UpdateStatus offers a convenient method for applications to assess the current status before undertaking or completing operations that depend on the update status of the dataset.

See Also [CachedUpdates](#page-592-0) © 1997-2019 Devart. All Rights Reserved. [Request](https://www.devart.com/company/contactform.html?category=1&product=sdac) Support DAC [Forum](https://forums.devart.com/viewforum.php?f=42) Provide [Feedback](https://www.devart.com/sdac/feedback.html)

5.12.1.1.4 Events

Events of the **TMemDataSet** class.

For a complete list of the **TMemDataSet** class members, see the [TMemDataSet](#page-588-1) Members topic.

## Public

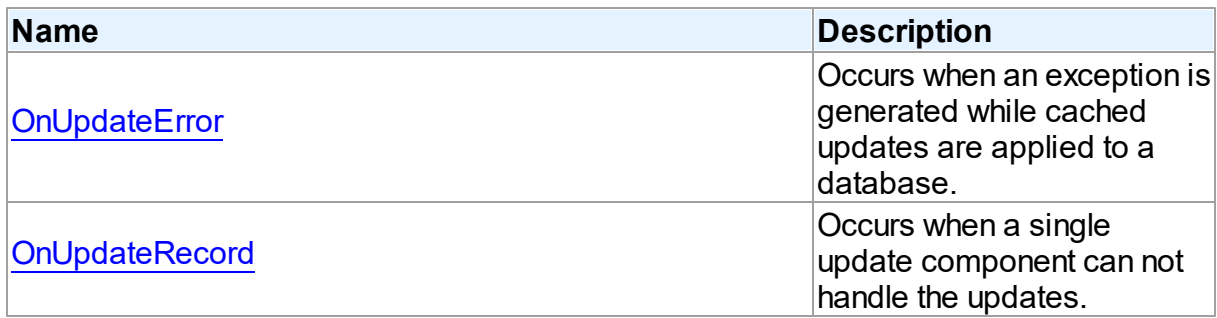

## See Also

- [TMemDataSet](#page-588-0) Class
- [TMemDataSet](#page-588-1) Class Members

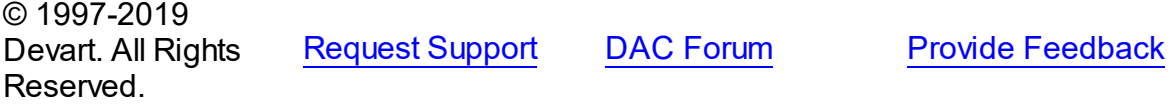

#### <span id="page-622-0"></span>5.12.1.1.4.1 OnUpdateError Event

Occurs when an exception is generated while cached updates are applied to a database.

### Class

### **[TMemDataSet](#page-588-0)**

### **Syntax**

property OnUpdateError: TUpdateErrorEvent;

## **Remarks**

Write the OnUpdateError event handler to respond to exceptions generated when cached updates are applied to a database.

E is a pointer to an EDatabaseError object from which application can extract an error message and the actual cause of the error condition. The OnUpdateError handler can use this information to determine how to respond to the error condition.

UpdateKind describes the type of update that generated the error.

UpdateAction indicates the action to take when the OnUpdateError handler exits. On entry into the handler, UpdateAction is always set to uaFail. If OnUpdateError can handle or correct the error, set UpdateAction to uaRetry before exiting the error handler.

The error handler can use the TField.OldValue and TField.NewValue properties to evaluate error conditions and set TField.NewValue to a new value to reapply. In this case, set

UpdateAction to uaRetry before exiting.

**Note:** If a call to ApplyUpdates raises an exception and ApplyUpdates is not called within the context of a try...except block, an error message is displayed. If the OnUpdateError handler cannot correct the error condition and leaves UpdateAction set to uaFail, the error message is displayed twice. To prevent redisplay, set UpdateAction to uaAbort in the error handler.

See Also [CachedUpdates](#page-592-0)

© 1997-2019 Devart. All Rights Reserved. [Request](https://www.devart.com/company/contactform.html?category=1&product=sdac) Support DAC [Forum](https://forums.devart.com/viewforum.php?f=42) Provide [Feedback](https://www.devart.com/sdac/feedback.html)

<span id="page-623-0"></span>5.12.1.1.4.2 OnUpdateRecord Event

Occurs when a single update component can not handle the updates.

Class

[TMemDataSet](#page-588-0)

Syntax

property OnUpdateRecord: TUpdateRecordEvent;

## **Remarks**

Write the OnUpdateRecord event handler to process updates that cannot be handled by a single update component, such as implementation of cascading updates, insertions, or deletions. This handler is also useful for applications that require additional control over parameter substitution in update components.

UpdateKind describes the type of update to perform.

UpdateAction indicates the action taken by the OnUpdateRecord handler before it exits. On entry into the handler, UpdateAction is always set to uaFail. If OnUpdateRecord is successful, it should set UpdateAction to uaApplied before exiting.

See Also

[CachedUpdates](#page-592-0)

© 1997-2019 Devart. All Rights Reserved.

[Request](https://www.devart.com/company/contactform.html?category=1&product=sdac) Support DAC [Forum](https://forums.devart.com/viewforum.php?f=42) Provide [Feedback](https://www.devart.com/sdac/feedback.html)

## **5.12.2 Variables**

Variables in the **MemDS** unit.

## Variables

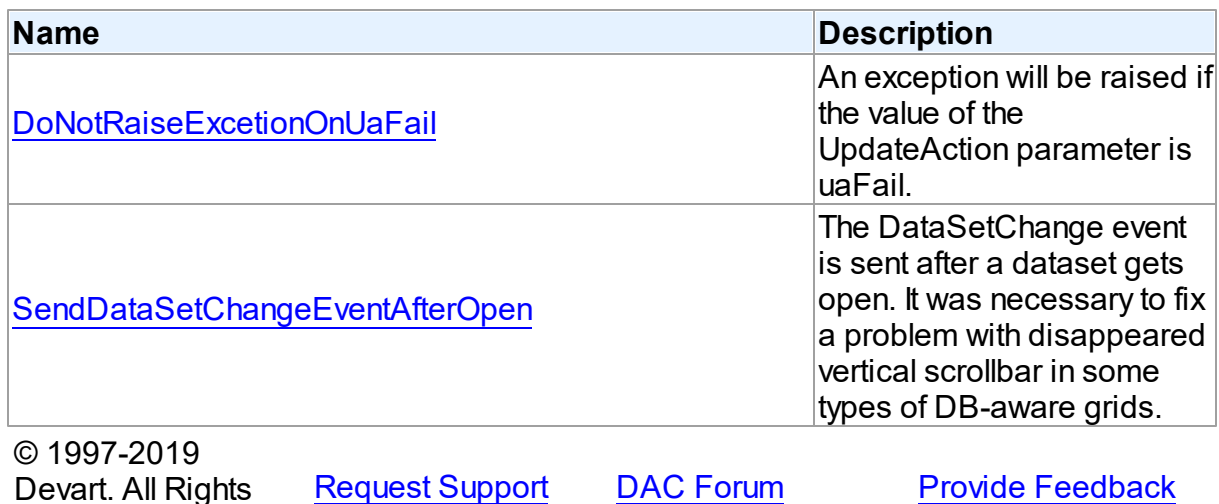

<span id="page-624-0"></span>**5.12.2.1 DoNotRaiseExcetionOnUaFail Variable**

An exception will be raised if the value of the UpdateAction parameter is uaFail.

Unit

Reserved.

**[MemDS](#page-587-0)** 

## **Syntax**

DoNotRaiseExcetionOnUaFail: boolean = False;

## **Remarks**

Starting with SDAC 4.20.0.13, if the [OnUpdateRecord](#page-623-0) event handler sets the UpdateAction parameter to uaFail, an exception is raised. The default value of UpdateAction is uaFail. So, the exception will be raised when the value of this parameter is left unchanged. To restore the old behaviour, set DoNotRaiseExcetionOnUaFail to True.

© 1997-2019 Devart. All Rights Reserved. [Request](https://www.devart.com/company/contactform.html?category=1&product=sdac) Support DAC [Forum](https://forums.devart.com/viewforum.php?f=42) Provide [Feedback](https://www.devart.com/sdac/feedback.html)

### <span id="page-624-1"></span>**5.12.2.2 SendDataSetChangeEventAfterOpen Variable**

The DataSetChange event is sent after a dataset gets open. It was necessary to fix a problem

with disappeared vertical scrollbar in some types of DB-aware grids.

Unit

**[MemDS](#page-587-0)** 

## **Syntax**

```
SendDataSetChangeEventAfterOpen: boolean = True;
```
## **Remarks**

Starting with SDAC 4.20.0.12, the DataSetChange event is sent after a dataset gets open. It was necessary to fix a problem with disappeared vertical scrollbar in some types of DBaware grids. This problem appears only under Windows XP when visual styles are enabled. To disable sending this event, change the value of this variable to False.

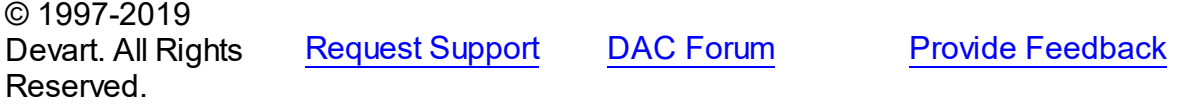

## <span id="page-625-0"></span>**5.13 MSAccess**

This unit contains implementation of most public classes of SDAC.

## Classes

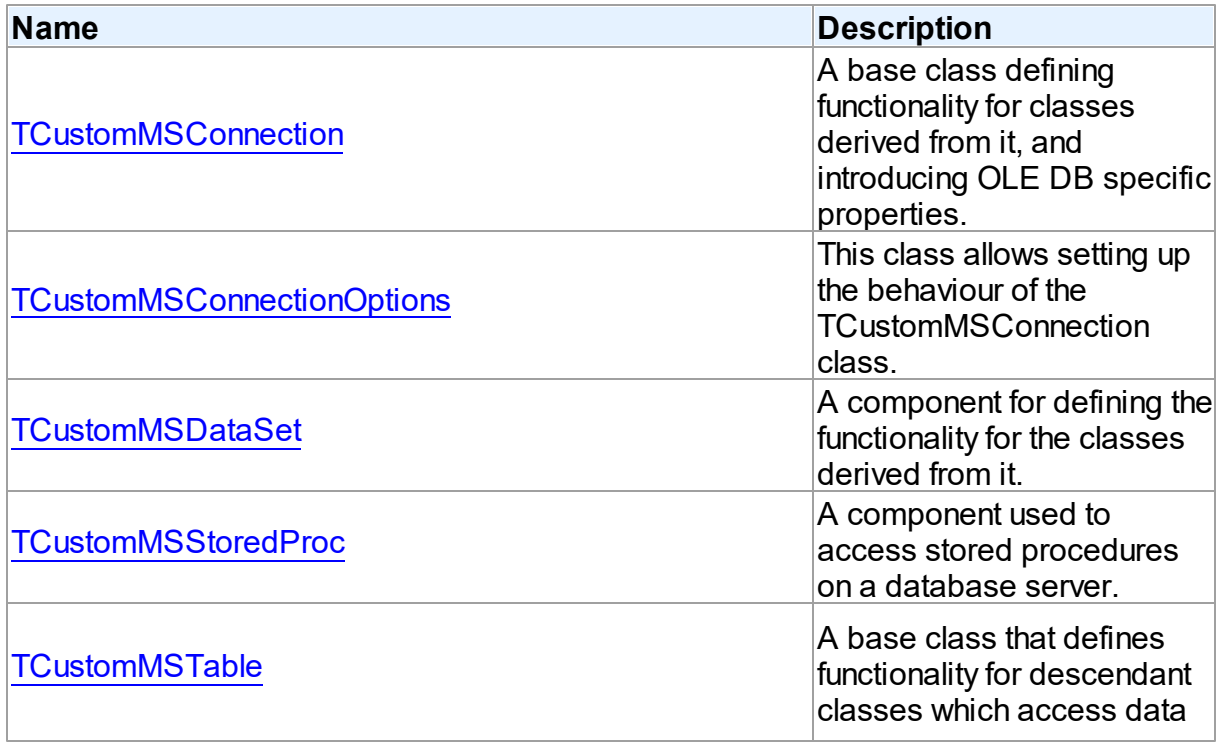

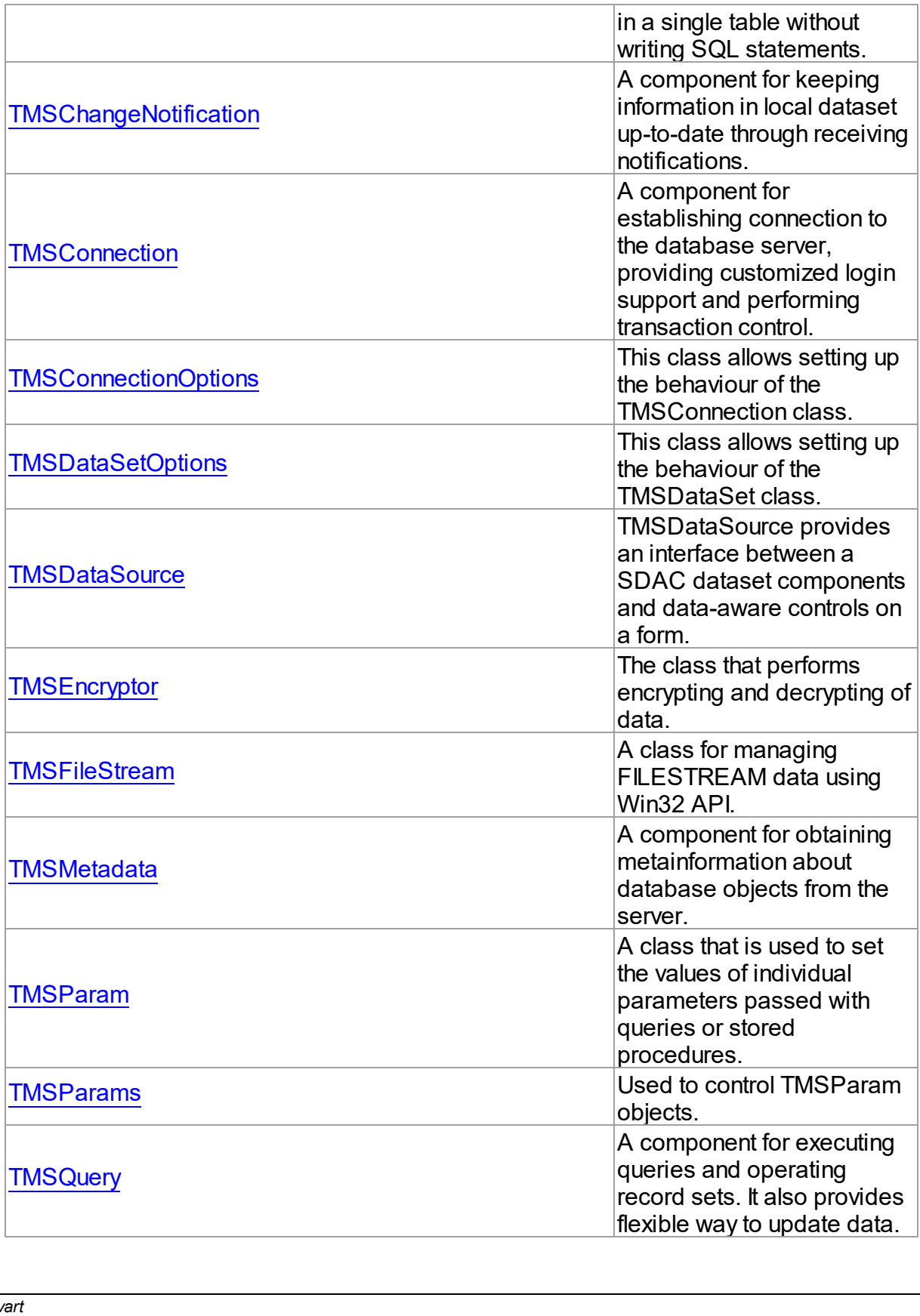

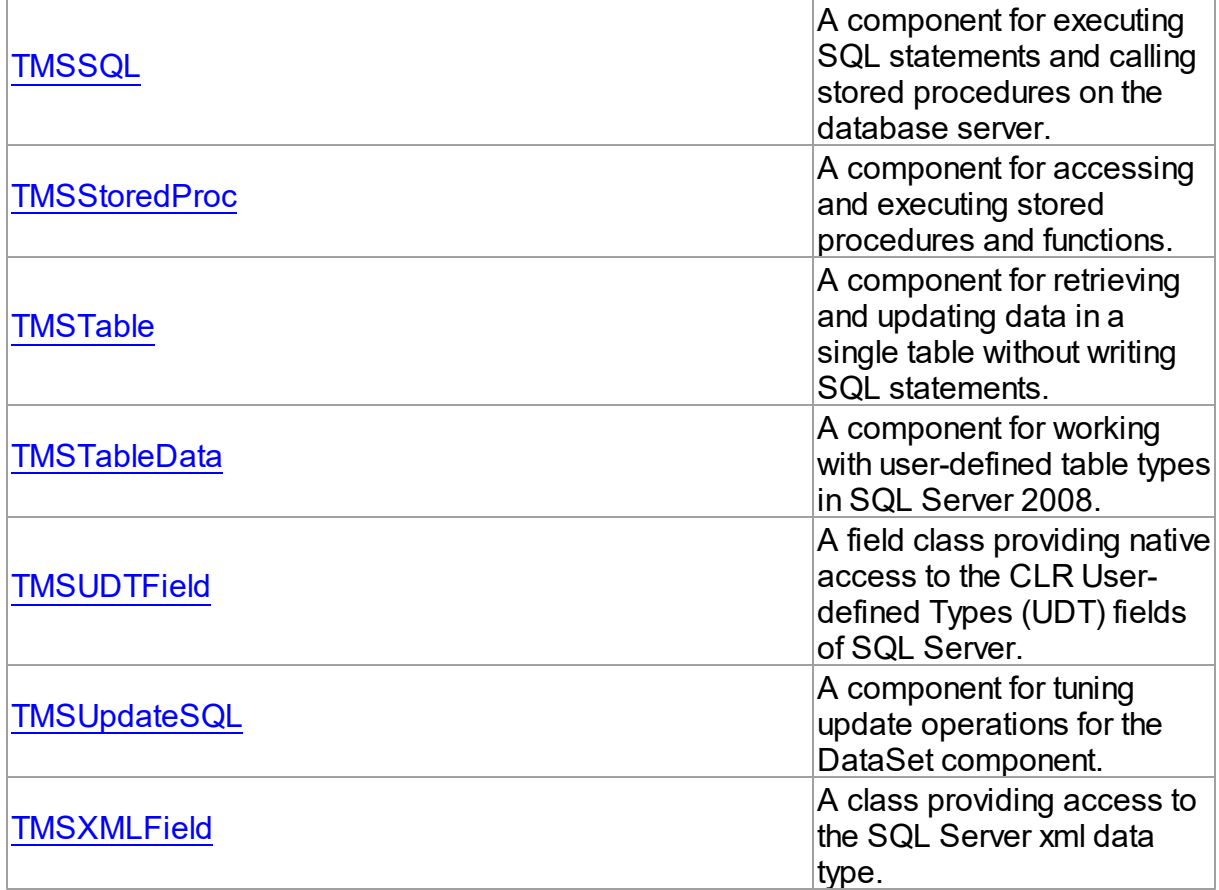

# Types

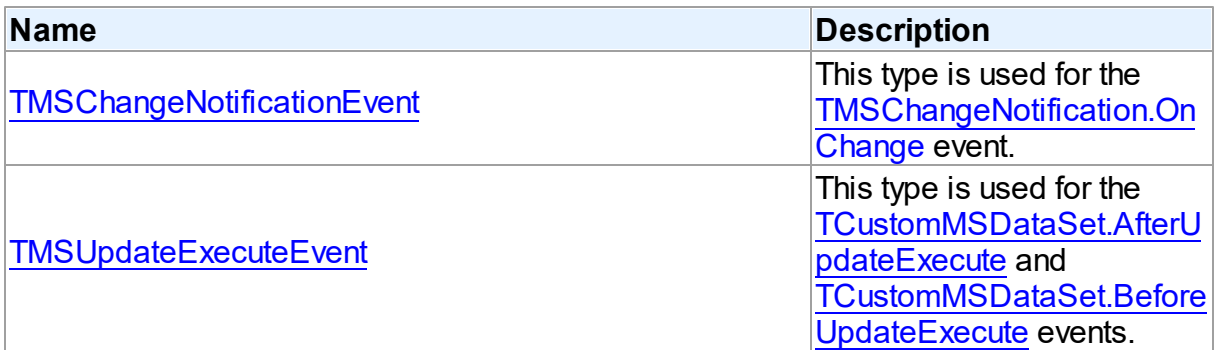

## **Enumerations**

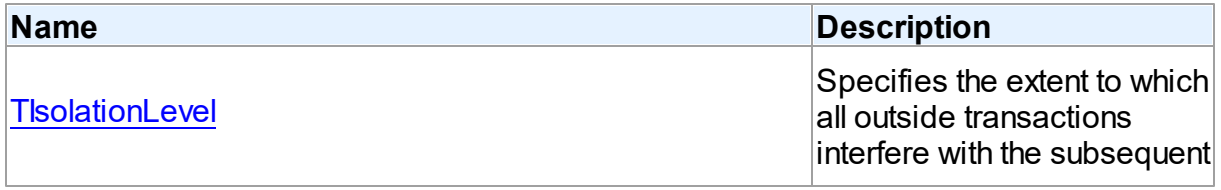

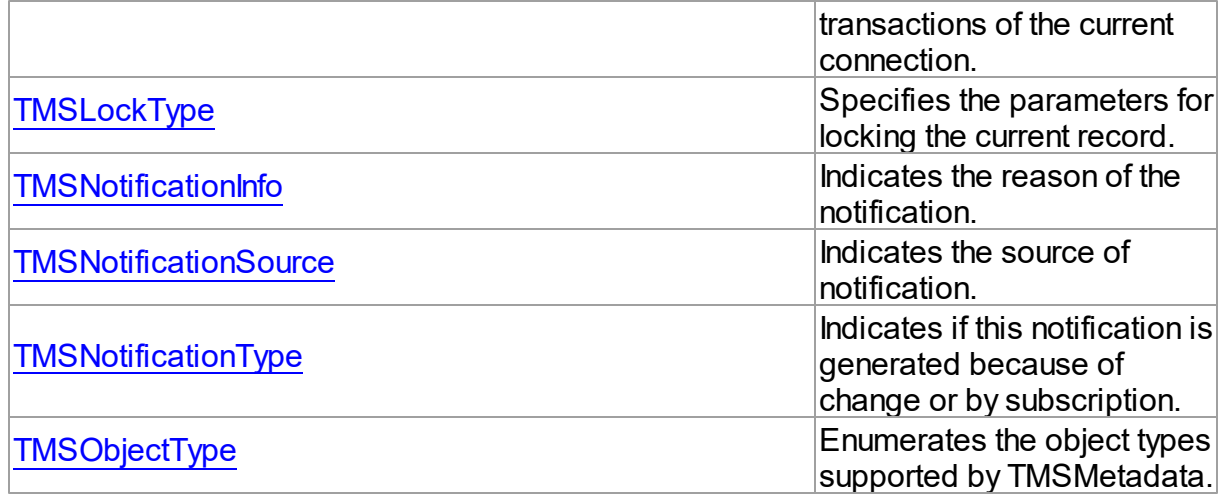

## Variables

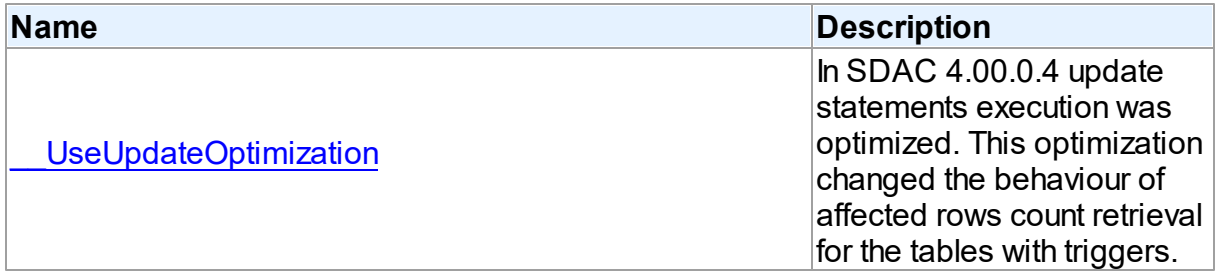

## **Constants**

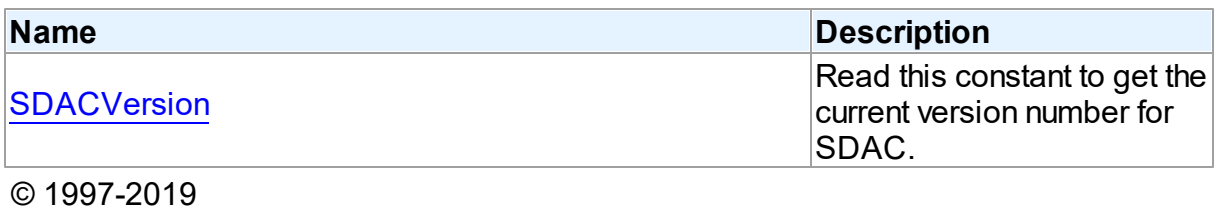

Devart. All Rights Reserved. [Request](https://www.devart.com/company/contactform.html?category=1&product=sdac) Support DAC [Forum](https://forums.devart.com/viewforum.php?f=42) Provide [Feedback](https://www.devart.com/sdac/feedback.html)

## **5.13.1 Classes**

Classes in the **MSAccess** unit.

## Classes

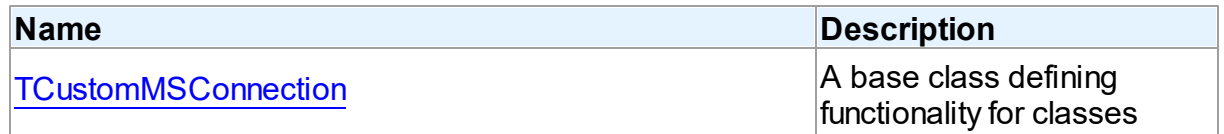

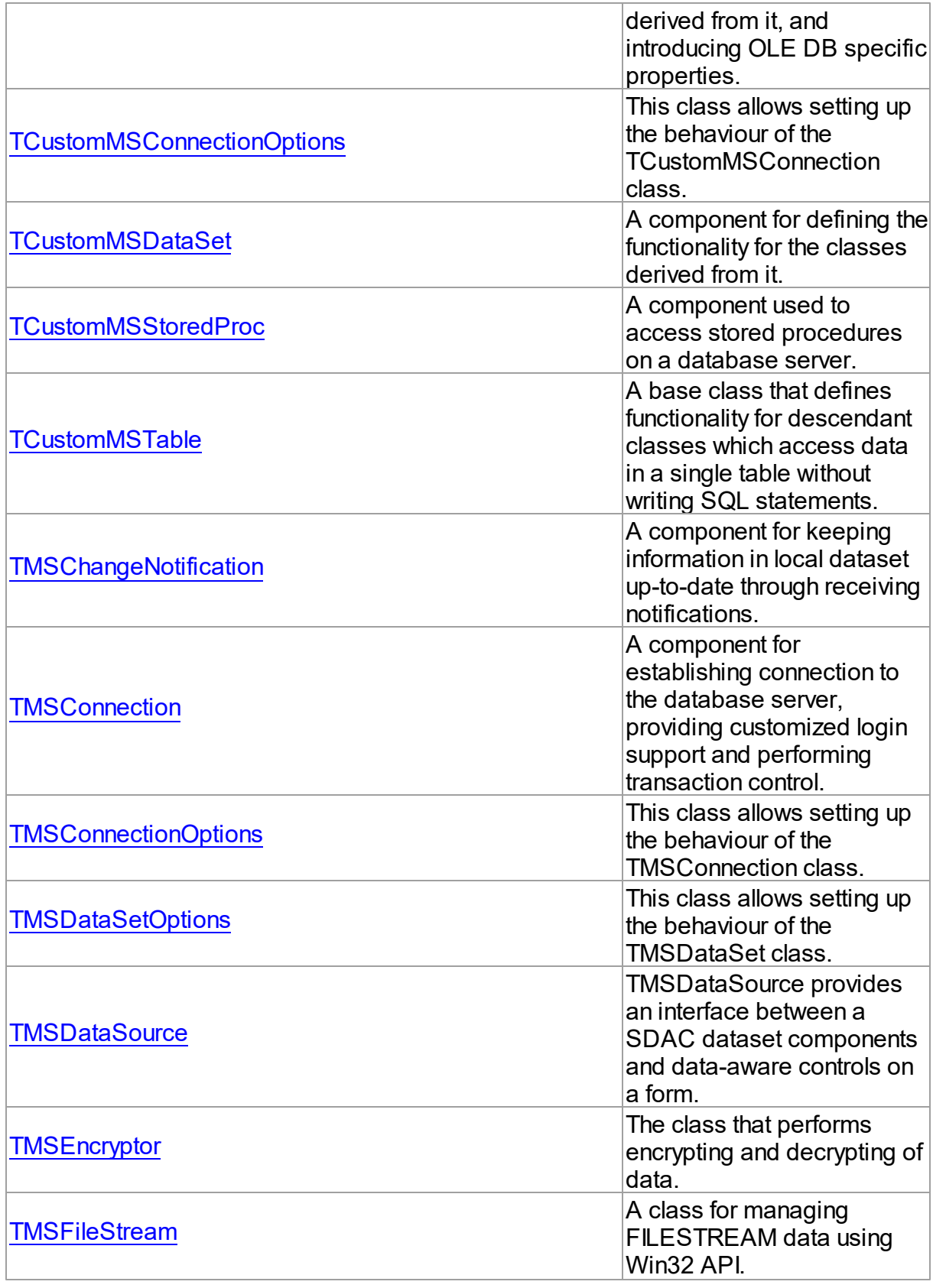

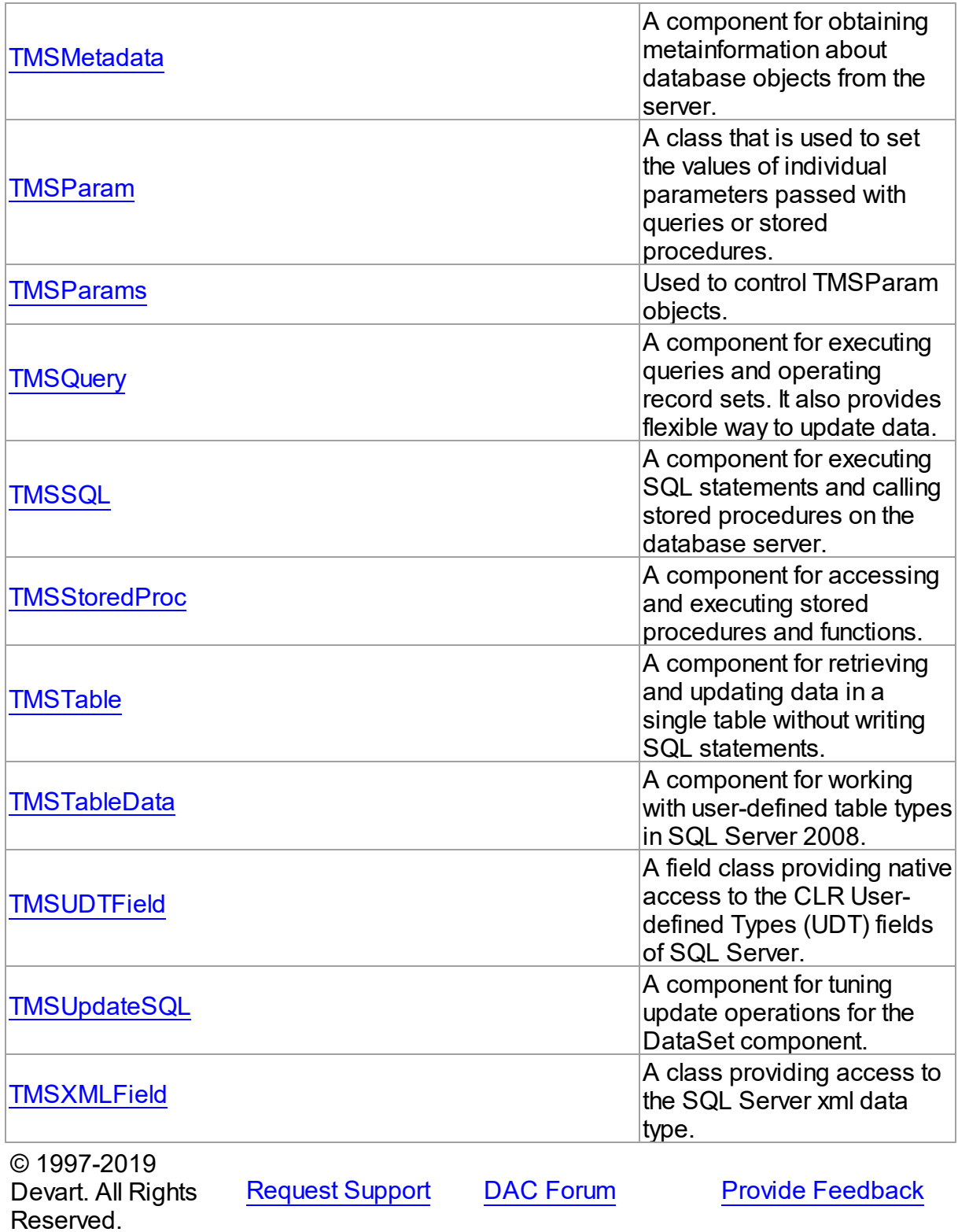

### <span id="page-631-0"></span>**5.13.1.1 TCustomMSConnection Class**

A base class defining functionality for classes derived from it, and introducing OLE DB specific properties.

For a list of all members of this type, see [TCustomMSConnection](#page-631-1) members.

Unit

**[MSAccess](#page-625-0)** 

Syntax

TCustomMSConnection = class([TCustomDAConnection\)](#page-314-0);

## Remarks

TCustomMSConnection is a base connection class that defines functionality for classes derived from it, and introduces OLE DB specific properties. Applications should never use TCustomMSConnection objects directly. Descendants of TCustomMSConnection, such as [TMSConnection,](#page-732-0) [TMSCompactConnection](#page-914-0) should be used instead.

Inheritance Hierarchy

**[TCustomDAConnection](#page-314-0) TCustomMSConnection**

See Also

• [TMSConnection](#page-732-0)

[TMSCompactConnection](#page-914-0)

© 1997-2019 Devart. All Rights Reserved. [Request](https://www.devart.com/company/contactform.html?category=1&product=sdac) Support DAC [Forum](https://forums.devart.com/viewforum.php?f=42) Provide [Feedback](https://www.devart.com/sdac/feedback.html)

<span id="page-631-1"></span>5.13.1.1.1 Members

**[TCustomMSConnection](#page-631-0)** class overview.

**Properties** 

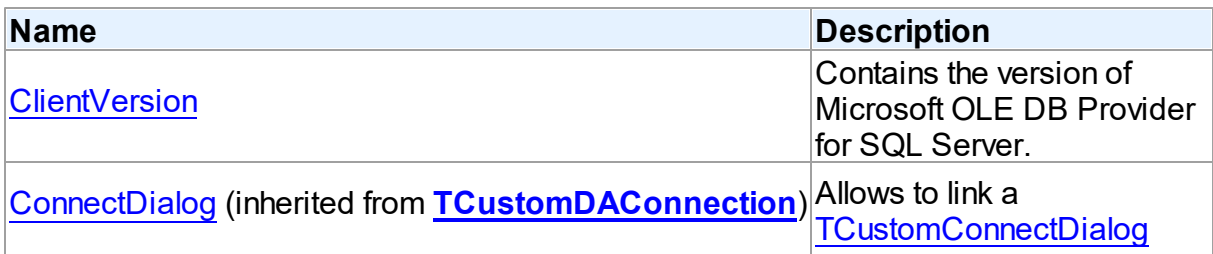

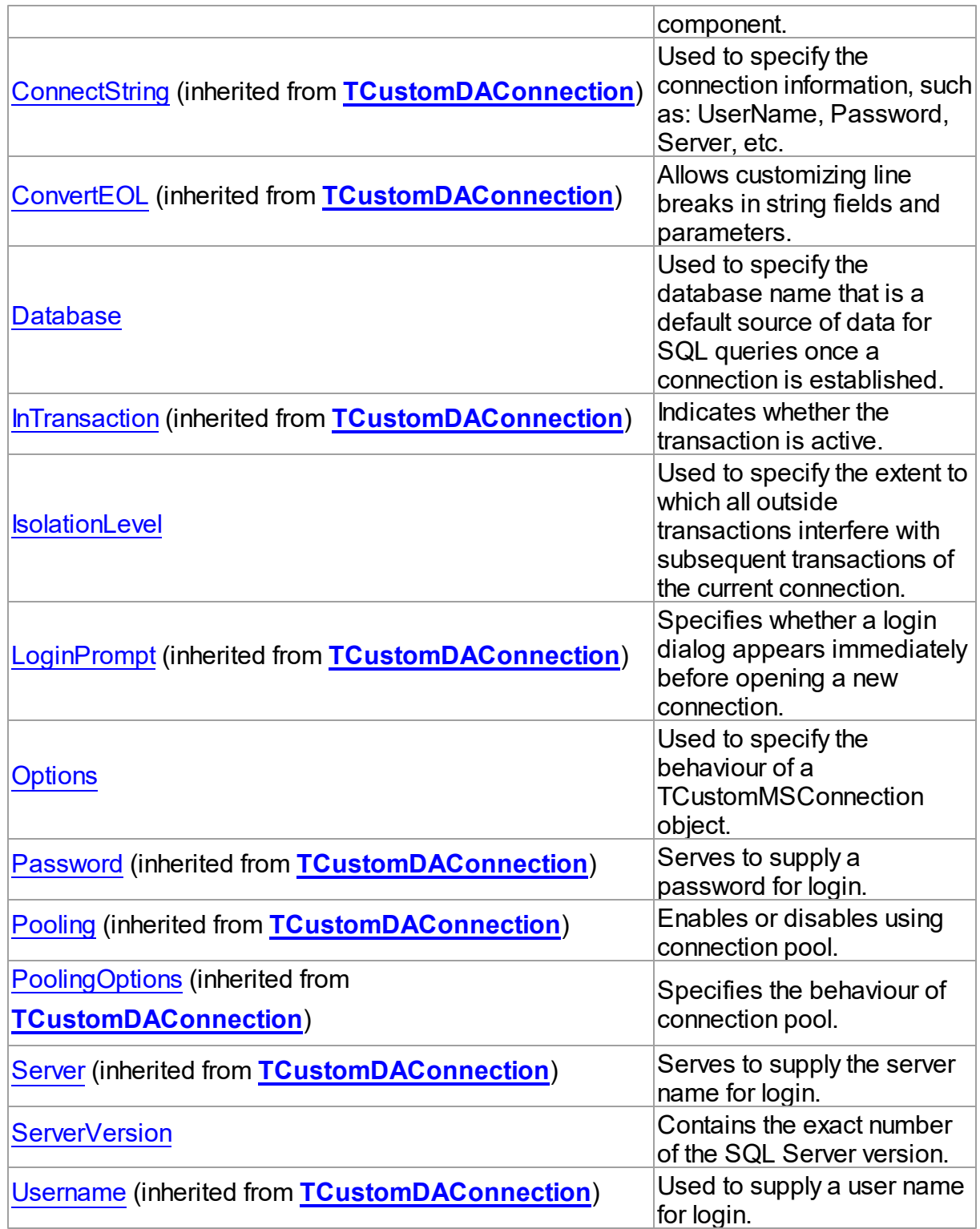

Methods

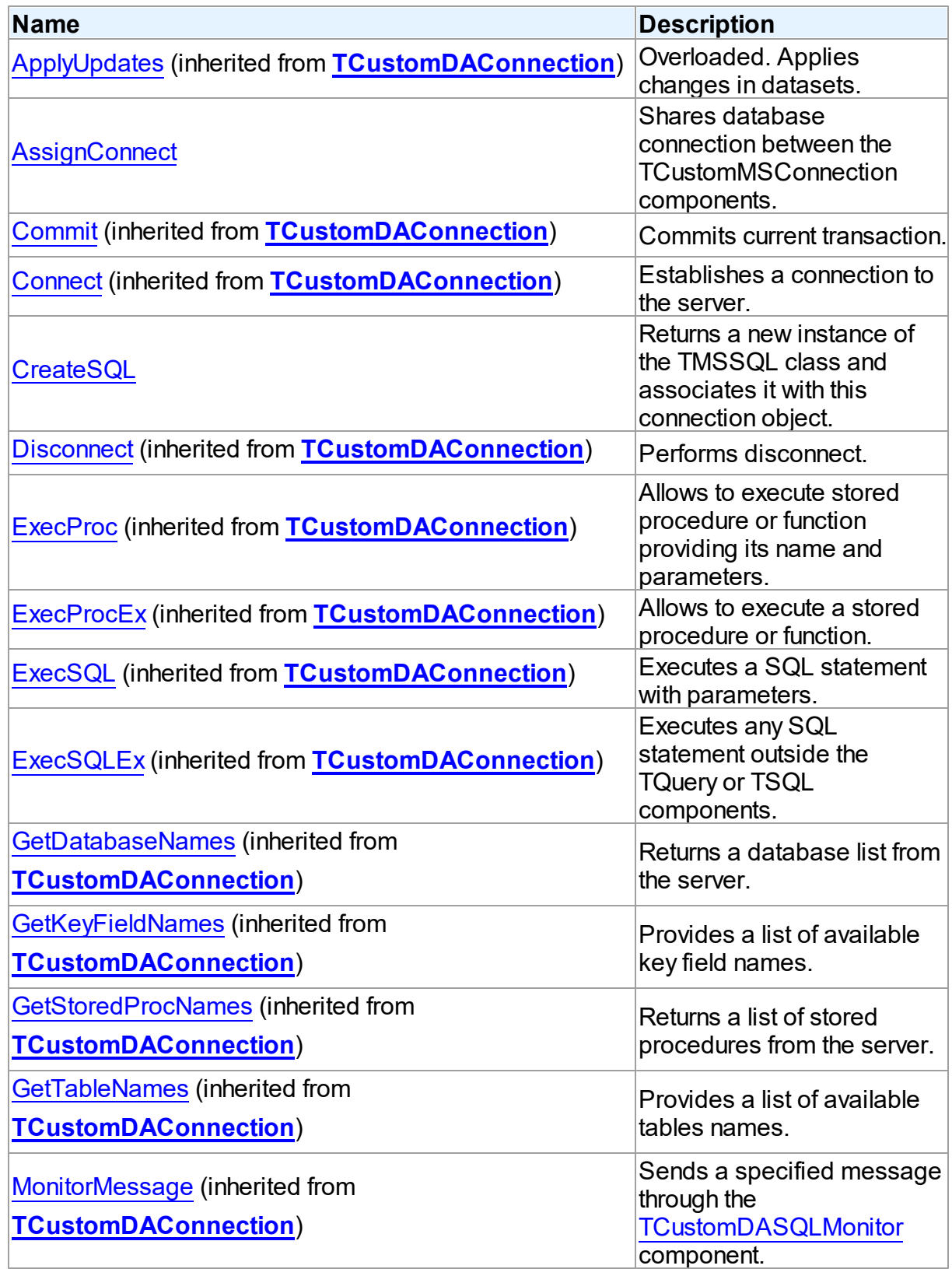

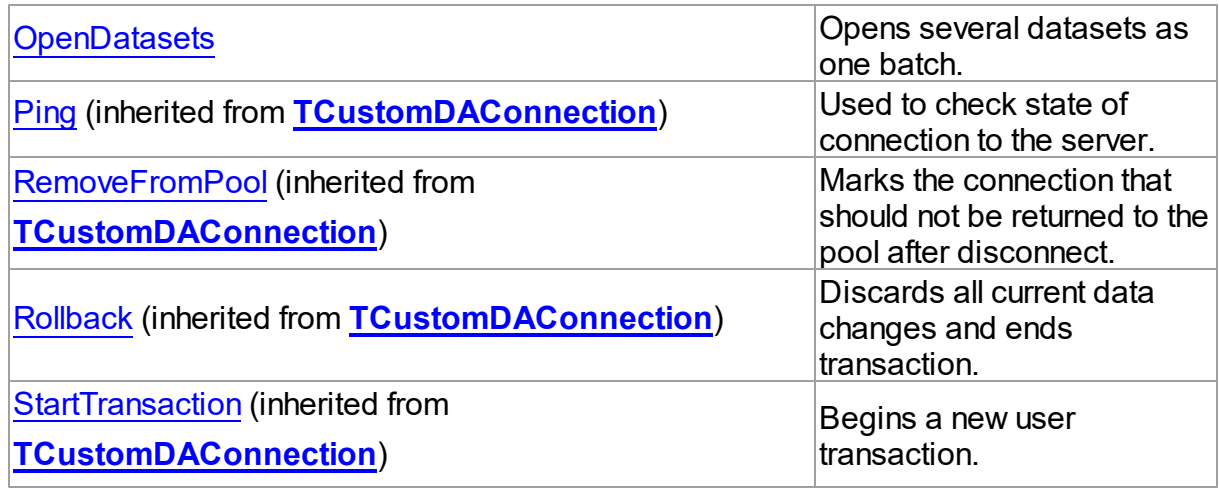

## **Events**

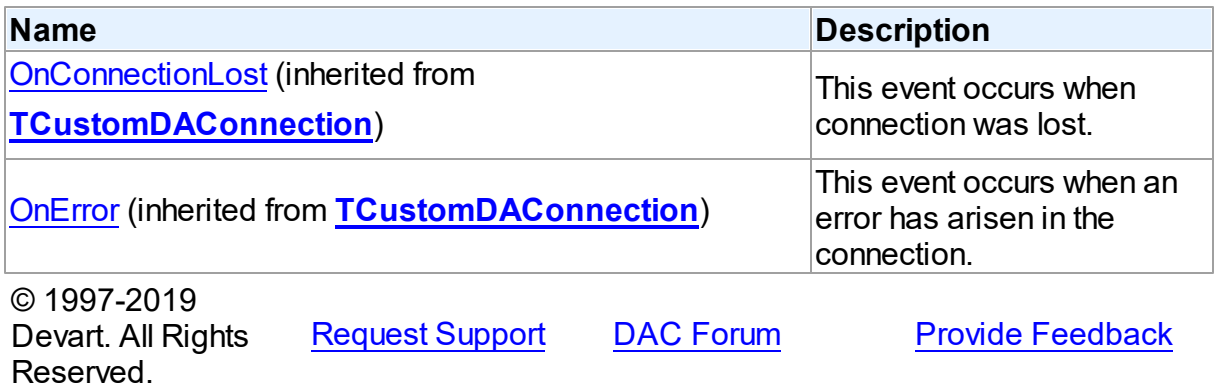

5.13.1.1.2 Properties

Properties of the **TCustomMSConnection** class.

For a complete list of the **TCustomMSConnection** class members, see the

[TCustomMSConnection](#page-631-1) Members topic.

## Public

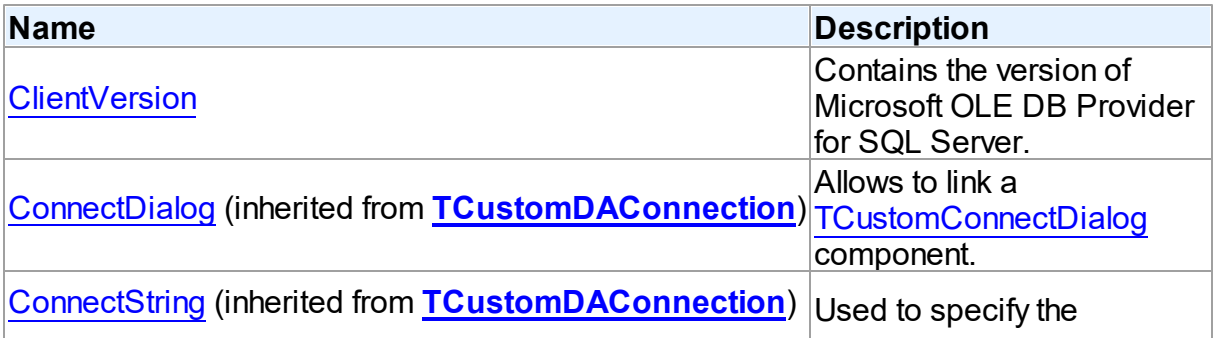

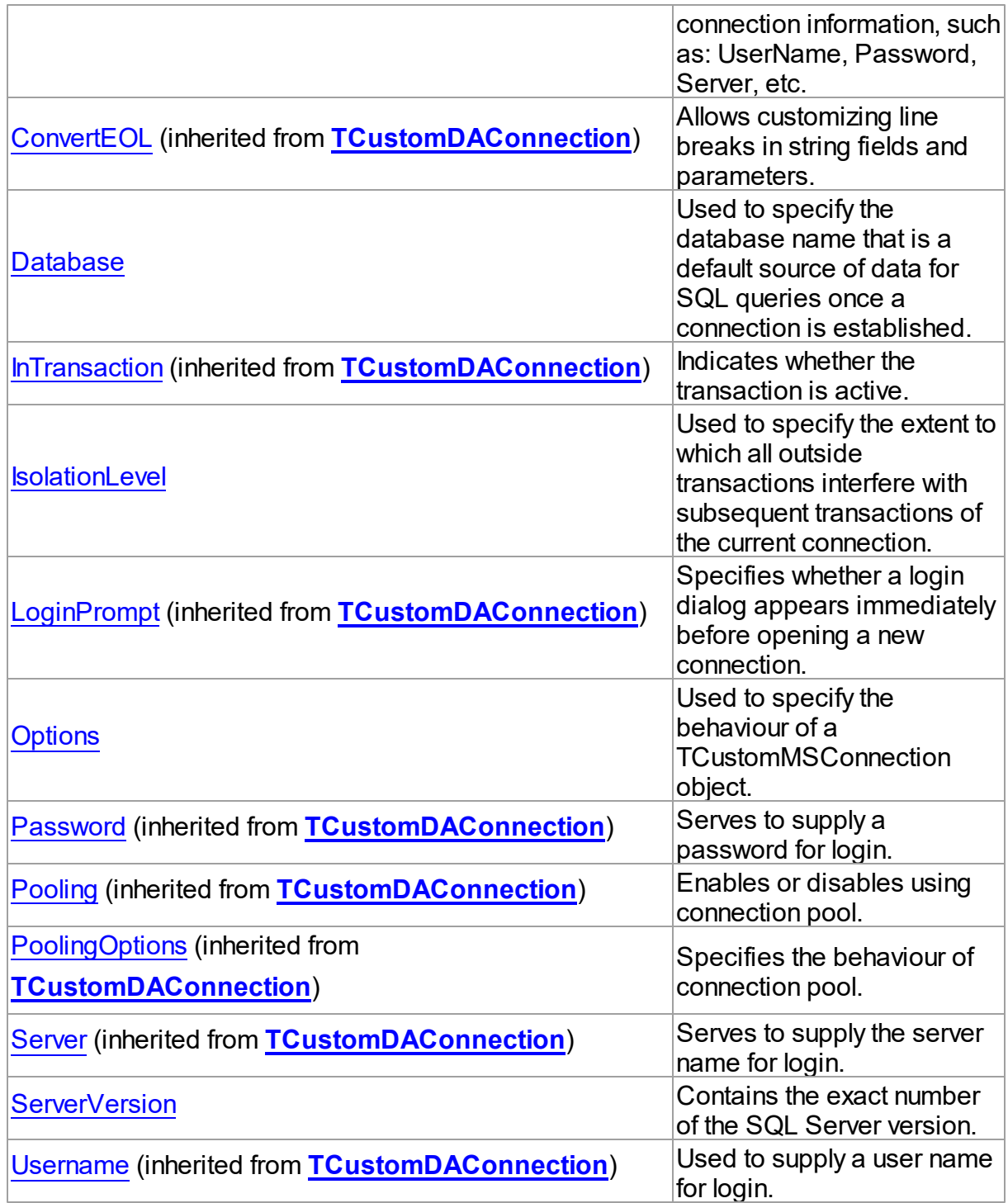

## See Also

- [TCustomMSConnection](#page-631-0) Class
- [TCustomMSConnection](#page-631-1) Class Members

© 1997-2019 Devart. All Rights Reserved. [Request](https://www.devart.com/company/contactform.html?category=1&product=sdac) Support DAC [Forum](https://forums.devart.com/viewforum.php?f=42) Provide [Feedback](https://www.devart.com/sdac/feedback.html)

<span id="page-636-0"></span>5.13.1.1.2.1 ClientVersion Property

Contains the version of Microsoft OLE DB Provider for SQL Server.

Class

[TCustomMSConnection](#page-631-0)

**Syntax** 

property ClientVersion: string;

## **Remarks**

The version of Microsoft OLE DB Provider for SQL Server (sqloledb.dll). To get the value of this property, connection to the server must be established.

## See Also

- [TCustomDAConnection.Connect](#page-330-1)
- [ServerVersion](#page-638-1)

© 1997-2019 Devart. All Rights Reserved. [Request](https://www.devart.com/company/contactform.html?category=1&product=sdac) Support DAC [Forum](https://forums.devart.com/viewforum.php?f=42) Provide [Feedback](https://www.devart.com/sdac/feedback.html)

<span id="page-636-1"></span>5.13.1.1.2.2 Database Property

Used to specify the database name that is a default source of data for SQL queries once a connection is established.

### Class

[TCustomMSConnection](#page-631-0)

**Syntax** 

property Database: string;

## **Remarks**

Use the Database property to specify the database name that is a default source of data for SQL queries once a connection is established.

Altering the Database property makes new database name take effect immediately.

When Database is not assigned, SDAC 4.20 and higher will use the default database for the current SQL Server login specified in the [TCustomDAConnection.Username](#page-326-0) property. Preceding SDAC versions use the 'master' database by default. Setting Database='Northwind' allows you to omit database specifier in the SELECT statements. That is, instead of SELECT \* FROM Northwind..Products; you may just write SELECT \* FROM Products See Also [TCustomDAConnection.Server](#page-325-1) [TCustomDAConnection.Username](#page-326-0) [TCustomDAConnection.Password](#page-323-0) © 1997-2019 Devart. All Rights [Request](https://www.devart.com/company/contactform.html?category=1&product=sdac) Support DAC [Forum](https://forums.devart.com/viewforum.php?f=42) Provide [Feedback](https://www.devart.com/sdac/feedback.html)

<span id="page-637-0"></span>5.13.1.1.2.3 IsolationLevel Property

Reserved.

Used to specify the extent to which all outside transactions interfere with subsequent transactions of the current connection.

### Class

### [TCustomMSConnection](#page-631-0)

### Syntax

property IsolationLevel: [TIsolationLevel](#page-897-0) default ilReadCommitted;

## **Remarks**

Use the IsolationLevel property to specify the extent to which all outside transactions interfere with subsequent transactions of the current connection.

Changes to IsolationLevel take effect at a time of starting new transaction or opening new connection.

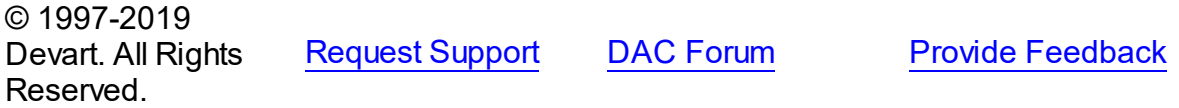

<span id="page-638-0"></span>5.13.1.1.2.4 Options Property

Used to specify the behaviour of a TCustomMSConnection object.

## **Class**

[TCustomMSConnection](#page-631-0)

## **Syntax**

property Options: [TCustomMSConnectionOptions;](#page-642-0)

## **Remarks**

Set the properties of Options to specify the behaviour of a TCustomMSConnection object. Descriptions of all options are in the table below.

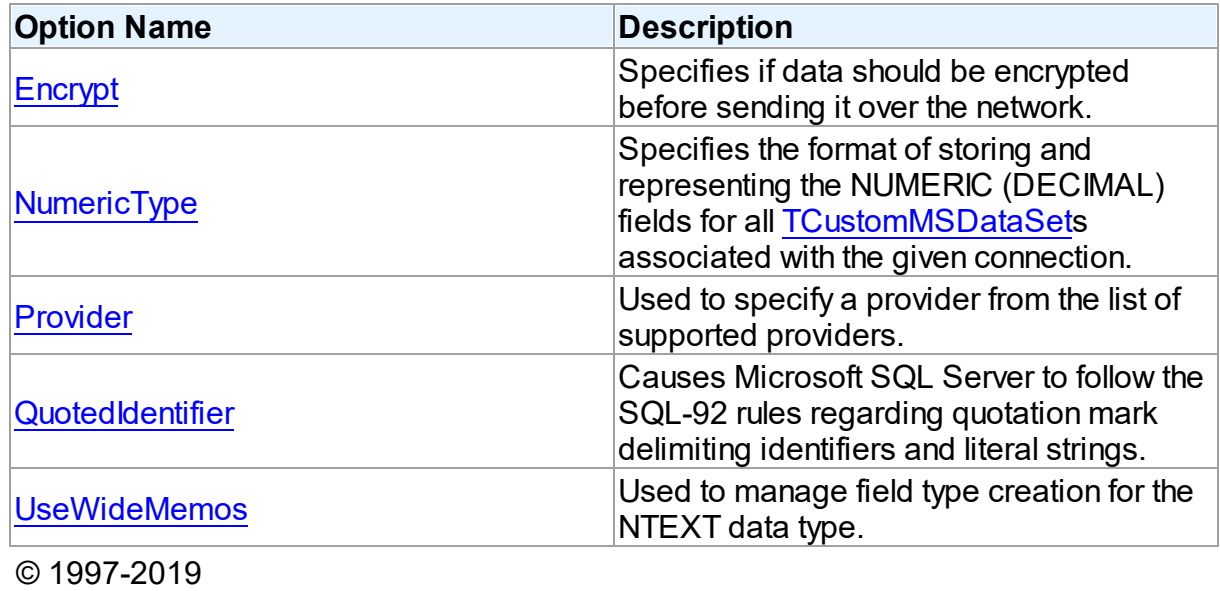

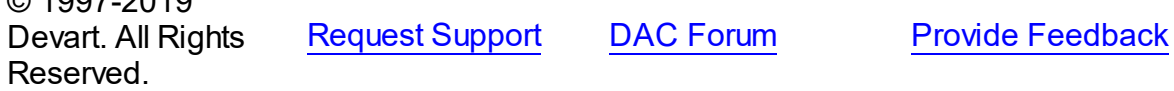

<span id="page-638-1"></span>5.13.1.1.2.5 ServerVersion Property

Contains the exact number of the SQL Server version.

### **Class**

[TCustomMSConnection](#page-631-0)

## **Syntax**

property ServerVersion: string;

## **Remarks**

The version of SQL Server.

To get the value of this property, connection to the server must be established.

## See Also

- [TCustomDAConnection.Connect](#page-330-1)
- [ClientVersion](#page-636-0)

© 1997-2019 Devart. All Rights Reserved. [Request](https://www.devart.com/company/contactform.html?category=1&product=sdac) Support DAC [Forum](https://forums.devart.com/viewforum.php?f=42) Provide [Feedback](https://www.devart.com/sdac/feedback.html)

5.13.1.1.3 Methods

Methods of the **TCustomMSConnection** class.

For a complete list of the **TCustomMSConnection** class members, see the [TCustomMSConnection](#page-631-1) Members topic.

## Public

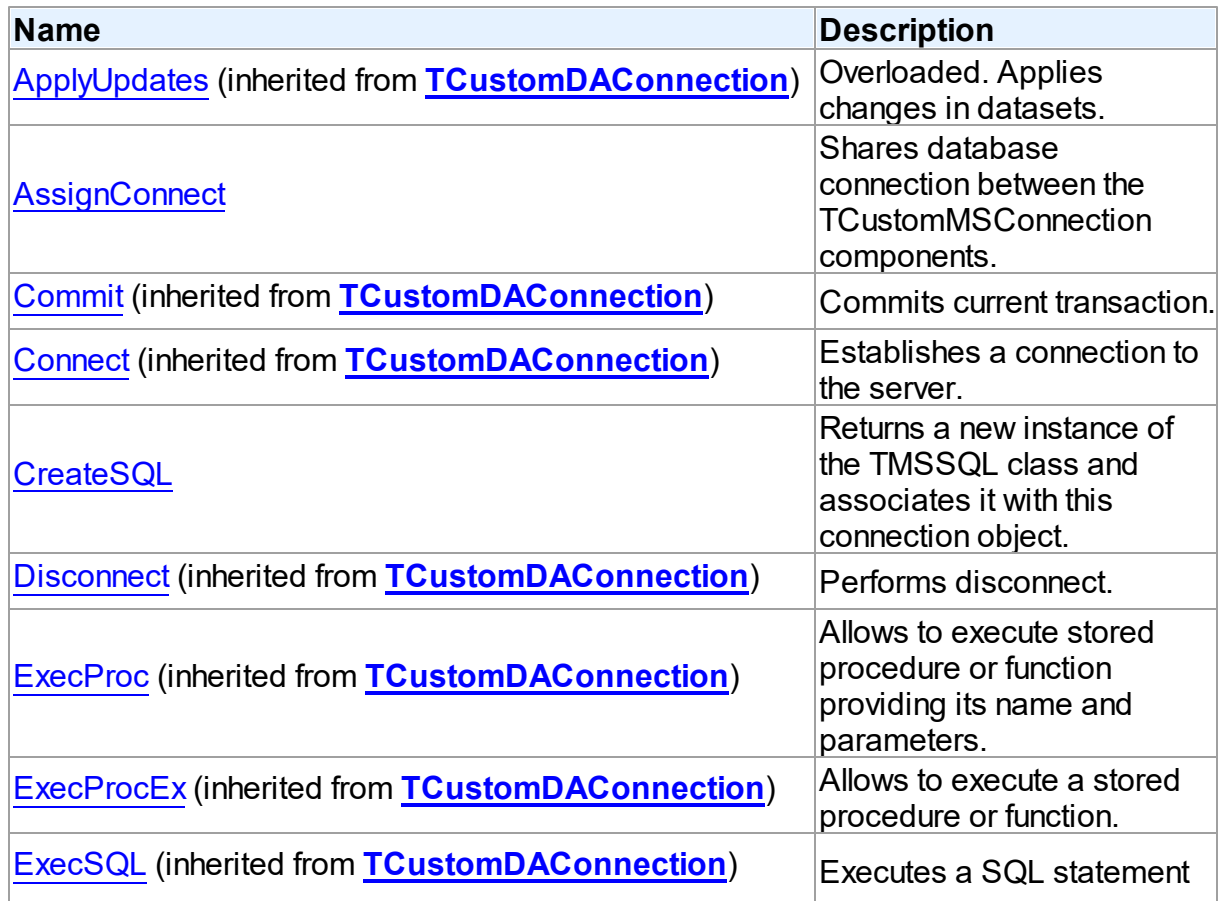

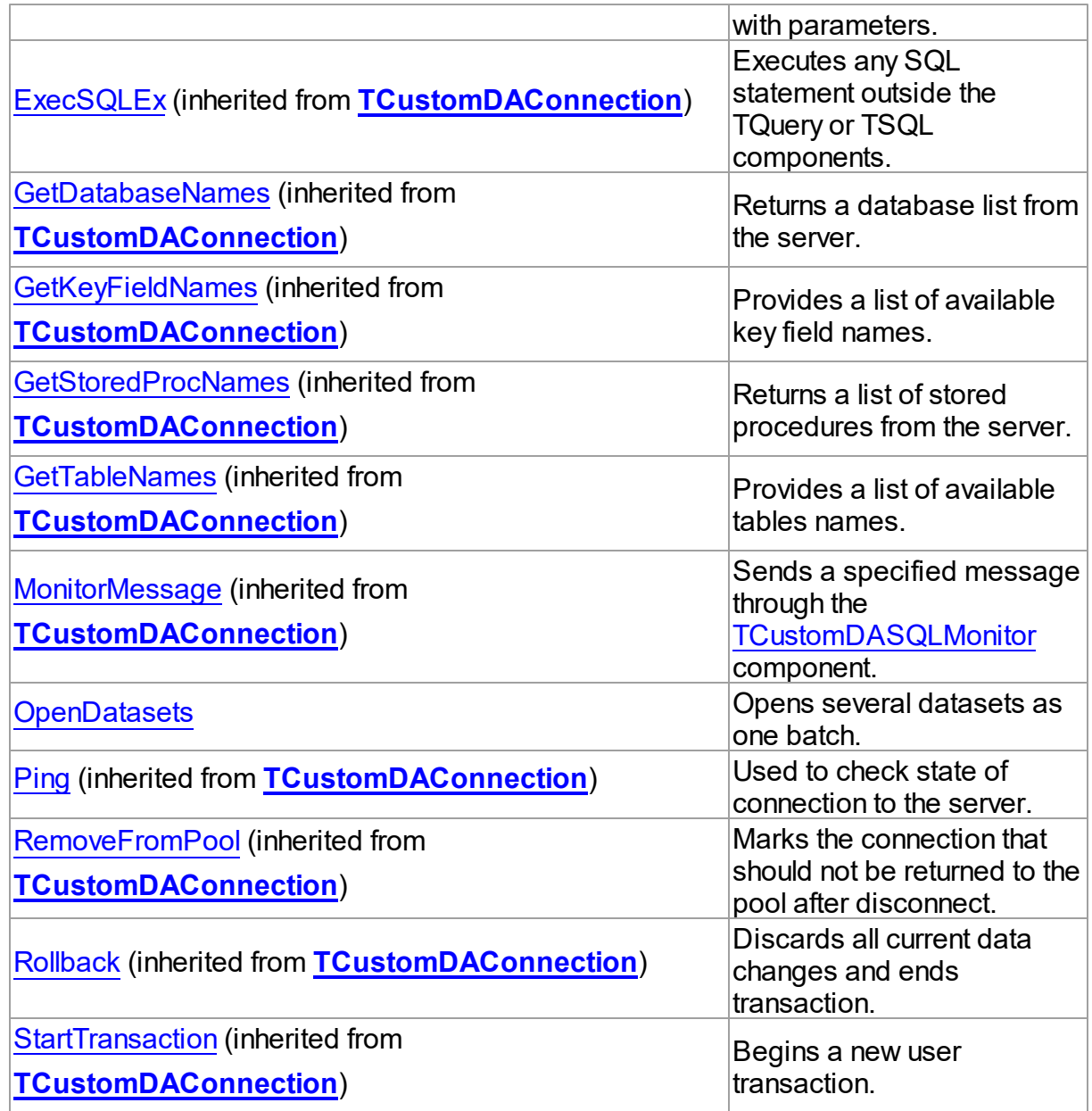

## See Also

- [TCustomMSConnection](#page-631-0) Class
- [TCustomMSConnection](#page-631-1) Class Members

© 1997-2019 Devart. All Rights Reserved. [Request](https://www.devart.com/company/contactform.html?category=1&product=sdac) Support DAC [Forum](https://forums.devart.com/viewforum.php?f=42) Provide [Feedback](https://www.devart.com/sdac/feedback.html)

#### <span id="page-641-0"></span>5.13.1.1.3.1 AssignConnect Method

Shares database connection between the TCustomMSConnection components.

### Class

[TCustomMSConnection](#page-631-0)

Syntax

procedure AssignConnect(Source: [TCustomMSConnection\)](#page-631-0);

### **Parameters**

#### *Source*

Preconnected TCustomMSConnection component which connection is to be shared with the current TCustomMSConnection component.

## **Remarks**

Use the AssignConnect method to share database connection between the TCustomMSConnection components.

AssignConnect assumes that the Source parameter points to a preconnected

TCustomMSConnection component which connection is to be shared with the current

TCustomMSConnection component. Note that AssignConnect doesn't make any references

to the Source TCustomMSConnection component. So before disconnecting parent

TCustomMSConnection component call AssignConnect(Nil) or the Disconnect method for all assigned connections.

© 1997-2019 Devart. All Rights Reserved. [Request](https://www.devart.com/company/contactform.html?category=1&product=sdac) Support DAC [Forum](https://forums.devart.com/viewforum.php?f=42) Provide [Feedback](https://www.devart.com/sdac/feedback.html)

<span id="page-641-1"></span>5.13.1.1.3.2 CreateSQL Method

Returns a new instance of the TMSSQL class and associates it with this connection object.

## Class

#### [TCustomMSConnection](#page-631-0)

#### Syntax

function CreateSQL: [TCustomDASQL;](#page-405-0) override;

### **Return Value**

a new instance of the TMSSQL class.

## **Remarks**

CreateSQL returns a new instance of the TMSSQL class and associates it with this connection object.

See Also

M:Devart.Dac.TCustomDAConnection.CreateDataSet()

© 1997-2019 Devart. All Rights Reserved. [Request](https://www.devart.com/company/contactform.html?category=1&product=sdac) Support DAC [Forum](https://forums.devart.com/viewforum.php?f=42) Provide [Feedback](https://www.devart.com/sdac/feedback.html)

<span id="page-642-1"></span>5.13.1.1.3.3 OpenDatasets Method

Opens several datasets as one batch.

Class

[TCustomMSConnection](#page-631-0)

## Syntax

procedure OpenDatasets(const ds: array of [TCustomMSDataSet](#page-648-0));

### **Parameters**

*ds*

an array of datasets that will be opened.

## **Remarks**

Call the OpenDatasets method to open several datasets as one batch. This method can significantly increase performance when opening queries through remote connection (e. g. Internet).

When you execute a query through remote connection, a delay occurs. If you open more than one query, the time of the delay increases proportionally to the number of opened queries. The OpenDatasets method puts all SQL queries from the received datasets together and executes them as one package. The received results are redistributed to the original dataset. Note, that when this operation is performed, each one of the opened datasets should return only one resultset.

© 1997-2019 Devart. All Rights Reserved. [Request](https://www.devart.com/company/contactform.html?category=1&product=sdac) Support DAC [Forum](https://forums.devart.com/viewforum.php?f=42) Provide [Feedback](https://www.devart.com/sdac/feedback.html)

### <span id="page-642-0"></span>**5.13.1.2 TCustomMSConnectionOptions Class**

This class allows setting up the behaviour of the TCustomMSConnection class. For a list of all members of this type, see [TCustomMSConnectionOptions](#page-643-0) members. Unit

## [MSAccess](#page-625-0)

## **Syntax**

TCustomMSConnectionOptions = class([TDAConnectionOptions\)](#page-449-0);

## Inheritance Hierarchy

## [TDAConnectionOptions](#page-449-0)

## **TCustomMSConnectionOptions**

© 1997-2019 Devart. All Rights Reserved. [Request](https://www.devart.com/company/contactform.html?category=1&product=sdac) Support DAC [Forum](https://forums.devart.com/viewforum.php?f=42) Provide [Feedback](https://www.devart.com/sdac/feedback.html)

#### <span id="page-643-0"></span>5.13.1.2.1 Members

**[TCustomMSConnectionOptions](#page-642-0)** class overview.

## **Properties**

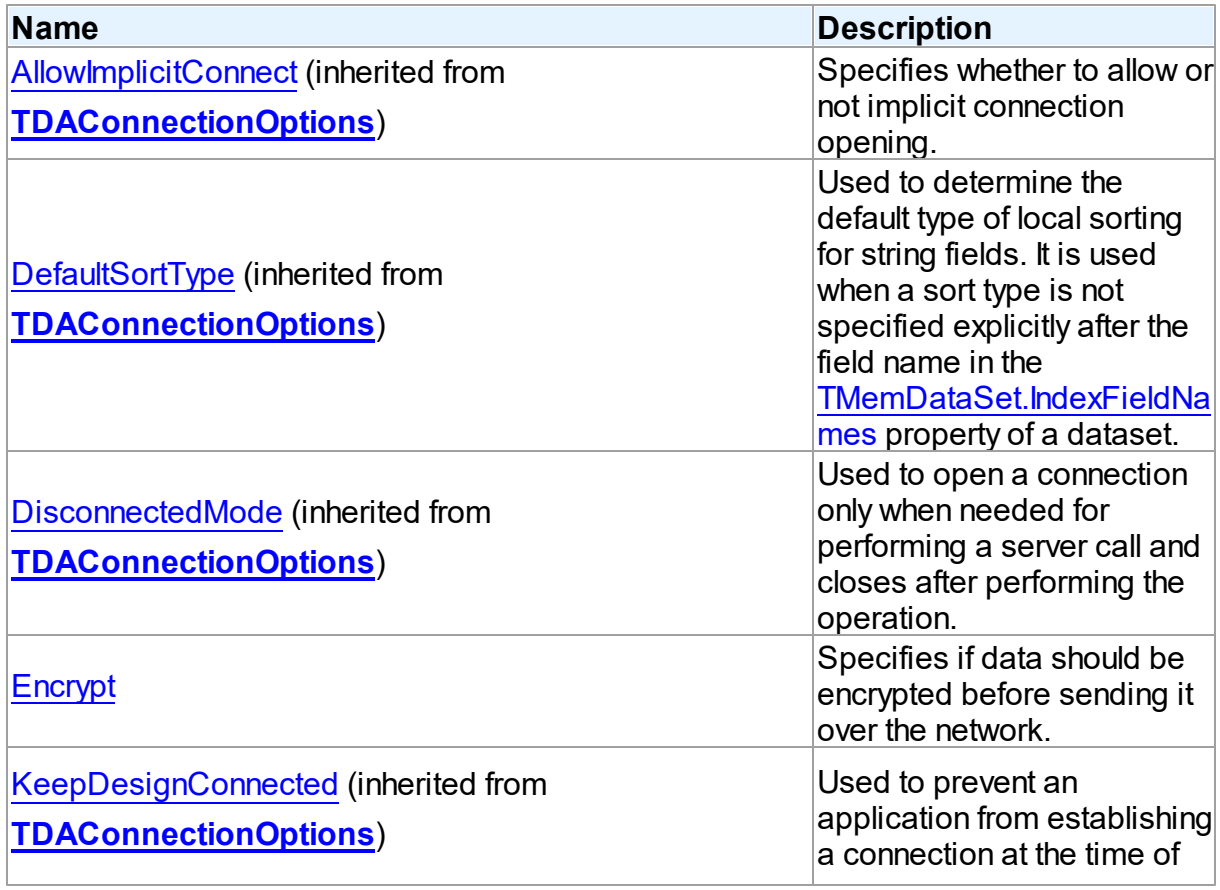

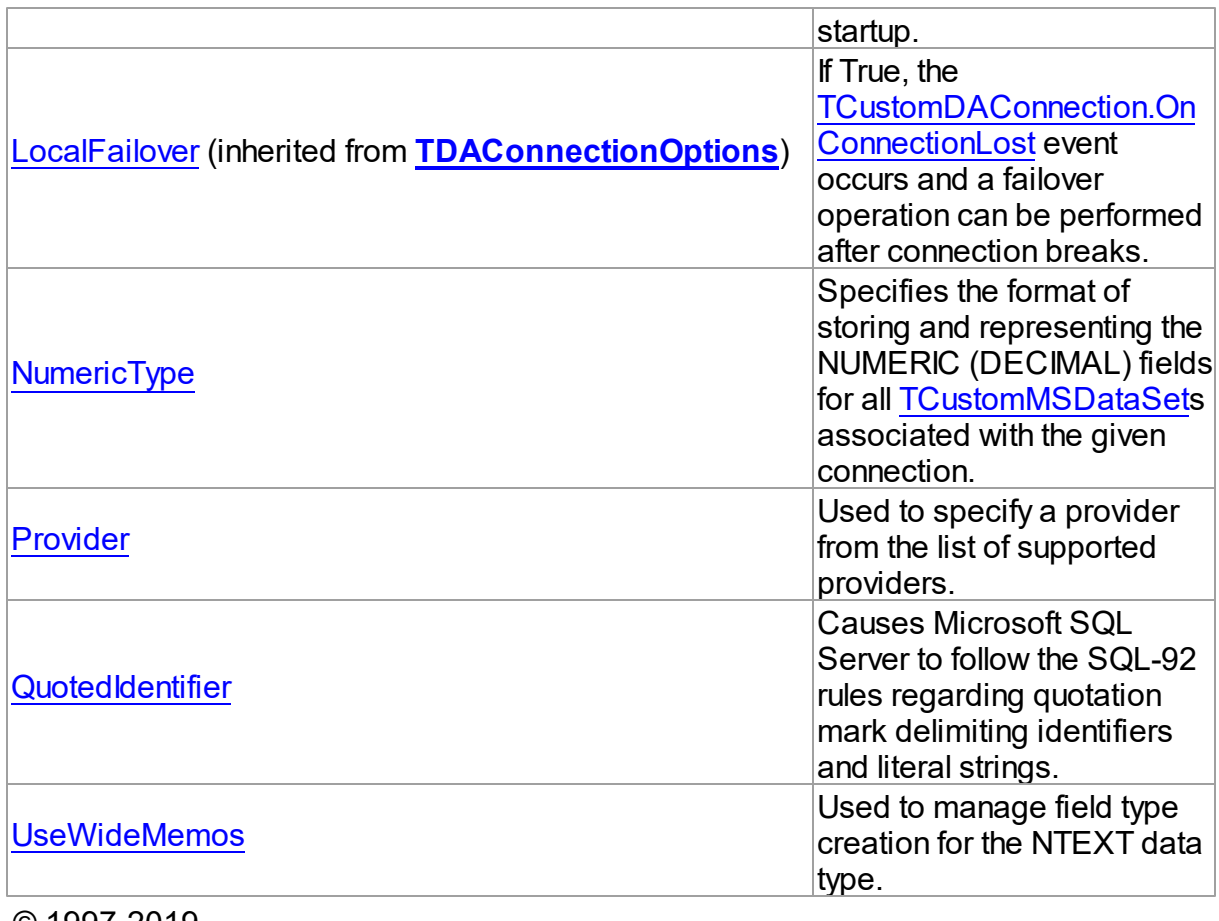

© 1997-2019 Devart. All Rights Reserved. [Request](https://www.devart.com/company/contactform.html?category=1&product=sdac) Support DAC [Forum](https://forums.devart.com/viewforum.php?f=42) Provide [Feedback](https://www.devart.com/sdac/feedback.html)

5.13.1.2.2 Properties

Properties of the **TCustomMSConnectionOptions** class.

For a complete list of the **TCustomMSConnectionOptions** class members, see the [TCustomMSConnectionOptions](#page-643-0) Members topic.

## Public

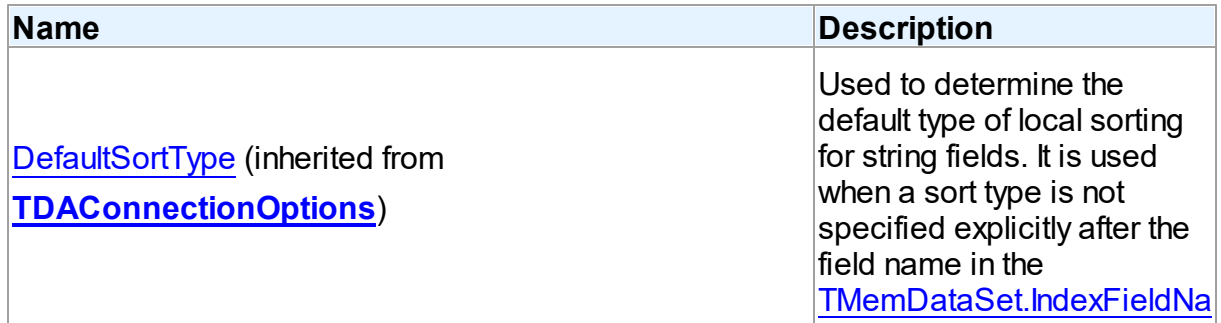

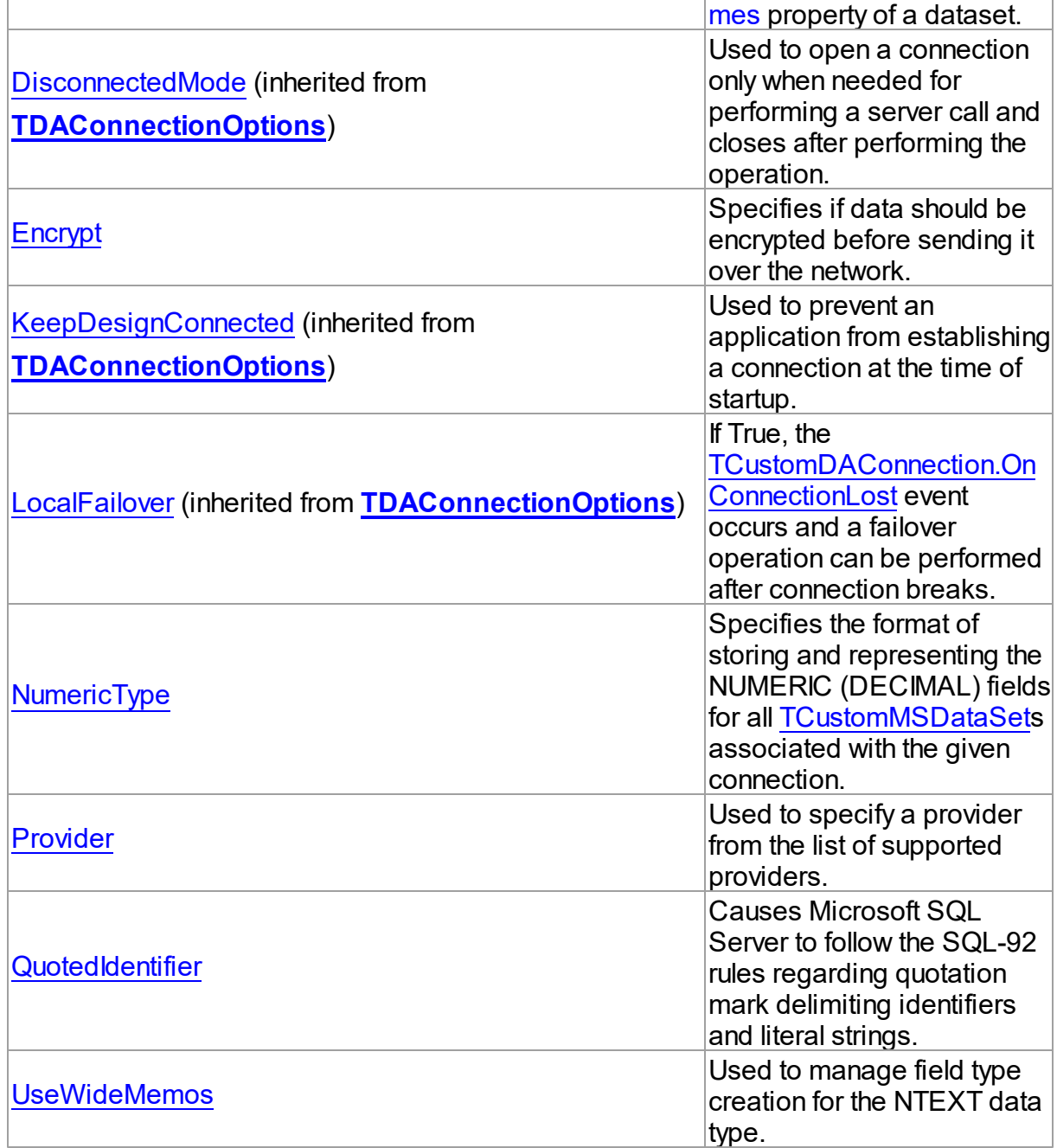

## Published

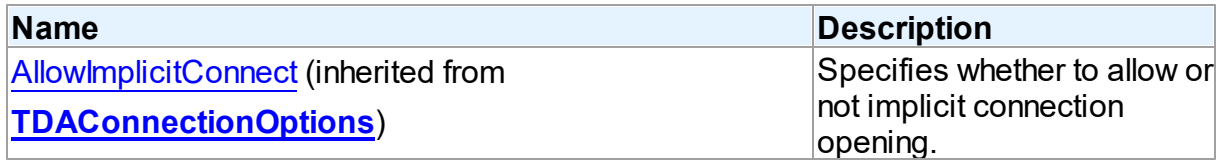

## See Also

- [TCustomMSConnectionOptions](#page-642-0) Class
- [TCustomMSConnectionOptions](#page-643-0) Class Members

© 1997-2019 Devart. All Rights Reserved. [Request](https://www.devart.com/company/contactform.html?category=1&product=sdac) Support DAC [Forum](https://forums.devart.com/viewforum.php?f=42) Provide [Feedback](https://www.devart.com/sdac/feedback.html)

<span id="page-646-0"></span>5.13.1.2.2.1 Encrypt Property

Specifies if data should be encrypted before sending it over the network.

Class

[TCustomMSConnectionOptions](#page-642-0)

## **Syntax**

property Encrypt: boolean default DefValEncrypt;

## Remarks

Use the Encrypt property to specify if data should be encrypted before sending it over the network. The default value is False.

© 1997-2019 Devart. All Rights Reserved. [Request](https://www.devart.com/company/contactform.html?category=1&product=sdac) Support DAC [Forum](https://forums.devart.com/viewforum.php?f=42) Provide [Feedback](https://www.devart.com/sdac/feedback.html)

<span id="page-646-1"></span>5.13.1.2.2.2 NumericType Property

Specifies the format of storing and representing the NUMERIC (DECIMAL) fields for all [TCustomMSDataSet](#page-648-0)s associated with the given connection.

## Class

[TCustomMSConnectionOptions](#page-642-0)

## Syntax

property NumericType: [TDANumericType](#page-584-0) default ntFloat;

## Remarks

Use the NumericType property to specify the format of storing and representing the NUMERIC (DECIMAL) fields for all [TCustomMSDataSets](#page-648-0) associated with the given connection.

© 1997-2019 [Request](https://www.devart.com/company/contactform.html?category=1&product=sdac) Support DAC [Forum](https://forums.devart.com/viewforum.php?f=42) Provide [Feedback](https://www.devart.com/sdac/feedback.html)

### Devart. All Rights Reserved.

#### <span id="page-647-0"></span>5.13.1.2.2.3 Provider Property

Used to specify a provider from the list of supported providers.

## Class

### [TCustomMSConnectionOptions](#page-642-0)

### Syntax

property Provider: [TMSProvider](#page-912-0) default DefvalProvider;

### **Remarks**

Use the Provider property to specify a provider from the list of supported providers.

© 1997-2019 Devart. All Rights Reserved. [Request](https://www.devart.com/company/contactform.html?category=1&product=sdac) Support DAC [Forum](https://forums.devart.com/viewforum.php?f=42) Provide [Feedback](https://www.devart.com/sdac/feedback.html)

#### <span id="page-647-1"></span>5.13.1.2.2.4 QuotedIdentifier Property

Causes Microsoft SQL Server to follow the SQL-92 rules regarding quotation mark delimiting identifiers and literal strings.

### Class

### [TCustomMSConnectionOptions](#page-642-0)

### Syntax

property QuotedIdentifier: boolean default True;

## **Remarks**

Causes Microsoft SQL Server to follow the SQL-92 rules regarding quotation mark delimiting identifiers and literal strings. Identifiers delimited by double quotation marks can be either Transact-SQL reserved keywords or can contain characters not usually allowed by the Transact-SQL syntax rules for identifiers.

### **True (the default value):**

Identifiers can be delimited by double quotation marks, and literals must be delimited by single quotation marks.

All strings delimited by double quotation marks are interpreted as object identifiers. Therefore, quoted identifiers do not have to follow the Transact-SQL rules for identifiers. They can be
reserved keywords and can include characters not always allowed in the Transact-SQL identifiers. Double quotation marks cannot be used to delimit literal string expressions; single quotation marks must be used to enclose literal strings. If a single quotation mark (') is a part of the literal string, it can be represented by two single quotation marks ("). QuotedIdentifier must be True when reserved keywords are used for object names in the database.

### **False (BDE compatibility):**

Identifiers cannot be quoted and must follow all Transact-SQL rules for identifiers. Literals can be delimited by either single or double quotation marks. If a literal string is delimited by double quotation marks, the string can contain embedded single quotation marks such as apostrophes.

QuotedIdentifier must be True when creating or manipulating indexes on computed columns or indexed views. If QuotedIdentifier is False, CREATE, UPDATE, INSERT, and DELETE statements on tables with indexes on computed columns or indexed views will fail.

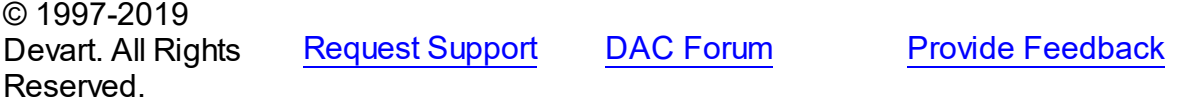

5.13.1.2.2.5 UseWideMemos Property

Used to manage field type creation for the NTEXT data type.

## Class

### [TCustomMSConnectionOptions](#page-642-0)

### Syntax

property UseWideMemos: boolean default True;

### Remarks

If True (the default value), then TWideMemo fields are created for the NTEXT data type. If False, TMemo fields are created. This option is available for Delphi 2006 and higher.

© 1997-2019 Devart. All Rights Reserved. [Request](https://www.devart.com/company/contactform.html?category=1&product=sdac) Support DAC [Forum](https://forums.devart.com/viewforum.php?f=42) Provide [Feedback](https://www.devart.com/sdac/feedback.html)

#### <span id="page-648-0"></span>**5.13.1.3 TCustomMSDataSet Class**

A component for defining the functionality for the classes derived from it. For a list of all members of this type, see [TCustomMSDataSet](#page-649-0) members.

Unit

**[MSAccess](#page-625-0)** 

# **Syntax**

TCustomMSDataSet = class[\(TCustomDADataSet](#page-345-0));

# **Remarks**

TCustomMSDataSet is a base dataset component that defines the functionality for the classes derived from it. Applications never use TCustomMSDataSet objects directly. Instead they use descendants of TCustomMSDataSet, such as TMSQuery, TMSTable and TMSStoredProc, that inherit its dataset-related properties and methods.

Inheritance Hierarchy

**[TMemDataSet](#page-588-0)** [TCustomDADataSet](#page-345-0) **TCustomMSDataSet**

See Also

- [TMSQuery](#page-816-0)
- [TCustomMSTable](#page-706-0)
- [TCustomMSStoredProc](#page-685-0)
- [Performance](#page-140-0) of Obtaining Data
- Master/Detail [Relationships](#page-127-0)

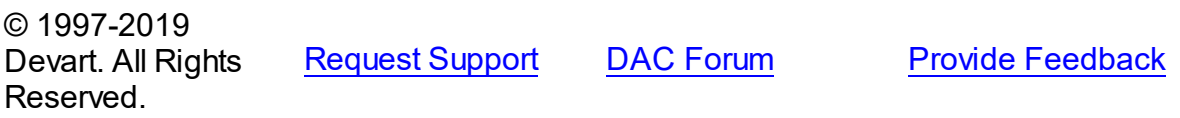

<span id="page-649-0"></span>5.13.1.3.1 Members

**[TCustomMSDataSet](#page-648-0)** class overview.

# **Properties**

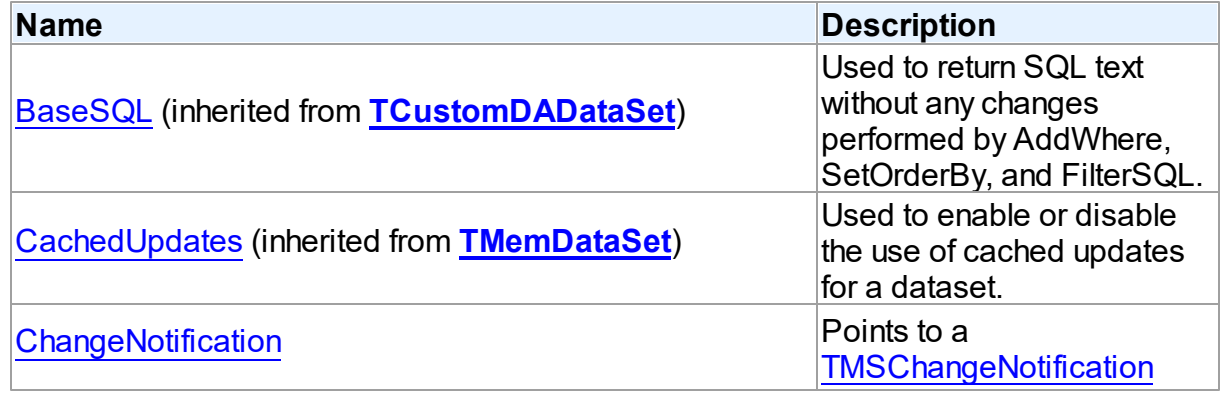

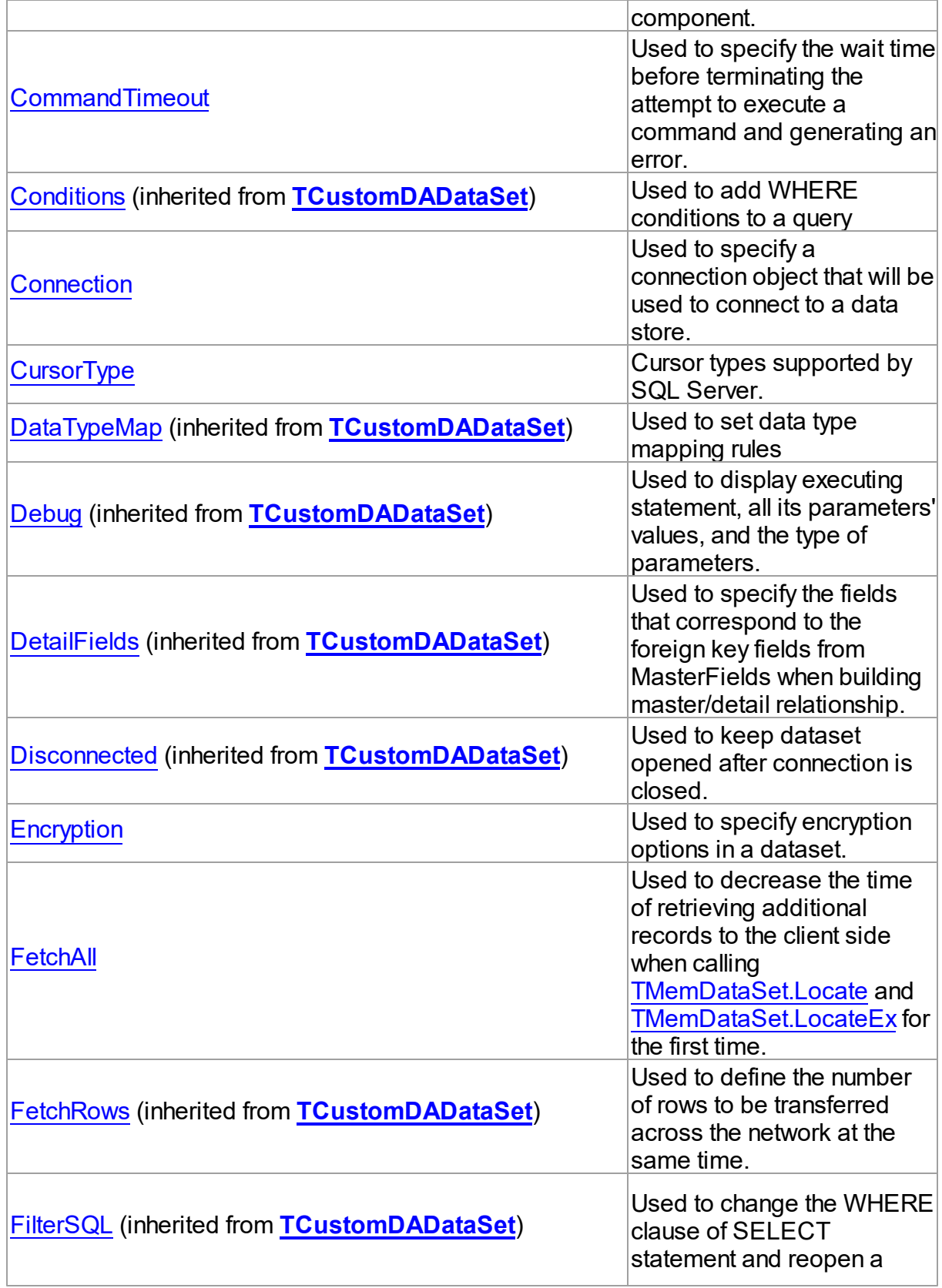

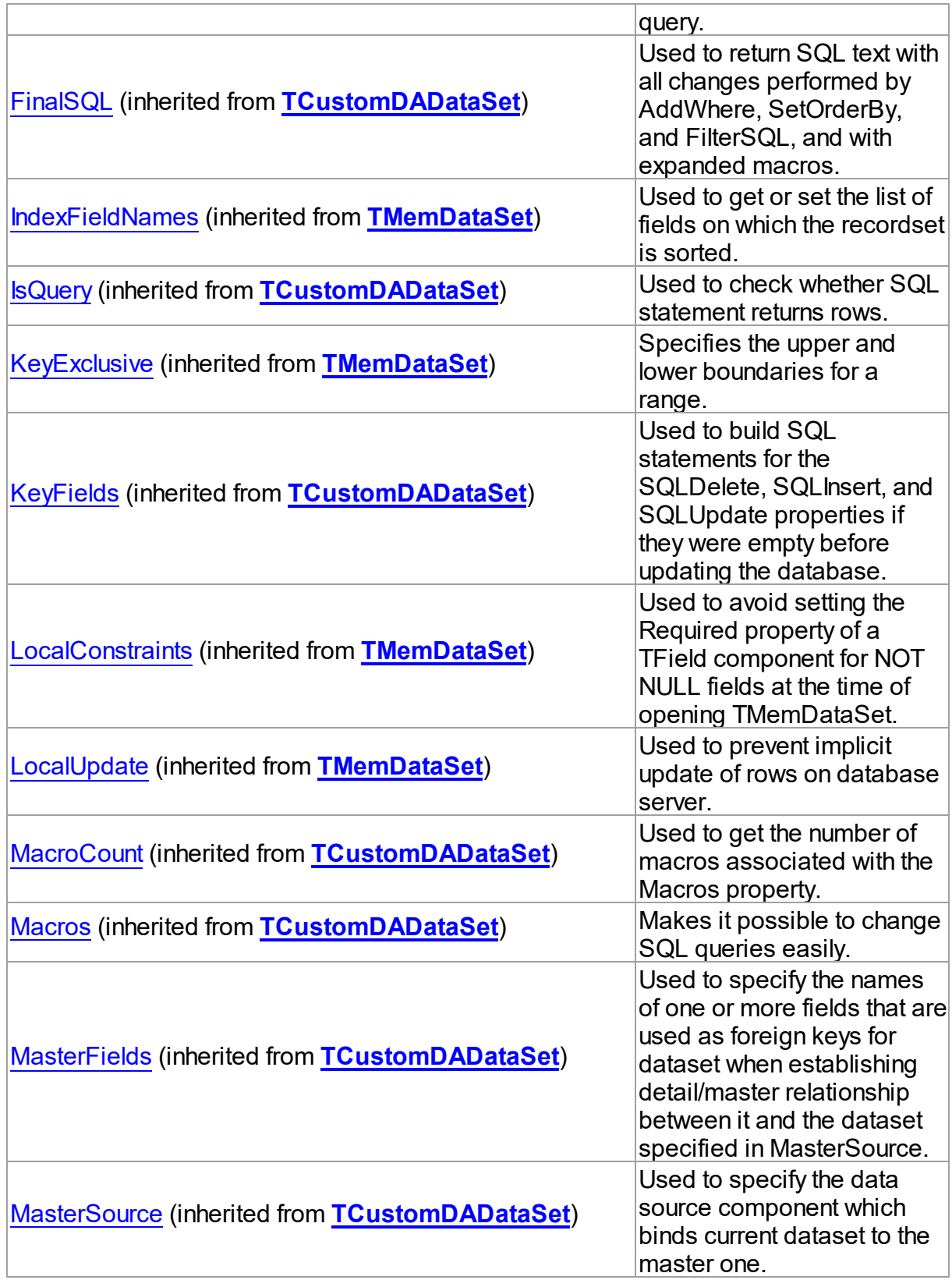

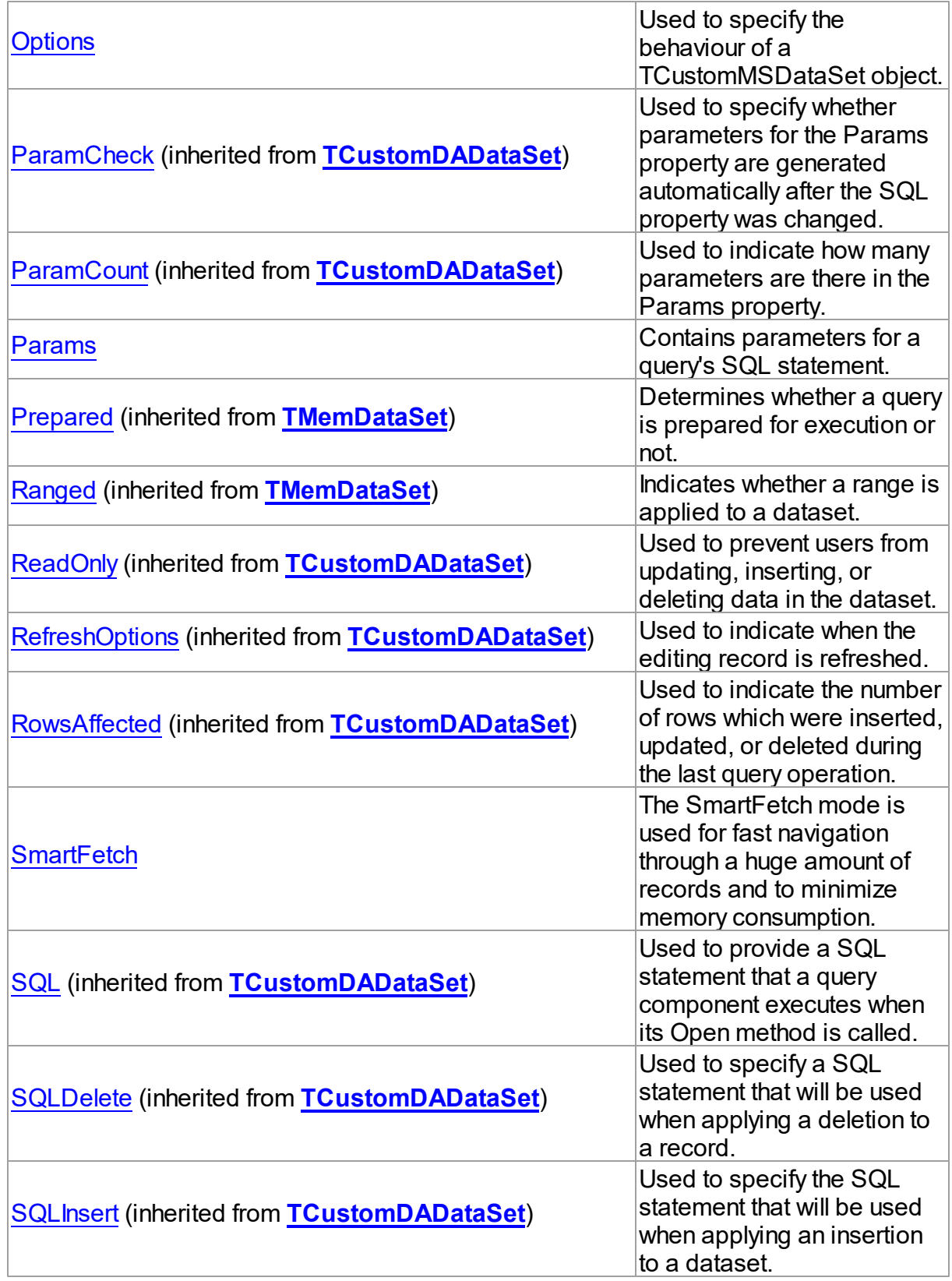

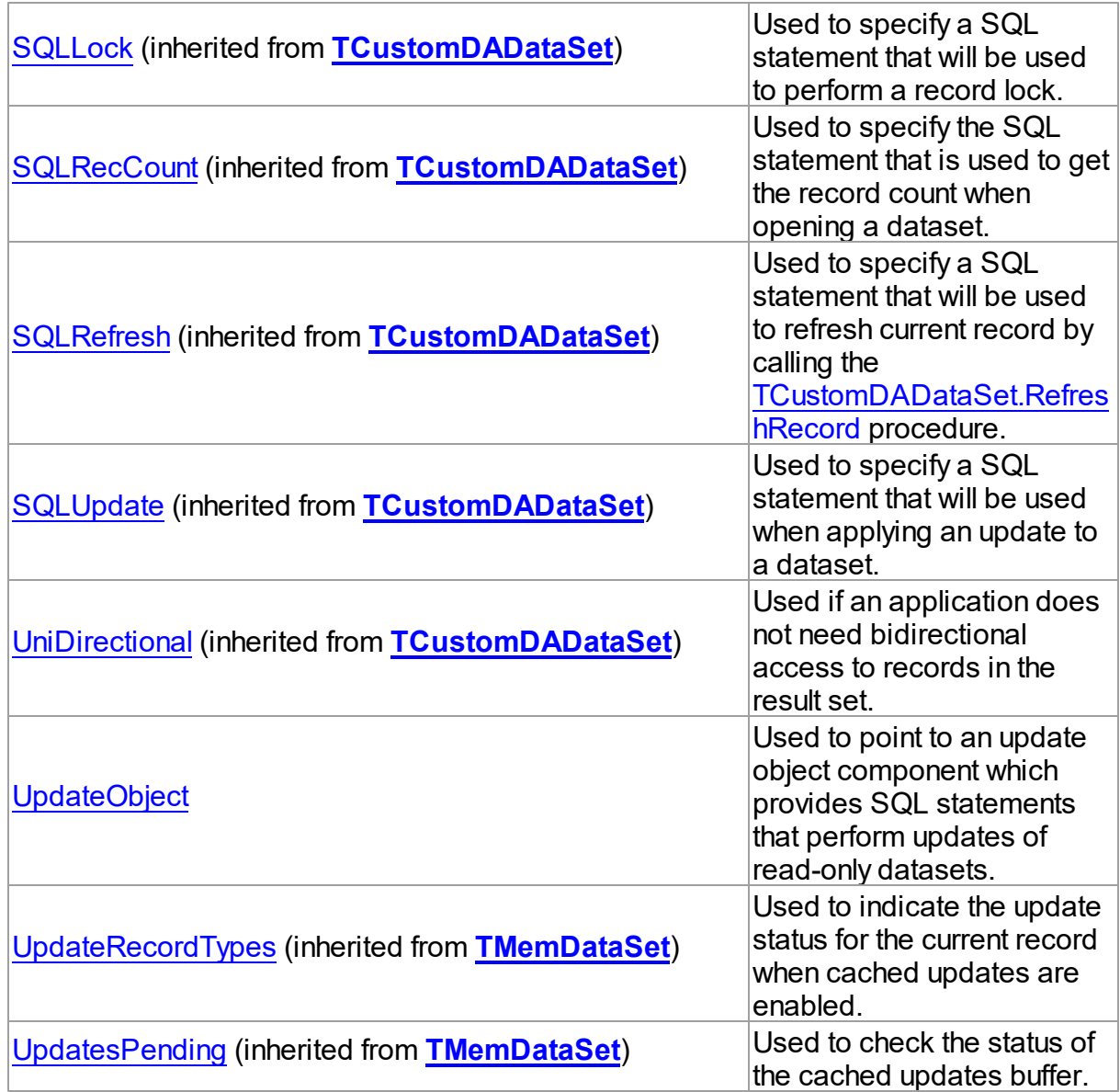

# Methods

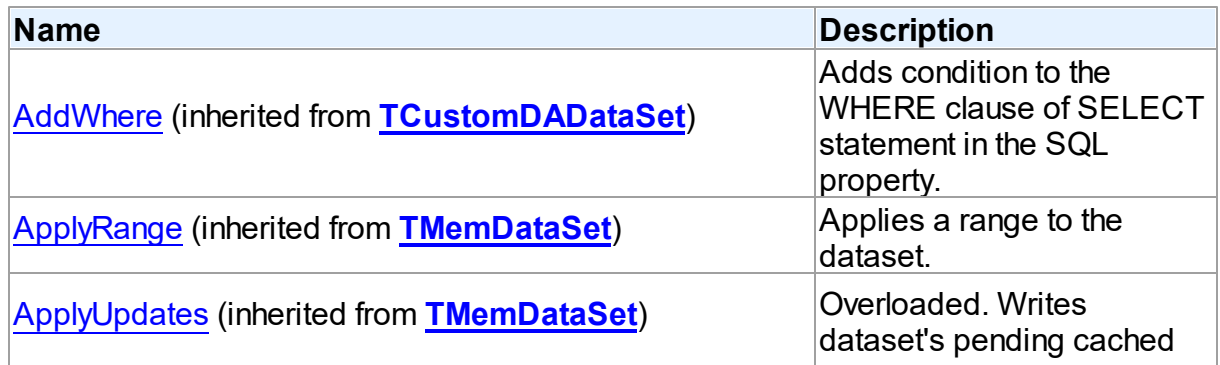

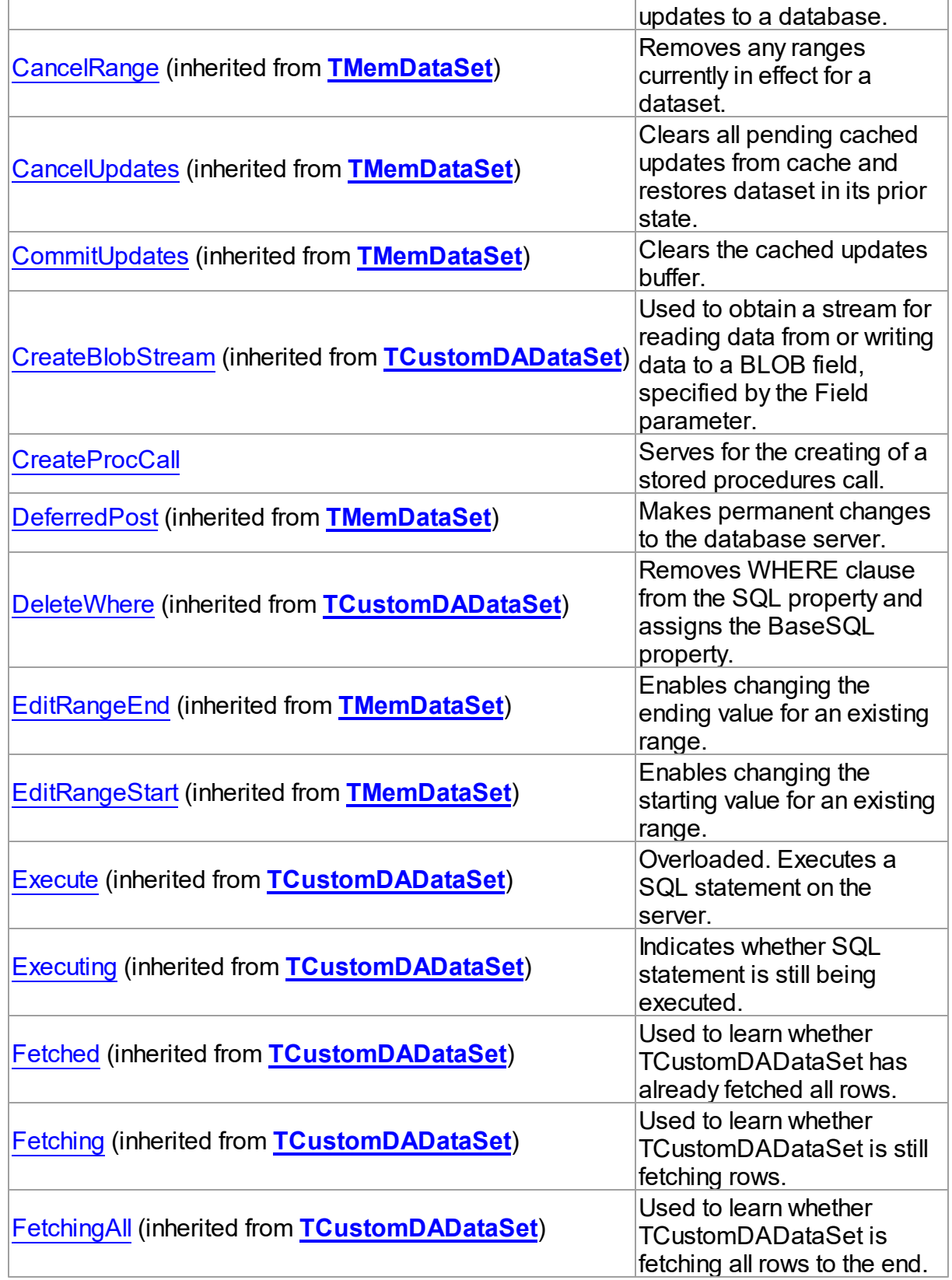

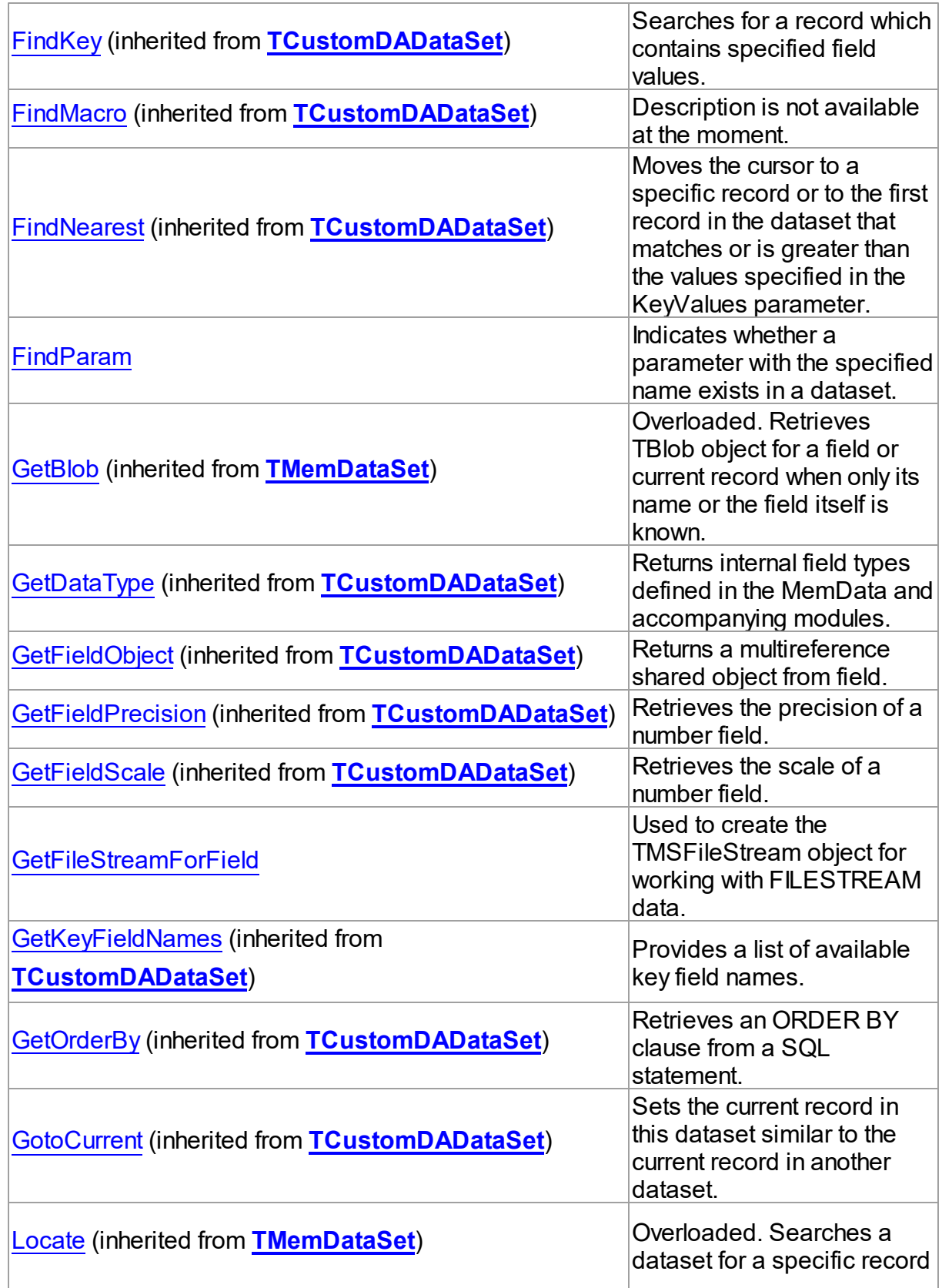

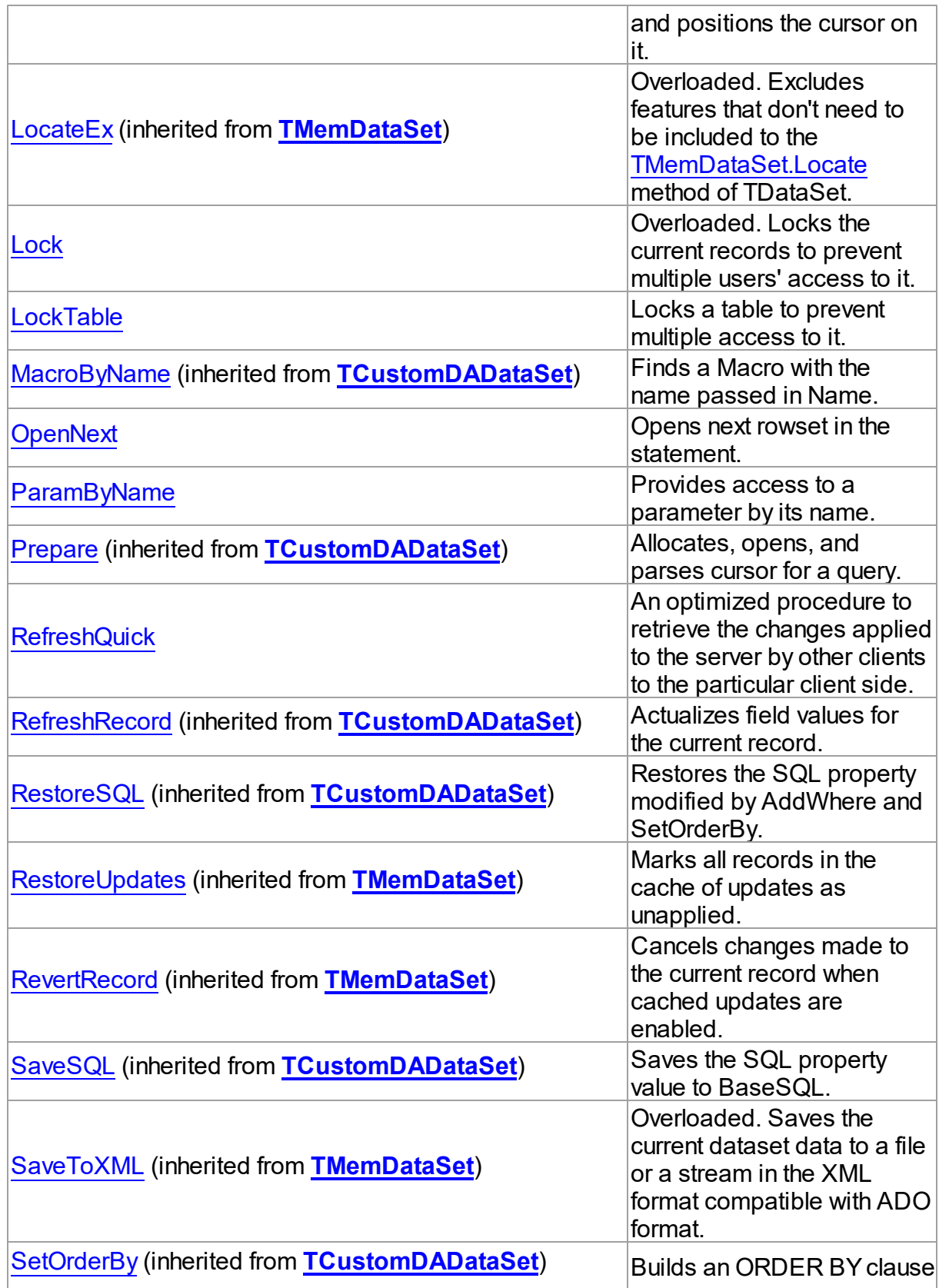

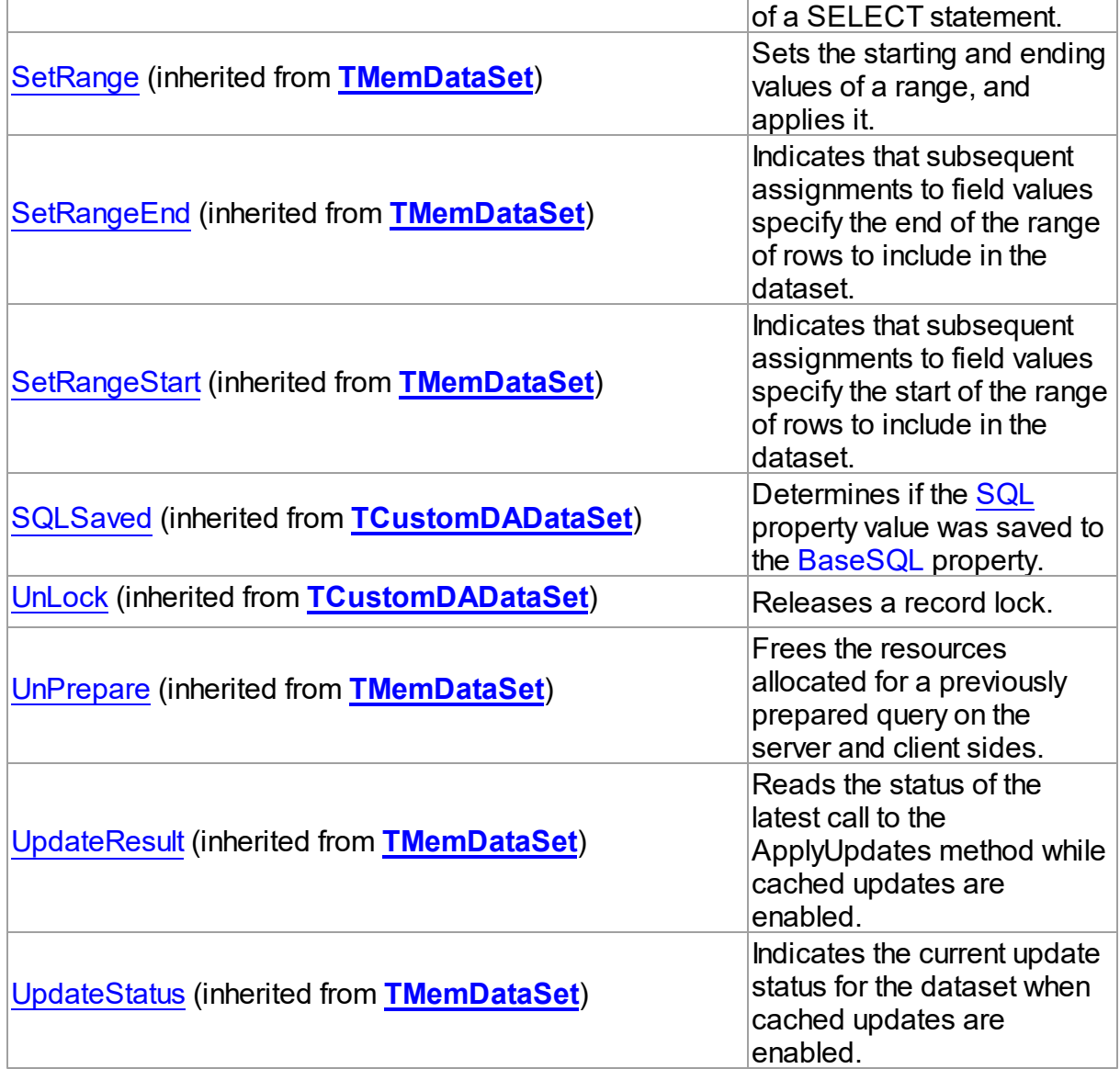

# **Events**

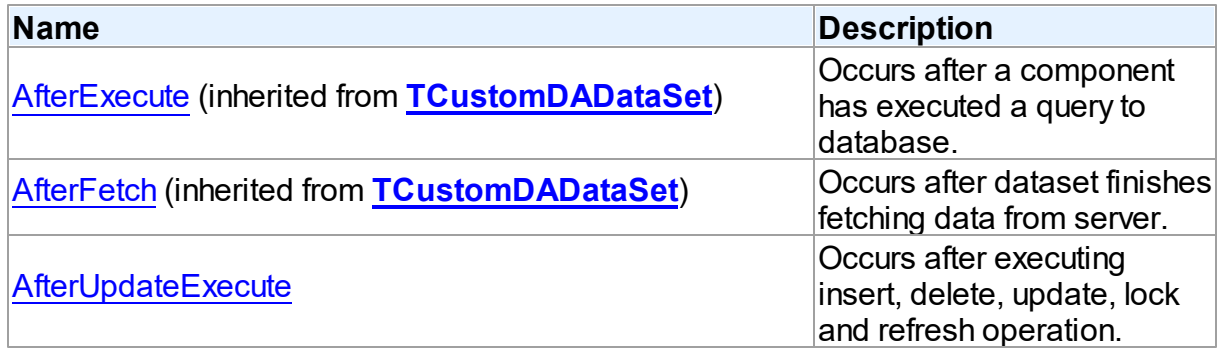

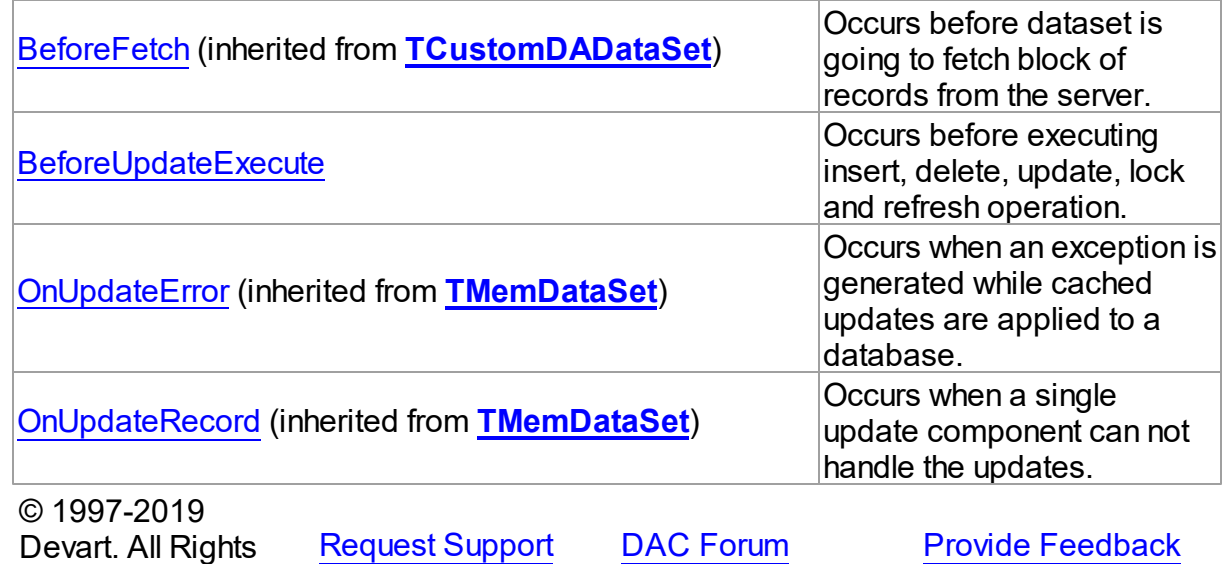

5.13.1.3.2 Properties

Properties of the **TCustomMSDataSet** class.

For a complete list of the **TCustomMSDataSet** class members, see the [TCustomMSDataSet](#page-649-0) Members topic.

# Public

Reserved.

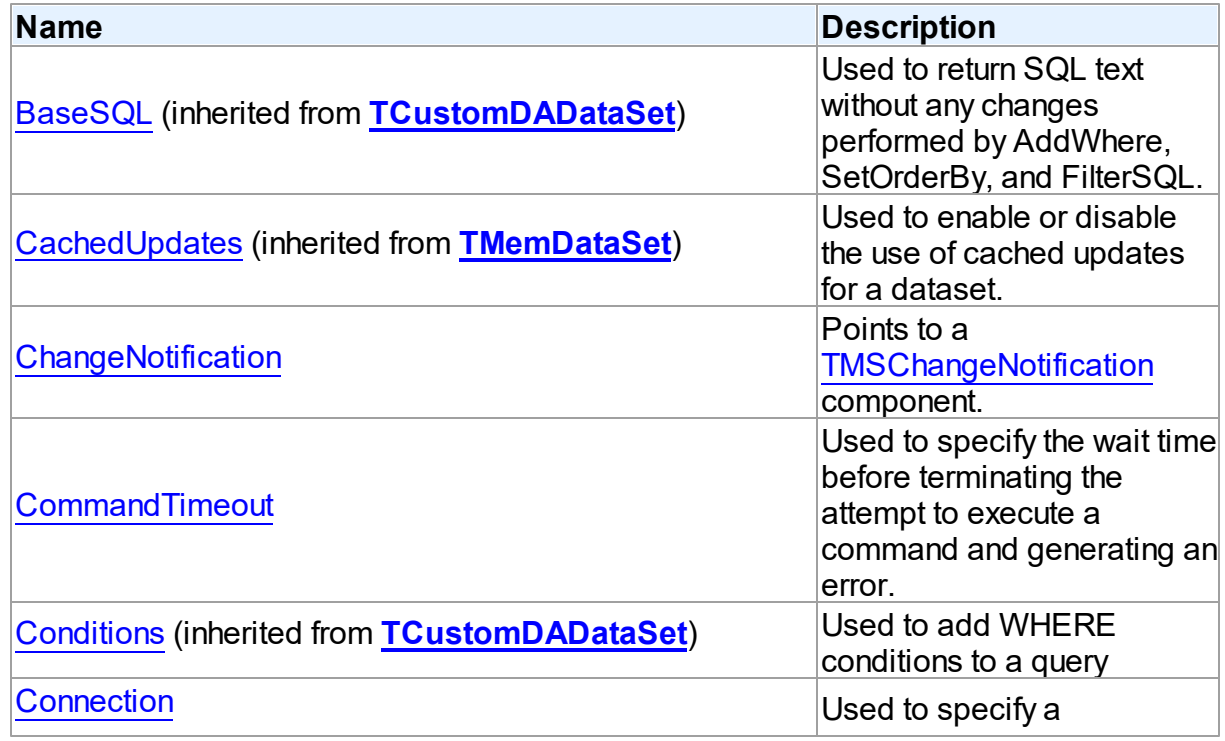

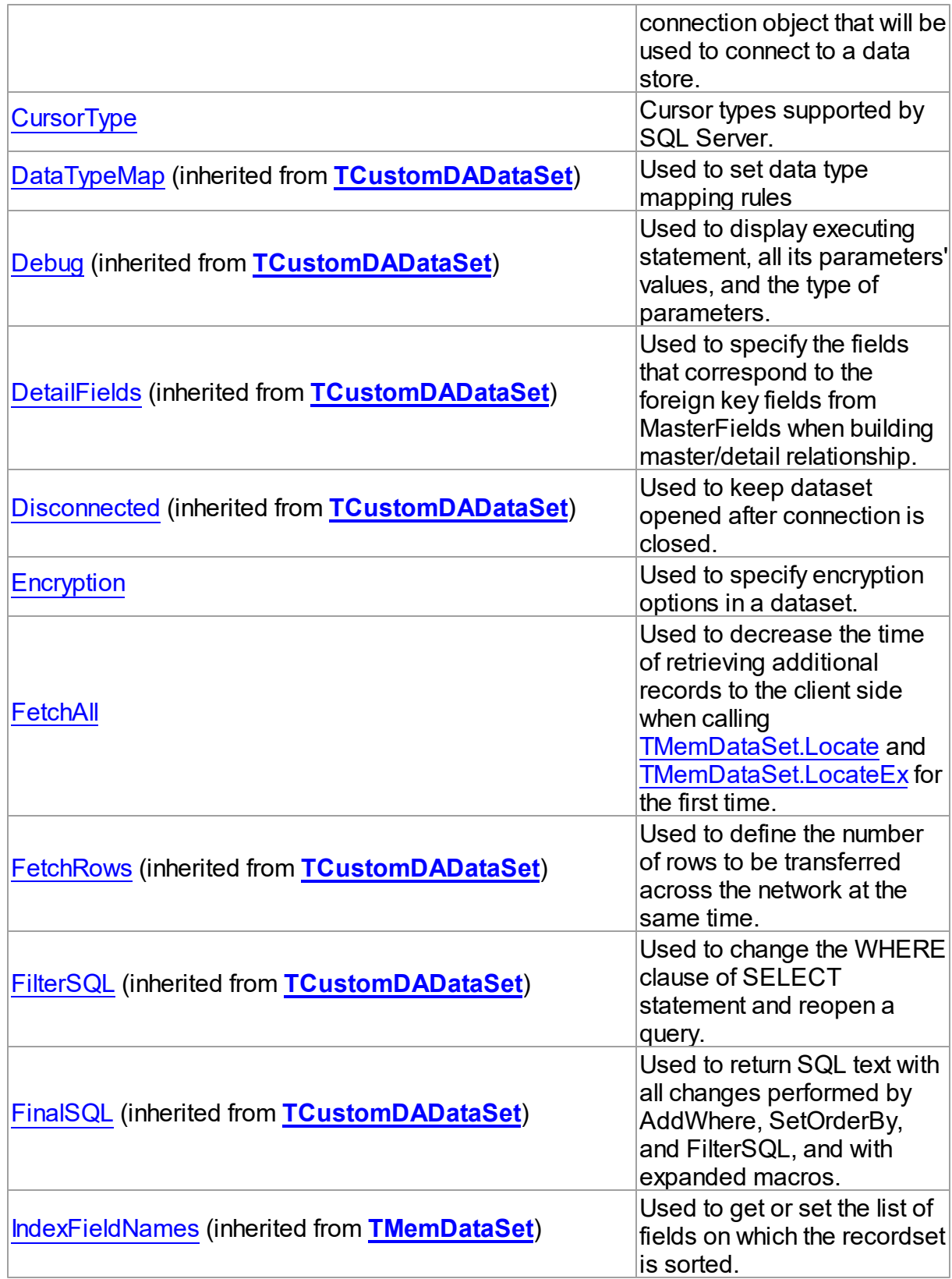

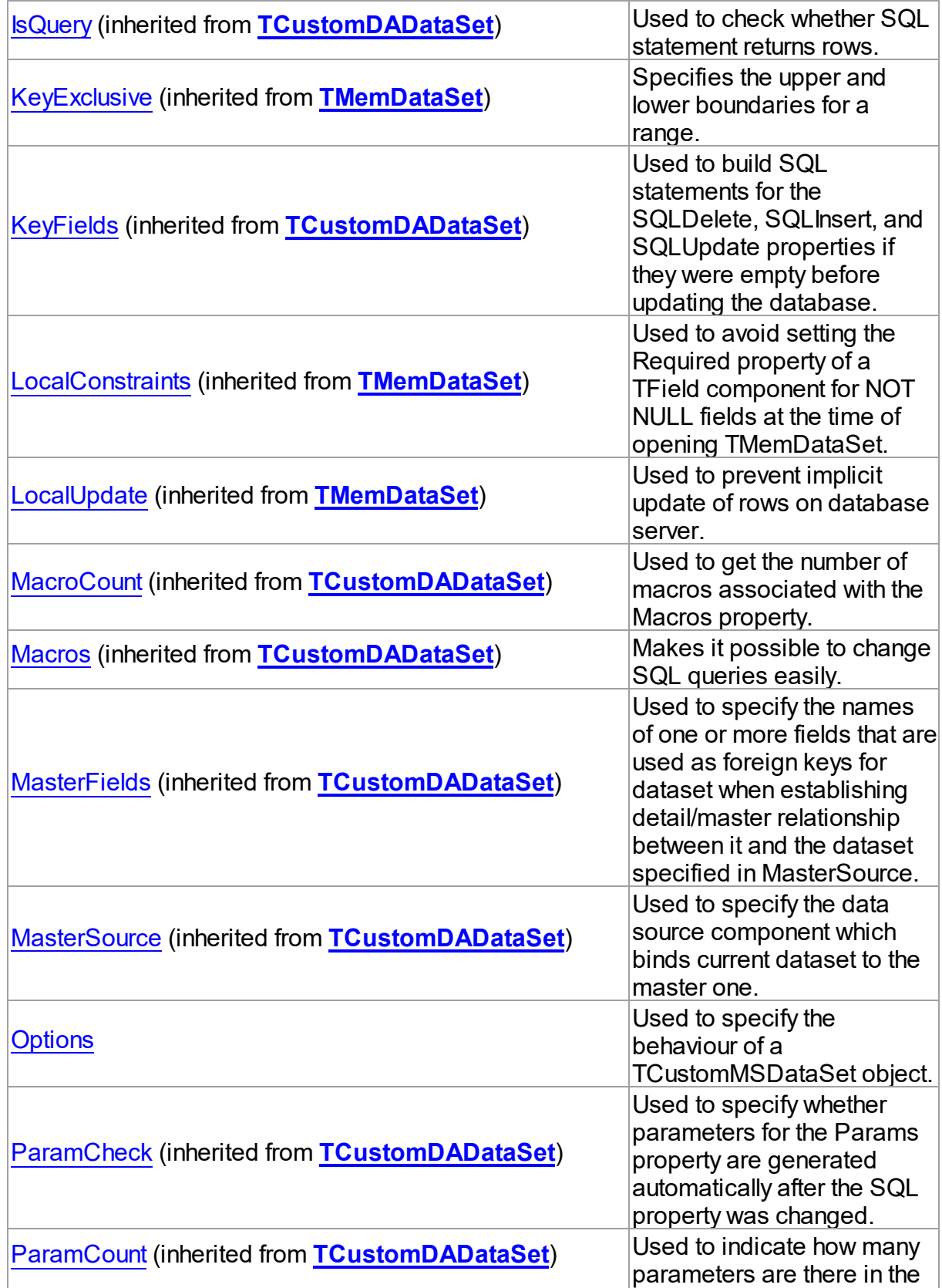

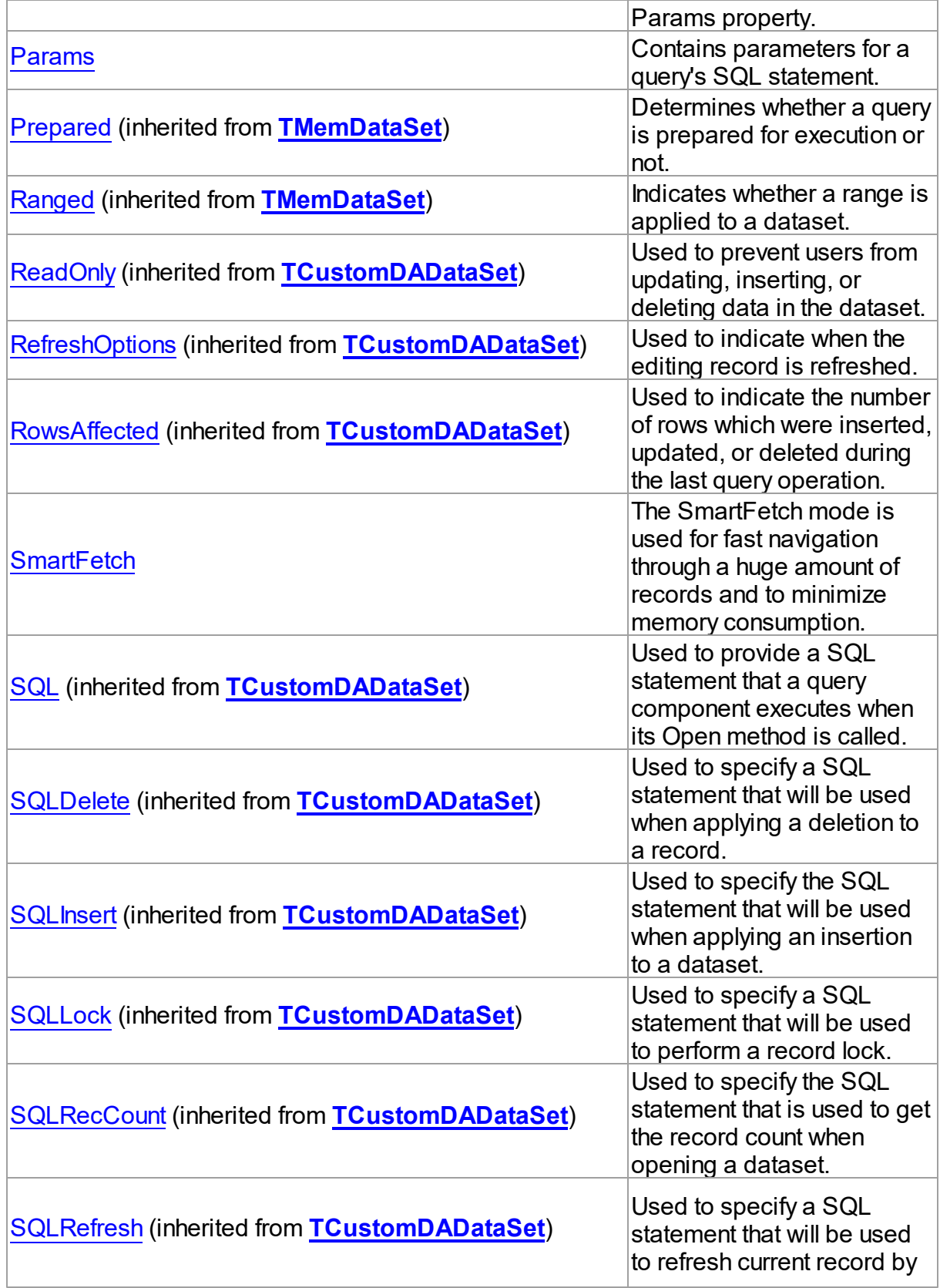

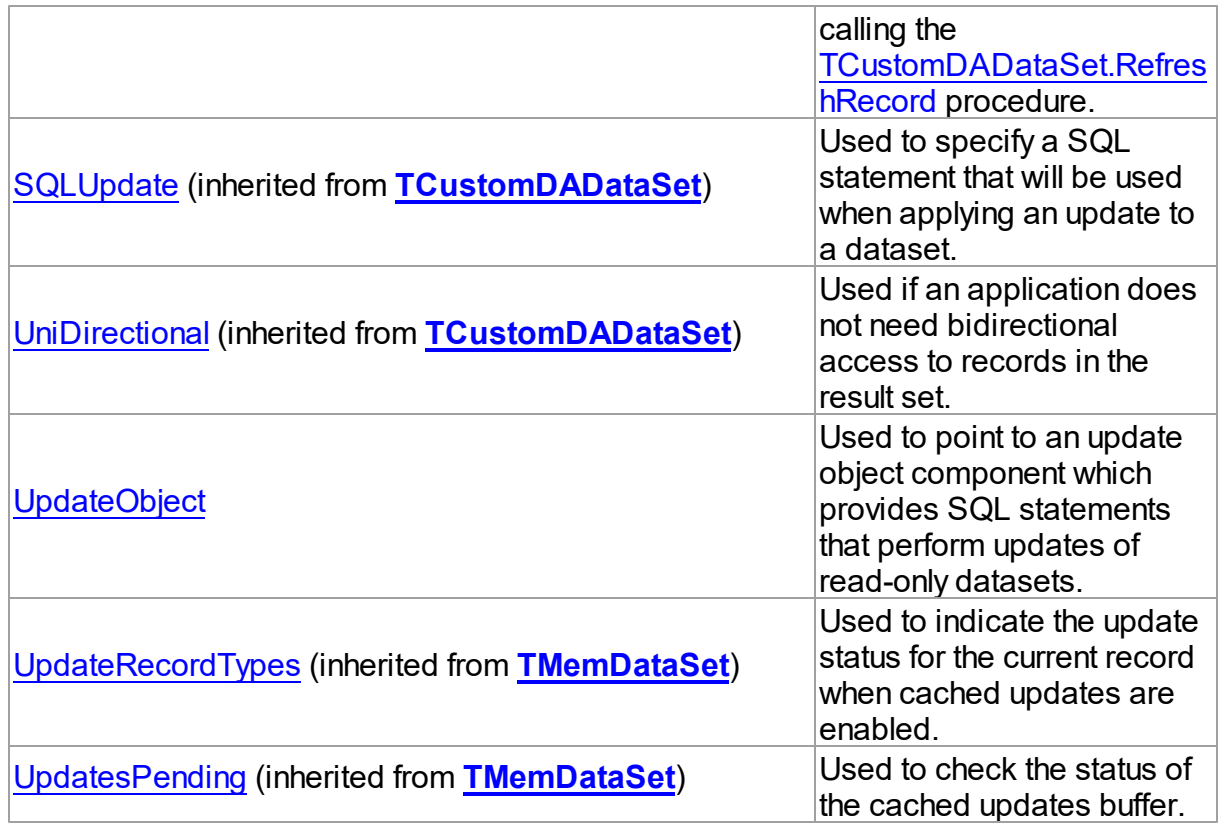

# See Also

[TCustomMSDataSet](#page-648-0) Class

[TCustomMSDataSet](#page-649-0) Class Members

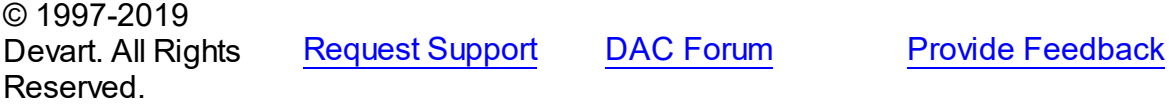

<span id="page-662-0"></span>5.13.1.3.2.1 ChangeNotification Property

Points to a [TMSChangeNotification](#page-727-0) component.

Class

[TCustomMSDataSet](#page-648-0)

# **Syntax**

property ChangeNotification: [TMSChangeNotification](#page-727-0);

# **Remarks**

Points to a [TMSChangeNotification](#page-727-0) component used to handle events related to the server

side changes.

**Note:** This property is not available of users of SDAC Standard Edition.

See Also [TMSChangeNotification](#page-727-0) • [Options](#page-667-0) • [Options](#page-667-0) © 1997-2019 Devart. All Rights Reserved. [Request](https://www.devart.com/company/contactform.html?category=1&product=sdac) Support DAC [Forum](https://forums.devart.com/viewforum.php?f=42) Provide [Feedback](https://www.devart.com/sdac/feedback.html)

<span id="page-663-0"></span>5.13.1.3.2.2 CommandTimeout Property

Used to specify the wait time before terminating the attempt to execute a command and generating an error.

Class

[TCustomMSDataSet](#page-648-0)

Syntax

property CommandTimeout: integer default 0;

## Remarks

The time in seconds to wait for the command to execute.

The default value is 0. The 0 value indicates no limit (an attempt to execute a command will wait indefinitely).

If a command is successfully executed prior to the expiration of the seconds specified,

CommandTimeout has no effect. Otherwise, the 'Query timeout expired' error is generated by SQL Server. This error has the DB\_E\_ABORTLIMITREACHED OLEDB error code.

For more information about OLEDB Errors, refer to http://technet.microsoft.com/en-us/library/ ms171852.aspx

#### **Samples**

*Delphi*

```
MSQuery.CommandTimeout := 5; // wait 5 seconds for the command to execute
MSQuery.SQL.Text := 'long-lasting query';
try
  MSQuery.Execute;
except
  on E: EOLEDBError do begin
    if E.ErrorCode = DB<sub>E</sub>_ABORTLIMITREACHED then // the 'Query timeout expire
      ShowMessage(E.Message);
```
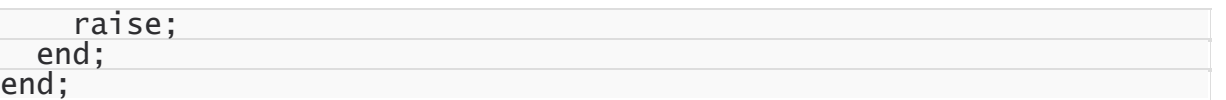

#### *C++Builder*

MSQuery->CommandTimeout = 5; // wait 5 seconds for the command to execute MSQuery->SQL->Text = "long-lasting query"; try { MSQuery->Execute(); } catch (EOLEDBError &E) { if (E.ErrorCode ==  $DB_E_ABORTLIMITREACHED$ ) // the 'Query timeout expired' ShowMessage(E.Message); throw; }

### See Also

[TMSConnection.ConnectionTimeout](#page-738-0)

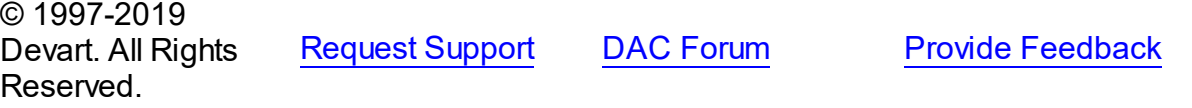

#### <span id="page-664-0"></span>5.13.1.3.2.3 Connection Property

Used to specify a connection object that will be used to connect to a data store.

#### Class

[TCustomMSDataSet](#page-648-0)

#### Syntax

property Connection: [TCustomMSConnection;](#page-631-0)

### Remarks

Use the Connection property to specify a connection object that will be used to connect to a data store.

Set at design-time by selecting from the list of provided TCustomMSConnection or its descendant class objects.

At runtime, set the Connection property to reference an existing TCustomMSConnection object.

# See Also

[TCustomMSConnection](#page-631-0)

© 1997-2019 [Request](https://www.devart.com/company/contactform.html?category=1&product=sdac) Support DAC [Forum](https://forums.devart.com/viewforum.php?f=42) Provide [Feedback](https://www.devart.com/sdac/feedback.html)

### Devart. All Rights Reserved.

<span id="page-665-0"></span>5.13.1.3.2.4 CursorType Property

Cursor types supported by SQL Server.

Class

**[TCustomMSDataSet](#page-648-0)** 

### Syntax

property CursorType: [TMSCursorType](#page-909-0) default ctDefaultResultSet;

# **Remarks**

Depending on the text of the SQL statement cursor type and the value of the [TCustomDADataSet.ReadOnly](#page-370-0) property when [Options](#page-667-0) is True, cursor type can be modified while opening a dataset. To learn more about implicit conversion of cursors, refer to [MSDN](https://technet.microsoft.com/en-us/library/ms190641(v=sql.105).aspx). ctStatic, ctKeyset and ctDynamic cursors are server cursors. So the [TCustomDADataSet.FetchRows,](#page-360-1) [FetchAll,](#page-666-0) [TMemDataSet.CachedUpdates](#page-592-0) properties don't have any influence on such cursors and only the Options.CursorUpdate option does. To learn how to choose cursor type, refer to [MSDN](https://technet.microsoft.com/en-us/library/ms188644(v=sql.105).aspx) . The default value is ctDefaultResultSet.

## See Also

- [Performance](#page-140-0) of Obtaining Data
- [Options](#page-667-0)

© 1997-2019 Devart. All Rights Reserved. [Request](https://www.devart.com/company/contactform.html?category=1&product=sdac) Support DAC [Forum](https://forums.devart.com/viewforum.php?f=42) Provide [Feedback](https://www.devart.com/sdac/feedback.html)

<span id="page-665-1"></span>5.13.1.3.2.5 Encryption Property

Used to specify encryption options in a dataset.

Class

[TCustomMSDataSet](#page-648-0)

**Syntax** 

property Encryption: TMSEncryption;

**Remarks** 

Set the Encryption options for using encryption in a dataset.

© 1997-2019 Devart. All Rights Reserved. [Request](https://www.devart.com/company/contactform.html?category=1&product=sdac) Support DAC [Forum](https://forums.devart.com/viewforum.php?f=42) Provide [Feedback](https://www.devart.com/sdac/feedback.html)

#### <span id="page-666-0"></span>5.13.1.3.2.6 FetchAll Property

Used to decrease the time of retrieving additional records to the client side when calling [TMemDataSet.Locate](#page-609-0) and [TMemDataSet.LocateEx](#page-611-0) for the first time.

Class

[TCustomMSDataSet](#page-648-0)

### Syntax

property FetchAll: boolean default True;

## **Remarks**

When the FetchAll property is False, the first call to the [TMemDataSet.Locate](#page-609-0) and

[TMemDataSet.LocateEx](#page-611-0) methods may take a lot of time to retrieve additional records to the client side. The default value is True.

Since SDAC 4.20, changing the value of the FetchAll option to True for a dataset open in the FetchAll=False mode will not lead to closing this dataset. This fill forces all records to be fetched to the client.

**Note:** When setting [TCustomMSDataSet](#page-648-0).FetchAll = False you should keep in mind that execution of such queries blocks the current session. In order to avoid blocking OLE DB creates additional session that causes the following problems:

- Each additional session runs outside the transaction context thus the [TCustomDAConnection.Commit](#page-330-0) and [TCustomDAConnection.Rollback](#page-342-0) operations in the main session won't apply changes made in additional sessions. This also concerns changes made by TDataSet.Post.
- No transactions can be started if there are underfetched datasets within the connection.
- Temporary tables created in one session are not accessible from other sessions therefore simultaneous using of FetchAll = False and temporary tables is impossible.
- When editing compound queries with ORDER BY clause setting FetchAll = False may lead to deadlock during TDataSet.Post.

**Important:** If there is more than one dataset attached to TMSConnection, setting FetchAll = False even in one of them may lead to the problems described above.

To prevent the TMSConnection object from creating additional connections for datasets that work in the FetchAll=False mode, you should enable the

[TMSConnectionOptions.MultipleActiveResultSets](#page-756-0) option. This option is supported since SQL Server 2005 with using SQL Native Client as OLE DB provider.

See Also

- [Performance](#page-140-0) of Obtaining Data
- [TMSConnectionOptions.MultipleActiveResultSets](#page-756-0)
- [TMSConnectionOptions.Provider](#page-759-0)

© 1997-2019 Devart. All Rights Reserved. [Request](https://www.devart.com/company/contactform.html?category=1&product=sdac) Support DAC [Forum](https://forums.devart.com/viewforum.php?f=42) Provide [Feedback](https://www.devart.com/sdac/feedback.html)

#### <span id="page-667-0"></span>5.13.1.3.2.7 Options Property

Used to specify the behaviour of a TCustomMSDataSet object.

# Class

### [TCustomMSDataSet](#page-648-0)

### **Syntax**

property Options: [TMSDataSetOptions](#page-760-0);

## **Remarks**

Set the properties of Options to specify the behaviour of a TMSDataSet object. Descriptions of all options are in the table below.

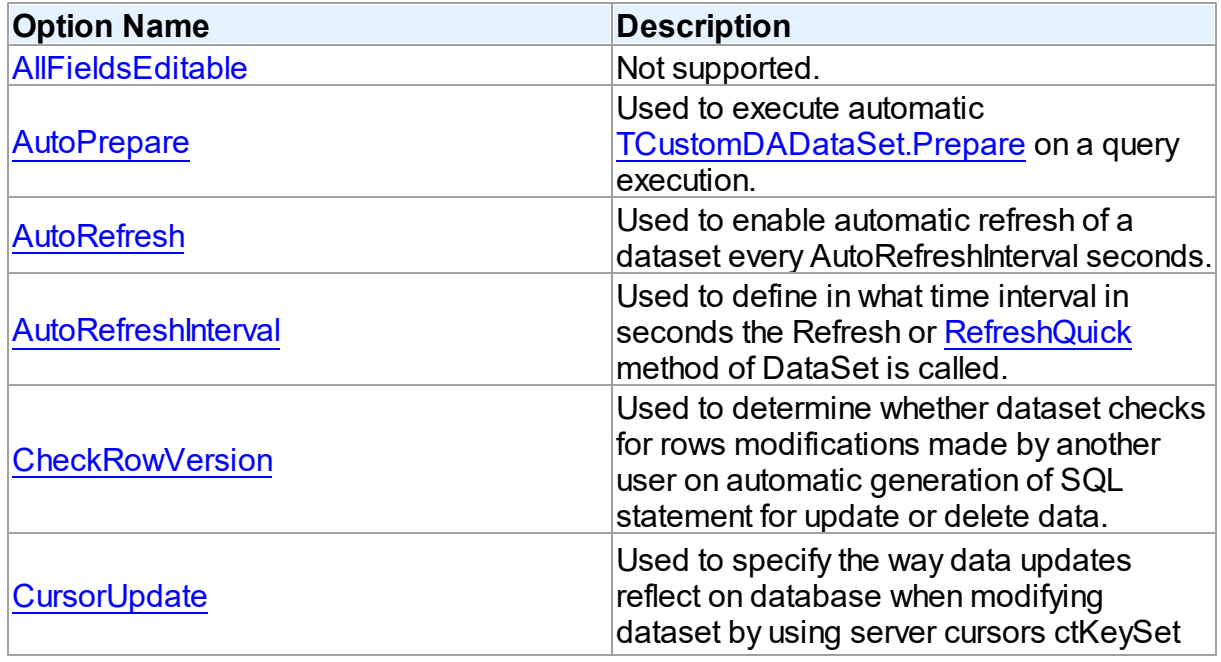

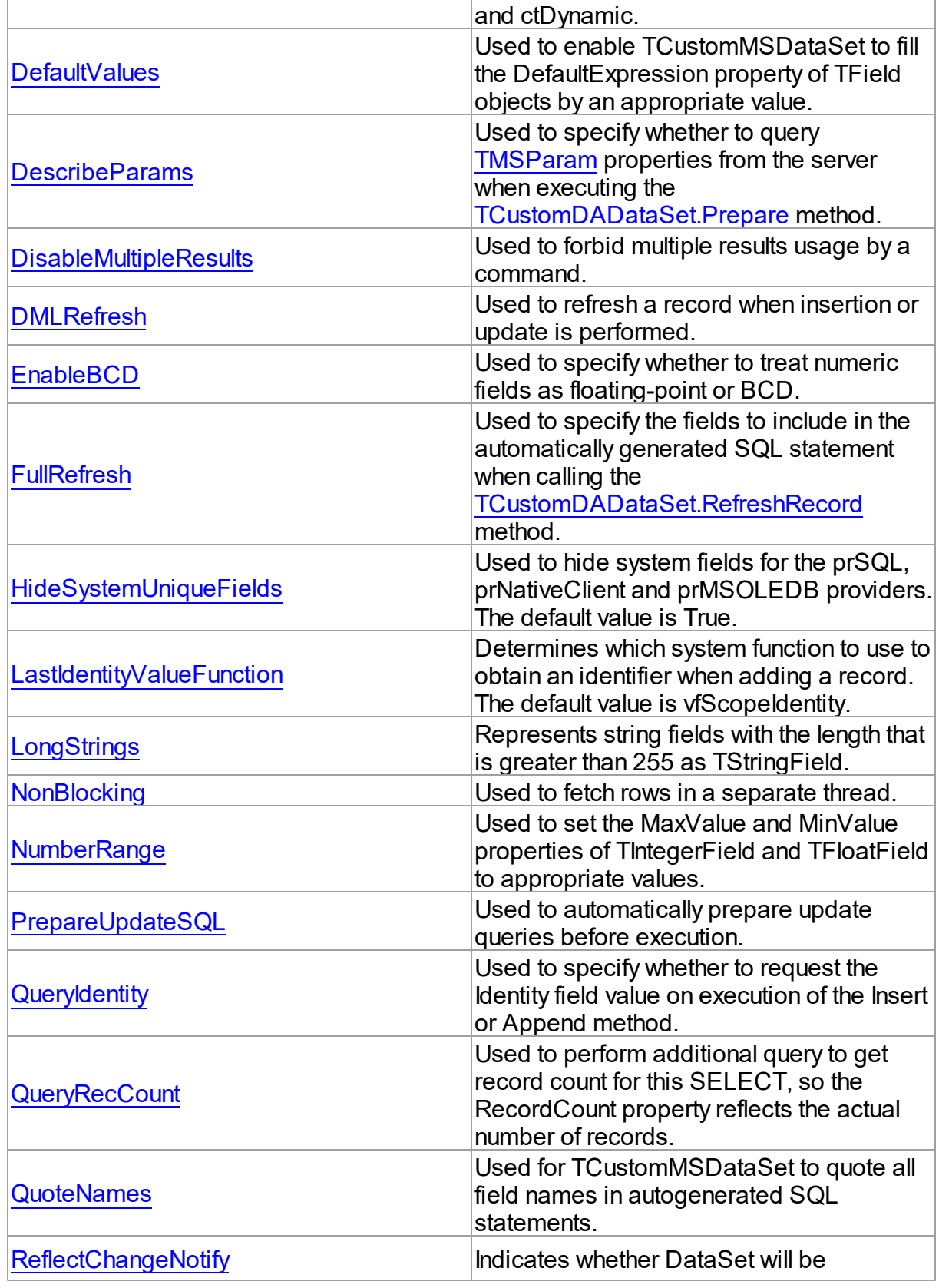

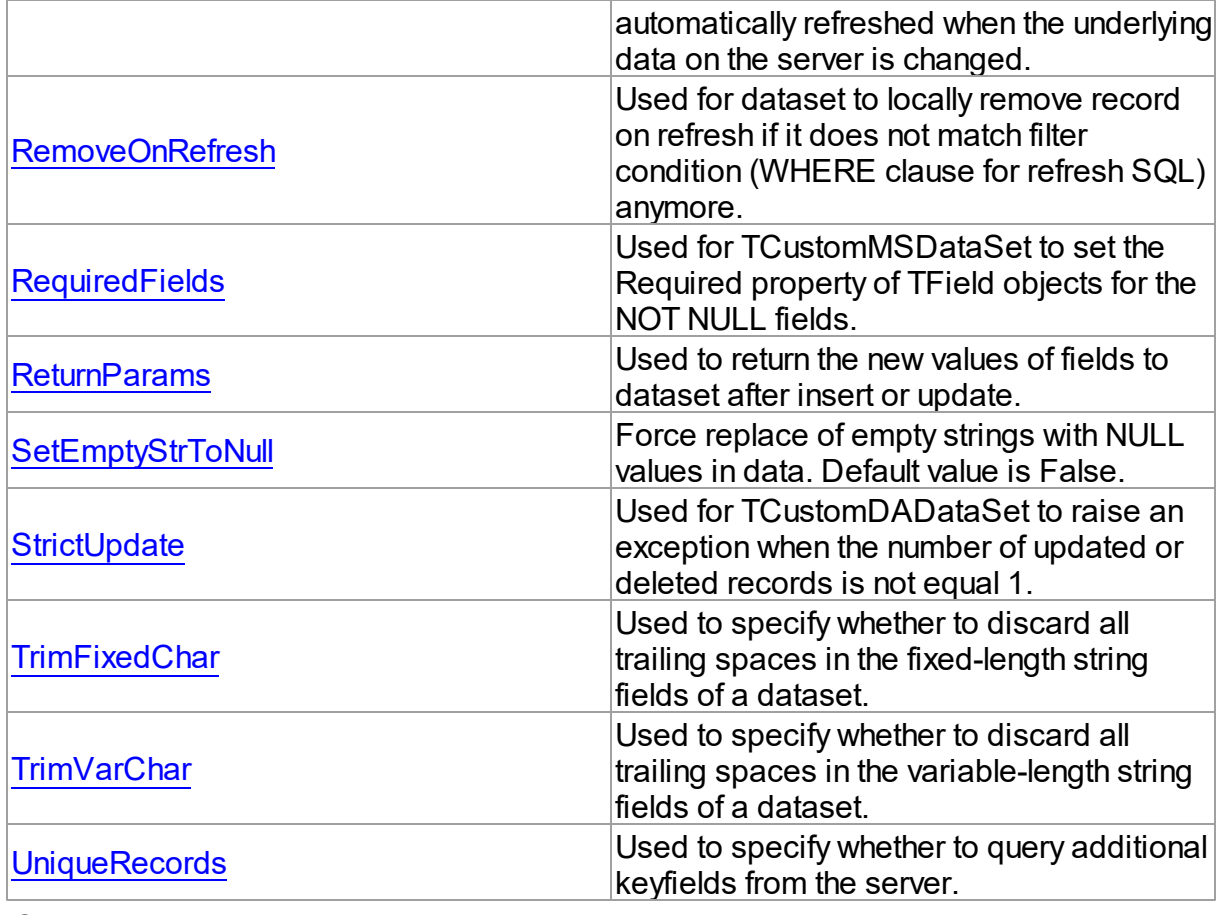

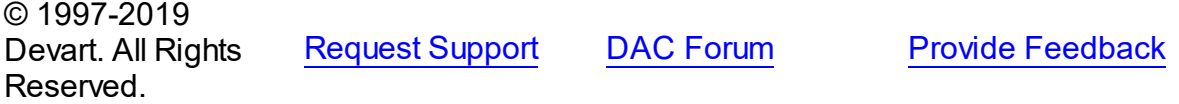

<span id="page-669-0"></span>5.13.1.3.2.8 Params Property

Contains parameters for a query's SQL statement.

**Class** 

[TCustomMSDataSet](#page-648-0)

**Syntax** 

property Params: [TMSParams](#page-815-0) stored False;

# **Remarks**

Access Params at runtime to view and set parameter names, values, and data types dynamically (at design-time use the Parameters editor to set the parameter information). Params is a zero-based array of parameter records. Index specifies the array element to access.

An easier way to set and retrieve parameter values, when the name of each parameter is known, is to call ParamByName.

See Also

[TMSParam](#page-810-0)

[ParamByName](#page-681-0)

© 1997-2019 Devart. All Rights Reserved. [Request](https://www.devart.com/company/contactform.html?category=1&product=sdac) Support DAC [Forum](https://forums.devart.com/viewforum.php?f=42) Provide [Feedback](https://www.devart.com/sdac/feedback.html)

<span id="page-670-0"></span>5.13.1.3.2.9 SmartFetch Property

The SmartFetch mode is used for fast navigation through a huge amount of records and to minimize memory consumption.

Class

[TCustomMSDataSet](#page-648-0)

**Syntax** 

property SmartFetch: [TSmartFetchOptions](#page-534-0);

See Also

[TSmartFetchOptions](#page-534-0)

© 1997-2019 Devart. All Rights Reserved. [Request](https://www.devart.com/company/contactform.html?category=1&product=sdac) Support DAC [Forum](https://forums.devart.com/viewforum.php?f=42) Provide [Feedback](https://www.devart.com/sdac/feedback.html)

<span id="page-670-1"></span>5.13.1.3.2.10 UpdateObject Property

Used to point to an update object component which provides SQL statements that perform updates of read-only datasets.

Class

[TCustomMSDataSet](#page-648-0)

Syntax

property UpdateObject: [TMSUpdateSQL](#page-890-0);

**Remarks** 

The UpdateObject property points to an update object component which provides SQL statements that perform updates of read-only datasets when cached updates are enabled.

© 1997-2019 Devart. All Rights Reserved. [Request](https://www.devart.com/company/contactform.html?category=1&product=sdac) Support DAC [Forum](https://forums.devart.com/viewforum.php?f=42) Provide [Feedback](https://www.devart.com/sdac/feedback.html)

5.13.1.3.3 Methods

Methods of the **TCustomMSDataSet** class.

For a complete list of the **TCustomMSDataSet** class members, see the [TCustomMSDataSet](#page-649-0) Members topic.

# Public

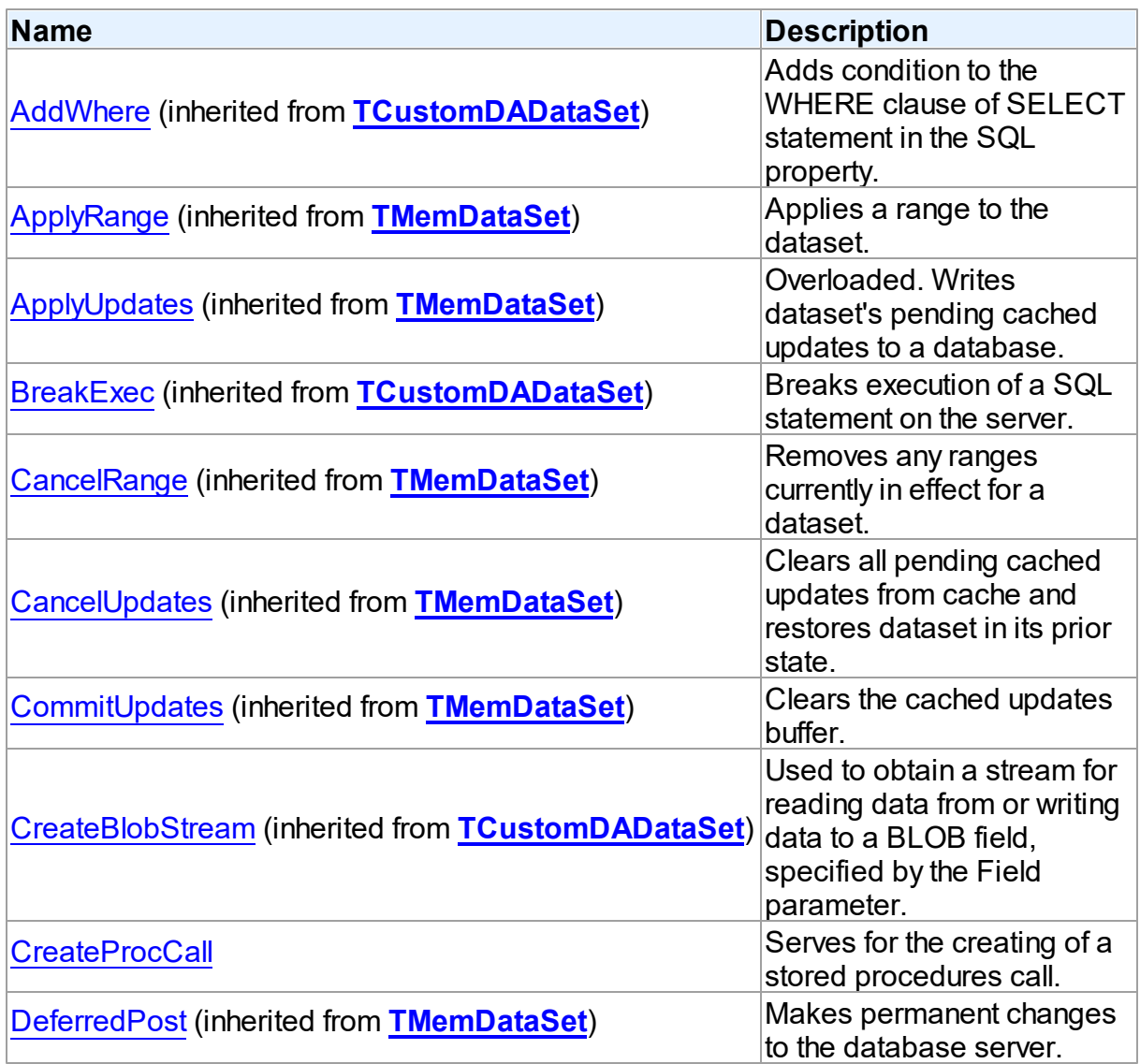

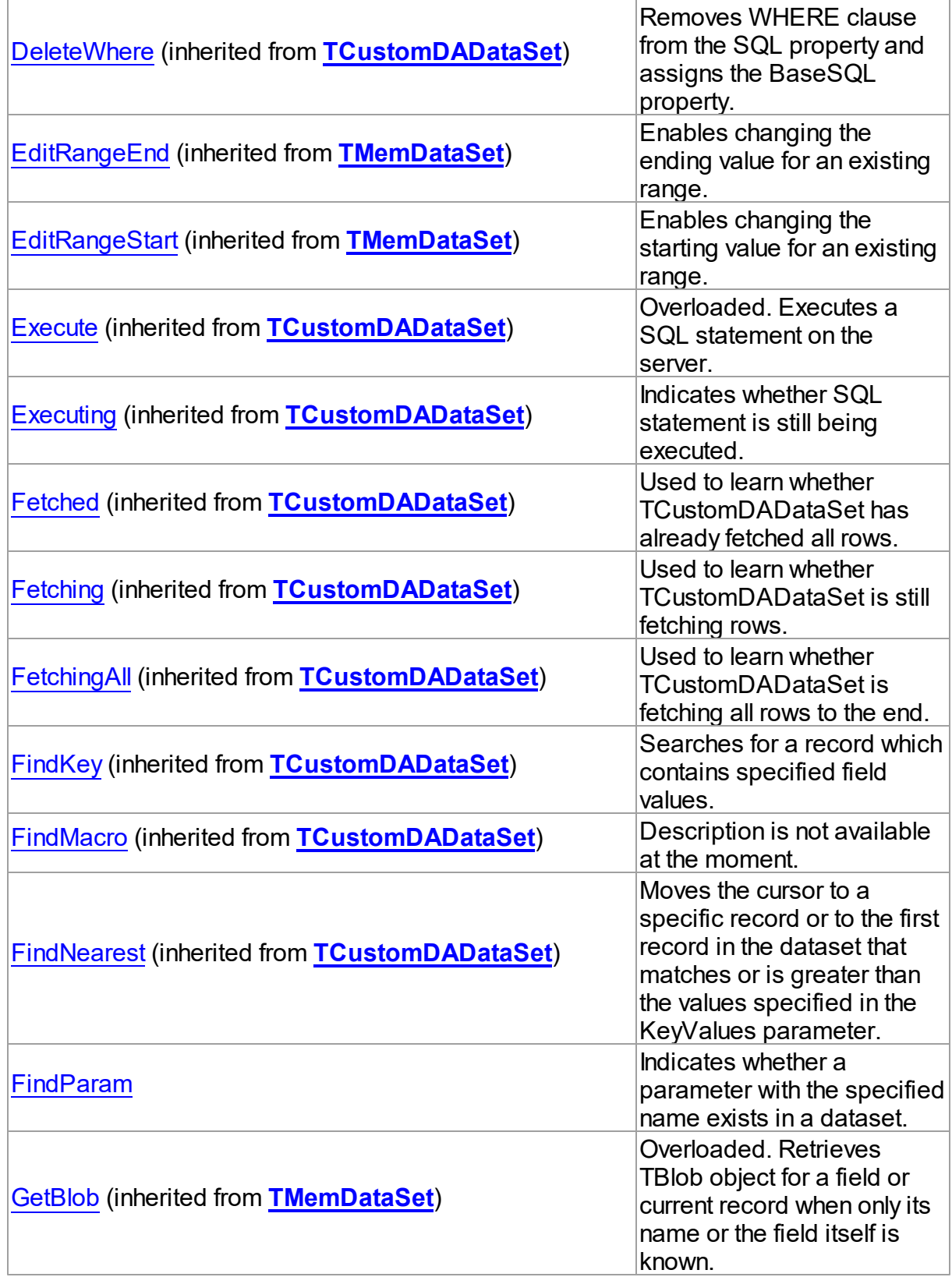

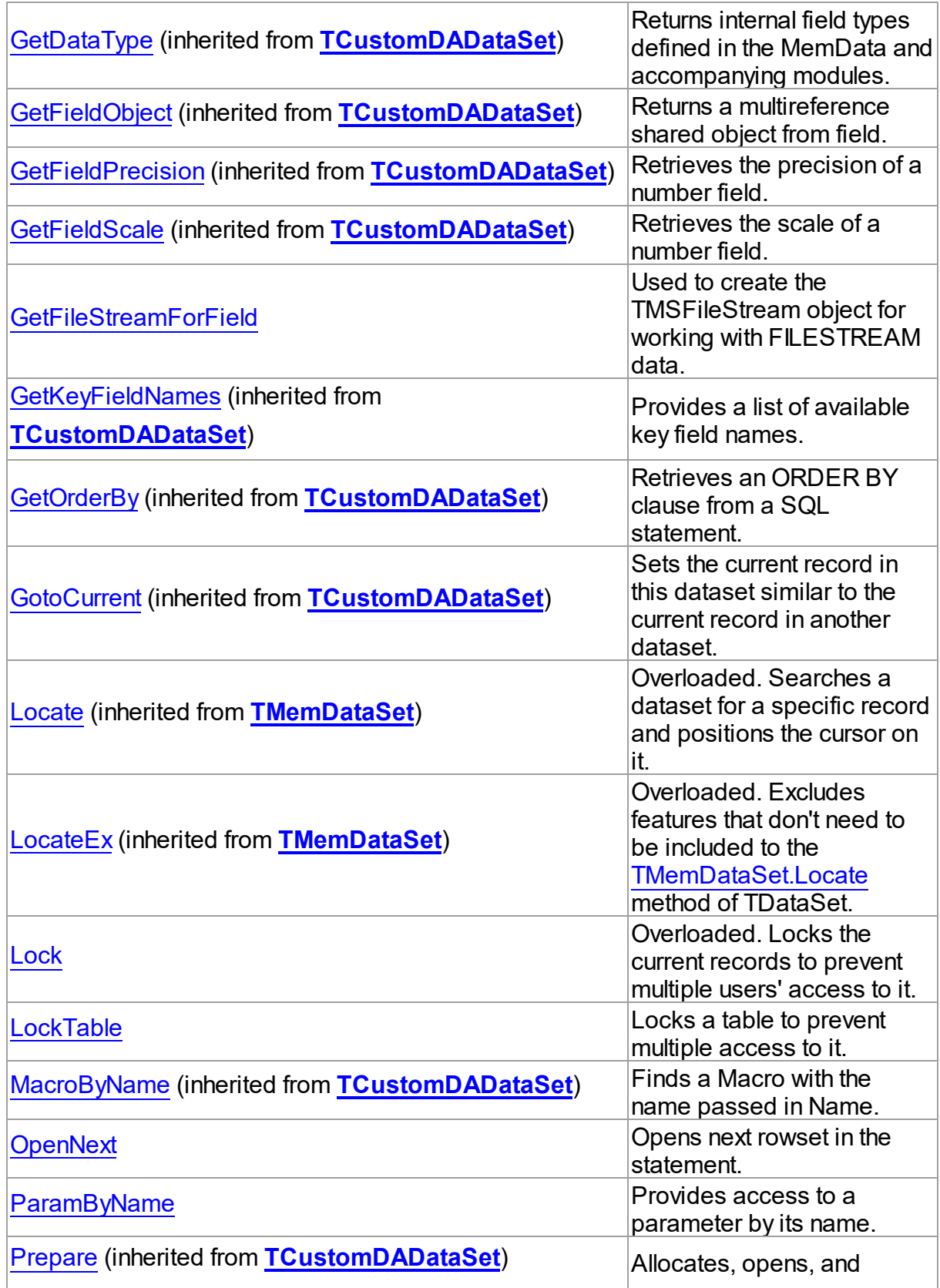

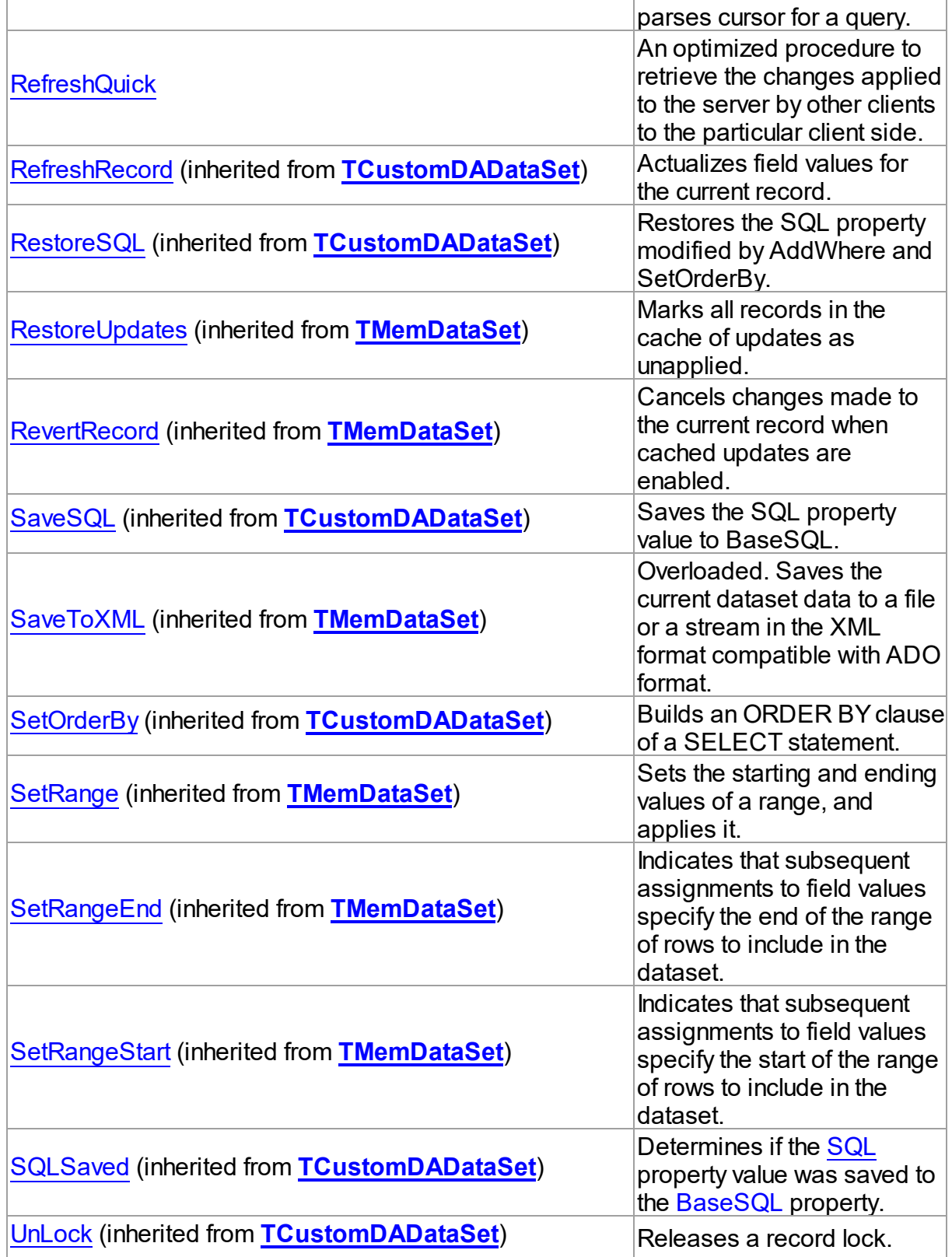

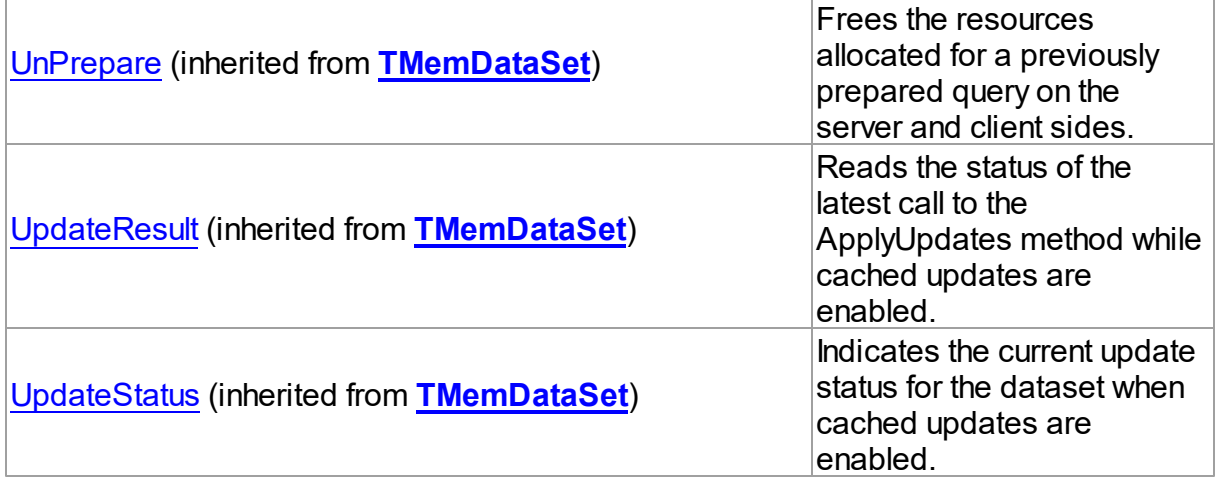

# See Also

- [TCustomMSDataSet](#page-648-0) Class
- [TCustomMSDataSet](#page-649-0) Class Members

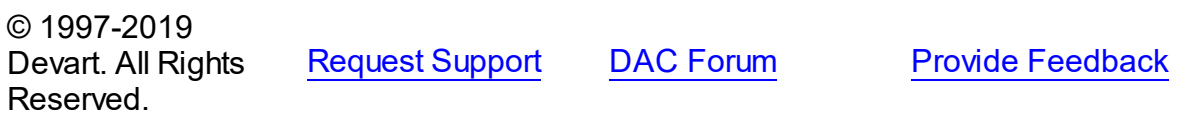

#### <span id="page-675-0"></span>5.13.1.3.3.1 CreateProcCall Method

Serves for the creating of a stored procedures call.

### Class

#### [TCustomMSDataSet](#page-648-0)

### **Syntax**

procedure CreateProcCall(const Name: string);

### **Parameters**

*Name*

Holds the name of a stored routine.

## **Remarks**

Using the name of a stored procedure, a command for the call is generated and parameters are created. After a call to CreateProcCall the values of the parameters should be defined and and the procedure should be executed.

© 1997-2019 Devart. All Rights

[Request](https://www.devart.com/company/contactform.html?category=1&product=sdac) Support DAC [Forum](https://forums.devart.com/viewforum.php?f=42) Provide [Feedback](https://www.devart.com/sdac/feedback.html)

### Reserved.

#### <span id="page-676-0"></span>5.13.1.3.3.2 FindParam Method

Indicates whether a parameter with the specified name exists in a dataset.

### Class

[TCustomMSDataSet](#page-648-0)

# **Syntax**

function FindParam(const Value: string): [TMSParam;](#page-810-0)

#### **Parameters**

#### *Value*

Holds the name of the parameter to search for.

#### **Return Value**

A TMSParam object, if a param with the matching name was found.

# **Remarks**

Call the FindParam method to determine if parameter with the specified name exists in a dataset. Name is the name of the param for which to search. If FindParam finds a param with the matching name, it returns a TMSParam object for the specified Name. Otherwise it returns nil.

# See Also

#### [Params](#page-669-0)

[ParamByName](#page-681-0)

© 1997-2019 Devart. All Rights Reserved. [Request](https://www.devart.com/company/contactform.html?category=1&product=sdac) Support DAC [Forum](https://forums.devart.com/viewforum.php?f=42) Provide [Feedback](https://www.devart.com/sdac/feedback.html)

#### <span id="page-676-1"></span>5.13.1.3.3.3 GetFileStreamForField Method

Used to create the TMSFileStream object for working with FILESTREAM data.

Class

[TCustomMSDataSet](#page-648-0)

### Syntax

function GetFileStreamForField(const FieldName: string; const DesiredAccess: TMSSqlFilestreamDesiredAccess = daReadWrite; const

```
OpenOptions: TMSSqlFilestreamOpenOptions = []; const
TMSFileStream;
```
### **Parameters**

#### *FieldName*

Contains the existing field name of a VARBINARY(MAX) column.

#### *DesiredAccess*

Determines the mode that is used to access FILESTREAM data.

The following values can be used:

- *daRead* data can be read from the file.
- *daWrite* data can be written to the file.
- *daReadWrite* data can be read and written from the file.

#### *OpenOptions*

Determines file attributes and flags. By default, the file is being opened or created with no special options. The following values can be used:

- *ooAsync* The file is being opened or created for asynchronous I/O.
- *ooNoBuffering* The system opens the file without system caching.
- *ooNoWriteThrough* The system does not write through an intermediate cache. Writes go directly to disk.
- *ooSequentialScan* The file is being accessed sequentially from beginning to end. The system can use this as a hint to optimize file caching. If an application moves the file pointer for random access, optimal caching may not occur.
- *ooRandomAccess* The file is being accessed randomly. The system can use this as a hint to optimize file caching.

#### *AllocationSize*

Determines the initial allocation size of the data file in bytes. It is ignored in read mode. If this parameter is 0, the default file system behavior is used.

# **Return Value**

The TMSFileStream object for working with FILESTREAM data.

## **Remarks**

Creates the TMSFileStream object for working with FILESTREAM data of specified column. Transaction must be started before calling this method.

Note that this method requests server to obtain the Win32 compatible file handle for a FILESTREAM data.

To obtain the file handle, the following steps are performed:

1. getting the current transaction context of a session by calling the

GET\_FILESTREAM\_TRANSACTION\_CONTEXT Transact-SQL function. ( [http://](http://msdn.microsoft.com/en-us/library/bb934014.aspx) [msdn.microsoft.com/en-us/library/bb934014.aspx](http://msdn.microsoft.com/en-us/library/bb934014.aspx) )

2. obtaining the Win32 file handle by executing the OpenSqlFilestream API. ( [http://](http://msdn.microsoft.com/en-us/library/bb933972.aspx) [msdn.microsoft.com/en-us/library/bb933972.aspx](http://msdn.microsoft.com/en-us/library/bb933972.aspx) )

**Note:** You can find more information about working with FILESTREAM data in MSDN at [http://](http://msdn.microsoft.com/en-us/library/cc949109(v=sql.100).aspx) [msdn.microsoft.com/en-us/library/cc949109\(v=sql.100\).aspx](http://msdn.microsoft.com/en-us/library/cc949109(v=sql.100).aspx)

See Also

[TMSFileStream](#page-786-0)

© 1997-2019 Devart. All Rights Reserved. [Request](https://www.devart.com/company/contactform.html?category=1&product=sdac) Support DAC [Forum](https://forums.devart.com/viewforum.php?f=42) Provide [Feedback](https://www.devart.com/sdac/feedback.html)

<span id="page-678-0"></span>5.13.1.3.3.4 Lock Method

Locks the current records to prevent multiple users' access to it.

### Class

[TCustomMSDataSet](#page-648-0)

Overload List

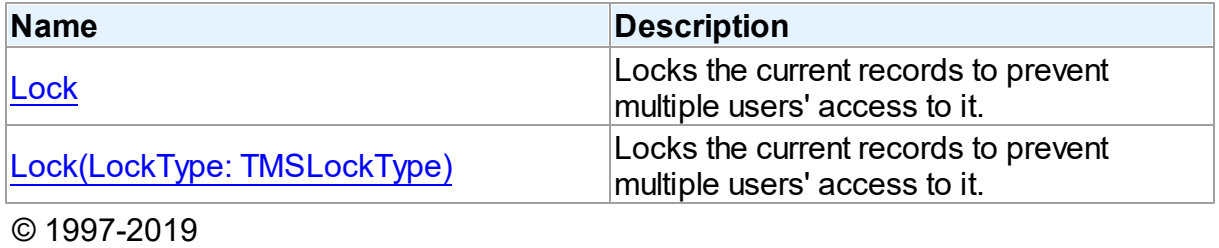

Devart. All Rights Reserved. [Request](https://www.devart.com/company/contactform.html?category=1&product=sdac) Support DAC [Forum](https://forums.devart.com/viewforum.php?f=42) Provide [Feedback](https://www.devart.com/sdac/feedback.html)

<span id="page-678-1"></span>Locks the current records to prevent multiple users' access to it.

Class

[TCustomMSDataSet](#page-648-0)

Syntax

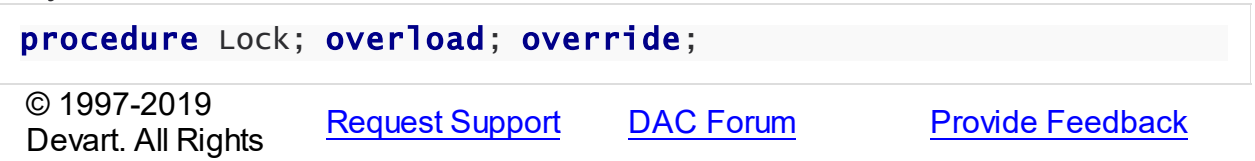

#### Reserved.

<span id="page-679-0"></span>Locks the current records to prevent multiple users' access to it.

### Class

#### **[TCustomMSDataSet](#page-648-0)**

### Syntax

procedure Lock(LockType: [TMSLockType\)](#page-898-0); reintroduce; overload;

#### **Parameters**

*LockType* Holds the lock type.

# **Remarks**

This method locks the current record in dataset to prevent multiple users' access to it. Record lock can be performed only within a transaction. If an application cannot update/lock a record because it has already been locked, it will wait until the lock is released. When the server lock [timeout](http://msdn2.microsoft.com/library/ms177413.aspx) has expired, but lock is not acquired, an exception will be raised. Lock is released when the transaction is committed/rolled back.

You should also be aware of the Lock [Escalation](http://msdn2.microsoft.com/library/ms184286.aspx) mechanism of SQL Server using locking in SDAC. Locking multiple records in the same table may lead to the locking of a whole table. This will avoid the server's resources overrun.

**Note** There is an optimization for exclusive locks - SQL Server checks whether data has been changed since the transaction was started. If not, then a lock request is ignored. For more information see [this](http://msdn2.microsoft.com/en-us/library/aa213037(SQL.80).aspx) topic of MSDN.

# Example

To avoid this issue, you can [refresh](#page-398-0) only locked record:

```
if not MSQuery.Connection.InTransaction then // check whether the transaction<br>MSQuery.Connection.StartTransaction;       // run the transaction
      MSQuery.Connection.StartTransaction;
   // setup how much time to wait before raising an exception
   // if the record is already locked by someone else
   MSQuery.Connection.ExecSQL('SET LOCK_TIMEOUT ' + IntToStr(StrToInt(edLock
   MSQuery.Lock(ltExclusive); // perform exclusive lock
   MSQuery.RefreshRecord;         // make sure that the record is lock
```
# See Also

[TCustomMSDataSet.LockTable](#page-680-0)

[TCustomDAConnection.StartTransaction](#page-342-1)

<span id="page-680-0"></span>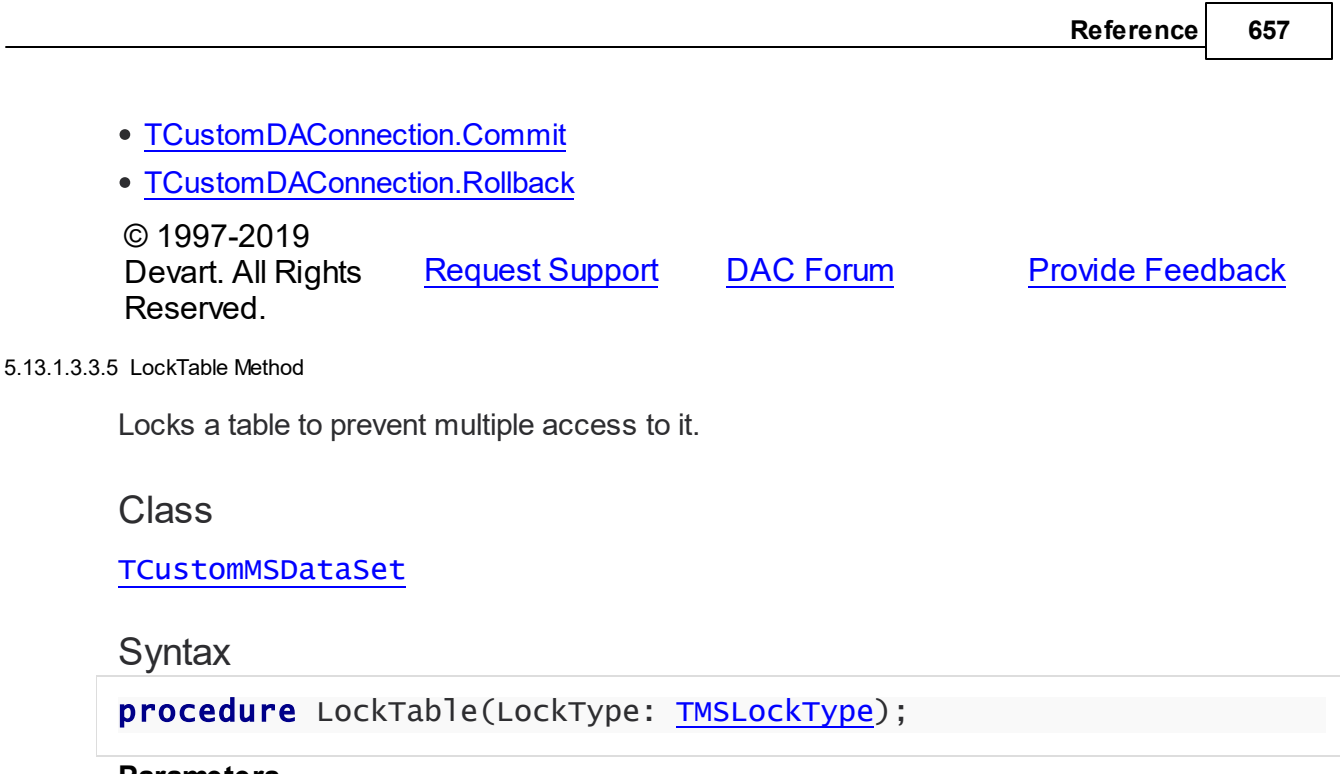

## **Parameters**

*LockType* Holds the lock type.

# **Remarks**

This method locks the underlying dataset's table to prevent multiple users' access to it. Table lock can be performed only within a transaction. If an application cannot update/lock a table because it has already been locked, it will wait until the lock is released. When the server lock [timeout](http://msdn2.microsoft.com/library/ms177413.aspx) has expired, but lock is not acquired, an exception will be raised. Lock is released when the transaction is committed/rolled back.

# See Also

- [TCustomMSDataSet.Lock](#page-679-0)
- [TCustomDAConnection.StartTransaction](#page-342-1)
- [TCustomDAConnection.Commit](#page-330-0)
- [TCustomDAConnection.Rollback](#page-342-0)

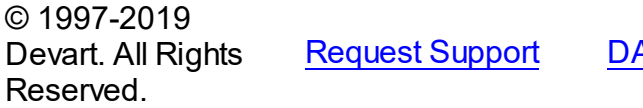

**[Request](https://www.devart.com/company/contactform.html?category=1&product=sdac) Support Dreps AC [Forum](https://forums.devart.com/viewforum.php?f=42) Provide [Feedback](https://www.devart.com/sdac/feedback.html)** 

<span id="page-680-1"></span>5.13.1.3.3.6 OpenNext Method

Opens next rowset in the statement.

**Class** 

#### [TCustomMSDataSet](#page-648-0)

# **Syntax**

function OpenNext: boolean;

#### **Return Value**

True, if DataSet opens.

# **Remarks**

Call the OpenNext method to get the second and other ResultSets while executing a multiresult query. If DataSet opens, it returns True. If there are no record sets to be represented, it will return False, and the current record set will be closed. Has effect only for the ctDefaultResultSet cursor. The OpenNext method isn't compatible with [TCustomDADataSet.Prepare](#page-397-0).

# Example

Here is a small piece of code that demonstrates the approach of working with multiple datasets returned by a multi-statement query:

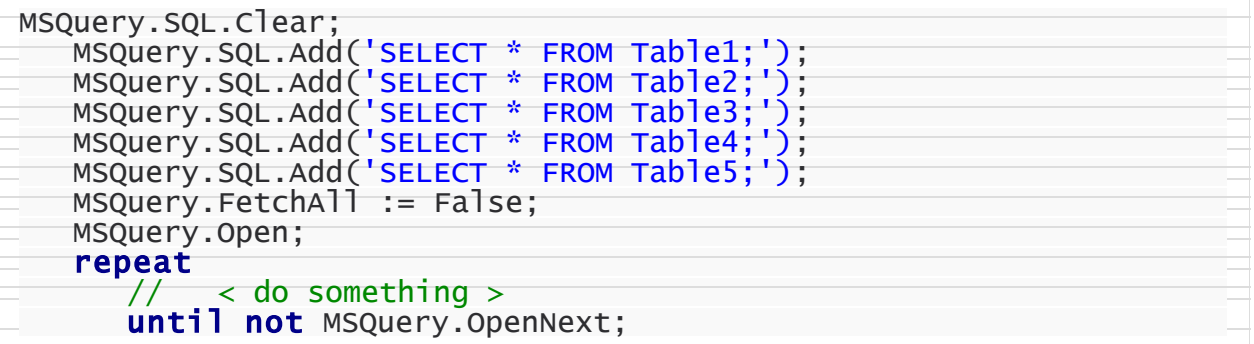

### See Also

#### [TCustomDADataSet.Execute](#page-385-0)

© 1997-2019 Devart. All Rights Reserved. [Request](https://www.devart.com/company/contactform.html?category=1&product=sdac) Support DAC [Forum](https://forums.devart.com/viewforum.php?f=42) Provide [Feedback](https://www.devart.com/sdac/feedback.html)

#### <span id="page-681-0"></span>5.13.1.3.3.7 ParamByName Method

Provides access to a parameter by its name.

# Class

[TCustomMSDataSet](#page-648-0)

# **Syntax**

function ParamByName(const Value: string): [TMSParam](#page-810-0);

#### **Parameters**

*Value*

Holds the name of the parameter to retrieve information for.

### **Return Value**

a TMSParam object.

# **Remarks**

Call the ParamByName method to set or use parameter information for a specific parameter based on its name. Name is the name of the parameter for which to retrieve information. ParamByName is used to set a parameter's value at runtime and returns a [TMSParam](#page-810-0) object.

# Example

The following statement retrieves the current value of a parameter called "Contact" into an edit box:

Edit1.Text := Query1.ParamsByName('Contact').AsString;

# See Also

- [TMSParam](#page-810-0)
- [Params](#page-669-0)
- [FindParam](#page-676-0)

© 1997-2019 Devart. All Rights Reserved. [Request](https://www.devart.com/company/contactform.html?category=1&product=sdac) Support DAC [Forum](https://forums.devart.com/viewforum.php?f=42) Provide [Feedback](https://www.devart.com/sdac/feedback.html)

<span id="page-682-0"></span>5.13.1.3.3.8 RefreshQuick Method

An optimized procedure to retrieve the changes applied to the server by other clients to the particular client side.

Class

[TCustomMSDataSet](#page-648-0)

# **Syntax**

procedure RefreshQuick(const CheckDeleted: boolean);

#### **Parameters**

#### *CheckDeleted*

if True, records deleted by other clients will be checked additionally. If False, remote records are not checked.

# Remarks

Call the RefreshQuick method to quickly retrieve to the client side changes applied to the server by other clients. The main difference between the RefreshQuick and Refresh methods is that RefreshQuick does not transfer to the client all data like the Refresh method does. The only rows that were added or modified from the moment of the last refresh are returned to a client. The necessity of data inquiry for each row is defined by the TIMESTAMP field. So the RefreshQuick method requires query to include a unique key fields and a TIMESTAMP field. If the CheckDeleted parameter value is True, records deleted by other clients will be checked additionally.

This method is especially effective for queries with huge data level in the single row. This feature does not work with SQL Server [Compact](#page-153-0) Edition.

**Note:** If RefreshQuick is called for a dataset which is ordered on the server (query includes the ORDER BY clause), dataset records ordering can be violated because not all records will be retrieved by this method. You can use local ordering to solve this problem. For more information about local ordering, see the [TMemDataSet.IndexFieldNames](#page-593-0) property description.

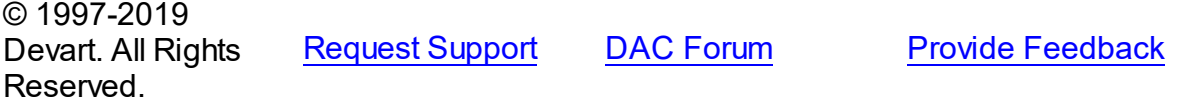

5.13.1.3.4 Events

Events of the **TCustomMSDataSet** class. For a complete list of the **TCustomMSDataSet** class members, see the [TCustomMSDataSet](#page-649-0) Members topic.

### Public

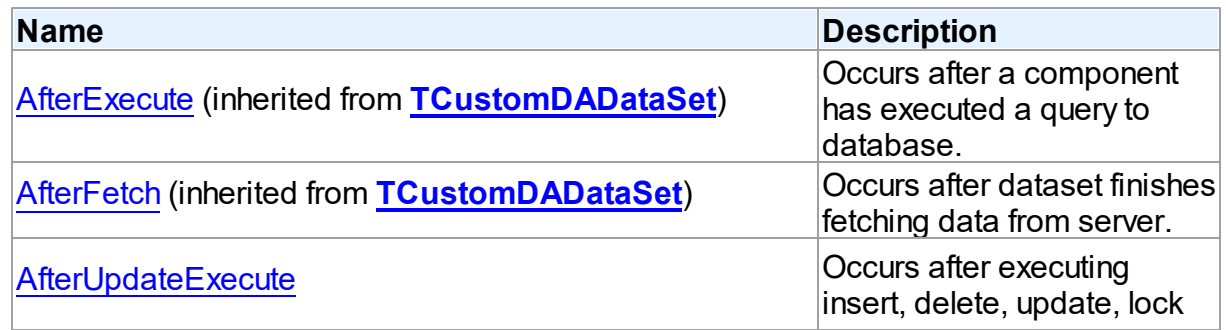
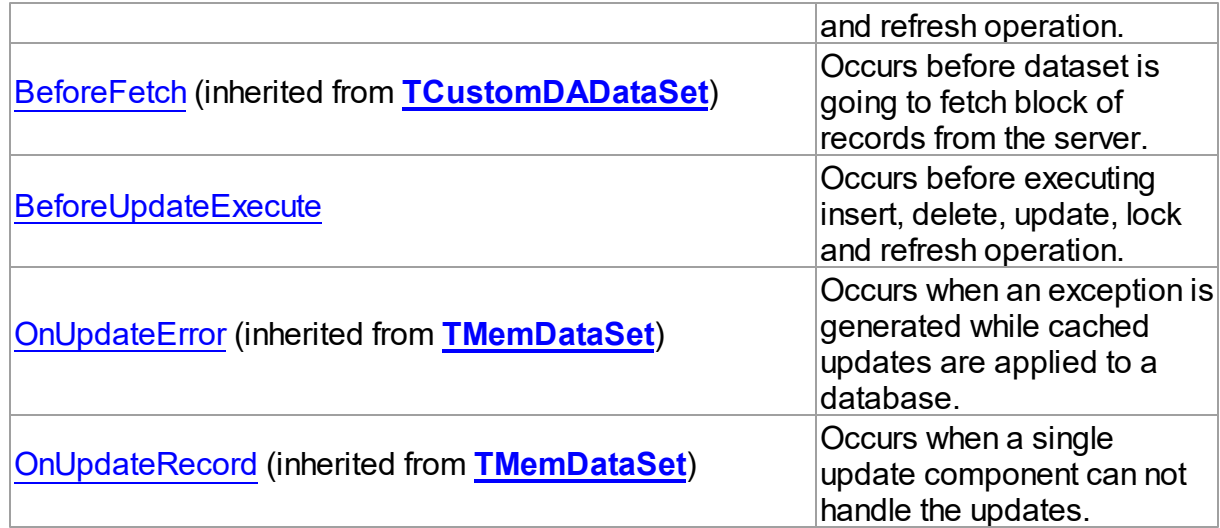

## See Also

- [TCustomMSDataSet](#page-648-0) Class
- [TCustomMSDataSet](#page-649-0) Class Members

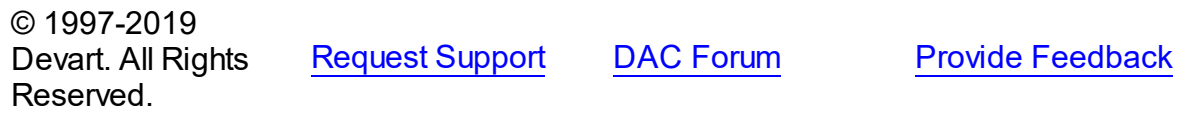

#### <span id="page-684-0"></span>5.13.1.3.4.1 AfterUpdateExecute Event

Occurs after executing insert, delete, update, lock and refresh operation.

## Class

[TCustomMSDataSet](#page-648-0)

## **Syntax**

property AfterUpdateExecute: [TMSUpdateExecuteEvent](#page-896-0);

## **Remarks**

The AfterUpdateExecute event occurs after executing insert, delete, update, lock and refresh operation. You can use AfterUpdateExecute to read parameters of corresponding statements.

See Also • [BeforeUpdateExecute](#page-685-0) © 1997-2019 Devart. All Rights Reserved. [Request](https://www.devart.com/company/contactform.html?category=1&product=sdac) Support DAC [Forum](https://forums.devart.com/viewforum.php?f=42) Provide [Feedback](https://www.devart.com/sdac/feedback.html)

#### <span id="page-685-0"></span>5.13.1.3.4.2 BeforeUpdateExecute Event

Occurs before executing insert, delete, update, lock and refresh operation.

Class

[TCustomMSDataSet](#page-648-0)

Syntax

property BeforeUpdateExecute: [TMSUpdateExecuteEvent](#page-896-0);

## **Remarks**

The BeforeUpdateExecute event occurs before executing insert, delete, update, lock and refresh operation. You can use BeforeUpdateExecute to set parameters of corresponding statements.

See Also

[AfterUpdateExecute](#page-684-0)

© 1997-2019 Devart. All Rights Reserved. [Request](https://www.devart.com/company/contactform.html?category=1&product=sdac) Support DAC [Forum](https://forums.devart.com/viewforum.php?f=42) Provide [Feedback](https://www.devart.com/sdac/feedback.html)

#### <span id="page-685-1"></span>**5.13.1.4 TCustomMSStoredProc Class**

A component used to access stored procedures on a database server. For a list of all members of this type, see [TCustomMSStoredProc](#page-686-0) members.

Unit

[MSAccess](#page-625-0)

**Syntax** 

TCustomMSStoredProc = class([TCustomMSDataSet\)](#page-648-0);

# Remarks

TCustomMSStoredProc implements functionality to access stored procedures on a database server.

You need only to define the StoredProcName property, while not bothering about writing SQL statement by hand.

Use the Execute method at runtime to generate a request that instructs server to execute procedure and return parameters in the Params property.

# Inheritance Hierarchy

**[TMemDataSet](#page-588-0)** 

**[TCustomDADataSet](#page-345-0)** 

**[TCustomMSDataSet](#page-648-0)** 

**TCustomMSStoredProc**

# See Also

- [TCustomMSDataSet](#page-648-0)
- [TMSStoredProc](#page-846-0)
- [Performance](#page-140-0) of Obtaining Data
- Master/Detail [Relationships](#page-127-0)

© 1997-2019 Devart. All Rights Reserved. [Request](https://www.devart.com/company/contactform.html?category=1&product=sdac) Support DAC [Forum](https://forums.devart.com/viewforum.php?f=42) Provide [Feedback](https://www.devart.com/sdac/feedback.html)

<span id="page-686-0"></span>5.13.1.4.1 Members

**[TCustomMSStoredProc](#page-685-1)** class overview.

## **Properties**

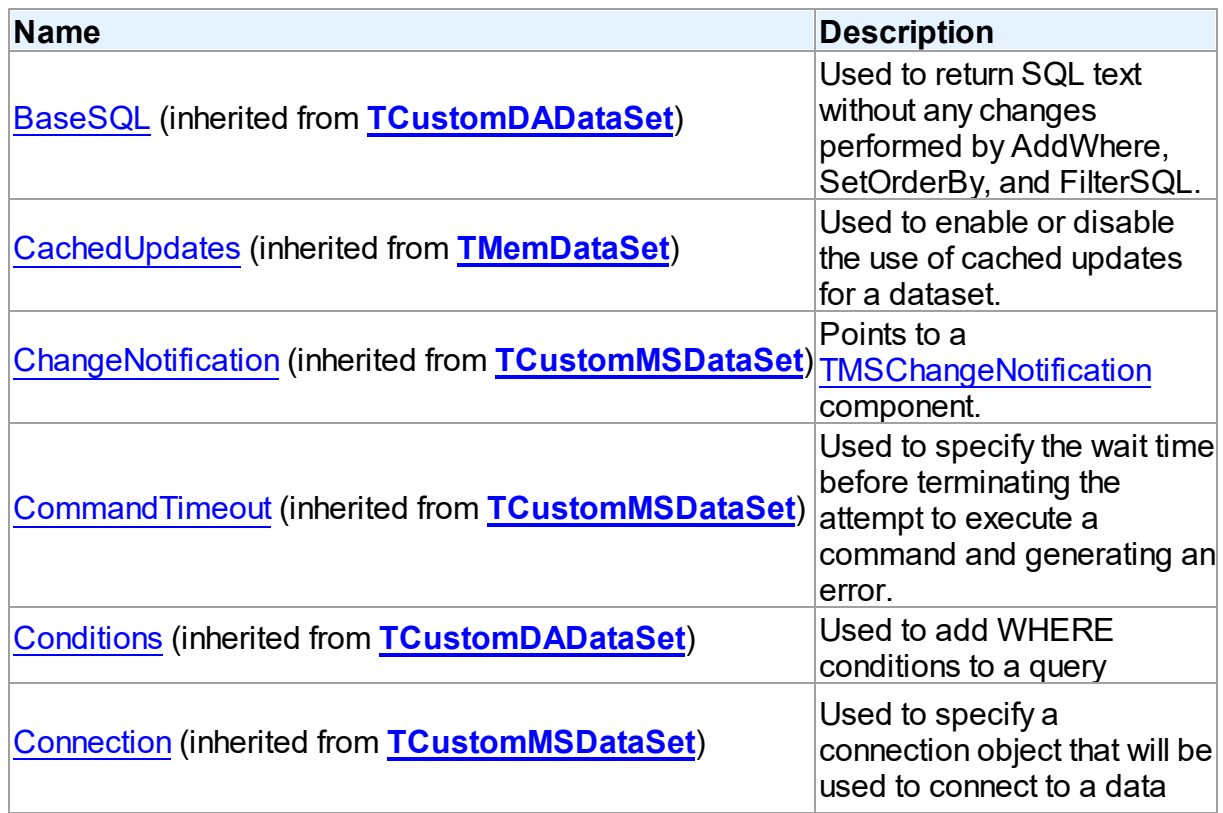

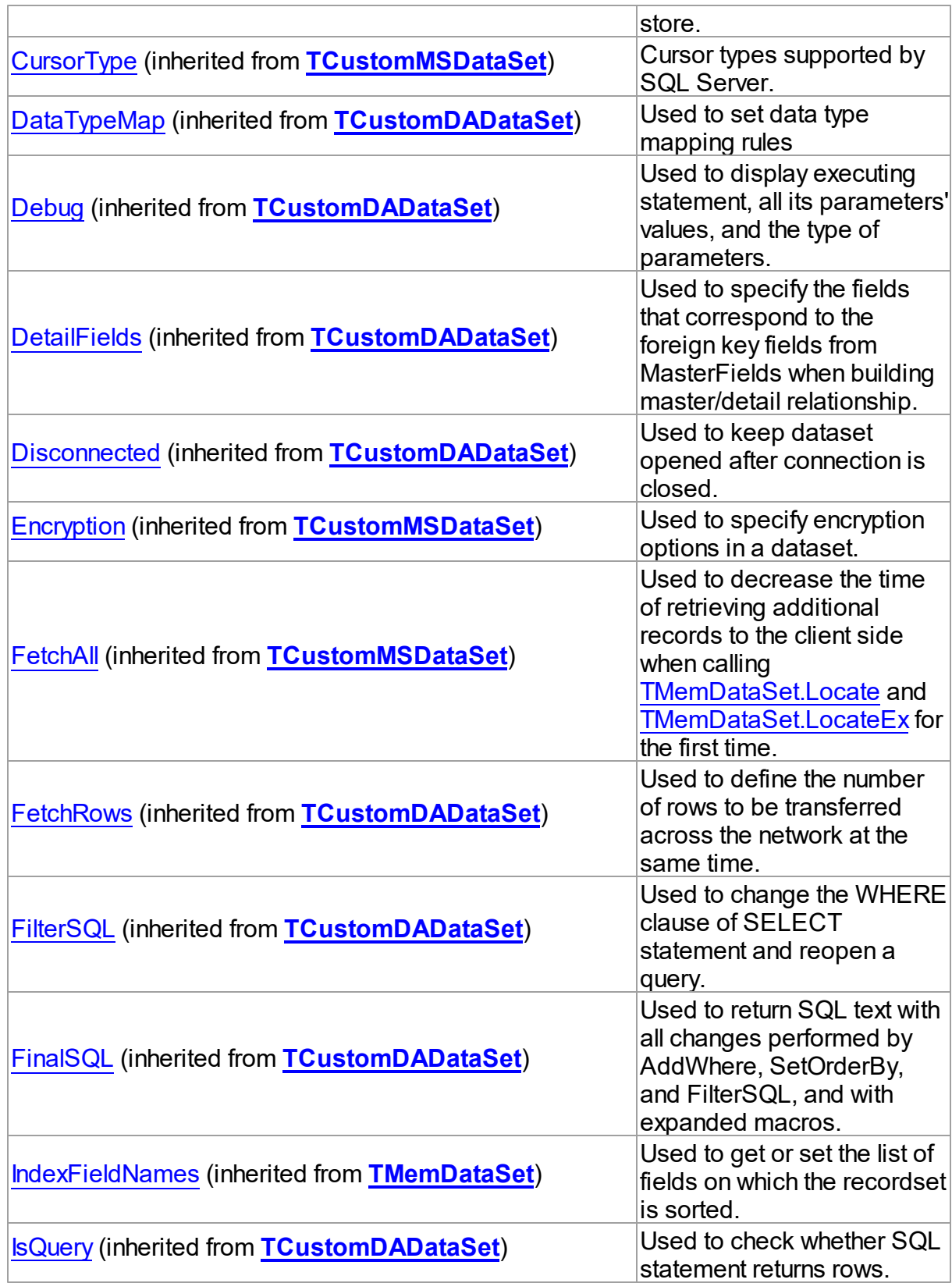

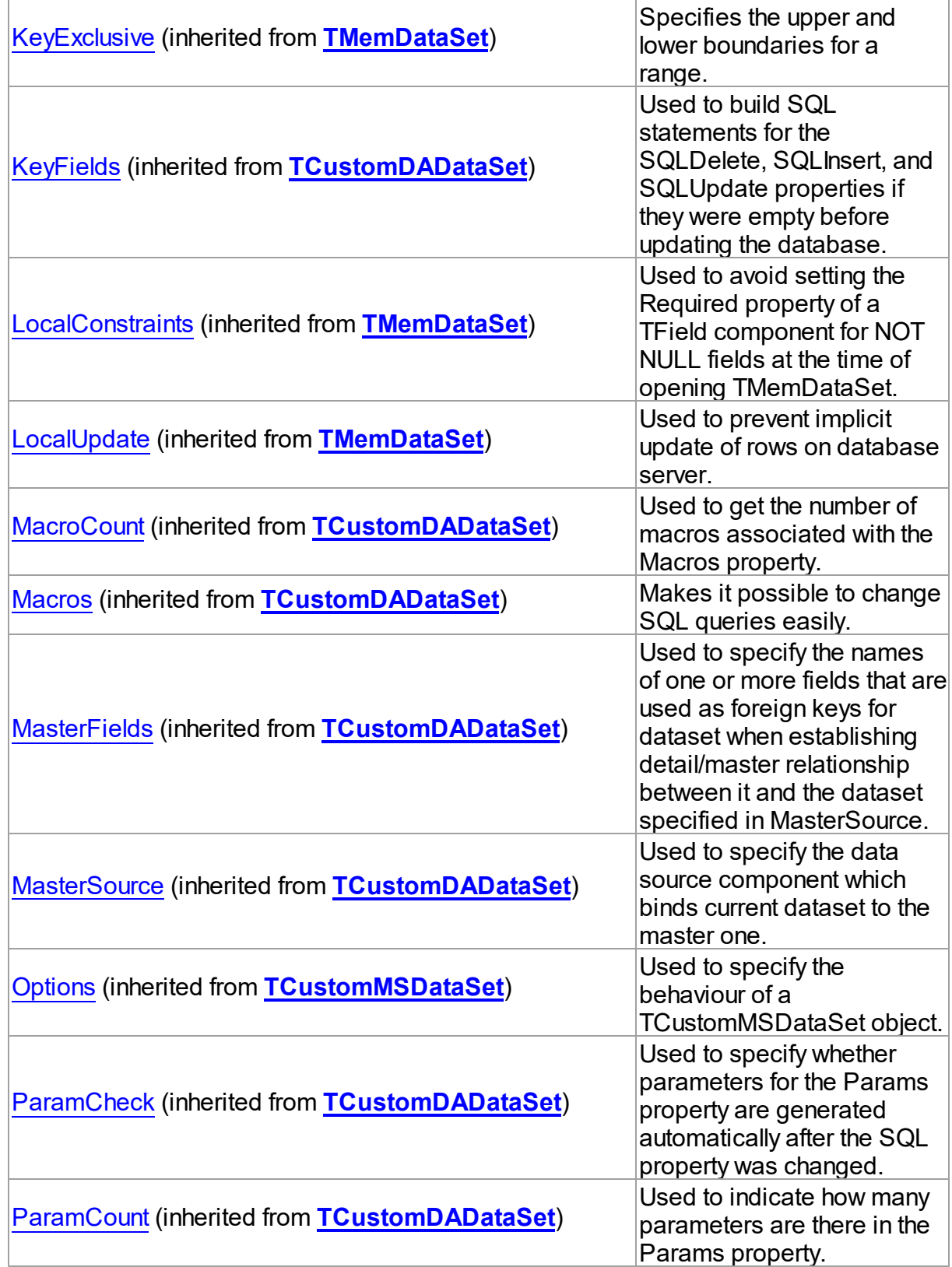

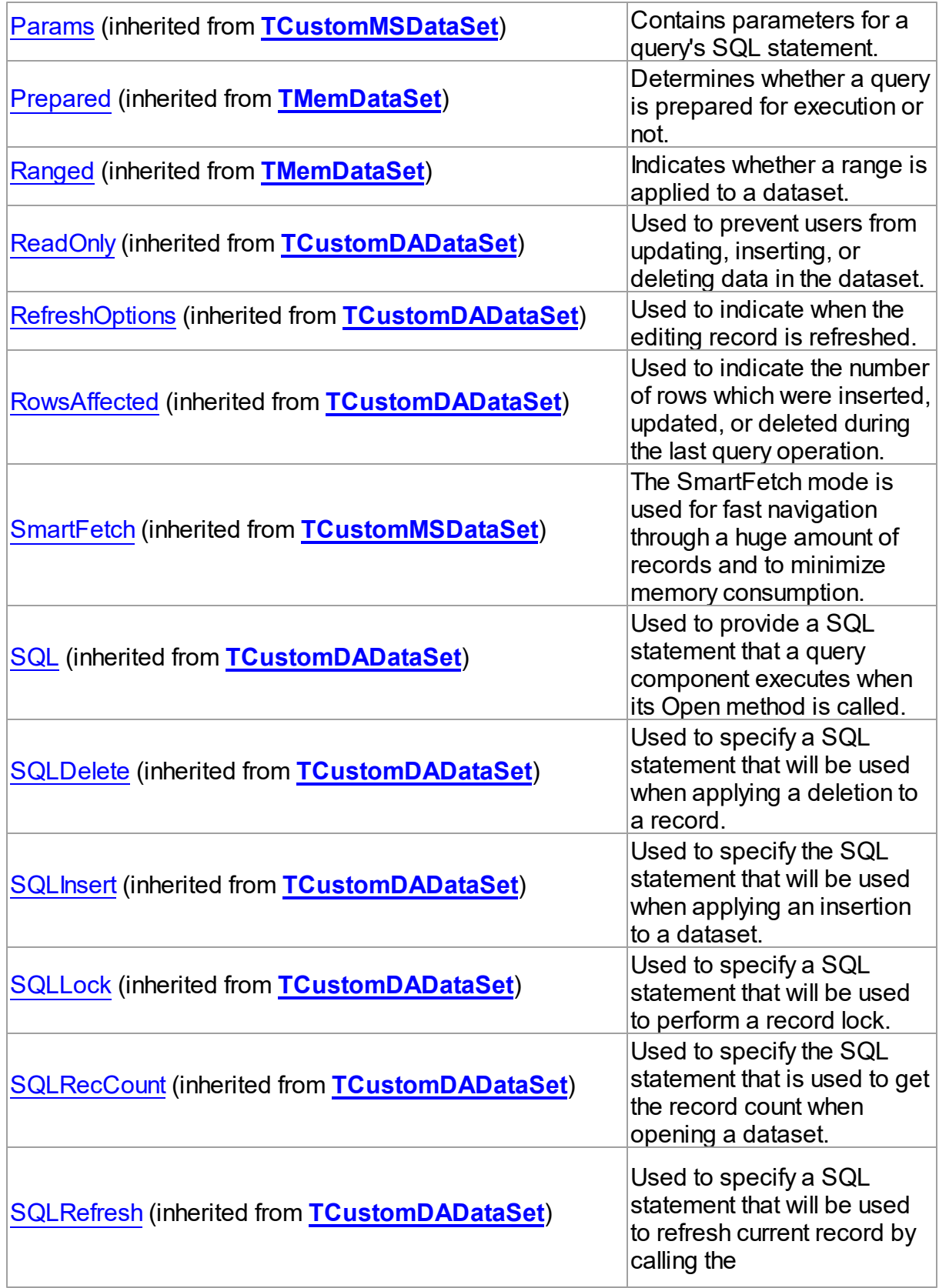

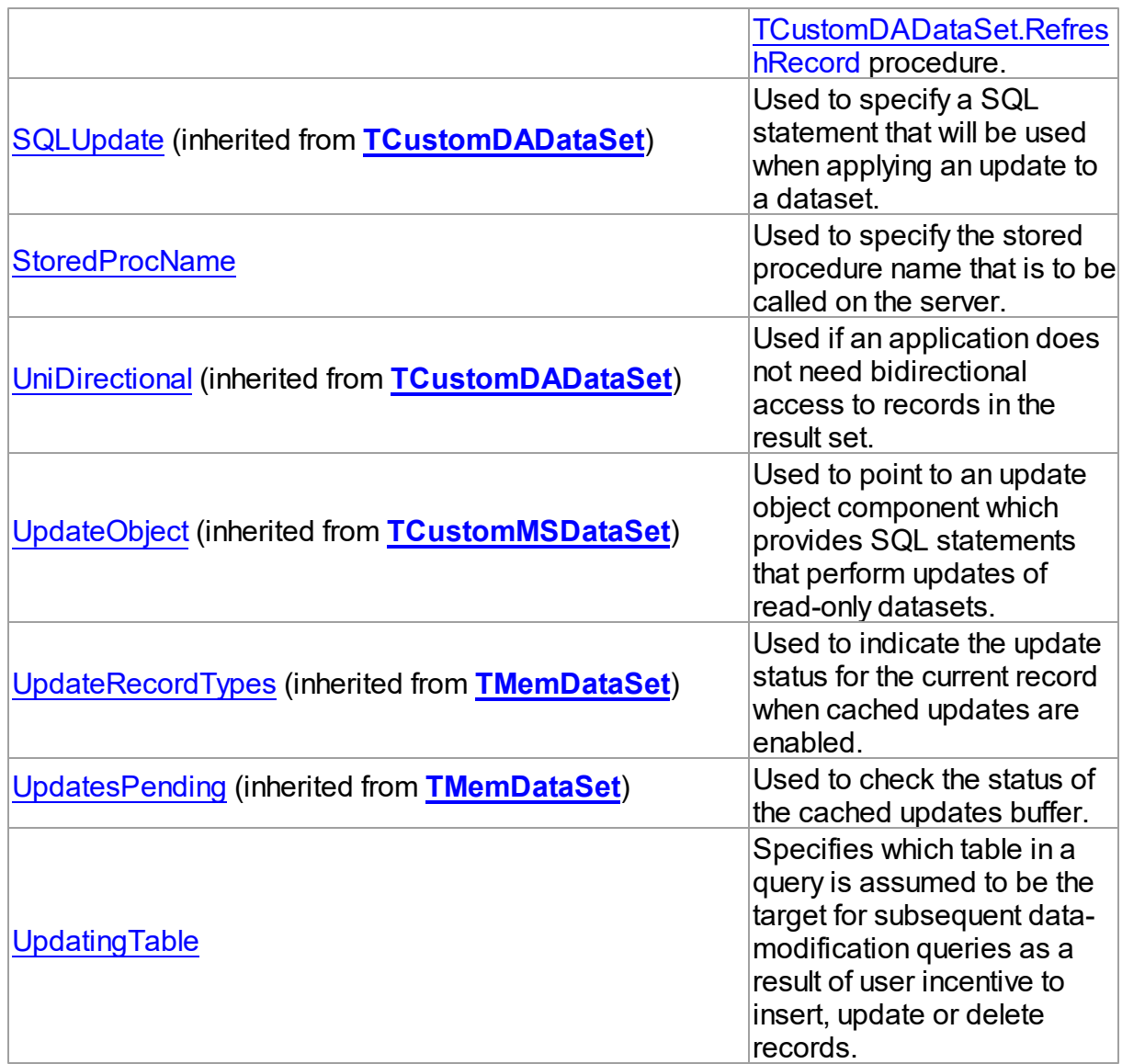

# Methods

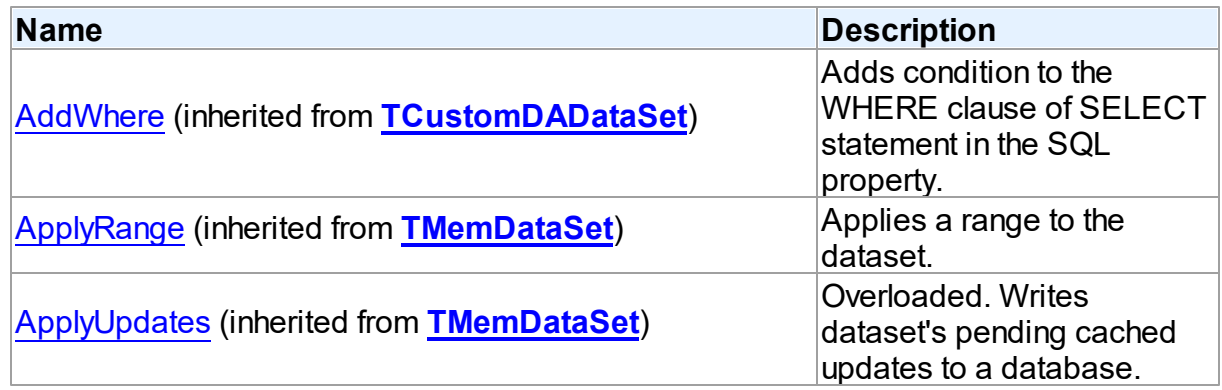

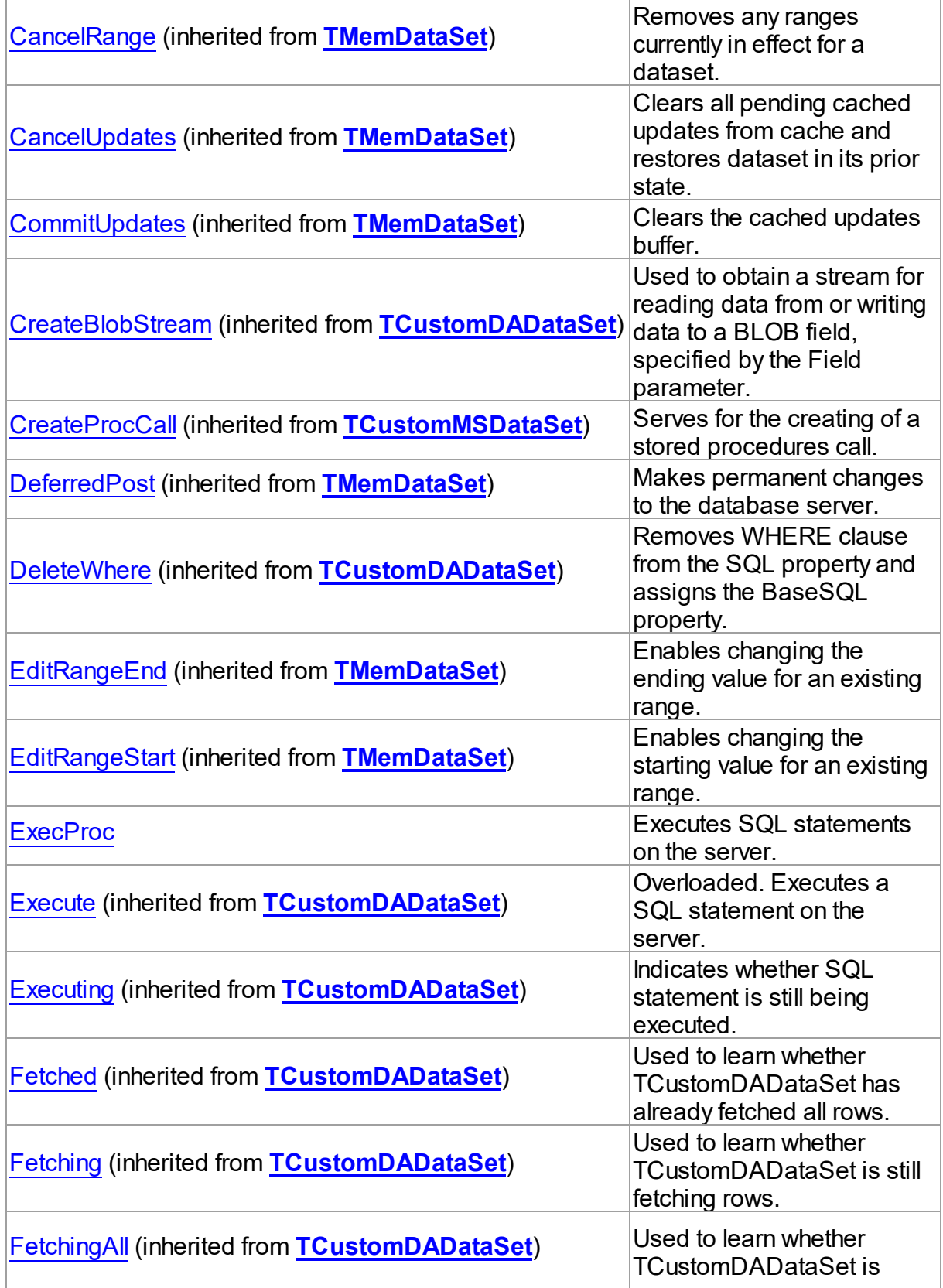

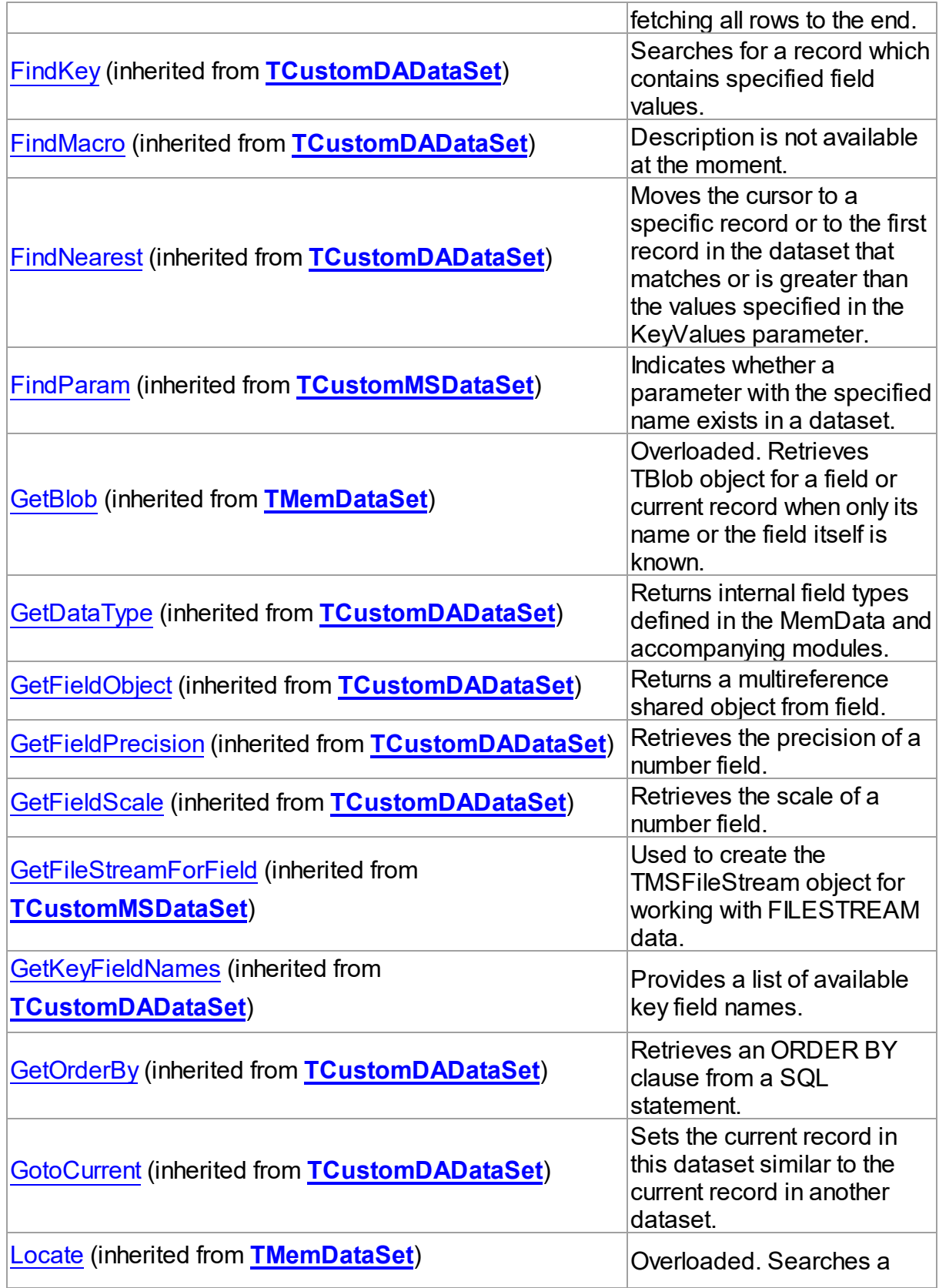

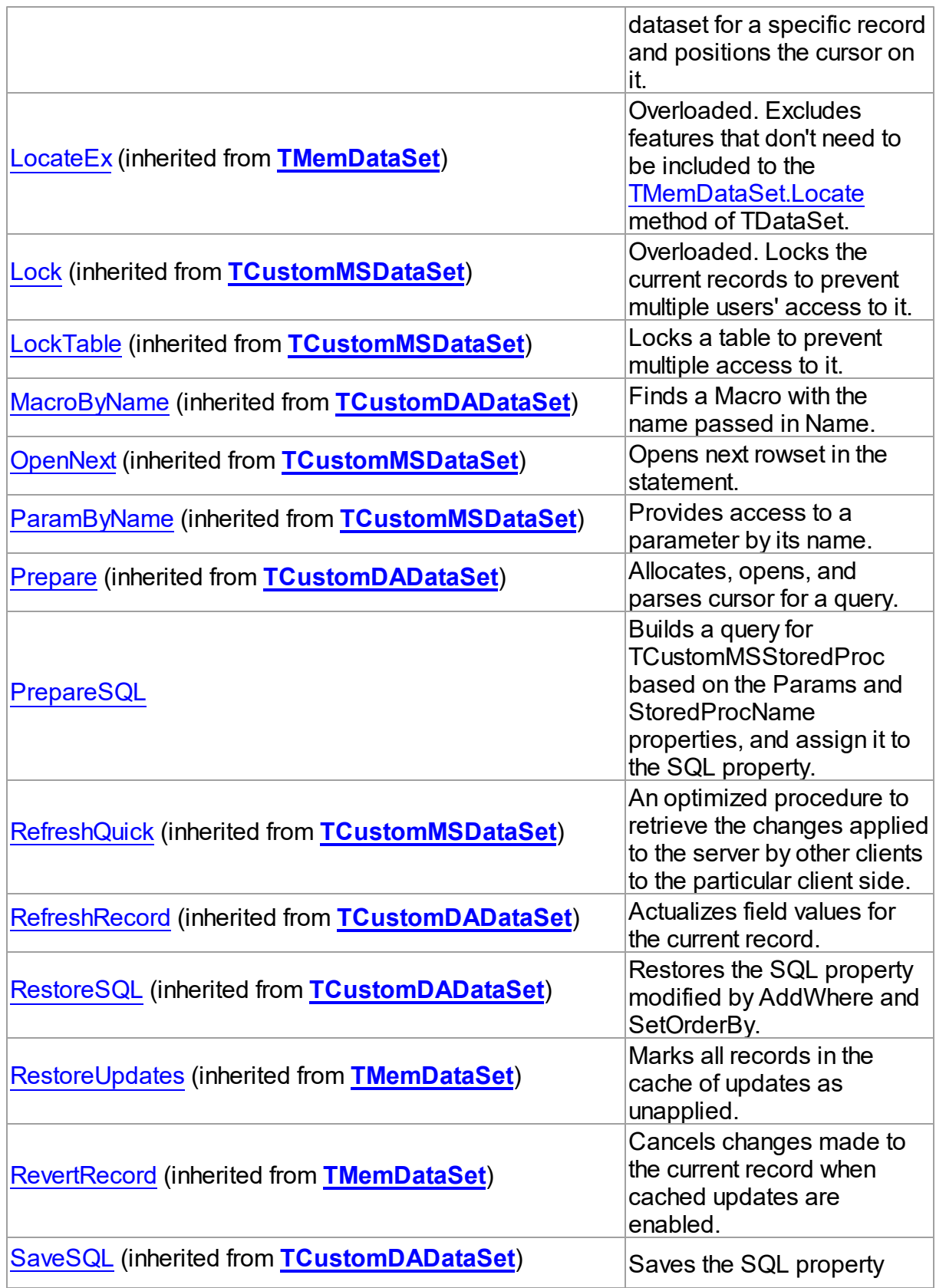

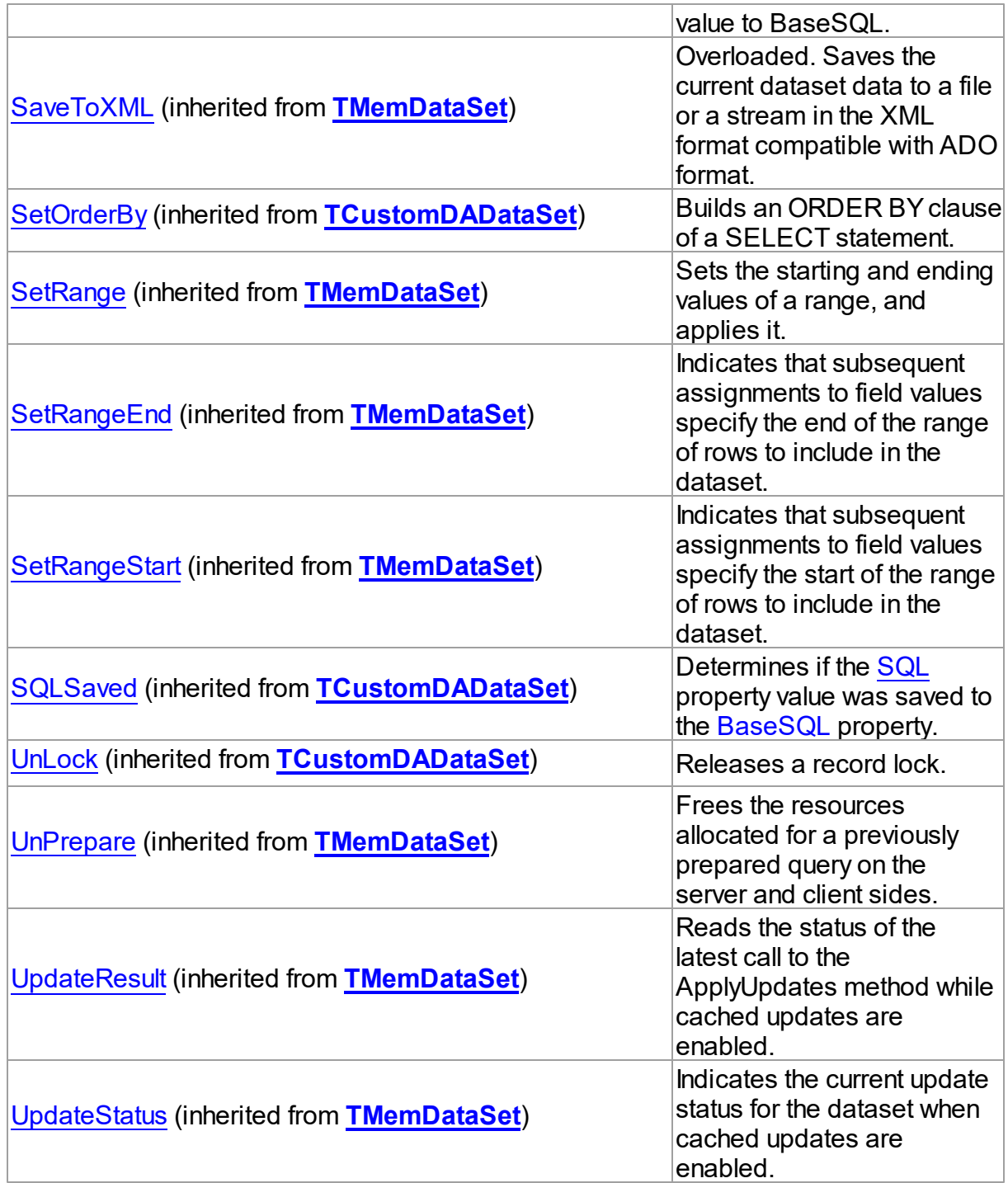

# **Events**

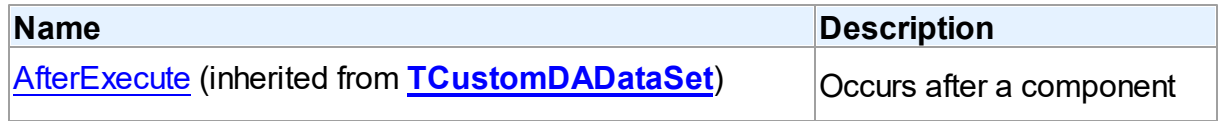

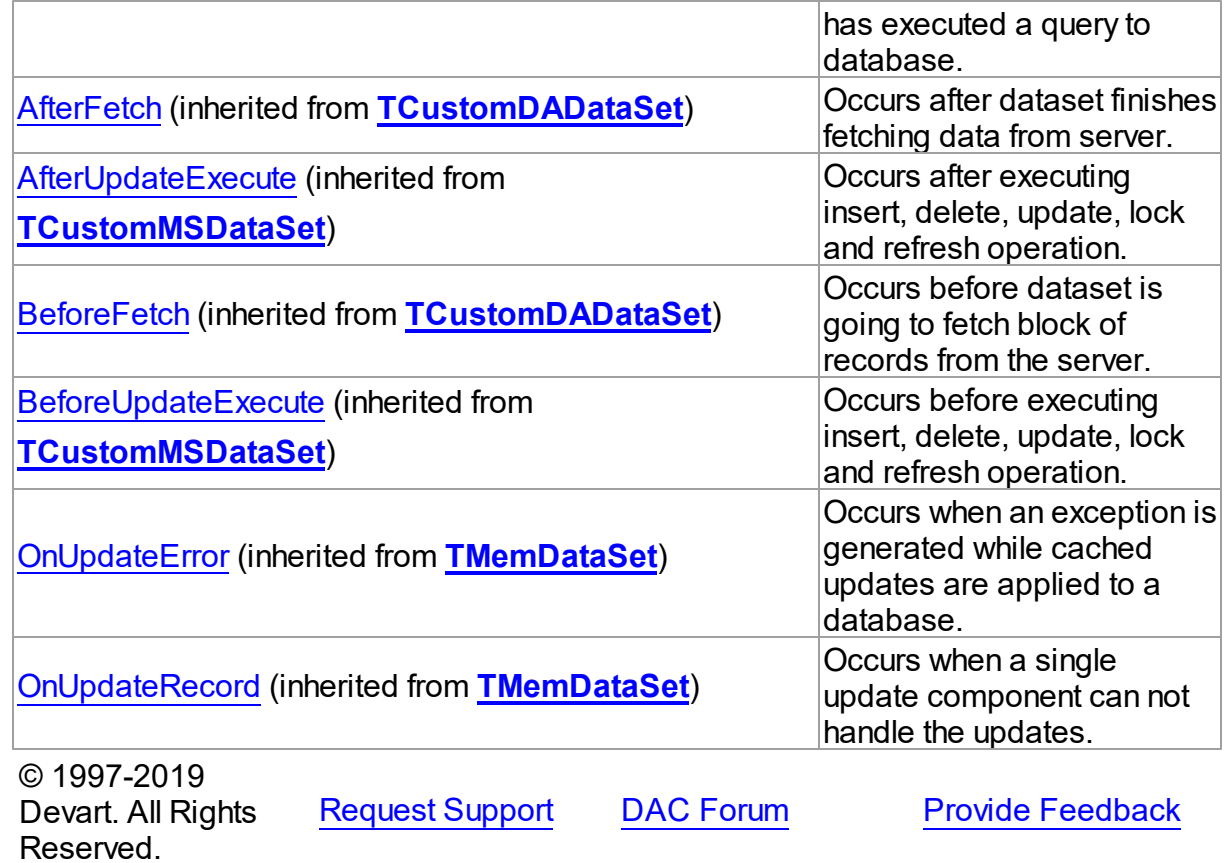

#### 5.13.1.4.2 Properties

Properties of the **TCustomMSStoredProc** class.

For a complete list of the **TCustomMSStoredProc** class members, see the [TCustomMSStoredProc](#page-686-0) Members topic.

# Public

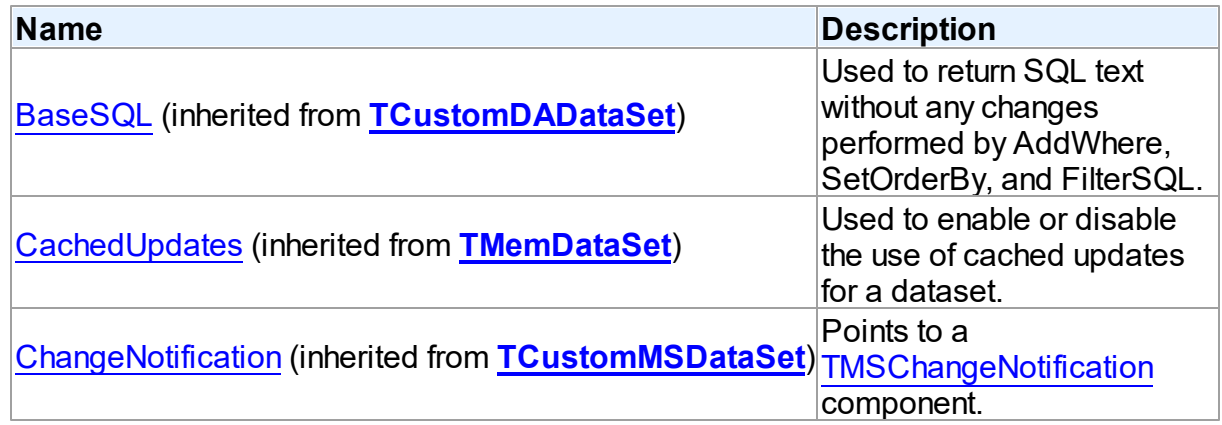

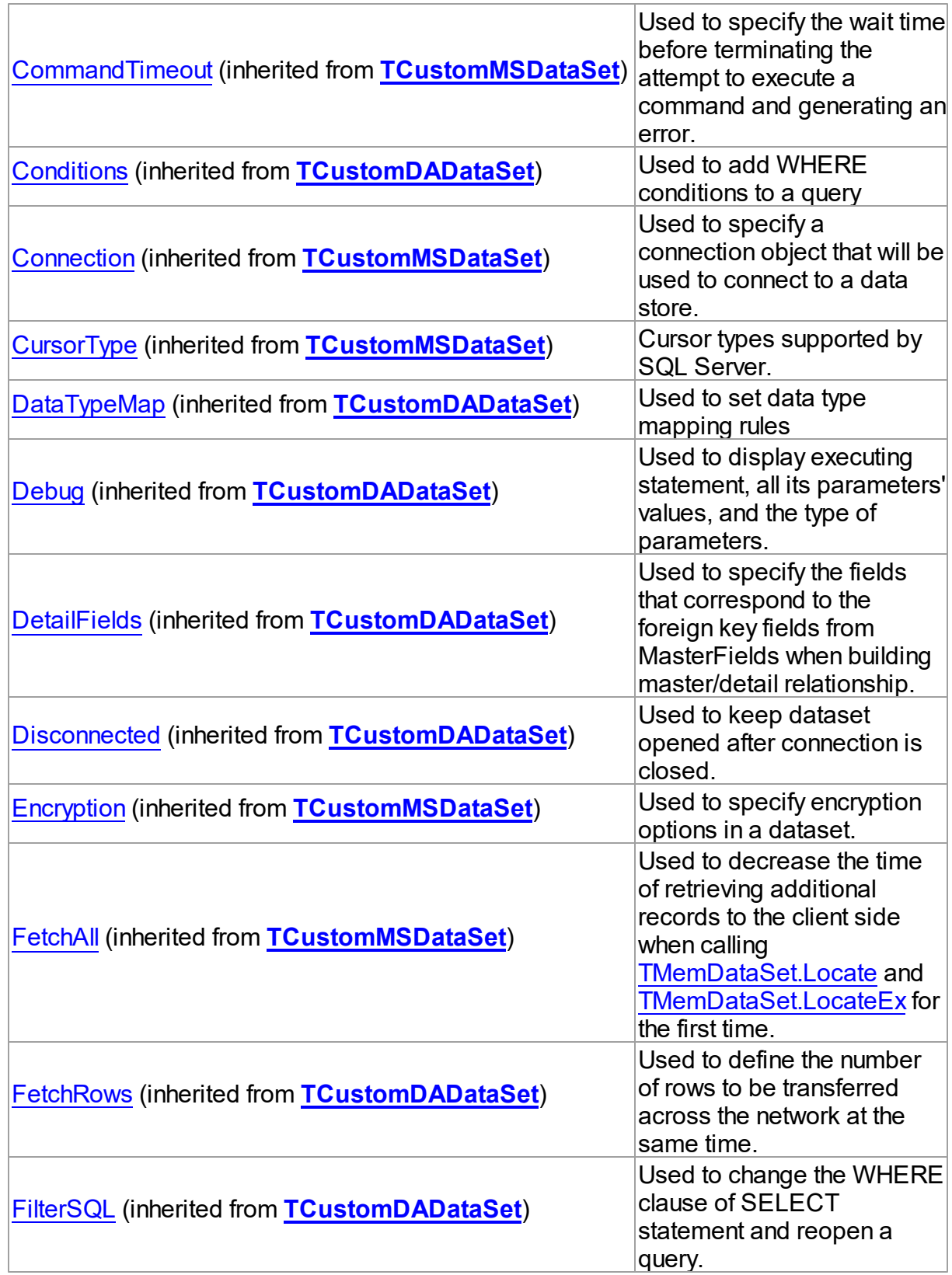

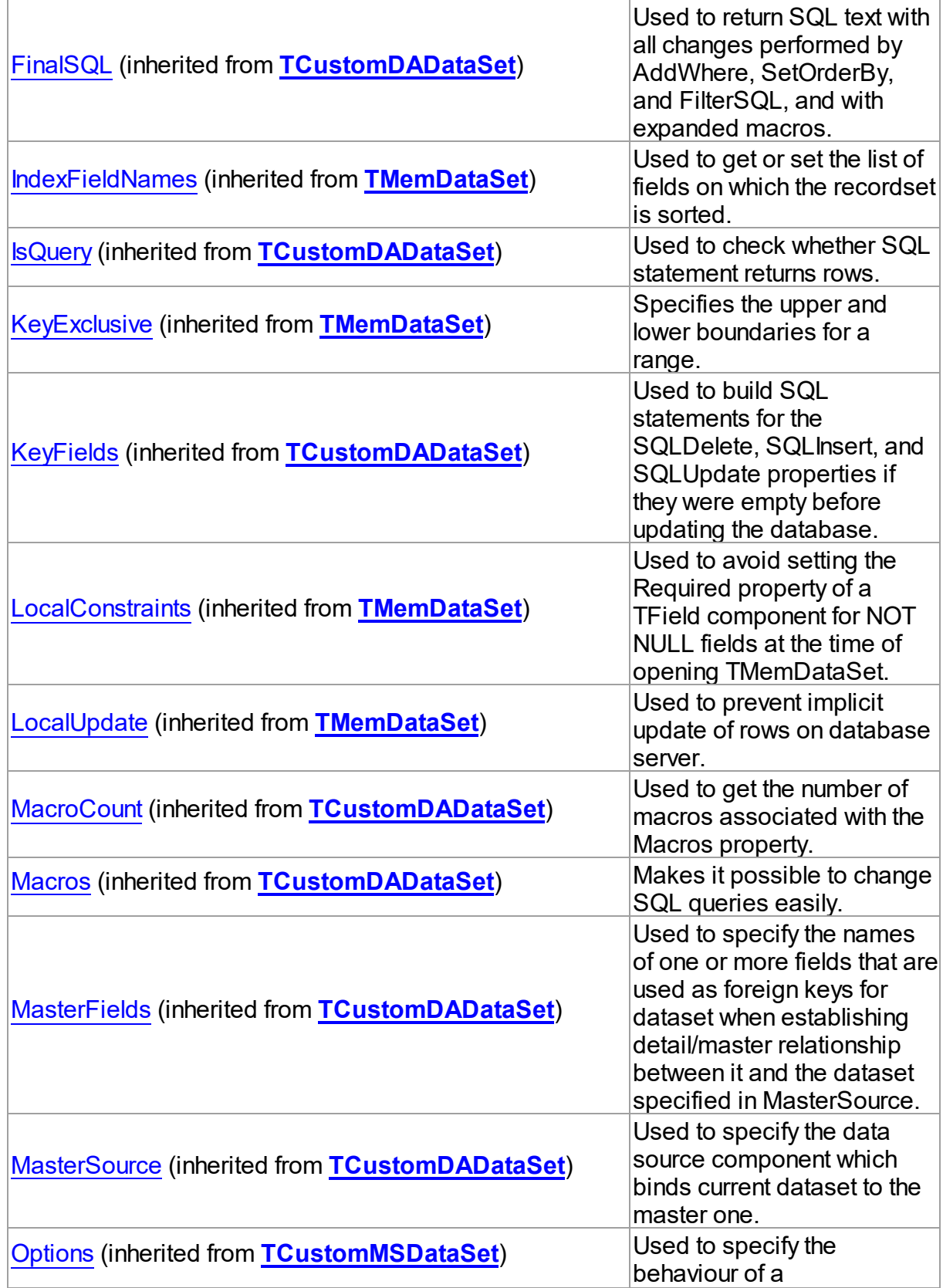

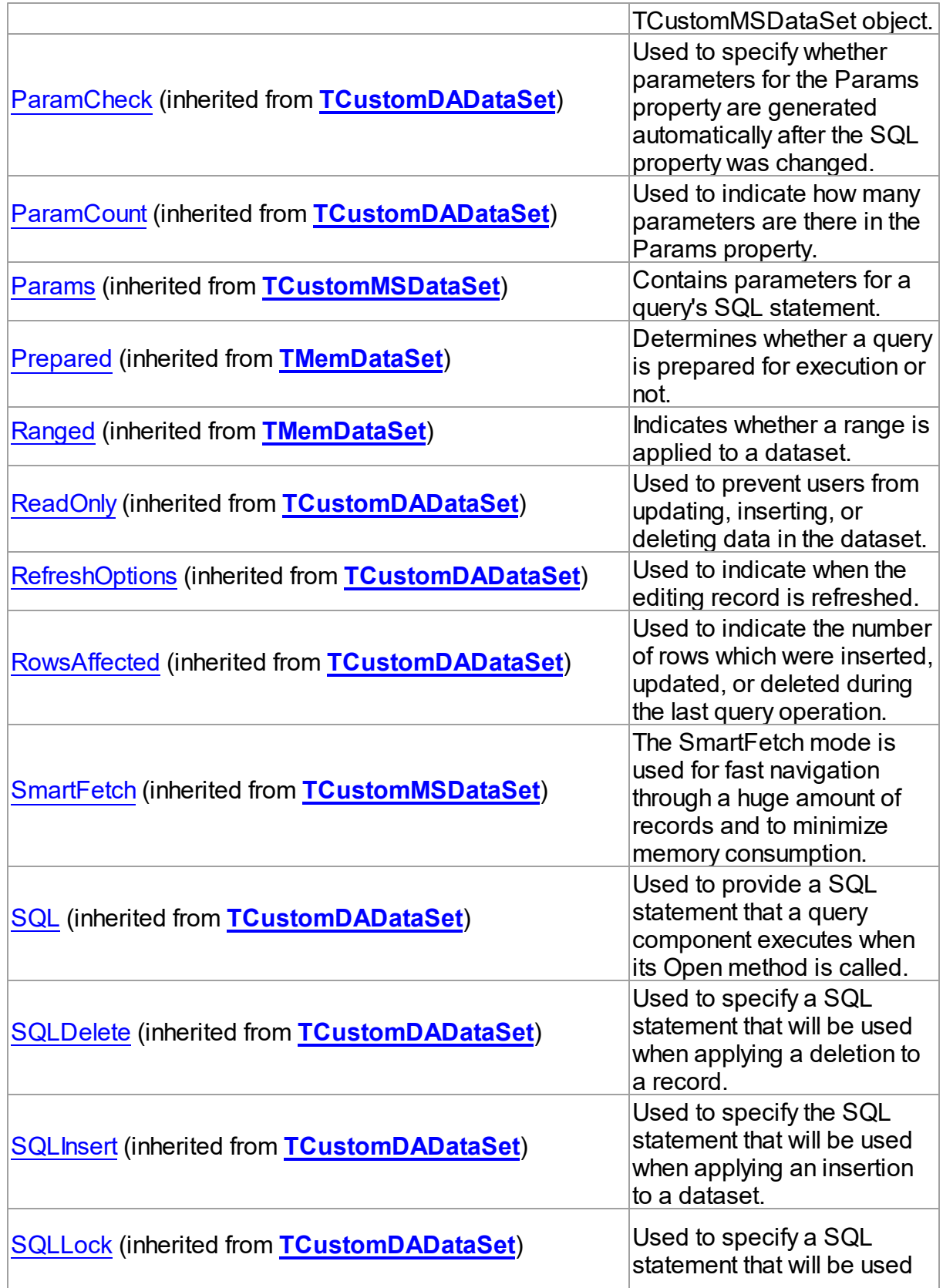

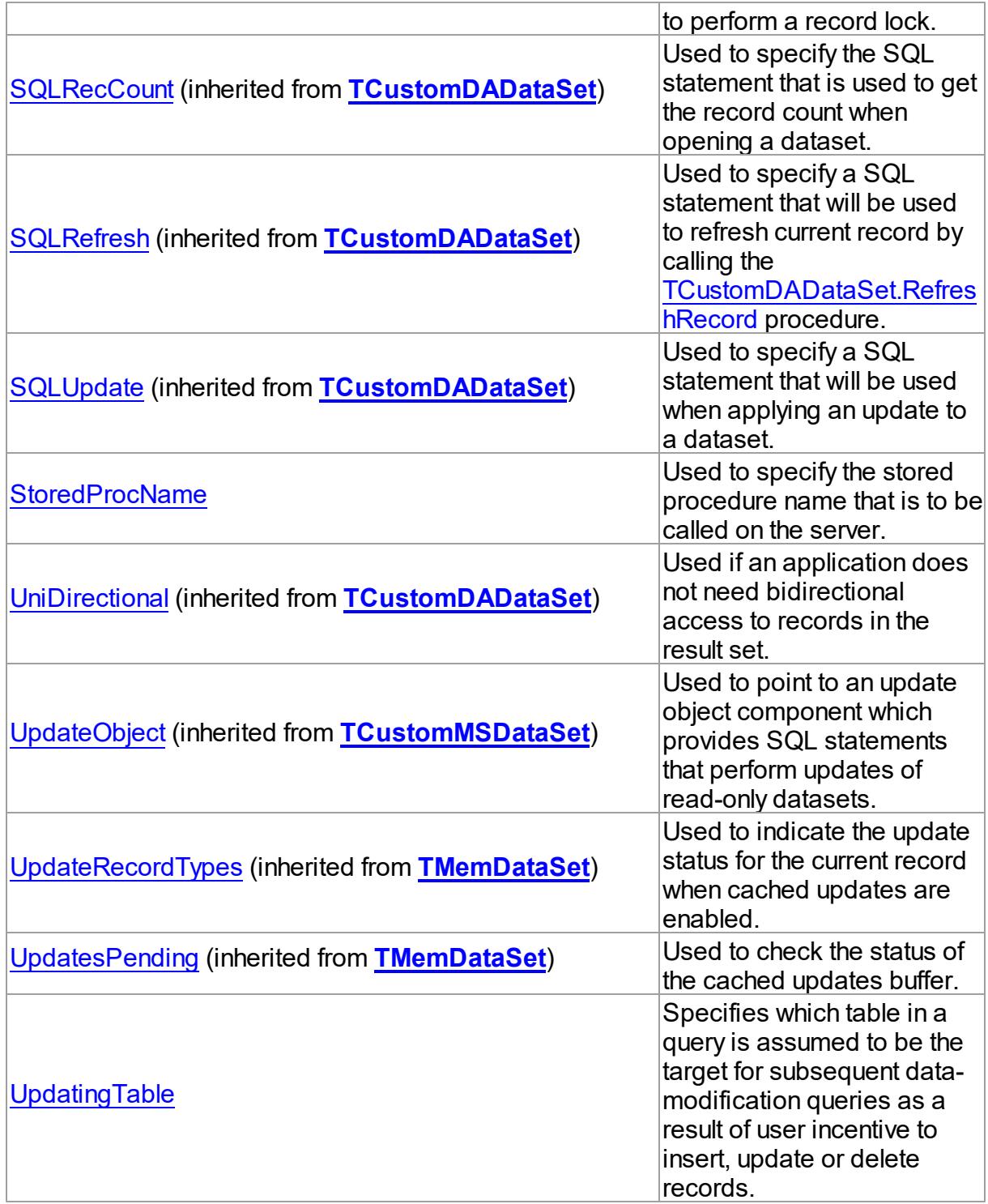

# See Also

- [TCustomMSStoredProc](#page-685-1) Class
- [TCustomMSStoredProc](#page-686-0) Class Members

© 1997-2019 Devart. All Rights Reserved. [Request](https://www.devart.com/company/contactform.html?category=1&product=sdac) Support DAC [Forum](https://forums.devart.com/viewforum.php?f=42) Provide [Feedback](https://www.devart.com/sdac/feedback.html)

#### <span id="page-700-0"></span>5.13.1.4.2.1 StoredProcName Property

Used to specify the stored procedure name that is to be called on the server.

Class

[TCustomMSStoredProc](#page-685-1)

Syntax

property StoredProcName: string;

## **Remarks**

Use the StoredProcName property to specify the name of the stored procedure to call on the server. If StoredProcName does not match the name of the existing stored procedure on the server, then when an application attempts to prepare the procedure prior to execution, an exception is raised.

© 1997-2019 Devart. All Rights Reserved. [Request](https://www.devart.com/company/contactform.html?category=1&product=sdac) Support DAC [Forum](https://forums.devart.com/viewforum.php?f=42) Provide [Feedback](https://www.devart.com/sdac/feedback.html)

#### <span id="page-700-1"></span>5.13.1.4.2.2 UpdatingTable Property

Specifies which table in a query is assumed to be the target for subsequent data-modification queries as a result of user incentive to insert, update or delete records.

Class

[TCustomMSStoredProc](#page-685-1)

Syntax

property UpdatingTable: string;

## **Remarks**

Ose the UpdatingTable property on Insert, Update, Delete, or RefreshRecord (see also [TCustomMSDataSet.Options](#page-667-0)) if appropriate SQL (SQLInsert, SQLUpdate or SQLDelete) is not provided.

If UpdatingTable is not set then the first table used in query is assumed to be the target. If a query is addressed to the View then entire View is taken as a target for subsequent

modifications.

All fields from other than target table have their ReadOnly properties set to True (if [TCustomMSDataSet.Options](#page-667-0) is True).

With [TCustomMSDataSet.CursorType](#page-665-0) UpdatingTable can be used only if [TCustomMSDataSet.Options](#page-667-0) = False.

© 1997-2019 Devart. All Rights Reserved. [Request](https://www.devart.com/company/contactform.html?category=1&product=sdac) Support DAC [Forum](https://forums.devart.com/viewforum.php?f=42) Provide [Feedback](https://www.devart.com/sdac/feedback.html)

5.13.1.4.3 Methods

Methods of the **TCustomMSStoredProc** class.

For a complete list of the **TCustomMSStoredProc** class members, see the [TCustomMSStoredProc](#page-686-0) Members topic.

### Public

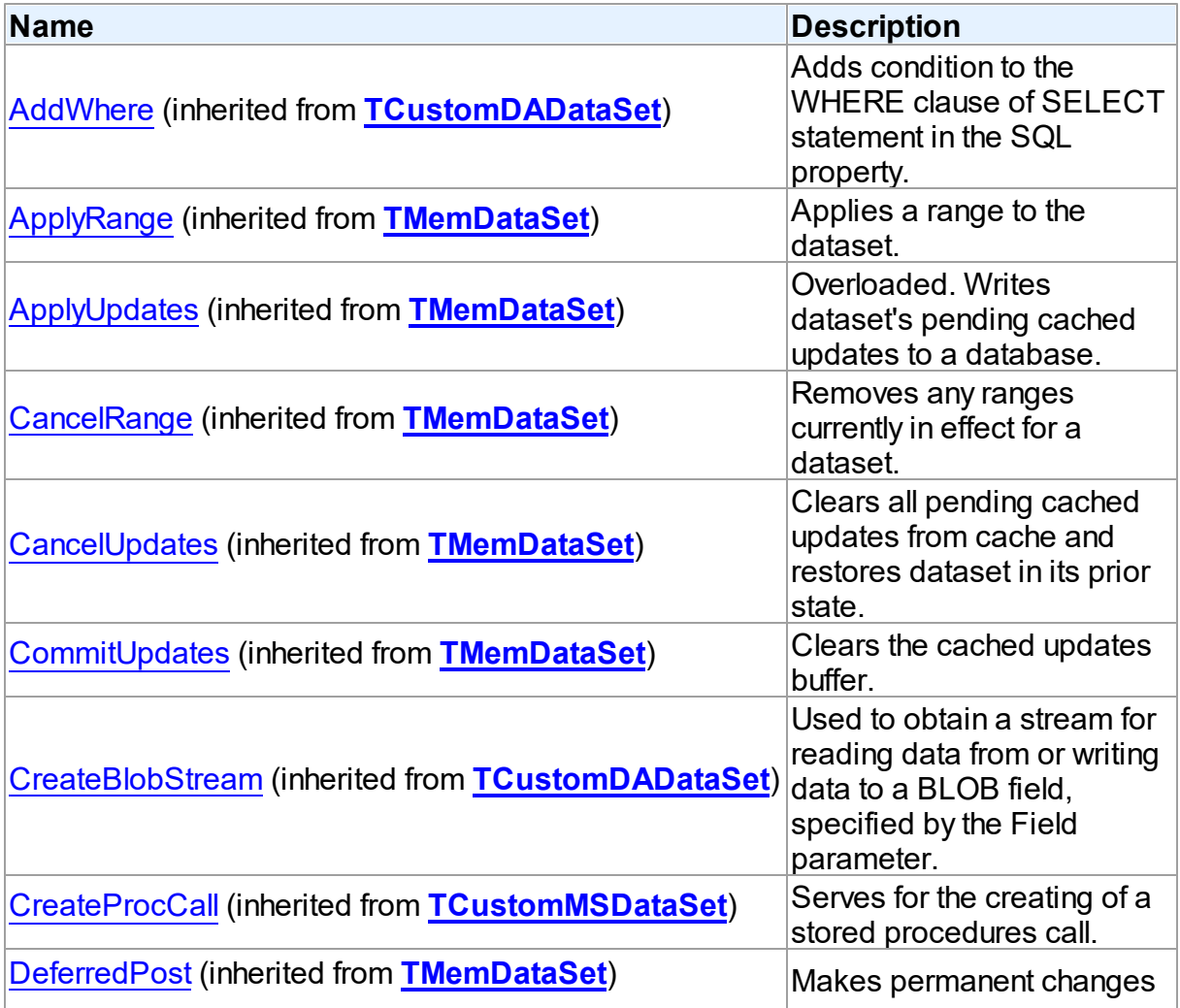

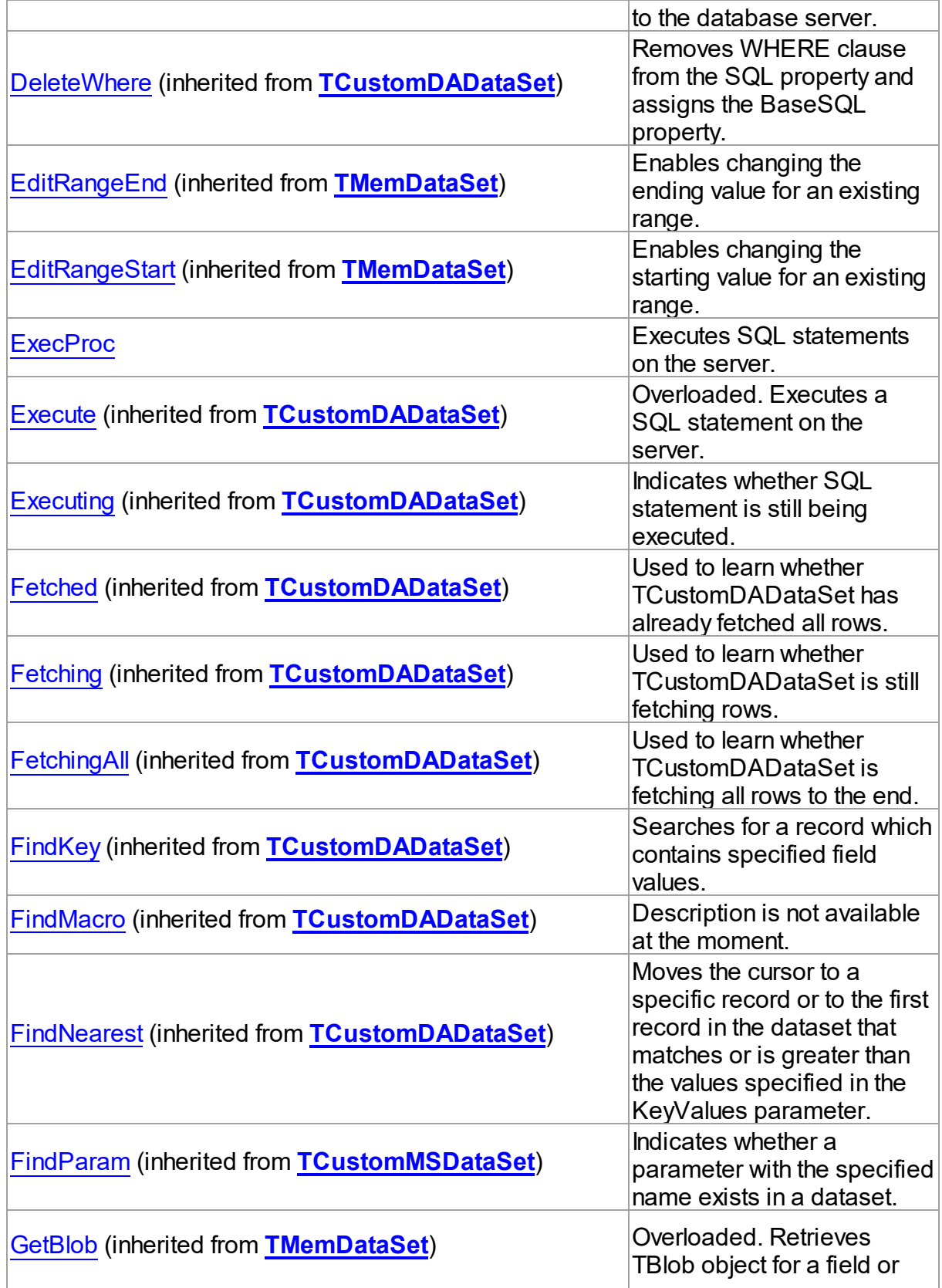

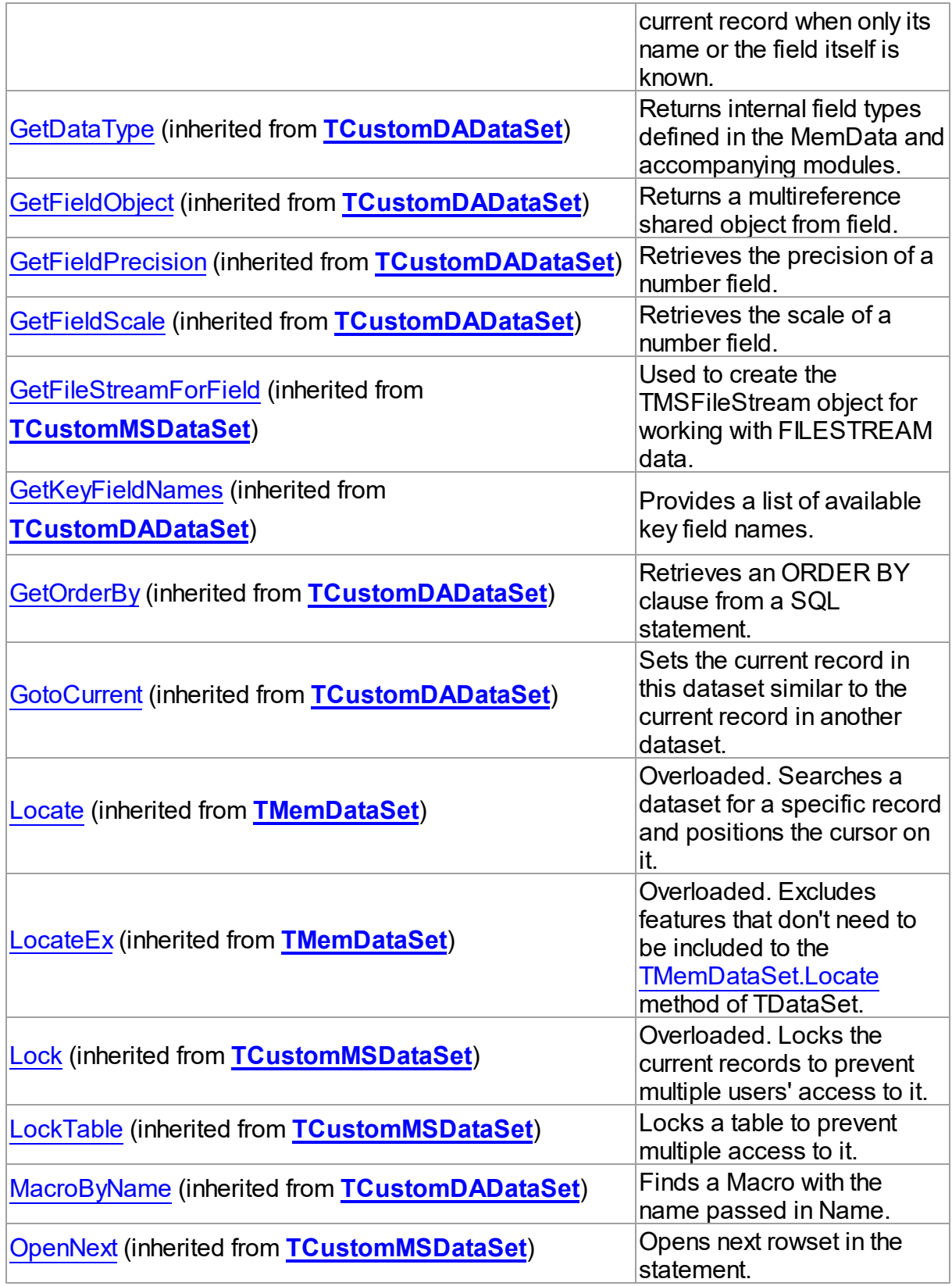

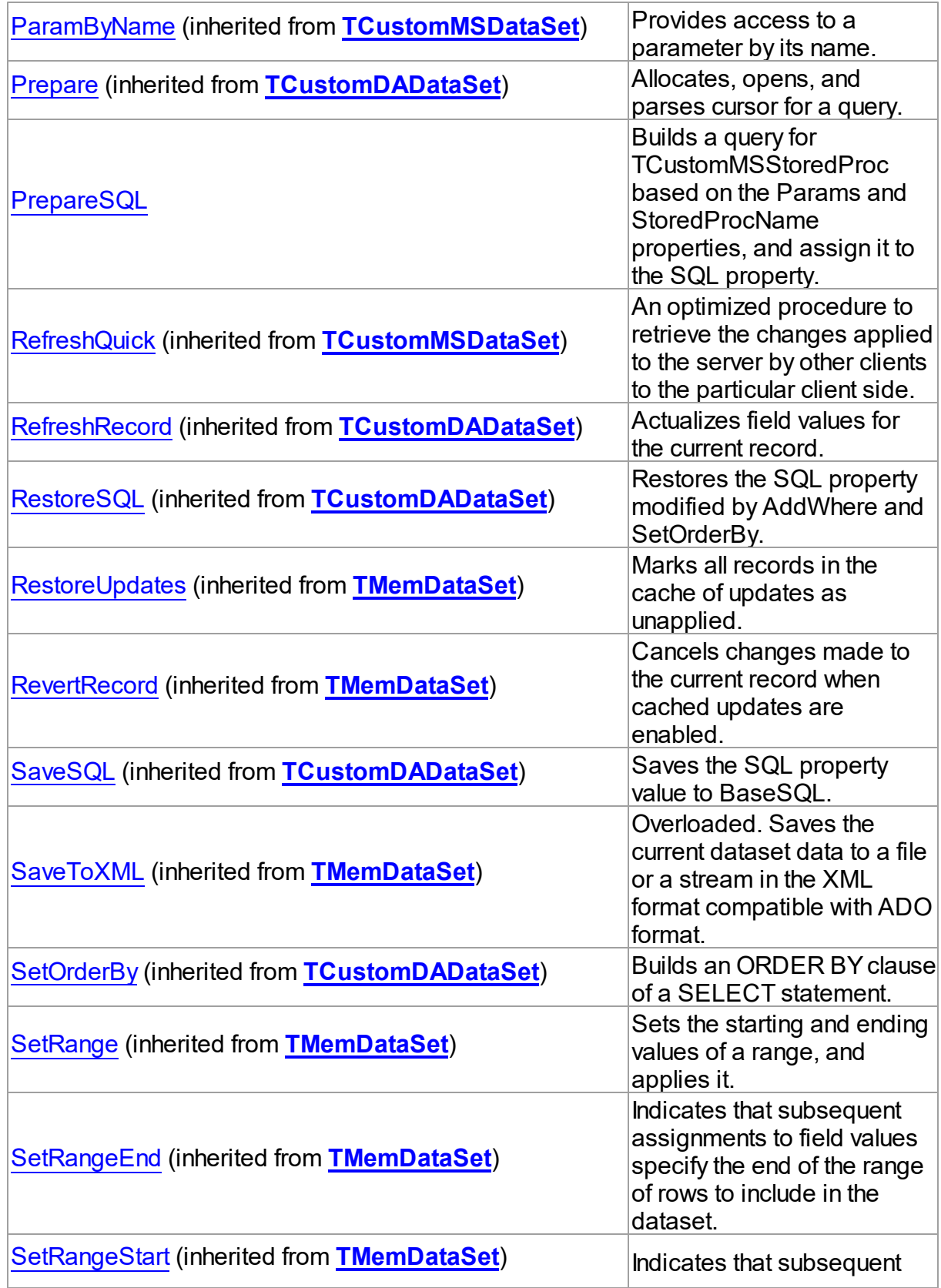

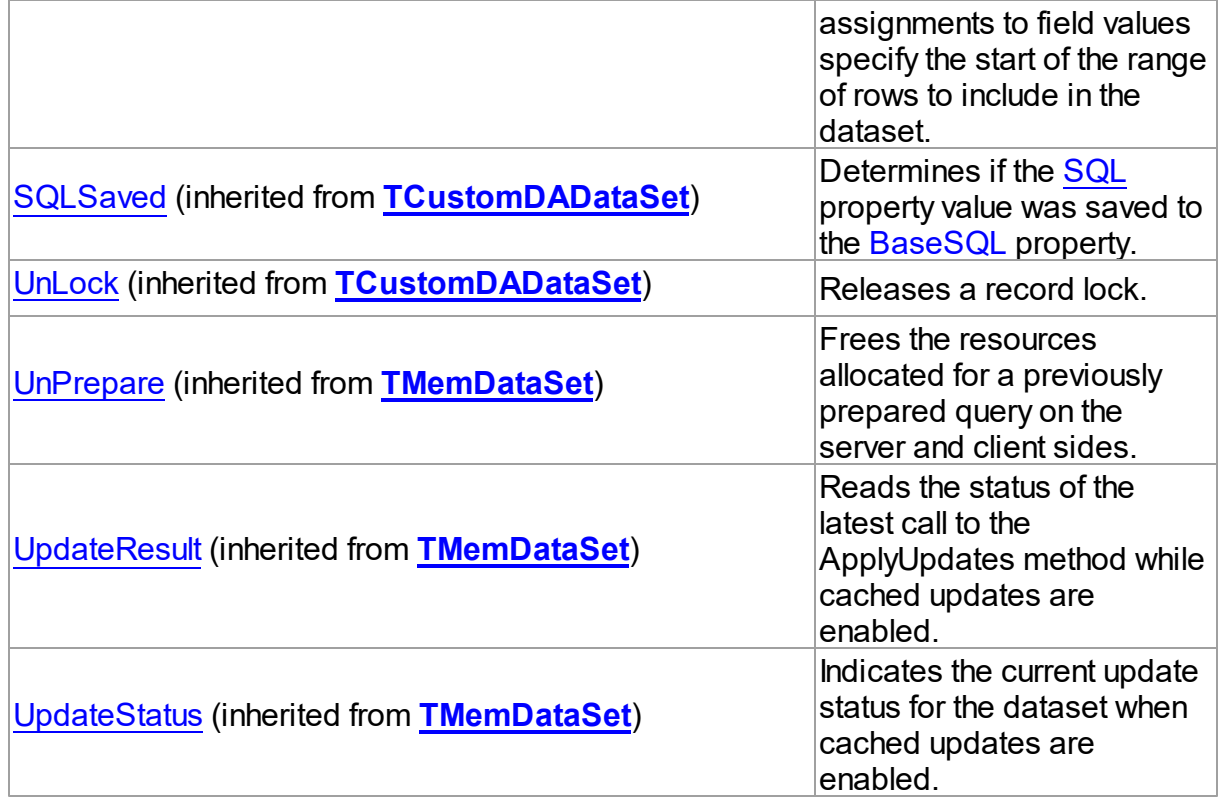

# See Also

[TCustomMSStoredProc](#page-685-1) Class

• [TCustomMSStoredProc](#page-686-0) Class Members

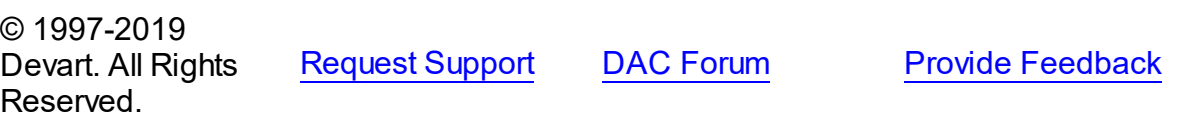

<span id="page-705-0"></span>5.13.1.4.3.1 ExecProc Method

Executes SQL statements on the server.

**Class** 

[TCustomMSStoredProc](#page-685-1)

**Syntax** 

procedure ExecProc;

# **Remarks**

Call the ExecProc method to execute a SQL statement on the server. If SQL statement is a

query, ExecProc calls the Open method.

Internally ExecProc calls inherited [TCustomDADataSet.Execute](#page-385-0) method and is only included for compatibility with BDE.

See Also [TCustomDADataSet.Execute](#page-385-0)

© 1997-2019 Devart. All Rights Reserved. [Request](https://www.devart.com/company/contactform.html?category=1&product=sdac) Support DAC [Forum](https://forums.devart.com/viewforum.php?f=42) Provide [Feedback](https://www.devart.com/sdac/feedback.html)

<span id="page-706-0"></span>5.13.1.4.3.2 PrepareSQL Method

Builds a query for TCustomMSStoredProc based on the Params and StoredProcName properties, and assign it to the SQL property.

## Class

[TCustomMSStoredProc](#page-685-1)

**Syntax** 

procedure PrepareSQL;

## Remarks

Call the PrepareSQL method to build a query for TCustomMSStoredProc based on the Params and StoredProcName properties, and assign it to the SQL property. Generated query is then verified to be valid and, if necessary, the list of parameters is modified. PrepareSQL is called implicitly when TCustomMSStoredProc is executed.

See Also

- [TCustomDADataSet.Params](#page-369-1)
- [StoredProcName](#page-700-0)
- [ExecProc](#page-705-0)

```
© 1997-2019
```
Devart. All Rights Reserved. [Request](https://www.devart.com/company/contactform.html?category=1&product=sdac) Support DAC [Forum](https://forums.devart.com/viewforum.php?f=42) Provide [Feedback](https://www.devart.com/sdac/feedback.html)

### <span id="page-706-1"></span>**5.13.1.5 TCustomMSTable Class**

A base class that defines functionality for descendant classes which access data in a single table without writing SQL statements.

For a list of all members of this type, see [TCustomMSTable](#page-707-0) members.

### Unit

#### [MSAccess](#page-625-0)

## **Syntax**

TCustomMSTable = class([TCustomMSDataSet\)](#page-648-0);

## **Remarks**

TCustomMSTable implements functionality to access data in a table. Use TCustomMSTable properties and methods to gain direct access to records and fields in an underlying server database without writing SQL statements.

# Inheritance Hierarchy

**[TMemDataSet](#page-588-0)** [TCustomDADataSet](#page-345-0) [TCustomMSDataSet](#page-648-0) **TCustomMSTable**

## See Also

- [TMSTable](#page-862-0)
- [TMSStoredProc](#page-846-0)
- [Performance](#page-140-0) of Obtaining Data

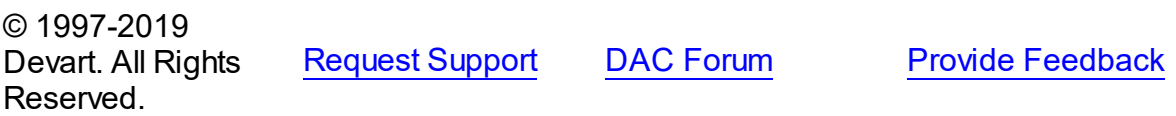

<span id="page-707-0"></span>5.13.1.5.1 Members

**[TCustomMSTable](#page-706-1)** class overview.

## **Properties**

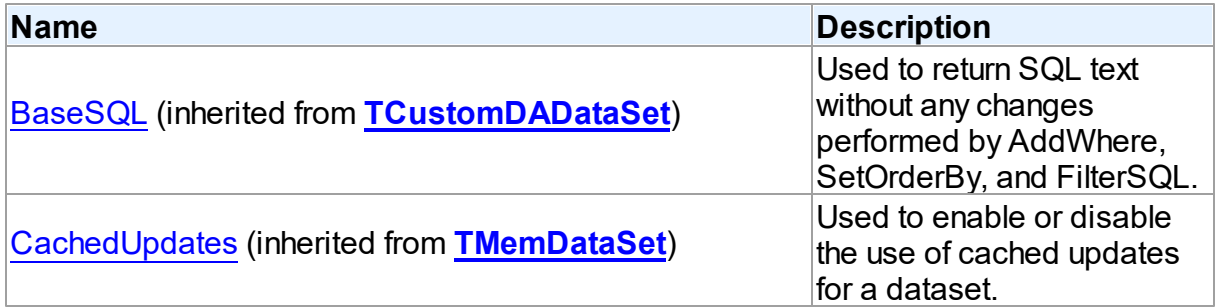

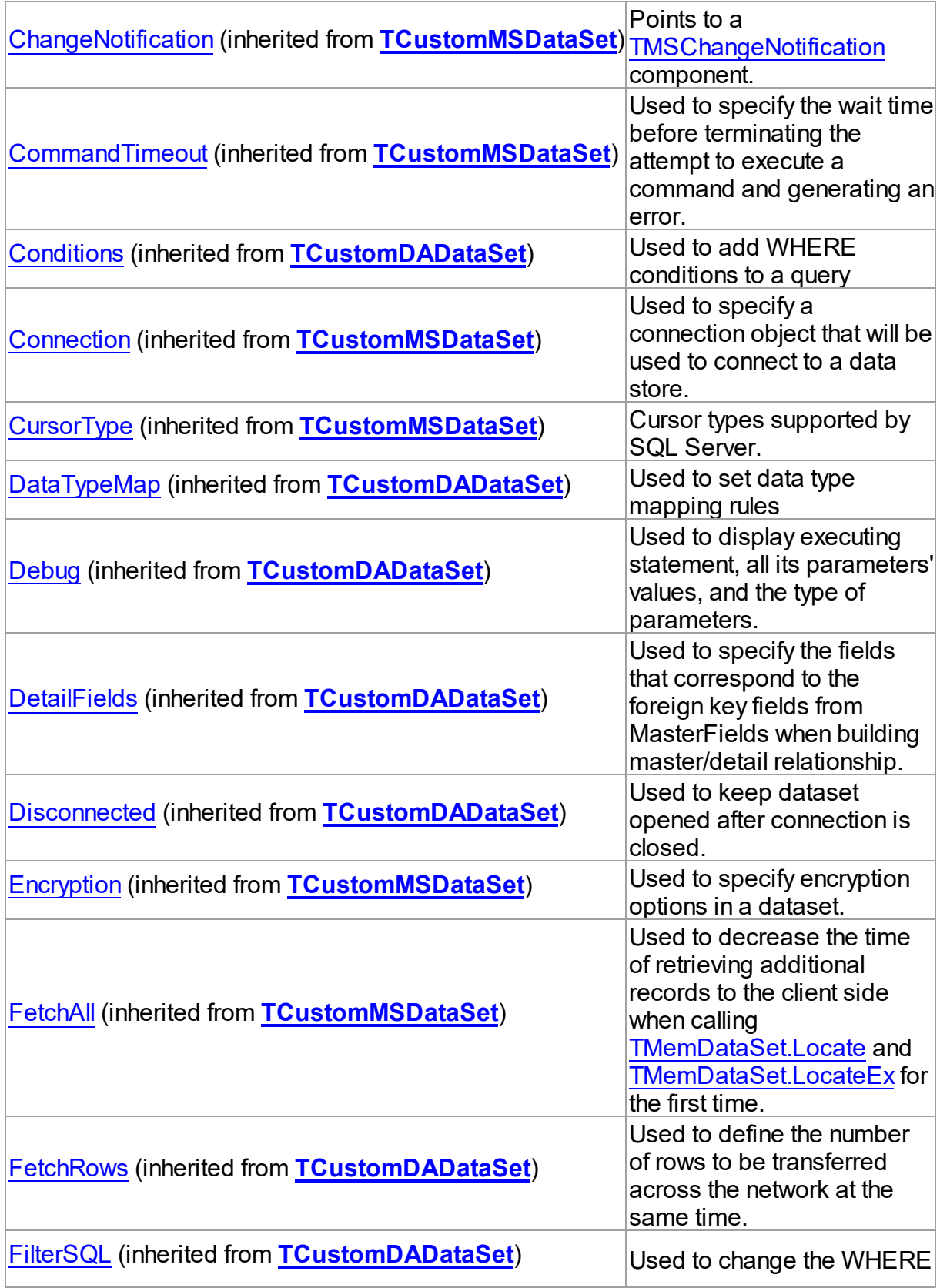

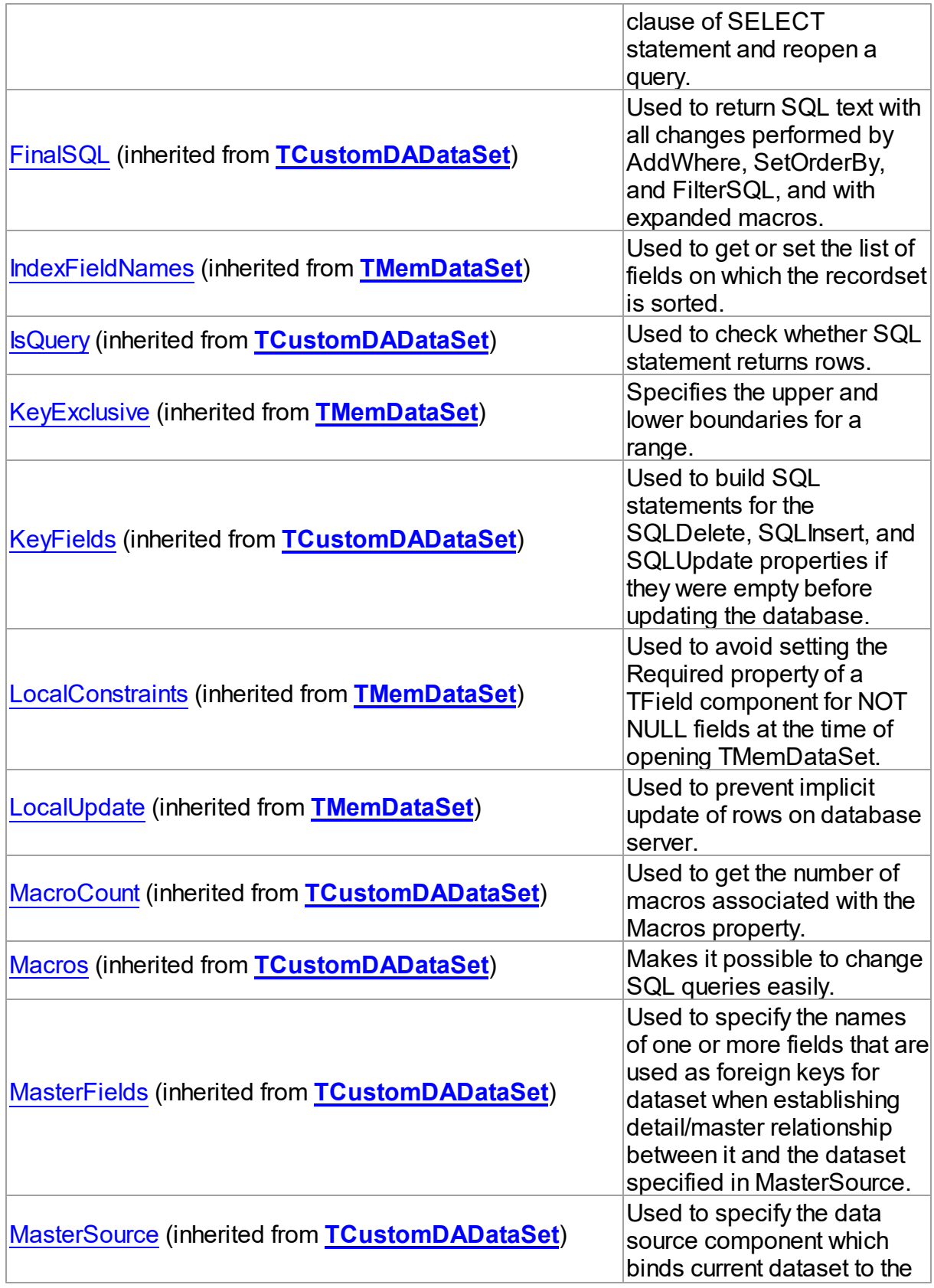

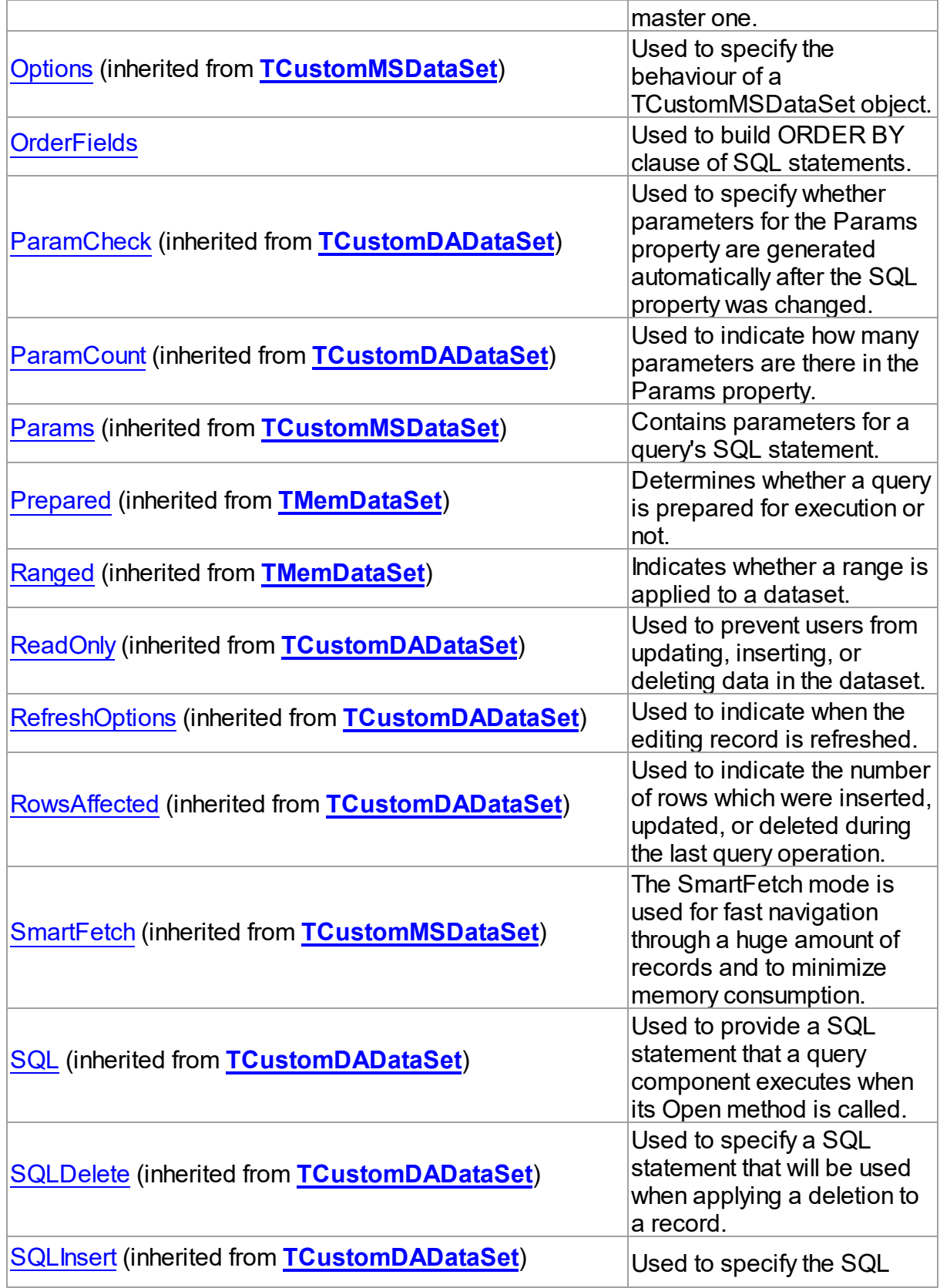

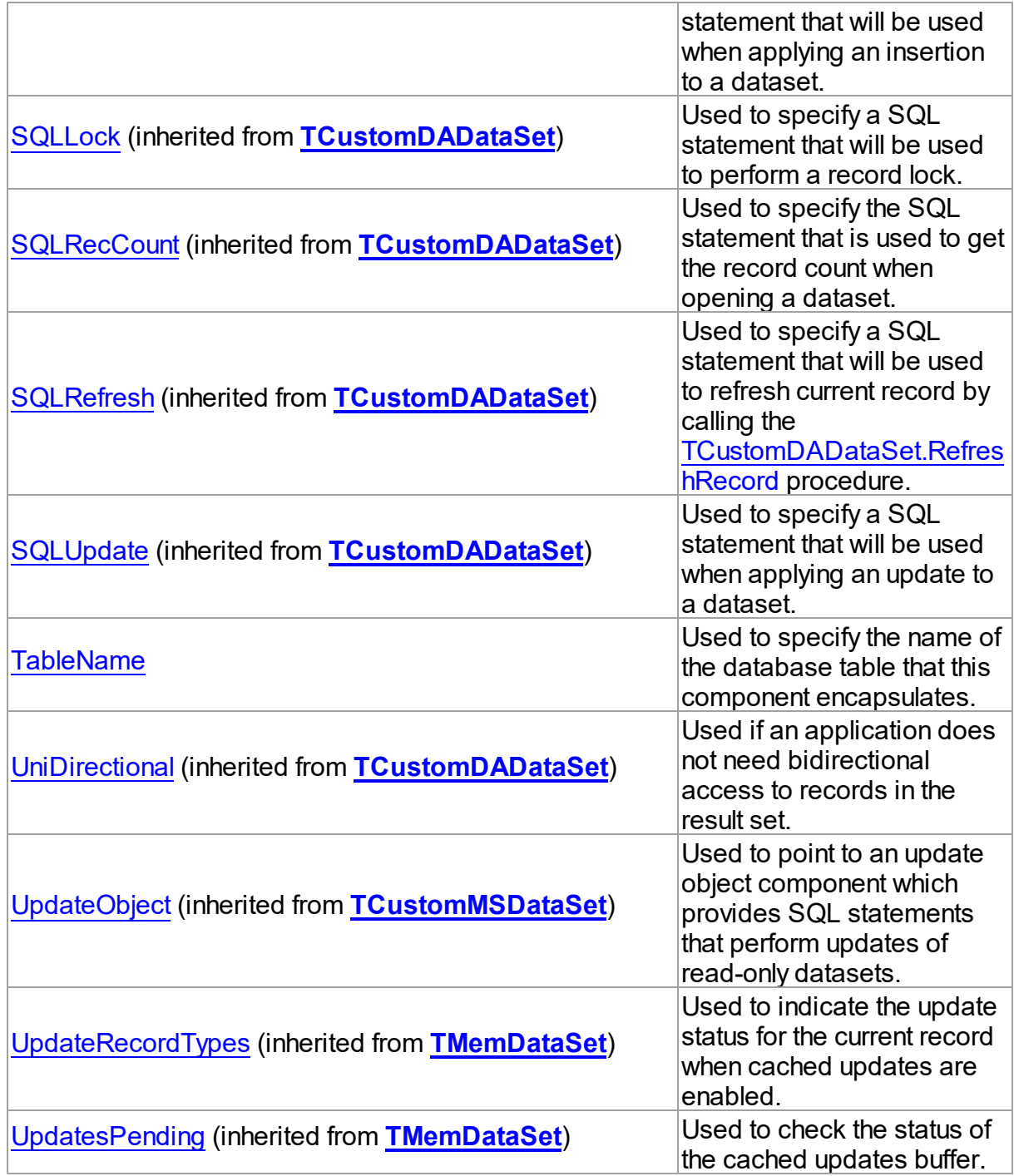

# Methods

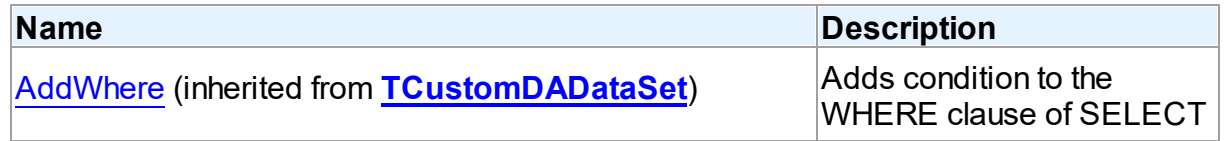

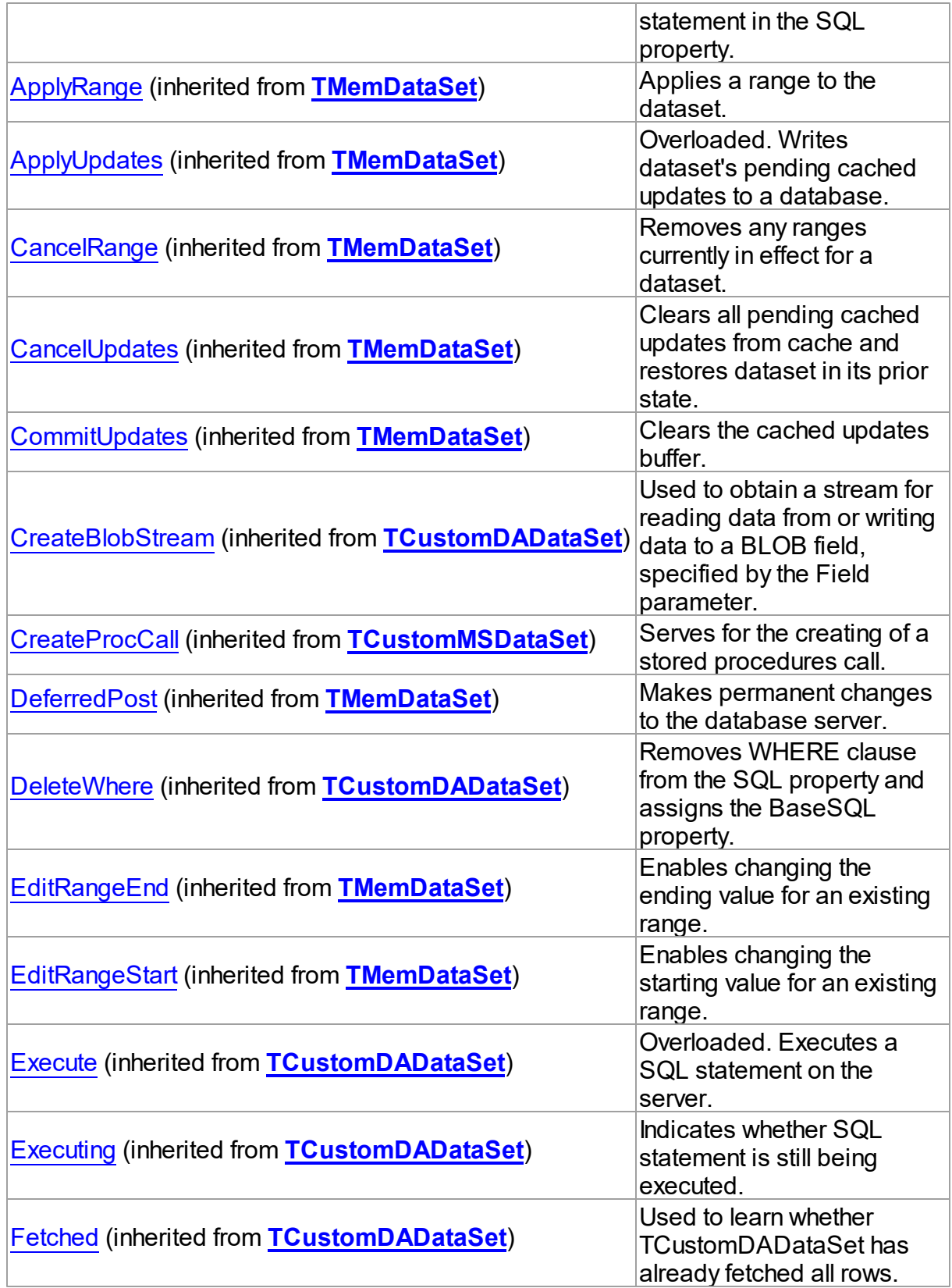

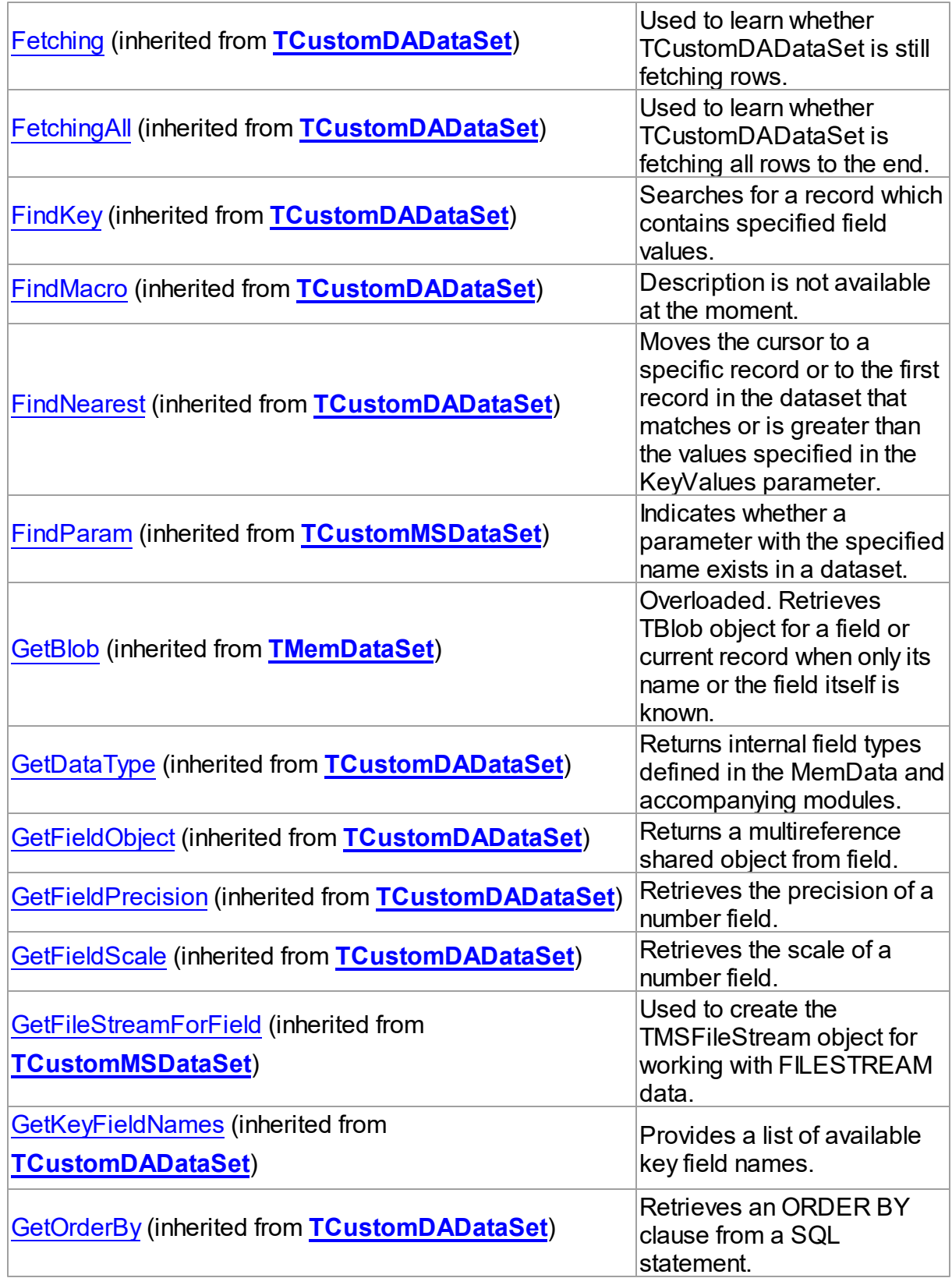

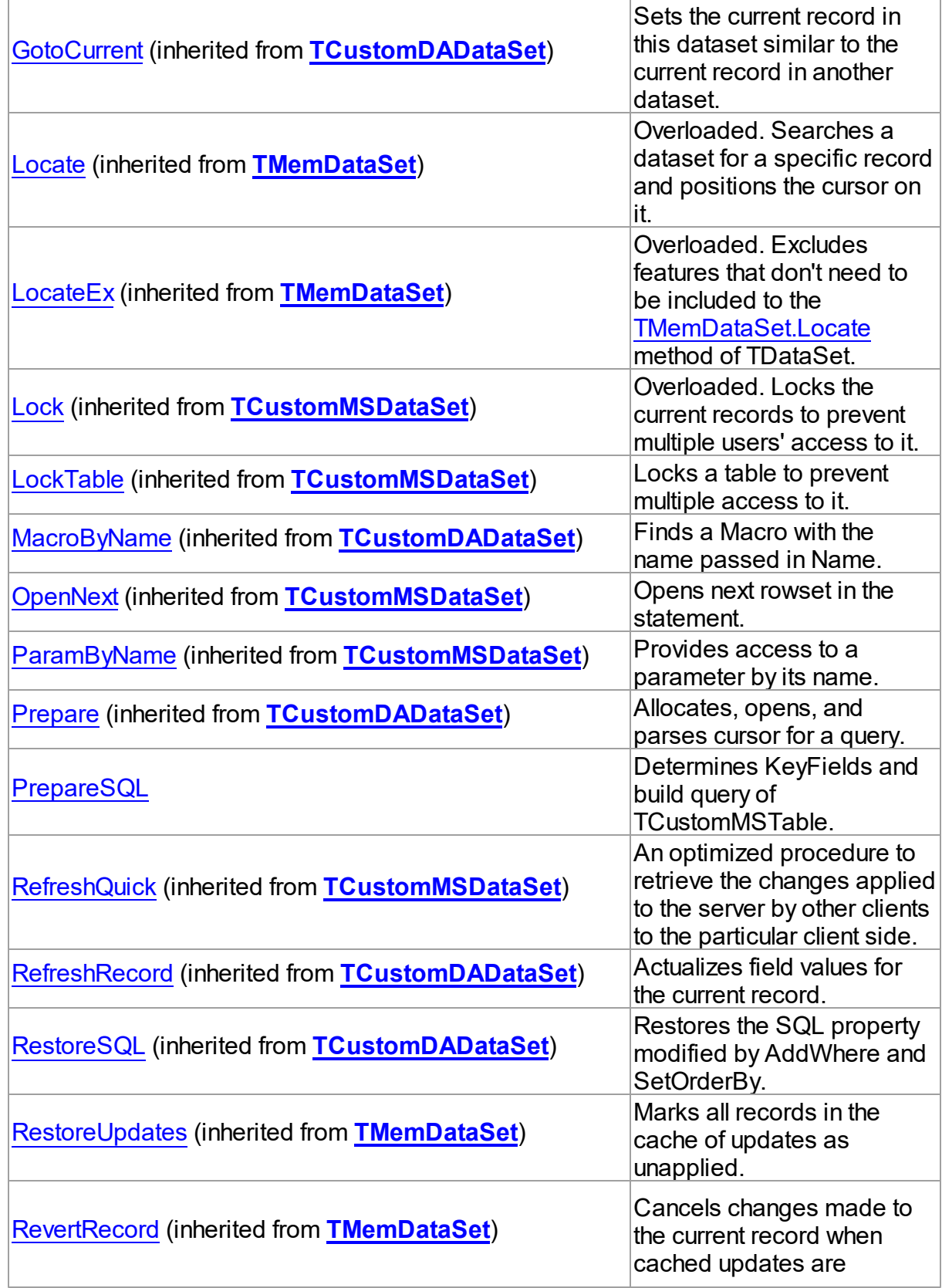

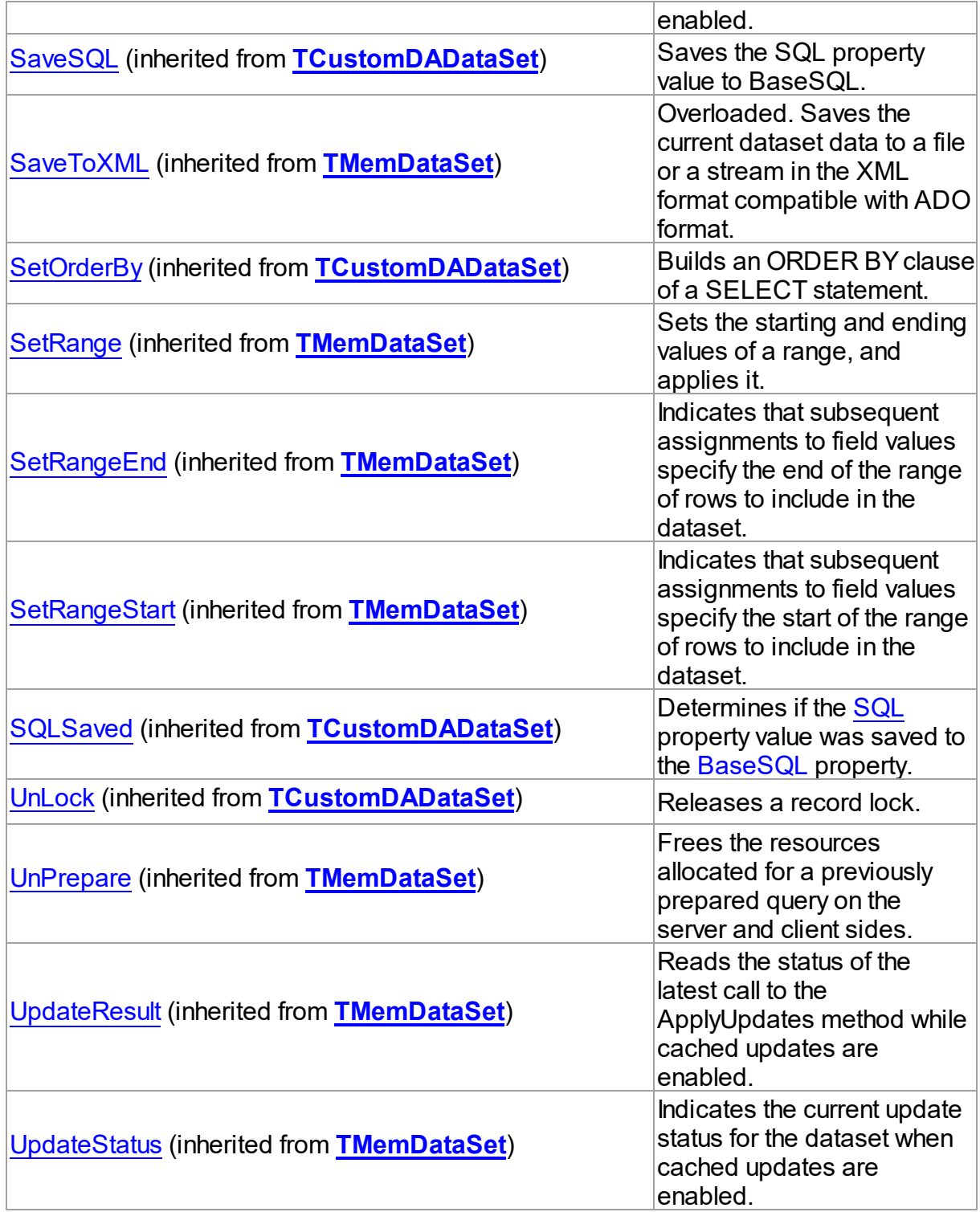

**Events** 

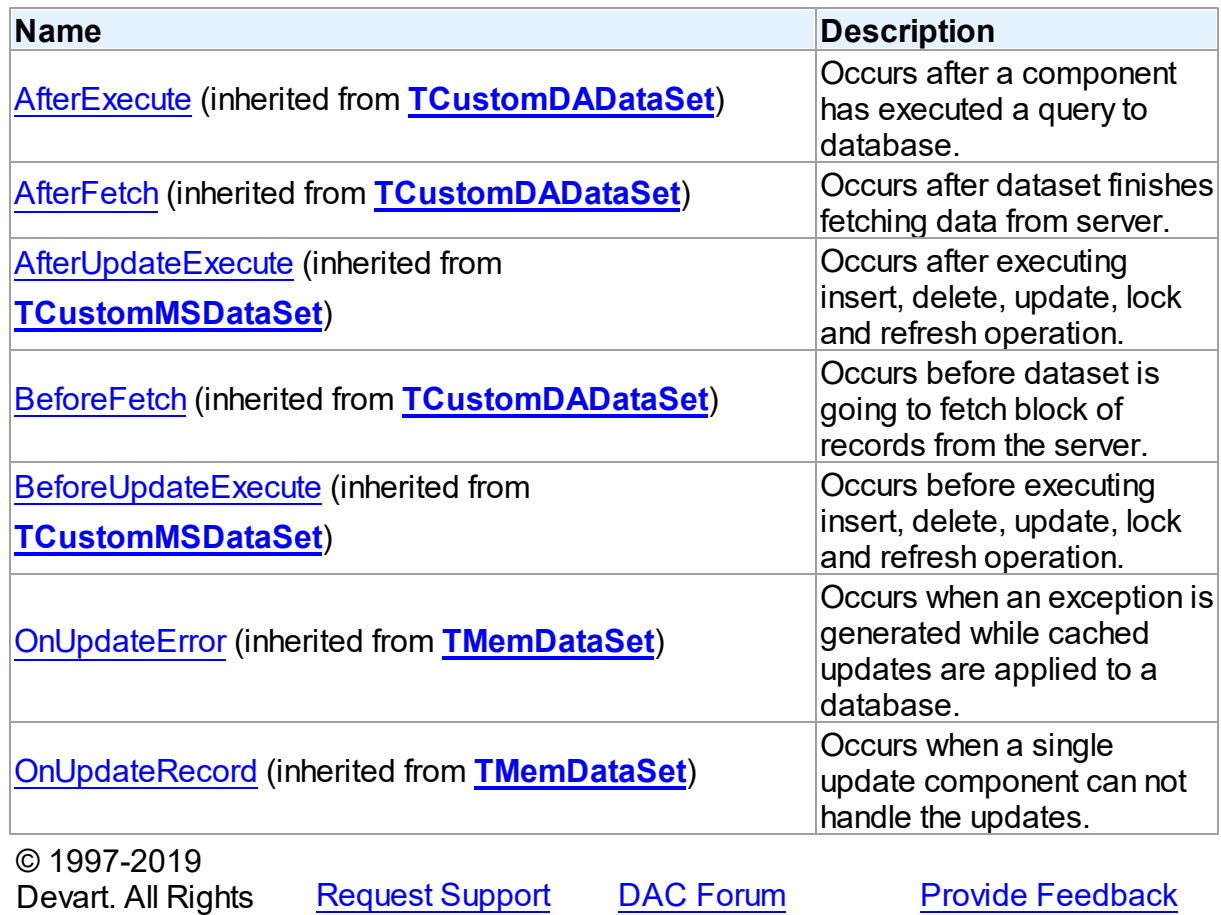

5.13.1.5.2 Properties

Properties of the **TCustomMSTable** class.

For a complete list of the **TCustomMSTable** class members, see the [TCustomMSTable](#page-707-0) [Members](#page-707-0) topic.

# Public

Reserved.

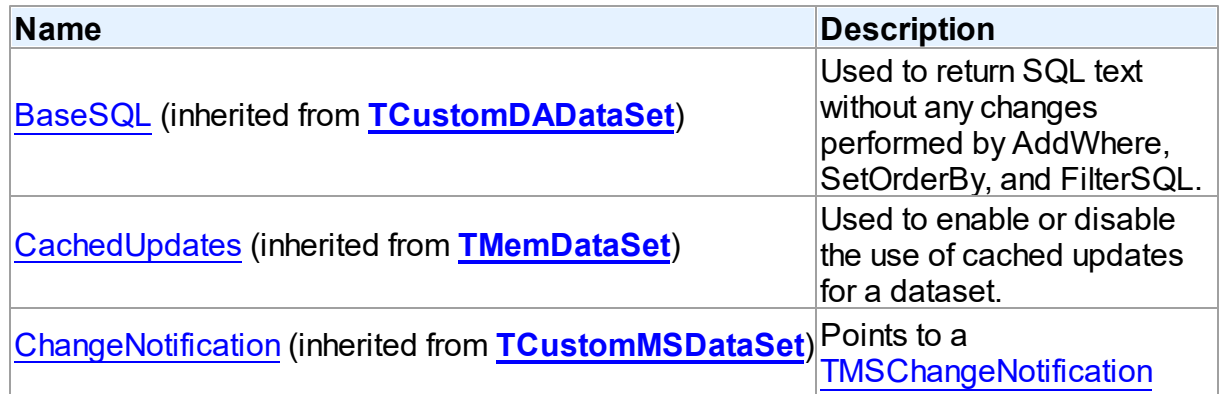

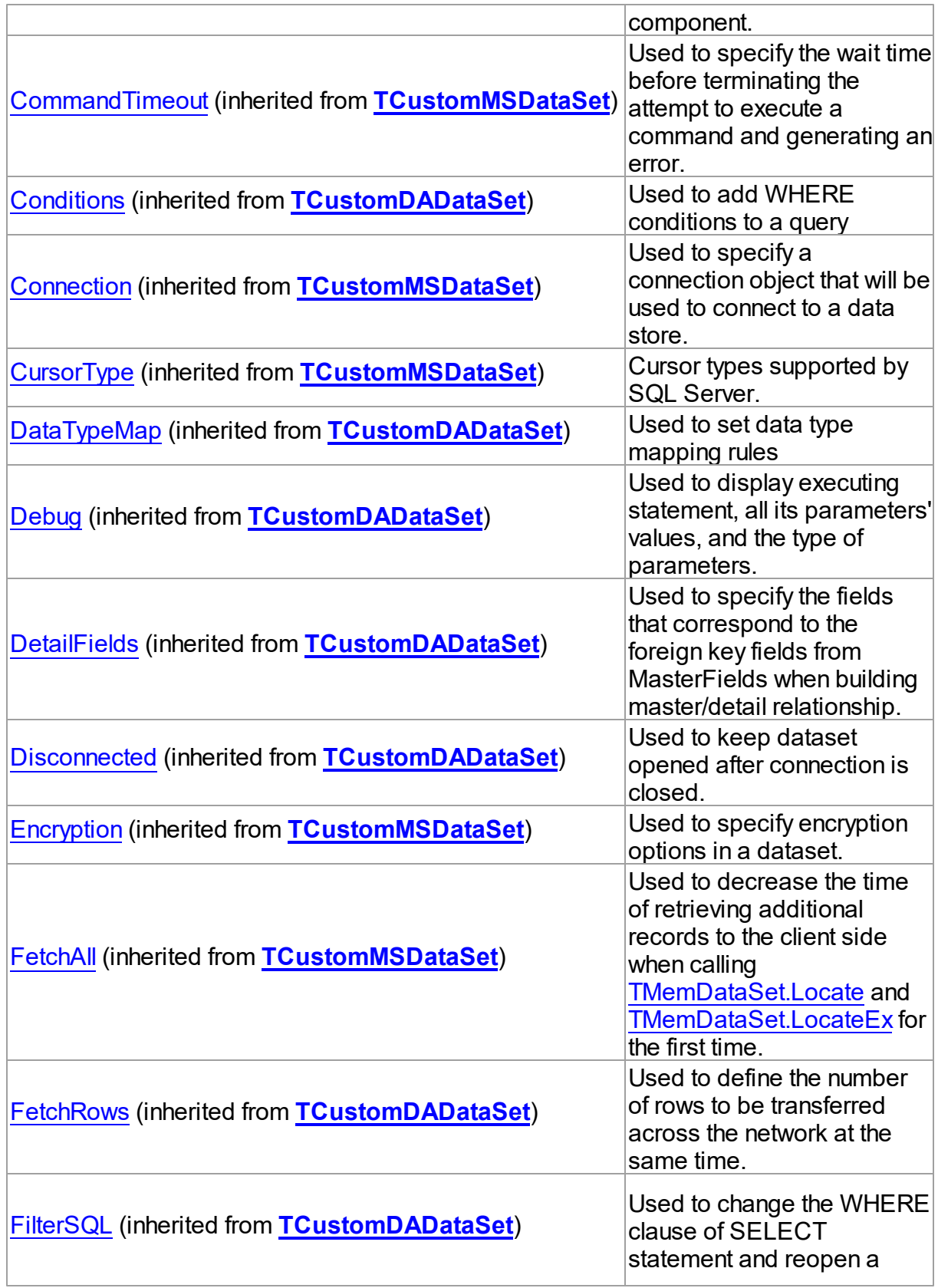

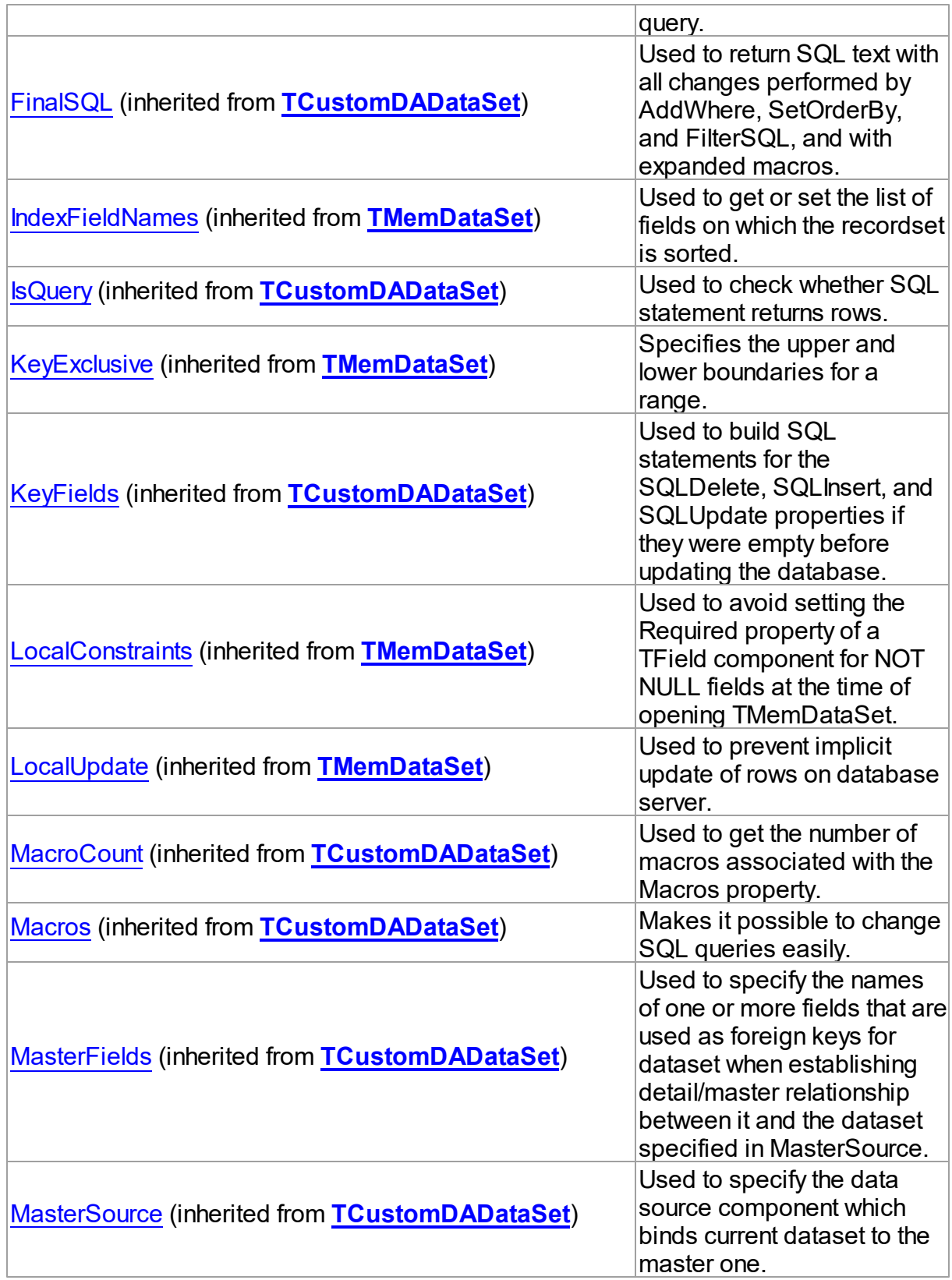

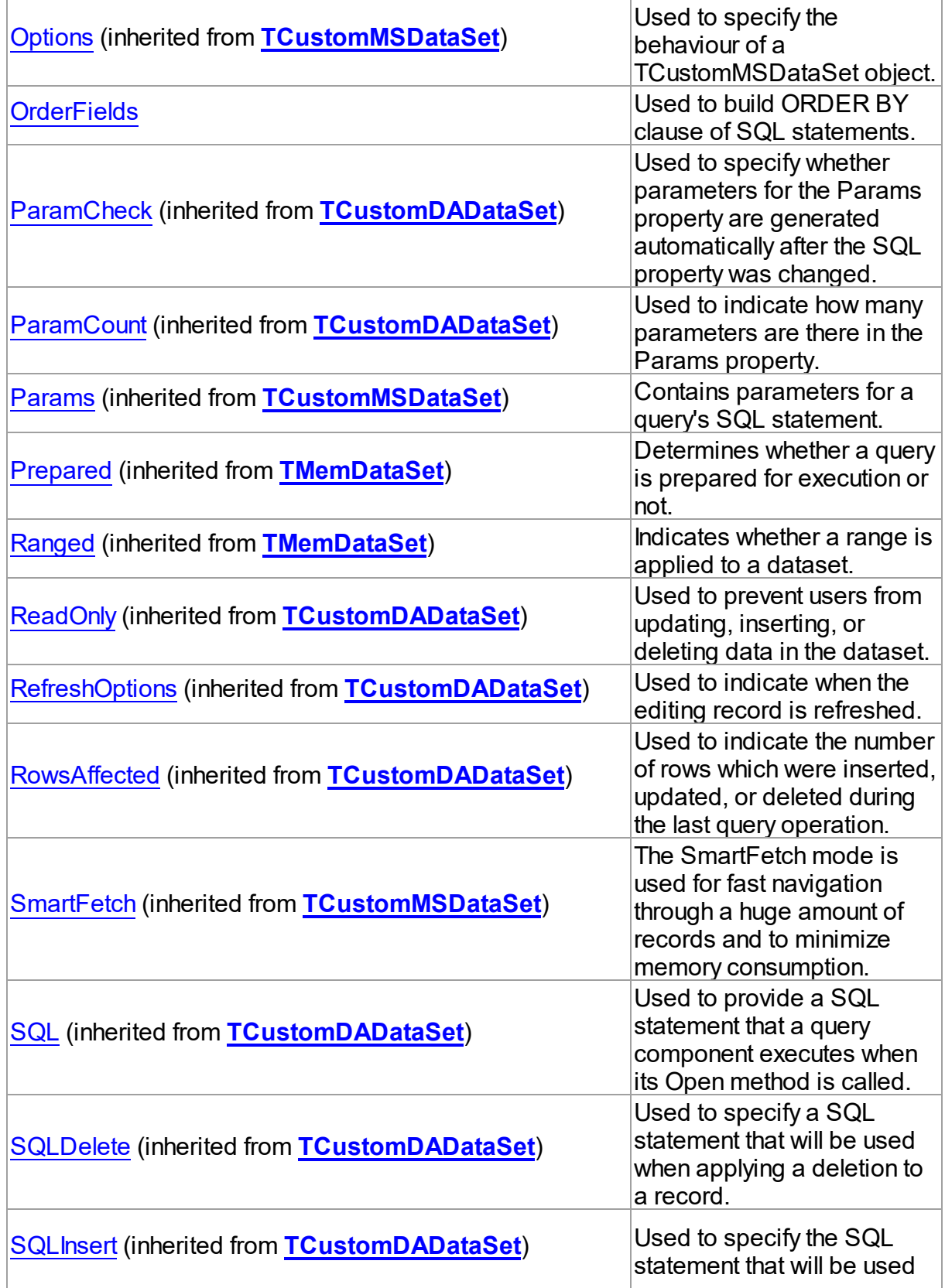
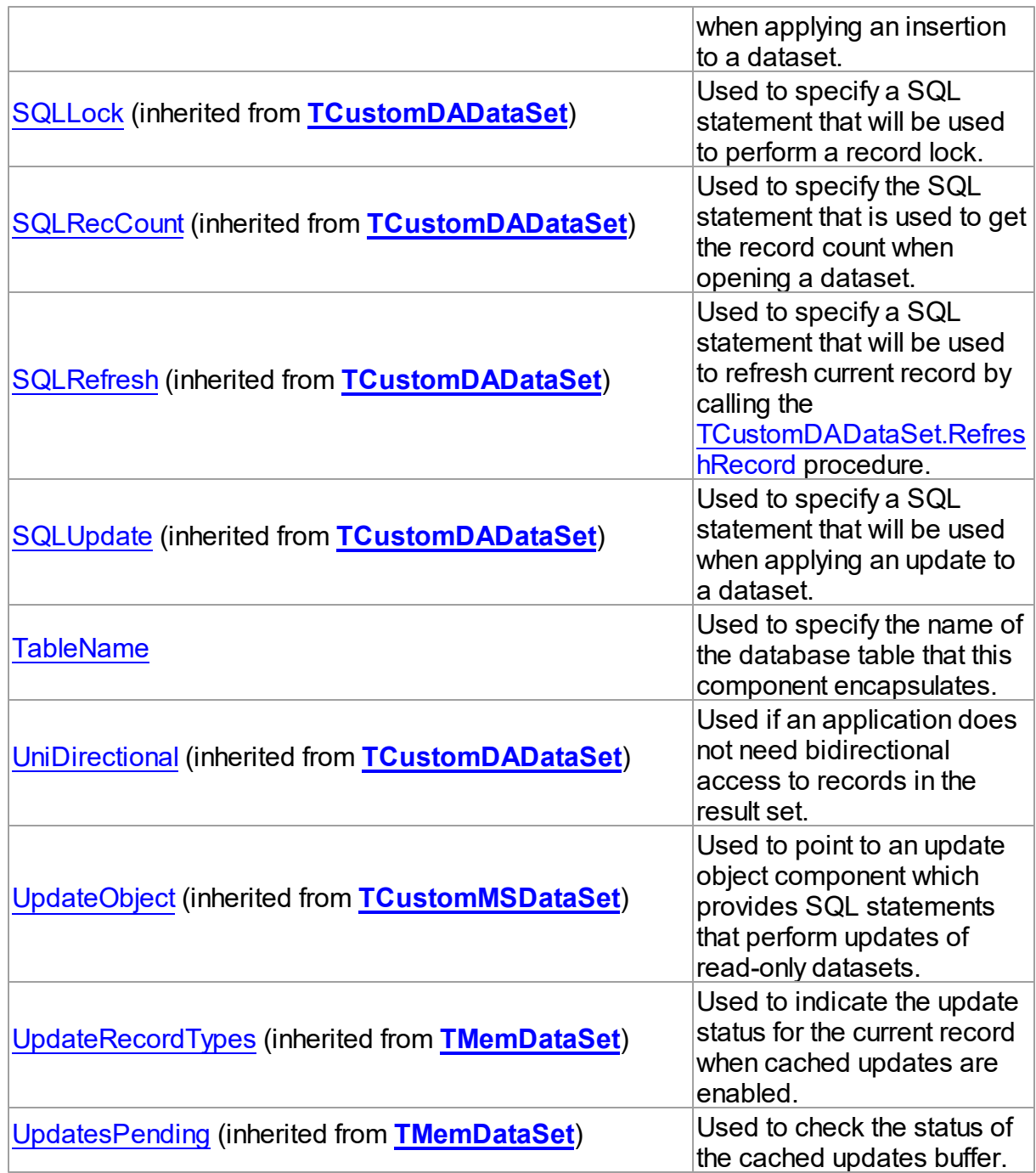

# See Also

- [TCustomMSTable](#page-706-0) Class
- [TCustomMSTable](#page-707-0) Class Members

```
© 1997-2019
Devart. All Rights
```
[Request](https://www.devart.com/company/contactform.html?category=1&product=sdac) Support DAC [Forum](https://forums.devart.com/viewforum.php?f=42) Provide [Feedback](https://www.devart.com/sdac/feedback.html)

#### Reserved.

<span id="page-721-1"></span>5.13.1.5.2.1 OrderFields Property

Used to build ORDER BY clause of SQL statements.

### Class

[TCustomMSTable](#page-706-0)

## **Syntax**

property OrderFields: string;

### **Remarks**

TCustomMSTable uses the OrderFields property to build ORDER BY clause of SQL statements.

Place commas to separate fields in a single string.

TCustomMSTable is reopened when the OrderFields property is being changed.

## See Also

### • [TCustomMSTable](#page-706-0)

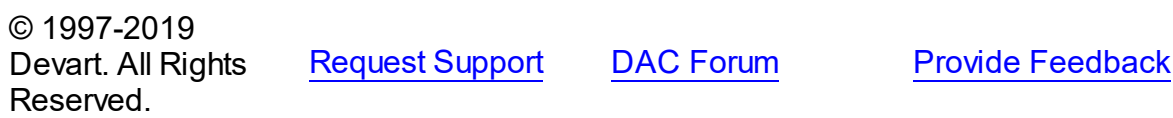

<span id="page-721-0"></span>5.13.1.5.2.2 TableName Property

Used to specify the name of the database table that this component encapsulates.

Class

[TCustomMSTable](#page-706-0)

Syntax

property TableName: string;

## **Remarks**

Use the TableName property to specify the name of the database table that this component encapsulates. At design-time select a valid table name from the TableName drop-down list in the Object Inspector.

**Note:** To work with temporary tables you must set [TCustomMSDataSet.FetchAll](#page-666-0) to True (for details see the FetchAll description).

# See Also

- [TCustomMSTable](#page-706-0)
- [TCustomDAConnection.GetTableNames](#page-339-0)

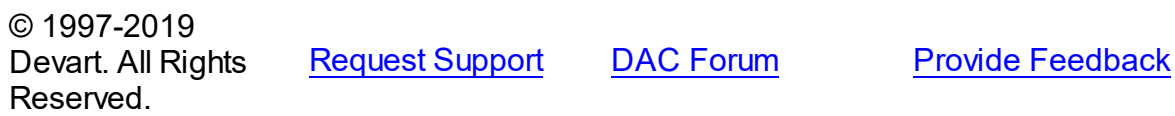

### 5.13.1.5.3 Methods

Methods of the **TCustomMSTable** class.

For a complete list of the **TCustomMSTable** class members, see the [TCustomMSTable](#page-707-0) [Members](#page-707-0) topic.

## Public

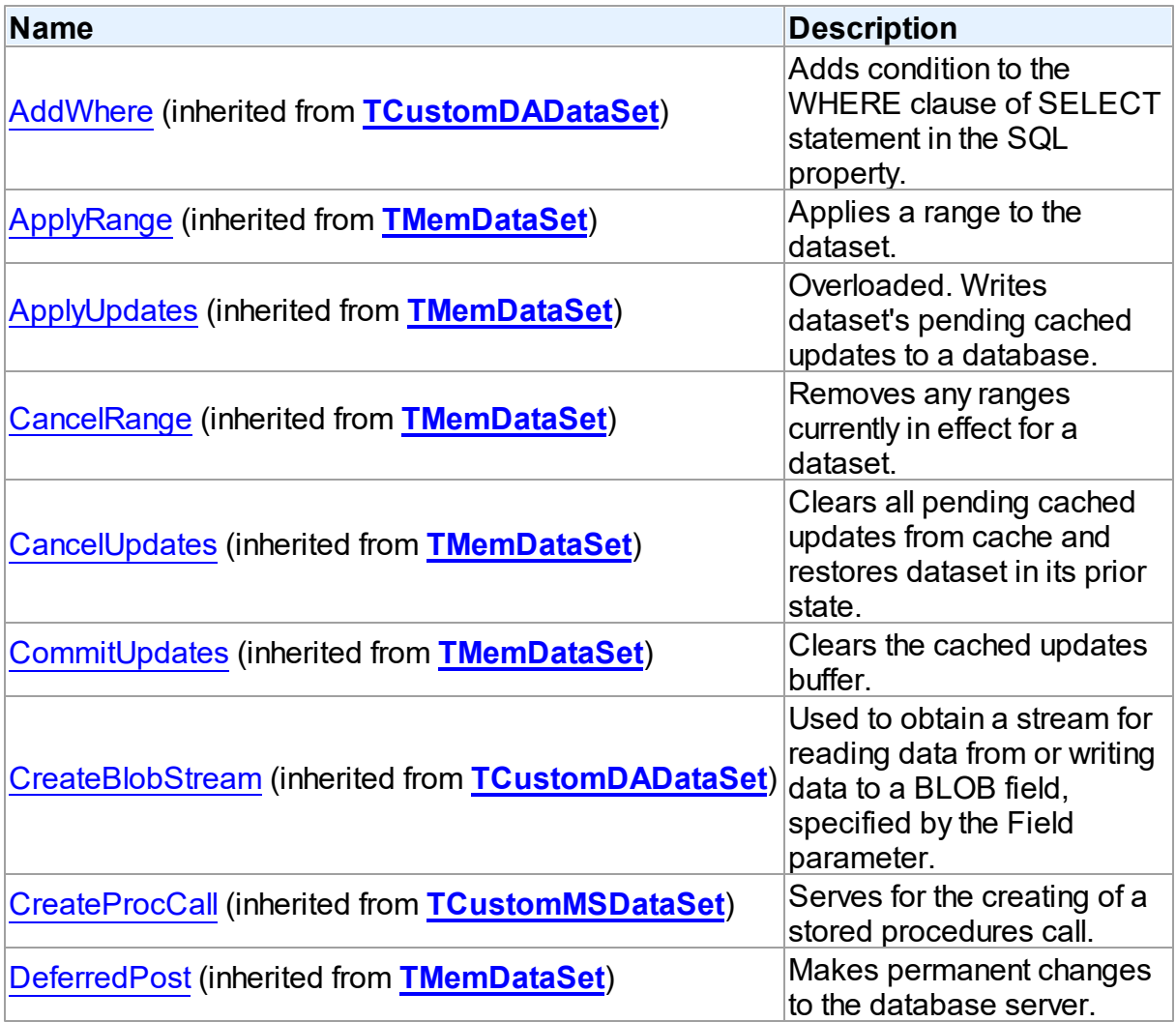

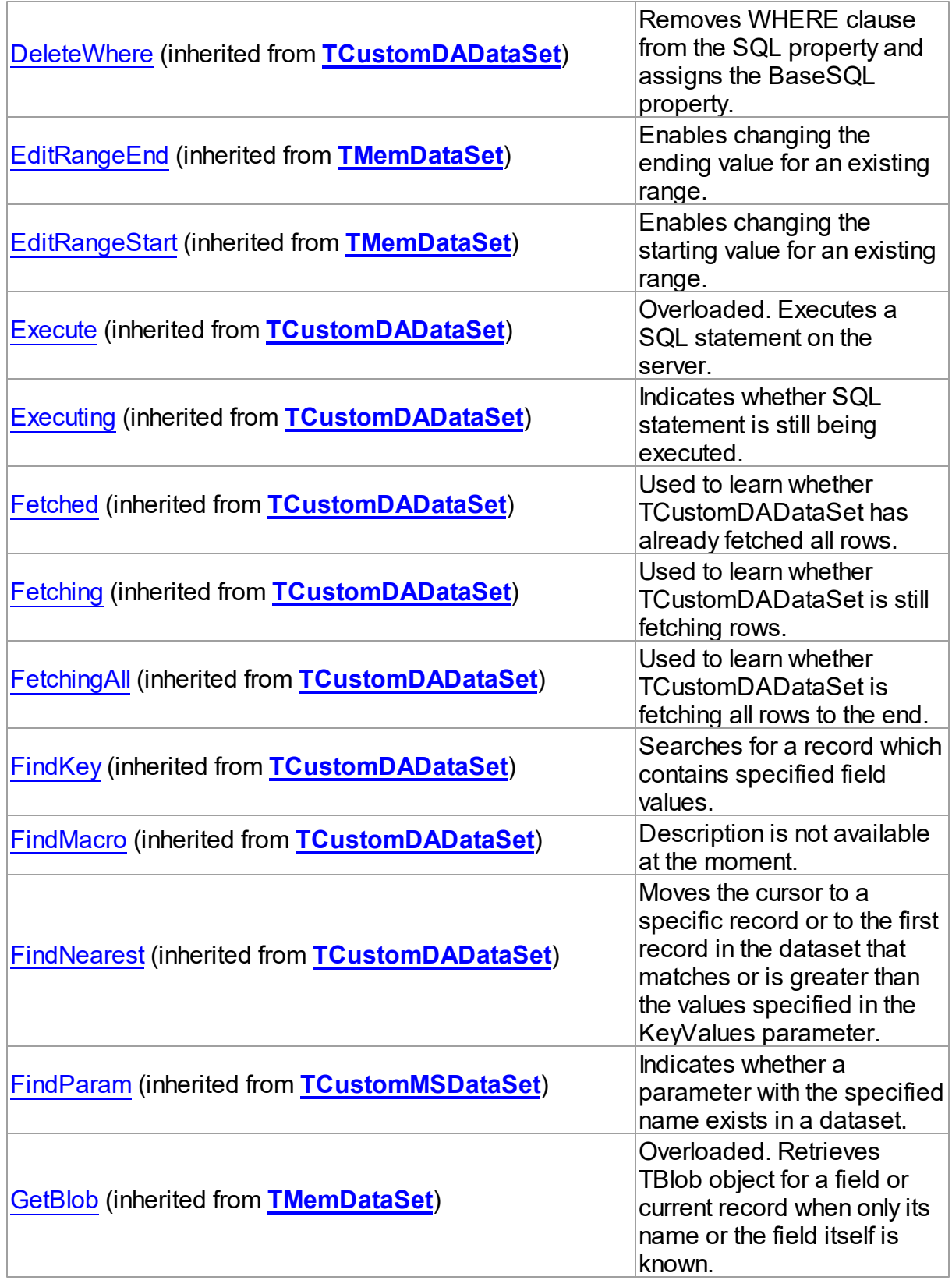

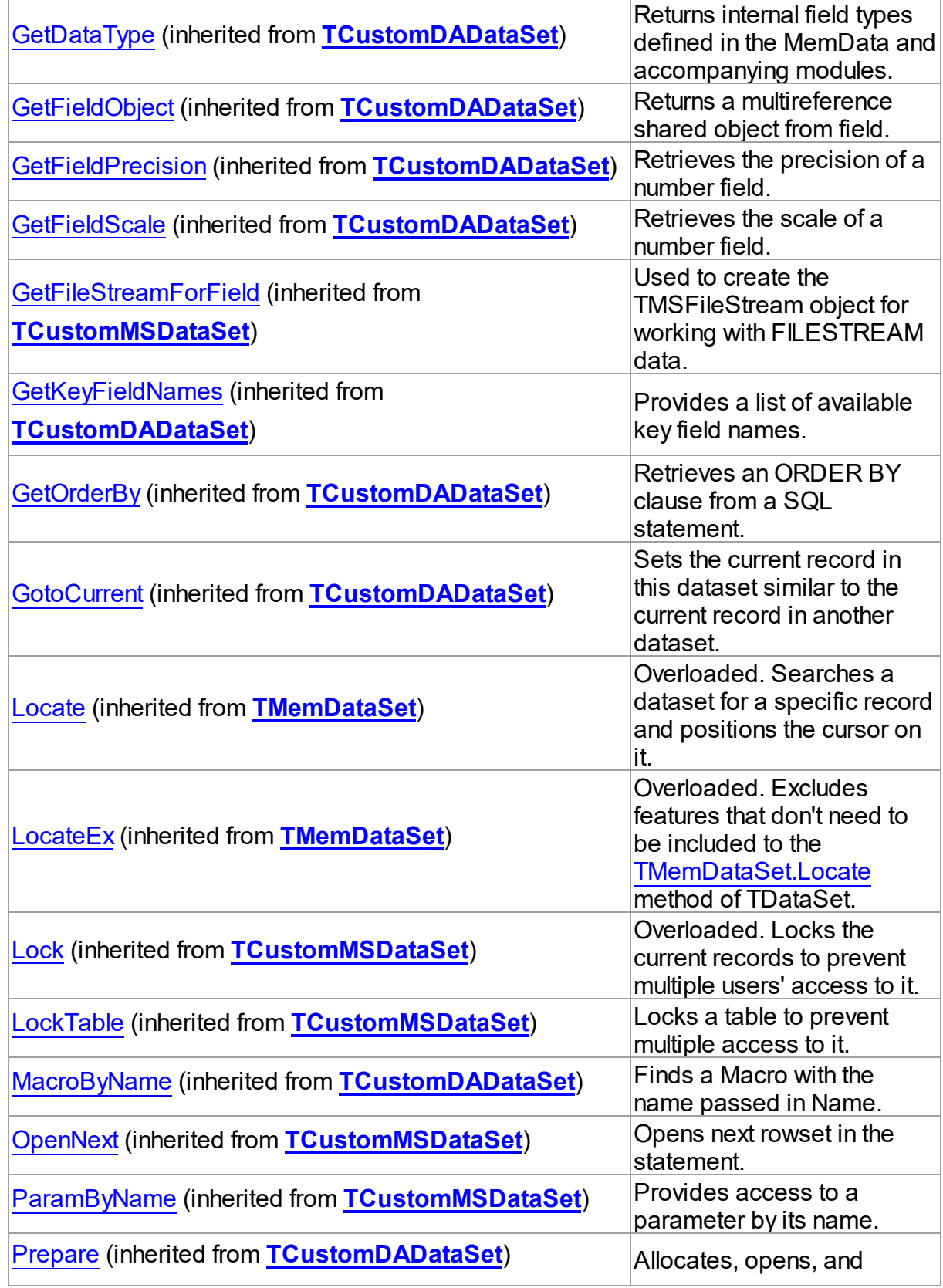

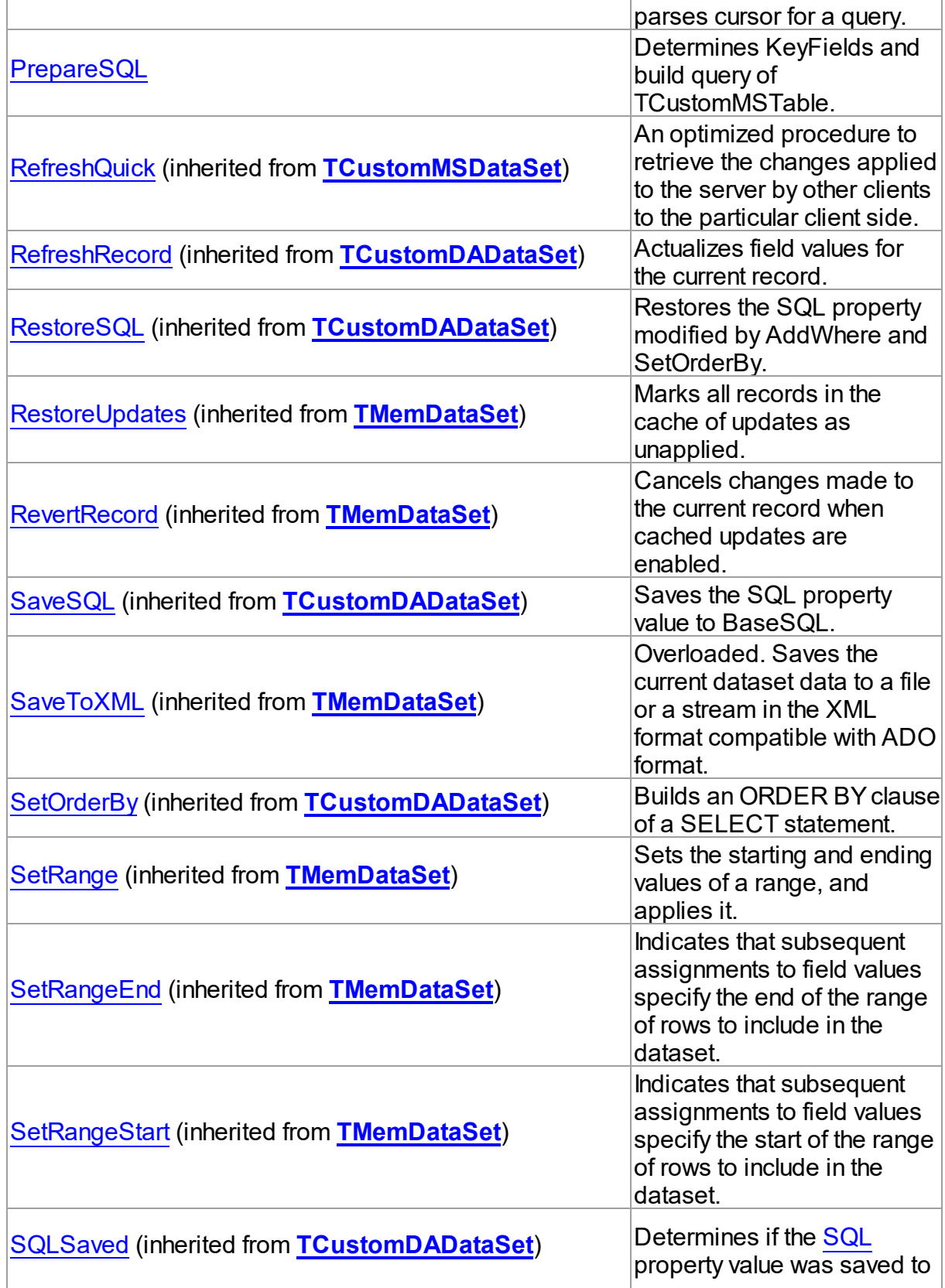

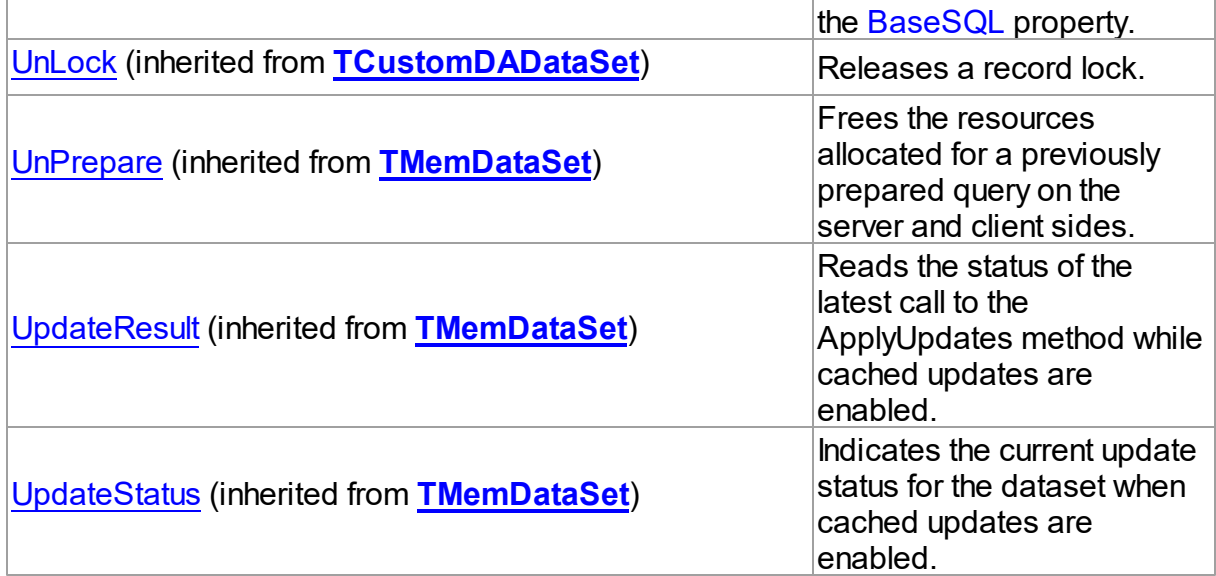

## See Also

[TCustomMSTable](#page-706-0) Class

[TCustomMSTable](#page-707-0) Class Members

© 1997-2019 Devart. All Rights Reserved. [Request](https://www.devart.com/company/contactform.html?category=1&product=sdac) Support DAC [Forum](https://forums.devart.com/viewforum.php?f=42) Provide [Feedback](https://www.devart.com/sdac/feedback.html)

<span id="page-726-0"></span>5.13.1.5.3.1 PrepareSQL Method

Determines KeyFields and build query of TCustomMSTable.

Class

[TCustomMSTable](#page-706-0)

**Syntax** 

procedure PrepareSQL;

# **Remarks**

Call the PrepareSQL method to determine KeyFields and build query of TCustomMSTable. PrepareSQL is called implicitly when TCustomMSTable is being opened.

## See Also

- [OrderFields](#page-721-1)
- [TableName](#page-721-0)

[TCustomDADataSet.FilterSQL](#page-361-0)

#### © 1997-2019

Devart. All Rights Reserved. [Request](https://www.devart.com/company/contactform.html?category=1&product=sdac) Support DAC [Forum](https://forums.devart.com/viewforum.php?f=42) Provide [Feedback](https://www.devart.com/sdac/feedback.html)

#### <span id="page-727-0"></span>**5.13.1.6 TMSChangeNotification Class**

A component for keeping information in local dataset up-to-date through receiving notifications.

For a list of all members of this type, see **[TMSChangeNotification](#page-728-0)** members.

Unit

**[MSAccess](#page-625-0)** 

### Syntax

 $TMSChangeNotification =  $class(TComponent)$ ;$ 

### **Remarks**

The TMSChangeNotification component is used to register queries with the database and receive notifications in response to DML or DDL changes on the objects associated with queries. The notifications are published by database when the DML or DDL transaction commits.

You should assign a TMSChangeNotification object to the

[TCustomMSDataSet.ChangeNotification](#page-662-0) property of the dataset you want to be notified about changes. One TMSChangeNotification object can be associated with multiple datasets. Client is notified only about changes made in the actually selected data. For example, if you select records that match a condition from a table, notification about the changes in records that do not match provided condition will not be received.

A notification subscription is removed after the notification event occurs. You can reopen/ refresh your dataset to get the newest data and renew the notification subscription. The Query Notification does not support the DBPROP UNIQUEROWS option that is required for editable datasets. Therefore TMSChangeNotification executes an additional query immediately after the main query has been executed, and before records have been fetched. As the main connection is busy, OLE DB creates an additional connection to the server to execute this query. This can slow down your application. Setting the

[TMSConnectionOptions.MultipleActiveResultSets](#page-756-0) option of [TMSConnection](#page-732-0) to True helps to prevent creating additional connections to server.

#### **Requirements:**

1. The Query Notifications mechanism was implemented in SQL Server 2005, therefore this

component can be used starting with SQL Server 2005 and SQL Native Client.

2. Provided statement should meet restrictions described in [MSDN](http://msdn2.microsoft.com/library/ms181122.aspx) .

## See Also

- [TCustomMSDataSet.ChangeNotification](#page-662-0)
- [TCustomMSDataSet.Options](#page-667-0)
- MSDN: Creating a Query for [Notification](http://msdn.microsoft.com/en-us/library/ms181122.aspx)
- MSDN: Working with Query [Notifications](http://msdn.microsoft.com/en-us/library/ms130764.aspx)
- MSDN: Using Query [Notifications](http://msdn.microsoft.com/en-us/library/ms175110.aspx)

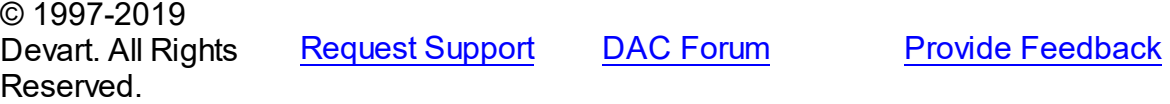

<span id="page-728-0"></span>5.13.1.6.1 Members

**[TMSChangeNotification](#page-727-0)** class overview.

## **Properties**

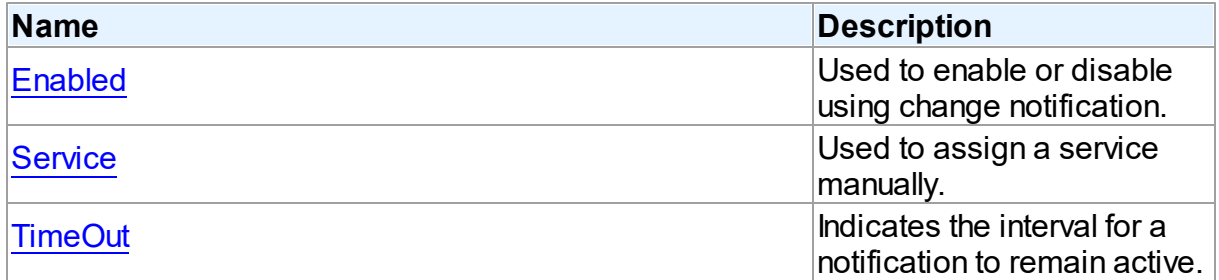

## **Events**

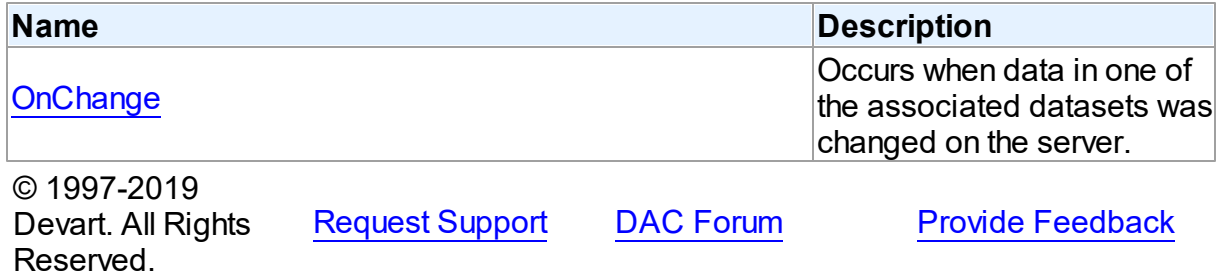

5.13.1.6.2 Properties

Properties of the **TMSChangeNotification** class.

For a complete list of the **TMSChangeNotification** class members, see the

[TMSChangeNotification](#page-728-0) Members topic.

## Published

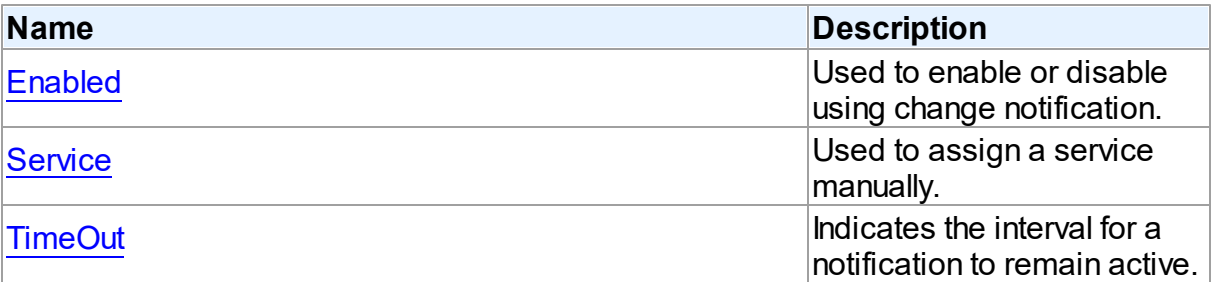

## See Also

[TMSChangeNotification](#page-727-0) Class

[TMSChangeNotification](#page-728-0) Class Members

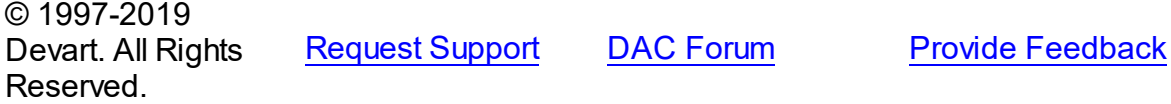

<span id="page-729-0"></span>5.13.1.6.2.1 Enabled Property

Used to enable or disable using change notification.

## Class

[TMSChangeNotification](#page-727-0)

### **Syntax**

property Enabled: boolean default True;

## **Remarks**

Set the Enabled property to False to disable change notification for all datasets connected to the TMSChangeNotification component. Setting this property to True allows datasets, connected to the TMSChangeNotification component, to use change notification.

© 1997-2019 Devart. All Rights Reserved. [Request](https://www.devart.com/company/contactform.html?category=1&product=sdac) Support DAC [Forum](https://forums.devart.com/viewforum.php?f=42) Provide [Feedback](https://www.devart.com/sdac/feedback.html)

<span id="page-729-1"></span>5.13.1.6.2.2 Service Property

Used to assign a service manually.

## Class

[TMSChangeNotification](#page-727-0)

## Syntax

## property Service: string;

## **Remarks**

If this property is not assigned, TMSChangeNotification automatically creates a service and associates it with a queue in order to receive change notifications from this queue. The name of the automatically created service consists of the 'SDAC\_NS\_' prefix and the current session identifier (SPID). The queue name consists of the service name and the '\_QUEUE' postfix. Such service and queue are created for each connection.

If several DataSet components work through the same connection associated with the TMSChangeNotification component, only one service and one queue will be used. After all DataSets of a connection are closed, and notifications are not necessary, the service and the queue are dropped. Also if there are invalid services and queues at the server, they will be dropped. A server or a queue is considered invalid if there is no connection with the corresponding SPID. This should be done in order to prevent clogging the server with unused services and queues, and to remove all unused notifications.

If a service name is assigned via this property, it is necessary for you to create the service manually. The service should be created according to the rules of such object creation for Query Notification. Manually assigned service will not be deleted by SDAC after all datasets using it are closed. It means that the notification subscription will stay active, and when the query is opened next time, it will be able to receive notifications.

You should remember that several applications, or several instances of the same application using the same service name, may work incorrectly, as they will obtain notifications from the same queue. To avoid possible problems, it is necessary to use a separate service for each connection (if Service is not assigned, this is done automatically).

© 1997-2019 Devart. All Rights Reserved. [Request](https://www.devart.com/company/contactform.html?category=1&product=sdac) Support DAC [Forum](https://forums.devart.com/viewforum.php?f=42) Provide [Feedback](https://www.devart.com/sdac/feedback.html)

<span id="page-730-0"></span>5.13.1.6.2.3 TimeOut Property

Indicates the interval for a notification to remain active.

Class

## [TMSChangeNotification](#page-727-0)

## Syntax

property TimeOut: integer default 432000;

## **Remarks**

Set the TimeOut property to determine time interval in seconds, after which the notification registration will expire.

The default value is 432000, which equals to 5 days. The minimum value is 1 second, maximum is 2^31-1 seconds.

© 1997-2019 Devart. All Rights Reserved. [Request](https://www.devart.com/company/contactform.html?category=1&product=sdac) Support DAC [Forum](https://forums.devart.com/viewforum.php?f=42) Provide [Feedback](https://www.devart.com/sdac/feedback.html)

5.13.1.6.3 Events

Events of the **TMSChangeNotification** class.

For a complete list of the **TMSChangeNotification** class members, see the [TMSChangeNotification](#page-728-0) Members topic.

## Published

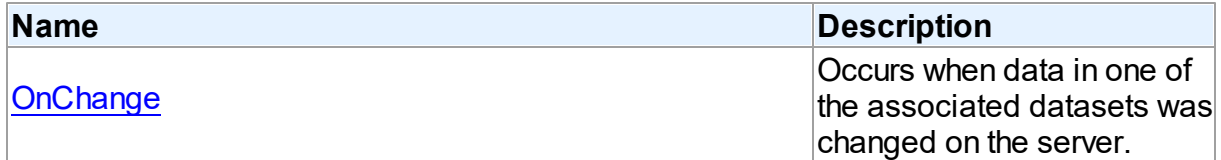

## See Also

- [TMSChangeNotification](#page-727-0) Class
- [TMSChangeNotification](#page-728-0) Class Members

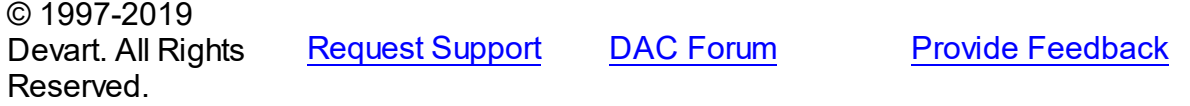

<span id="page-731-0"></span>5.13.1.6.3.1 OnChange Event

Occurs when data in one of the associated datasets was changed on the server.

### Class

## **[TMSChangeNotification](#page-727-0)**

### Syntax

property OnChange: [TMSChangeNotificationEvent;](#page-895-0)

**Remarks** 

The OnChange event occurs when data in one of the associated datasets has been changed on the server. To receive change notifications the **[Enabled](#page-729-0) property must be set to True.** The DataSet parameter points to the dataset affected by this change. Other parameters provide detailed information about the change.

See Also

[Enabled](#page-729-0)

© 1997-2019 Devart. All Rights Reserved. [Request](https://www.devart.com/company/contactform.html?category=1&product=sdac) Support DAC [Forum](https://forums.devart.com/viewforum.php?f=42) Provide [Feedback](https://www.devart.com/sdac/feedback.html)

### <span id="page-732-0"></span>**5.13.1.7 TMSConnection Class**

A component for establishing connection to the database server, providing customized login support and performing transaction control.

For a list of all members of this type, see [TMSConnection](#page-733-0) members.

Unit

### **[MSAccess](#page-625-0)**

**Syntax** 

TMSConnection = class[\(TCustomMSConnection](#page-631-0));

# **Remarks**

TMSConnection publishes connection-related properties derived from its ancestor class TCustomDAConnection and introduces OLE DB specific properties, which give more control over transactions.

**Note:** if you would like to use SDAC in a service, console or just in a separate thread, you need to call CoInitialize for each thread. Also call CoUnInitialize when the thread is finished.

Inheritance Hierarchy **[TCustomDAConnection](#page-314-0)** 

**[TCustomMSConnection](#page-631-0)** 

**TMSConnection**

See Also

- [TCustomMSDataSet.Connection](#page-664-0)
- [TMSSQL.Connection](#page-839-0)

© 1997-2019 [Request](https://www.devart.com/company/contactform.html?category=1&product=sdac) Support DAC [Forum](https://forums.devart.com/viewforum.php?f=42) Provide [Feedback](https://www.devart.com/sdac/feedback.html)

### Devart. All Rights Reserved.

#### <span id="page-733-0"></span>5.13.1.7.1 Members

**[TMSConnection](#page-732-0)** class overview.

# Properties

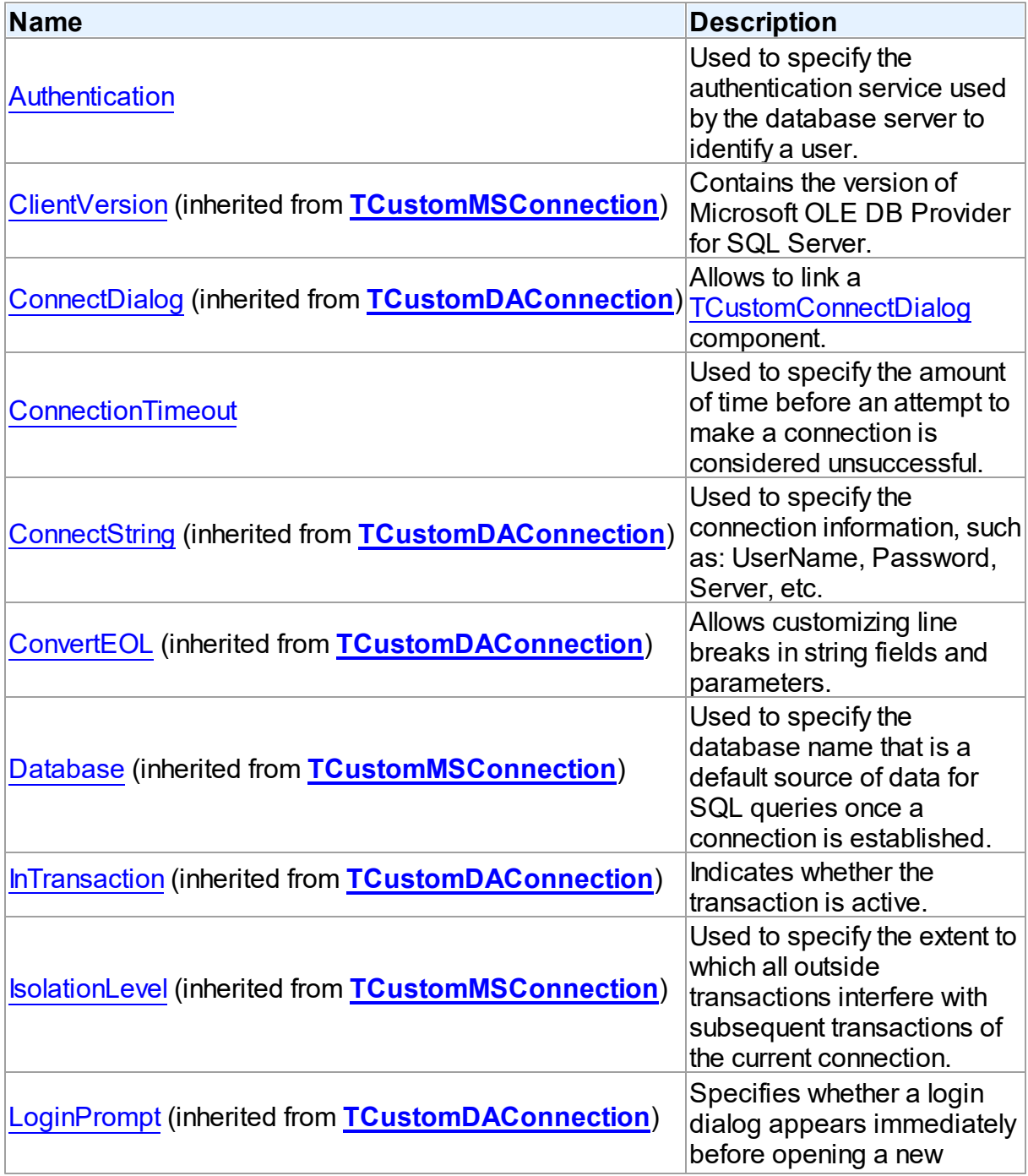

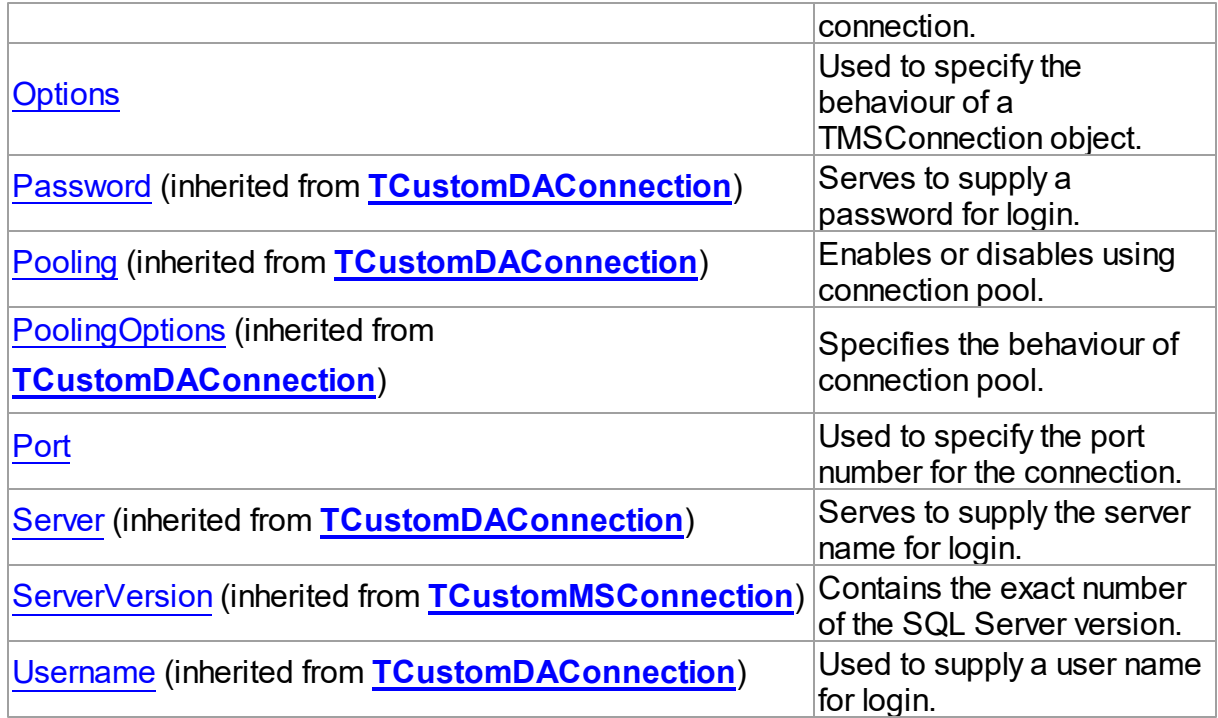

# Methods

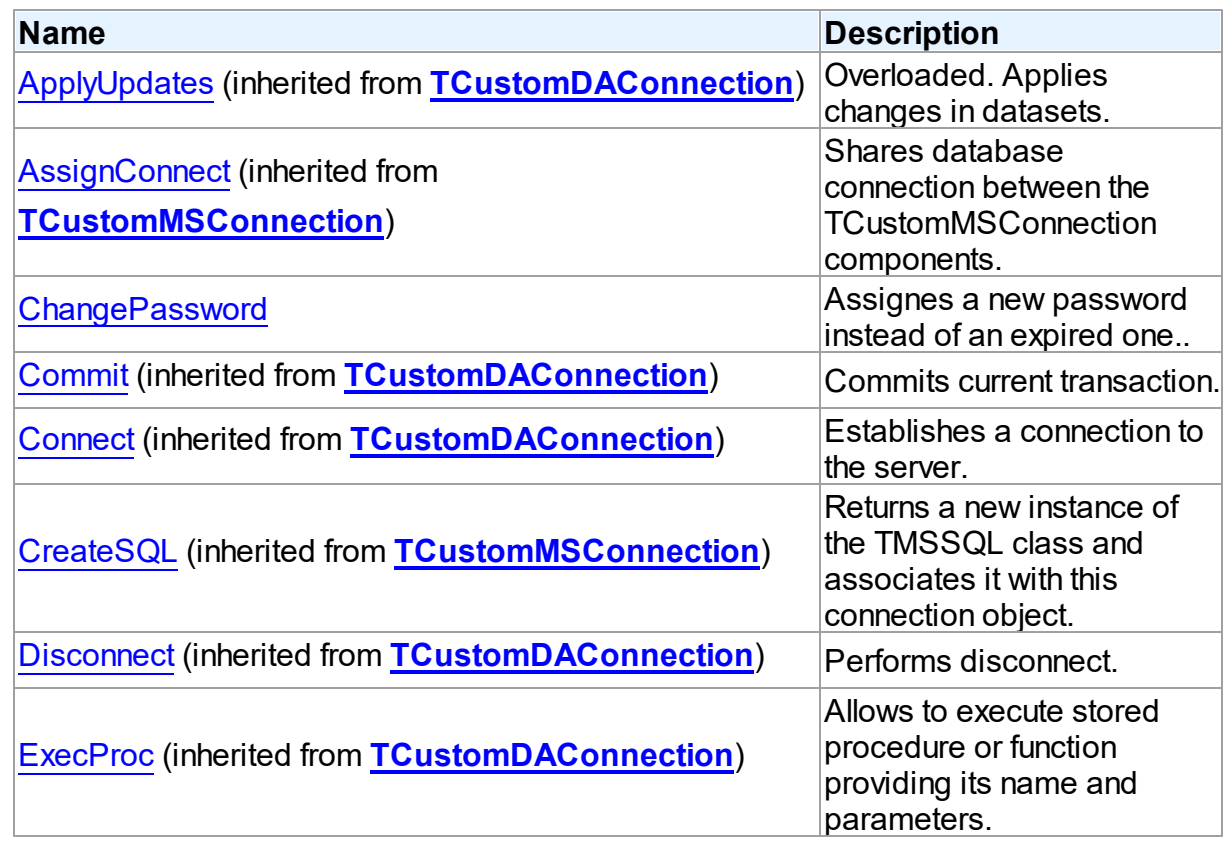

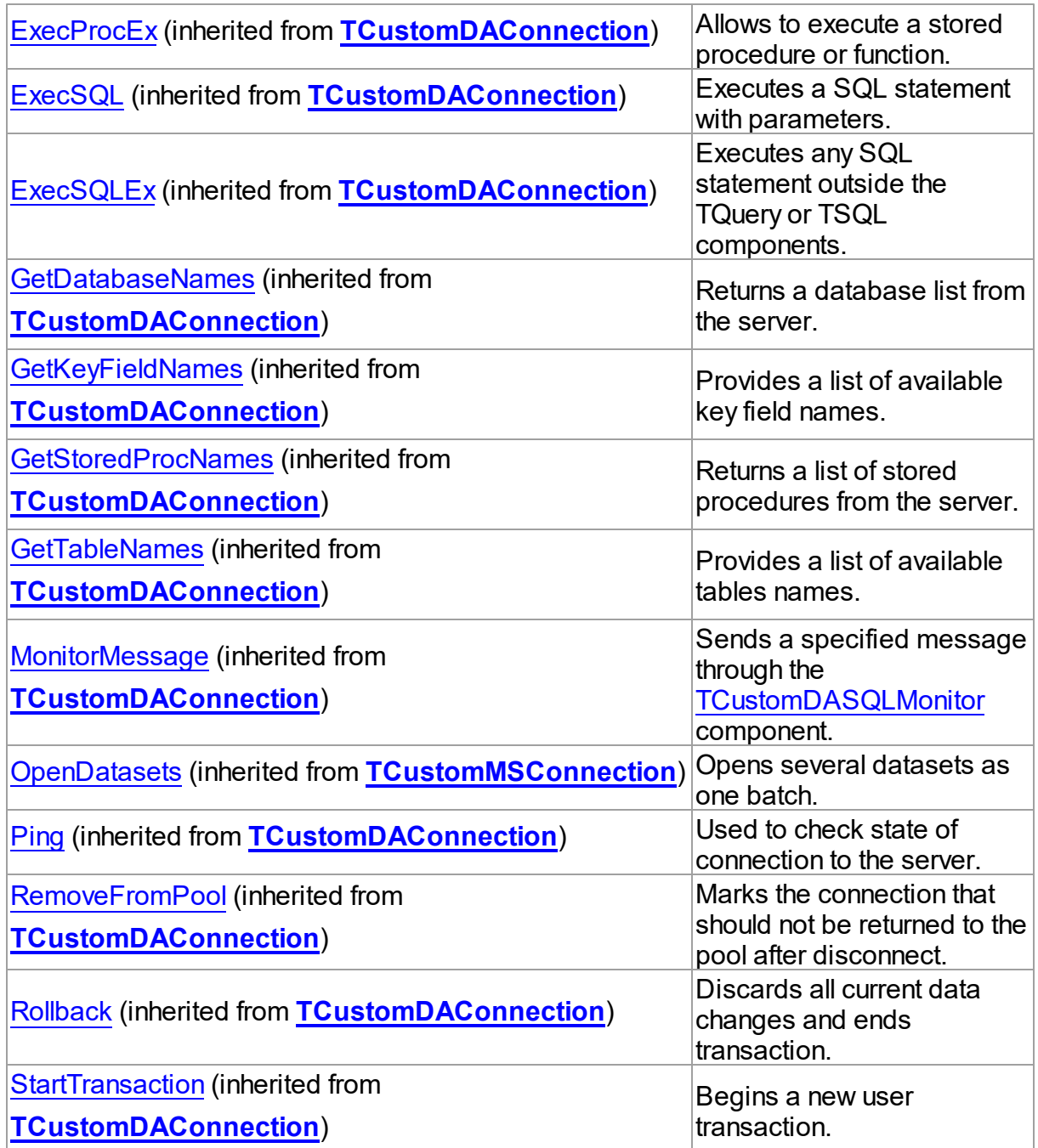

# **Events**

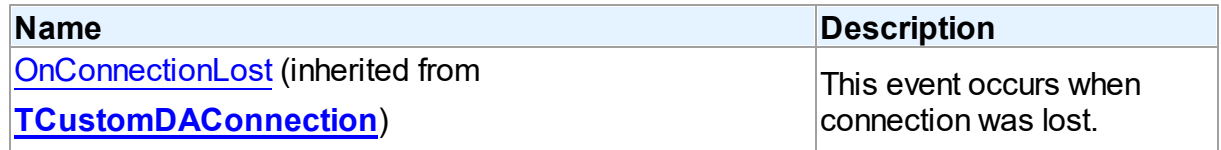

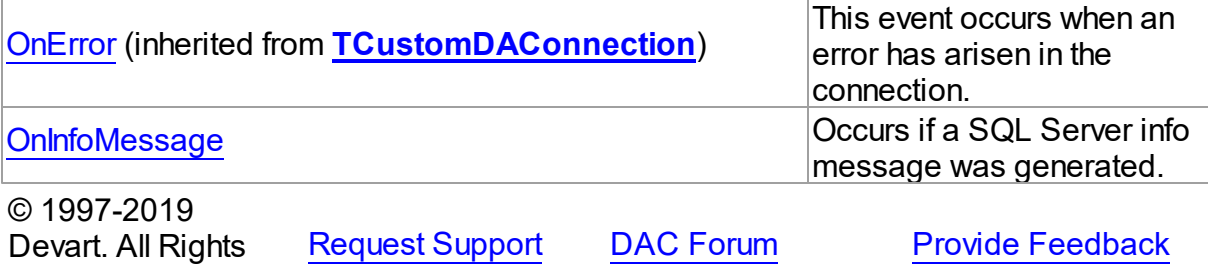

5.13.1.7.2 Properties

Properties of the **TMSConnection** class.

For a complete list of the **TMSConnection** class members, see the [TMSConnection](#page-733-0) [Members](#page-733-0) topic.

# Public

Reserved.

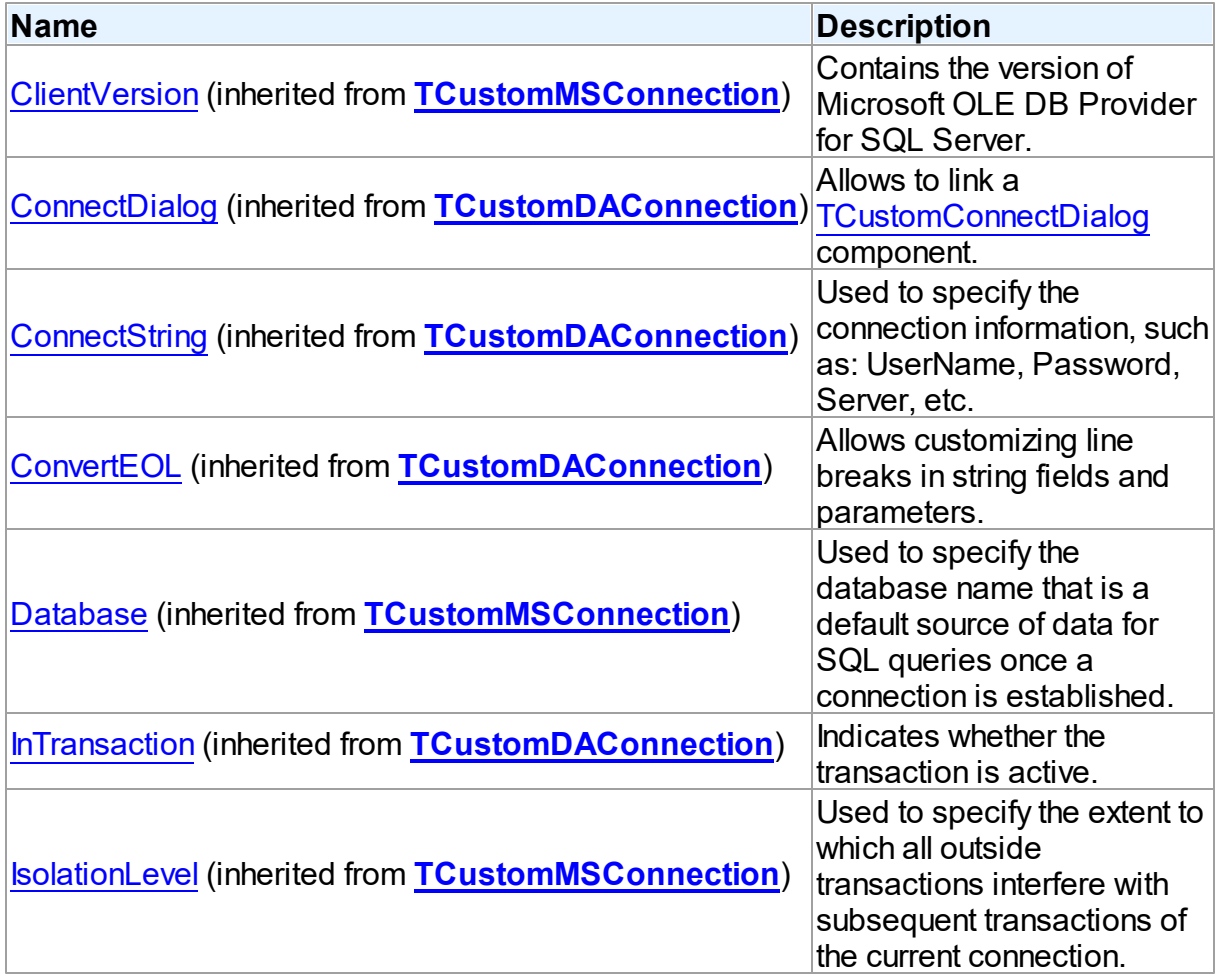

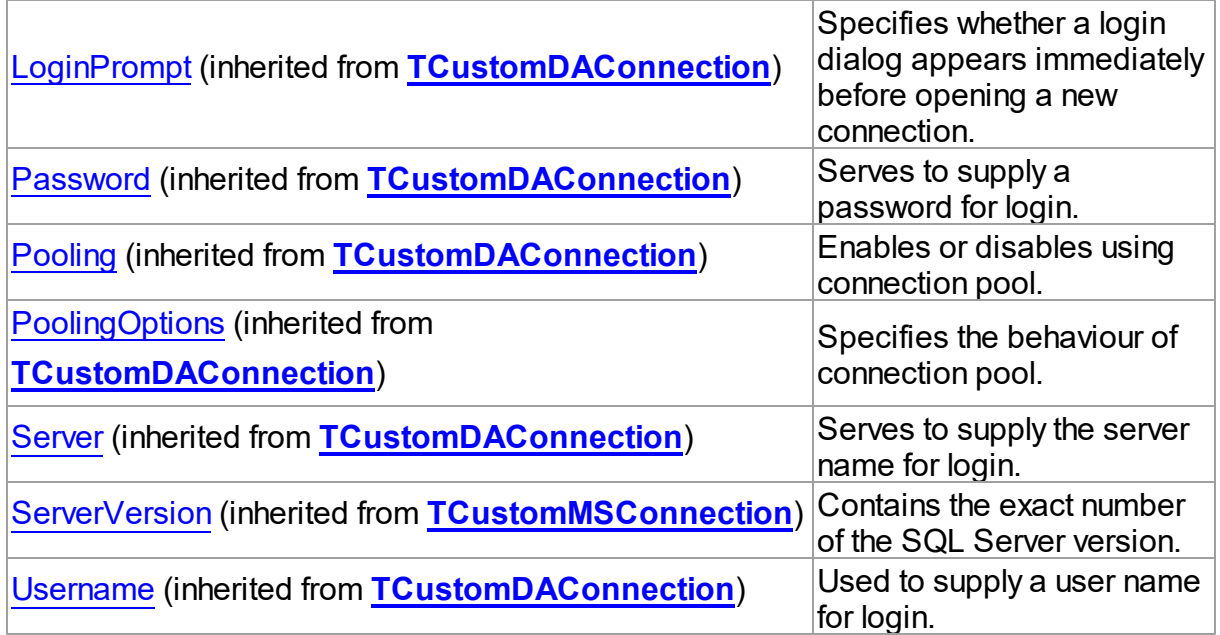

# Published

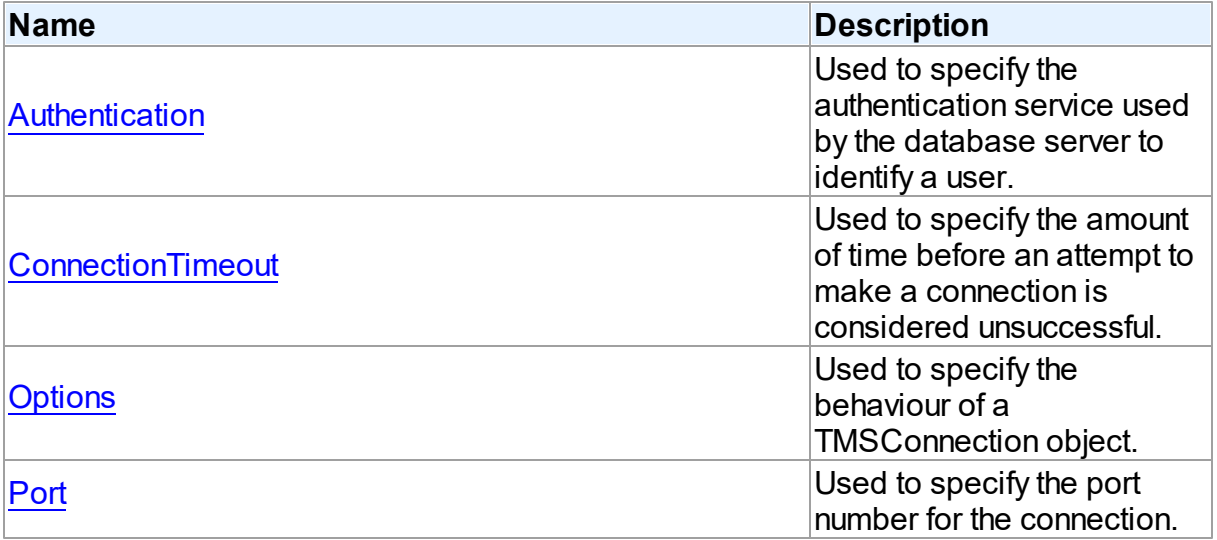

# See Also

- [TMSConnection](#page-732-0) Class
- [TMSConnection](#page-733-0) Class Members

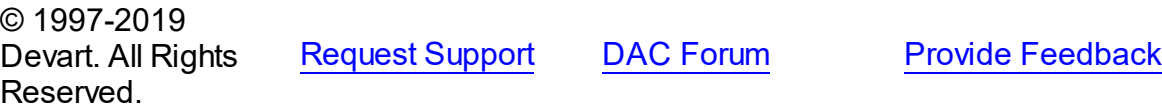

#### <span id="page-738-0"></span>5.13.1.7.2.1 Authentication Property

Used to specify the authentication service used by the database server to identify a user.

Class

[TMSConnection](#page-732-0)

Syntax

```
TMSAuthentication default
DefValAuthentication;
```
## **Remarks**

Use the Authentication property to specify the authentication service used by the database server to identify a user.

If you need to use this property at run-time, you must use the OLEDBAccess unit.

## See Also

- [TCustomDAConnection.Username](#page-326-0)
- [TCustomDAConnection.Password](#page-323-0)

© 1997-2019 Devart. All Rights Reserved. [Request](https://www.devart.com/company/contactform.html?category=1&product=sdac) Support DAC [Forum](https://forums.devart.com/viewforum.php?f=42) Provide [Feedback](https://www.devart.com/sdac/feedback.html)

#### <span id="page-738-1"></span>5.13.1.7.2.2 ConnectionTimeout Property

Used to specify the amount of time before an attempt to make a connection is considered unsuccessful.

Class

[TMSConnection](#page-732-0)

## **Syntax**

```
property ConnectionTimeout: integer default
DefValConnectionTimeout;
```
## **Remarks**

Use the ConnectionTimeout property to specify the amount of time in seconds before an attempt to make a connection is considered unsuccessful. The default value is 15 seconds.

## See Also

- [TCustomMSDataSet.CommandTimeout](#page-663-0)
- [TMSSQL.CommandTimeout](#page-838-0)

© 1997-2019 Devart. All Rights Reserved. [Request](https://www.devart.com/company/contactform.html?category=1&product=sdac) Support DAC [Forum](https://forums.devart.com/viewforum.php?f=42) Provide [Feedback](https://www.devart.com/sdac/feedback.html)

#### <span id="page-739-0"></span>5.13.1.7.2.3 Options Property

Used to specify the behaviour of a TMSConnection object.

### **Class**

[TMSConnection](#page-732-0)

## **Syntax**

property Options: [TMSConnectionOptions](#page-745-0);

# **Remarks**

Set the properties of Options to specify the behaviour of a TMSConnection object. Descriptions of all options are in the table below.

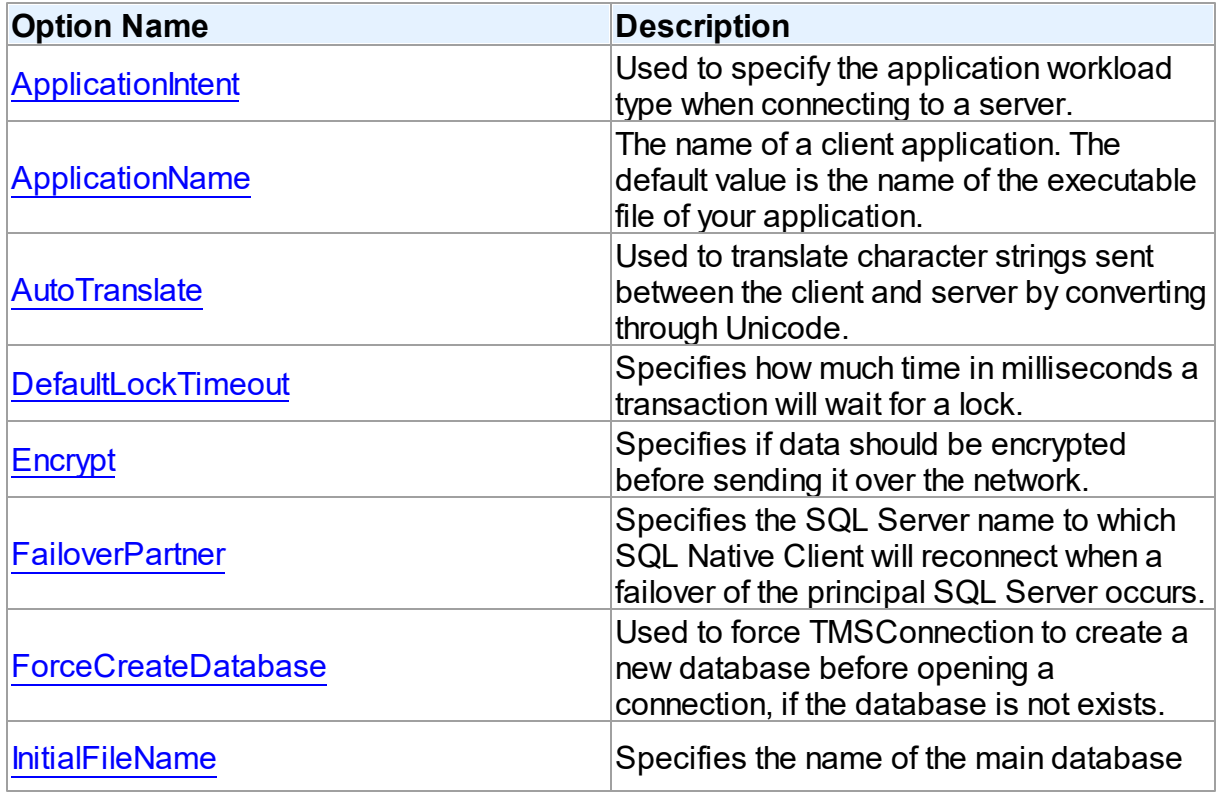

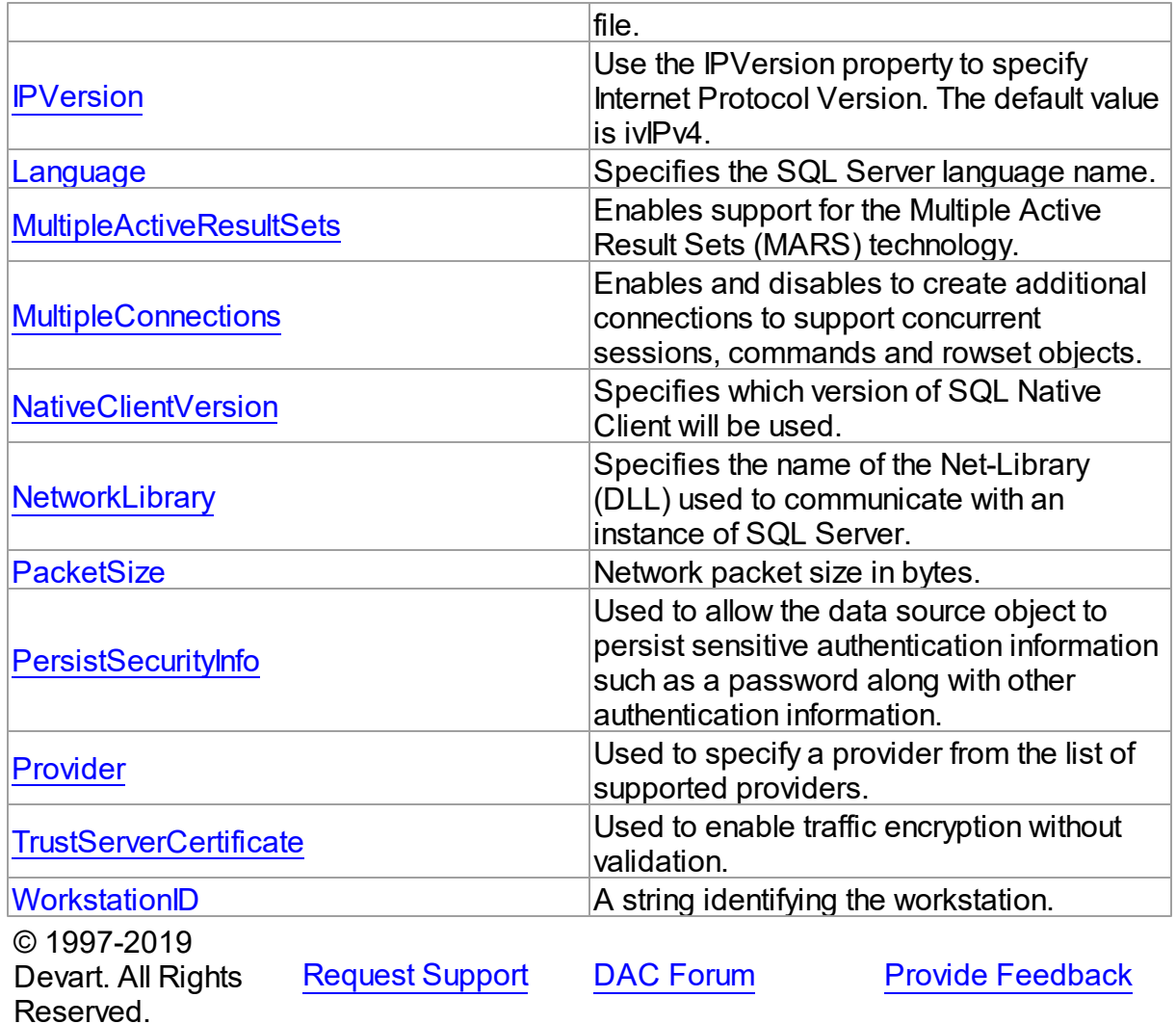

<span id="page-740-0"></span>5.13.1.7.2.4 Port Property

Used to specify the port number for the connection.

**Class** 

[TMSConnection](#page-732-0)

## **Syntax**

property Port: integer default DefaultSDACPort;

# **Remarks**

Use the Port property to specify the port number for the connection. The default value is 1433. **Note 1:** If the **[Server](#page-325-1)** property contains a port (for example, Server=localhost,1434), the Port

property is ignored.

**Note 2:** If the Port property is set to the default value 1433, and the Server property does not contain a port or is blank, the Port property is ignored. In this case, the used provider (OLEDB or SQL Native Client) performs searching on the specified server for the correct port that is listened by SQL Server and uses it to connect to the server.

See Also

[TCustomDAConnection.Server](#page-325-1)

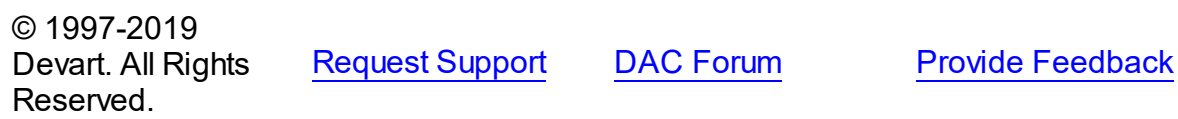

5.13.1.7.3 Methods

Methods of the **TMSConnection** class.

For a complete list of the **TMSConnection** class members, see the [TMSConnection](#page-733-0) [Members](#page-733-0) topic.

### Public

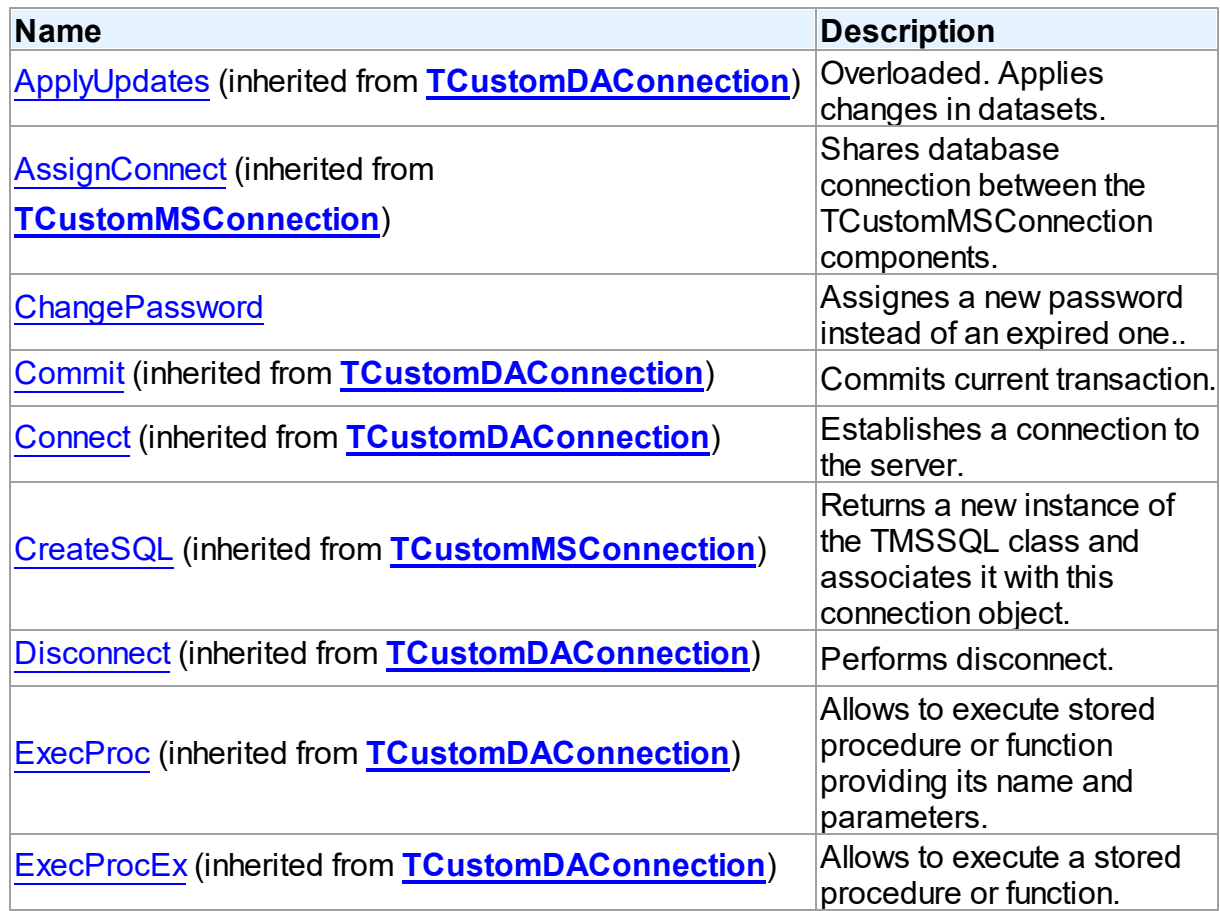

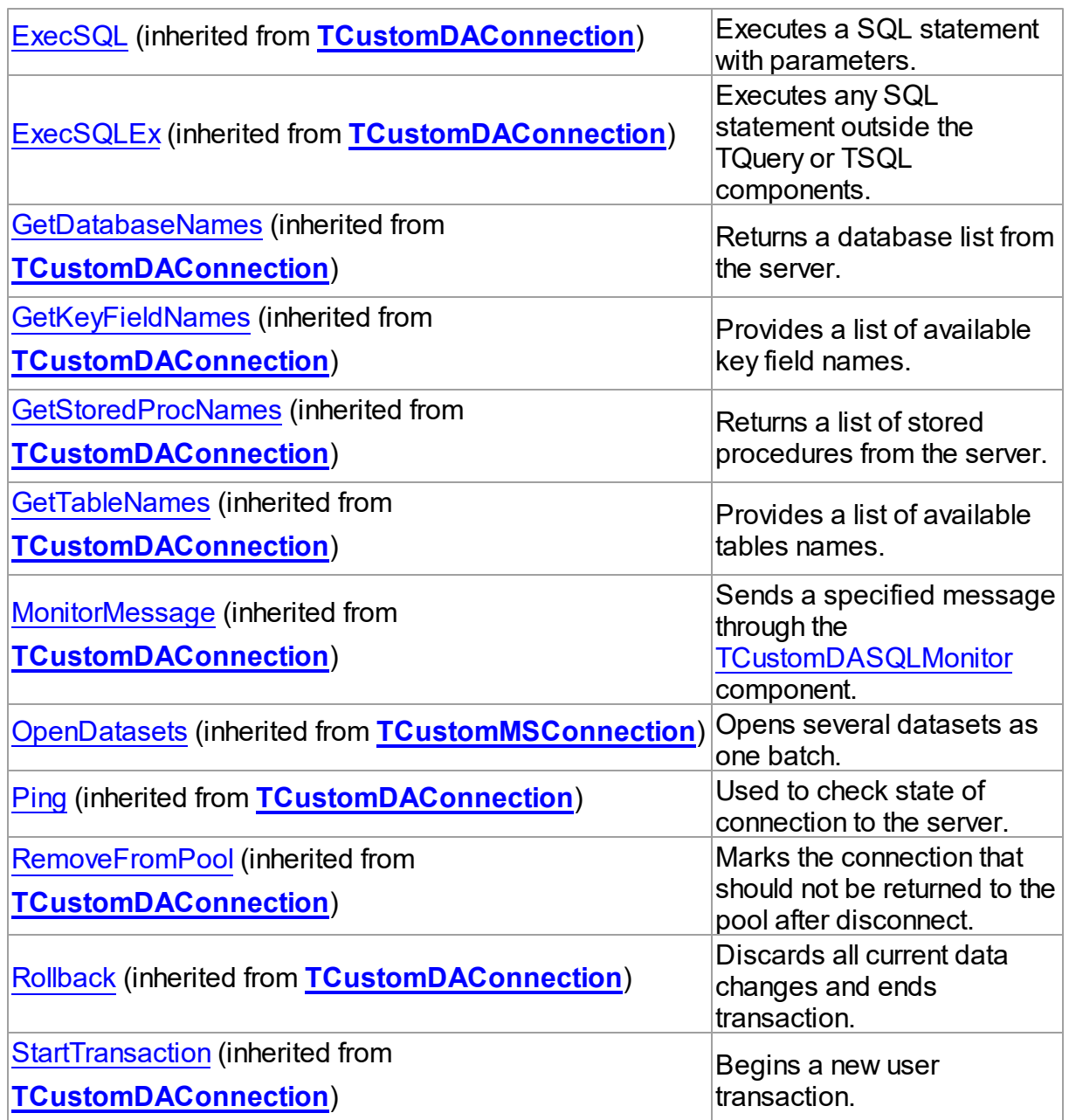

# See Also

- [TMSConnection](#page-732-0) Class
- **[TMSConnection](#page-733-0) Class Members**

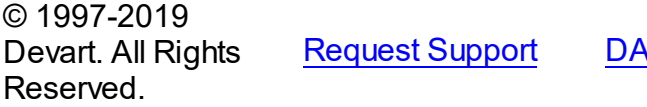

Reforum Provide [Feedback](https://www.devart.com/sdac/feedback.html)

#### <span id="page-743-0"></span>5.13.1.7.3.1 ChangePassw ord Method

Assignes a new password instead of an expired one..

### Class

[TMSConnection](#page-732-0)

**Syntax** 

```
procedure ChangePassword(const NewPassword: string);
```
### **Parameters**

### *NewPassword* Holds the new password assigned.

# Remarks

Use the ChangePassword method to change an expired user's password. In SQL Server versions prior to SQL Server 2005 only a database administrator has permissions to change an expired user's password. Starting from SQL Server 2005 you can change it using the ChangePassword method and SQL Native Client.

**Note:** Only an expired user's password can be changed using this method.

### See Also

• MSDN: Changing Passwords [Programmatically](http://msdn2.microsoft.com/library/ms131024.aspx)

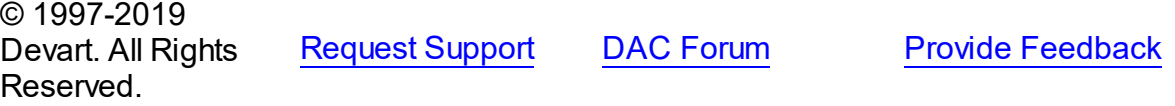

5.13.1.7.4 Events

Events of the **TMSConnection** class.

For a complete list of the **TMSConnection** class members, see the [TMSConnection](#page-733-0) [Members](#page-733-0) topic.

Public

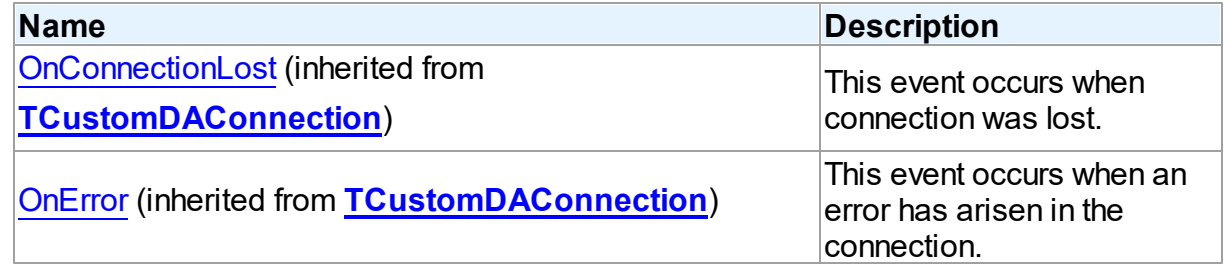

# Published

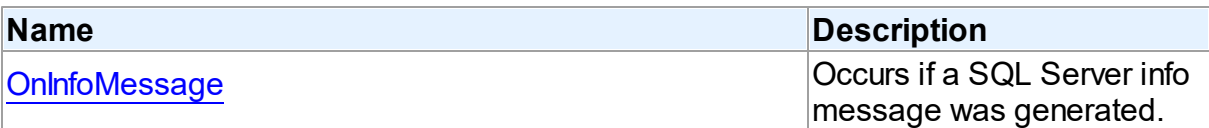

## See Also

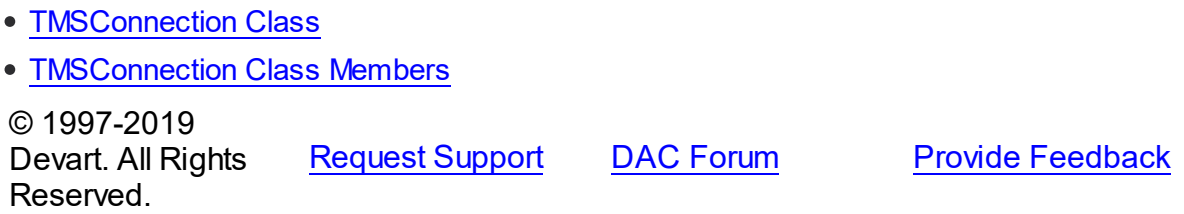

### <span id="page-744-0"></span>5.13.1.7.4.1 OnInfoMessage Event

Occurs if a SQL Server info message was generated.

## Class

### [TMSConnection](#page-732-0)

**Syntax** 

property OnInfoMessage: TMSConnectionInfoMessageEvent;

## Remarks

The OnInfoMessage event occurs in case of generation of a SQL Server info message. The event occurs only if the command is executed through a dataset descendant (TMSQuery, TMSStoredProc). To make this event occur for TMSScript, TMSScript.DataSet should be set. It does not work for TMSSQL. The following is the list of Transact-SQL commands that generate info messages:

PRINT RAISERROR with a severity of 10 or lower DBCC SET SHOWPLAN SET STATISTICS.

## See Also

- [EMSError](#page-1016-0)
- © 1997-2019 Devart. All Rights

[Request](https://www.devart.com/company/contactform.html?category=1&product=sdac) Support DAC [Forum](https://forums.devart.com/viewforum.php?f=42) Provide [Feedback](https://www.devart.com/sdac/feedback.html)

Reserved.

#### <span id="page-745-0"></span>**5.13.1.8 TMSConnectionOptions Class**

This class allows setting up the behaviour of the TMSConnection class. For a list of all members of this type, see [TMSConnectionOptions](#page-745-1) members.

Unit

**[MSAccess](#page-625-0)** 

## **Syntax**

TMSConnectionOptions = class[\(TCustomMSConnectionOptions\)](#page-642-1);

## Inheritance Hierarchy

[TDAConnectionOptions](#page-449-0)

[TCustomMSConnectionOptions](#page-642-1)

### **TMSConnectionOptions**

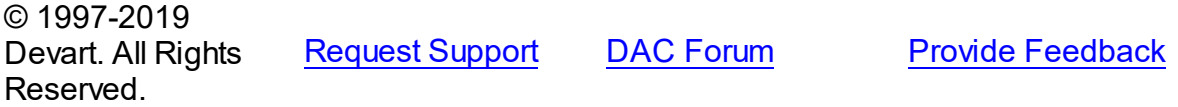

<span id="page-745-1"></span>5.13.1.8.1 Members

**[TMSConnectionOptions](#page-745-0)** class overview.

## **Properties**

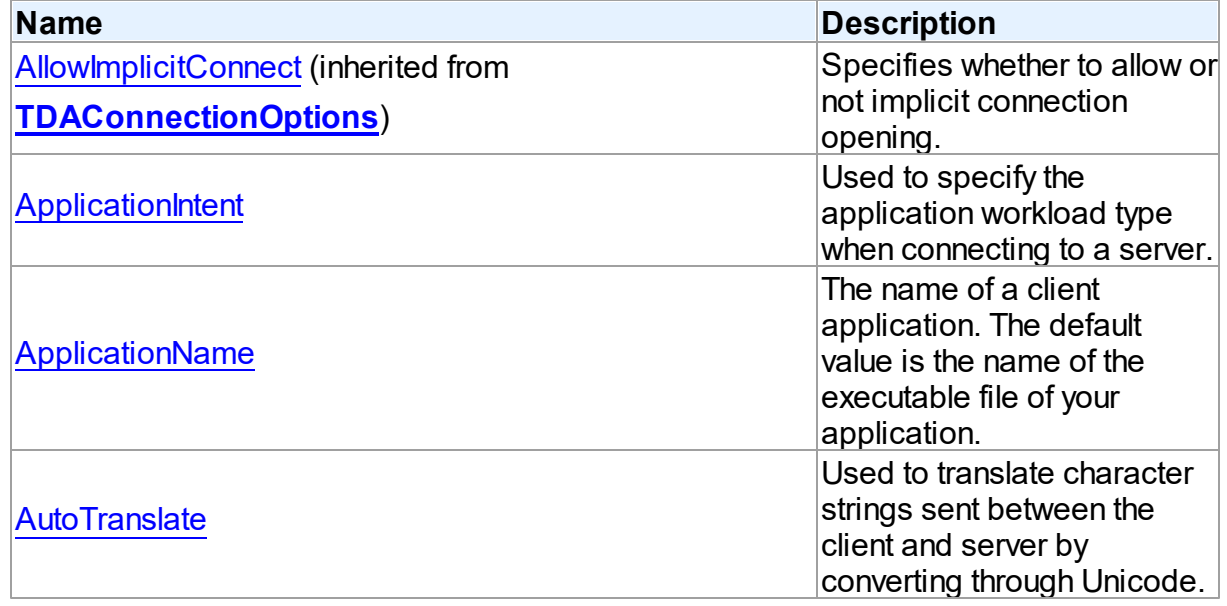

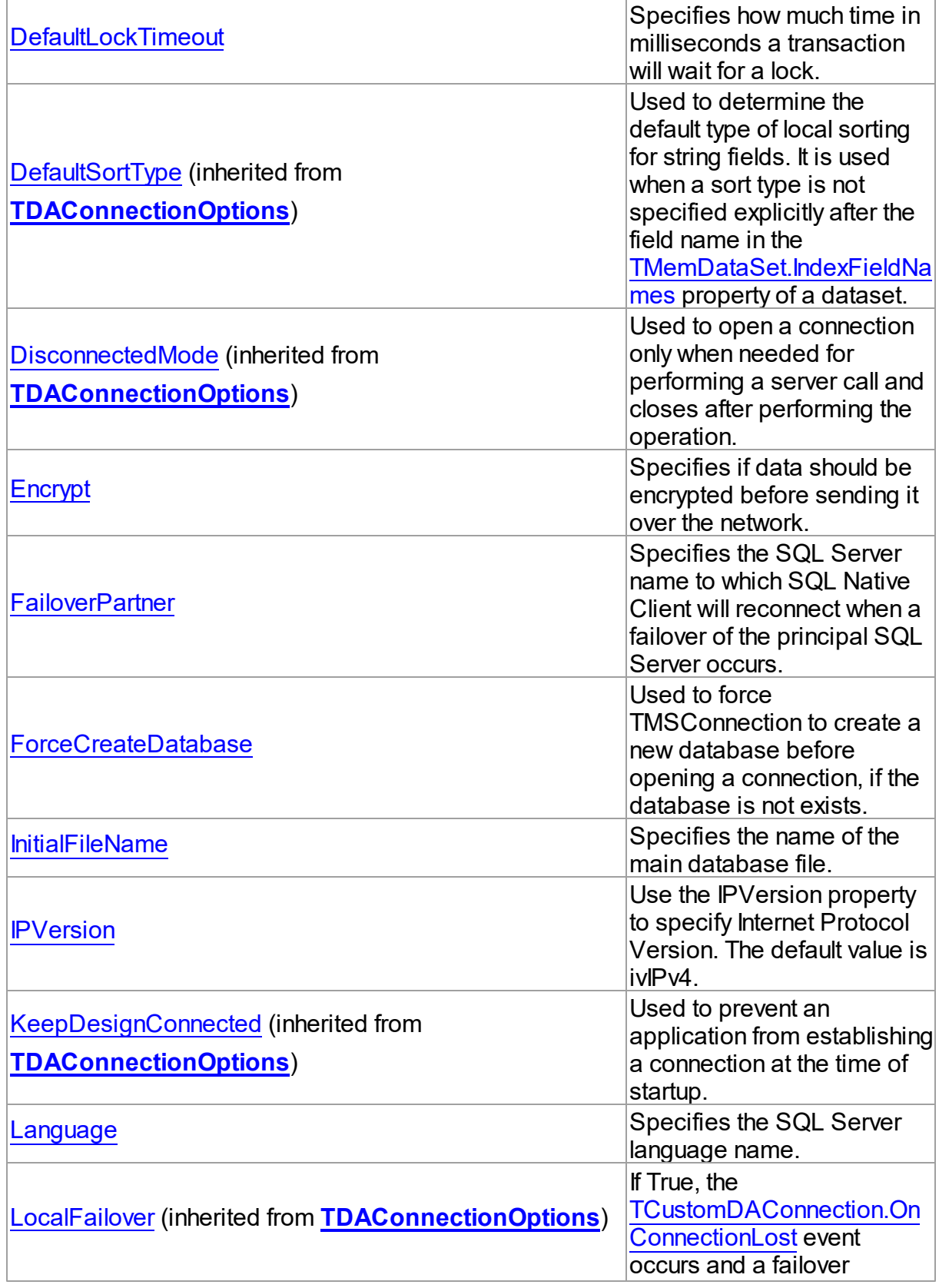

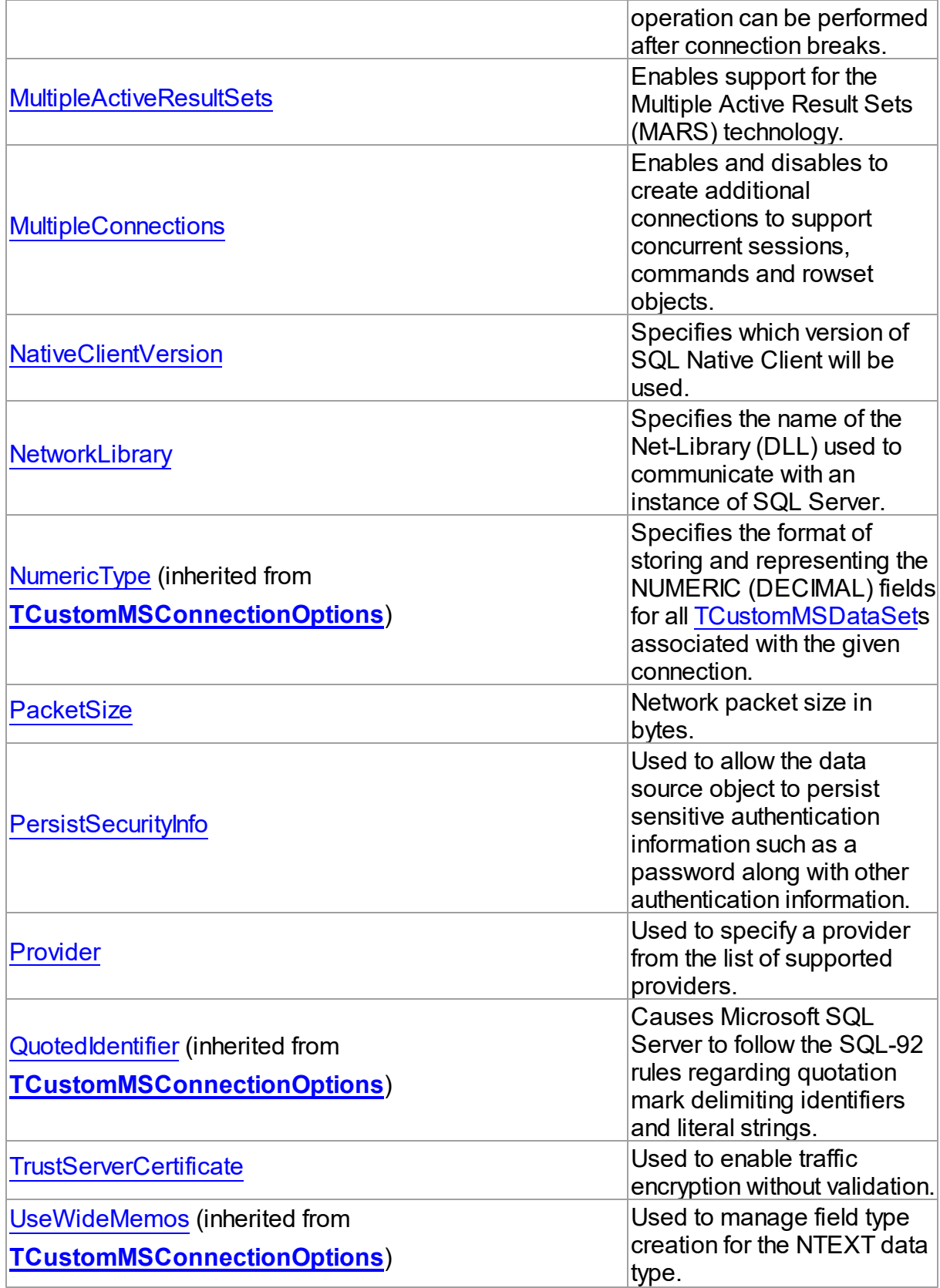

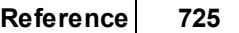

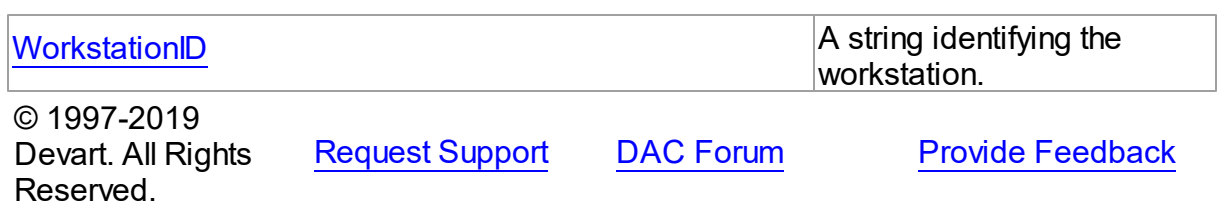

### 5.13.1.8.2 Properties

Properties of the **TMSConnectionOptions** class. For a complete list of the **TMSConnectionOptions** class members, see the [TMSConnectionOptions](#page-745-1) Members topic.

## Public

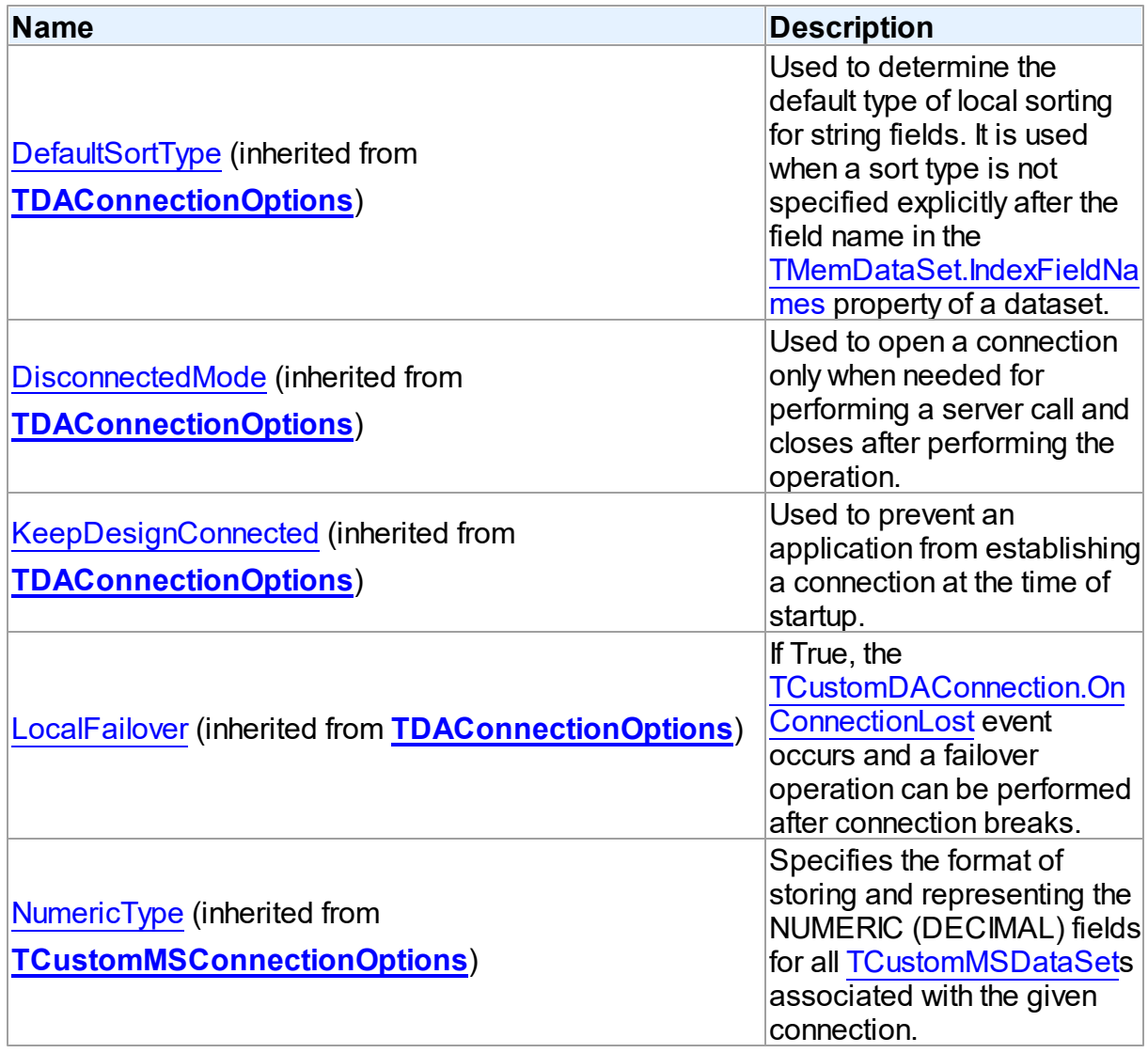

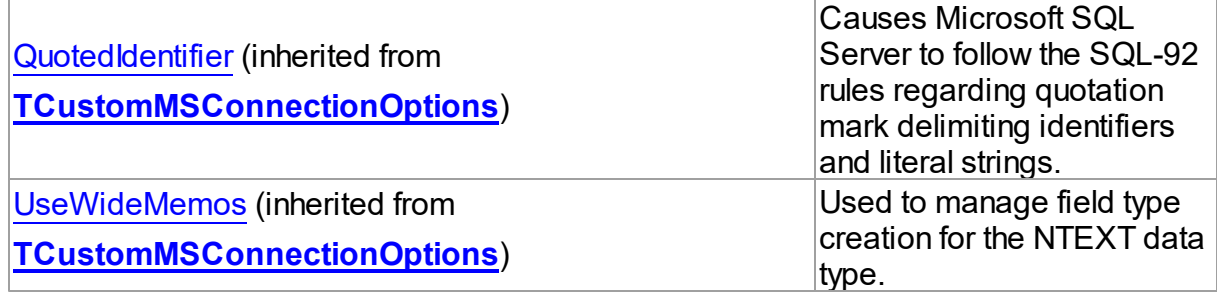

# Published

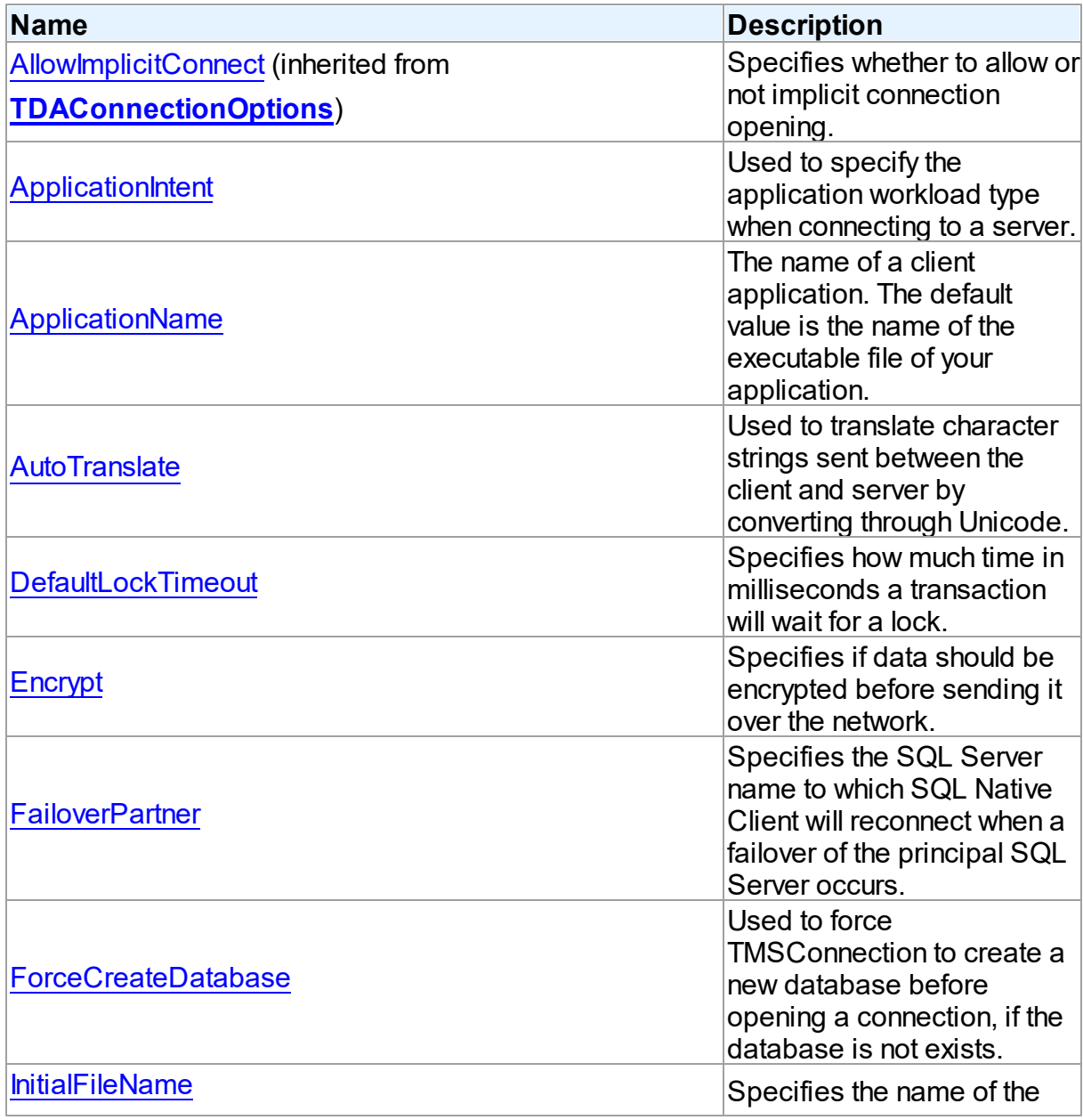

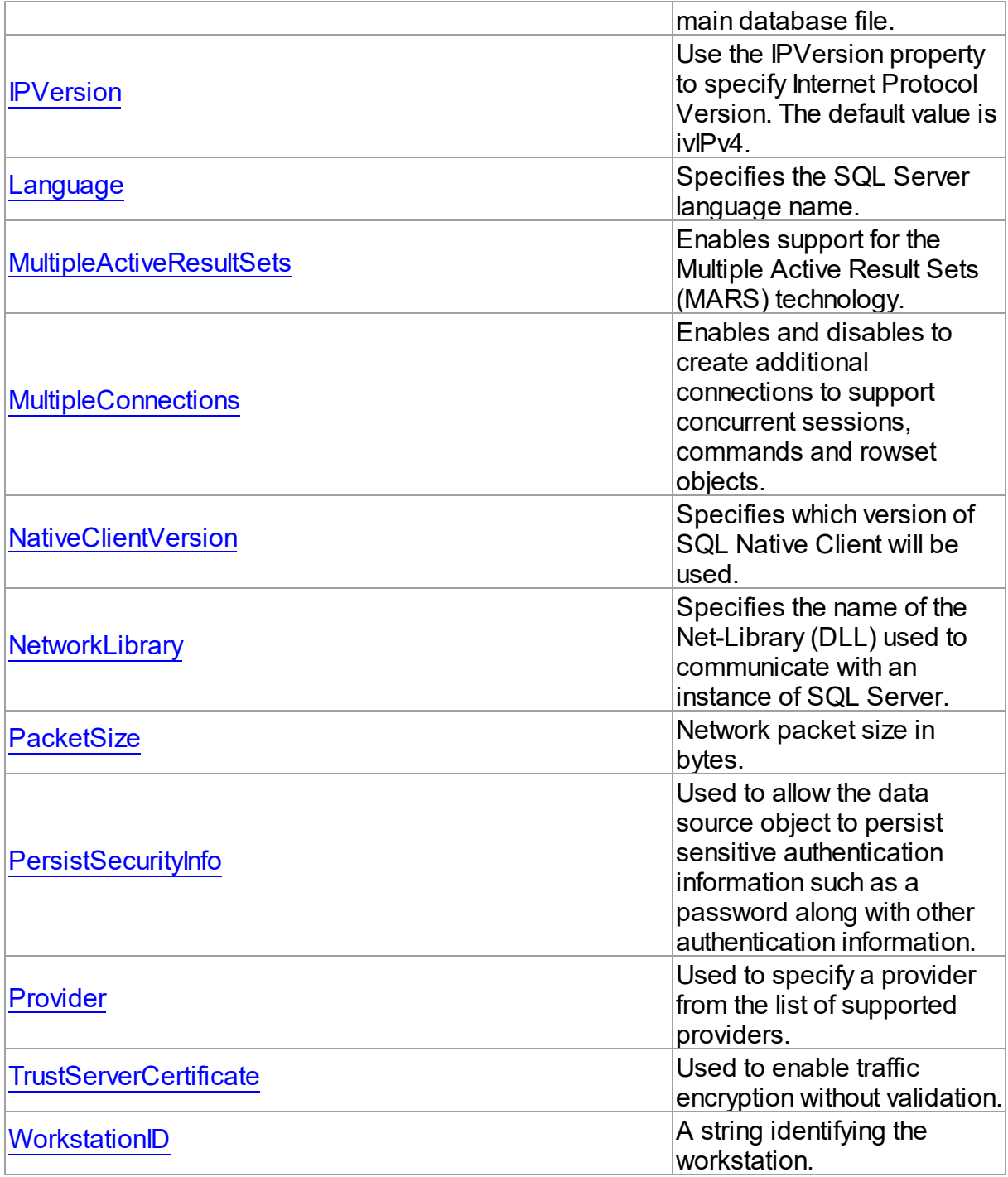

# See Also

- [TMSConnectionOptions](#page-745-0) Class
- [TMSConnectionOptions](#page-745-1) Class Members

© 1997-2019 [Request](https://www.devart.com/company/contactform.html?category=1&product=sdac) Support DAC [Forum](https://forums.devart.com/viewforum.php?f=42) Provide [Feedback](https://www.devart.com/sdac/feedback.html)

### Devart. All Rights Reserved.

<span id="page-751-0"></span>5.13.1.8.2.1 ApplicationIntent Property

Used to specify the application workload type when connecting to a server.

## Class

[TMSConnectionOptions](#page-745-0)

### **Syntax**

property ApplicationIntent: [TApplicationIntent](#page-907-0) default DefValApplicationIntent;

## **Remarks**

Use the ApplicationIntent property to specify the application workload type. The default value is [aiReadWrite.](#page-907-0)

## See Also

- SQL Server Native Client Support for High [Availability,](http://technet.microsoft.com/en-us/library/gg471494.aspx) Disaster Recovery
- Using [Connection](http://technet.microsoft.com/en-us/library/ms130822.aspx) String Keywords with SQL Server Native Client

© 1997-2019 Devart. All Rights Reserved. [Request](https://www.devart.com/company/contactform.html?category=1&product=sdac) Support DAC [Forum](https://forums.devart.com/viewforum.php?f=42) Provide [Feedback](https://www.devart.com/sdac/feedback.html)

<span id="page-751-1"></span>5.13.1.8.2.2 ApplicationName Property

The name of a client application. The default value is the name of the executable file of your application.

### Class

### [TMSConnectionOptions](#page-745-0)

**Syntax** 

property ApplicationName: string;

### Remarks

Use the ApplicationName property to specify the name of a client application. The default value is the name of the executable file of your application.

© 1997-2019 [Request](https://www.devart.com/company/contactform.html?category=1&product=sdac) Support DAC [Forum](https://forums.devart.com/viewforum.php?f=42) Provide [Feedback](https://www.devart.com/sdac/feedback.html)

### Devart. All Rights Reserved.

<span id="page-752-0"></span>5.13.1.8.2.3 AutoTranslate Property

Used to translate character strings sent between the client and server by converting through Unicode.

Class

[TMSConnectionOptions](#page-745-0)

## **Syntax**

property AutoTranslate: boolean default DefValAutoTranslate;

## Remarks

When set to True, character strings sent between the client and server are translated by converting through Unicode to minimize problems in matching extended characters between the code pages on the client and server.

© 1997-2019 Devart. All Rights Reserved. [Request](https://www.devart.com/company/contactform.html?category=1&product=sdac) Support DAC [Forum](https://forums.devart.com/viewforum.php?f=42) Provide [Feedback](https://www.devart.com/sdac/feedback.html)

<span id="page-752-1"></span>5.13.1.8.2.4 DefaultLockTimeout Property

Specifies how much time in milliseconds a transaction will wait for a lock.

Class

[TMSConnectionOptions](#page-745-0)

**Syntax** 

property DefaultLockTimeout: integer;

## **Remarks**

Use the DefaultLockTimeout property to specify how much time in milliseconds a transaction will wait for a lock. The default value is 2000 ms.

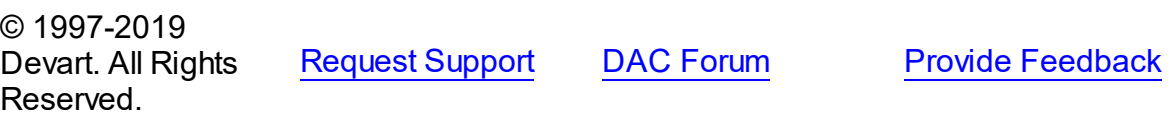

#### <span id="page-753-0"></span>5.13.1.8.2.5 Encrypt Property

Specifies if data should be encrypted before sending it over the network.

### Class

[TMSConnectionOptions](#page-745-0)

Syntax

property Encrypt: boolean;

## Remarks

Use the Encrypt property to specify if data should be encrypted before sending it over the network. The default value is False.

© 1997-2019 Devart. All Rights Reserved. [Request](https://www.devart.com/company/contactform.html?category=1&product=sdac) Support DAC [Forum](https://forums.devart.com/viewforum.php?f=42) Provide [Feedback](https://www.devart.com/sdac/feedback.html)

#### <span id="page-753-1"></span>5.13.1.8.2.6 FailoverPartner Property

Specifies the SQL Server name to which SQL Native Client will reconnect when a failover of the principal SQL Server occurs.

## Class

### [TMSConnectionOptions](#page-745-0)

### **Syntax**

property FailoverPartner: string;

## Remarks

Use the FailoverPartner property to specify the SQL Server name to which SQL Native Client will reconnect when a failover of the principal SQL Server occurs. This option is supported since SQL Server 2005 using SQL Native Client as OLE DB provider.

© 1997-2019 Devart. All Rights Reserved. [Request](https://www.devart.com/company/contactform.html?category=1&product=sdac) Support DAC [Forum](https://forums.devart.com/viewforum.php?f=42) Provide [Feedback](https://www.devart.com/sdac/feedback.html)

#### <span id="page-753-2"></span>5.13.1.8.2.7 ForceCreateDatabase Property

Used to force TMSConnection to create a new database before opening a connection, if the database is not exists.

## Class

## [TMSConnectionOptions](#page-745-0)

## **Syntax**

## property ForceCreateDatabase: boolean;

## Remarks

By default, when connecting to a database, SQL Server does not check whether there exists the specified file. If the [TCustomMSConnection.Database](#page-636-1) property points to a non-existent database in correct system path, a new empty database will be created and opened, and no warning message will be displayed. In the case if an incorrect database name was entered by mistake, this behavior can lead to misunderstandings and errors in the operation of the software.

If the TMSConnectionOptions.ForceDatabaseCreate property is set to False, before establishing a connection to the database, P:Devart.Sdac.TCustomMSConnection will check whether the specified file exists. If the file does not exist, an appropriate exception will be raised.

If the TMSConnectionOptions.ForceDatabaseCreate property is set to True, no checking will be performed and a new database will be created.

The default value of the TMSConnectionOptions.ForceDatabaseCreate property is False.

© 1997-2019 Devart. All Rights Reserved. [Request](https://www.devart.com/company/contactform.html?category=1&product=sdac) Support DAC [Forum](https://forums.devart.com/viewforum.php?f=42) Provide [Feedback](https://www.devart.com/sdac/feedback.html)

<span id="page-754-0"></span>5.13.1.8.2.8 InitialFileName Property

Specifies the name of the main database file.

## Class

## [TMSConnectionOptions](#page-745-0)

## Syntax

property InitialFileName: string;

## **Remarks**

Use the InitialFileName property to specify the name of the main database file. This database will be the default database for the connection. SQL Server attaches the database to the server if it has not been attached to the server yet. So, this property can be used to connect to the database that has not been attached to the server yet.

© 1997-2019 Devart. All Rights Reserved. [Request](https://www.devart.com/company/contactform.html?category=1&product=sdac) Support DAC [Forum](https://forums.devart.com/viewforum.php?f=42) Provide [Feedback](https://www.devart.com/sdac/feedback.html)

<span id="page-755-0"></span>5.13.1.8.2.9 IPVersion Property

Use the IPVersion property to specify Internet Protocol Version. The default value is ivIPv4.

Class

[TMSConnectionOptions](#page-745-0)

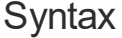

property IPVersion: [TIPVersion](#page-206-0);

## Remarks

Use the IPVersion property to specify Internet Protocol Version.

Supported values:

- ivIPBoth specifies that either Internet Protocol Version 6 (IPv6) or Version 4 (IPv4) will be used;
- ivIPv4 (default) specifies that Internet Protocol Version 4 (IPv4) will be used;
- ivIPv6 specifies that Internet Protocol Version 6 (IPv6) will be used.

**Note** : When the TIPVersion property is set to ivIPBoth, a connection attempt will be made via IPv6 if it is enabled on the operating system. If the connection attempt fails, a new connection attempt will be made via IPv4.

© 1997-2019 Devart. All Rights Reserved. [Request](https://www.devart.com/company/contactform.html?category=1&product=sdac) Support DAC [Forum](https://forums.devart.com/viewforum.php?f=42) Provide [Feedback](https://www.devart.com/sdac/feedback.html)

<span id="page-755-1"></span>5.13.1.8.2.10 Language Property

Specifies the SQL Server language name.

Class

[TMSConnectionOptions](#page-745-0)

**Syntax** 

property Language: string;
# **Remarks**

Use the Language property to specify the SQL Server language name. Identifies the language used for system message selection and formatting. The language must be installed on the computer running an instance of SQL Server otherwise the connection will fail.

© 1997-2019 Devart. All Rights Reserved. [Request](https://www.devart.com/company/contactform.html?category=1&product=sdac) Support DAC [Forum](https://forums.devart.com/viewforum.php?f=42) Provide [Feedback](https://www.devart.com/sdac/feedback.html)

#### <span id="page-756-0"></span>5.13.1.8.2.11 MultipleActiveResultSets Property

Enables support for the Multiple Active Result Sets (MARS) technology.

## Class

## [TMSConnectionOptions](#page-745-0)

## Syntax

property MultipleActiveResultSets: boolean default DefValMultipleActiveResultSets;

# **Remarks**

Use the MultipleActiveResultSets property to enable support for the Multiple Active Result Sets (MARS) technology. It allows applications to have more than one pending request per connection, and, in particular, to have more than one active default result set per connection. Current session is not blocked when using FetchAll = False, and it is not necessary for OLE DB to create additional sessions for any query executing. MARS was supported in SQL Server versions since SQL Server 2005 with using SQL Native Client as OLE DB provider.

© 1997-2019 Devart. All Rights Reserved. [Request](https://www.devart.com/company/contactform.html?category=1&product=sdac) Support DAC [Forum](https://forums.devart.com/viewforum.php?f=42) Provide [Feedback](https://www.devart.com/sdac/feedback.html)

#### 5.13.1.8.2.12 MultipleConnections Property

Enables and disables to create additional connections to support concurrent sessions, commands and rowset objects.

Class

# [TMSConnectionOptions](#page-745-0)

**Syntax** 

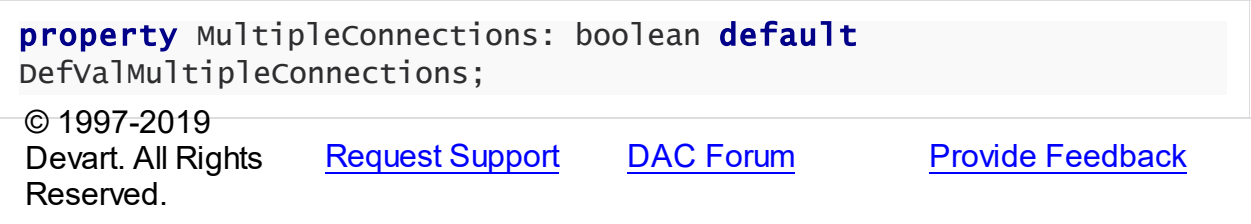

#### 5.13.1.8.2.13 NativeClientVersion Property

Specifies which version of SQL Native Client will be used.

Class

#### [TMSConnectionOptions](#page-745-0)

**Syntax** 

property NativeClientVersion: [TNativeClientVersion](#page-913-0);

#### **Remarks**

Use the NativeClientVersion property to specify which version of SQL Native Client will be used. The default value is [ncAuto](#page-913-0). NativeClientVersion is applied when the [Provider](#page-759-0) property is set to prNativeClient or prAuto.

```
See Also
Provider
© 1997-2019
Devart. All Rights
             RequestForumFeedback
```
5.13.1.8.2.14 Netw orkLibrary Property

Reserved.

Specifies the name of the Net-Library (DLL) used to communicate with an instance of SQL Server.

Class

[TMSConnectionOptions](#page-745-0)

**Syntax** 

property NetworkLibrary: string;

# **Remarks**

The name of the Net-Library (DLL) used to communicate with an instance of SQL Server.

The name should not include the path or the .dll file name extension. The default name is provided by SQL Server Client Network Utility.

© 1997-2019 Devart. All Rights Reserved. [Request](https://www.devart.com/company/contactform.html?category=1&product=sdac) Support DAC [Forum](https://forums.devart.com/viewforum.php?f=42) Provide [Feedback](https://www.devart.com/sdac/feedback.html)

5.13.1.8.2.15 PacketSize Property

Network packet size in bytes.

Class

[TMSConnectionOptions](#page-745-0)

Syntax

property PacketSize: integer default DefaultPacketSize;

## **Remarks**

Use the PacketSize property to specify the network packet size in bytes. The packet size property value must be between 512 and 32,767. The default network packet size is 4,096.

© 1997-2019 Devart. All Rights Reserved. [Request](https://www.devart.com/company/contactform.html?category=1&product=sdac) Support DAC [Forum](https://forums.devart.com/viewforum.php?f=42) Provide [Feedback](https://www.devart.com/sdac/feedback.html)

5.13.1.8.2.16 PersistSecurityInfo Property

Used to allow the data source object to persist sensitive authentication information such as a password along with other authentication information.

Class

[TMSConnectionOptions](#page-745-0)

Syntax

```
property PersistSecurityInfo: boolean default
DefValPersistSecurityInfo;
```
## **Remarks**

If True, the data source object is allowed to persist sensitive authentication information such as a password along with other authentication information.

© 1997-2019 Devart. All Rights

[Request](https://www.devart.com/company/contactform.html?category=1&product=sdac) Support DAC [Forum](https://forums.devart.com/viewforum.php?f=42) Provide [Feedback](https://www.devart.com/sdac/feedback.html)

#### Reserved.

#### <span id="page-759-0"></span>5.13.1.8.2.17 Provider Property

Used to specify a provider from the list of supported providers.

#### Class

[TMSConnectionOptions](#page-745-0)

## **Syntax**

property Provider: [TMSProvider](#page-912-0);

#### **Remarks**

Use the Provider property to specify a provider from the list of supported providers. The default value of this property is prAuto. In this case a provider of the most recent version is used. Some features in SQL Server require the SQL Native Client (prNativeClient) provider to be used. If chosen provider is not installed, an exception is raised. The prCompact value should be set for working with SQL Server [Compact](#page-153-0) Edition.

© 1997-2019 Devart. All Rights Reserved. [Request](https://www.devart.com/company/contactform.html?category=1&product=sdac) Support DAC [Forum](https://forums.devart.com/viewforum.php?f=42) Provide [Feedback](https://www.devart.com/sdac/feedback.html)

5.13.1.8.2.18 TrustServerCertificate Property

Used to enable traffic encryption without validation.

Class

[TMSConnectionOptions](#page-745-0)

#### Syntax

```
property TrustServerCertificate: boolean default
DefValTrustServerCertificate;
```
### **Remarks**

Use the TrustServerCertificate property to enable traffic encryption without validation. The default value is False. This option is supported since SQL Server 2005 with using SQL Native Client as OLE DB provider.

© 1997-2019 Devart. All Rights Reserved. [Request](https://www.devart.com/company/contactform.html?category=1&product=sdac) Support DAC [Forum](https://forums.devart.com/viewforum.php?f=42) Provide [Feedback](https://www.devart.com/sdac/feedback.html) 5.13.1.8.2.19 WorkstationID Property

A string identifying the workstation.

## Class

[TMSConnectionOptions](#page-745-0)

**Syntax** 

property WorkstationID: string;

## **Remarks**

A string identifying the workstation. The default value is the name of your machine.

© 1997-2019 Devart. All Rights Reserved. [Request](https://www.devart.com/company/contactform.html?category=1&product=sdac) Support DAC [Forum](https://forums.devart.com/viewforum.php?f=42) Provide [Feedback](https://www.devart.com/sdac/feedback.html)

#### <span id="page-760-1"></span>**5.13.1.9 TMSDataSetOptions Class**

This class allows setting up the behaviour of the TMSDataSet class. For a list of all members of this type, see [TMSDataSetOptions](#page-760-0) members.

Unit

**[MSAccess](#page-625-0)** 

**Syntax** 

TMSDataSetOptions = class[\(TDADataSetOptions\)](#page-454-0);

Inheritance Hierarchy

[TDADataSetOptions](#page-454-0)

**TMSDataSetOptions**

© 1997-2019 Devart. All Rights

[Request](https://www.devart.com/company/contactform.html?category=1&product=sdac) Support DAC [Forum](https://forums.devart.com/viewforum.php?f=42) Provide [Feedback](https://www.devart.com/sdac/feedback.html)

<span id="page-760-0"></span>5.13.1.9.1 Members

**[TMSDataSetOptions](#page-760-1)** class overview.

**Properties** 

Reserved.

**Name Description**

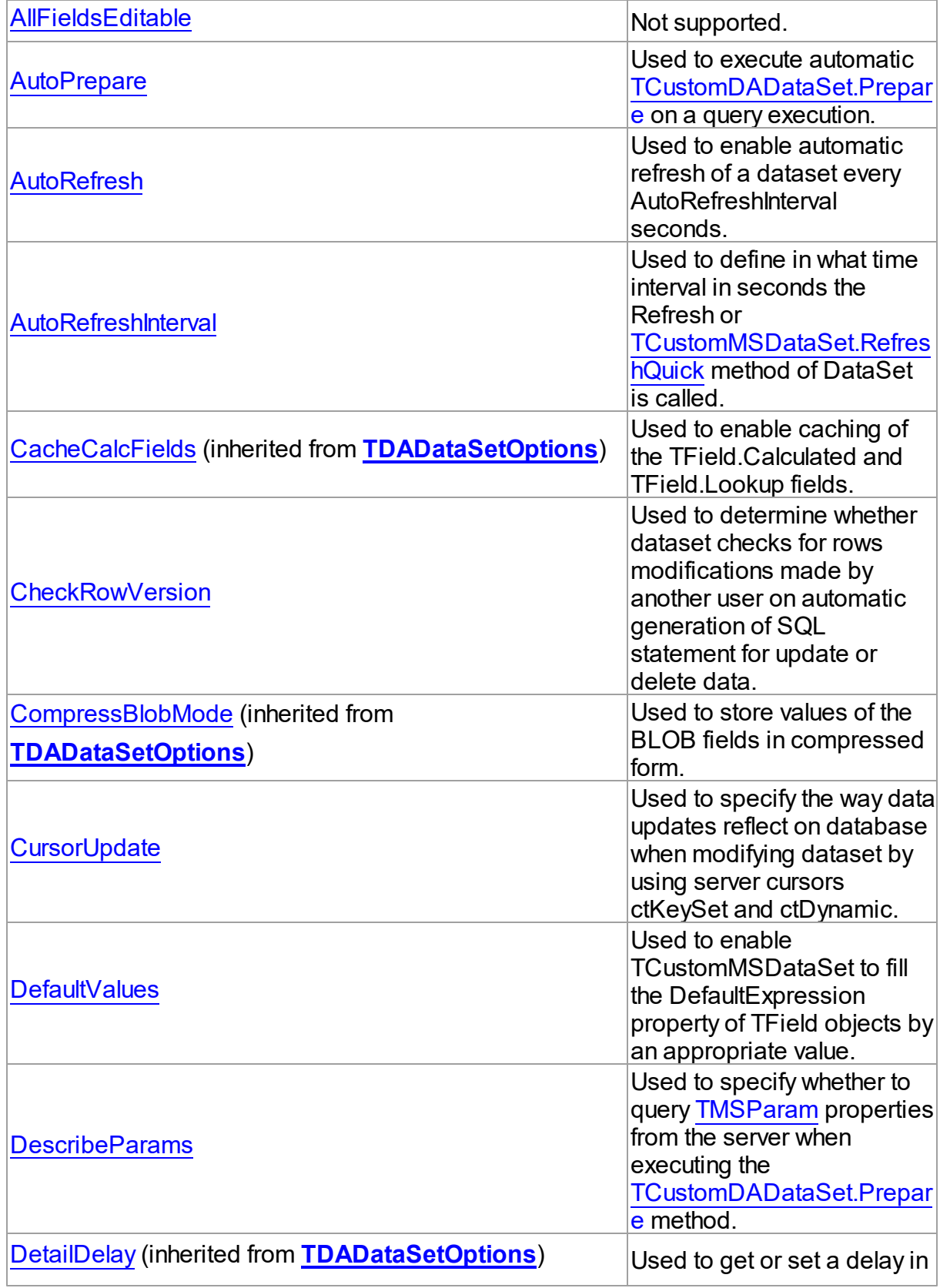

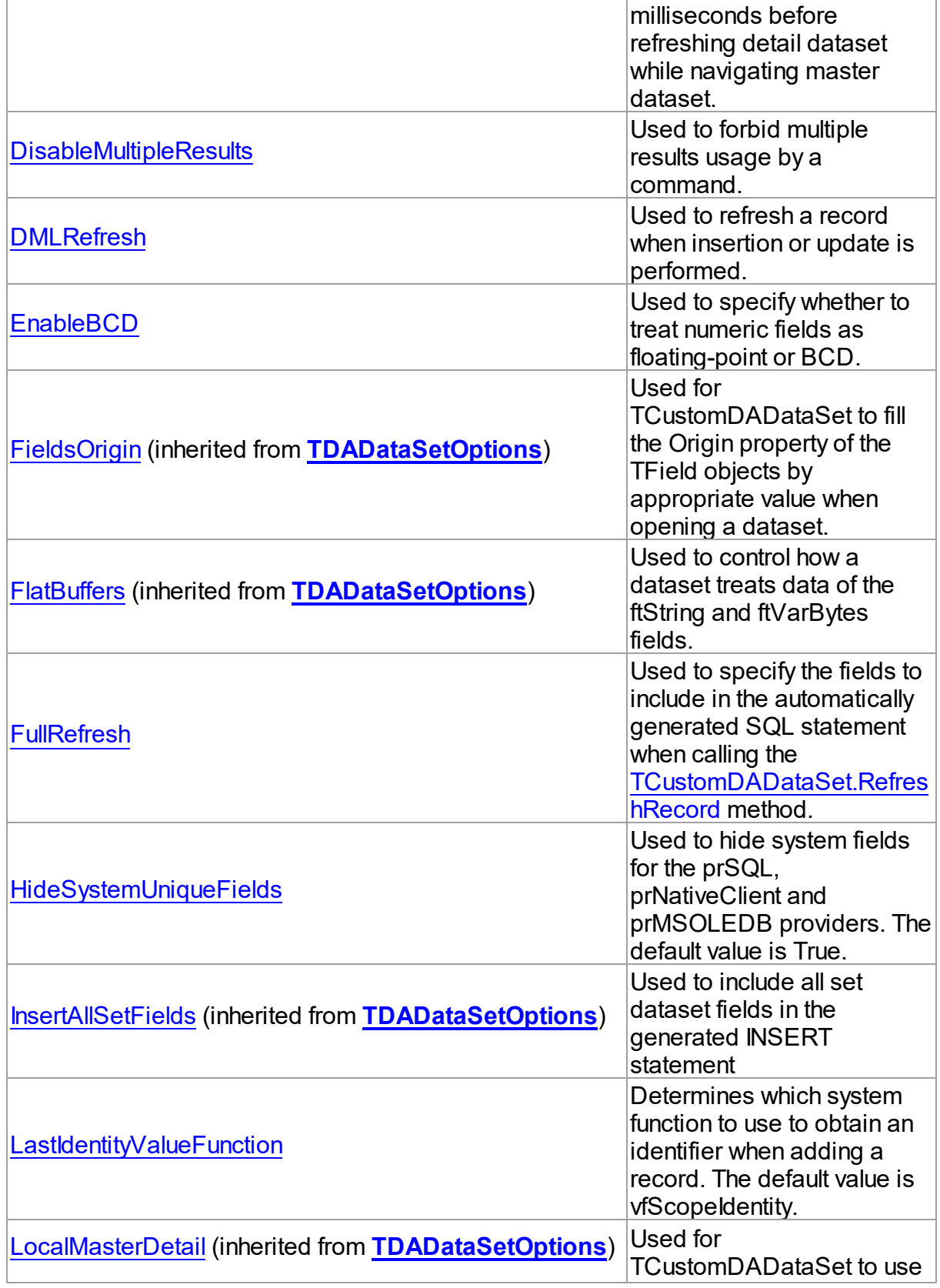

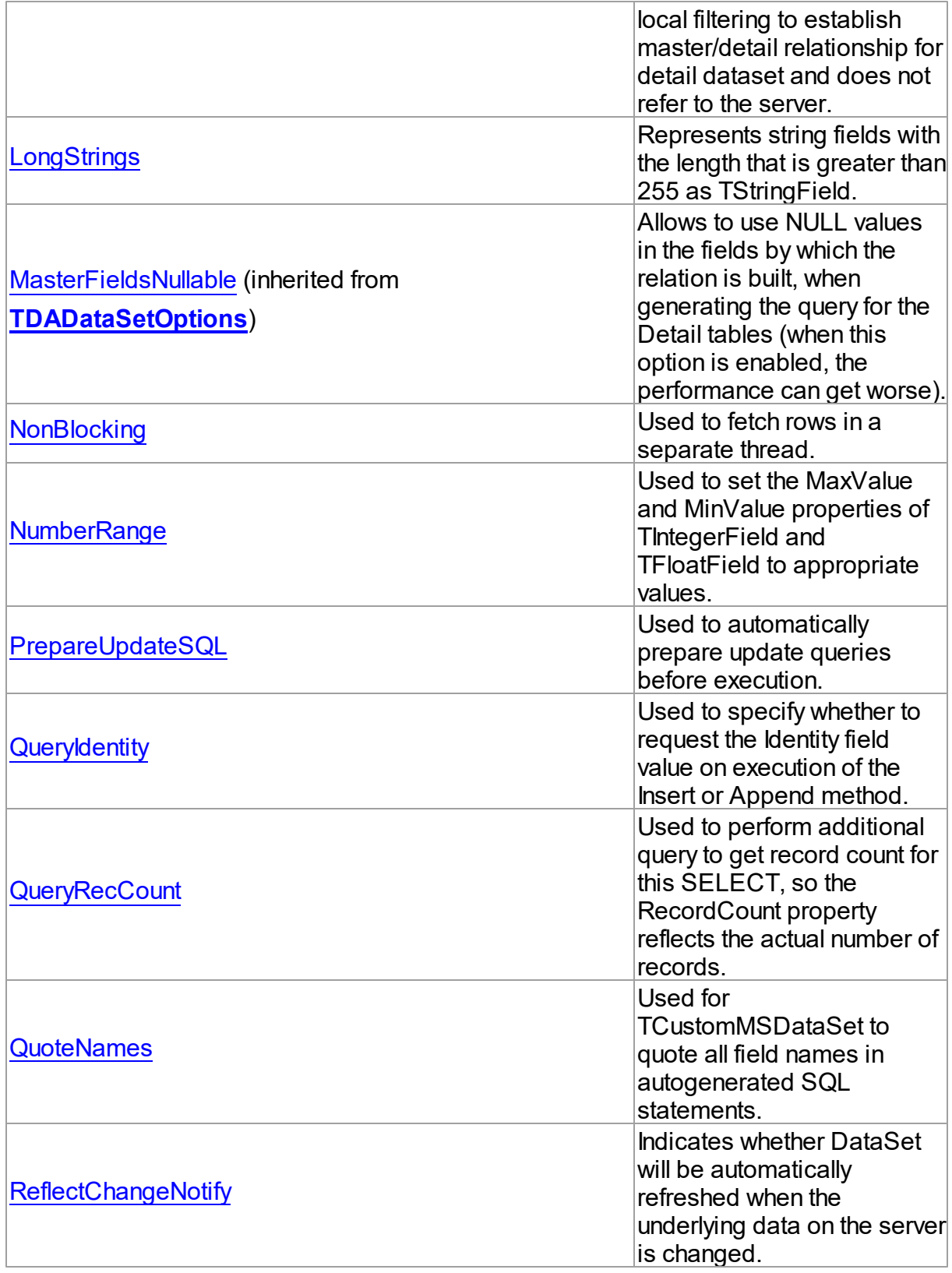

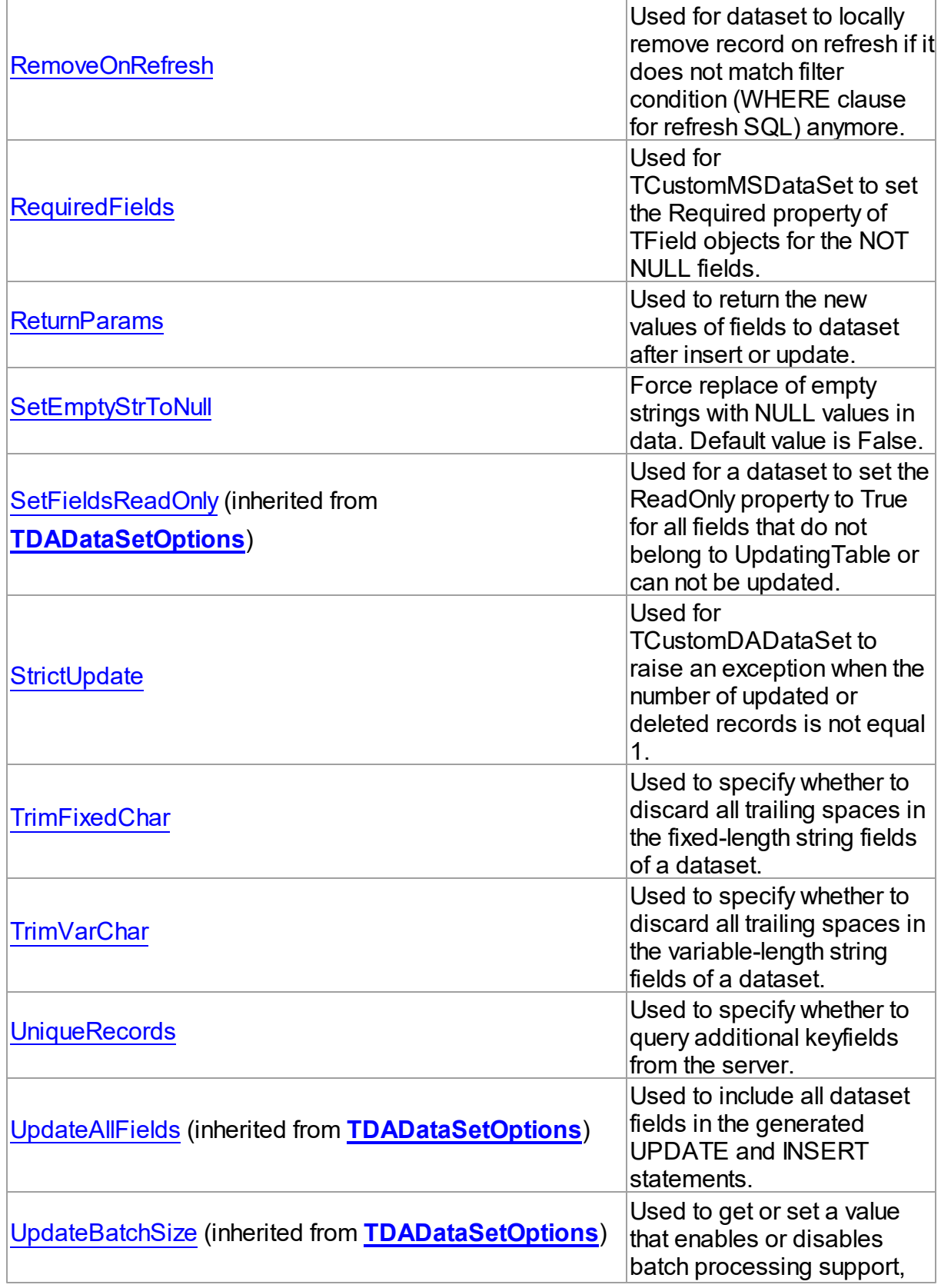

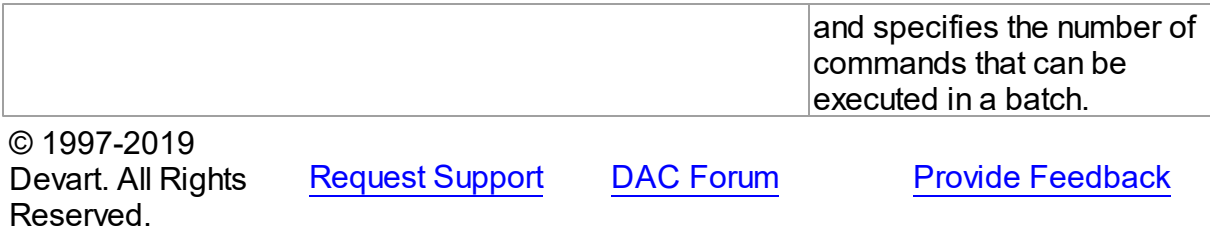

5.13.1.9.2 Properties

Properties of the **TMSDataSetOptions** class.

For a complete list of the **TMSDataSetOptions** class members, see the [TMSDataSetOptions](#page-760-0) Members topic.

# Public

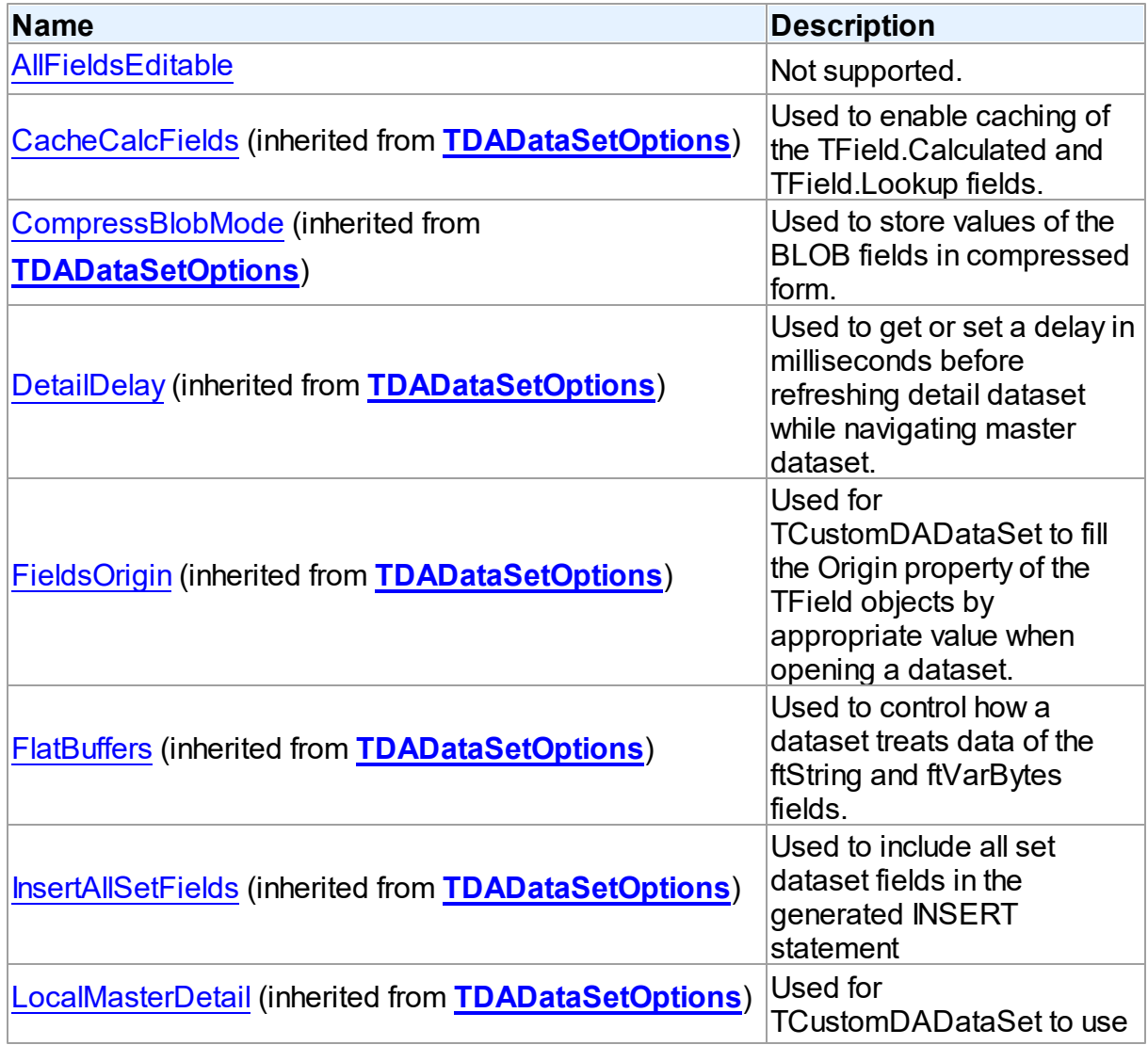

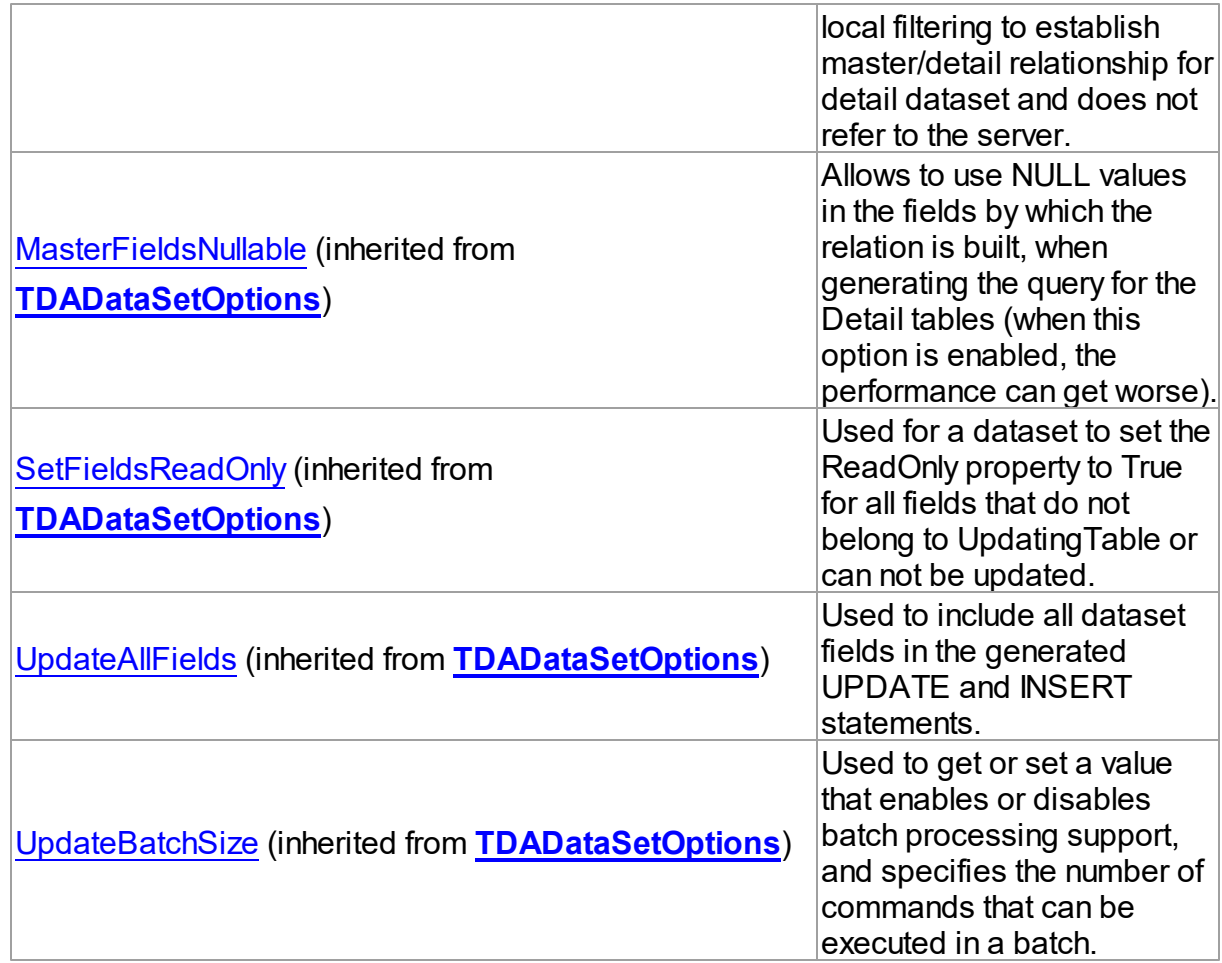

# Published

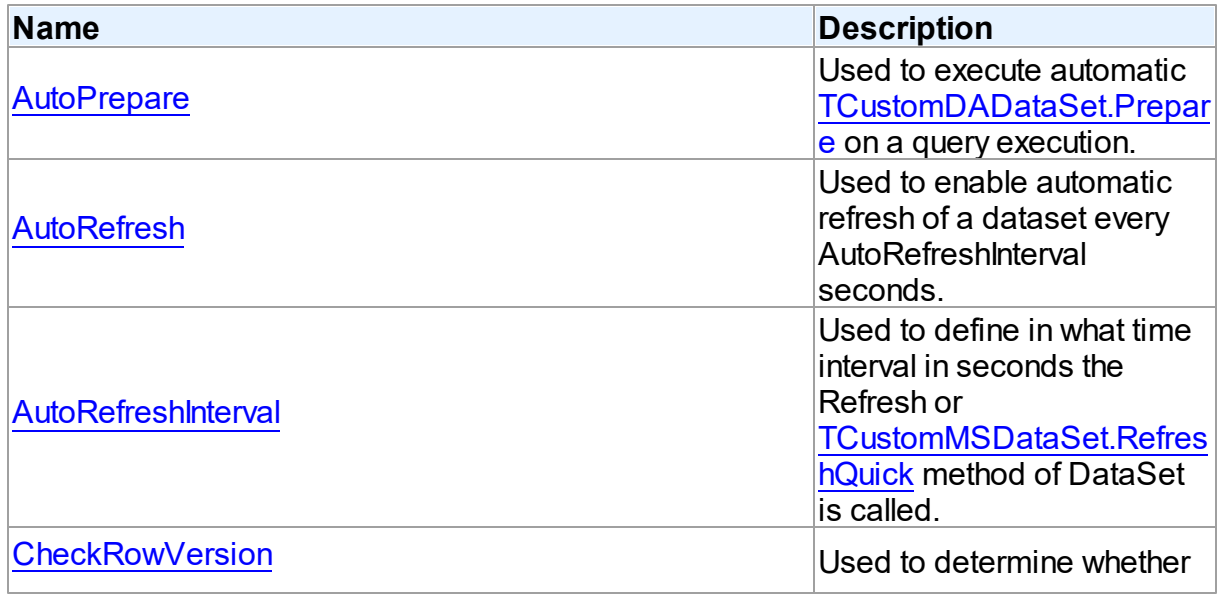

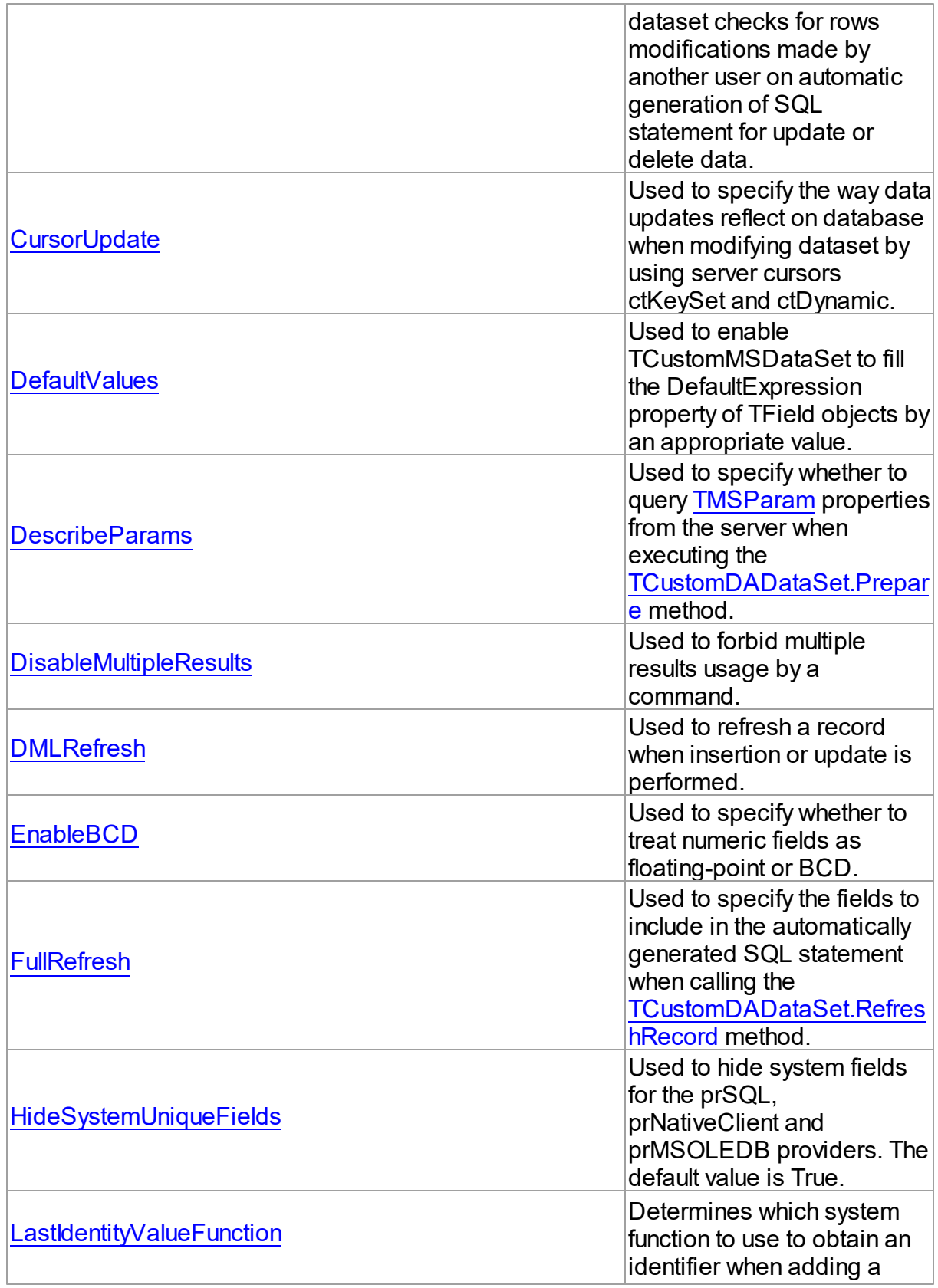

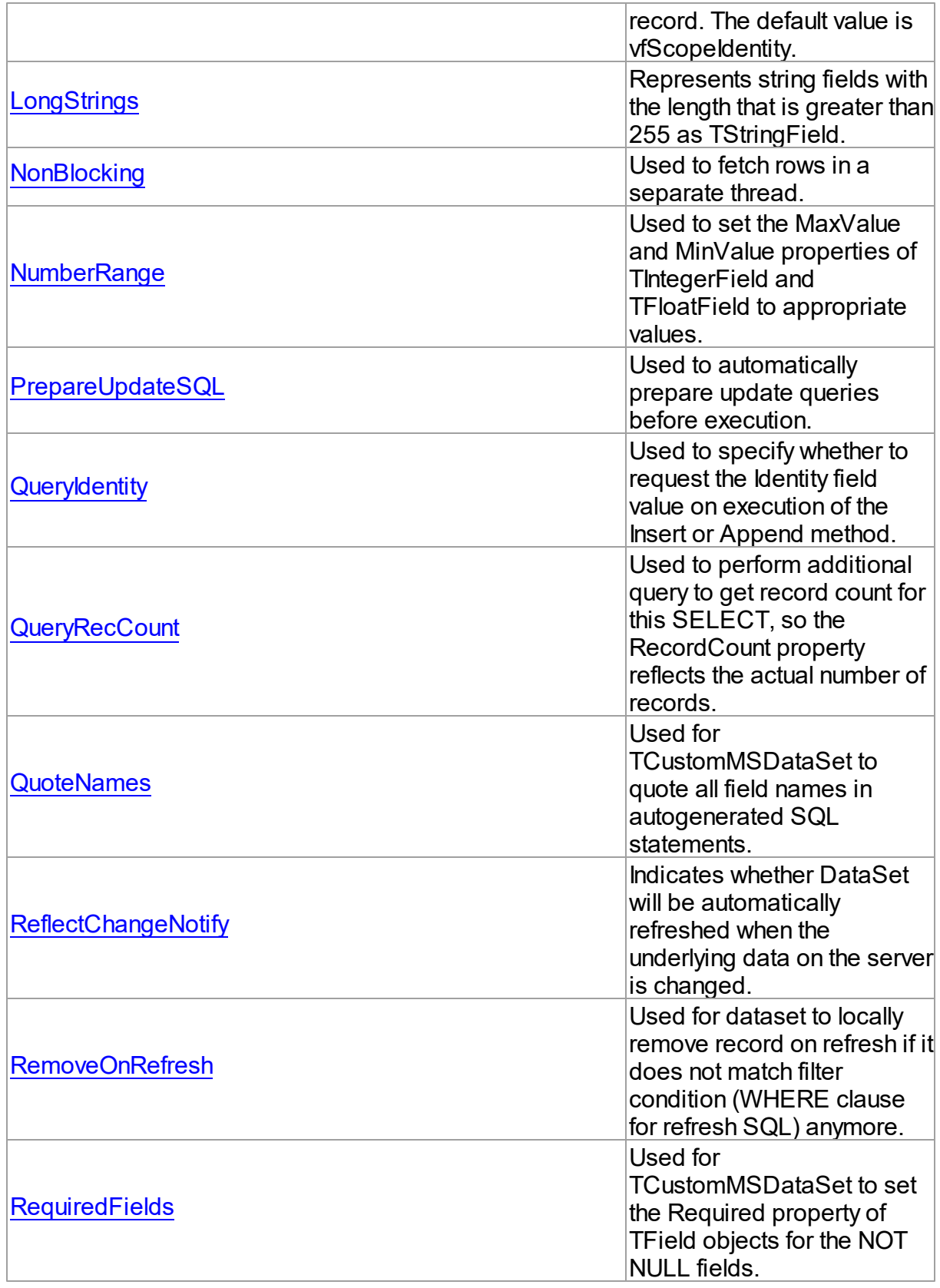

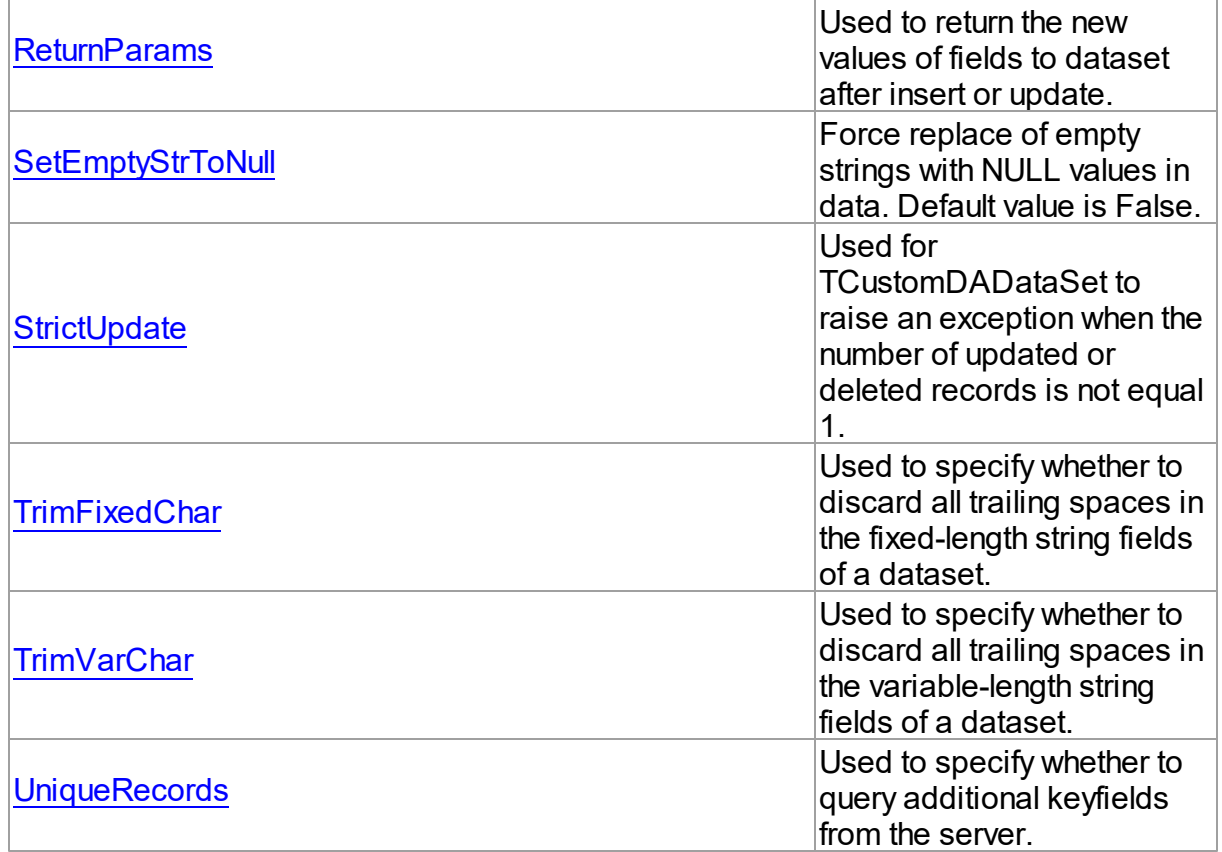

# See Also

- [TMSDataSetOptions](#page-760-1) Class
- [TMSDataSetOptions](#page-760-0) Class Members

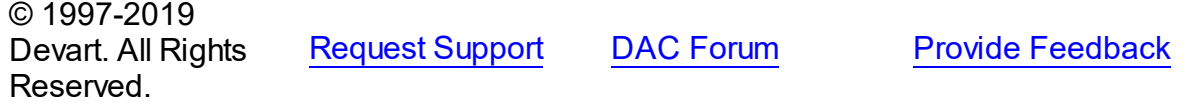

<span id="page-769-0"></span>5.13.1.9.2.1 AllFieldsEditable Property

Not supported.

**Class** 

[TMSDataSetOptions](#page-760-1)

**Syntax** 

property AllFieldsEditable: boolean;

**Remarks** 

Refer to [TCustomDADataSet.Options.](#page-366-0)

© 1997-2019 Devart. All Rights Reserved. [Request](https://www.devart.com/company/contactform.html?category=1&product=sdac) Support DAC [Forum](https://forums.devart.com/viewforum.php?f=42) Provide [Feedback](https://www.devart.com/sdac/feedback.html)

<span id="page-770-0"></span>5.13.1.9.2.2 AutoPrepare Property

Used to execute automatic [TCustomDADataSet.Prepare](#page-397-0) on a query execution.

Class

[TMSDataSetOptions](#page-760-1)

Syntax

property AutoPrepare: boolean;

## Remarks

Use the AutoPrepare property to execute automatic [TCustomDADataSet.Prepare](#page-397-0) on a query execution. Makes sense for the cases when a query will be executed several times, for example, in Master/Detail relationships.

© 1997-2019 Devart. All Rights Reserved. [Request](https://www.devart.com/company/contactform.html?category=1&product=sdac) Support DAC [Forum](https://forums.devart.com/viewforum.php?f=42) Provide [Feedback](https://www.devart.com/sdac/feedback.html)

<span id="page-770-1"></span>5.13.1.9.2.3 AutoRefresh Property

Used to enable automatic refresh of a dataset every AutoRefreshInterval seconds.

Class

[TMSDataSetOptions](#page-760-1)

**Syntax** 

property AutoRefresh: boolean default False;

# **Remarks**

 $\approx$  1997-2019

If True, dataset will be automatically refreshed every AutoRefreshInterval seconds. If dataset has at least one key field and a TIMESTAMP field, the [TCustomMSDataSet.RefreshQuick](#page-682-0) method will be executed, otherwise the Refresh method will be executed.

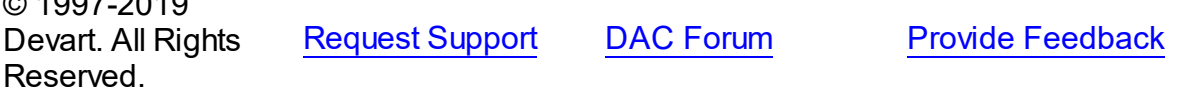

#### <span id="page-771-0"></span>5.13.1.9.2.4 AutoRefreshInterval Property

Used to define in what time interval in seconds the Refresh or [TCustomMSDataSet.RefreshQuick](#page-682-0) method of DataSet is called.

## Class

[TMSDataSetOptions](#page-760-1)

#### Syntax

property AutoRefreshInterval: integer default 60;

## Remarks

Use the AutoRefreshInterval property to define in what time interval in seconds the Refresh or [TCustomMSDataSet.RefreshQuick](#page-682-0) method of DataSet is called.

© 1997-2019 Devart. All Rights Reserved. [Request](https://www.devart.com/company/contactform.html?category=1&product=sdac) Support DAC [Forum](https://forums.devart.com/viewforum.php?f=42) Provide [Feedback](https://www.devart.com/sdac/feedback.html)

#### <span id="page-771-1"></span>5.13.1.9.2.5 CheckRow Version Property

Used to determine whether dataset checks for rows modifications made by another user on automatic generation of SQL statement for update or delete data.

#### Class

#### [TMSDataSetOptions](#page-760-1)

#### **Syntax**

property CheckRowVersion: boolean default False;

## Remarks

Use the CheckRowVersion property to determine whether dataset checks for rows modifications made by another user on automatic generation of SQL statement for update or delete data. If the CheckRowVersion property is False and DataSet has keyfields, the WHERE clause of SQL statement is generated basing on these keyfields. If there is no primary key and no Identity field, then all non-BLOB fields will take part in generating SQL statements. If CheckRowVersion is True and DataSet has TIMESTAMP field, only this field is included into the WHERE clause of the generated SQL statement. Otherwise, all non-BLOB fields are included. All mentioned fields refer to the current [TMSQuery.UpdatingTable.](#page-832-0) The default value is False.

The CheckRowVersion option requires enabled [TCustomMSDataSet.Options](#page-667-0).

© 1997-2019 Devart. All Rights Reserved. [Request](https://www.devart.com/company/contactform.html?category=1&product=sdac) Support DAC [Forum](https://forums.devart.com/viewforum.php?f=42) Provide [Feedback](https://www.devart.com/sdac/feedback.html)

#### <span id="page-772-0"></span>5.13.1.9.2.6 CursorUpdate Property

Used to specify the way data updates reflect on database when modifying dataset by using server cursors ctKeySet and ctDynamic.

Class

## [TMSDataSetOptions](#page-760-1)

#### **Syntax**

## property CursorUpdate: boolean default True;

## **Remarks**

Use the CursorUpdate property to specify the way data updates reflect on database when modifying dataset by using server cursors ctKeySet and ctDynamic. If the CursorUpdate property is True, all dataset modifications are passed to the database by server cursors. If the CursorUpdate property is False, all dataset updates are passed to the server by the generated automatically SQL statements or specified in [TCustomDADataSet.SQLUpdate,](#page-376-0) [TCustomDADataSet.SQLInsert](#page-373-0) or [TCustomDADataSet.SQLDelete](#page-372-0). The default value is True.

© 1997-2019 Devart. All Rights Reserved. [Request](https://www.devart.com/company/contactform.html?category=1&product=sdac) Support DAC [Forum](https://forums.devart.com/viewforum.php?f=42) Provide [Feedback](https://www.devart.com/sdac/feedback.html)

<span id="page-772-1"></span>5.13.1.9.2.7 DefaultValues Property

Used to enable TCustomMSDataSet to fill the DefaultExpression property of TField objects by an appropriate value.

Class

[TMSDataSetOptions](#page-760-1)

## Syntax

property DefaultValues: boolean;

# **Remarks**

If True, TCustomMSDataSet fills the DefaultExpression property of TField objects by an

appropriate value.

© 1997-2019 Devart. All Rights Reserved. [Request](https://www.devart.com/company/contactform.html?category=1&product=sdac) Support DAC [Forum](https://forums.devart.com/viewforum.php?f=42) Provide [Feedback](https://www.devart.com/sdac/feedback.html)

<span id="page-773-0"></span>5.13.1.9.2.8 DescribeParams Property

Used to specify whether to query [TMSParam](#page-810-0) properties from the server when executing the [TCustomDADataSet.Prepare](#page-397-0) method.

Class

[TMSDataSetOptions](#page-760-1)

**Syntax** 

property DescribeParams: boolean default False;

## **Remarks**

Specifies whether to query [TMSParam](#page-810-0) properties (Name, ParamType, DataType, Size,

TableTypeName) from the server when executing the [TCustomDADataSet.Prepare](#page-397-0) method. The default value is False.

© 1997-2019 Devart. All Rights Reserved. [Request](https://www.devart.com/company/contactform.html?category=1&product=sdac) Support DAC [Forum](https://forums.devart.com/viewforum.php?f=42) Provide [Feedback](https://www.devart.com/sdac/feedback.html)

<span id="page-773-1"></span>5.13.1.9.2.9 DisableMultipleResults Property

Used to forbid multiple results usage by a command.

Class

[TMSDataSetOptions](#page-760-1)

Syntax

property DisableMultipleResults: boolean default False;

# **Remarks**

Use the DisableMultipleResults property to forbid using multiple results by a command. Set this property to True to disable the multiple results usage. In this case, if you open a query with a big amount of data and you have to break the execution of this query (by calling TCustomMSDataSet.BreakExec or TDataSet.Close), the execution will be broken quickly. The default value is False.

<span id="page-774-0"></span>© 1997-2019 Devart. All Rights Reserved. [Request](https://www.devart.com/company/contactform.html?category=1&product=sdac) Support DAC [Forum](https://forums.devart.com/viewforum.php?f=42) Provide [Feedback](https://www.devart.com/sdac/feedback.html) 5.13.1.9.2.10 DMLRefresh Property Used to refresh a record when insertion or update is performed. Class [TMSDataSetOptions](#page-760-1) Syntax property DMLRefresh: boolean default False; **Remarks** Use the DMLRefresh property to refresh a record when insertion or update is performed. This

© 1997-2019 Devart. All Rights Reserved. [Request](https://www.devart.com/company/contactform.html?category=1&product=sdac) Support DAC [Forum](https://forums.devart.com/viewforum.php?f=42) Provide [Feedback](https://www.devart.com/sdac/feedback.html)

feature doesn't support SQL Server Compact Edition. The default value is False.

#### <span id="page-774-1"></span>5.13.1.9.2.11 EnableBCD Property

Used to specify whether to treat numeric fields as floating-point or BCD.

Class

[TMSDataSetOptions](#page-760-1)

**Syntax** 

property EnableBCD: boolean;

### **Remarks**

Use the Enable BCD property to specify whether to treat numeric fields as floating-point or BCD. Use the EnableBCD property to specify how fields are mapped to field classes. If EnableBCD is True, decimal and numeric fields are mapped to the TBCDField class when field objects are created. If EnableBCD is False, the fields are mapped to the TFloatField class. EnableBCD determines whether numeric and decimal fields are translated as floatingpoint values or currency values. Currency values eliminate the rounding errors associated with the floating point math (such as a 3 \* (2/3) resulting in 2.00000000001). The default value is False.

© 1997-2019 Devart. All Rights Reserved. [Request](https://www.devart.com/company/contactform.html?category=1&product=sdac) Support DAC [Forum](https://forums.devart.com/viewforum.php?f=42) Provide [Feedback](https://www.devart.com/sdac/feedback.html)

#### <span id="page-775-0"></span>5.13.1.9.2.12 FullRefresh Property

Used to specify the fields to include in the automatically generated SQL statement when calling the [TCustomDADataSet.RefreshRecord](#page-398-0) method.

Class

[TMSDataSetOptions](#page-760-1)

#### **Syntax**

# property FullRefresh: boolean default False;

## **Remarks**

Use the FullRefresh property to specify what fields to include in the automatically generated SQL statement when calling the [TCustomDADataSet.RefreshRecord](#page-398-0) method. If the FullRefresh property is True, all fields from a query are included into SQL statement to refresh a single record. If FullRefresh is False, only fields from [TMSQuery.UpdatingTable](#page-832-0) are included.

**Note:** If FullRefresh is True, the refresh of SQL statement for complex queries and views may be generated with errors. The default value is False.

© 1997-2019 Devart. All Rights Reserved. [Request](https://www.devart.com/company/contactform.html?category=1&product=sdac) Support DAC [Forum](https://forums.devart.com/viewforum.php?f=42) Provide [Feedback](https://www.devart.com/sdac/feedback.html)

<span id="page-775-1"></span>5.13.1.9.2.13 HideSystemUniqueFields Property

Used to hide system fields for the prSQL, prNativeClient and prMSOLEDB providers. The default value is True.

Class

[TMSDataSetOptions](#page-760-1)

#### Syntax

property HideSystemUniqueFields: boolean default True;

# Remarks

When the HideSystemUniqueFields property is set to True, system fields for the prSQL,

prNativeClient and prMSOLEDB providers are hidden in a resulting dataset.

© 1997-2019 Devart. All Rights Reserved. [Request](https://www.devart.com/company/contactform.html?category=1&product=sdac) Support DAC [Forum](https://forums.devart.com/viewforum.php?f=42) Provide [Feedback](https://www.devart.com/sdac/feedback.html)

<span id="page-776-0"></span>5.13.1.9.2.14 LastIdentityValueFunction Property

Determines which system function to use to obtain an identifier when adding a record. The default value is vfScopeIdentity.

Class

[TMSDataSetOptions](#page-760-1)

**Syntax** 

property LastIdentityValueFunction: [TMSLastIdentityValueFunction](#page-911-0) default vfScopeIdentity;

## Remarks

Use the LastIdentityValueFunction property to determine which system function to use to obtain an identifier when adding a record.

The possible values are:

*vfIdentCurrent* - The IDENT\_CURRENT system function is used. It returns the last identity value generated for a specified table or view. The last identity value generated can be for any session and any scope.

*vfIdentity* - The @@IDENTITY system function is used. It returns the last-inserted identity value.

*vfScopeIdentity* - The SCOPE\_IDENTITY system function is used. It returns the last identity value inserted into an identity column in the same scope. A scope is a module: a stored procedure, trigger, function, or batch.

© 1997-2019 Devart. All Rights Reserved. [Request](https://www.devart.com/company/contactform.html?category=1&product=sdac) Support DAC [Forum](https://forums.devart.com/viewforum.php?f=42) Provide [Feedback](https://www.devart.com/sdac/feedback.html)

<span id="page-776-1"></span>5.13.1.9.2.15 LongStrings Property

Represents string fields with the length that is greater than 255 as TStringField.

# Class

## [TMSDataSetOptions](#page-760-1)

Syntax

## property LongStrings: boolean;

#### **Remarks**

Represents string fields with the length that is greater than 255 as TStringField, not as TMemoField. The default value is True.

© 1997-2019 Devart. All Rights Reserved. [Request](https://www.devart.com/company/contactform.html?category=1&product=sdac) Support DAC [Forum](https://forums.devart.com/viewforum.php?f=42) Provide [Feedback](https://www.devart.com/sdac/feedback.html)

#### <span id="page-777-0"></span>5.13.1.9.2.16 NonBlocking Property

Used to fetch rows in a separate thread.

## Class

## [TMSDataSetOptions](#page-760-1)

## **Syntax**

property NonBlocking: boolean default False;

## **Remarks**

Set the NonBlocking option to True to fetch rows in a separate thread. The BeforeFetch event is called in the additional thread context that performs data fetching. This event is called every time on the Fetch method call. The AfterFetch event is called in the main thread context only once after fetching is completely finished.

In the NonBlocking mode as well as in the FetchAll=False mode an extra connection is created. When setting TCustomMSDataSet.Options.NonBlocking to True, you should keep in mind that execution of such queries blocks the current session. In order to avoid blocking, OLE DB creates an additional session as in the TCustomMSDataSet.FetchAll = False mode. It causes the same problems as in the [TCustomMSDataSet.FetchAll](#page-666-0) = False mode. This problem can be solved by using MARS ([TMSConnectionOptions.MultipleActiveResultSets](#page-756-0) = True). The current session is not blocked and OLE DB is not required to create addition session to run a query. MARS is supported since SQL Server 2005 if SQL Native Client is used as OLE DB provider.

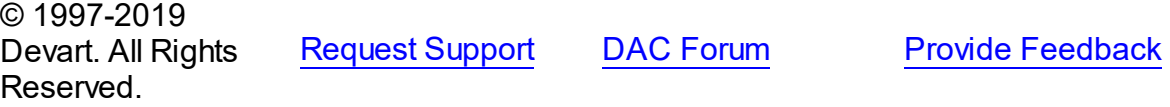

#### <span id="page-777-1"></span>5.13.1.9.2.17 NumberRange Property

Used to set the MaxValue and MinValue properties of TIntegerField and TFloatField to

appropriate values.

Class

[TMSDataSetOptions](#page-760-1)

**Syntax** 

property NumberRange: boolean;

## **Remarks**

Use the NumberRange property to set the MaxValue and MinValue properties of TIntegerField and TFloatField to appropriate values. The default value is False.

© 1997-2019 Devart. All Rights Reserved. [Request](https://www.devart.com/company/contactform.html?category=1&product=sdac) Support DAC [Forum](https://forums.devart.com/viewforum.php?f=42) Provide [Feedback](https://www.devart.com/sdac/feedback.html)

<span id="page-778-0"></span>5.13.1.9.2.18 PrepareUpdateSQL Property

Used to automatically prepare update queries before execution.

Class

[TMSDataSetOptions](#page-760-1)

**Syntax** 

property PrepareUpdateSQL: boolean;

**Remarks** 

If True, update queries are automatically prepared before executing.

© 1997-2019 Devart. All Rights Reserved. [Request](https://www.devart.com/company/contactform.html?category=1&product=sdac) Support DAC [Forum](https://forums.devart.com/viewforum.php?f=42) Provide [Feedback](https://www.devart.com/sdac/feedback.html)

<span id="page-778-1"></span>5.13.1.9.2.19 QueryIdentity Property

Used to specify whether to request the Identity field value on execution of the Insert or Append method.

Class

[TMSDataSetOptions](#page-760-1)

**Syntax** 

## property QueryIdentity: boolean default True;

#### **Remarks**

Specifies whether to request the Identity field value, if such exists, on execution the Insert or Append method. If you don't request Identity, you can have an impact on performance of Insert or Append for about 20%. Affects only the [TCustomMSDataSet.CursorType](#page-665-0) cursor. If you insert a value into the SQL\_VARIANT field and QueryIdentity is True, then [EOLEDBError](#page-1022-0) raised. The default value is True.

© 1997-2019 Devart. All Rights Reserved. [Request](https://www.devart.com/company/contactform.html?category=1&product=sdac) Support DAC [Forum](https://forums.devart.com/viewforum.php?f=42) Provide [Feedback](https://www.devart.com/sdac/feedback.html)

#### <span id="page-779-0"></span>5.13.1.9.2.20 QueryRecCount Property

Used to perform additional query to get record count for this SELECT, so the RecordCount property reflects the actual number of records.

#### Class

#### [TMSDataSetOptions](#page-760-1)

**Syntax** 

property QueryRecCount: boolean;

#### **Remarks**

If True, and the [TCustomMSDataSet.FetchAll](#page-666-0) property is False or the NonBlocking option is True, TCustomDADataSet performs additional query to get record count for this SELECT, so the RecordCount property reflects the actual number of records. Does not have any effect if the FetchAll property is True and the NonBlocking option is False.

© 1997-2019 Devart. All Rights Reserved. [Request](https://www.devart.com/company/contactform.html?category=1&product=sdac) Support DAC [Forum](https://forums.devart.com/viewforum.php?f=42) Provide [Feedback](https://www.devart.com/sdac/feedback.html)

<span id="page-779-1"></span>5.13.1.9.2.21 QuoteNames Property

Used for TCustomMSDataSet to quote all field names in autogenerated SQL statements.

Class

[TMSDataSetOptions](#page-760-1)

**Syntax** 

property QuoteNames: boolean;

**Remarks** 

If True, TCustomMSDataSet quotes all field names in autogenerated SQL statements such as update SQL.

© 1997-2019 Devart. All Rights Reserved. [Request](https://www.devart.com/company/contactform.html?category=1&product=sdac) Support DAC [Forum](https://forums.devart.com/viewforum.php?f=42) Provide [Feedback](https://www.devart.com/sdac/feedback.html)

<span id="page-780-0"></span>5.13.1.9.2.22 ReflectChangeNotify Property

Indicates whether DataSet will be automatically refreshed when the underlying data on the server is changed.

Class

## [TMSDataSetOptions](#page-760-1)

**Syntax** 

property ReflectChangeNotify: boolean default False;

# **Remarks**

Indicates whether DataSet will be automatically refreshed when the underlying data on the server is changed. Automatic refresh happens when ReflectChangeNotify is True, the [TCustomMSDataSet.ChangeNotification](#page-662-0) property is assigned, and the [TMSChangeNotification.OnChange](#page-731-0) parameter is nsData. This option is available only for users of SDAC *Professional Edition* .

© 1997-2019 Devart. All Rights Reserved. [Request](https://www.devart.com/company/contactform.html?category=1&product=sdac) Support DAC [Forum](https://forums.devart.com/viewforum.php?f=42) Provide [Feedback](https://www.devart.com/sdac/feedback.html)

#### <span id="page-780-1"></span>5.13.1.9.2.23 RemoveOnRefresh Property

Used for dataset to locally remove record on refresh if it does not match filter condition (WHERE clause for refresh SQL) anymore.

Class

#### [TMSDataSetOptions](#page-760-1)

## **Syntax**

property RemoveOnRefresh: boolean;

# Remarks

When the RemoveOnRefresh property is set to True, dataset locally removes record on refresh if it does not match filter condition (WHERE clause for refresh SQL) anymore. The default value is True.

© 1997-2019 Devart. All Rights Reserved. [Request](https://www.devart.com/company/contactform.html?category=1&product=sdac) Support DAC [Forum](https://forums.devart.com/viewforum.php?f=42) Provide [Feedback](https://www.devart.com/sdac/feedback.html)

#### <span id="page-781-0"></span>5.13.1.9.2.24 RequiredFields Property

Used for TCustomMSDataSet to set the Required property of TField objects for the NOT NULL fields.

## Class

#### [TMSDataSetOptions](#page-760-1)

## **Syntax**

property RequiredFields: boolean default False;

#### Remarks

If True, TCustomMSDataSet sets the Required property of TField objects for the NOT NULL fields. It is useful when table has a trigger that updates the NOT NULL fields. The default value is False.

© 1997-2019 Devart. All Rights Reserved. [Request](https://www.devart.com/company/contactform.html?category=1&product=sdac) Support DAC [Forum](https://forums.devart.com/viewforum.php?f=42) Provide [Feedback](https://www.devart.com/sdac/feedback.html)

#### <span id="page-781-1"></span>5.13.1.9.2.25 ReturnParams Property

Used to return the new values of fields to dataset after insert or update.

## Class

#### [TMSDataSetOptions](#page-760-1)

#### **Syntax**

property ReturnParams: boolean;

# Remarks

Use the ReturnParams property to return the new values of fields to dataset after insert or

update. Actual value of a field after insert or update may be different from the value stored in the local memory if the table has a trigger. When ReturnParams is True, OUT parameters of the SQLInsert and SQLUpdate statements is assigned to corresponding fields. The default value is False.

© 1997-2019 Devart. All Rights Reserved. [Request](https://www.devart.com/company/contactform.html?category=1&product=sdac) Support DAC [Forum](https://forums.devart.com/viewforum.php?f=42) Provide [Feedback](https://www.devart.com/sdac/feedback.html)

<span id="page-782-0"></span>5.13.1.9.2.26 SetEmptyStrToNull Property

Force replace of empty strings with NULL values in data. Default value is False.

Class

[TMSDataSetOptions](#page-760-1)

Syntax

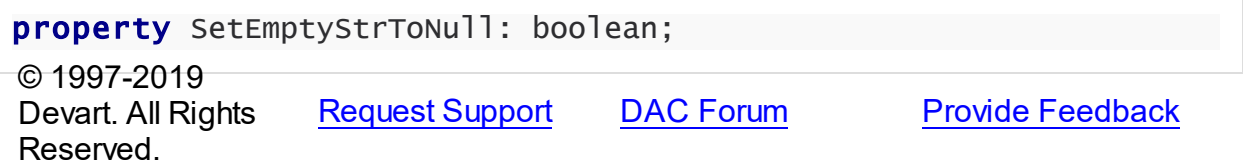

#### <span id="page-782-1"></span>5.13.1.9.2.27 StrictUpdate Property

Used for TCustomDADataSet to raise an exception when the number of updated or deleted records is not equal 1.

Class

[TMSDataSetOptions](#page-760-1)

**Syntax** 

property StrictUpdate: boolean;

#### **Remarks**

TCustomDADataSet raises an exception when the number of updated or deleted records is not equal 1. Setting this option also causes an exception if the RefreshRecord procedure returns more than one record. Does not affect [TCustomMSDataSet.CursorType](#page-665-0) if CursorUpdate is True. The default value is True. In order for this option to work correctly, the SQL Server NOCOUNT option should be OFF (this is the default value). If NOCOUNT is ON, SQL Server returns 0 instead of the actual affected rows count. SDAC does not care for this option itself in order to avoid additional round trips to server.

We do not recommend using the StrictUpdate option with tables on which a trigger is defined, because this will cause problems if there are commands that modify data in the trigger. But if you need to use this combination, you should call the SET NOCOUNT ON command at the very beginning of the trigger to suppress sending affected rows count for SQL statements executed within the trigger.

© 1997-2019 Devart. All Rights Reserved. [Request](https://www.devart.com/company/contactform.html?category=1&product=sdac) Support DAC [Forum](https://forums.devart.com/viewforum.php?f=42) Provide [Feedback](https://www.devart.com/sdac/feedback.html)

## <span id="page-783-0"></span>5.13.1.9.2.28 TrimFixedChar Property

Used to specify whether to discard all trailing spaces in the fixed-length string fields of a dataset.

#### Class

#### [TMSDataSetOptions](#page-760-1)

## **Syntax**

property TrimFixedChar: boolean;

## **Remarks**

Use the TrimFixedChar property to specify whether to discard all trailing spaces in the fixedlength string fields of a dataset. The default value is True.

© 1997-2019 Devart. All Rights Reserved. [Request](https://www.devart.com/company/contactform.html?category=1&product=sdac) Support DAC [Forum](https://forums.devart.com/viewforum.php?f=42) Provide [Feedback](https://www.devart.com/sdac/feedback.html)

#### <span id="page-783-1"></span>5.13.1.9.2.29 TrimVarChar Property

Used to specify whether to discard all trailing spaces in the variable-length string fields of a dataset.

#### Class

[TMSDataSetOptions](#page-760-1)

#### Syntax

property TrimVarChar: boolean;

# Remarks

Use the TrimVarChar property to specify whether to discard all trailing spaces in the variable-

length string fields of a dataset. The default value is False.

© 1997-2019 Devart. All Rights Reserved. [Request](https://www.devart.com/company/contactform.html?category=1&product=sdac) Support DAC [Forum](https://forums.devart.com/viewforum.php?f=42) Provide [Feedback](https://www.devart.com/sdac/feedback.html)

<span id="page-784-0"></span>5.13.1.9.2.30 UniqueRecords Property

Used to specify whether to query additional keyfields from the server.

Class

[TMSDataSetOptions](#page-760-1)

Syntax

property UniqueRecords: boolean default True;

## Remarks

Use the UniqueRecords property to specify whether to query additional keyfields from the server. If UniqueRecords is False, keyfields aren't queried from the server when they are not included in the query explicitly. For example, the result of the query execution "SELECT ShipName FROM Orders" holds the only field - ShipName. When used with the [TCustomDADataSet.ReadOnly](#page-370-0) property set to True, the UniqueRecords option gives insignificant advantage of performance. But in this case SQLRefresh will be generated in simplified way. If UniqueRecord is True, keyfields needed for the complete automatic generation of SQLInsert, SQLUpdate, SQLDelete or SQLRefresh statements are queried from the server implicitly. For example, the result of query execution "SELECT ShipName FROM Orders" holds at least two fields - ShipName and OrderID. The default value is False. Has effect only for the [TCustomMSDataSet.CursorType](#page-665-0) cursor.

© 1997-2019 Devart. All Rights Reserved. [Request](https://www.devart.com/company/contactform.html?category=1&product=sdac) Support DAC [Forum](https://forums.devart.com/viewforum.php?f=42) Provide [Feedback](https://www.devart.com/sdac/feedback.html)

#### <span id="page-784-1"></span>**5.13.1.10 TMSDataSource Class**

TMSDataSource provides an interface between a SDAC dataset components and data-aware controls on a form.

For a list of all members of this type, see [TMSDataSource](#page-785-0) members.

Unit

#### **[MSAccess](#page-625-0)**

Syntax

```
(TCRDataSource);
```
## **Remarks**

TMSDataSource provides an interface between a SDAC dataset components and data-aware controls on a form.

TMSDataSource inherits its functionality directly from the TDataSource component. At design-time assign individual data-aware components' DataSource properties from their drop-down listboxes.

# Inheritance Hierarchy

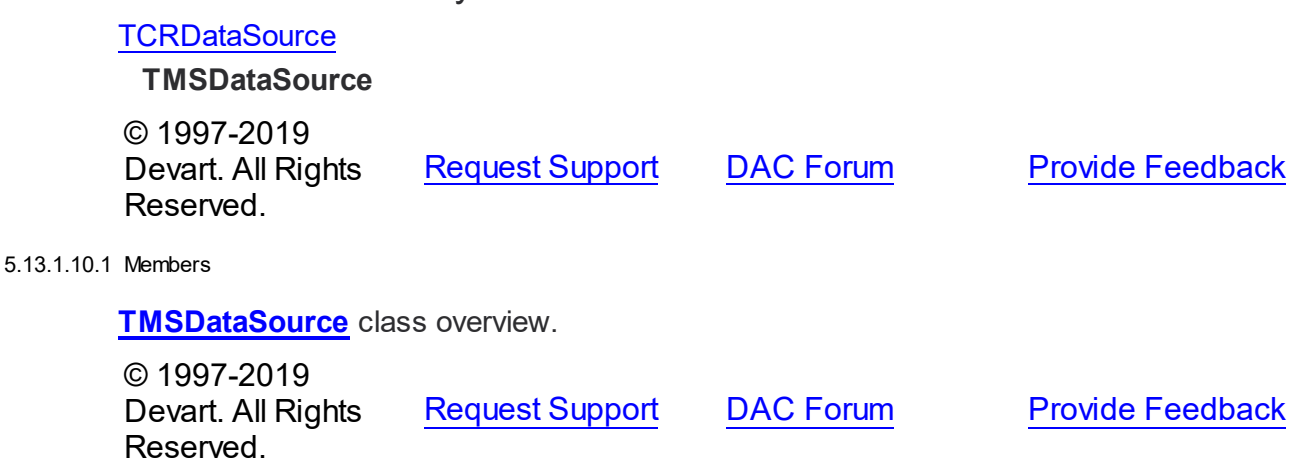

#### <span id="page-785-1"></span><span id="page-785-0"></span>**5.13.1.11 TMSEncryptor Class**

The class that performs encrypting and decrypting of data. For a list of all members of this type, see [TMSEncryptor](#page-786-0) members.

Unit

**[MSAccess](#page-625-0)** 

## **Syntax**

 $TMSEncryption = **class(TCREncryption)**;$ 

Inheritance Hierarchy

**[TCREncryptor](#page-198-0)** 

 $@ 1007.2010$ 

**TMSEncryptor**

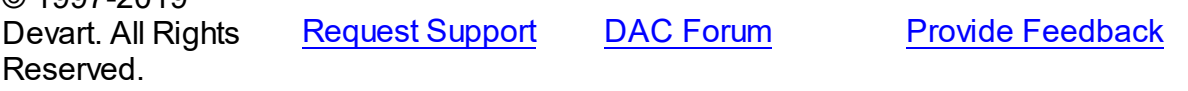

#### <span id="page-786-0"></span>5.13.1.11.1 Members

**[TMSEncryptor](#page-785-1)** class overview.

# **Properties**

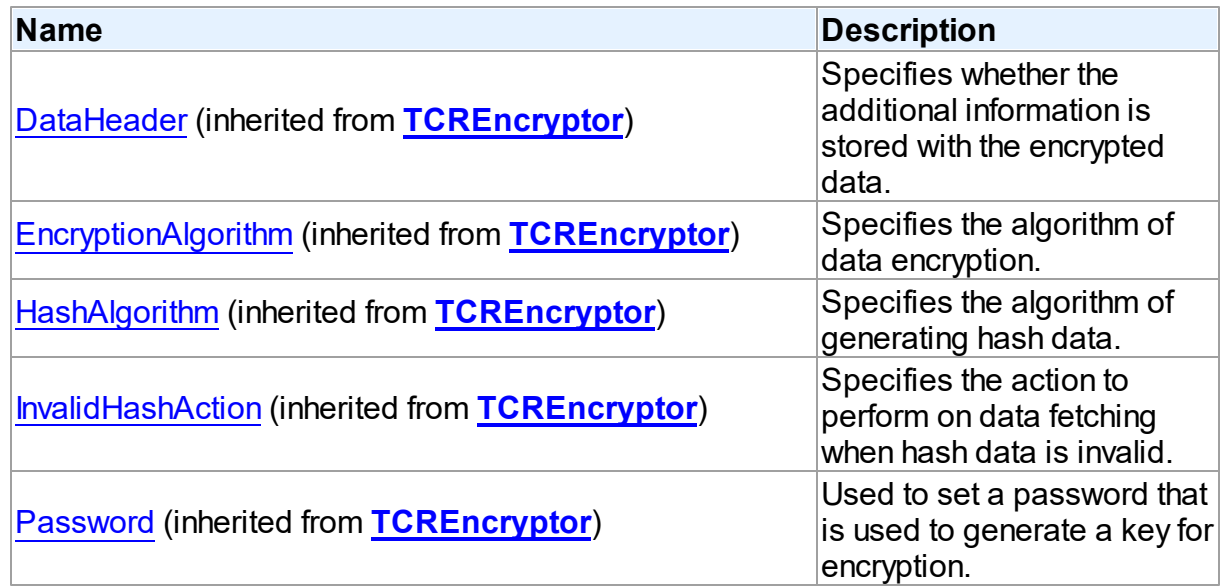

# **Methods**

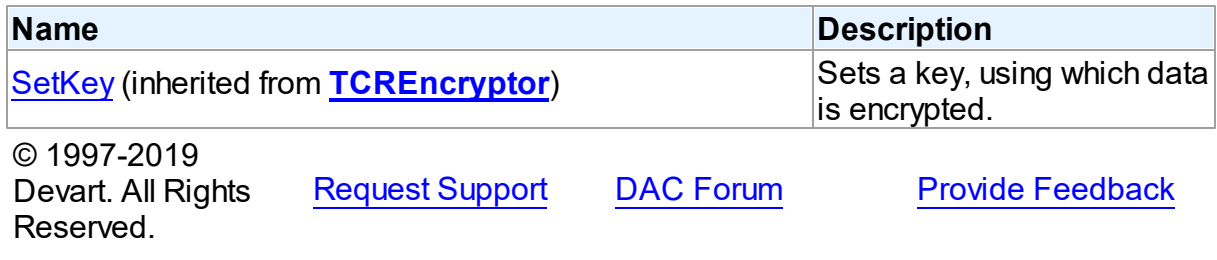

#### <span id="page-786-1"></span>**5.13.1.12 TMSFileStream Class**

A class for managing FILESTREAM data using Win32 API. For a list of all members of this type, see [TMSFileStream](#page-787-0) members.

Unit

[MSAccess](#page-625-0)

# **Syntax**

TMSFileStream = class(TStream);

# **Remarks**

Use the TMSFileStream class to manage FILESTREAM data using Win32 API. This class inherits almost all its functionality from the TStream class, except the Close method. It's necessary to call the Close method before the transaction commits or rolls back FILESTREAM data.

See Also

[TCustomMSDataSet.GetFileStreamForField](#page-676-0)

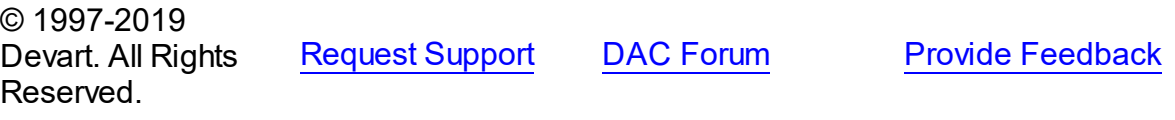

<span id="page-787-0"></span>5.13.1.12.1 Members

**[TMSFileStream](#page-786-1)** class overview.

# **Methods**

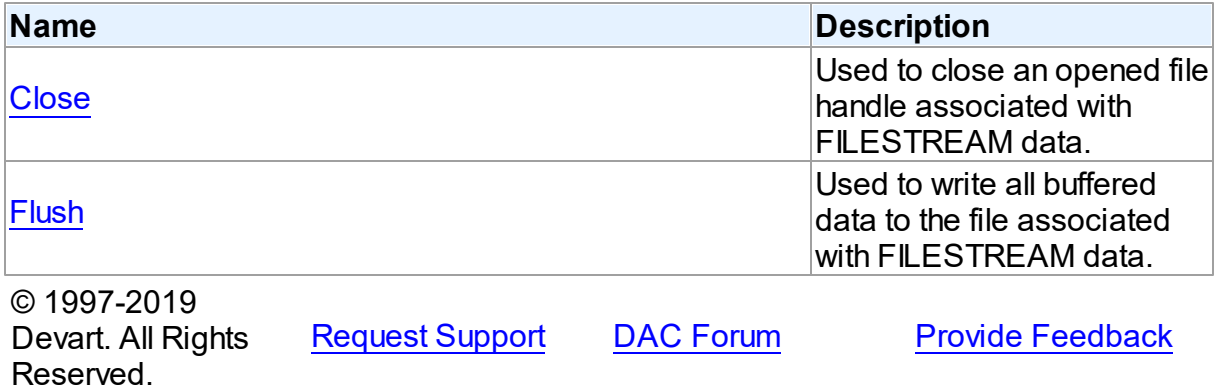

5.13.1.12.2 Methods

Methods of the **TMSFileStream** class.

For a complete list of the **TMSFileStream** class members, see the [TMSFileStream](#page-787-0) Members topic.

Public

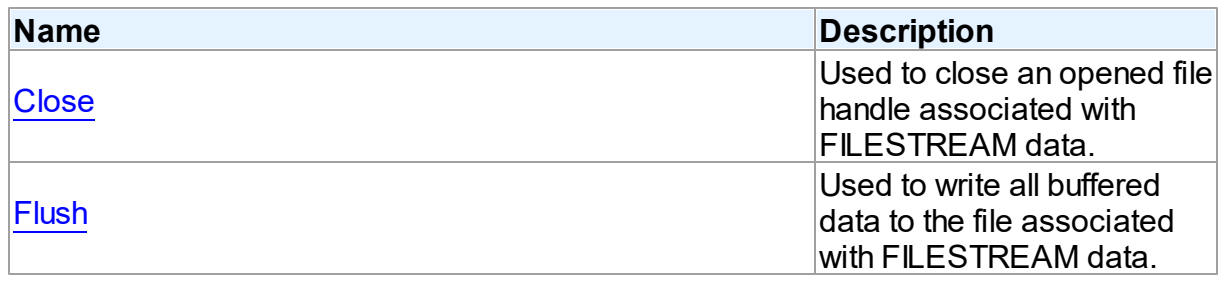

<span id="page-788-0"></span>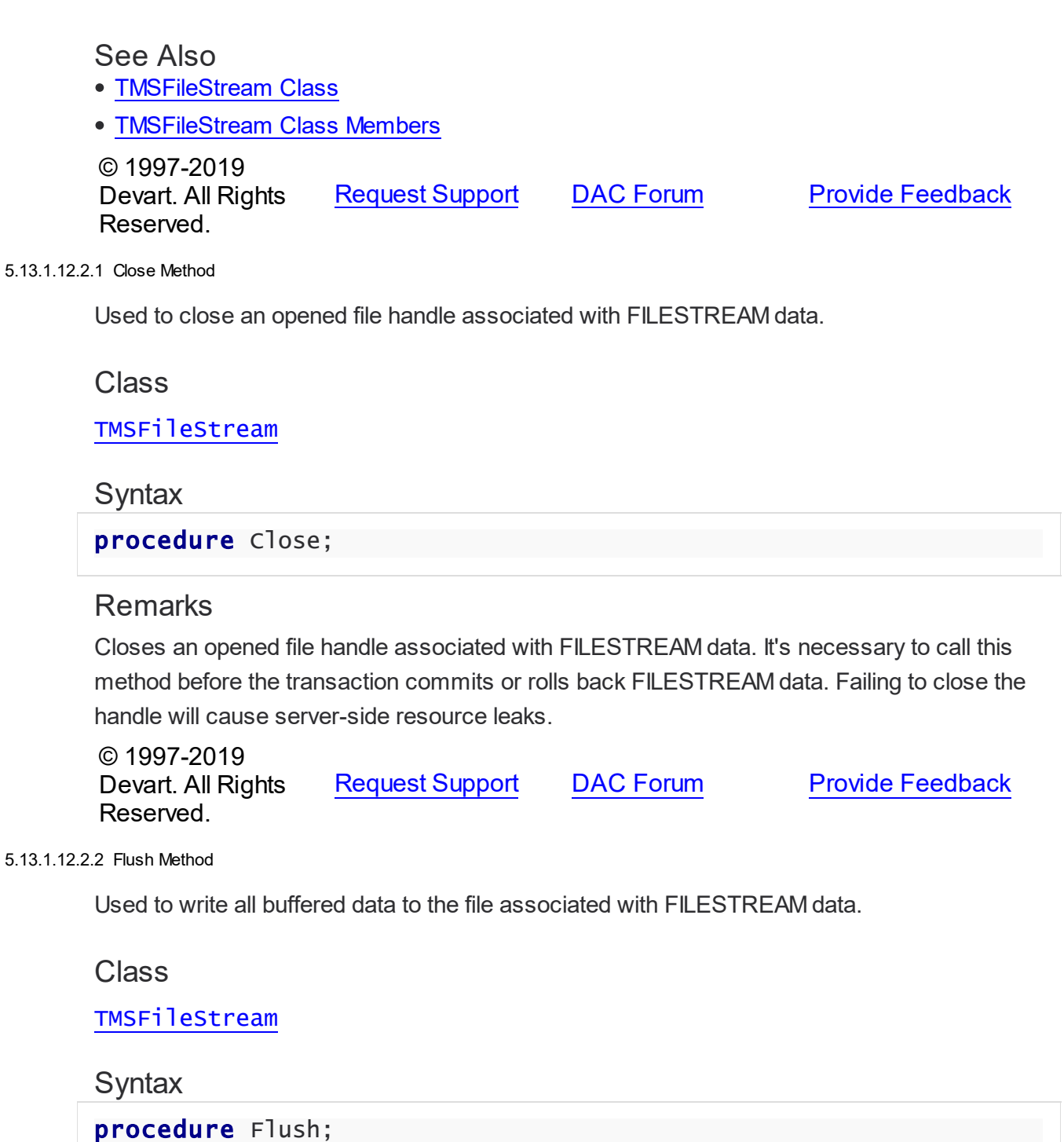

# <span id="page-788-1"></span>**Remarks**

Writes all buffered data to the file associated with FILESTREAM data. To use this method, you should create **[TMSFileStream](#page-786-1)** with access rights for writing.

© 1997-2019 [Request](https://www.devart.com/company/contactform.html?category=1&product=sdac) Support DAC [Forum](https://forums.devart.com/viewforum.php?f=42) Provide [Feedback](https://www.devart.com/sdac/feedback.html)

Devart. All Rights Reserved.

#### <span id="page-789-0"></span>**5.13.1.13 TMSMetadata Class**

A component for obtaining metainformation about database objects from the server. For a list of all members of this type, see **[TMSMetadata](#page-790-0)** members.

Unit

#### **MSACCess**

#### Syntax

 $TMSMetadata = \text{class}(\text{TDAMetabata});$ 

# **Remarks**

The TMSMetaData component is used to obtain metainformation from the server about objects in the database, such as tables, table columns, stored procedures, etc in the form of a table. TMSMetaData publishes properties of [TDAMetaData.](#page-480-0)

To get the information you are interested in, you should initially select the proper object type in the [TMSMetadata.ObjectType](#page-804-0) property. After that you may open TMSMetadata and view the result like in usual dataset (in the DB-aware controls or from code). This dataset may be too big for viewing because information about all objects of the specified type is shown. To get the information only about objects you are interested in, you should specify appropriate filters in properties like DatabaseName, SchemaName, TableName, etc. To ascertain which properties are applicable to the selected object type, refer to the table given in the description of the ObjectType property.

## Example

Here is a small example demonstrating obtaining information about default column values of a table.

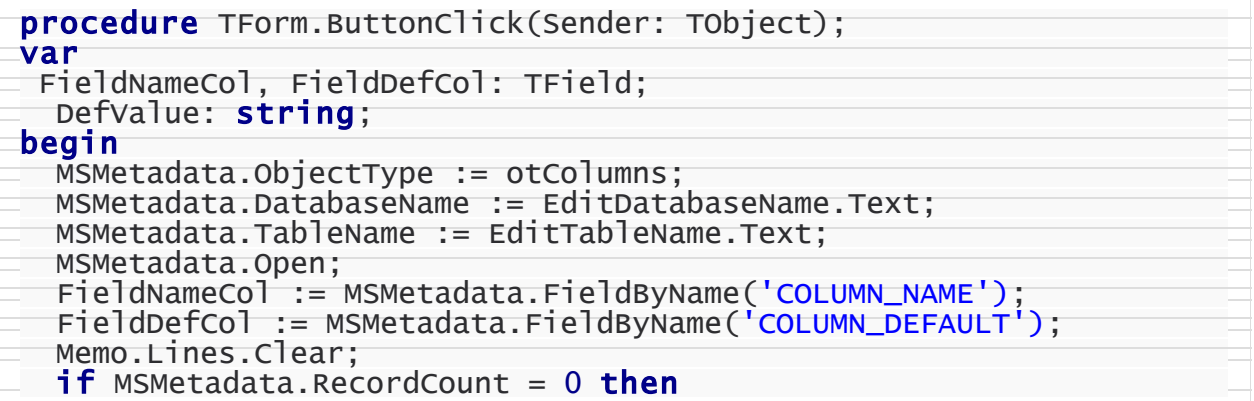

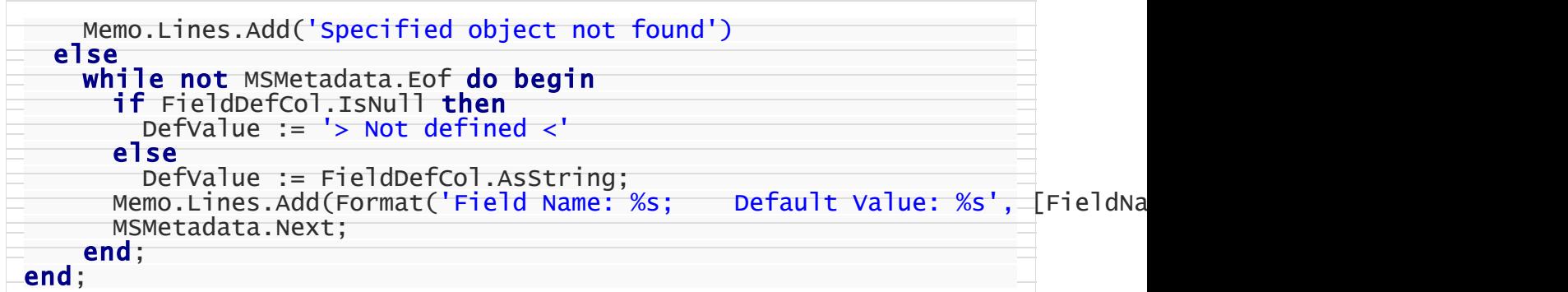

# Inheritance Hierarchy

**[TMemDataSet](#page-588-0) [TDAMetaData](#page-480-0) TMSMetadata**

See Also

- [TCustomDADataSet.Debug](#page-359-0)
- [TCustomDASQL.Debug](#page-410-0)
- **[DBMonitor](#page-157-0)**
- [TCustomMSDataSet](#page-648-0)
- [TDAMetaData](#page-480-0)

© 1997-2019 Devart. All Rights Reserved.

[Request](https://www.devart.com/company/contactform.html?category=1&product=sdac) Support DAC [Forum](https://forums.devart.com/viewforum.php?f=42) Provide [Feedback](https://www.devart.com/sdac/feedback.html)

<span id="page-790-0"></span>5.13.1.13.1 Members

**[TMSMetadata](#page-789-0)** class overview.

# **Properties**

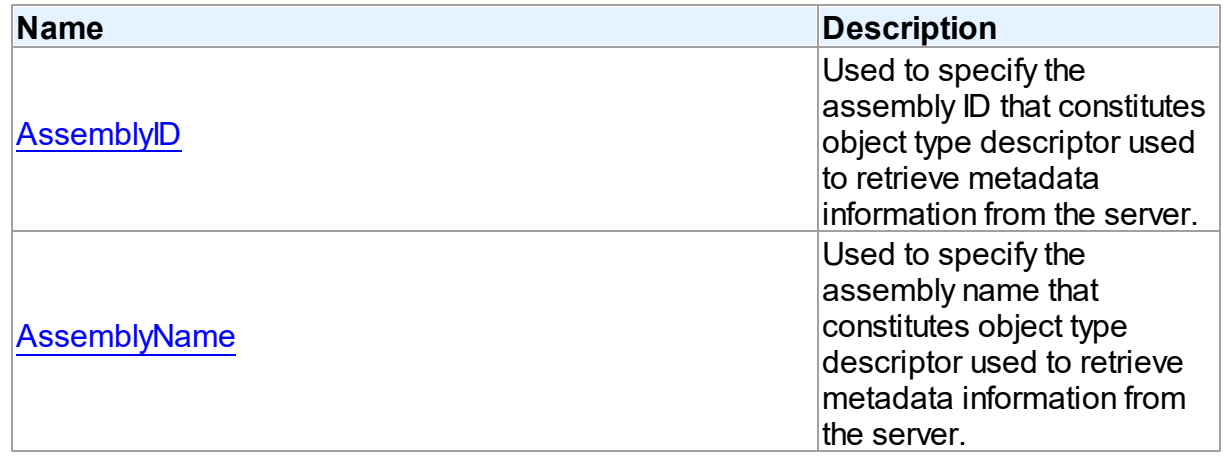

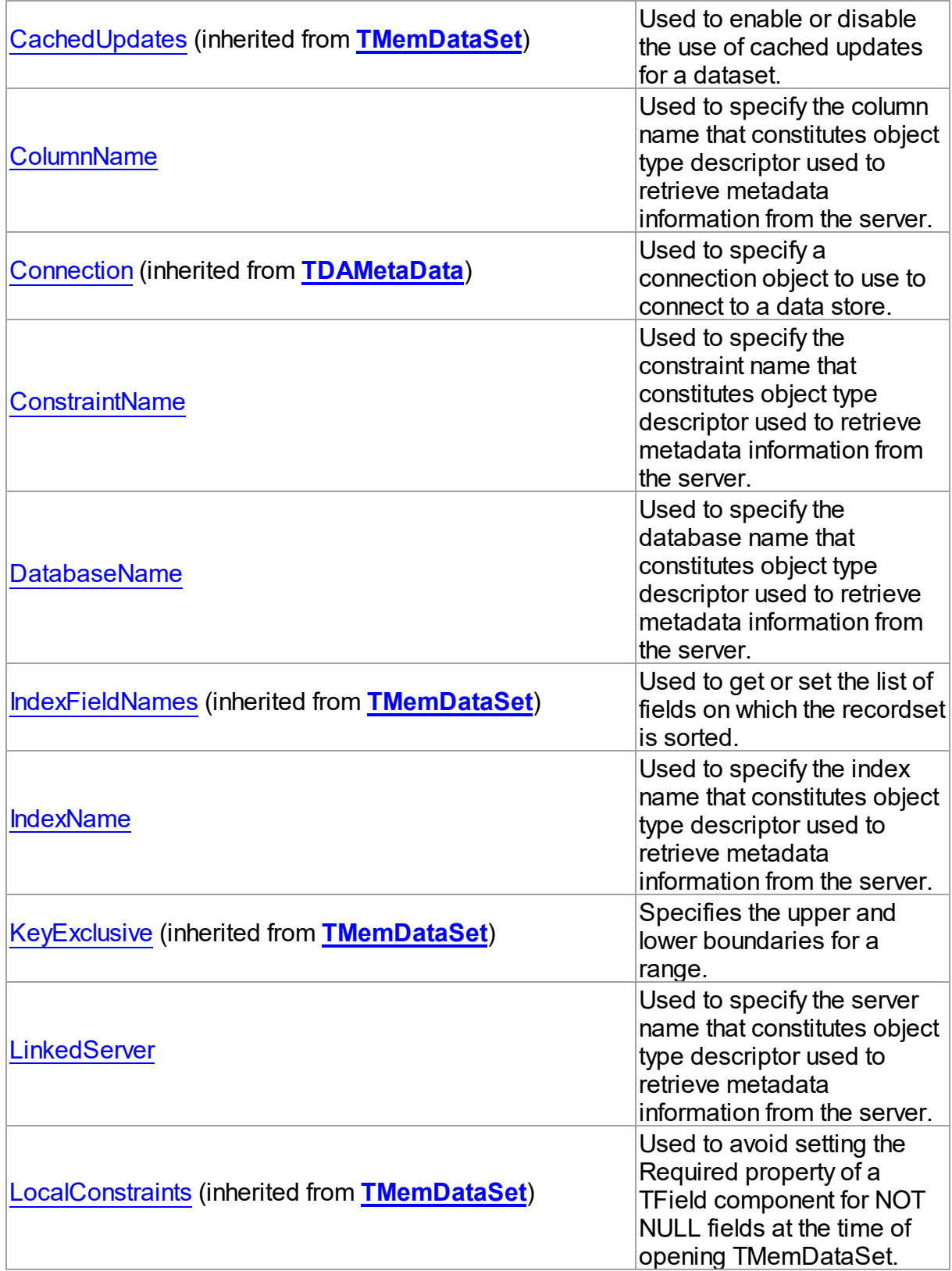
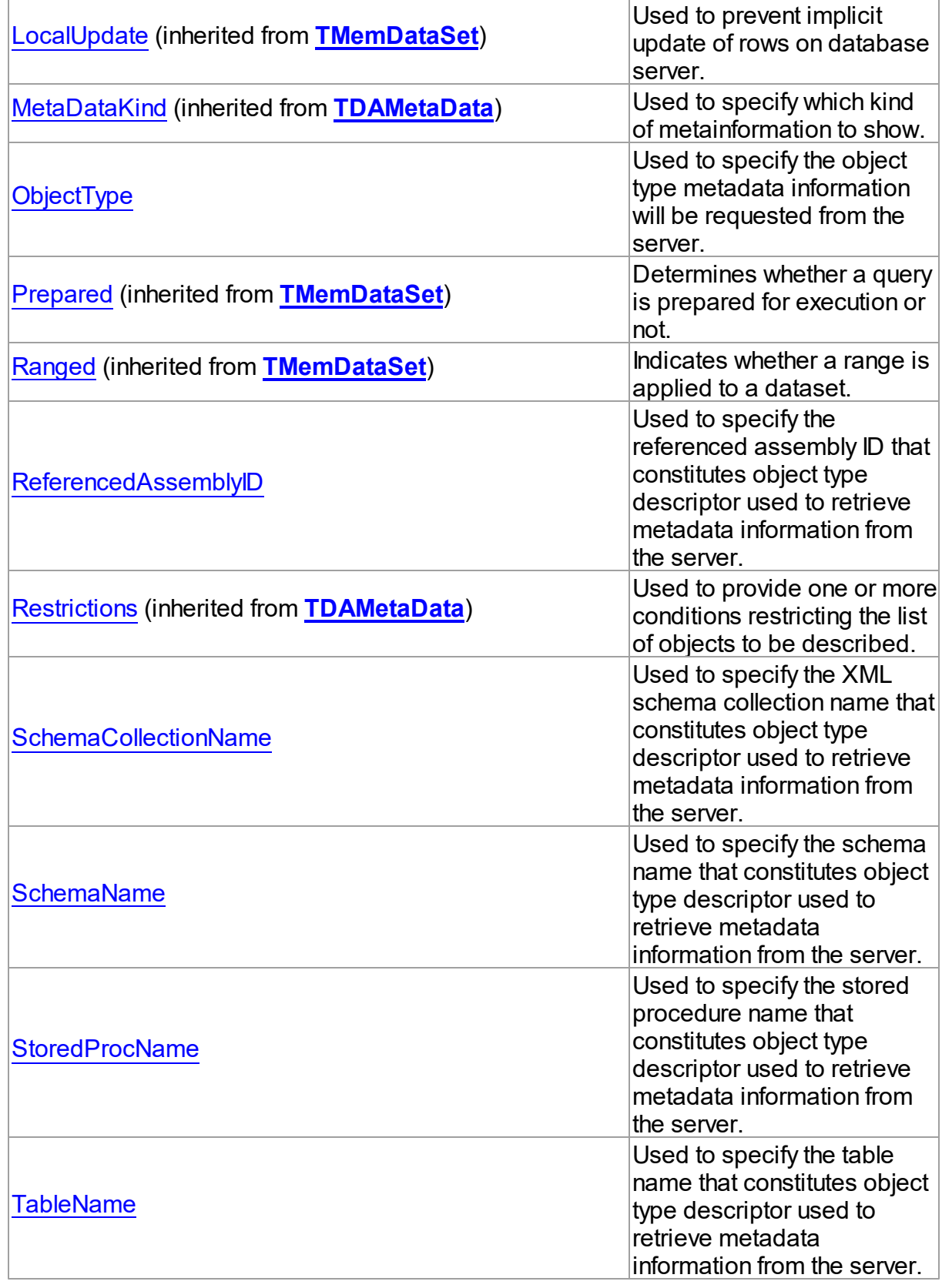

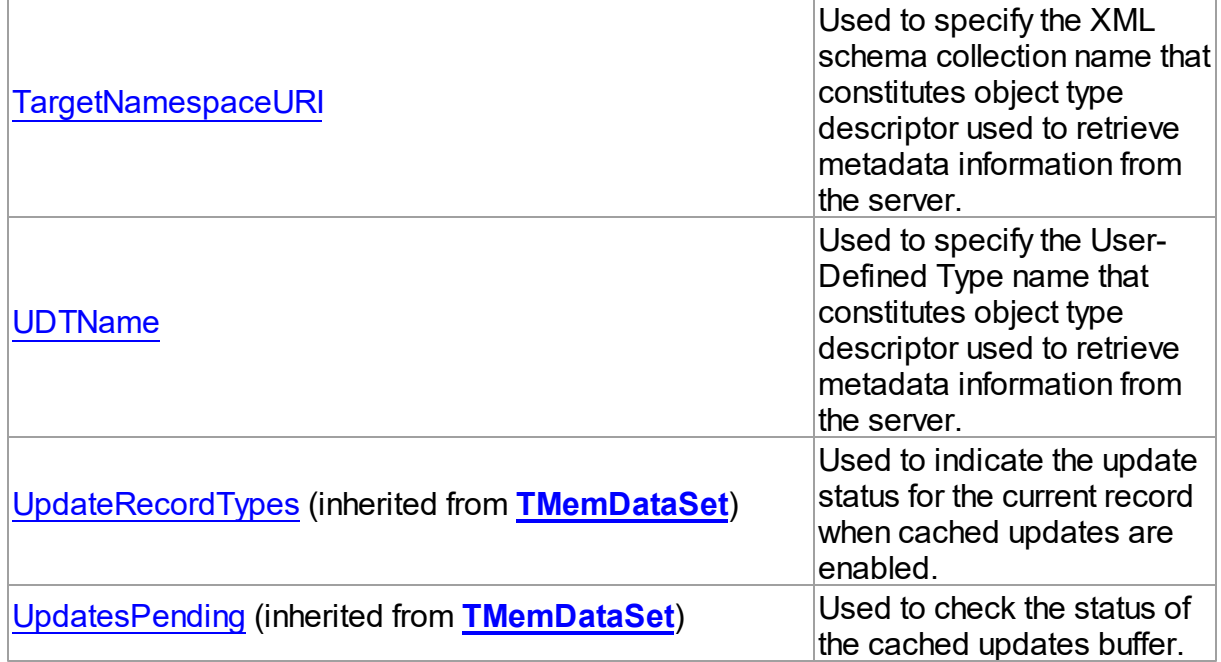

# Methods

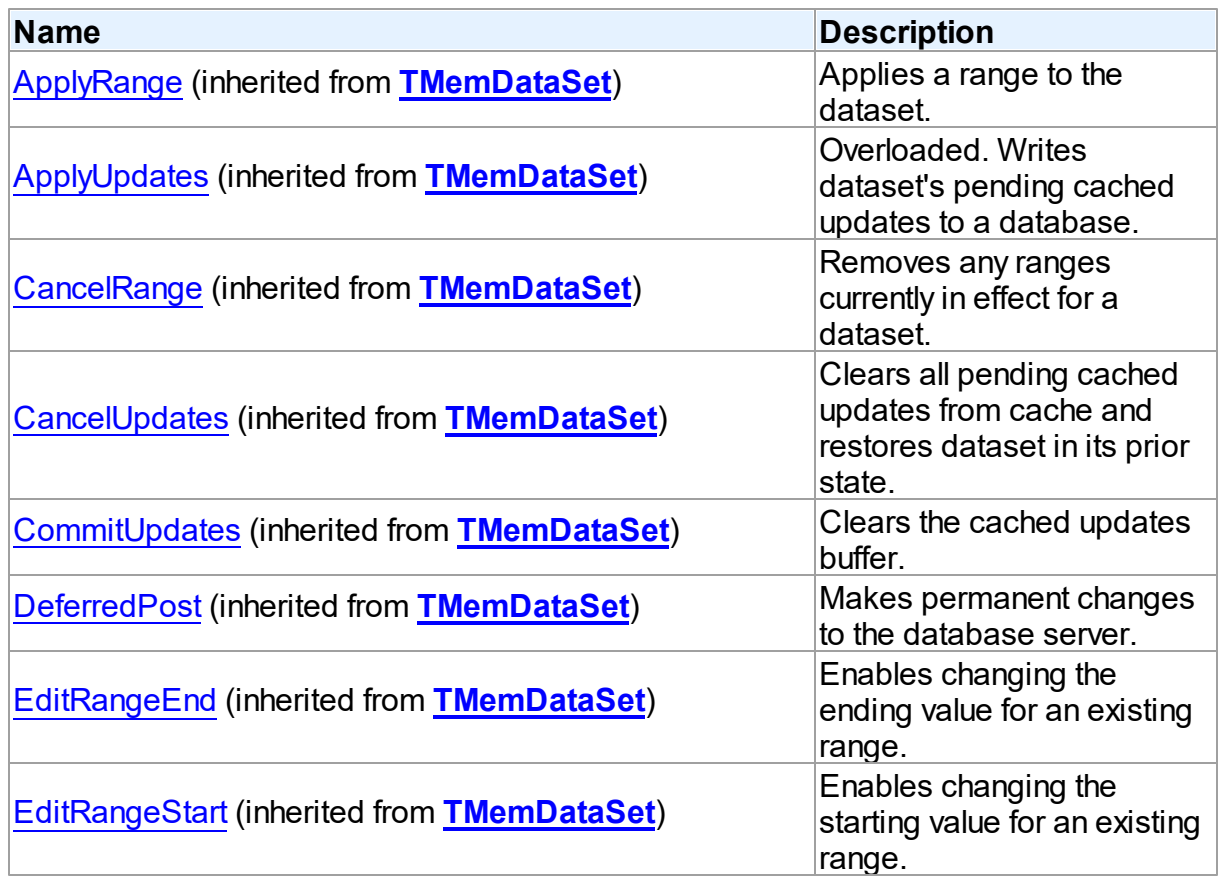

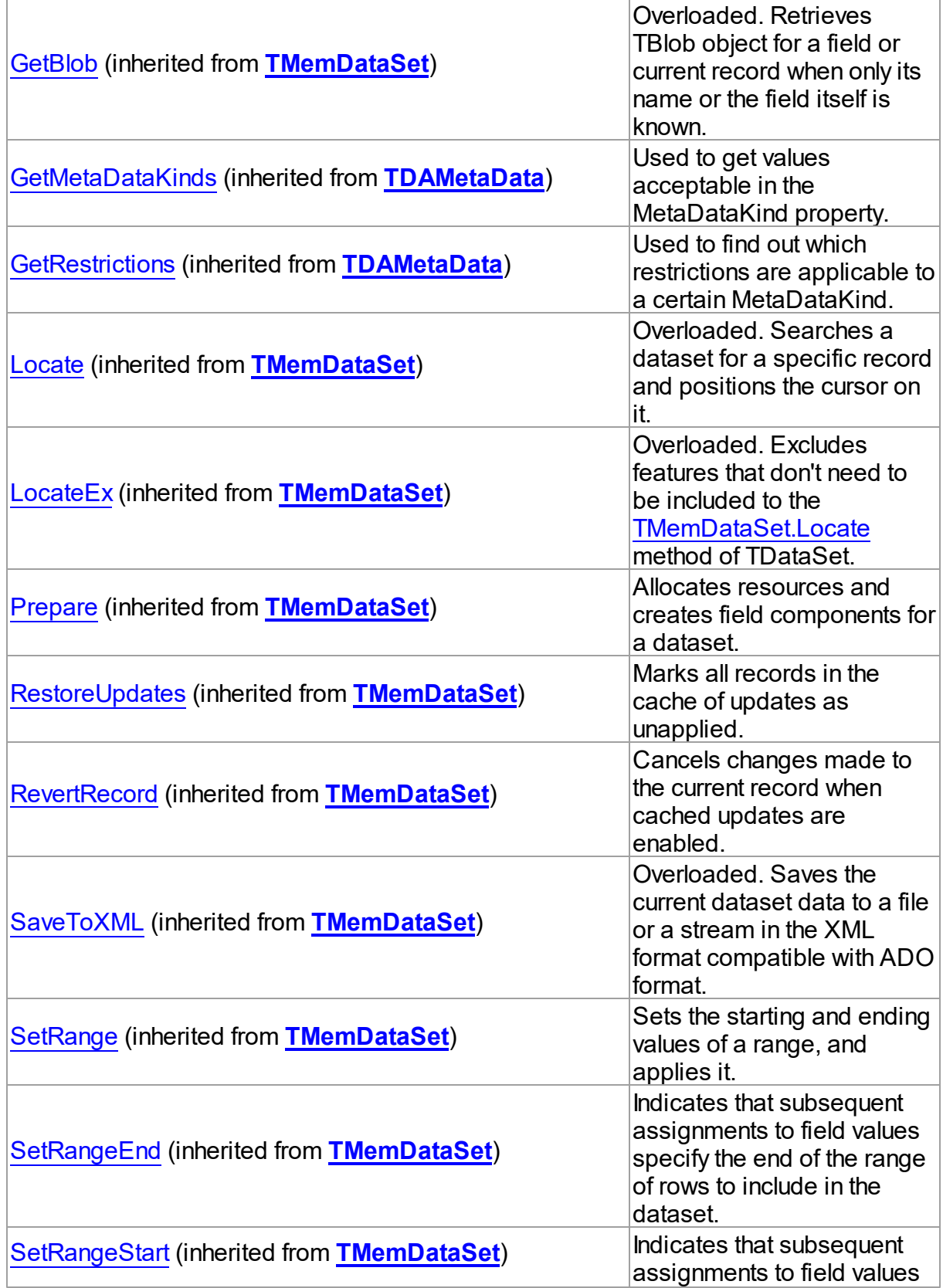

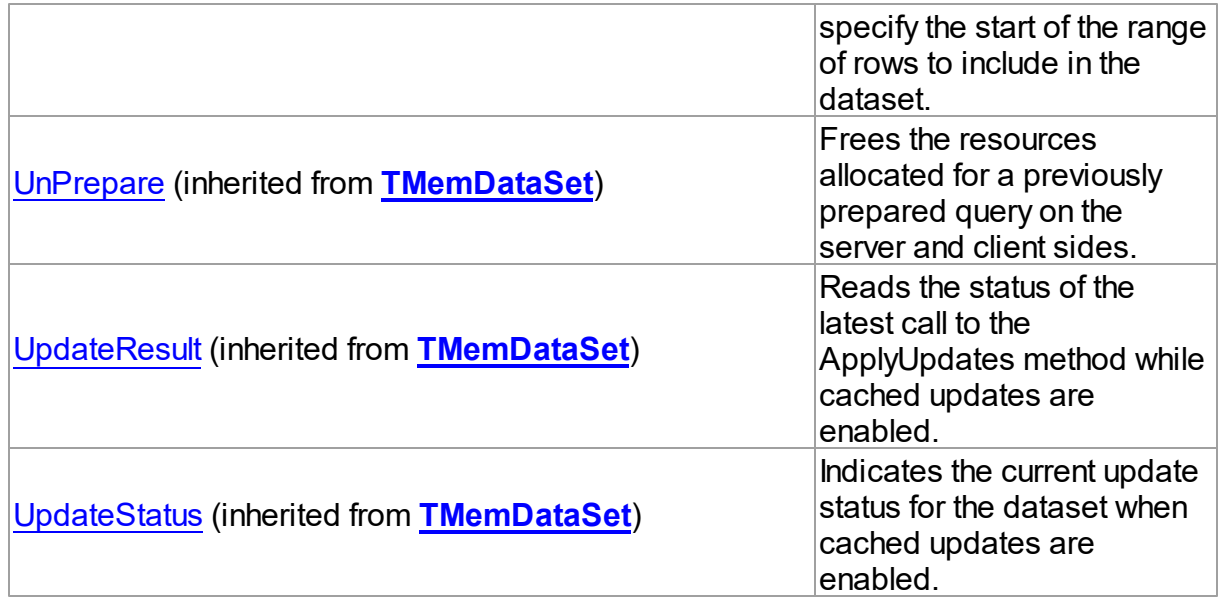

## Events

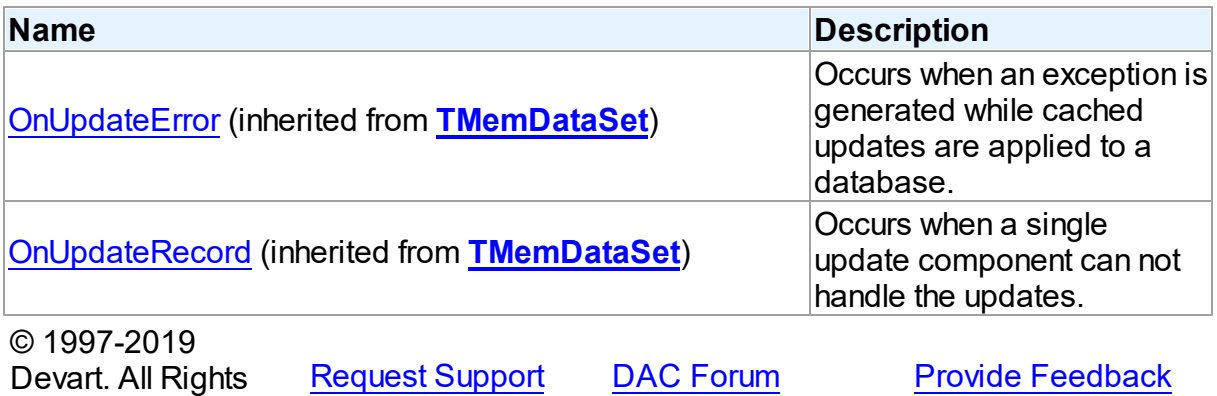

Reserved. 5.13.1.13.2 Properties

Properties of the **TMSMetadata** class.

For a complete list of the **TMSMetadata** class members, see the [TMSMetadata](#page-790-0) Members topic.

## Public

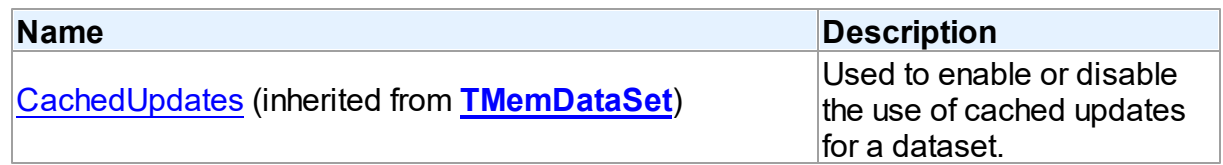

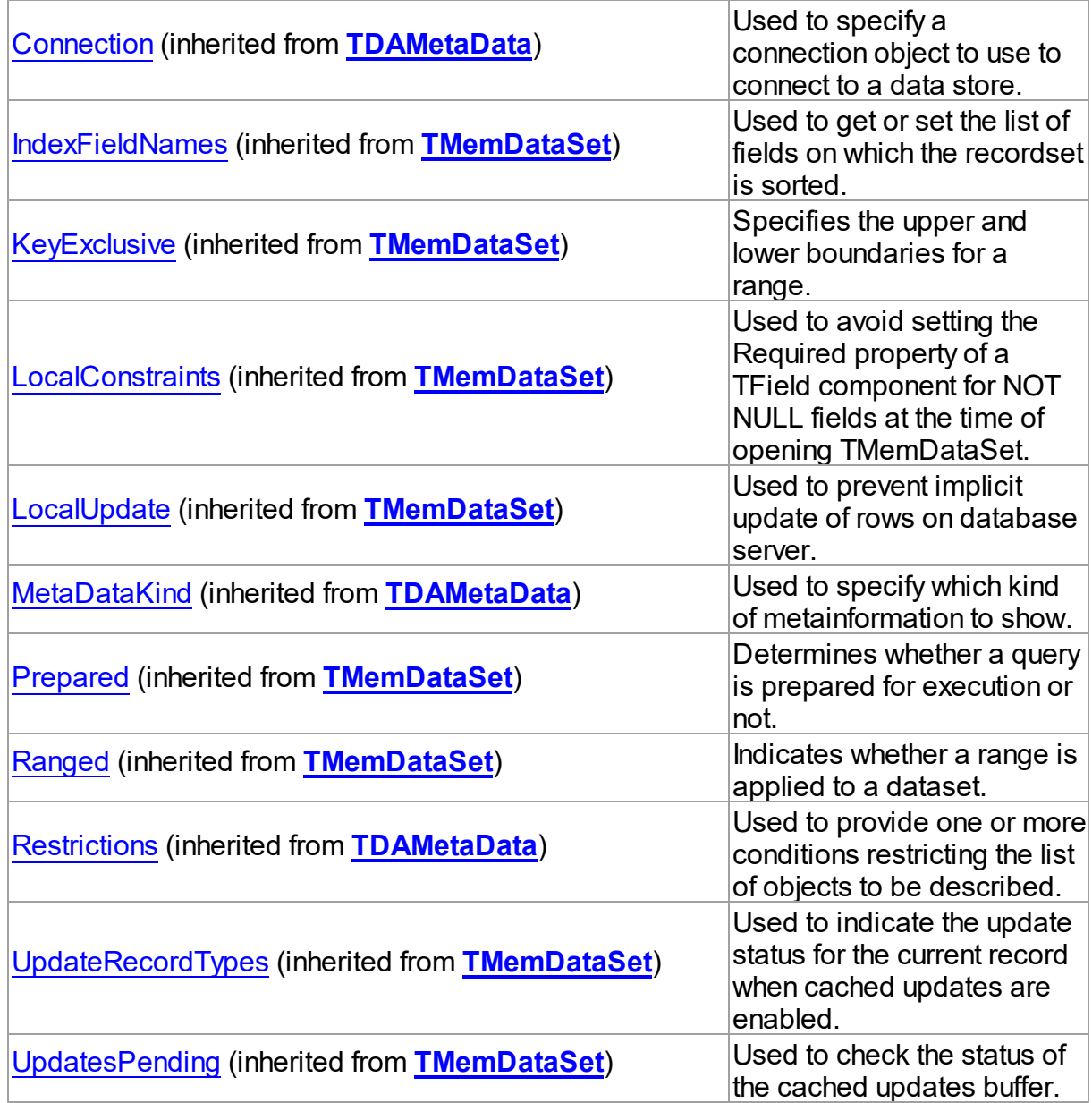

# Published

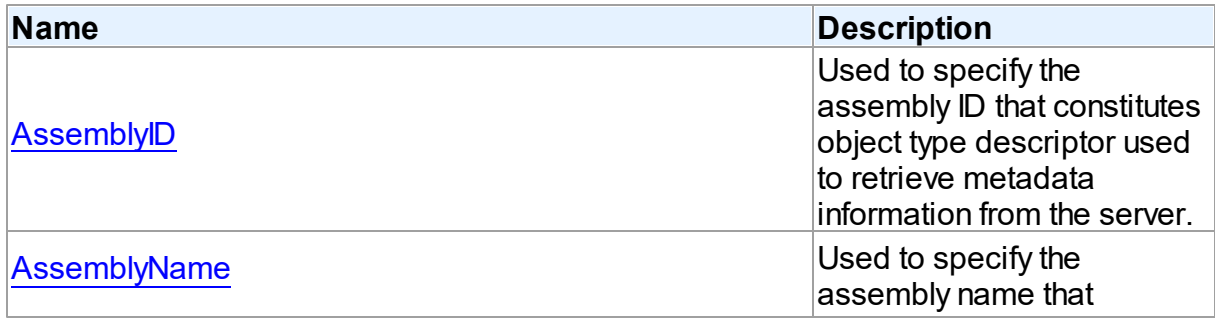

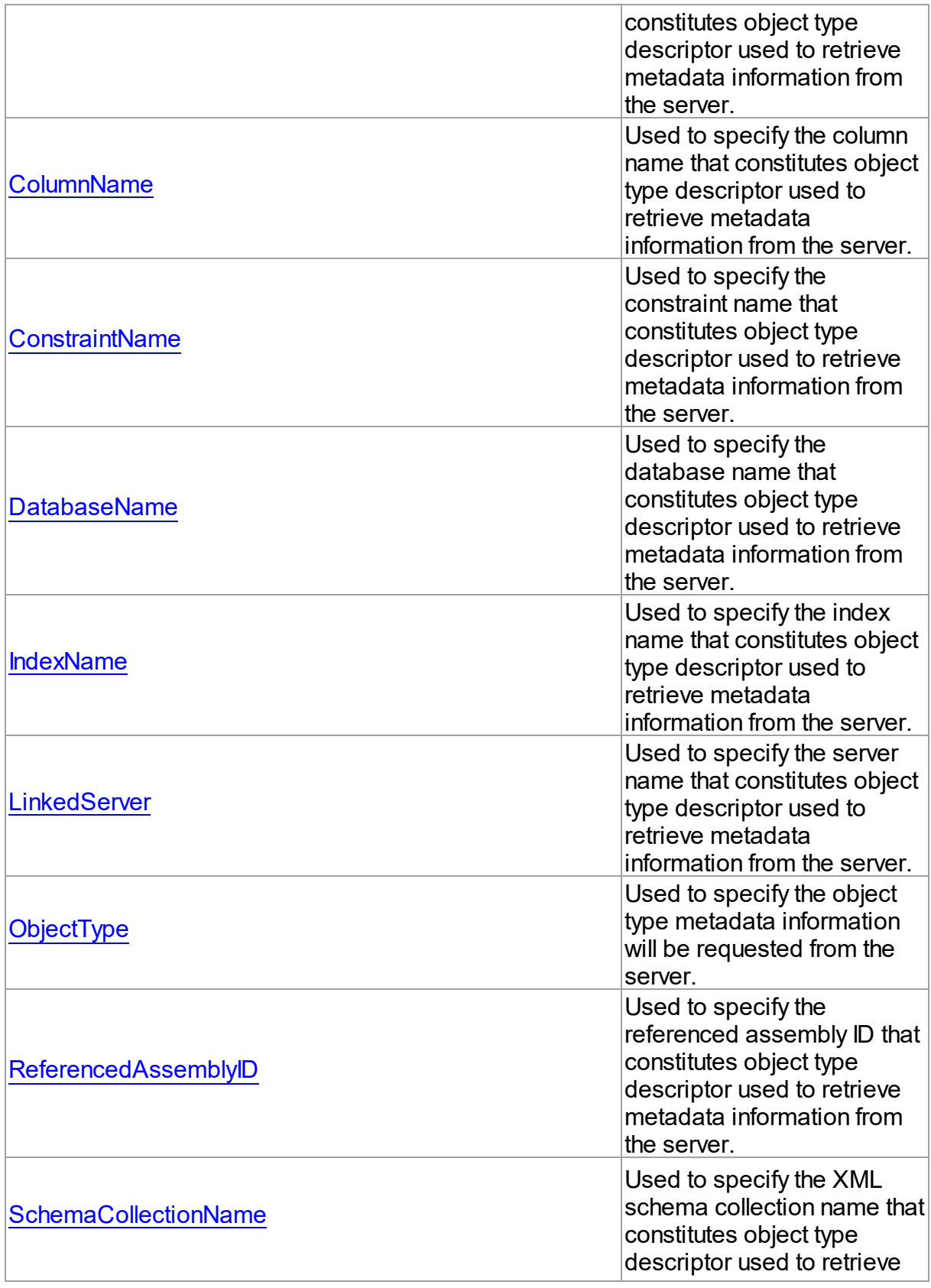

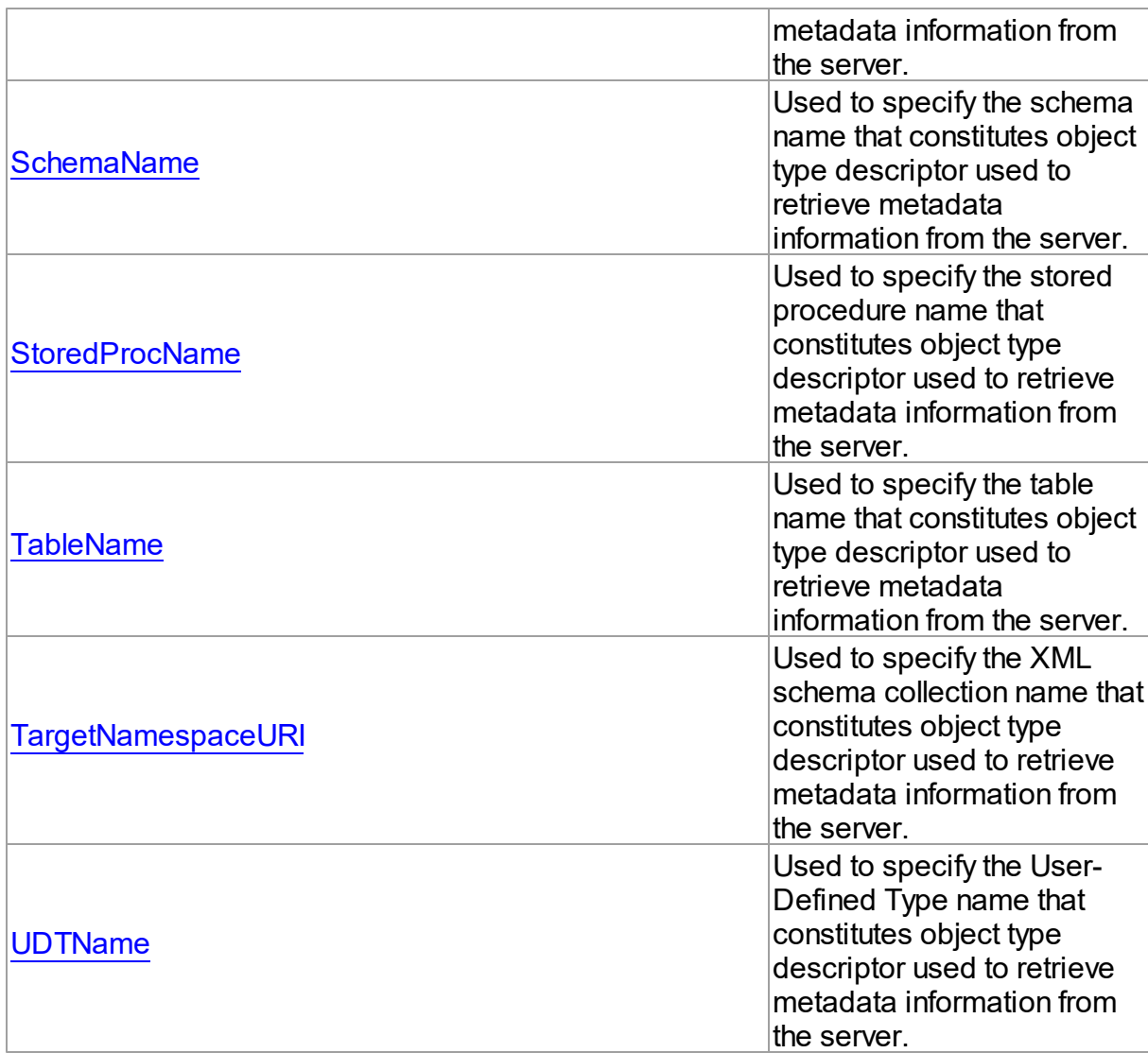

## See Also

- [TMSMetadata](#page-789-0) Class
- [TMSMetadata](#page-790-0) Class Members

© 1997-2019 Devart. All Rights Reserved. [Request](https://www.devart.com/company/contactform.html?category=1&product=sdac) Support DAC [Forum](https://forums.devart.com/viewforum.php?f=42) Provide [Feedback](https://www.devart.com/sdac/feedback.html)

<span id="page-798-0"></span>5.13.1.13.2.1 AssemblyID Property

Used to specify the assembly ID that constitutes object type descriptor used to retrieve metadata information from the server.

**Class** 

#### **[TMSMetadata](#page-789-0)**

#### Syntax

```
property AssemblyID: integer default 0;
```
## **Remarks**

Use the AssemblyID property to specify the ID of the assembly which together with [AssemblyName](#page-799-0), schema, database and/or other optional names constitutes object type descriptor that is used to retrieve metadata information from the server.

Refer to the [ObjectType](#page-804-0) property to get the complete listing of all object types to which this property is applicable. In all other cases this property is merely ignored.

#### See Also

- [ObjectType](#page-804-0)
- [AssemblyName](#page-799-0)
- [DatabaseName](#page-801-1)
- [SchemaName](#page-806-0)
- [StoredProcName](#page-807-0)
- [ColumnName](#page-800-0)
- [IndexName](#page-802-0)
- [ConstraintName](#page-801-0)

© 1997-2019 Devart. All Rights Reserved. [Request](https://www.devart.com/company/contactform.html?category=1&product=sdac) Support DAC [Forum](https://forums.devart.com/viewforum.php?f=42) Provide [Feedback](https://www.devart.com/sdac/feedback.html)

<span id="page-799-0"></span>5.13.1.13.2.2 AssemblyName Property

Used to specify the assembly name that constitutes object type descriptor used to retrieve metadata information from the server.

Class

[TMSMetadata](#page-789-0)

## **Syntax**

property AssemblyName: string;

### **Remarks**

Use the AssemblyName property to specify the name of the assembly which together with

[AssemblyID](#page-798-0), schema, database and/or other optional names constitutes object type descriptor that is used to retrieve metadata information from the server. Refer to the [ObjectType](#page-804-0) property to get the complete listing of all object types to which this property is applicable. In all other cases this property is merely ignored.

## See Also

- [ObjectType](#page-804-0)
- [AssemblyID](#page-798-0)
- [DatabaseName](#page-801-1)
- [SchemaName](#page-806-0)
- [StoredProcName](#page-807-0)
- [ColumnName](#page-800-0)
- [IndexName](#page-802-0)
- [ConstraintName](#page-801-0)

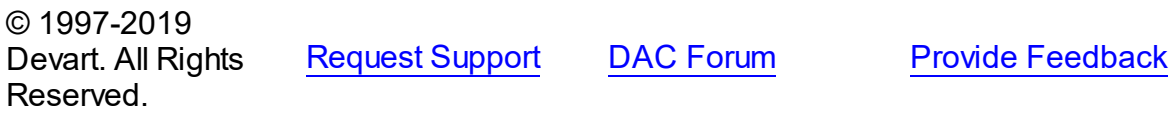

#### <span id="page-800-0"></span>5.13.1.13.2.3 ColumnName Property

Used to specify the column name that constitutes object type descriptor used to retrieve metadata information from the server.

#### Class

**[TMSMetadata](#page-789-0)** 

#### **Syntax**

```
property ColumnName: string;
```
## **Remarks**

Use the ColumnName property to specify the column name which together with table, schema and database names constitutes object type descriptor that is used to retrieve metadata information from the server.

Refer to [ObjectType](#page-804-0) property to get the complete listing of all object types to which this property is applicable. In all other cases this property is merely ignored.

## See Also

- [ObjectType](#page-804-0)
- [DatabaseName](#page-801-1)

#### **778 SQL Server Data Access Components**

- [SchemaName](#page-806-0)
- [TableName](#page-807-1)

© 1997-2019 Devart. All Rights Reserved. [Request](https://www.devart.com/company/contactform.html?category=1&product=sdac) Support DAC [Forum](https://forums.devart.com/viewforum.php?f=42) Provide [Feedback](https://www.devart.com/sdac/feedback.html)

#### <span id="page-801-0"></span>5.13.1.13.2.4 ConstraintName Property

Used to specify the constraint name that constitutes object type descriptor used to retrieve metadata information from the server.

#### Class

**[TMSMetadata](#page-789-0)** 

**Syntax** 

property ConstraintName: string;

#### **Remarks**

Use the ConstraintName property to specify the constraint name which together with table, schema and database names constitutes object type descriptor that is used to retrieve metadata information from the server.

Refer to the [ObjectType](#page-804-0) property to get the complete listing of all object types to which this property is applicable. In all other cases this property is merely ignored.

### See Also

- [ObjectType](#page-804-0)
- [DatabaseName](#page-801-1)
- [SchemaName](#page-806-0)
- [TableName](#page-807-1)

© 1997-2019 Devart. All Rights Reserved.

[Request](https://www.devart.com/company/contactform.html?category=1&product=sdac) Support DAC [Forum](https://forums.devart.com/viewforum.php?f=42) Provide [Feedback](https://www.devart.com/sdac/feedback.html)

<span id="page-801-1"></span>5.13.1.13.2.5 DatabaseName Property

Used to specify the database name that constitutes object type descriptor used to retrieve metadata information from the server.

## Class

**[TMSMetadata](#page-789-0)** 

## **Syntax**

property DatabaseName: string;

## **Remarks**

Use the DatabaseName property to specify the database name which together with table, schema and/or other optional names constitutes object type descriptor that is used to retrieve metadata information from the server.

Refer to [ObjectType](#page-804-0) property to get the complete listing of all object types to which this property is applicable. In all other cases this property is merely ignored.

## See Also

- [ObjectType](#page-804-0)
- [SchemaName](#page-806-0)
- [TableName](#page-807-1)
- [StoredProcName](#page-807-0)
- [ColumnName](#page-800-0)
- [IndexName](#page-802-0)
- [ConstraintName](#page-801-0)

© 1997-2019 Devart. All Rights Reserved. [Request](https://www.devart.com/company/contactform.html?category=1&product=sdac) Support DAC [Forum](https://forums.devart.com/viewforum.php?f=42) Provide [Feedback](https://www.devart.com/sdac/feedback.html)

#### <span id="page-802-0"></span>5.13.1.13.2.6 IndexName Property

Used to specify the index name that constitutes object type descriptor used to retrieve metadata information from the server.

### Class

#### **[TMSMetadata](#page-789-0)**

#### **Syntax**

property IndexName: string;

## Remarks

Use the IndexName property to specify the index name which together with table, schema and database names constitutes object type descriptor that is used to retrieve metadata information from the server.

Refer to the [ObjectType](#page-804-0) property to get the complete listing of all object types to which this

property is applicable. In all other cases this property is merely ignored.

See Also

- [ObjectType](#page-804-0)
- [DatabaseName](#page-801-1)
- [SchemaName](#page-806-0)
- [TableName](#page-807-1)

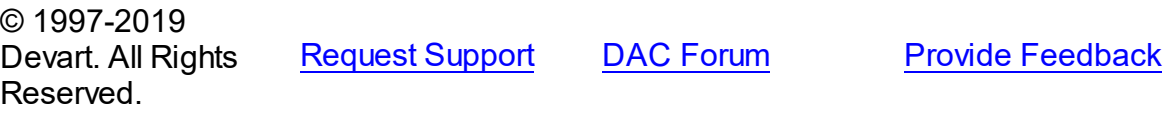

#### <span id="page-803-0"></span>5.13.1.13.2.7 LinkedServer Property

Used to specify the server name that constitutes object type descriptor used to retrieve metadata information from the server.

#### Class

#### **[TMSMetadata](#page-789-0)**

#### **Syntax**

property LinkedServer: string;

## **Remarks**

Use the LinkedServer property to specify the name of the server which together with other optional names constitutes object type descriptor that is used to retrieve metadata information from the server.

Refer to the [ObjectType](#page-804-0) property to get the complete listing of all object types to which this property is applicable. In all other cases this property is merely ignored.

#### See Also

- [ObjectType](#page-804-0)
- [DatabaseName](#page-801-1)
- [SchemaName](#page-806-0)
- [StoredProcName](#page-807-0)
- [ColumnName](#page-800-0)
- [IndexName](#page-802-0)
- [ConstraintName](#page-801-0)

© 1997-2019 Devart. All Rights

[Request](https://www.devart.com/company/contactform.html?category=1&product=sdac) Support DAC [Forum](https://forums.devart.com/viewforum.php?f=42) Provide [Feedback](https://www.devart.com/sdac/feedback.html)

### Reserved.

#### <span id="page-804-0"></span>5.13.1.13.2.8 ObjectType Property

Used to specify the object type metadata information will be requested from the server.

### Class

#### **[TMSMetadata](#page-789-0)**

## **Syntax**

property ObjectType: [TMSObjectType](#page-901-0) default otDatabases;

#### **Remarks**

Use the ObjectType property to specify the object type which metadata will be requested from the server.

The following table lists the names of applicable restriction properties for each object type and also equivalent schema rowset name as it's described in [Microsoft's](http://msdn.microsoft.com/library/default.asp?url=/library/en-us/oledb/htm/oledbschema_rowsets.asp) MSDN OLE DB Library (see oledb.chm file for the in-depth information on each object type).

## See Also

- [DatabaseName](#page-801-1)
- [SchemaName](#page-806-0)
- [TableName](#page-807-1)
- [StoredProcName](#page-807-0)
- [ColumnName](#page-800-0)
- [IndexName](#page-802-0)
- [ConstraintName](#page-801-0)

© 1997-2019 Devart. All Rights Reserved. [Request](https://www.devart.com/company/contactform.html?category=1&product=sdac) Support DAC [Forum](https://forums.devart.com/viewforum.php?f=42) Provide [Feedback](https://www.devart.com/sdac/feedback.html)

#### <span id="page-804-1"></span>5.13.1.13.2.9 ReferencedAssemblyID Property

Used to specify the referenced assembly ID that constitutes object type descriptor used to retrieve metadata information from the server.

Class

**[TMSMetadata](#page-789-0)** 

**Syntax** 

#### property ReferencedAssemblyID: integer default 0;

### **Remarks**

Use the ReferencedAssemblyID property to specify the ID of the referenced assembly which together with [AssemblyName](#page-799-0), [AssemblyID,](#page-798-0) schema, database and/or other optional names constitutes object type descriptor that is used to retrieve metadata information from the server.

Refer to the [ObjectType](#page-804-0) property to get the complete listing of all object types to which this property is applicable. In all other cases this property is merely ignored.

#### See Also

- [ObjectType](#page-804-0)
- [AssemblyName](#page-799-0)
- [AssemblyID](#page-798-0)
- [DatabaseName](#page-801-1)
- [SchemaName](#page-806-0)
- [StoredProcName](#page-807-0)
- [ColumnName](#page-800-0)
- [IndexName](#page-802-0)
- [ConstraintName](#page-801-0)

© 1997-2019 Devart. All Rights Reserved. [Request](https://www.devart.com/company/contactform.html?category=1&product=sdac) Support DAC [Forum](https://forums.devart.com/viewforum.php?f=42) Provide [Feedback](https://www.devart.com/sdac/feedback.html)

#### <span id="page-805-0"></span>5.13.1.13.2.10 SchemaCollectionName Property

Used to specify the XML schema collection name that constitutes object type descriptor used to retrieve metadata information from the server.

#### Class

#### **[TMSMetadata](#page-789-0)**

#### **Syntax**

property SchemaCollectionName: string;

### **Remarks**

Use the SchemaCollectionName property to specify the name of the XML schema collection which together with schema and database names and/or other optional names constitutes

object type descriptor that is used to retrieve metadata information from the server. Refer to the [ObjectType](#page-804-0) property to get the complete listing of all object types to which this property is applicable. In all other cases this property is merely ignored.

### See Also

- [ObjectType](#page-804-0)
- [DatabaseName](#page-801-1)
- [SchemaName](#page-806-0)
- [StoredProcName](#page-807-0)
- [ColumnName](#page-800-0)
- [IndexName](#page-802-0)
- [ConstraintName](#page-801-0)
- [TargetNamespaceURI](#page-808-0)

© 1997-2019 Devart. All Rights Reserved. [Request](https://www.devart.com/company/contactform.html?category=1&product=sdac) Support DAC [Forum](https://forums.devart.com/viewforum.php?f=42) Provide [Feedback](https://www.devart.com/sdac/feedback.html)

#### <span id="page-806-0"></span>5.13.1.13.2.11 SchemaName Property

Used to specify the schema name that constitutes object type descriptor used to retrieve metadata information from the server.

#### Class

[TMSMetadata](#page-789-0)

#### **Syntax**

property SchemaName: string;

### **Remarks**

Use the SchemaName property to specify the schema name which together with table, database and/or other optional names constitutes object type descriptor that is used to retrieve metadata information from the server.

Refer to the [ObjectType](#page-804-0) property to get the complete listing of all object types to which this property is applicable. In all other cases this property is merely ignored.

## See Also

- [ObjectType](#page-804-0)
- [DatabaseName](#page-801-1)
- [TableName](#page-807-1)
- [StoredProcName](#page-807-0)
- [ColumnName](#page-800-0)
- [IndexName](#page-802-0)
- [ConstraintName](#page-801-0)

© 1997-2019 Devart. All Rights Reserved. [Request](https://www.devart.com/company/contactform.html?category=1&product=sdac) Support DAC [Forum](https://forums.devart.com/viewforum.php?f=42) Provide [Feedback](https://www.devart.com/sdac/feedback.html)

#### <span id="page-807-0"></span>5.13.1.13.2.12 StoredProcName Property

Used to specify the stored procedure name that constitutes object type descriptor used to retrieve metadata information from the server.

#### Class

#### **[TMSMetadata](#page-789-0)**

#### Syntax

property StoredProcName: string;

## Remarks

Use the StoredProcName property to specify the stored procedure name which together with table, schema and database names constitutes object type descriptor that is used to retrieve metadata information from the server.

Refer to the [ObjectType](#page-804-0) property to get the complete listing of all object types to which this property is applicable. In all other cases this property is merely ignored.

#### See Also

- [ObjectType](#page-804-0)
- [DatabaseName](#page-801-1)
- [SchemaName](#page-806-0)
- [TableName](#page-807-1)

© 1997-2019 Devart. All Rights Reserved. [Request](https://www.devart.com/company/contactform.html?category=1&product=sdac) Support DAC [Forum](https://forums.devart.com/viewforum.php?f=42) Provide [Feedback](https://www.devart.com/sdac/feedback.html)

#### <span id="page-807-1"></span>5.13.1.13.2.13 TableName Property

Used to specify the table name that constitutes object type descriptor used to retrieve metadata information from the server.

## Class

#### **[TMSMetadata](#page-789-0)**

### **Syntax**

```
property TableName: string;
```
## **Remarks**

Use the TableName property to specify the table name which together with schema, database and/or other optional names constitutes object type descriptor that is used to retrieve metadata information from the server.

Refer to the [ObjectType](#page-804-0) property to get the complete listing of all object types to which this property is applicable. In all other cases this property is merely ignored.

## See Also

- [ObjectType](#page-804-0)
- [DatabaseName](#page-801-1)
- [SchemaName](#page-806-0)
- [StoredProcName](#page-807-0)
- [ColumnName](#page-800-0)
- [IndexName](#page-802-0)
- [ConstraintName](#page-801-0)

© 1997-2019 Devart. All Rights Reserved. [Request](https://www.devart.com/company/contactform.html?category=1&product=sdac) Support DAC [Forum](https://forums.devart.com/viewforum.php?f=42) Provide [Feedback](https://www.devart.com/sdac/feedback.html)

#### <span id="page-808-0"></span>5.13.1.13.2.14 TargetNamespaceURI Property

Used to specify the XML schema collection name that constitutes object type descriptor used to retrieve metadata information from the server.

#### Class

### **[TMSMetadata](#page-789-0)**

#### **Syntax**

property TargetNamespaceURI: string;

Remarks

Use the TargetNamespaceURI property to specify the name of the XML schema collection which together with schema and database names and/or other optional names constitutes object type descriptor that is used to retrieve metadata information from the server. Refer to the [ObjectType](#page-804-0) property to get the complete listing of all object types to which this property is applicable. In all other cases this property is merely ignored.

### See Also

- [ObjectType](#page-804-0)
- [DatabaseName](#page-801-1)
- [SchemaName](#page-806-0)
- [StoredProcName](#page-807-0)
- [ColumnName](#page-800-0)
- [IndexName](#page-802-0)
- [ConstraintName](#page-801-0)
- [SchemaCollectionName](#page-805-0)

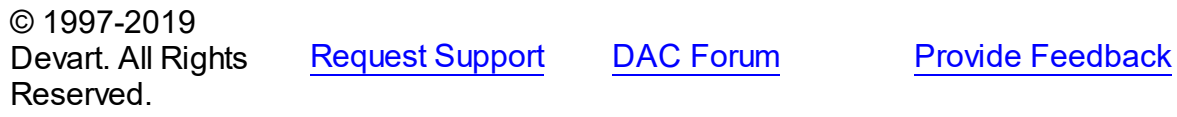

#### <span id="page-809-0"></span>5.13.1.13.2.15 UDTName Property

Used to specify the User-Defined Type name that constitutes object type descriptor used to retrieve metadata information from the server.

Class

**[TMSMetadata](#page-789-0)** 

**Syntax** 

property UDTName: string;

## **Remarks**

Use the UDTName property to specify the name of the User-Defined Type which together with schema and database names constitutes object type descriptor that is used to retrieve metadata information from the server.

Refer to the [ObjectType](#page-804-0) property to get the complete listing of all object types to which this property is applicable. In all other cases this property is merely ignored.

See Also

[ObjectType](#page-804-0)

- [DatabaseName](#page-801-1)
- [SchemaName](#page-806-0)
- [StoredProcName](#page-807-0)
- [ColumnName](#page-800-0)
- [IndexName](#page-802-0)
- [ConstraintName](#page-801-0)

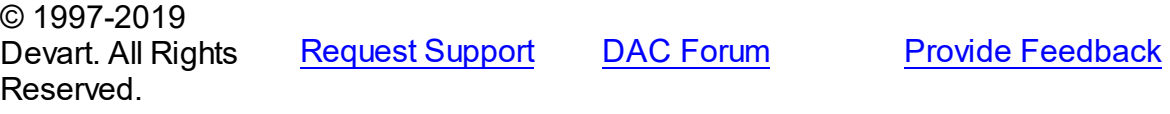

#### <span id="page-810-0"></span>**5.13.1.14 TMSParam Class**

A class that is used to set the values of individual parameters passed with queries or stored procedures.

For a list of all members of this type, see **[TMSParam](#page-811-0)** members.

Unit

#### **[MSAccess](#page-625-0)**

#### **Syntax**

 $TMSParam =  $class(TDAParam)$ ;$  $TMSParam =  $class(TDAParam)$ ;$  $TMSParam =  $class(TDAParam)$ ;$ 

### **Remarks**

Use the properties of TMSParam to set the value of a parameter. Objects that use parameters create TMSParam objects to represent these parameters. For example, TMSParam objects are used by TMSSQL, TCustomMSDataSet.

TMSParam shares many properties with TField, as both describe the value of a field in a dataset. However, a TField object has several properties to describe the field binding, and how the field is displayed, edited, or calculated that are not needed in a TMSParam object. Conversely, TMSParam includes properties that indicate how the field value is passed as a parameter.

## Inheritance Hierarchy

#### [TDAParam](#page-491-1)

#### **TMSParam**

© 1997-2019 Devart. All Rights Reserved.

[Request](https://www.devart.com/company/contactform.html?category=1&product=sdac) Support DAC [Forum](https://forums.devart.com/viewforum.php?f=42) Provide [Feedback](https://www.devart.com/sdac/feedback.html)

#### <span id="page-811-0"></span>5.13.1.14.1 Members

**[TMSParam](#page-810-0)** class overview.

# Properties

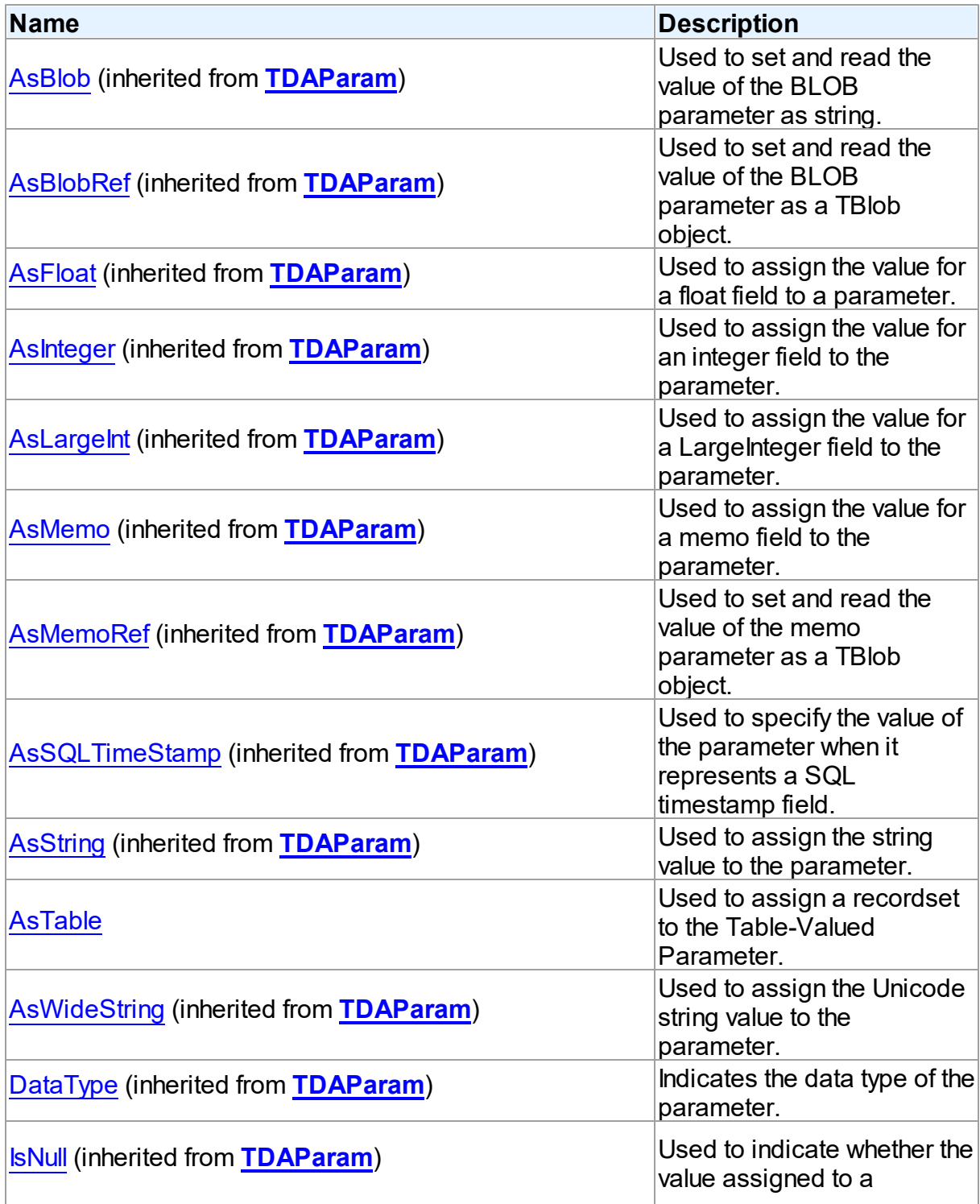

*© 2019 Devart*

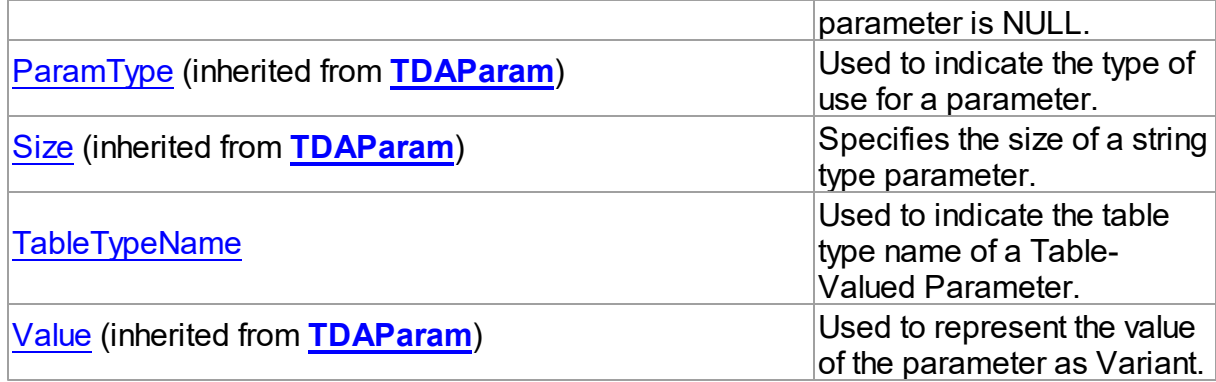

## **Methods**

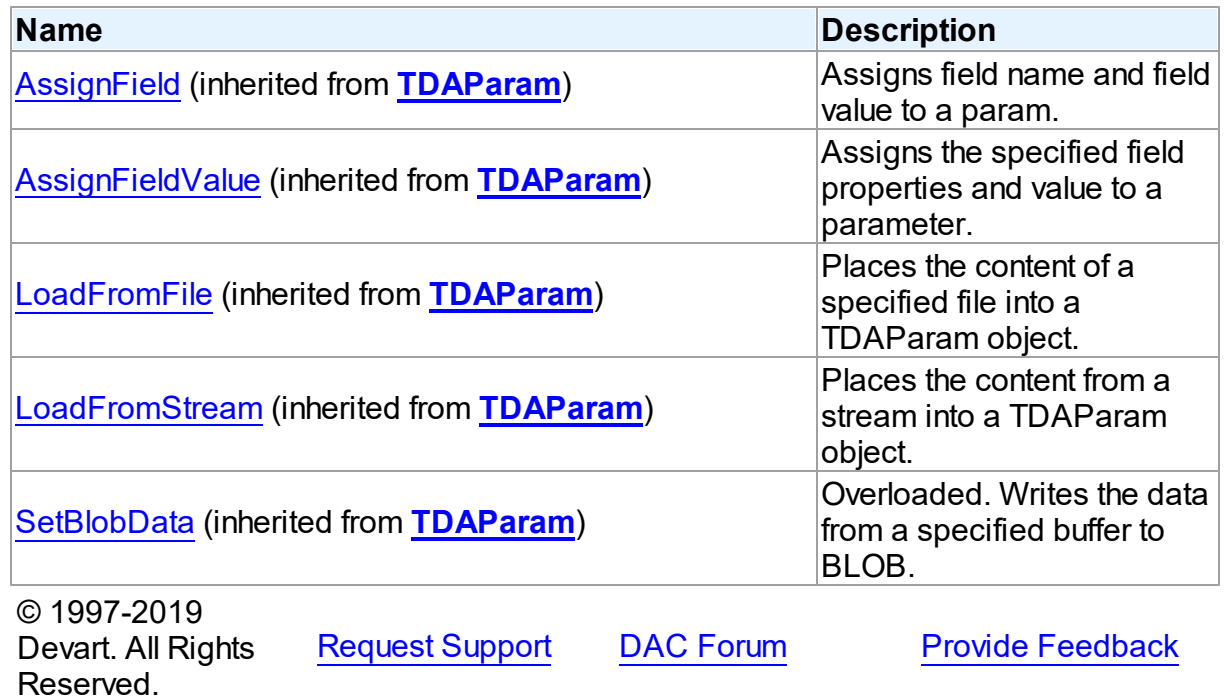

#### 5.13.1.14.2 Properties

Properties of the **TMSParam** class.

For a complete list of the **TMSParam** class members, see the [TMSParam](#page-811-0) Members topic.

## Public

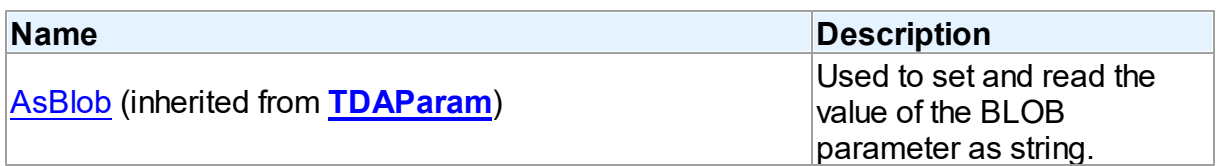

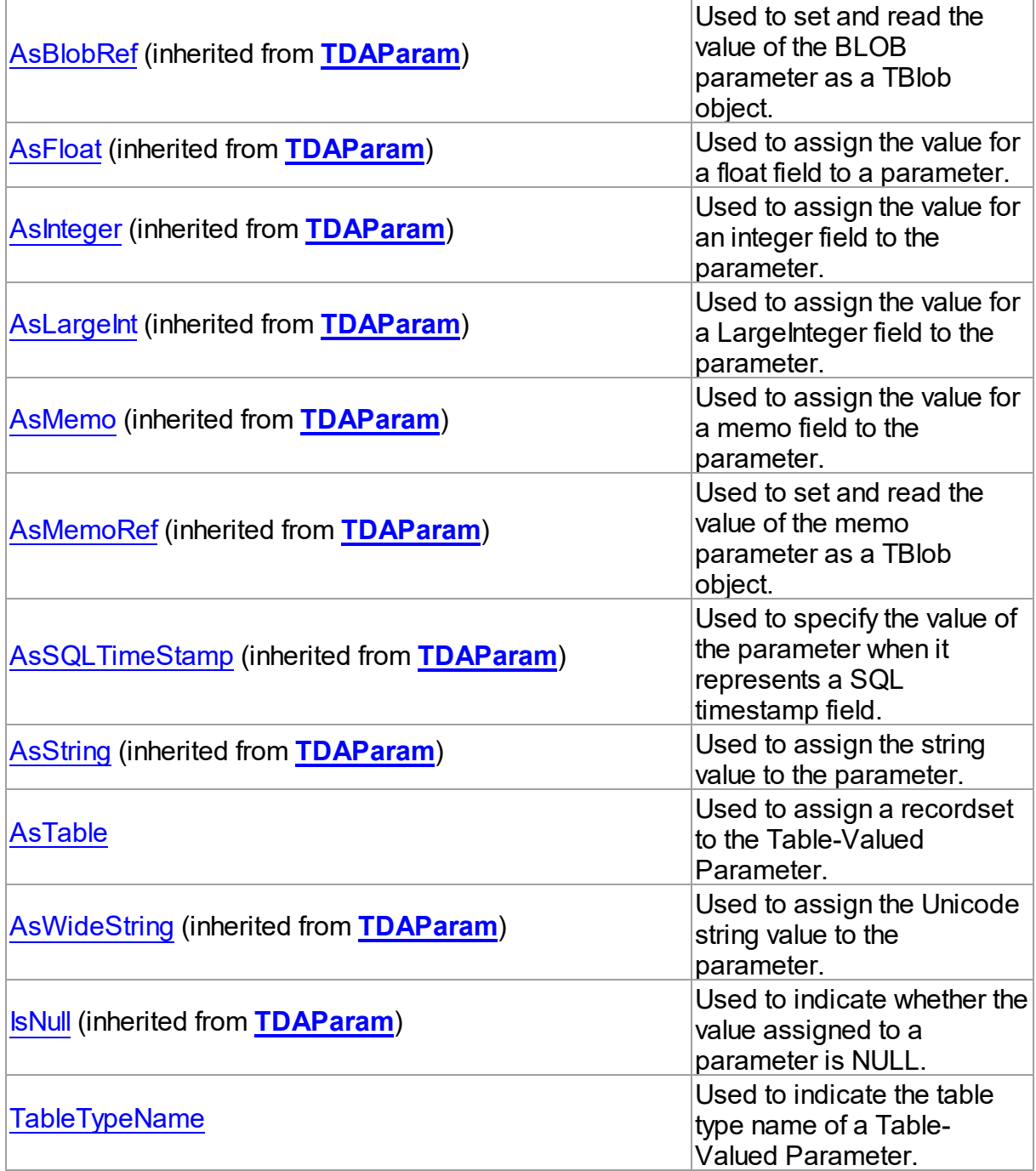

# Published

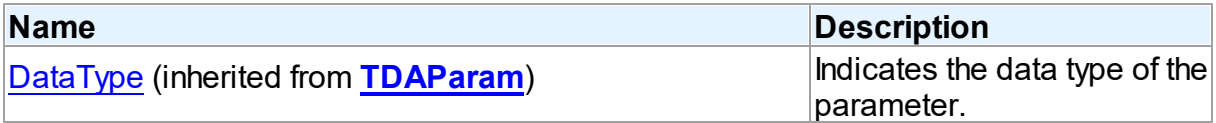

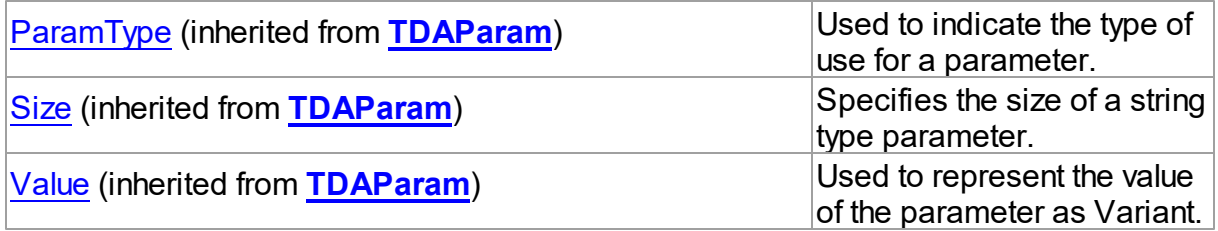

### See Also

[TMSParam](#page-810-0) Class [TMSParam](#page-811-0) Class Members © 1997-2019 Devart. All Rights Reserved. [Request](https://www.devart.com/company/contactform.html?category=1&product=sdac) Support DAC [Forum](https://forums.devart.com/viewforum.php?f=42) Provide [Feedback](https://www.devart.com/sdac/feedback.html)

#### <span id="page-814-0"></span>5.13.1.14.2.1 AsTable Property

Used to assign a recordset to the Table-Valued Parameter.

Class

[TMSParam](#page-810-0)

**Syntax** 

property AsTable: TMSSQLTableObject;

## **Remarks**

Use the AsTable property to assign a recordset to the Table-Valued Parameter. Setting AsTable will set the DataType property to ftDataSet.

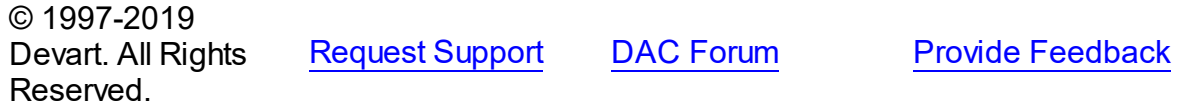

<span id="page-814-1"></span>5.13.1.14.2.2 TableTypeName Property

Used to indicate the table type name of a Table-Valued Parameter.

Class

[TMSParam](#page-810-0)

**Syntax** 

property TableTypeName: string;

## **Remarks**

Use the TableTypeName property to determine the table type name of a Table-Valued Parameter.

© 1997-2019 Devart. All Rights Reserved. [Request](https://www.devart.com/company/contactform.html?category=1&product=sdac) Support DAC [Forum](https://forums.devart.com/viewforum.php?f=42) Provide [Feedback](https://www.devart.com/sdac/feedback.html)

#### <span id="page-815-1"></span>**5.13.1.15 TMSParams Class**

Used to control TMSParam objects.

For a list of all members of this type, see [TMSParams](#page-815-0) members.

Unit

**[MSAccess](#page-625-0)** 

#### Syntax

 $TMSParams =  $class(TDAParams)$ ;$  $TMSParams =  $class(TDAParams)$ ;$  $TMSParams =  $class(TDAParams)$ ;$ 

## Remarks

Use TMSParams to manage a list of TMSParam objects for an object that uses field parameters. For example, TMSStoredProc objects and TMSQuery objects use TMSParams objects to create and access their parameters.

## Inheritance Hierarchy

**[TDAParams](#page-506-0)** 

**TMSParams**

## See Also

- [TMSParam](#page-810-0)
- [TCustomDASQL.Params](#page-413-0)
- [TCustomDADataSet.Params](#page-369-0)

© 1997-2019 Devart. All Rights Reserved. [Request](https://www.devart.com/company/contactform.html?category=1&product=sdac) Support DAC [Forum](https://forums.devart.com/viewforum.php?f=42) Provide [Feedback](https://www.devart.com/sdac/feedback.html)

<span id="page-815-0"></span>5.13.1.15.1 Members

**[TMSParams](#page-815-1)** class overview.

**Properties** 

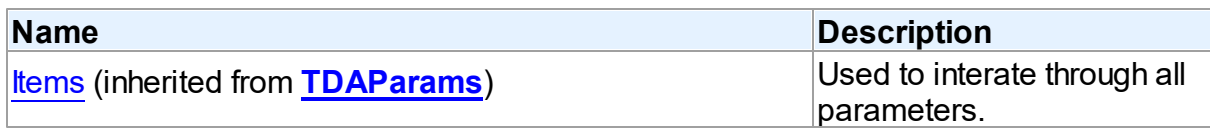

## **Methods**

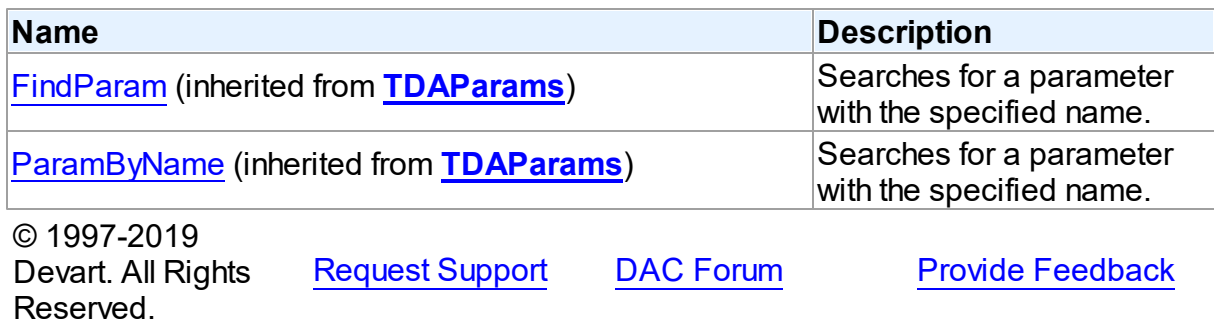

#### <span id="page-816-0"></span>**5.13.1.16 TMSQuery Class**

A component for executing queries and operating record sets. It also provides flexible way to update data.

For a list of all members of this type, see [TMSQuery](#page-817-0) members.

Unit

**[MSAccess](#page-625-0)** 

### Syntax

TMSQuery = class[\(TCustomMSDataSet](#page-648-0));

## Remarks

TMSQuery is a direct descendant of the [TCustomMSDataSet](#page-648-0) component. It publishes most of its inherited properties and events so that they can be manipulated at design-time. Use TMSQuery to perform fetching, insertion, deletion and update of record by dynamically generated SQL statements. TMSQuery provides automatic blocking of records, their checking before edit and refreshing after post. Set SQL, SQLInsert, SQLDelete, SQLRefresh, and SQLUpdate properties to define SQL statements for subsequent accesses to the database server. There is no restriction to their syntax, so any SQL statement is allowed. Usually you need to use INSERT, DELETE, and UPDATE statements but you also may use stored procedures in more diverse cases.

To modify records, you can specify KeyFields. If they are not specified, TMSQuery will retrieve primary keys for UpdatingTable from metadata. TMSQuery can automatically update only one table. Updating table is defined by the UpdatingTable property if this property is set. Otherwise, the table a field of which is the first field in the field list in the SELECT clause is used as an updating table.

The SQLInsert, SQLDelete, SQLUpdate, SQLRefresh properties support automatic binding of parameters which have identical names to fields captions. To retrieve the value of a field as it was before the operation use the field name with the 'OLD ' prefix. This is especially useful when doing field comparisons in the WHERE clause of the statement. Use the [TCustomDADataSet.BeforeUpdateExecute](#page-404-0) event to assign the value to additional parameters and the [TCustomDADataSet.AfterUpdateExecute](#page-403-0) event to read them.

### Inheritance Hierarchy

**[TMemDataSet](#page-588-0)** [TCustomDADataSet](#page-345-0) [TCustomMSDataSet](#page-648-0) **TMSQuery**

## See Also

- Updating Data with SDAC Dataset [Components](#page-126-0)
- Master/Detail [Relationships](#page-127-0)
- [TMSStoredProc](#page-846-0)
- [TMSTable](#page-862-0)

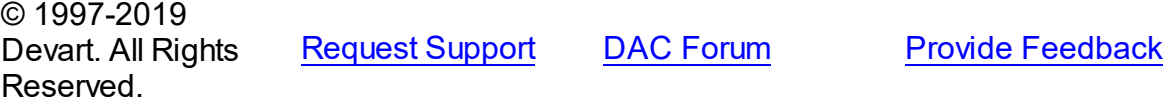

<span id="page-817-0"></span>5.13.1.16.1 Members

**[TMSQuery](#page-816-0)** class overview.

#### **Properties**

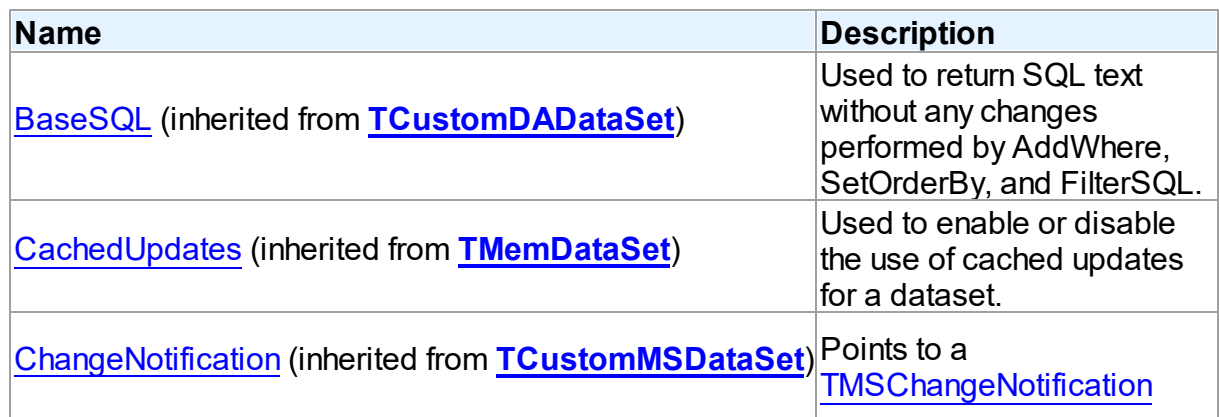

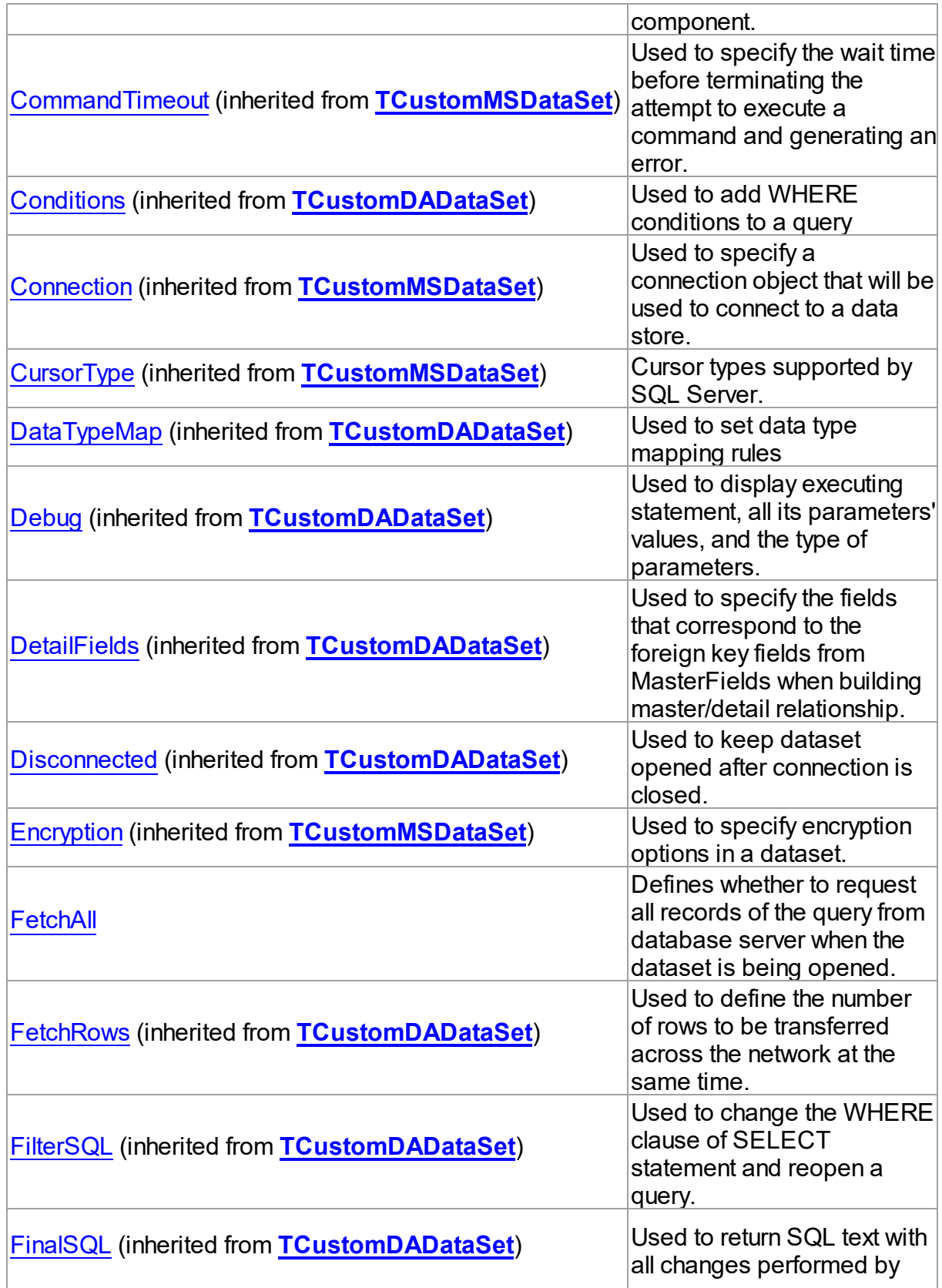

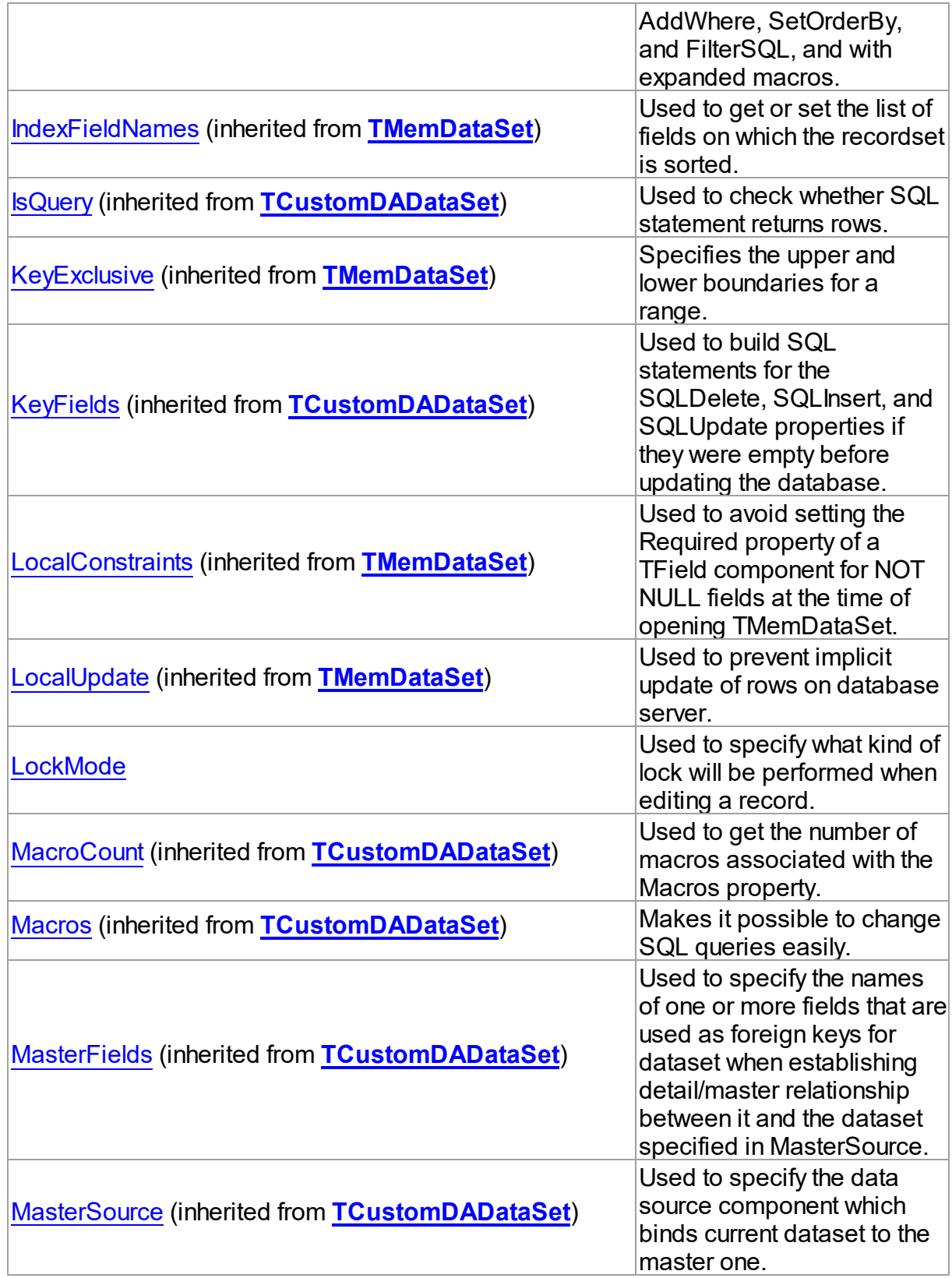

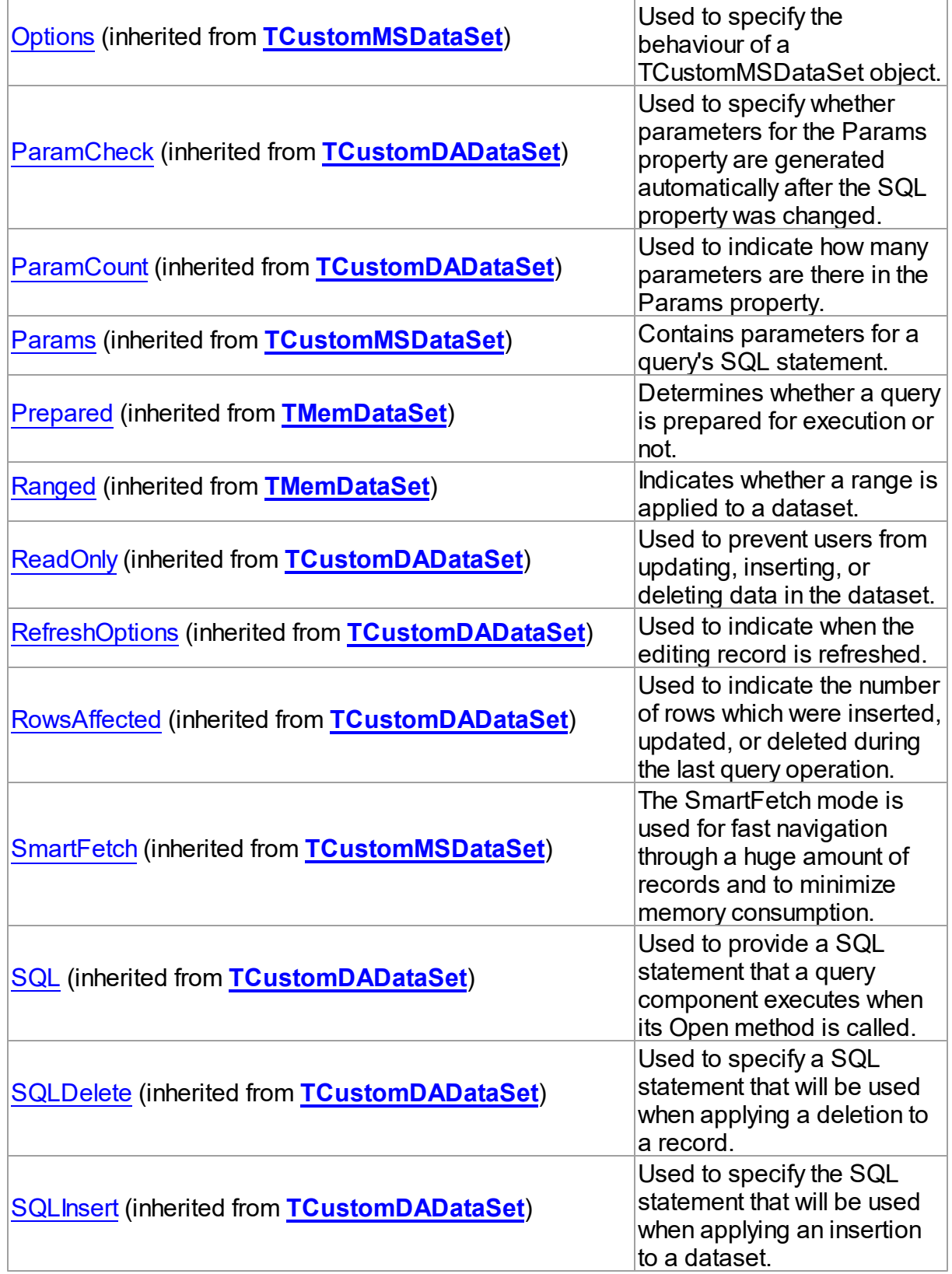

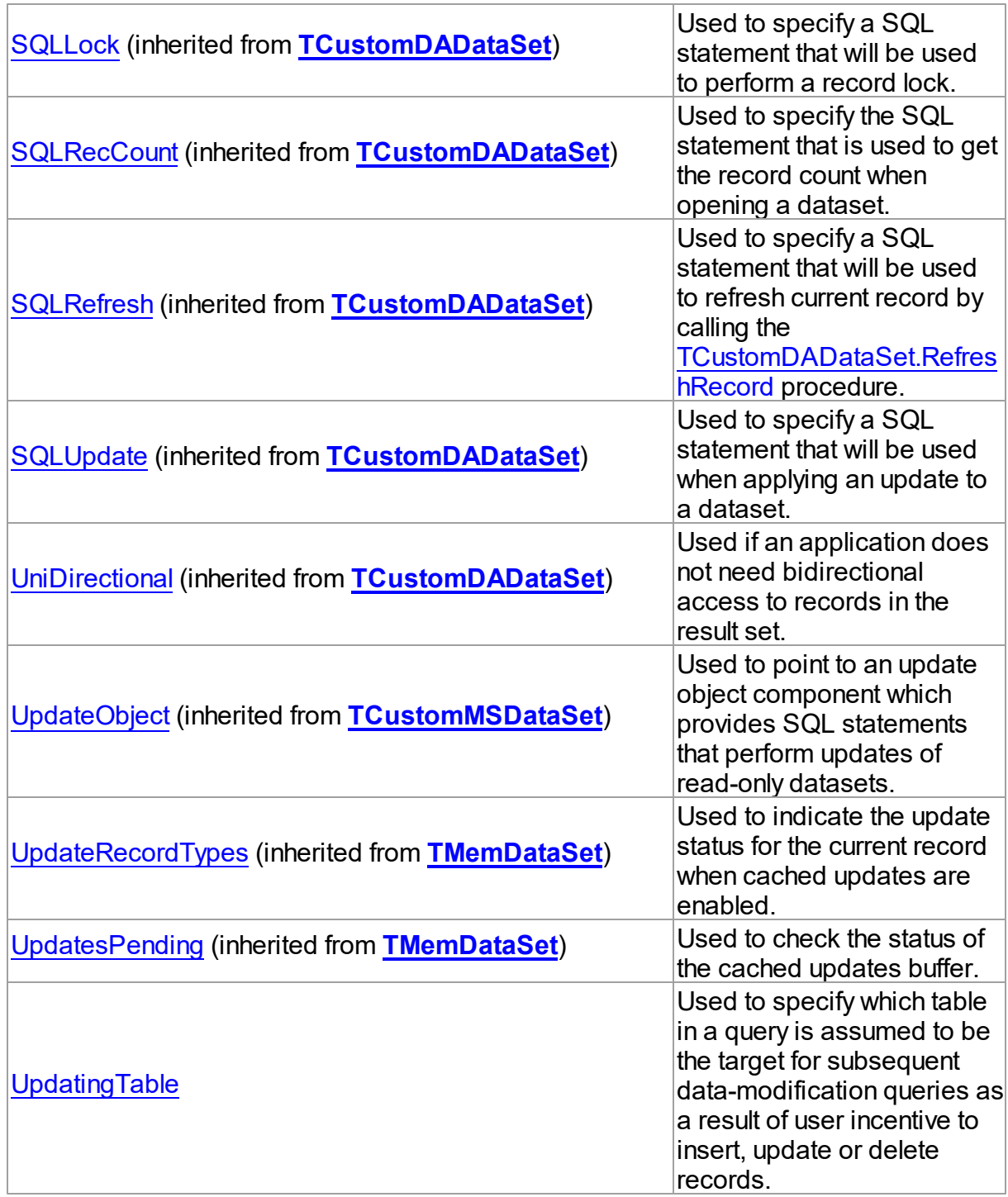

# Methods

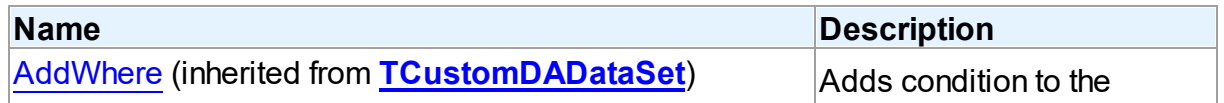

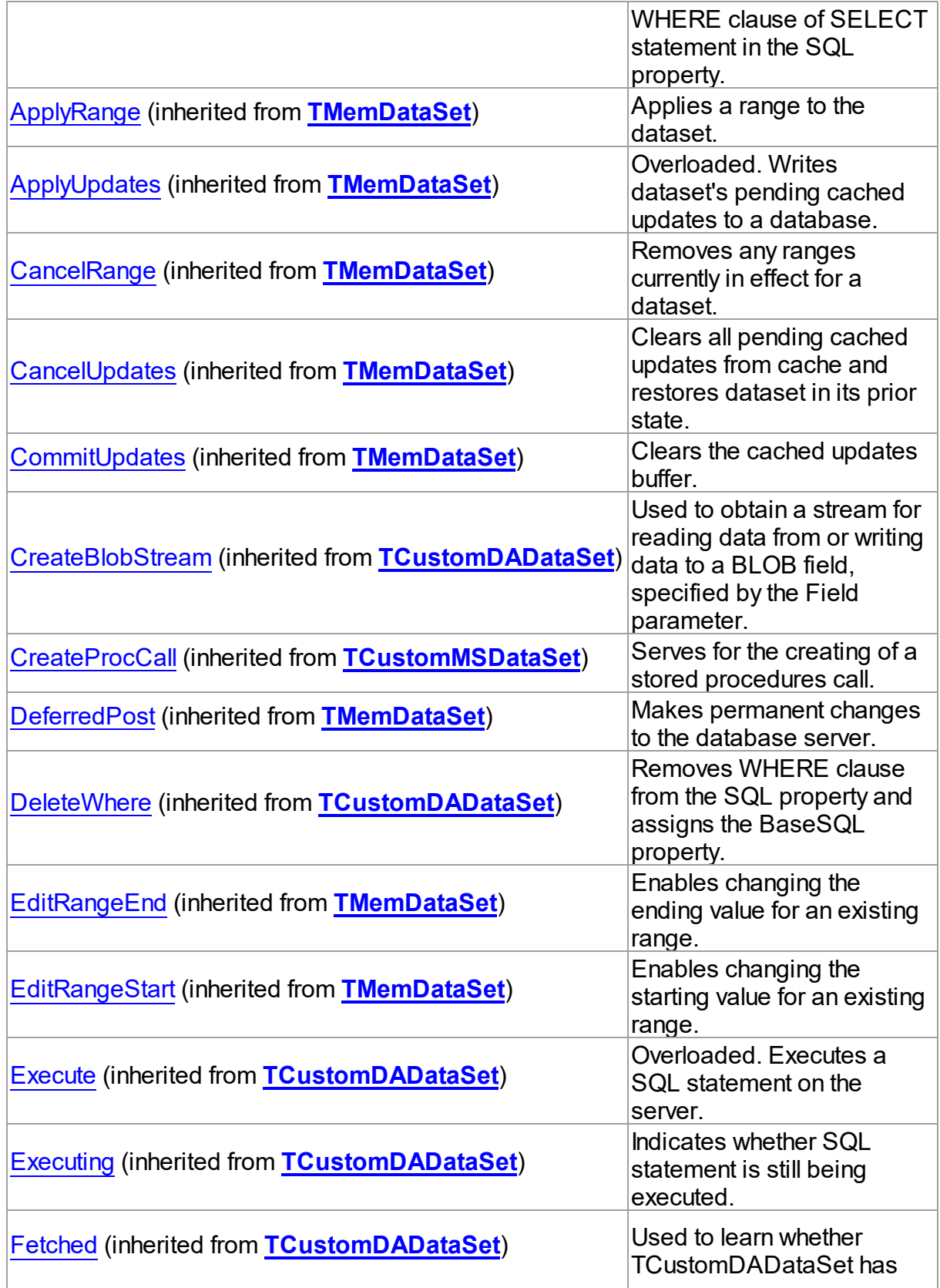

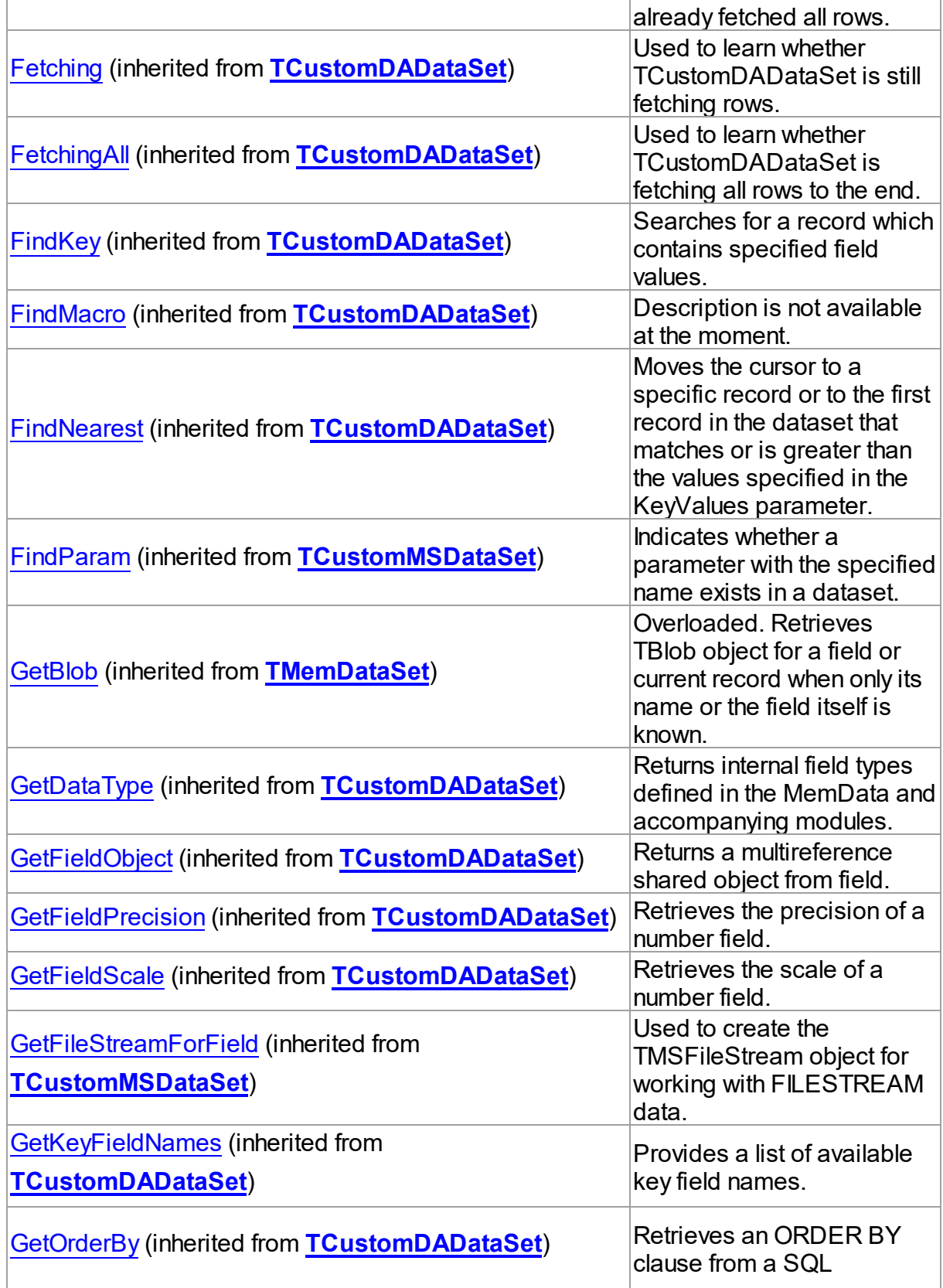

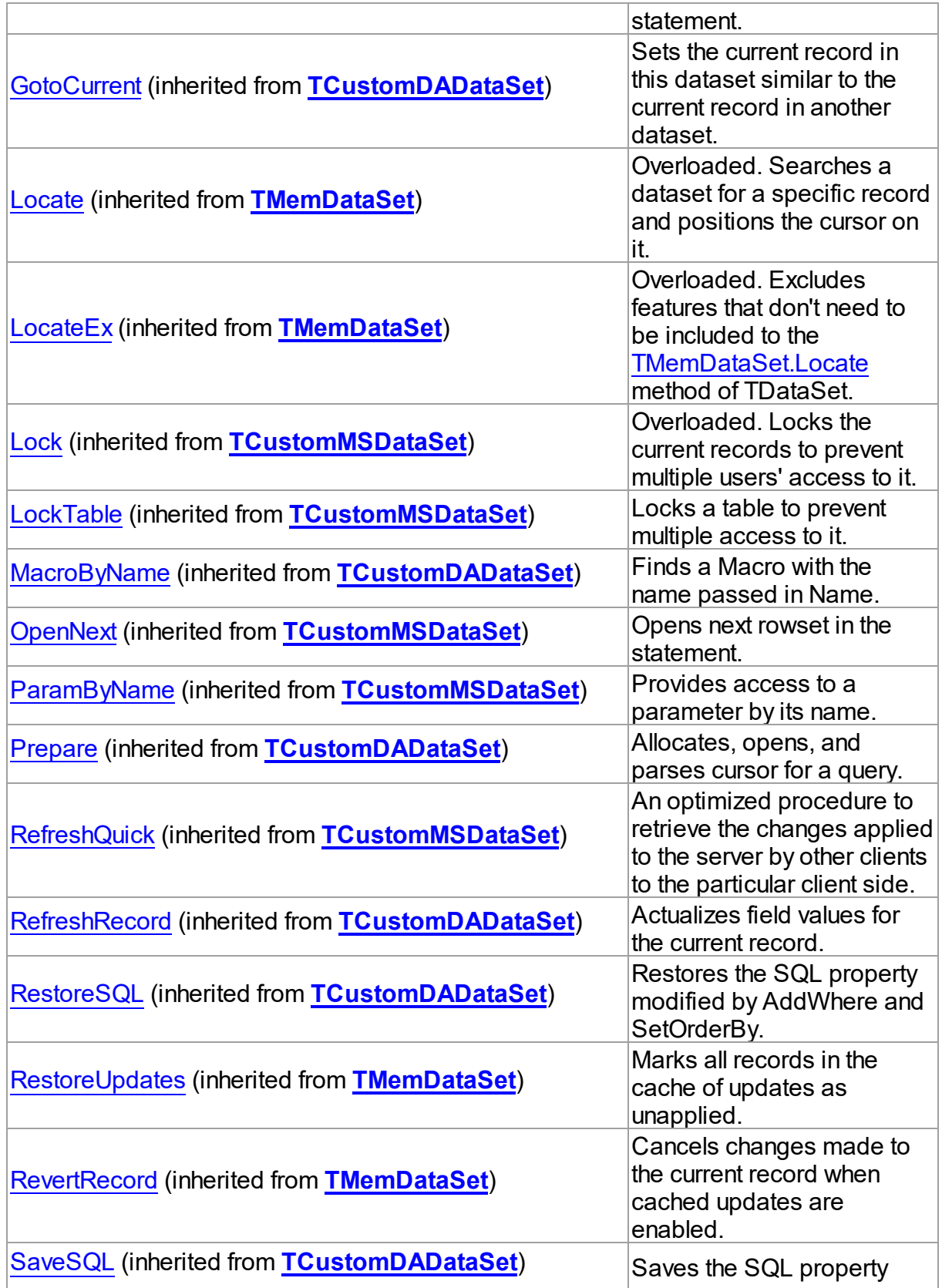

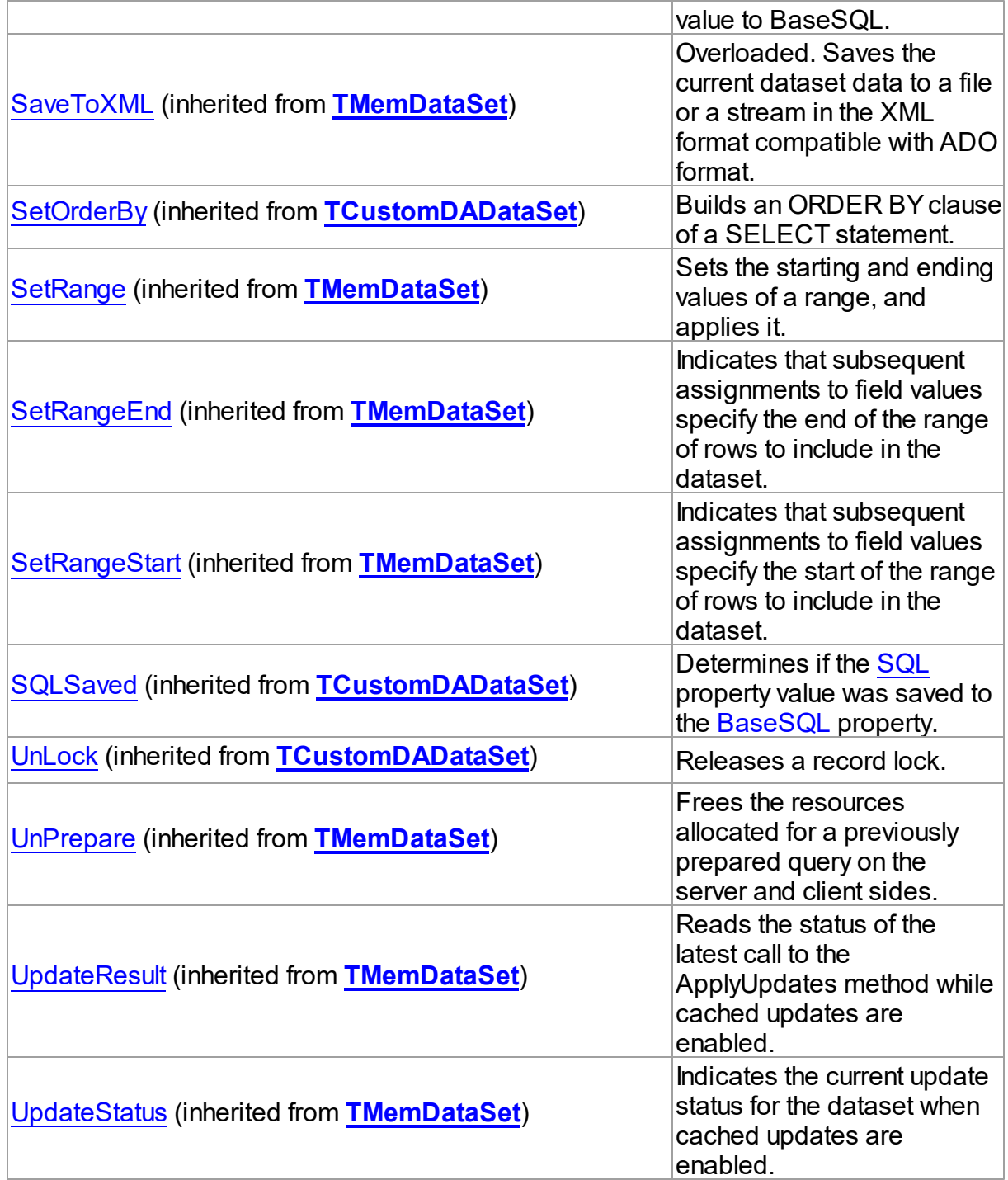

# Events

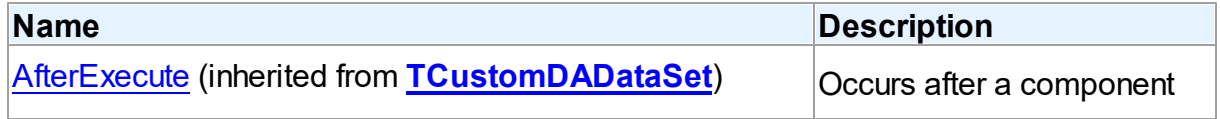

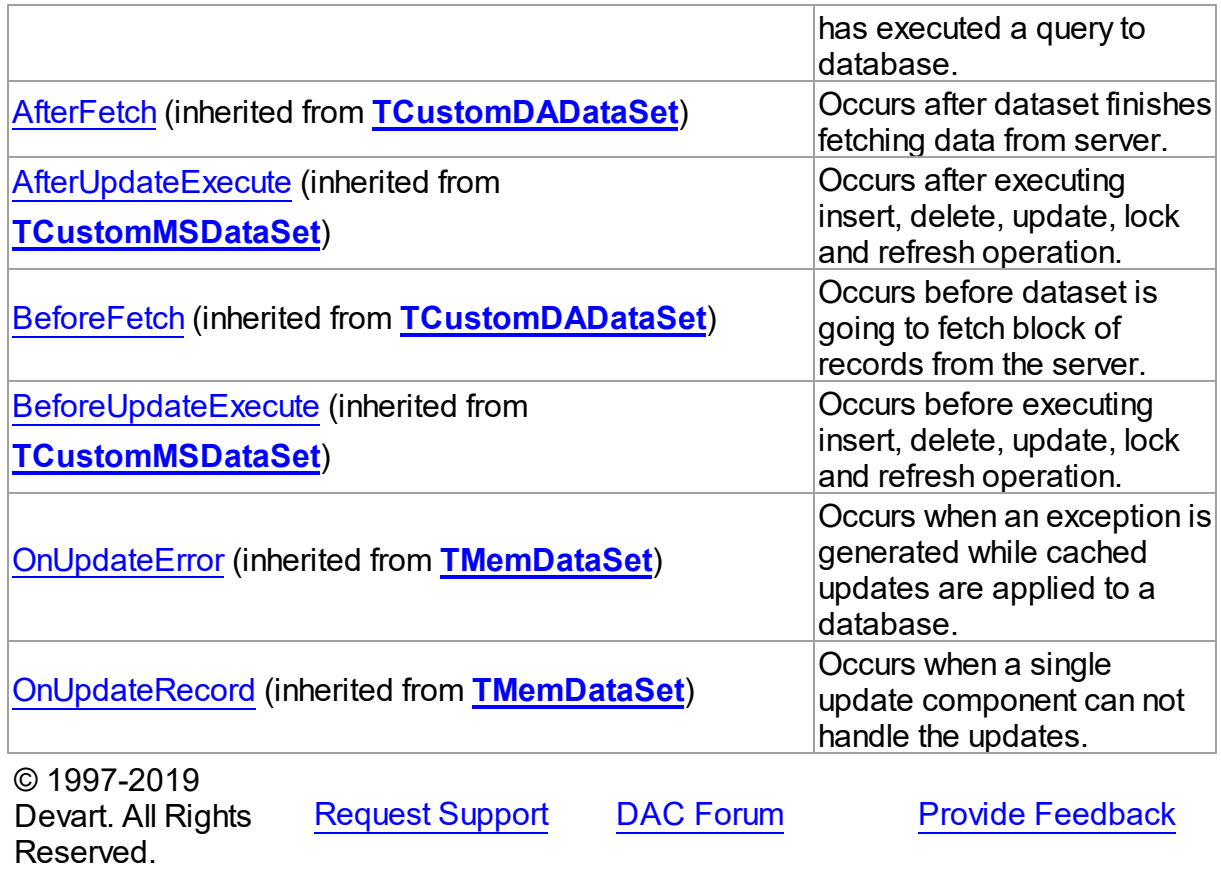

#### 5.13.1.16.2 Properties

Properties of the **TMSQuery** class.

For a complete list of the **TMSQuery** class members, see the [TMSQuery](#page-817-0) Members topic.

## Public

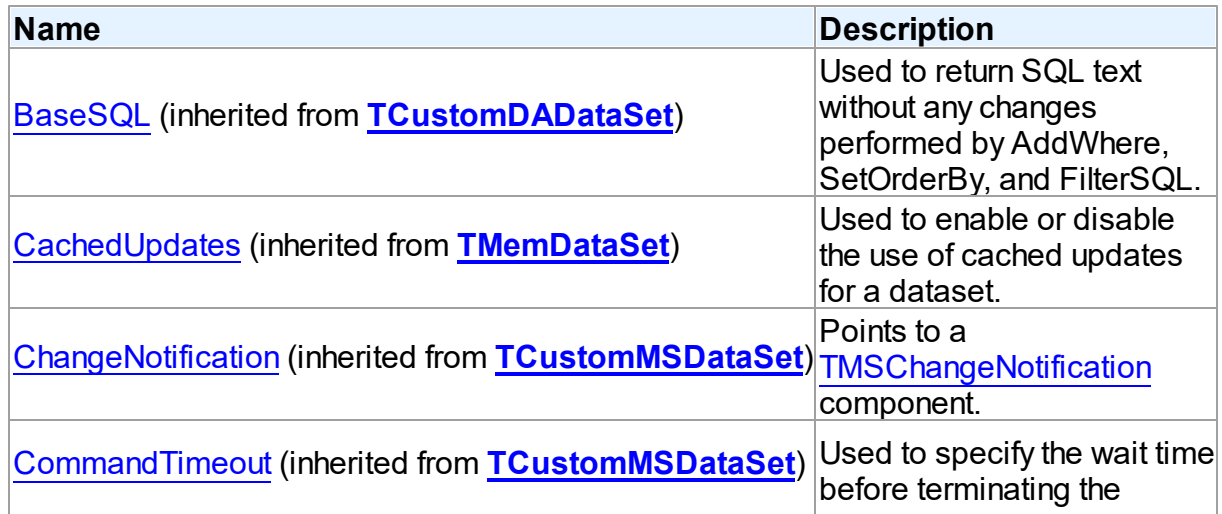

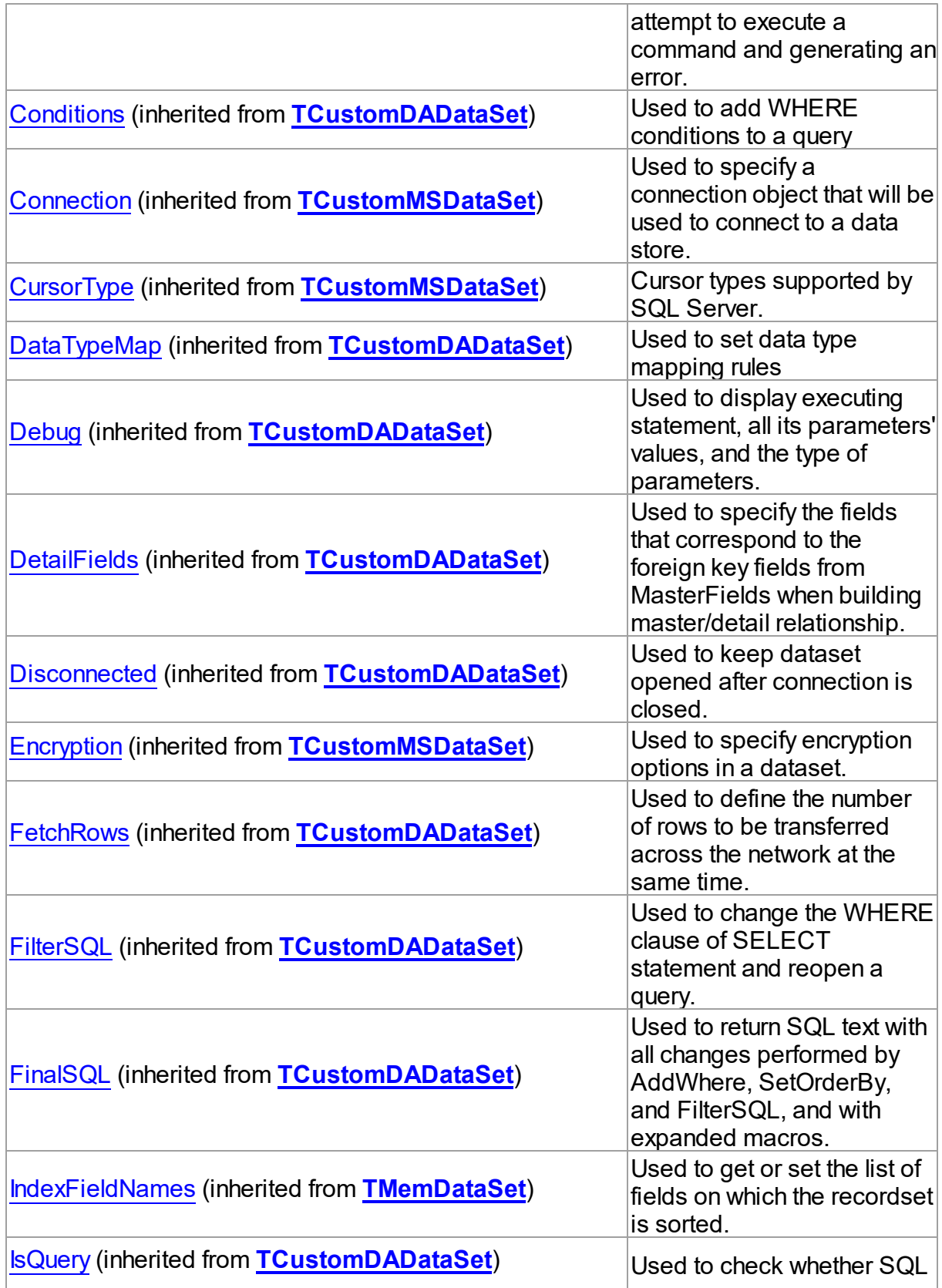
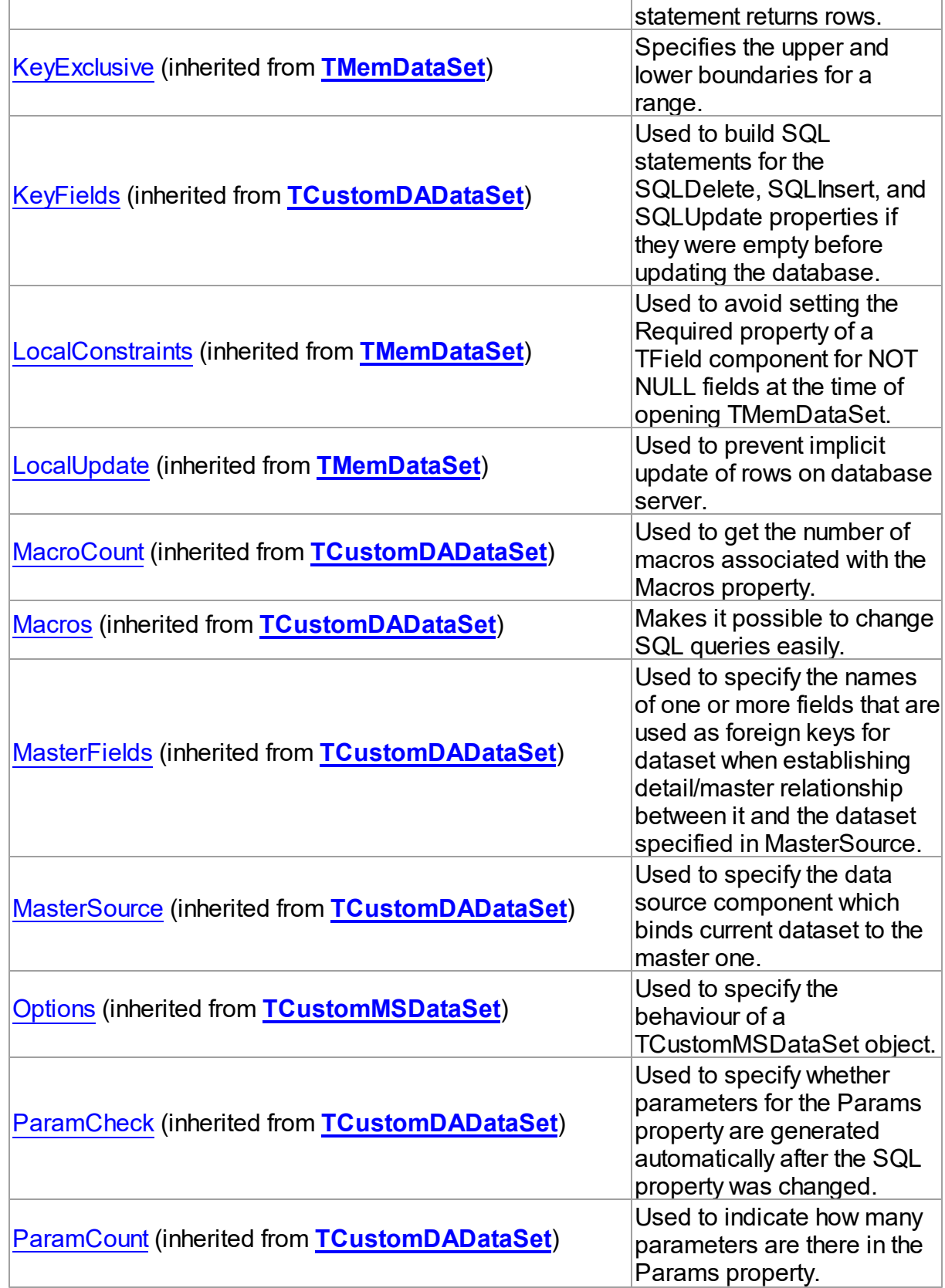

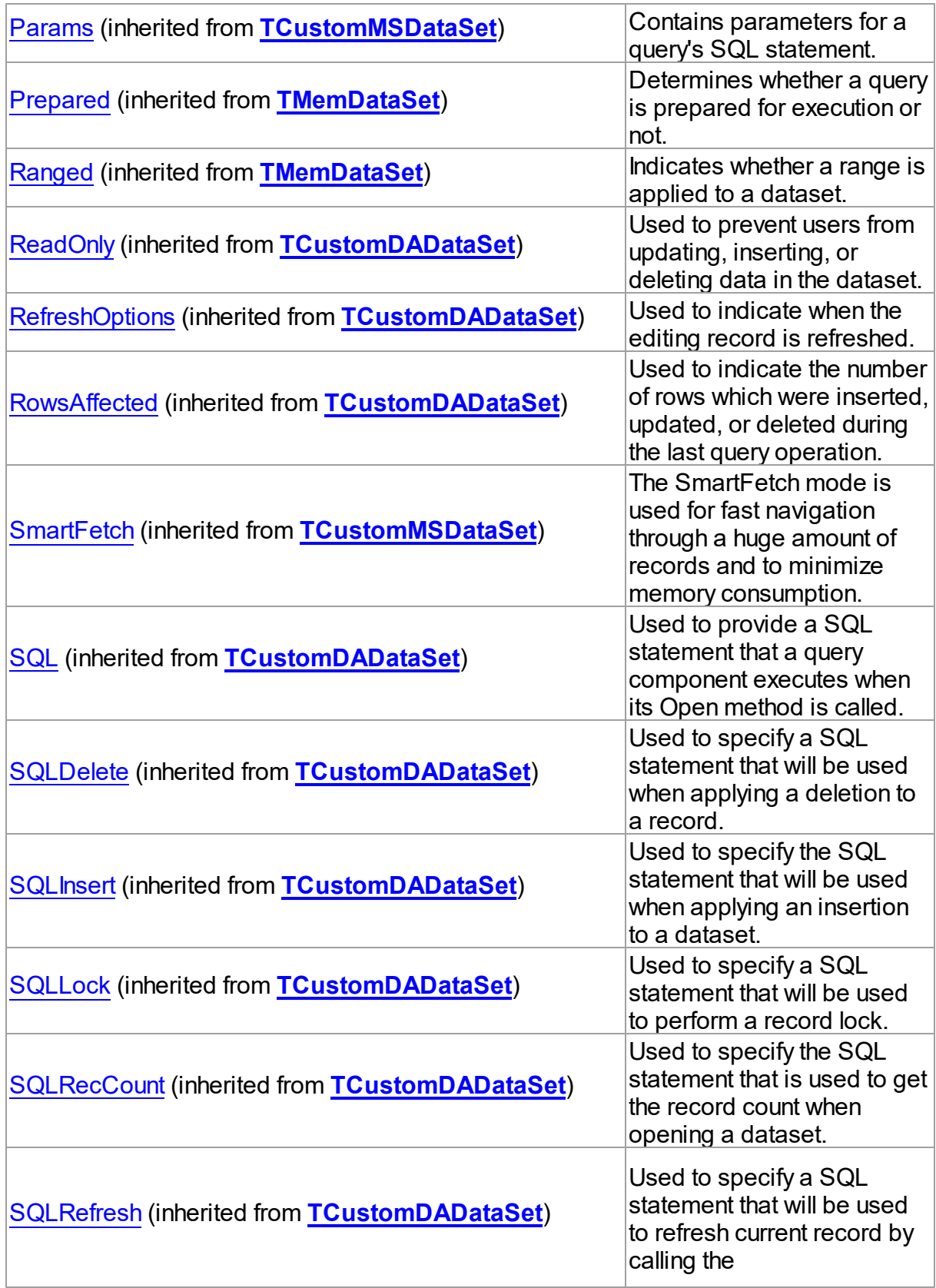

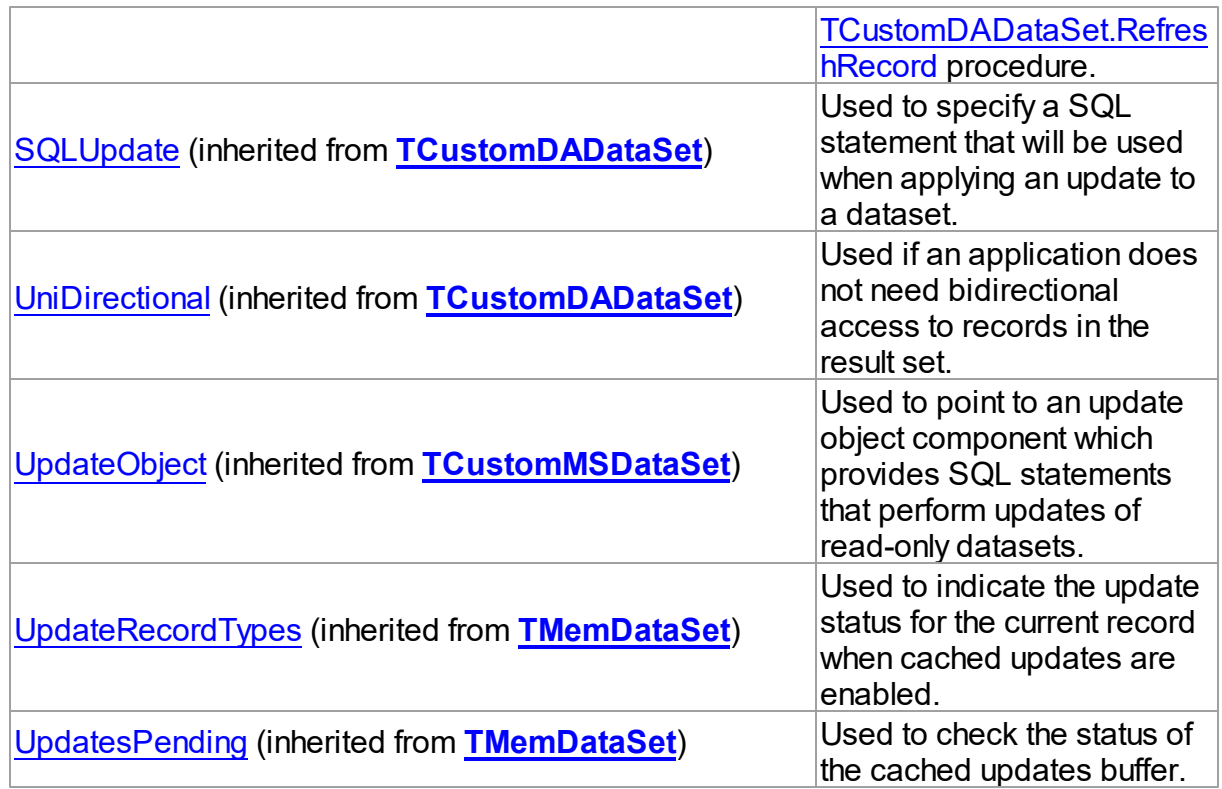

# Published

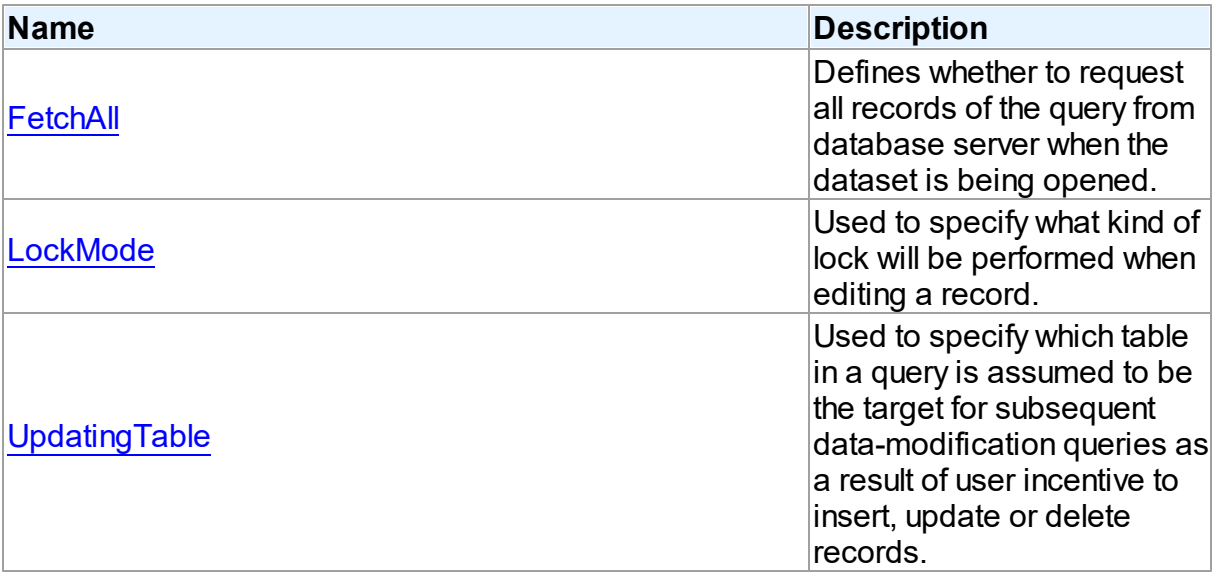

# See Also

- [TMSQuery](#page-816-0) Class
- [TMSQuery](#page-817-0) Class Members

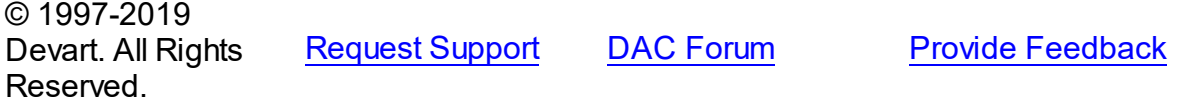

#### <span id="page-831-0"></span>5.13.1.16.2.1 FetchAll Property

Defines whether to request all records of the query from database server when the dataset is being opened.

Class

**[TMSQuery](#page-816-0)** 

**Syntax** 

property FetchAll: boolean;

### **Remarks**

When set to True, all records of the query are requested from database server when the dataset is being opened. When set to False, records are retrieved when a data-aware component or a program requests it. If a query can return a lot of records, set this property to False if initial response time is important.

When the FetchAll property is False, the first call to [TMemDataSet.Locate](#page-610-0) and

[TMemDataSet.LocateEx](#page-613-0) methods may take a lot of time to retrieve additional records to the client side.

© 1997-2019 Devart. All Rights Reserved. [Request](https://www.devart.com/company/contactform.html?category=1&product=sdac) Support DAC [Forum](https://forums.devart.com/viewforum.php?f=42) Provide [Feedback](https://www.devart.com/sdac/feedback.html)

#### <span id="page-831-1"></span>5.13.1.16.2.2 LockMode Property

Used to specify what kind of lock will be performed when editing a record.

#### Class

#### **[TMSQuery](#page-816-0)**

### **Syntax**

property LockMode: TLockMode;

### **Remarks**

Use the LockMode property to define what kind of lock will be performed when editing a record. Locking a record is useful in creating multi-user applications. It prevents modification of a record by several users at the same time. Locking is performed by the RefreshRecord method. The default value is lmNone.

# See Also

- [TMSStoredProc.LockMode](#page-861-0)
- [TMSTable.LockMode](#page-877-0)

© 1997-2019 Devart. All Rights Reserved. [Request](https://www.devart.com/company/contactform.html?category=1&product=sdac) Support DAC [Forum](https://forums.devart.com/viewforum.php?f=42) Provide [Feedback](https://www.devart.com/sdac/feedback.html)

<span id="page-832-0"></span>5.13.1.16.2.3 UpdatingTable Property

Used to specify which table in a query is assumed to be the target for subsequent datamodification queries as a result of user incentive to insert, update or delete records.

Class

**[TMSQuery](#page-816-0)** 

# **Syntax**

property UpdatingTable: string;

# **Remarks**

Use the UpdatingTable property to specify which table in a query is assumed to be the target for the subsequent data-modification queries as a result of user incentive to insert, update or delete records.

This property is used on Insert, Update, Delete or RefreshRecord (see also

[TCustomMSDataSet.Options](#page-667-0)) if appropriate SQL (SQLInsert, SQLUpdate or SQLDelete) is not provided.

If UpdatingTable is not set then the first table used in a query is assumed to be the target.

All fields from other than target table have their ReadOnly properties set to True (if

[TCustomMSDataSet.Options](#page-667-0) )

With [TCustomMSDataSet.CursorType](#page-665-0) UpdatingTable can be used only if [TCustomMSDataSet.Options](#page-667-0) = False.

© 1997-2019 Devart. All Rights Reserved. [Request](https://www.devart.com/company/contactform.html?category=1&product=sdac) Support DAC [Forum](https://forums.devart.com/viewforum.php?f=42) Provide [Feedback](https://www.devart.com/sdac/feedback.html)

#### <span id="page-833-1"></span>**5.13.1.17 TMSSQL Class**

A component for executing SQL statements and calling stored procedures on the database server.

For a list of all members of this type, see [TMSSQL](#page-833-0) members.

Unit

**[MSAccess](#page-625-0)** 

**Syntax** 

TMSSQL = class([TCustomDASQL\)](#page-405-0);

# Remarks

The TMSSQL component is a direct descendant of the [TCustomDASQL](#page-405-0) class.

Use The TMSSQL component when a client application must execute SQL statement or the PL/SQL block, and call stored procedure on the database server. The SQL statement should not retrieve rows from the database.

# Inheritance Hierarchy

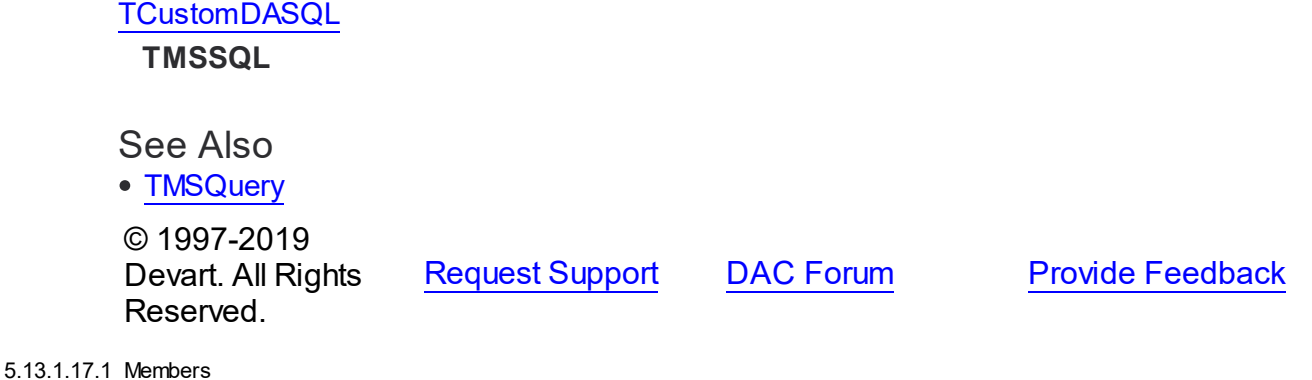

<span id="page-833-0"></span>**[TMSSQL](#page-833-1)** class overview.

# **Properties**

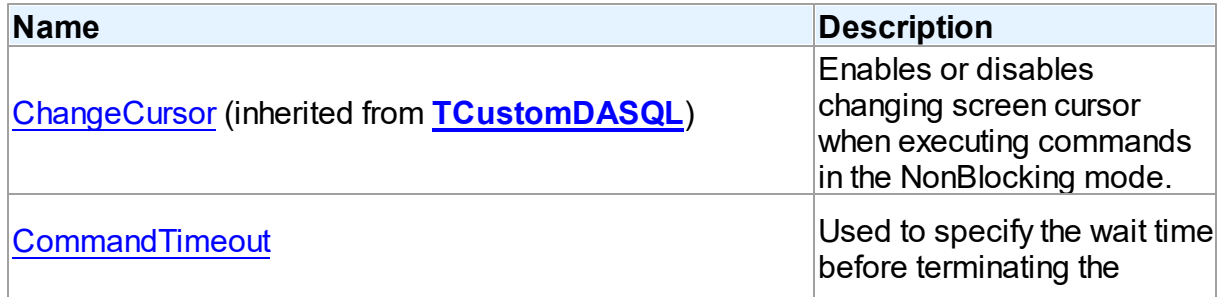

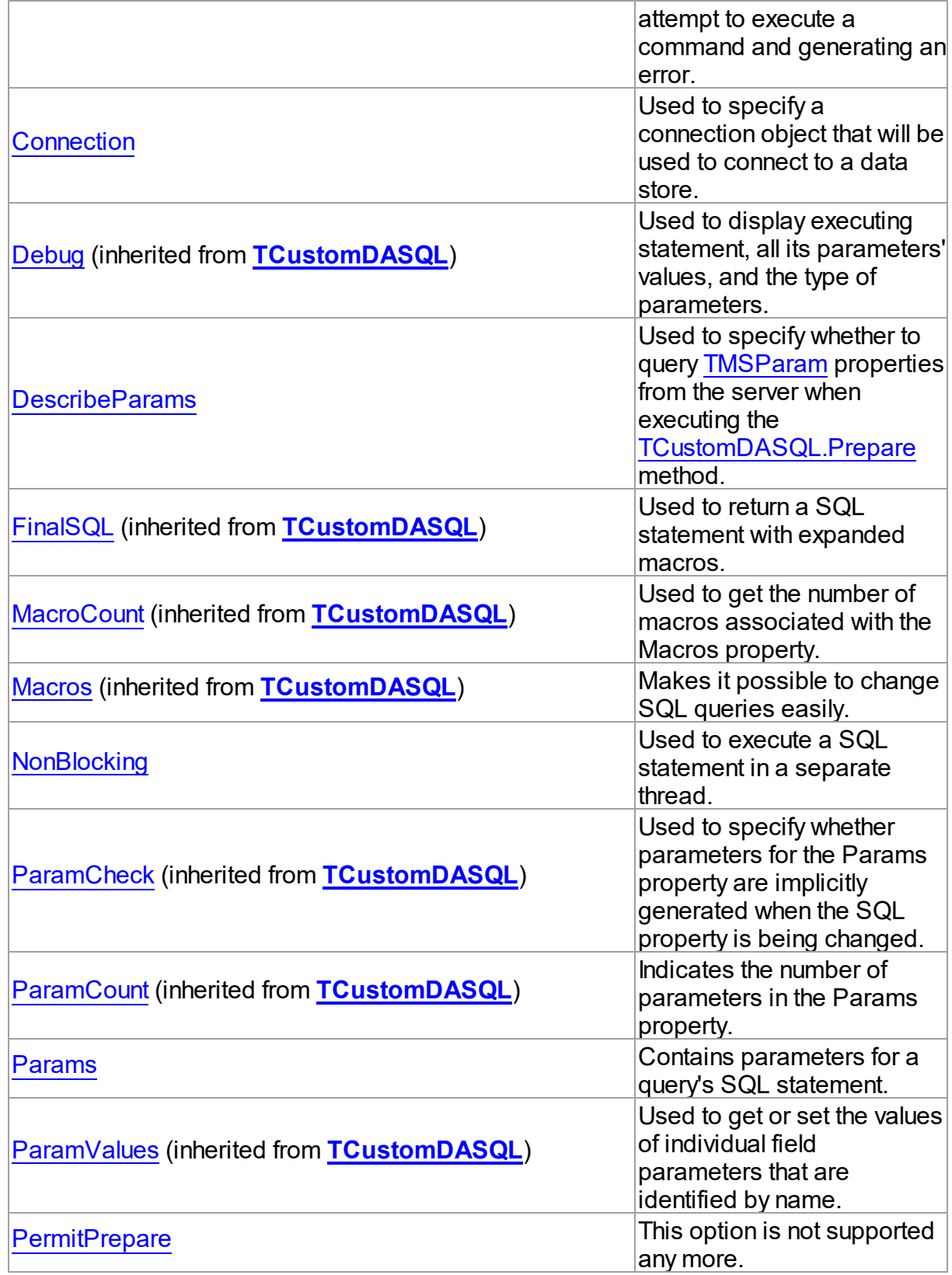

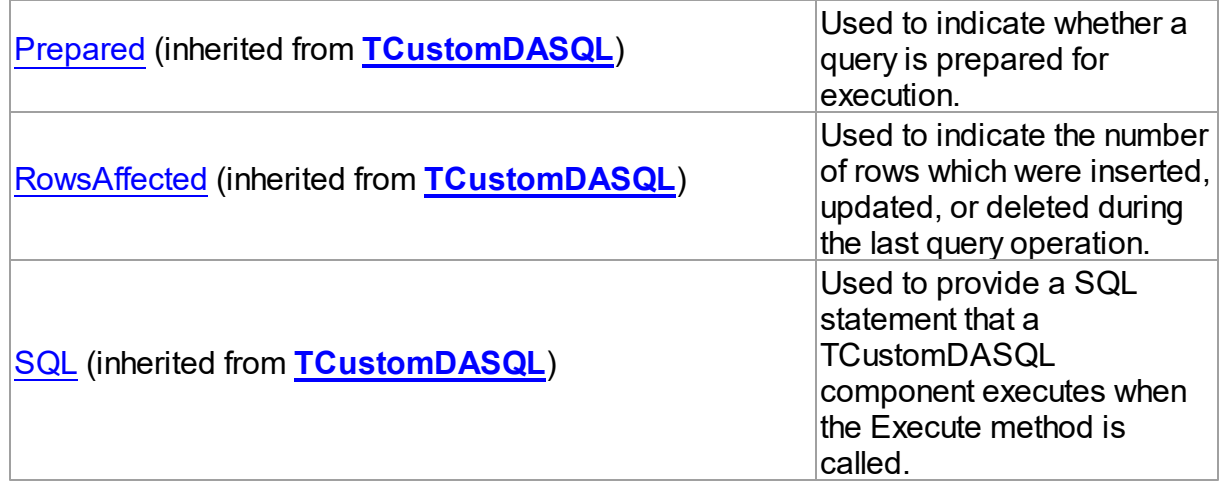

# Methods

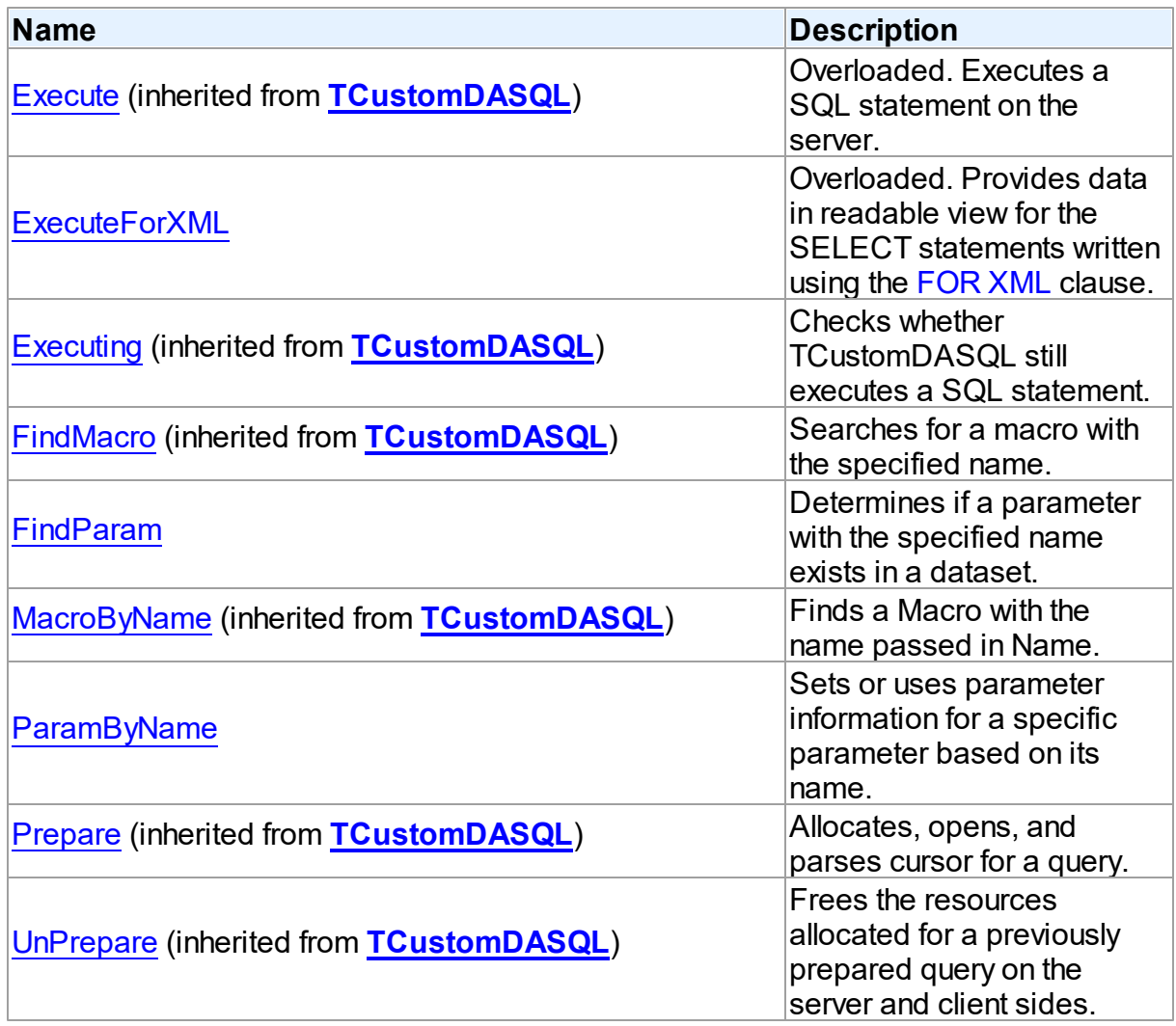

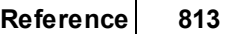

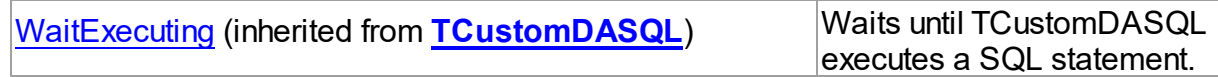

# Events

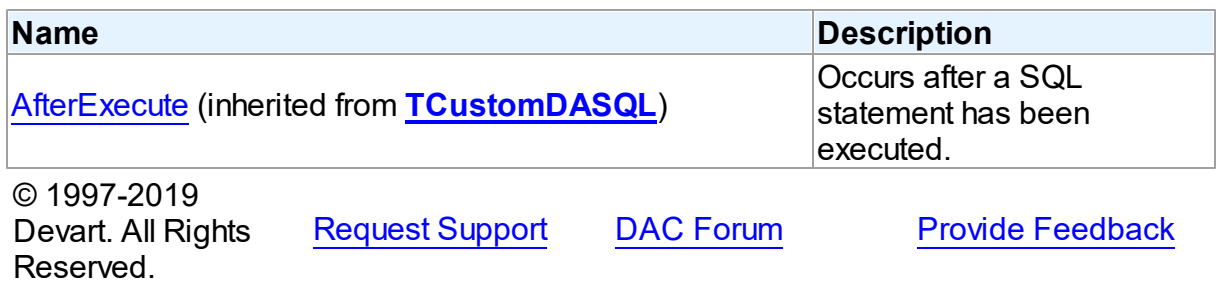

#### 5.13.1.17.2 Properties

Properties of the **TMSSQL** class.

For a complete list of the **TMSSQL** class members, see the TMSSQL [Members](#page-833-0) topic.

# Public

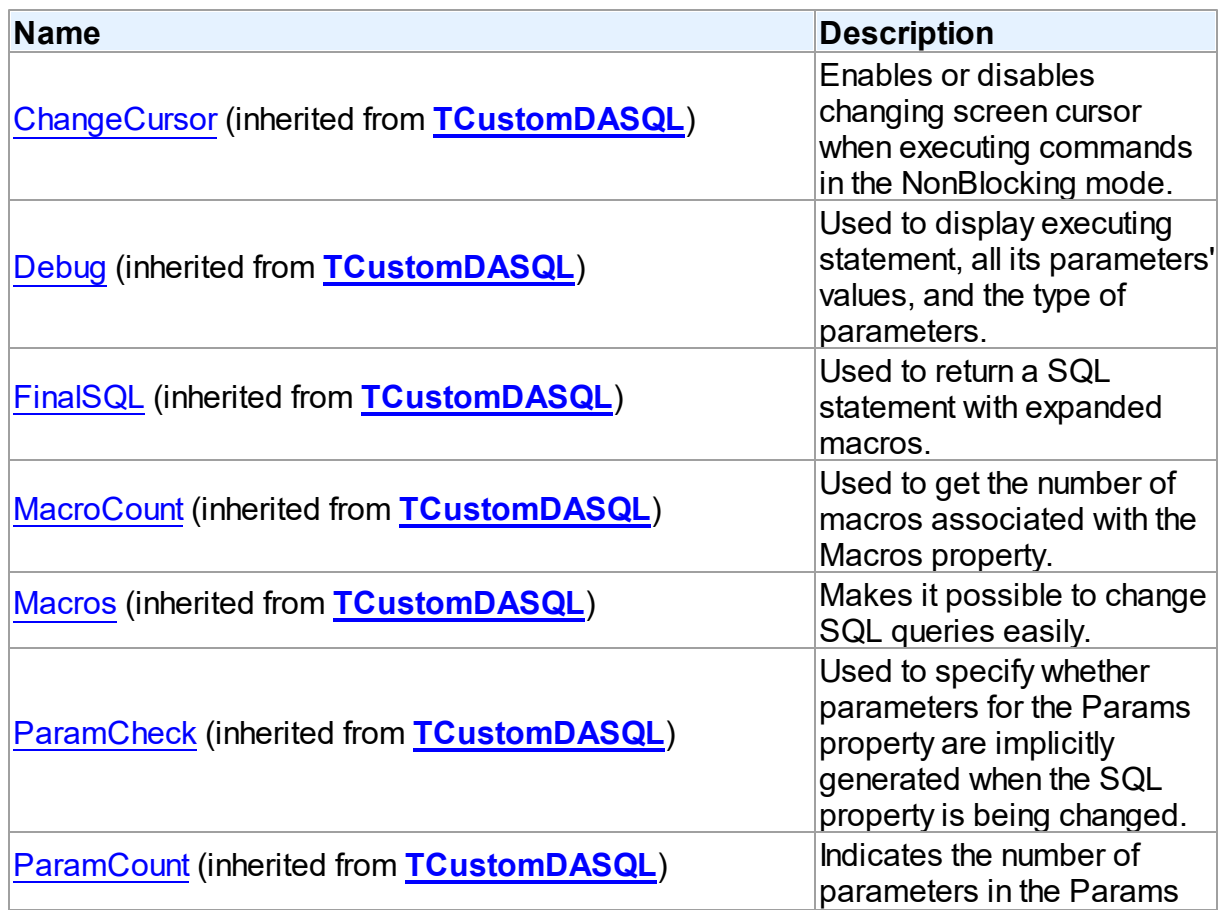

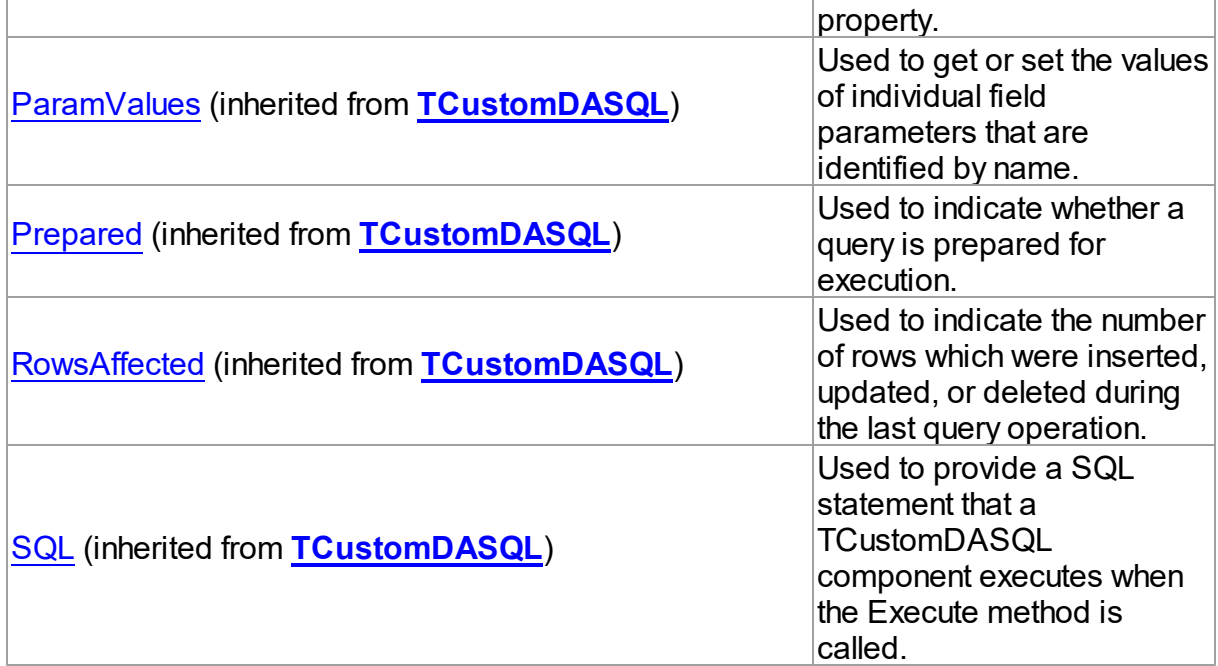

# Published

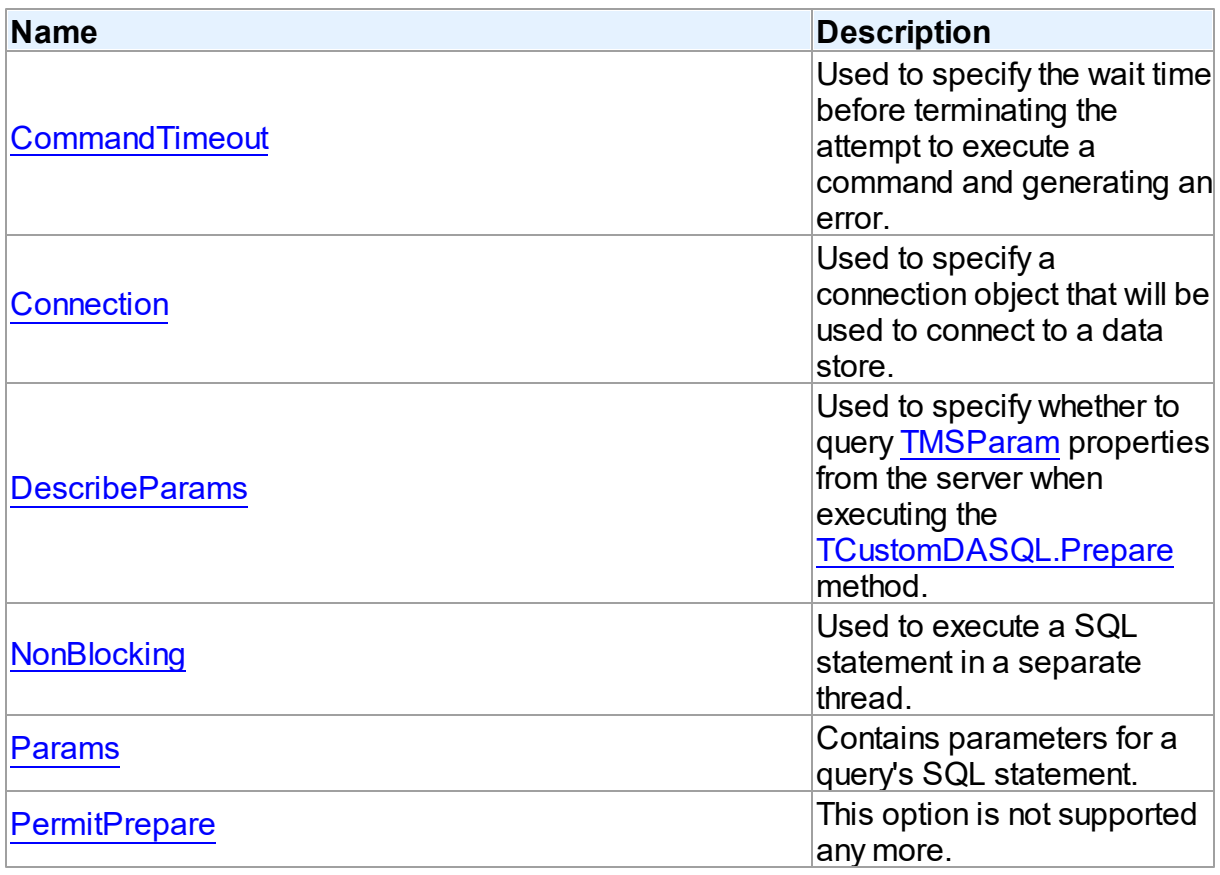

# See Also [TMSSQL](#page-833-1) Class TMSSQL Class [Members](#page-833-0) © 1997-2019 Devart. All Rights Reserved. [Request](https://www.devart.com/company/contactform.html?category=1&product=sdac) Support DAC [Forum](https://forums.devart.com/viewforum.php?f=42) Provide [Feedback](https://www.devart.com/sdac/feedback.html)

#### <span id="page-838-0"></span>5.13.1.17.2.1 CommandTimeout Property

Used to specify the wait time before terminating the attempt to execute a command and generating an error.

#### Class

#### **[TMSSQL](#page-833-1)**

### Syntax

property CommandTimeout: integer default 0;

# Remarks

The time in seconds to wait for the command to execute.

The default value is 0. The 0 value indicates no limit (an attempt to execute a command will wait indefinitely).

If a command is successfully executed prior to the expiration of the seconds specified,

CommandTimeout has no effect. Otherwise, the 'Query timeout expired' error is generated by SQL Server. This error has the DB\_E\_ABORTLIMITREACHED OLEDB error code.

For more information about OLEDB Errors, refer to http://technet.microsoft.com/en-us/library/

ms171852.aspx

#### **Samples**

*Delphi*

```
MSSQL.CommandTimeout := 5; // wait 5 seconds for the command to execute
MSSQL.SQL.Text := 'long-lasting query';
try
 MSSQL.Execute;
except
  on E: EOLEDBError do begin
    if E.ErrorCode = DB_E_ABORTLIMITREACHED then // the 'Query timeout expire
      ShowMessage(E.Message);
    raise;
  end;
end;
```
**Note:** To run this code, it is needed to add the OLEDBAccess and OLEDBC units to the

```
USES clause of the unit.
C++Builder
MSSQL->CommandTimeout = 5; // wait 5 seconds for the command to executeMSSQL->SQL->Text = "long-lasting query";
try
{
  MSSQL->Execute();
}
catch (EOLEDBError &E)
{
  if (E.ErrorCode == DB_E_ABORTLIMITREACHED) // the 'Query timeout expired'
    ShowMessage(E.Message);
  throw;
}
```
**Note:** To run this code, it is needed to include the oledberr.h header file to the unit.

#### See Also [TMSConnection.ConnectionTimeout](#page-738-0) © 1997-2019 Devart. All Rights Reserved. [Request](https://www.devart.com/company/contactform.html?category=1&product=sdac) Support DAC [Forum](https://forums.devart.com/viewforum.php?f=42) Provide [Feedback](https://www.devart.com/sdac/feedback.html)

#### <span id="page-839-0"></span>5.13.1.17.2.2 Connection Property

Used to specify a connection object that will be used to connect to a data store.

Class

**[TMSSQL](#page-833-1)** 

**Syntax** 

property Connection: [TCustomMSConnection;](#page-631-0)

### Remarks

Use the Connection property to specify a connection object that will be used to connect to a data store.

Set at design-time by selecting from the list of provided [TCustomMSConnection](#page-631-0) descendant objects.

At runtime, set the Connection property to reference an existing object of a [TCustomMSConnection](#page-631-0) descendant.

## See Also

• [TCustomMSConnection](#page-631-0)

<span id="page-840-1"></span><span id="page-840-0"></span>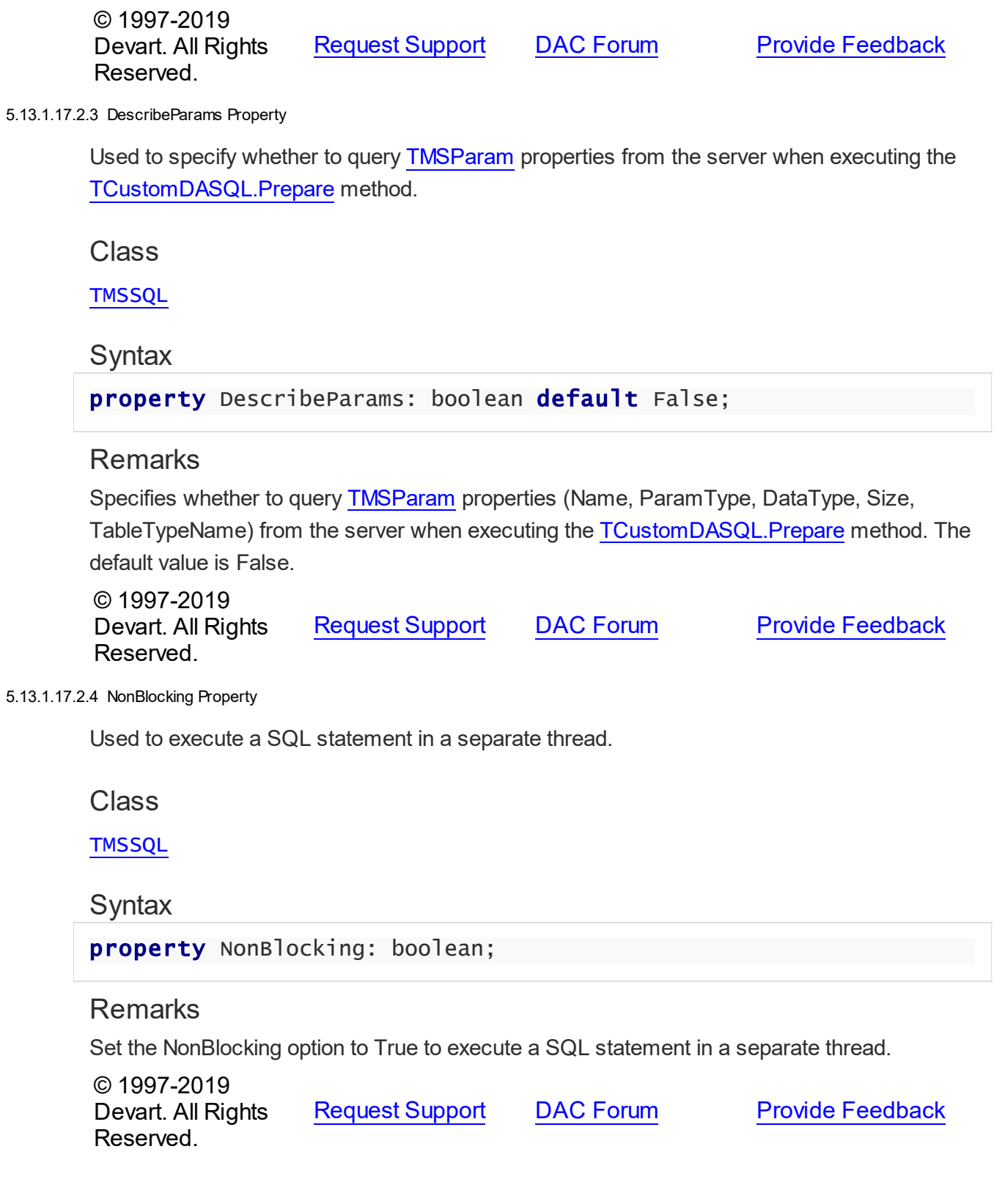

#### <span id="page-841-0"></span>5.13.1.17.2.5 Params Property

Contains parameters for a query's SQL statement.

Class

**[TMSSQL](#page-833-1)** 

Syntax

property Params: [TMSParams](#page-815-0) stored False;

## **Remarks**

Contains parameters for a query's SQL statement.

Access Params at runtime to view and set parameter names, values, and data types dynamically (at design time use the Parameters editor to set the parameter information). Params is a zero-based array of parameter records. Index specifies the array element to access.

An easier way to set and retrieve parameter values when the name of each parameter is known is to call ParamByName.

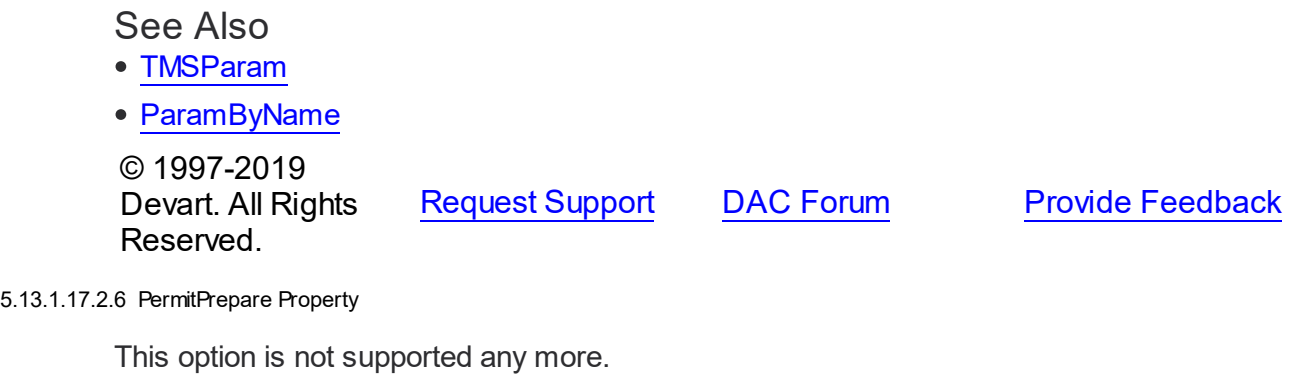

#### <span id="page-841-1"></span>Class

**[TMSSQL](#page-833-1)** 

**Syntax** 

property PermitPrepare: boolean stored False;

# Remarks

This option is out of date and isn't supported any more. The default behavior is the same to that when PermitPrepare is set to False. To get the same behaviour as when PermitPrepare is set to True, you need to execute the [TCustomDASQL.Prepare](#page-422-0) method explicitly.

### © 1997-2019 Devart. All Rights

Reserved.

[Request](https://www.devart.com/company/contactform.html?category=1&product=sdac) Support DAC [Forum](https://forums.devart.com/viewforum.php?f=42) Provide [Feedback](https://www.devart.com/sdac/feedback.html)

#### 5.13.1.17.3 Methods

Methods of the **TMSSQL** class.

For a complete list of the **TMSSQL** class members, see the TMSSQL [Members](#page-833-0) topic.

# Public

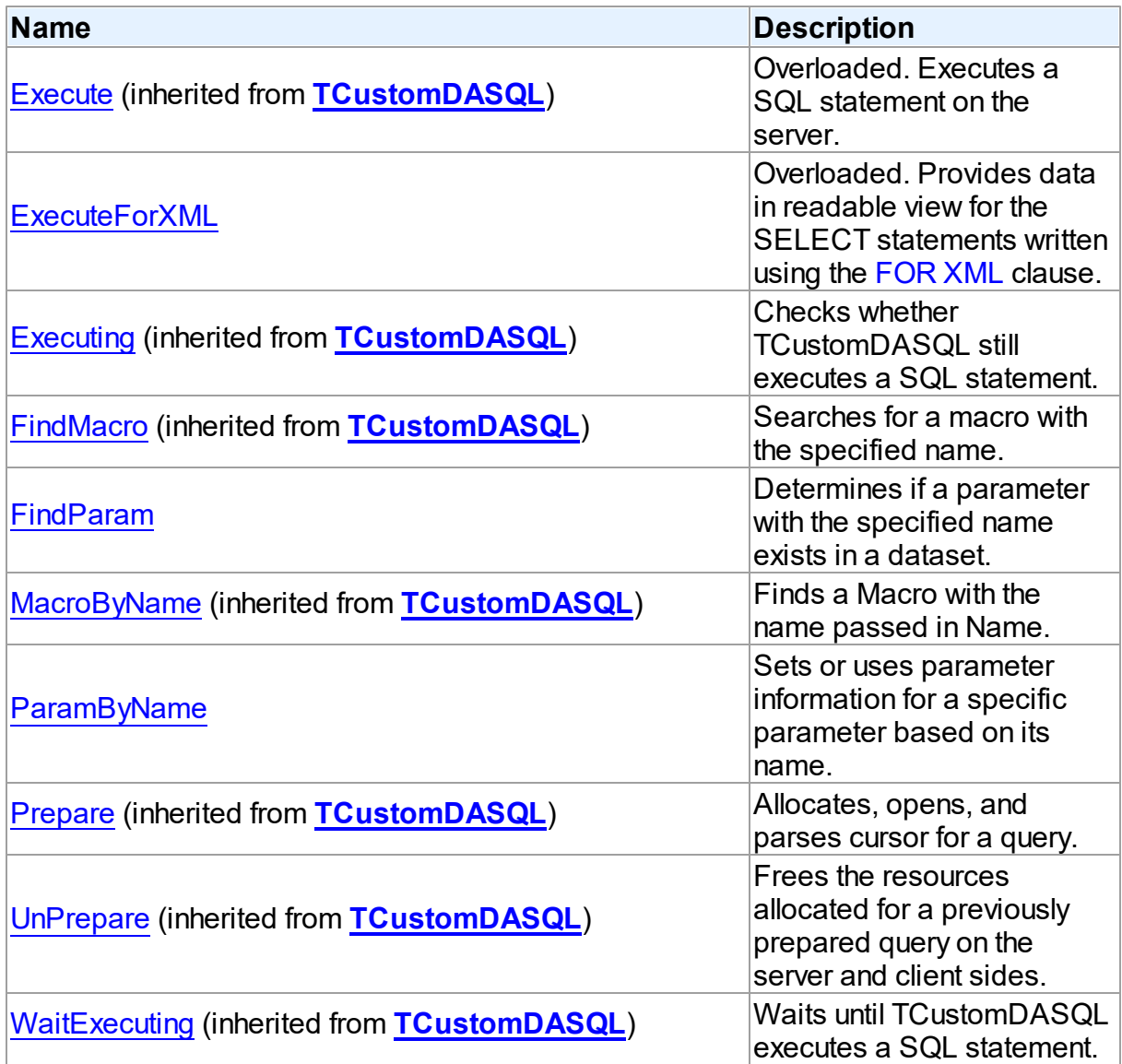

# See Also

[TMSSQL](#page-833-1) Class

#### TMSSQL Class [Members](#page-833-0)

© 1997-2019 Devart. All Rights Reserved. [Request](https://www.devart.com/company/contactform.html?category=1&product=sdac) Support DAC [Forum](https://forums.devart.com/viewforum.php?f=42) Provide [Feedback](https://www.devart.com/sdac/feedback.html)

<span id="page-843-0"></span>5.13.1.17.3.1 ExecuteForXML Method

Provides data in readable view for the SELECT statements written using the [FOR](http://msdn2.microsoft.com/library/ms178107.aspx) XML clause.

Class

**[TMSSQL](#page-833-1)** 

Overload List

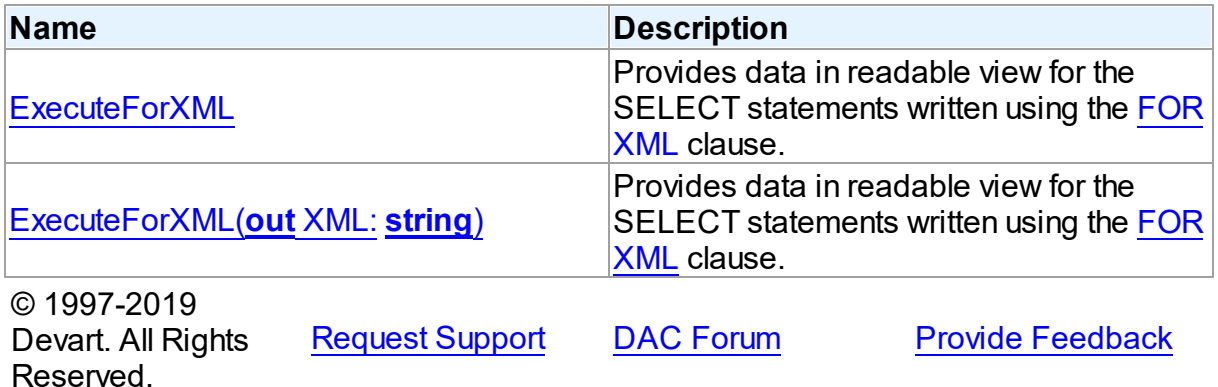

<span id="page-843-1"></span>Provides data in readable view for the SELECT statements written using the [FOR](http://msdn2.microsoft.com/library/ms178107.aspx) XML clause.

Unit

**Syntax** 

# **Remarks**

SQL Server returns data in a specific format when queries with the [FOR](http://msdn2.microsoft.com/library/ms178107.aspx) XML clause are opened using the TDataSet.Open method. In order to obtain data in readable view for the SELECT statements written using the [FOR](http://msdn2.microsoft.com/library/ms178107.aspx) XML clause, you should use one of these overloaded procedures.

The TOLEDBOutputEncoding type is declared in the OLEDBAccess unit.

See Also

[TCustomDASQL.Execute](#page-417-1)

#### © 1997-2019 Devart. All Rights Reserved. [Request](https://www.devart.com/company/contactform.html?category=1&product=sdac) Support DAC [Forum](https://forums.devart.com/viewforum.php?f=42) Provide [Feedback](https://www.devart.com/sdac/feedback.html)

<span id="page-844-1"></span>Provides data in readable view for the SELECT statements written using the [FOR](http://msdn2.microsoft.com/library/ms178107.aspx) XML clause.

### Class

**[TMSSQL](#page-833-1)** 

## **Syntax**

```
procedure ExecuteForXML(out XML: string); overload;procedure
ExecuteForXML(out XML: string); overload;
```
#### **Parameters**

*XML*

Is an output parameter where the result of the query execution is written.

# **Remarks**

SQL Server returns data in a specific format when queries with the [FOR](http://msdn2.microsoft.com/library/ms178107.aspx) XML clause are opened using the TDataSet.Open method. In order to obtain data in readable view for the SELECT statements written using the [FOR](http://msdn2.microsoft.com/library/ms178107.aspx) XML clause, you should use one of these overloaded procedures.

# See Also

[TCustomDASQL.Execute](#page-417-1)

© 1997-2019 Devart. All Rights Reserved. [Request](https://www.devart.com/company/contactform.html?category=1&product=sdac) Support DAC [Forum](https://forums.devart.com/viewforum.php?f=42) Provide [Feedback](https://www.devart.com/sdac/feedback.html)

<span id="page-844-0"></span>5.13.1.17.3.2 FindParam Method

Determines if a parameter with the specified name exists in a dataset.

Class

**[TMSSQL](#page-833-1)** 

**Syntax** 

function FindParam(const Value: string): [TMSParam;](#page-810-0)

**Parameters**

#### *Value*

holds the name of the param for which to search.

### **Return Value**

the TMSParam object for the specified Name. If a TMSParam object with matching name was not found, returns nil.

## Remarks

Call the FindParam method to determine if a parameter with the specified name exists in a dataset. Name is the name of the param for which to search. If FindParam finds a param with a matching name, it returns a TMSParam object for the specified Name. Otherwise it returns nil.

### See Also

- [Params](#page-841-0)
- [ParamByName](#page-845-0)

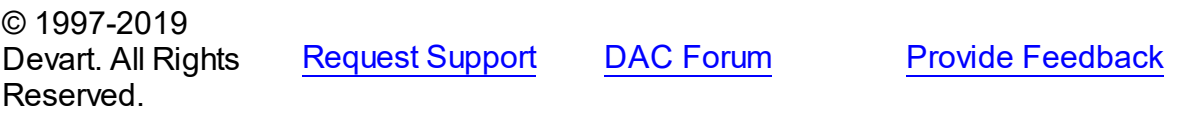

#### <span id="page-845-0"></span>5.13.1.17.3.3 ParamByName Method

Sets or uses parameter information for a specific parameter based on its name.

#### Class

**[TMSSQL](#page-833-1)** 

#### **Syntax**

function ParamByName(const Value: string): [TMSParam](#page-810-0);

#### **Parameters**

*Value*

Holds the Parameter value.

#### **Return Value**

the parameter, if a match was found. Otherwise, an exception is raised.

# Remarks

Call the ParamByName method to set or use parameter information for a specific parameter based on its name. Name is the name of the parameter for which to retrieve information. ParamByName is used to set the parameter's value at runtime and returns a [TMSParam](#page-810-0) object.

# Example

For example, the following statement retrieves the current value of a parameter called "Contact" into an edit box:

Edit1.Text := Query1.ParamsByName('Contact').AsString;

# See Also

- [TMSParam](#page-810-0)
- [Params](#page-841-0)
- [FindParam](#page-844-0)

© 1997-2019 Devart. All Rights Reserved. [Request](https://www.devart.com/company/contactform.html?category=1&product=sdac) Support DAC [Forum](https://forums.devart.com/viewforum.php?f=42) Provide [Feedback](https://www.devart.com/sdac/feedback.html)

### <span id="page-846-0"></span>**5.13.1.18 TMSStoredProc Class**

A component for accessing and executing stored procedures and functions. For a list of all members of this type, see [TMSStoredProc](#page-847-0) members.

Unit

**[MSAccess](#page-625-0)** 

# Syntax

TMSStoredProc = class[\(TCustomMSStoredProc](#page-685-0));

# **Remarks**

Use TMSStoredProc to access stored procedures on the database server.

You need only to define the StoredProcName property, and the SQL statement to call the stored procedure will be generated automatically.

Use the Execute method at runtime to generate request that instructs server to execute procedure and return parameters in the Params property.

# Inheritance Hierarchy

**[TMemDataSet](#page-588-0)** [TCustomDADataSet](#page-345-0) [TCustomMSDataSet](#page-648-0) [TCustomMSStoredProc](#page-685-0) **TMSStoredProc**

See Also

- [TMSQuery](#page-816-0)
- [TMSSQL](#page-833-1)
- Updating Data with SDAC Dataset [Components](#page-126-0)

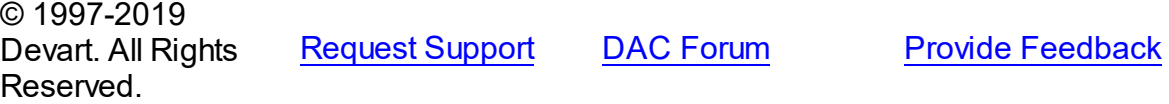

<span id="page-847-0"></span>5.13.1.18.1 Members

**[TMSStoredProc](#page-846-0)** class overview.

# Properties

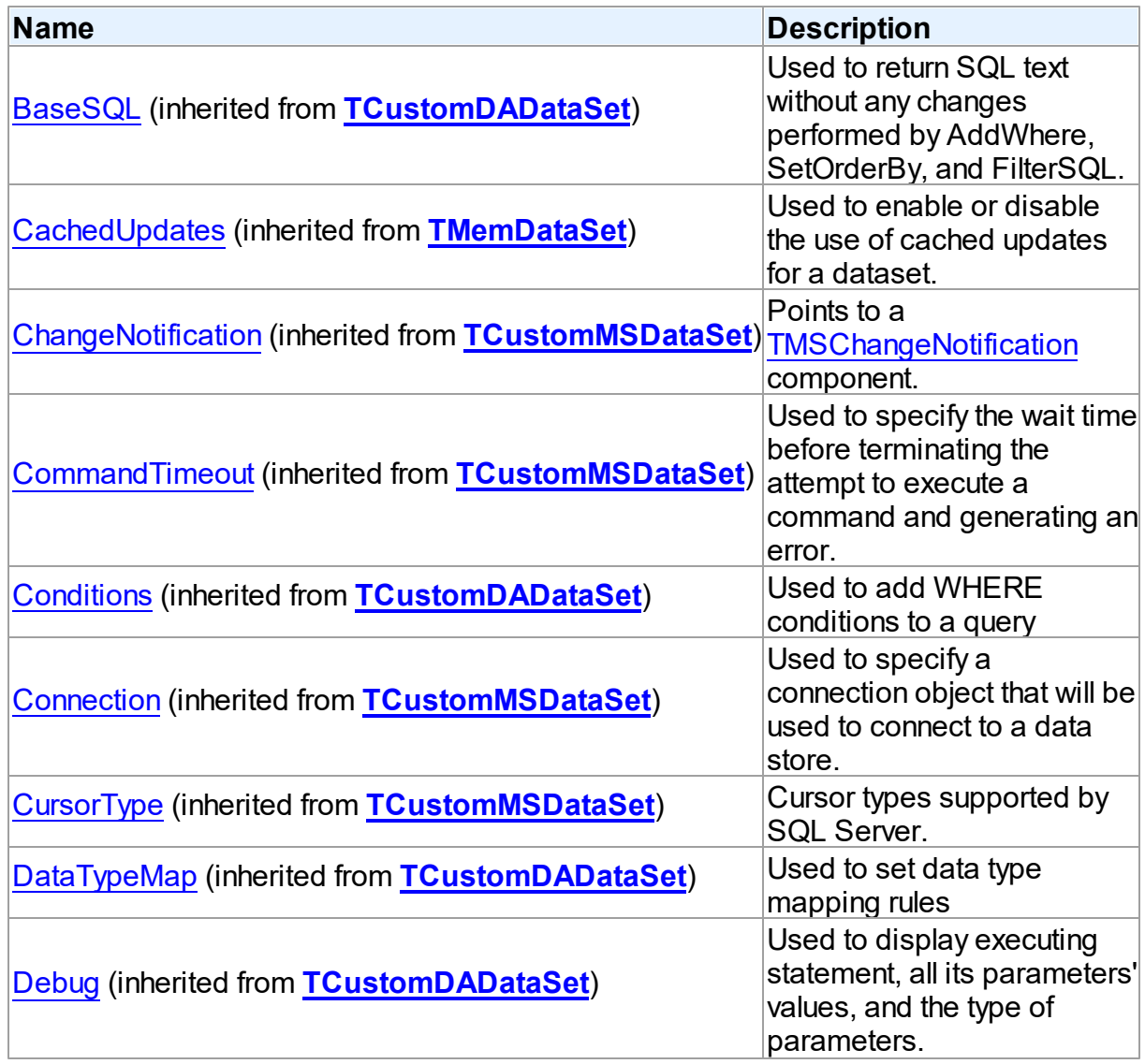

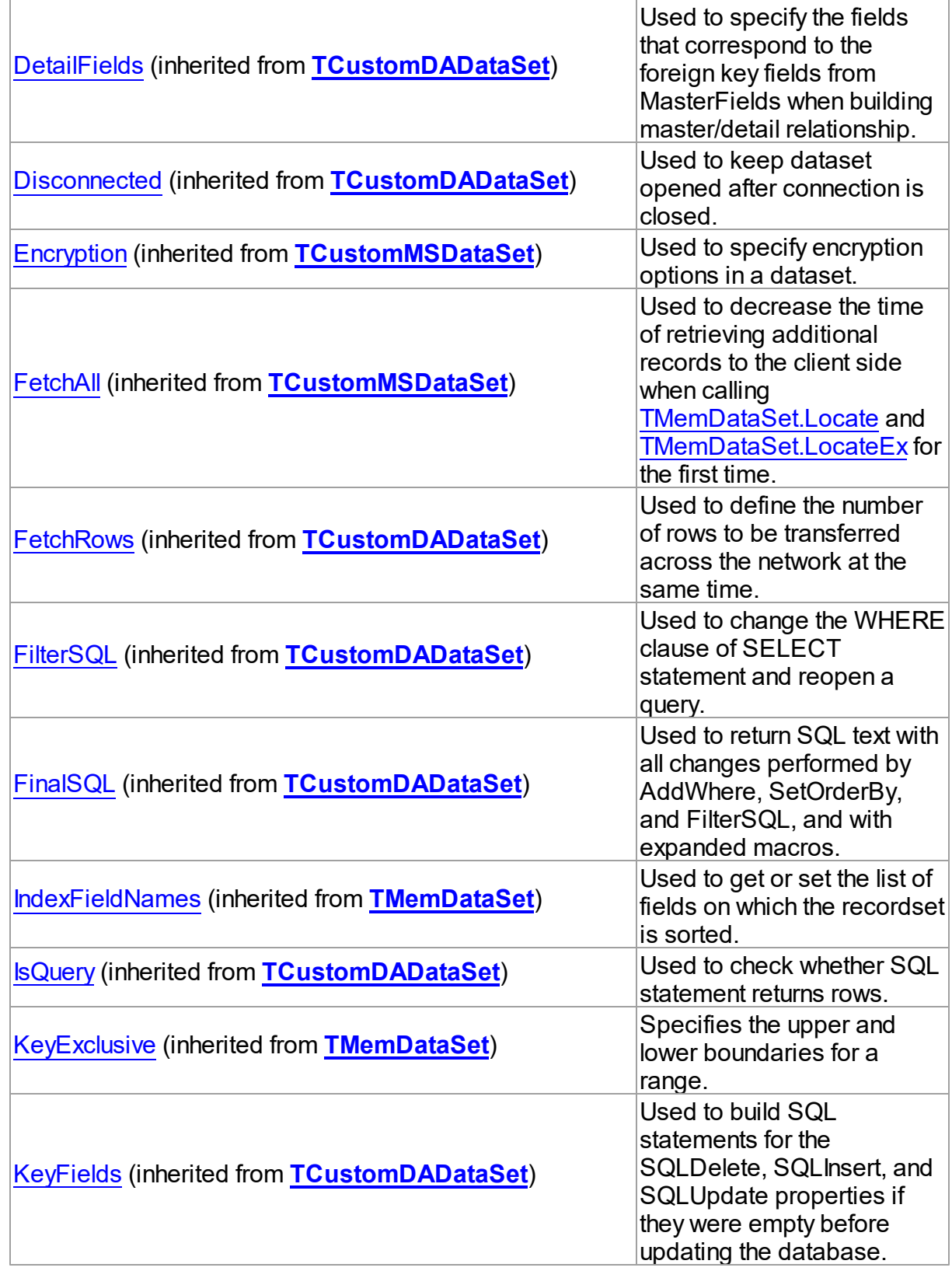

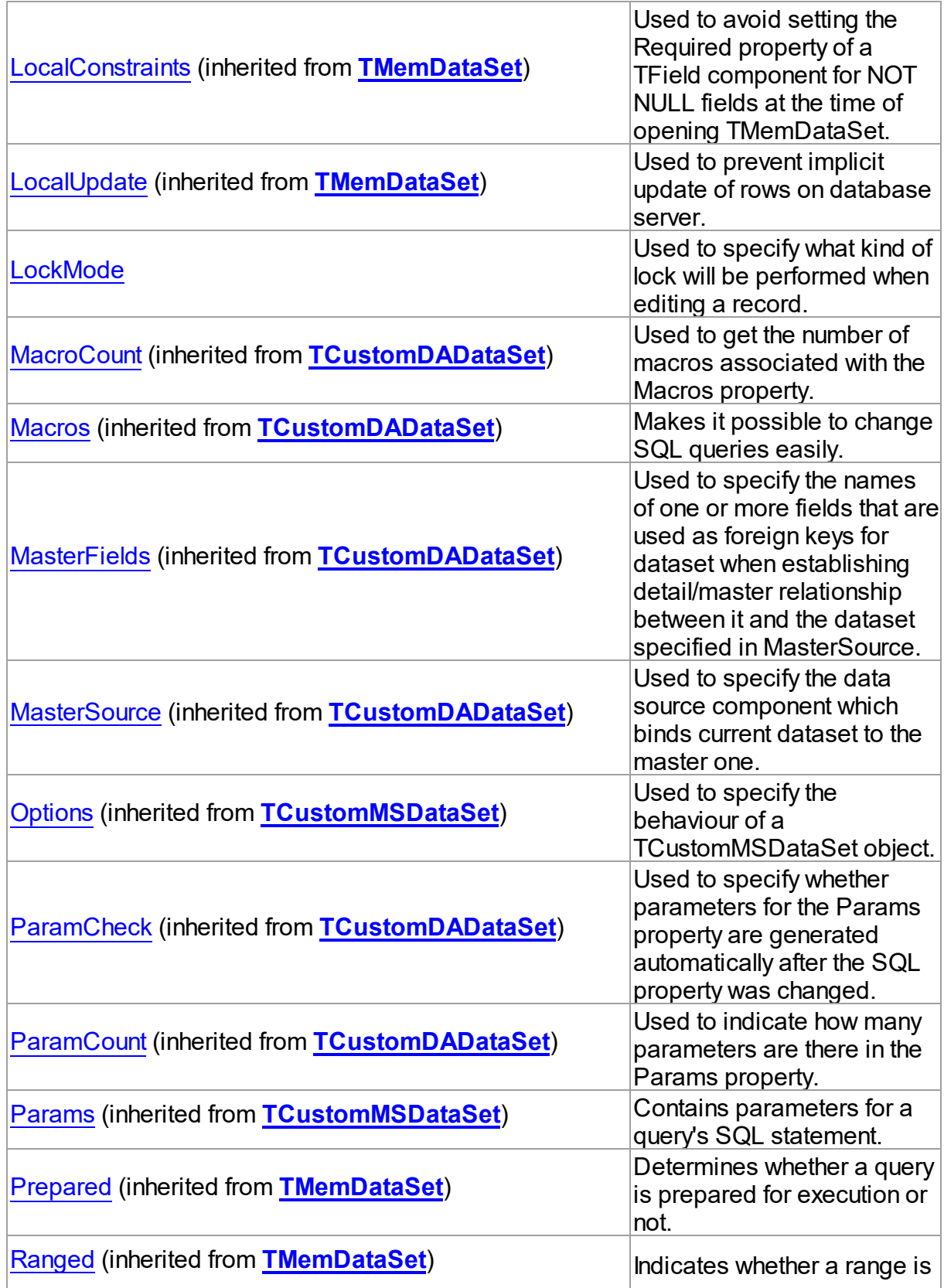

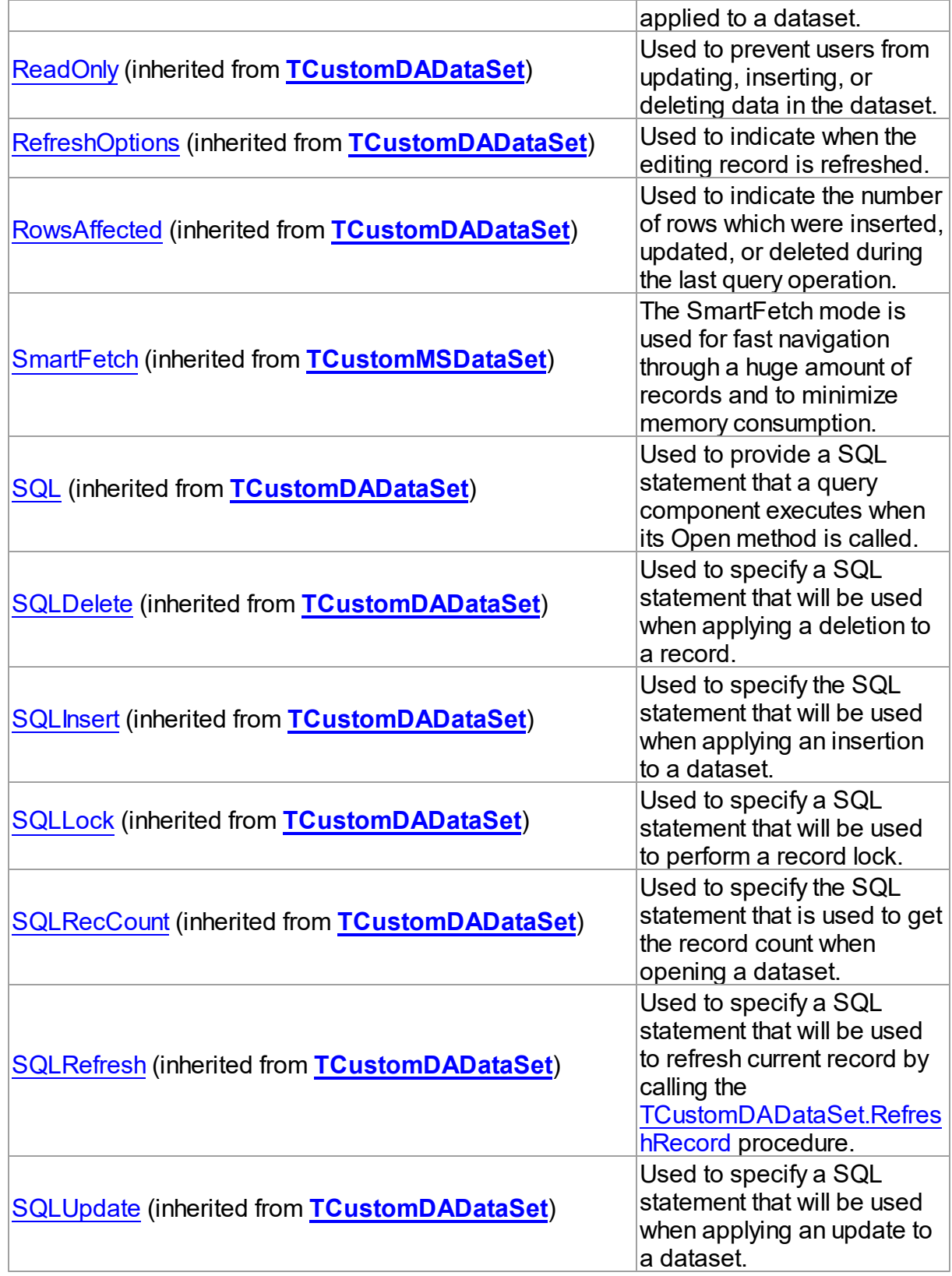

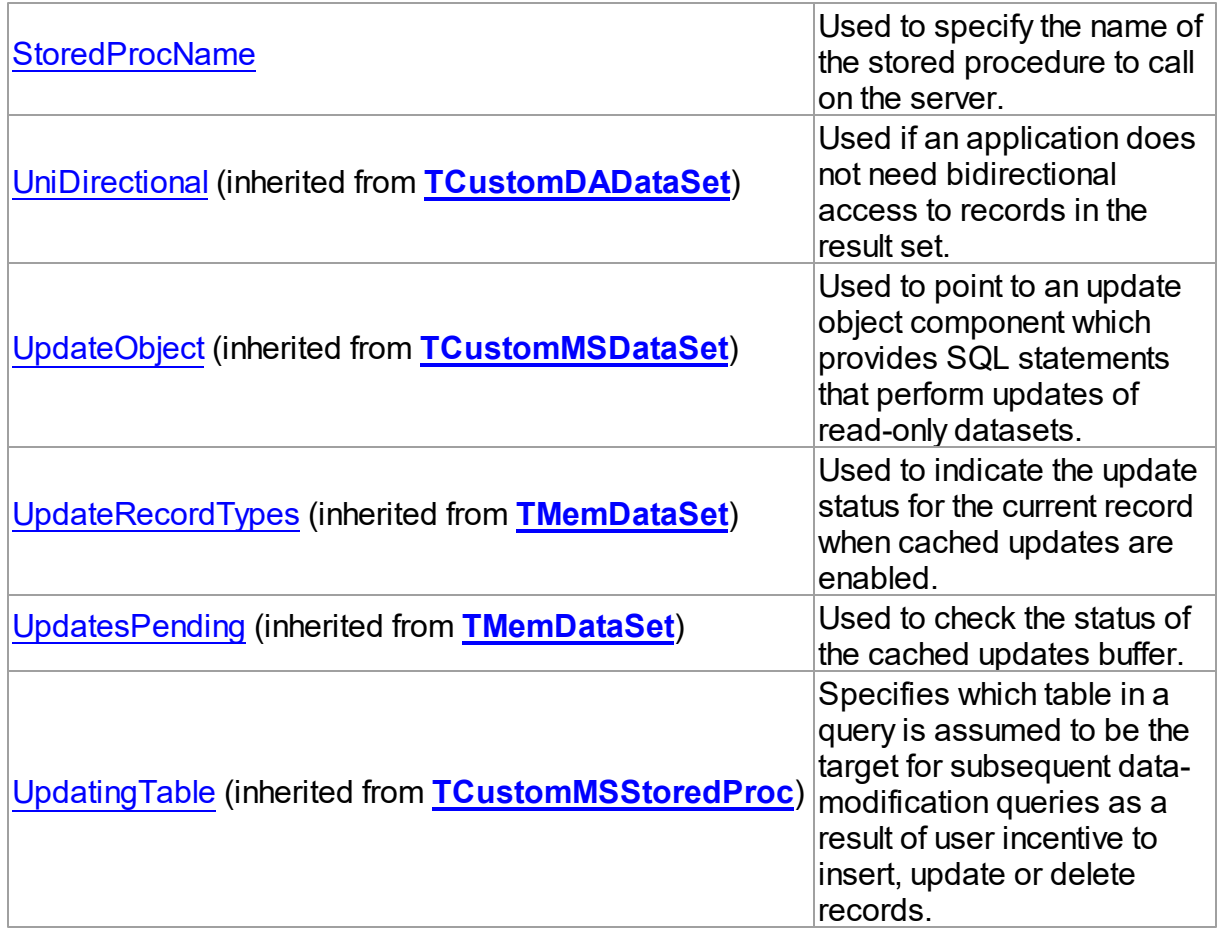

# Methods

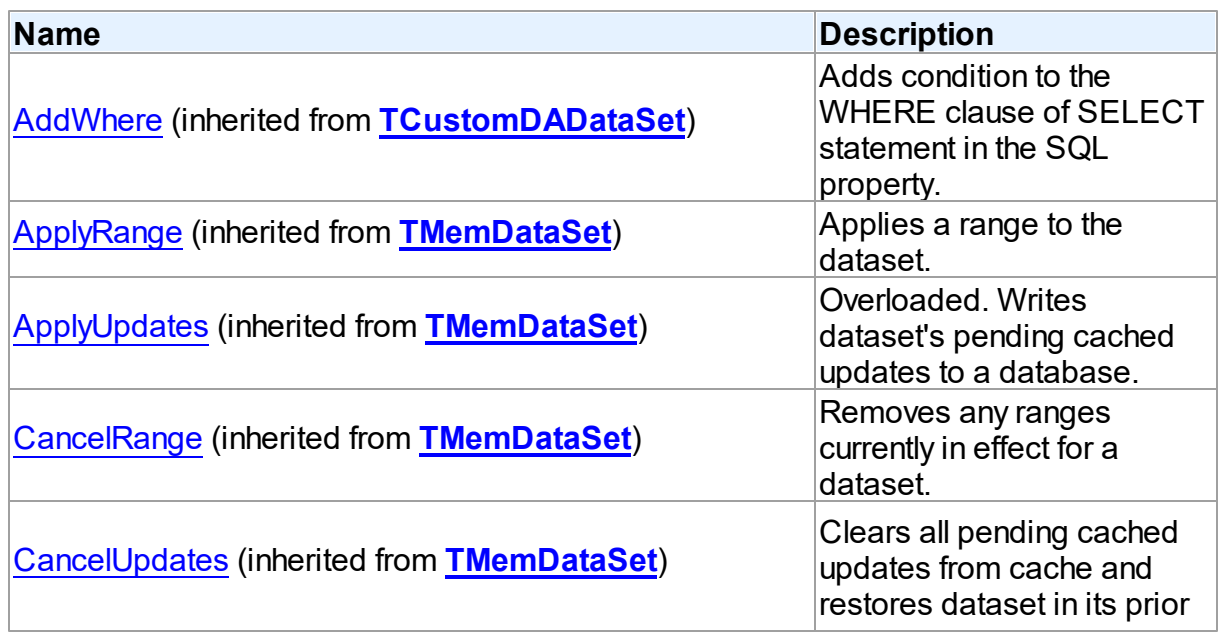

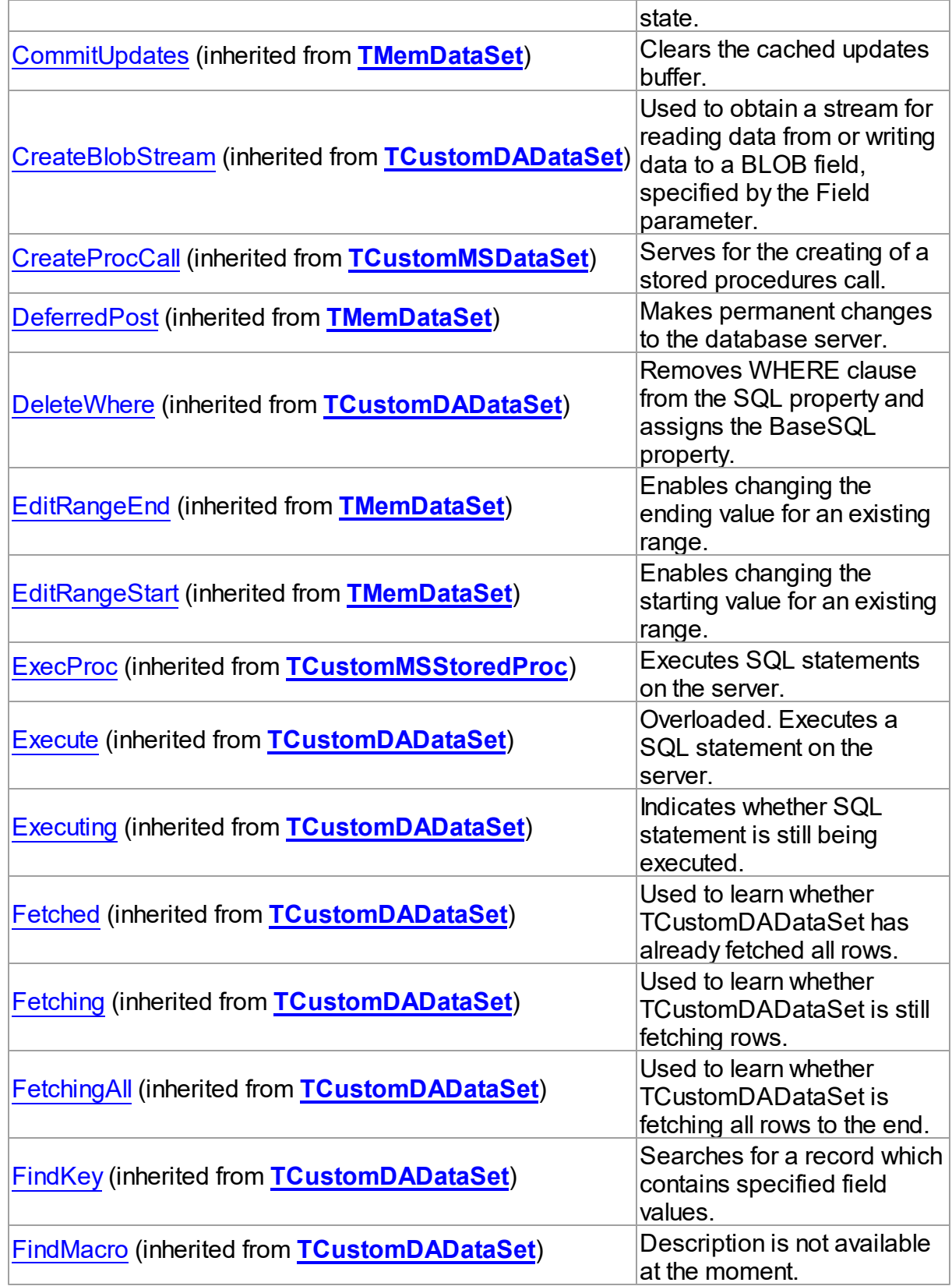

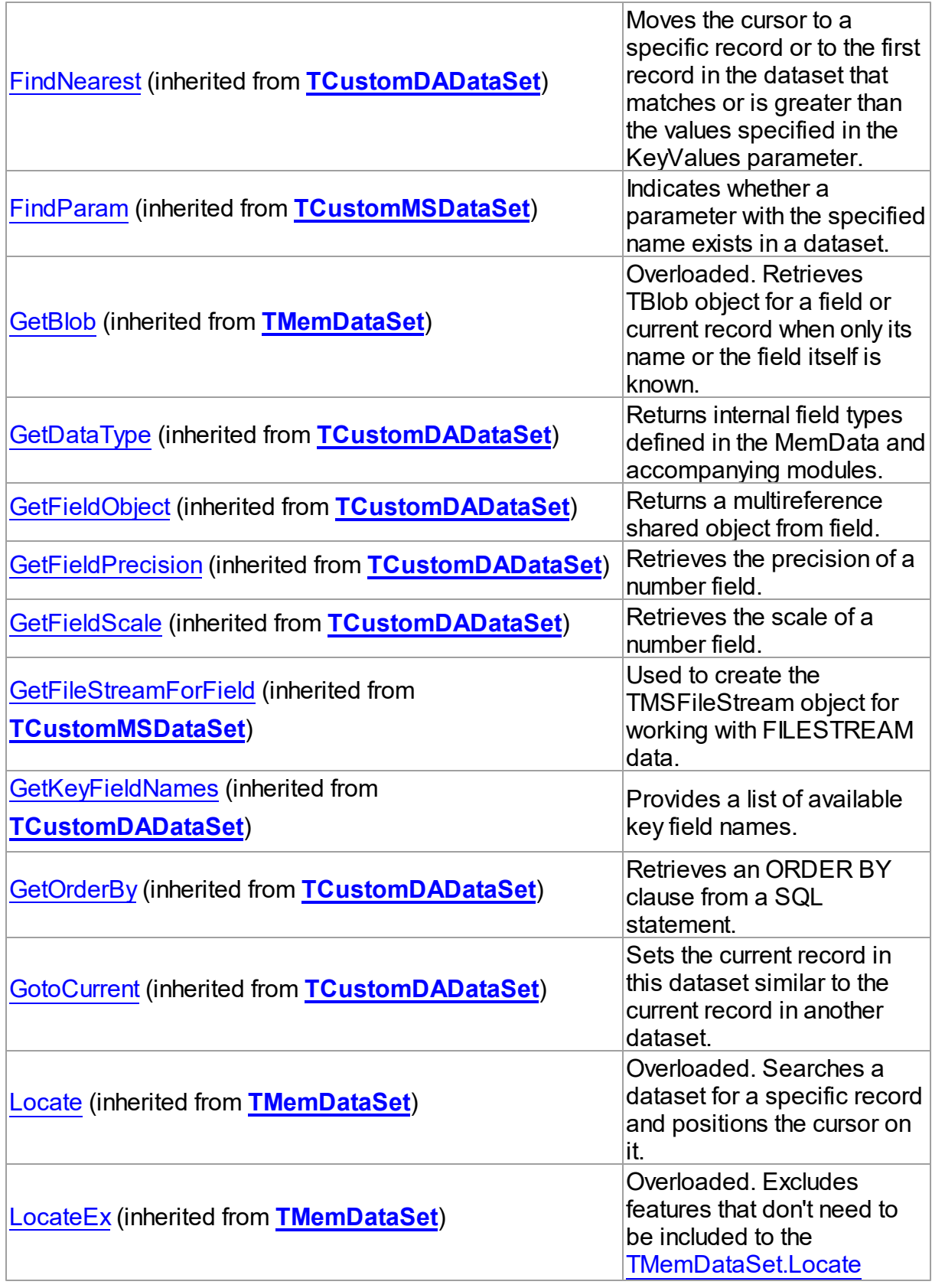

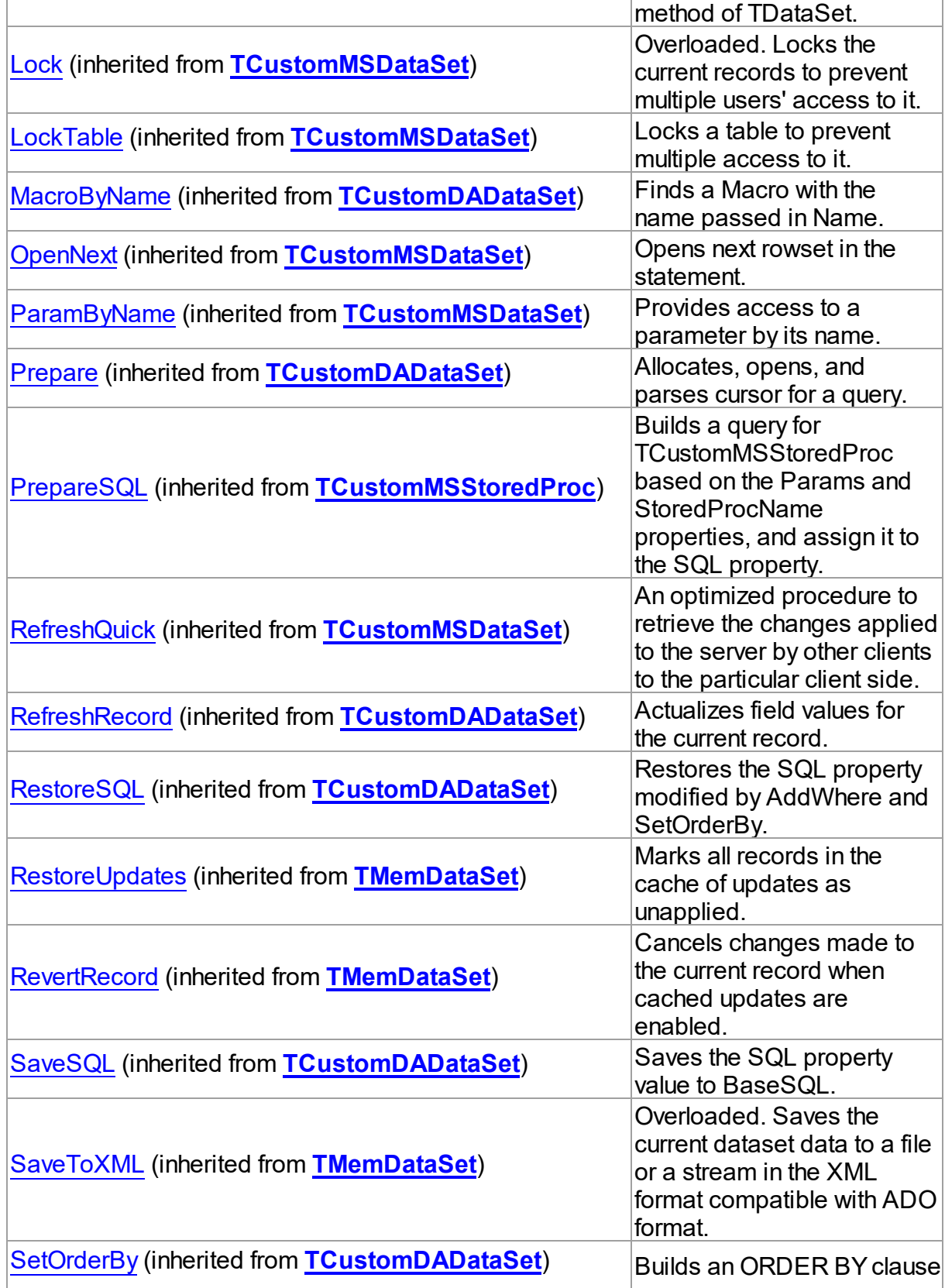

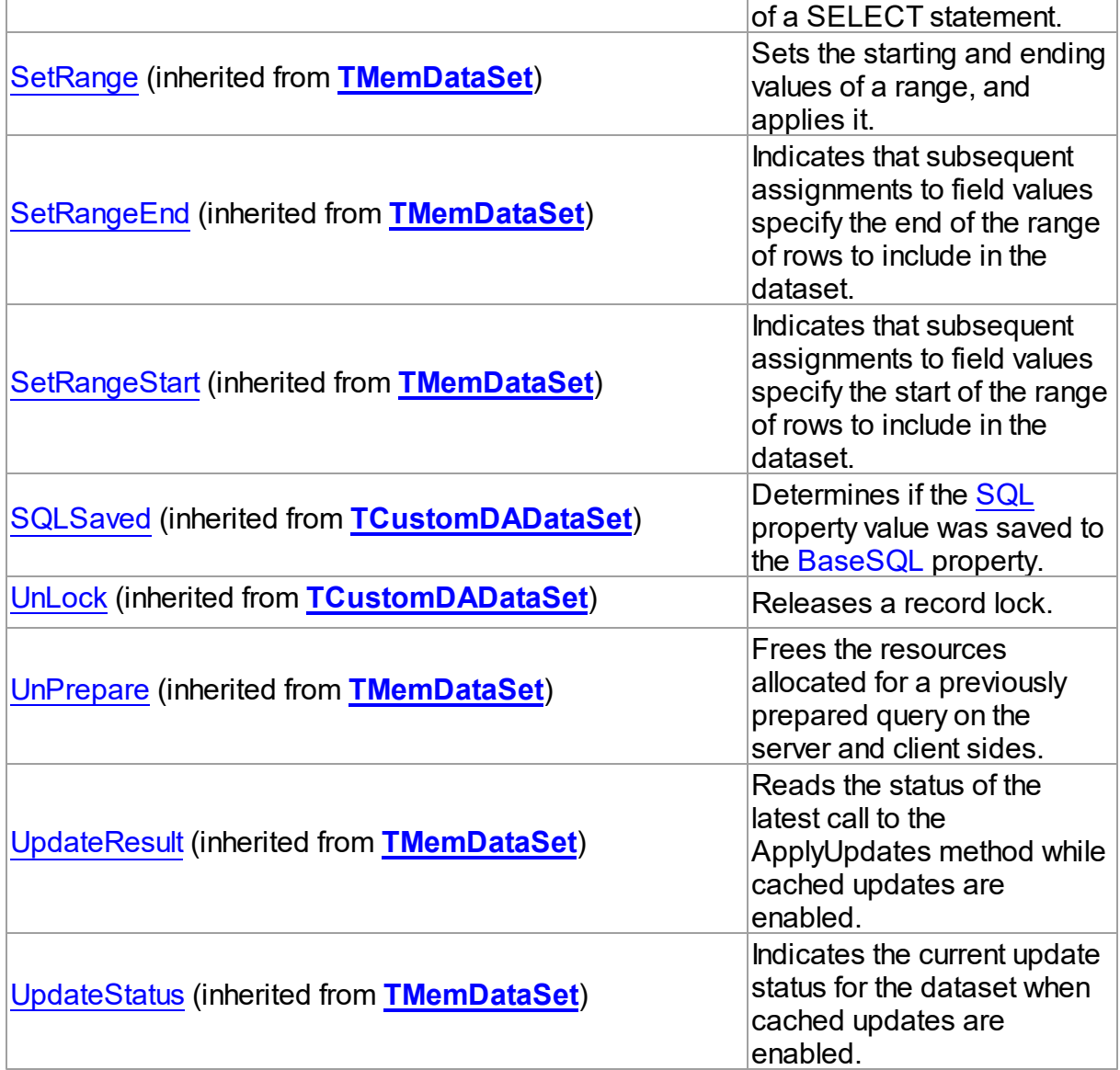

# **Events**

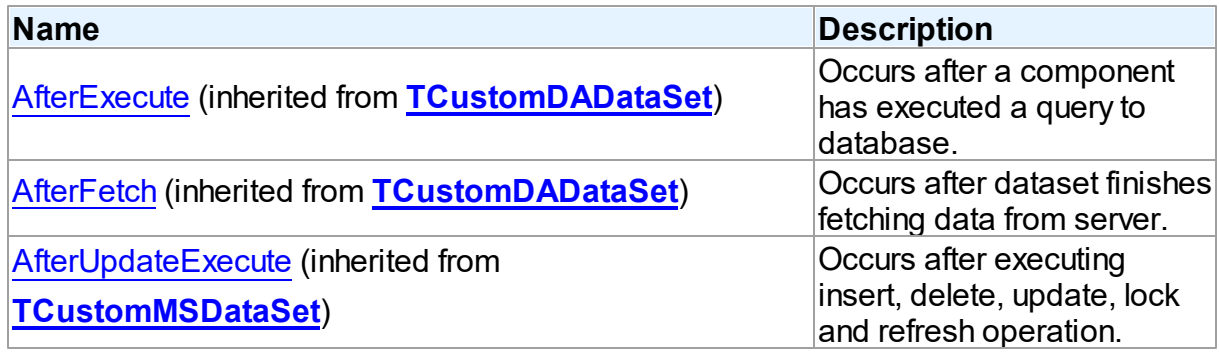

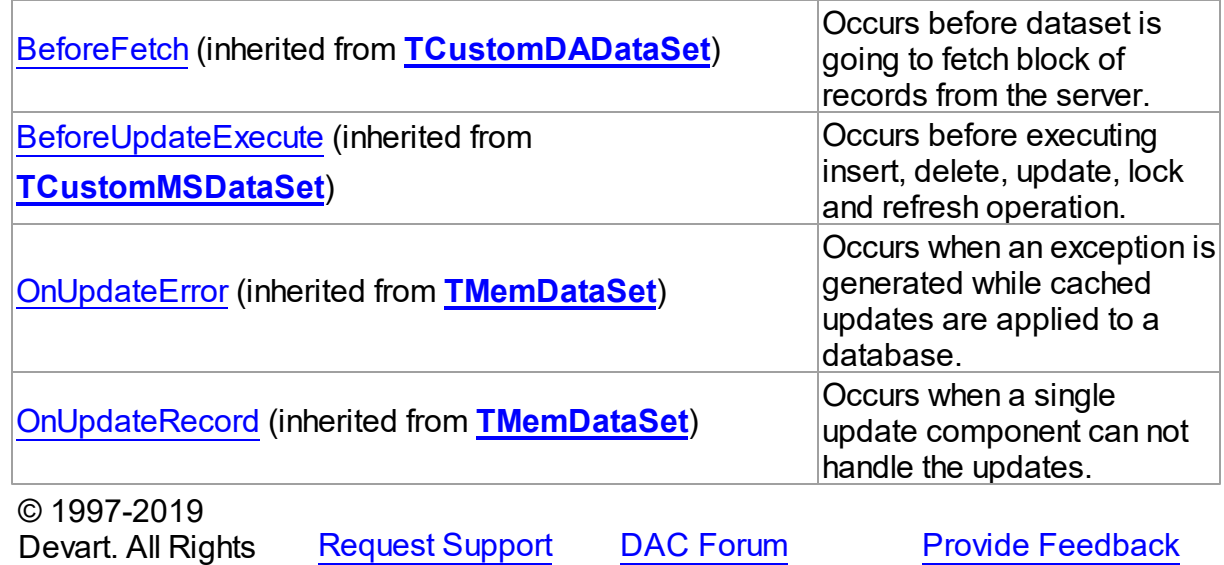

5.13.1.18.2 Properties

Properties of the **TMSStoredProc** class.

For a complete list of the **TMSStoredProc** class members, see the [TMSStoredProc](#page-847-0) [Members](#page-847-0) topic.

# Public

Reserved.

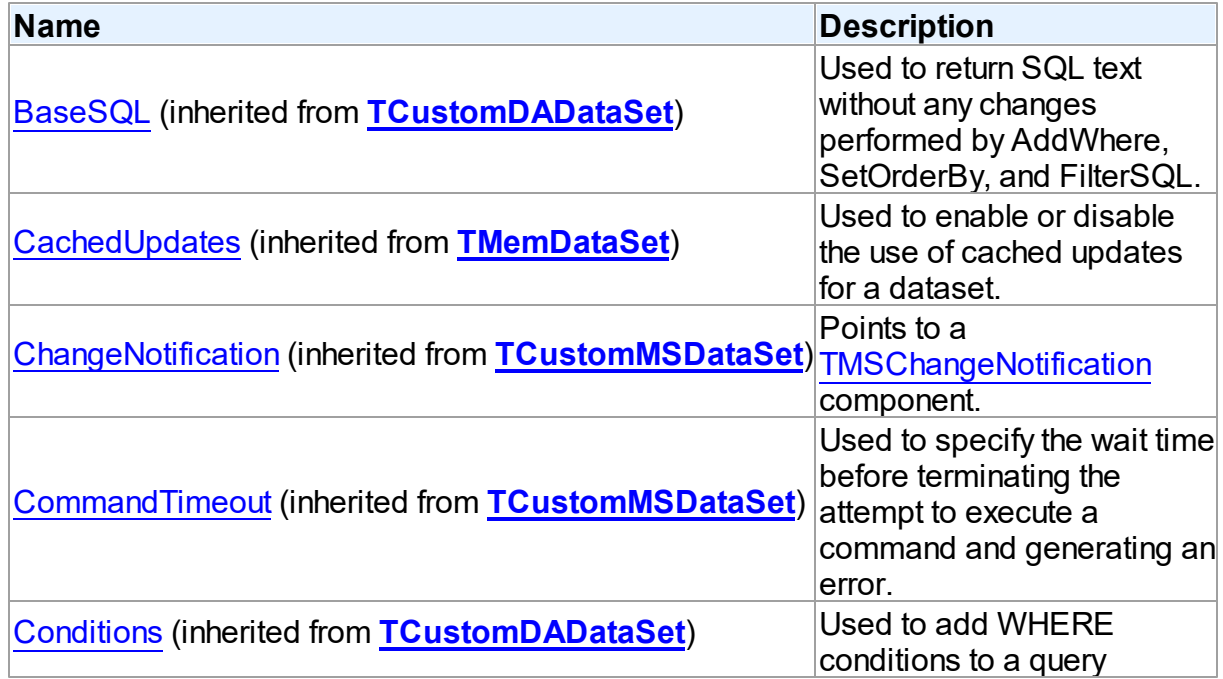

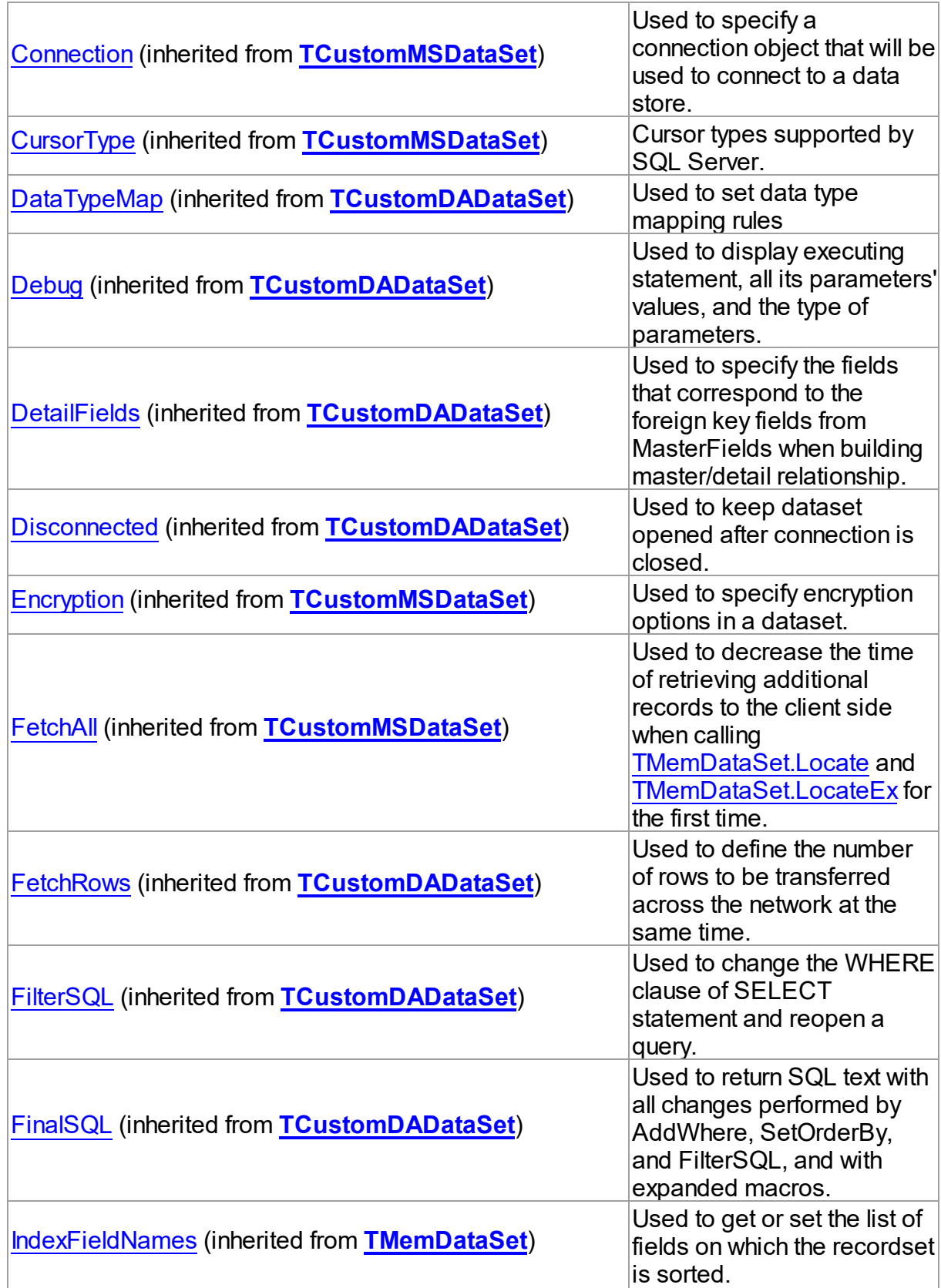

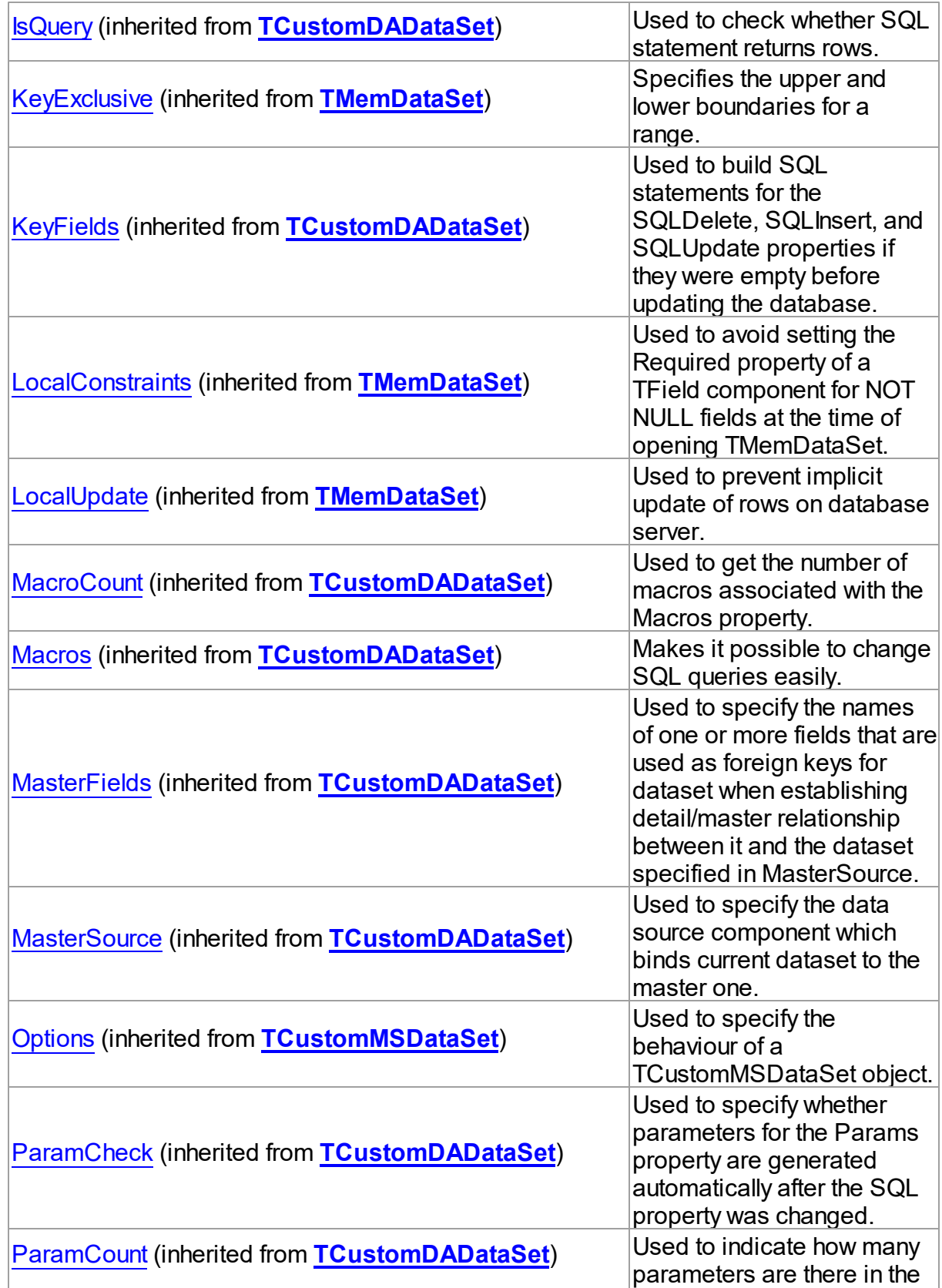

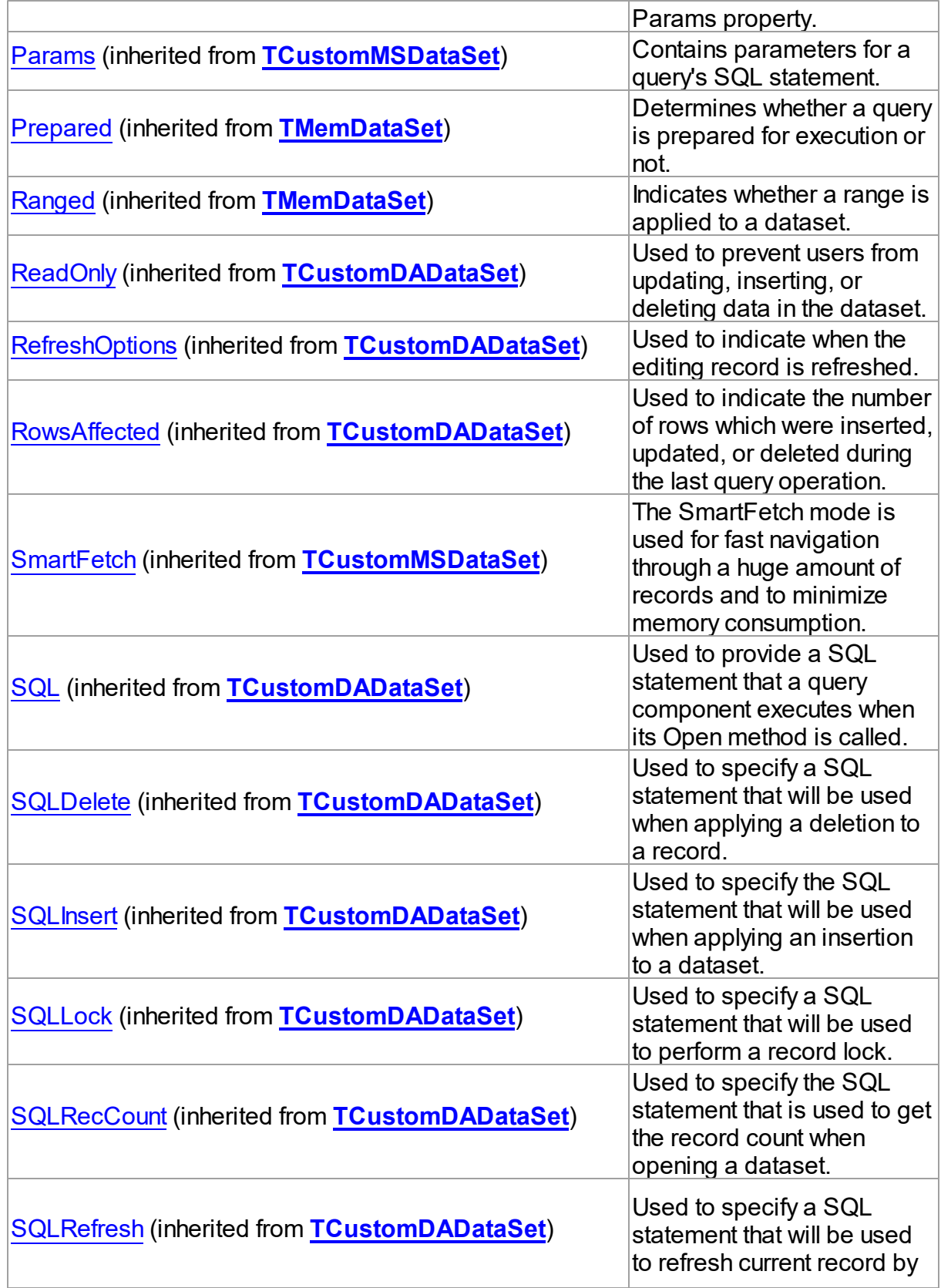

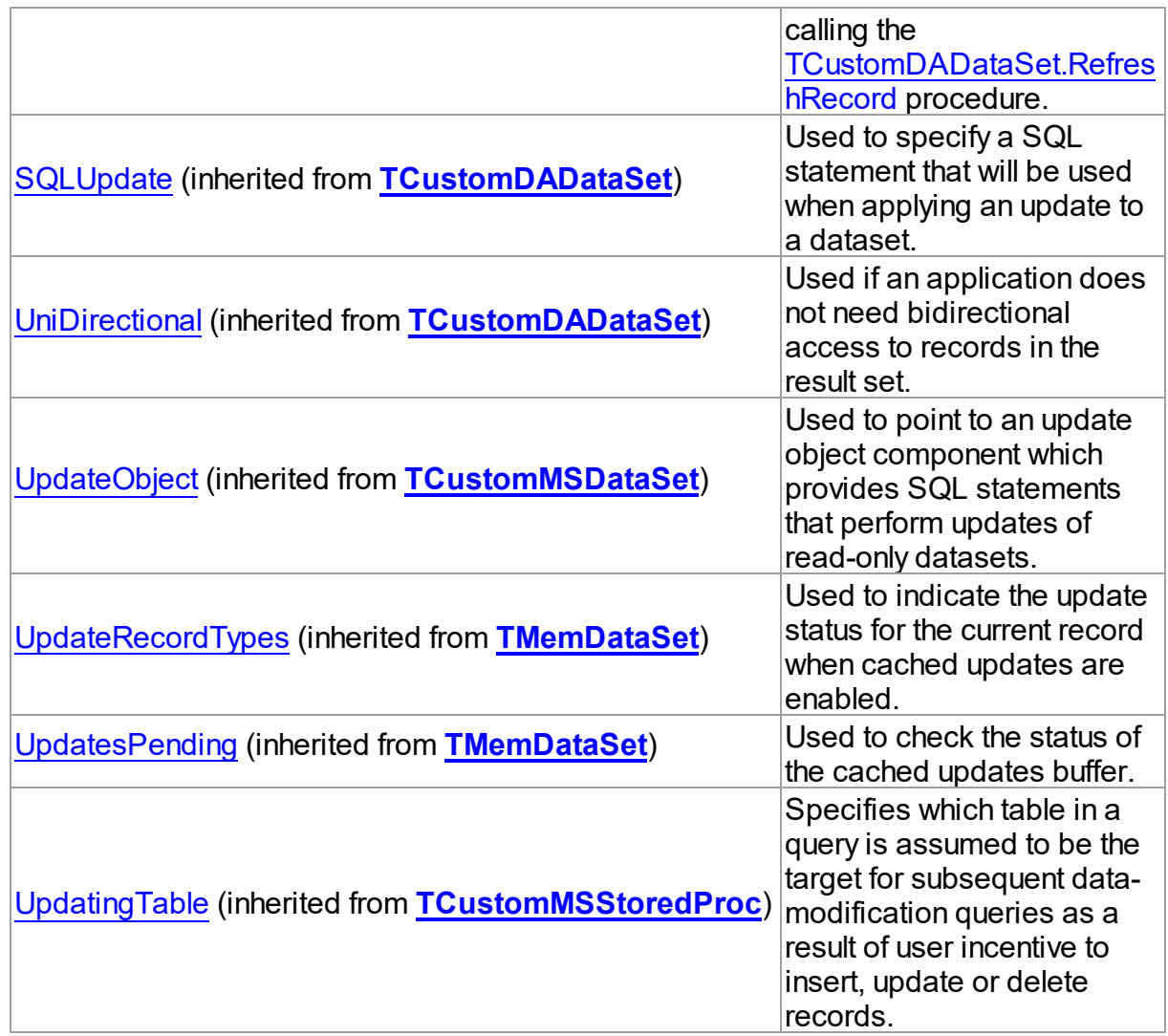

# Published

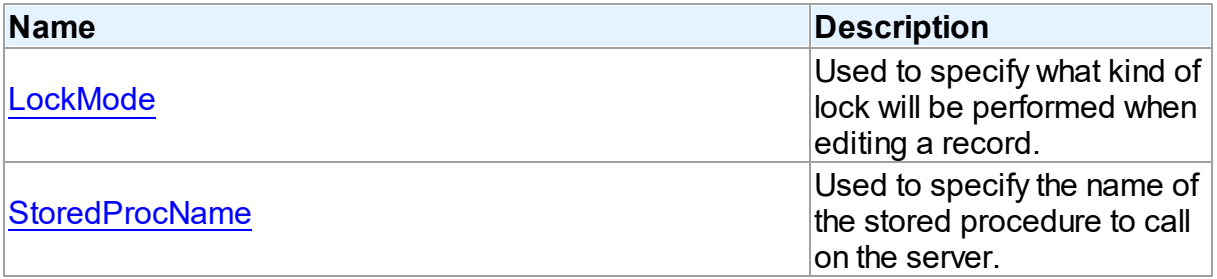

# See Also

- [TMSStoredProc](#page-846-0) Class
- [TMSStoredProc](#page-847-0) Class Members

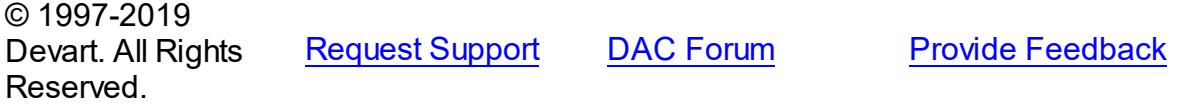

#### <span id="page-861-0"></span>5.13.1.18.2.1 LockMode Property

Used to specify what kind of lock will be performed when editing a record.

Class

[TMSStoredProc](#page-846-0)

### **Syntax**

property LockMode: TLockMode;

### **Remarks**

Use the LockMode property to define what kind of lock will be performed when editing a record. Locking a record is useful in creating multi-user applications. It prevents modification of a record by several users at the same time.

Locking is performed by the RefreshRecord method.

The default value is lmNone.

### See Also

[TMSQuery.LockMode](#page-831-1)

[TMSTable.LockMode](#page-877-0)

© 1997-2019 Devart. All Rights Reserved. [Request](https://www.devart.com/company/contactform.html?category=1&product=sdac) Support DAC [Forum](https://forums.devart.com/viewforum.php?f=42) Provide [Feedback](https://www.devart.com/sdac/feedback.html)

<span id="page-861-1"></span>5.13.1.18.2.2 StoredProcName Property

Used to specify the name of the stored procedure to call on the server.

Class

[TMSStoredProc](#page-846-0)

### **Syntax**

property StoredProcName: string;

## **Remarks**

Use the StoredProcName property to specify the name of the stored procedure to call on the

server. If StoredProcName does not match the name of an existing stored procedure on the server, then when the application attempts to prepare the procedure prior to execution, an exception is raised.

© 1997-2019 Devart. All Rights Reserved. [Request](https://www.devart.com/company/contactform.html?category=1&product=sdac) Support DAC [Forum](https://forums.devart.com/viewforum.php?f=42) Provide [Feedback](https://www.devart.com/sdac/feedback.html)

#### <span id="page-862-0"></span>**5.13.1.19 TMSTable Class**

A component for retrieving and updating data in a single table without writing SQL statements. For a list of all members of this type, see [TMSTable](#page-863-0) members.

Unit

**[MSAccess](#page-625-0)** 

**Syntax** 

TMSTable = class[\(TCustomMSTable\)](#page-706-1);

## **Remarks**

The TMSTable component allows retrieving and updating data in a single table without writing SQL statements. Use TMSTable to access data in a table or view. Use the TableName property to specify table name. TMSTable uses the KeyFields property to build SQL statements for updating table data. KeyFields is a string containing a semicolon-delimited list of the field names.

# Inheritance Hierarchy

**[TMemDataSet](#page-588-0)** [TCustomDADataSet](#page-345-0) [TCustomMSDataSet](#page-648-0) **[TCustomMSTable](#page-706-1) TMSTable**

# See Also

- Updating Data with SDAC Dataset [Components](#page-126-0)
- Master/Detail [Relationships](#page-127-0)
- [Performance](#page-140-0) of Obtaining Data
- [TCustomMSDataSet](#page-648-0)
- [TMSQuery](#page-816-0)
- [TCustomMSTable](#page-706-1)

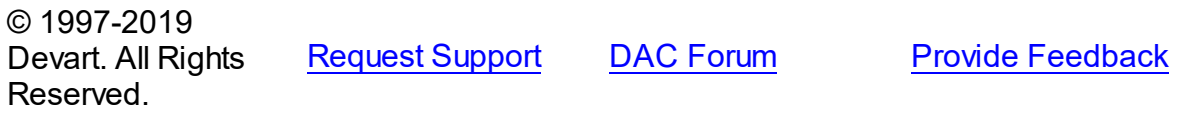

#### <span id="page-863-0"></span>5.13.1.19.1 Members

**[TMSTable](#page-862-0)** class overview.

# Properties

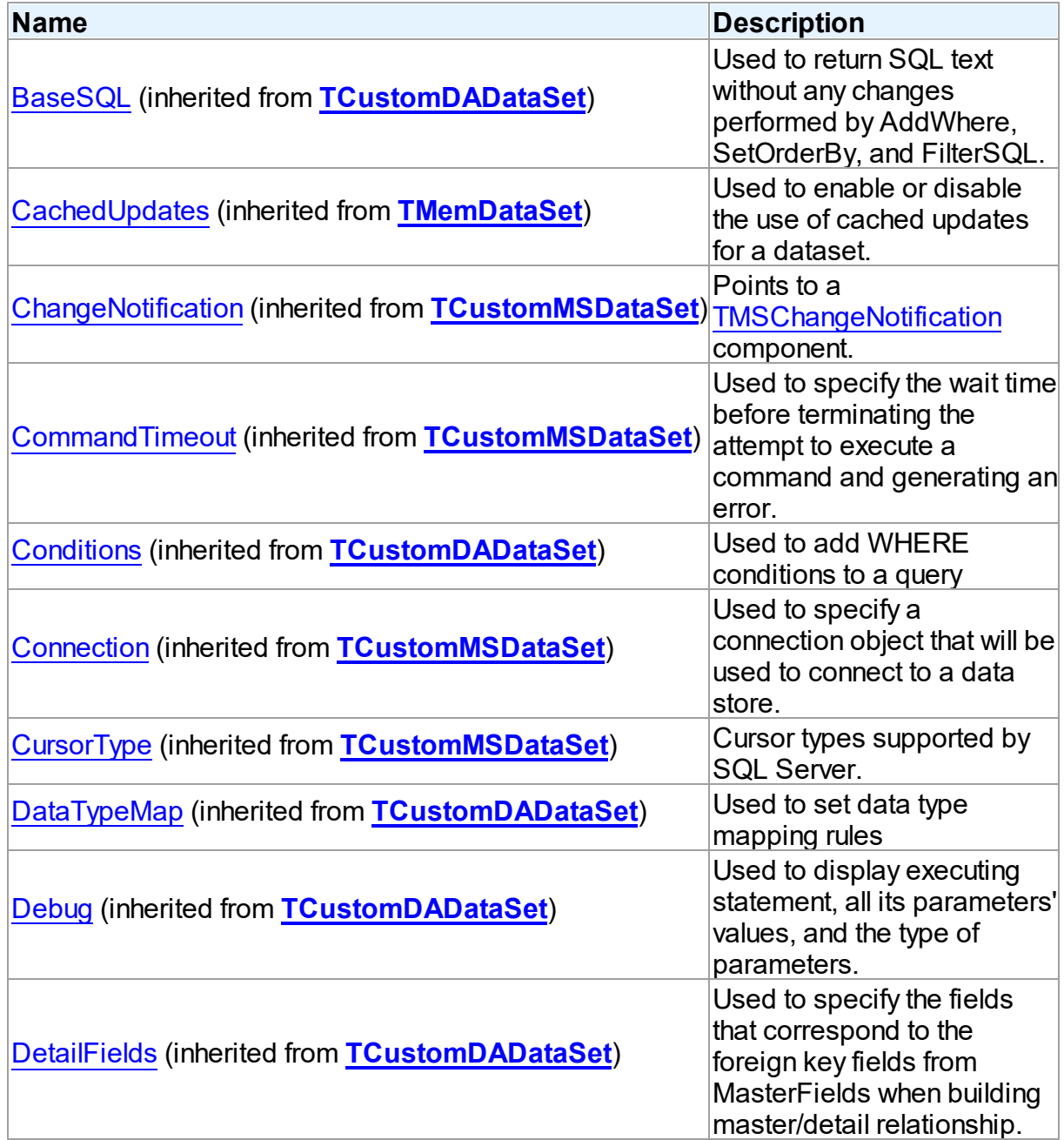
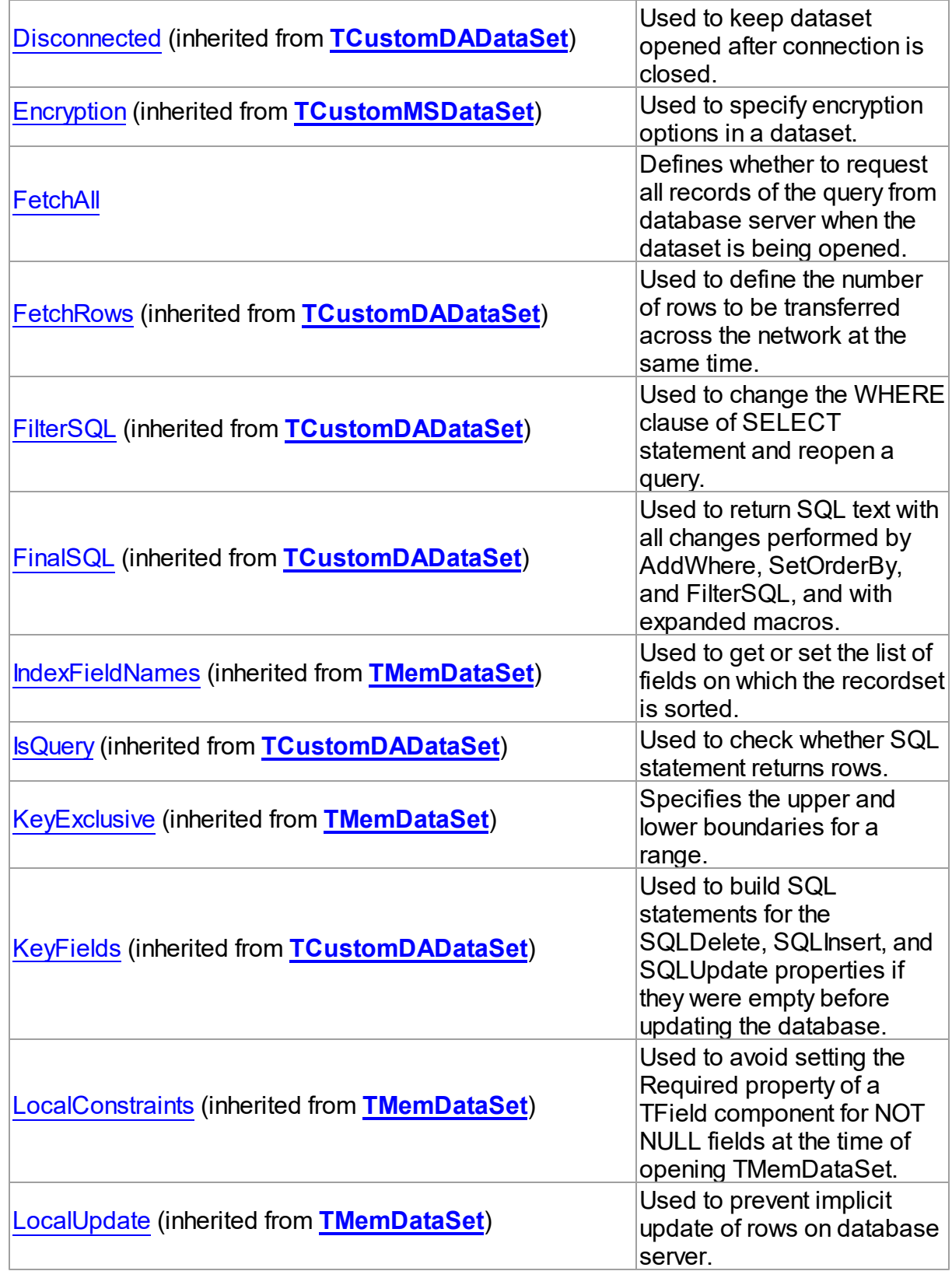

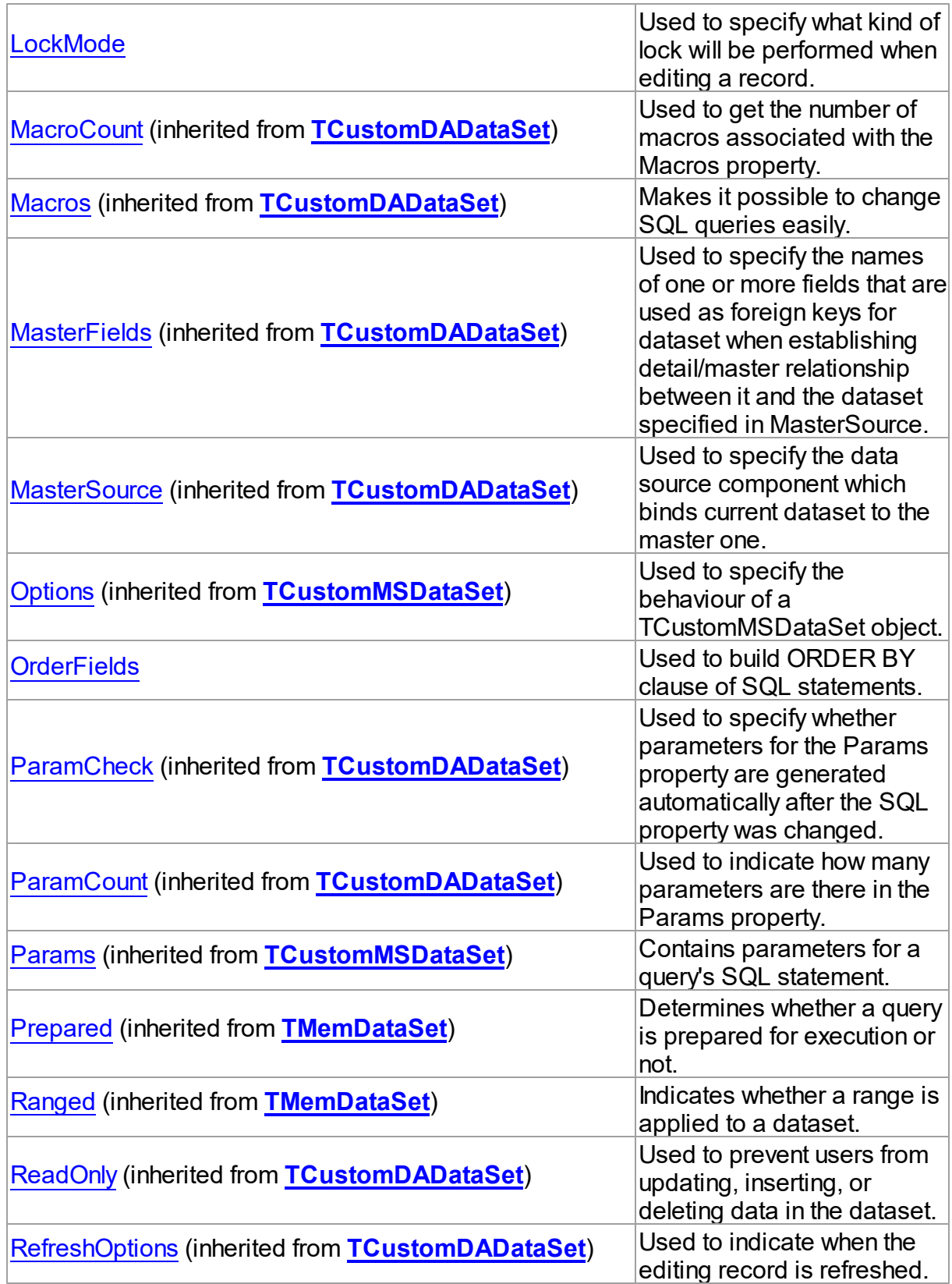

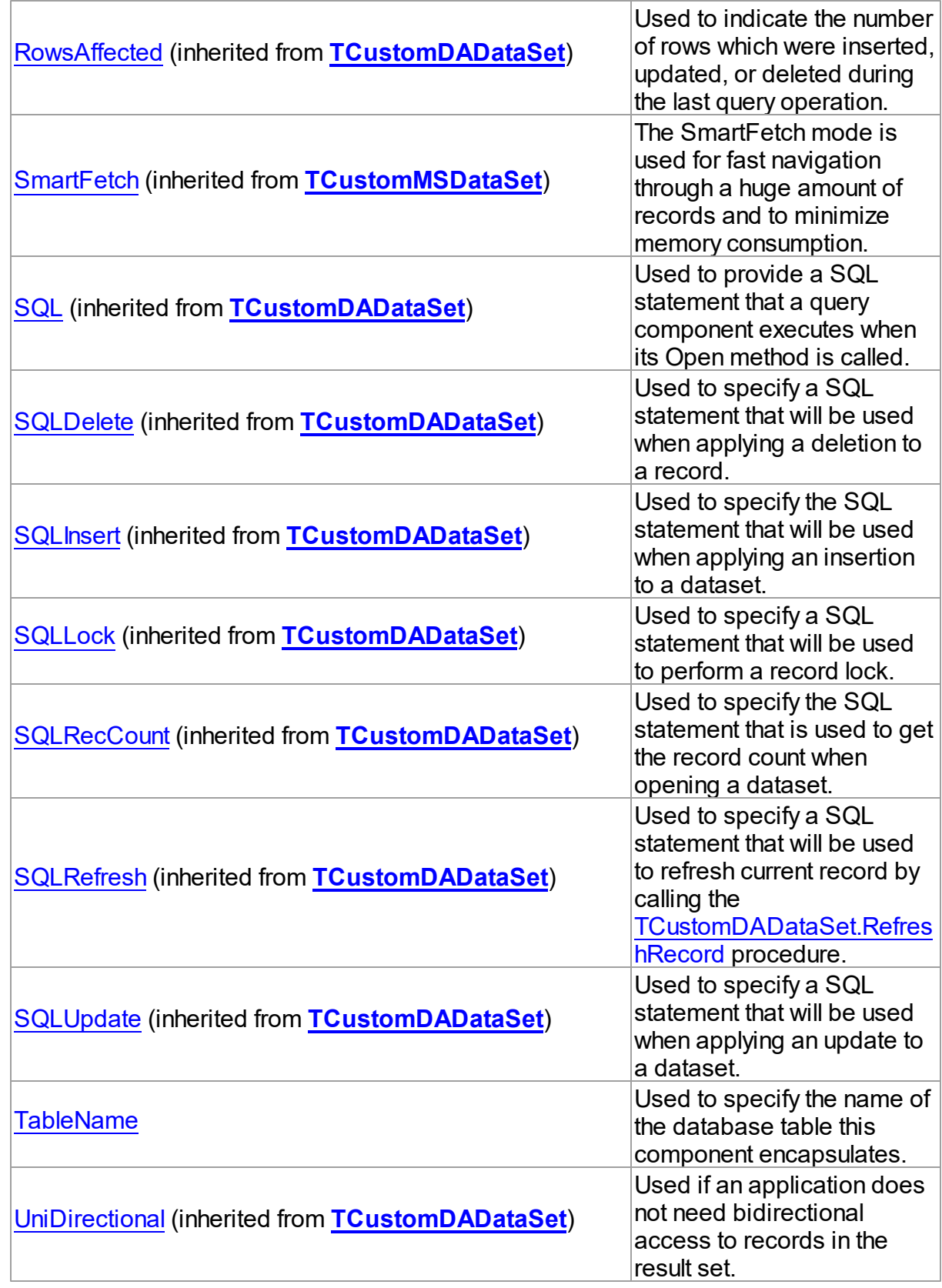

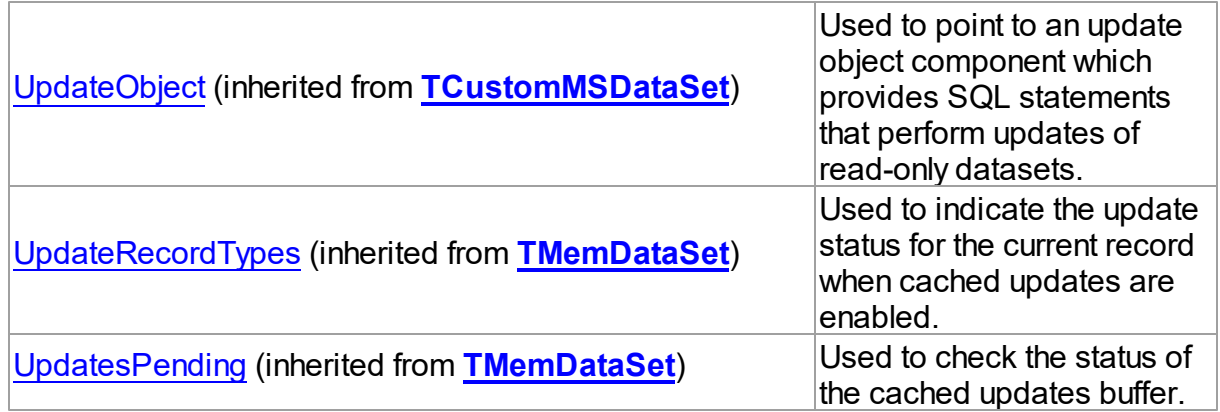

# Methods

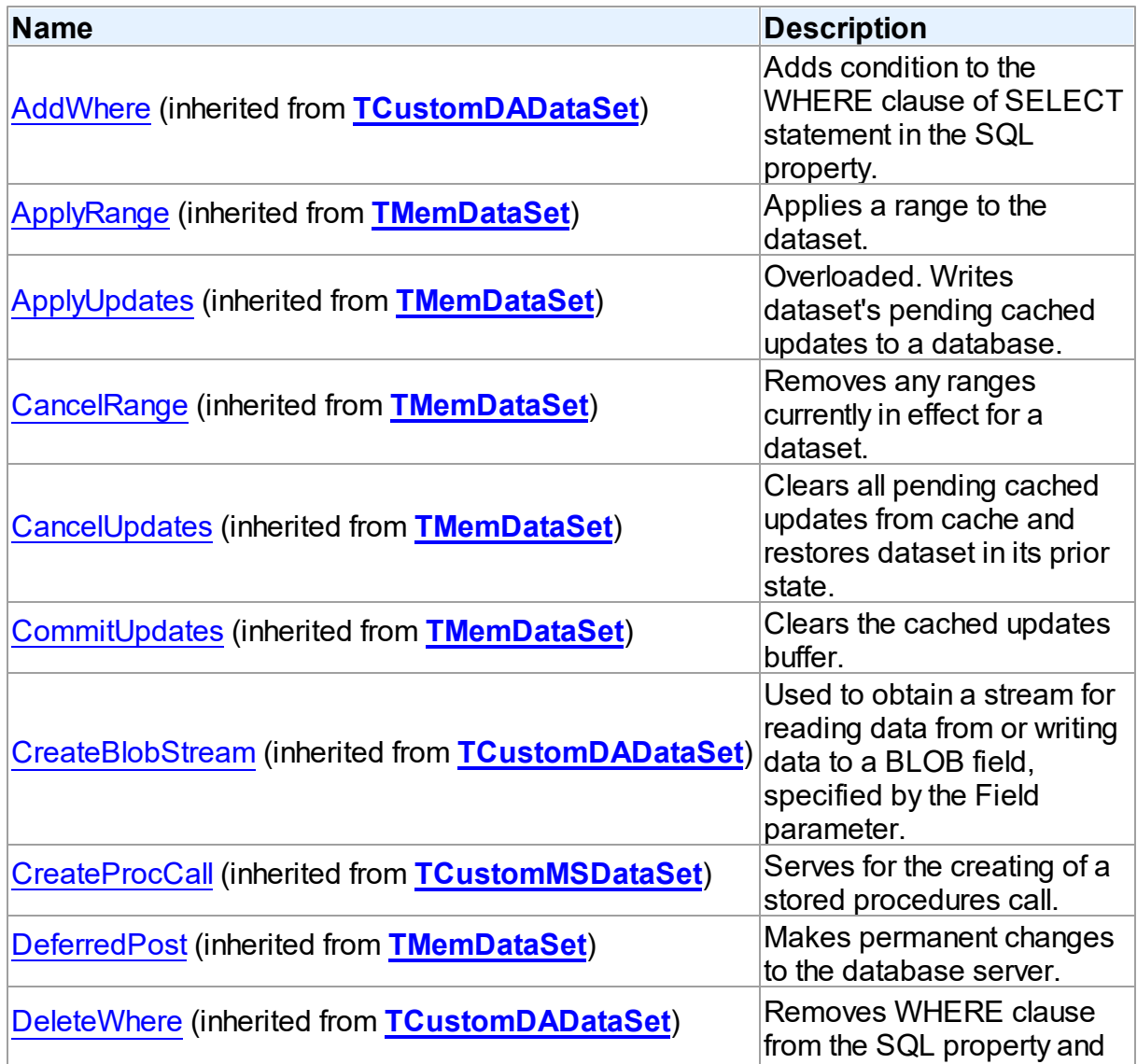

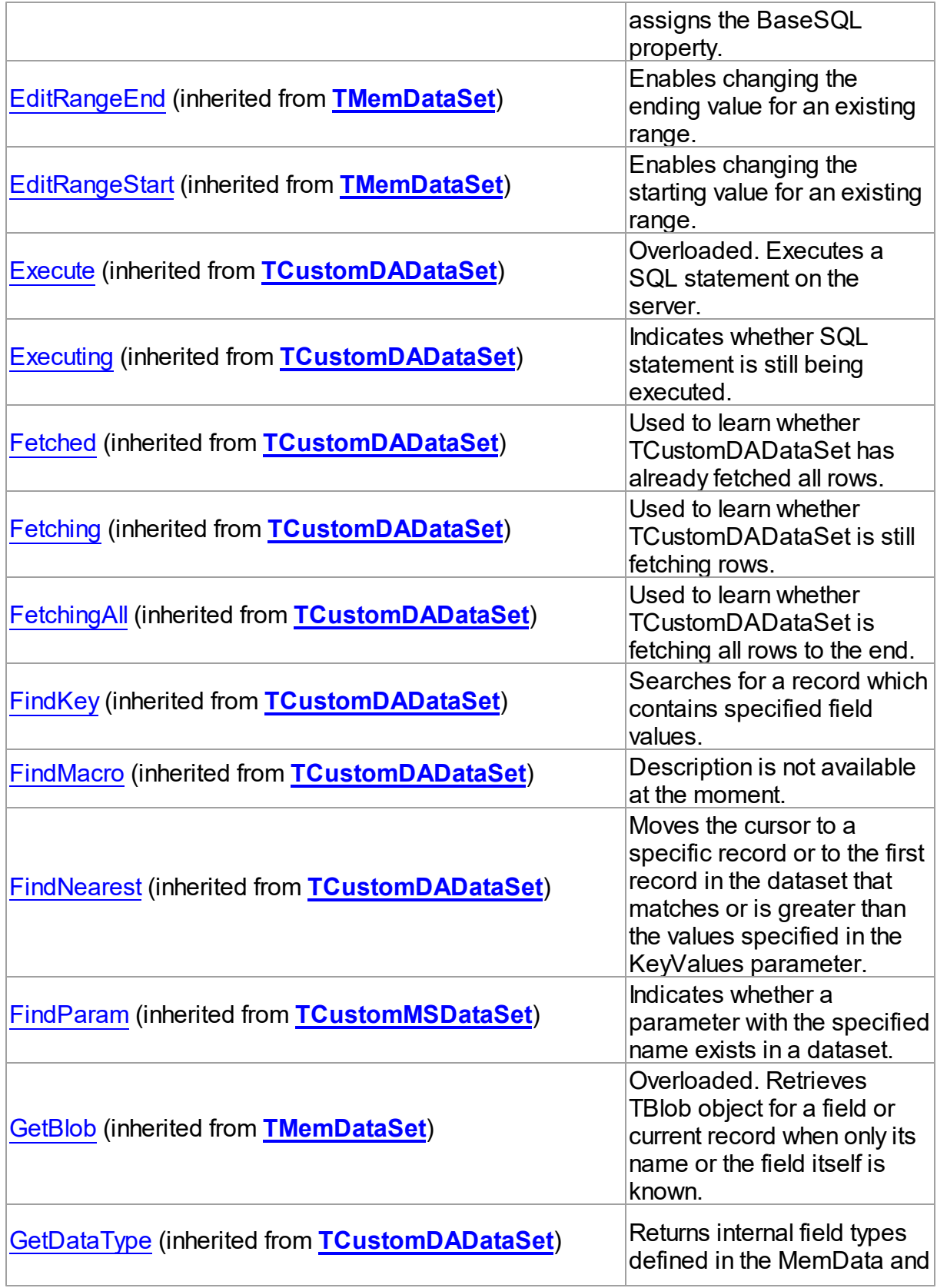

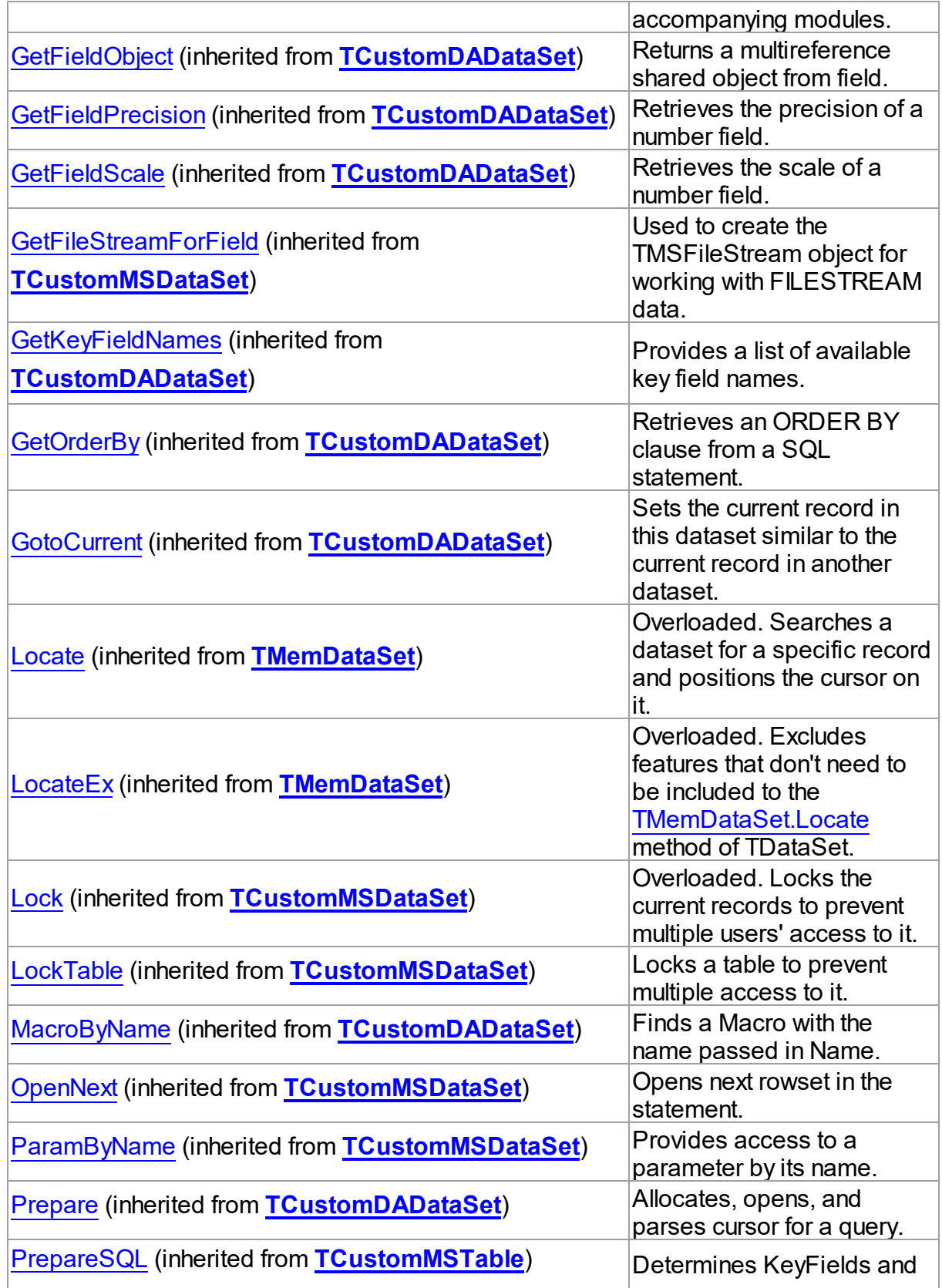

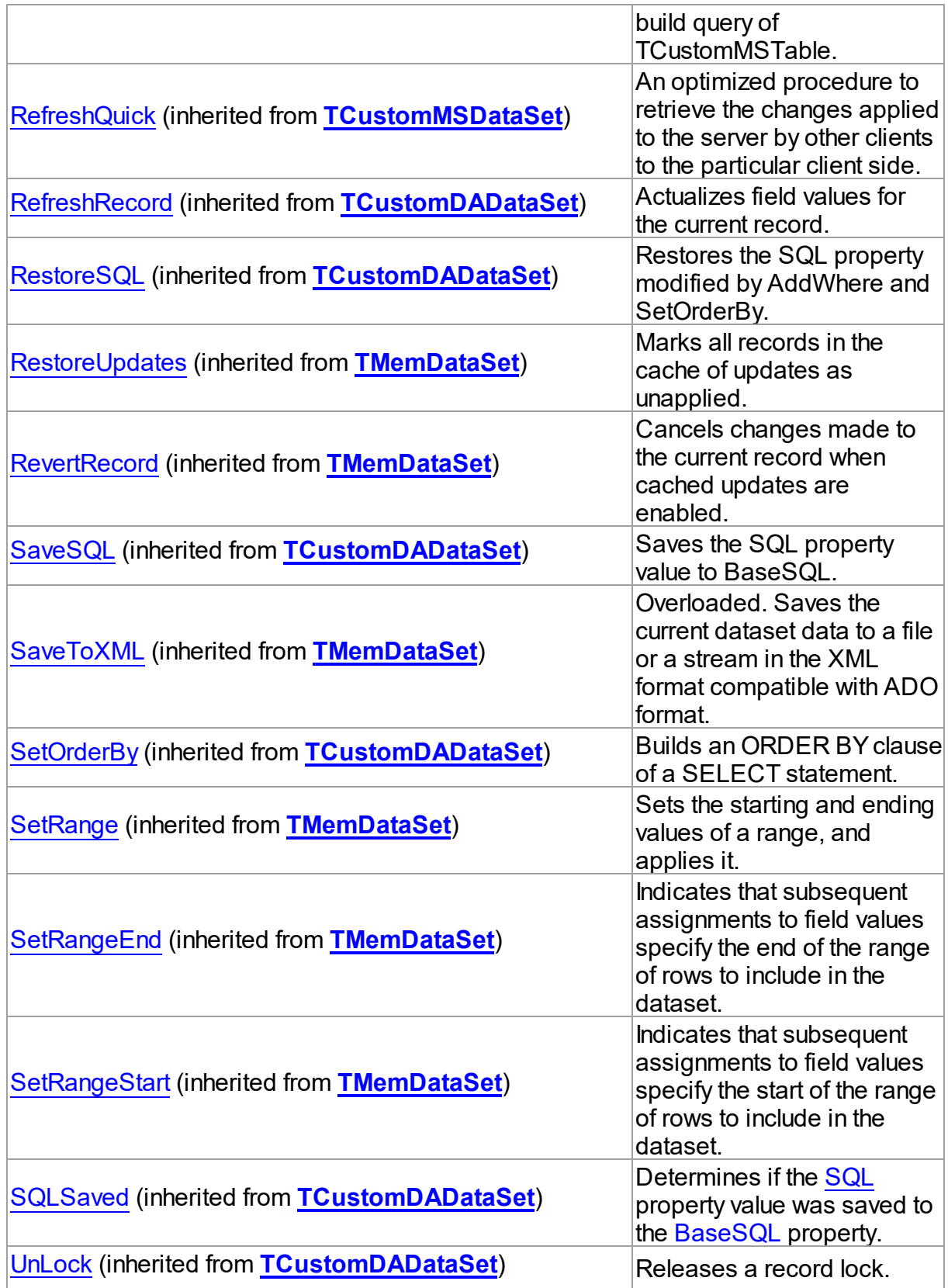

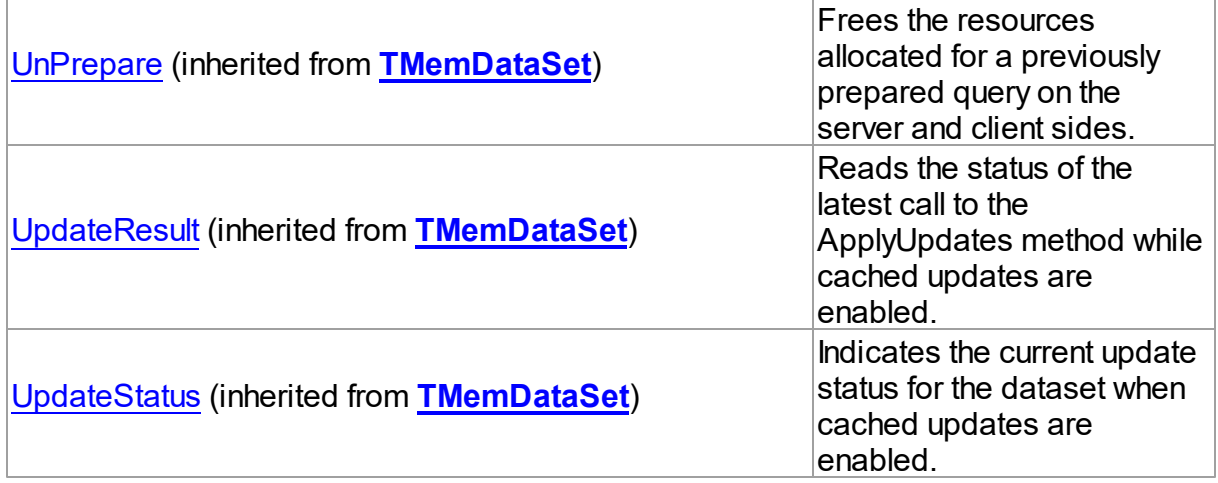

## Events

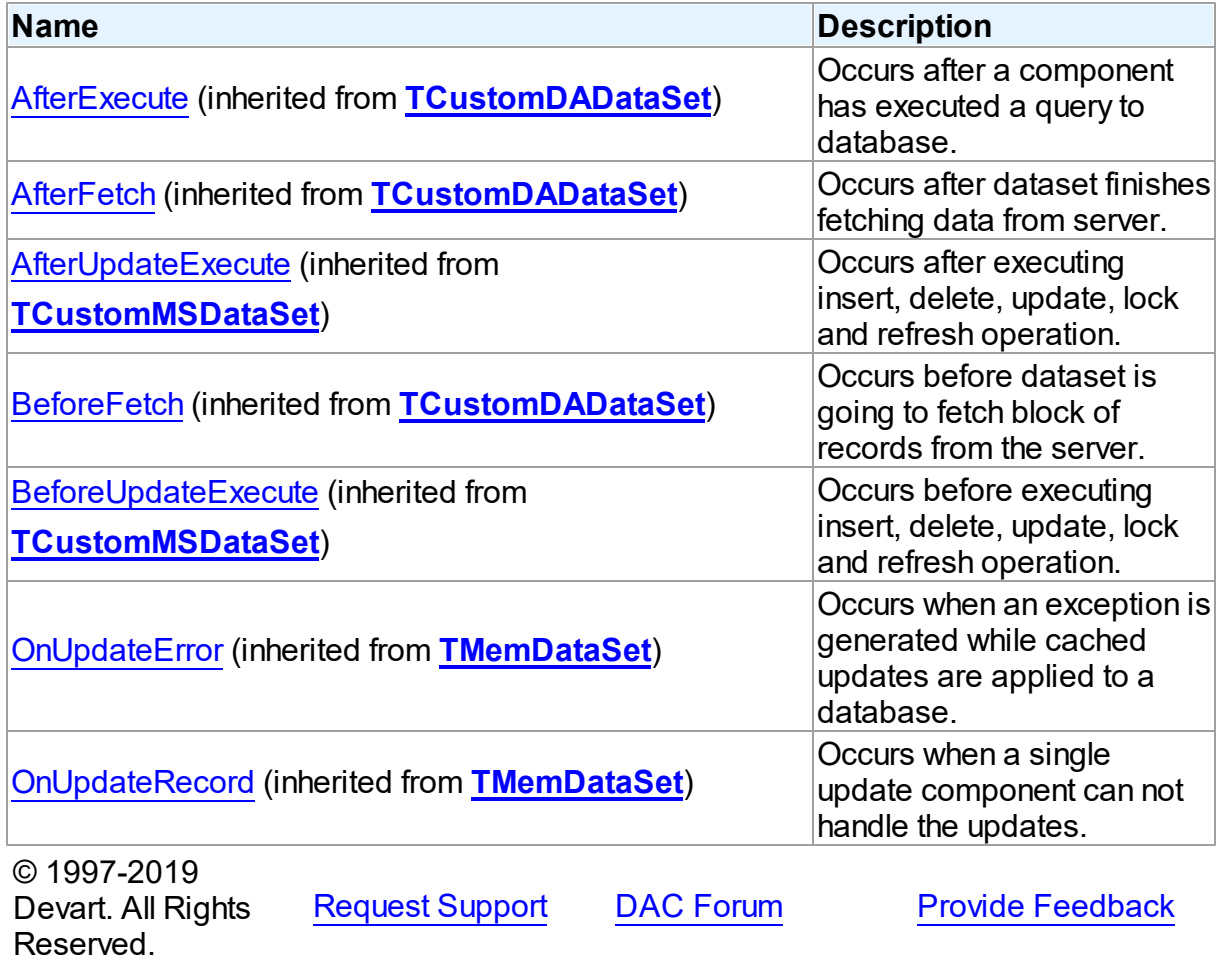

#### 5.13.1.19.2 Properties

Properties of the **TMSTable** class.

For a complete list of the **TMSTable** class members, see the [TMSTable](#page-863-0) Members topic.

## Public

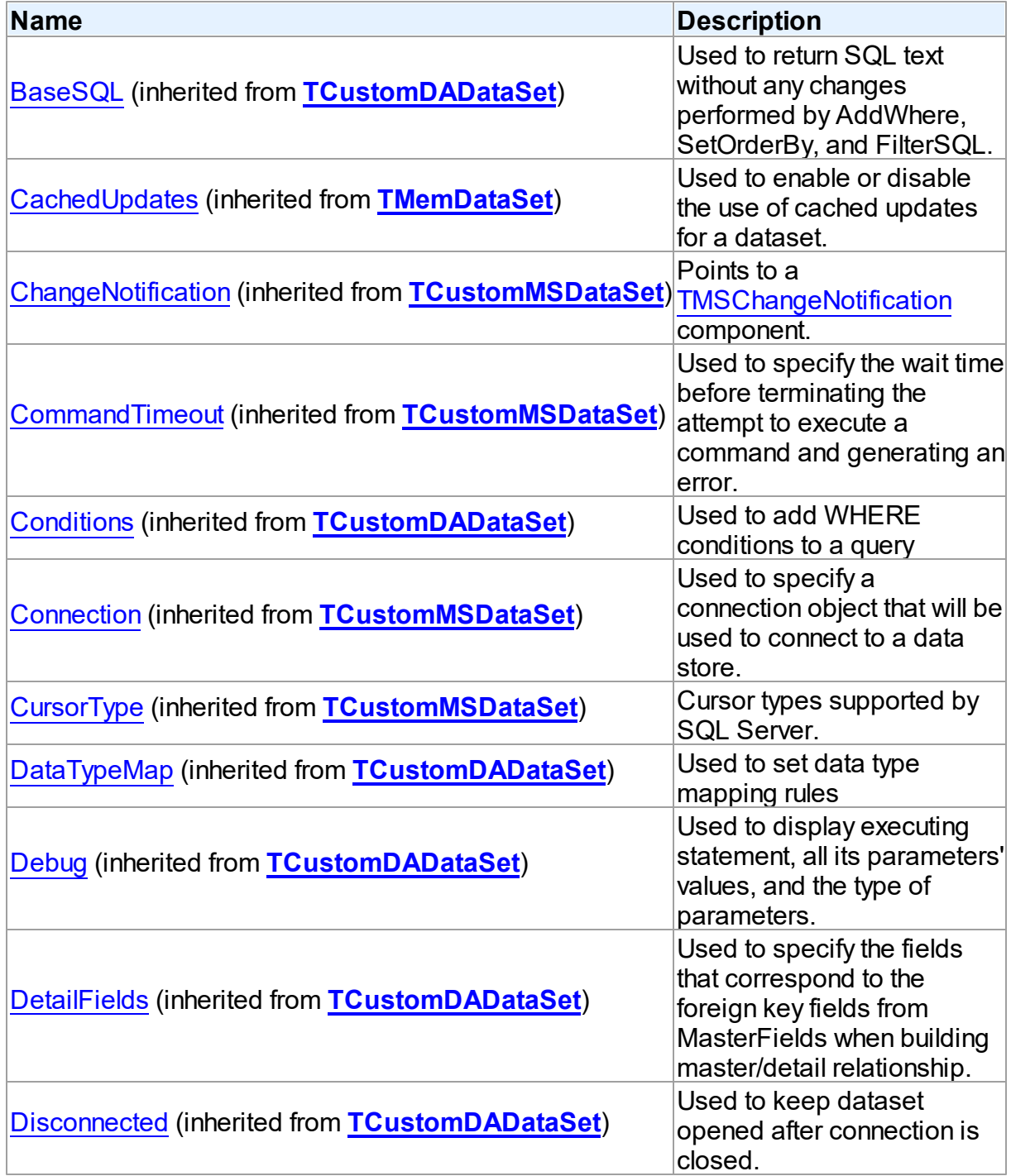

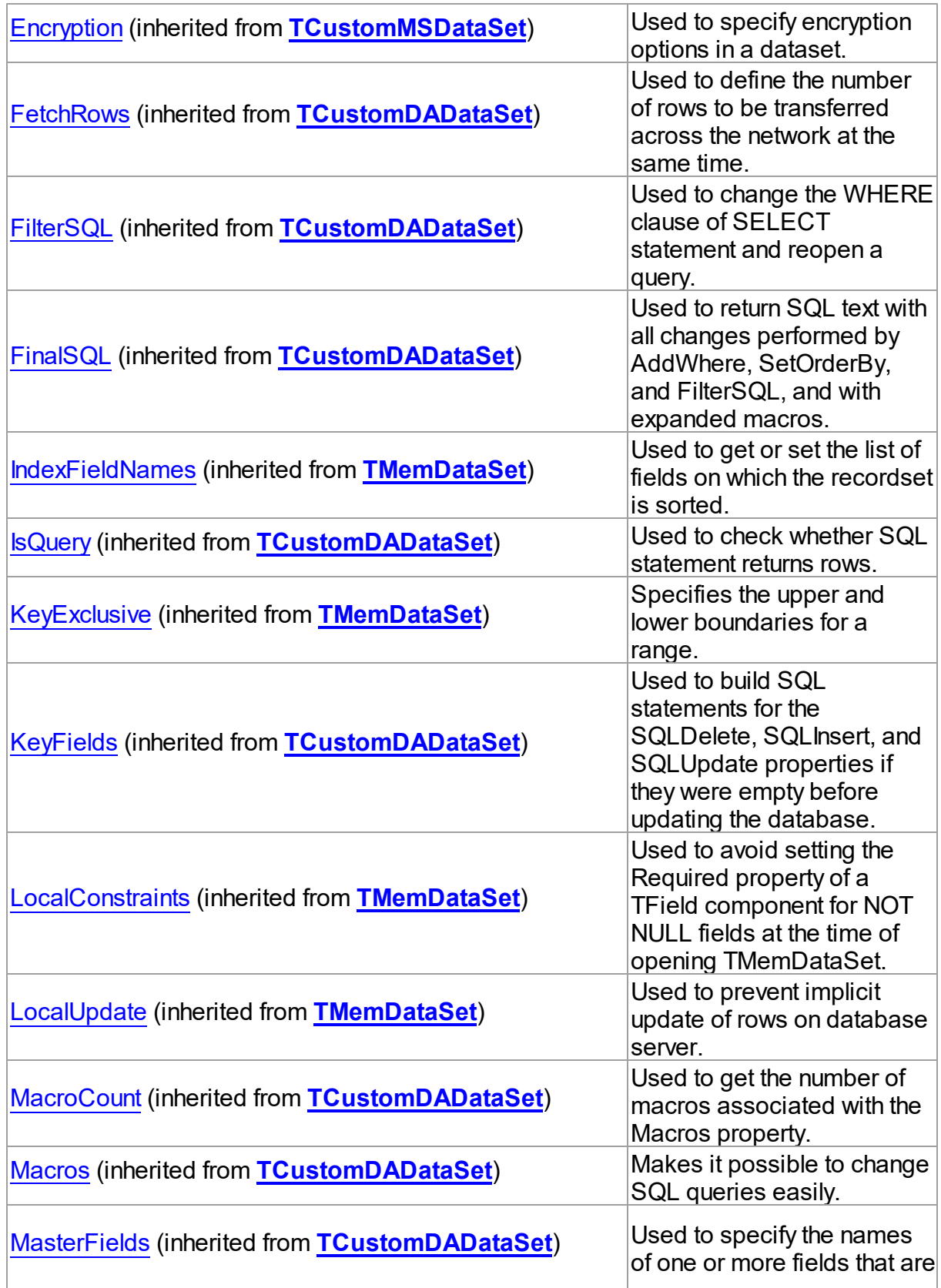

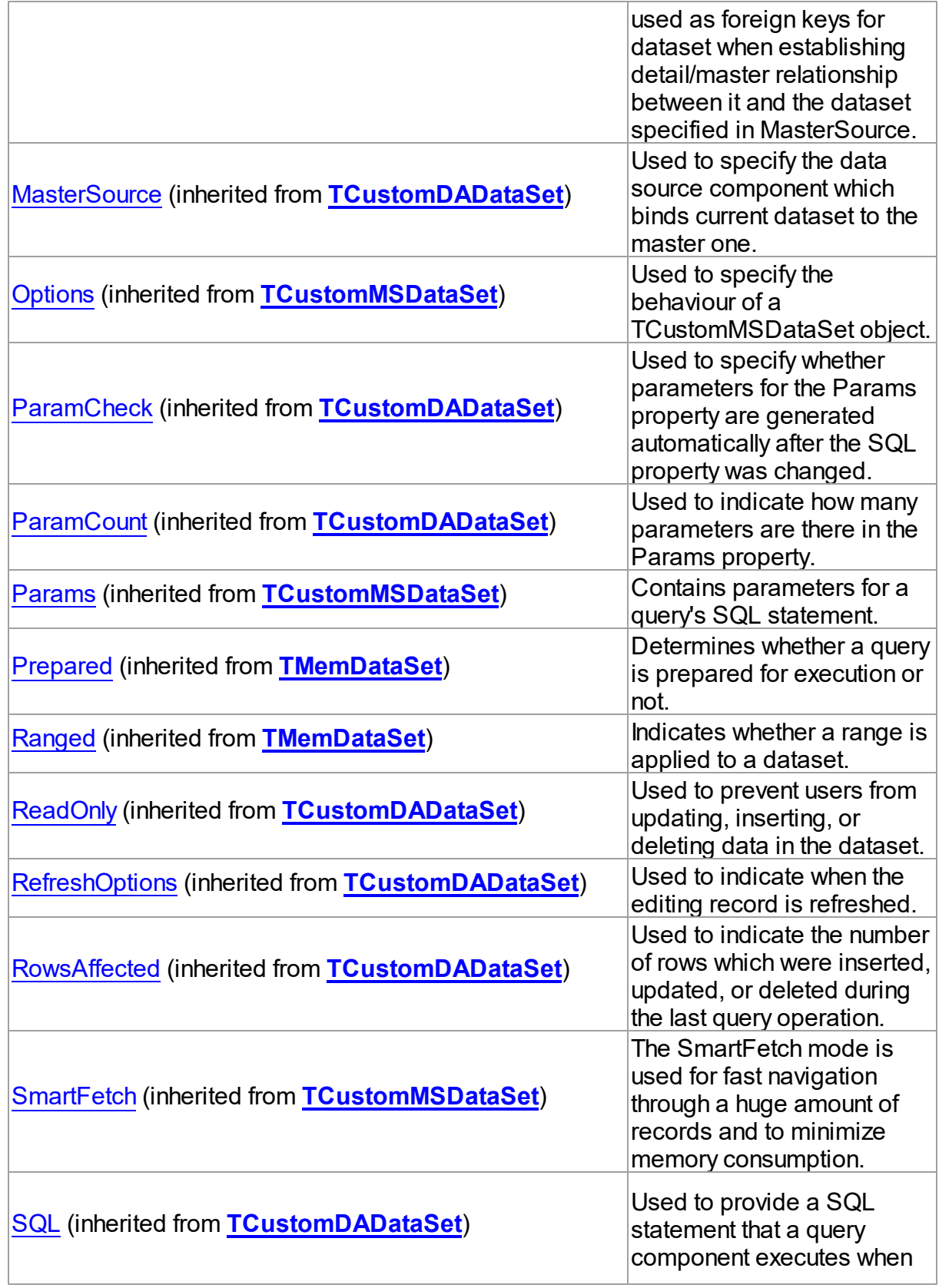

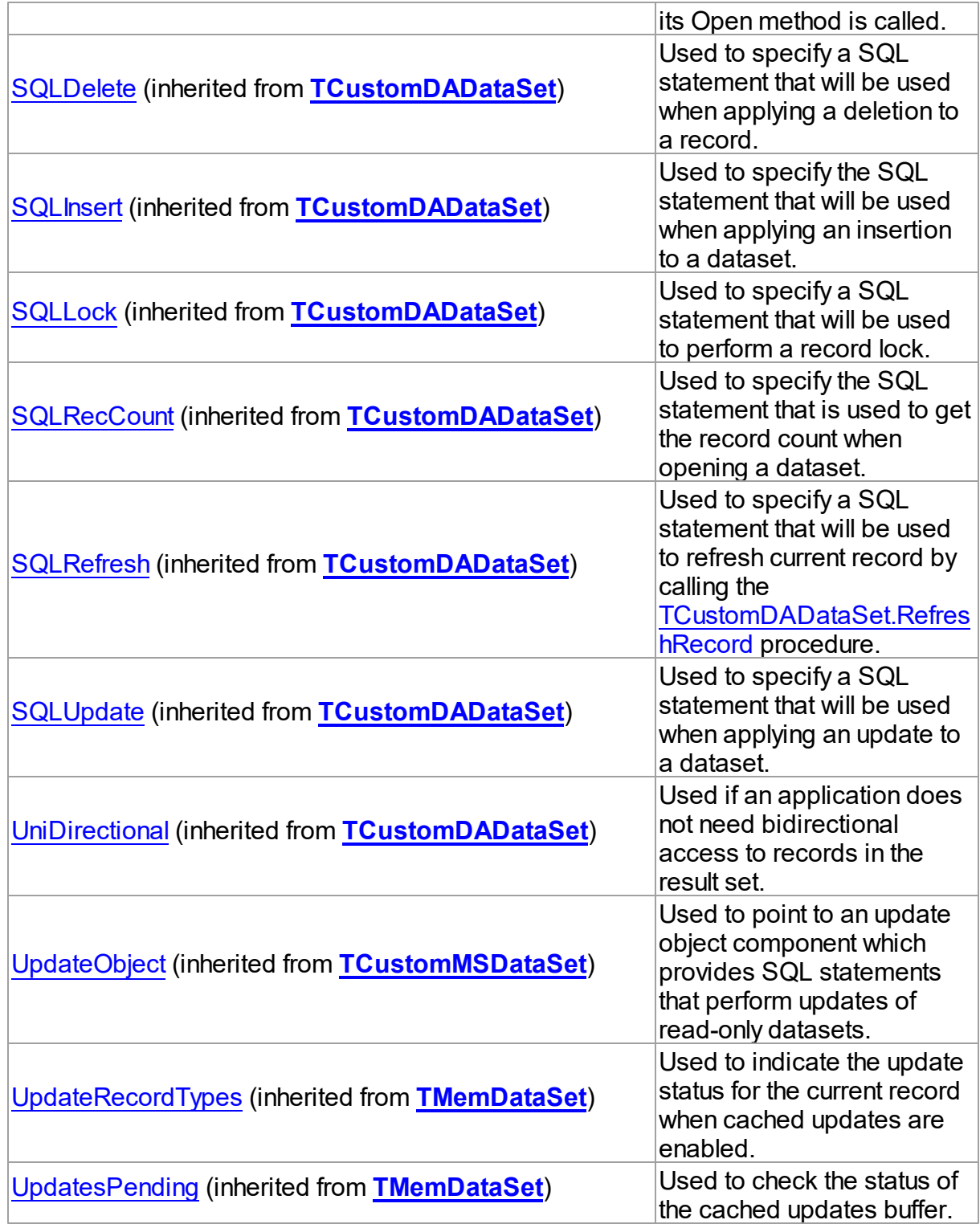

Published

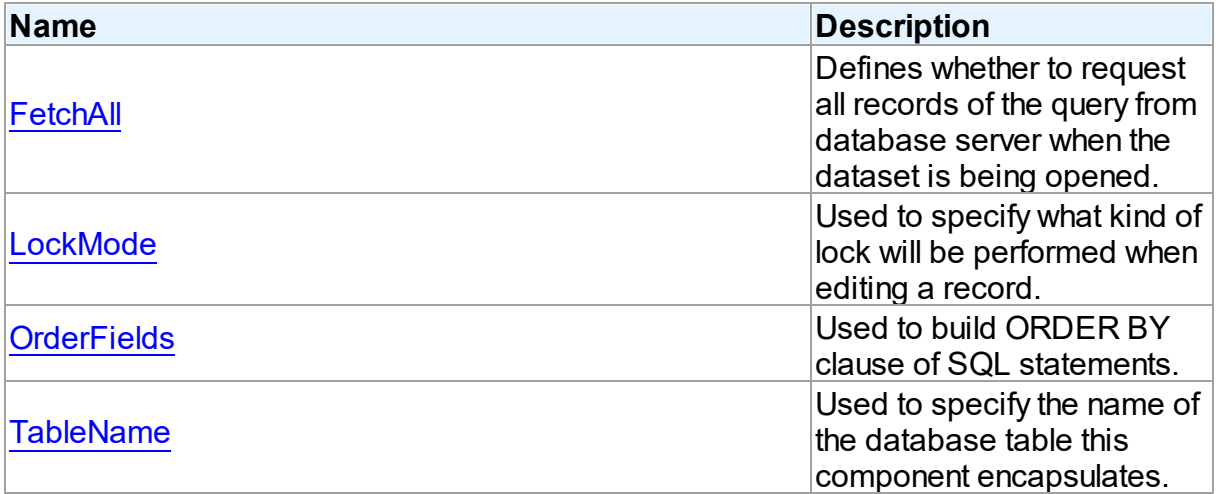

### See Also

- [TMSTable](#page-862-0) Class
- [TMSTable](#page-863-0) Class Members

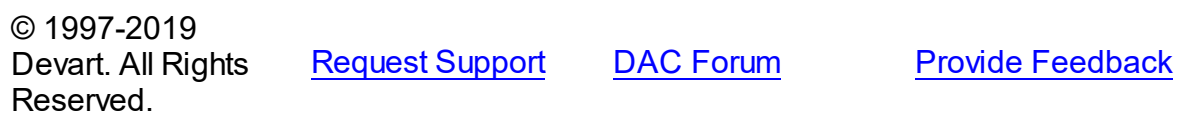

#### <span id="page-876-0"></span>5.13.1.19.2.1 FetchAll Property

Defines whether to request all records of the query from database server when the dataset is being opened.

Class

[TMSTable](#page-862-0)

**Syntax** 

property FetchAll: boolean;

### **Remarks**

When set to True, all records of the query are requested from database server when the dataset is being opened. When set to False, records are retrieved when a data-aware component or a program requests it. If a query can return a lot of records, set this property to False if initial response time is important.

When the FetchAll property is False, the first call to [TMemDataSet.Locate](#page-610-0) and

[TMemDataSet.LocateEx](#page-613-0) methods may take a lot of time to retrieve additional records to the client side.

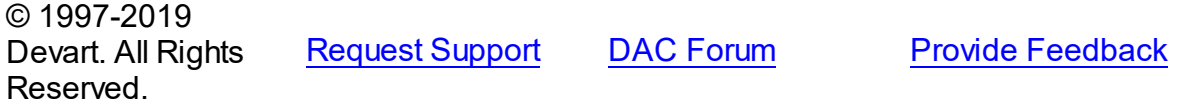

#### <span id="page-877-0"></span>5.13.1.19.2.2 LockMode Property

Used to specify what kind of lock will be performed when editing a record.

Class

[TMSTable](#page-862-0)

**Syntax** 

property LockMode: TLockMode;

#### **Remarks**

Use the LockMode property to define what kind of lock will be performed when editing a record. Locking a record is useful in creating multi-user applications. It prevents modification of a record by several users at the same time.

Locking is performed by the RefreshRecord method.

The default value is lmNone.

#### See Also

[TMSStoredProc.LockMode](#page-861-0)

[TMSQuery.LockMode](#page-831-0)

© 1997-2019 Devart. All Rights Reserved. [Request](https://www.devart.com/company/contactform.html?category=1&product=sdac) Support DAC [Forum](https://forums.devart.com/viewforum.php?f=42) Provide [Feedback](https://www.devart.com/sdac/feedback.html)

<span id="page-877-1"></span>5.13.1.19.2.3 OrderFields Property

Used to build ORDER BY clause of SQL statements.

Class

[TMSTable](#page-862-0)

**Syntax** 

property OrderFields: string;

### **Remarks**

TMSTable uses the OrderFields property to build ORDER BY clause of SQL statements. To

set several field names to this property separate them with commas. TMSTable is reopened when OrderFields is being changed.

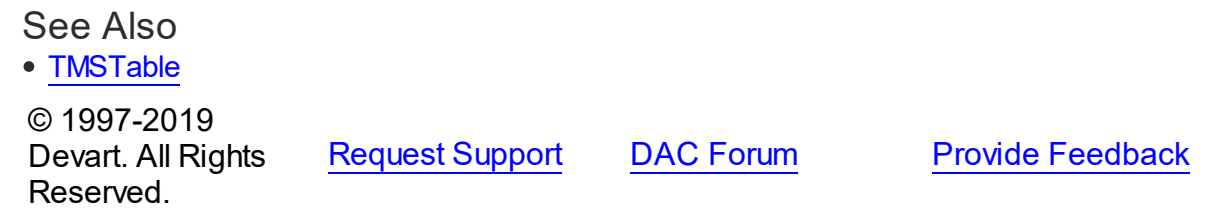

<span id="page-878-0"></span>5.13.1.19.2.4 TableName Property

Used to specify the name of the database table this component encapsulates.

Class

[TMSTable](#page-862-0)

Syntax

property TableName: string;

## **Remarks**

Use the TableName property to specify the name of the database table this component encapsulates. If [TCustomDADataSet.Connection](#page-358-1) is assigned at design time,select a valid table name from the TableName drop-down list in Object Inspector.

© 1997-2019 Devart. All Rights Reserved. [Request](https://www.devart.com/company/contactform.html?category=1&product=sdac) Support DAC [Forum](https://forums.devart.com/viewforum.php?f=42) Provide [Feedback](https://www.devart.com/sdac/feedback.html)

#### <span id="page-878-1"></span>**5.13.1.20 TMSTableData Class**

A component for working with user-defined table types in SQL Server 2008. For a list of all members of this type, see [TMSTableData](#page-879-0) members.

Unit

**[MSAccess](#page-625-0)** 

**Syntax** 

TMSTableData = class[\(TMemDataSet\)](#page-588-0);

### **Remarks**

The TMSTableData allows working with table types in SQL Server 2008. Use the

[TMSTableData.TableTypeName](#page-885-0) property to specify the table type.

When adding, changing, and deleting operations in dataset, data are stored in an internal cache on the client side. Data are sent to the server only as data of Table-Valued Parameters when a stored procedure is executed. To assign dataset contents to a parameter use the Table property.

Inheritance Hierarchy

**[TMemDataSet](#page-588-0)** 

**TMSTableData**

See Also Using [Table-Valued](#page-129-0) Parameters

© 1997-2019 Devart. All Rights [Request](https://www.devart.com/company/contactform.html?category=1&product=sdac) Support DAC [Forum](https://forums.devart.com/viewforum.php?f=42) Provide [Feedback](https://www.devart.com/sdac/feedback.html)

<span id="page-879-0"></span>5.13.1.20.1 Members

**[TMSTableData](#page-878-1)** class overview.

### **Properties**

Reserved.

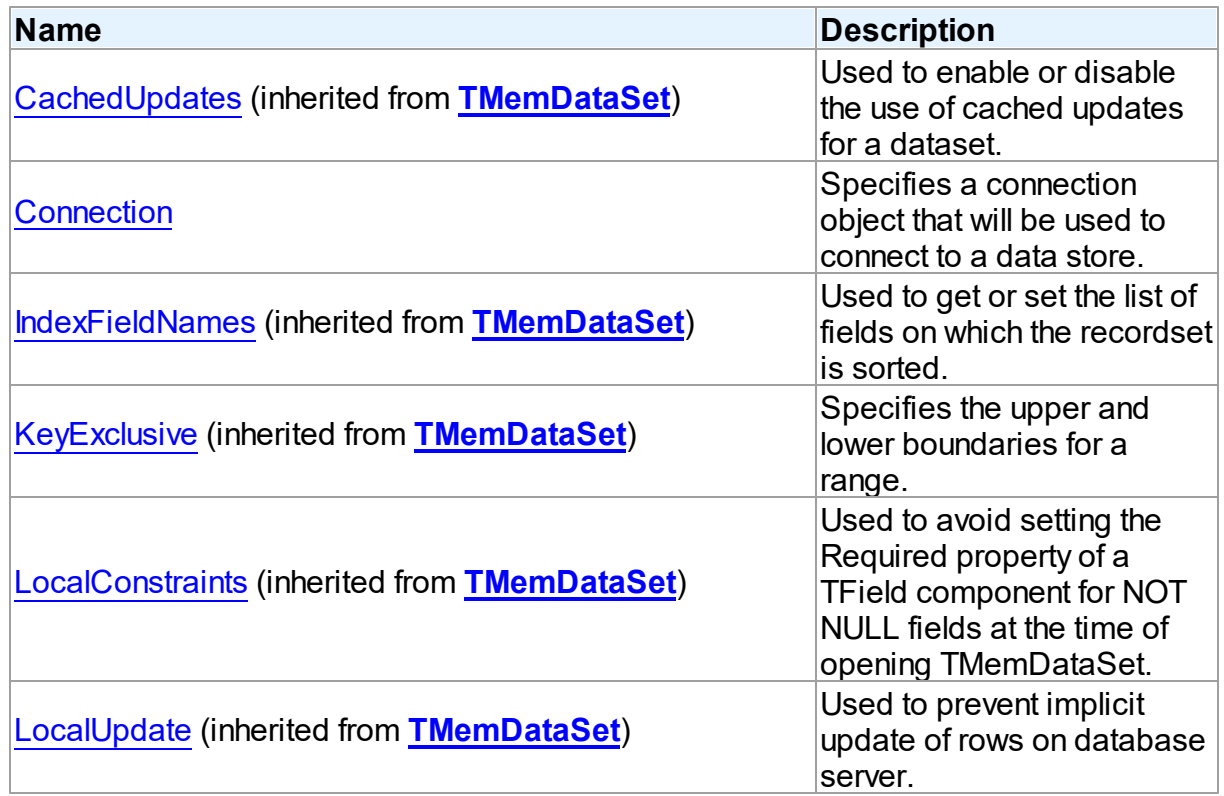

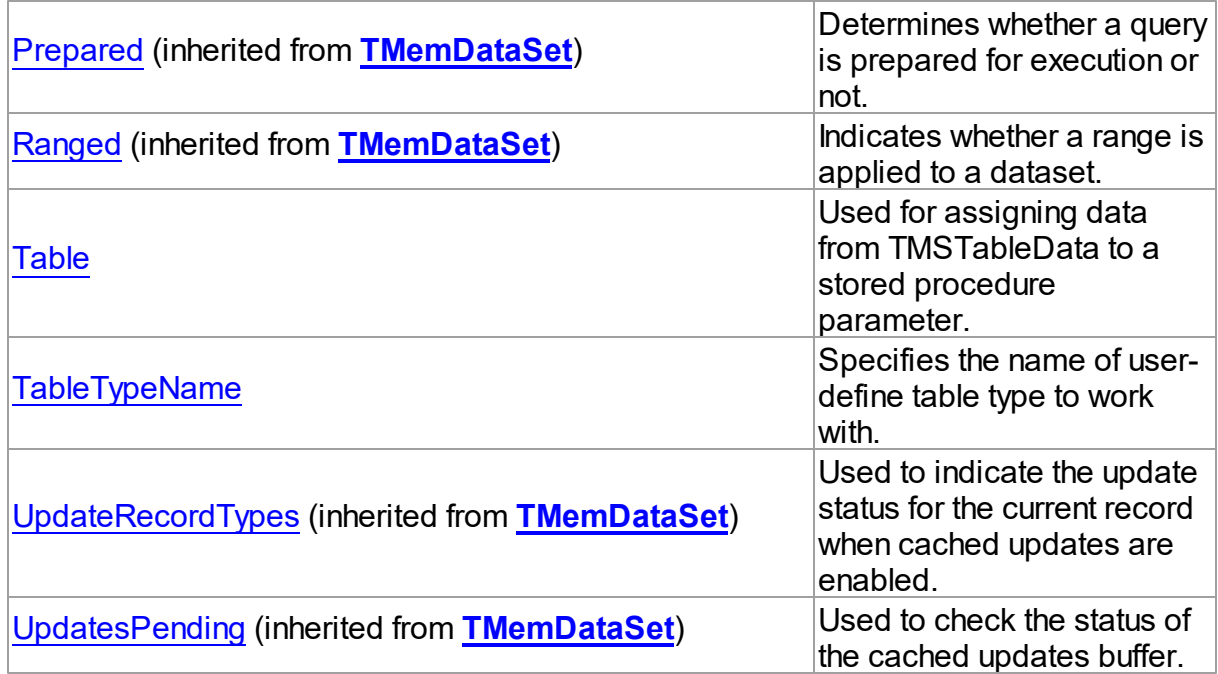

# Methods

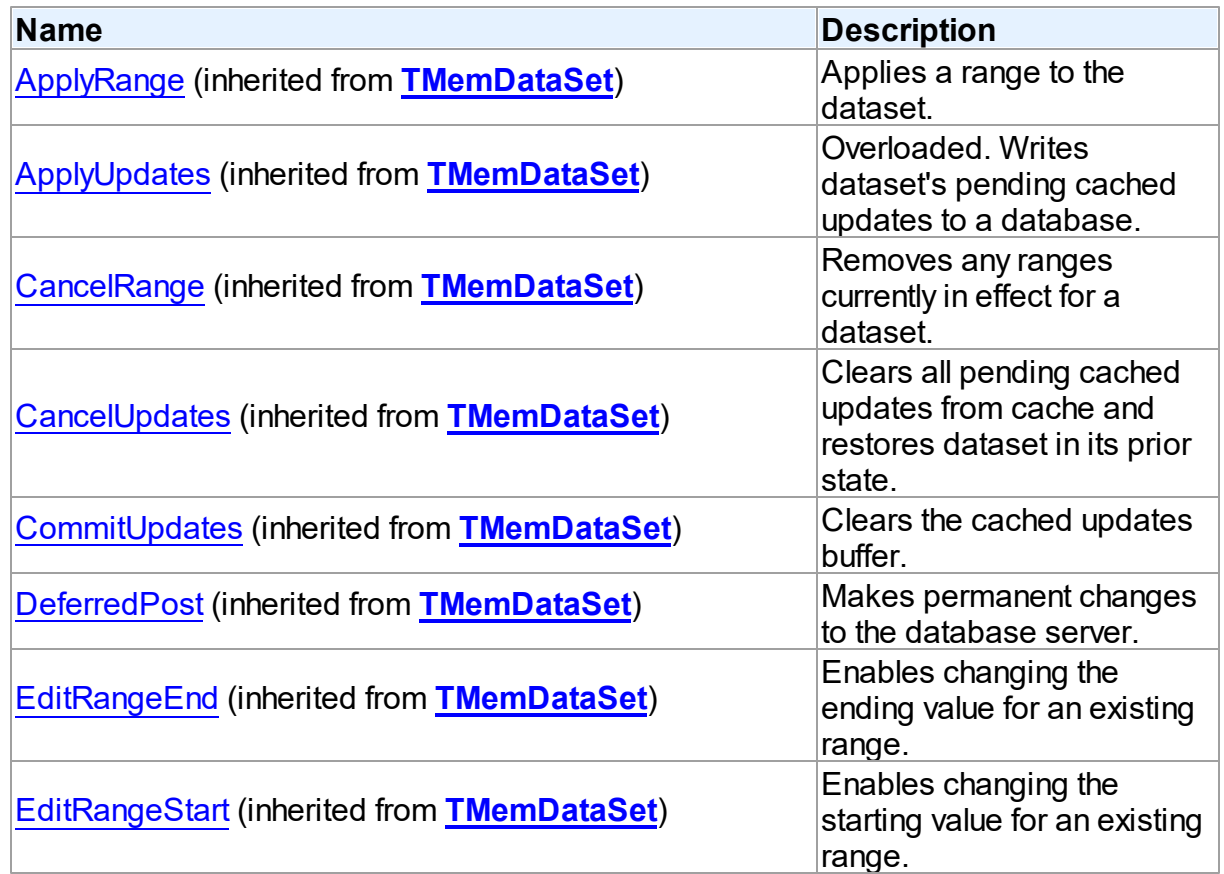

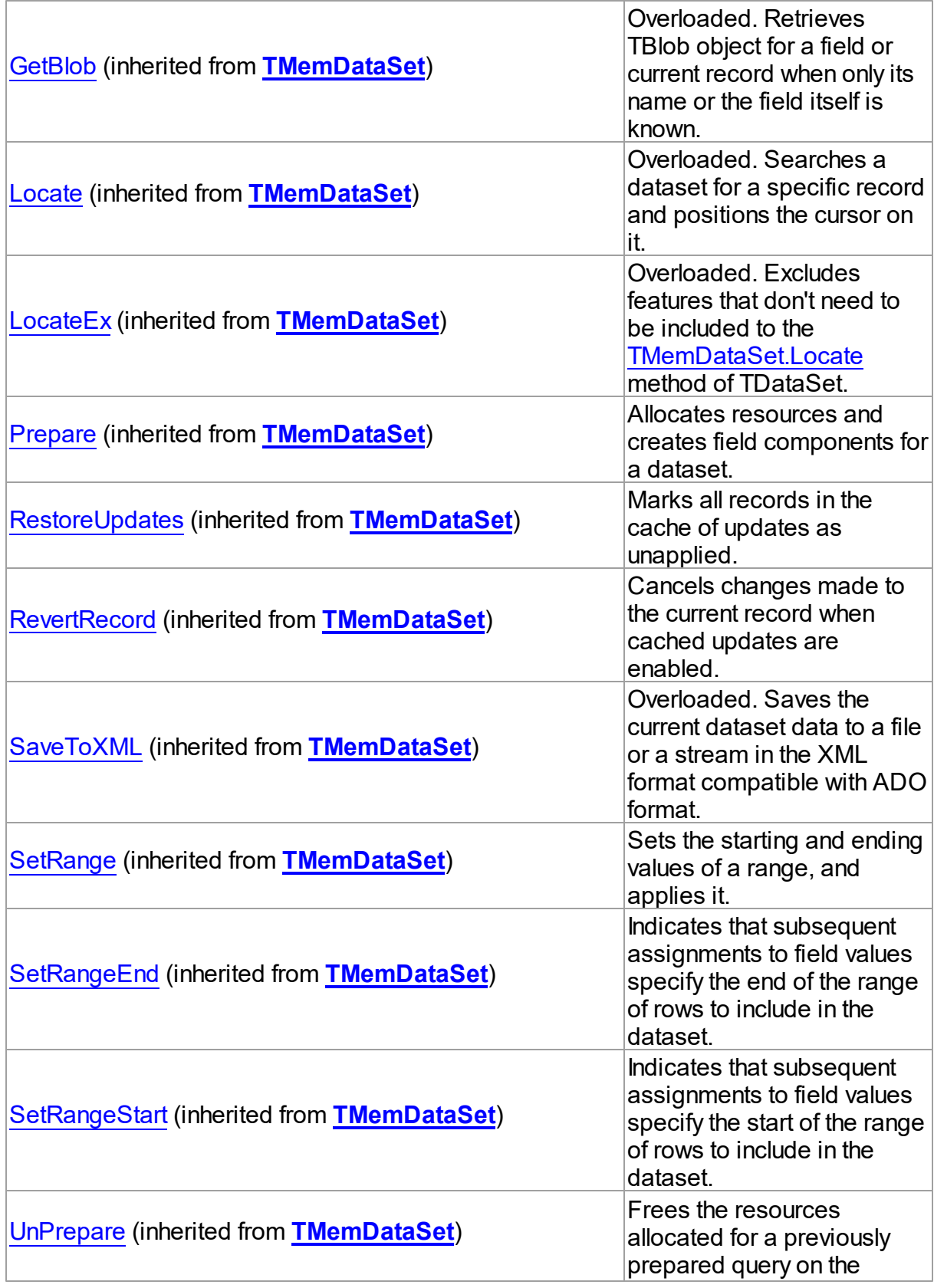

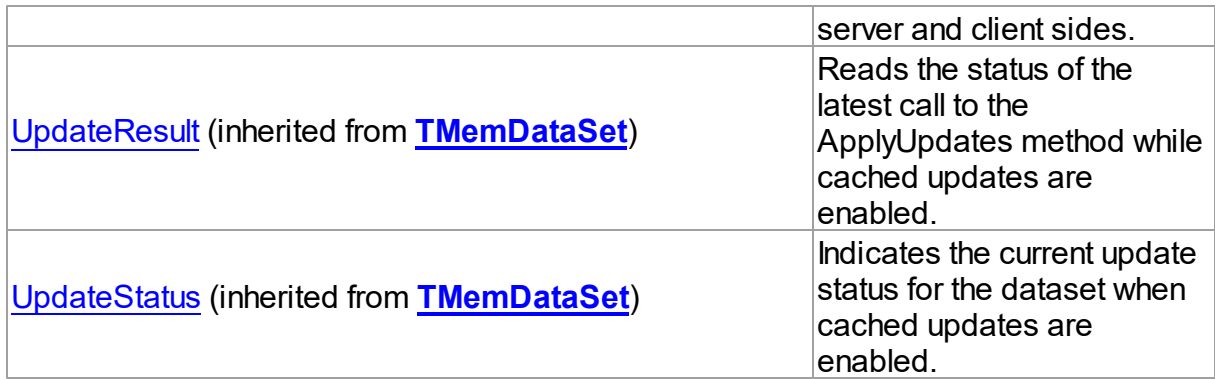

## **Events**

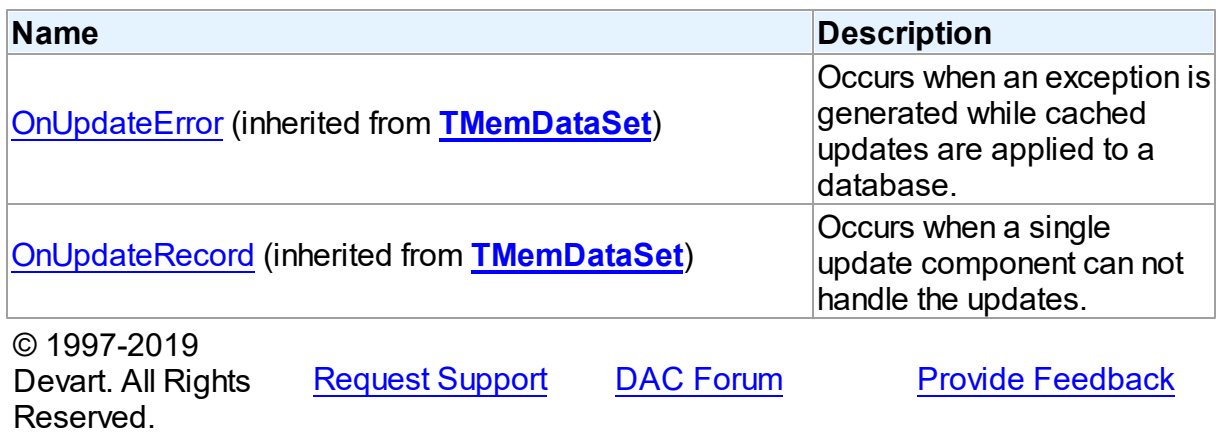

5.13.1.20.2 Properties

Properties of the **TMSTableData** class.

For a complete list of the **TMSTableData** class members, see the [TMSTableData](#page-879-0) Members topic.

# Public

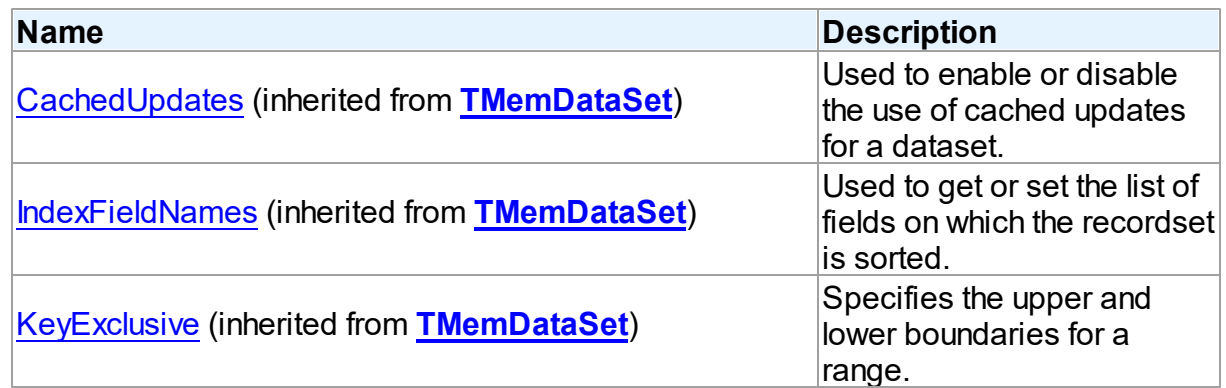

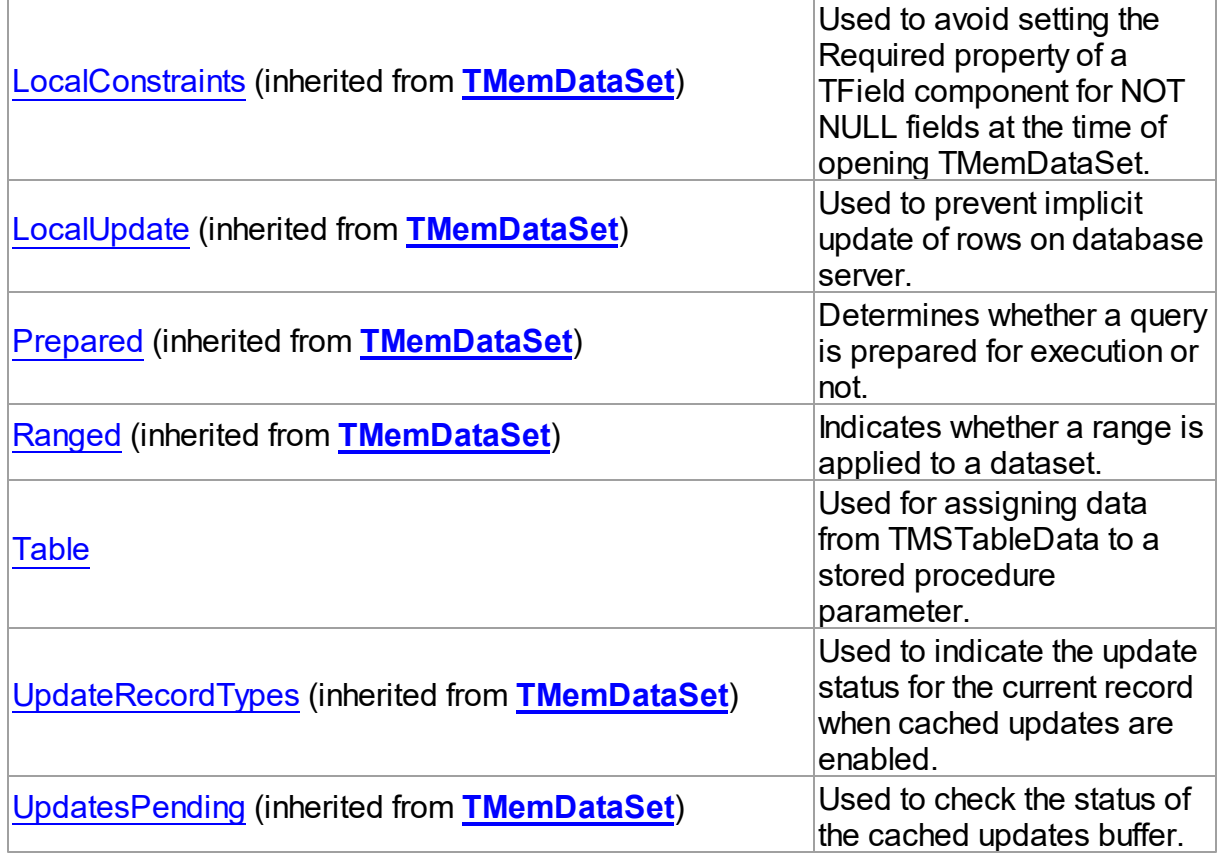

# Published

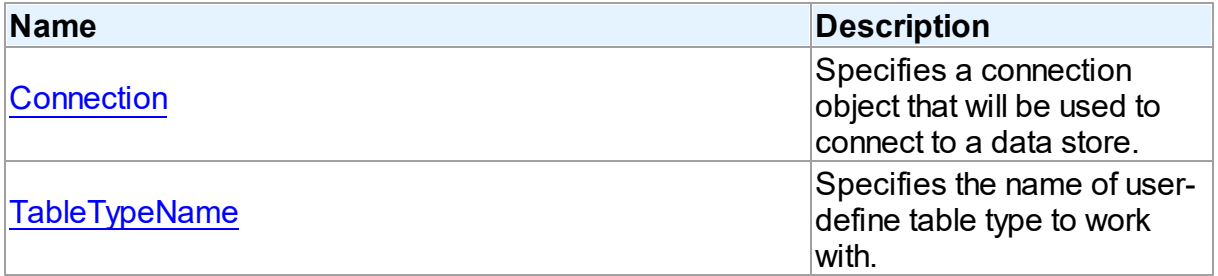

## See Also

- [TMSTableData](#page-878-1) Class
- [TMSTableData](#page-879-0) Class Members

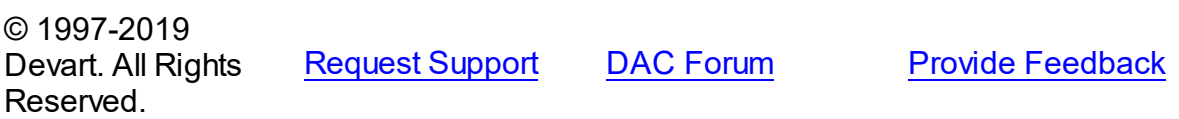

<span id="page-884-0"></span>5.13.1.20.2.1 Connection Property

Specifies a connection object that will be used to connect to a data store.

Class

**[TMSTableData](#page-878-1)** 

Syntax

property Connection: [TCustomMSConnection;](#page-631-0)

#### **Remarks**

Use the Connection property to specify a connection object that will be used to connect to a data store.

Set at design-time by selecting from the list of provided TCustomMSConnection or its descendant class objects.

At runtime, set the Connection property to reference an existing TCustomMSConnection object.

#### See Also

[TCustomMSConnection](#page-631-0)

© 1997-2019 Devart. All Rights Reserved. [Request](https://www.devart.com/company/contactform.html?category=1&product=sdac) Support DAC [Forum](https://forums.devart.com/viewforum.php?f=42) Provide [Feedback](https://www.devart.com/sdac/feedback.html)

<span id="page-884-1"></span>5.13.1.20.2.2 Table Property

Used for assigning data from TMSTableData to a stored procedure parameter.

#### Class

#### [TMSTableData](#page-878-1)

#### **Syntax**

property Table: TMSSQLTableObject;

#### Remarks

Use the Table property to assign data from TMSTableData to a stored procedure parameter.

## Example

MSStoredProc.ParamByName('TVP').AsTable := MSTableData.Table; © 1997-2019 [Request](https://www.devart.com/company/contactform.html?category=1&product=sdac) Support DAC [Forum](https://forums.devart.com/viewforum.php?f=42) Provide [Feedback](https://www.devart.com/sdac/feedback.html)

#### Devart. All Rights Reserved.

#### <span id="page-885-0"></span>5.13.1.20.2.3 TableTypeName Property

Specifies the name of user-define table type to work with.

### Class

**[TMSTableData](#page-878-1)** 

#### Syntax

property TableTypeName: string;

### **Remarks**

Use the TableTypeName property to specify the name of user-define table type to work with. If Connection is assigned at design time, you can select a valid table type name from the TableTypeName drop-down list in Object Inspector.

© 1997-2019 Devart. All Rights Reserved. [Request](https://www.devart.com/company/contactform.html?category=1&product=sdac) Support DAC [Forum](https://forums.devart.com/viewforum.php?f=42) Provide [Feedback](https://www.devart.com/sdac/feedback.html)

#### <span id="page-885-1"></span>**5.13.1.21 TMSUDTField Class**

A field class providing native access to the CLR User-defined Types (UDT) fields of SQL Server.

For a list of all members of this type, see [TMSUDTField](#page-886-0) members.

Unit

#### **[MSAccess](#page-625-0)**

#### **Syntax**

TMSUDTField =  $class(TBlobField)$ ;

## Remarks

This field class is designed to provide native access to the CLR User-defined Types (UDT) fields of SQL Server. UDT fields are mapped to TMSUDTField only if SQL Native Client is used as [TMSConnection.Options](#page-739-0). Otherwise, UDT fields are mapped to TVarBytesField. You can get information about the underlying UDT using [TMSUDTField.AssemblyTypename,](#page-887-0) [TMSUDTField.UDTCatalogname,](#page-889-0) [TMSUDTField.UDTName,](#page-889-1) [TMSUDTField.UDTSchemaname.](#page-890-0) Extended abilities of UDT fields are accessible in Win32

applications through the [TMSUDTField.AsUDT](#page-888-0) property.

**Note:** The CLR integration is disabled by default, so you should enable it to work with UDT. [http://msdn2.microsoft.com/library/ms254506\(VS.80\).aspx](http://msdn2.microsoft.com/library/ms254506(VS.80).aspx) of MSDN describes how to enable CLR support for SQL Server.

### See Also

- [Working](#page-154-0) with User Defined Types (UDT)
- [TMSUDTField.AsUDT](#page-888-0)

© 1997-2019 Devart. All Rights Reserved. [Request](https://www.devart.com/company/contactform.html?category=1&product=sdac) Support DAC [Forum](https://forums.devart.com/viewforum.php?f=42) Provide [Feedback](https://www.devart.com/sdac/feedback.html)

<span id="page-886-0"></span>5.13.1.21.1 Members

**[TMSUDTField](#page-885-1)** class overview.

### **Properties**

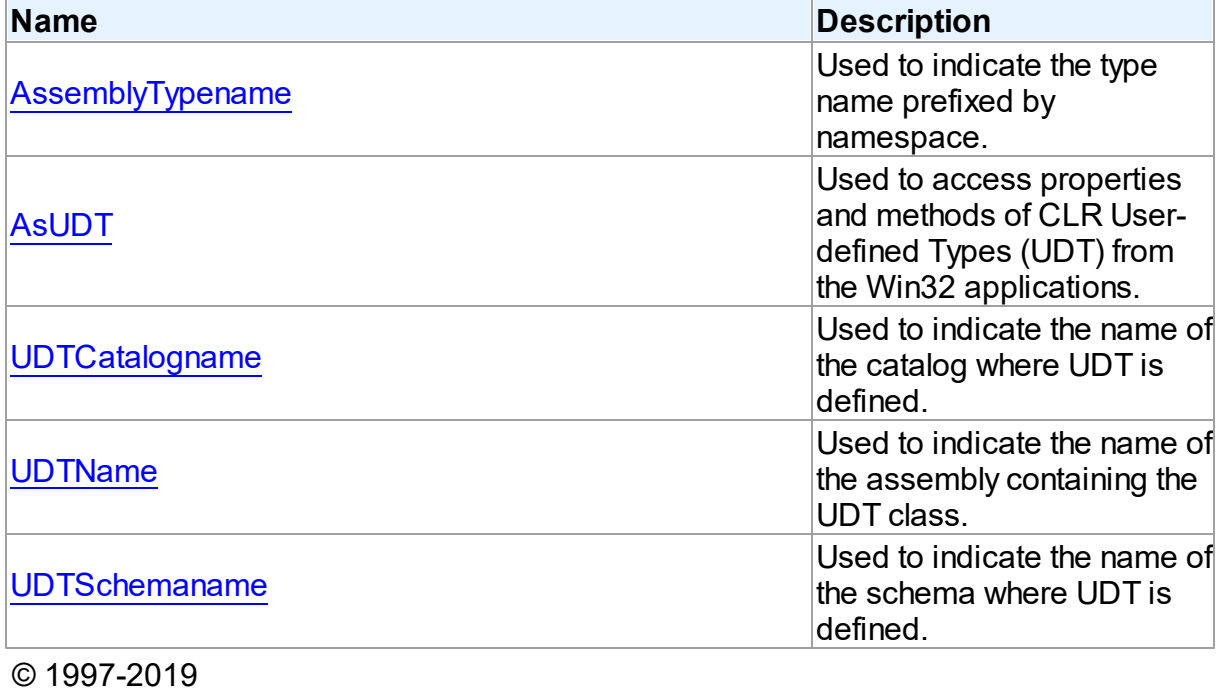

Devart. All Rights Reserved. [Request](https://www.devart.com/company/contactform.html?category=1&product=sdac) Support DAC [Forum](https://forums.devart.com/viewforum.php?f=42) Provide [Feedback](https://www.devart.com/sdac/feedback.html)

5.13.1.21.2 Properties

Properties of the **TMSUDTField** class.

For a complete list of the **TMSUDTField** class members, see the [TMSUDTField](#page-886-0) Members topic.

### Public

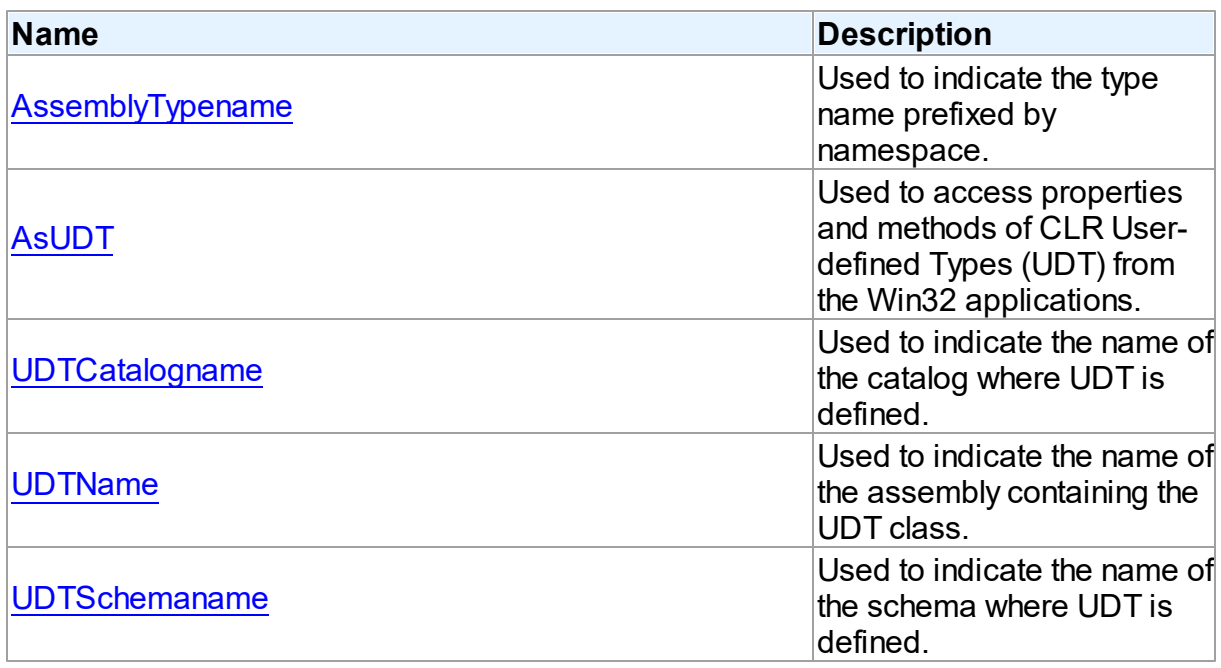

## See Also

[TMSUDTField](#page-885-1) Class

[TMSUDTField](#page-886-0) Class Members

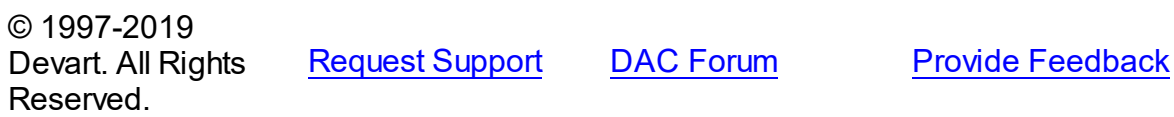

#### <span id="page-887-0"></span>5.13.1.21.2.1 AssemblyTypename Property

Used to indicate the type name prefixed by namespace.

### Class

### [TMSUDTField](#page-885-1)

## **Syntax**

property AssemblyTypename: string;

# **Remarks**

Indicates the type name prefixed by namespace if applicable.

This property is read-only.

© 1997-2019 [Request](https://www.devart.com/company/contactform.html?category=1&product=sdac) Support DAC [Forum](https://forums.devart.com/viewforum.php?f=42) Provide [Feedback](https://www.devart.com/sdac/feedback.html)

### Devart. All Rights Reserved.

<span id="page-888-0"></span>5.13.1.21.2.2 AsUDT Property

Used to access properties and methods of CLR User-defined Types (UDT) from the Win32 applications.

#### Class

### [TMSUDTField](#page-885-1)

### Syntax

property AsUDT: Variant;

## Remarks

The AsUDT property lets you access properties and methods of CLR User-defined Types (UDT) from your Win32 applications. In order to use this functionality, you should create a CLR assembly that implements your new UDT, register this assembly in SQL Server, and create a table containing a column based on your UDT. Also it is necessary to put the CLR assembly implementing your UDT into the directory with your application using SDAC, or register it in GAC.

After that you can open tables with UDT fields, cast these fields to TMSUDTField, and invoke members of your UDT through the AsUDT property.

For detailed information on what is UDT, how to create and use it, please refer to this [topic](http://msdn.microsoft.com/en-us/library/ms186366.aspx) of MSDN.

**Note:** if you use this functionality in your application, you will need to deploy the *Devart.Sdac.UDTProxy.dll* file along with it. This file should be present in the directory with your application, or registered in GAC. You will find this file in the Bin folder of your SDAC installation directory.

**Note:** This functionality has certain restrictions, like:

- .NET framework 2 or higher should be installed on the client computer;
- can be used only in Win32 applications;
- **•** restrictions of User-defined Types itself, see [here](http://msdn.microsoft.com/en-us/library/ms178136.aspx) for more details.

## Example

You can open tables with UDT fields, cast these fields to TMSUDTField, and invoke members of your UDT through the AsUDT property like it is shown in the code below.

This code is taken from the UDT demo of the SDAC General demo. Please refer to this demo for an example. Also the UDT demo includes an implementation of the test UDT named

Square.

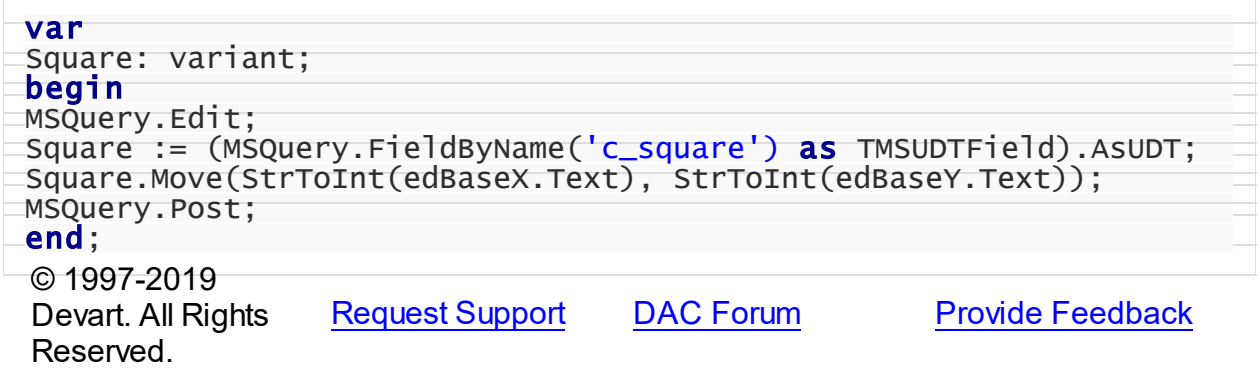

#### <span id="page-889-0"></span>5.13.1.21.2.3 UDTCatalogname Property

Used to indicate the name of the catalog where UDT is defined.

### Class

**[TMSUDTField](#page-885-1)** 

### **Syntax**

property UDTCatalogname: string;

### **Remarks**

Indicates the name of the catalog where UDT is defined.

This property is read-only.

© 1997-2019 Devart. All Rights Reserved. [Request](https://www.devart.com/company/contactform.html?category=1&product=sdac) Support DAC [Forum](https://forums.devart.com/viewforum.php?f=42) Provide [Feedback](https://www.devart.com/sdac/feedback.html)

#### <span id="page-889-1"></span>5.13.1.21.2.4 UDTName Property

Used to indicate the name of the assembly containing the UDT class.

#### Class

#### [TMSUDTField](#page-885-1)

### **Syntax**

property UDTName: string;

## Remarks

Indicates the name of the assembly containing the UDT class.

This property is read-only. © 1997-2019 Devart. All Rights Reserved. [Request](https://www.devart.com/company/contactform.html?category=1&product=sdac) Support DAC [Forum](https://forums.devart.com/viewforum.php?f=42) Provide [Feedback](https://www.devart.com/sdac/feedback.html) 5.13.1.21.2.5 UDTSchemaname Property Used to indicate the name of the schema where UDT is defined.

<span id="page-890-0"></span>Class

[TMSUDTField](#page-885-1)

### **Syntax**

property UDTSchemaname: string;

### **Remarks**

Indicates the name of the schema where UDT is defined.

This property is read-only.

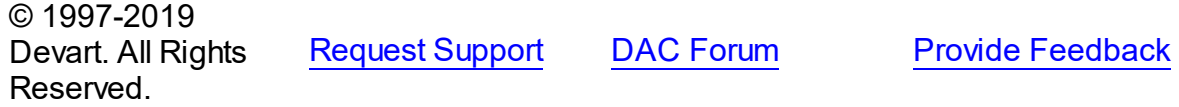

#### <span id="page-890-1"></span>**5.13.1.22 TMSUpdateSQL Class**

A component for tuning update operations for the DataSet component. For a list of all members of this type, see [TMSUpdateSQL](#page-891-0) members.

Unit

**[MSAccess](#page-625-0)** 

### **Syntax**

 $TMSUpdateSQL =  $class(TCustomerDay $ValueSQL)$ ;$$ 

## Remarks

Use the TMSUpdateSQL component to provide DML statements for the dataset components that return read-only result set. This component also allows setting objects that can be used for executing update operations. You may prefer to use directly SQLInsert, SQLUpdate, and SQLDelete properties of the [TCustomDADataSet](#page-345-0) descendants.

Inheritance Hierarchy

## [TCustomDAUpdateSQL](#page-425-0)

**TMSUpdateSQL**

© 1997-2019 Devart. All Rights Reserved. [Request](https://www.devart.com/company/contactform.html?category=1&product=sdac) Support DAC [Forum](https://forums.devart.com/viewforum.php?f=42) Provide [Feedback](https://www.devart.com/sdac/feedback.html)

<span id="page-891-0"></span>5.13.1.22.1 Members

**[TMSUpdateSQL](#page-890-1)** class overview.

# Properties

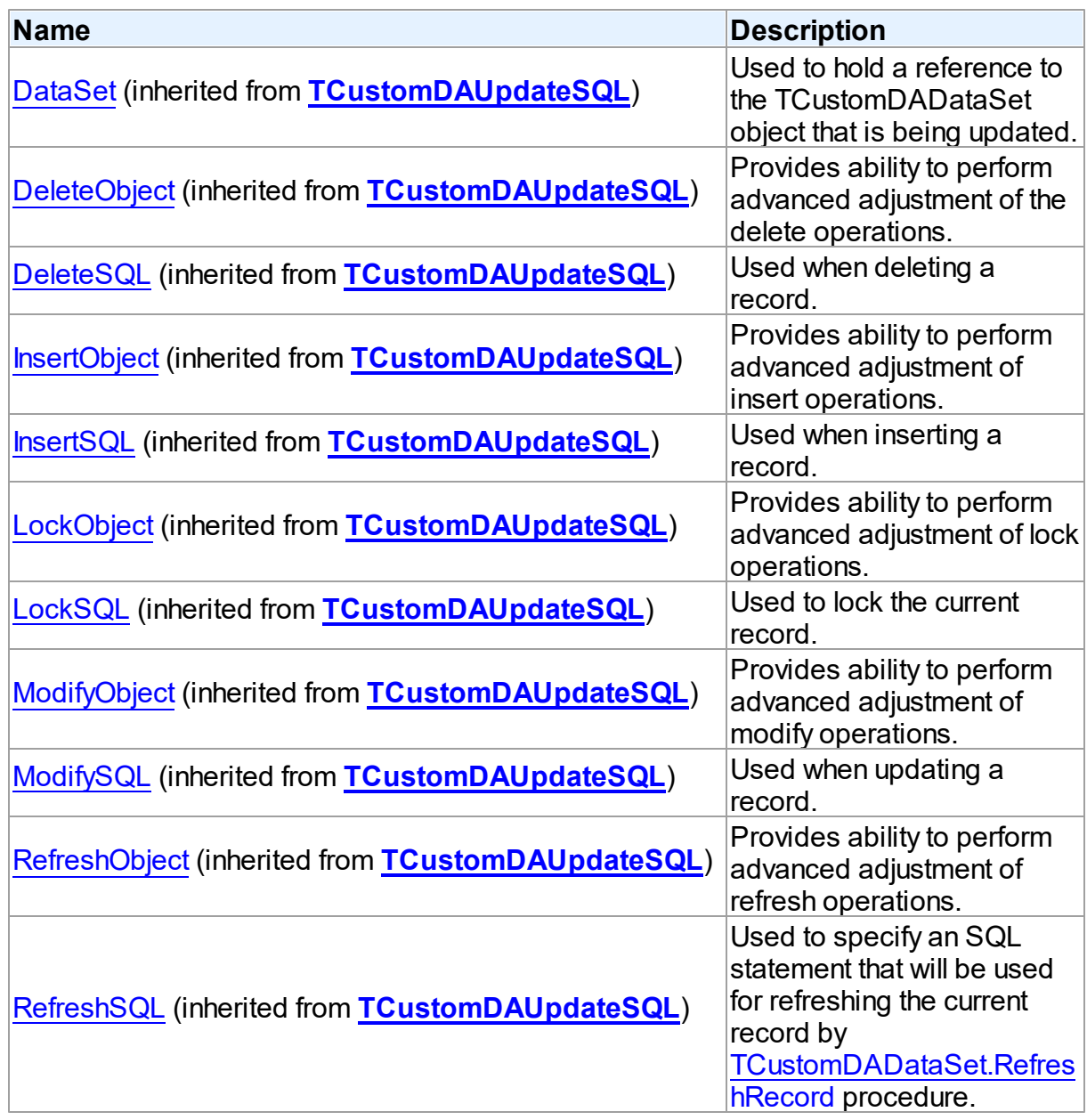

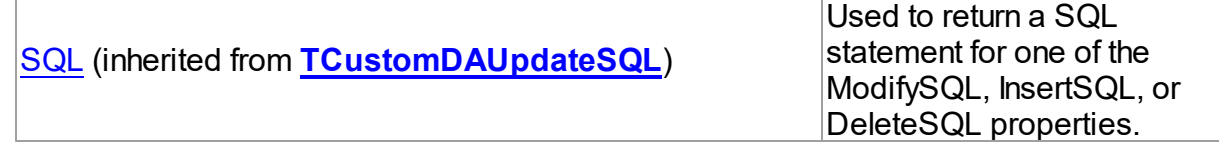

## **Methods**

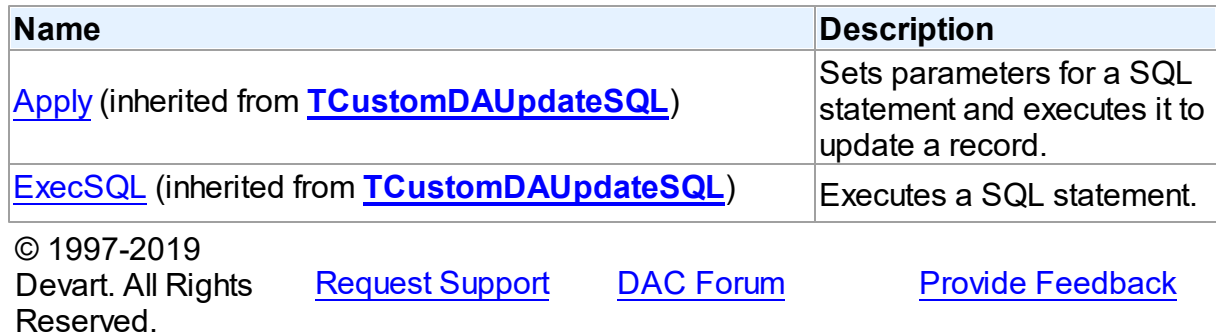

#### <span id="page-892-1"></span>**5.13.1.23 TMSXMLField Class**

A class providing access to the SQL Server xml data type. For a list of all members of this type, see [TMSXMLField](#page-892-0) members.

Unit

**[MSAccess](#page-625-0)** 

### **Syntax**

 $TMSXMLField = **class**(TwideMemofield);$ 

## **Remarks**

TMSXMLField provides access to the SQL Server xml data type.

The TMSXMLField.DataType property values equal to ftXML. You can access actual XML document using the AsString and [TMSXMLField.XML](#page-895-0) properties.

© 1997-2019 Devart. All Rights Reserved. [Request](https://www.devart.com/company/contactform.html?category=1&product=sdac) Support DAC [Forum](https://forums.devart.com/viewforum.php?f=42) Provide [Feedback](https://www.devart.com/sdac/feedback.html)

<span id="page-892-0"></span>5.13.1.23.1 Members

**[TMSXMLField](#page-892-1)** class overview.

**Properties** 

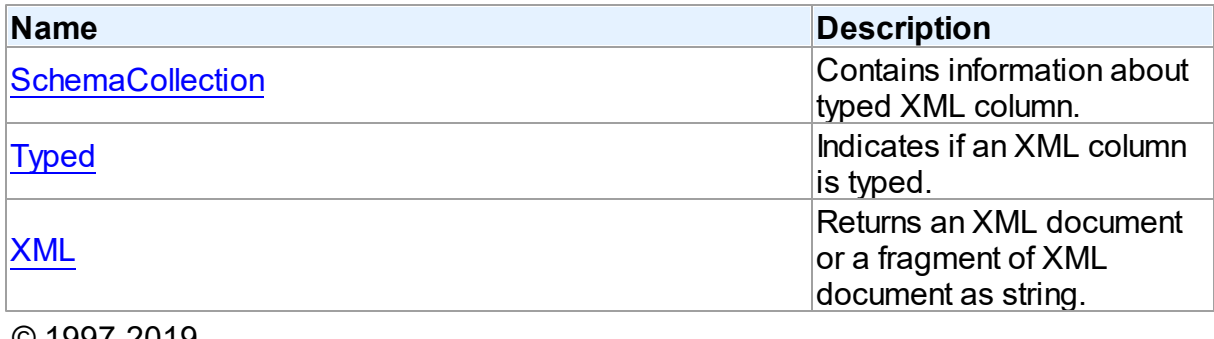

© 1997-2019 Devart. All Rights Reserved. [Request](https://www.devart.com/company/contactform.html?category=1&product=sdac) Support DAC [Forum](https://forums.devart.com/viewforum.php?f=42) Provide [Feedback](https://www.devart.com/sdac/feedback.html)

#### 5.13.1.23.2 Properties

Properties of the **TMSXMLField** class.

For a complete list of the **TMSXMLField** class members, see the [TMSXMLField](#page-892-0) Members topic.

## Public

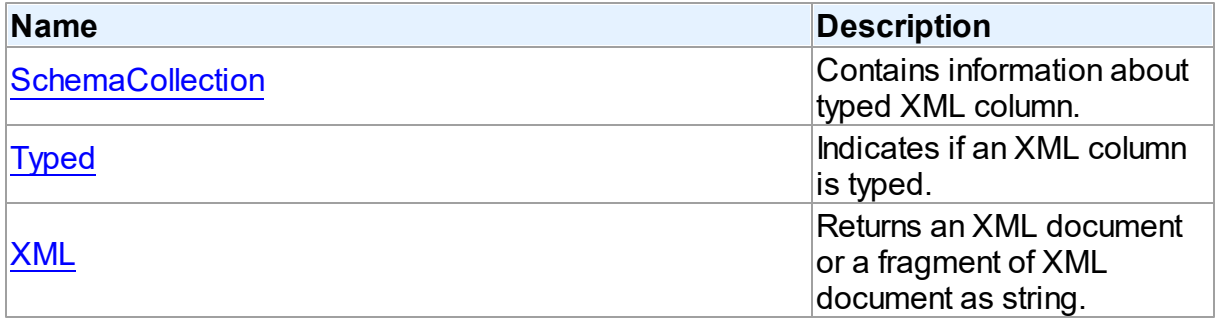

## See Also

- [TMSXMLField](#page-892-1) Class
- [TMSXMLField](#page-892-0) Class Members

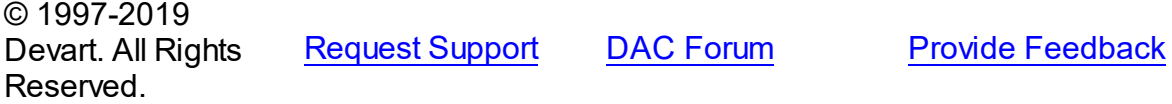

<span id="page-893-0"></span>5.13.1.23.2.1 SchemaCollection Property

Contains information about typed XML column.

#### Class

**[TMSXMLField](#page-892-1)** 

## **Syntax**

property SchemaCollection: TMSSchemaCollection;

## **Remarks**

Contains the following XML schema information about a typed XML column.

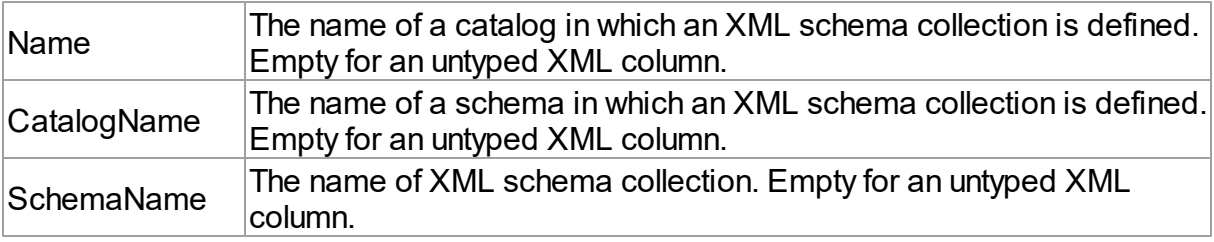

# See Also

# • [Typed](#page-894-0)

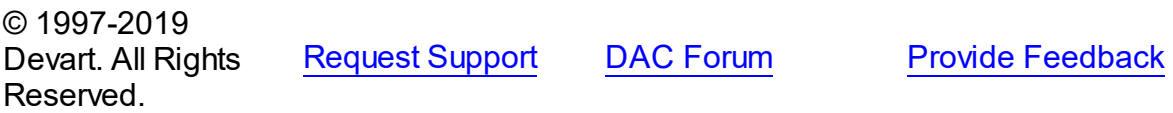

#### <span id="page-894-0"></span>5.13.1.23.2.2 Typed Property

Indicates if an XML column is typed.

## Class

**[TMSXMLField](#page-892-1)** 

## **Syntax**

property Typed: boolean;

## **Remarks**

Indicates whether an XML column is typed. If XML column is typed, the **[SchemaCollection](#page-893-0)** property is filled.

# See Also

## • [SchemaCollection](#page-893-0)

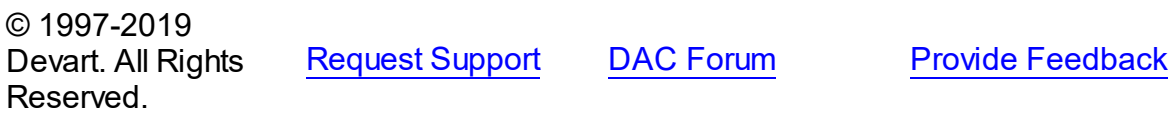

#### <span id="page-895-0"></span>5.13.1.23.2.3 XML Property

Returns an XML document or a fragment of XML document as string.

Class

**[TMSXMLField](#page-892-1)** 

**Syntax** 

property XML: string;

## Remarks

Returns an XML document or a fragment of XML document as string.

© 1997-2019 Devart. All Rights Reserved. [Request](https://www.devart.com/company/contactform.html?category=1&product=sdac) Support DAC [Forum](https://forums.devart.com/viewforum.php?f=42) Provide [Feedback](https://www.devart.com/sdac/feedback.html)

#### **5.13.2 Types**

Types in the **MSAccess** unit.

## **Types**

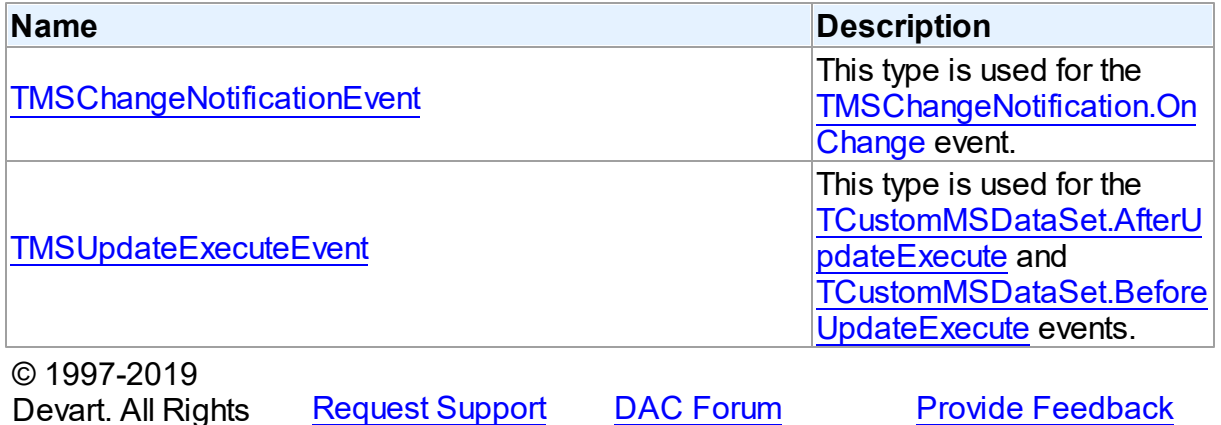

#### <span id="page-895-1"></span>**5.13.2.1 TMSChangeNotificationEvent Procedure Reference**

This type is used for the [TMSChangeNotification.OnChange](#page-731-0) event.

Unit

[MSAccess](#page-625-0)

Reserved.

**Syntax** 

```
TMSChangeNotificationEvent = procedure (Sender: TObject; DataSet:
TCustomMSDataSet; NotificationInfo: TMSNotificationInfo;
NotificationSource: TMSNotificationSource; NotificationType:
TMSNotificationType) of object;
```
#### **Parameters**

*Sender*

An object that raised the event.

*DataSet NotificationInfo*

*NotificationSource*

*NotificationType*

© 1997-2019

Reserved.

Devart. All Rights

[Request](https://www.devart.com/company/contactform.html?category=1&product=sdac) Support DAC [Forum](https://forums.devart.com/viewforum.php?f=42) Provide [Feedback](https://www.devart.com/sdac/feedback.html)

#### <span id="page-896-0"></span>**5.13.2.2 TMSUpdateExecuteEvent Procedure Reference**

This type is used for the [TCustomMSDataSet.AfterUpdateExecute](#page-684-0) and [TCustomMSDataSet.BeforeUpdateExecute](#page-685-0) events.

Unit

#### **[MSAccess](#page-625-0)**

#### **Syntax**

```
TCustomMSDataSet;
TMSParams) of object;
```
#### **Parameters**

#### *Sender*

An object that raised the event.

#### *StatementTypes*

Holds the type of the SQL statement being executed.

*Params*

Holds the parameters with which the SQL statement will be executed.

© 1997-2019

```
Devart. All Rights
Reserved.
           RequestForumFeedback
```
#### **5.13.3 Enumerations**

Enumerations in the **MSAccess** unit.

# **Enumerations**

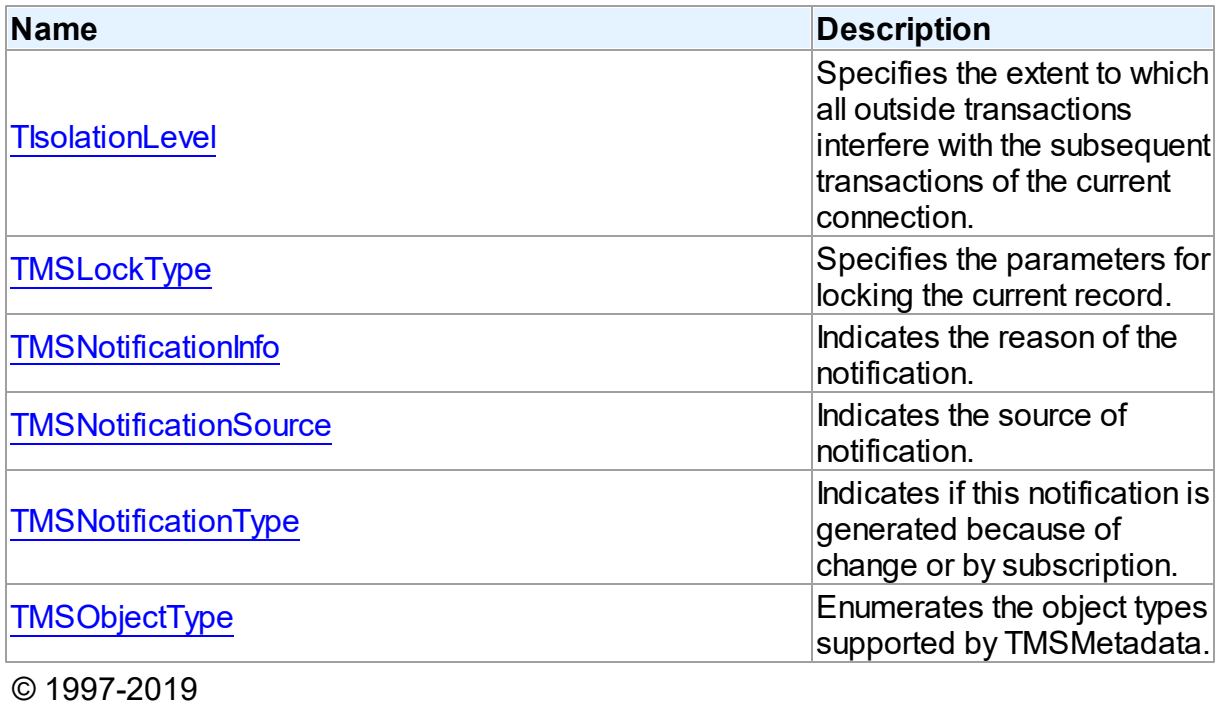

Devart. All Rights Reserved.

[Request](https://www.devart.com/company/contactform.html?category=1&product=sdac) Support DAC [Forum](https://forums.devart.com/viewforum.php?f=42) Provide [Feedback](https://www.devart.com/sdac/feedback.html)

#### <span id="page-897-0"></span>**5.13.3.1 TIsolationLevel Enumeration**

Specifies the extent to which all outside transactions interfere with the subsequent transactions of the current connection.

#### Unit

#### **[MSAccess](#page-625-0)**

**Syntax** 

```
TIsolationLevel = (ilReadCommitted, ilReadUnCommitted,
ilRepeatableRead, ilIsolated, ilSnapshot);
```
## Values

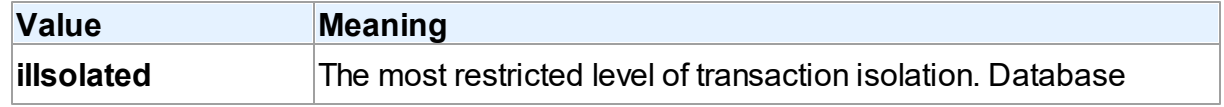

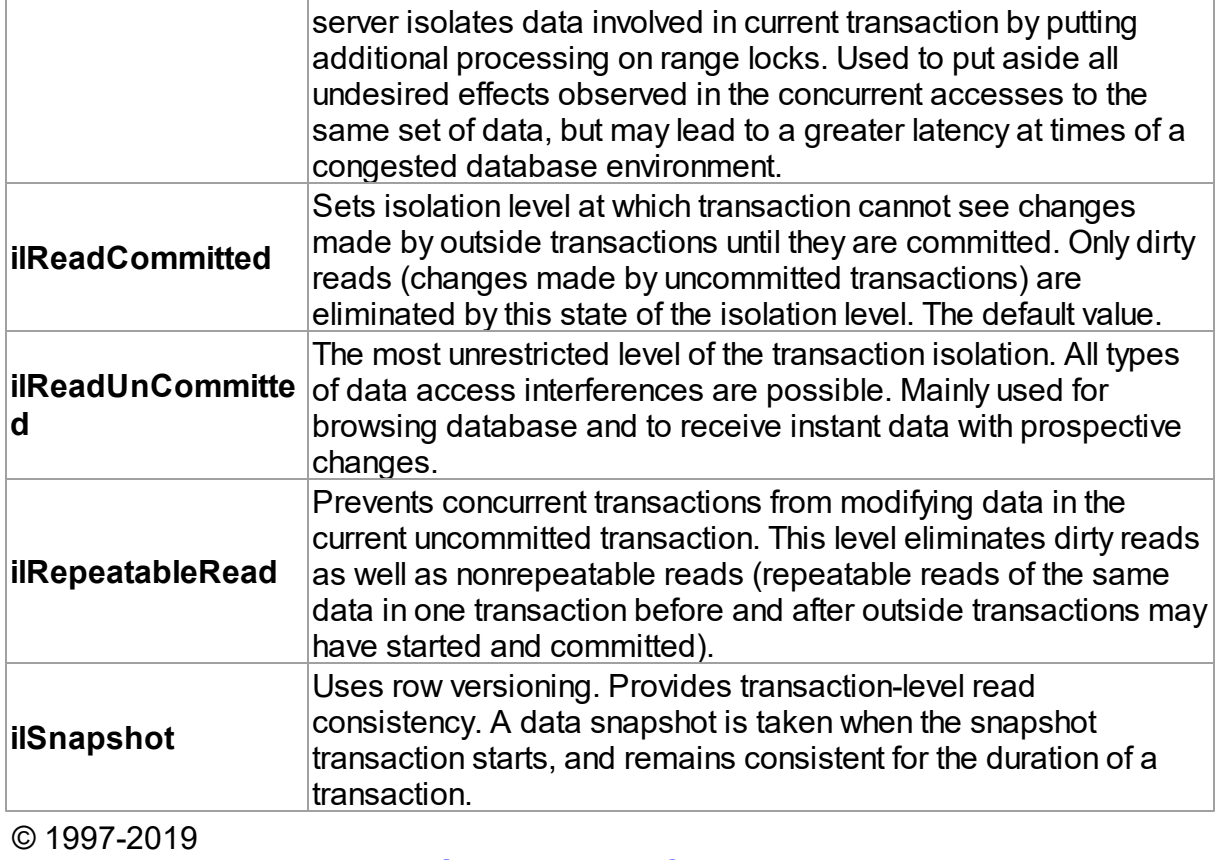

Devart. All Rights Reserved. [Request](https://www.devart.com/company/contactform.html?category=1&product=sdac) Support DAC [Forum](https://forums.devart.com/viewforum.php?f=42) Provide [Feedback](https://www.devart.com/sdac/feedback.html)

### <span id="page-898-0"></span>**5.13.3.2 TMSLockType Enumeration**

Specifies the parameters for locking the current record.

#### Unit

### **[MSAccess](#page-625-0)**

# **Syntax**

TMSLockType = (ltUpdate, ltExclusive);

## Values

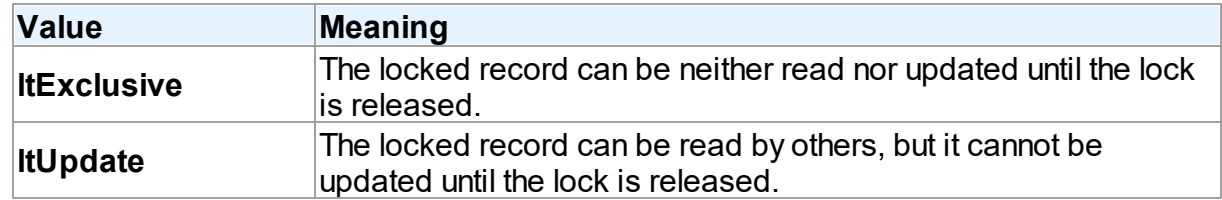

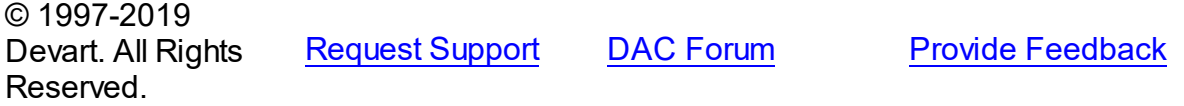

#### <span id="page-899-0"></span>**5.13.3.3 TMSNotificationInfo Enumeration**

Indicates the reason of the notification.

Unit

#### **[MSAccess](#page-625-0)**

## **Syntax**

```
TMSNotificationInfo = (niAlter, niDelete, niDrop, niError,
niInsert, niInvalid, niIsolation, niOptions, niPreviousFire,
niQuery, niResource, niRestart, niTemplateLimit, niTruncate,
niUnknown, niUpdate);
```
## Values

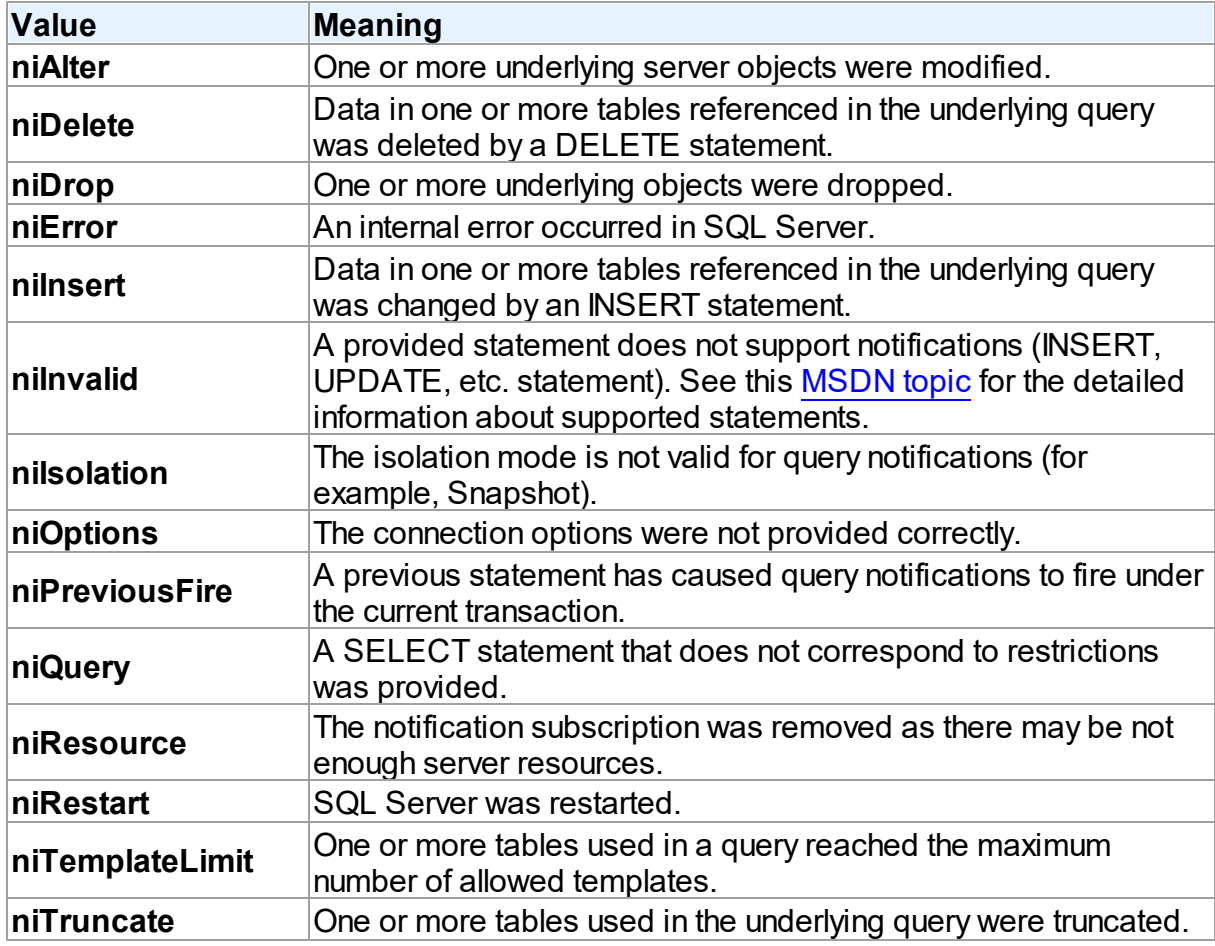
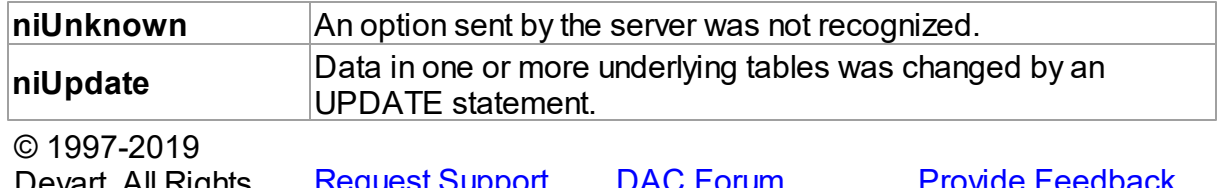

Devart. All Rights Reserved. [Request](https://www.devart.com/company/contactform.html?category=1&product=sdac) Support DAC [Forum](https://forums.devart.com/viewforum.php?f=42) Provide [Feedback](https://www.devart.com/sdac/feedback.html)

#### **5.13.3.4 TMSNotificationSource Enumeration**

Indicates the source of notification.

Unit

**[MSAccess](#page-625-0)** 

**Syntax** 

```
TMSNotificationSource = (nsClient, nsData, nsDatabase,
nsEnvironment, nsExecution, nsObject, nsStatement, nsSystem,
nsTimeout, nsUnknown);
```
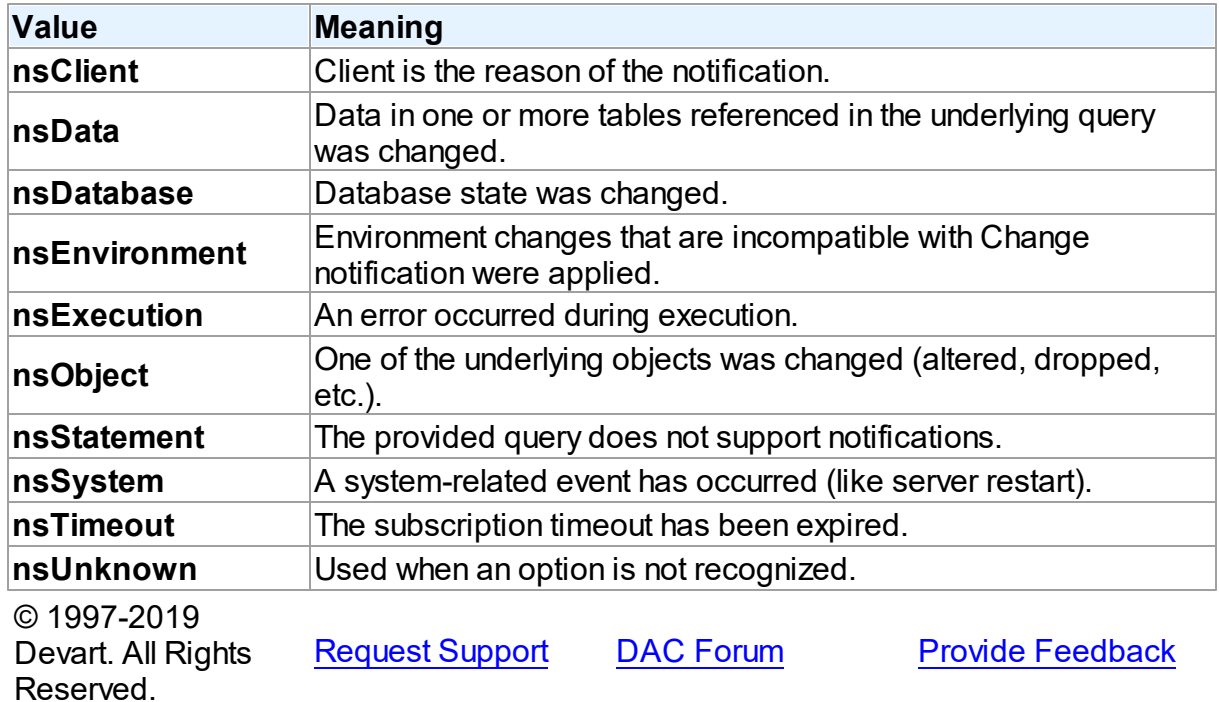

#### **5.13.3.5 TMSNotificationType Enumeration**

Indicates if this notification is generated because of change or by subscription.

Unit

**[MSAccess](#page-625-0)** 

Syntax

TMSNotificationType = (ntChange, ntSubscribe, ntUnknown);

### Values

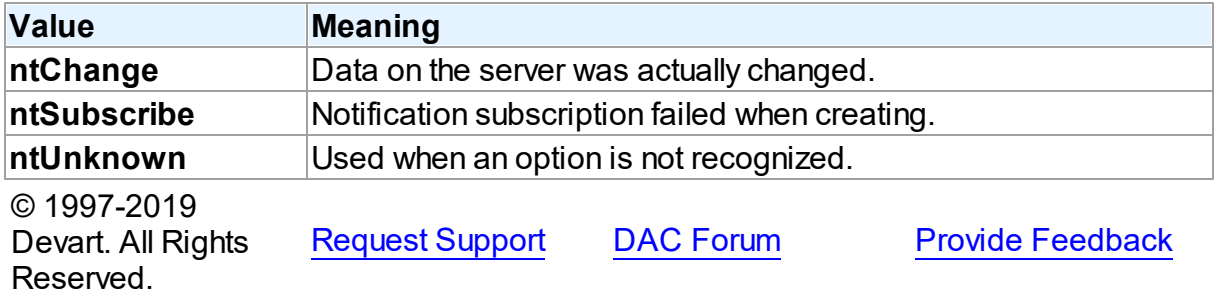

#### **5.13.3.6 TMSObjectType Enumeration**

Enumerates the object types supported by TMSMetadata.

Unit

#### **[MSAccess](#page-625-0)**

#### Syntax

TMSObjectType = (otDatabases, otTables, otTableConstraints, otColumns, otIndexes, otStoredProcs, otStoredProcParams, otColumnPrivileges, otForeignKeys, otPrimaryKeys, otLinkedServers, otServerTypes, otSchemata, otStatistics, otAliases, otSynonyms, otViews, otSystemTables, otGlobalTempTables, otLocalTempTables, otSystemViews, otAliasesInfo, otTablesInfo, otSynonymsInfo, otSystemTablesInfo, otViewsInfo, otGlobalTempTablesInfo, otLocalTempTablesInfo, otExternalTablesInfo, otSystemViewsInfo, otTablePrivileges, otAssemblies, otAssemblyDependencies, otUserTypes, otXMLCollections, otCheckConstraints, otCheckConstraintsByTable, otTableStatistics);

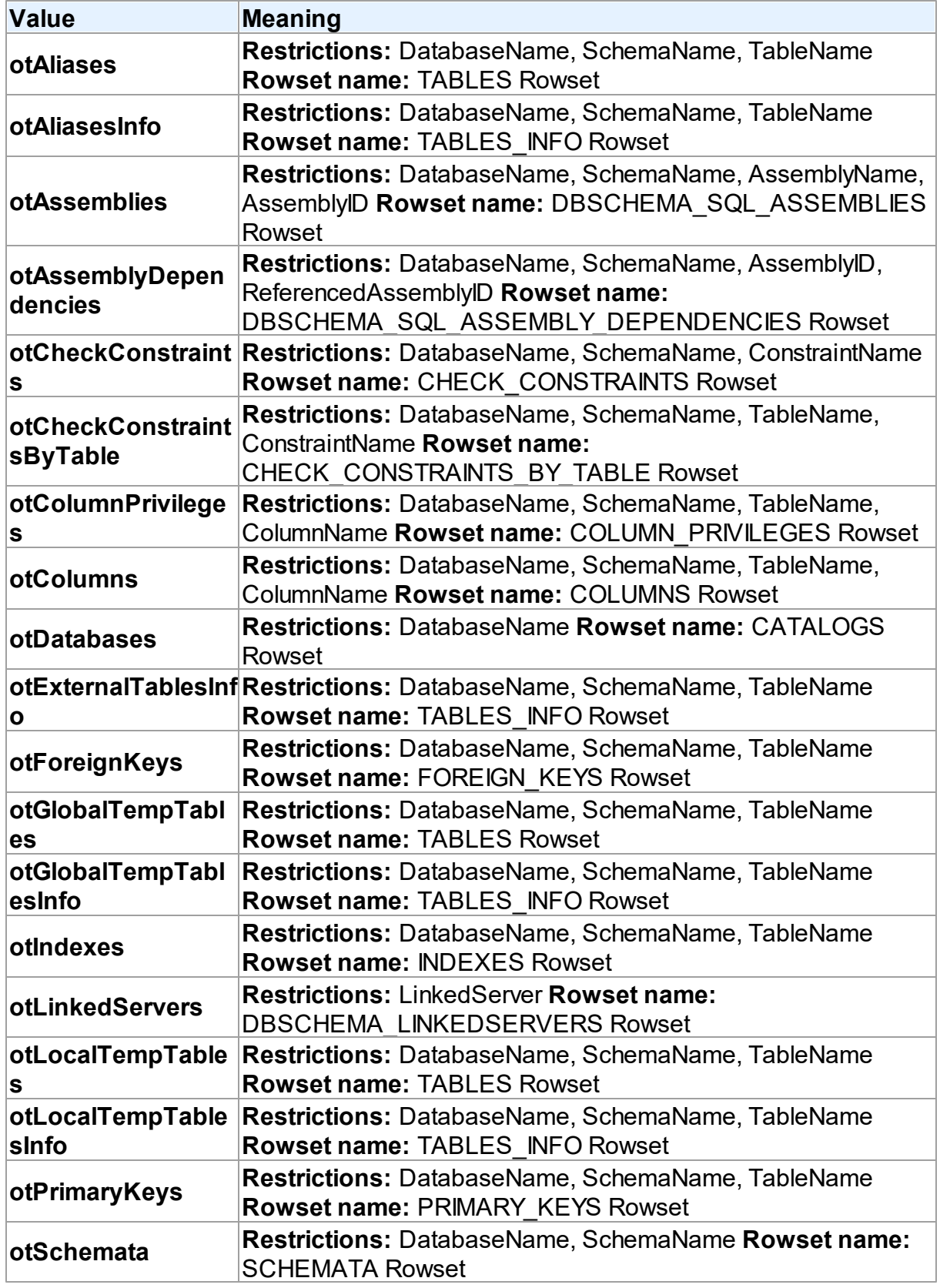

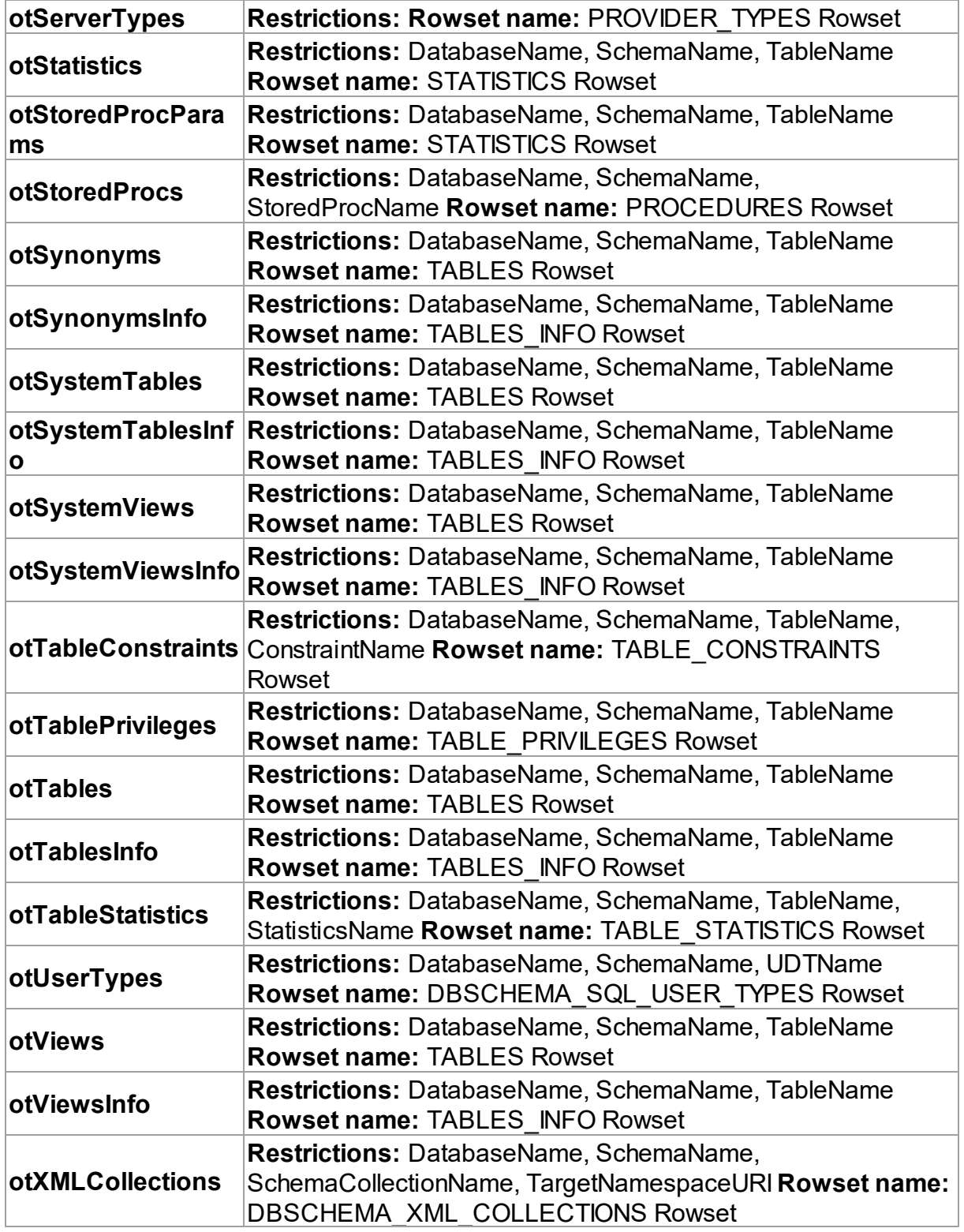

Remarks

Every member of this enumeration specifies restrictions and has representation in the MSDN OLE DB schema rowset name.

© 1997-2019 Devart. All Rights Reserved. [Request](https://www.devart.com/company/contactform.html?category=1&product=sdac) Support DAC [Forum](https://forums.devart.com/viewforum.php?f=42) Provide [Feedback](https://www.devart.com/sdac/feedback.html)

#### **5.13.4 Variables**

Variables in the **MSAccess** unit.

Variables

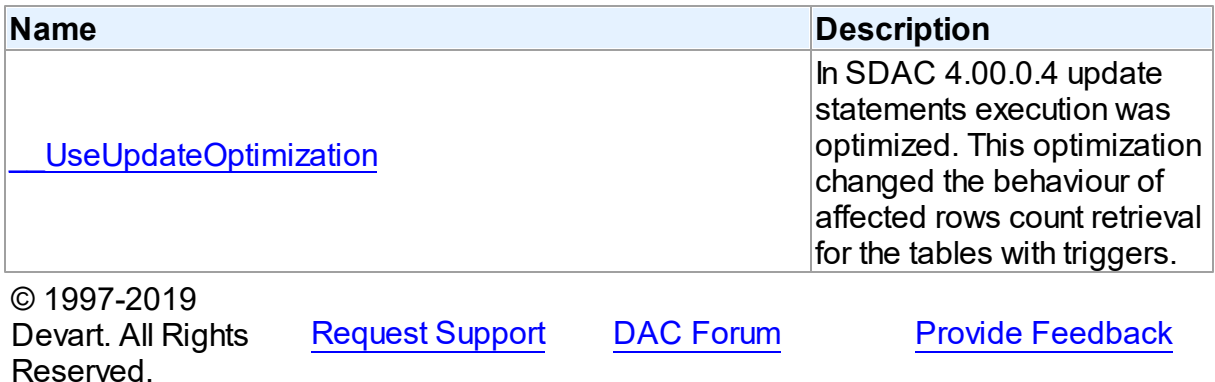

#### <span id="page-904-0"></span>**5.13.4.1 \_\_UseUpdateOptimization Variable**

In SDAC 4.00.0.4 update statements execution was optimized. This optimization changed the behaviour of affected rows count retrieval for the tables with triggers.

Unit

[MSAccess](#page-625-0)

Syntax

\_\_UseUpdateOptimization: boolean;

# Remarks

In SDAC 4.00.0.4 update statements execution was optimized. This optimization changed the behaviour of affected rows count retrieval for the tables with triggers. If a trigger performs modifications of other records reacting on a modification in the underlying table, SQL Server sends several values of affected rows count (including for modifications made by a trigger). Prior to SDAC 4.00.0.4 the first value was considered as affected rows count, when in SDAC 4.00.0.4 and higher it's the last value. However neither of these two approaches can be considered correct, as there can be triggers that snap into action both before modification and after modification. There is no way to determine which of the values returned by SQL Server is the correct value of affected rows count. Therefore we do not recommend using the [RowsAffected](#page-415-0) property when updating tables with triggers.

The [StrictUpdate](#page-468-0) mode is based on RowsAffected, therefore we also do not recommend using StrictUpdate when updating tables with triggers.

If you want to disable this optimization, set the UseUpdateOptimization variable to False.

© 1997-2019 Devart. All Rights Reserved. [Request](https://www.devart.com/company/contactform.html?category=1&product=sdac) Support DAC [Forum](https://forums.devart.com/viewforum.php?f=42) Provide [Feedback](https://www.devart.com/sdac/feedback.html)

#### **5.13.5 Constants**

Constants in the **MSAccess** unit.

### **Constants**

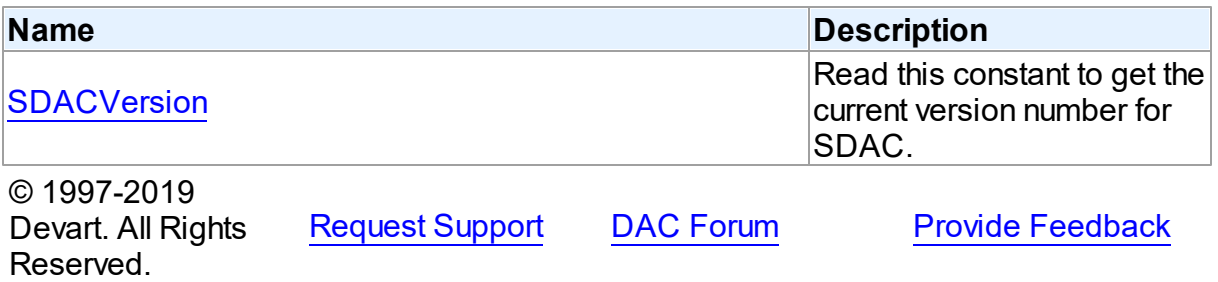

#### <span id="page-905-0"></span>**5.13.5.1 SDACVersion Constant**

Read this constant to get the current version number for SDAC.

Unit

**[MSAccess](#page-625-0)** 

# **Syntax**

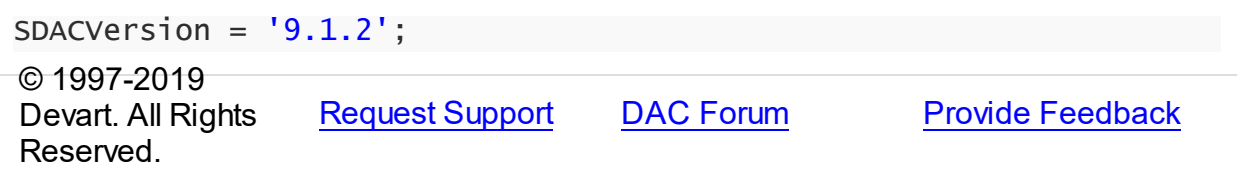

# <span id="page-905-1"></span>**5.14 MSClasses**

This unit contains implementation of SQL Server classes.

# **Enumerations**

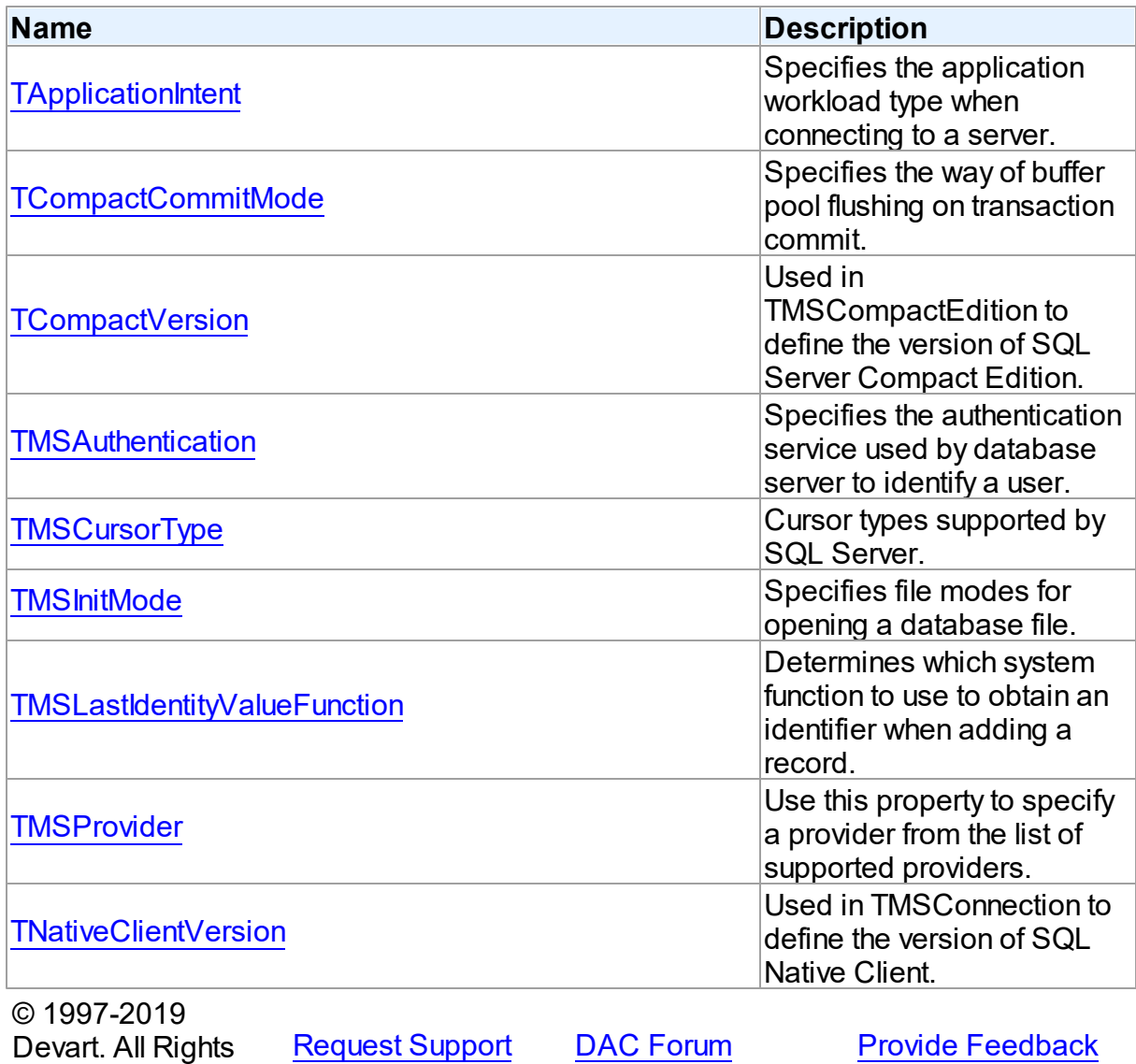

# **5.14.1 Enumerations**

Reserved.

Enumerations in the **MSClasses** unit.

# **Enumerations**

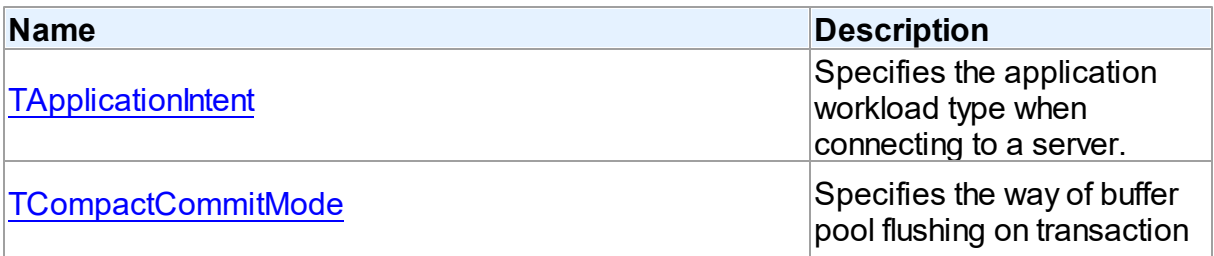

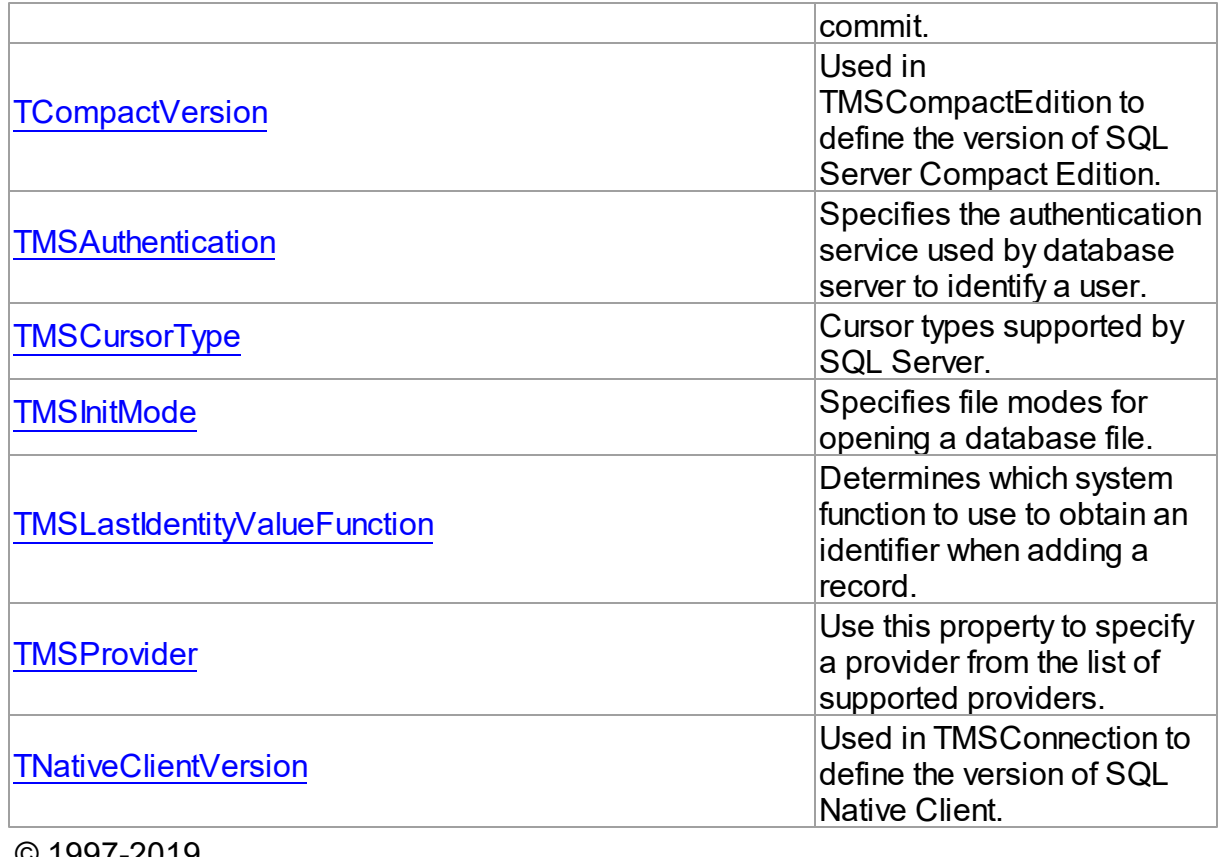

© 1997-2019 Devart. All Rights Reserved.

[Request](https://www.devart.com/company/contactform.html?category=1&product=sdac) Support DAC [Forum](https://forums.devart.com/viewforum.php?f=42) Provide [Feedback](https://www.devart.com/sdac/feedback.html)

### <span id="page-907-0"></span>**5.14.1.1 TApplicationIntent Enumeration**

Specifies the application workload type when connecting to a server.

Unit

# [MSClasses](#page-905-1)

# **Syntax**

TApplicationIntent = (aiReadWrite, aiReadOnly);

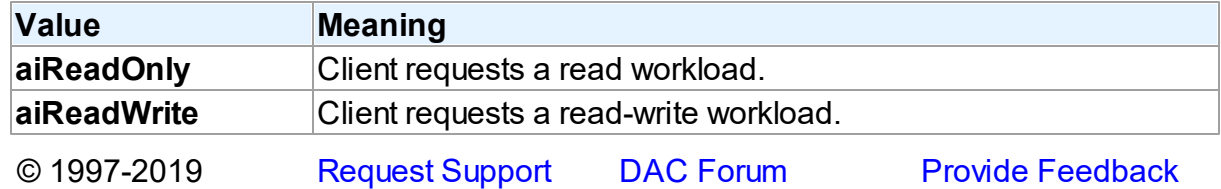

Devart. All Rights Reserved.

#### <span id="page-908-0"></span>**5.14.1.2 TCompactCommitMode Enumeration**

Specifies the way of buffer pool flushing on transaction commit.

Unit

[MSClasses](#page-905-1)

**Syntax** 

TCompactCommitMode = (cmAsynchCommit, cmSynchCommit);

Values

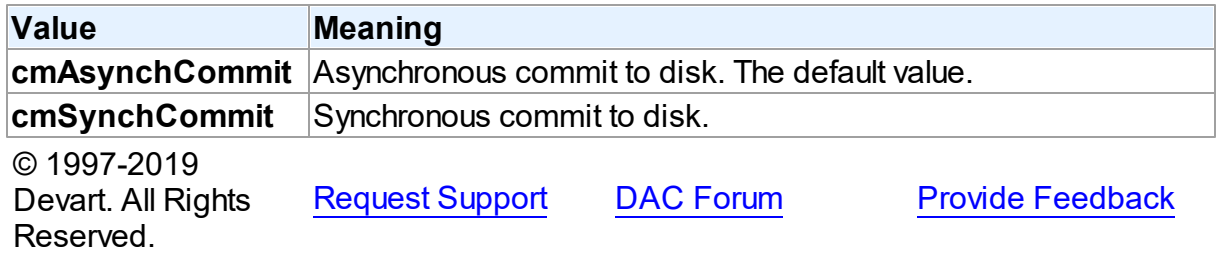

#### <span id="page-908-1"></span>**5.14.1.3 TCompactVersion Enumeration**

Used in TMSCompactEdition to define the version of SQL Server Compact Edition.

Unit

**[MSClasses](#page-905-1)** 

**Syntax** 

```
TCompactVersion = (cvAuto, cv30, cv35);
```
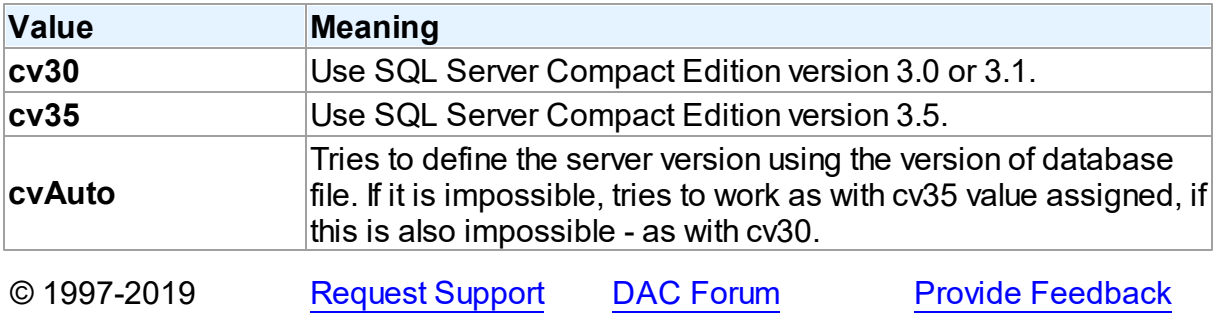

Devart. All Rights Reserved.

#### <span id="page-909-0"></span>**5.14.1.4 TMSAuthentication Enumeration**

Specifies the authentication service used by database server to identify a user.

Unit

**[MSClasses](#page-905-1)** 

### **Syntax**

TMSAuthentication = (auWindows, auServer);

# Values

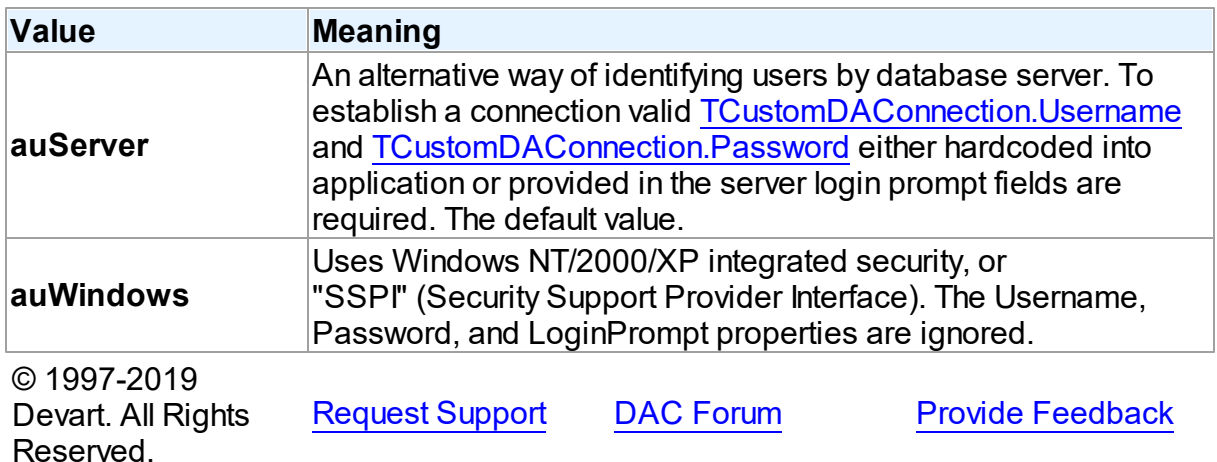

#### <span id="page-909-1"></span>**5.14.1.5 TMSCursorType Enumeration**

Cursor types supported by SQL Server.

#### Unit

### **[MSClasses](#page-905-1)**

# **Syntax**

TMSCursorType = (ctDefaultResultSet, ctStatic, ctKeyset, ctDynamic, ctBaseTable);

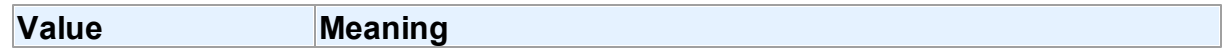

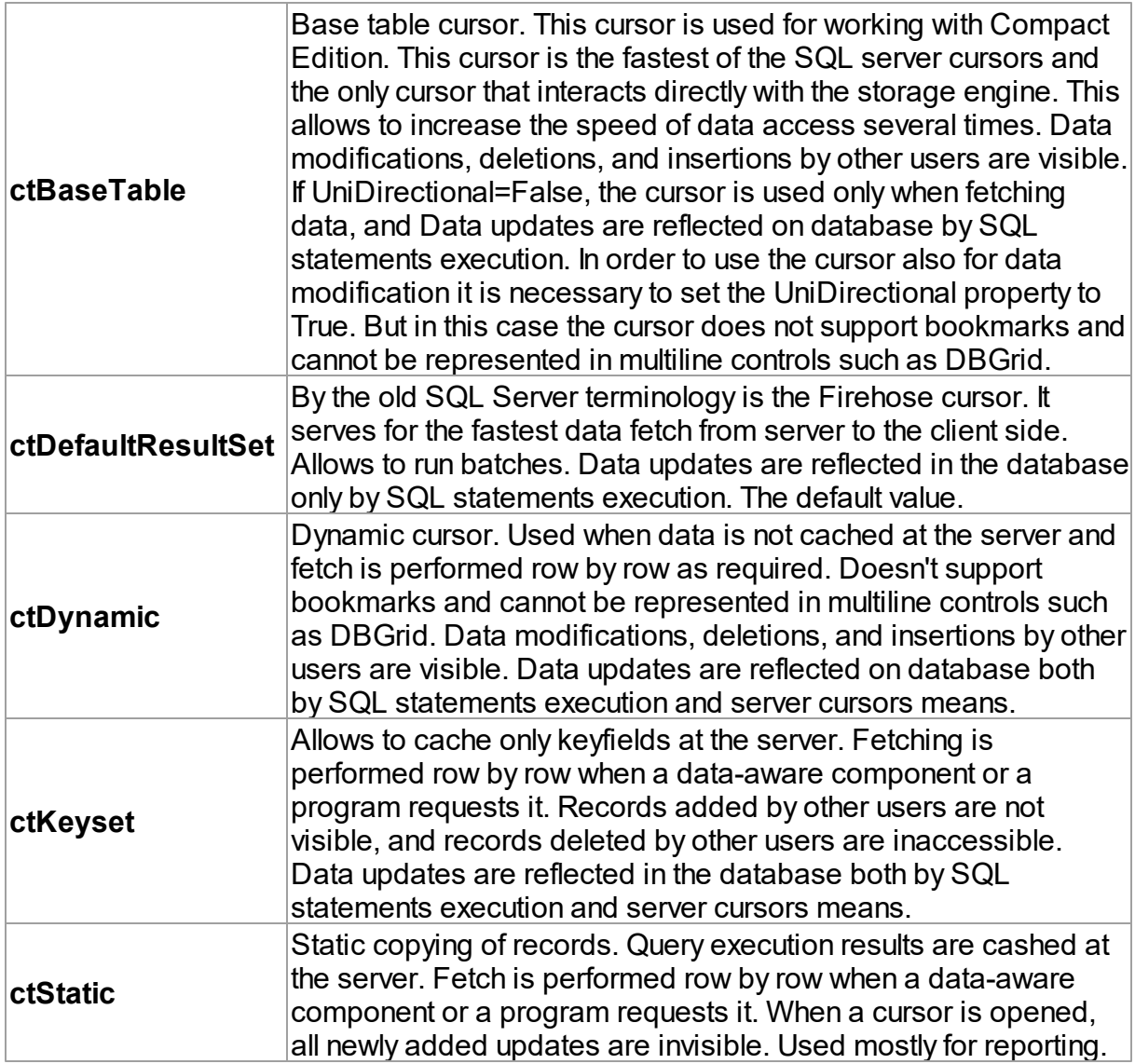

# **Remarks**

ctStatic, ctKeyset, and ctDynamic cursors are server cursors. So the

[TCustomDADataSet.FetchRows,](#page-360-0) [TCustomMSDataSet.FetchAll,](#page-666-0)

[TMemDataSet.CachedUpdates](#page-592-0) properties don't have any influence on such cursors and only the Options.CursorUpdate option does.

The default value is ctDefaultResultSet.

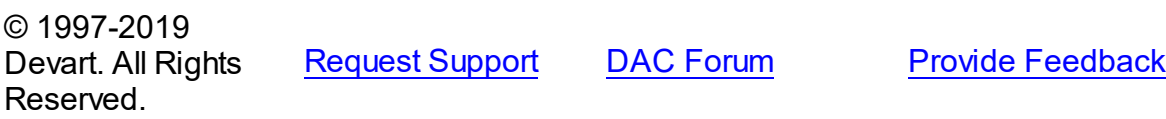

#### <span id="page-911-0"></span>**5.14.1.6 TMSInitMode Enumeration**

Specifies file modes for opening a database file.

#### Unit

# [MSClasses](#page-905-1)

### **Syntax**

TMSInitMode = (imReadOnly, imReadWrite, imExclusive, imShareRead);

# Values

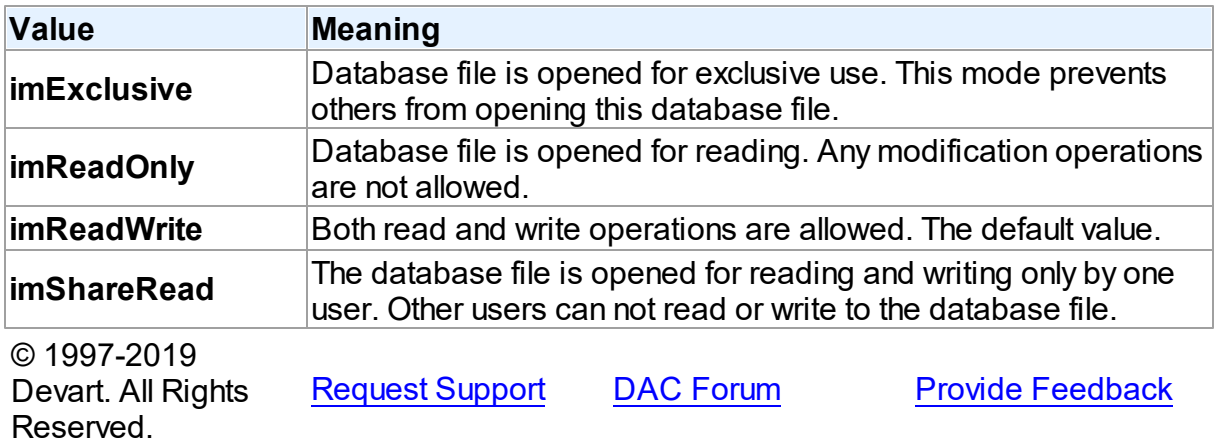

#### <span id="page-911-1"></span>**5.14.1.7 TMSLastIdentityValueFunction Enumeration**

Determines which system function to use to obtain an identifier when adding a record.

#### Unit

### **[MSClasses](#page-905-1)**

### **Syntax**

TMSLastIdentityValueFunction = (vfScopeIdentity, vfIdentCurrent, vfIdentity);

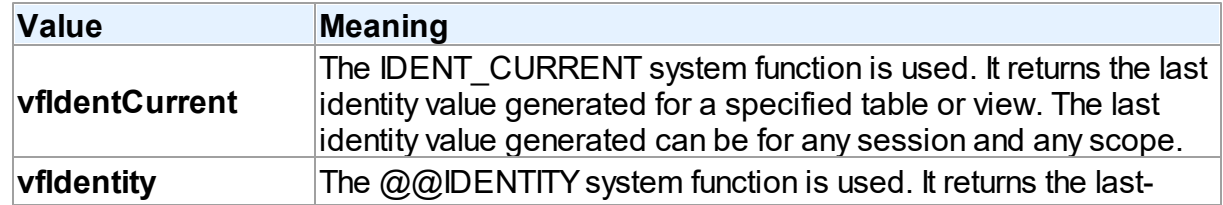

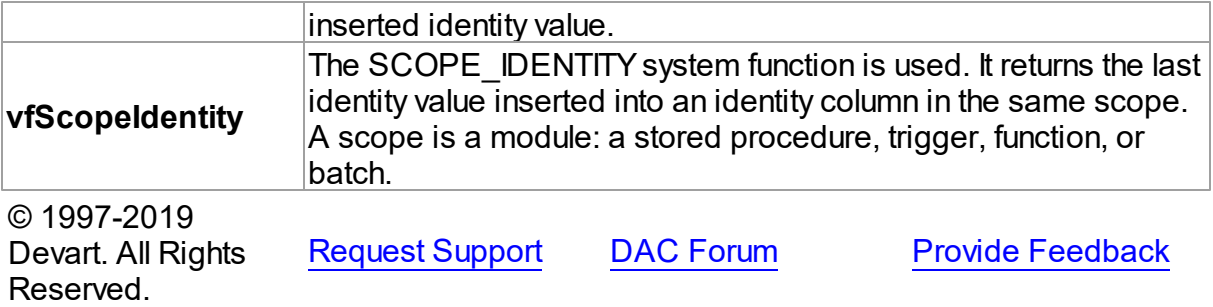

#### <span id="page-912-0"></span>**5.14.1.8 TMSProvider Enumeration**

Use this property to specify a provider from the list of supported providers.

# Unit

# [MSClasses](#page-905-1)

# **Syntax**

TMSProvider = (prAuto, prSQL, prNativeClient, prCompact, prDirect, prMSOLEDB);

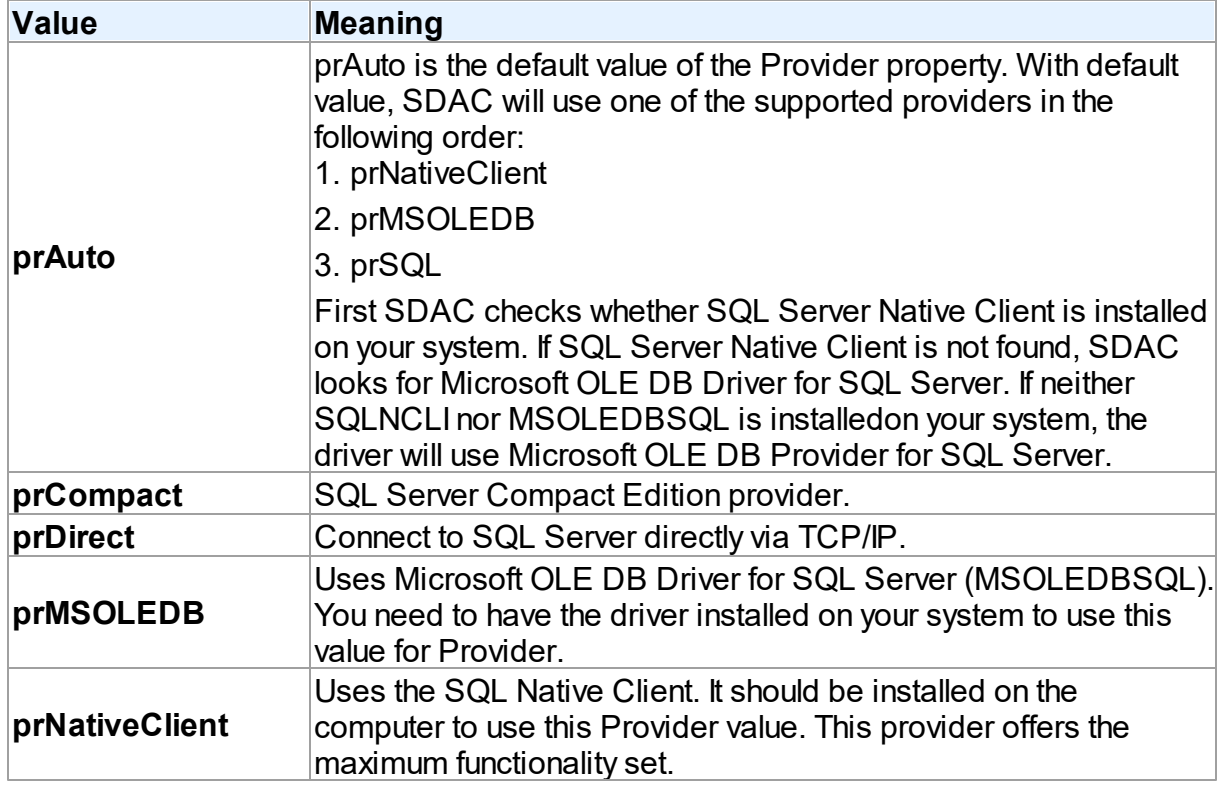

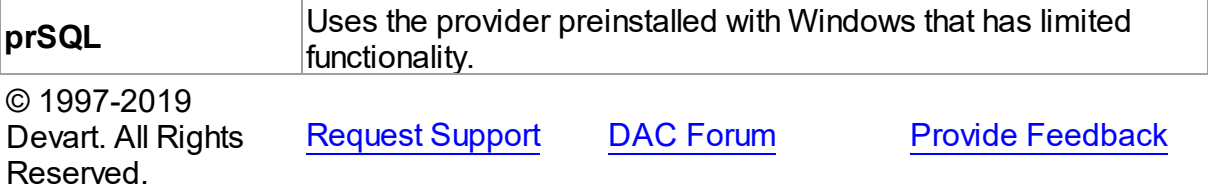

#### <span id="page-913-0"></span>**5.14.1.9 TNativeClientVersion Enumeration**

Used in TMSConnection to define the version of SQL Native Client.

Unit

### [MSClasses](#page-905-1)

# **Syntax**

TNativeClientVersion = (ncAuto, nc2005, nc2008, nc2012);

# Values

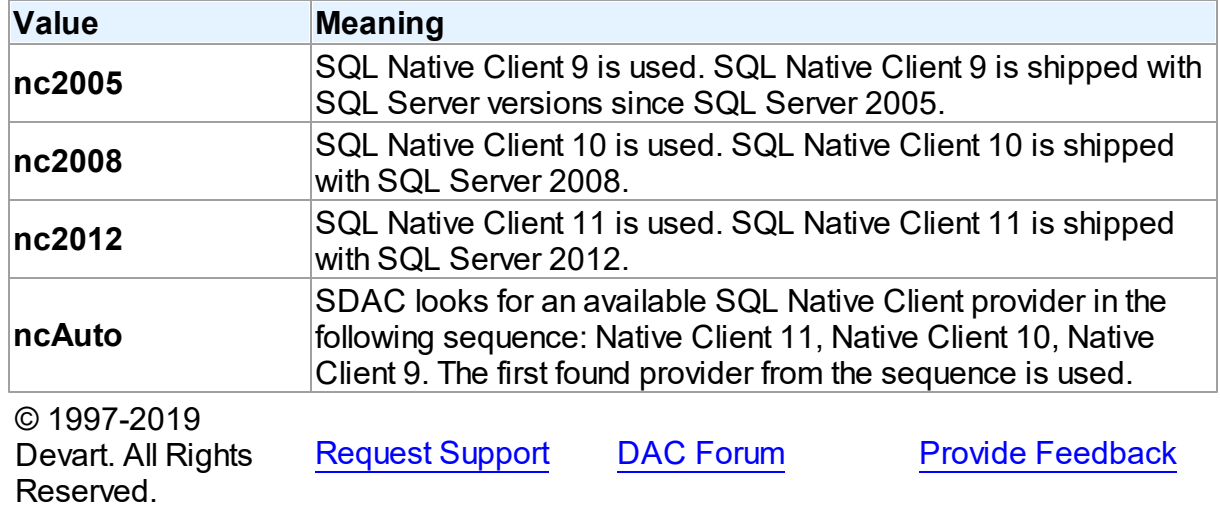

# <span id="page-913-1"></span>**5.15 MSCompactConnection**

This unit contains implementation of the TMSCompactConnection class.

# Classes

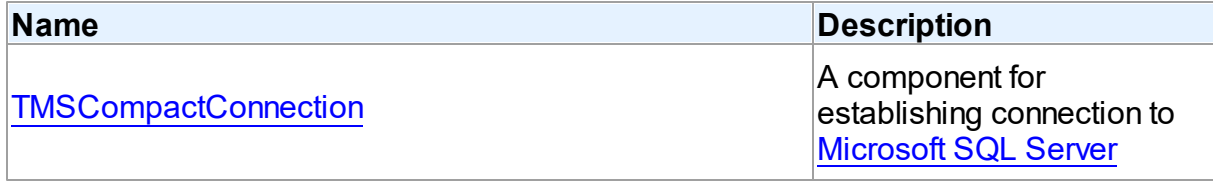

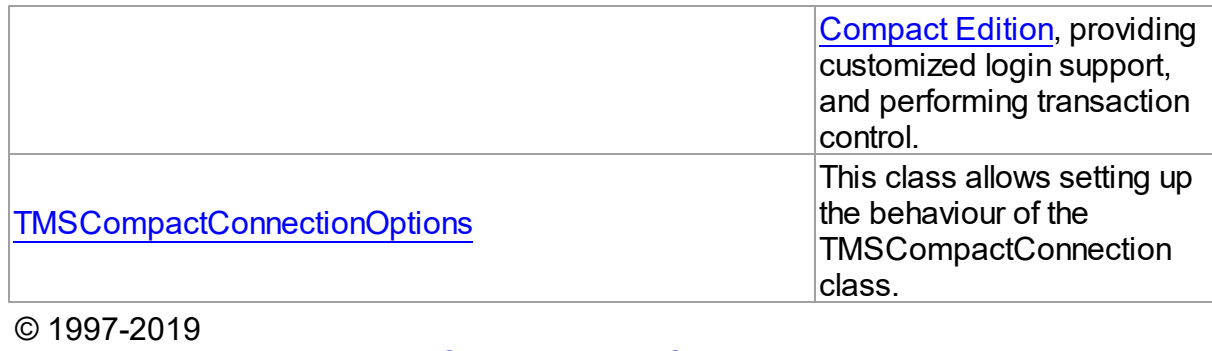

#### Devart. All Rights Reserved. [Request](https://www.devart.com/company/contactform.html?category=1&product=sdac) Support DAC [Forum](https://forums.devart.com/viewforum.php?f=42) Provide [Feedback](https://www.devart.com/sdac/feedback.html)

### **5.15.1 Classes**

Classes in the **MSCompactConnection** unit.

# Classes

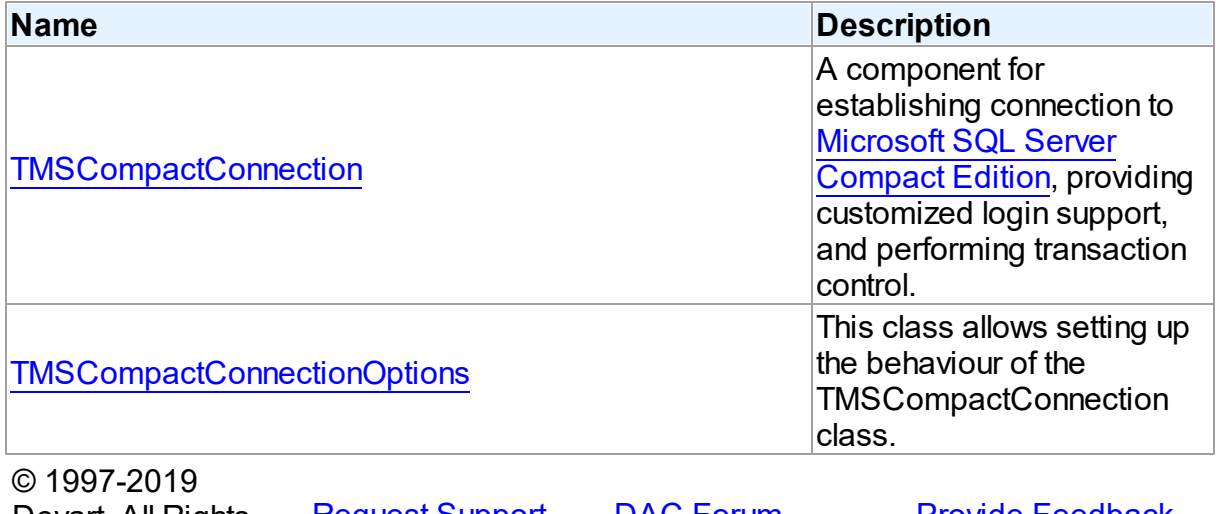

Devart. All Rights Reserved. [Request](https://www.devart.com/company/contactform.html?category=1&product=sdac) Support DAC [Forum](https://forums.devart.com/viewforum.php?f=42) Provide [Feedback](https://www.devart.com/sdac/feedback.html)

#### <span id="page-914-0"></span>**5.15.1.1 TMSCompactConnection Class**

A component for establishing connection to Microsoft SQL Server [Compact](http://www.microsoft.com/sql/editions/compact/default.mspx) Edition , providing customized login support, and performing transaction control.

For a list of all members of this type, see [TMSCompactConnection](#page-915-0) members.

Unit

[MSCompactConnection](#page-913-1)

**Syntax** 

 $TMSCompactConnection =  $class(TCustomerMSCon\nmection);$$ 

### **Remarks**

The TMSCompactConnection component is used to establish connection to [Microsoft](http://www.microsoft.com/sql/editions/compact/default.mspx) SQL Server [Compact](http://www.microsoft.com/sql/editions/compact/default.mspx) Edition , provide customized login support, and perform transaction control. TMSCompactConnection publishes connection-related properties derived from its ancestor class [TCustomMSConnection](#page-631-0).

**Note:** if you would like to use SDAC in a service, console or just in a separate thread, you need to call CoInitialize for each thread. Also call CoUnInitialize when the thread is finished.

### Inheritance Hierarchy

**[TCustomDAConnection](#page-314-0) [TCustomMSConnection](#page-631-0) TMSCompactConnection**

See Also

- [TCustomMSDataSet.Connection](#page-664-0)
- [TMSSQL.Connection](#page-839-0)
- MSDN: Microsoft SQL Server [Compact](http://www.microsoft.com/sql/editions/compact/default.mspx) Edition

© 1997-2019 Devart. All Rights Reserved. [Request](https://www.devart.com/company/contactform.html?category=1&product=sdac) Support DAC [Forum](https://forums.devart.com/viewforum.php?f=42) Provide [Feedback](https://www.devart.com/sdac/feedback.html)

<span id="page-915-0"></span>5.15.1.1.1 Members

**[TMSCompactConnection](#page-914-0)** class overview.

# **Properties**

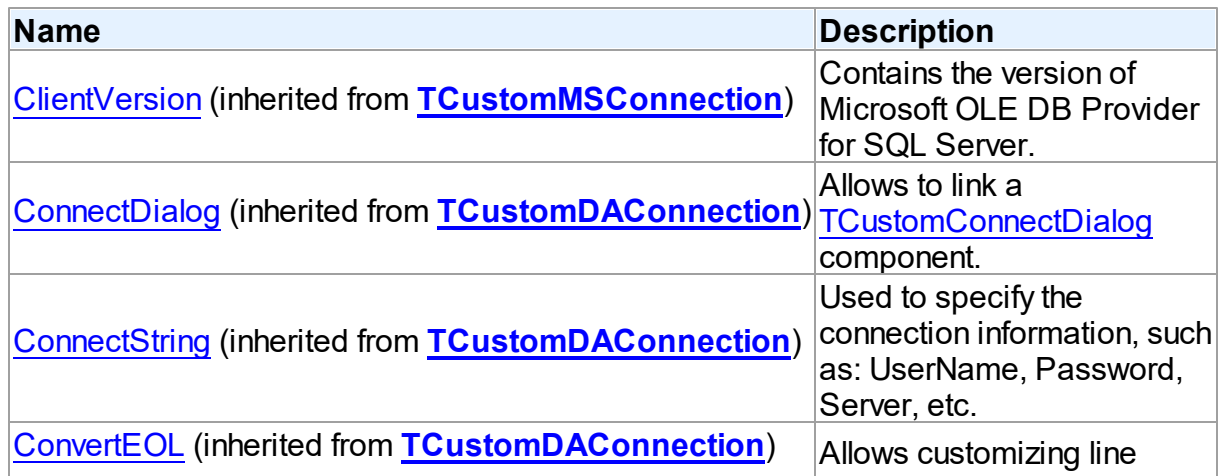

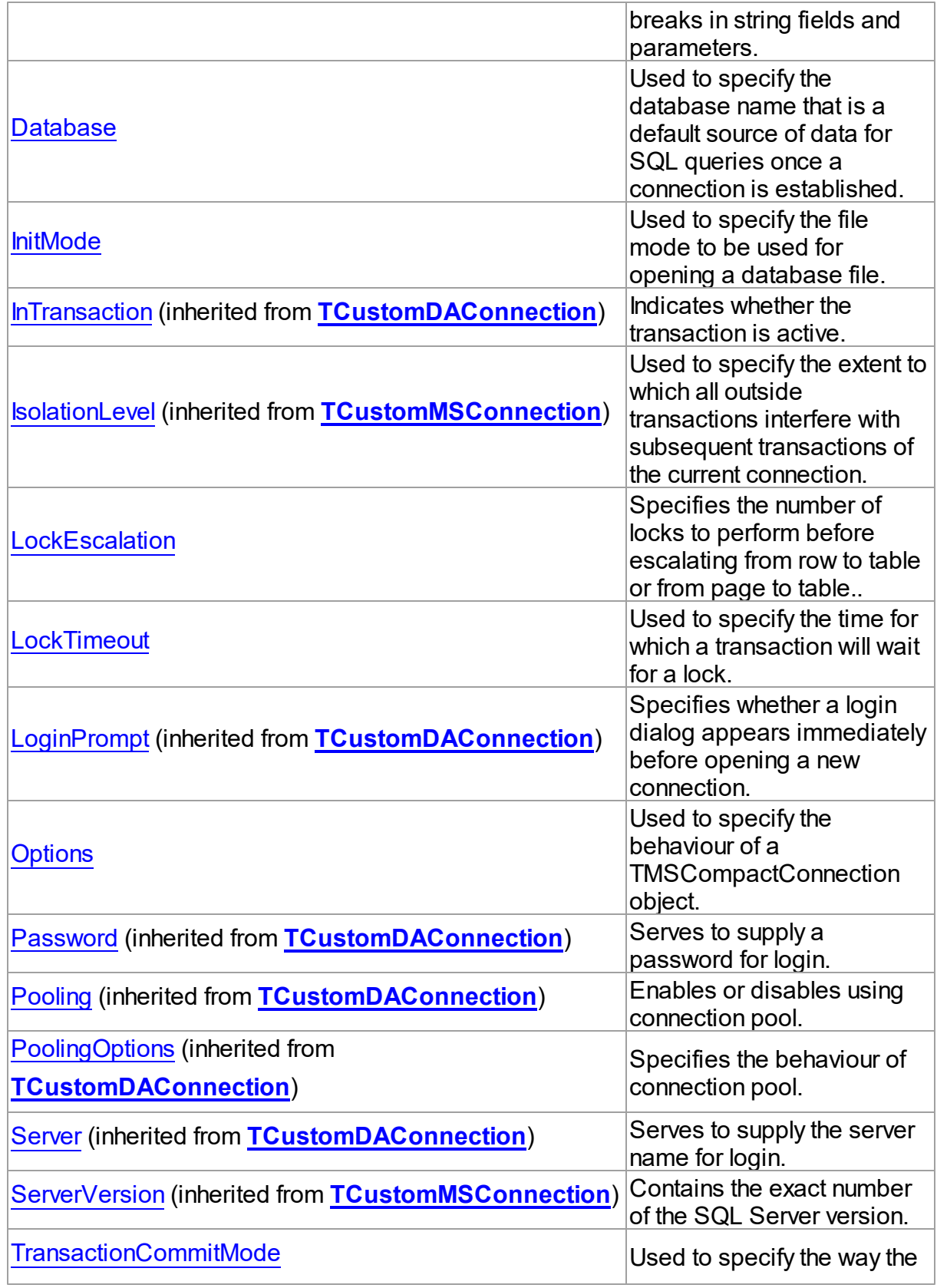

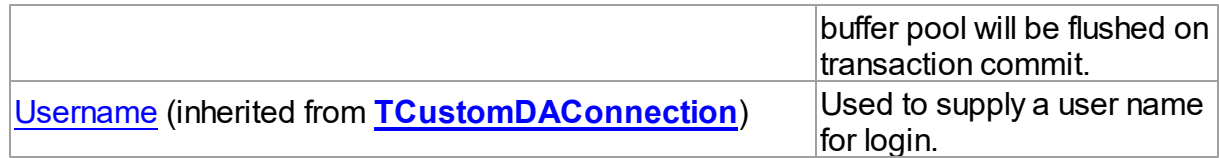

# Methods

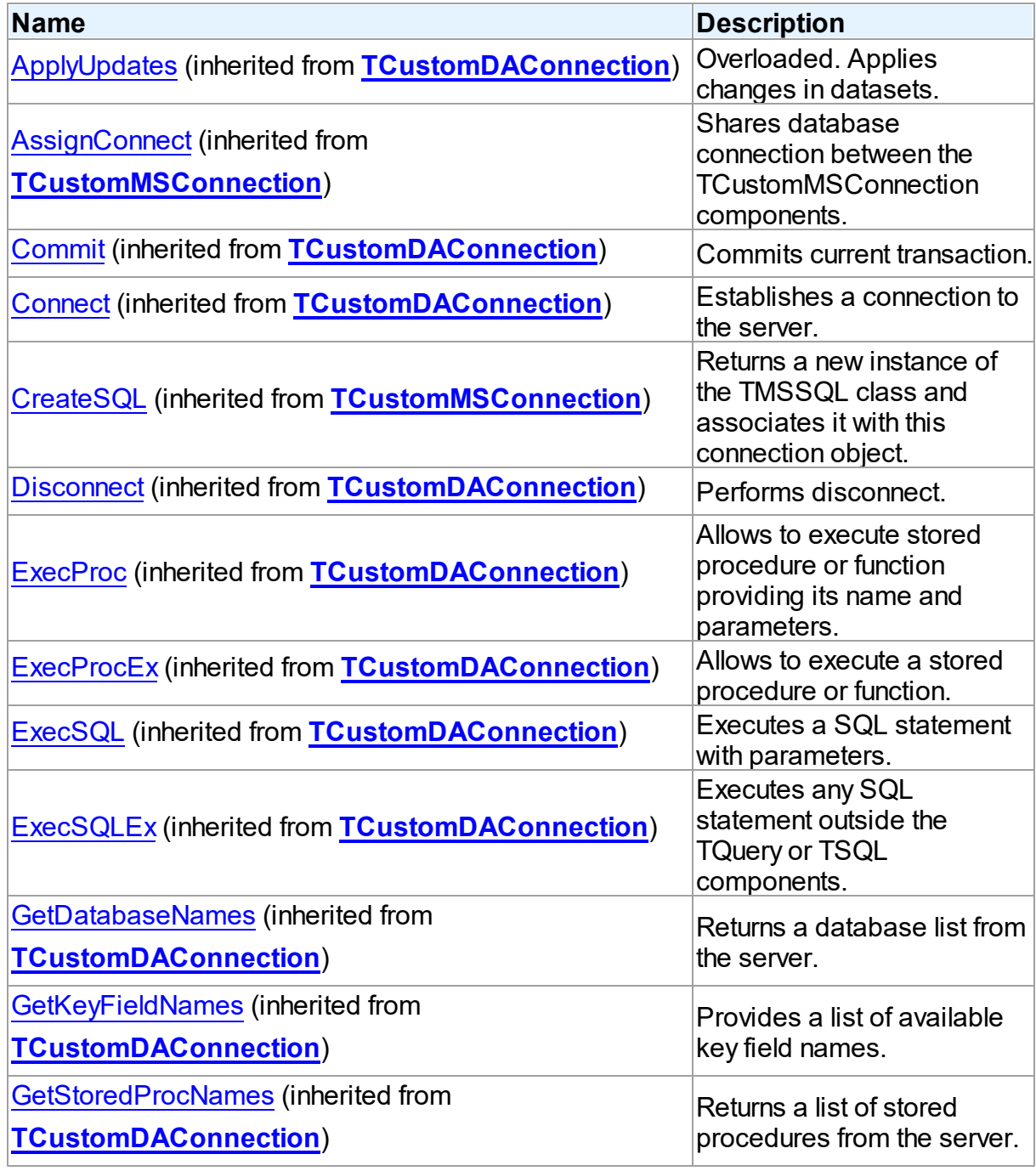

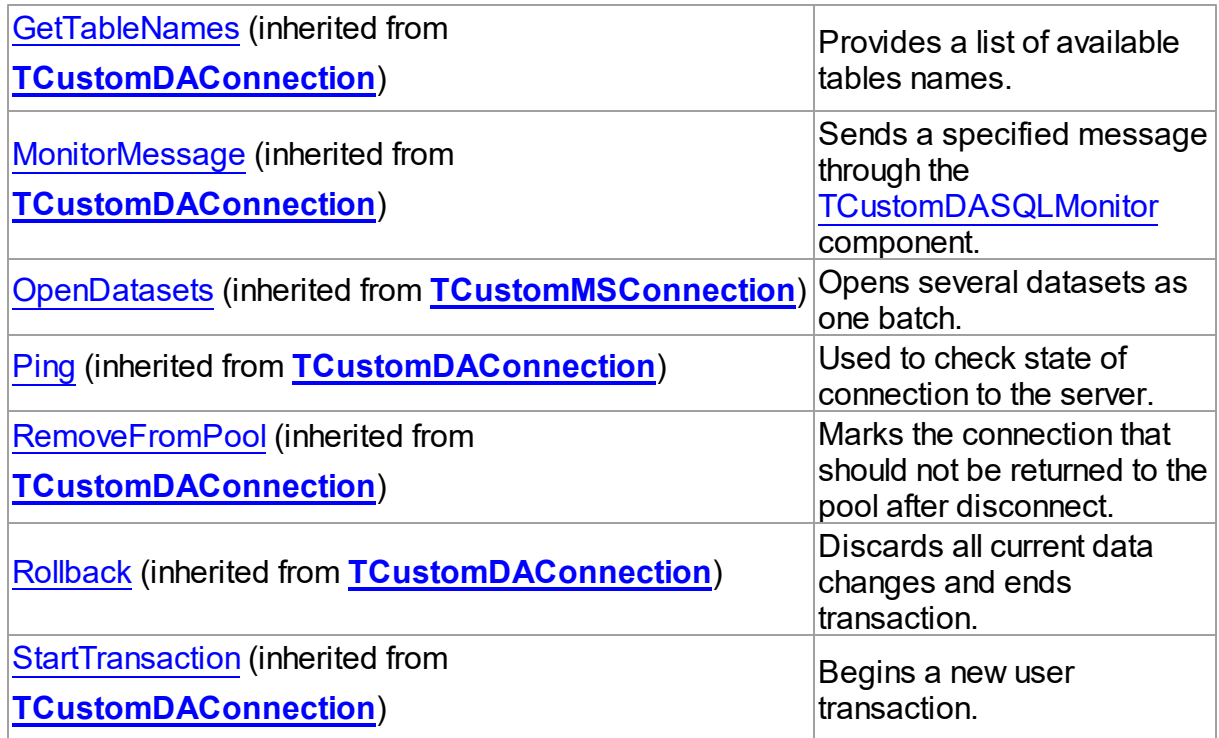

# **Events**

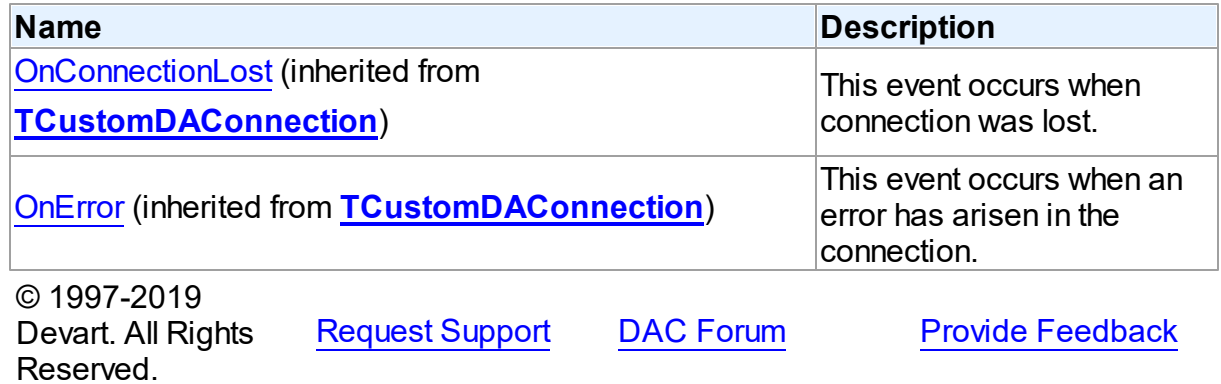

#### 5.15.1.1.2 Properties

Properties of the **TMSCompactConnection** class.

For a complete list of the **TMSCompactConnection** class members, see the [TMSCompactConnection](#page-915-0) Members topic.

Public

**Name Description** 

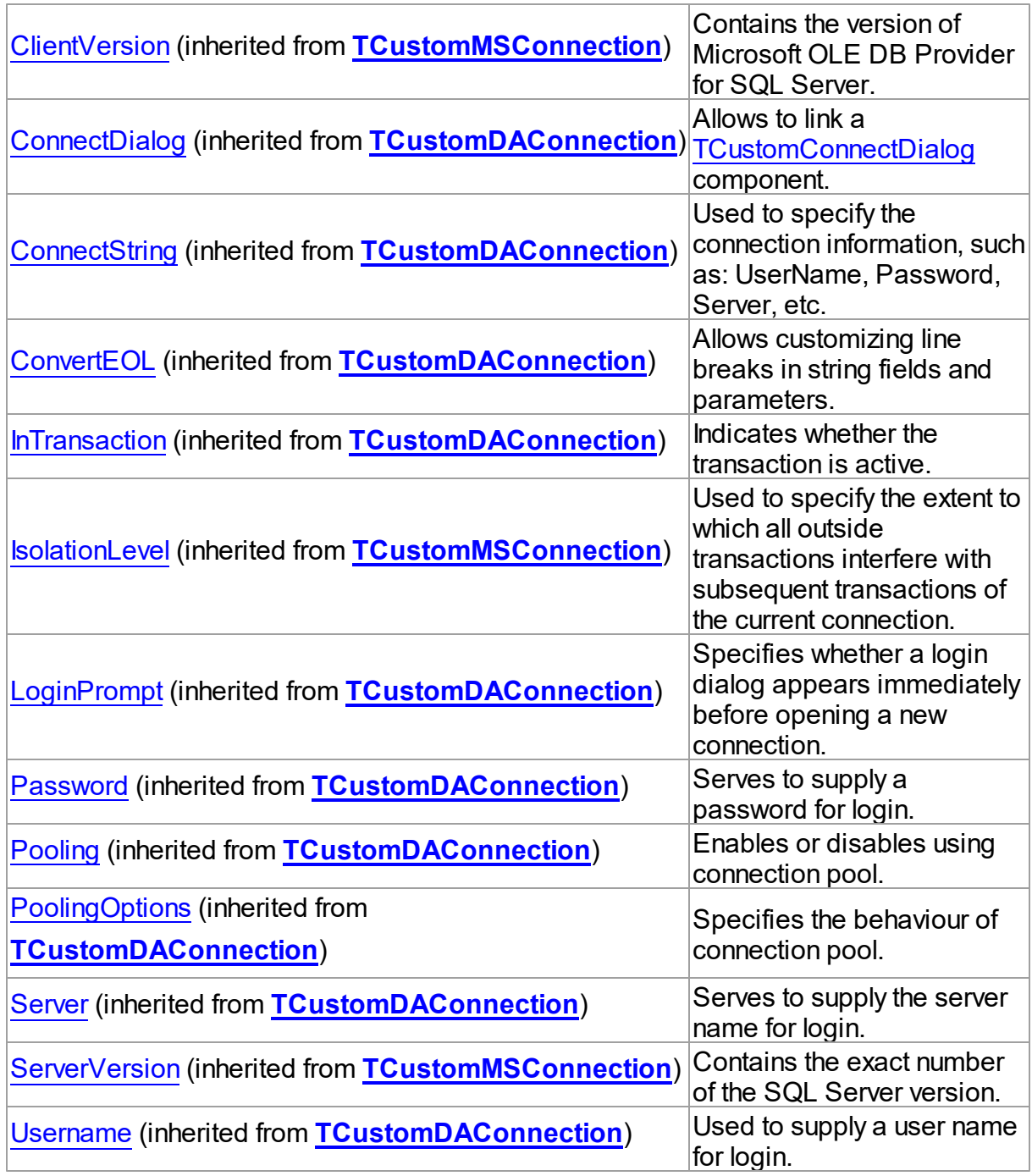

# Published

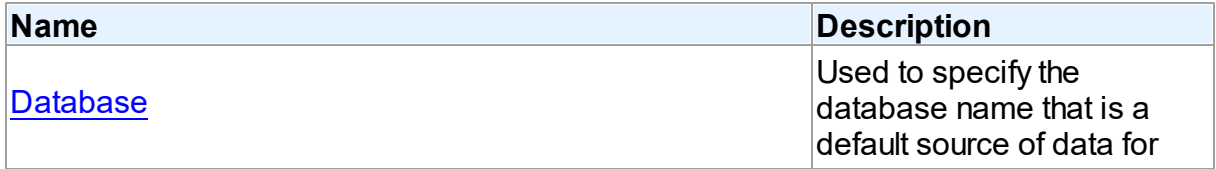

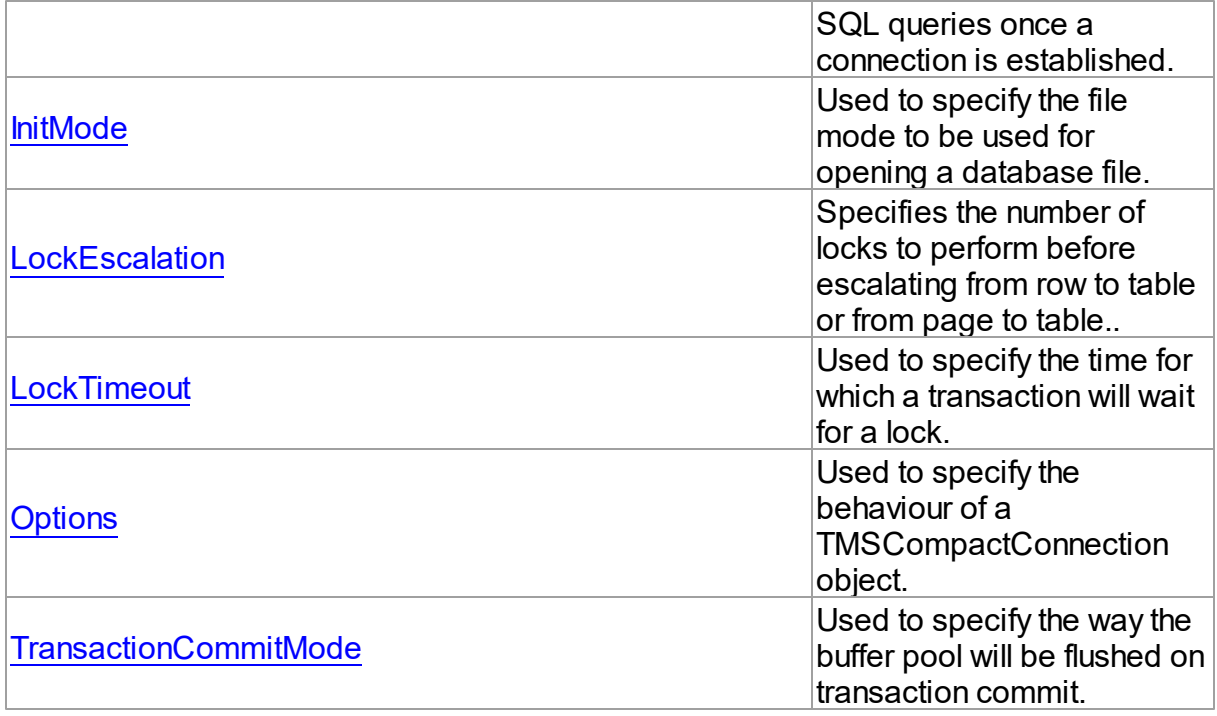

# See Also

[TMSCompactConnection](#page-914-0) Class

### [TMSCompactConnection](#page-915-0) Class Members

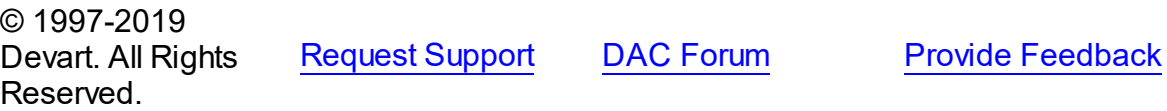

<span id="page-920-0"></span>5.15.1.1.2.1 Database Property

Used to specify the database name that is a default source of data for SQL queries once a connection is established.

### Class

# [TMSCompactConnection](#page-914-0)

# **Syntax**

property Database: string;

# **Remarks**

Use the Database property to specify the name of the database to be used once a connection is open.

If the Database property points to an existent database, the database will be opened. If the Database property points to a non-existent database in a correct system path, further behavior depends on the value of the [TMSCompactConnectionOptions.ForceCreateDatabase](#page-931-0) property.

If the Database property is set to ":memory:", a new temporary in-memory database will be created and opened.

If the Database property is empty, a new temporary on-disk database will be created and opened.

© 1997-2019 Devart. All Rights Reserved. [Request](https://www.devart.com/company/contactform.html?category=1&product=sdac) Support DAC [Forum](https://forums.devart.com/viewforum.php?f=42) Provide [Feedback](https://www.devart.com/sdac/feedback.html)

<span id="page-921-0"></span>5.15.1.1.2.2 InitMode Property

Used to specify the file mode to be used for opening a database file.

Class

[TMSCompactConnection](#page-914-0)

**Syntax** 

property InitMode: [TMSInitMode](#page-911-0) default DefaultInitMode;

### **Remarks**

Use the InitMode property to specify the file mode that will be used to open the database file.

© 1997-2019 Devart. All Rights Reserved. [Request](https://www.devart.com/company/contactform.html?category=1&product=sdac) Support DAC [Forum](https://forums.devart.com/viewforum.php?f=42) Provide [Feedback](https://www.devart.com/sdac/feedback.html)

<span id="page-921-1"></span>5.15.1.1.2.3 LockEscalation Property

Specifies the number of locks to perform before escalating from row to table or from page to table..

Class

[TMSCompactConnection](#page-914-0)

Syntax

property LockEscalation: integer default DefaultDefaultLockEscalation;

# **Remarks**

Specifies how many locks should be performed before escalating from row to table or from page to table.

The default value is 100.

© 1997-2019 Devart. All Rights Reserved. [Request](https://www.devart.com/company/contactform.html?category=1&product=sdac) Support DAC [Forum](https://forums.devart.com/viewforum.php?f=42) Provide [Feedback](https://www.devart.com/sdac/feedback.html)

<span id="page-922-0"></span>5.15.1.1.2.4 LockTimeout Property

Used to specify the time for which a transaction will wait for a lock.

Class

[TMSCompactConnection](#page-914-0)

**Syntax** 

property LockTimeout: integer default DefaultDefaultLockTimeout;

### **Remarks**

Specifies how much time a transaction will wait for a lock.

Measured in milliseconds.

The default value is 2000.

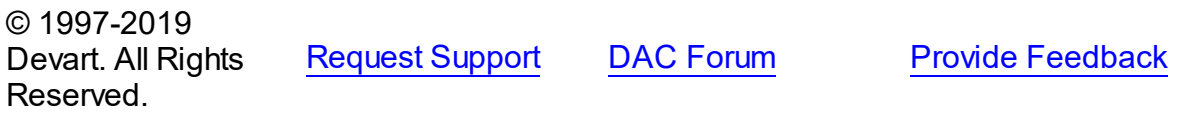

<span id="page-922-1"></span>5.15.1.1.2.5 Options Property

Used to specify the behaviour of a TMSCompactConnection object.

#### Class

[TMSCompactConnection](#page-914-0)

#### Syntax

property Options: [TMSCompactConnectionOptions;](#page-924-0)

# **Remarks**

Set the properties of Options to specify the behaviour of a TMSCompactConnection object. Descriptions of all options are in the table below.

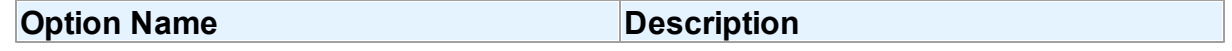

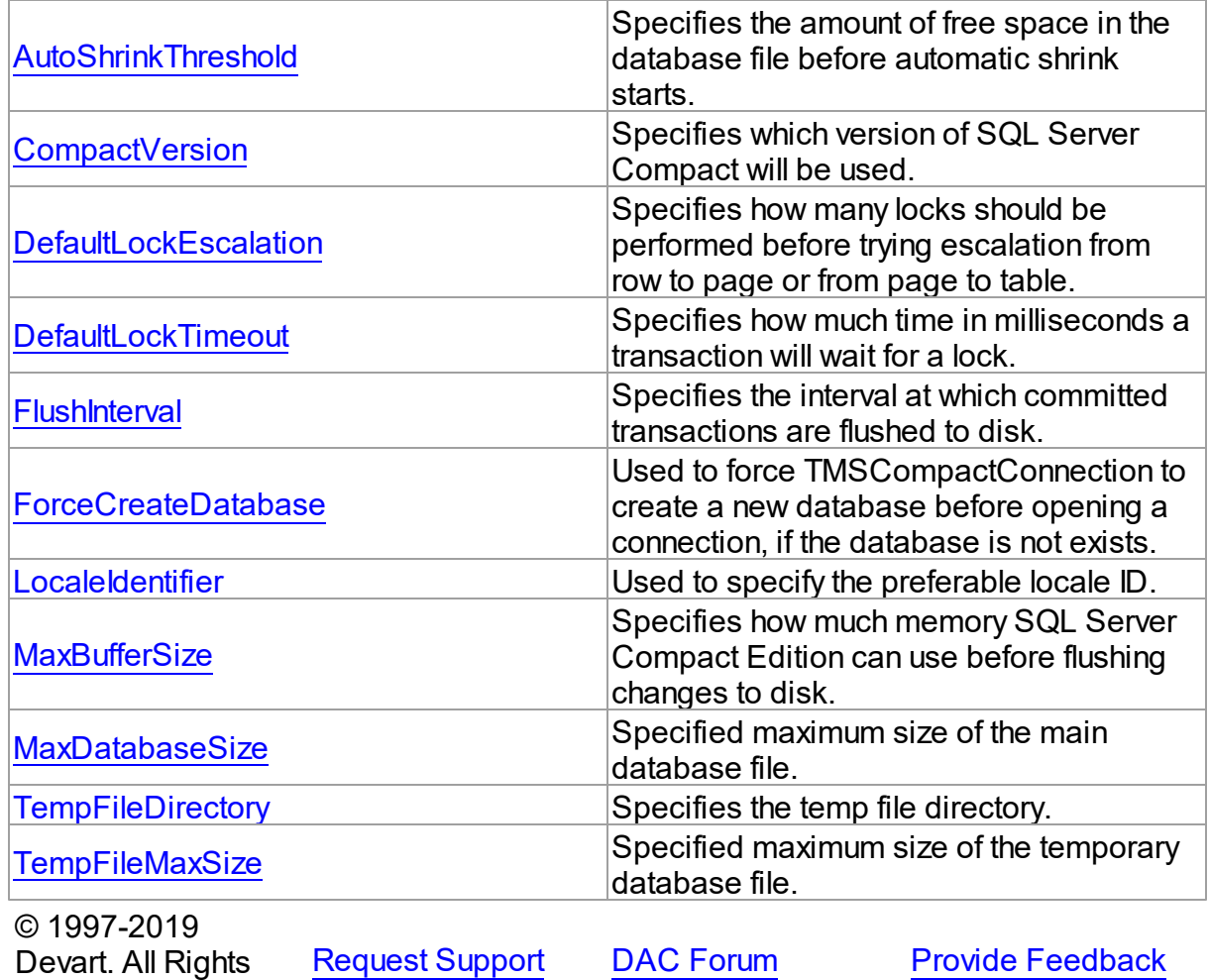

<span id="page-923-0"></span>5.15.1.1.2.6 TransactionCommitMode Property

Reserved.

Used to specify the way the buffer pool will be flushed on transaction commit.

# **Class**

[TMSCompactConnection](#page-914-0)

# **Syntax**

property TransactionCommitMode: [TCompactCommitMode](#page-908-0) default DefaultTransactionCommitMode;

# **Remarks**

Specifies in what way the buffer pool will be flushed on transaction commit.

- 
- 

© 1997-2019 [Request](https://www.devart.com/company/contactform.html?category=1&product=sdac) Support DAC [Forum](https://forums.devart.com/viewforum.php?f=42) Provide [Feedback](https://www.devart.com/sdac/feedback.html)

Devart. All Rights Reserved.

#### <span id="page-924-0"></span>**5.15.1.2 TMSCompactConnectionOptions Class**

This class allows setting up the behaviour of the TMSCompactConnection class. For a list of all members of this type, see [TMSCompactConnectionOptions](#page-924-1) members.

Unit

### [MSCompactConnection](#page-913-1)

**Syntax** 

TMSCompactConnectionOptions = class([TCustomMSConnectionOptions](#page-642-1));

Inheritance Hierarchy

[TDAConnectionOptions](#page-449-0)

[TCustomMSConnectionOptions](#page-642-1)

**TMSCompactConnectionOptions**

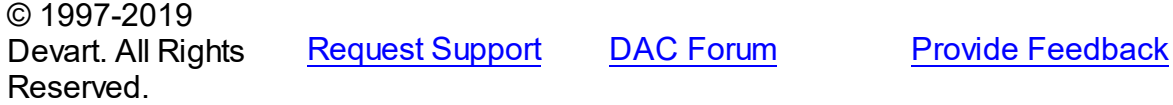

<span id="page-924-1"></span>5.15.1.2.1 Members

**[TMSCompactConnectionOptions](#page-924-0)** class overview.

# **Properties**

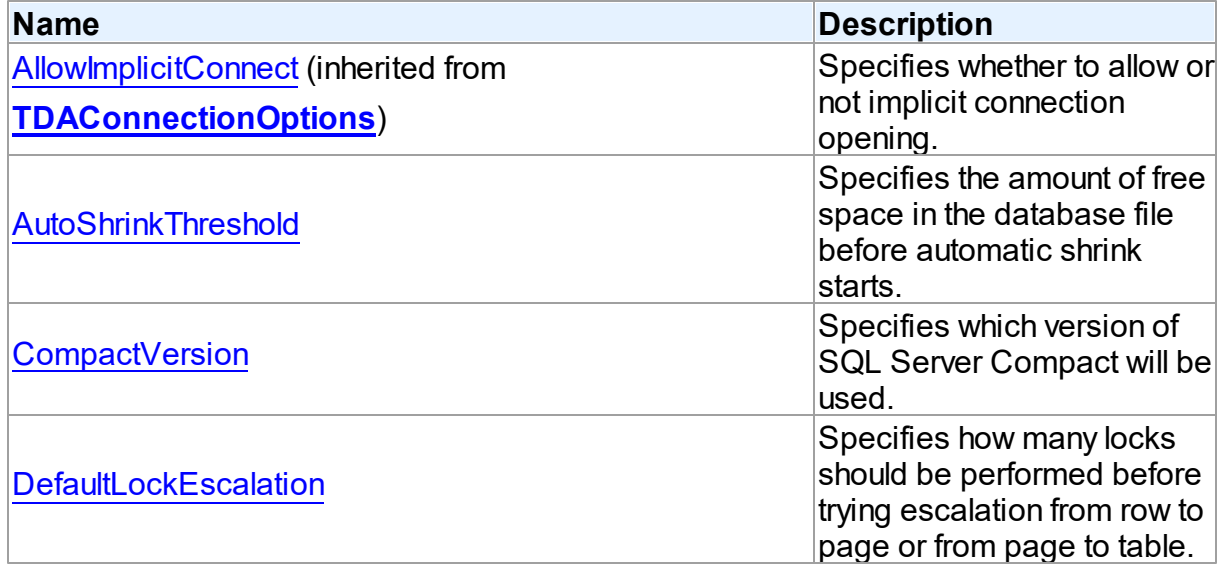

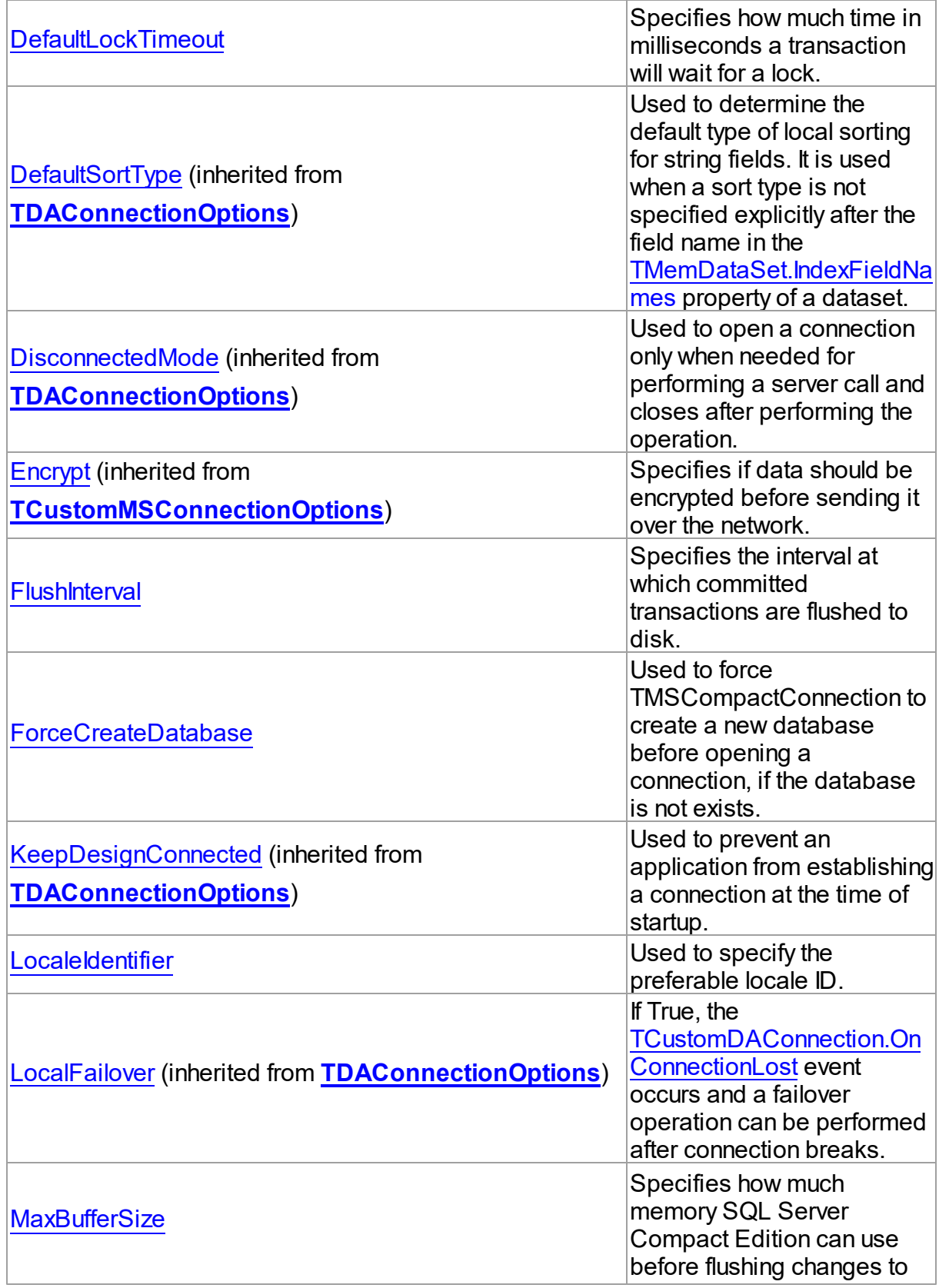

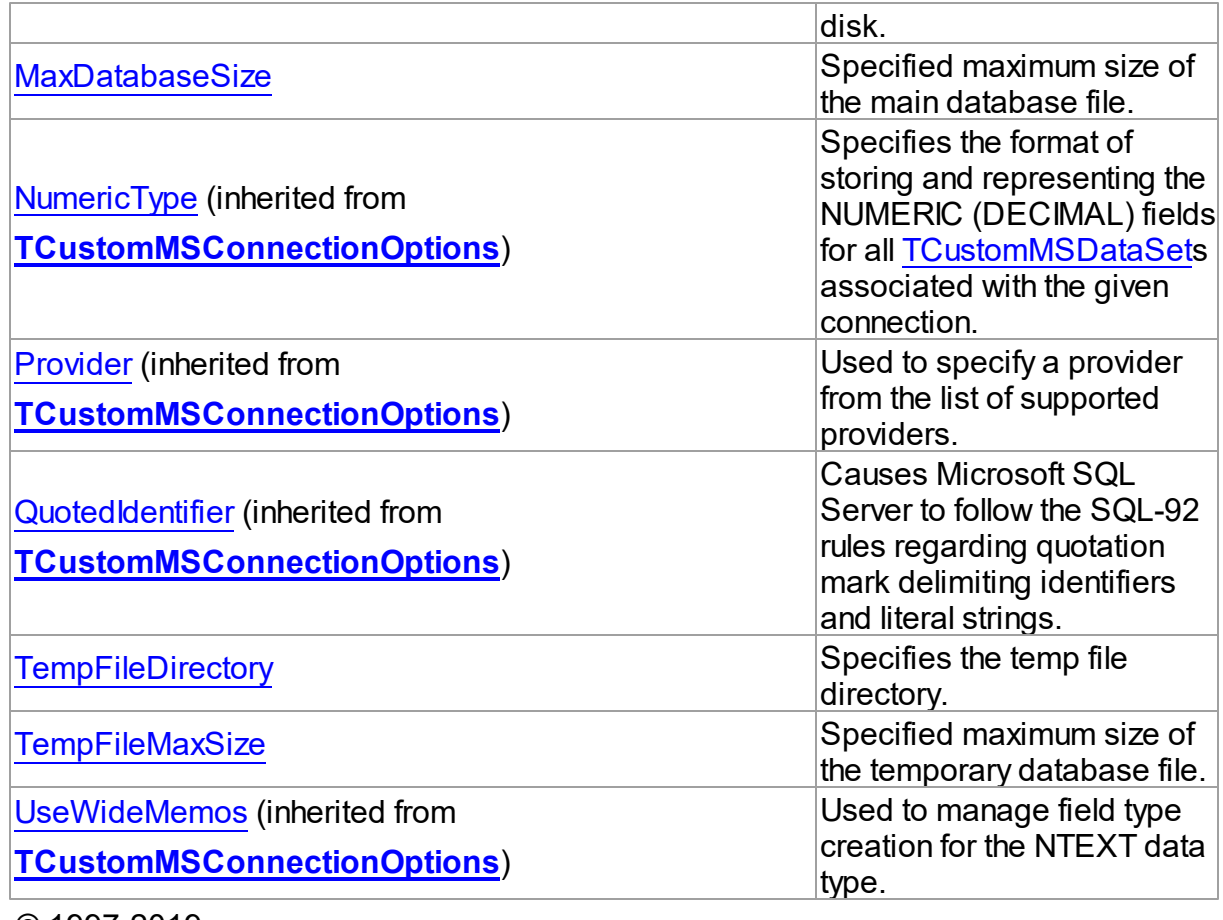

© 1997-2019 Devart. All Rights Reserved. [Request](https://www.devart.com/company/contactform.html?category=1&product=sdac) Support DAC [Forum](https://forums.devart.com/viewforum.php?f=42) Provide [Feedback](https://www.devart.com/sdac/feedback.html)

5.15.1.2.2 Properties

Properties of the **TMSCompactConnectionOptions** class.

For a complete list of the **TMSCompactConnectionOptions** class members, see the [TMSCompactConnectionOptions](#page-924-1) Members topic.

# Public

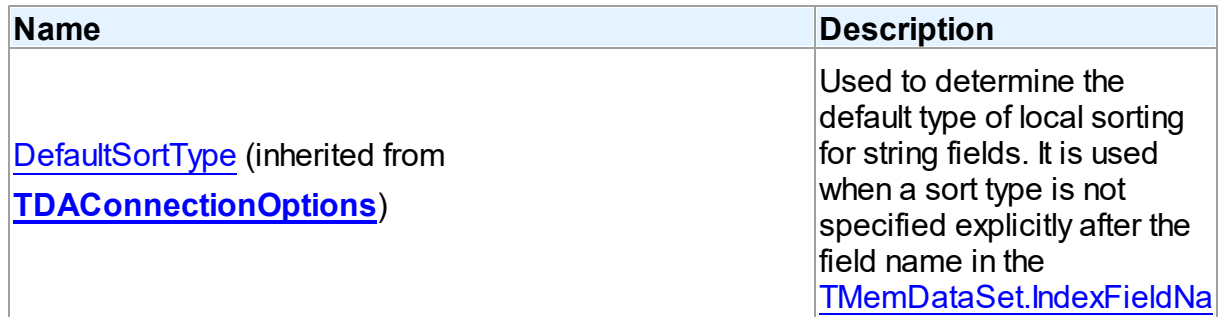

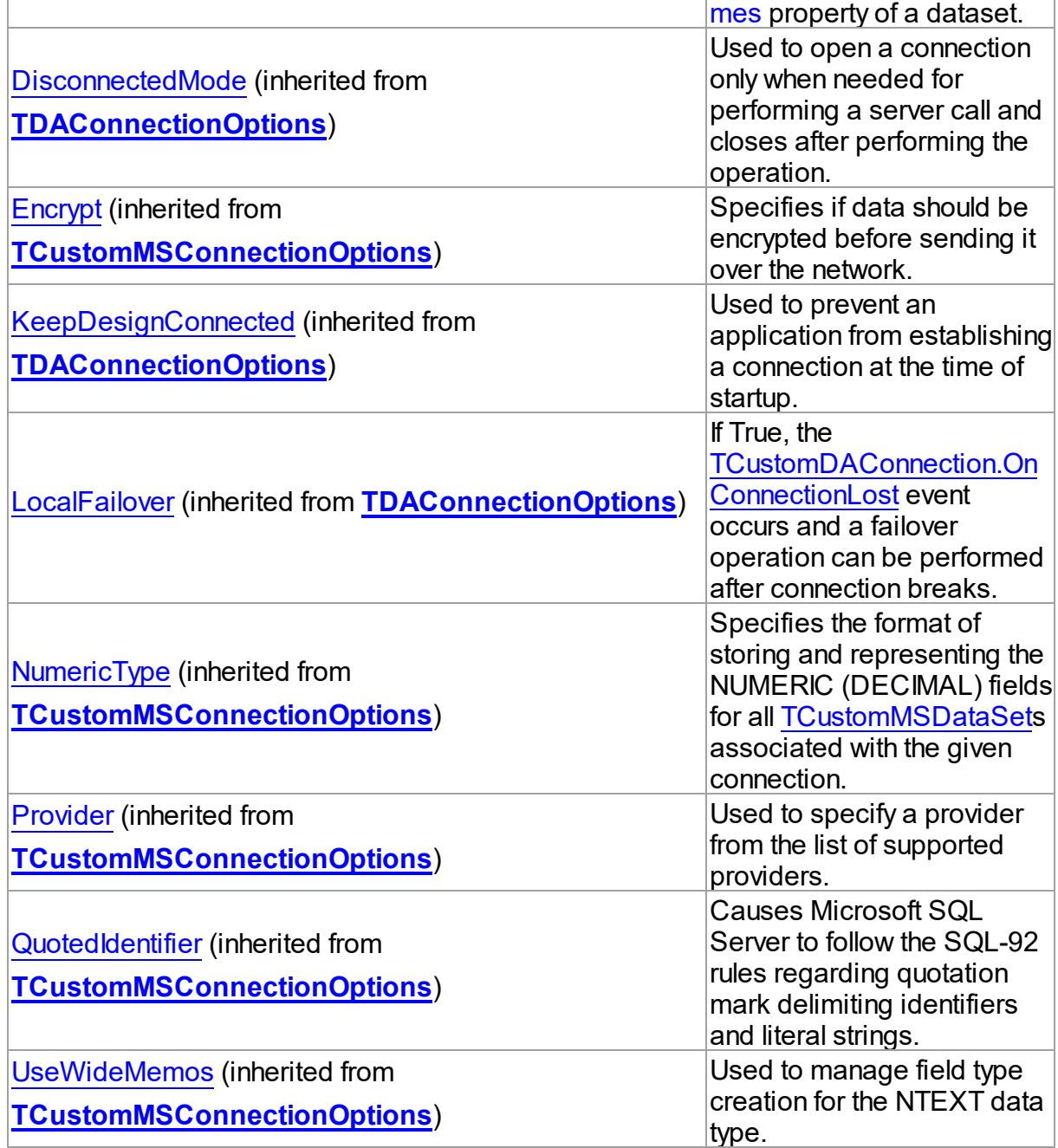

# Published

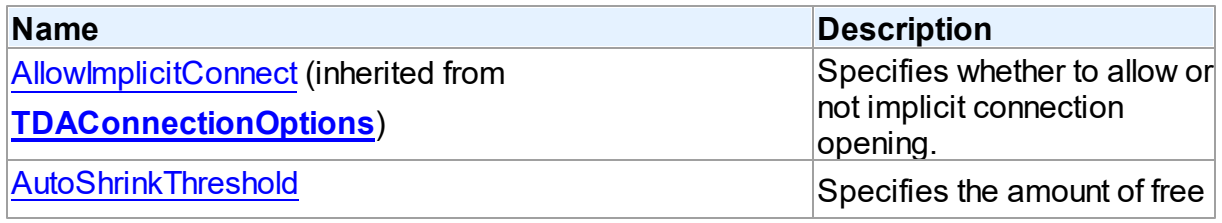

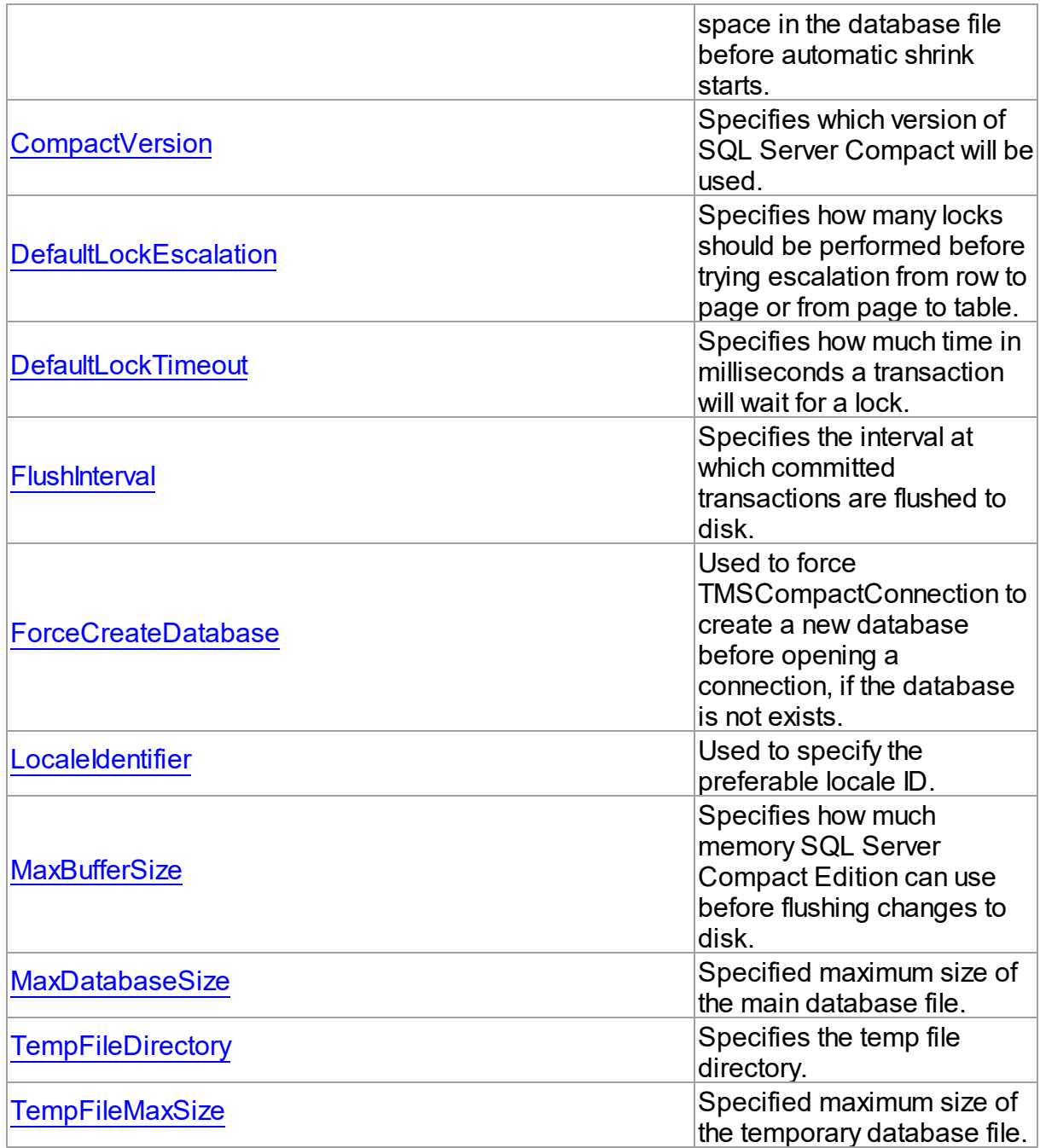

# See Also

- [TMSCompactConnectionOptions](#page-924-0) Class
- [TMSCompactConnectionOptions](#page-924-1) Class Members

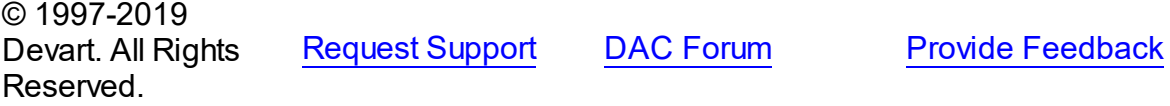

#### <span id="page-929-0"></span>5.15.1.2.2.1 AutoShrinkThreshold Property

Specifies the amount of free space in the database file before automatic shrink starts.

Class

[TMSCompactConnectionOptions](#page-924-0)

Syntax

```
property AutoShrinkThreshold: integer default
DefaultAutoShrinkThreshold;
```
### Remarks

Use the AutoShrinkThreshold property to specify the amount of free space in the database file before automatic shrink starts. Measured in percents. The default value is 60.

© 1997-2019 Devart. All Rights Reserved. [Request](https://www.devart.com/company/contactform.html?category=1&product=sdac) Support DAC [Forum](https://forums.devart.com/viewforum.php?f=42) Provide [Feedback](https://www.devart.com/sdac/feedback.html)

<span id="page-929-1"></span>5.15.1.2.2.2 CompactVersion Property

Specifies which version of SQL Server Compact will be used.

#### Class

#### [TMSCompactConnectionOptions](#page-924-0)

#### Syntax

property CompactVersion: [TCompactVersion;](#page-908-1)

#### **Remarks**

Use the CompactVersion property to specify which version of SQL Server Compact will be used. Useful when there are SQL Server Compact 3.0 and 3.5 installed on the same computer. The default value is cvAuto. It means that if both server versions were installed simultaneously, SQL Server Compact 3.5 will be used.

© 1997-2019 Devart. All Rights Reserved. [Request](https://www.devart.com/company/contactform.html?category=1&product=sdac) Support DAC [Forum](https://forums.devart.com/viewforum.php?f=42) Provide [Feedback](https://www.devart.com/sdac/feedback.html)

#### <span id="page-929-2"></span>5.15.1.2.2.3 DefaultLockEscalation Property

Specifies how many locks should be performed before trying escalation from row to page or from page to table.

### Class

[TMSCompactConnectionOptions](#page-924-0)

### **Syntax**

```
property DefaultLockEscalation: integer default
DefaultDefaultLockEscalation;
```
# Remarks

Use the DefaultLockEscalation property to specify how many locks should be performed before trying escalation from row to page or from page to table. The default value is 100.

© 1997-2019 Devart. All Rights Reserved. [Request](https://www.devart.com/company/contactform.html?category=1&product=sdac) Support DAC [Forum](https://forums.devart.com/viewforum.php?f=42) Provide [Feedback](https://www.devart.com/sdac/feedback.html)

#### <span id="page-930-0"></span>5.15.1.2.2.4 DefaultLockTimeout Property

Specifies how much time in milliseconds a transaction will wait for a lock.

### Class

[TMSCompactConnectionOptions](#page-924-0)

#### Syntax

property DefaultLockTimeout: integer;

### Remarks

Use the DefaultLockTimeout property to specify how much time in milliseconds a transaction will wait for a lock. The default value is 2000 ms.

© 1997-2019 Devart. All Rights Reserved. [Request](https://www.devart.com/company/contactform.html?category=1&product=sdac) Support DAC [Forum](https://forums.devart.com/viewforum.php?f=42) Provide [Feedback](https://www.devart.com/sdac/feedback.html)

<span id="page-930-1"></span>5.15.1.2.2.5 FlushInterval Property

Specifies the interval at which committed transactions are flushed to disk.

Class

[TMSCompactConnectionOptions](#page-924-0)

**Syntax** 

#### property FlushInterval: integer default DefaultFlushInterval;

#### **Remarks**

Use the FlushInterval property to specify the interval at which committed transactions are flushed to disk. Measured in seconds. The default value is 10.

© 1997-2019 Devart. All Rights Reserved. [Request](https://www.devart.com/company/contactform.html?category=1&product=sdac) Support DAC [Forum](https://forums.devart.com/viewforum.php?f=42) Provide [Feedback](https://www.devart.com/sdac/feedback.html)

#### <span id="page-931-0"></span>5.15.1.2.2.6 ForceCreateDatabase Property

Used to force TMSCompactConnection to create a new database before opening a connection, if the database is not exists.

#### Class

#### [TMSCompactConnectionOptions](#page-924-0)

#### Syntax

property ForceCreateDatabase: boolean;

# Remarks

By default, when connecting to a database, SQL Server does not check whether there exists the specified file. If the [TMSCompactConnection.Database](#page-920-0) property points to a non-existent database in correct system path, a new empty database will be created and opened, and no warning message will be displayed. In the case if an incorrect database name was entered by mistake, this behavior can lead to misunderstandings and errors in the operation of the software.

If the TMSCompactConnectionOptions.ForceDatabaseCreate property is set to False, before establishing a connection to the database, [TMSCompactConnection](#page-914-0) will check whether the specified file exists. If the file does not exist, an appropriate exception will be raised.

If the TMSConnectionOptions.ForceDatabaseCreate property is set to True, no checking will be performed and a new database will be created.

The default value of the TMSCompactConnectionOptions.ForceCreateDatabase property is False.

The default value of the TMSConnectionOptions.ForceDatabaseCreate property is False.

© 1997-2019 Devart. All Rights Reserved. [Request](https://www.devart.com/company/contactform.html?category=1&product=sdac) Support DAC [Forum](https://forums.devart.com/viewforum.php?f=42) Provide [Feedback](https://www.devart.com/sdac/feedback.html) <span id="page-932-0"></span>5.15.1.2.2.7 LocaleIdentifier Property

Used to specify the preferable locale ID.

Class

[TMSCompactConnectionOptions](#page-924-0)

Syntax

property LocaleIdentifier: string stored False;

### **Remarks**

Use the LocaleIdentifier property to specify the locale ID. The default value is the system default locale. LocaleIdentifier can be set using either locale ID:

MSCompactConnection.Options.LocaleIdentifier := '1033';

, or locale name:

```
MSCompactConnection.Options.LocaleIdentifier := 'English (United States)';
```
It is better to use locale IDs because locale names may be different on different Windows versions.

© 1997-2019 Devart. All Rights Reserved. [Request](https://www.devart.com/company/contactform.html?category=1&product=sdac) Support DAC [Forum](https://forums.devart.com/viewforum.php?f=42) Provide [Feedback](https://www.devart.com/sdac/feedback.html)

<span id="page-932-1"></span>5.15.1.2.2.8 MaxBufferSize Property

Specifies how much memory SQL Server Compact Edition can use before flushing changes to disk.

#### Class

[TMSCompactConnectionOptions](#page-924-0)

#### Syntax

property MaxBufferSize: integer default DefaultMaxBufferSize;

# **Remarks**

Use the MaxBufferSize property to specify how much memory SQL Server Compact Edition can use before flushing changes to disk. Measured in kilobytes. The default value is 640.

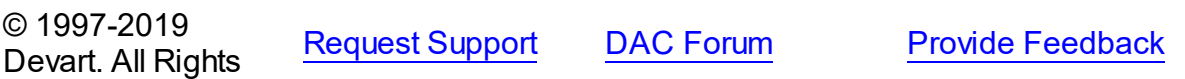

#### Reserved.

<span id="page-933-0"></span>5.15.1.2.2.9 MaxDatabaseSize Property

Specified maximum size of the main database file.

#### Class

[TMSCompactConnectionOptions](#page-924-0)

### **Syntax**

property MaxDatabaseSize: integer default DefaultMaxDatabaseSize;

#### **Remarks**

Specified maximum size of the main database file. Measured in megabytes. The default value is 128.

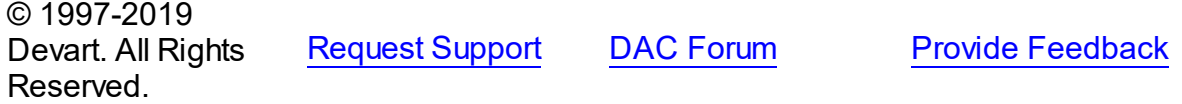

#### <span id="page-933-1"></span>5.15.1.2.2.10 TempFileDirectory Property

Specifies the temp file directory.

#### Class

[TMSCompactConnectionOptions](#page-924-0)

### **Syntax**

property TempFileDirectory: string;

# **Remarks**

Use the TempFileDirectory property to specify the temp file directory. If this option is not assigned, the current database is used as a temporary database.

© 1997-2019 Devart. All Rights Reserved. [Request](https://www.devart.com/company/contactform.html?category=1&product=sdac) Support DAC [Forum](https://forums.devart.com/viewforum.php?f=42) Provide [Feedback](https://www.devart.com/sdac/feedback.html)

<span id="page-933-2"></span>5.15.1.2.2.11 TempFileMaxSize Property

Specified maximum size of the temporary database file.

#### Class

# [TMSCompactConnectionOptions](#page-924-0)

**Syntax** 

property TempFileMaxSize: integer default DefaultTempFileMaxSize;

# **Remarks**

Specified maximum size of the temporary database file. Measured in megabytes. The default value is 128.

© 1997-2019 Devart. All Rights Reserved. [Request](https://www.devart.com/company/contactform.html?category=1&product=sdac) Support DAC [Forum](https://forums.devart.com/viewforum.php?f=42) Provide [Feedback](https://www.devart.com/sdac/feedback.html)

# <span id="page-934-0"></span>**5.16 MSConnectionPool**

This unit contains the TMSConnectionPoolManager class for managing connection pool.

# Classes

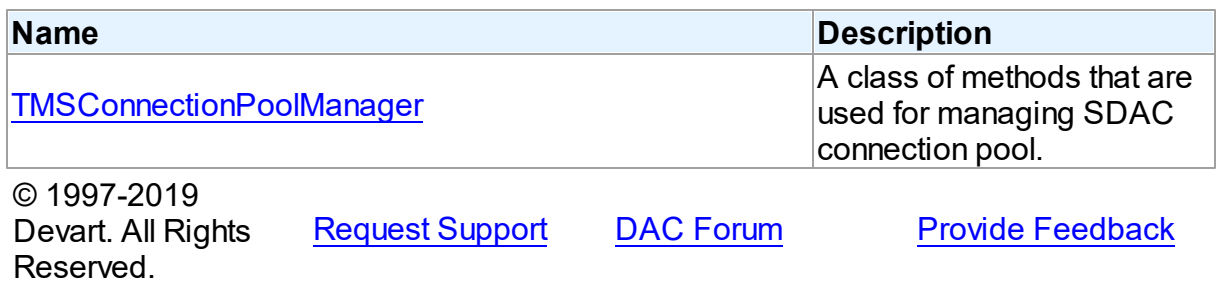

## **5.16.1 Classes**

Classes in the **MSConnectionPool** unit.

# Classes

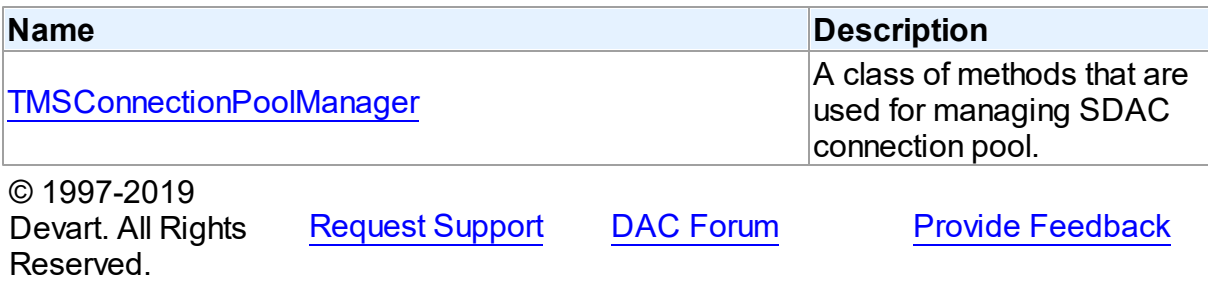

#### <span id="page-935-0"></span>**5.16.1.1 TMSConnectionPoolManager Class**

A class of methods that are used for managing SDAC connection pool. For a list of all members of this type, see [TMSConnectionPoolManager](#page-935-1) members.

Unit

[MSConnectionPool](#page-934-0)

**Syntax** 

TMSConnectionPoolManager = class(TCRConnectionPoolManager);

# Remarks

Use the TMSConnectionPoolManager methods to manage SDAC connection pool.

Inheritance Hierarchy

TCRConnectionPoolManager

**TMSConnectionPoolManager**

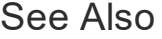

[Connection](#page-158-0) Pooling

© 1997-2019 Devart. All Rights Reserved.

[Request](https://www.devart.com/company/contactform.html?category=1&product=sdac) Support DAC [Forum](https://forums.devart.com/viewforum.php?f=42) Provide [Feedback](https://www.devart.com/sdac/feedback.html)

<span id="page-935-1"></span>5.16.1.1.1 Members

**[TMSConnectionPoolManager](#page-935-0)** class overview.

© 1997-2019 Devart. All Rights Reserved. [Request](https://www.devart.com/company/contactform.html?category=1&product=sdac) Support DAC [Forum](https://forums.devart.com/viewforum.php?f=42) Provide [Feedback](https://www.devart.com/sdac/feedback.html)

# **5.17 MSDump**

This unit contains implementation of the TMSDump component.

Classes

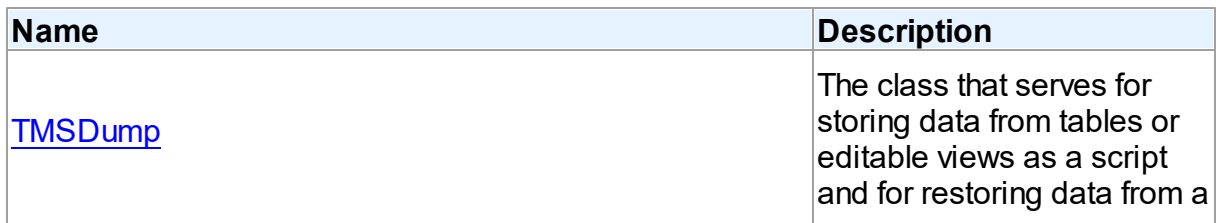
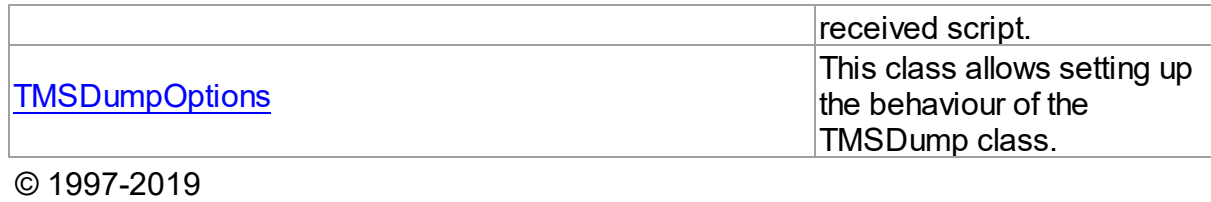

Reserved.

Devart. All Rights

[Request](https://www.devart.com/company/contactform.html?category=1&product=sdac) Support DAC [Forum](https://forums.devart.com/viewforum.php?f=42) Provide [Feedback](https://www.devart.com/sdac/feedback.html)

## **5.17.1 Classes**

Classes in the **MSDump** unit.

### Classes

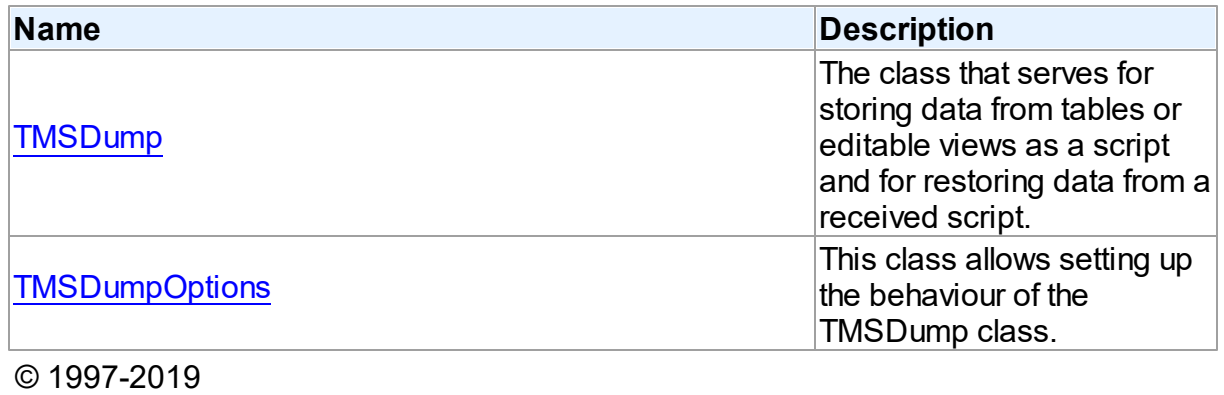

Devart. All Rights Reserved. [Request](https://www.devart.com/company/contactform.html?category=1&product=sdac) Support DAC [Forum](https://forums.devart.com/viewforum.php?f=42) Provide [Feedback](https://www.devart.com/sdac/feedback.html)

# <span id="page-936-0"></span>**5.17.1.1 TMSDump Class**

The class that serves for storing data from tables or editable views as a script and for restoring data from a received script.

For a list of all members of this type, see [TMSDump](#page-937-0) members.

Unit

**[MSDump](#page-935-0)** 

## **Syntax**

 $TMSDump = **class**(TDADump);$  $TMSDump = **class**(TDADump);$  $TMSDump = **class**(TDADump);$ 

## **Remarks**

TMSDump serves to store data from tables or editable views as a script and to restore data from a received script.

Use the [TDADump.TableNames](#page-220-0) property to specify the list of objects to be stored. To launch a generating script, call the [TDADump.Backup](#page-221-0) method.

TMSDump also can generate scripts for a query. Just call the [TDADump.BackupQuery](#page-222-0) method and pass a query statement into it. The object list assigned to the TableNames property is ignored if you call [TDADump.BackupQuery](#page-222-0). The generated script can be viewed in the [TDADump.SQL](#page-219-0) property.

TMSDump works on the client side. It causes large network loading.

## Inheritance Hierarchy

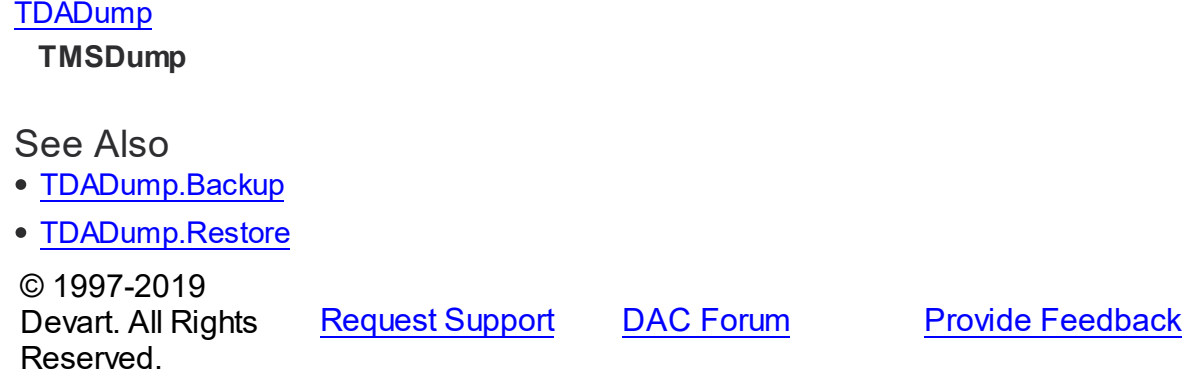

<span id="page-937-0"></span>5.17.1.1.1 Members

**[TMSDump](#page-936-0)** class overview.

# **Properties**

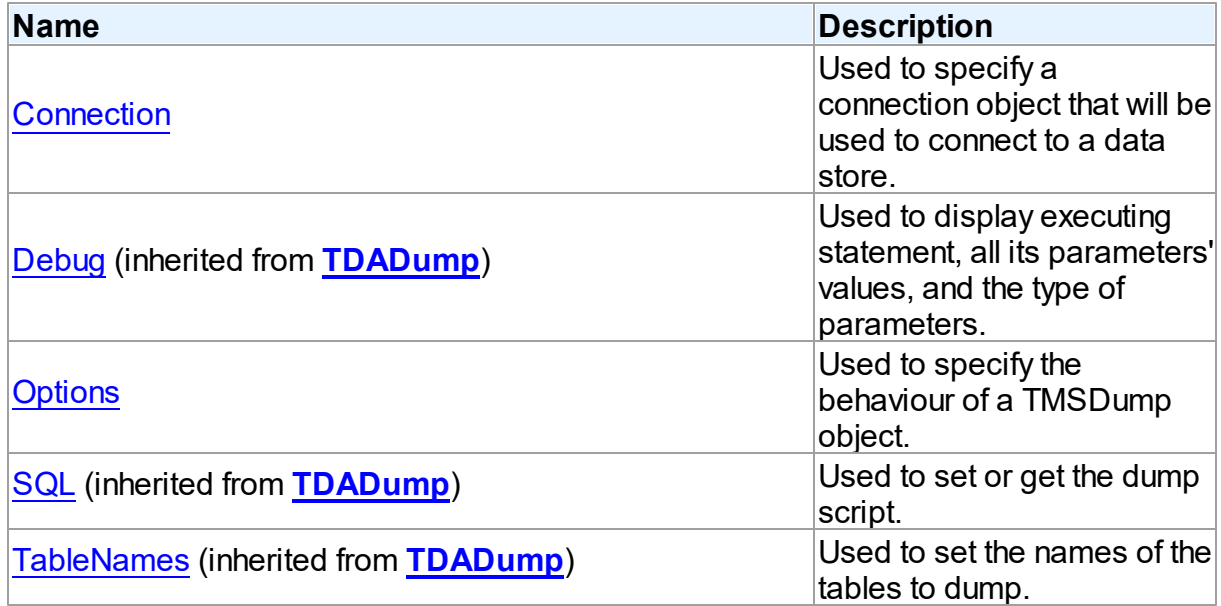

# Methods

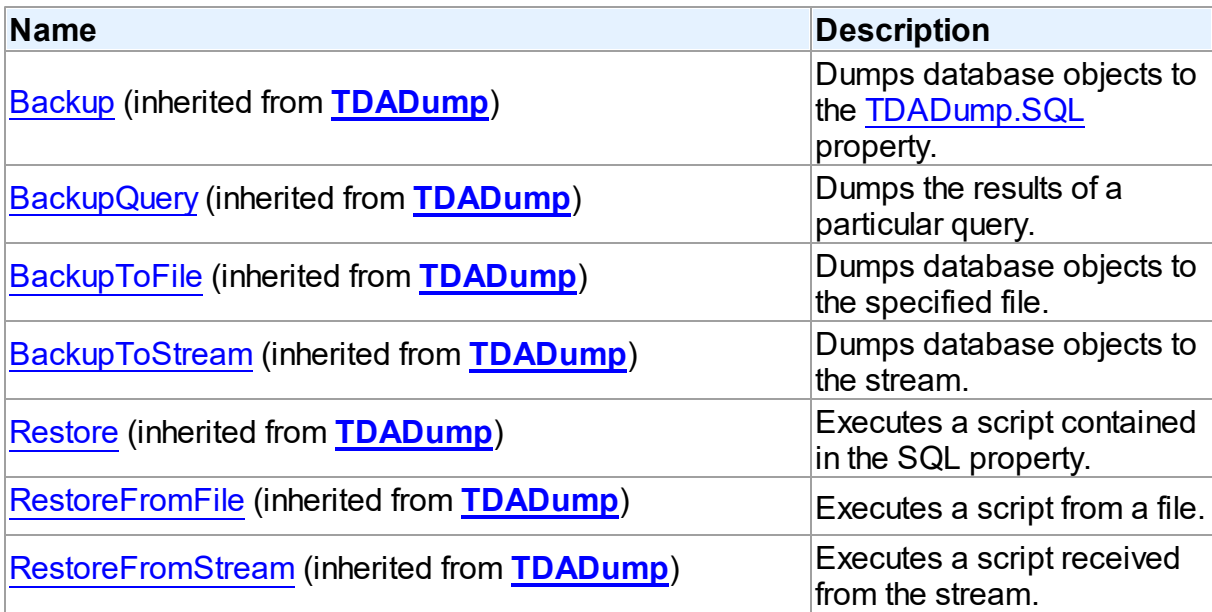

# Events

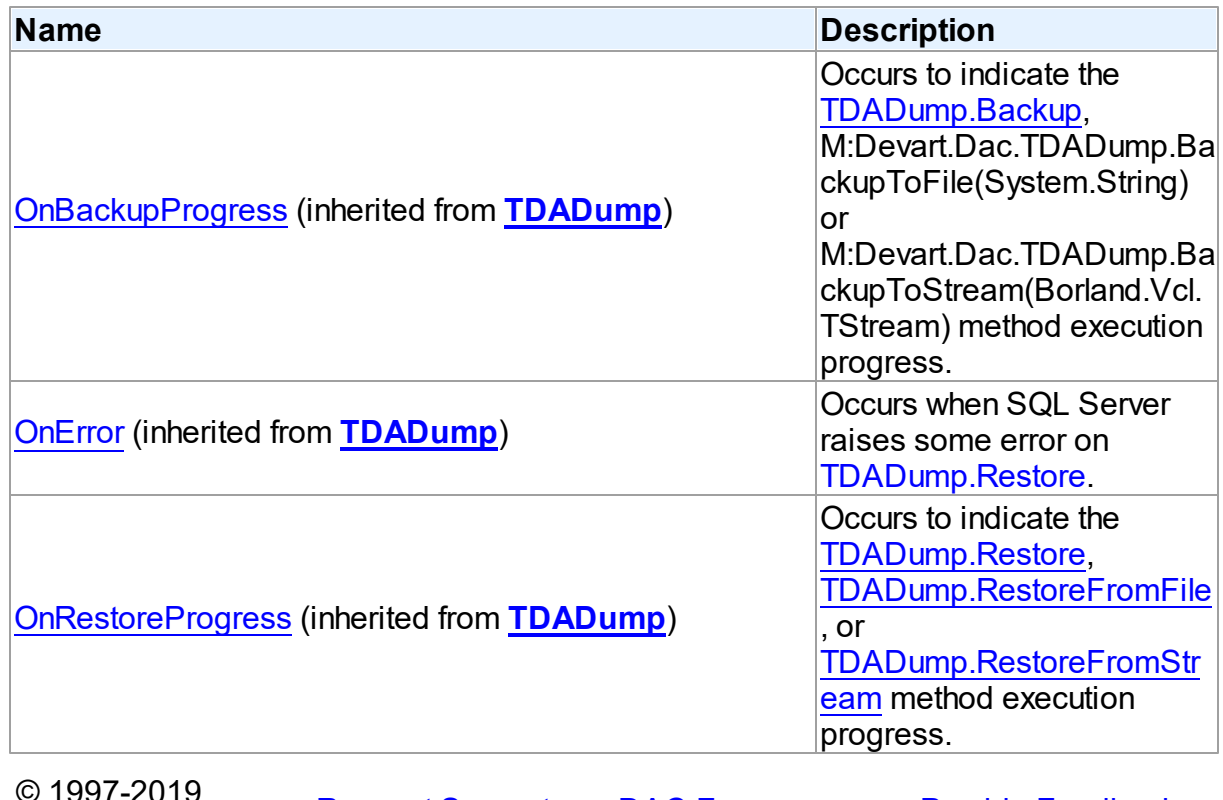

© 1997-2019 Devart. All Rights

[Request](https://www.devart.com/company/contactform.html?category=1&product=sdac) Support DAC [Forum](https://forums.devart.com/viewforum.php?f=42) Provide [Feedback](https://www.devart.com/sdac/feedback.html)

#### Reserved.

#### 5.17.1.1.2 Properties

Properties of the **TMSDump** class.

For a complete list of the **TMSDump** class members, see the [TMSDump](#page-937-0) Members topic.

#### Published

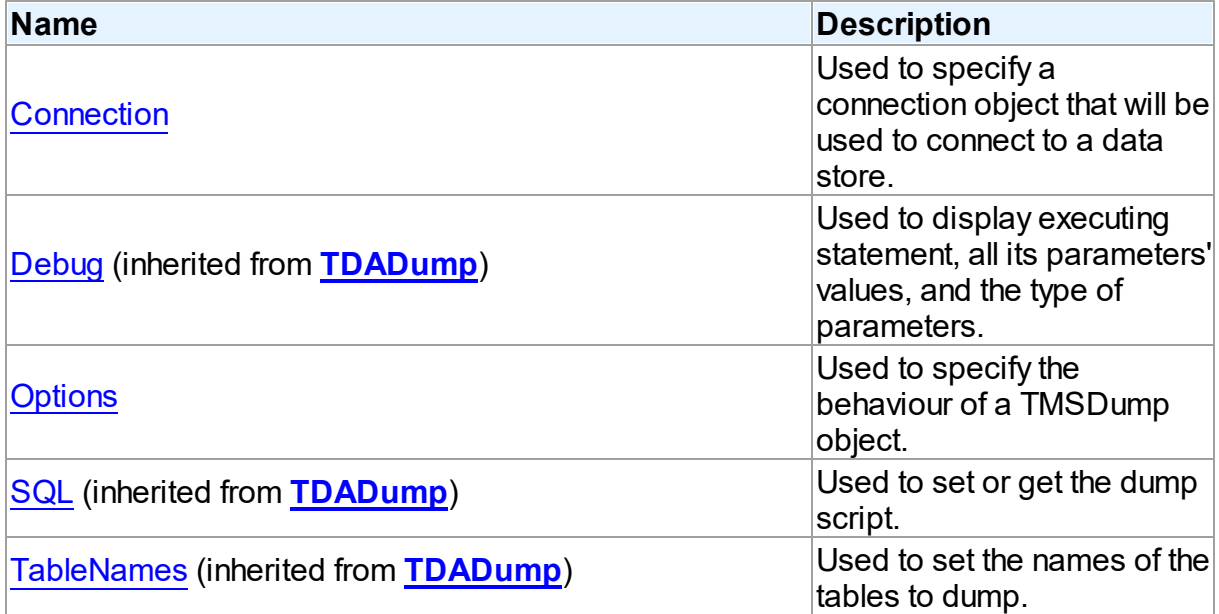

# See Also

- [TMSDump](#page-936-0) Class
- [TMSDump](#page-937-0) Class Members

© 1997-2019 Devart. All Rights Reserved. [Request](https://www.devart.com/company/contactform.html?category=1&product=sdac) Support DAC [Forum](https://forums.devart.com/viewforum.php?f=42) Provide [Feedback](https://www.devart.com/sdac/feedback.html)

#### <span id="page-939-0"></span>5.17.1.1.2.1 Connection Property

Used to specify a connection object that will be used to connect to a data store.

**Class** 

**[TMSDump](#page-936-0)** 

### **Syntax**

property Connection: [TMSConnection](#page-732-0);

# **Remarks**

Use the Connection property to specify a connection object that will be used to connect to a data store.

Set at design-time by selecting from the list of the provided [TMSConnection](#page-732-0) objects. At runtime, set the Connection property to reference an existing [TMSConnection](#page-732-0) object.

## See Also

• [TMSConnection](#page-732-0)

© 1997-2019 Devart. All Rights Reserved. [Request](https://www.devart.com/company/contactform.html?category=1&product=sdac) Support DAC [Forum](https://forums.devart.com/viewforum.php?f=42) Provide [Feedback](https://www.devart.com/sdac/feedback.html)

<span id="page-940-1"></span>5.17.1.1.2.2 Options Property

Used to specify the behaviour of a TMSDump object.

Class

**[TMSDump](#page-936-0)** 

Syntax

property Options: [TMSDumpOptions;](#page-940-0)

# Remarks

Set the properties of Options to specify the behaviour of a TMSDump object. Descriptions of all options are in the table below.

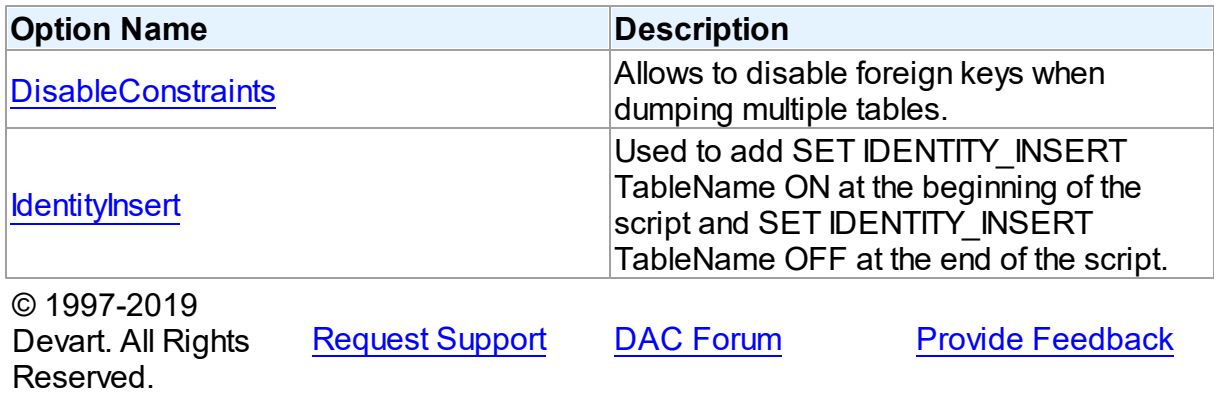

#### <span id="page-940-0"></span>**5.17.1.2 TMSDumpOptions Class**

This class allows setting up the behaviour of the TMSDump class. For a list of all members of this type, see [TMSDumpOptions](#page-941-0) members.

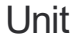

**[MSDump](#page-935-0)** 

# **Syntax**

TMSDumpOptions = class([TDADumpOptions](#page-228-1));

# Inheritance Hierarchy

# **[TDADumpOptions](#page-228-1)**

# **TMSDumpOptions**

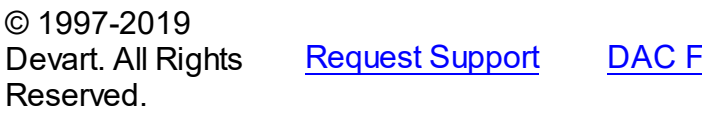

[Forum](https://forums.devart.com/viewforum.php?f=42) Provide [Feedback](https://www.devart.com/sdac/feedback.html)

<span id="page-941-0"></span>5.17.1.2.1 Members

**[TMSDumpOptions](#page-940-0)** class overview.

# **Properties**

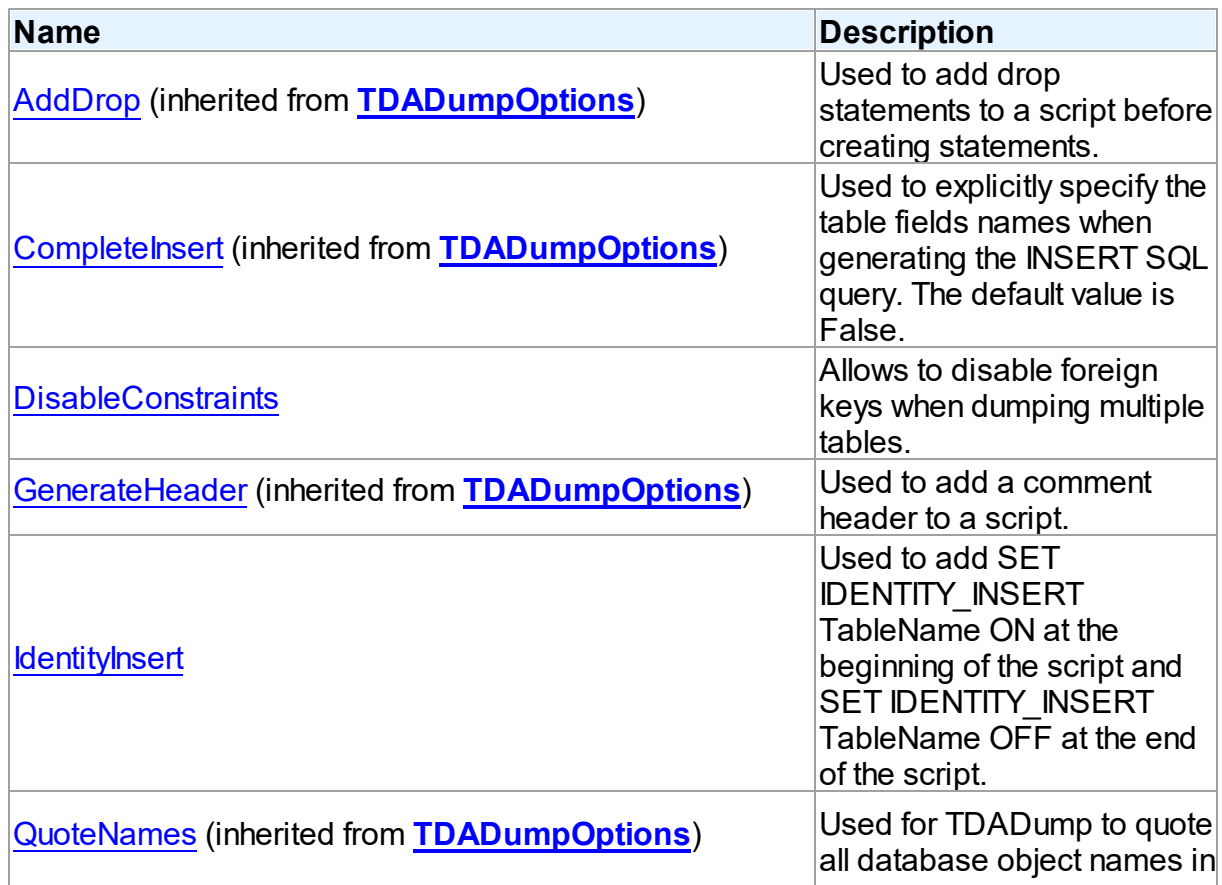

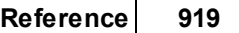

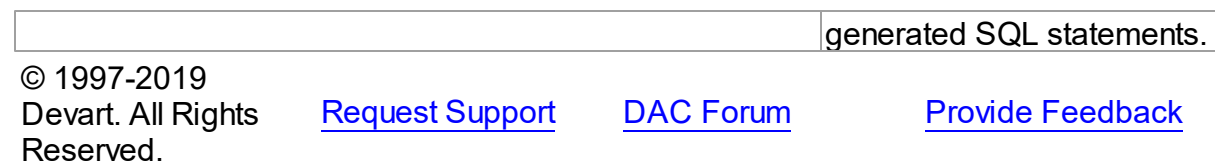

#### 5.17.1.2.2 Properties

Properties of the **TMSDumpOptions** class.

For a complete list of the **TMSDumpOptions** class members, see the [TMSDumpOptions](#page-941-0) [Members](#page-941-0) topic.

# Published

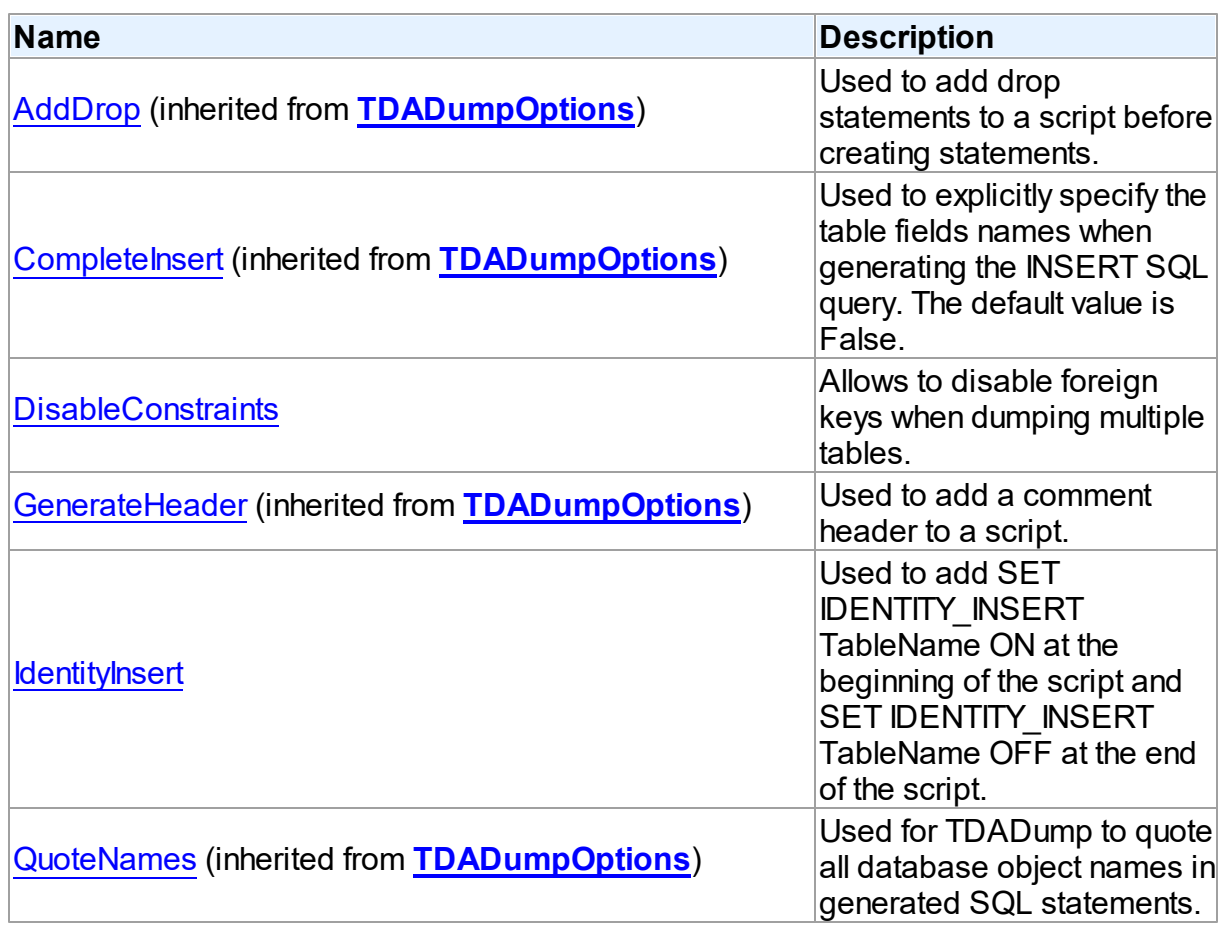

# See Also

[TMSDumpOptions](#page-940-0) Class

[TMSDumpOptions](#page-941-0) Class Members

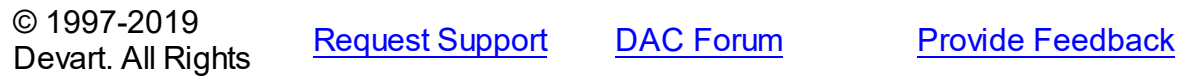

#### Reserved.

<span id="page-943-0"></span>5.17.1.2.2.1 DisableConstraints Property

Allows to disable foreign keys when dumping multiple tables.

Class

[TMSDumpOptions](#page-940-0)

### **Syntax**

property DisableConstraints: boolean default False;

#### **Remarks**

Use the DisableConstraints property to disable foreign keys when dumping multiple tables. The default value is False.

© 1997-2019 Devart. All Rights Reserved. [Request](https://www.devart.com/company/contactform.html?category=1&product=sdac) Support DAC [Forum](https://forums.devart.com/viewforum.php?f=42) Provide [Feedback](https://www.devart.com/sdac/feedback.html)

#### <span id="page-943-1"></span>5.17.1.2.2.2 IdentityInsert Property

Used to add SET IDENTITY\_INSERT TableName ON at the beginning of the script and SET IDENTITY\_INSERT TableName OFF at the end of the script.

Class

[TMSDumpOptions](#page-940-0)

#### Syntax

property IdentityInsert: boolean default False;

### **Remarks**

Use the IdentityInsert property to add SET IDENTITY\_INSERT TableName ON at the beginning of the script and SET IDENTITY INSERT TableName OFF at the end of the script. The first line allows explicit values to be inserted into the identity column of a table and INSERT statements are generated with IDENTITY field values. Otherwise the IDENTITY field will not be included to the INSERT statements. SET IDENTITY INSERT will not be added while the option is ON if the table does not have a field identified as IDENTITY or there are no records in the table.

© 1997-2019 Devart. All Rights

[Request](https://www.devart.com/company/contactform.html?category=1&product=sdac) Support DAC [Forum](https://forums.devart.com/viewforum.php?f=42) Provide [Feedback](https://www.devart.com/sdac/feedback.html)

Reserved.

# <span id="page-944-0"></span>**5.18 MSLoader**

This unit contains implementation of the TMSLoader component.

# Classes

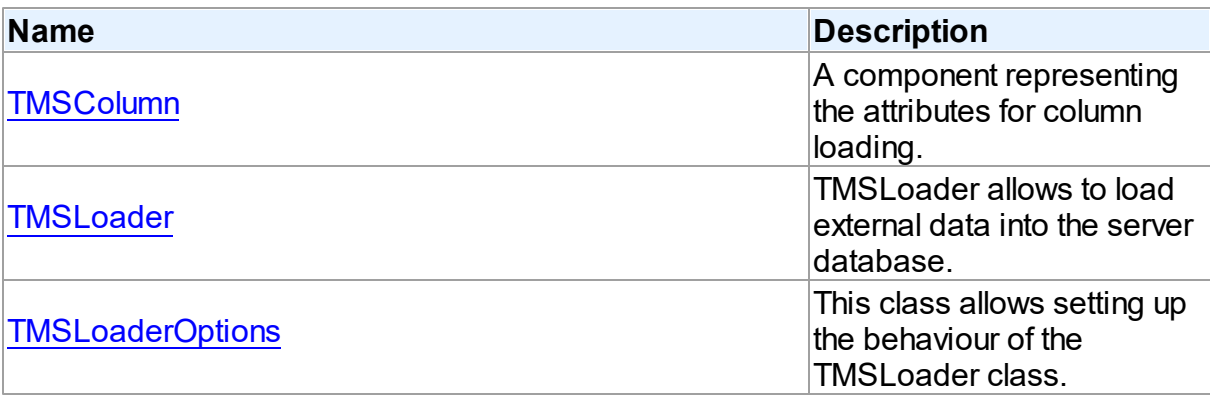

# Types

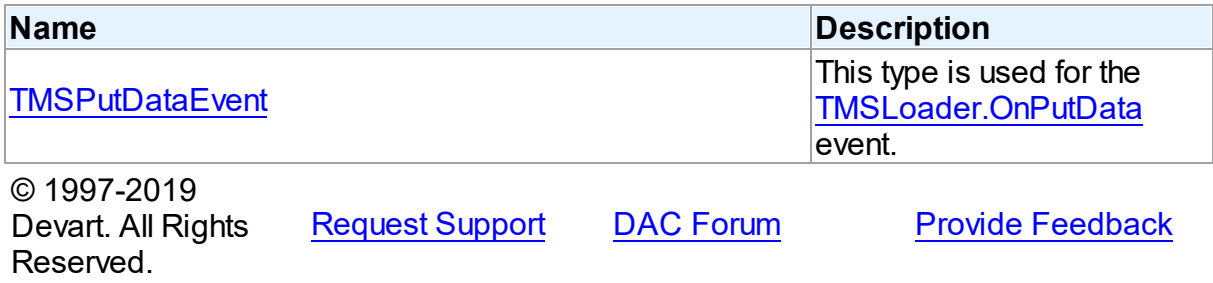

# **5.18.1 Classes**

Classes in the **MSLoader** unit.

# Classes

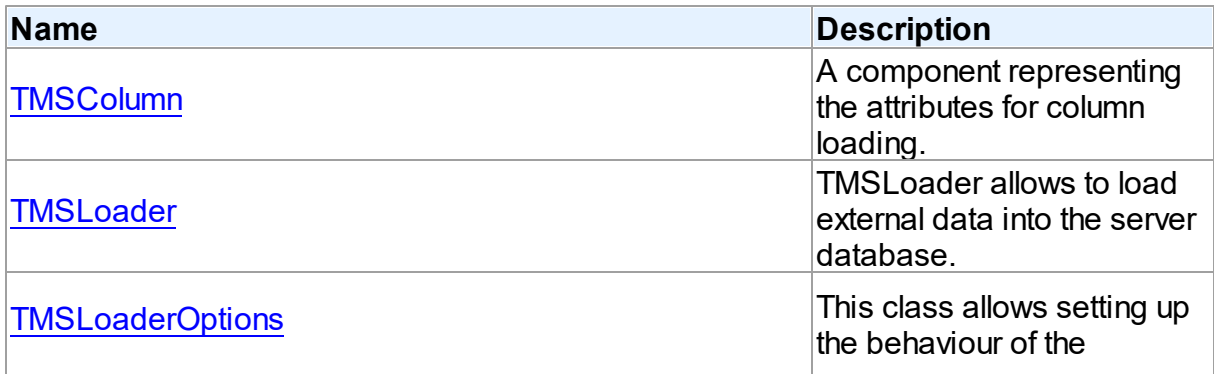

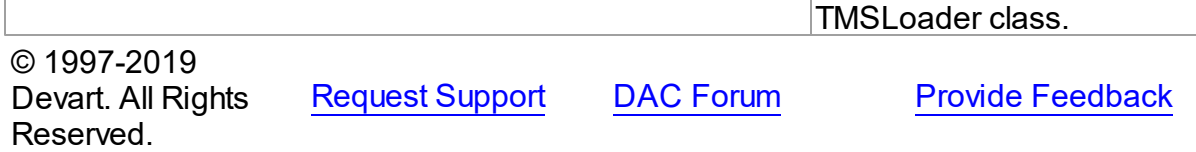

#### <span id="page-945-0"></span>**5.18.1.1 TMSColumn Class**

A component representing the attributes for column loading. For a list of all members of this type, see [TMSColumn](#page-945-1) members.

Unit

[MSLoader](#page-944-0)

**Syntax** 

 $TMSCO$ ]umn =  $c$ ]ass(TDACo]umn);

# Remarks

Each [TMSLoader](#page-948-0) uses [TDAColumns](#page-237-0) to maintain a collection of TMSColumn objects. TMSColumn object represents the attributes for column loading. Every TMSColumn object corresponds to one of the table fields with the same name as its [TDAColumn.Name](#page-236-0) property. To create columns at design-time use column editor of the TMSLoader component.

<span id="page-945-1"></span>Inheritance Hierarchy **[TDAColumn](#page-234-0) TMSColumn** See Also • [TMSLoader](#page-948-0) [TDAColumns](#page-237-0) © 1997-2019 Devart. All Rights Reserved. [Request](https://www.devart.com/company/contactform.html?category=1&product=sdac) Support DAC [Forum](https://forums.devart.com/viewforum.php?f=42) Provide [Feedback](https://www.devart.com/sdac/feedback.html) 5.18.1.1.1 Members **[TMSColumn](#page-945-0)** class overview. **Properties Name Description** 

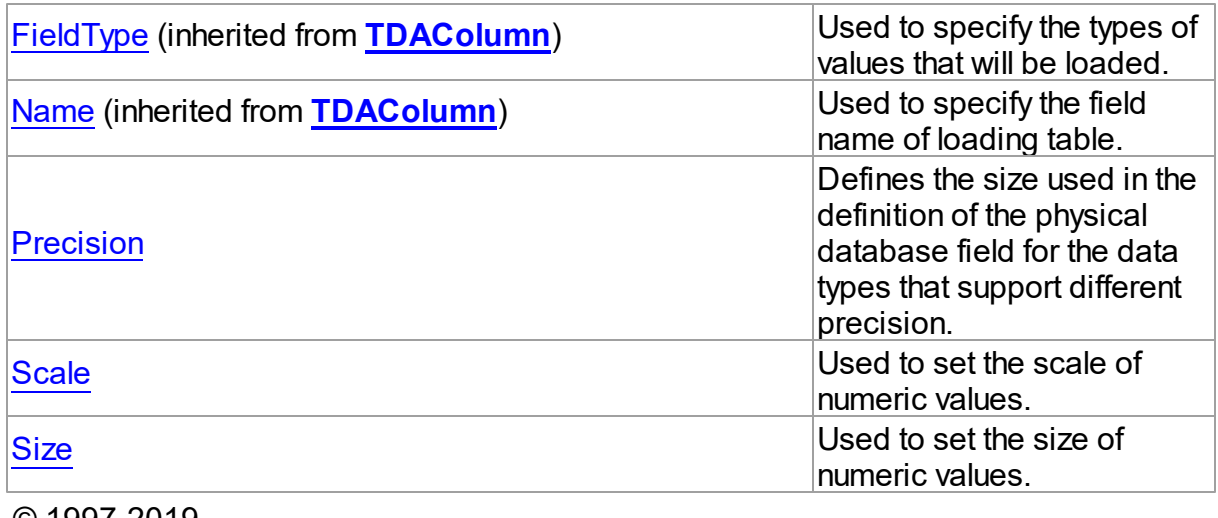

© 1997-2019 Devart. All Rights Reserved.

[Request](https://www.devart.com/company/contactform.html?category=1&product=sdac) Support DAC [Forum](https://forums.devart.com/viewforum.php?f=42) Provide [Feedback](https://www.devart.com/sdac/feedback.html)

5.18.1.1.2 Properties

Properties of the **TMSColumn** class.

For a complete list of the **TMSColumn** class members, see the [TMSColumn](#page-945-1) Members topic.

# Published

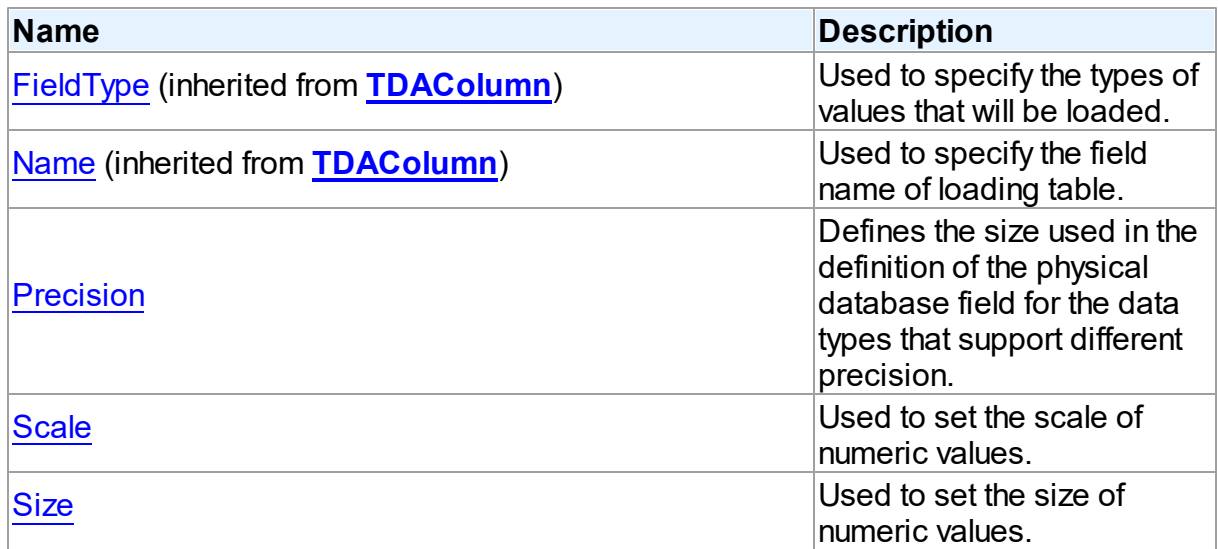

# See Also

- [TMSColumn](#page-945-0) Class
- [TMSColumn](#page-945-1) Class Members

© 1997-2019 [Request](https://www.devart.com/company/contactform.html?category=1&product=sdac) Support DAC [Forum](https://forums.devart.com/viewforum.php?f=42) Provide [Feedback](https://www.devart.com/sdac/feedback.html)

#### Devart. All Rights Reserved.

<span id="page-947-0"></span>5.18.1.1.2.1 Precision Property

Defines the size used in the definition of the physical database field for the data types that support different precision.

Class

[TMSColumn](#page-945-0)

#### **Syntax**

property Precision: integer default 0;

# **Remarks**

The Precision property can be filled automatically, when calling [TDALoader.CreateColumns](#page-243-0) or when setting the [TDALoader.TableName](#page-242-0) property. User can manually create fields by filling TMSColumn properties.

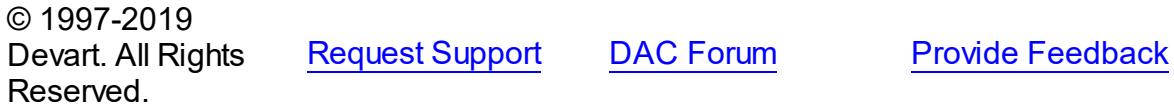

<span id="page-947-1"></span>5.18.1.1.2.2 Scale Property

Used to set the scale of numeric values.

Class

[TMSColumn](#page-945-0)

**Syntax** 

property Scale: integer default 0;

### **Remarks**

Use the Scale property to set the scale of numeric values.

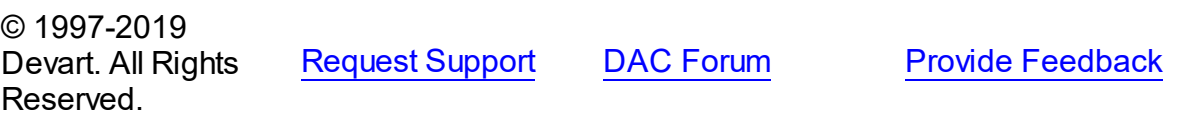

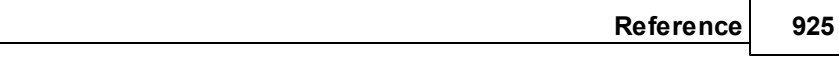

<span id="page-948-1"></span>5.18.1.1.2.3 Size Property

Used to set the size of numeric values.

#### Class

[TMSColumn](#page-945-0)

**Syntax** 

property Size: integer;

## **Remarks**

Use the Size property to set the size of numeric values.

© 1997-2019 Devart. All Rights Reserved. [Request](https://www.devart.com/company/contactform.html?category=1&product=sdac) Support DAC [Forum](https://forums.devart.com/viewforum.php?f=42) Provide [Feedback](https://www.devart.com/sdac/feedback.html)

#### <span id="page-948-0"></span>**5.18.1.2 TMSLoader Class**

TMSLoader allows to load external data into the server database. For a list of all members of this type, see [TMSLoader](#page-949-0) members.

Unit

[MSLoader](#page-944-0)

#### **Syntax**

TMSLoader = class[\(TDALoader\)](#page-238-0);

# Remarks

TMSLoader serves for fast loading of data to the server. TMSLoader functionality is based on the SQL Server memory-based bulk-copy operations using the IRowsetFastLoad interface. Simultaneous loading into multiple tables is not supported. Data loading is performed without transactions.

#### Inheritance Hierarchy

**[TDALoader](#page-238-0)** 

**TMSLoader**

See Also

MSDN: [IRowsetFastLoad](http://support.microsoft.com/kb/307559) Usage and Limitations

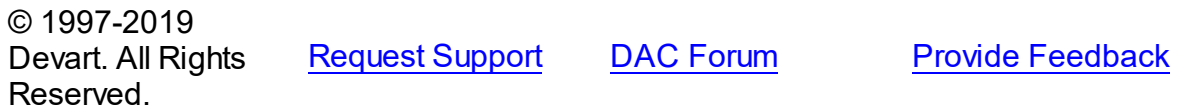

#### <span id="page-949-0"></span>5.18.1.2.1 Members

**[TMSLoader](#page-948-0)** class overview.

# Properties

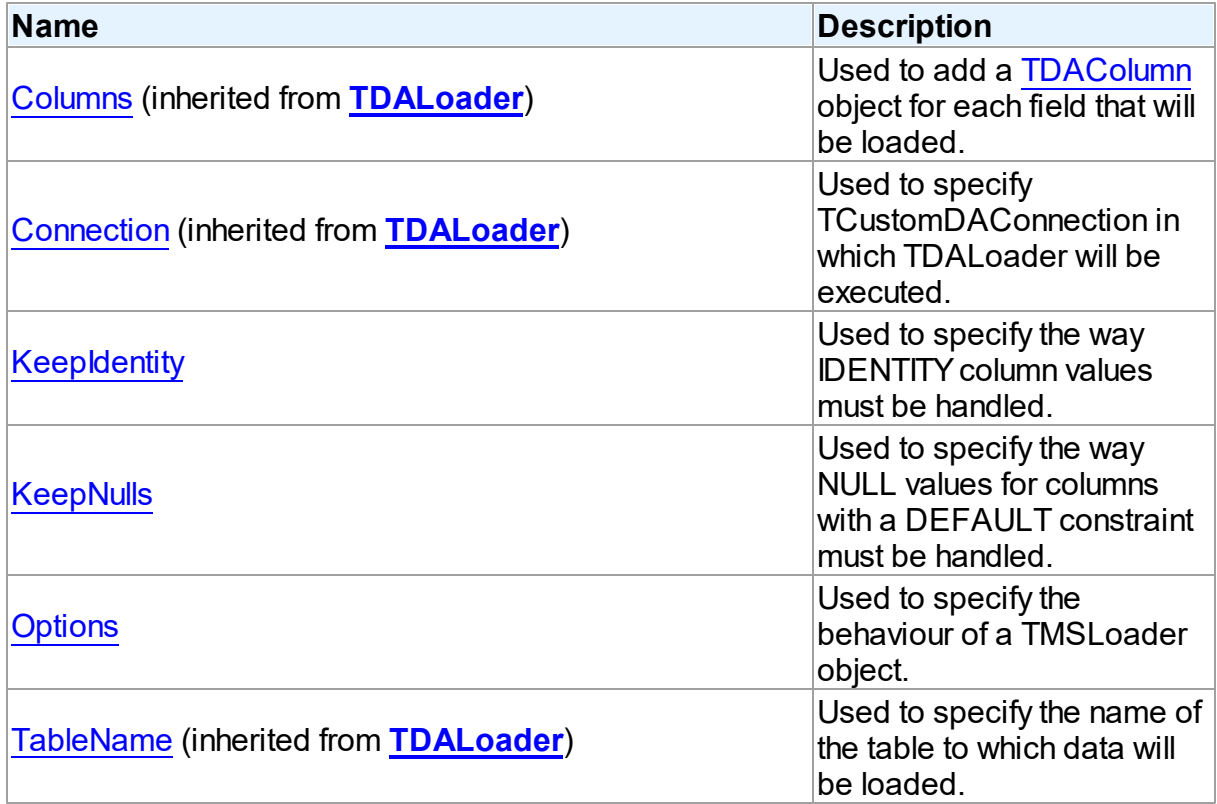

# Methods

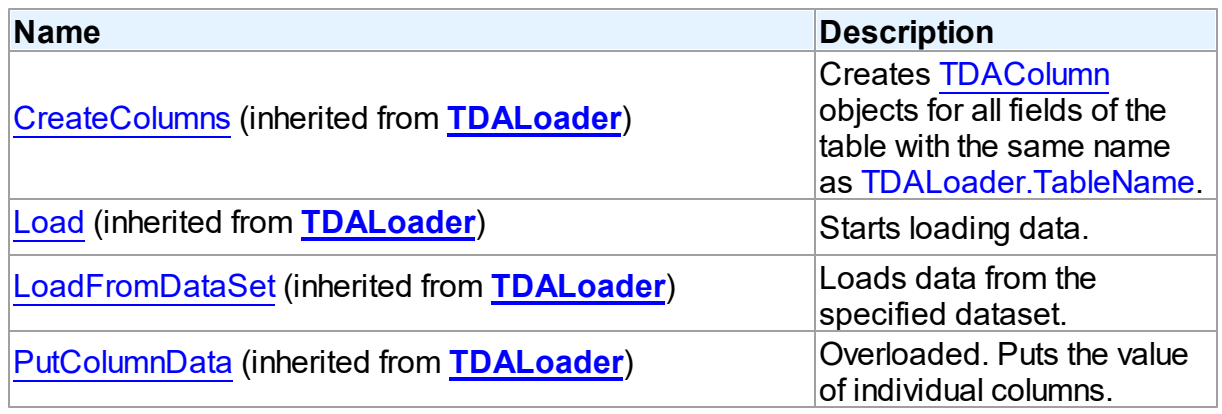

# **Events**

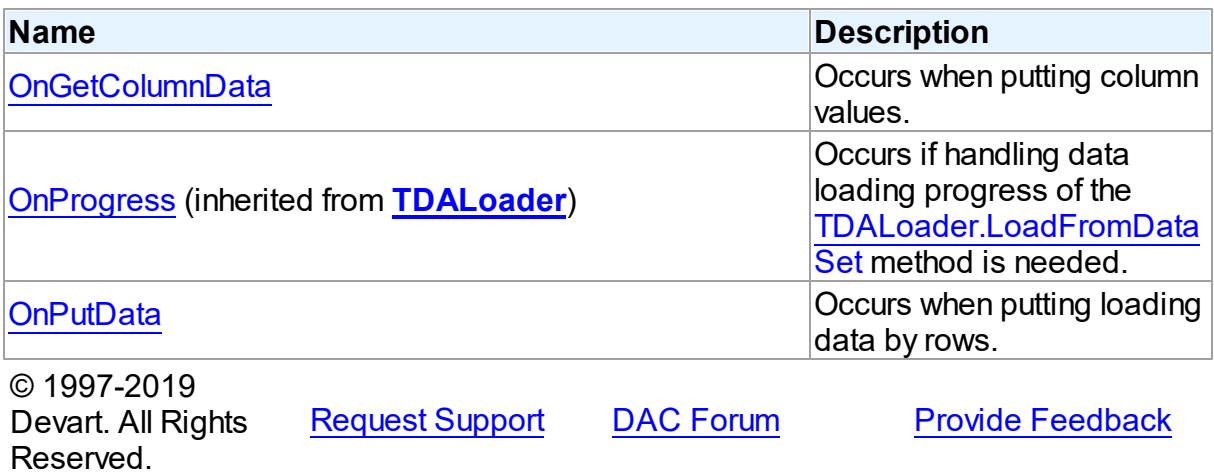

#### 5.18.1.2.2 Properties

Properties of the **TMSLoader** class.

For a complete list of the **TMSLoader** class members, see the [TMSLoader](#page-949-0) Members topic.

# Public

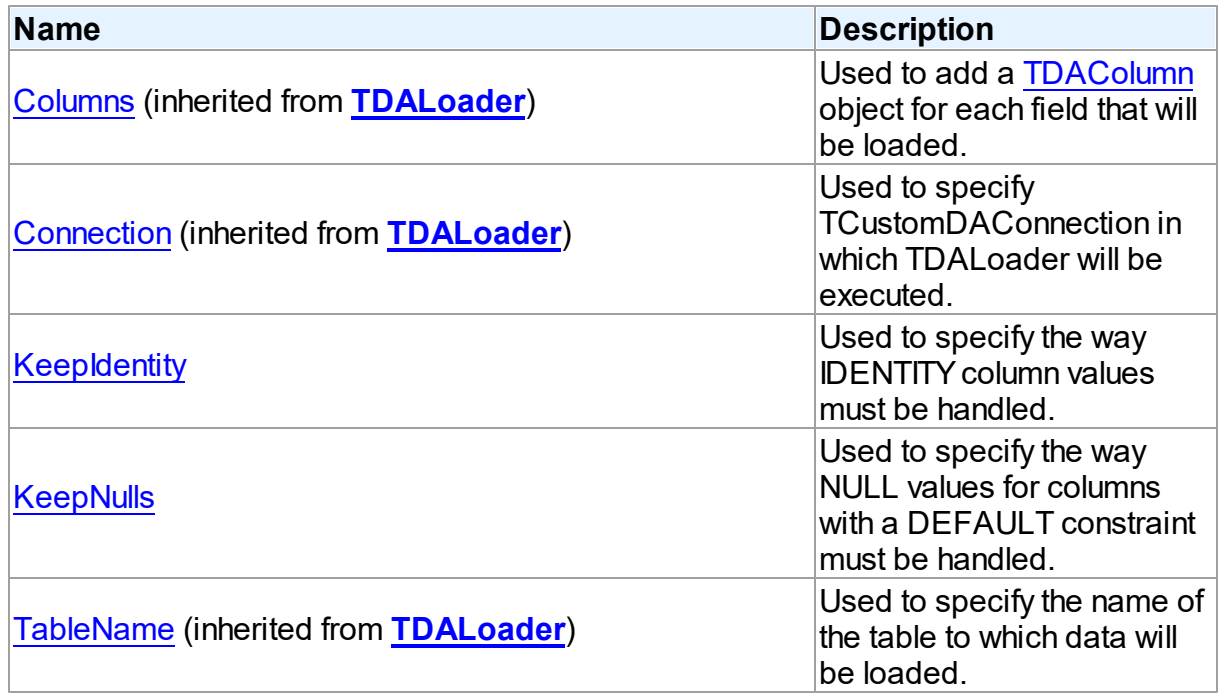

# Published

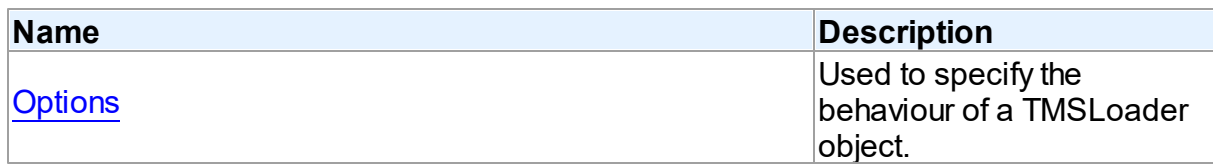

See Also

- [TMSLoader](#page-948-0) Class
- [TMSLoader](#page-949-0) Class Members

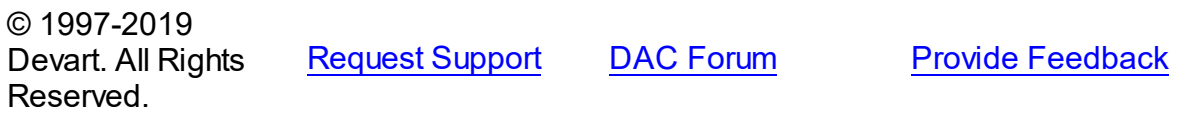

<span id="page-951-0"></span>5.18.1.2.2.1 KeepIdentity Property

Used to specify the way IDENTITY column values must be handled.

Class

[TMSLoader](#page-948-0)

**Syntax** 

property KeepIdentity: boolean;

### **Remarks**

Use the KeepIdentity property to specify in what way IDENTITY column values must be handled. If KeepIdentity is set to False, IDENTITY columns will be initialized by the server. Any value assigned to such column in your application is ignored. If KeepIdentity is set to True, the IDENTITY property will not be available for all IDENTITY fields accepting NULL. So in this case unique values should be generated and assigned by the client application. The default value of the KeepIdentity property is False.

© 1997-2019 Devart. All Rights Reserved. [Request](https://www.devart.com/company/contactform.html?category=1&product=sdac) Support DAC [Forum](https://forums.devart.com/viewforum.php?f=42) Provide [Feedback](https://www.devart.com/sdac/feedback.html)

<span id="page-951-1"></span>5.18.1.2.2.2 KeepNulls Property

Used to specify the way NULL values for columns with a DEFAULT constraint must be handled.

#### Class

[TMSLoader](#page-948-0)

# **Syntax**

property KeepNulls: boolean;

# **Remarks**

If this option is set to False, each NULL value inserted into a field with a DEFAULT constraint will be replaced with the default value. If KeepNulls is set to True, NULL values inserted into a field with a DEFAULT constraint will not be replaced with the default values. The default value of the KeepNulls property is False.

© 1997-2019 Devart. All Rights Reserved. [Request](https://www.devart.com/company/contactform.html?category=1&product=sdac) Support DAC [Forum](https://forums.devart.com/viewforum.php?f=42) Provide [Feedback](https://www.devart.com/sdac/feedback.html)

<span id="page-952-0"></span>5.18.1.2.2.3 Options Property

Used to specify the behaviour of a TMSLoader object.

Class

**[TMSLoader](#page-948-0)** 

**Syntax** 

property Options: [TMSLoaderOptions](#page-955-0);

## **Remarks**

Use the Options property to specify the behaviour of a TMSLoader object. Descriptions of all options are in the table below.

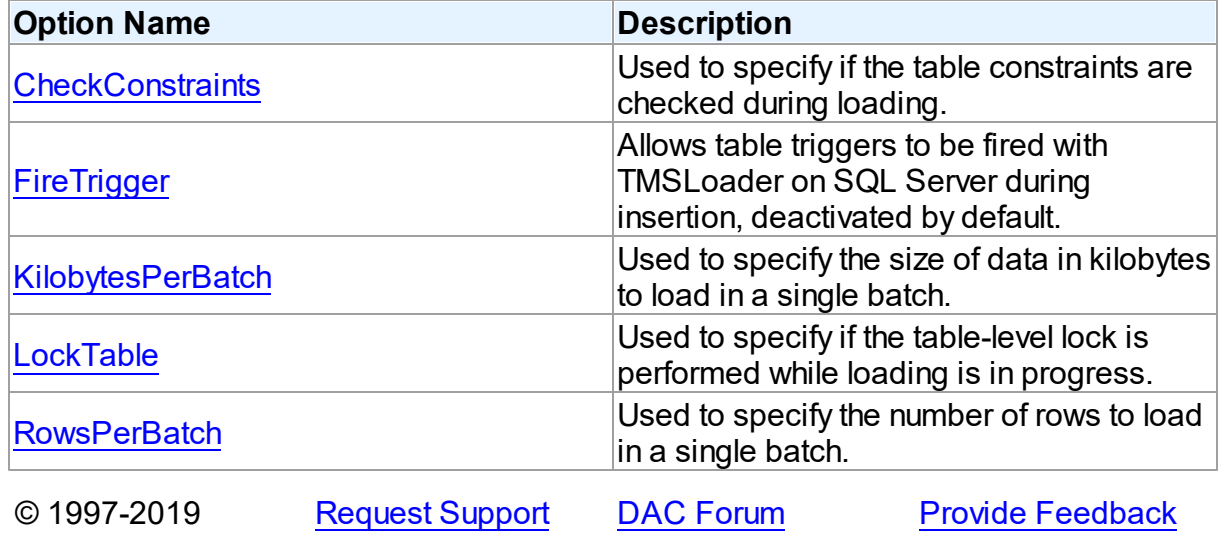

#### Devart. All Rights Reserved.

#### 5.18.1.2.3 Events

Events of the **TMSLoader** class.

For a complete list of the **TMSLoader** class members, see the [TMSLoader](#page-949-0) Members topic.

## Public

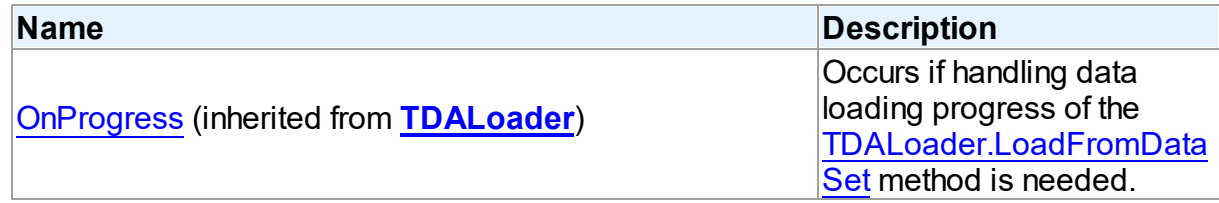

# Published

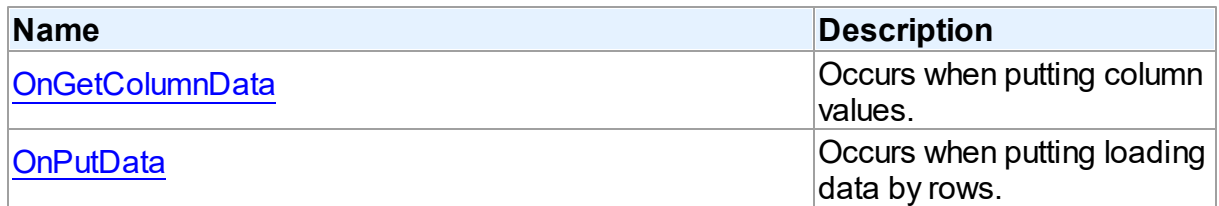

# See Also

- [TMSLoader](#page-948-0) Class
- [TMSLoader](#page-949-0) Class Members

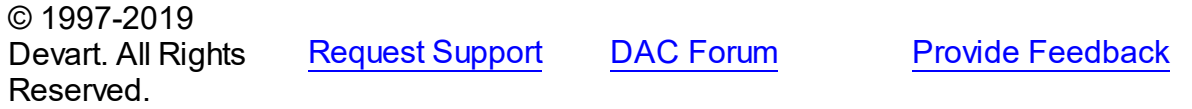

#### <span id="page-953-0"></span>5.18.1.2.3.1 OnGetColumnData Event

Occurs when putting column values.

Class

[TMSLoader](#page-948-0)

# **Syntax**

property OnGetColumnData: TMSGetColumnDataEvent;

# **Remarks**

Write the OnGetColumnData event handler to put column values. [TMSLoader](#page-948-0) calls the OnGetColumnData event handler for each column in the loop. Column points to a [TMSLoader](#page-948-0) object that corresponds to the current loading column. Use its Name or Index property to identify what column is loading. The Row parameter indicates the current loading record. [TMSLoader](#page-948-0) increments the Row parameter when all columns of the current record are loaded. The first row is 1. Set IsEOF to True to stop data loading. Fill the Value parameter by column values. To start loading call the [TDALoader.Load](#page-243-1) method. Another way to load data is using the [OnPutData](#page-954-0) event.

See Also

- [OnPutData](#page-954-0)
- [TDALoader.Load](#page-243-1)
- [TDALoader.OnGetColumnData](#page-247-0)

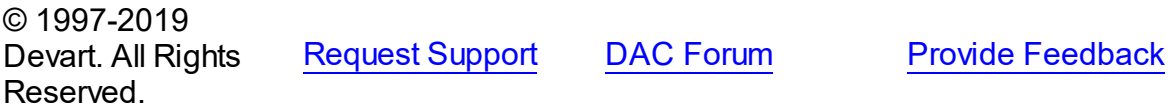

<span id="page-954-0"></span>5.18.1.2.3.2 OnPutData Event

Occurs when putting loading data by rows.

Class

[TMSLoader](#page-948-0)

Syntax

property OnPutData: [TMSPutDataEvent](#page-959-0);

### Remarks

Write the OnPutData event handler to put loading data by rows. Note that rows should be loaded from the first one in ascending order. To start loading call the [TDALoader.Load](#page-243-1) method.

### See Also

- [TDALoader.PutColumnData](#page-245-1)
- [TDALoader.Load](#page-243-1)
- [OnGetColumnData](#page-953-0)
- [TDALoader.OnPutData](#page-248-1)

© 1997-2019 Devart. All Rights

[Request](https://www.devart.com/company/contactform.html?category=1&product=sdac) Support DAC [Forum](https://forums.devart.com/viewforum.php?f=42) Provide [Feedback](https://www.devart.com/sdac/feedback.html)

#### Reserved.

#### <span id="page-955-0"></span>**5.18.1.3 TMSLoaderOptions Class**

This class allows setting up the behaviour of the TMSLoader class. For a list of all members of this type, see [TMSLoaderOptions](#page-955-1) members.

Unit

[MSLoader](#page-944-0)

# **Syntax**

TMSLoaderOptions = class[\(TDALoaderOptions](#page-249-0));

# Inheritance Hierarchy

#### **[TDALoaderOptions](#page-249-0)**

#### **TMSLoaderOptions**

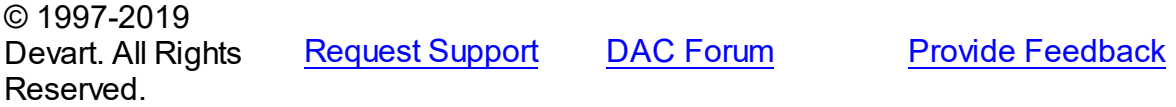

<span id="page-955-1"></span>5.18.1.3.1 Members

**[TMSLoaderOptions](#page-955-0)** class overview.

# **Properties**

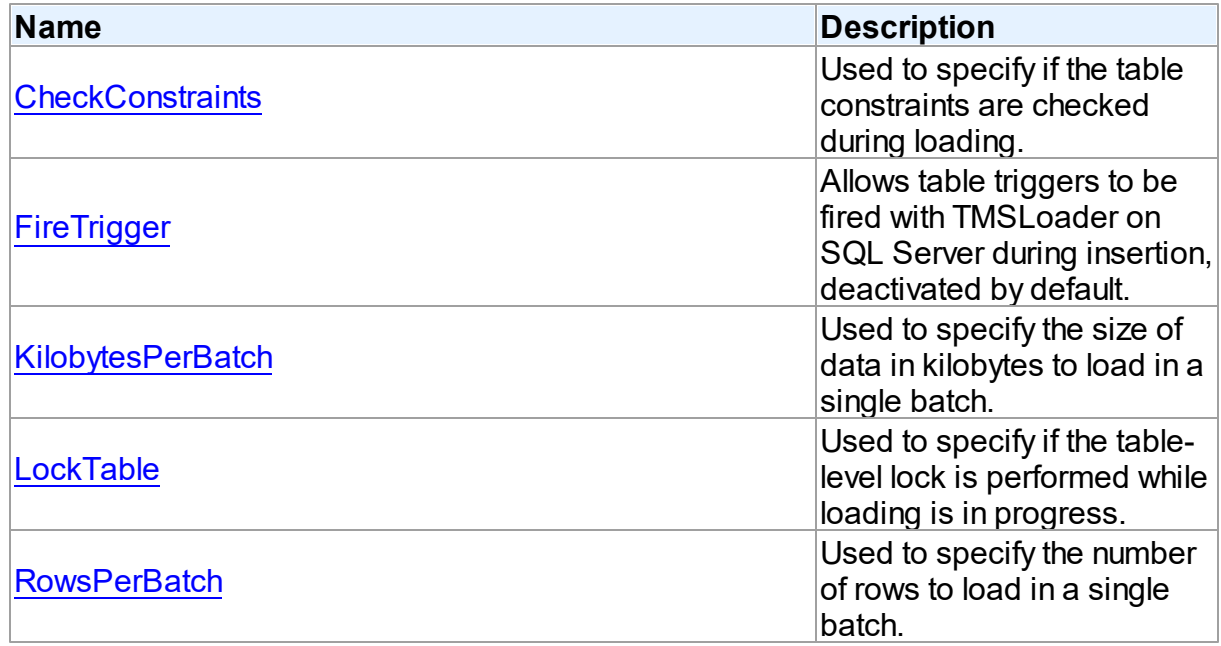

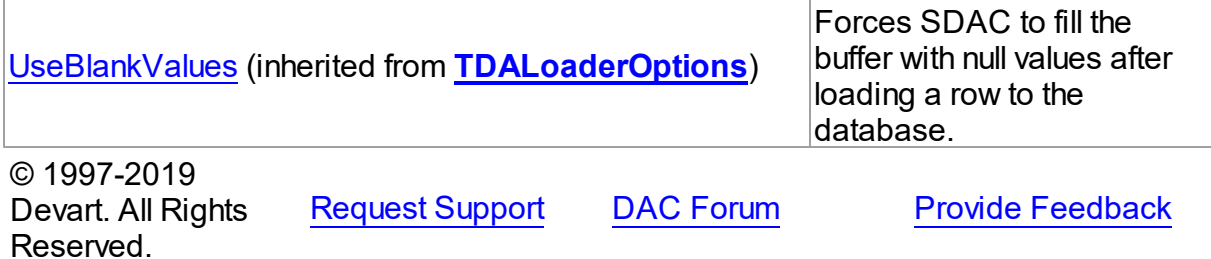

#### 5.18.1.3.2 Properties

Properties of the **TMSLoaderOptions** class.

For a complete list of the **TMSLoaderOptions** class members, see the [TMSLoaderOptions](#page-955-1) [Members](#page-955-1) topic.

# Public

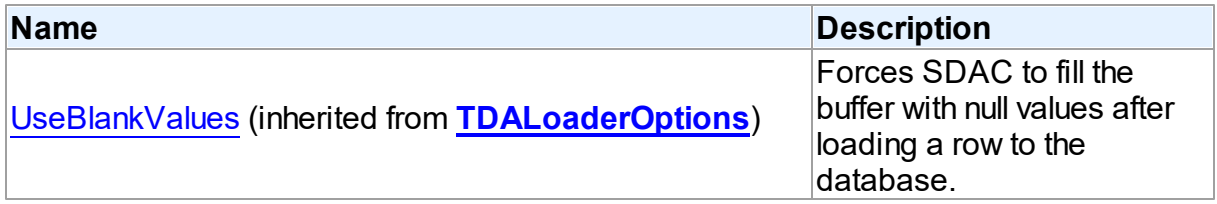

# Published

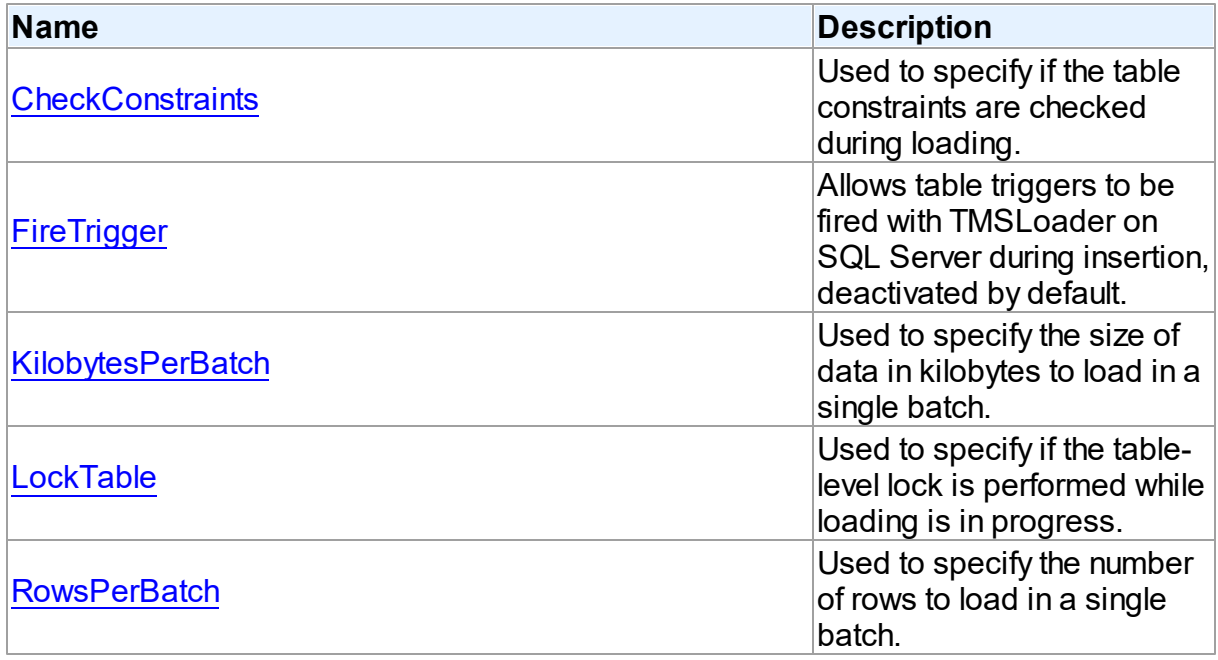

# See Also

- [TMSLoaderOptions](#page-955-0) Class
- [TMSLoaderOptions](#page-955-1) Class Members

© 1997-2019 Devart. All Rights Reserved. [Request](https://www.devart.com/company/contactform.html?category=1&product=sdac) Support DAC [Forum](https://forums.devart.com/viewforum.php?f=42) Provide [Feedback](https://www.devart.com/sdac/feedback.html)

<span id="page-957-0"></span>5.18.1.3.2.1 CheckConstraints Property

Used to specify if the table constraints are checked during loading.

Class

#### [TMSLoaderOptions](#page-955-0)

**Syntax** 

property CheckConstraints: boolean default False;

### **Remarks**

Use the CheckConstraints property to specify if the table constraints are checked during loading. If this option is set to False, the table constraints are not checked. The default value of the CheckConstraints option is False.

© 1997-2019 Devart. All Rights Reserved. [Request](https://www.devart.com/company/contactform.html?category=1&product=sdac) Support DAC [Forum](https://forums.devart.com/viewforum.php?f=42) Provide [Feedback](https://www.devart.com/sdac/feedback.html)

<span id="page-957-1"></span>5.18.1.3.2.2 FireTrigger Property

Allows table triggers to be fired with TMSLoader on SQL Server during insertion, deactivated by default.

Class

[TMSLoaderOptions](#page-955-0)

**Syntax** 

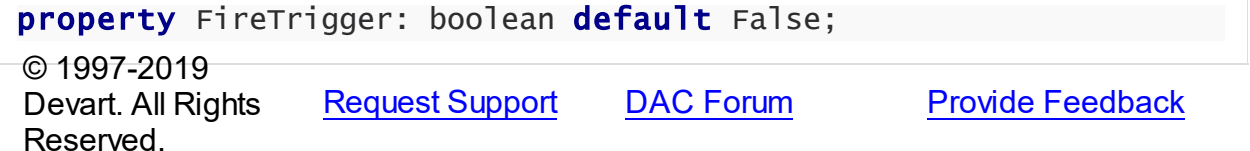

#### <span id="page-958-0"></span>5.18.1.3.2.3 KilobytesPerBatch Property

Used to specify the size of data in kilobytes to load in a single batch.

#### Class

[TMSLoaderOptions](#page-955-0)

Syntax

property KilobytesPerBatch: integer default 0;

## **Remarks**

Use the KilobytesPerBatch option to specify the size of data in kilobytes to load in a single batch. The default value of this option is Unknown.

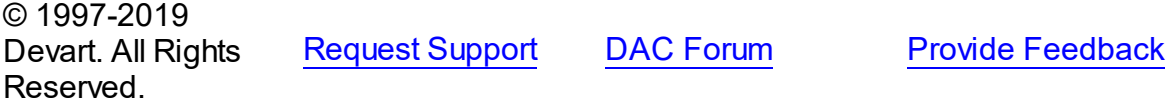

#### <span id="page-958-1"></span>5.18.1.3.2.4 LockTable Property

Used to specify if the table-level lock is performed while loading is in progress.

### Class

[TMSLoaderOptions](#page-955-0)

#### Syntax

property LockTable: boolean default False;

#### Remarks

Use the LockTable property to specify if the table-level lock is performed while loading is in progress. Setting this option to True should improve the performance greatly. If this option is set to False, the locking behaviour is determined by the table option. The default value of the LockTable option is False.

© 1997-2019 Devart. All Rights Reserved. [Request](https://www.devart.com/company/contactform.html?category=1&product=sdac) Support DAC [Forum](https://forums.devart.com/viewforum.php?f=42) Provide [Feedback](https://www.devart.com/sdac/feedback.html)

#### <span id="page-958-2"></span>5.18.1.3.2.5 Row sPerBatch Property

Used to specify the number of rows to load in a single batch.

Class

### [TMSLoaderOptions](#page-955-0)

# **Syntax**

property RowsPerBatch: integer default 0;

# **Remarks**

Use the RowsPerBatch property to specify the number of rows to load in a single batch. Server optimizes loading according to this value. The default value of this option is Unknown.

© 1997-2019 Devart. All Rights Reserved. [Request](https://www.devart.com/company/contactform.html?category=1&product=sdac) Support DAC [Forum](https://forums.devart.com/viewforum.php?f=42) Provide [Feedback](https://www.devart.com/sdac/feedback.html)

#### **5.18.2 Types**

Types in the **MSLoader** unit.

# Types

<span id="page-959-0"></span>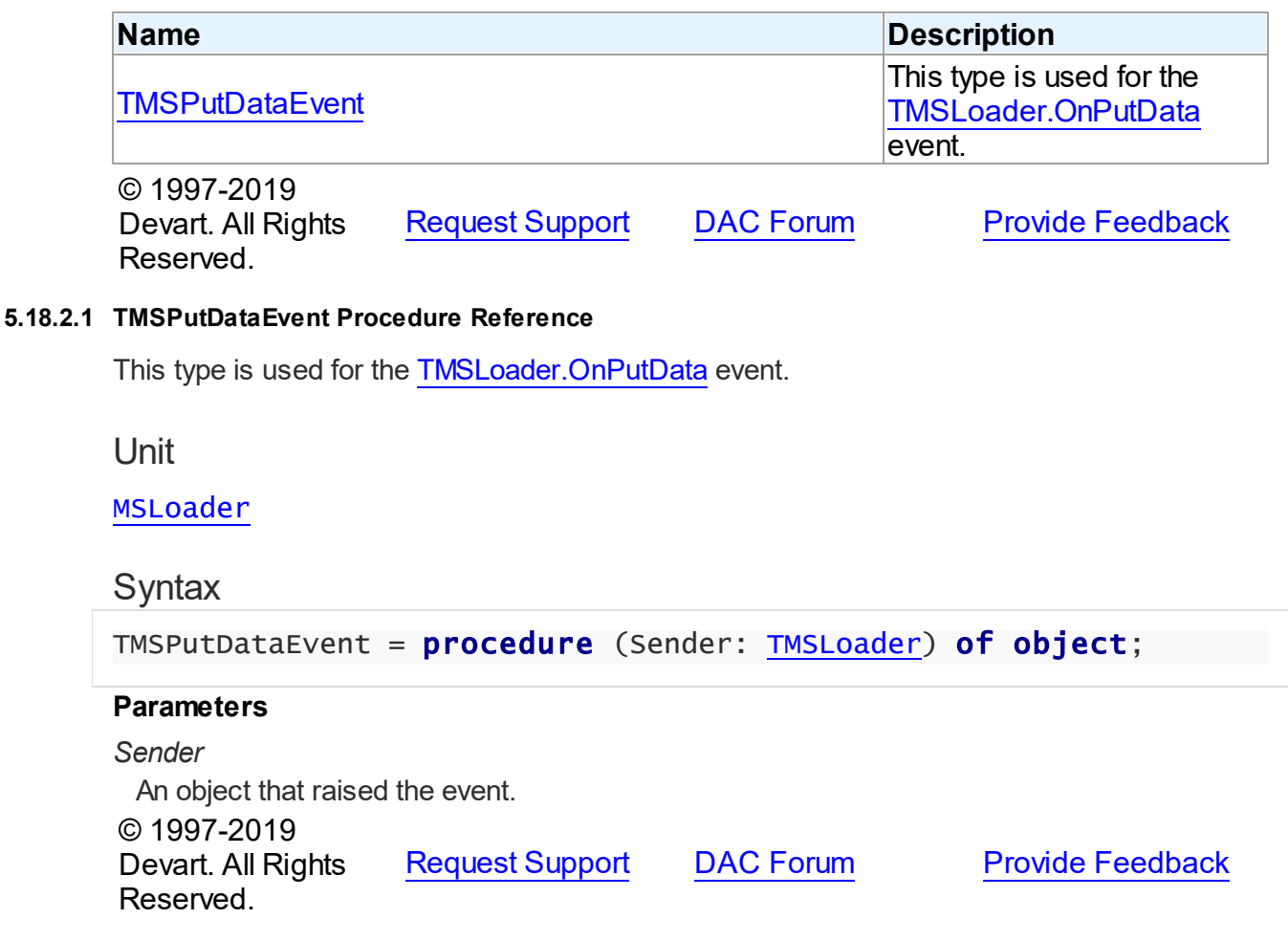

# <span id="page-960-1"></span>**5.19 MSScript**

This unit contains implementation of the TMSScript component.

## Classes

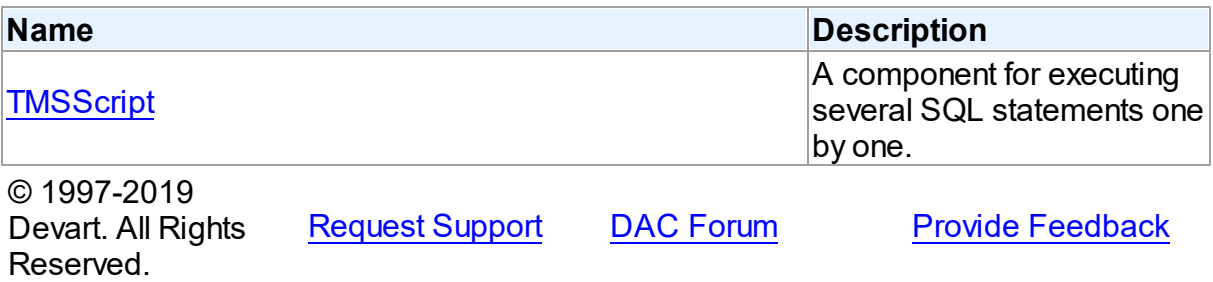

#### **5.19.1 Classes**

Classes in the **MSScript** unit.

### Classes

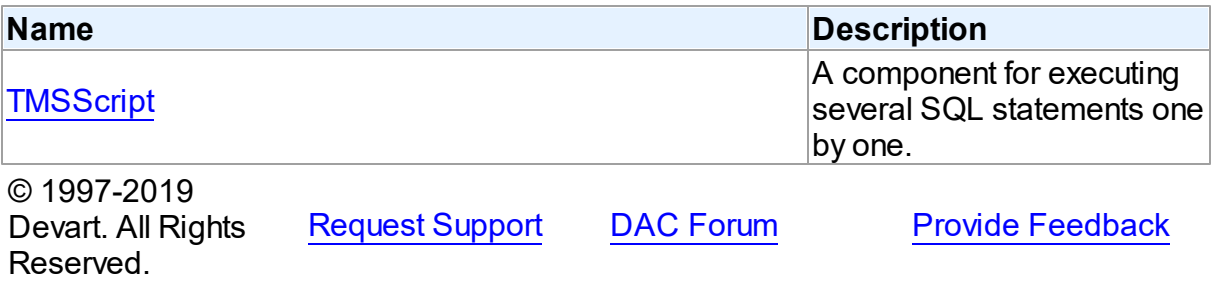

#### <span id="page-960-0"></span>**5.19.1.1 TMSScript Class**

A component for executing several SQL statements one by one. For a list of all members of this type, see [TMSScript](#page-961-0) members.

Unit

[MSScript](#page-960-1)

# **Syntax**

```
(TDAScript);
```
# **Remarks**

Often it is necessary to execute several SQL statements one by one. Known way is using a lot of components such as **TMSSQL**. Usually it is not a good solution. With only one

TMSScript component you can execute several SQL statements as one. This sequence of statements is named script. To separate single statements use semicolon (;), slash (/) or keyword 'GO' . Note that slash must be the first character in line.

Errors that occur while execution can be processed in the [TDAScript.OnError](#page-271-0) event handler. By default, on error TMSScript shows exception and continues execution.

If you need to create several Stored Procedures (Functions) at a single script, use slash (/) to separate commands for creating stored procedures.

Inheritance Hierarchy

**[TDAScript](#page-254-0) TMSScript**

See Also [TMSSQL](#page-833-0)

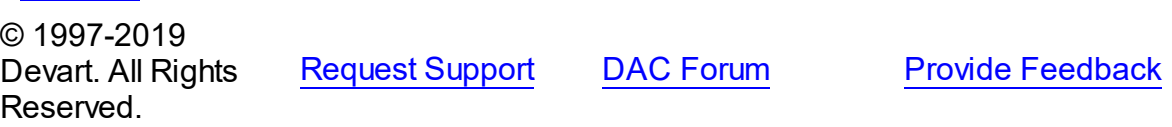

<span id="page-961-0"></span>5.19.1.1.1 Members

**[TMSScript](#page-960-0)** class overview.

## **Properties**

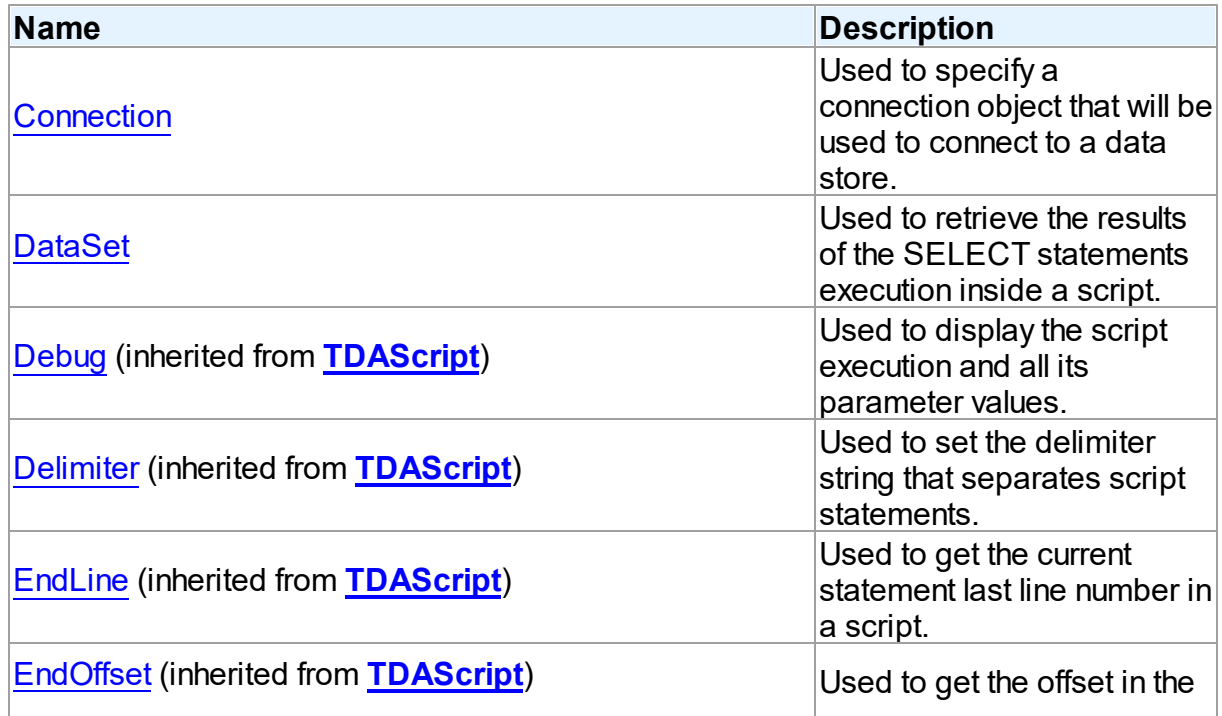

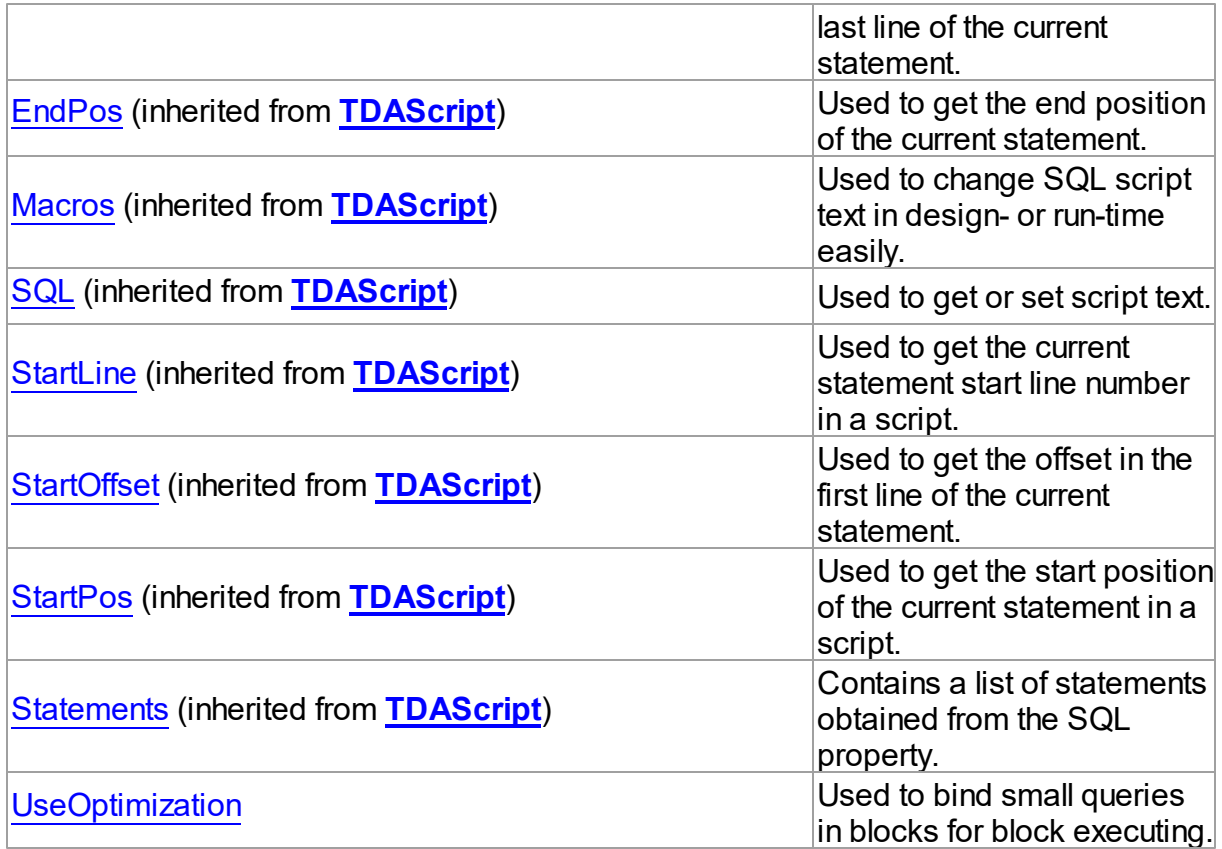

# Methods

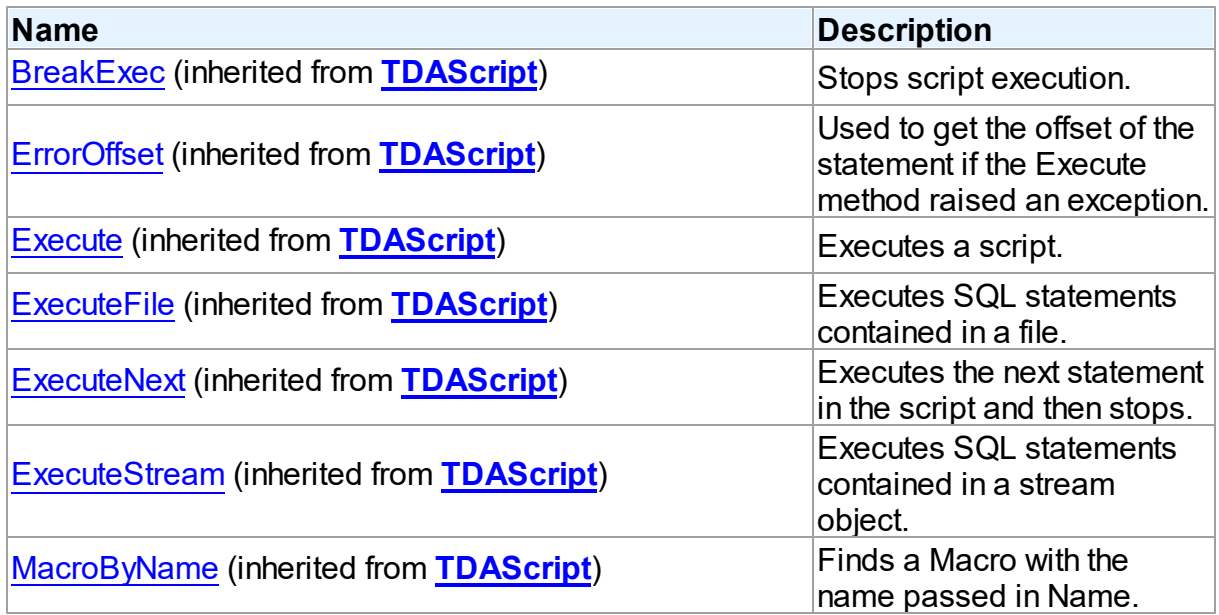

# **Events**

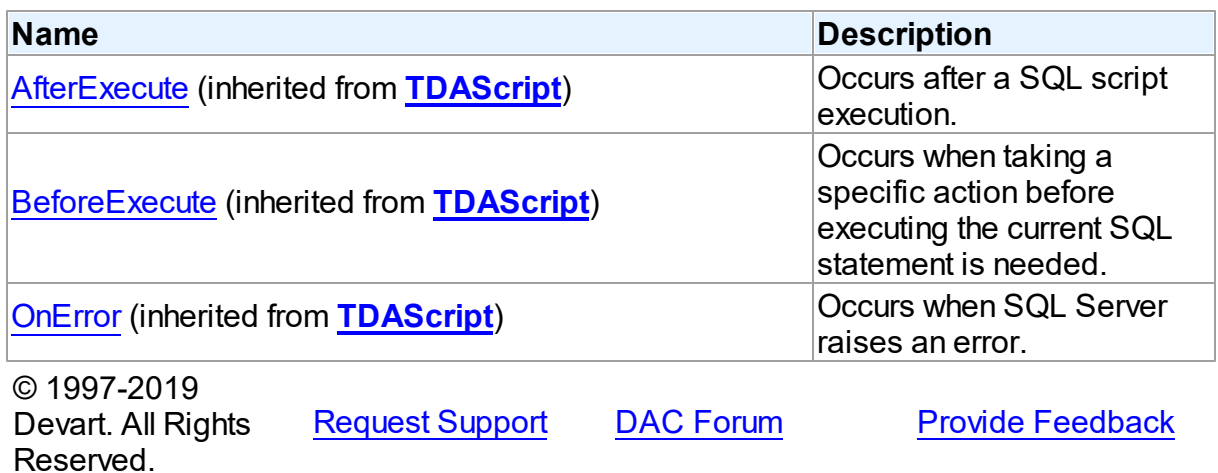

#### 5.19.1.1.2 Properties

Properties of the **TMSScript** class.

For a complete list of the **TMSScript** class members, see the [TMSScript](#page-961-0) Members topic.

# Public

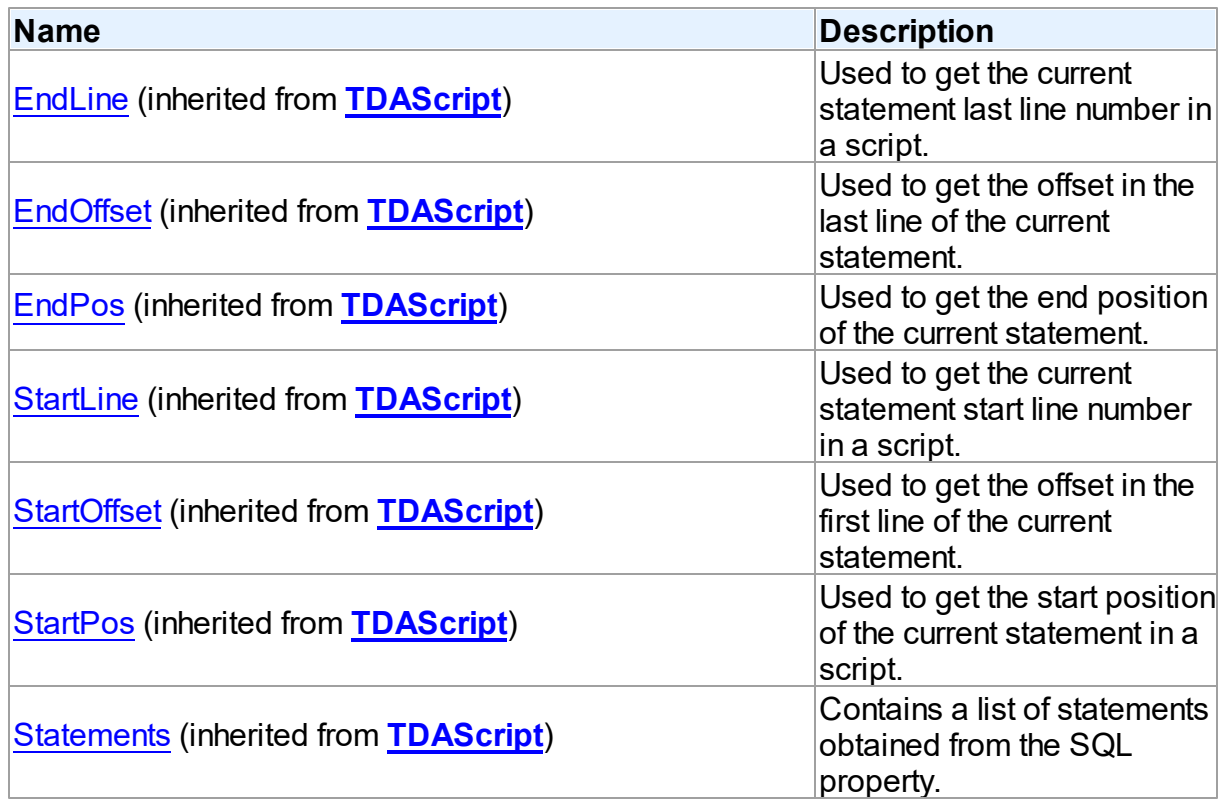

# Published

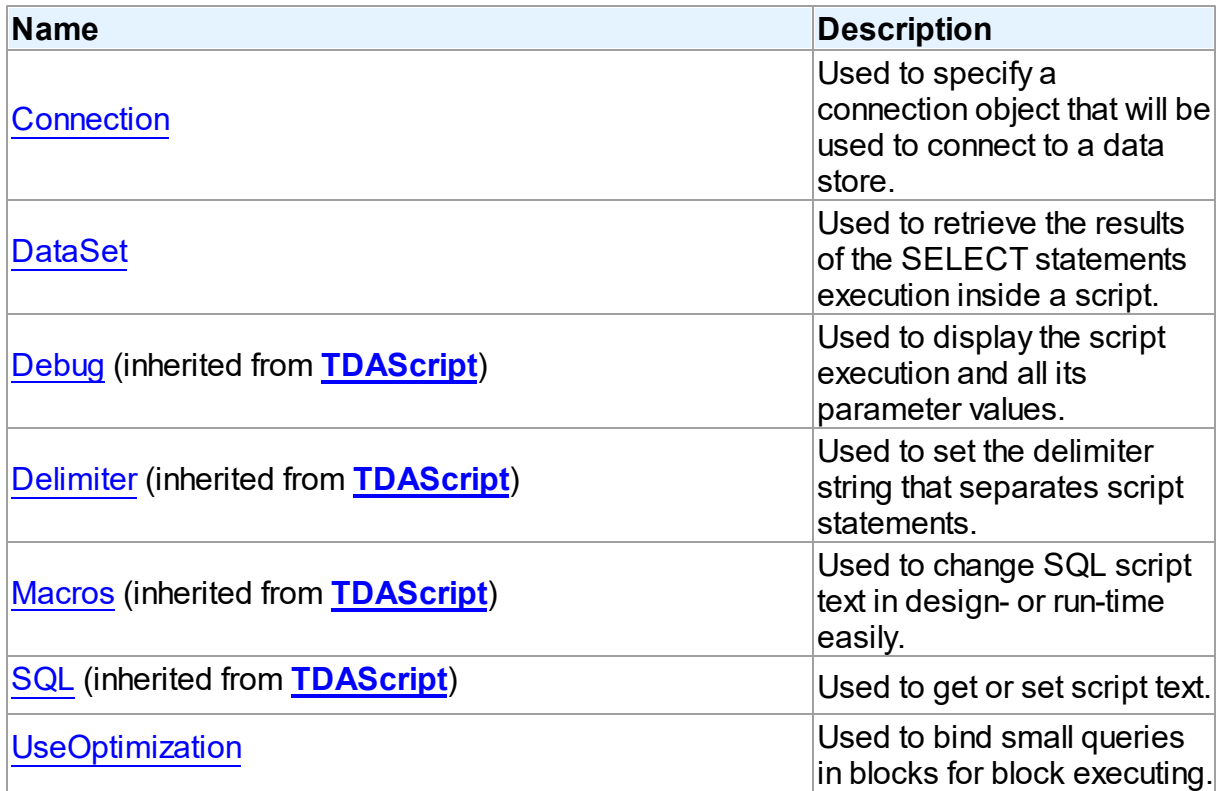

# See Also

• [TMSScript](#page-960-0) Class

[TMSScript](#page-961-0) Class Members

© 1997-2019 Devart. All Rights Reserved. [Request](https://www.devart.com/company/contactform.html?category=1&product=sdac) Support DAC [Forum](https://forums.devart.com/viewforum.php?f=42) Provide [Feedback](https://www.devart.com/sdac/feedback.html)

<span id="page-964-0"></span>5.19.1.1.2.1 Connection Property

Used to specify a connection object that will be used to connect to a data store.

Class

[TMSScript](#page-960-0)

**Syntax** 

property Connection: [TCustomMSConnection;](#page-631-0)

Remarks

Use the Connection property to specify a connection object that will be used to connect to a data store.

Set at design-time by selecting from the list of provided [TMSConnection](#page-732-0) objects.

At run-time, set the Connection property to reference an existing [TMSConnection](#page-732-0) object.

See Also

• [TMSConnection](#page-732-0)

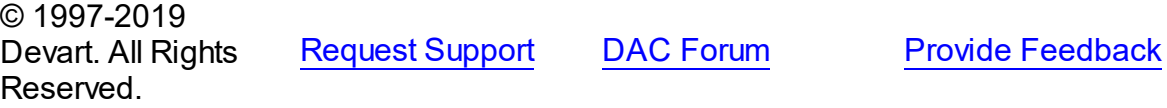

<span id="page-965-0"></span>5.19.1.1.2.2 DataSet Property

Used to retrieve the results of the SELECT statements execution inside a script.

Class

[TMSScript](#page-960-0)

**Syntax** 

property DataSet: [TCustomMSDataSet](#page-648-0);

#### **Remarks**

Set the DataSet property if you need to retrieve the results of the SELECT statements execution inside a script.

See Also

• **[TDAScript.Execute](#page-266-1)** 

© 1997-2019 Devart. All Rights Reserved. [Request](https://www.devart.com/company/contactform.html?category=1&product=sdac) Support DAC [Forum](https://forums.devart.com/viewforum.php?f=42) Provide [Feedback](https://www.devart.com/sdac/feedback.html)

<span id="page-965-1"></span>5.19.1.1.2.3 UseOptimization Property

Used to bind small queries in blocks for block executing.

Class

[TMSScript](#page-960-0)

**Syntax** 

property UseOptimization: boolean;

# **Remarks**

If the UseOptimization property is set, small queries will be united into blocks for block executing if possible. The UseOptimization option does not affect the [TDAScript.ExecuteNext](#page-267-1) method performance. It works only for the [TDAScript.Execute](#page-266-1) method.

© 1997-2019 Devart. All Rights Reserved. [Request](https://www.devart.com/company/contactform.html?category=1&product=sdac) Support DAC [Forum](https://forums.devart.com/viewforum.php?f=42) Provide [Feedback](https://www.devart.com/sdac/feedback.html)

# <span id="page-966-0"></span>**5.20 MSServiceBroker**

This unit contains implementation of the TMSServiceBroker component and auxiliary classes.

## Classes

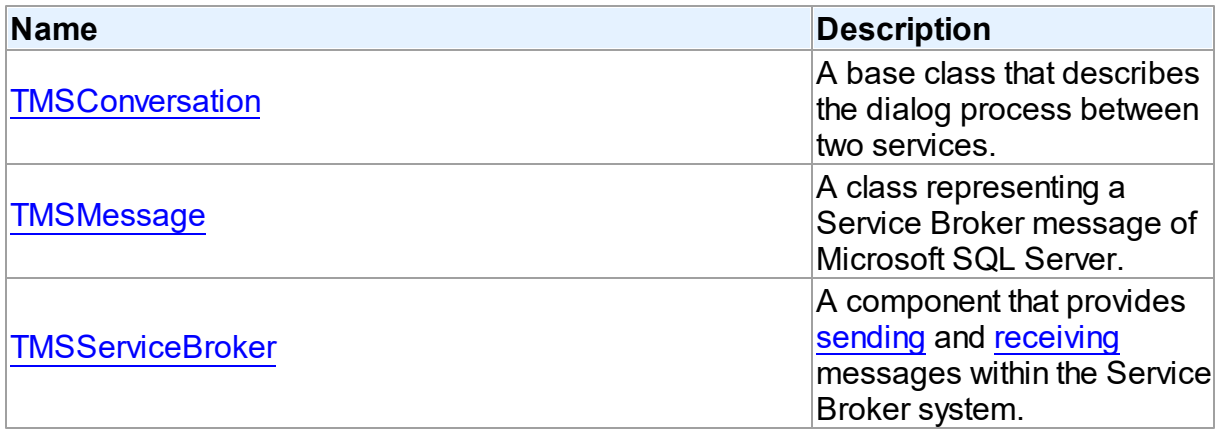

## **Enumerations**

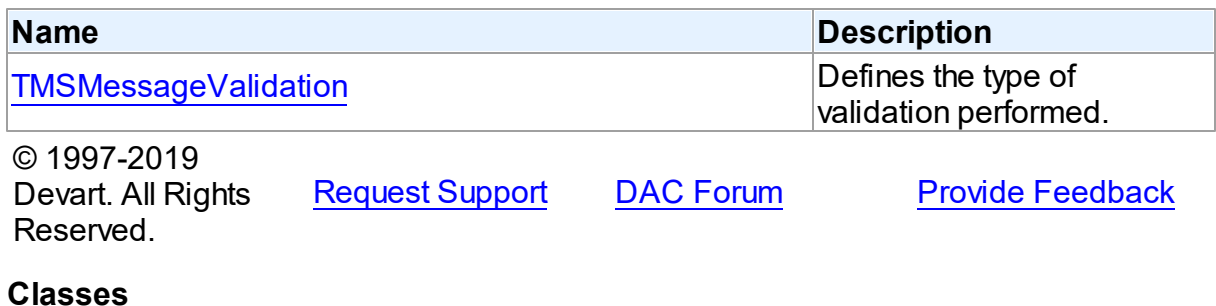

Classes in the **MSServiceBroker** unit.

### Classes

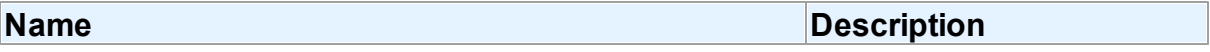

**5.20.1 Classes**

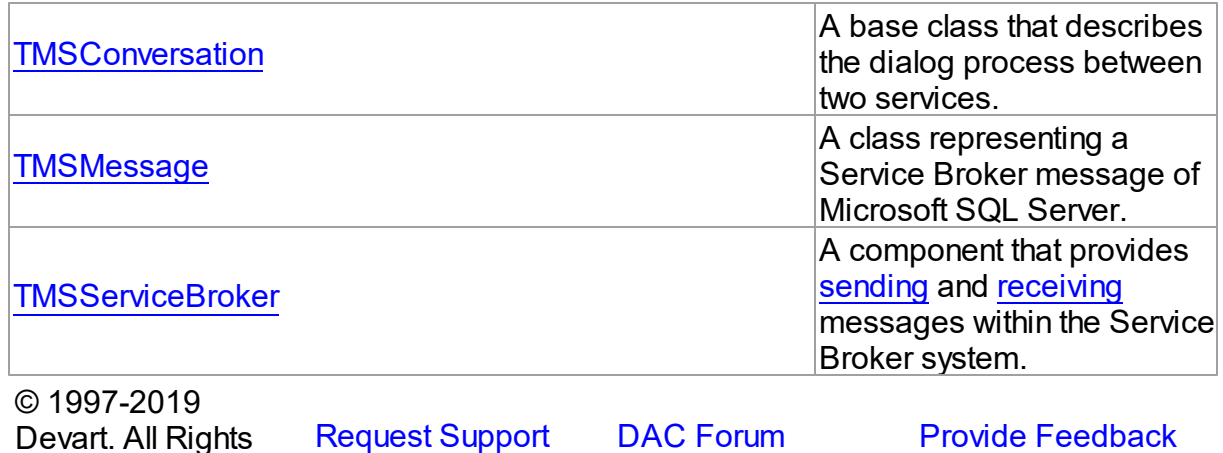

<span id="page-967-0"></span>**5.20.1.1 TMSConversation Class**

Reserved.

A base class that describes the dialog process between two services. For a list of all members of this type, see [TMSConversation](#page-968-0) members.

Unit

[MSServiceBroker](#page-966-0)

Syntax

 $TMSConversion = class(System.TObject);$ 

# Remarks

The TMSConversation class describes the dialog process between two services.

To start a new conversation, use the [TMSServiceBroker.BeginDialog](#page-997-0) method. You can finish the dialog by calling the [TMSConversation.EndConversation](#page-974-0) method.

**Note:** You should not create and delete TMSConversation objects by calling the Create and Free methods directly. Use the [TMSServiceBroker.BeginDialog](#page-997-0) and [TMSConversation.EndConversation](#page-974-0) methods instead.

See Also

- [TMSMessage](#page-979-0)
- [TMSServiceBroker](#page-986-0)
- [TMSServiceBroker.Conversations](#page-991-0)

© 1997-2019 Devart. All Rights Reserved.

[Request](https://www.devart.com/company/contactform.html?category=1&product=sdac) Support DAC [Forum](https://forums.devart.com/viewforum.php?f=42) Provide [Feedback](https://www.devart.com/sdac/feedback.html)

#### <span id="page-968-0"></span>5.20.1.1.1 Members

**[TMSConversation](#page-967-0)** class overview.

# Properties

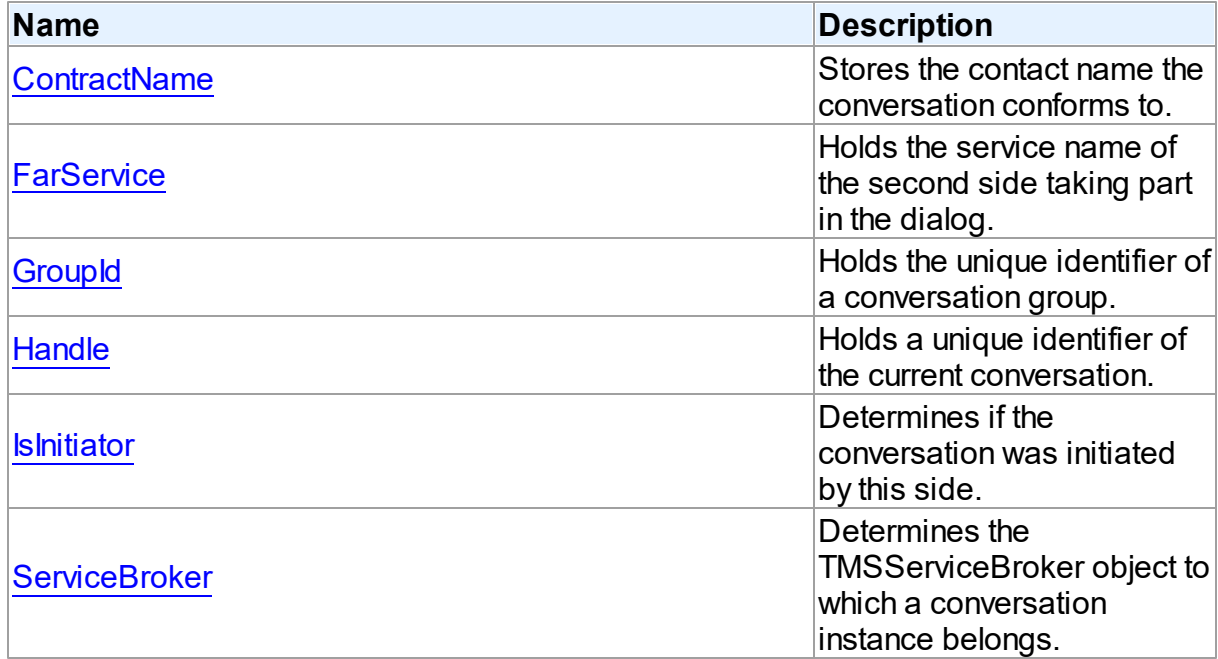

# Methods

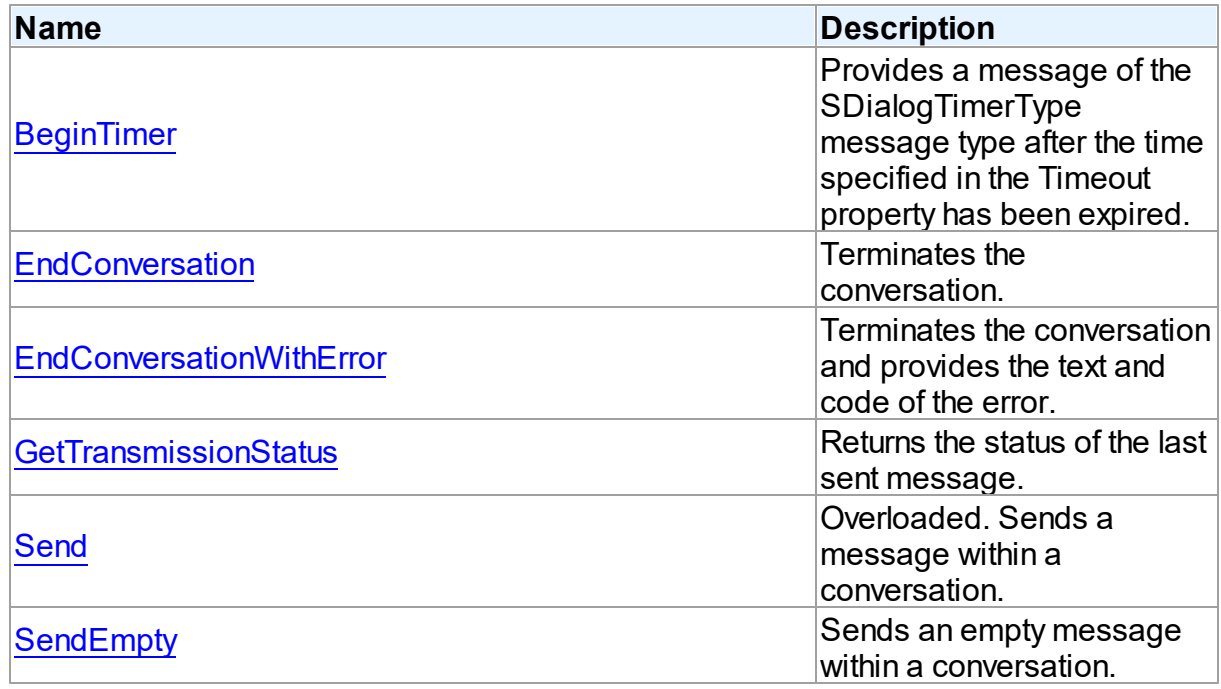

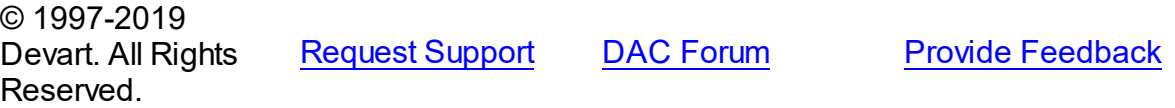

#### 5.20.1.1.2 Properties

Properties of the **TMSConversation** class.

For a complete list of the **TMSConversation** class members, see the [TMSConversation](#page-968-0) [Members](#page-968-0) topic.

#### **Public**

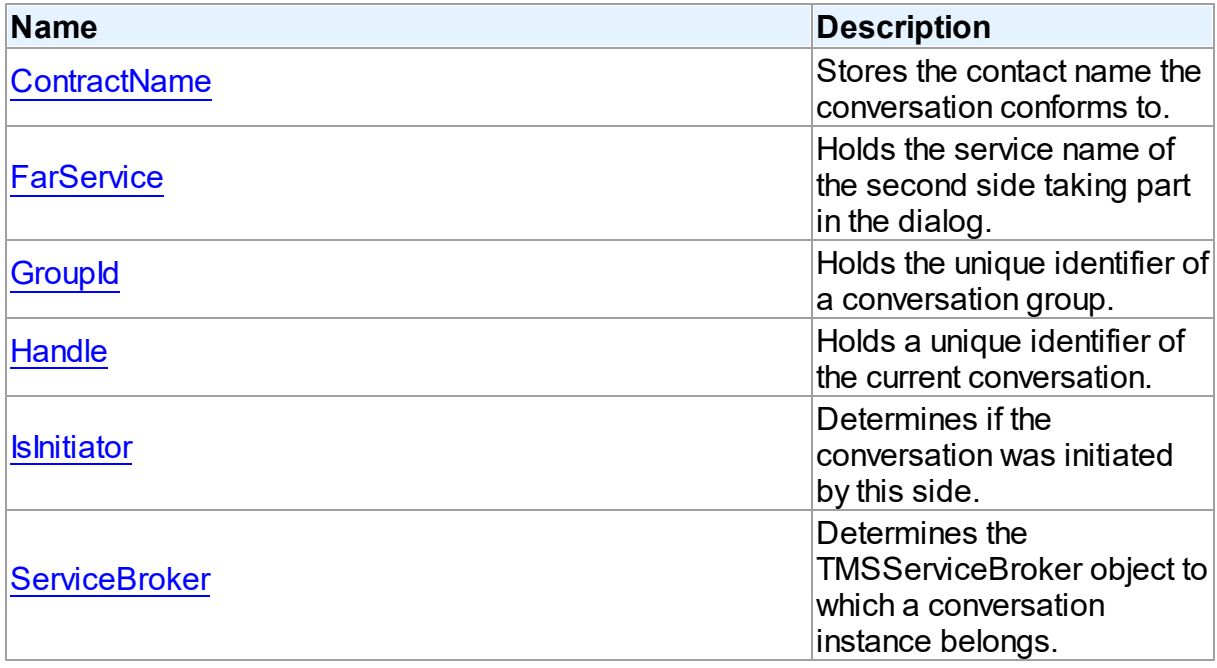

## See Also

[TMSConversation](#page-967-0) Class

[TMSConversation](#page-968-0) Class Members

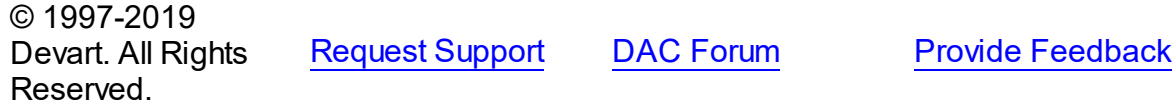

<span id="page-969-0"></span>5.20.1.1.2.1 ContractName Property

Stores the contact name the conversation conforms to.

# Class

[TMSConversation](#page-967-0)

## **Syntax**

property ContractName: string;

### **Remarks**

Stores the name of the contract that the conversation conforms to.

#### See Also

[TMSServiceBroker.BeginDialog](#page-997-0)

© 1997-2019 Devart. All Rights Reserved. [Request](https://www.devart.com/company/contactform.html?category=1&product=sdac) Support DAC [Forum](https://forums.devart.com/viewforum.php?f=42) Provide [Feedback](https://www.devart.com/sdac/feedback.html)

<span id="page-970-0"></span>5.20.1.1.2.2 FarService Property

Holds the service name of the second side taking part in the dialog.

Class

### [TMSConversation](#page-967-0)

**Syntax** 

property FarService: string;

## **Remarks**

The service name of the second side that is taking part in the dialog.

### See Also

[TMSServiceBroker.Service](#page-994-0)

© 1997-2019 Devart. All Rights Reserved. [Request](https://www.devart.com/company/contactform.html?category=1&product=sdac) Support DAC [Forum](https://forums.devart.com/viewforum.php?f=42) Provide [Feedback](https://www.devart.com/sdac/feedback.html)

<span id="page-970-1"></span>5.20.1.1.2.3 GroupId Property

Holds the unique identifier of a conversation group.

Class

#### [TMSConversation](#page-967-0)

**Syntax** 

#### property GroupId: TGuid;

#### **Remarks**

Use the GroupId property to store a unique identifier of the conversation group. It is used for executing Transact-SQL queries.

The value of this property can be set when calling the TMSServiceBroker. BeginDialog method with the RelatedConversation or the GroupId parameter. If TMSServiceBroker.BeginDialog was called with these parameters omitted, the GroupId will be assigned to the unique value. If the conversation already exists, you can assign a new value for GroupId. See the description of the MOVE [CONVERSATION](http://msdn2.microsoft.com/en-us/library/ms174987.aspx) statement in MSDN for details.

See Also • [Handle](#page-971-0) © 1997-2019 Devart. All Rights Reserved. [Request](https://www.devart.com/company/contactform.html?category=1&product=sdac) Support DAC [Forum](https://forums.devart.com/viewforum.php?f=42) Provide [Feedback](https://www.devart.com/sdac/feedback.html)

<span id="page-971-0"></span>5.20.1.1.2.4 Handle Property

Holds a unique identifier of the current conversation.

Class

[TMSConversation](#page-967-0)

### **Syntax**

property Handle: TGuid;

#### Remarks

The Handle property stores a unique identifier of the current conversation. It is used for executing Transact-SQL queries. Handle is a read-only property.

#### See Also

[GroupId](#page-970-1)

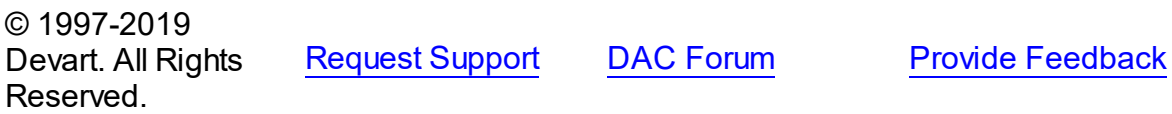
<span id="page-972-0"></span>5.20.1.1.2.5 IsInitiator Property

Determines if the conversation was initiated by this side.

Class

[TMSConversation](#page-967-0)

**Syntax** 

property IsInitiator: boolean;

# **Remarks**

Indicates whether the conversation was initiated by this side.

### See Also

- [TMSServiceBroker.Service](#page-994-0)
- [TMSServiceBroker.BeginDialog](#page-997-0)
- [FarService](#page-970-0)

© 1997-2019 Devart. All Rights Reserved.

[Request](https://www.devart.com/company/contactform.html?category=1&product=sdac) Support DAC [Forum](https://forums.devart.com/viewforum.php?f=42) Provide [Feedback](https://www.devart.com/sdac/feedback.html)

5.20.1.1.2.6 ServiceBroker Property

Determines the TMSServiceBroker object to which a conversation instance belongs.

Class

[TMSConversation](#page-967-0)

**Syntax** 

property ServiceBroker: [TMSServiceBroker;](#page-986-0)

# **Remarks**

Use the ServiceBroker property to identify the TMSServiceBroker object to which a conversation instance belongs.

See Also [TMSServiceBroker.Conversations](#page-991-0) © 1997-2019 Devart. All Rights Reserved. [Request](https://www.devart.com/company/contactform.html?category=1&product=sdac) Support DAC [Forum](https://forums.devart.com/viewforum.php?f=42) Provide [Feedback](https://www.devart.com/sdac/feedback.html)

### 5.20.1.1.3 Methods

Methods of the **TMSConversation** class.

For a complete list of the **TMSConversation** class members, see the [TMSConversation](#page-968-0) [Members](#page-968-0) topic.

# Public

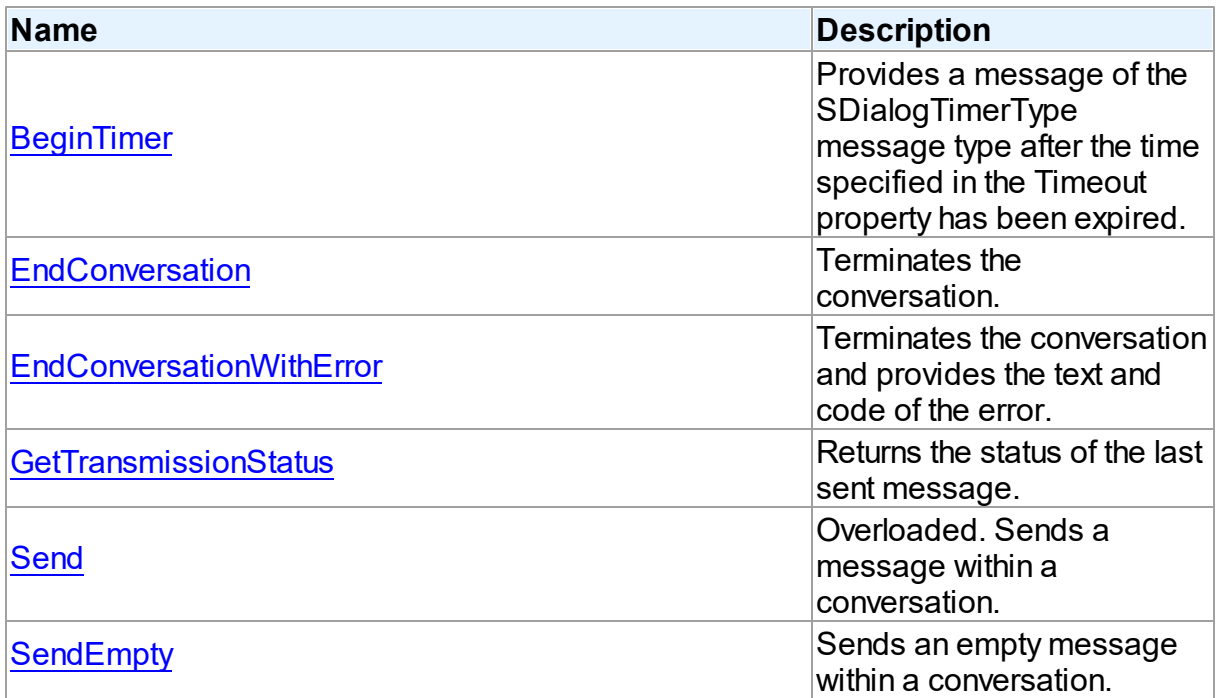

# See Also

- [TMSConversation](#page-967-0) Class
- [TMSConversation](#page-968-0) Class Members

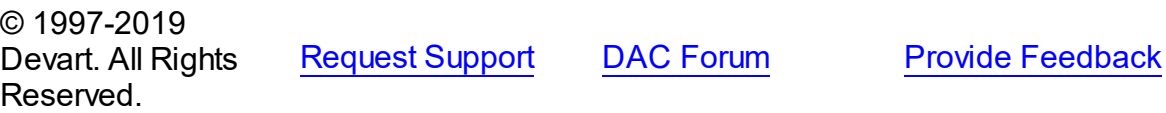

<span id="page-973-0"></span>5.20.1.1.3.1 BeginTimer Method

Provides a message of the SDialogTimerType message type after the time specified in the Timeout property has been expired.

**Class** 

[TMSConversation](#page-967-0)

**Syntax** 

# procedure BeginTimer(const Timeout: integer);

### **Parameters**

*Timeout*

Specifies the amount of time to wait before displaying the message.

# **Remarks**

Call the BeginTimer method to receive a message of the SDialogTimerType message type after the time specified in the Timeout property (in seconds) is expired. See the description of the BEGIN [CONVERSATION](http://msdn2.microsoft.com/en-us/ms187804.aspx) TIMER statement in MSDN for details.

# See Also

- [TMSMessage](#page-979-0)
- [TMSServiceBroker.CurrentMessage](#page-992-0)

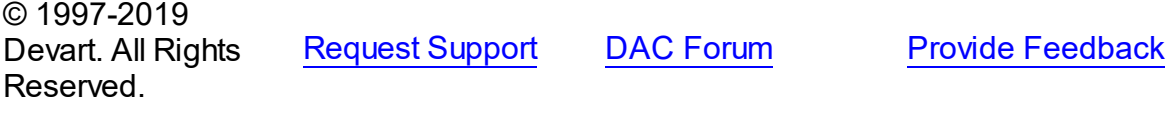

### <span id="page-974-0"></span>5.20.1.1.3.2 EndConversation Method

Terminates the conversation.

# Class

### [TMSConversation](#page-967-0)

### **Syntax**

procedure EndConversation(const Cleanup: boolean = False);

### **Parameters**

### *Cleanup*

True, if undelivered messages should be deleted. False otherwise.

# **Remarks**

Call the EndConversation method to terminate a conversation. The Cleanup parameter determines whether the undelivered massages will be deleted. See the description of the END [CONVERSATION](http://msdn2.microsoft.com/en-us/ms177521.aspx) statement in MSDN for details.

# See Also

- [EndConversationWithError](#page-975-0)
- [TMSServiceBroker.BeginDialog](#page-997-0)

© 1997-2019 Devart. All Rights Reserved. [Request](https://www.devart.com/company/contactform.html?category=1&product=sdac) Support DAC [Forum](https://forums.devart.com/viewforum.php?f=42) Provide [Feedback](https://www.devart.com/sdac/feedback.html)

#### <span id="page-975-0"></span>5.20.1.1.3.3 EndConversationWithError Method

Terminates the conversation and provides the text and code of the error.

Class

[TMSConversation](#page-967-0)

### Syntax

```
procedure EndConversationWithError(const ErrorMessage: string;
const ErrorCode: integer; const Cleanup: boolean = False);
```
### **Parameters**

*ErrorMessage*

Holds the text of the error.

*ErrorCode*

Holds the code of the error.

*Cleanup*

True, if undelivered messages should be deleted. False otherwise.

# Remarks

Use the EndConversationWithError method to terminate a conversation and handle the text (ErrorMessage) and code (ErrorCode) of the error. The Cleanup parameter determines whether the undelivered massages will be deleted.

See the description of the END [CONVERSATION](http://msdn2.microsoft.com/en-us/ms177521.aspx) statement in MSDN for details.

### See Also

- [EndConversationWithError](#page-975-0)
- [TMSServiceBroker.BeginDialog](#page-997-0)

© 1997-2019 Devart. All Rights Reserved. [Request](https://www.devart.com/company/contactform.html?category=1&product=sdac) Support DAC [Forum](https://forums.devart.com/viewforum.php?f=42) Provide [Feedback](https://www.devart.com/sdac/feedback.html)

<span id="page-975-1"></span>5.20.1.1.3.4 GetTransmissionStatus Method

Returns the status of the last sent message.

# Class

[TMSConversation](#page-967-0)

# **Syntax**

function GetTransmissionStatus: string;

### **Return Value**

the status of the last sent message.

# **Remarks**

Call the GetTransmissionStatus method to return the status of the last sent message. See the description of the [GET\\_TRANSMISSION\\_STATUS](http://msdn2.microsoft.com/en-us/ms181825.aspx) statement in MSDN for details.

See Also

[TMSConversation.Send](#page-976-1)

© 1997-2019 Devart. All Rights Reserved. [Request](https://www.devart.com/company/contactform.html?category=1&product=sdac) Support DAC [Forum](https://forums.devart.com/viewforum.php?f=42) Provide [Feedback](https://www.devart.com/sdac/feedback.html)

<span id="page-976-0"></span>5.20.1.1.3.5 Send Method

Sends a message within a conversation.

Class

[TMSConversation](#page-967-0)

Overload List

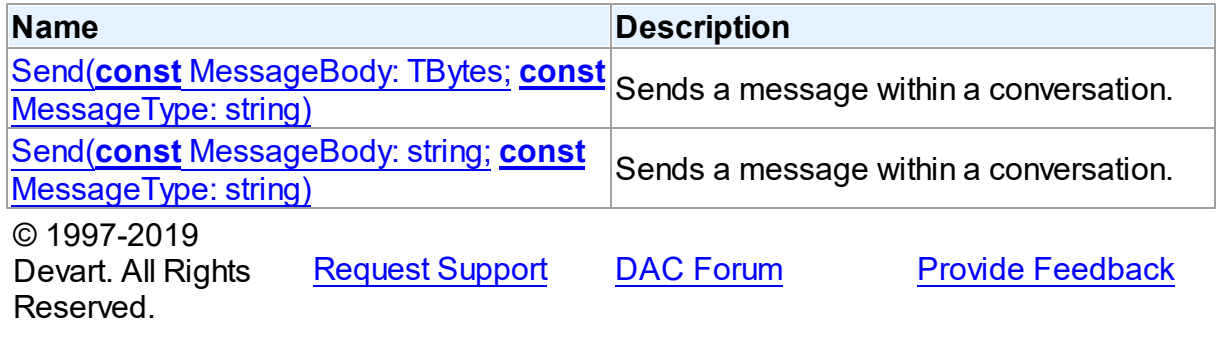

<span id="page-976-1"></span>Sends a message within a conversation.

# Class

[TMSConversation](#page-967-0)

**Syntax** 

procedure Send(const MessageBody: TBytes; const MessageType: string  $=$   $'$ ); overload;

### **Parameters**

#### *MessageBody*

Holds the message to be sent.

### *MessageType*

Determines the type of the message being sent.

# **Remarks**

The Send method sends a message within a conversation. The target service is determined when creating a [conversation](#page-997-0).

The MessageType parameter determines the type of the message being sent. For the detailed message types description see the description of the CREATE [MESSAGE](http://msdn2.microsoft.com/en-us/ms187744.aspx) TYPE statement in MSDN.

You can check the status of the last sent message by the

[TMSConversation.GetTransmissionStatus](#page-975-1) method.

**Note:** The method overload with the WideString MessageBody parameter type is not supported under Delphi 5.

# See Also

- [TMSConversation.GetTransmissionStatus](#page-975-1)
- [TMSConversation.SendEmpty](#page-978-0)
- [TMSMessage.AsString](#page-982-0)
- [TMSMessage.AsWideString](#page-982-1)
- [TMSMessage.AsBytes](#page-981-0)

© 1997-2019 Devart. All Rights Reserved. [Request](https://www.devart.com/company/contactform.html?category=1&product=sdac) Support DAC [Forum](https://forums.devart.com/viewforum.php?f=42) Provide [Feedback](https://www.devart.com/sdac/feedback.html)

<span id="page-977-0"></span>Sends a message within a conversation.

Class

[TMSConversation](#page-967-0)

Syntax

```
procedure Send(const MessageBody: string; const MessageType:
string = '); overload;
```
**Parameters**

*MessageBody* Holds the message to be sent. *MessageType* Determines the type of the message being sent. © 1997-2019 Devart. All Rights Reserved. [Request](https://www.devart.com/company/contactform.html?category=1&product=sdac) Support DAC [Forum](https://forums.devart.com/viewforum.php?f=42) Provide [Feedback](https://www.devart.com/sdac/feedback.html)

#### <span id="page-978-0"></span>5.20.1.1.3.6 SendEmpty Method

Sends an empty message within a conversation.

# Class

[TMSConversation](#page-967-0)

### Syntax

procedure SendEmpty(const MessageType: string = '');

### **Parameters**

# *MessageType*

Determines the type of the message being sent.

# Remarks

Sends an empty message within a conversation. The target service is determined when creating a [conversation](#page-997-0).

This method must be used to send an empty message. This is the only method that can be used to send a message if MessageType was created with the Validation property set to mvEmpty.

The MessageType parameter determines the type of the message being sent. For the detailed description of the message types see the description of the CREATE [MESSAGE](http://msdn2.microsoft.com/en-us/ms187744.aspx) [TYPE](http://msdn2.microsoft.com/en-us/ms187744.aspx) statement in MSDN.

### See Also

- [TMSConversation.Send](#page-976-1)
- [TMSMessage.IsEmpty](#page-983-0)

© 1997-2019 Devart. All Rights Reserved. [Request](https://www.devart.com/company/contactform.html?category=1&product=sdac) Support DAC [Forum](https://forums.devart.com/viewforum.php?f=42) Provide [Feedback](https://www.devart.com/sdac/feedback.html)

#### <span id="page-979-0"></span>**5.20.1.2 TMSMessage Class**

A class representing a Service Broker message of Microsoft SQL Server. For a list of all members of this type, see [TMSMessage](#page-979-1) members.

Unit

[MSServiceBroker](#page-966-0)

**Syntax** 

TMSMessage = class(System.TObject);

# **Remarks**

The TMSMessage class represents a Service Broker message of Microsoft SQL Server. Use the TMSMessage class to retrieve the message body and parameters from the message obtained from a queue.

All properties of TMSMessage are read-only. Use the TMSConversation.Send method to send a message.

Each message belongs to a [conversation.](#page-967-0)

### See Also

- [TMSServiceBroker](#page-986-0)
- [TMSServiceBroker.CurrentMessage](#page-992-0)

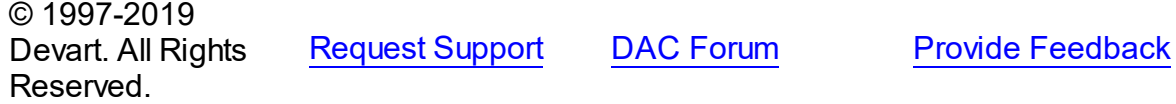

<span id="page-979-1"></span>5.20.1.2.1 Members

**[TMSMessage](#page-979-0)** class overview.

# **Properties**

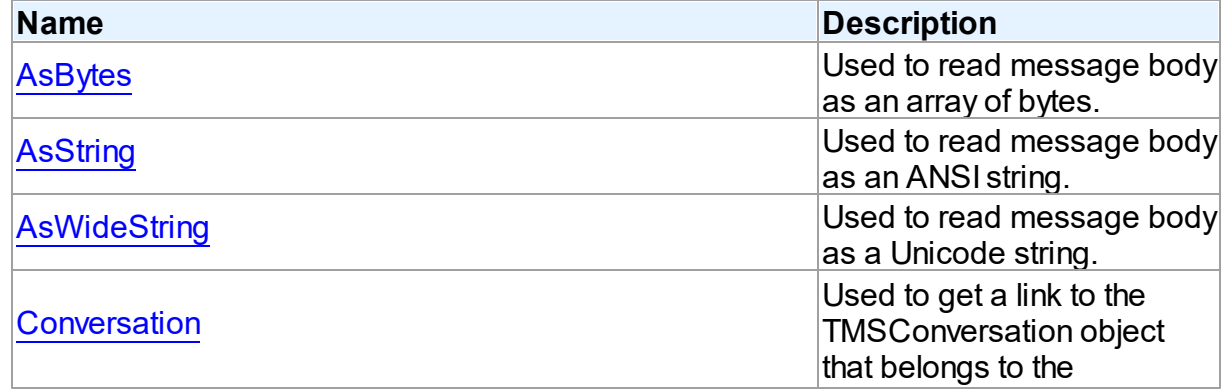

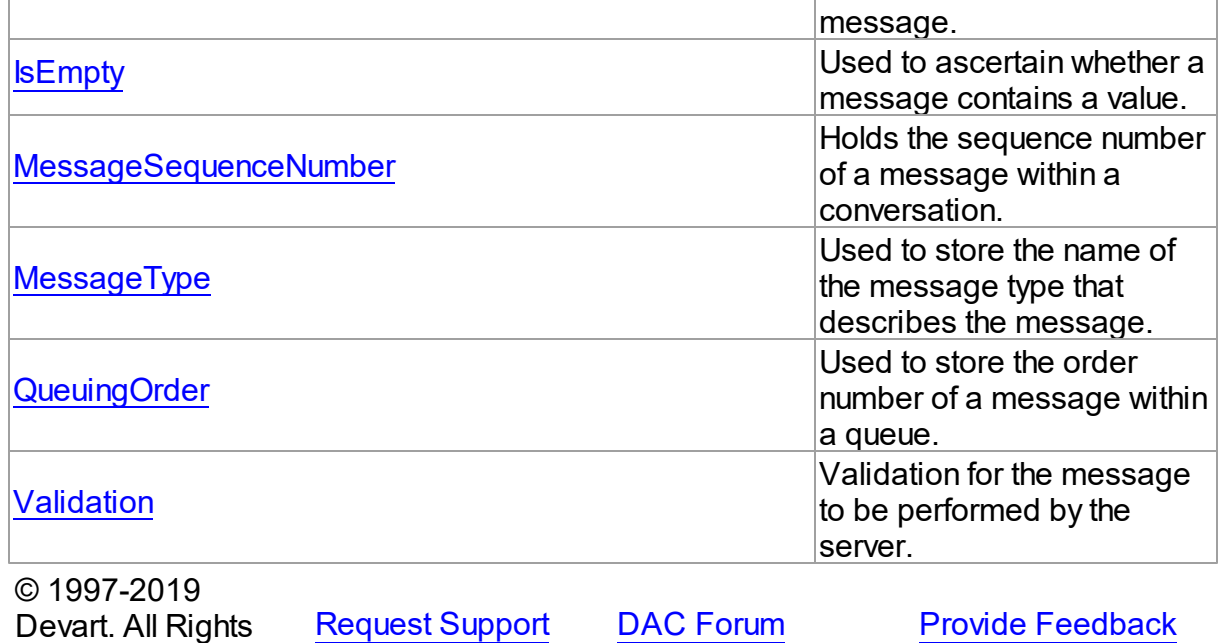

5.20.1.2.2 Properties

Properties of the **TMSMessage** class.

For a complete list of the **TMSMessage** class members, see the [TMSMessage](#page-979-1) Members topic.

Public

Reserved.

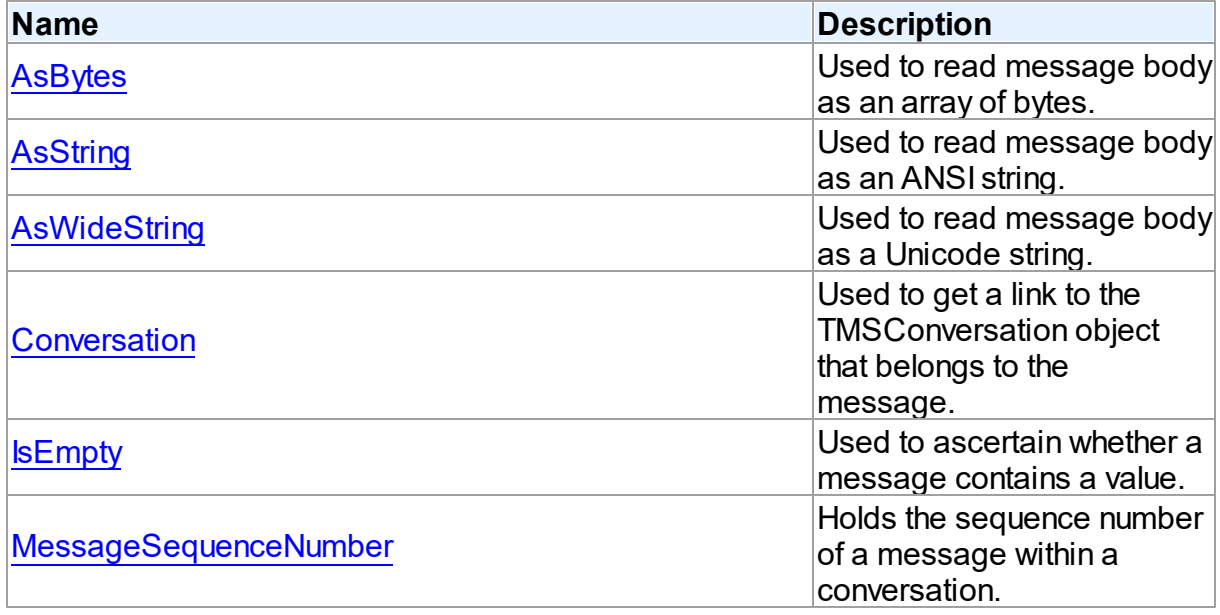

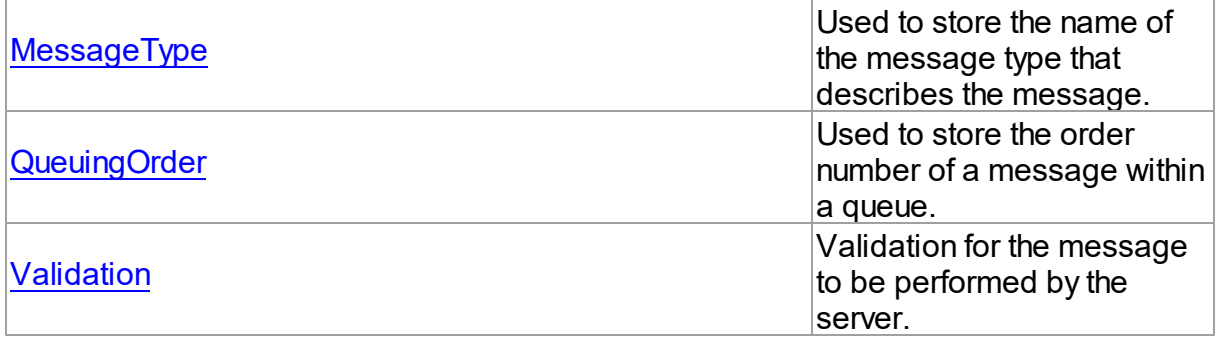

# See Also

- [TMSMessage](#page-979-0) Class
- [TMSMessage](#page-979-1) Class Members

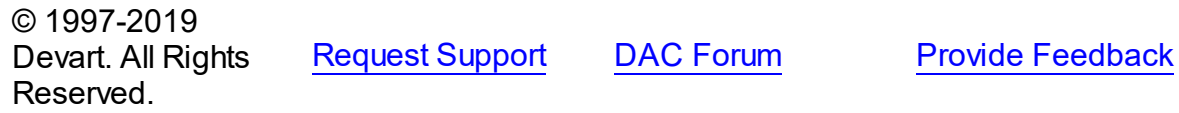

### <span id="page-981-0"></span>5.20.1.2.2.1 AsBytes Property

Used to read message body as an array of bytes.

### Class

**[TMSMessage](#page-979-0)** 

# **Syntax**

property AsBytes: TBytes;

# **Remarks**

Use the AsBytes property to read message body as an array of bytes.

# See Also

- [AsString](#page-982-0)
- [AsWideString](#page-982-1)
- [TMSConversation.Send](#page-976-1)
- [IsEmpty](#page-983-0)

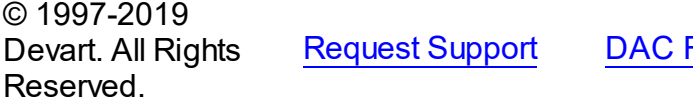

[Forum](https://forums.devart.com/viewforum.php?f=42) Provide [Feedback](https://www.devart.com/sdac/feedback.html)

#### <span id="page-982-0"></span>5.20.1.2.2.2 AsString Property

Used to read message body as an ANSI string.

### Class

**[TMSMessage](#page-979-0)** 

**Syntax** 

property AsString: string;

# **Remarks**

Use the AsString property to read message body as an ANSI string.

**Note:** If the body of the received message stores a Unicode string value or a TBytes value, the result of AsString will be wrong.

See Also

- [AsWideString](#page-982-1)
- [AsBytes](#page-981-0)
- [TMSConversation.Send](#page-976-0)
- [IsEmpty](#page-983-0)

© 1997-2019 Devart. All Rights Reserved. [Request](https://www.devart.com/company/contactform.html?category=1&product=sdac) Support DAC [Forum](https://forums.devart.com/viewforum.php?f=42) Provide [Feedback](https://www.devart.com/sdac/feedback.html)

<span id="page-982-1"></span>5.20.1.2.2.3 AsWideString Property

Used to read message body as a Unicode string.

Class

**[TMSMessage](#page-979-0)** 

**Syntax** 

property AsWideString: string;

# Remarks

Use the AsWideString property to read message body as a Unicode string. **Note:** If the body of the received message stores an ANSI string value or a TBytes value, the result of AsWideString will be wrong.

See Also

- [AsString](#page-982-0)
- [AsBytes](#page-981-0)
- [TMSConversation.Send](#page-976-0)
- [IsEmpty](#page-983-0)

© 1997-2019 Devart. All Rights Reserved. [Request](https://www.devart.com/company/contactform.html?category=1&product=sdac) Support DAC [Forum](https://forums.devart.com/viewforum.php?f=42) Provide [Feedback](https://www.devart.com/sdac/feedback.html)

#### <span id="page-983-1"></span>5.20.1.2.2.4 Conversation Property

Used to get a link to the TMSConversation object that belongs to the message.

# **Class**

### **[TMSMessage](#page-979-0)**

# **Syntax**

property Conversation: [TMSConversation](#page-967-0);

# **Remarks**

Use the Conversation property to get a link to the TMSConversation object that belongs to the message.

# See Also

• [TMSConversation](#page-967-0)

© 1997-2019 Devart. All Rights Reserved. [Request](https://www.devart.com/company/contactform.html?category=1&product=sdac) Support DAC [Forum](https://forums.devart.com/viewforum.php?f=42) Provide [Feedback](https://www.devart.com/sdac/feedback.html)

<span id="page-983-0"></span>5.20.1.2.2.5 IsEmpty Property

Used to ascertain whether a message contains a value.

Class

**[TMSMessage](#page-979-0)** 

**Syntax** 

property IsEmpty: boolean;

**Remarks** 

Check the IsEmpty property to ascertain whether a message contains a value. If IsEmpty is set to True, the message is blank, otherwise the message has a value.

<span id="page-984-1"></span><span id="page-984-0"></span>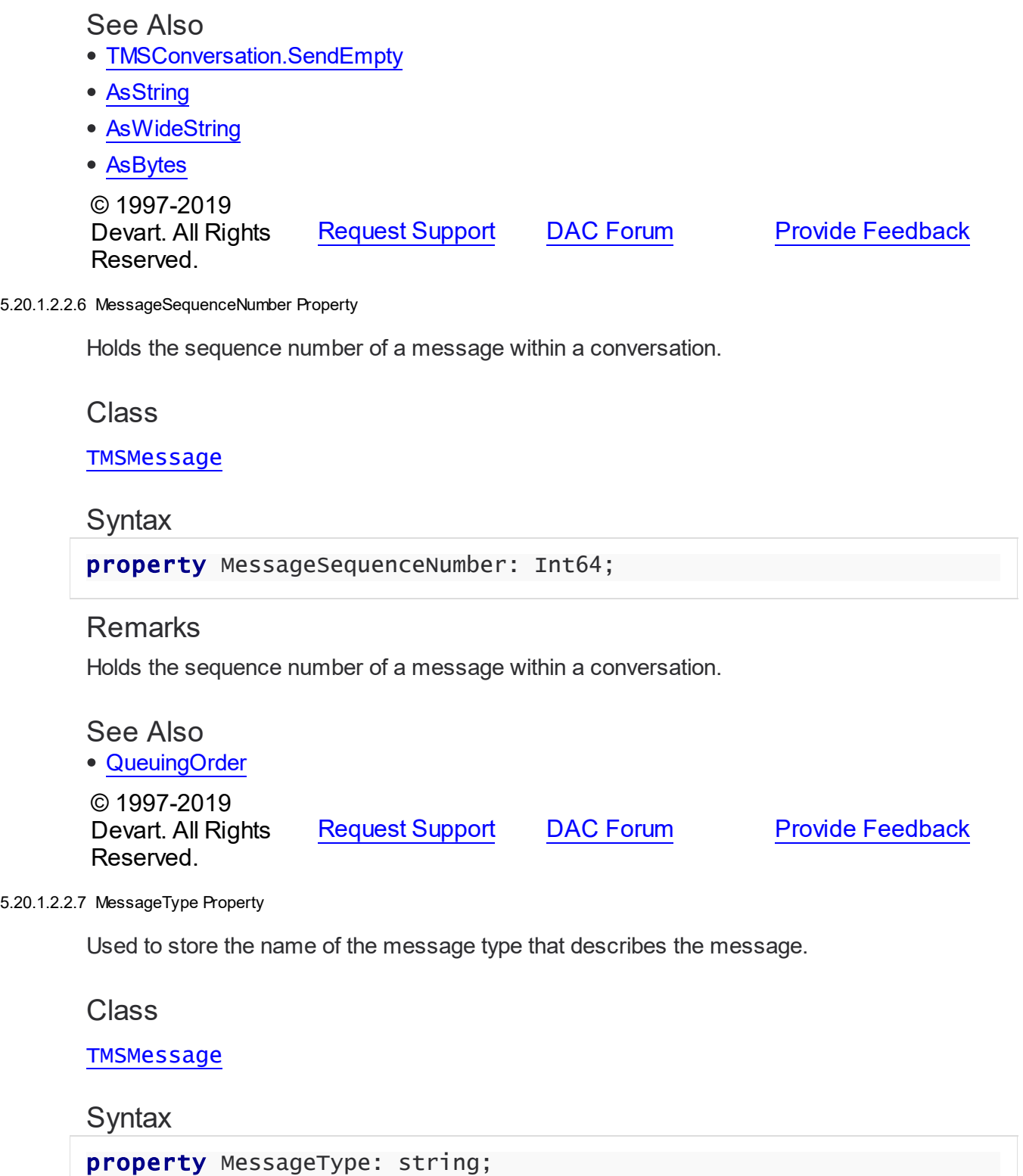

# **Remarks**

Use the MessageType property to store the name of the message type that describes the message.

If the MessageType property was not set when sending, it has the DEFAULT value.

### See Also

[TMSConversation.Send](#page-976-0)

© 1997-2019 Devart. All Rights Reserved. [Request](https://www.devart.com/company/contactform.html?category=1&product=sdac) Support DAC [Forum](https://forums.devart.com/viewforum.php?f=42) Provide [Feedback](https://www.devart.com/sdac/feedback.html)

<span id="page-985-0"></span>5.20.1.2.2.8 QueuingOrder Property

Used to store the order number of a message within a queue.

Class

**[TMSMessage](#page-979-0)** 

**Syntax** 

property QueuingOrder: Int64;

# Remarks

Use the QueuingOrder property to store the order number of a message within a queue.

See Also

[MessageSequenceNumber](#page-984-0)

© 1997-2019 Devart. All Rights Reserved. [Request](https://www.devart.com/company/contactform.html?category=1&product=sdac) Support DAC [Forum](https://forums.devart.com/viewforum.php?f=42) Provide [Feedback](https://www.devart.com/sdac/feedback.html)

<span id="page-985-1"></span>5.20.1.2.2.9 Validation Property

Validation for the message to be performed by the server.

Class

**[TMSMessage](#page-979-0)** 

# **Syntax**

property Validation: [TMSMessageValidation;](#page-1007-0)

# **Remarks**

Use the Validation property to validate the message to be performed by the server.

# See Also

- [QueuingOrder](#page-985-0)
- [MessageSequenceNumber](#page-984-0)

© 1997-2019 Devart. All Rights Reserved. [Request](https://www.devart.com/company/contactform.html?category=1&product=sdac) Support DAC [Forum](https://forums.devart.com/viewforum.php?f=42) Provide [Feedback](https://www.devart.com/sdac/feedback.html)

### <span id="page-986-0"></span>**5.20.1.3 TMSServiceBroker Class**

A component that provides [sending](#page-976-1) and [receiving](#page-992-0) messages within the Service Broker system.

For a list of all members of this type, see [TMSServiceBroker](#page-987-0) members.

Unit

# [MSServiceBroker](#page-966-0)

**Syntax** 

TMSServiceBroker = class(TComponent);

# **Remarks**

The TMSServiceBroker component lets you [send](#page-976-1) and [receive](#page-992-0) messages within the SQL Server Service Broker system.

TMSServiceBroker supports synchronous and asynchronous messages receiving. Each message belongs to a conversation.

Before using the Service Broker system with a database, you should activate [Message](http://msdn2.microsoft.com/en-us/library/ms166086.aspx) [Delivery](http://msdn2.microsoft.com/en-us/library/ms166086.aspx) .

# See Also

- [TMSConversation](#page-967-0)
- [TMSMessage](#page-979-0)

 $\approx$  1007-2010

• [TCustomMSConnection](#page-631-0)

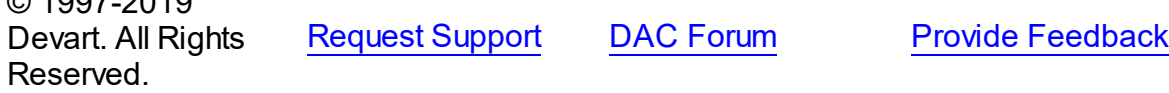

### <span id="page-987-0"></span>5.20.1.3.1 Members

**[TMSServiceBroker](#page-986-0)** class overview.

# Properties

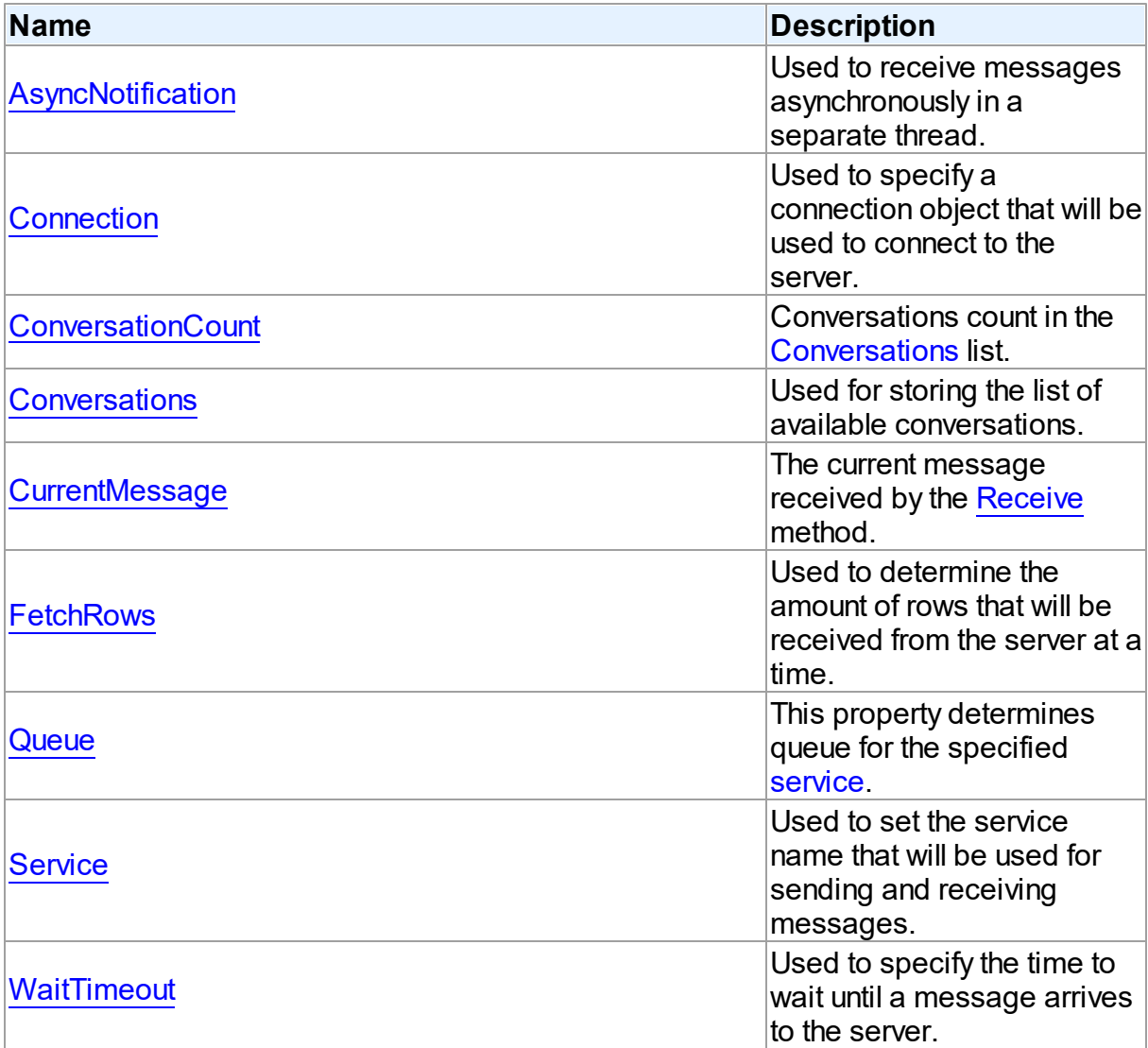

# Methods

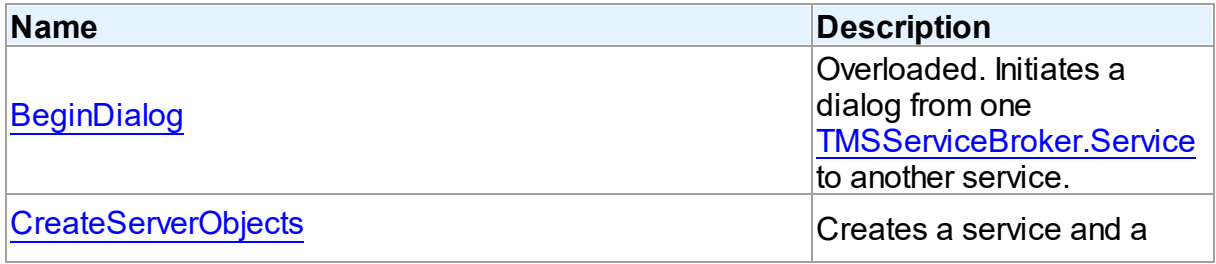

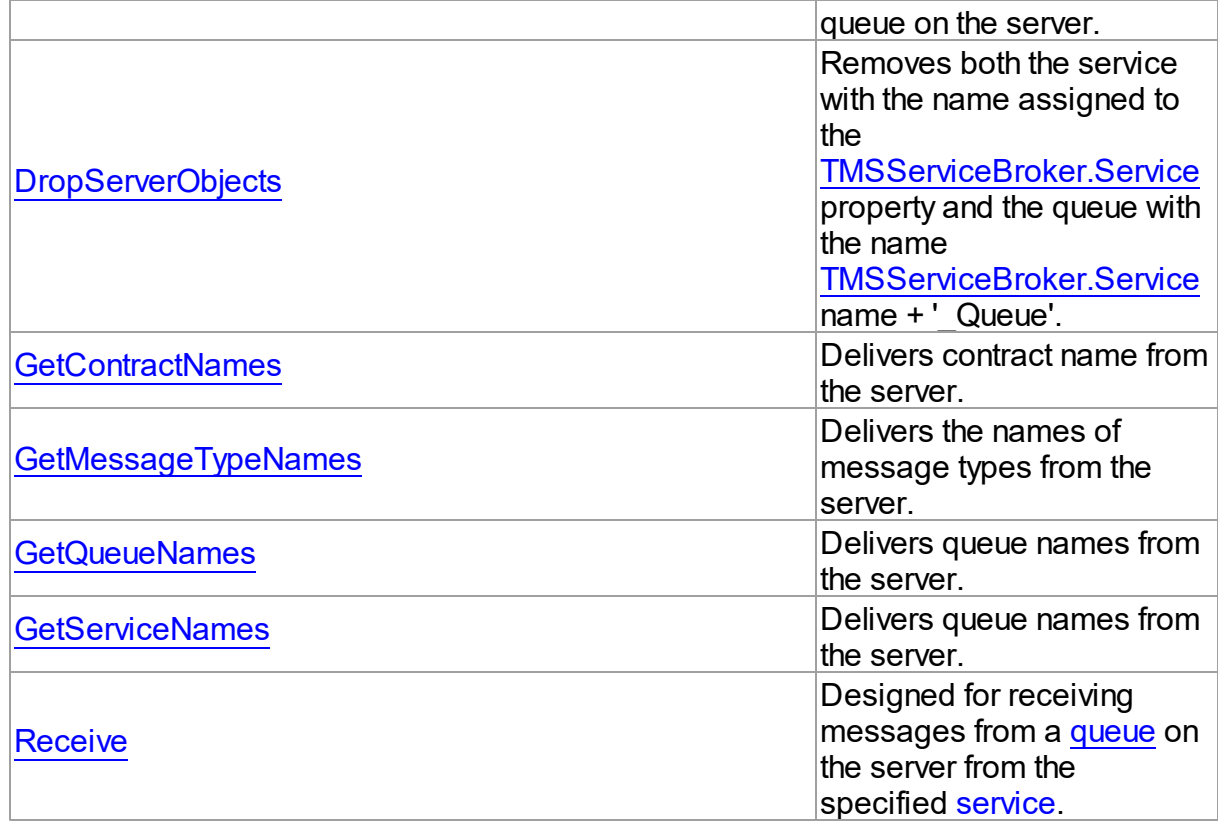

# **Events**

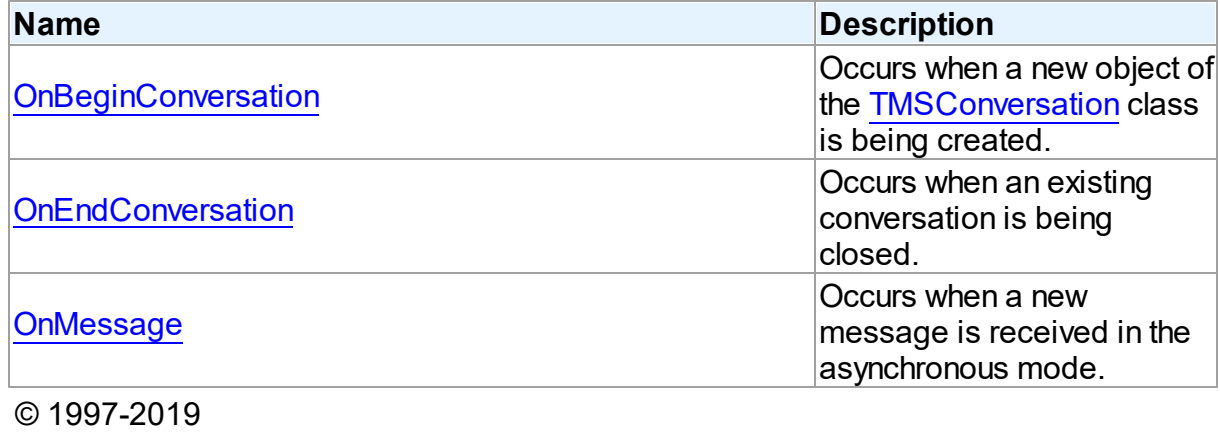

Devart. All Rights Reserved. [Request](https://www.devart.com/company/contactform.html?category=1&product=sdac) Support DAC [Forum](https://forums.devart.com/viewforum.php?f=42) Provide [Feedback](https://www.devart.com/sdac/feedback.html)

5.20.1.3.2 Properties

Properties of the **TMSServiceBroker** class.

For a complete list of the **TMSServiceBroker** class members, see the [TMSServiceBroker](#page-987-0) [Members](#page-987-0) topic.

# Public

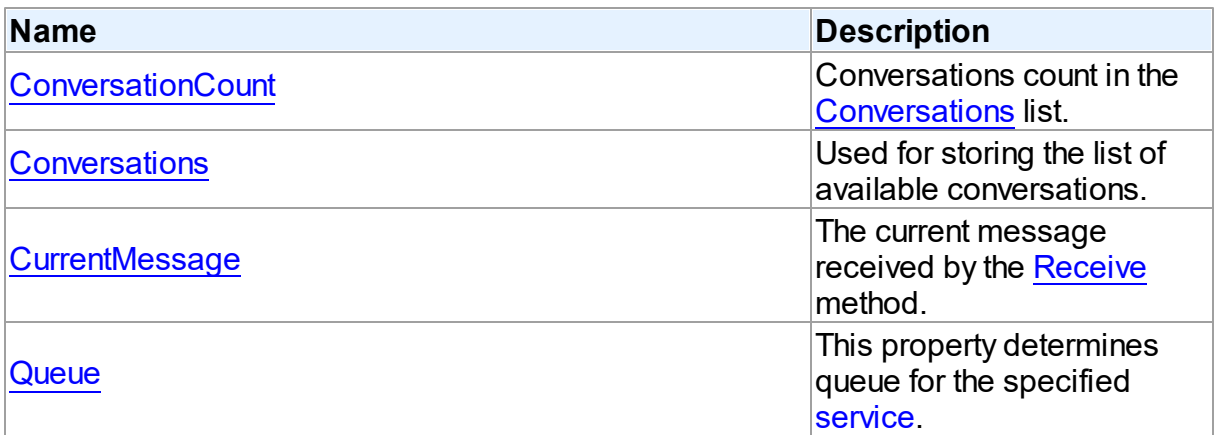

# Published

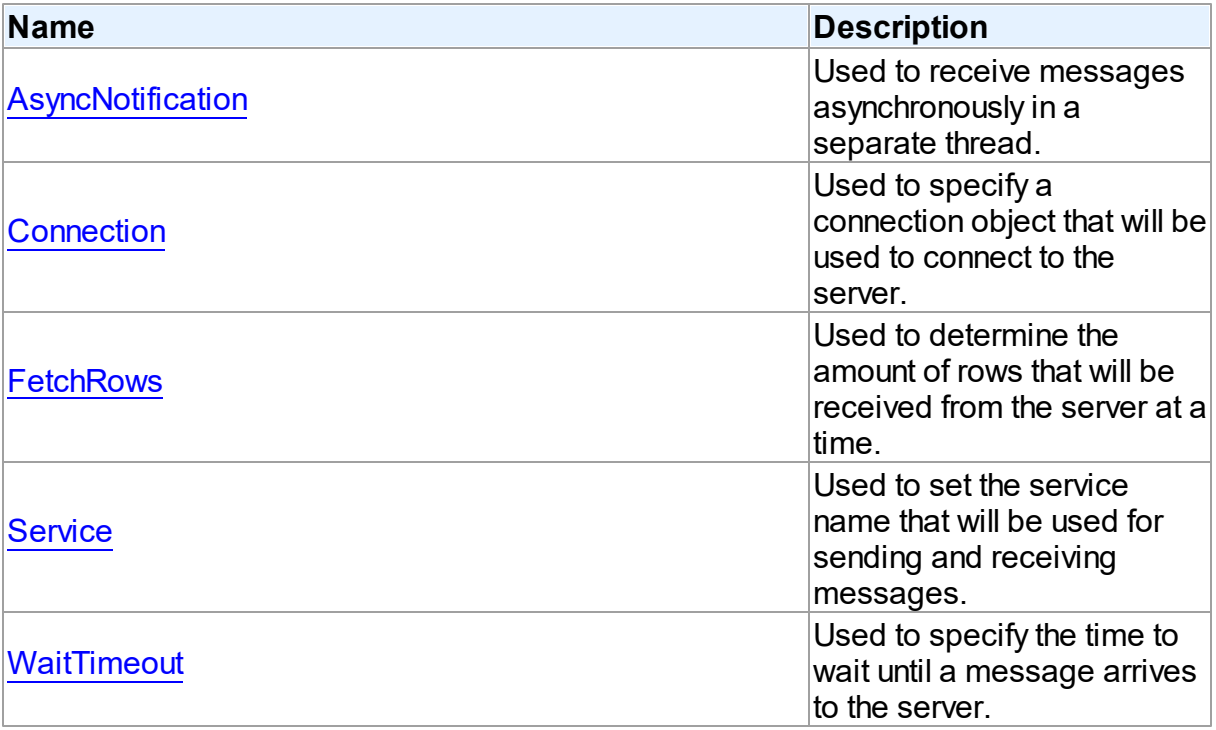

# See Also

- [TMSServiceBroker](#page-986-0) Class
- [TMSServiceBroker](#page-987-0) Class Members

© 1997-2019 Devart. All Rights Reserved.

[Request](https://www.devart.com/company/contactform.html?category=1&product=sdac) Support DAC [Forum](https://forums.devart.com/viewforum.php?f=42) Provide [Feedback](https://www.devart.com/sdac/feedback.html)

#### <span id="page-990-0"></span>5.20.1.3.2.1 AsyncNotification Property

Used to receive messages asynchronously in a separate thread.

## Class

[TMSServiceBroker](#page-986-0)

Syntax

property AsyncNotification: boolean default False;

# **Remarks**

If the AsyncNotification property is set to True, messages will be received asynchronously in a separate thread. Each message receiving in asynchronous mode triggers the OnMessage event. For working in asynchronous mode, an addition connection to the server is automatically created.

The default value is False.

# See Also

- [OnMessage](#page-1006-0)
- [Receive](#page-1003-0)

© 1997-2019 Devart. All Rights Reserved. [Request](https://www.devart.com/company/contactform.html?category=1&product=sdac) Support DAC [Forum](https://forums.devart.com/viewforum.php?f=42) Provide [Feedback](https://www.devart.com/sdac/feedback.html)

<span id="page-990-1"></span>5.20.1.3.2.2 Connection Property

Used to specify a connection object that will be used to connect to the server.

Class

[TMSServiceBroker](#page-986-0)

### **Syntax**

property Connection: [TMSConnection](#page-732-0);

# Remarks

Use the Connection property to specify a connection object that will be used to connect to the server.

Set at design time by selecting from the list of available connection objects.

At runtime, set the Connection property to an instance of a [TCustomMSConnection](#page-631-0) object.

<span id="page-991-1"></span>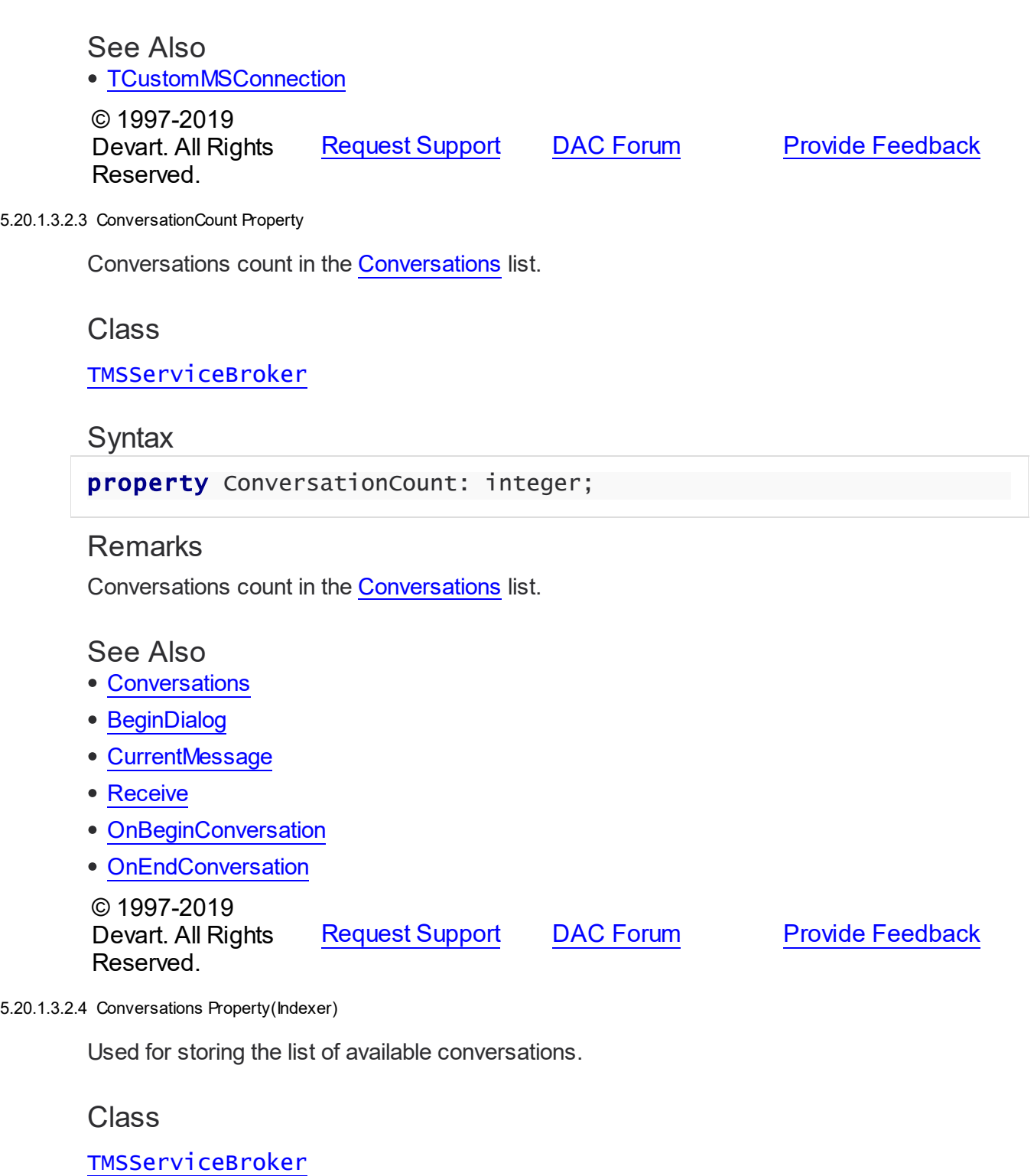

# <span id="page-991-0"></span>**Syntax**

property Conversations[Index: Integer]: [TMSConversation](#page-967-0); default;

### **Parameters**

*Index*

Indicates the index of the conversation object, where 0 is the index of the first object, 1 is the index of the second object, and so on.

# Remarks

This property stores the list of available conversations. A new conversation object can be added to this list in two ways:

- when calling the BeginDialog method;
- when [receiving](#page-992-0) an incoming message.

**Note:** This list is not synchronized with the list on the server. For example, if an initiator has created a conversation instance (by calling the [BeginDialog](#page-996-0) method), a conversation instance on the target side will be created only after receiving the first message.

Analogously, when receiving a message with the SEndDialogType or SErrorType message type, the conversation on the server is already completed. But this conversation will be removed from the list after the next call to the [Receive](#page-1003-0) method.

# See Also

- [ConversationCount](#page-991-1)
- [BeginDialog](#page-996-0)
- [CurrentMessage](#page-992-0)
- [Receive](#page-1003-0)
- [OnBeginConversation](#page-1005-0)
- [OnEndConversation](#page-1005-1)

© 1997-2019 Devart. All Rights Reserved. [Request](https://www.devart.com/company/contactform.html?category=1&product=sdac) Support DAC [Forum](https://forums.devart.com/viewforum.php?f=42) Provide [Feedback](https://www.devart.com/sdac/feedback.html)

<span id="page-992-0"></span>5.20.1.3.2.5 CurrentMessage Property

The current message received by the [Receive](#page-1003-0) method.

Class

[TMSServiceBroker](#page-986-0)

**Syntax** 

property CurrentMessage: [TMSMessage](#page-979-0);

Remarks

The current message received by the [Receive](#page-1003-0) method.

See Also • [Conversations](#page-991-0) • [BeginDialog](#page-996-0) • [Receive](#page-1003-0) • [OnBeginConversation](#page-1005-0) • [OnEndConversation](#page-1005-1) © 1997-2019 Devart. All Rights Reserved. [Request](https://www.devart.com/company/contactform.html?category=1&product=sdac) Support DAC [Forum](https://forums.devart.com/viewforum.php?f=42) Provide [Feedback](https://www.devart.com/sdac/feedback.html) 5.20.1.3.2.6 FetchRow s Property

<span id="page-993-0"></span>Used to determine the amount of rows that will be received from the server at a time.

Class

[TMSServiceBroker](#page-986-0)

**Syntax** 

property FetchRows: integer default 0;

### **Remarks**

Use the FetchRows property to determine the amount of rows that will be received from the server at a time.

See Also

- [Receive](#page-1003-0)
- [TMSMessage](#page-979-0)

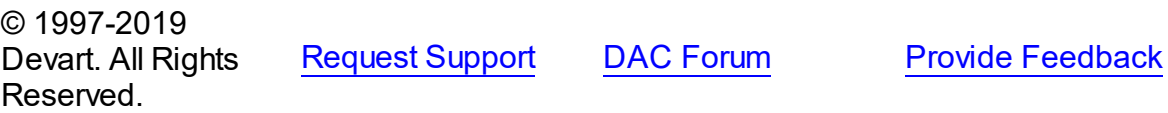

<span id="page-993-1"></span>5.20.1.3.2.7 Queue Property

This property determines queue for the specified [service.](#page-994-0)

# Class

[TMSServiceBroker](#page-986-0)

# **Syntax**

# property Queue: string;

# **Remarks**

This property determines queue for the specified [service.](#page-994-0)

See Also

- [Service](#page-994-0)
- [GetQueueNames](#page-1002-0)
- **MSDN: [CREATE](http://msdn.microsoft.com/en-us/ms190495.aspx) QUEUE**

© 1997-2019 Devart. All Rights Reserved. [Request](https://www.devart.com/company/contactform.html?category=1&product=sdac) Support DAC [Forum](https://forums.devart.com/viewforum.php?f=42) Provide [Feedback](https://www.devart.com/sdac/feedback.html)

<span id="page-994-0"></span>5.20.1.3.2.8 Service Property

Used to set the service name that will be used for sending and receiving messages.

Class

[TMSServiceBroker](#page-986-0)

# **Syntax**

property Service: string;

# **Remarks**

Use the Service property to set the service name that will be used for sending and receiving messages.

# See Also

- [Queue](#page-993-1)
- [GetServiceNames](#page-1002-1)
- [TMSConversation.FarService](#page-970-0)
- MSDN: CREATE [SERVICE](http://msdn.microsoft.com/en-us/ms190332.aspx)

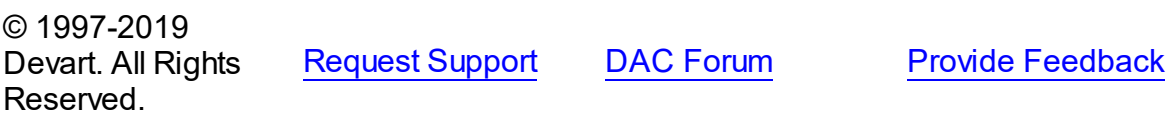

#### <span id="page-995-0"></span>5.20.1.3.2.9 WaitTimeout Property

Used to specify the time to wait until a message arrives to the server.

### Class

[TMSServiceBroker](#page-986-0)

**Syntax** 

property WaitTimeout: integer default - 1;

# **Remarks**

If the [Receive](#page-1003-0) method was called and there are no messages on the server, it will wait until at least one message arrives or WaitTimeout expires. The WaitTimeout is measured in milliseconds.

The possible values of WaitTimeout are the following:

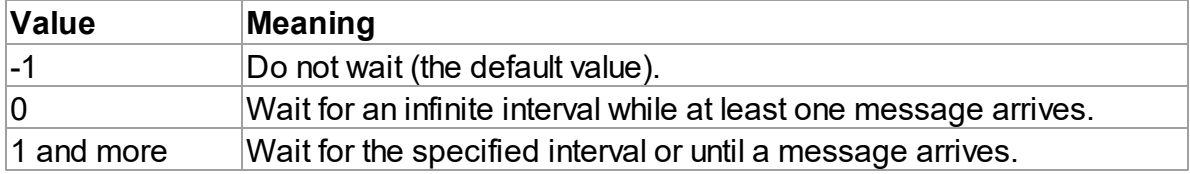

## See Also

### • [Receive](#page-1003-0)

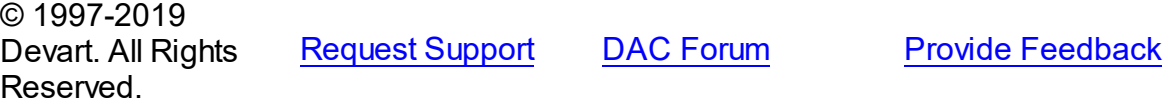

5.20.1.3.3 Methods

Methods of the **TMSServiceBroker** class.

For a complete list of the **TMSServiceBroker** class members, see the [TMSServiceBroker](#page-987-0) [Members](#page-987-0) topic.

Public

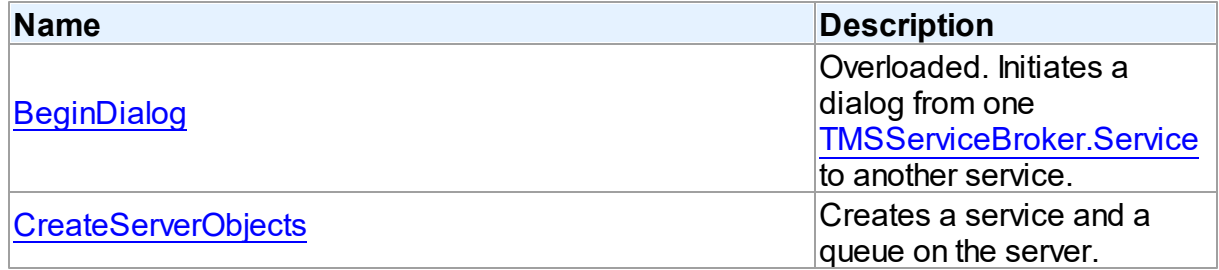

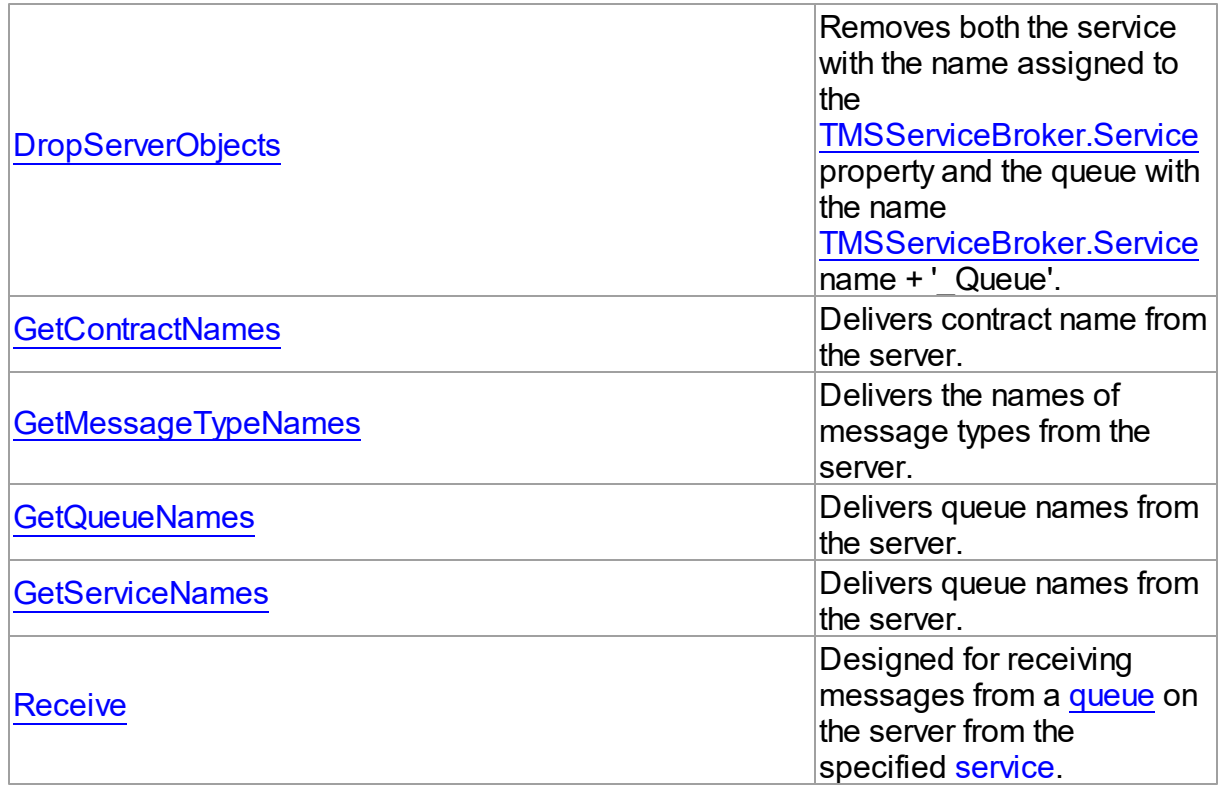

# See Also

- [TMSServiceBroker](#page-986-0) Class
- [TMSServiceBroker](#page-987-0) Class Members

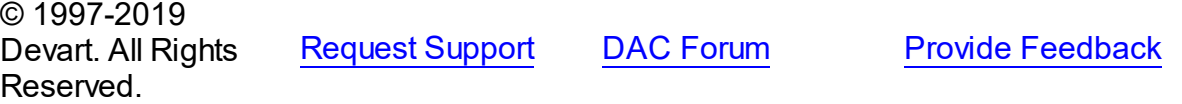

### <span id="page-996-0"></span>5.20.1.3.3.1 BeginDialog Method

Initiates a dialog from one [Service](#page-994-0) to another service.

# **Class**

[TMSServiceBroker](#page-986-0)

# Overload List

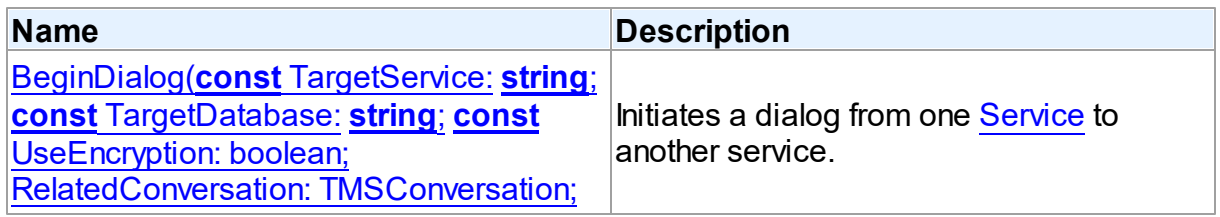

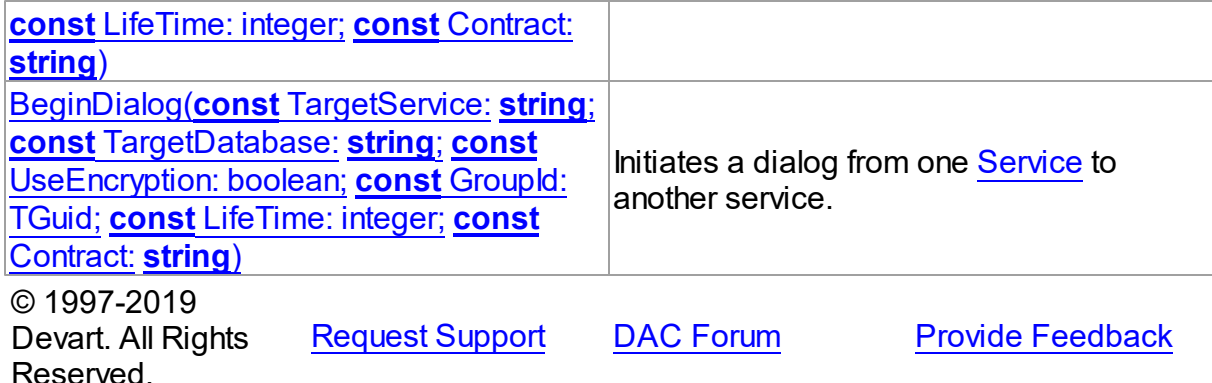

<span id="page-997-0"></span>Initiates a dialog from one [TMSServiceBroker.Service](#page-994-0) to another service.

### Class

[TMSServiceBroker](#page-986-0)

# **Syntax**

```
function BeginDialog(const TargetService: string; const
TargetDatabase: string = '; const UseEncryption: boolean = True;
TMSConversation = nil; const LifeTime:
integer = 0TMSConversation;
overload;
```
### **Parameters**

#### *TargetService*

The target service name that the conversation initiates with.

### *TargetDatabase*

Specifies the database name that the target service hosts.

### *UseEncryption*

Specifies whether messages within the conversation must be encrypted. When set to True (the default value), it may require applying additional server settings.

### *RelatedConversation*

Already existing conversation to whose group a new conversation will be added. If this parameter is not set, a new group will be created.

### *LifeTime*

Specifies the maximum time interval (in seconds) while the dialog remains open. After this interval expires, the dialog automatically closes. A zero LifeTime value represents an infinity interval. This is the default value.

# *Contract*

Specifies the name of the contract that the conversation conforms to. If the parameter is not set, the DEFAULT contract is used.

### **Return Value**

a new instance of the TMSConversation class.

# Remarks

These overloaded methods initiate a dialog from one [TMSServiceBroker.Service](#page-994-0) to another service. A dialog is a conversation that provides messaging between two services. Use BeginDialog to create an instance of the TMSConversation class. The new instance will be created with the TMSConversation. Is Initiator property assigned to True.

# See Also

- [TMSConversation](#page-967-0)
- [TMSConversation.EndConversation](#page-974-0)
- [TMSConversation.IsInitiator](#page-972-0)
- [TMSServiceBroker.Conversations](#page-991-0)
- **MSDN: BEGIN DIALOG [CONVERSATION](http://msdn2.microsoft.com/en-us/ms187377.aspx)**

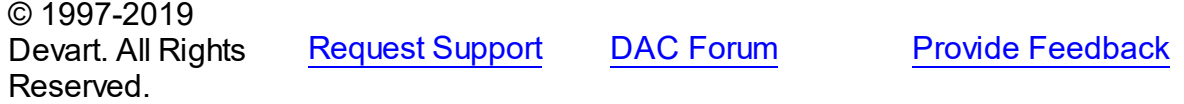

<span id="page-998-0"></span>Initiates a dialog from one **TMSServiceBroker. Service** to another service.

### Class

[TMSServiceBroker](#page-986-0)

# Syntax

```
function BeginDialog(const TargetService: string; const
TargetDatabase: string; const UseEncryption: boolean; const
GroupId: TGuid; const LifeTime: integer = 0; const Contract:
string = ''): TMSConversation; overload;
```
### **Parameters**

### *TargetService*

The target service name that the conversation initiates with.

### *TargetDatabase*

Specifies the database name that the target service hosts.

### *UseEncryption*

Specifies whether messages within the conversation must be encrypted. When set to True (the default value), it may require applying additional server settings.

### *GroupId*

Unique identifier of an existent group, which should join in the new conversation.

### *LifeTime*

Specifies the maximum time interval (in seconds) while the dialog remains open. After this interval expires, the dialog automatically closes. A zero LifeTime value represents an infinity interval. This is the default value.

*Contract*

Specifies the name of the contract that the conversation conforms to. If the parameter is not set, the DEFAULT contract is used.

### **Return Value**

a new instance of the TMSConversation class.

# See Also

- [TMSConversation](#page-967-0)
- [TMSConversation.EndConversation](#page-974-0)
- [TMSConversation.IsInitiator](#page-972-0)
- [TMSServiceBroker.Conversations](#page-991-0)
- **MSDN: BEGIN DIALOG [CONVERSATION](http://msdn2.microsoft.com/en-us/ms187377.aspx)**

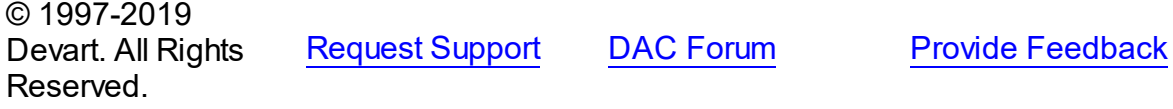

#### <span id="page-999-0"></span>5.20.1.3.3.2 CreateServerObjects Method

Creates a service and a queue on the server.

Class

### [TMSServiceBroker](#page-986-0)

### Syntax

```
procedure CreateServerObjects(const Contract: string =
'DEFAULT');
```
### **Parameters**

#### *Contract*

Specifies the name of the contract that the conversation conforms to. If the parameter is not set, the DEFAULT contract is used.

# Remarks

If there are no such objects on the server, the service and the queue will be created on the server. These objects are created with the default settings (any messages can be transferred in any direction). The queue name are generated by concatenating [Service](#page-994-0) and the '\_Queue' prefix.

# See Also

- [DropServerObjects](#page-1000-0)
- [Service](#page-994-0)
- [Queue](#page-993-1)

© 1997-2019 Devart. All Rights Reserved. [Request](https://www.devart.com/company/contactform.html?category=1&product=sdac) Support DAC [Forum](https://forums.devart.com/viewforum.php?f=42) Provide [Feedback](https://www.devart.com/sdac/feedback.html)

### <span id="page-1000-0"></span>5.20.1.3.3.3 DropServerObjects Method

Removes both the service with the name assigned to the [Service](#page-994-0) property and the queue with the name [Service](#page-994-0) name + ' Queue'.

## Class

# [TMSServiceBroker](#page-986-0)

# **Syntax**

procedure DropServerObjects;

# Remarks

This method removes both the service with the name assigned to the [Service](#page-994-0) property and the queue with the name [Service](#page-994-0) name + ' Queue'.

# See Also

- [CreateServerObjects](#page-999-0)
- [Service](#page-994-0)
- [Queue](#page-993-1)

© 1997-2019 Devart. All Rights Reserved. [Request](https://www.devart.com/company/contactform.html?category=1&product=sdac) Support DAC [Forum](https://forums.devart.com/viewforum.php?f=42) Provide [Feedback](https://www.devart.com/sdac/feedback.html)

<span id="page-1000-1"></span>5.20.1.3.3.4 GetContractNames Method

Delivers contract name from the server.

Class

### [TMSServiceBroker](#page-986-0)

**Syntax** 

### procedure GetContractNames(List: TStrings);

### **Parameters**

*List*

Holds the list of contract names.

# **Remarks**

Call the GetContractNames method to get contract names from the server.

# See Also

- [GetServiceNames](#page-1002-1)
- [GetQueueNames](#page-1002-0)
- [GetMessageTypeNames](#page-1001-0)
- [TMSConversation.ContractName](#page-969-0)

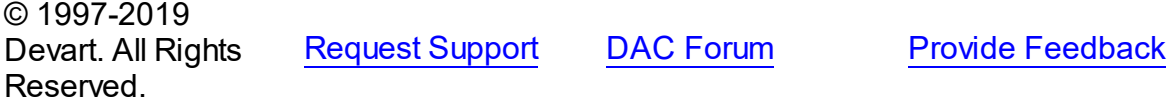

### <span id="page-1001-0"></span>5.20.1.3.3.5 GetMessageTypeNames Method

Delivers the names of message types from the server.

### Class

## [TMSServiceBroker](#page-986-0)

# **Syntax**

procedure GetMessageTypeNames(List: TStrings);

# **Parameters**

### *List*

Holds the names of the message types.

# **Remarks**

Call the GetMessageTypeNames method to get the names of message types from the server.

# See Also

- [GetServiceNames](#page-1002-1)
- [GetContractNames](#page-1000-1)
- [GetQueueNames](#page-1002-0)

# <span id="page-1002-0"></span>[TMSConversation.Send](#page-976-1) © 1997-2019 Devart. All Rights Reserved. [Request](https://www.devart.com/company/contactform.html?category=1&product=sdac) Support DAC [Forum](https://forums.devart.com/viewforum.php?f=42) Provide [Feedback](https://www.devart.com/sdac/feedback.html) 5.20.1.3.3.6 GetQueueNames Method Delivers queue names from the server. Class [TMSServiceBroker](#page-986-0) **Syntax** procedure GetQueueNames(List: TStrings); **Parameters** *List* Holds the queue names. **Remarks** Call the GetQueueNames method to get queue names from the server. See Also [GetServiceNames](#page-1002-1) [GetContractNames](#page-1000-1) [GetMessageTypeNames](#page-1001-0) © 1997-2019 Devart. All Rights Reserved. [Request](https://www.devart.com/company/contactform.html?category=1&product=sdac) Support DAC [Forum](https://forums.devart.com/viewforum.php?f=42) Provide [Feedback](https://www.devart.com/sdac/feedback.html) 5.20.1.3.3.7 GetServiceNames Method Delivers queue names from the server. Class [TMSServiceBroker](#page-986-0) **Syntax** procedure GetServiceNames(List: TStrings);

<span id="page-1002-1"></span>**Parameters**

*List*

Holds the service names.

# **Remarks**

Call the GetServiceNames method to get service names from the server.

### See Also

- [GetQueueNames](#page-1002-0)
- [GetContractNames](#page-1000-1)
- [GetMessageTypeNames](#page-1001-0)
- [Service](#page-994-0)
- [TMSConversation.FarService](#page-970-0)

© 1997-2019 Devart. All Rights Reserved. [Request](https://www.devart.com/company/contactform.html?category=1&product=sdac) Support DAC [Forum](https://forums.devart.com/viewforum.php?f=42) Provide [Feedback](https://www.devart.com/sdac/feedback.html)

<span id="page-1003-0"></span>5.20.1.3.3.8 Receive Method

Designed for receiving messages from a [queue](#page-993-1) on the server from the specified [service.](#page-994-0)

### Class

[TMSServiceBroker](#page-986-0)

### **Syntax**

function Receive(Conversation: [TMSConversation](#page-967-0) = nil): boolean;

### **Parameters**

*Conversation*

Holds the name of the conversation to recieve messages of.

### **Return Value**

False, if there are no more messages on the server.

# **Remarks**

The Receive method is designed for receiving messages from a [queue](#page-993-1) on the server from the specified [service.](#page-994-0) You can get access to the current message using the [CurrentMessage](#page-992-0) property.

If the Receive method returns False, there are no more messages on the server. So, the [CurrentMessage](#page-992-0) will be nil.

# The synchronous mode [\(AsyncNotification](#page-990-0) is False)

In this mode, after calling the Receive method, up to [FetchRows](#page-993-0) messages are received from

the server. The [CurrentMessage](#page-992-0) property will point to the first message of the received ones. The subsequent calls to Receive will not lead to the server round trips, while there are messages in cache. This mode is enabled by default.

If the Conversation parameter is assigned, only messages of this conversation will be received.

# The synchronous mode [\(AsyncNotification](#page-990-0) is True)

In this mode messages from the server are received in a separate thread and are put into a local queue. Calls to Receive itself do not lead to the server round trips.

The Conversation parameter can not be used in the asynchronous mode.

# Example

Example for using Receive in synchronous mode:

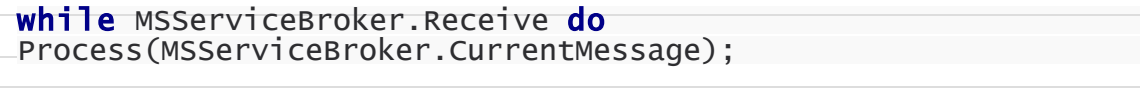

# See Also

- [Service](#page-994-0)
- [FetchRows](#page-993-0)
- [CurrentMessage](#page-992-0)
- [AsyncNotification](#page-990-0)
- [TMSMessage](#page-979-0)
- [TMSConversation](#page-967-0)
- $\bullet$

© 1997-2019 Devart. All Rights Reserved.

[Request](https://www.devart.com/company/contactform.html?category=1&product=sdac) Support DAC [Forum](https://forums.devart.com/viewforum.php?f=42) Provide [Feedback](https://www.devart.com/sdac/feedback.html)

5.20.1.3.4 Events

Events of the **TMSServiceBroker** class.

For a complete list of the **TMSServiceBroker** class members, see the [TMSServiceBroker](#page-987-0) [Members](#page-987-0) topic.

Published

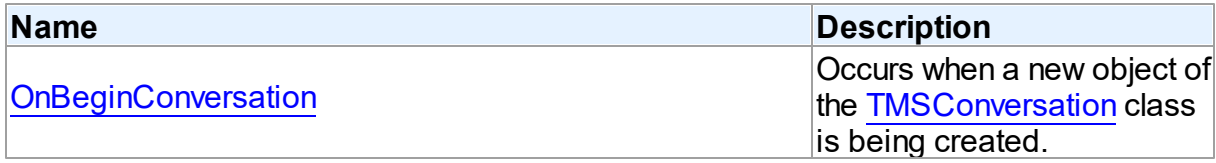

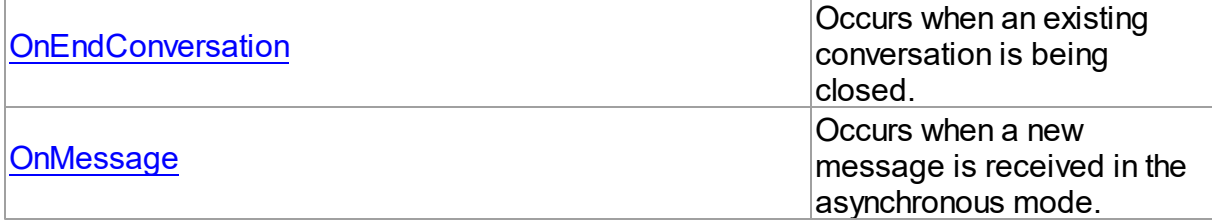

# See Also

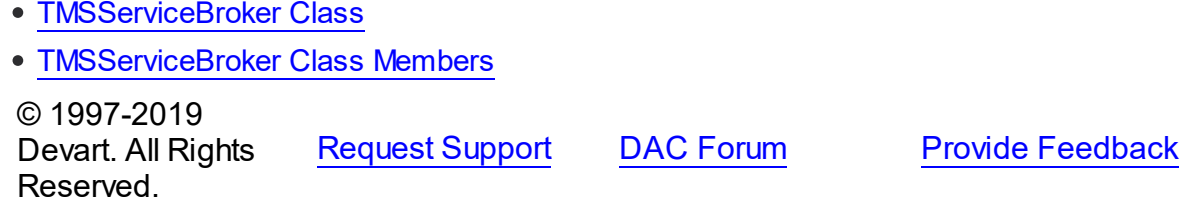

<span id="page-1005-0"></span>5.20.1.3.4.1 OnBeginConversation Event

Occurs when a new object of the [TMSConversation](#page-967-0) class is being created.

# Class

### [TMSServiceBroker](#page-986-0)

**Syntax** 

property OnBeginConversation: TMSConversationBeginEvent;

# **Remarks**

The OnBeginConversation event occurs when creating a new object of the [TMSConversation](#page-967-0) class.

# See Also

• [TMSConversation](#page-967-0)

© 1997-2019 Devart. All Rights Reserved.

[Request](https://www.devart.com/company/contactform.html?category=1&product=sdac) Support DAC [Forum](https://forums.devart.com/viewforum.php?f=42) Provide [Feedback](https://www.devart.com/sdac/feedback.html)

<span id="page-1005-1"></span>5.20.1.3.4.2 OnEndConversation Event

Occurs when an existing conversation is being closed.

# Class

[TMSServiceBroker](#page-986-0)

# **Syntax**

property OnEndConversation: TMSConversationEndEvent;

# **Remarks**

The OnEndConversation event occurs when closing an existent conversation. The conversation can be closed due to the following reasons:

- The [TMSConversation.EndConversation](#page-974-0) method is called.
- A message with the SEndDialogType or SErrorType message type is received.

See Also

• [TMSConversation](#page-967-0)

© 1997-2019 Devart. All Rights Reserved. [Request](https://www.devart.com/company/contactform.html?category=1&product=sdac) Support DAC [Forum](https://forums.devart.com/viewforum.php?f=42) Provide [Feedback](https://www.devart.com/sdac/feedback.html)

#### <span id="page-1006-0"></span>5.20.1.3.4.3 OnMessage Event

Occurs when a new message is received in the asynchronous mode.

# Class

[TMSServiceBroker](#page-986-0)

# **Syntax**

property OnMessage: TMSMessageEvent;

# Remarks

The OnMessage event occurs when a new message is received in the asynchronous mode ([AsyncNotification](#page-990-0) is set to True).

This event is called in the context of the main thread.

# Example

```
procedure TForm1.MSServiceBrokerMessage(Sender: TObject);
   begin
     while MSServiceBroker.Receive do
         Process(MSServiceBroker.CurrentMessage);
   end;
```
# See Also

[AsyncNotification](#page-990-0)

### • [Receive](#page-1003-0)

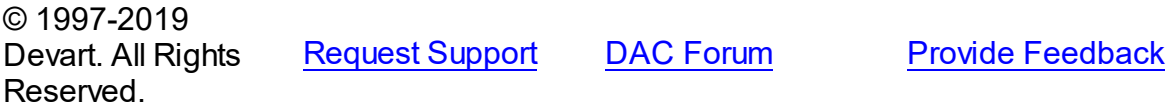

# **5.20.2 Enumerations**

Enumerations in the **MSServiceBroker** unit.

# **Enumerations**

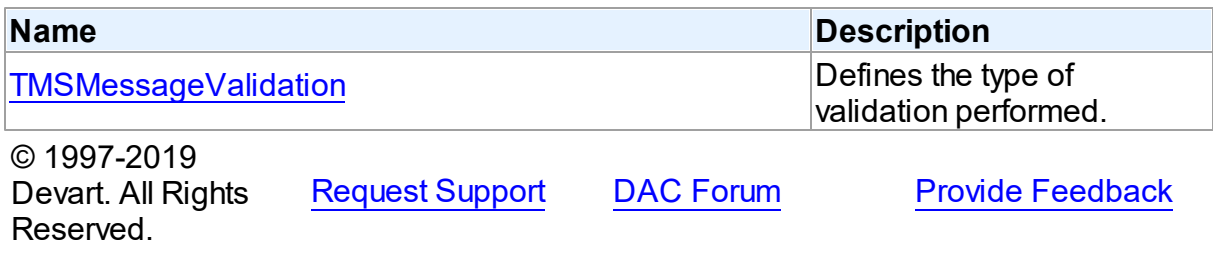

### <span id="page-1007-0"></span>**5.20.2.1 TMSMessageValidation Enumeration**

Defines the type of validation performed.

# Unit

# [MSServiceBroker](#page-966-0)

# **Syntax**

TMSMessageValidation = (mvEmpty, mvNone, mvXML);

# Values

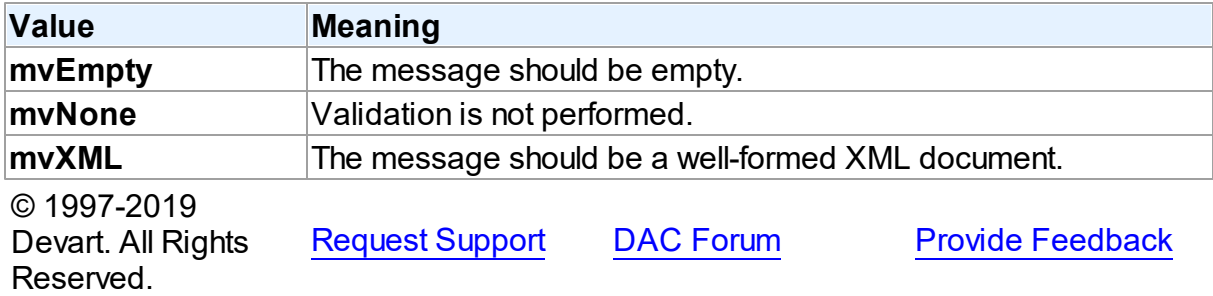

# **5.21 MSSQLMonitor**

This unit contains implementation of the TMSSQLMonitor component.

# Classes
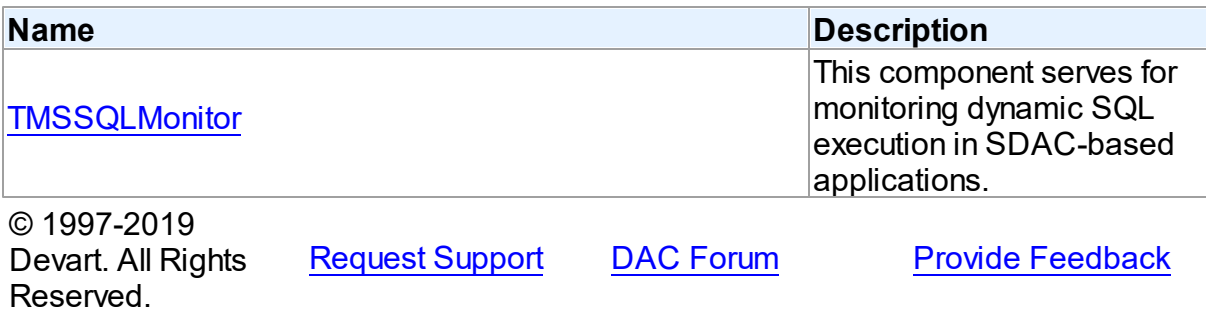

#### **5.21.1 Classes**

Classes in the **MSSQLMonitor** unit.

#### Classes

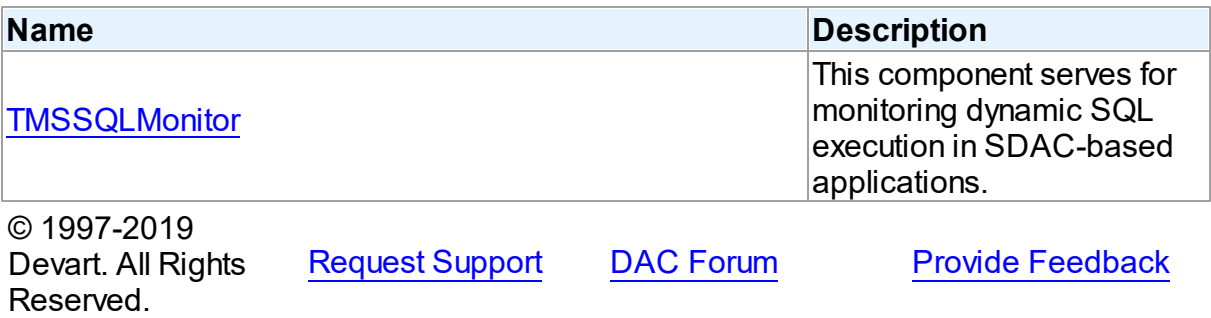

#### <span id="page-1008-0"></span>**5.21.1.1 TMSSQLMonitor Class**

This component serves for monitoring dynamic SQL execution in SDAC-based applications. For a list of all members of this type, see [TMSSQLMonitor](#page-1009-0) members.

#### Unit

**[MSSQLMonitor](#page-1007-0)** 

#### **Syntax**

TMSSQLMonitor = class[\(TCustomDASQLMonitor](#page-285-0));

## **Remarks**

Use TMSSQLMonitor to monitor dynamic SQL execution in SDAC-based applications. TMSSQLMonitor provides two ways of displaying debug information: with dialog window, [DBMonitor](#page-157-0) or Borland SQL Monitor. Furthermore to receive debug information the [TCustomDASQLMonitor.OnSQL](#page-289-0) event can be used. Also it is possible to use all these ways at the same time, though an application may have only one TMSSQLMonitor object. If an

application has no TMSSQLMonitor instance, the Debug window is available to display SQL statements to be sent.

Inheritance Hierarchy [TCustomDASQLMonitor](#page-285-0) **TMSSQLMonitor**

See Also

- [TCustomDADataSet.Debug](#page-359-0)
- [TCustomDASQL.Debug](#page-410-0)
- **[DBMonitor](#page-157-0)**

© 1997-2019 Devart. All Rights Reserved.

[Request](https://www.devart.com/company/contactform.html?category=1&product=sdac) Support DAC [Forum](https://forums.devart.com/viewforum.php?f=42) Provide [Feedback](https://www.devart.com/sdac/feedback.html)

<span id="page-1009-0"></span>5.21.1.1.1 Members

**[TMSSQLMonitor](#page-1008-0)** class overview.

## **Properties**

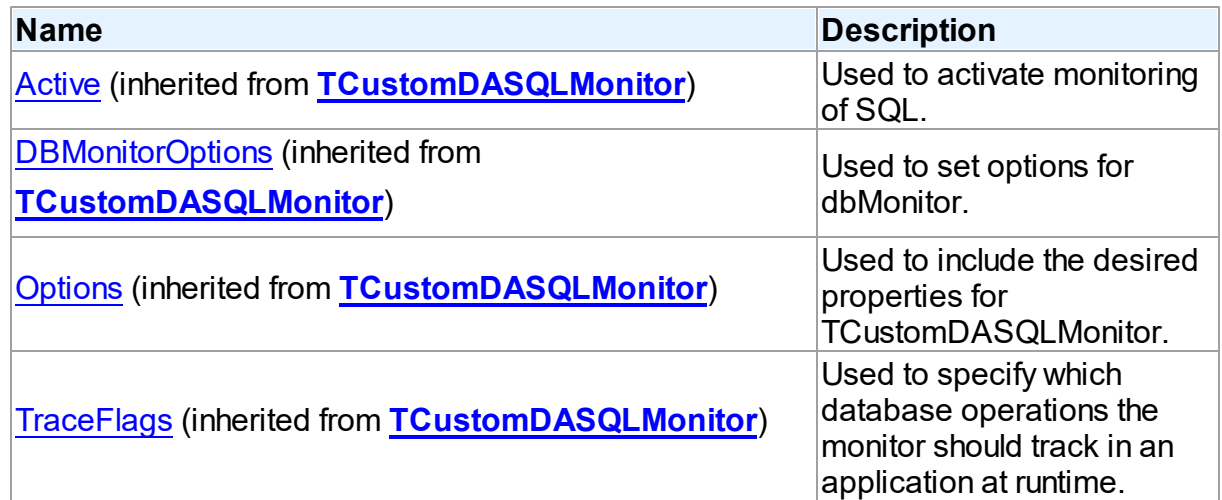

## **Events**

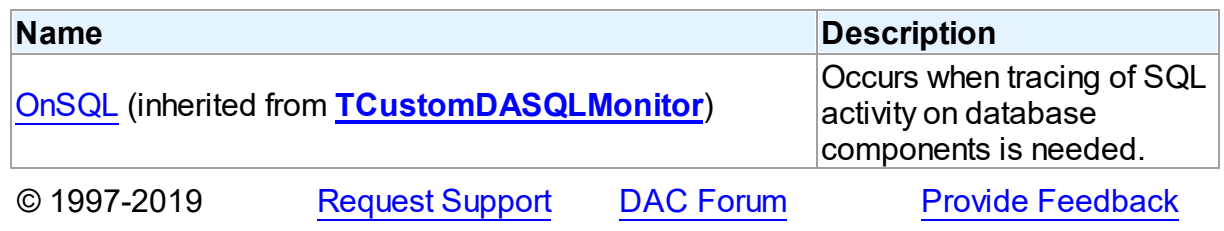

Devart. All Rights Reserved.

### <span id="page-1010-1"></span>**5.22 MSTransaction**

This unit contains implementation of the TMSTransaction component.

### Classes

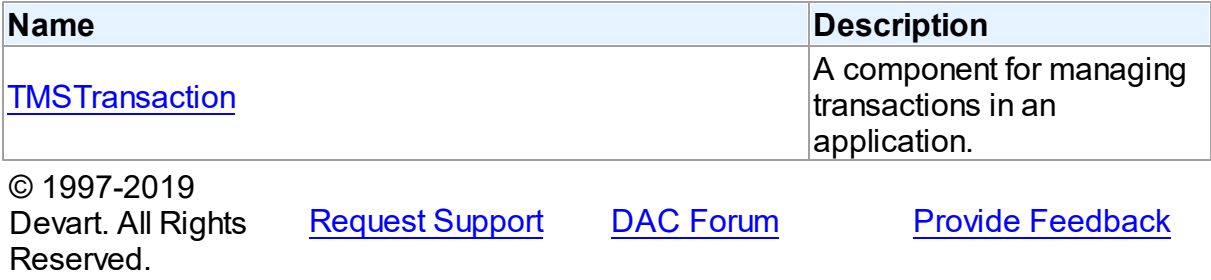

#### **5.22.1 Classes**

Classes in the **MSTransaction** unit.

### Classes

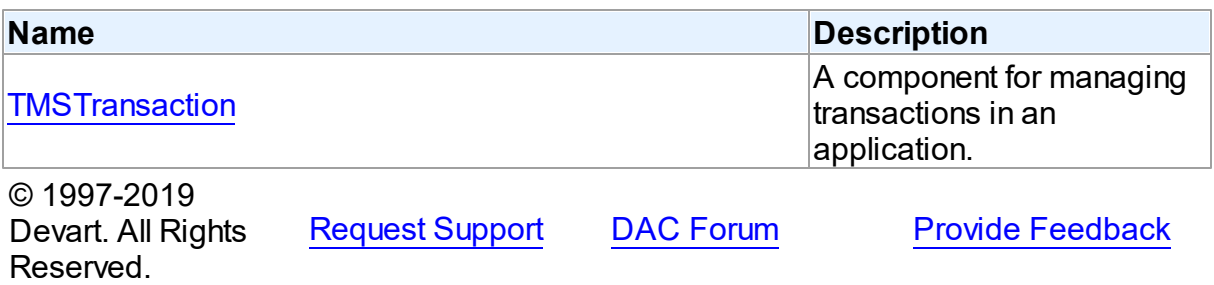

#### <span id="page-1010-0"></span>**5.22.1.1 TMSTransaction Class**

A component for managing transactions in an application. For a list of all members of this type, see [TMSTransaction](#page-1011-0) members.

Unit

#### [MSTransaction](#page-1010-1)

## **Syntax**

TMSTransaction = class(TCustomMSTransaction);

## **Remarks**

The TMSTransaction component is used to provide discrete transaction control over connection. It can be used for manipulating simple local and global transactions. It is based on the Microsoft Distributed [Transaction](http://msdn2.microsoft.com/library/ms684146.aspx) Coordinator functionality.

You can add connections in TMSTransaction both before calling the StartTransaction method, and after that. It means that a transaction can be started before a connection is added. Connections can be added and removed later, when a transaction is active. A transaction is distributed regardless of connection count in it.

### Inheritance Hierarchy

**[TDATransaction](#page-510-0)** TCustomMSTransaction **TMSTransaction**

#### See Also

[TMSTransaction](#page-156-0) Component

© 1997-2019 Devart. All Rights Reserved. [Request](https://www.devart.com/company/contactform.html?category=1&product=sdac) Support DAC [Forum](https://forums.devart.com/viewforum.php?f=42) Provide [Feedback](https://www.devart.com/sdac/feedback.html)

<span id="page-1011-0"></span>5.22.1.1.1 Members

**[TMSTransaction](#page-1010-0)** class overview.

### **Properties**

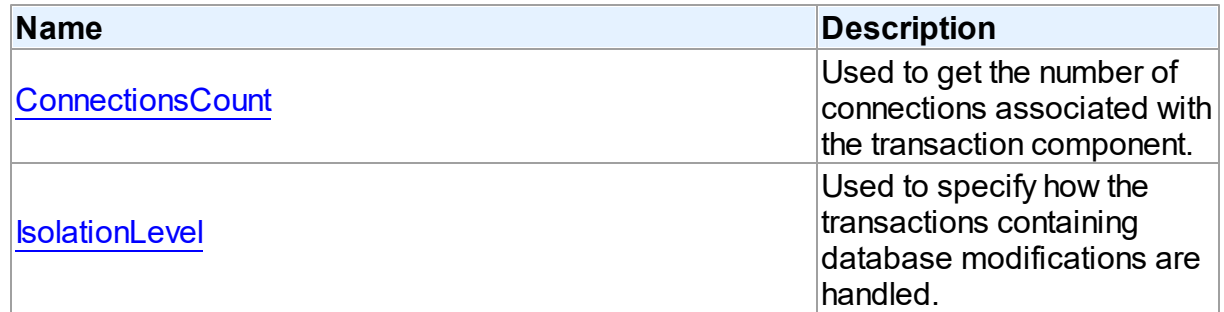

## **Methods**

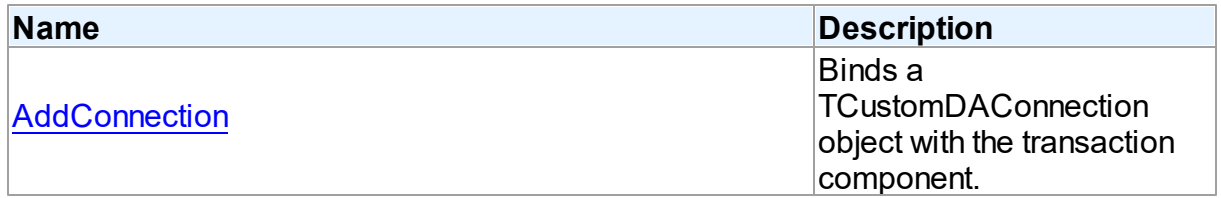

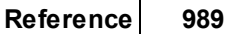

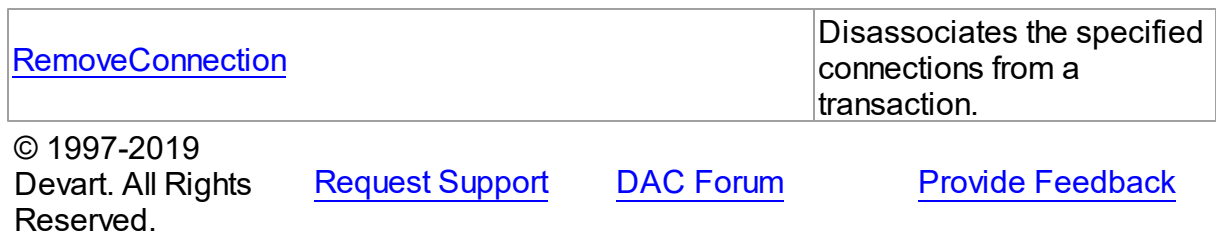

#### 5.22.1.1.2 Properties

Properties of the **TMSTransaction** class.

For a complete list of the **TMSTransaction** class members, see the [TMSTransaction](#page-1011-0) [Members](#page-1011-0) topic.

## Public

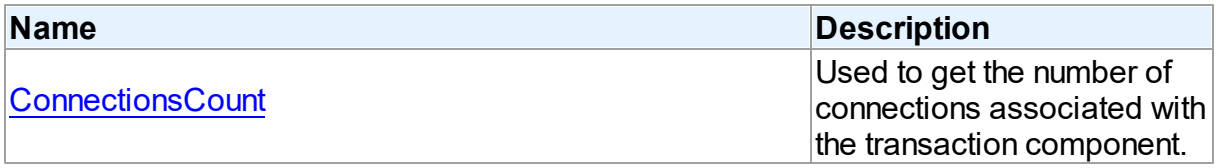

### Published

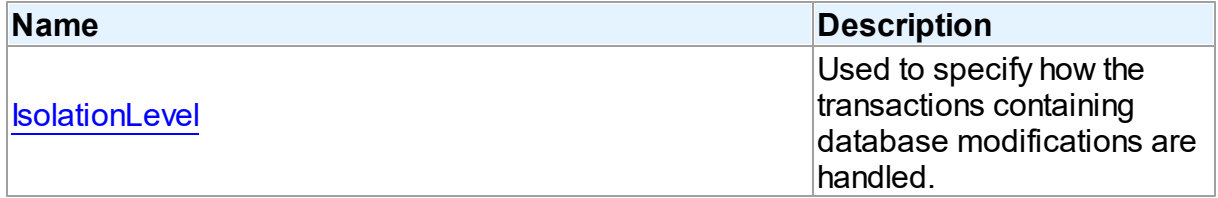

## See Also

- **[TMSTransaction](#page-1010-0) Class**
- [TMSTransaction](#page-1011-0) Class Members

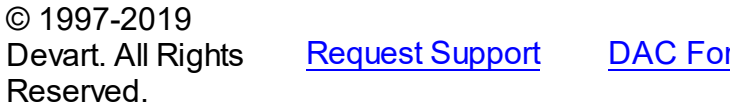

**Read Frovide [Feedback](https://www.devart.com/sdac/feedback.html)** 

#### <span id="page-1012-0"></span>5.22.1.1.2.1 ConnectionsCount Property

Used to get the number of connections associated with the transaction component.

#### **Class**

[TMSTransaction](#page-1010-0)

### **Syntax**

property ConnectionsCount: integer;

#### **Remarks**

Use the ConnectionsCount property for getting the number of connections associated with the transaction component.

© 1997-2019 Devart. All Rights Reserved. [Request](https://www.devart.com/company/contactform.html?category=1&product=sdac) Support DAC [Forum](https://forums.devart.com/viewforum.php?f=42) Provide [Feedback](https://www.devart.com/sdac/feedback.html)

<span id="page-1013-0"></span>5.22.1.1.2.2 IsolationLevel Property

Used to specify how the transactions containing database modifications are handled.

Class

[TMSTransaction](#page-1010-0)

**Syntax** 

property IsolationLevel: [TIsolationLevel](#page-897-0) default ilReadCommitted;

### **Remarks**

Use the IsolationLevel property to specify how the transactions containing database modifications are handled.

© 1997-2019 Devart. All Rights Reserved. [Request](https://www.devart.com/company/contactform.html?category=1&product=sdac) Support DAC [Forum](https://forums.devart.com/viewforum.php?f=42) Provide [Feedback](https://www.devart.com/sdac/feedback.html)

5.22.1.1.3 Methods

Methods of the **TMSTransaction** class.

For a complete list of the **TMSTransaction** class members, see the [TMSTransaction](#page-1011-0) [Members](#page-1011-0) topic.

Public

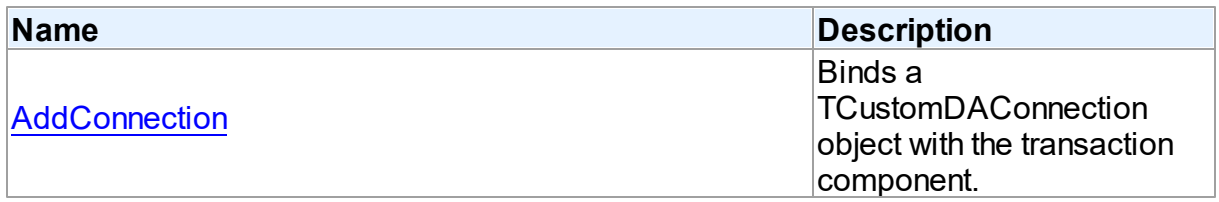

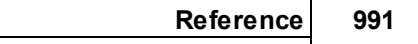

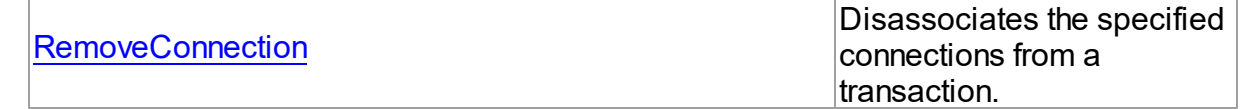

See Also

- [TMSTransaction](#page-1010-0) Class
- [TMSTransaction](#page-1011-0) Class Members

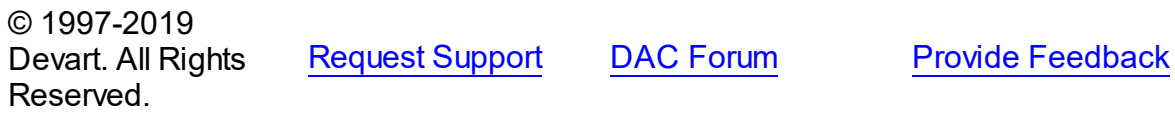

<span id="page-1014-0"></span>5.22.1.1.3.1 AddConnection Method

Binds a TCustomDAConnection object with the transaction component.

Class

### [TMSTransaction](#page-1010-0)

### **Syntax**

function AddConnection(Connection: [TCustomDAConnection](#page-314-0)): integer;

#### **Parameters**

*Connection*

Holds a TCustomDAConnection object to associate with the transaction component.

#### **Return Value**

the index of associated connection in the connection list.

## **Remarks**

Use the AddConnection method to associate a TCustomDAConnection object with the transaction component.

### See Also

[RemoveConnection](#page-1015-0)

© 1997-2019 Devart. All Rights Reserved. [Request](https://www.devart.com/company/contactform.html?category=1&product=sdac) Support DAC [Forum](https://forums.devart.com/viewforum.php?f=42) Provide [Feedback](https://www.devart.com/sdac/feedback.html)

#### <span id="page-1015-0"></span>5.22.1.1.3.2 RemoveConnection Method

Disassociates the specified connections from a transaction.

Class

[TMSTransaction](#page-1010-0)

**Syntax** 

procedure RemoveConnection(Connection: [TCustomDAConnection](#page-314-0));

#### **Parameters**

*Connection* Holds the connections to disassociate.

### **Remarks**

Use the RemoveConnection method to disassociate the specified connections from a transaction.

### See Also

[AddConnection](#page-1014-0)

© 1997-2019 Devart. All Rights Reserved. [Request](https://www.devart.com/company/contactform.html?category=1&product=sdac) Support DAC [Forum](https://forums.devart.com/viewforum.php?f=42) Provide [Feedback](https://www.devart.com/sdac/feedback.html)

### <span id="page-1015-1"></span>**5.23 OLEDBAccess**

This unit contains classes for accessing SQL Server through OLE DB providers

#### Classes

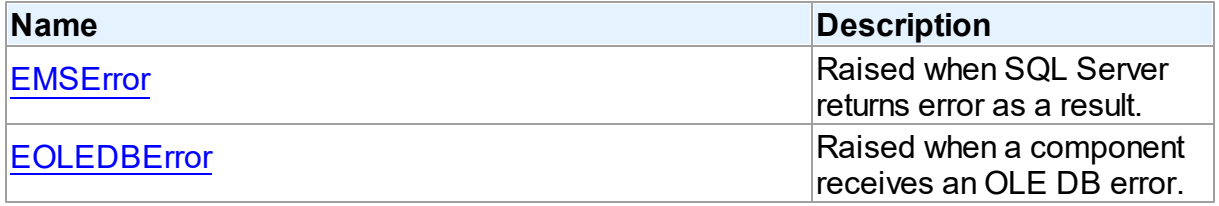

### Variables

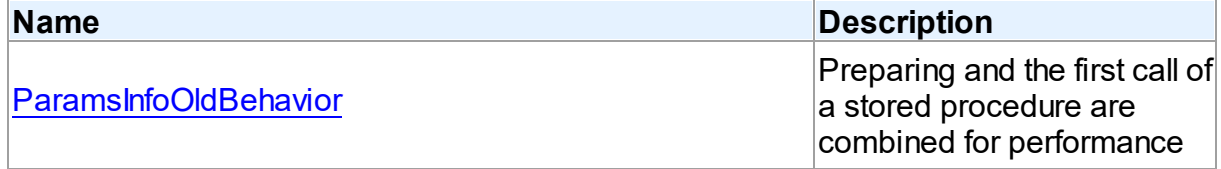

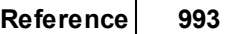

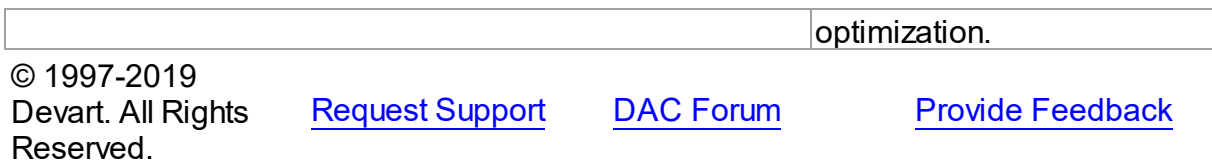

#### **5.23.1 Classes**

Classes in the **OLEDBAccess** unit.

Classes

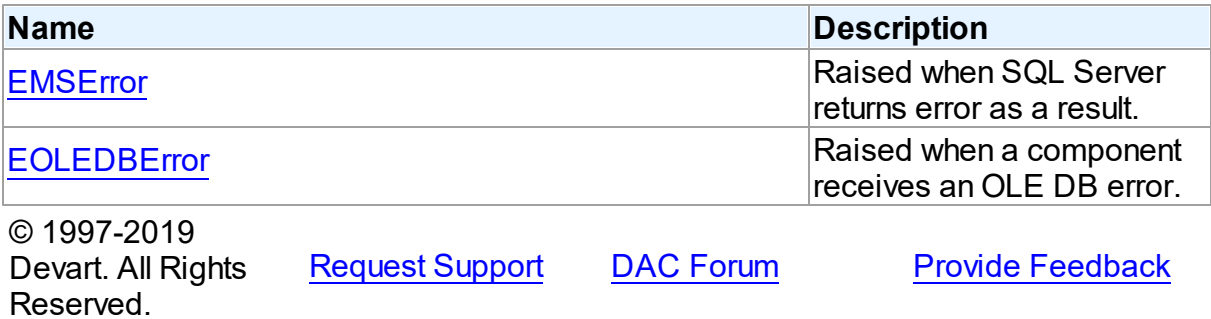

#### <span id="page-1016-0"></span>**5.23.1.1 EMSError Class**

Raised when SQL Server returns error as a result. For a list of all members of this type, see [EMSError](#page-1017-0) members.

Unit

**OLEDBACCESS** 

### **Syntax**

```
(EOLEDBError);
```
## **Remarks**

EMSError is raised when SQL Server returns error as a result, for example, of an attempt to execute invalid SQL statement. Use EMSError in the exception-handling block.

Inheritance Hierarchy

**[EDAError](#page-302-0) [EOLEDBError](#page-1022-0) EMSError**

See Also

- [EOLEDBError](#page-1022-0)
- [EDAError](#page-302-0)

Reserved.

© 1997-2019

Devart. All Rights

[Request](https://www.devart.com/company/contactform.html?category=1&product=sdac) Support DAC [Forum](https://forums.devart.com/viewforum.php?f=42) Provide [Feedback](https://www.devart.com/sdac/feedback.html)

<span id="page-1017-0"></span>5.23.1.1.1 Members

**[EMSError](#page-1016-0)** class overview.

Properties

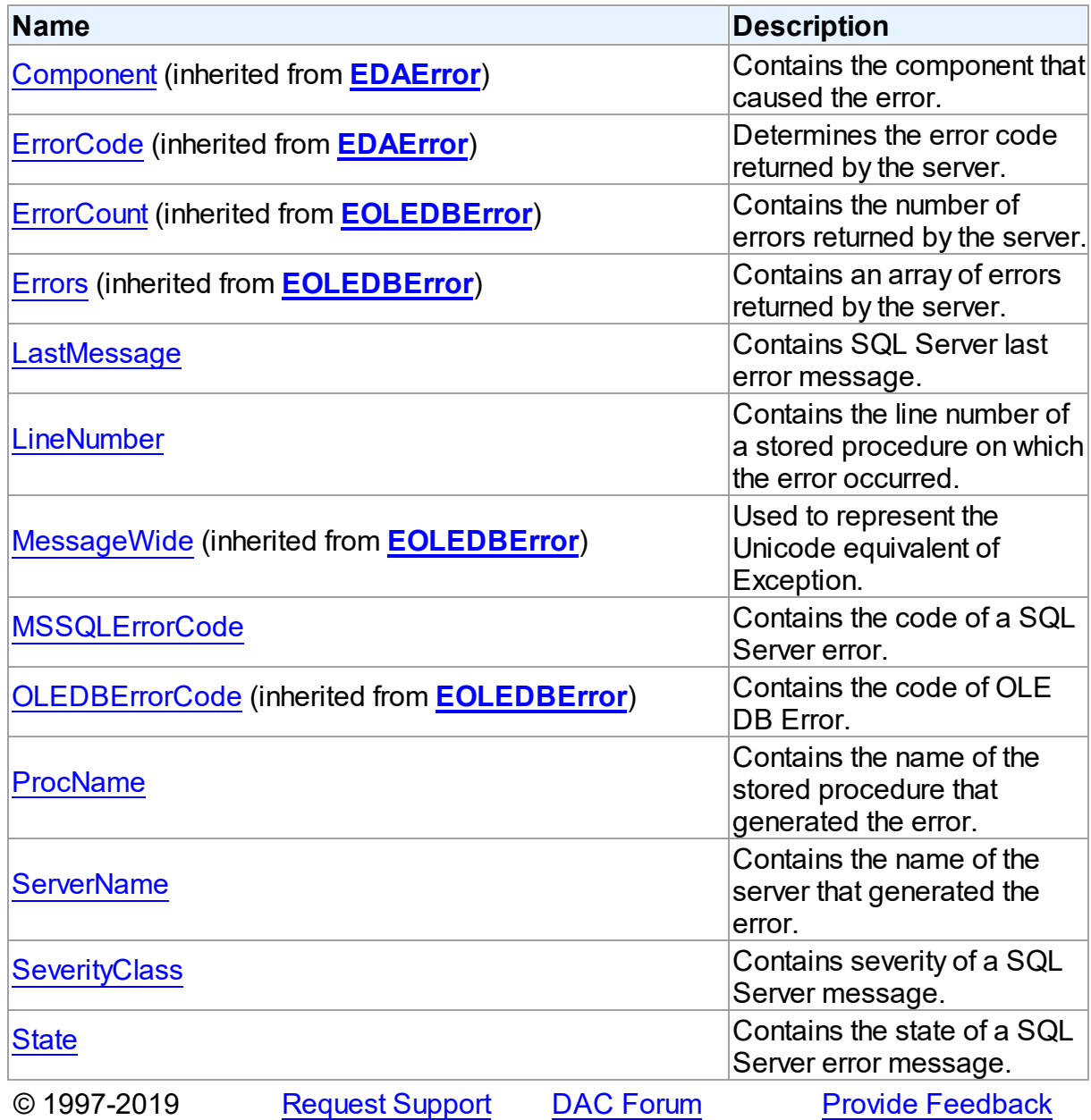

*© 2019 Devart*

#### Devart. All Rights Reserved.

#### 5.23.1.1.2 Properties

Properties of the **EMSError** class.

For a complete list of the **EMSError** class members, see the [EMSError](#page-1017-0) Members topic.

## Public

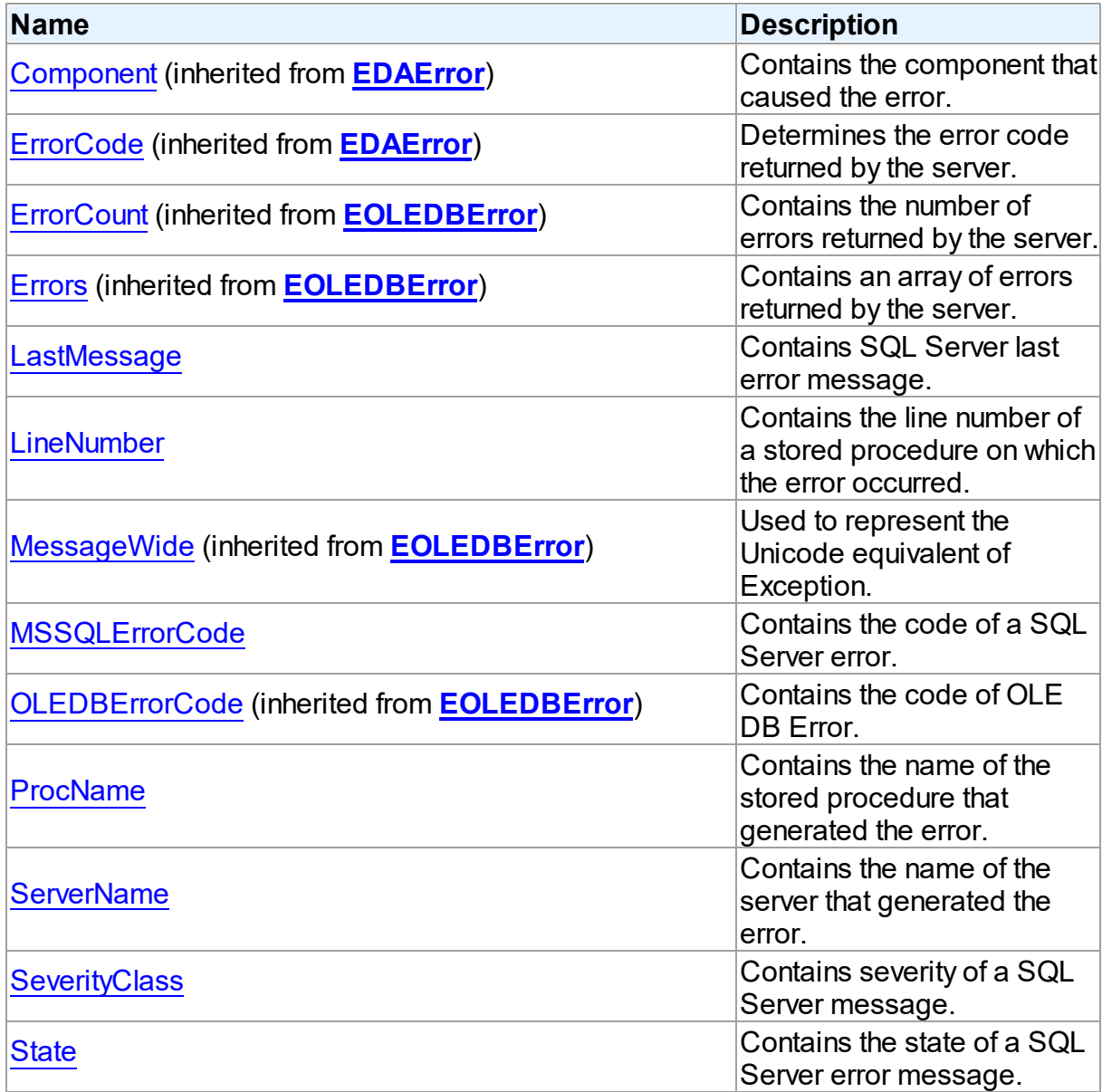

See Also

• **[EMSError](#page-1016-0) Class** 

<span id="page-1019-1"></span>Devart. All Rights

Reserved.

<span id="page-1019-0"></span>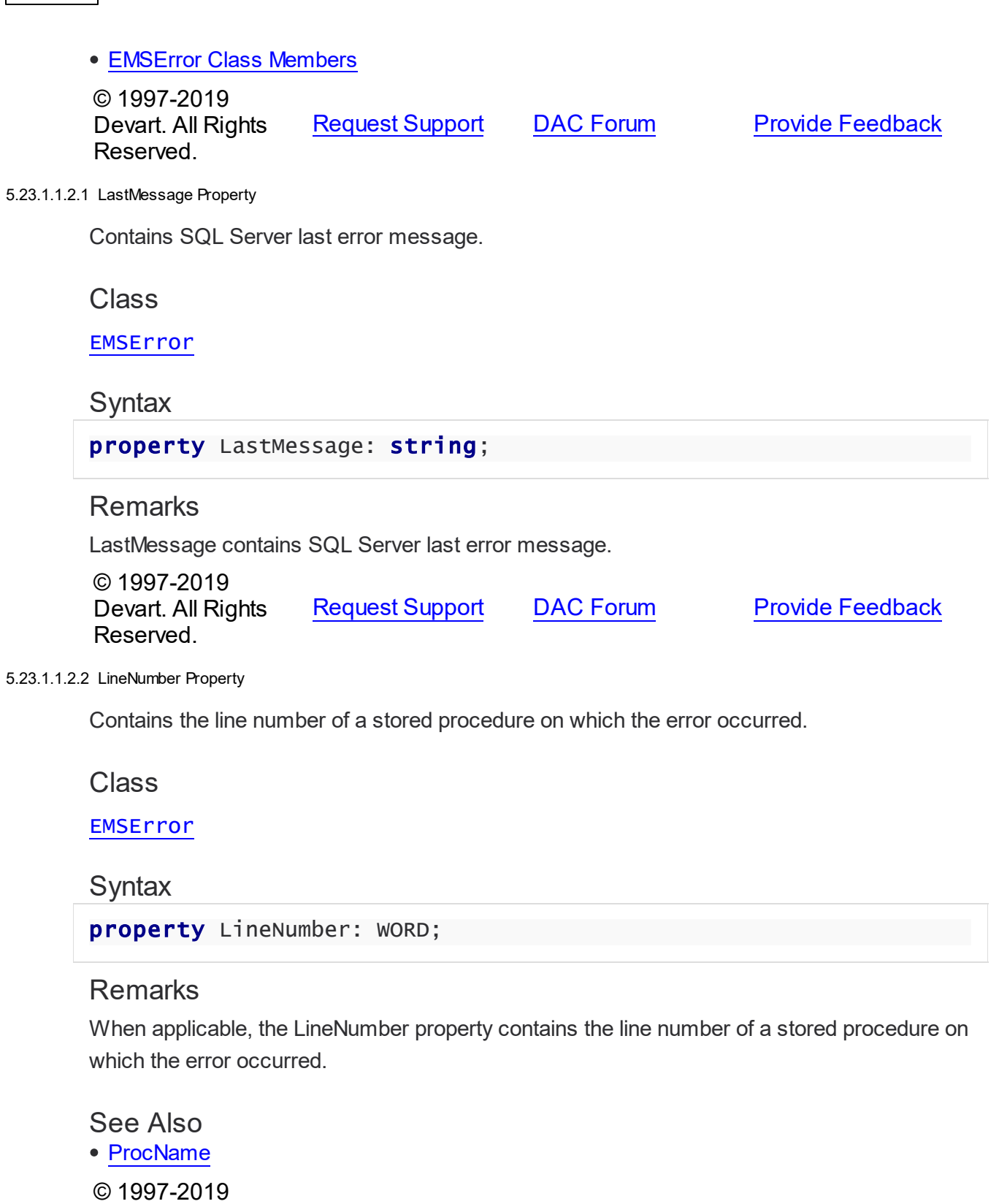

[Request](https://www.devart.com/company/contactform.html?category=1&product=sdac) Support DAC [Forum](https://forums.devart.com/viewforum.php?f=42) Provide [Feedback](https://www.devart.com/sdac/feedback.html)

<span id="page-1020-0"></span>5.23.1.1.2.3 MSSQLErrorCode Property

Contains the code of a SQL Server error.

Class

[EMSError](#page-1016-0)

**Syntax** 

property MSSQLErrorCode: integer;

### **Remarks**

Code of the SQL Server error. Refer to MSDN for detail description of errors code. Using MSSQLErrorCode is more preferable than using ErrorCode, as decoding the last one depends on the class of an error (EOLEDBError or EMSError).

See Also

[EMSError](#page-1016-0)

[EDAError.ErrorCode](#page-304-0)

© 1997-2019 Devart. All Rights Reserved. [Request](https://www.devart.com/company/contactform.html?category=1&product=sdac) Support DAC [Forum](https://forums.devart.com/viewforum.php?f=42) Provide [Feedback](https://www.devart.com/sdac/feedback.html)

#### <span id="page-1020-1"></span>5.23.1.1.2.4 ProcName Property

Contains the name of the stored procedure that generated the error.

Class

[EMSError](#page-1016-0)

**Syntax** 

property ProcName: string;

## **Remarks**

The ProcName property contains the name of the stored procedure that generated the error. This property may be empty if no stored procedure was called.

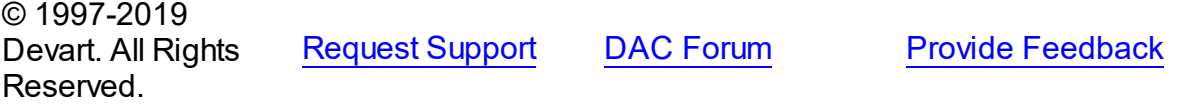

#### <span id="page-1021-0"></span>5.23.1.1.2.5 ServerName Property

Contains the name of the server that generated the error.

Class

[EMSError](#page-1016-0)

**Syntax** 

property ServerName: string;

### **Remarks**

The ServerName property contains the name of the server that generated the error.

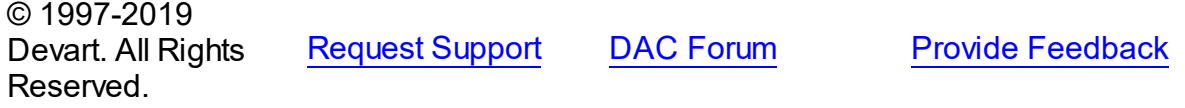

<span id="page-1021-1"></span>5.23.1.1.2.6 SeverityClass Property

Contains severity of a SQL Server message.

**Class** 

[EMSError](#page-1016-0)

**Syntax** 

property SeverityClass: BYTE;

## **Remarks**

The SeverityClass property contains severity of a SQL Server message.

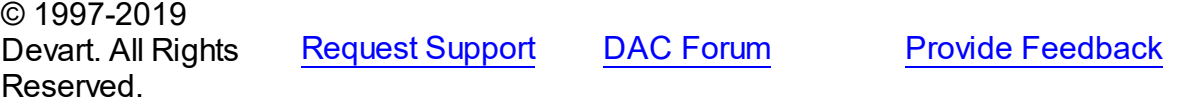

<span id="page-1021-2"></span>5.23.1.1.2.7 State Property

Contains the state of a SQL Server error message.

Class

[EMSError](#page-1016-0)

**Syntax** 

property State: BYTE;

## **Remarks**

The State property contains the state of a SQL Server error message. See the SQL Server documentation for more details.

© 1997-2019 Devart. All Rights Reserved. [Request](https://www.devart.com/company/contactform.html?category=1&product=sdac) Support DAC [Forum](https://forums.devart.com/viewforum.php?f=42) Provide [Feedback](https://www.devart.com/sdac/feedback.html)

#### <span id="page-1022-0"></span>**5.23.1.2 EOLEDBError Class**

Raised when a component receives an OLE DB error. For a list of all members of this type, see [EOLEDBError](#page-1023-0) members.

Unit

### **OLEDBACCESS**

## Syntax

 $EOLEDBError = **class**(EDAError);$  $EOLEDBError = **class**(EDAError);$  $EOLEDBError = **class**(EDAError);$ 

## Remarks

EOLEDBError is raised when a component receives an OLE DB error. Use EOLEDBError in the exception-handling block.

If several errors happen during execution of the same SQL statement, all these errors are stored into the Errors property. For example, if the following query will be executed:

'SELECT WrongField1, WrongField2 FROM Northwind..Orders'

ErrorCount equals to 2 and the Errors property contains two errors ('Invalid column name 'WrongField1'.' and 'Invalid column name 'WrongField2'.').

Keep in mind, if MSConnection.Connect was called from another thread than this event, the text of the message can be incomplete.

Inheritance Hierarchy

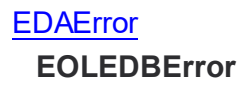

See Also

- [EMSError](#page-1016-0)
- [EDAError](#page-302-0)
- © 1997-2019 Devart. All Rights

[Request](https://www.devart.com/company/contactform.html?category=1&product=sdac) Support DAC [Forum](https://forums.devart.com/viewforum.php?f=42) Provide [Feedback](https://www.devart.com/sdac/feedback.html)

#### Reserved.

#### <span id="page-1023-0"></span>5.23.1.2.1 Members

**[EOLEDBError](#page-1022-0)** class overview.

## **Properties**

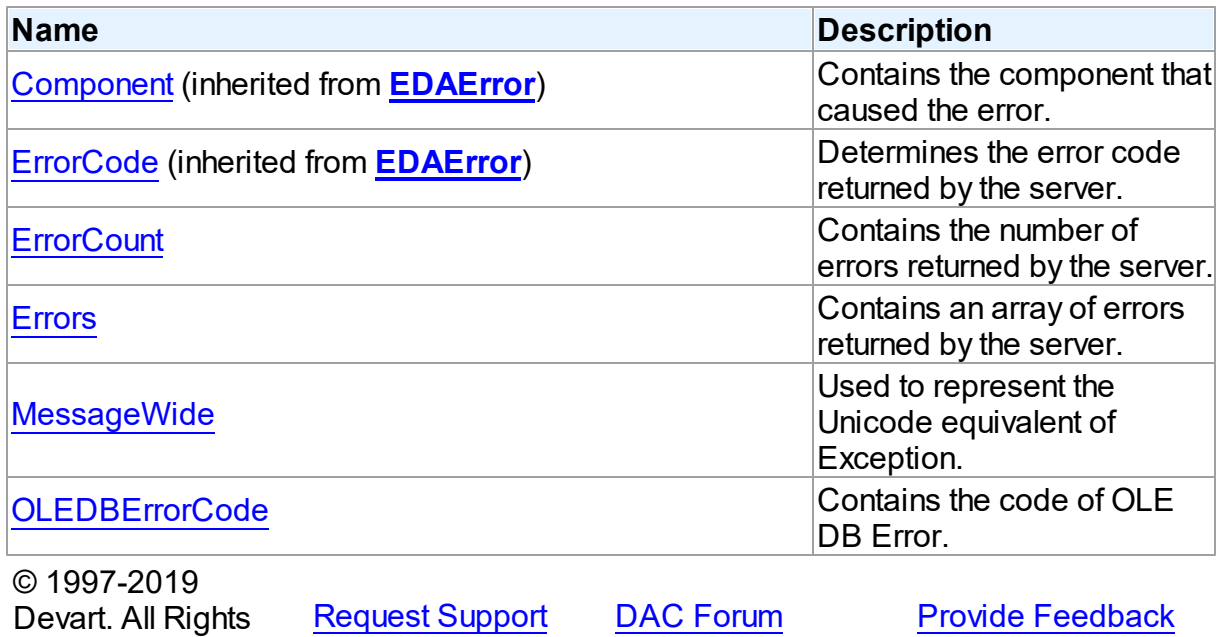

5.23.1.2.2 Properties

Properties of the **EOLEDBError** class.

For a complete list of the **EOLEDBError** class members, see the [EOLEDBError](#page-1023-0) Members topic.

## Public

Reserved.

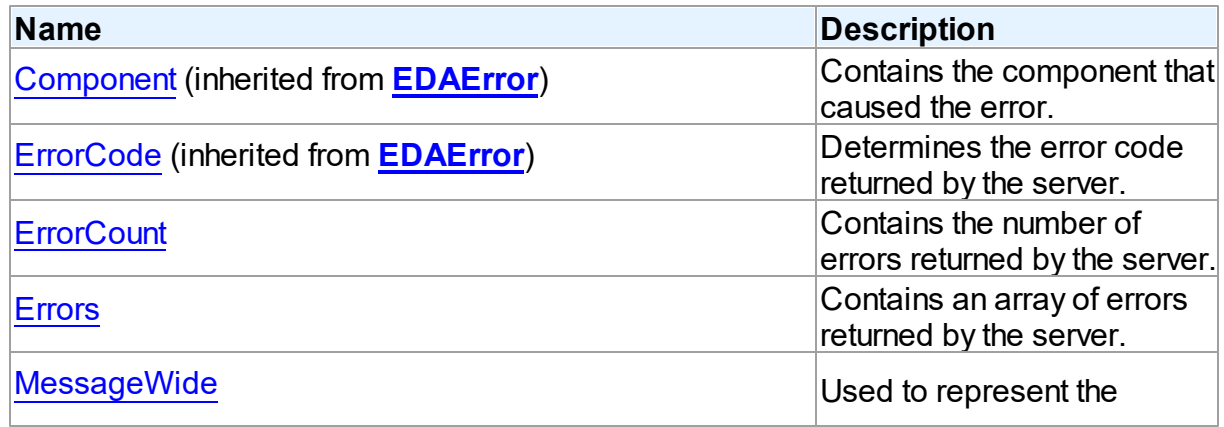

<span id="page-1024-1"></span><span id="page-1024-0"></span>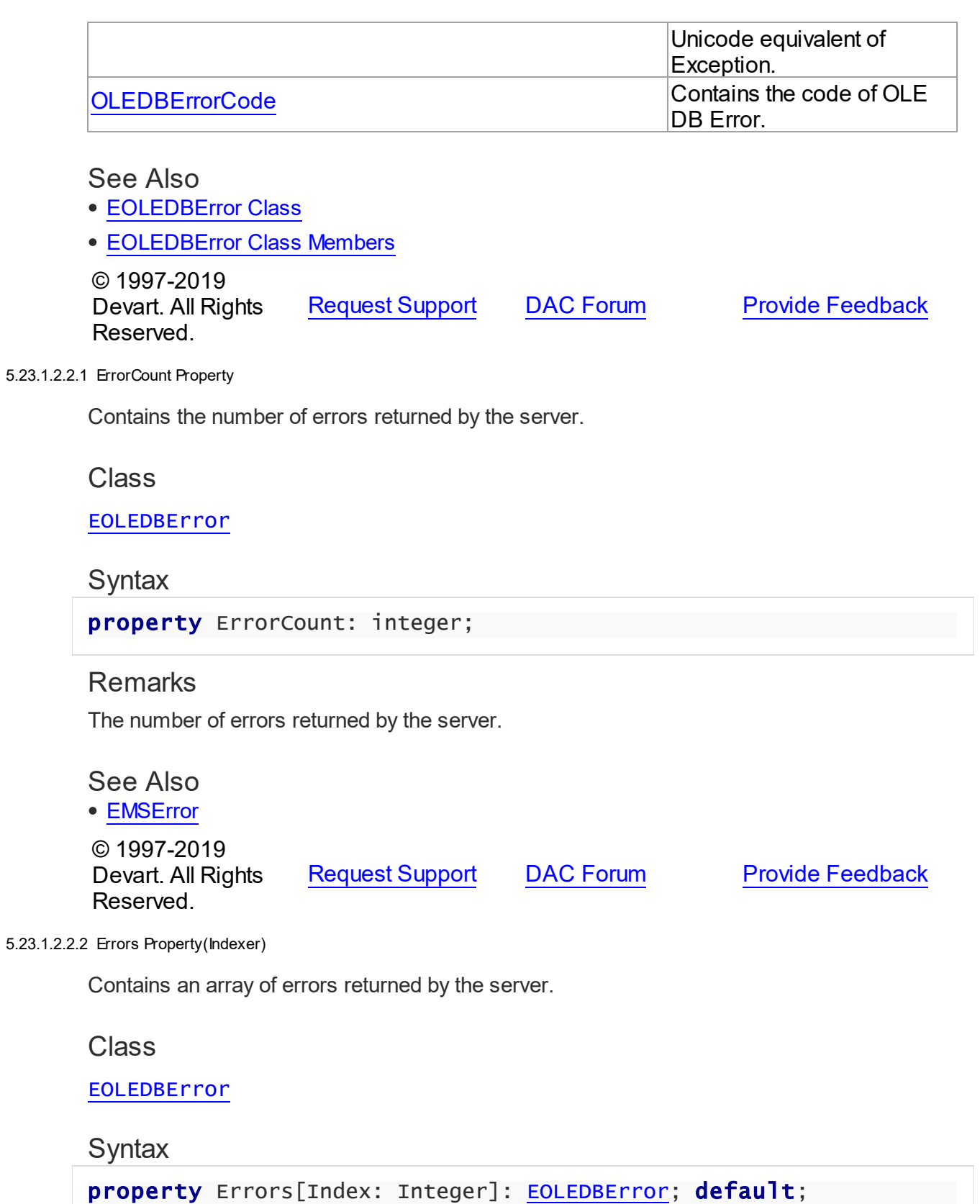

#### **Parameters**

#### *Index*

Holds the number of the error to access.

## Remarks

The Errors property contains the array of errors returned by the server.

#### See Also

- [EOLEDBError](#page-1022-0)
- [EMSError](#page-1016-0)

© 1997-2019 Devart. All Rights Reserved. [Request](https://www.devart.com/company/contactform.html?category=1&product=sdac) Support DAC [Forum](https://forums.devart.com/viewforum.php?f=42) Provide [Feedback](https://www.devart.com/sdac/feedback.html)

#### <span id="page-1025-0"></span>5.23.1.2.2.3 MessageWide Property

Used to represent the Unicode equivalent of Exception.

Class

#### [EOLEDBError](#page-1022-0)

### **Syntax**

property MessageWide: string;

## **Remarks**

This property represents the Unicode equivalent of Exception.Message. Useful for the client applications working on systems that have charset incompatible with the server charset.

<span id="page-1025-1"></span>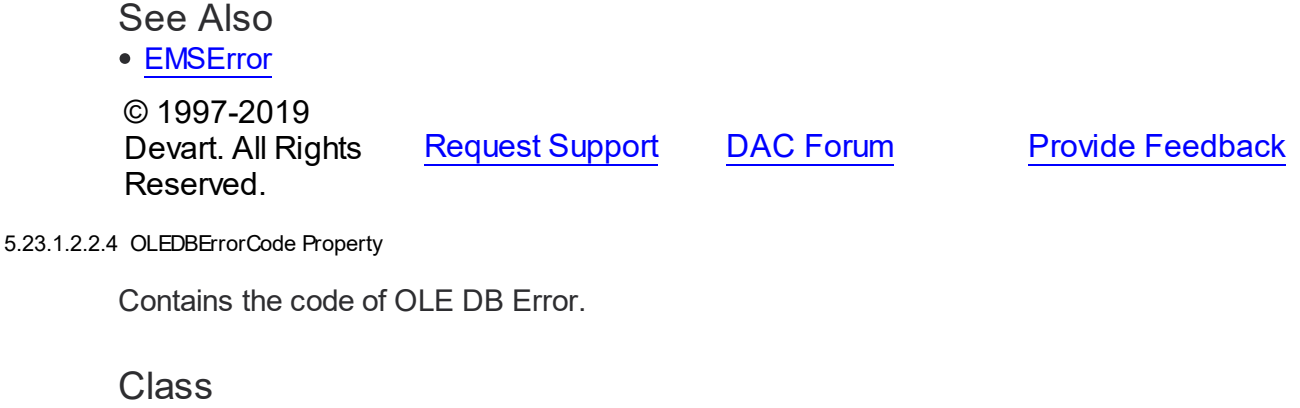

#### [EOLEDBError](#page-1022-0)

### **Syntax**

property OLEDBErrorCode: integer;

## **Remarks**

The OLEDBErrorCode holds the code of OLE DB Error. Refer to MSDN for the detailed description of the error code. Using OLEDBErrorCode is more preferable than using ErrorCode, as decoding the last one depends on the class of an error (EOLEDBError or EMSError).

See Also

- [EMSError](#page-1016-0)
- [EDAError.ErrorCode](#page-304-0)

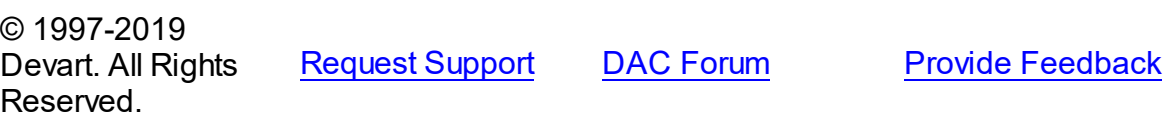

### **5.23.2 Variables**

Variables in the **OLEDBAccess** unit.

### Variables

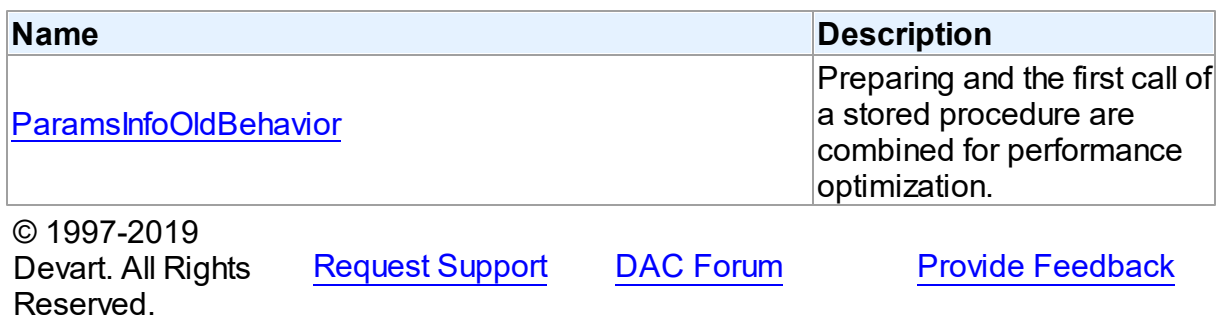

#### <span id="page-1026-0"></span>**5.23.2.1 ParamsInfoOldBehavior Variable**

Preparing and the first call of a stored procedure are combined for performance optimization.

Unit

**OLEDBACCESS** 

## **Syntax**

ParamsInfoOldBehavior: boolean;

### **Remarks**

Starting with SDAC 3.70.1.26 preparing and the first call of a stored procedure were combined for performance optimization. This requires the necessity of setting the parameter type and data type of all parameters before preparing. In order to revert the old behaviour with preparation and parameters, the OLEDBAccess unit should be added to the uses clause of a unit in an application, and the following line should be added to the initialization section of the unit:

ParamsInfoOldBehavior := True. © 1997-2019 Devart. All Rights Reserved. [Request](https://www.devart.com/company/contactform.html?category=1&product=sdac) Support DAC [Forum](https://forums.devart.com/viewforum.php?f=42) Provide [Feedback](https://www.devart.com/sdac/feedback.html)

## <span id="page-1027-0"></span>**5.24 SdacVcl**

This unit contains the visual constituent of SDAC.

#### Classes

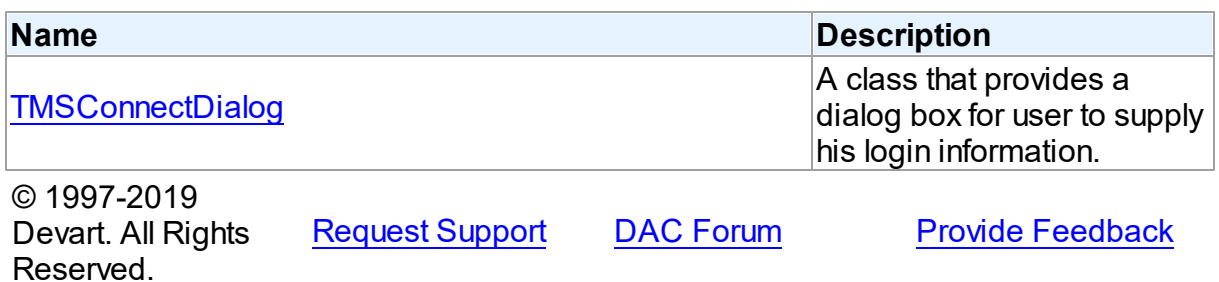

#### **5.24.1 Classes**

Classes in the **SdacVcl** unit.

#### Classes

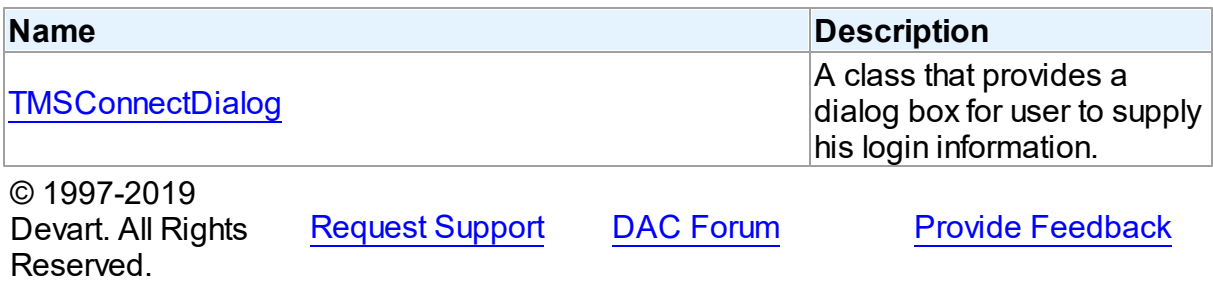

#### <span id="page-1028-0"></span>**5.24.1.1 TMSConnectDialog Class**

A class that provides a dialog box for user to supply his login information. For a list of all members of this type, see [TMSConnectDialog](#page-1028-1) members.

Unit

SdacVc<sub>1</sub>

### **Syntax**

TMSConnectDialog = class[\(TCustomConnectDialog](#page-305-0));

## Remarks

The TMSConnectDialog component is a direct descendant of TCustomConnectDialog class. Use TMSConnectDialog to provide dialog box for user to supply server name, user name, and password. You may want to customize appearance of dialog box using this class's properties.

### Inheritance Hierarchy

[TCustomConnectDialog](#page-305-0) **TMSConnectDialog**

See Also

[TCustomDAConnection.ConnectDialog](#page-318-0)

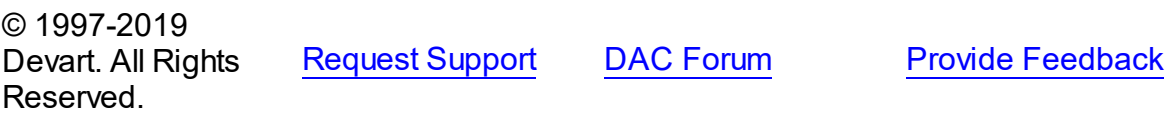

<span id="page-1028-1"></span>5.24.1.1.1 Members

**[TMSConnectDialog](#page-1028-0)** class overview.

### **Properties**

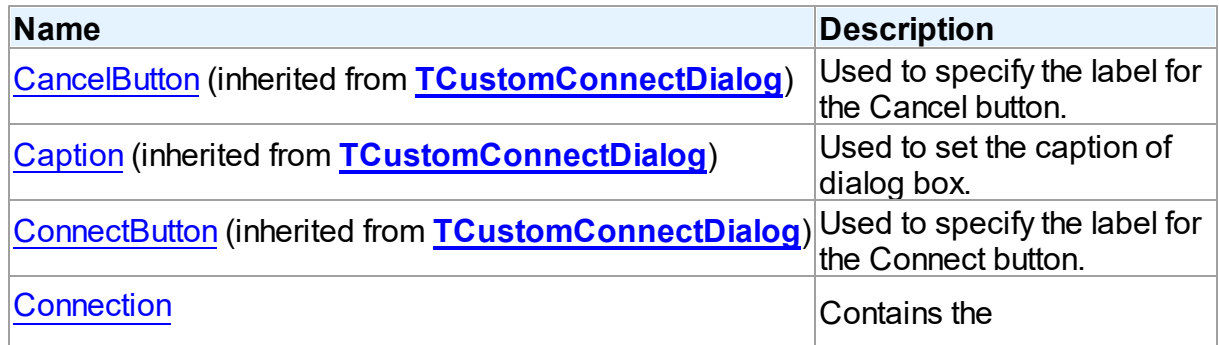

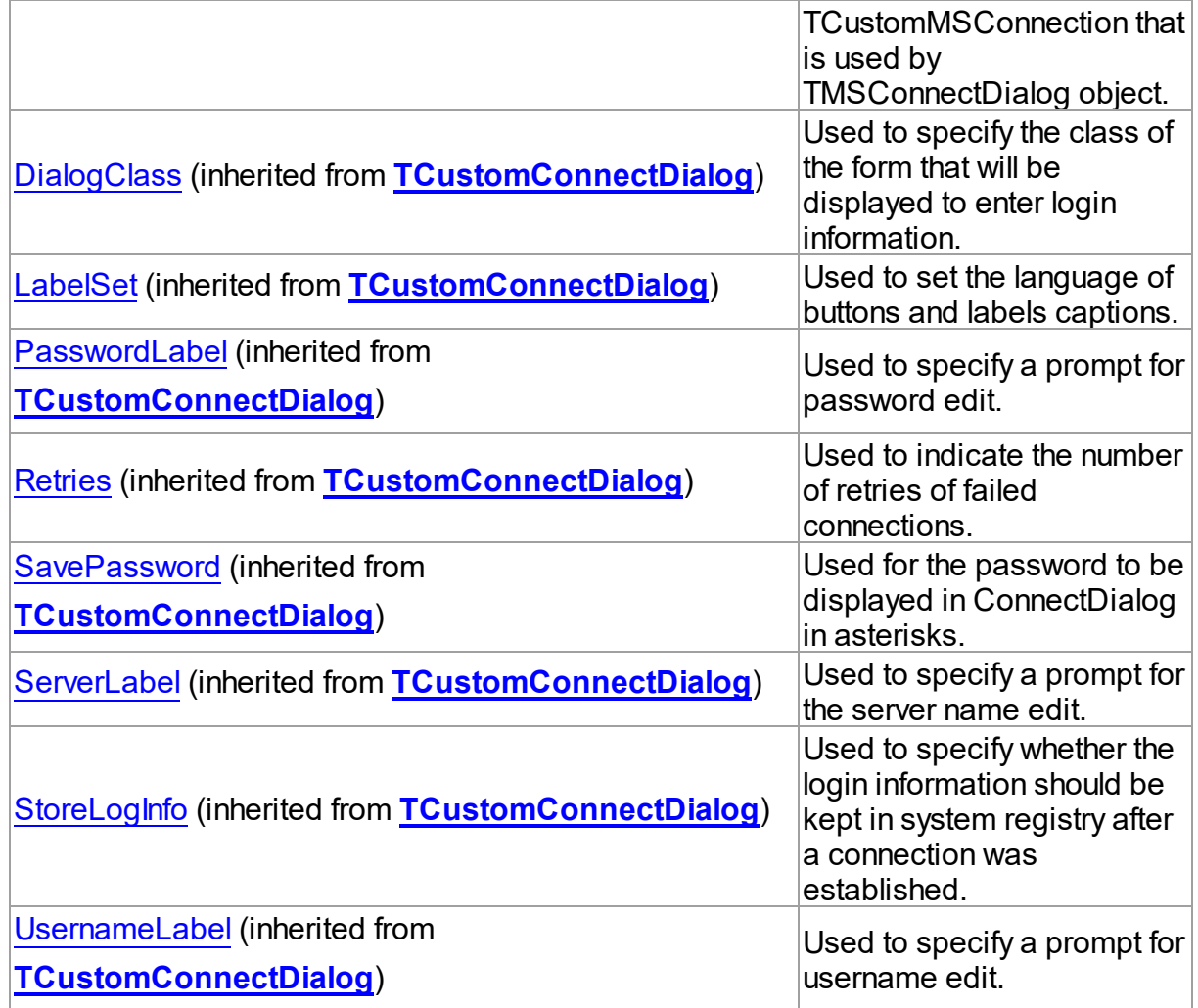

## Methods

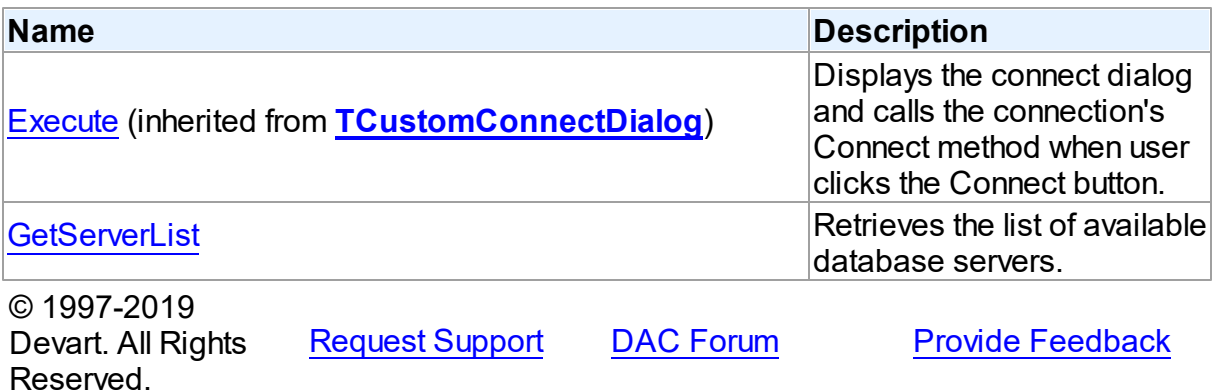

#### 5.24.1.1.2 Properties

Properties of the **TMSConnectDialog** class.

For a complete list of the **TMSConnectDialog** class members, see the [TMSConnectDialog](#page-1028-1) [Members](#page-1028-1) topic.

## Public

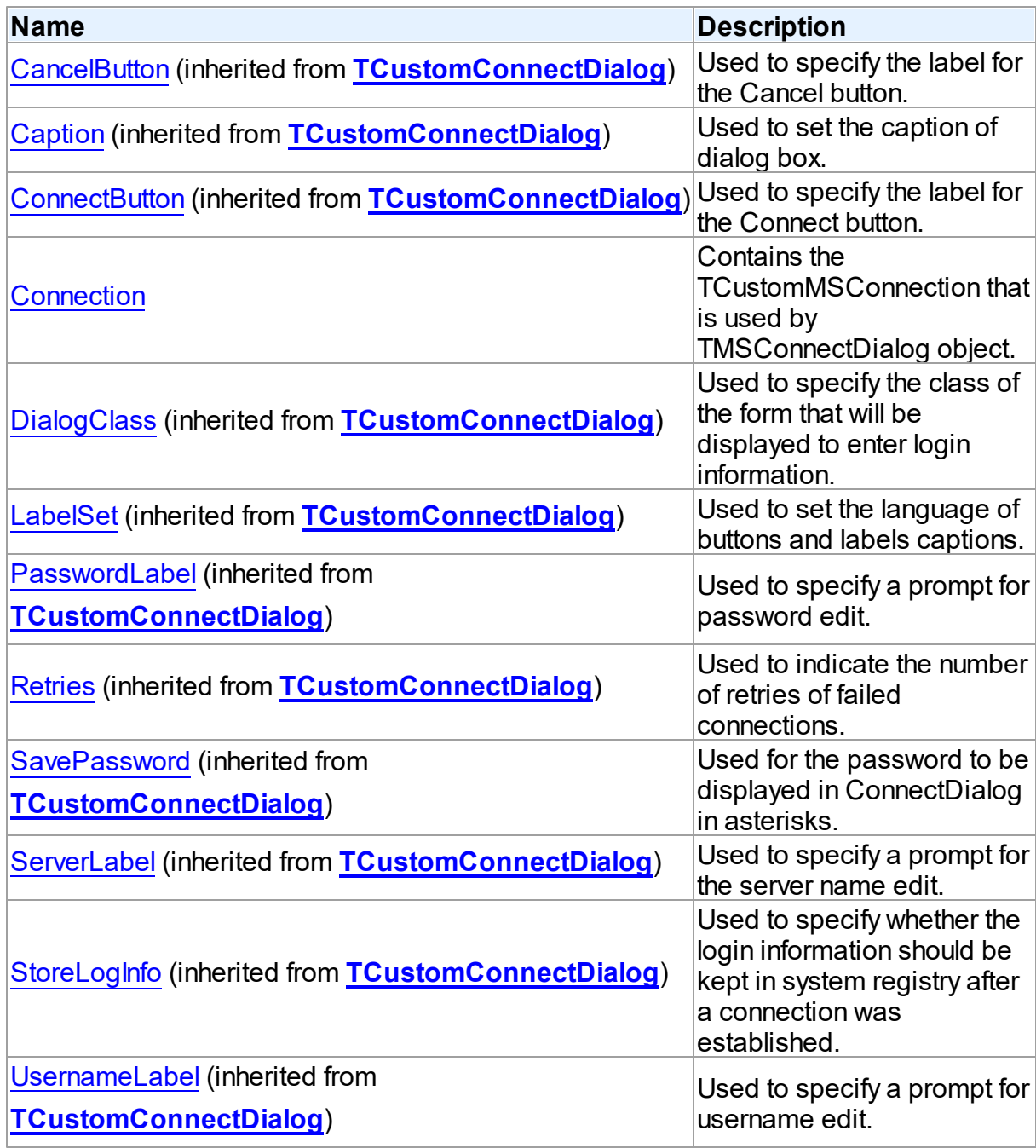

### See Also

- [TMSConnectDialog](#page-1028-0) Class
- [TMSConnectDialog](#page-1028-1) Class Members

© 1997-2019 Devart. All Rights Reserved. [Request](https://www.devart.com/company/contactform.html?category=1&product=sdac) Support DAC [Forum](https://forums.devart.com/viewforum.php?f=42) Provide [Feedback](https://www.devart.com/sdac/feedback.html)

<span id="page-1031-0"></span>5.24.1.1.2.1 Connection Property

Contains the TCustomMSConnection that is used by TMSConnectDialog object.

Class

[TMSConnectDialog](#page-1028-0)

#### **Syntax**

property Connection: [TCustomMSConnection;](#page-631-0)

### **Remarks**

Read Connection property to find out what TCustomMSConnection uses the TMSConnectDialog object. This property is read-only.

#### See Also

[TCustomDAConnection.ConnectDialog](#page-318-0)

© 1997-2019 Devart. All Rights Reserved. [Request](https://www.devart.com/company/contactform.html?category=1&product=sdac) Support DAC [Forum](https://forums.devart.com/viewforum.php?f=42) Provide [Feedback](https://www.devart.com/sdac/feedback.html)

5.24.1.1.3 Methods

Methods of the **TMSConnectDialog** class.

For a complete list of the **TMSConnectDialog** class members, see the [TMSConnectDialog](#page-1028-1) [Members](#page-1028-1) topic.

Public

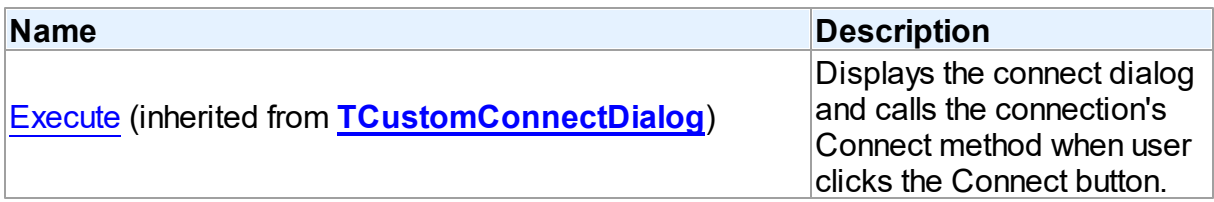

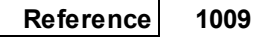

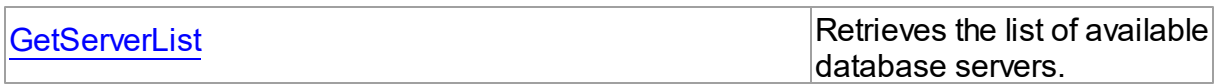

See Also

[TMSConnectDialog](#page-1028-0) Class

[TMSConnectDialog](#page-1028-1) Class Members

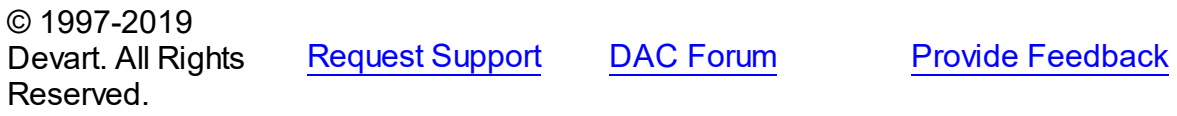

<span id="page-1032-0"></span>5.24.1.1.3.1 GetServerList Method

Retrieves the list of available database servers.

### Class

### [TMSConnectDialog](#page-1028-0)

### **Syntax**

procedure GetServerList(List: TStrings); override;

#### **Parameters**

*List*

A TStrings descendant that will be filled with database servers names.

## **Remarks**

Call GetServerList method to retrieve the list of available database servers. It is useful for writing custom login forms.

© 1997-2019 Devart. All Rights Reserved. [Request](https://www.devart.com/company/contactform.html?category=1&product=sdac) Support DAC [Forum](https://forums.devart.com/viewforum.php?f=42) Provide [Feedback](https://www.devart.com/sdac/feedback.html)

## <span id="page-1032-1"></span>**5.25 VirtualDataSet**

This unit contains implementation of the TVirtualDataSet component.

### Classes

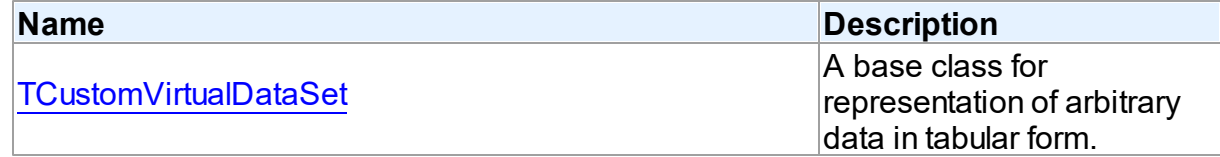

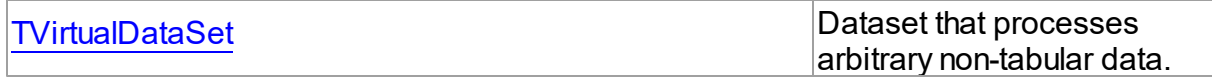

Types

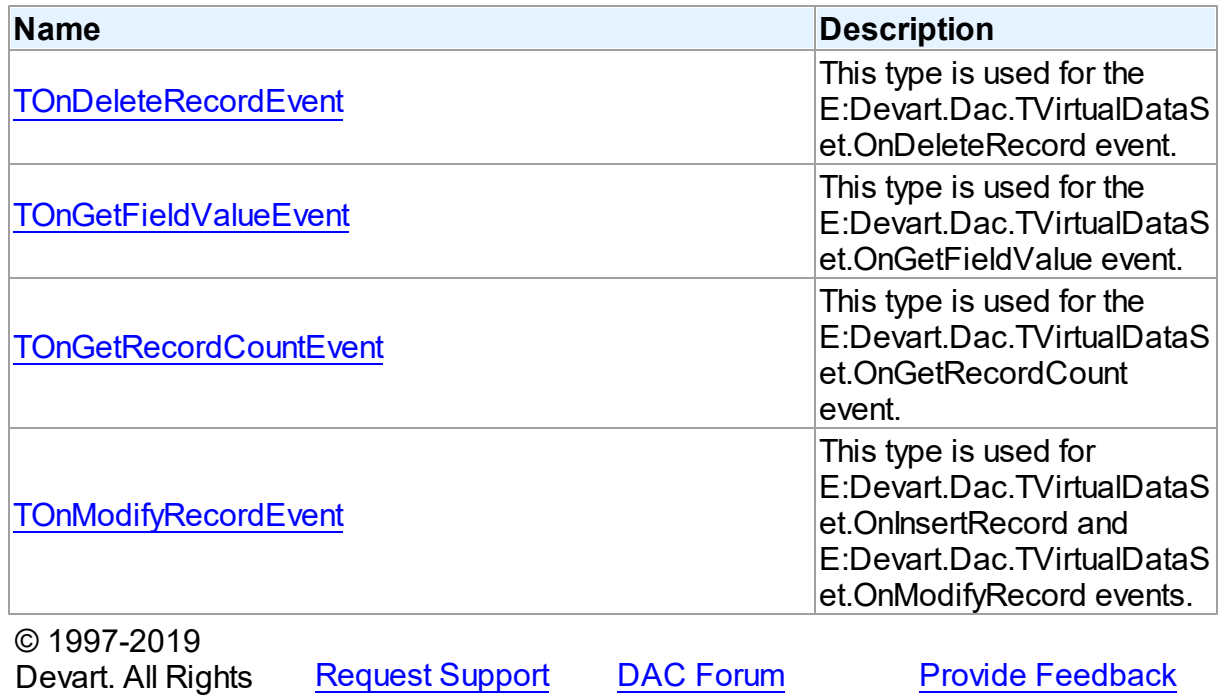

**5.25.1 Classes**

Classes in the **VirtualDataSet** unit.

Classes

Reserved.

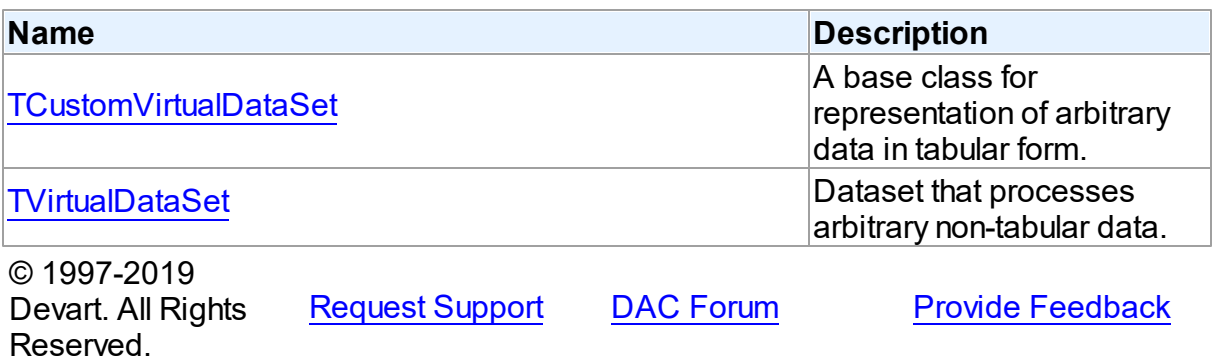

#### <span id="page-1034-0"></span>**5.25.1.1 TCustomVirtualDataSet Class**

A base class for representation of arbitrary data in tabular form. For a list of all members of this type, see [TCustomVirtualDataSet](#page-1034-1) members.

### Unit

### [VirtualDataSet](#page-1032-1)

## **Syntax**

TCustomVirtualDataSet = class[\(TMemDataSet](#page-588-0));

# Inheritance Hierarchy

#### **[TMemDataSet](#page-588-0)**

**TCustomVirtualDataSet**

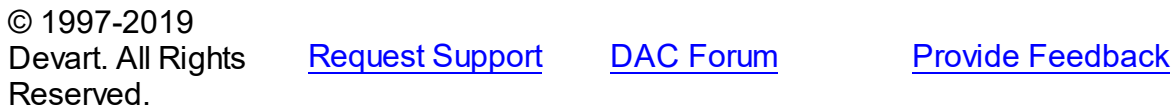

#### <span id="page-1034-1"></span>5.25.1.1.1 Members

**[TCustomVirtualDataSet](#page-1034-0)** class overview.

## **Properties**

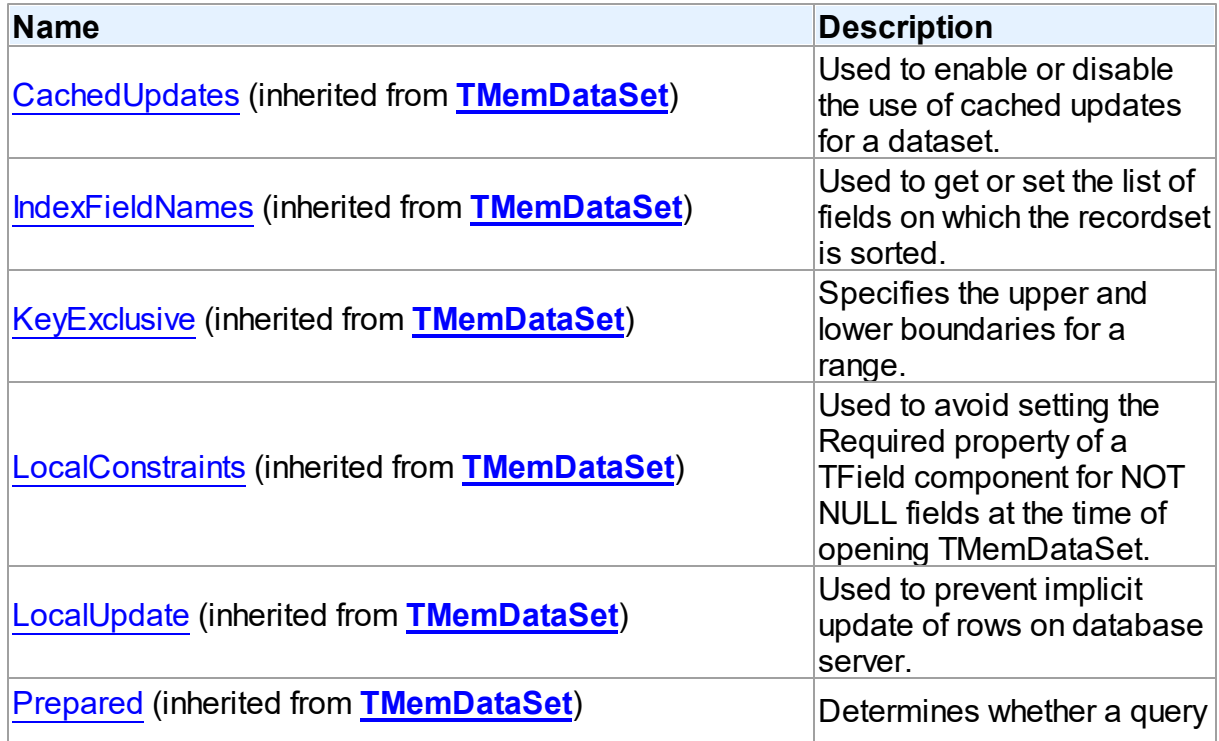

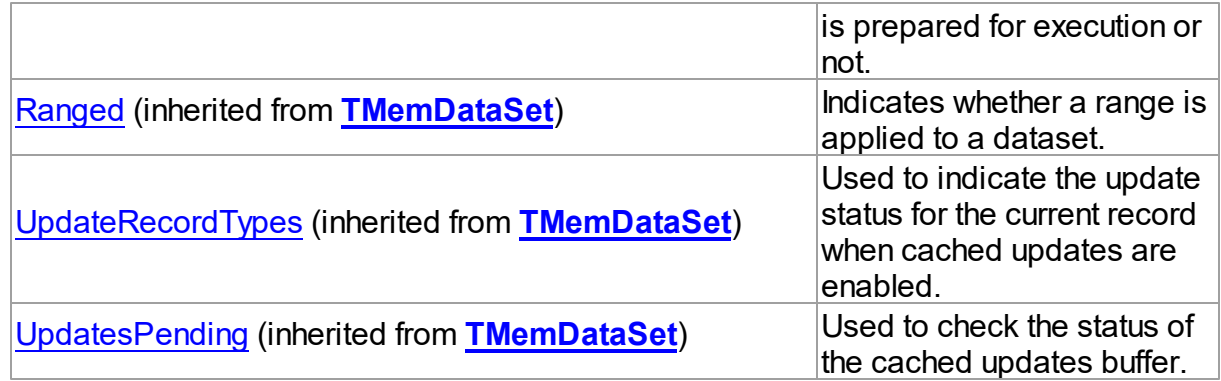

## Methods

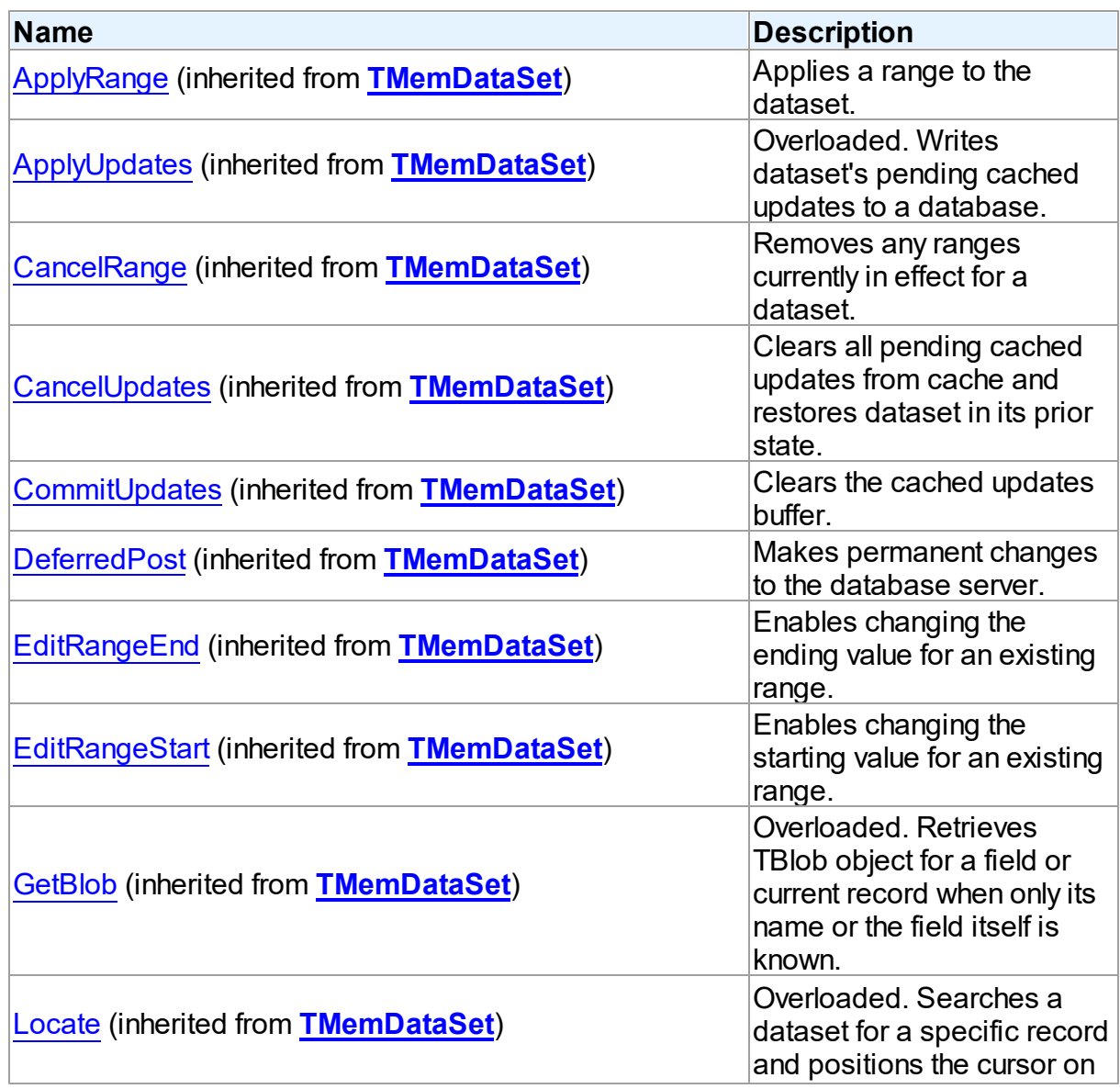

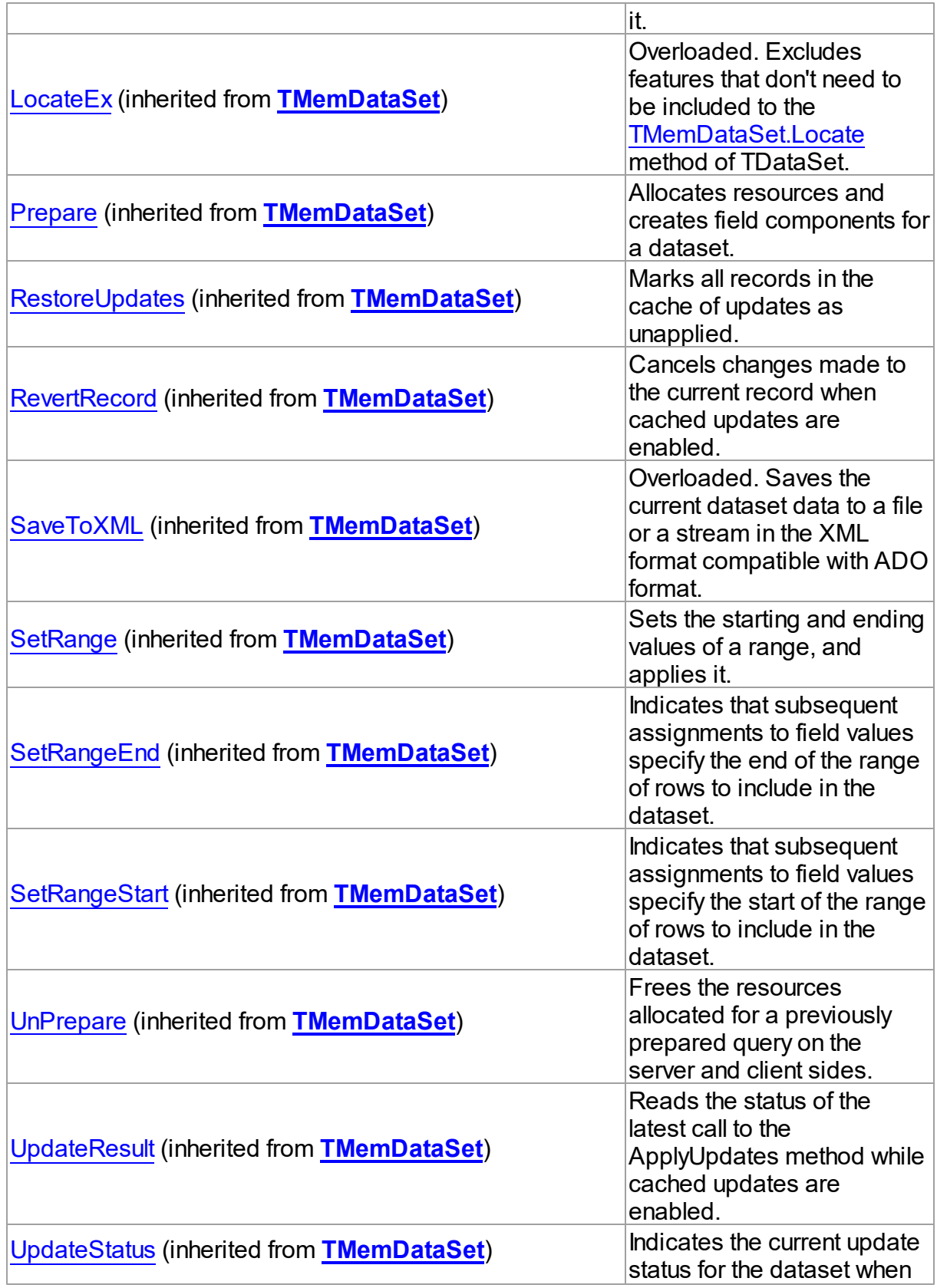

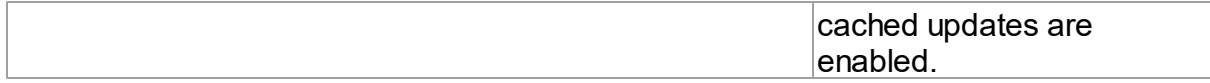

### Events

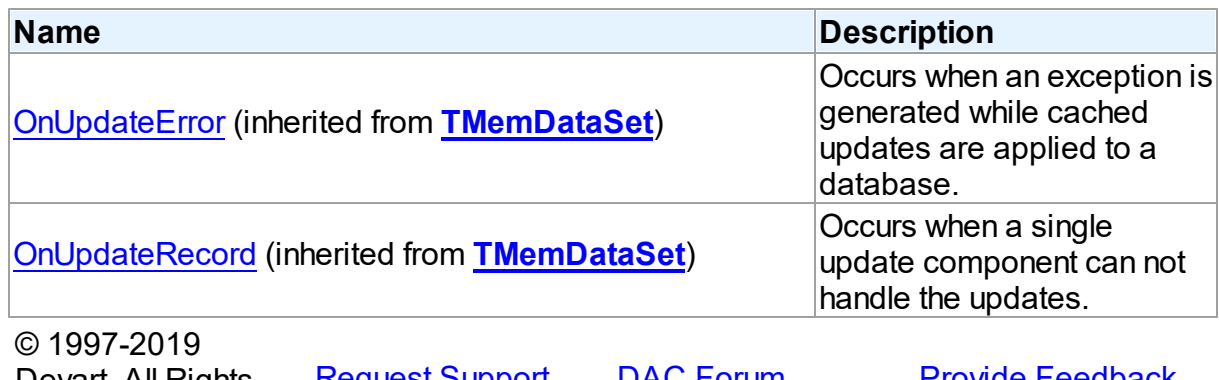

Devart. All Rights <u>[Request](https://www.devart.com/company/contactform.html?category=1&product=sdac) Support</u> <u>DAC [Forum](https://forums.devart.com/viewforum.php?f=42)</u> <u>Provide [Feedback](https://www.devart.com/sdac/feedback.html)</u> Reserved.

#### <span id="page-1037-0"></span>**5.25.1.2 TVirtualDataSet Class**

Dataset that processes arbitrary non-tabular data. For a list of all members of this type, see [TVirtualDataSet](#page-1037-1) members.

### Unit

### [VirtualDataSet](#page-1032-1)

### **Syntax**

TVirtualDataSet = class([TCustomVirtualDataSet](#page-1034-0));

### Inheritance Hierarchy

**[TMemDataSet](#page-588-0)** 

[TCustomVirtualDataSet](#page-1034-0)

#### **TVirtualDataSet**

© 1997-2019 Devart. All Rights Reserved. [Request](https://www.devart.com/company/contactform.html?category=1&product=sdac) Support DAC [Forum](https://forums.devart.com/viewforum.php?f=42) Provide [Feedback](https://www.devart.com/sdac/feedback.html)

<span id="page-1037-1"></span>5.25.1.2.1 Members

**[TVirtualDataSet](#page-1037-0)** class overview.

**Properties** 

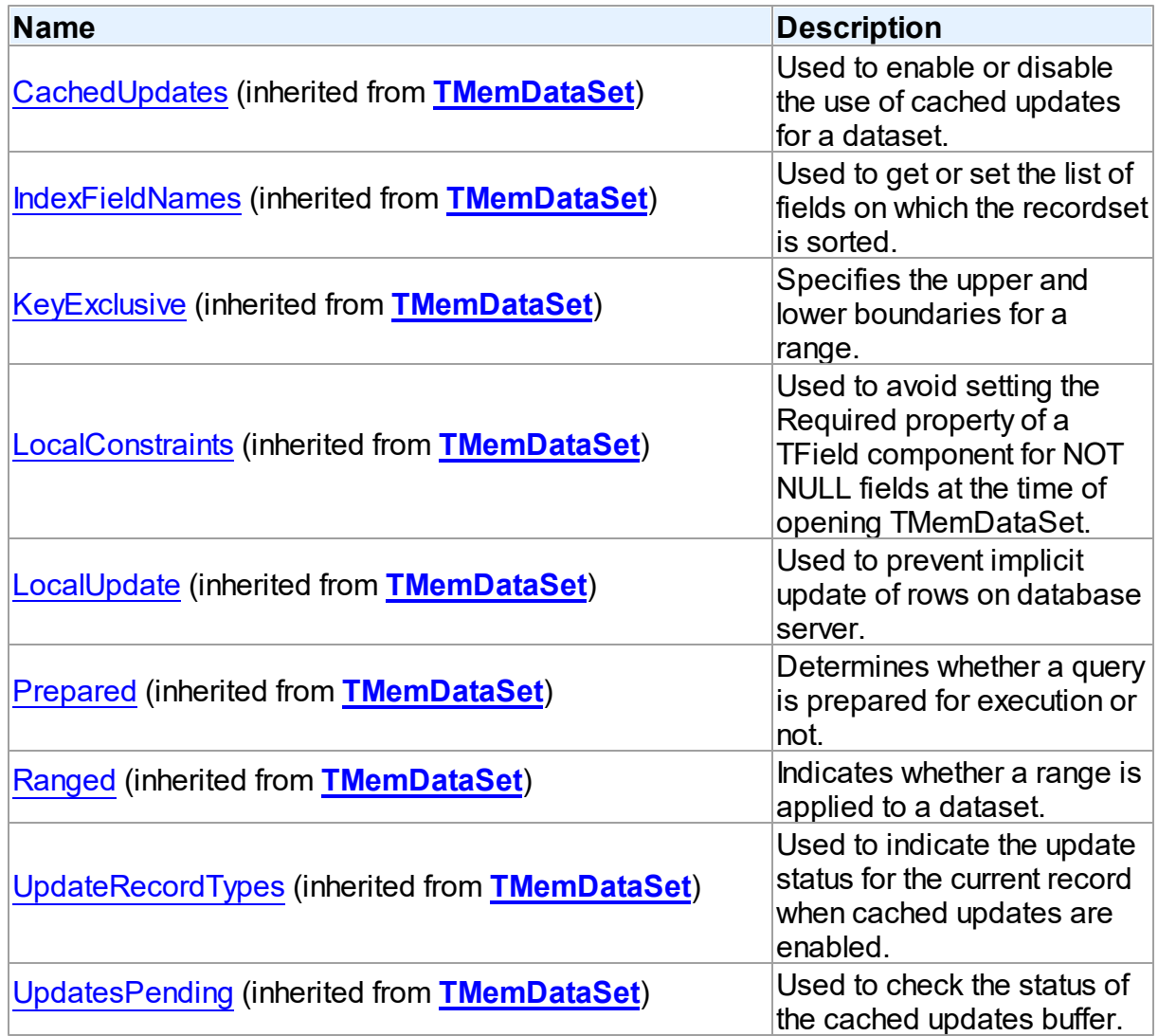

# Methods

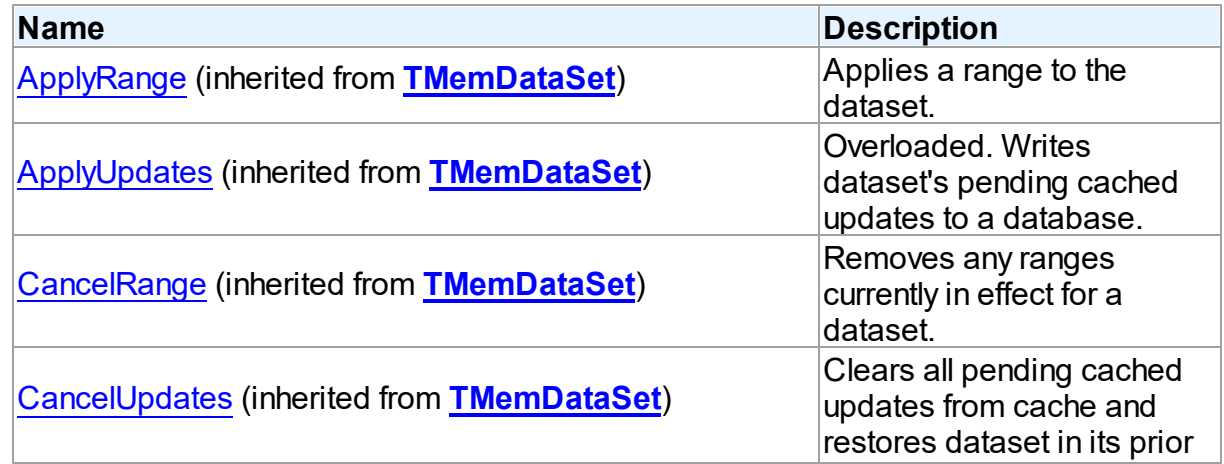

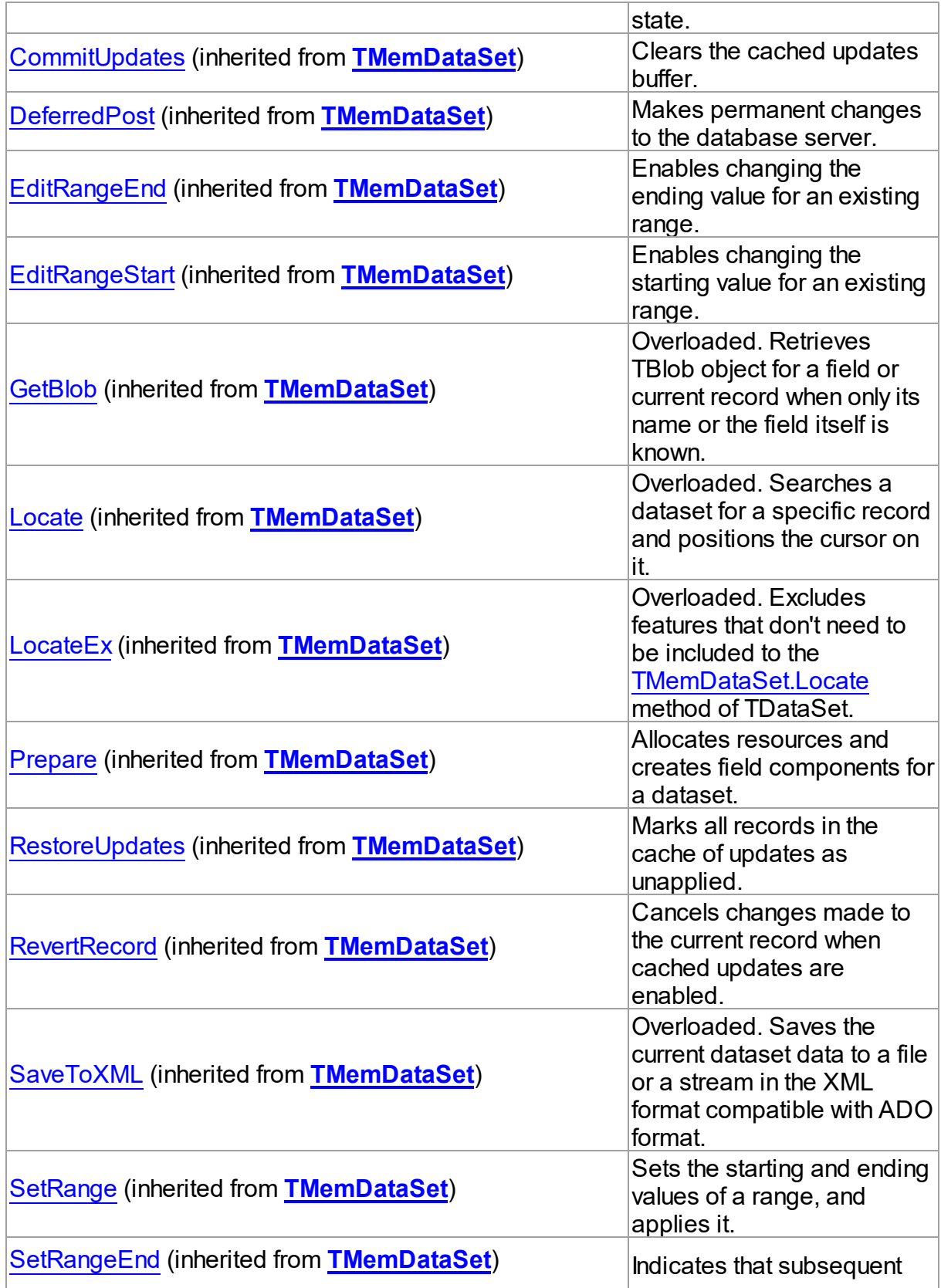

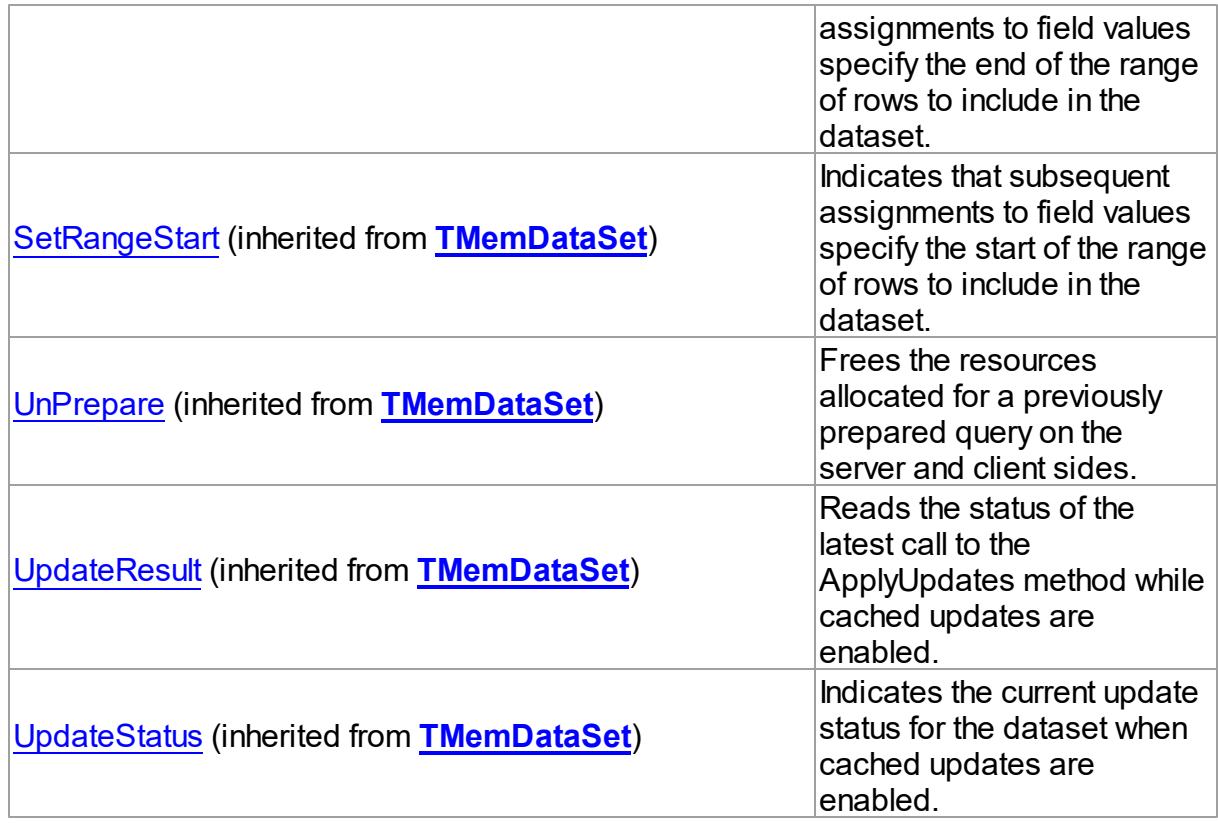

## **Events**

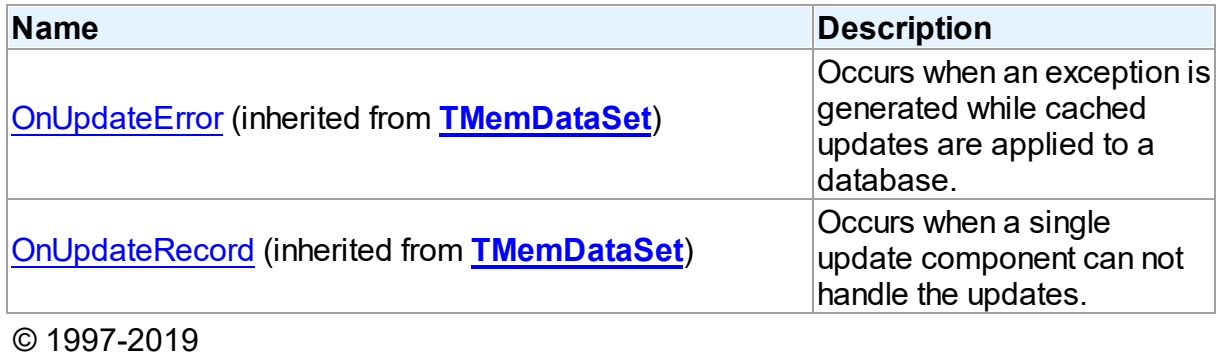

Devart. All Rights Reserved. [Request](https://www.devart.com/company/contactform.html?category=1&product=sdac) Support DAC [Forum](https://forums.devart.com/viewforum.php?f=42) Provide [Feedback](https://www.devart.com/sdac/feedback.html)

## **5.25.2 Types**

Types in the **VirtualDataSet** unit.

# Types

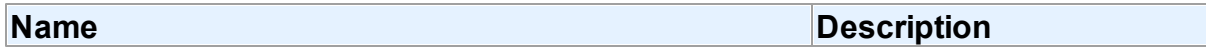

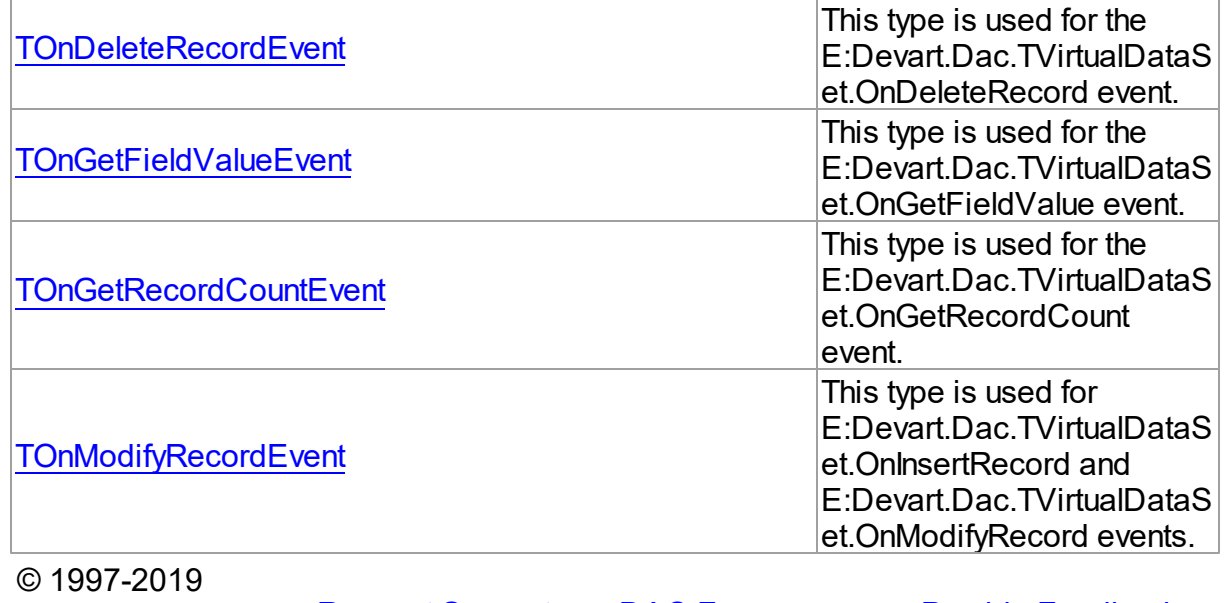

Devart. All Rights Reserved. [Request](https://www.devart.com/company/contactform.html?category=1&product=sdac) Support DAC [Forum](https://forums.devart.com/viewforum.php?f=42) Provide [Feedback](https://www.devart.com/sdac/feedback.html)

#### <span id="page-1041-0"></span>**5.25.2.1 TOnDeleteRecordEvent Procedure Reference**

This type is used for the E:Devart.Dac.TVirtualDataSet.OnDeleteRecord event.

### Unit

#### [VirtualDataSet](#page-1032-1)

## **Syntax**

```
TOnDeleteRecordEvent = procedure (Sender: TObject; RecNo:
Integer) of object;
```
### **Parameters**

#### *Sender*

An object that raised the event.

```
RecNo
```
Number of the record being deleted.

© 1997-2019

```
Devart. All Rights
Reserved.
           RequestForumFeedback
```
#### <span id="page-1041-1"></span>**5.25.2.2 TOnGetFieldValueEvent Procedure Reference**

This type is used for the E:Devart.Dac.TVirtualDataSet.OnGetFieldValue event.

Unit

### [VirtualDataSet](#page-1032-1)

### **Syntax**

```
TOnGetFieldValueEvent = procedure (Sender: TObject; Field: TField;
RecNo: Integer; out Value: Variant) of object;
```
#### **Parameters**

*Sender*

An object that raised the event.

*Field*

The field, which data has to be returned.

#### *RecNo*

The number of the record, which data has to be returned.

*Value*

Requested field value.

© 1997-2019

Devart. All Rights [Request](https://www.devart.com/company/contactform.html?category=1&product=sdac) Support DAC [Forum](https://forums.devart.com/viewforum.php?f=42) Provide [Feedback](https://www.devart.com/sdac/feedback.html)

#### Reserved.

<span id="page-1042-0"></span>**5.25.2.3 TOnGetRecordCountEvent Procedure Reference**

This type is used for the E:Devart.Dac.TVirtualDataSet.OnGetRecordCount event.

#### Unit

#### [VirtualDataSet](#page-1032-1)

### **Syntax**

```
TOnGetRecordCountEvent = procedure (Sender: TObject; out Count:
Integer) of object;
```
#### **Parameters**

*Sender*

An object that raised the event.

*Count*

The number of records that the virtual dataset will contain.

© 1997-2019

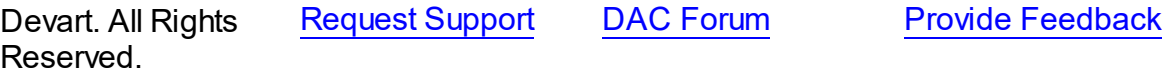

**1020 SQL Server Data Access Components**

#### <span id="page-1043-0"></span>**5.25.2.4 TOnModifyRecordEvent Procedure Reference**

This type is used for E:Devart.Dac.TVirtualDataSet.OnInsertRecord and E:Devart.Dac.TVirtualDataSet.OnModifyRecord events.

Unit

### [VirtualDataSet](#page-1032-1)

**Syntax** 

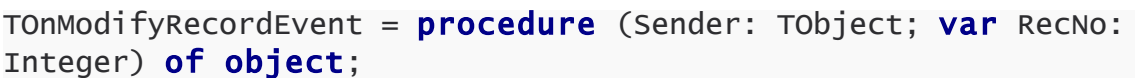

#### **Parameters**

*Sender*

An object that raised the event.

*RecNo*

Number of the record being inserted or modified.

© 1997-2019

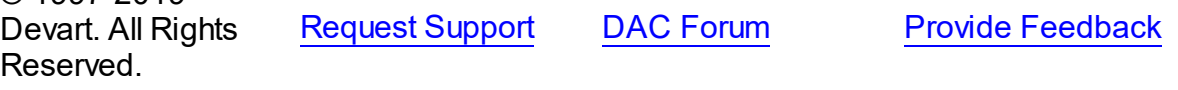

## **5.26 VirtualTable**

This unit contains implementation of the TVirtualTable component.

### Classes

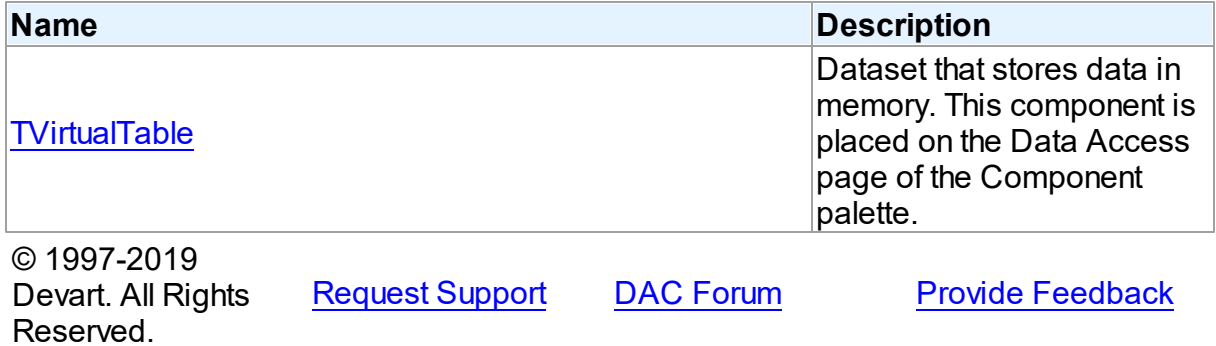

### **5.26.1 Classes**

Classes in the **VirtualTable** unit.

Classes
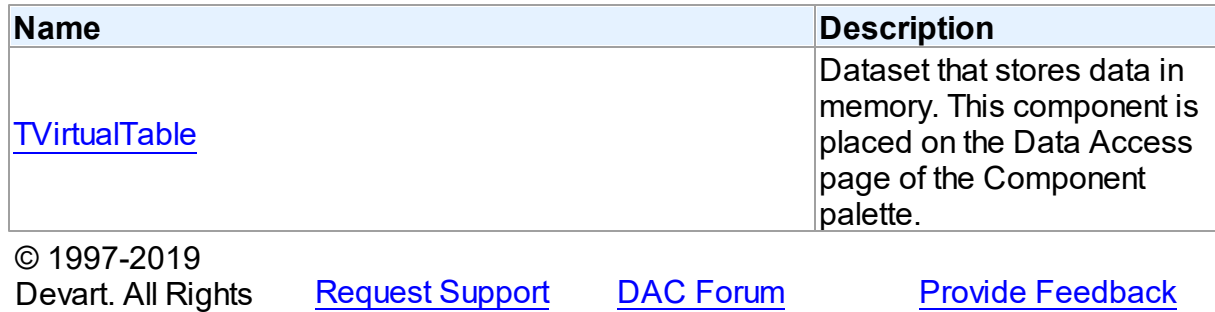

# <span id="page-1044-0"></span>Reserved. **5.26.1.1 TVirtualTable Class**

Dataset that stores data in memory. This component is placed on the Data Access page of the Component palette.

For a list of all members of this type, see [TVirtualTable](#page-1044-1) members.

### Unit

### [VirtualTable](#page-1043-0)

### **Syntax**

TVirtualTable = class[\(TMemDataSet](#page-588-0));

# Inheritance Hierarchy

### **[TMemDataSet](#page-588-0)**

#### **TVirtualTable**

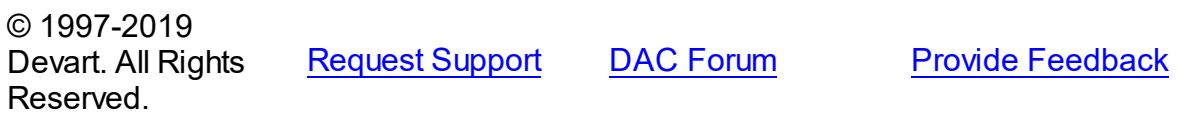

<span id="page-1044-1"></span>5.26.1.1.1 Members

**[TVirtualTable](#page-1044-0)** class overview.

# **Properties**

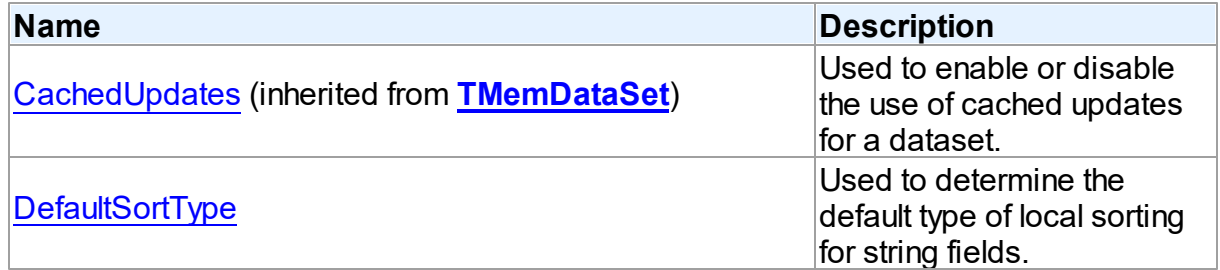

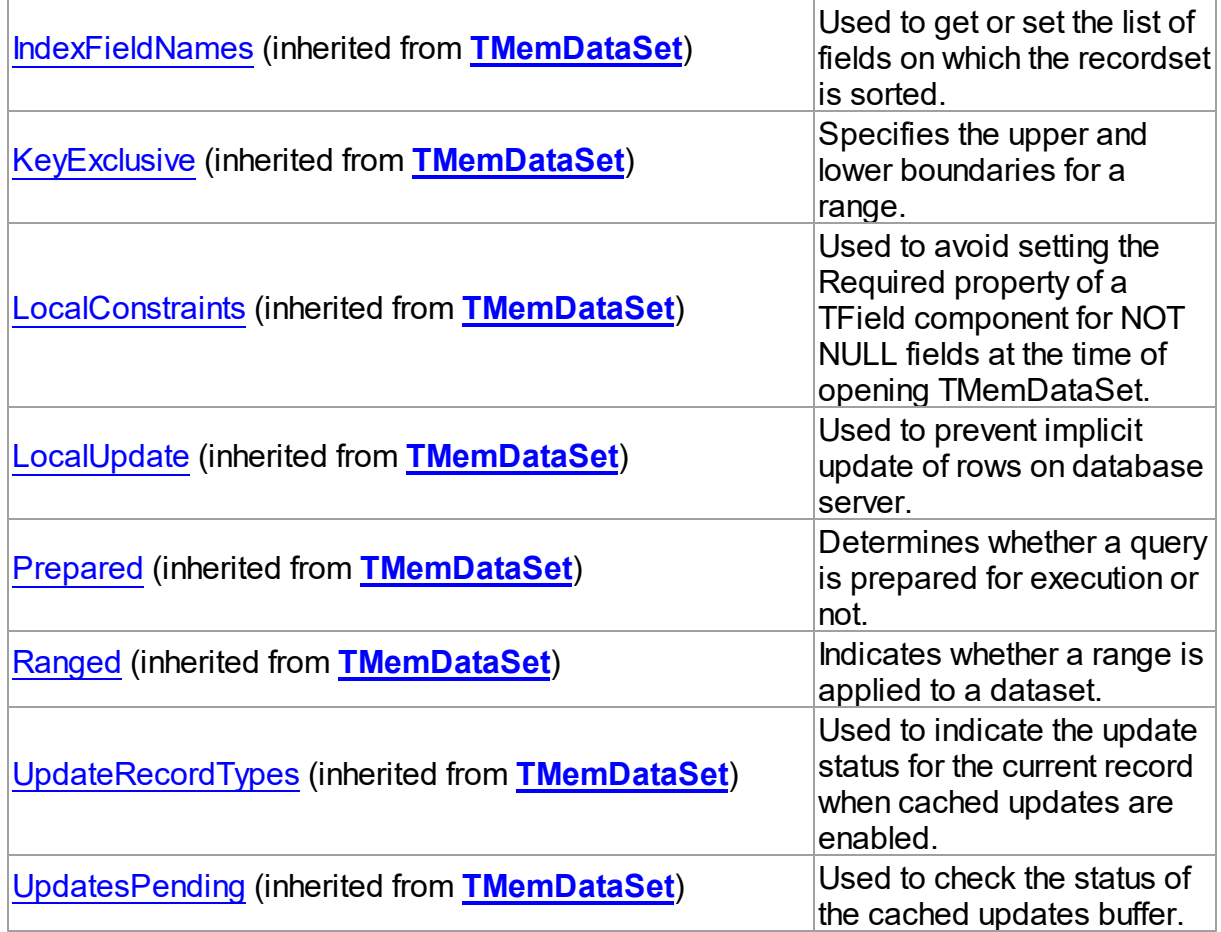

# Methods

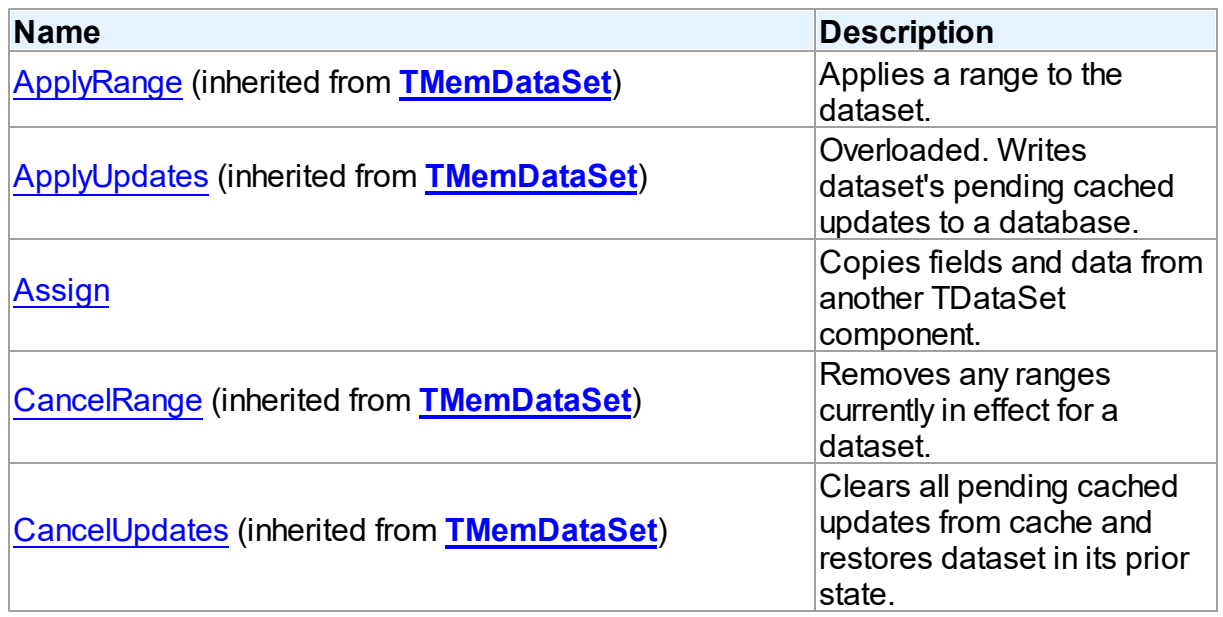

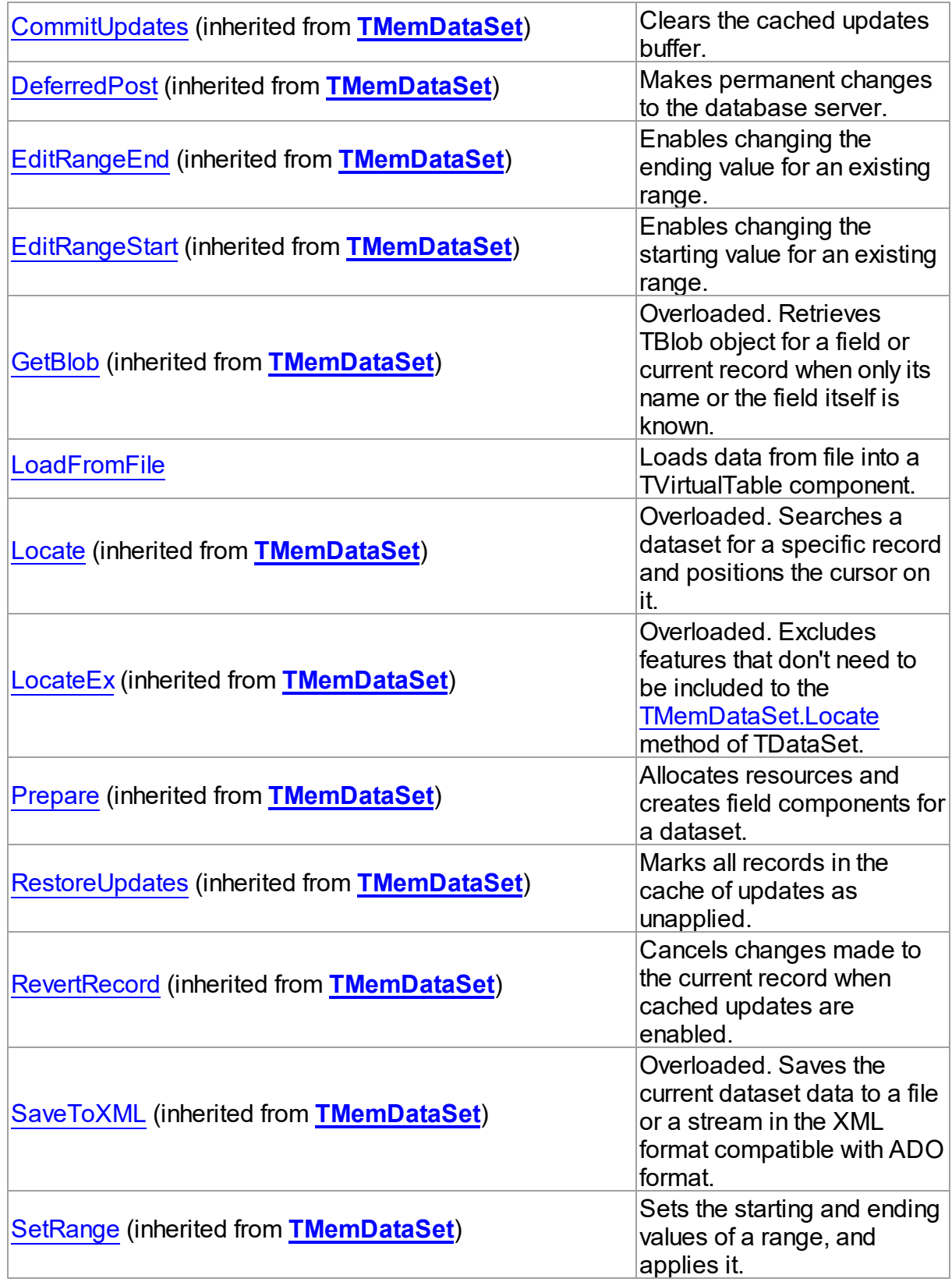

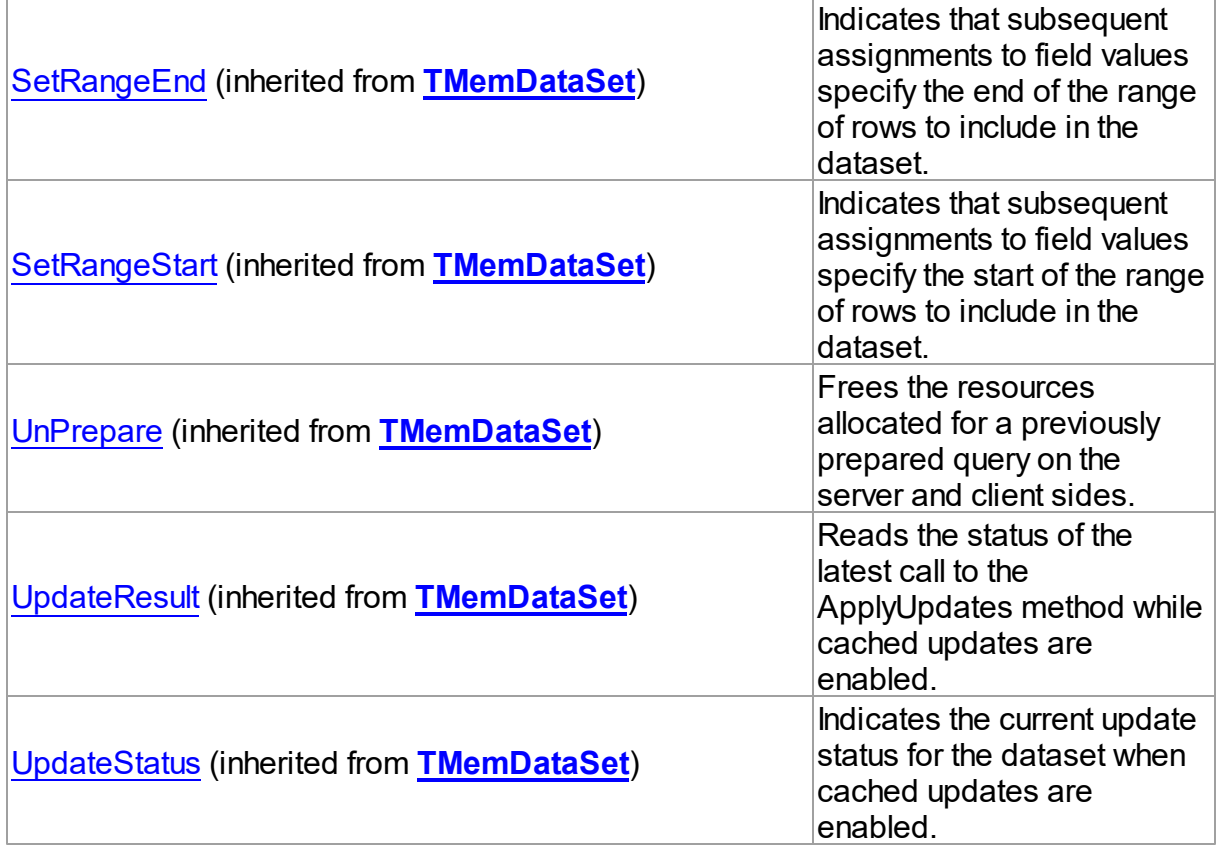

## **Events**

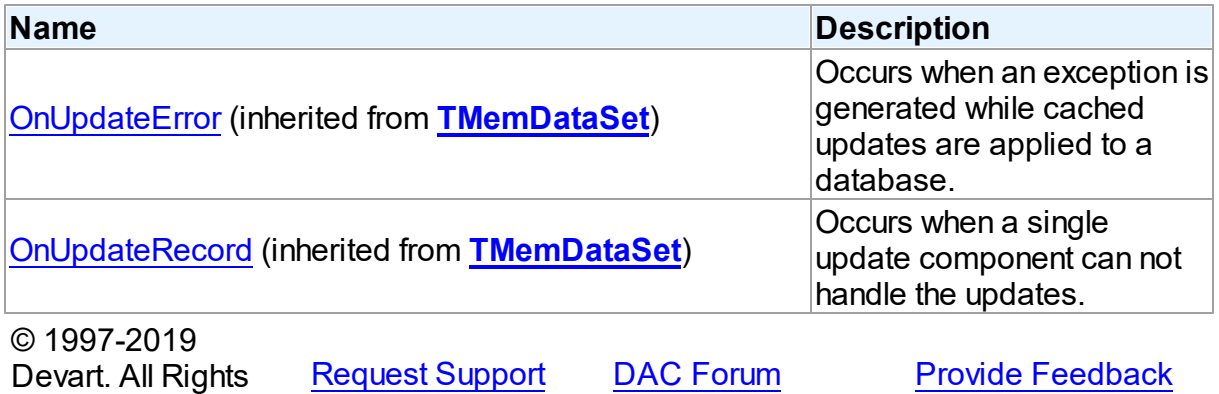

5.26.1.1.2 Properties

Reserved.

Properties of the **TVirtualTable** class.

For a complete list of the **TVirtualTable** class members, see the [TVirtualTable](#page-1044-1) Members topic.

# Public

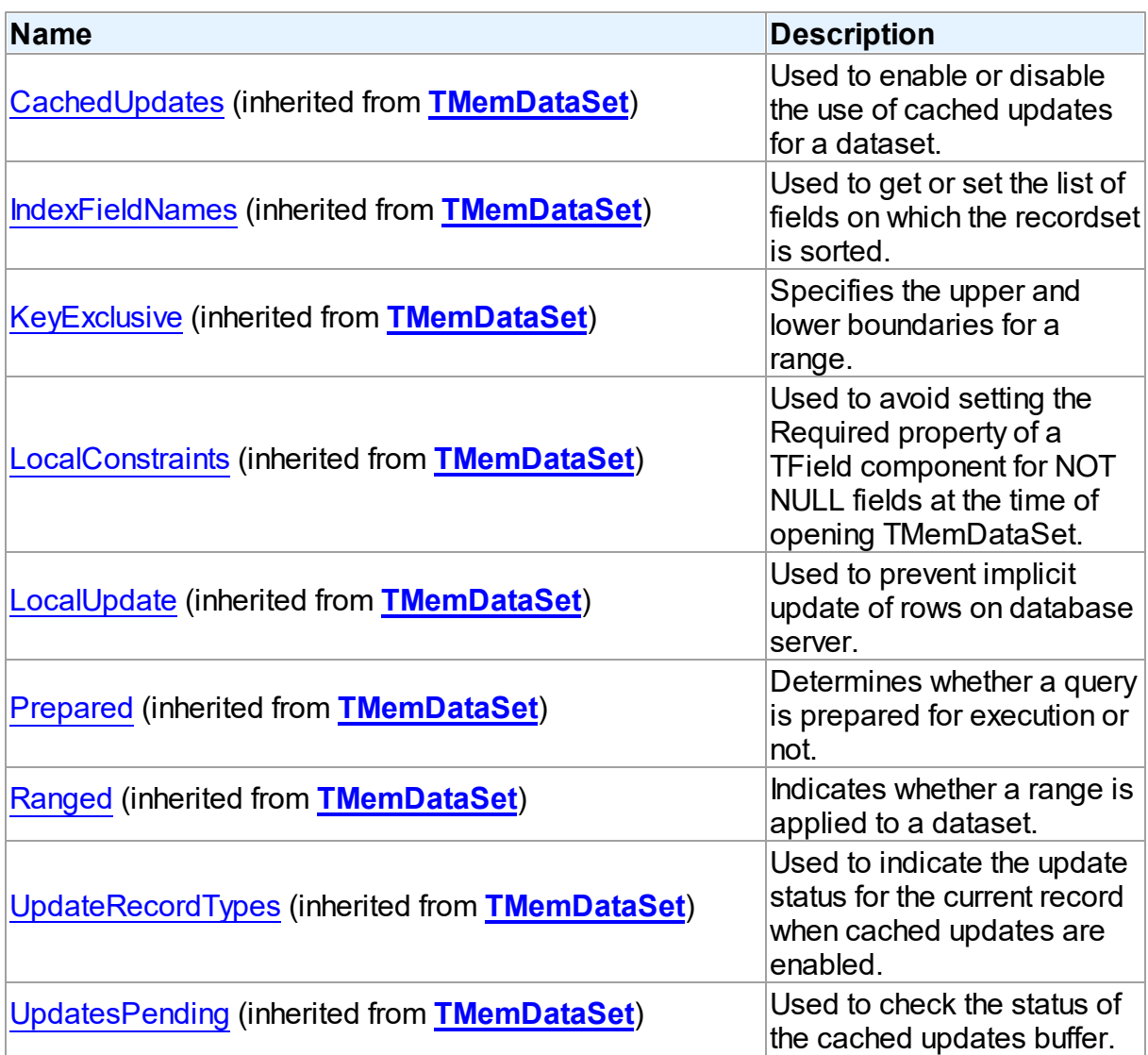

# Published

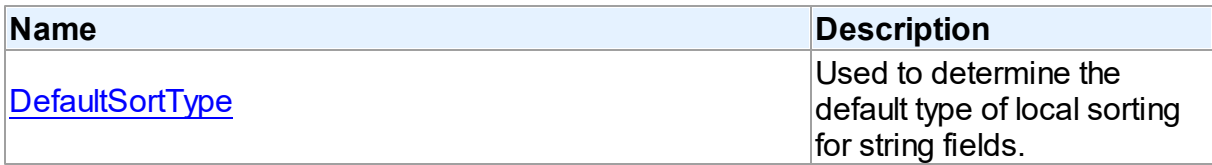

# See Also

- [TVirtualTable](#page-1044-0) Class
- [TVirtualTable](#page-1044-1) Class Members

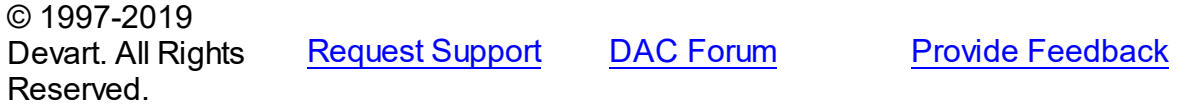

#### <span id="page-1049-0"></span>5.26.1.1.2.1 DefaultSortType Property

Used to determine the default type of local sorting for string fields.

Class

[TVirtualTable](#page-1044-0)

### **Syntax**

```
TSortType default stCaseSensitive;
```
### **Remarks**

The DefaultSortType property is used when a sort type is not specified explicitly after the field name in the **[TMemDataSet.IndexFieldNames](#page-593-0)** property of a dataset.

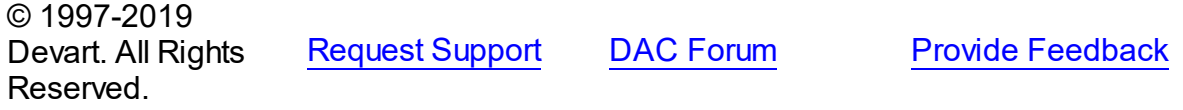

#### 5.26.1.1.3 Methods

Methods of the **TVirtualTable** class.

For a complete list of the **TVirtualTable** class members, see the [TVirtualTable](#page-1044-1) Members topic.

### Public

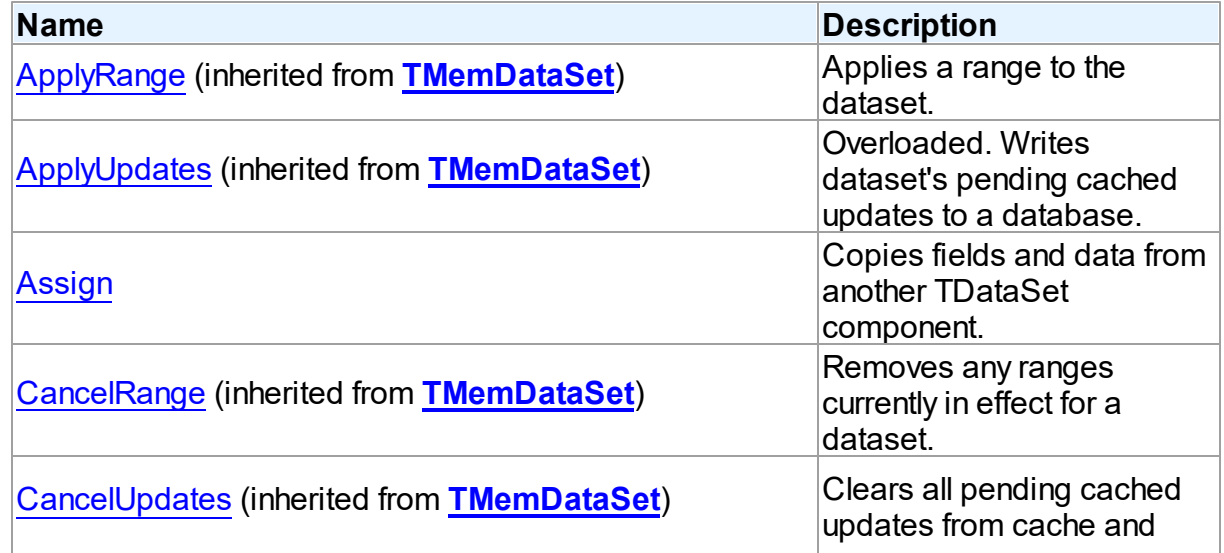

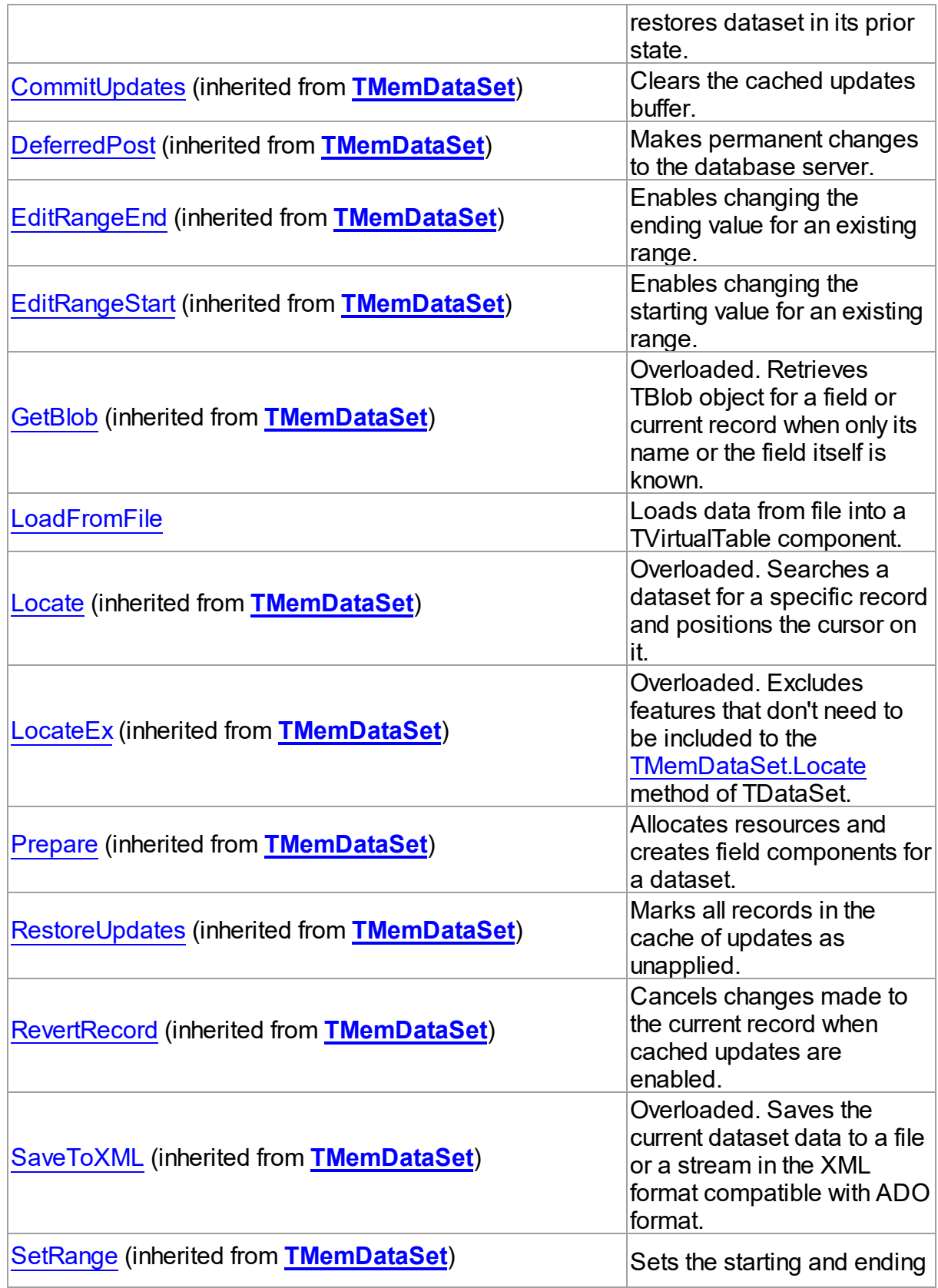

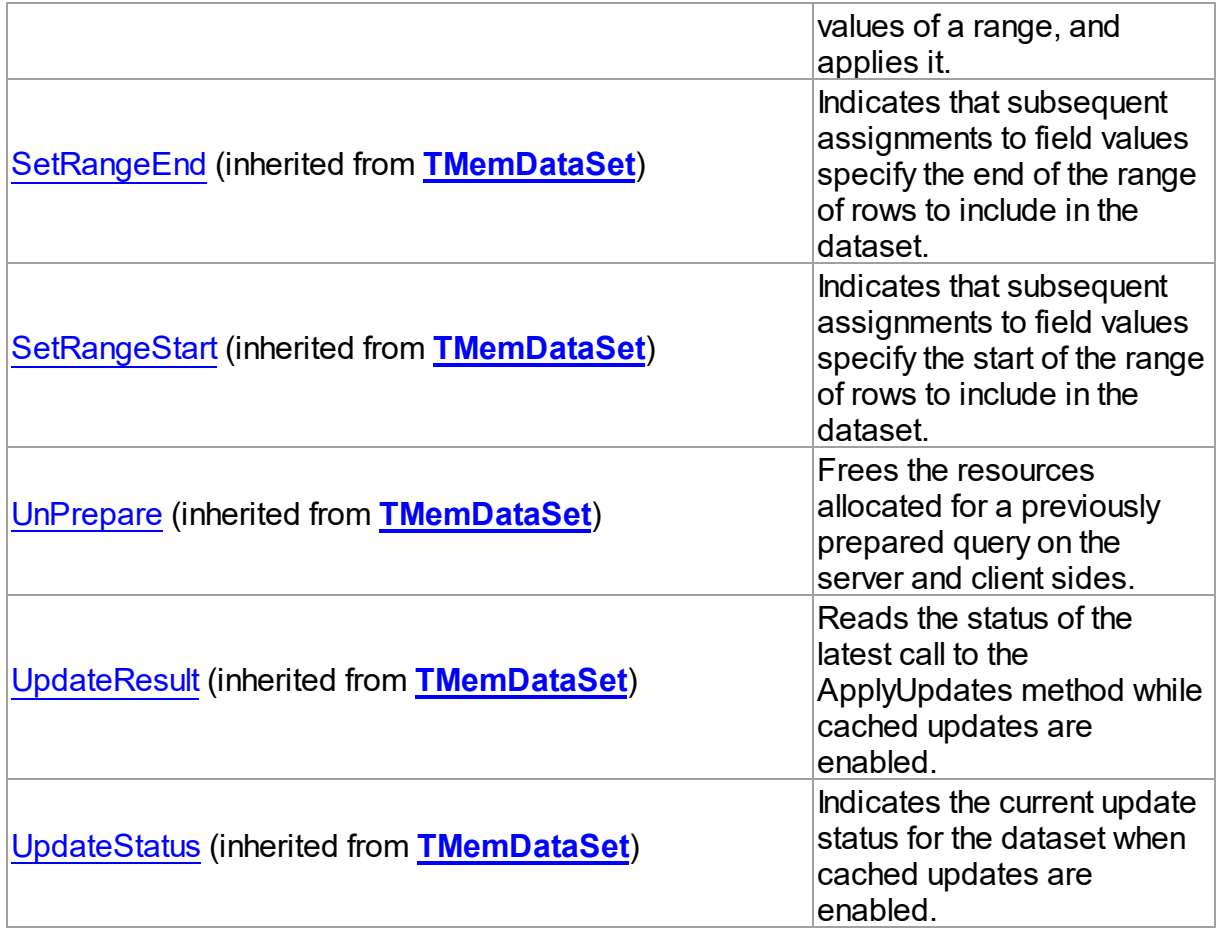

## See Also

[TVirtualTable](#page-1044-0) Class

[TVirtualTable](#page-1044-1) Class Members

© 1997-2019 Devart. All Rights Reserved. [Request](https://www.devart.com/company/contactform.html?category=1&product=sdac) Support DAC [Forum](https://forums.devart.com/viewforum.php?f=42) Provide [Feedback](https://www.devart.com/sdac/feedback.html)

<span id="page-1051-0"></span>5.26.1.1.3.1 Assign Method

Copies fields and data from another TDataSet component.

**Class** 

[TVirtualTable](#page-1044-0)

### **Syntax**

procedure Assign(Source: TPersistent); override;

#### **Parameters**

#### *Source*

Holds the TDataSet component to copy fields and data from.

### Remarks

Call the Assign method to copy fields and data from another TDataSet component.

**Note:** Unsupported field types are skipped (i.e. destination dataset will contain less fields than the source one). This may happen when Source is not a TVirtualTable component but some server-oriented dataset.

#### Example

Query1.SQL.Text := 'SELECT \* FROM DEPT'; Query1.Active := True; VirtualTable1.Assign(Query1); VirtualTable1.Active := True;

MSQuery1.SQL.Text := 'SELECT \* FROM Orders'; MSQuery1.Active := True; VirtualTable1.Assign(MSQuery1); VirtualTable1.Active := True;

### See Also

• [TVirtualTable](#page-1044-0)

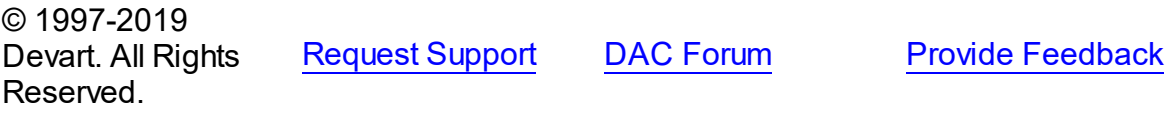

<span id="page-1052-0"></span>5.26.1.1.3.2 LoadFromFile Method

Loads data from file into a TVirtualTable component.

### Class

### [TVirtualTable](#page-1044-0)

### **Syntax**

procedure LoadFromFile(const FileName: string; LoadFields: boolean = True; DecodeHTMLEntities: boolean = True);

### **Parameters**

#### *FileName*

Holds the name of the file to load data from.

#### *LoadFields*

Indicates whether to load fields from the file.

#### *DecodeHTMLEntities*

### **Remarks**

Call the LoadFromFile method to load data from file into a TVirtualTable component. Specify the name of the file to load into the field as the value of the FileName parameter.This file may be an XML document in ADO-compatible format or in virtual table data format. File format will be detected automatically.

© 1997-2019 Devart. All Rights Reserved. [Request](https://www.devart.com/company/contactform.html?category=1&product=sdac) Support DAC [Forum](https://forums.devart.com/viewforum.php?f=42) Provide [Feedback](https://www.devart.com/sdac/feedback.html)